# $\frac{d\ln\ln}{d}$

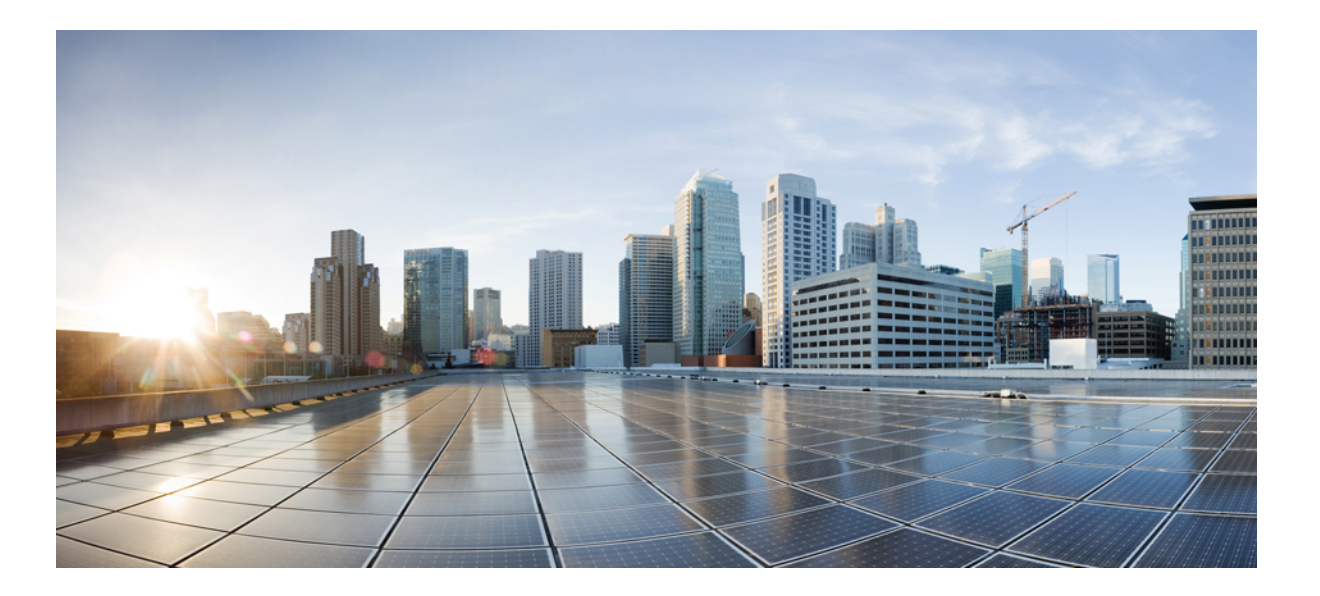

# **Cisco UCS Central CLI Reference Manual, Release 1.2**

**First Published:** July 23, 2014 **Last Modified:** July 23, 2014

### **Americas Headquarters**

Cisco Systems, Inc. 170 West Tasman Drive San Jose, CA 95134-1706 USA http://www.cisco.com Tel: 408 526-4000 800 553-NETS (6387) Fax: 408 527-0883

THE SPECIFICATIONS AND INFORMATION REGARDING THE PRODUCTS IN THIS MANUAL ARE SUBJECT TO CHANGE WITHOUT NOTICE. ALL STATEMENTS, INFORMATION, AND RECOMMENDATIONS IN THIS MANUAL ARE BELIEVED TO BE ACCURATE BUT ARE PRESENTED WITHOUT WARRANTY OF ANY KIND, EXPRESS OR IMPLIED. USERS MUST TAKE FULL RESPONSIBILITY FOR THEIR APPLICATION OF ANY PRODUCTS.

THE SOFTWARE LICENSE AND LIMITED WARRANTY FOR THE ACCOMPANYING PRODUCT ARE SET FORTH IN THE INFORMATION PACKET THAT SHIPPED WITH THE PRODUCT AND ARE INCORPORATED HEREIN BY THIS REFERENCE. IF YOU ARE UNABLE TO LOCATE THE SOFTWARE LICENSE OR LIMITED WARRANTY, CONTACT YOUR CISCO REPRESENTATIVE FOR A COPY.

The Cisco implementation of TCP header compression is an adaptation of a program developed by the University of California, Berkeley (UCB) as part of UCB's public domain version of the UNIX operating system. All rights reserved. Copyright © 1981, Regents of the University of California.

NOTWITHSTANDING ANY OTHER WARRANTY HEREIN, ALL DOCUMENT FILES AND SOFTWARE OF THESE SUPPLIERS ARE PROVIDED "AS IS" WITH ALL FAULTS. CISCO AND THE ABOVE-NAMED SUPPLIERS DISCLAIM ALL WARRANTIES, EXPRESSED OR IMPLIED, INCLUDING, WITHOUT LIMITATION, THOSE OF MERCHANTABILITY, FITNESS FOR A PARTICULAR PURPOSE AND NONINFRINGEMENT OR ARISING FROM A COURSE OF DEALING, USAGE, OR TRADE PRACTICE.

IN NO EVENT SHALL CISCO OR ITS SUPPLIERS BE LIABLE FOR ANY INDIRECT, SPECIAL, CONSEQUENTIAL, OR INCIDENTAL DAMAGES, INCLUDING, WITHOUT LIMITATION, LOST PROFITS OR LOSS OR DAMAGE TO DATA ARISING OUT OF THE USE OR INABILITY TO USE THIS MANUAL, EVEN IF CISCO OR ITS SUPPLIERS HAVE BEEN ADVISED OF THE POSSIBILITY OF SUCH DAMAGES.

Any Internet Protocol (IP) addresses and phone numbers used in this document are not intended to be actual addresses and phone numbers. Any examples, command display output, network topology diagrams, and other figuresincluded in the document are shown for illustrative purposes only. Any use of actual IP addresses or phone numbersin illustrative content is unintentional and coincidental.

Cisco and the Cisco logo are trademarks or registered trademarks of Cisco and/or its affiliates in the U.S. and other countries. To view a list of Cisco trademarks, go to this URL: [http://](http://www.cisco.com/go/trademarks) [www.cisco.com/go/trademarks](http://www.cisco.com/go/trademarks). Third-party trademarks mentioned are the property of their respective owners. The use of the word partner does not imply a partnership relationship between Cisco and any other company. (1110R)

© 2014 Cisco Systems, Inc. All rights reserved.

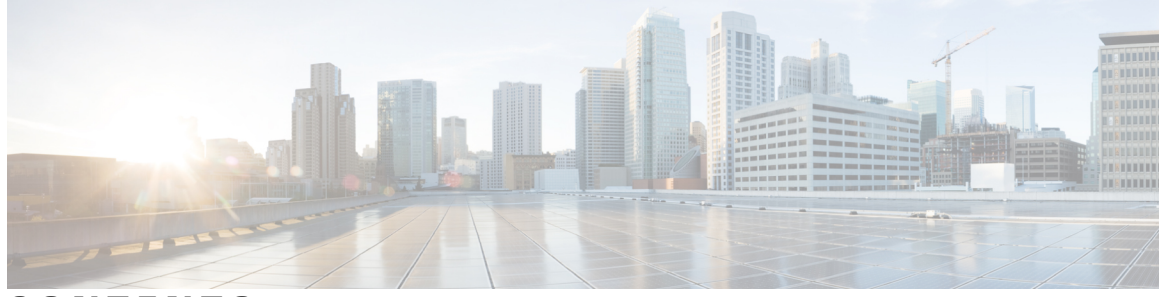

**CONTENTS**

 $\overline{\phantom{a}}$ 

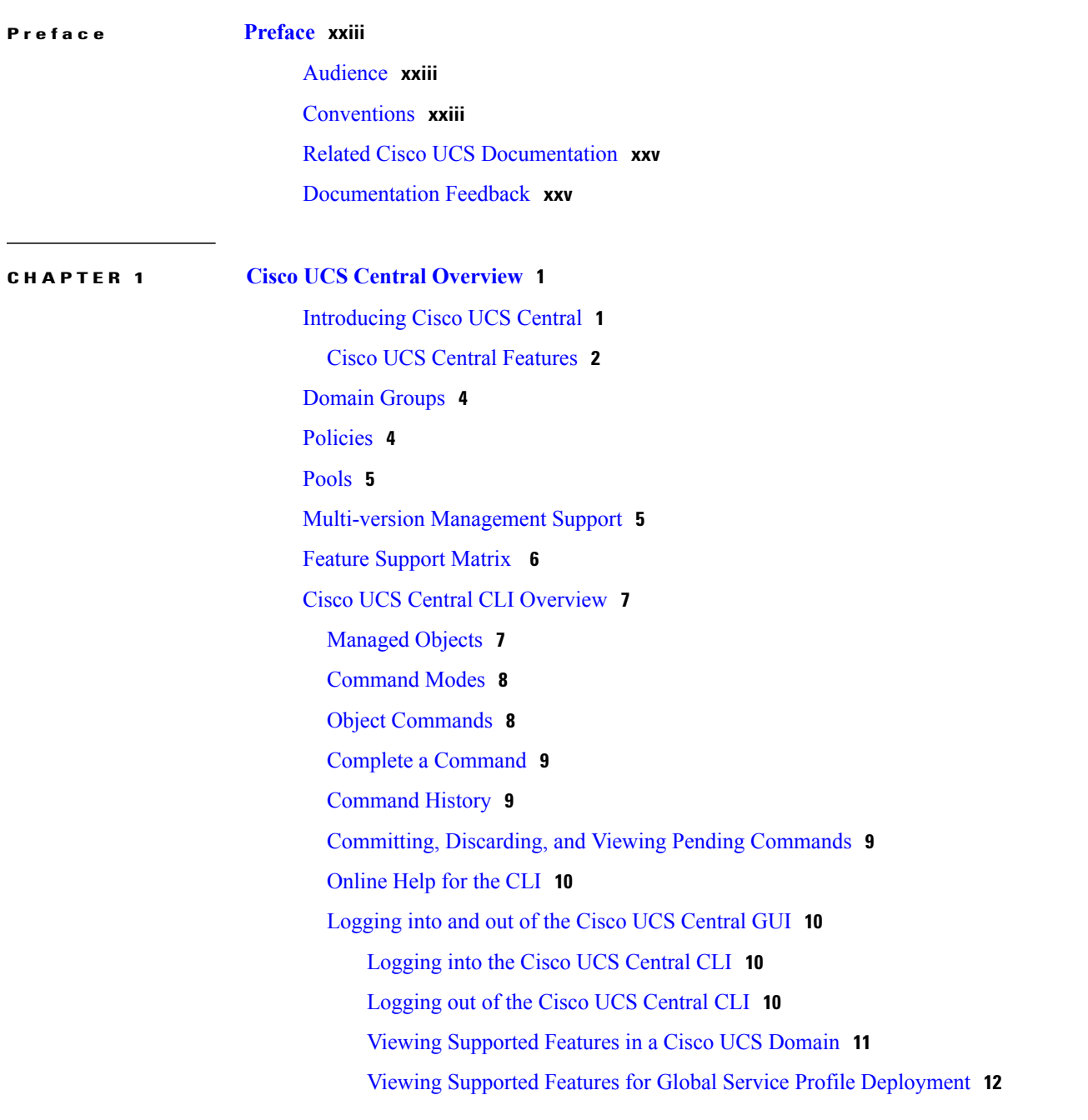

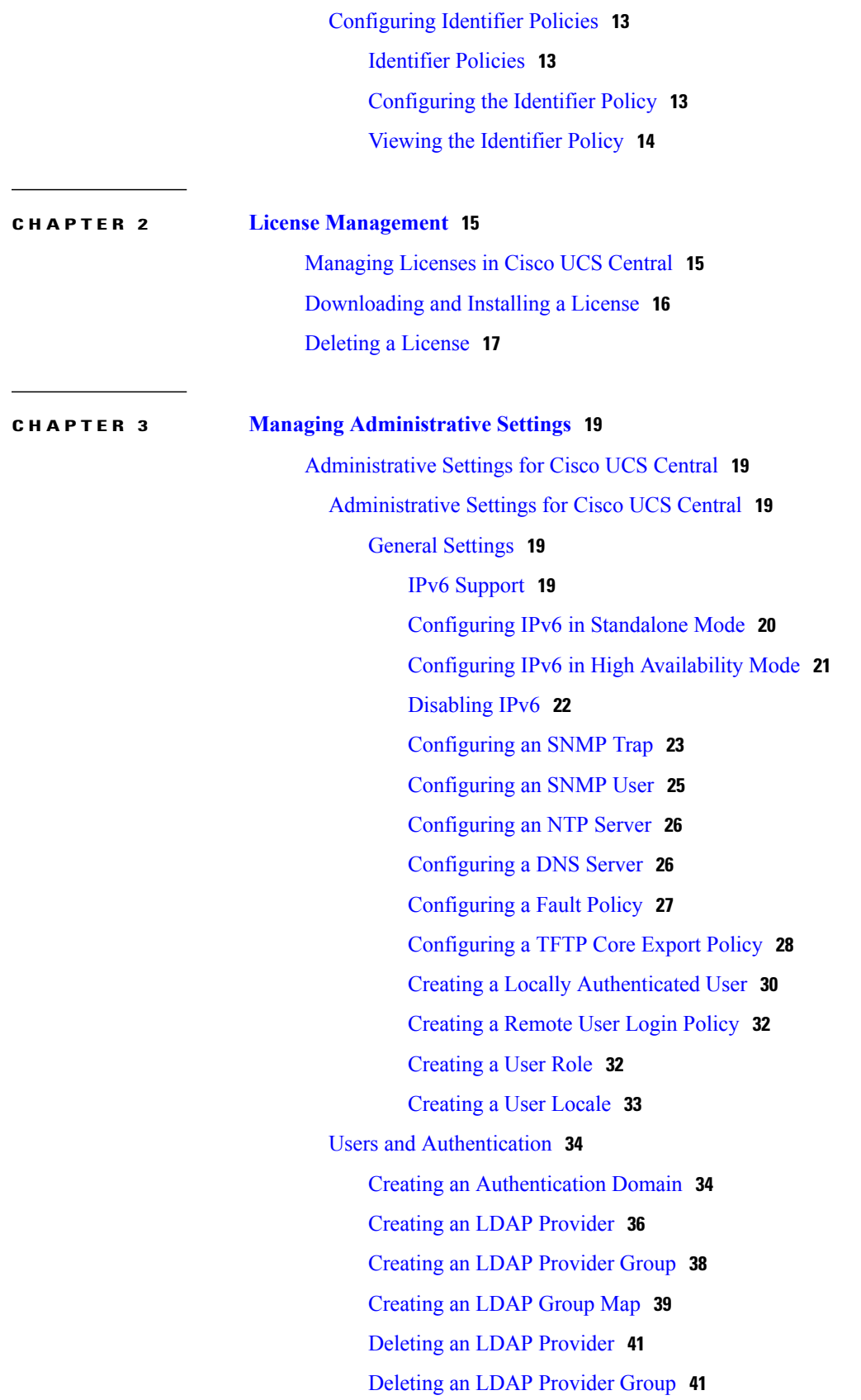

 $\mathbf I$ 

 $\mathbf I$ 

[Deleting](#page-67-0) an LDAP Group Map **42** [Configuring](#page-68-0) an HTTPS Certificate **43** [Creating](#page-68-1) a Trusted Point **43** [Deleting](#page-69-0) a Trusted Point **44** [Creating](#page-70-0) a Key Ring **45** [Deleting](#page-71-0) a Key Ring **46** Creating a [Certificate](#page-71-1) Request **46** [Regenerating](#page-73-0) the Default Key Ring **48** [Administrative](#page-74-0) Settings for Cisco UCS Manager **49** Remote Access [Policies](#page-74-1) **49** [Configuring](#page-74-2) HTTP **49** [Configuring](#page-74-3) an HTTP Remote Access Policy **49** [Deleting](#page-76-0) an HTTP Remote Access Policy **51** [Configuring](#page-76-1) Telnet **51** [Configuring](#page-76-2) a Telnet Remote Access Policy **51** [Deleting](#page-78-0) a Telnet Remote Access Policy **53** [Configuring](#page-78-1) Web Session Limits **53** [Configuring](#page-78-2) a Web Session Limits Remote Access Policy **53** [Deleting](#page-80-0) a Web Session Limits Remote Access Policy **55** [Configuring](#page-81-0) CIM XML **56** [Configuring](#page-81-1) a CIM XML Remote Access Policy **56** [Deleting](#page-82-0) a CIM XML Remote Access Policy **57** [Configuring](#page-82-1) Interfaces Monitoring **57** [Configuring](#page-82-2) an Interfaces Monitoring Remote Access Policy **57** Deleting an Interfaces [Monitoring](#page-85-0) Remote Access Policy **60** [Authentication](#page-85-1) Services **60** Guidelines and [Recommendations](#page-85-2) for Remote Authentication Providers **60** User Attributes in Remote [Authentication](#page-86-0) Providers **61** LDAP [Providers](#page-87-0) **62** Creating an LDAP [Provider](#page-87-1) **62** [Configuring](#page-90-0) Default Settings for LDAP Providers **65** [Changing](#page-92-0) the LDAP Group Rule for an LDAP Provider **67** Deleting an LDAP [Provider](#page-93-0) **68** [LDAP](#page-94-0) Group Maps **69** Nested LDAP [Groups](#page-95-0) **70**

[Creating](#page-95-1) an LDAP Group Map **70** [Deleting](#page-96-0) an LDAP Group Map **71** [Configuring](#page-97-0) RADIUS Providers **72** [Configuring](#page-97-1) Properties for RADIUS Providers **72** Creating a [RADIUS](#page-98-0) Provider **73** Deleting a [RADIUS](#page-100-0) Provider **75** [Configuring](#page-101-0) TACACS+ Providers **76** [Configuring](#page-101-1) Properties for TACACS+ Providers **76** Creating a [TACACS+](#page-102-0) Provider **77** Deleting a [TACACS+](#page-104-0) Provider **79** Configuring Multiple [Authentication](#page-104-1) Systems **79** Multiple [Authentication](#page-104-2) Systems **79** [Provider](#page-105-0) Groups **80** Creating an LDAP [Provider](#page-105-1) Group **80** Deleting an LDAP [Provider](#page-107-0) Group **82** Creating a [RADIUS](#page-107-1) Provider Group **82** Deleting a [RADIUS](#page-109-0) Provider Group **84** Creating a [TACACS+](#page-109-1) Provider Group **84** Deleting a [TACACS+](#page-111-0) Provider Group **86** [Authentication](#page-111-1) Domains **86** Creating an [Authentication](#page-112-0) Domain **87** Selecting a Primary [Authentication](#page-114-0) Service **89** Selecting the Console [Authentication](#page-114-1) Service **89** Selecting the Default [Authentication](#page-115-0) Service **90** Role Policy for [Remote](#page-117-0) Users **92** [Configuring](#page-117-1) the Role Policy for Remote Users **92** [Managing](#page-118-0) DNS Policies **93** [Configuring](#page-118-1) a DNS Policy **93** [Deleting](#page-119-0) a DNS Policy **94** [Configuring](#page-120-0) a DNS Server for a DNS Policy **95** [Deleting](#page-121-0) a DNS Server from a DNS Policy **96** Creating a Global Power [Allocation](#page-122-0) Policy **97** Deleting a Global Power [Allocation](#page-122-1) Policy **97** [Configuring](#page-123-0) a Global Power Allocation Policy for a Chassis Group **98** [Configuring](#page-123-1) a Global Power Allocation Policy Manually for a Blade Server **98** [Managing](#page-124-0) Power Policies **99** Creating an [Equipment](#page-124-1) Power Policy **99** Deleting an [Equipment](#page-125-0) Power Policy **100** [Configuring](#page-125-1) an Equipment Power Policy **100** Viewing an [Equipment](#page-126-0) Power Policy **101** [Managing](#page-126-1) Time Zones **101** [Configuring](#page-127-0) a Date and Time Policy **102** [Deleting](#page-130-0) a Date and Time Policy **105** [Configuring](#page-131-0) an NTP Server for a Date and Time Policy **106** [Configuring](#page-131-1) Properties for an NTP Server **106** [Deleting](#page-133-0) an NTP Server for a Date and Time Policy **108** SNMP [Policies](#page-133-1) **108** SNMP [Functional](#page-134-0) Overview **109** SNMP [Notifications](#page-134-1) **109** SNMP Security [Features](#page-135-0) **110** SNMP Security Levels and [Privileges](#page-135-1) **110** SNMP [Security](#page-135-2) Models and Levels **110** SNMP [Support](#page-136-0) in Cisco UCS Central **111** [Configuring](#page-138-0) an SNMP Policy **113** [Configuring](#page-139-0) an SNMP Trap **114** [Configuring](#page-141-0) an SNMP User **116** [Deleting](#page-142-0) an SNMP Policy **117** [Deleting](#page-143-0) an SNMP Trap **118** [Deleting](#page-144-0) an SNMP User **119**

#### **CHAPTER 4 User [Management](#page-146-0) 121**

Cisco UCS Central User [Accounts](#page-146-1) **121** Guidelines for Creating [Usernames](#page-147-0) **122** Reserved Words: Locally [Authenticated](#page-147-1) User Accounts **122** Creating a Locally [Authenticated](#page-148-0) User Account **123** Deleting a Locally [Authenticated](#page-151-0) User Account **126** Enabling the Password Strength Check for Locally [Authenticated](#page-151-1) Users **126** Clearing the Password History for a Locally [Authenticated](#page-152-0) User **127** Enabling or [Disabling](#page-153-0) a User Account **128** Web Session Limits for User [Accounts](#page-154-0) **129**

[Monitoring](#page-154-1) User Sessions **129** [Configuring](#page-155-0) Passwords **130** [Guidelines](#page-155-1) for Creating Passwords **130** Password Profile for Locally [Authenticated](#page-155-2) Users **130** [Configuring](#page-156-0) the Maximum Number of Password Changes for a Change Interval **131** [Configuring](#page-158-0) a No Change Interval for Passwords **133** [Configuring](#page-158-1) the Password History Count **133** [Configuring](#page-159-0) User Roles **134** [Role-Based](#page-159-1) Access Control **134** User [Roles](#page-160-0) **135** [Default](#page-160-1) User Roles **135** [Reserved](#page-161-0) Words: User Roles **136** [Privileges](#page-161-1) **136** [Creating](#page-163-0) a User Role **138** [Deleting](#page-164-0) a User Role **139** Adding [Privileges](#page-165-0) to a User Role **140** [Replacing](#page-166-0) Privileges for a User Role **141** [Removing](#page-167-0) Privileges from a User Role **142** [Assigning](#page-167-1) a Role to a User Account **142** [Removing](#page-168-0) a Role from a User Account **143** [Configuring](#page-169-0) User Locales **144** User [Locales](#page-169-1) **144** [Creating](#page-170-0) a User Locale **145** [Deleting](#page-171-0) a User Locale **146** [Assigning](#page-171-1) a Locale to a User Account **146** [Removing](#page-172-0) a Locale from a User Account **147** Assigning an [Organization](#page-173-0) to a User Locale **148** Deleting an [Organization](#page-174-0) from a User Locale **149** [Assigning](#page-174-1) a Domain Group to a User Locale **149** [Deleting](#page-175-0) a Domain Group from a User Locale **150** [Configuring](#page-176-0) User Domain Groups **151** [Creating](#page-176-1) a User Domain Group **151** [Deleting](#page-177-0) a User Domain Group **152** Configuring User [Organizations](#page-177-1) **152** User [Organizations](#page-177-2) **152**

Creating a User [Organization](#page-178-0) **153** Deleting a User [Organization](#page-178-1) **153** Creating a User [Sub-Organization](#page-179-0) **154** Deleting a User [Sub-Organization](#page-179-1) **154**

 $\overline{\phantom{0}}$ 

 $\mathbf I$ 

### **CHAPTER 5 Domain [Management](#page-182-0) 157**

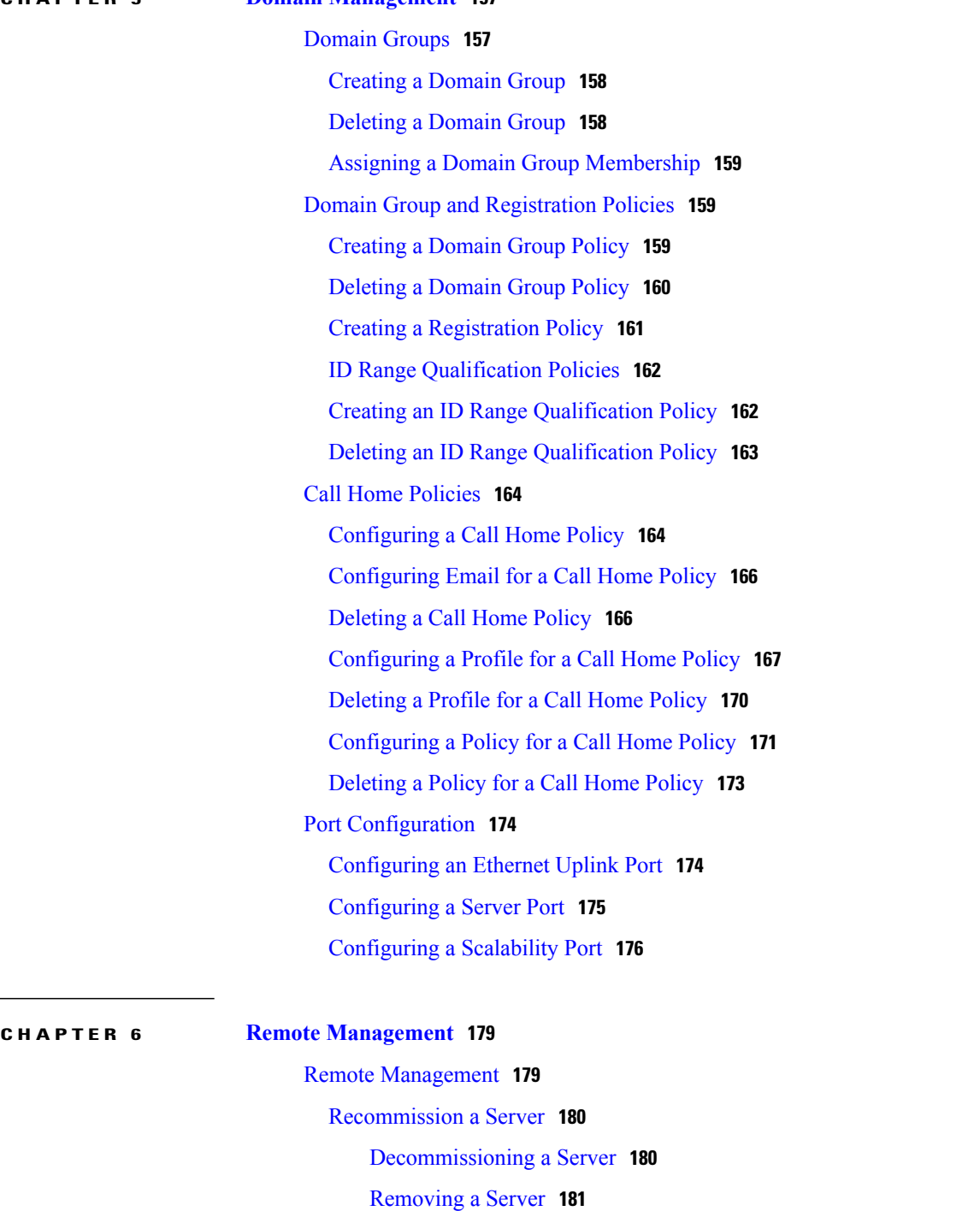

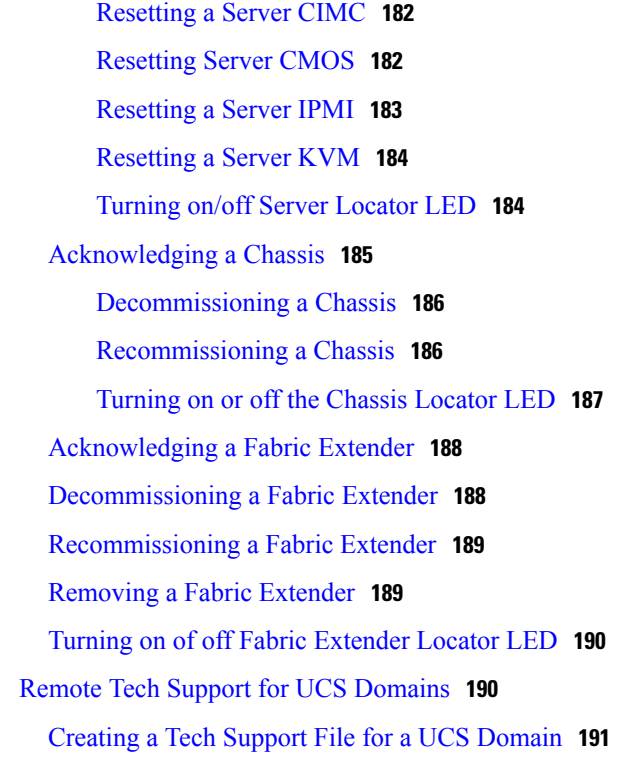

 $\mathbf I$ 

 $\mathbf I$ 

### **CHAPTER 7 Firmware [Management](#page-218-0) 193**

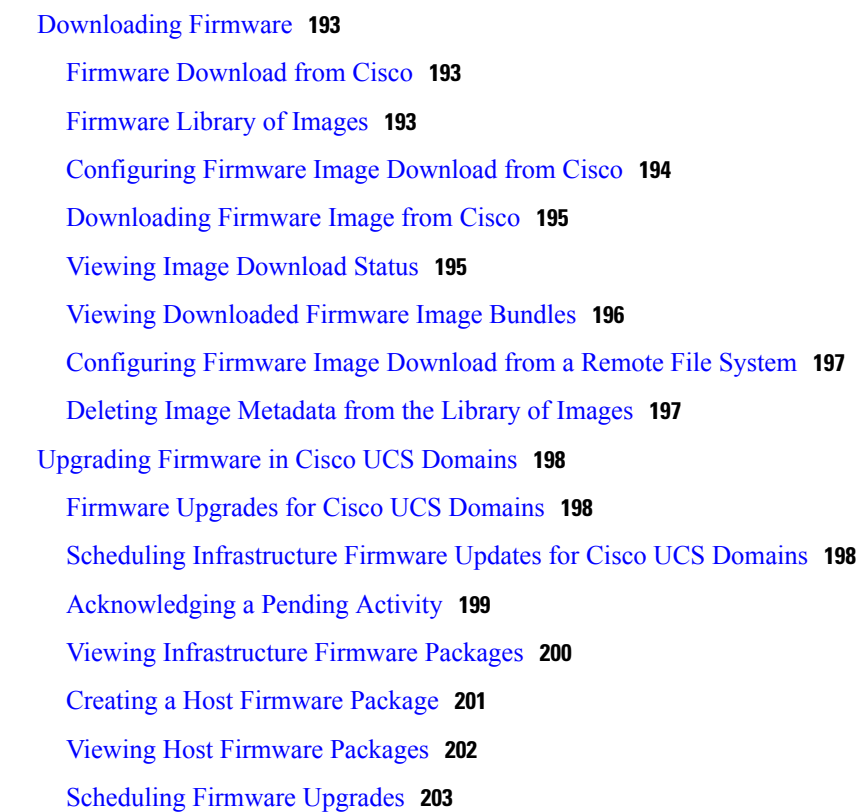

Firmware Upgrade [Schedules](#page-228-1) **203** Creating a One Time [Occurrence](#page-228-2) Schedule **203** Viewing One Time [Occurrence](#page-229-0) Schedule **204** Managing [Capability](#page-230-0) Catalog **205** [Capability](#page-230-1) Catalog **205** Contents of the [Capability](#page-230-2) Catalog **205** Updates to the [Capability](#page-231-0) Catalog **206** [Configuring](#page-231-1) a Capability Catalog Upgrade **206** Viewing a [Capability](#page-232-0) Catalog in a Domain Group **207** Deleting a [Capability](#page-232-1) Catalog Policy **207**

### **CHAPTER 8 [Monitoring](#page-234-0) Inventory 209**

Inventory [Management](#page-234-1) **209** Physical [Inventory](#page-235-0) **210** Service Profiles and [Templates](#page-235-1) **210** Viewing [Inventory](#page-235-2) Details for a UCS Domain **210** Viewing [Inventory](#page-236-0) Details of a Server **211** [Viewing](#page-237-0) Local Service Profile **212** Viewing [Organization](#page-237-1) Details **212** Viewing Chassis [Information](#page-238-0) **213** Viewing Fabric [Interconnects](#page-238-1) **213** Viewing Fabric [Extenders](#page-239-0) **214** [Viewing](#page-239-1) Servers **214** Viewing FSM [Operation](#page-240-0) Status **215**

### **CHAPTER 9 [Managing](#page-242-0) Backup and Restore 217**

[Backup](#page-242-1) and Import in Cisco UCS Central **217** Considerations and [Recommendations](#page-243-0) for Backup Operations **218** [Backup](#page-244-0) Types **219** [Enabling](#page-245-0) Backup in Cisco UCS Central **220** Backing up and [Restoring](#page-246-0) Cisco UCS Central **221** [Creating](#page-246-1) an On Demand Backup for Cisco UCS Central **221** Creating a [Config-All](#page-247-0) Export Policy for Cisco UCS Central **222** Backing up and [Restoring](#page-248-0) Cisco UCS Domains **223** Creating a [Scheduled](#page-249-0) Database Backup Policy for Cisco UCS Domains **224**

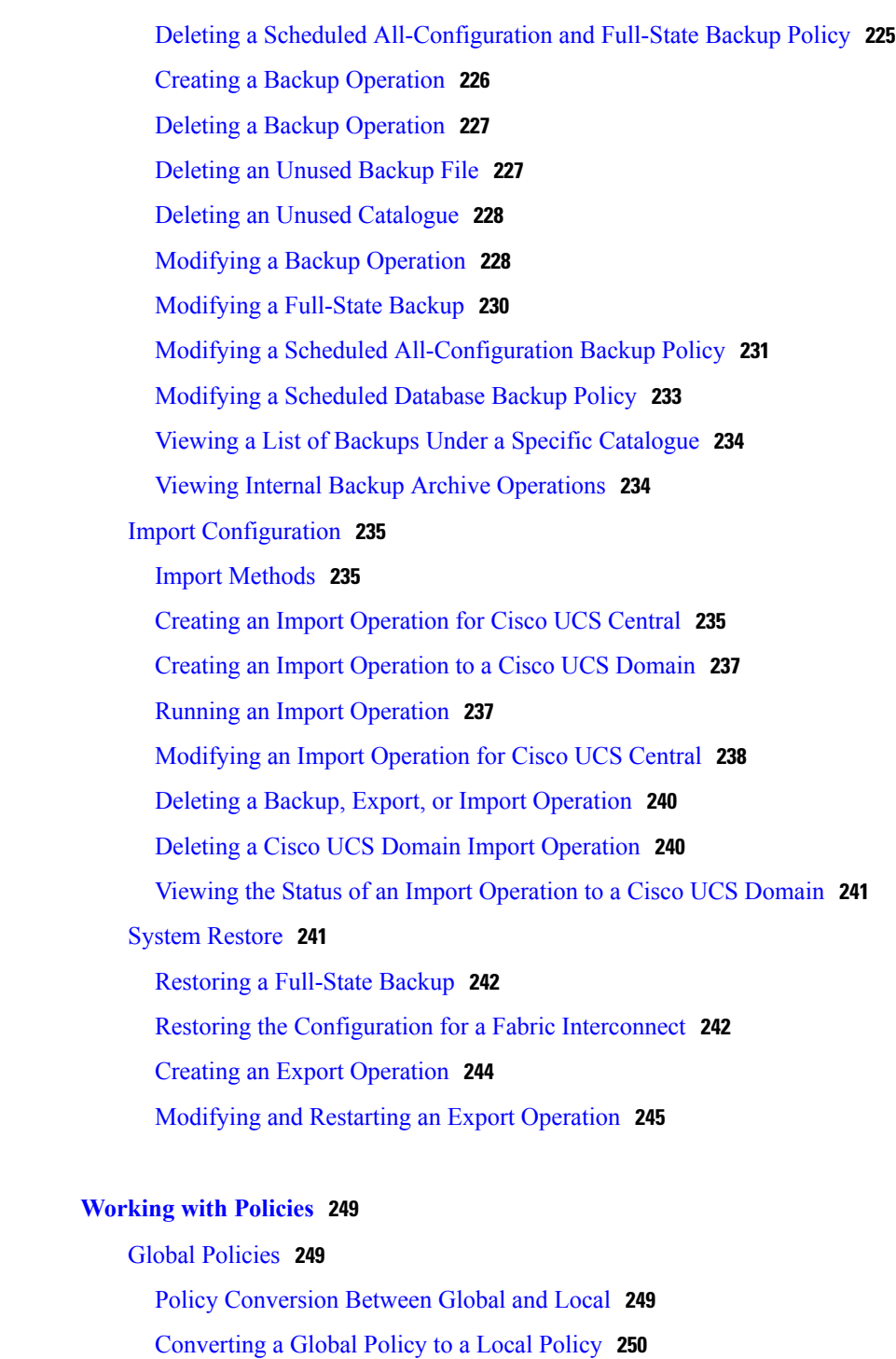

- [Converting](#page-275-1) a Local Policy to a Global Policy **250**
- Policy [Resolution](#page-276-0) between Cisco UCS Manager and Cisco UCS Central **251**

T

- [Consequences](#page-277-0) of Policy Resolution Changes **252**
- [Consequences](#page-281-0) of Service Profile Changes on Policy Resolution **256**

**CHAPTER 10 [Working](#page-274-0) with Policies 249**

 $\overline{\phantom{a}}$ 

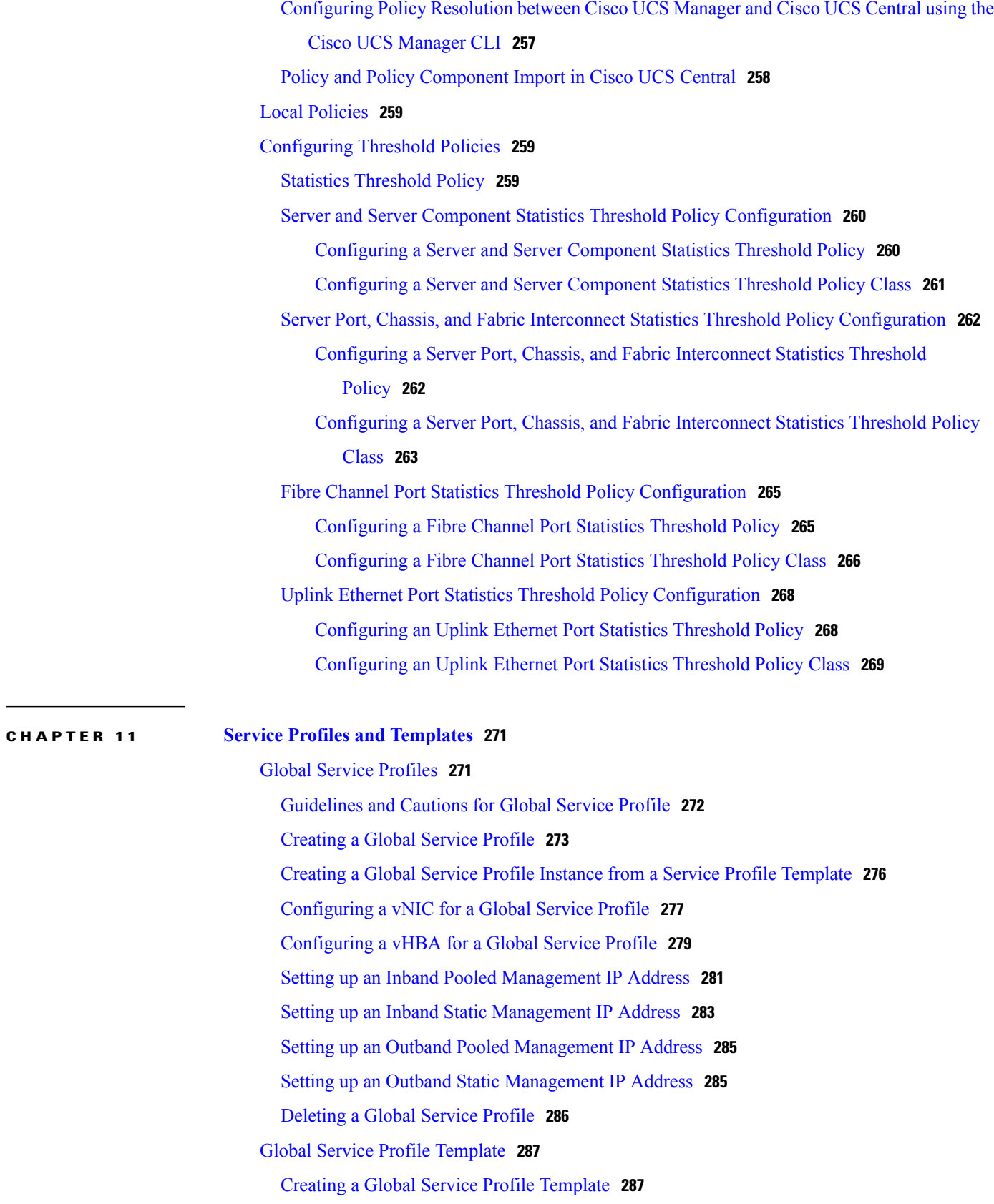

Global Service Profile [Deployment](#page-315-0) **290** [Scheduling](#page-316-0) Service Profile Updates **291** Deferred [Deployment](#page-316-1) of Service Profiles **291** Guidelines and Limitations for Deferred [Deployment](#page-317-0) **292** Deferred [Deployment](#page-317-1) Schedules **292** Creating a [Schedule](#page-318-0) **293** Creating a One Time [Occurrence](#page-318-1) for a Schedule **293** Creating a Recurring [Occurrence](#page-320-0) for a Schedule **295** Pending [Activities](#page-321-0) **296** [Maintenance](#page-322-0) Policy **297** Creating a [Maintenance](#page-323-0) Policy **298** Deleting a [Maintenance](#page-324-0) Policy **299**

### **CHAPTER 12 Server [Policies](#page-326-0) 301**

[Configuring](#page-326-1) Server Pools **301** [Server](#page-326-2) Pools **301** [Creating](#page-327-0) a Server Pool **302** [Deleting](#page-327-1) a Server Pool **302** [Configuring](#page-328-0) IP Pools **303** IP [Pools](#page-328-1) **303** [Creating](#page-329-0) an IP Pool **304** [Creating](#page-330-0) an IP Pool with IPv6 Blocks **305** [Deleting](#page-331-0) an IP Pool **306** [Configuring](#page-332-0) IQN Pools **307** IQN [Pools](#page-332-1) **307** [Creating](#page-332-2) an IQN Pool **307** [Deleting](#page-333-0) an IQN Pool **308** [Configuring](#page-334-0) UUID Suffix Pools **309** [UUID](#page-334-1) Suffix Pools **309** [Creating](#page-334-2) a UUID Suffix Pool **309** [Deleting](#page-335-0) a UUID Suffix Pool **310** Configuring [Server-Related](#page-336-0) Policies **311** [Ethernet](#page-336-1) and Fibre Channel Adapter Policies **311** [Configuring](#page-337-0) an Ethernet Adapter Policy **312** [Deleting](#page-339-0) an Ethernet Adapter Policy **314**

Server BIOS [Settings](#page-339-1) **314** BIOS [Policy](#page-340-0) **315** Default BIOS [Settings](#page-340-1) **315** [Creating](#page-341-0) a BIOS Policy **316** [Viewing](#page-341-1) the Actual BIOS Settings for a Server **316** [Modifying](#page-342-0) BIOS Defaults **317** [Deleting](#page-344-0) a BIOS Policy **319** Main BIOS [Settings](#page-344-1) **319** [Processor](#page-346-0) BIOS Settings **321** Intel [Directed](#page-351-0) I/O BIOS Settings **326** RAS [Memory](#page-352-0) BIOS Settings **327** Serial Port BIOS [Settings](#page-354-0) **329** USB BIOS [Settings](#page-355-0) **330** PCI [Configuration](#page-356-0) BIOS Settings **331** Boot Options BIOS [Settings](#page-357-0) **332** Server [Management](#page-358-0) BIOS Settings **333** IPMI [Access](#page-362-0) Profile **337** [Configuring](#page-362-1) an IPMI Access Profile **337** [Deleting](#page-363-0) an IPMI Access Profile **338** Adding an [Endpoint](#page-364-0) User to an IPMI Access Profile **339** Deleting an [Endpoint](#page-365-0) User from an IPMI Access Profile **340** Boot [Policy](#page-366-0) **341** [Creating](#page-366-1) a Boot Policy **341** [LAN](#page-368-0) Boot **343** [Configuring](#page-368-1) a LAN Boot for a Boot Policy **343** [SAN](#page-369-0) Boot **344** [Configuring](#page-370-0) a SAN Boot for a Boot Policy **345** [iSCSI](#page-371-0) Boot **346** [Configuring](#page-372-0) an iSCSI Boot for a Boot Policy **347** [Creating](#page-373-0) an iSCSI Adapter Policy **348** [Deleting](#page-375-0) an iSCSI Adapter Policy **350** Creating an iSCSI [Authentication](#page-375-1) Profile **350** Deleting an iSCSI [Authentication](#page-376-0) Profile **351** [Virtual](#page-377-0) Media Boot **352** [Configuring](#page-377-1) a Virtual Media Boot for a Boot Policy **352**

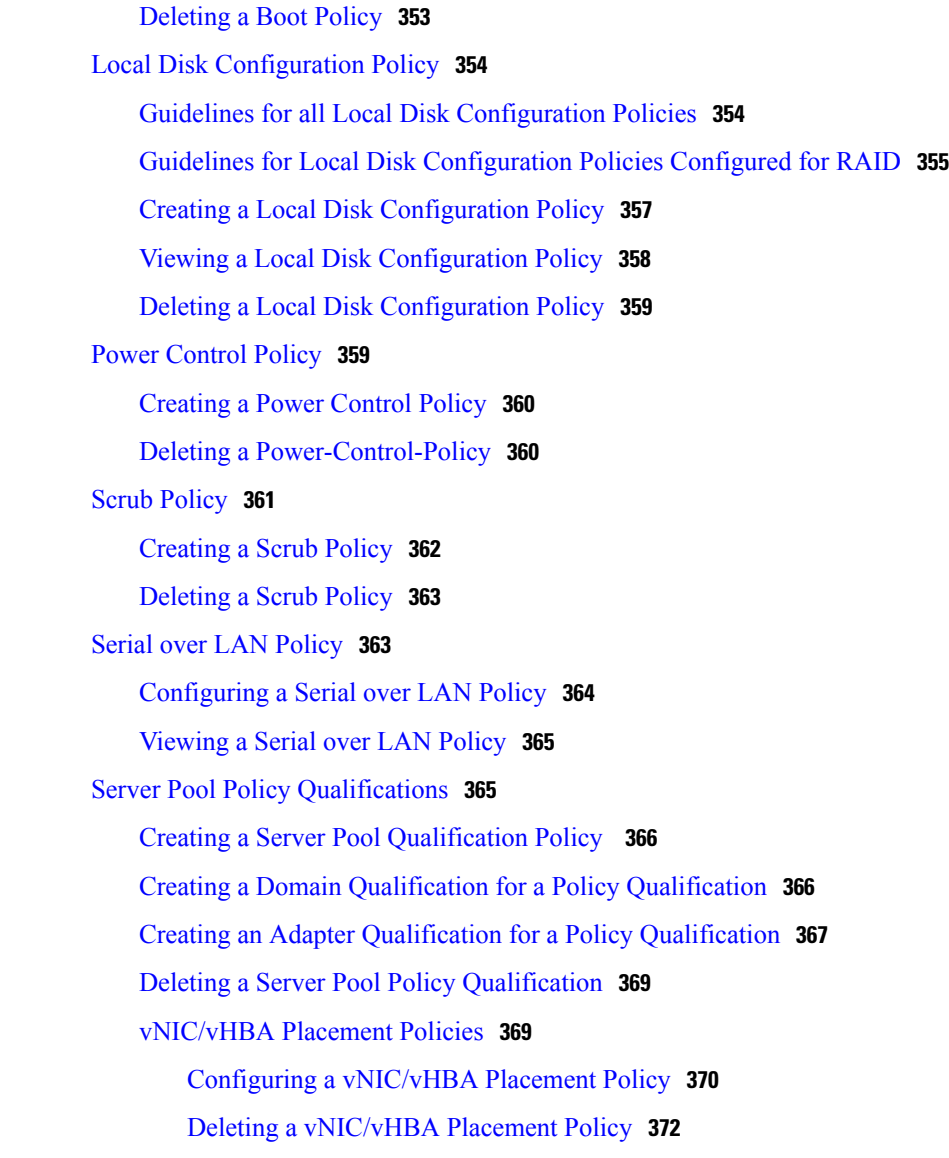

#### **CHAPTER 13 [Network](#page-398-0) Policies 373**

Global [VLAN](#page-398-1) **373** [Creating](#page-399-0) a Single VLAN **374** Creating [Multiple](#page-400-0) VLANs **375** [Deleting](#page-401-0) a VLAN **376** Creating VLAN Permissions for an [Organization](#page-401-1) **376** Deleting VLAN Permissions from an [Organization](#page-402-0) **377** [Configuring](#page-403-0) MAC Pools **378** [MAC](#page-403-1) Pools **378** [Creating](#page-403-2) a MAC Pool **378**

T

[Deleting](#page-404-0) a MAC Pool **379** [Configuring](#page-405-0) Network Related Policies **380** [Configuring](#page-405-1) the Default vNIC Behavior Policy **380** Default vNIC [Behavior](#page-405-2) Policy **380** [Configuring](#page-406-0) a Default vNIC Behavior Policy **381** [Configuring](#page-406-1) vNIC Templates **381** vNIC [Template](#page-406-2) **381** [Configuring](#page-407-0) a vNIC Template **382** Deleting a vNIC [Template](#page-409-0) **384** Configuring LAN [Connectivity](#page-410-0) Policies **385** LAN and SAN [Connectivity](#page-410-1) Policies **385** Privileges Required for LAN and SAN [Connectivity](#page-410-2) Policies **385** Creating a LAN [Connectivity](#page-410-3) Policy **385** Creating a vNIC for a LAN [Connectivity](#page-411-0) Policy **386** Creating an iSCSI vNIC for a LAN [Connectivity](#page-412-0) Policy **387** [Configuring](#page-413-0) Network Control Policies **388** [Network](#page-413-1) Control Policy **388** [Configuring](#page-413-2) a Network Control Policy **388** Deleting a [Network](#page-415-0) Control Policy **390** Configuring Dynamic vNIC [Connections](#page-416-0) Policies **391** Dynamic vNIC [Connection](#page-416-1) Policy **391** Creating a Dynamic vNIC [Connections](#page-416-2) Policy **391** Deleting a Dynamic vNIC [Connection](#page-417-0) Policy **392** [Configuring](#page-418-0) Quality of Service Policies **393** [Quality](#page-418-1) of Service Policy **393** [Configuring](#page-418-2) a QoS Policy **393** [Deleting](#page-420-0) a QoS Policy **395**

### **CHAPTER 14 [Storage](#page-422-0) Policies 397**

[Creating](#page-422-1) VSANs **397** [Modifying](#page-424-0) VSAN Settings **399** [Deleting](#page-425-0) VSANs **400** [Configuring](#page-426-0) Storage Pools **401** [WWN](#page-426-1) Pools **401** [Creating](#page-427-0) a WWN Pool **402**

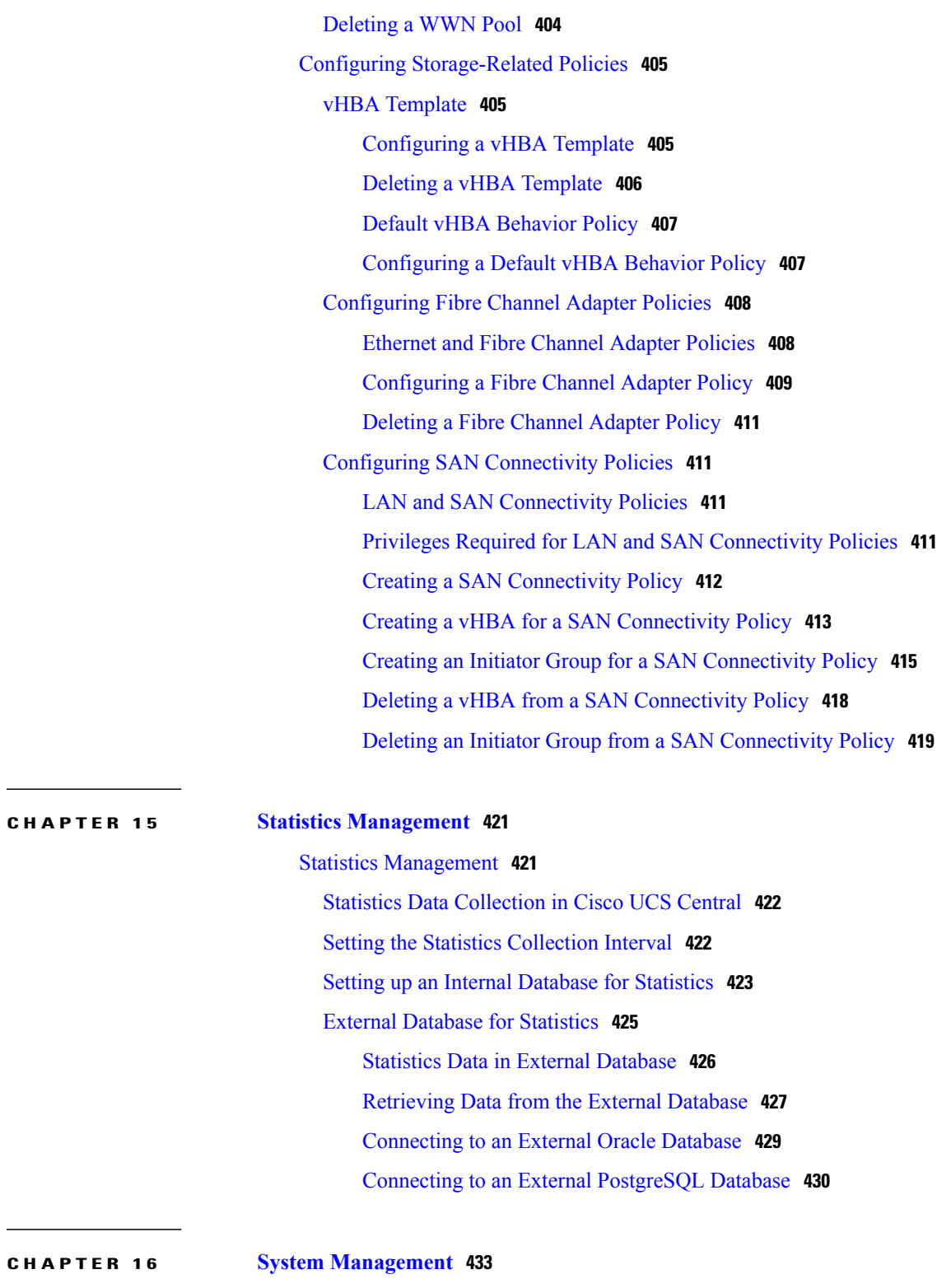

 $\overline{\phantom{a}}$ 

T

[Configuring](#page-458-1) DNS Servers **433** [Managing](#page-458-2) DNS Policies **433** [Configuring](#page-458-3) a DNS Policy **433**

**Cisco UCS Central CLI Reference Manual, Release 1.2** 

[Deleting](#page-460-0) a DNS Policy **435** [Configuring](#page-460-1) a DNS Server for a DNS Policy **435** [Deleting](#page-461-0) a DNS Server from a DNS Policy **436** Managing Power [Allocation](#page-462-0) **437** Creating a Global Power [Allocation](#page-462-1) Policy **437** Deleting a Global Power [Allocation](#page-463-0) Policy **438** [Configuring](#page-463-1) a Global Power Allocation Policy for a Chassis Group **438** [Configuring](#page-464-0) a Global Power Allocation Policy Manually for a Blade Server **439** [Managing](#page-464-1) Power Policies **439** Creating an [Equipment](#page-465-0) Power Policy **440** Deleting an [Equipment](#page-465-1) Power Policy **440** [Configuring](#page-466-0) an Equipment Power Policy **441** Viewing an [Equipment](#page-466-1) Power Policy **441** [Managing](#page-467-0) Time Zones **442** [Managing](#page-467-1) Time Zones **442** [Configuring](#page-467-2) a Date and Time Policy **442** [Deleting](#page-470-0) a Date and Time Policy **445** [Configuring](#page-471-0) an NTP Server for a Date and Time Policy **446** [Configuring](#page-472-0) Properties for an NTP Server **447** [Deleting](#page-473-0) an NTP Server for a Date and Time Policy **448** [Configuring](#page-474-0) SNMP **449** SNMP [Policies](#page-474-1) **449** SNMP [Functional](#page-474-2) Overview **449** SNMP [Notifications](#page-475-0) **450** SNMP Security [Features](#page-475-1) **450** SNMP Security Levels and [Privileges](#page-475-2) **450** SNMP [Security](#page-476-0) Models and Levels **451** SNMP [Support](#page-477-0) in Cisco UCS Central **452** [Configuring](#page-478-0) an SNMP Policy **453** [Configuring](#page-479-0) an SNMP Trap **454** [Configuring](#page-481-0) an SNMP User **456** [Deleting](#page-482-0) an SNMP Policy **457** [Deleting](#page-483-0) an SNMP Trap **458** [Deleting](#page-484-0) an SNMP User **459** Managing High [Availability](#page-485-0) **460**

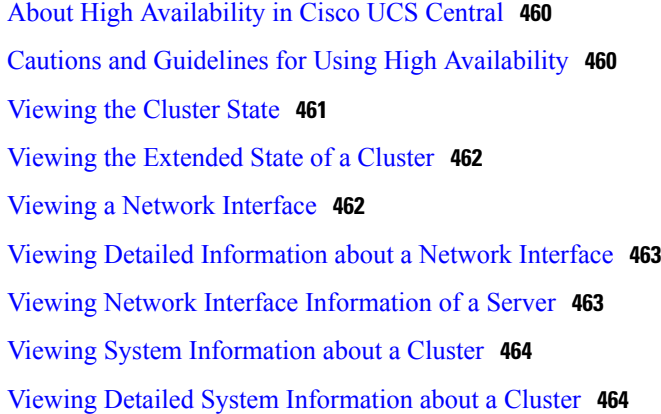

### **CHAPTER 17 [Monitoring](#page-490-0) Logs 465**

[System](#page-490-1) Event Log **465** [System](#page-490-2) Event Log **465** [System](#page-490-3) Event Log **465** [Configuring](#page-491-0) the SEL Policy **466** [Configuring](#page-493-0) Settings for Faults, Events and Logs **468** [Configuring](#page-493-1) Global Fault Policies **468** [Configuring](#page-493-2) a Global Fault Policy **468** [Deleting](#page-494-0) a Global Fault Debug Policy **469** [Configuring](#page-495-0) TFTP Core Export Policies **470** Core File [Exporter](#page-495-1) **470** [Configuring](#page-495-2) a TFTP Core Export Debug Policy **470** [Deleting](#page-496-0) a TFTP Core Export Debug Policy **471** [Configuring](#page-497-0) Syslog Policies **472** [Configuring](#page-497-1) a Syslog Debug Policy **472** [Deleting](#page-498-0) a Syslog Debug Policy **473** [Configuring](#page-498-1) a Syslog Console Debug Policy **473** [Disabling](#page-499-0) a Syslog Console Debug Policy **474** [Configuring](#page-500-0) a Syslog Monitor Debug Policy **475** [Disabling](#page-501-0) a Syslog Monitor Debug Policy **476** [Configuring](#page-502-0) a Syslog Remote Destination Debug Policy **477** Disabling a Syslog Remote [Destination](#page-504-0) Debug Policy **479** [Configuring](#page-505-0) a Syslog Source Debug Policy **480** [Disabling](#page-506-0) a Syslog Source Debug Policy **481** [Configuring](#page-506-1) a Syslog LogFile Debug Policy **481**

 $\overline{\phantom{a}}$ 

[Disabling](#page-507-0) a Syslog LogFile Debug Policy **482**

 $\mathbf I$ 

 $\mathbf I$ 

<span id="page-22-0"></span>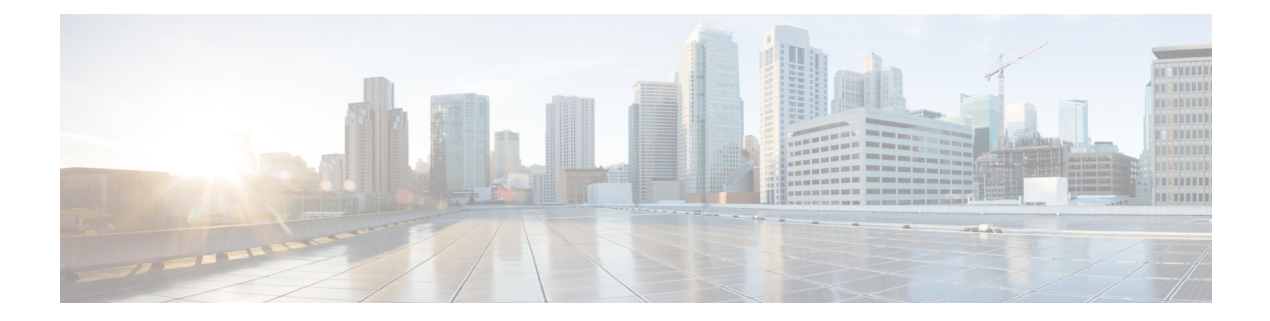

# **Preface**

This preface includes the following sections:

- [Audience,](#page-22-1) page xxiii
- [Conventions,](#page-22-2) page xxiii
- Related Cisco UCS [Documentation,](#page-24-0) page xxv
- [Documentation](#page-24-1) Feedback, page xxv

# <span id="page-22-1"></span>**Audience**

This guide is intended primarily for data center administrators with responsibilities and expertise in one or more of the following:

- Server administration
- Storage administration
- Network administration
- Network security

# <span id="page-22-2"></span>**Conventions**

Г

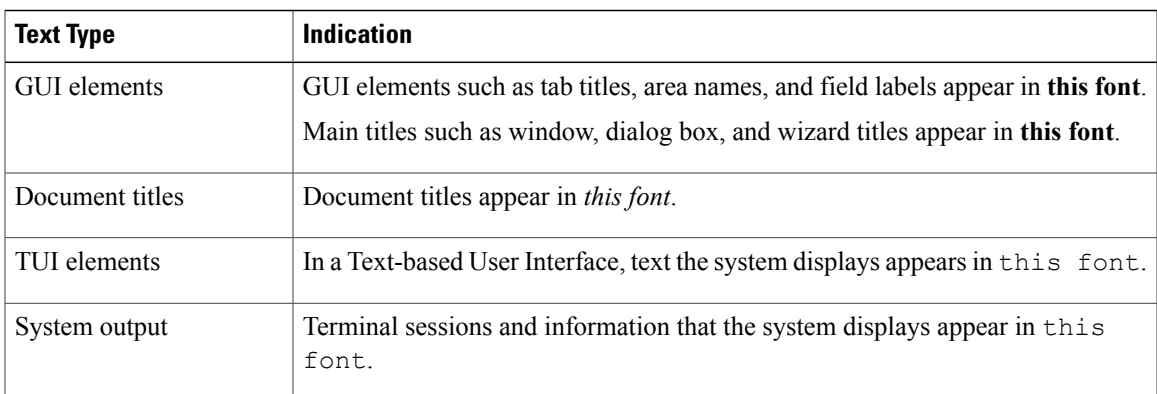

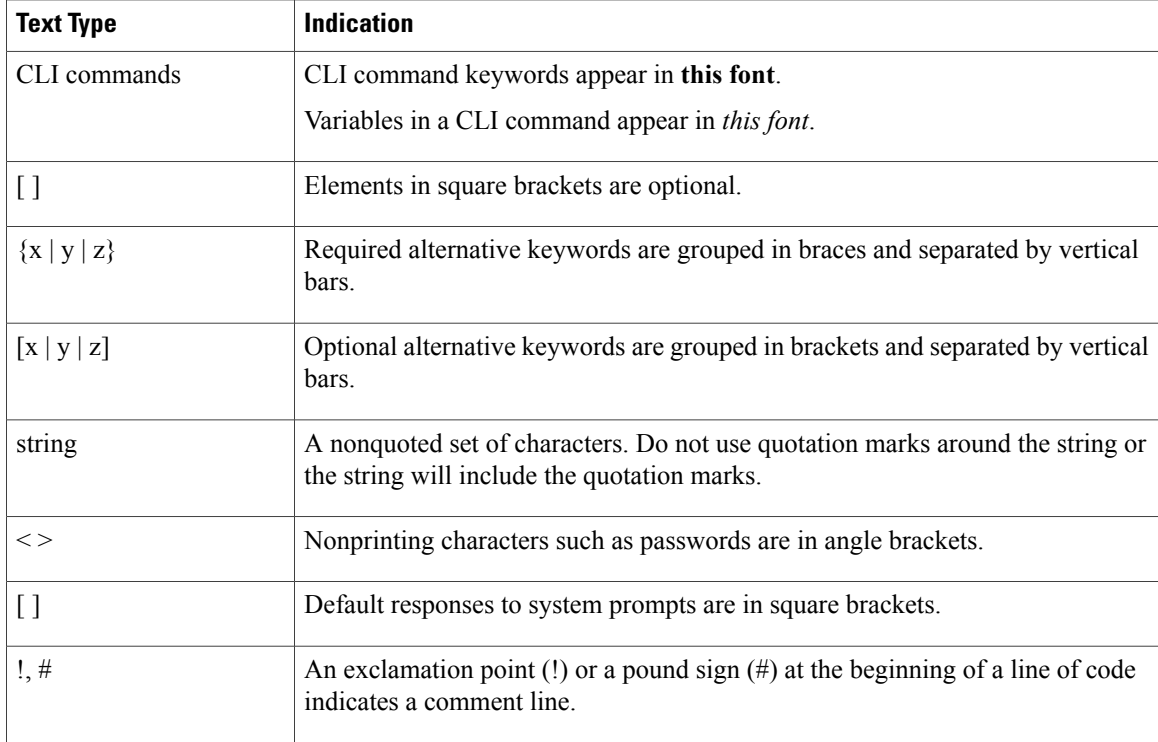

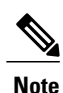

Means *reader take note*. Notes contain helpful suggestions or references to material not covered in the document.

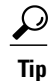

Means *the following information will help you solve a problem*. The tips information might not be troubleshooting or even an action, but could be useful information, similar to a Timesaver.

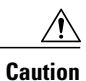

Means *reader be careful*. In this situation, you might perform an action that could result in equipment damage or loss of data.

## $\mathcal{O}$

**Timesaver**

Means *the described action saves time*. You can save time by performing the action described in the paragraph.

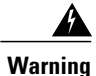

### IMPORTANT SAFETY INSTRUCTIONS

This warning symbol means danger. You are in a situation that could cause bodily injury. Before you work on any equipment, be aware of the hazards involved with electrical circuitry and be familiar with standard practices for preventing accidents. Use the statement number provided at the end of each warning to locate its translation in the translated safety warnings that accompanied this device.

SAVE THESE INSTRUCTIONS

# <span id="page-24-0"></span>**Related Cisco UCS Documentation**

### **Documentation Roadmaps**

For a complete list of all B-Series documentation,see the *Cisco UCS B-Series Servers Documentation Roadmap* available at the following URL: [http://www.cisco.com/go/unifiedcomputing/b-series-doc.](http://www.cisco.com/go/unifiedcomputing/b-series-doc)

For a complete list of all C-Series documentation,see the *Cisco UCS C-Series Servers Documentation Roadmap* available at the following URL: [http://www.cisco.com/go/unifiedcomputing/c-series-doc.](http://www.cisco.com/go/unifiedcomputing/c-series-doc)

### **Other Documentation Resources**

An ISO file containing all B and C-Series documentsis available at the following URL: [http://www.cisco.com/](http://www.cisco.com/cisco/software/type.html?mdfid=283853163&flowid=25821) [cisco/software/type.html?mdfid=283853163&flowid=25821.](http://www.cisco.com/cisco/software/type.html?mdfid=283853163&flowid=25821) From this page, click **Unified Computing System (UCS) Documentation Roadmap Bundle**.

The ISO file is updated after every major documentation release.

Follow Cisco UCS Docs on [Twitter](http://twitter.com/ciscoucsdocs) to receive document update notifications.

# <span id="page-24-1"></span>**Documentation Feedback**

To provide technical feedback on this document, or to report an error or omission, please send your comments to [ucs-docfeedback@cisco.com.](mailto:ucs-docfeedback@cisco.com) We appreciate your feedback.

 $\mathbf l$ 

I

<span id="page-26-0"></span>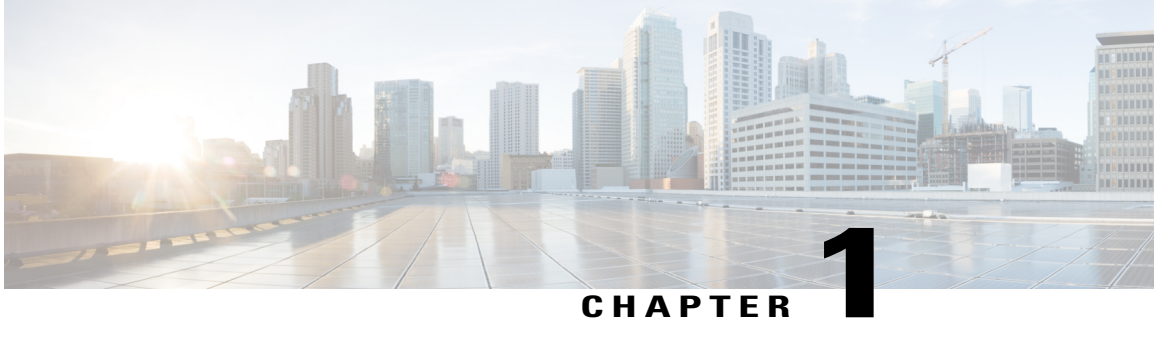

# **Cisco UCS Central Overview**

This chapter includes the following sections:

- [Introducing](#page-26-1) Cisco UCS Central, page 1
- [Domain](#page-29-0) Groups, page 4
- [Policies,](#page-29-1) page 4
- [Pools,](#page-30-0) page 5
- [Multi-version](#page-30-1) Management Support, page 5
- Feature [Support](#page-31-0) Matrix, page 6
- Cisco UCS Central CLI [Overview,](#page-32-0) page 7

# <span id="page-26-1"></span>**Introducing Cisco UCS Central**

Cisco UCS Central provides scalable management solution for growing Cisco UCS environment. Cisco UCS Central simplifies the management of multiple Cisco UCS domains from a single management point through standardization, global policies and global ID pools. Cisco UCS Central does not replace Cisco UCS Manager, which is the policy driven management for single UCS domain. Instead Cisco UCS Central focuses on managing and monitoring the UCS domains on a global level, across multiple individual Cisco UCS Classic and Mini management domains worldwide.

Cisco UCS Central enables you to manage individual or groups of classic, mini or mixed Cisco UCS domains with the following:

- Centralized Inventory of all Cisco UCScomponents for a definitive view of the entire infrastructure and simplified integration with current Information Technology Infrastructure Library (ITIL) processes.
- Centralized, policy-based firmware upgradesthat can be applied globally orselectively through automated schedules or as business workloads demand
- Global ID pooling to eliminate identifier conflicts
- Global administrative policies that enable both global and local management of the Cisco UCS domains
- An XML API, building on the Cisco UCS Manager XML API for easy integration into higher-level data center management frameworks

ı

- Bandwidth statistics collection and aggregation with two week or one year retention
- Remote management to manage various end points in registered Cisco UCS domains

Cisco UCS Central does not reduce or change any local management capabilities of Cisco UCS Manager, such as its API. This allows you to continue usingCisco UCS Manager the same way as when you did not have Cisco UCS Central, and also allows all existing third party integrations to continue to operate without change.

## <span id="page-27-0"></span>**Cisco UCS Central Features**

The following table provides a list of features with brief description on the management capabilities of Cisco UCS Central:

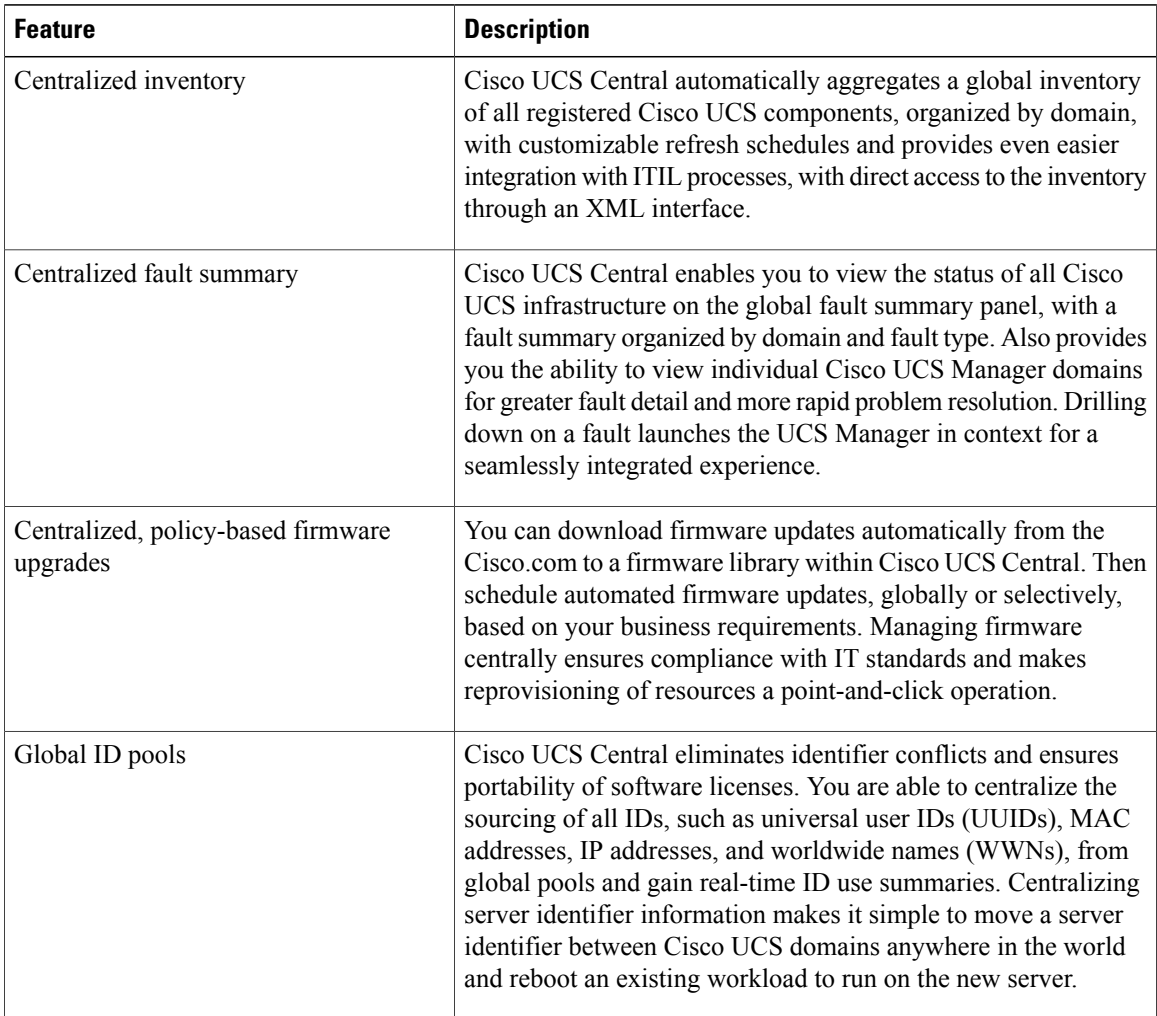

 $\mathbf I$ 

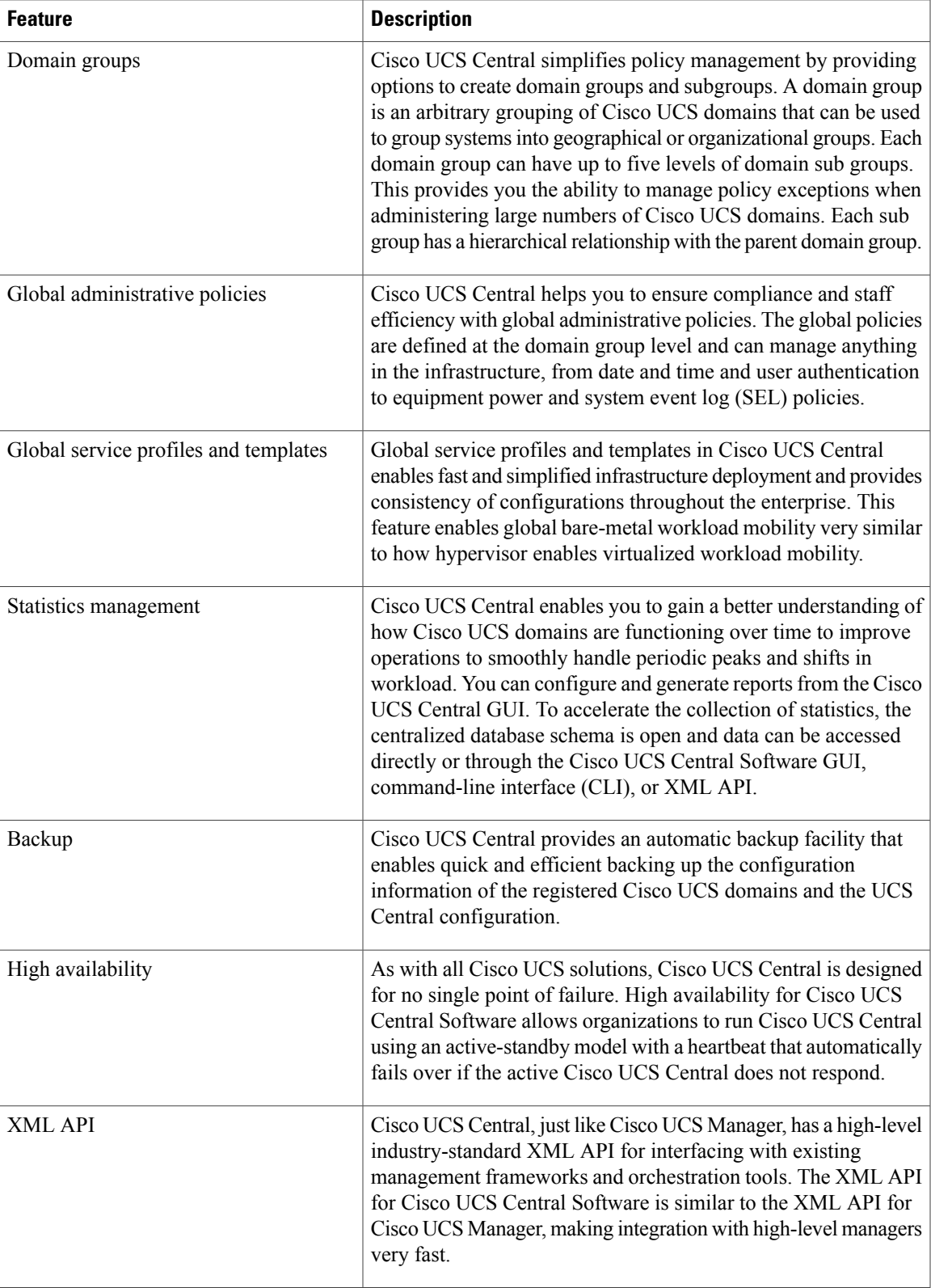

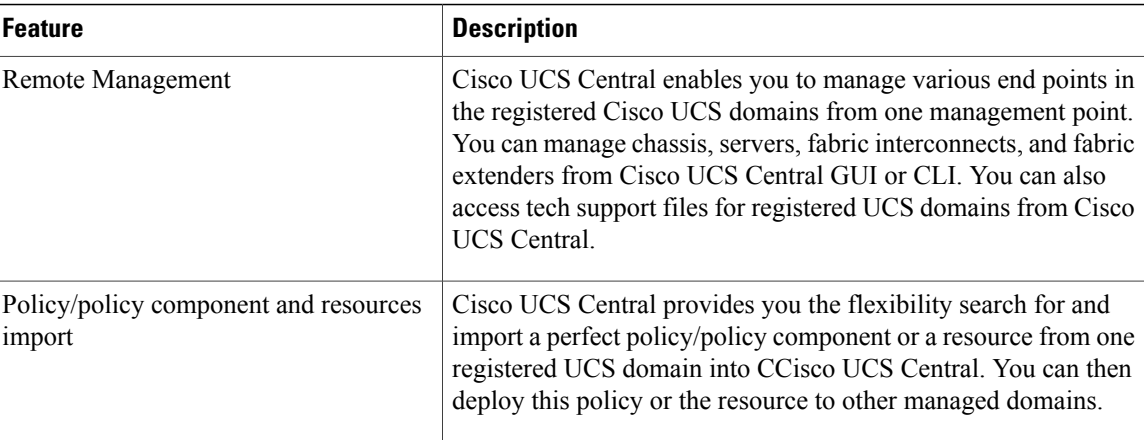

## <span id="page-29-0"></span>**Domain Groups**

Cisco UCS Central creates a hierarchy of Cisco UCS domain groups for managing multiple Cisco UCS domains. You will have the following categories of domain groups in Cisco UCS Central:

- **Domain Group** A group that contains multiple Cisco UCS domains. You can group similar Cisco UCS domains under one domain group for simpler management.
- **Ungrouped Domains**—When a new Cisco UCS domain is registered in Cisco UCS Central, it is added to the ungrouped domains. You can assign the ungrouped domain to any domain group.

If you have created a domain group policy, and a new registered Cisco UCS domain meets the qualifiers defined in the policy, it will automatically be placed under the domain group specified in the policy. If not, it will be placed in the ungrouped domains category. You can assign this ungrouped domain to a domain group.

Each Cisco UCS domain can only be assigned to one domain group. You can assign or reassign membership of the Cisco UCS domains at any time. When you assign a Cisco UCS domain to a domain group, the Cisco UCS domain will automatically inherit all management policies specified for the domain group.

Before adding a Cisco UCS domain to a domain group, make sure to change the policy resolution controls to local in the Cisco UCS domain. This will avoid accidentally overwriting service profiles and maintenance policies specific to that Cisco UCS domain. Even when you have enabled auto discovery for the Cisco UCS domains, enabling local policy resolution will protect the Cisco UCS domain from accidentally overwriting policies.

# <span id="page-29-1"></span>**Policies**

Cisco UCS Central acts as a global policy server for registered Cisco UCS domains. Configuring global Cisco UCS Central policies for remote Cisco UCS domains involves registering domains and assigning registered domains to domain groups.

In addition, the policy import capability allows a local policy to be globalized inside of Cisco UCS Central. You can then apply these global policies to other registered Cisco UCS domains.

**Pools**

# <span id="page-30-0"></span>**Pools**

Pools are collections of identities, or physical or logical resources, that are available in the system. All pools increase the flexibility of service profiles and allow you to centrally manage your system resources. Pools that are defined in Cisco UCS Central are called **Global Pools** and can be shared between Cisco UCSdomains. **Global Pools** allow centralized ID management across Cisco UCS domains that are registered with Cisco UCS Central. By allocating ID pools from Cisco UCS Central to Cisco UCS Manager, you can track how and where the IDs are used, prevent conflicts, and be notified if a conflict occurs. Pools that are defined locally in Cisco UCS Manager are called **Domain Pools**.

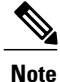

The same ID can exist in different pools, but can be assigned only once. Two blocks in the same pool cannot have the same ID.

You can pool identifying information, such as MAC addresses, to preassign ranges for servers that host specific applications. For example, you can configure all database servers across Cisco UCS domains within the same range of MAC addresses, UUIDs, and WWNs.

# <span id="page-30-1"></span>**Multi-version Management Support**

Cisco UCS domain.

Cisco UCS Central, release 1.1(2a) provides you the ability to manage multiple Cisco UCS domains with different versions of Cisco UCS Manager at the same time. Cisco UCS Central identifies feature capabilities of each Cisco UCS domain at the time of domain registration. This ability enables you to seamlessly integrate multiple versions Cisco UCS Manager with Cisco UCS Central for management and global service profile deployment.

When you upgrade your Cisco UCS Central to a newer release, based on the features you are using, you might not have to upgrade all of your Cisco UCS Manager release versions to make sure the registered UCS domains are compatible with Cisco UCS Central.

When you register a Cisco UCS domain in Cisco UCS Central, along with the inventory information Cisco UCS Central receives the following information from the domain:

- Cisco UCS Manager release version
- List of available supported features in the domain

The available features are sent as a management capability matrix to Cisco UCS Central. Based on this information Cisco UCS Central builds a list of supported features for each registered domain. Based on the feature capabilities in a Cisco UCS domain, Cisco UCS Central decides if certain global management options are possible in the domain. When you perform management tasks, such as deploying a global service profile on a group of domains that include earlier versions of Cisco UCS Manager instances, based on the feature capability matrix, Cisco UCS Central does the following:

- Delivers the task only to the supported domains.
- Displays a version incompatibility message for the domains where the feature is not supported.

#### **Supported Features in Cisco UCS Manager**

You can view supported features in a Cisco UCS domain using the Cisco UCS Central CLI. Based on the Cisco UCS Manager versions in the registered Cisco UCS domains, Cisco UCS Central CLI builds list of supported features in the following four categories:

- **Server Feature Mask**: Includes global service profiles, policy mapping and Inband management, advanced boot order
- **Network Feature Mask**: None
- **Storage Feature Mask**: FC Zoning and ISCSI IPv6
- **Environment Feature Mask**: Power group, remote operations, UCS registration, estimate impact on reconnect

### **Management Exclusion**

Multi-version support also provides you the ability to exclude some features from global management. You can log into a registered UCS domain and turn off a specific feature from Cisco UCS Manager CLI. You can disable the following global management capabilities:

- **Global service profile deployment**: If you deploy global service profile on a server pool, and you have disabled global service profile deployment in one of the servers in the pool, Cisco UCS Central excludes the server from the global service profile deployment.
- **In band management**: A service profile with inband management capability will not be deployed on the servers where you have excluded inband management feature.
- **Policy mapping**: This will disable importing policies or policy components from this Cisco UCS domain into Cisco UCS Central.
- **Remote management**: This will restrain controlling physical devices in a Cisco UCS domain from Cisco UCS Central.

You can enable these features any time using the Cisco UCS Manager CLI to restore global management capabilities in the registered Cisco UCS domains at anytime.

## <span id="page-31-0"></span>**Feature Support Matrix**

The following table provides a list of features in Cisco UCS Central, and Cisco UCS Manager release versions in which these features are supported:

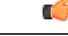

**Important**

Features such as specifying remote location for backup image files, 3rd party certificate, IPv6 inband management support are built in Cisco UCS Central to be compatible with upcoming Cisco UCS Manager releases.

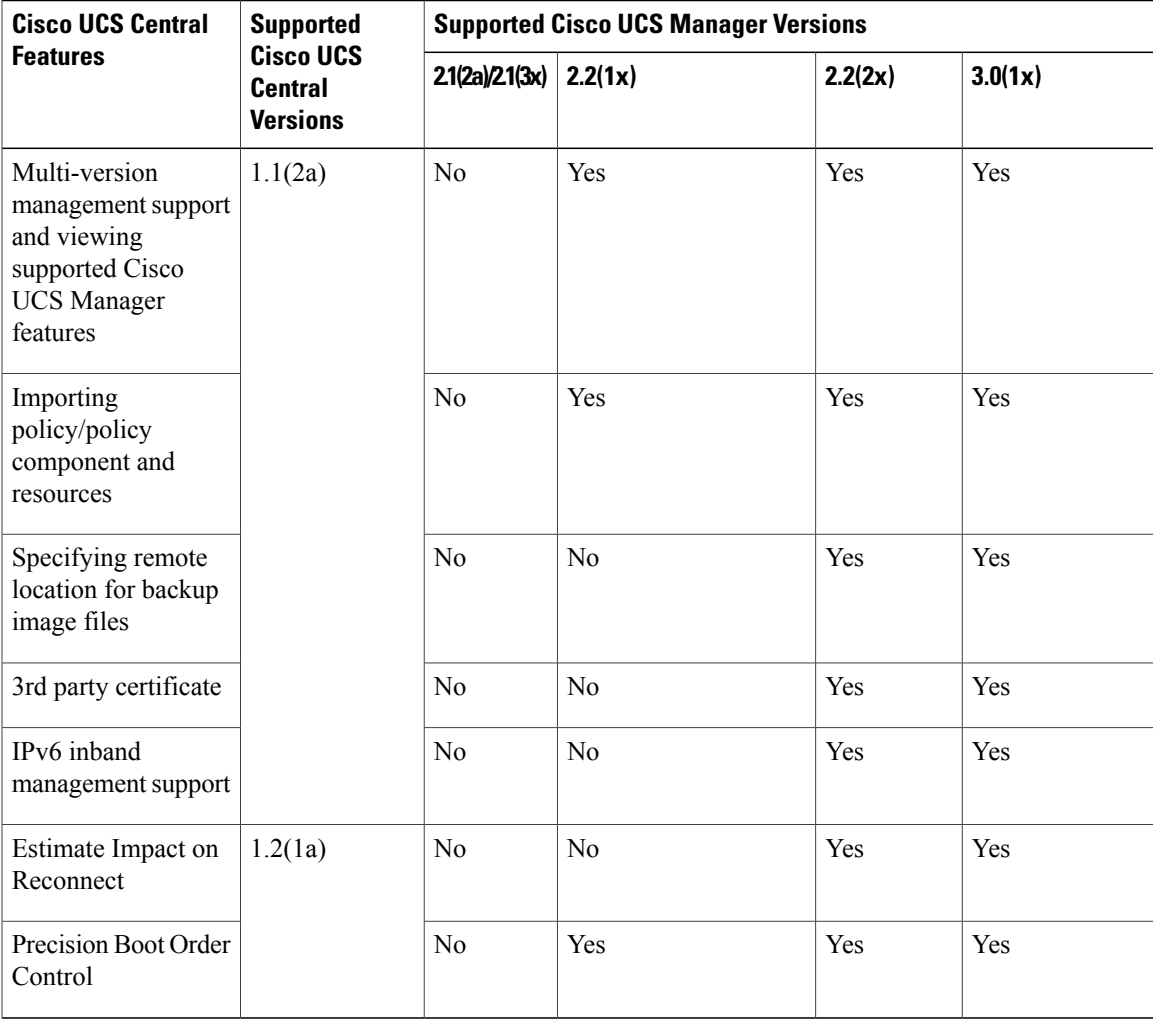

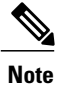

**Note** • Searching for policy/policy components or resources is supported in Cisco UCS Manager, releases 2.1(2x) and 2.1(3x). To import policies, you must have Cisco UCS Manager, releases 2.2(1b) or higher

• For precision boot order control, the blade server must have CIMC version 2.2(1b) or above.

# <span id="page-32-1"></span><span id="page-32-0"></span>**Cisco UCS Central CLI Overview**

## **Managed Objects**

Г

Cisco UCS uses a managed object model, where managed objects are abstract representations of physical or logical entities that can be managed. For example, servers, chassis, I/O cards, and processors are physical

entities represented as managed objects, and resource pools, user roles, service profiles, and policies are logical entities represented as managed objects.

Managed objects may have one or more associated properties that can be configured.

## <span id="page-33-0"></span>**Command Modes**

The CLI is organized into a hierarchy of command modes, with the EXEC mode being the highest-level mode of the hierarchy. Higher-level modes branch into lower-level modes. You use **create**, **enter**, and **scope** commands to move from higher-level modes to modes in the next lower level , and you use the **exit** command to move up one level in the mode hierarchy.

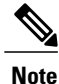

Most command modes are associated with managed objects, so you must create an object before you can access the mode associated with that object. You use **create** and **enter** commands to create managed objects for the modes being accessed. The **scope** commands do not create managed objects and can only access modes for which managed objects already exist.

Each mode contains a set of commands that can be entered in that mode. Most of the commands available in each mode pertain to the associated managed object. Depending on your assigned role and locale, you may have access to only a subset of the commands available in a mode; commands to which you do not have access are hidden.

The CLI prompt for each mode shows the full path down the mode hierarchy to the current mode. This helps you to determine where you are in the command mode hierarchy, and it can be an invaluable tool when you need to navigate through the hierarchy.

## <span id="page-33-1"></span>**Object Commands**

Four general commands are available for object management:

- **create** *object*
- **delete** *object*
- **enter** *object*
- **scope** *object*

You can use the **scope** command with any managed object, whether a permanent object or a user-instantiated object. The other commands allow you to create and manage user-instantiated objects.For every **create** *object* command, a corresponding **delete** *object* and **enter** *object* command exists.

In the management of user-instantiated objects, the behavior of these commands depends on whether the object exists, as described in the following tables:

#### **Table 1: Command behavior if the object does not exist**

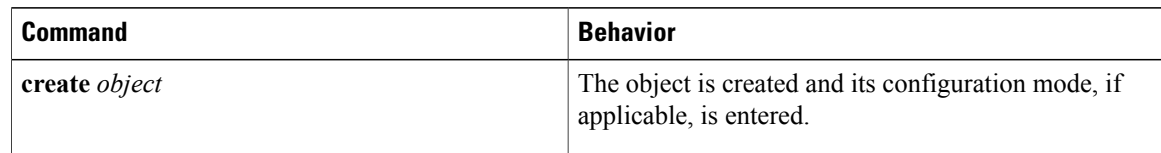

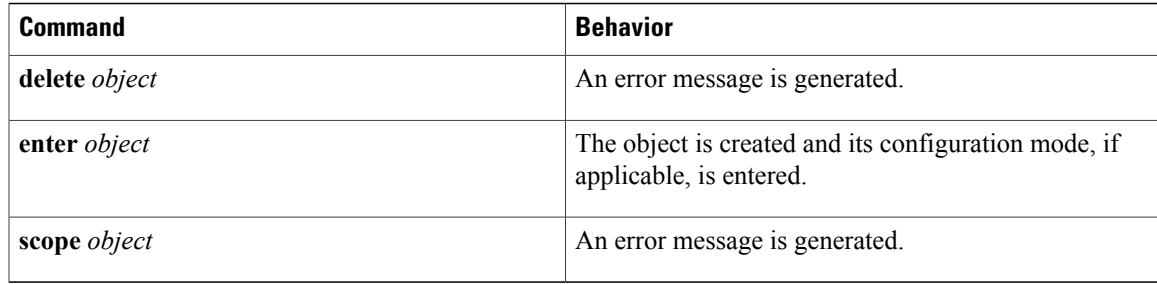

### **Table 2: Command behavior if the object exists**

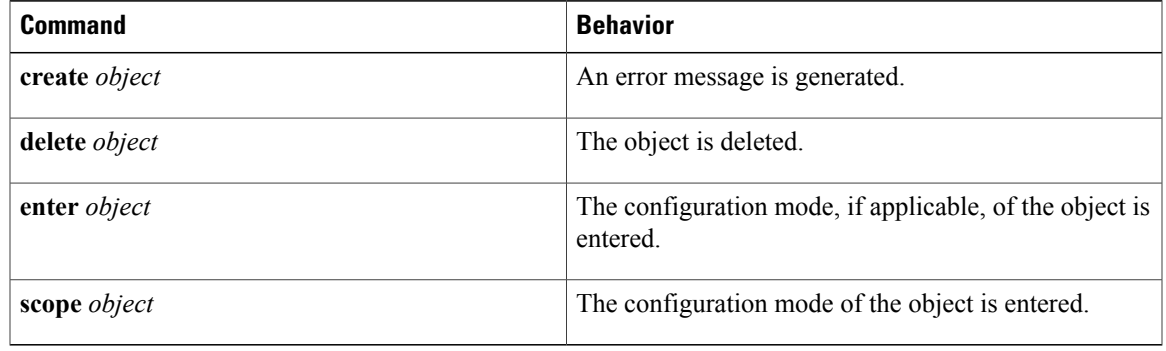

### <span id="page-34-1"></span><span id="page-34-0"></span>**Complete a Command**

You can use the Tab key in any mode to complete a command. Partially typing a command name and pressing Tab causes the command to be displayed in full or to the point where another keyword must be chosen or an argument value must be entered.

### **Command History**

The CLI stores all commands used in the current session. You can step through the previously used commands by using the Up Arrow or Down Arrow keys. The Up Arrow key stepsto the previous command in the history, and the Down Arrow key steps to the next command in the history. If you get to the end of the history, pressing the Down Arrow key does nothing.

All commands in the history can be entered again by simply stepping through the history to recall the desired command and pressing Enter. The command is entered as if you had manually typed it. You can also recall a command and change it before you press Enter.

## <span id="page-34-2"></span>**Committing, Discarding, and Viewing Pending Commands**

When you enter a configuration command in the CLI, the command is not applied until you enter the **commit-buffer** command. Until committed, a configuration command is pending and can be discarded by entering a **discard-buffer** command.

You can accumulate pending changes in multiple command modes and apply them together with a single **commit-buffer** command. You can view the pending commands by entering the **show configuration pending** command in any command mode.

**Note**

Committing multiple commands together is not an atomic operation. If any command fails, the successful commands are applied despite the failure. Failed commands are reported in an error message.

While any commands are pending, an asterisk (\*) appears before the command prompt. The asterisk disappears when you enter the **commit-buffer** command.

The following example shows how the prompts change during the command entry process:

```
UCSC# connect policy-mgr
UCSC(policy-mgr)# scope domain-group
UCSC(policy-mgr) /domain-group # create domain-group 12
UCSC(policy-mgr) /domain-group* # commit-buffer
UCSC(policy-mgr) /domain-group #
```
### <span id="page-35-0"></span>**Online Help for the CLI**

At any time, you can type the ? character to display the options available at the current state of the command syntax.

If you have not typed anything at the prompt, typing ? lists all available commands for the mode you are in. If you have partially typed a command, typing ? lists all available keywords and arguments available at your current position in the command syntax.

## <span id="page-35-2"></span><span id="page-35-1"></span>**Logging into and out of the Cisco UCS Central GUI**

### **Logging into the Cisco UCS Central CLI**

### **Procedure**

**Step 1** In an SSH or telnet client, connect to the IP address assigned to Cisco UCS Central.

**Step 2** At the login as: prompt, enter your Cisco UCS Central username and press Enter.

<span id="page-35-3"></span>**Step 3** At the Password: prompt, enter your password and press Enter.

### **Logging out of the Cisco UCS Central CLI**

The Cisco UCS Central CLI clears the buffer of all uncommitted transactions when you exit.
#### **Procedure**

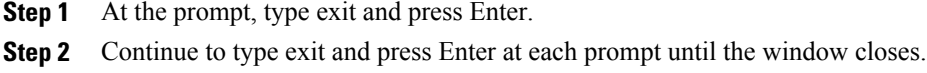

## **Viewing Supported Features in a Cisco UCS Domain**

#### **Procedure**

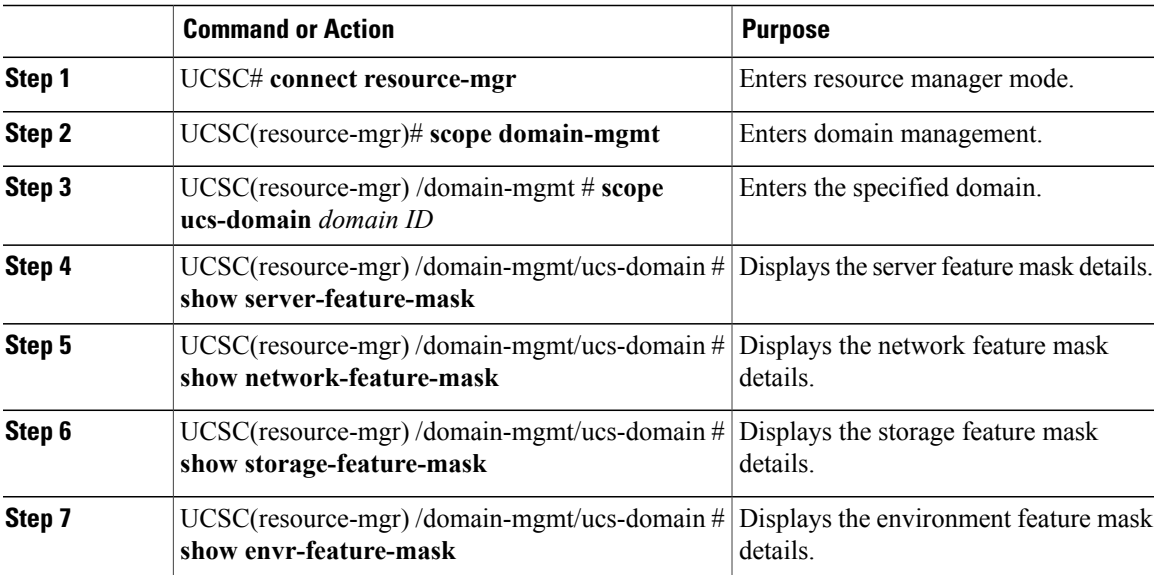

The following example shows how to view server, network, storage and environment feature masks:

```
UCSC# connect resource-mgr
UCSC(resource-mgr)# scope domain-mgmt
UCSC(resource-mgr) /domain-mgmt # scope ucs-domain domain ID
UCSC(resource-mgr) /domain-mgmt/ucs-domain # show server-feature-mask
Server feature mask:
    Feature mask
     ------------
    Global Sp Feature Mask,Policy Map Feature Mask,In Band Mgmt Feature
Mask, Advanced Boot Order Feature Mask
UCSC(resource-mgr) /domain-mgmt/ucs-domain # show network-feature-mask
Network feature mask:
    Feature mask
    ------------
    None
UCSC(resource-mgr) /domain-mgmt/ucs-domain # show storage-feature-mask
Storage feature mask:
```

```
Feature mask
    ------------
    Fc Zoning Feature Mask,Iscsi Ipv6 Feature Mask
UCSC(resource-mgr) /domain-mgmt/ucs-domain # show envr-feature-mask
Environment feature mask:
    Feature mask
    ------------
   Power Group Feature Mask,Remote Operation Feature Mask,Ucs Registration
 Feature Mask, Estimate Impact On Reconnect Feature Mask
UCSC(resource-mgr) /domain-mgmt/ucs-domain #
```
## **Viewing Supported Features for Global Service Profile Deployment**

Before deploying a global service profile in a registered UCS domain, you can verify if the domain has the supported feature for this global service profile.

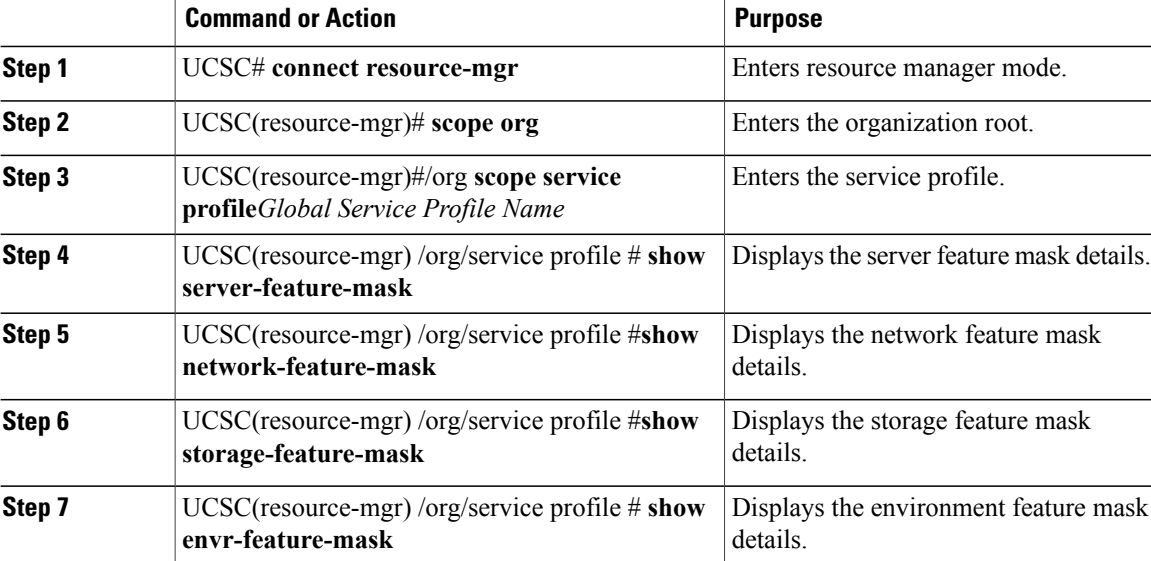

```
UCSC# connect resource-mgr
UCSC(resource-mgr)# scope domain-mgmt
UCSC(resource-mgr)/org# scope service profile service profile name
Server feature mask:
   Feature mask
    ------------
    Global Sp Feature Mask,In Band Mgmt Feature Mask
UCSC(resource-mgr) /org/service-profile # show server-feature-masknenetwork-feature-mask
Network feature mask:
   Feature mask
    ------------
   None
UCSC(resource-mgr) /org/service-profile # show network-feature-mask
storage-feature-mask
Storage feature mask:
```

```
Feature mask
    ------------
   None
UCSC(resource-mgr) /org/service-profile # show storage-feature-mask
envoir-feature-mask
Environment feature mask:
   Feature mask
    ------------
   Ucs Registration Feature Mask
UCSC(resource-mgr) /org/service-profile #
```
# **Configuring Identifier Policies**

## **Identifier Policies**

Cisco UCS Central supports an identifier policy for the **root** domain group. The identifier policy defines the soak interval, which is the number of seconds Cisco UCS Central waits before reassigning a pool entity that has been released by the Cisco UCS domain to which it was assigned.

# **Configuring the Identifier Policy**

#### **Procedure**

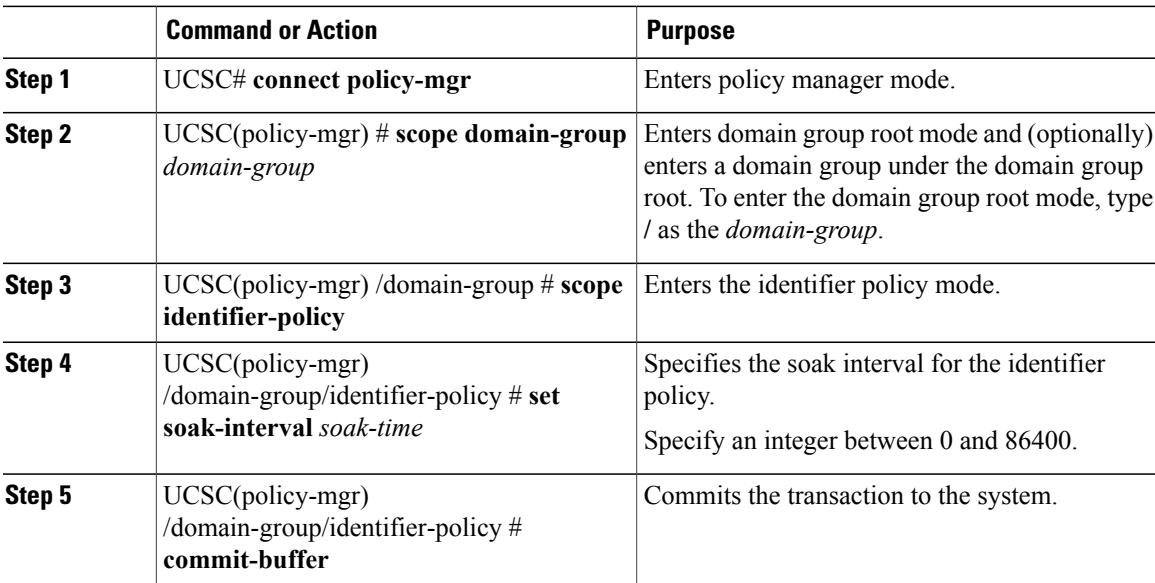

The following example shows how to configure identifier policy and specify soak interval:

```
UCSC # connect policy-mgr
UCSC(policy-mgr)# scope domain-group dg1
UCSC(policy-mgr) /domain-group # scope identifier-policy
UCSC(policy-mgr) /domain-group/identifier-policy # set soak-interval 30
UCSC(policy-mgr) /domain-group/identifier-policy # commit-buffer
UCSC(policy-mgr) /domain-group #
```
I

# **Viewing the Identifier Policy**

## **Procedure**

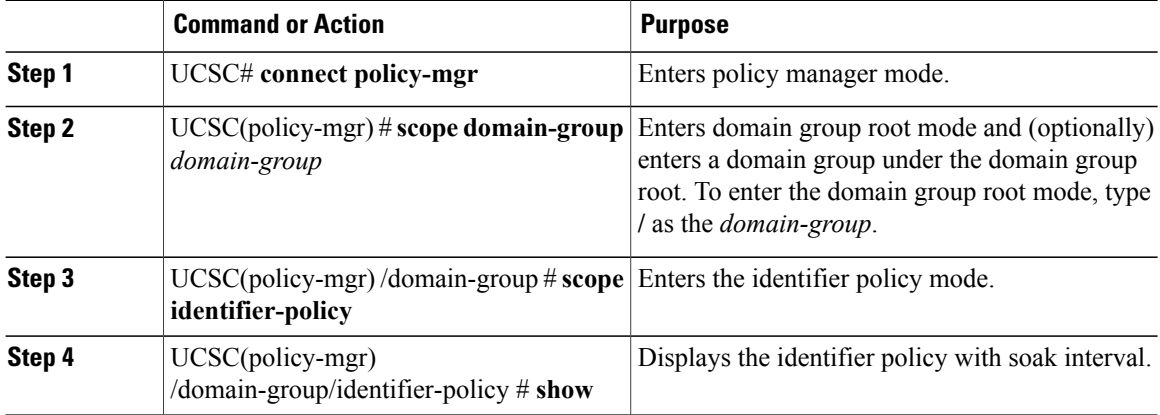

The following example shows how to view the identifier policy:

```
UCSC # connect policy-mgr
UCSC(policy-mgr)# scope domain-group dg1
UCSC(policy-mgr) /domain-group # scope identifier-policy
UCSC(policy-mgr) /domain-group/identifier-policy # show
Identifier Policy:
    Soak interval in seconds
                          - - - - - -30
UCSC(policy-mgr) /domain-group #
```
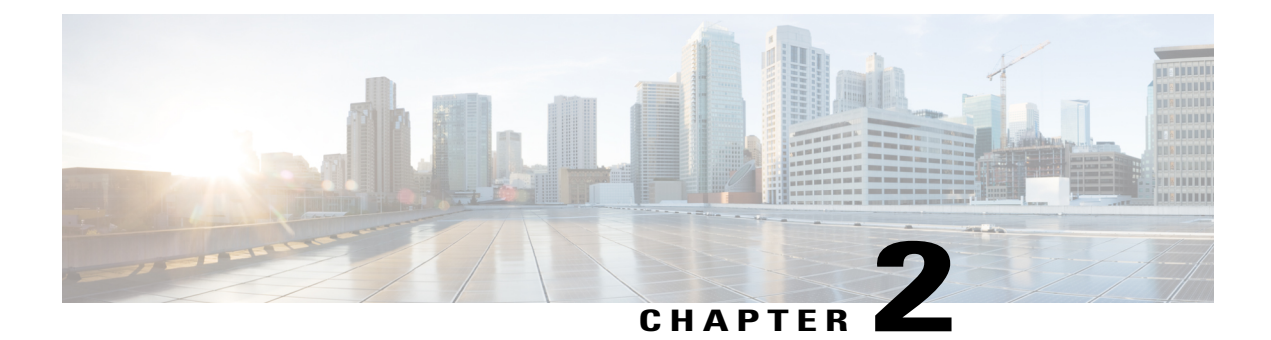

# **License Management**

This chapter includes the following sections:

- [Managing](#page-40-0) Licenses in Cisco UCS Central, page 15
- [Downloading](#page-41-0) and Installing a License, page 16
- [Deleting](#page-42-0) a License, page 17

# <span id="page-40-0"></span>**Managing Licenses in Cisco UCS Central**

Domain licenses for each registered Cisco UCS Domains enable you to manage the domains from Cisco UCS Central. You can manage the Cisco UCS domain licenses using both Cisco UCS Central GUI and CLI.

### **Grace Period**

When you start using Cisco UCS Central for the first time, you can register up to five Cisco UCS domains for free, for up to 120 days grace period. If you register any domain after the fifth, you get a 120 grace period for each new registered domain. After the grace period ends, you need an active domain license to manage the domain using Cisco UCS Central. The grace period is measured from the day you register the Cisco UCS domain until the day you obtain and install a license.

The use of grace period for a registered Cisco UCS domain is stored in the system. Unregistering a domain from the system does not reset the grace period. For example, if you register a domain for free and use 40 days of the grace period unregister after 40 days, the system records the 40 days in association with that domain. If you register this Cisco UCS domain again, the grace period for the domain resumes and indicates that 40 days have been used. You must obtain and install a license before the grace period expires. If you did not obtain a license before the grace period expires, the system generates multiple faults as a reminder to procure a license.

#### **License Types**

The following are the two available license types:

• **Initial License**: Initial license includes the initial activation license for Cisco UCS Central and five domain licenses. After installing the initial license, you cannot delete it from the system. You can still delete the download task for the initial license, that does not have any impact on the initial license installation status.

• **Domain License**: If you plan to register more than five domainsin Cisco UCS Central, you must purchase domain licenses. After obtaining and downloading the domain licenses, when you register a Cisco UCS domain, you can select the domain and assign a license.

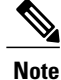

Domain licenses are specific to the installed domain. If you registered a specific domain using one license, you cannot unregister that particular domain and use the license for a different domain.

# <span id="page-41-0"></span>**Downloading and Installing a License**

Using the Cisco UCS Central CLI, you can download a license to Cisco UCS Central from a remote file system.

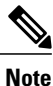

If you have the license file saved in your local file system, use Cisco UCS Central GUI to download the license file into Cisco UCS Central.

#### **Before You Begin**

To download a license from the local file system to Cisco UCS Central, make sure you have the following:

- Obtained the license from Cisco and saved it to your local system or remote file system.
- Administrative permission for Cisco UCS Central to perform this task.

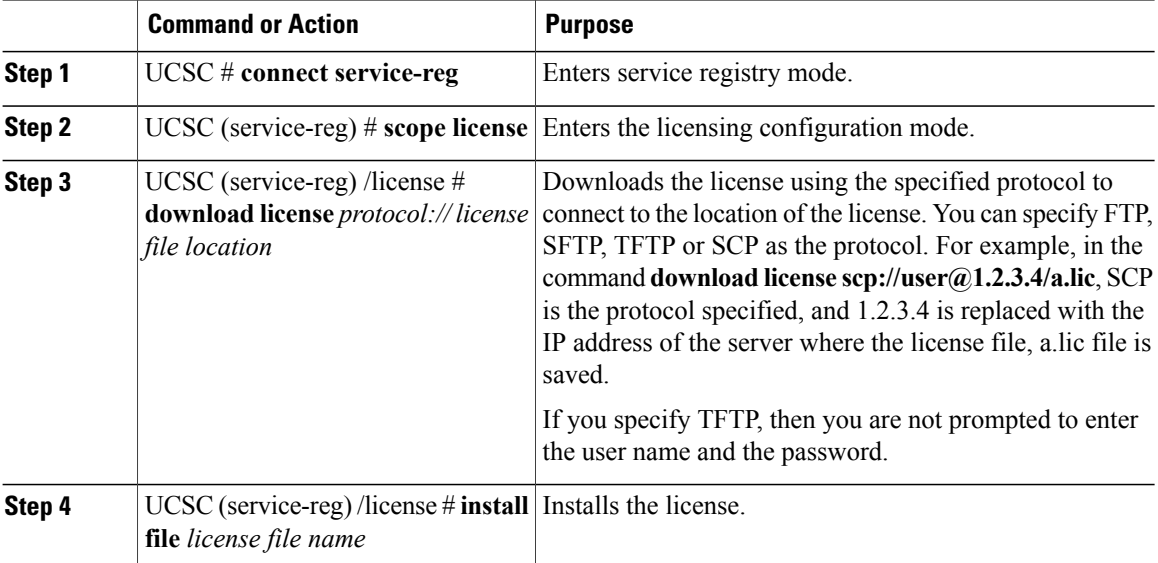

The following example shows how to download and install a license using the Cisco UCS Central CLI:

```
UCSC # connect service-reg
UCSC (service-reg) # scope license
UCSC (service-reg) /license # download license
scp://UCS-A@1.2.3.4/ws/ucsa-sjc/license_file/newFiles/DOMAIN_REG_2.lic
Password: *****
myPassword(service-reg) /license #
UCS-A(service-reg) /license # install file DOMAIN_REG_2.lic
```
# <span id="page-42-0"></span>**Deleting a License**

You can delete a license that is not associated with a registered UCS domain, from Cisco UCS Central. If you want to delete a license that is associated to a UCS domain, make sure to unregister the domain before deleting the license. When you delete a license, the system automatically adjusts the available license count.

# Ú

**Important**

Deleting a license from Cisco UCS Central removes only the license file from the system. If you try to download the same license after deleting it from the system, you might encounter a download license error. So when you delete a license, you must delete the associated download task for that license.

#### **Procedure**

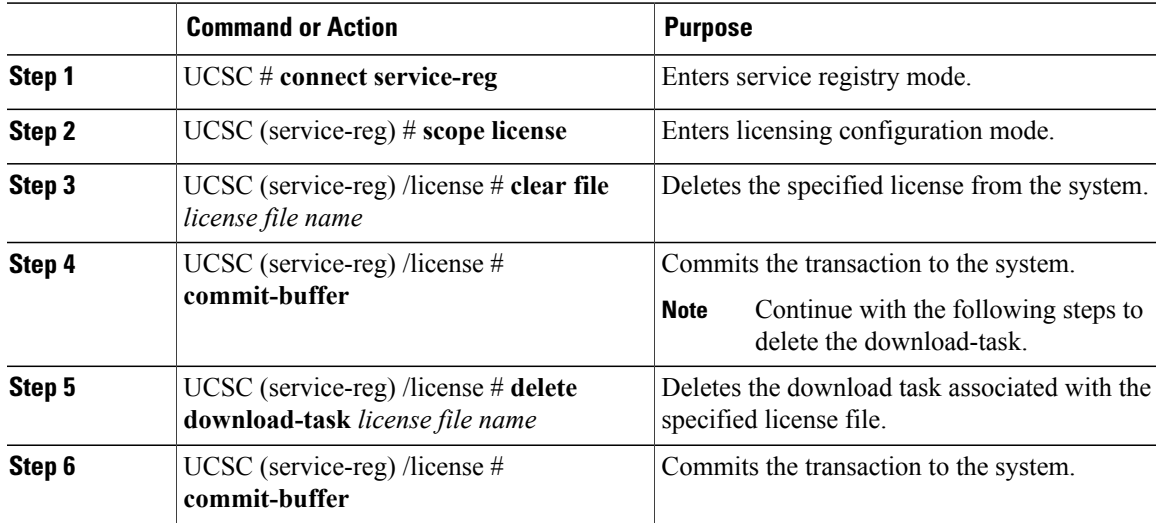

The following example shows the process to clear a license file and delete the download task from Cisco UCS Central CLI:

```
UCSC # connect service-reg
UCSC (service-reg) # scope license
UCSC (service-reg) /license # clear file UCSC_123_ini.lic
UCSC (service-reg) /license* # commit-buffer
UCSC (service-reg) /license # delete download-task UCSC_123_ini.lic
UCSC (service-reg) /license* # commit-buffer
```
I

<span id="page-44-1"></span>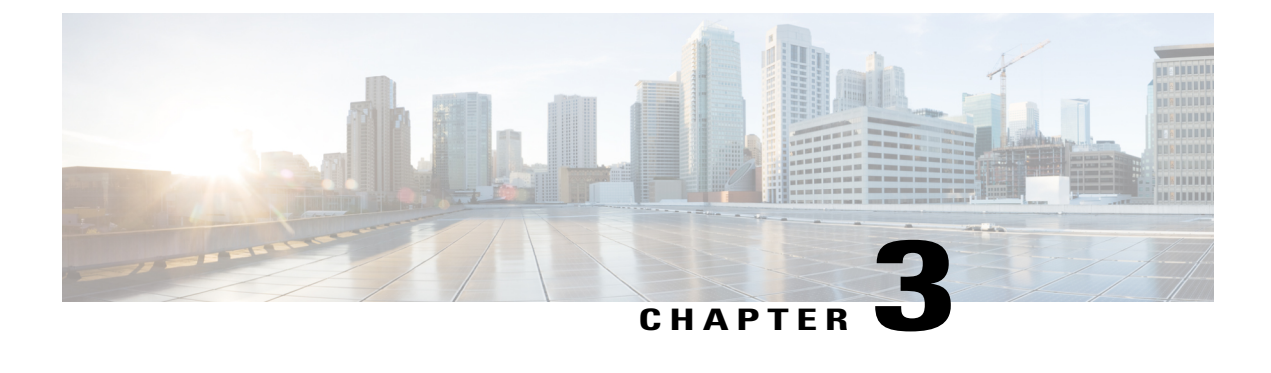

# **Managing Administrative Settings**

This chapter includes the following sections:

- [Administrative](#page-44-0) Settings for Cisco UCS Central, page 19
- [Administrative](#page-74-0) Settings for Cisco UCS Manager, page 49

# <span id="page-44-0"></span>**Administrative Settings for Cisco UCS Central**

# **Administrative Settings for Cisco UCS Central**

Cisco UCS Central, supports configuring policies and user authentication natively from the **Administration** tab in the GUI, similar to the tasks defined for UCS domains from the **Operations Management** tab. Most of the features are common across the two tabs, the difference being in the user role and server support.

The **Administration** tab allows you to perform administration tasks in the following areas:

- General Settings
- Users and Authentication

## **General Settings**

You can configure policies from the Cisco UCS Central GUI. These administrative policies are defined at the organization level and can manage anything in the infrastructure, from date and time, SNMP traps, to backup and export policies.

#### **IPv6 Support**

Cisco UCS Central supports IPv6 addressing, which is now enabled on the management interface visible to the UCS Manager. However, UCS Central operates on a dual mode where both IPv4 and IPv6 are enabled. This feature helps Cisco UCS Central and Cisco UCS Manager communicate with each other through an IPv6 address, primarily to share pools and policy related information only.

As part of the IPv6 integration, the Cisco UCS Central GUI displays IPv6 addresses of all registered UCS Managers in the Equipments tab. The GUI also displays IPv6 addresses in all the other areas where the device has an IPv6 address.

Cisco UCS Central supports the creation and deletion of IPv4 and IPv6 blocks in the IP pools, and supports IPv6 addressing for the following policies:

- LDAP
- TACAS
- Radius
- NTP
- DNS

You can now register a Cisco UCS Manager using an IPv6 address or an IPv4 address.

You can configure an IPv6 address on the Cisco UCS Central through the GUI or CLI commands. This is also true for all the other areas where IPv6 addresses are used.

You can now create a Global Service Profile (GSP) and a Local Service Profile (LSP) using an Outband management IPv4 address and an Inband IPv4 and/or IPv6 address.

#### **Configuring IPv6 in Standalone Mode**

#### **Procedure**

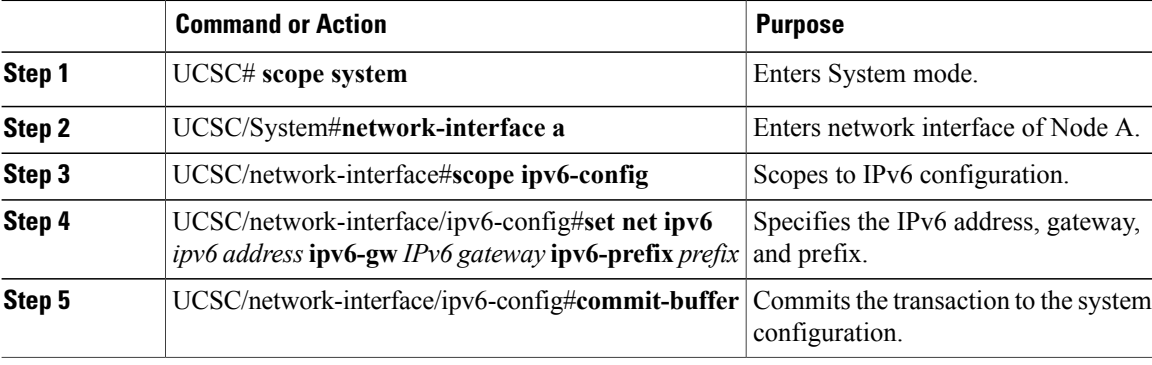

The following example shows how to configure IPv6 in standalone mode:

```
UCSC#scope system
UCSC/system#scope network-interface a
UCSC/network-interface# scope ipv6-config
UCSC/ipv6-config# set net ipv6 ipv6 2001:db8:a::11 ipv6-gw 2001:db8:a::1 ipv6-prefix 64
UCSC/ipv6-config# commit-buffer
```
Г

#### **Configuring IPv6 in High Availability Mode**

#### **Procedure**

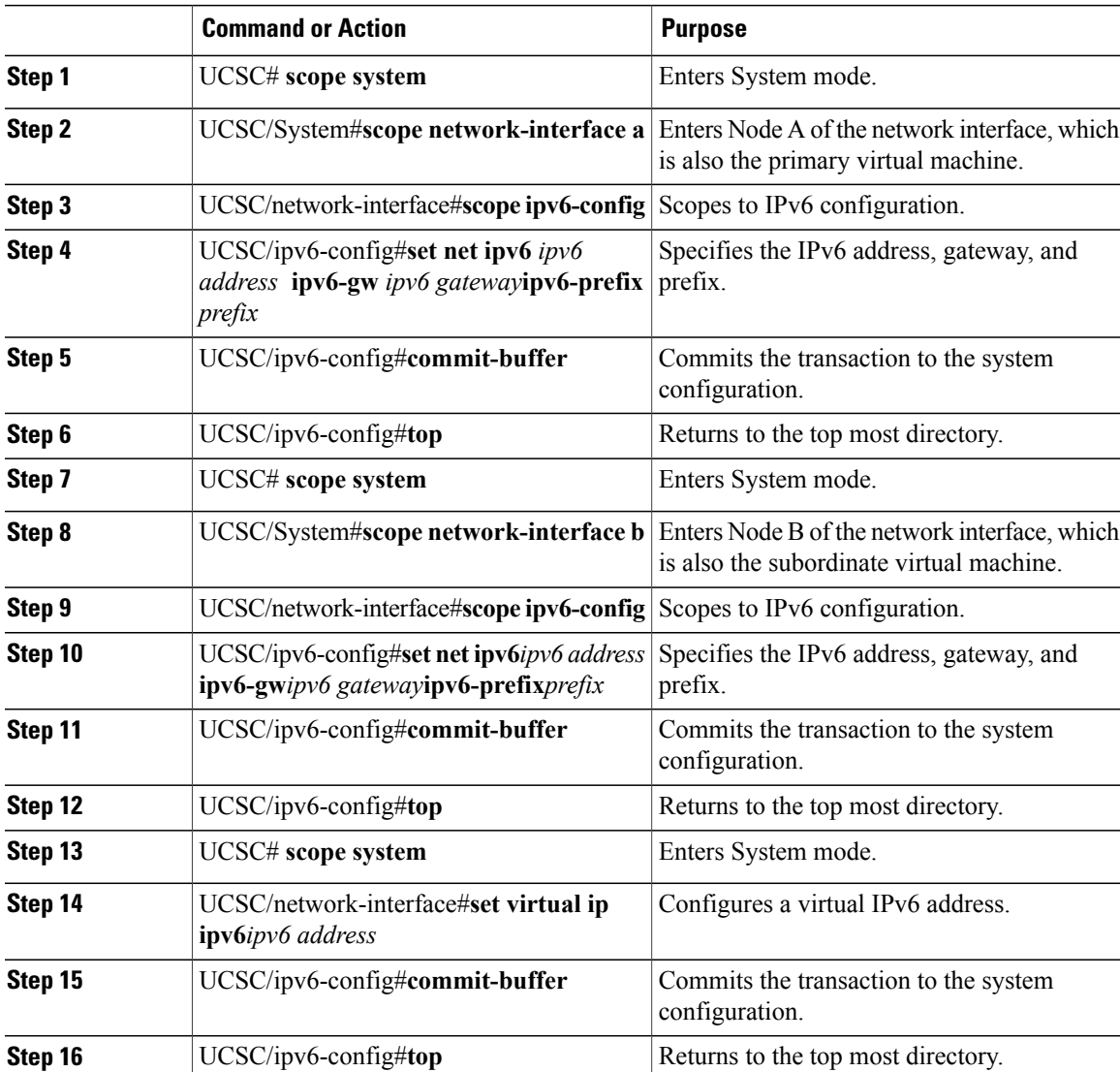

The following example shows how to configure IPv6 in the high availability mode:

```
UCSC#scope system
UCSC/system#scope network-interface a
UCSC/network-interface# scope ipv6-config
UCSC/ipv6-config# set net ipv6 2001:db8:a::11 ipv6-gw 2001:db8:a::1 ipv6-prefix 64
UCSC/ipv6-config# commit-buffer
UCSC/ipv6-config# top
UCSC#scope system
UCSC/system#scope network-interface b
UCSC/network-interface# scope ipv6-config
UCSC/ipv6-config# set net ipv6 2001:db8:a::12 ipv6-gw 2001:db8:a::1 ipv6-prefix 64
```
 $\overline{\phantom{a}}$ 

```
UCSC/ipv6-config# commit-buffer
UCSC/ipv6-config# top
UCSC#scope system
UCSC/network-interface# set virtual ip ipv6 2001:db8:a::10
UCSC/ipv6-config# commit-buffer
UCSC/ipv6-config# top
```
### **Disabling IPv6**

You can disable IPv6 on the Cisco UCS Central by setting the IPv6 address ( in both the standalone and HA mode) to null.

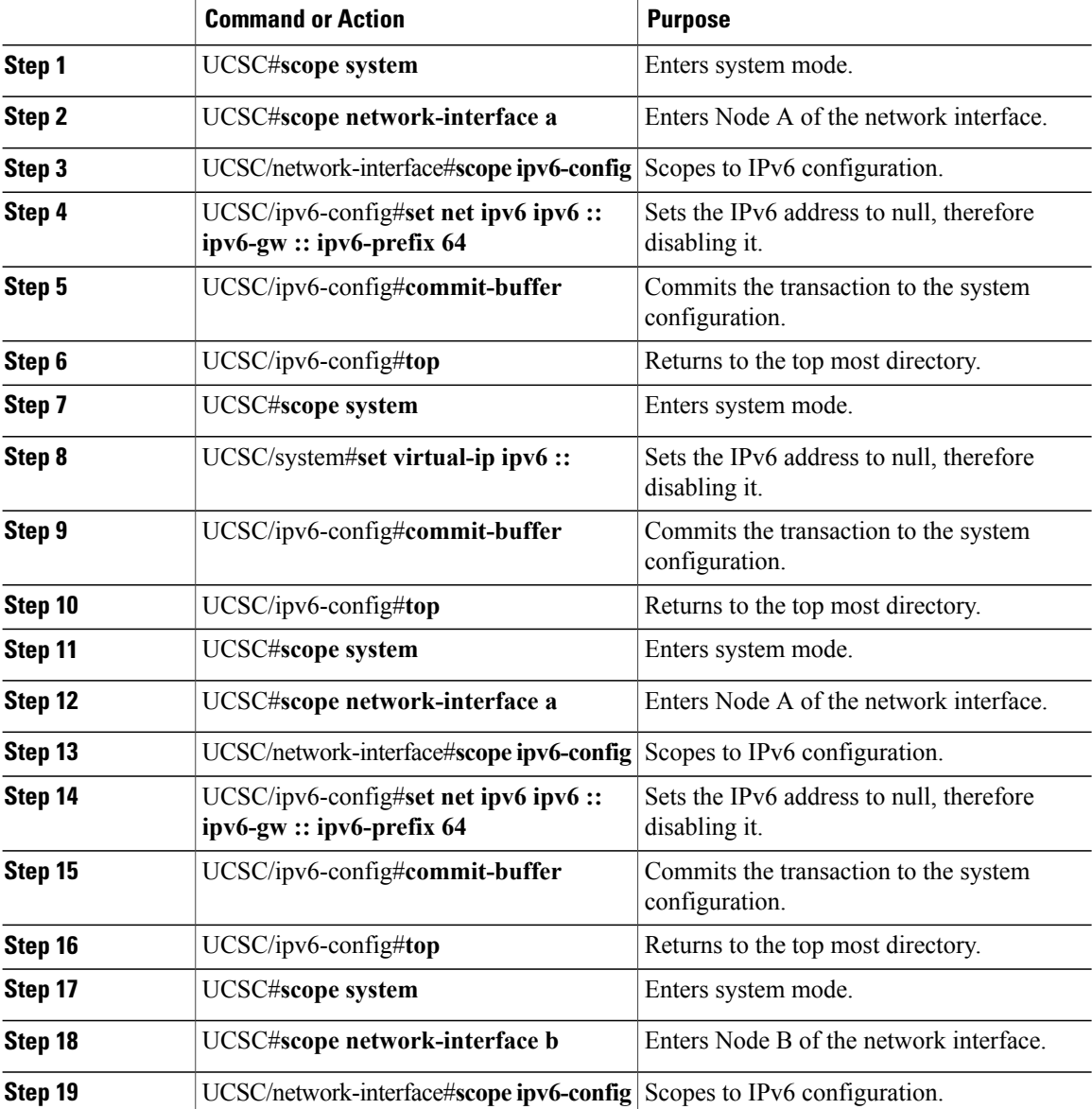

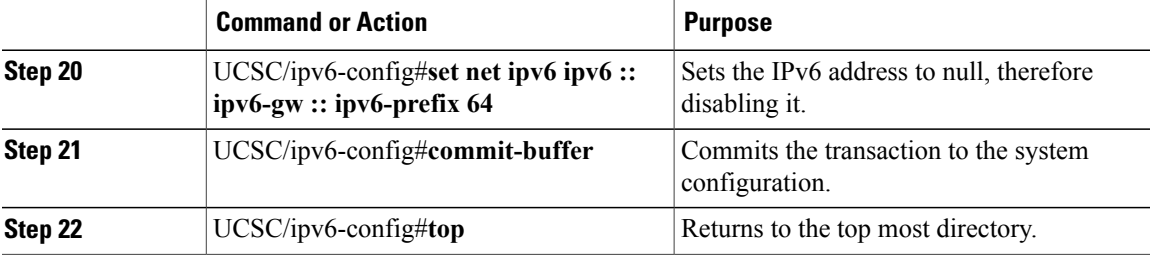

Setting the IPv6 value to null moves all the affected IPv6 devices to a state of lost visibility. The following example shows how to disable IPv6 on Cisco UCS Central for the standalone and HA modes:

```
UCSC#scope system
UCSC/system# scope network-interface a
UCSC/network-interface# scope ipv6-config
UCSC/ipv6-config# set net ipv6 ipv6 :: ipv6-gw :: ipv6-prefix 64
UCSC/ipv6-config# commit-buffer
UCSC/ipv6-config# top
UCSC/# scope system
UCSC/system# set virtual-ip ipv6 ::
UCSC/ipv6-config# commit-buffer
UCSC/ipv6-config# top
UCSC#scope system
UCSC/system# scope network-interface a
UCSC/network-interface# scope ipv6-config
UCSC/ipv6-config# set net ipv6 ipv6 :: ipv6-gw :: ipv6-prefix 64
UCSC/ipv6-config# commit-buffer
UCSC/ipv6-config# top
UCSC#scope system
```

```
UCSC/system# scope network-interface b
UCSC/network-interface# scope ipv6-config
UCSC/ipv6-config# set net ipv6 ipv6 :: ipv6-gw :: ipv6-prefix 64
UCSC/ipv6-config# commit-buffer
UCSC/ipv6-config# top
```
#### **Configuring an SNMP Trap**

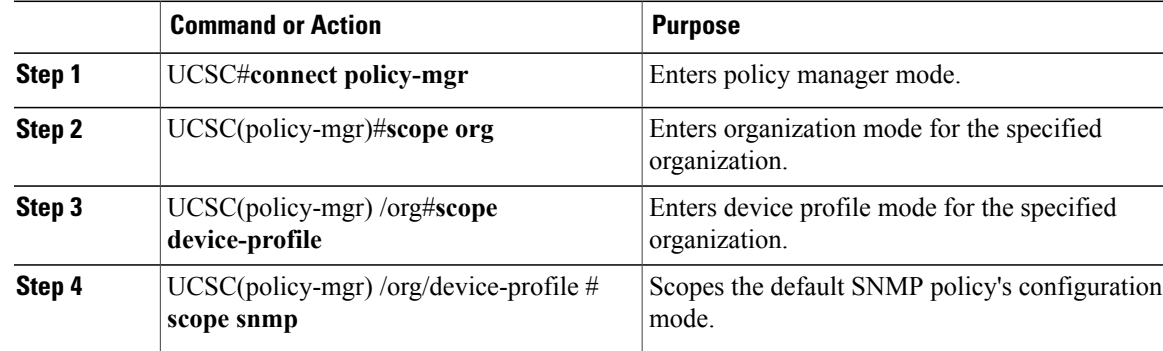

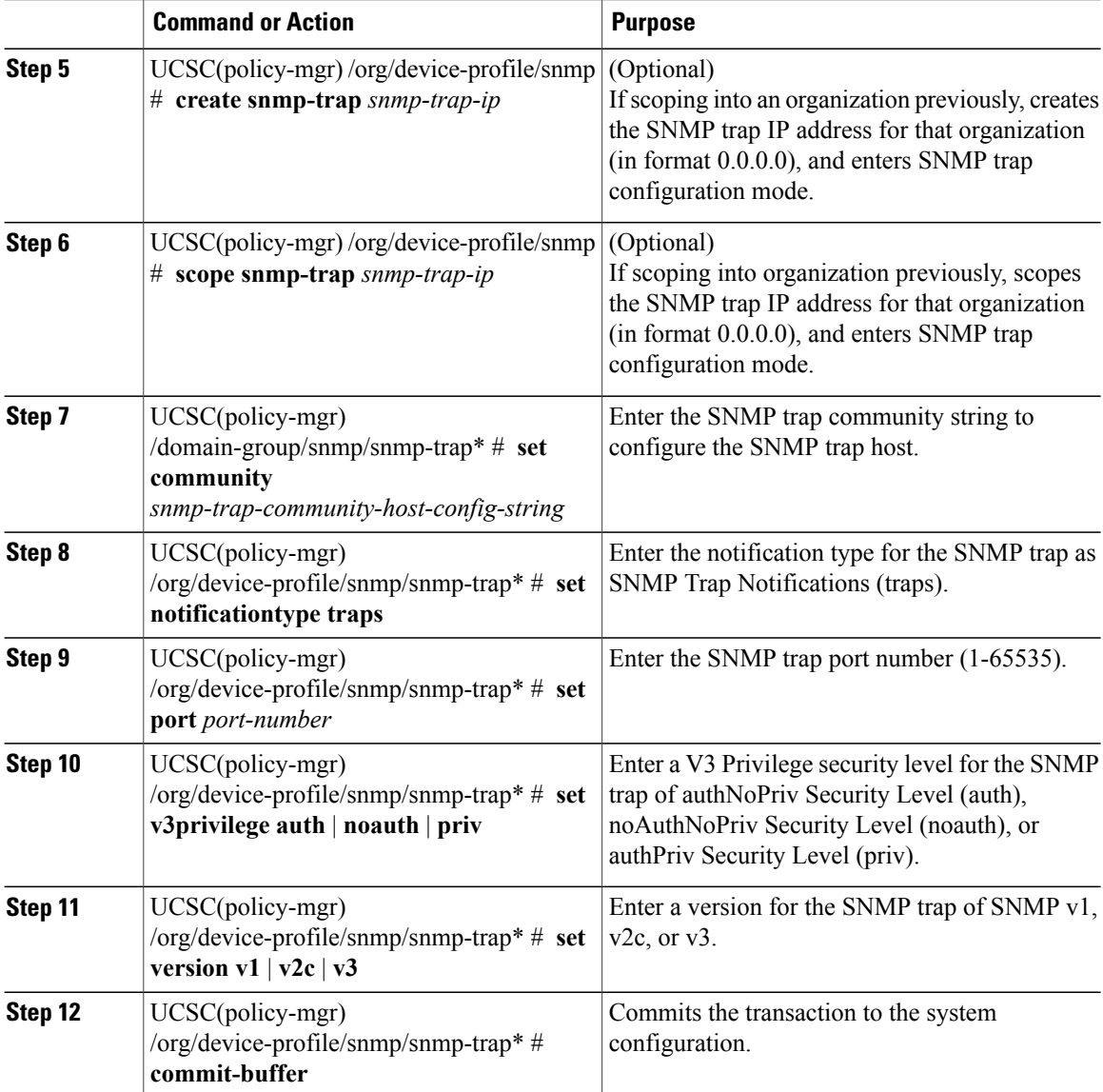

The following example shows how to scope into an organization, scope the SNMP policy, create the SNMP trap with IP address 0.0.0.0, set the SNMP community host string to snmptrap01, set the SNMP notification type to traps, set the SNMP port to 1, set the v3privilege to priv, set the version to v1, and commit the transaction:

```
UCSC # connect policy-mgr
UCSC(policy-mgr)# scope org
UCSC(policy-mgr) /org# scope device-profile
UCSC(policy-mgr) /org/device-profile # scope snmp
UCSC(policy-mgr) /org/device-profile/snmp # create snmp-trap 0.0.0.0
UCSC(policy-mgr) /org/device-profile/snmp/snmp-trap* # set community snmptrap01
UCSC(policy-mgr) /org/device-profile/snmp/snmp-trap* # set notificationtype traps
UCSC(policy-mgr) /org/device-profile/snmp/snmp-trap* # set port 1
UCSC(policy-mgr) /org/device-profile/snmp/snmp-trap* # set v3privilege priv
UCSC(policy-mgr) /org/device-profile/snmp/snmp-trap* # set version v1
UCSC(policy-mgr) /org/device-profile/snmp/snmp-trap* # commit-buffer
```
#### **Configuring an SNMP User**

#### **Procedure**

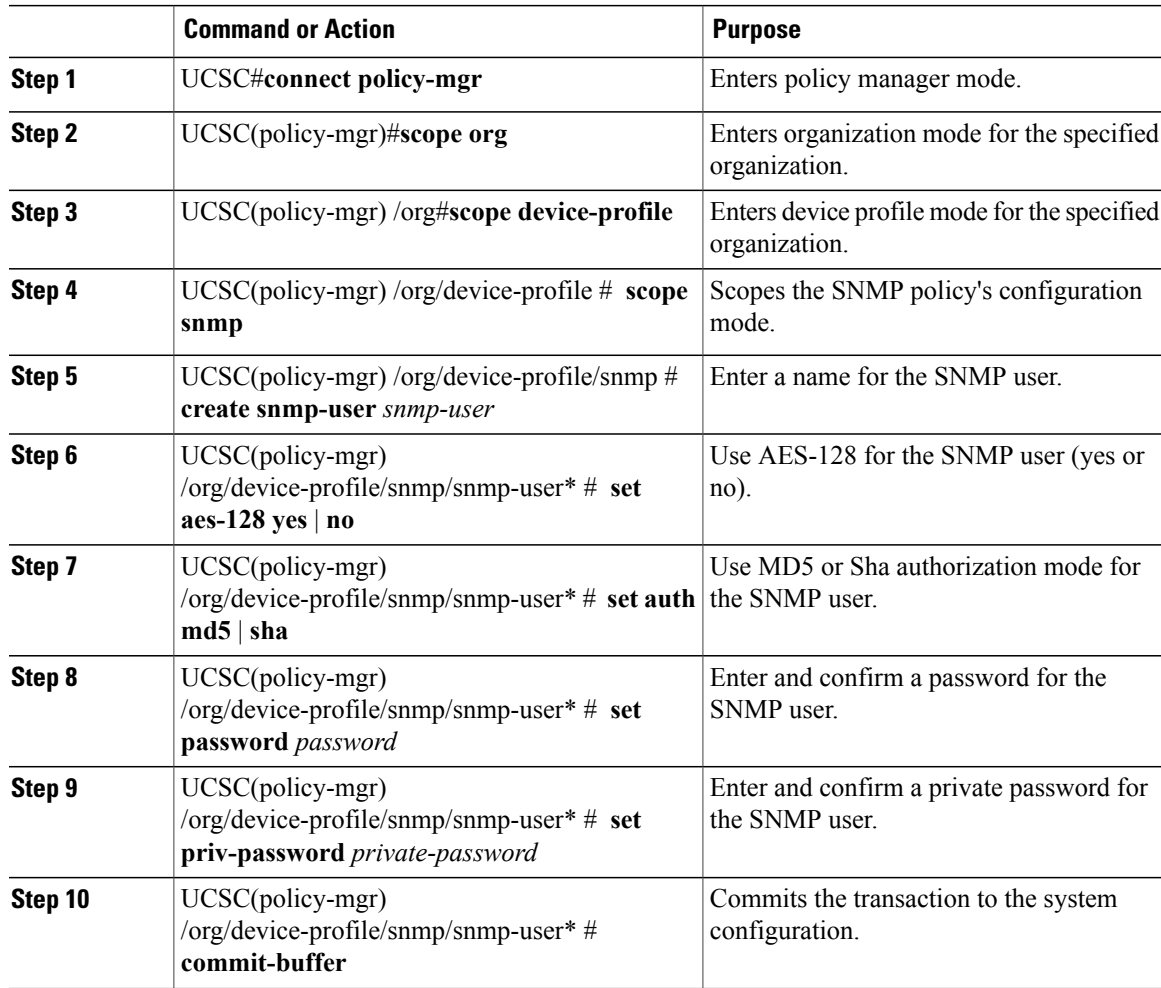

The following example shows how to scope into an organization, scope the SNMP policy, scope into the SNMP user named snmpuser01, set aes-128 mode to enabled, set authorization to sha mode, set password to userpassword01, set private password to userpassword02, and commit the transaction:

```
UCSC # connect policy-mgr
UCSC(policy-mgr)# scope org
UCSC(policy-mgr) /org# scope device-profile
UCSC(policy-mgr) /org/device-profile # scope snmp
UCSC(policy-mgr) /org/device-profile/snmp # scope snmp-user snmpuser01
UCSC(policy-mgr) /org/device-profile/snmp/snmp-user # set aes-128 yes
UCSC(policy-mgr) /org/device-profile/snmp/snmp-user* # set auth sha
UCSC(policy-mgr) /org/device-profile/snmp/snmp-user* # set password userpassword01
Enter a password: userpassword01
Confirm the password: userpassword01
UCSC(policy-mgr) /org/device-profile/snmp/snmp-user* # set priv-password userpassword02
Enter a password: userpassword02
Confirm the password: userpassword02
UCSC(policy-mgr) /org/device-profile/snmp/snmp-user* # commit-buffer
```
ι

#### **Configuring an NTP Server**

#### **Procedure**

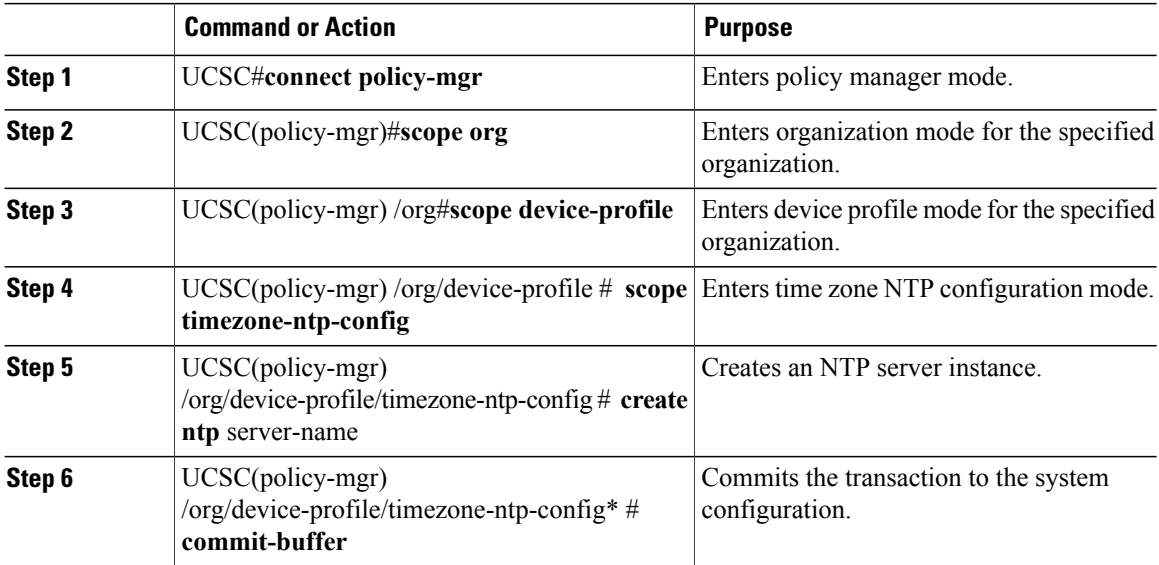

The following example shows how to scope into an organization, create an NTP server instance named orgNTP01, and commit the transaction:

```
UCSC # connect policy-mgr
UCSC(policy-mgr)# scope org
UCSC(policy-mgr) /org# scope device-profile
UCSC(policy-mgr) /org/device-profile # scope timezone-ntp-config
UCSC(policy-mgr) /org/device-profile/timezone-ntp-config # create ntp orgNTP01
UCSC(policy-mgr) /org/device-profile/timezone-ntp-config* # commit-buffer
UCSC(policy-mgr) /org/device-profile/timezone-ntp-config #
```
## **Configuring a DNS Server**

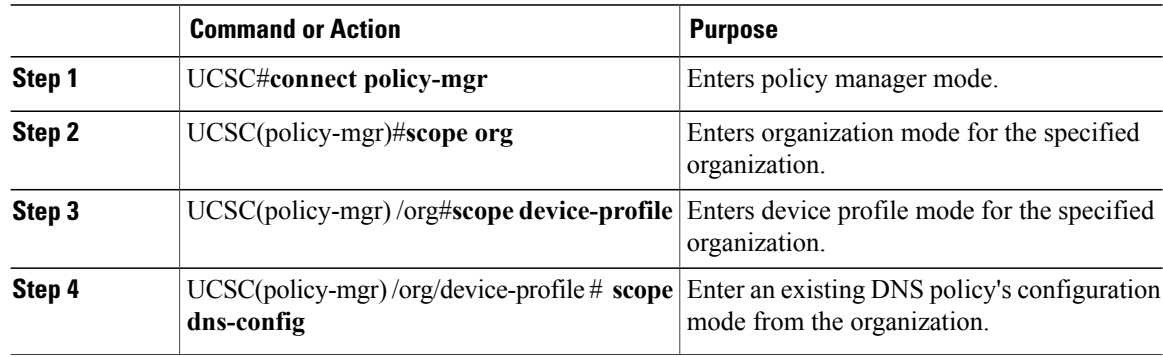

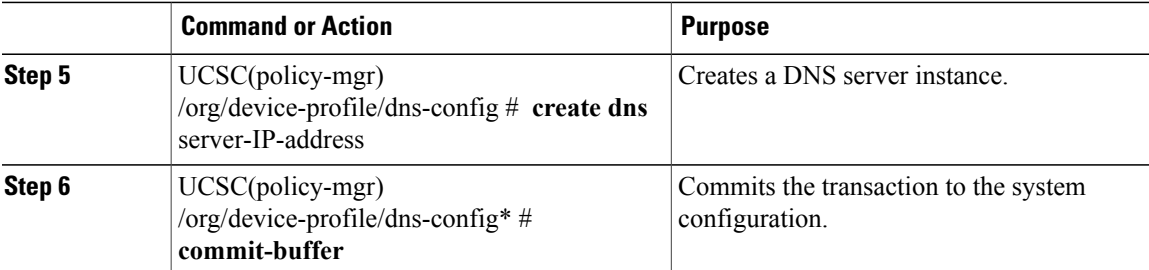

The following example shows how to scope into the organization, create a DNS server instance named 0.0.0.0, and commit the transaction:

```
UCSC # connect policy-mgr
UCSC(policy-mgr)# scope org
UCSC(policy-mgr)/org# scope device-profile
UCSC(policy-mgr) /org/device-profile # scope dns-config
UCSC(policy-mgr) /org/device-profile # create dns 0.0.0.0
UCSC(policy-mgr) /org/device-profile* # commit-buffer
```
## **Configuring a Fault Policy**

Г

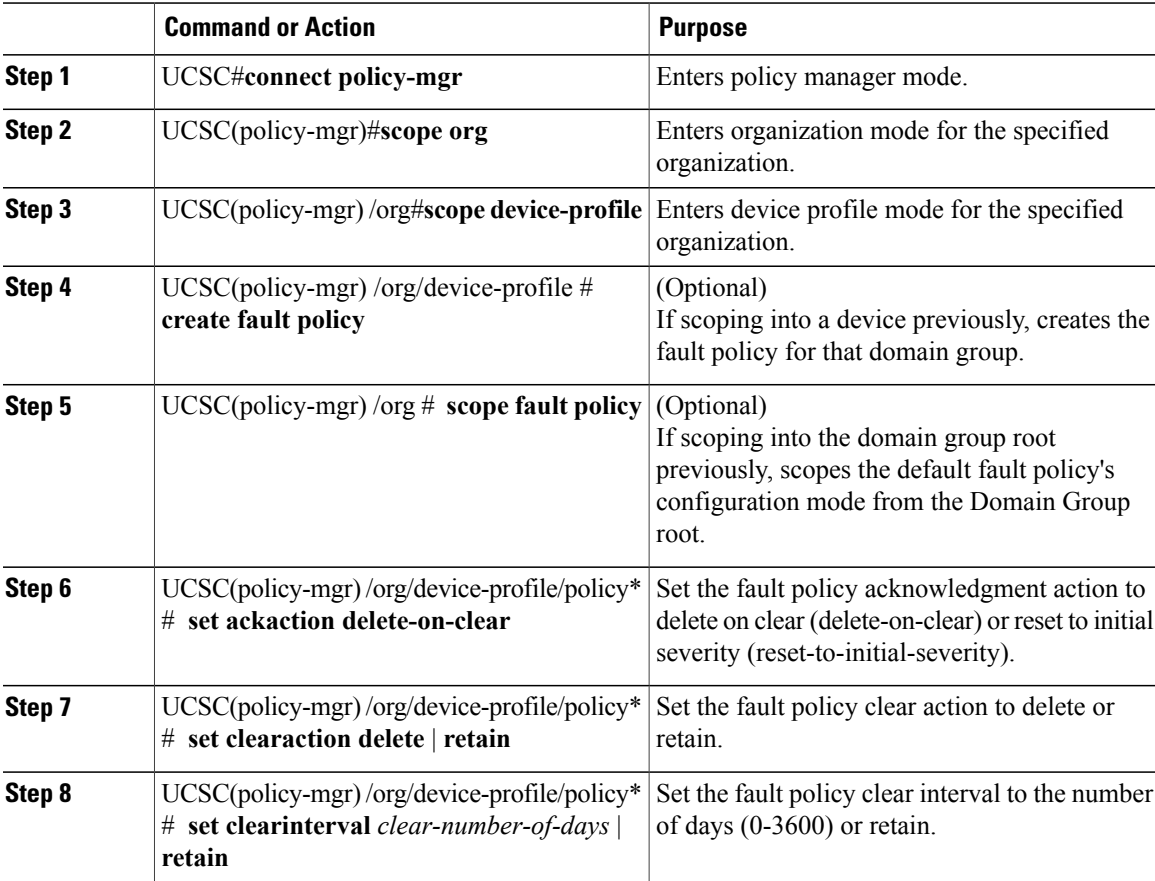

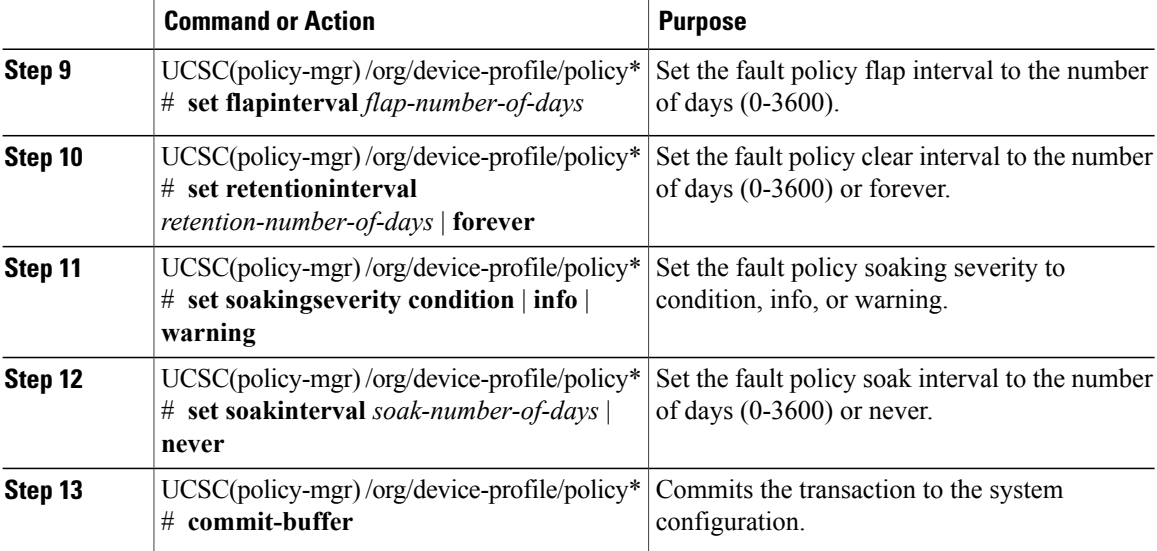

The following example shows how to scope into the org01, create a global fault debug policy, enter the status settings, and commit the transaction:

```
UCSC # connect policy-mgr
UCSC(policy-mgr)# scope org
UCSC(policy-mgr) /org# scope device-profile
UCSC(policy-mgr) /org/device-profile # create fault policy
UCSC(policy-mgr) /org/device-profile/policy* # set ackaction delete-on-clear
UCSC(policy-mgr) /org/device-profile/policy* # set clearaction delete
UCSC(policy-mgr) /org/device-profile/policy* # set clearinterval 90
UCSC(policy-mgr) /org/device-profile/policy* # set flapinterval 180
UCSC(policy-mgr) /org/device-profile/policy* # set retentioninterval 365
UCSC(policy-mgr) /org/device-profile/policy* # set soakingseverity info
UCSC(policy-mgr) /org/device-profile/policy* # set soakinterval warning
UCSC(policy-mgr) /org/device-profile/policy* # commit-buffer
UCSC(policy-mgr) /org/device-profile/policy #
```
### **Configuring a TFTP Core Export Policy**

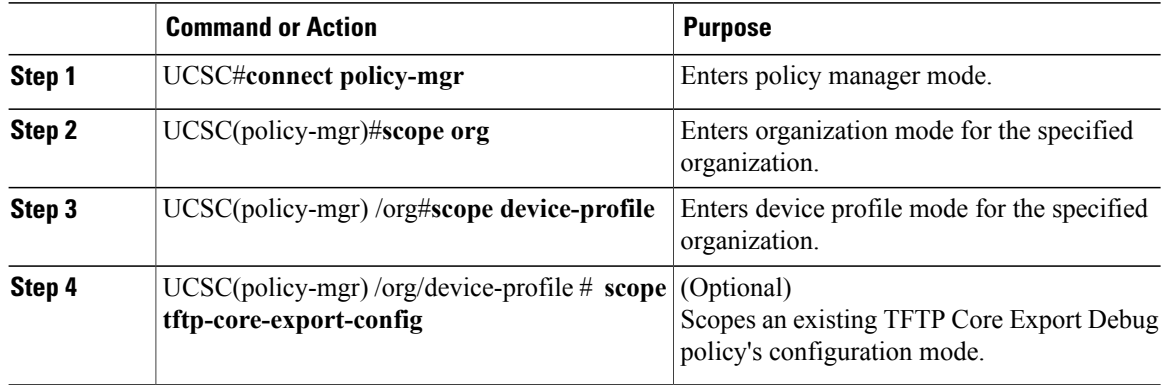

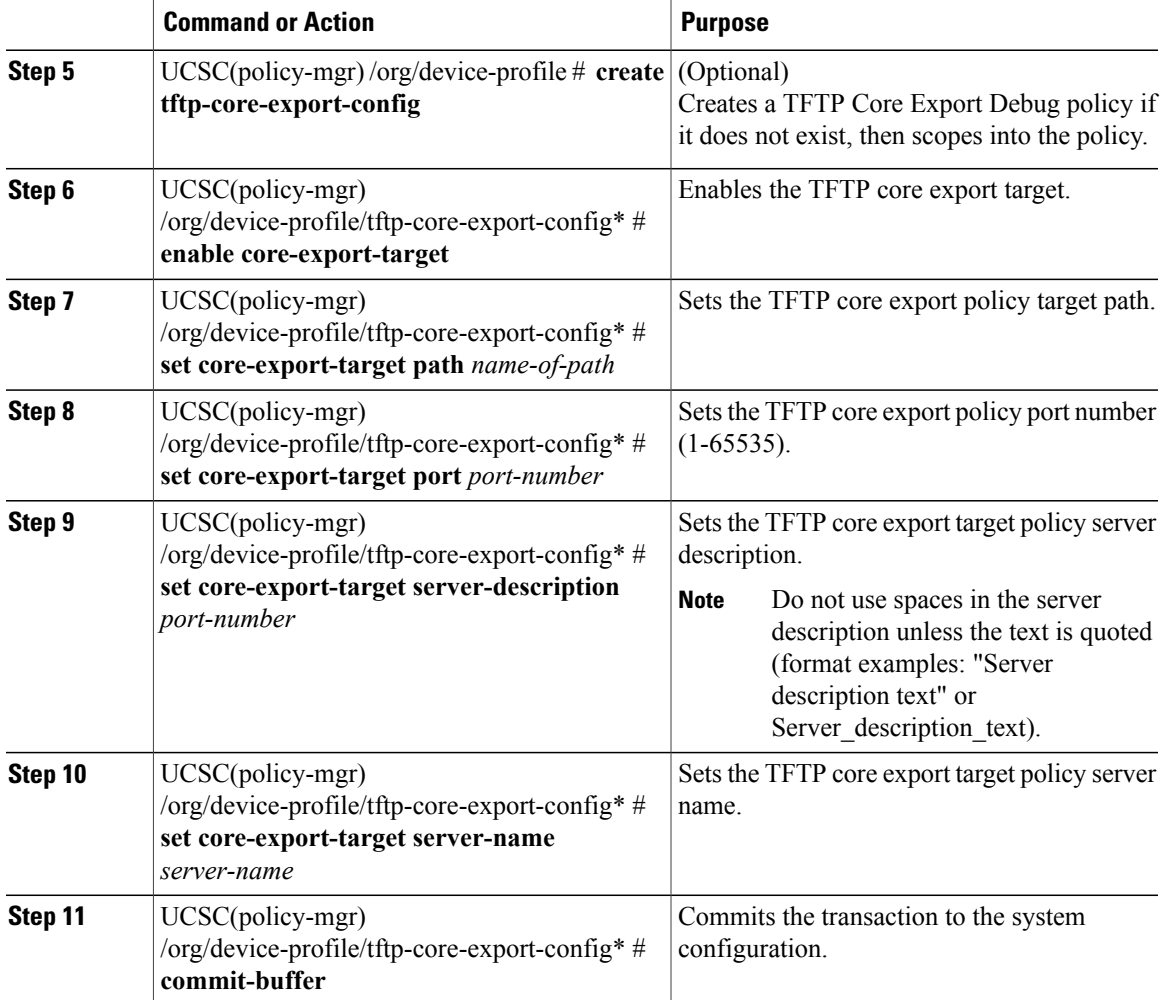

The following example shows how to scope into org01, create the TFTP Core Export Policy, configure the policy, and commit the transaction:

```
UCSC # connect policy-mgr
UCSC(policy-mgr)# scope org
UCSC(policy-mgr) /org# scope device-profile
UCSC(policy-mgr) /org/device-profile # create tftp-core-export-config
UCSC(policy-mgr) /org/device-profile/tftp-core-export-config* # enable core-export-target
UCSC(policy-mgr) /org/device-profile/tftp-core-export-config* # set core-export-target path
 /target
UCSC(policy-mgr) /org/device-profile/tftp-core-export-config* # set core-export-target port
 65535
UCSC(policy-mgr) /org/device-profile/tftp-core-export-config* # set core-export-target
server-description "TFTP core export server 2"
UCSC(policy-mgr) /org/device-profile/tftp-core-export-config* # set core-export-target
server-name TFTPcoreserver01
UCSC(policy-mgr) /org/device-profile/tftp-core-export-config* # commit-buffer
```
I

## **Creating a Locally Authenticated User**

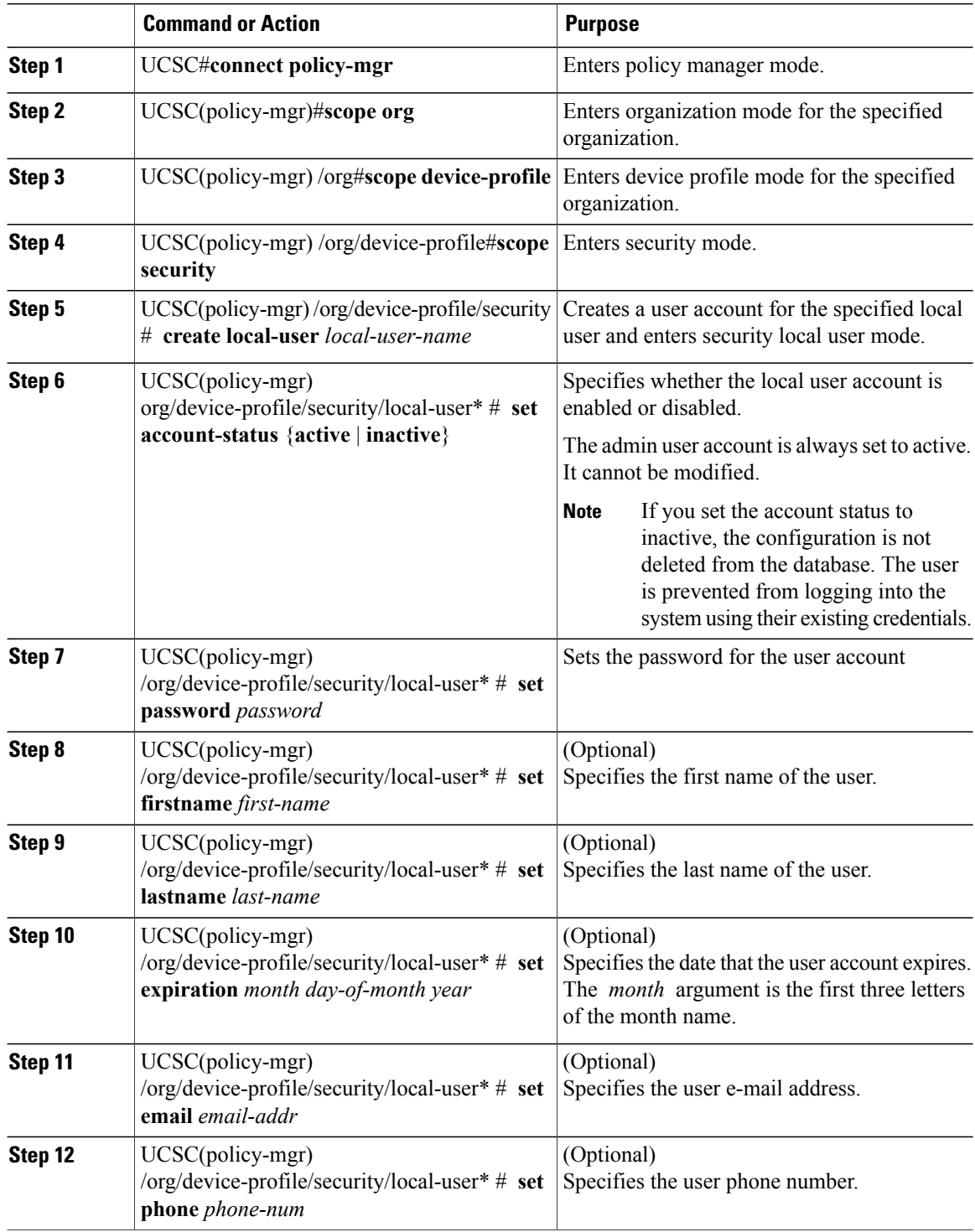

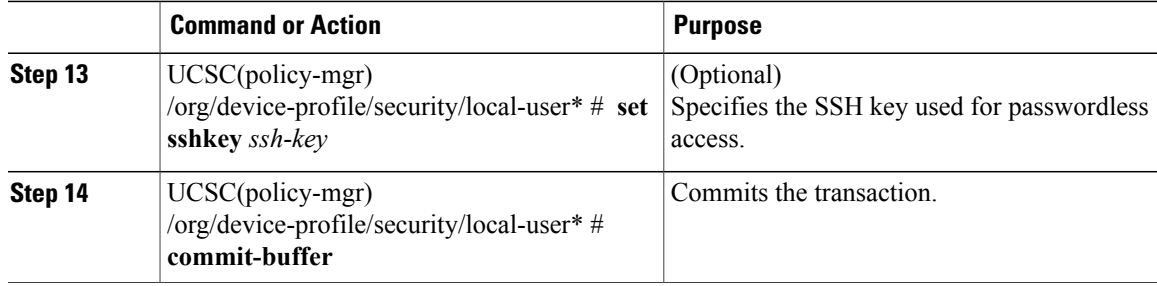

The following example shows how to create the user account named eagle\_eye, enable the user account, set the password to eye5687, and commit the transaction:

```
UCSC # connect policy-mgr
UCSC(policy-mgr)# scope org
UCSC(policy-mgr) /org# scope device-profile
UCSC(policy-mgr) /org/device-profile # scope security
UCSC(policy-mgr) /org/device-profile/security # create local-user eagle_eye
UCSC(policy-mgr) /org/device-profile/security/local-user* # set account-status active
UCSC(policy-mgr) /org/device-profile/security/local-user* # set password
Enter a password:
Confirm the password:
UCSC(policy-mgr) /org/device-profile/security/local-user* # commit-buffer
UCSC(policy-mgr) /org/device-profile/security/local-user* #
```
The following example creates the user account named lincey, enables the user account, sets an OpenSSH key for passwordless access, and commits the transaction.

```
UCSC # connect policy-mgr
UCSC(policy-mgr)# scope org /
UCSC(policy-mgr) /org# scope device-profile /
UCSC(policy-mgr) /org/device-profile # scope security
UCSC(policy-mgr) /org/device-profile/security # create local-user lincey
UCSC(policy-mgr) /org/device-profile/security/local-user* # set account-status active
UCSC(policy-mgr) /org/device-profile/security/local-user* # set sshkey "ssh-rsa
AAAAB3NzaC1yc2EAAAABIwAAAIEAuo9VQ2CmWBI9/S1f30klCWjnV3lgdXMzO0WUl5iPw85lkdQqap+NFuNmHcb4K
iaQB8X/PDdmtlxQQcawcljk8f4VcOelBxlsGk5luq5ls1ob1VOIEwcKEL/h5lrdbNlI8y3SS9I/gGiBZ9ARlop9LDpD
m8HPh2LOgyH7Ei1MI8="
UCSC(policy-mgr) /org/device-profile/security/local-user* # commit-buffer
```
UCSC(policy-mgr) /org/device-profile/security/local-user\* #

The following example creates the user account named jforlenz, enables the user account, sets a Secure SSH key for passwordless access, and commits the transaction.

```
UCSC # connect policy-mgr
UCSC(policy-mgr)# scope org /
UCSC(policy-mgr) /org# scope device-profile /
UCSC(policy-mgr) /org/device-profile # scope security
UCSC(policy-mgr) /org/device-profile/security # create local-user jforlenz
UCSC(policy-mgr) /org/device-profile/security/local-user* # set account-status active
UCSC(policy-mgr) /org/device-profile/security/local-user* # set sshkey
Enter lines one at a time. Enter ENDOFBUF to finish. Press ^C to abort.
User's SSH key:
> ---- BEGIN SSH2 PUBLIC KEY ----
>AAAAB3NzaC1yc2EAAAABIwAAAIEAuo9VQ2CmWBI9/S1f30klCWjnV3lgdXMzO0WUl5iPw8
>5lkdQqap+NFuNmHcb4KiaQB8X/PDdmtlxQQcawclj+k8f4VcOelBxlsGk5luq5ls1ob1VO
>IEwcKEL/h5lrdbNlI8y3SS9I/gGiBZ9ARlop9LDpDm8HPh2LOgyH7Ei1MI8=
> ---- END SSH2 PUBLIC KEY ----
> ENDOFBUF
UCSC(policy-mgr) /org/device-profile/security/local-user* # commit-buffer
UCSC(policy-mgr) /org/device-profile/security/local-user* #
```
ι

#### **Creating a Remote User Login Policy**

#### **Procedure**

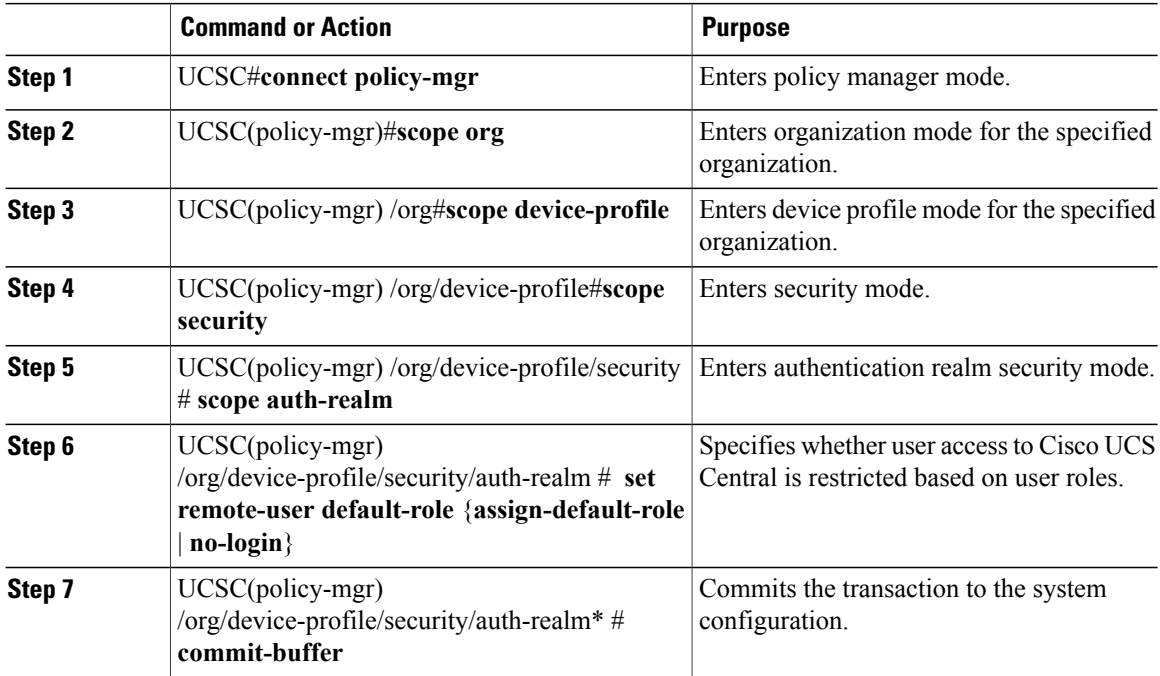

The following example shows how to set the role policy for remote users and commit the transaction: UCSC # **connect policy-mgr**

```
UCSC(policy-mgr)# scope org
UCSC(policy-mgr) /org # scope device-profile
UCSC(policy-mgr) /org/device-profile # scope security
UCSC(policy-mgr) /org/device-profile/security # scope auth-realm
UCSC(policy-mgr) /org/device-profile/security/auth-realm # set remote-user default-role
assign-default-role
UCSC(policy-mgr) /org/device-profile/security/auth-realm* # commit-buffer
UCSC(policy-mgr) /org/device-profile/security/auth-realm #
```
#### **Creating a User Role**

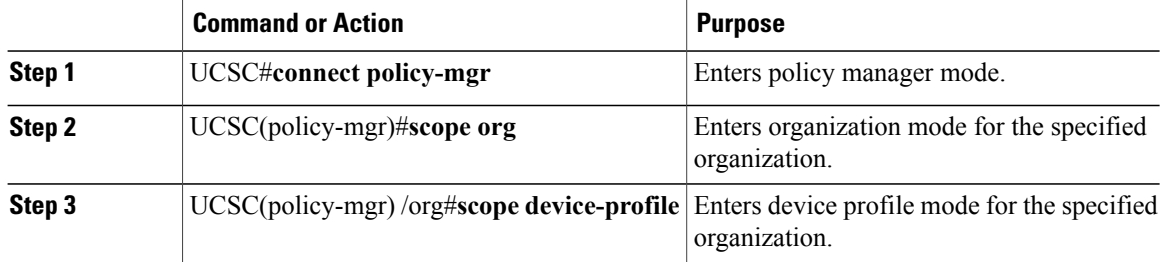

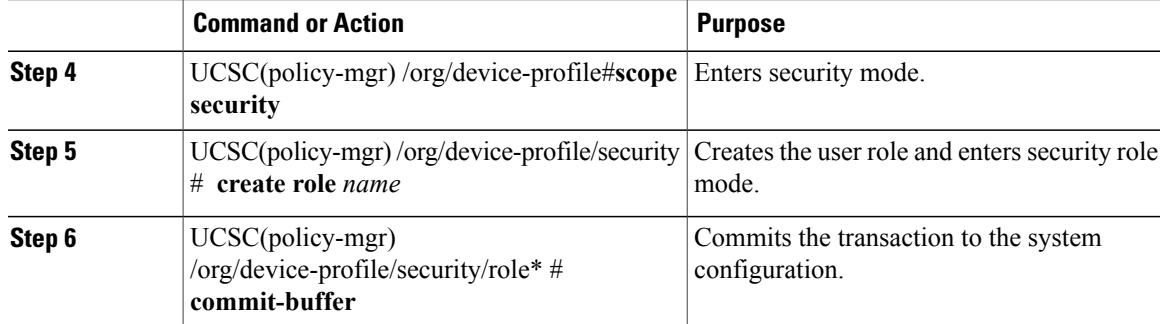

The following example creates the service-profile-security-admin role, adds the service profile security and service profile security policy privileges to the role, and commits the transaction: UCSC # **connect policy-mgr**

```
UCSC(policy-mgr)# scope domain-group
UCSC(policy-mgr) /org# scope device-profile
UCSC(policy-mgr) /org/device-profile # scope security
UCSC(policy-mgr) /org/device-profile/security # create role ls-security-admin
UCSC(policy-mgr) /org/device-profile/security/role* # commit-buffer
```
#### **Creating a User Locale**

I

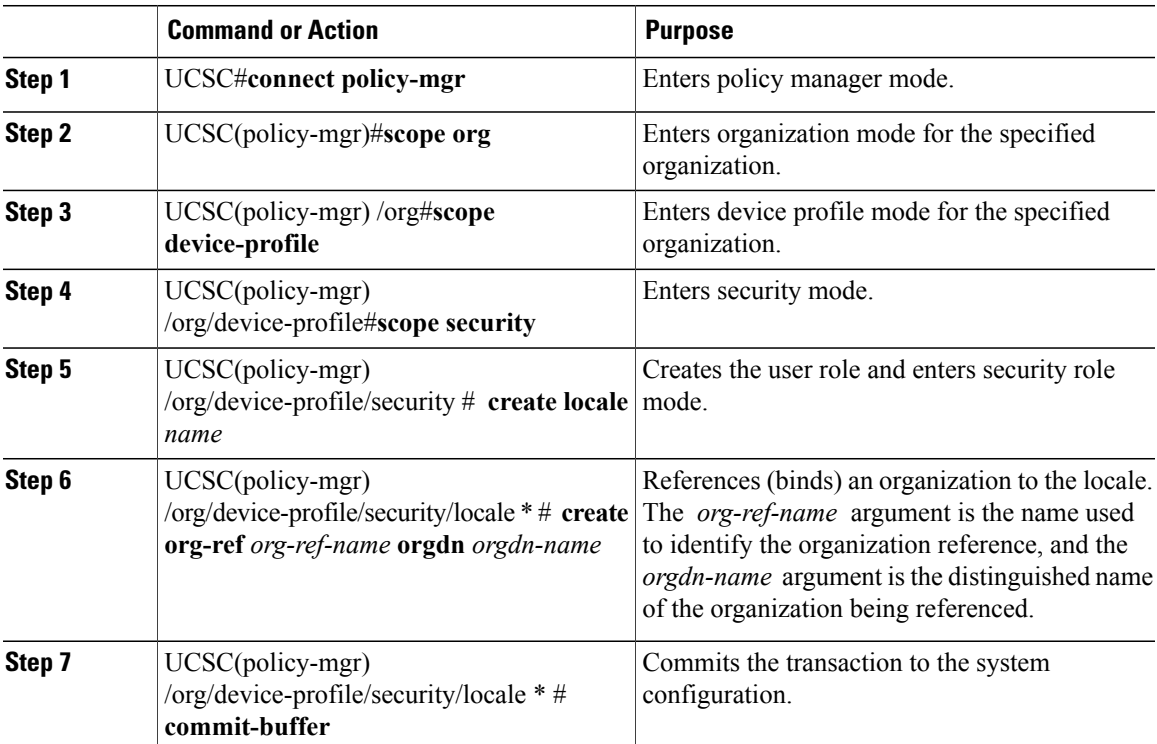

The following example shows how to create the finance organization for the western locale and commit the transaction:

```
UCSC # connect policy-mgr
UCSC(policy-mgr)# scope org
UCSC(policy-mgr) /org# scope device-profile
UCSC(policy-mgr) /org/device-profile # scope security
UCSC(policy-mgr) /org/device-profile/security # create locale western
UCSC(policy-mgr) /org/device-profile/security/locale* # create org-ref finance-ref orgdn
finance
UCSC(policy-mgr) /org/device-profile/security/locale* # commit-buffer
```
# **Users and Authentication**

Cisco UCS Central supports creating local and remote users to access the system. You can configure up to 128 user accounts in each Cisco UCS Central domain. Each of these users must have a unique username and password. For more information, see User [Management,](#page-146-0) on page 121.

Cisco UCS Central uses LDAP for native authentication, but excludes RADIUS and TACACS+ authentication in this release. However, RADIUS, TACACS+ and LDAP authentication are supported in locally managed Cisco UCS domains. For more information, see Managing [Administrative](#page-44-1) Settings, on page 19.

## **Creating an Authentication Domain**

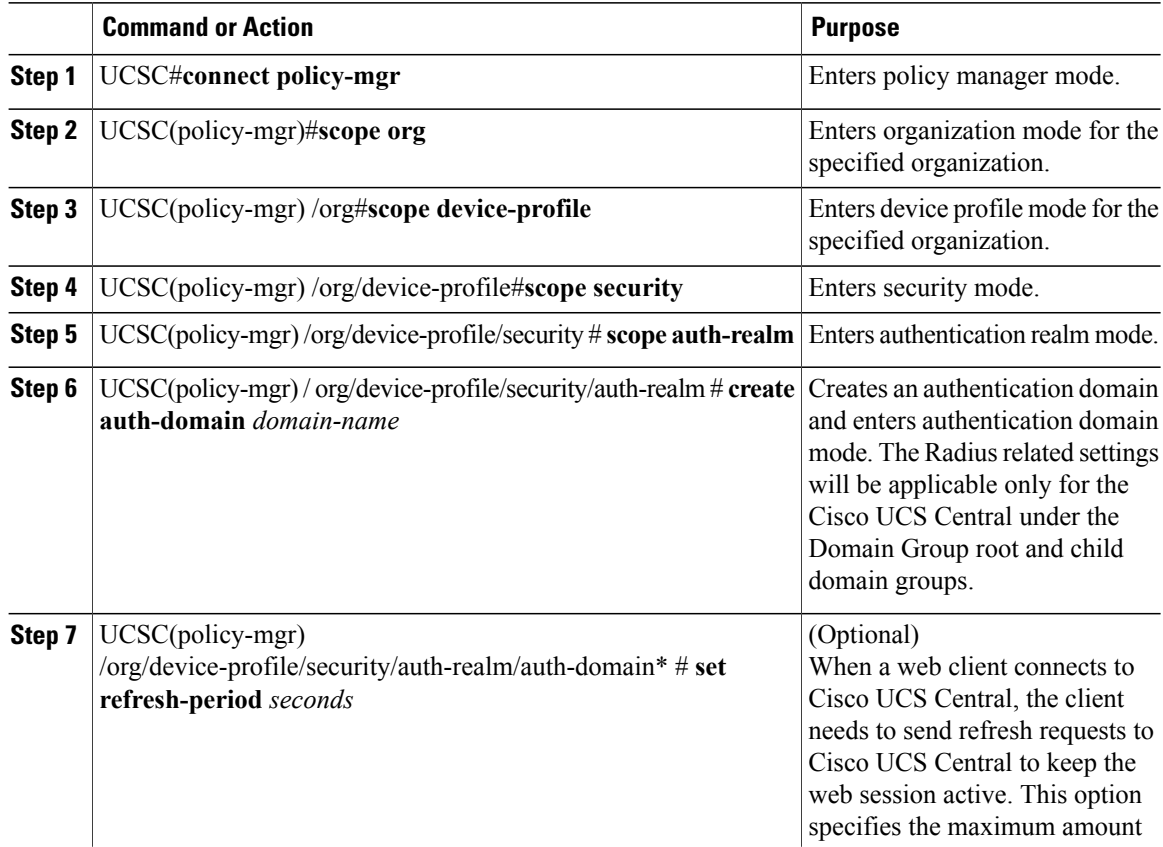

Г

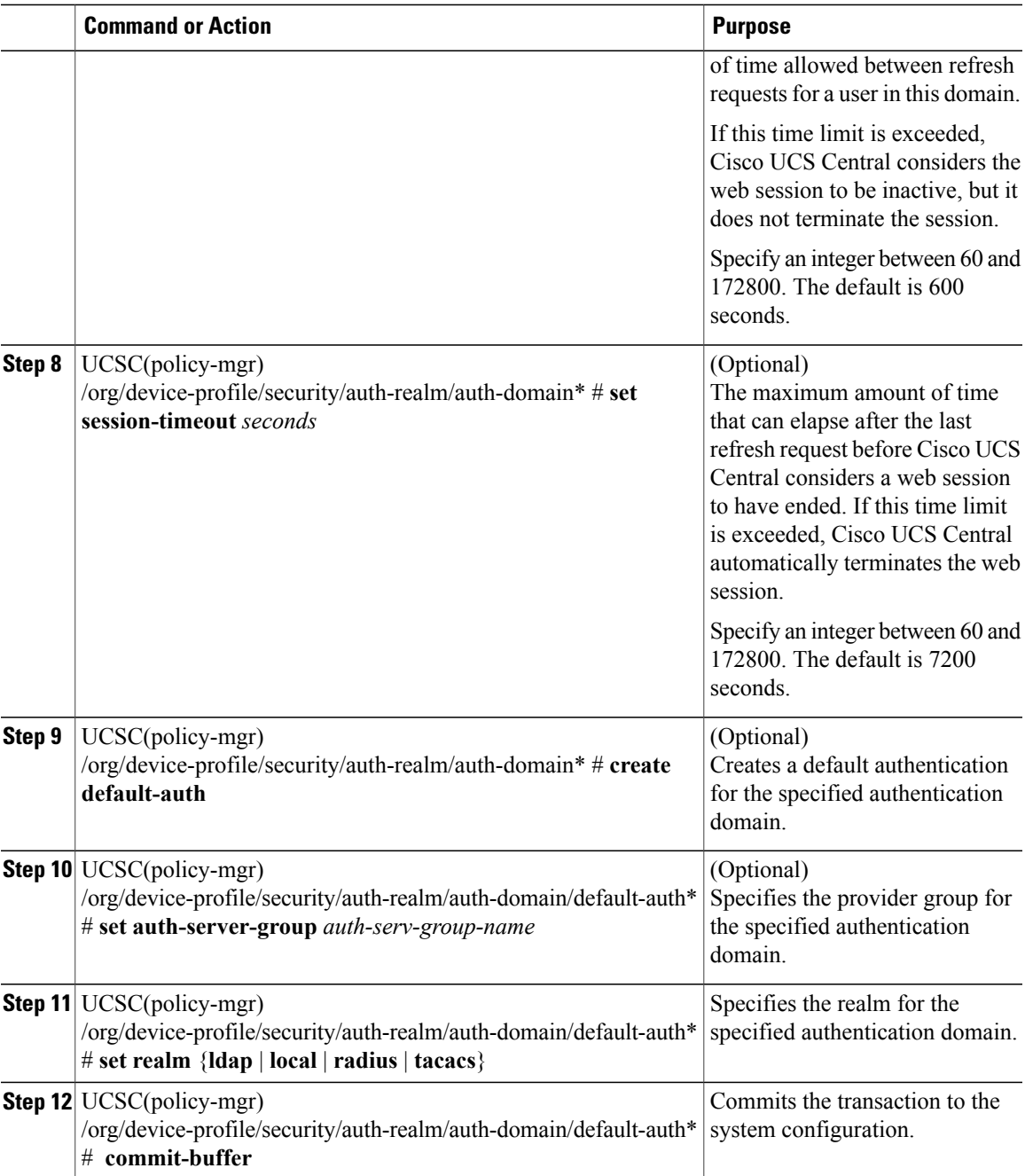

The following example shows how to create an authentication domain called domain1 with a web refresh period of 3600 seconds (1 hour) and a session timeout period of 14400 seconds (4 hours), configure domain1 to use the providers in ldapgroup1, set the realm type to ldap, and commit the transaction.

```
UCSC # connect policy-mgr
UCSC(policy-mgr)# scope org
UCSC(policy-mgr) /org # scope security
UCSC(policy-mgr) /org/security # scope device-profile
UCSC(policy-mgr) /org/security/device-profile # scope auth-realm
```

```
UCSC(policy-mgr) /org/security/device-profile/auth-realm # create auth-domain domain1
UCSC(policy-mgr) /org/security/device-profile/auth-realm/auth-domain* # set refresh-period
3600
UCSC(policy-mgr) /org/security/device-profile/auth-realm/auth-domain* # set session-timeout
14400
UCSC(policy-mgr) /org/security/device-profile/auth-realm/auth-domain* # create default-auth
UCSC(policy-mgr) /org/security/device-profile/auth-realm/auth-domain/default-auth* # set
auth-server-group ldapgroup1
UCSC(policy-mgr) /org/security/device-profile/auth-realm/auth-domain/default-auth* # set
realm ldap
UCSC(policy-mgr) /org/security/device-profile/auth-realm/auth-domain/default-auth* #
commit-buffer
UCSC(policy-mgr) /org/security/device-profile/auth-realm/auth-domain/default-auth #
```
# **Creating an LDAP Provider**

#### **Before You Begin**

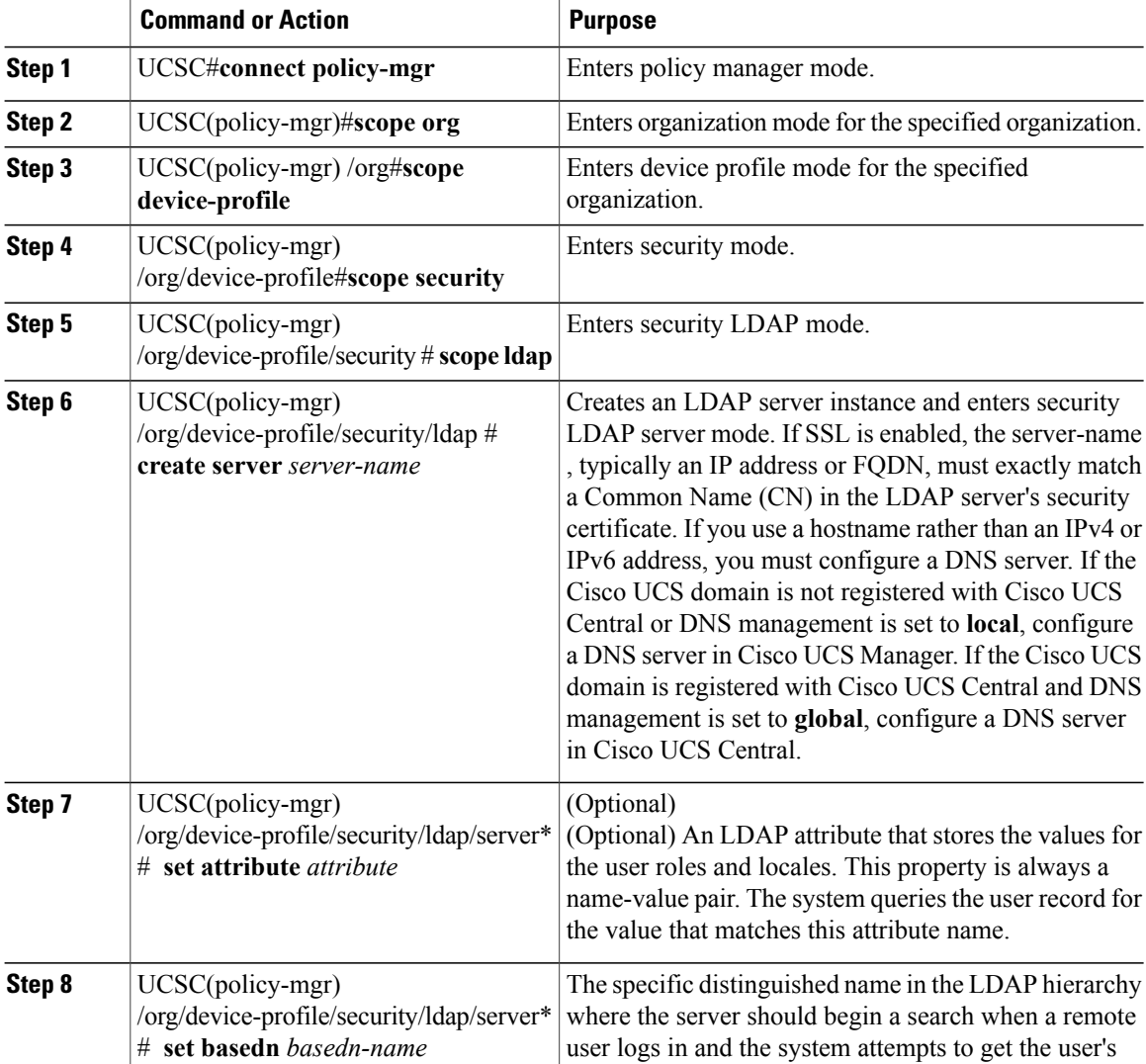

 $\overline{\phantom{a}}$ 

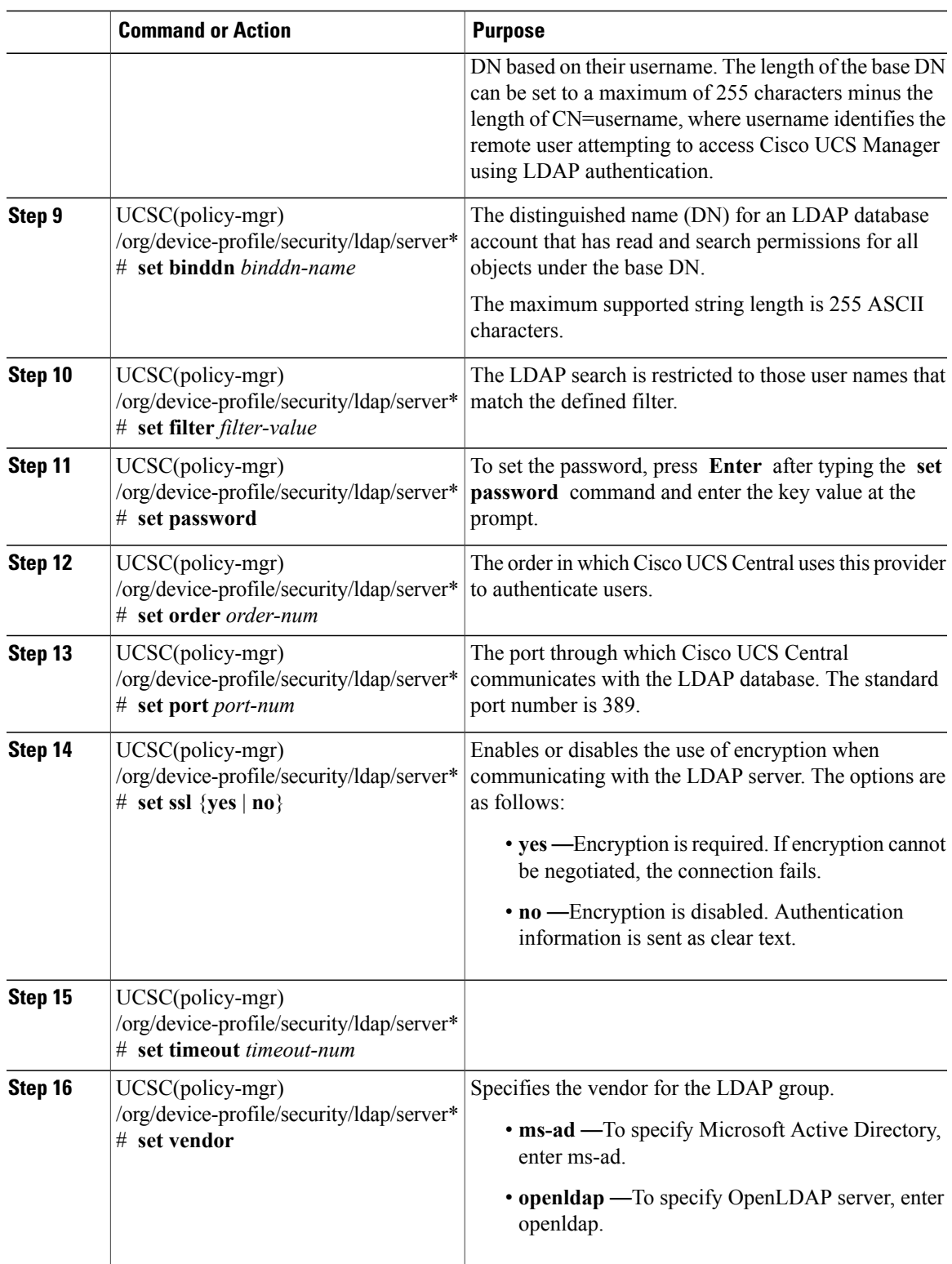

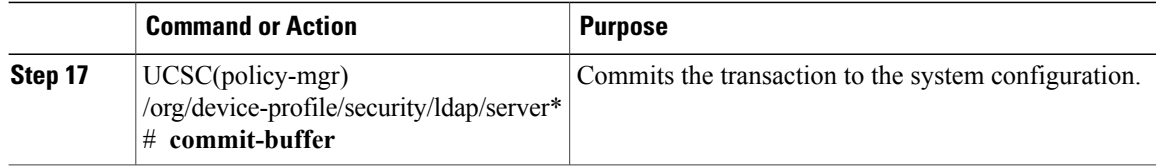

The following example shows how to create an LDAP server instance named 10.193.169.246, configure the binddn, password, order, port, and SSL settings, and commit the transaction:

```
UCSC # connect policy-mgr
UCSC(policy-mgr)# scope org
UCSC(policy-mgr) /org # scope device-profile
UCSC(policy-mgr) /org/device-profile # scope security
UCSC(policy-mgr) /org/device-profile/security # scope ldap
UCSC(policy-mgr) /org/device-profile/security/ldap # create server 10.193.169.246
UCSC(policy-mgr) /org/device-profile/security/ldap/server* # set binddn
"cn=Administrator,cn=Users,DC=cisco-ucsm-aaa3,DC=qalab,DC=com"
UCSC(policy-mgr) /org/device-profile/security/ldap/server* # set password
Enter the password:
Confirm the password:
UCSC(policy-mgr) /org/device-profile/security/ldap/server* # set order 2
UCSC(policy-mgr) /org/device-profile/security/ldap/server* # set port 389
UCSC(policy-mgr) /org/device-profile/security/ldap/server* # set ssl yes
UCSC(policy-mgr) /org/device-profile/security/ldap/server* # set timeout 30
UCSC(policy-mgr) /org/device-profile/security/ldap/server* # commit-buffer
UCSC(policy-mgr) /org/device-profile/security/ldap/server #
```
## **Creating an LDAP Provider Group**

#### **Before You Begin**

Create one or more LDAP providers.

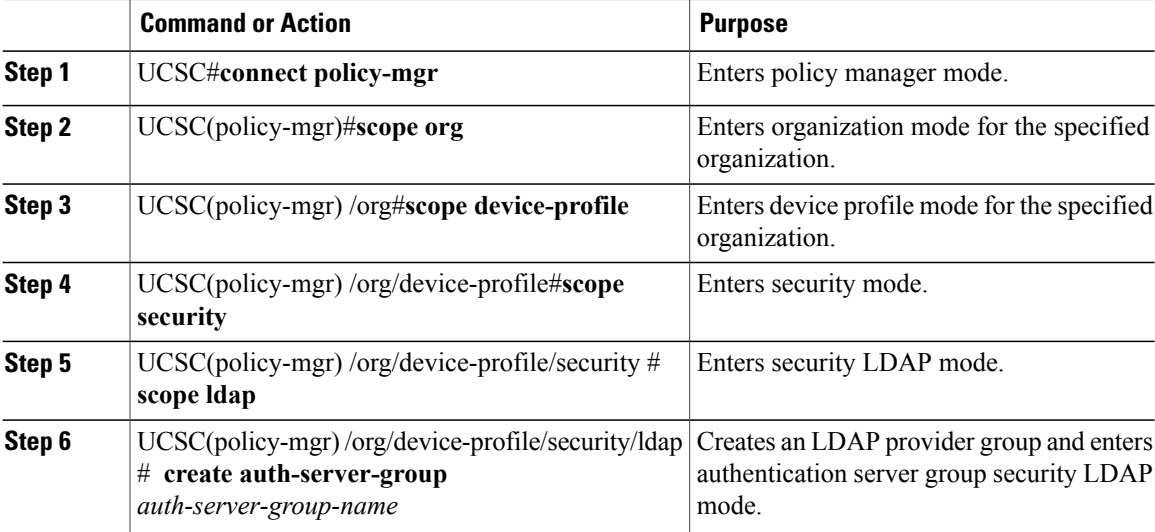

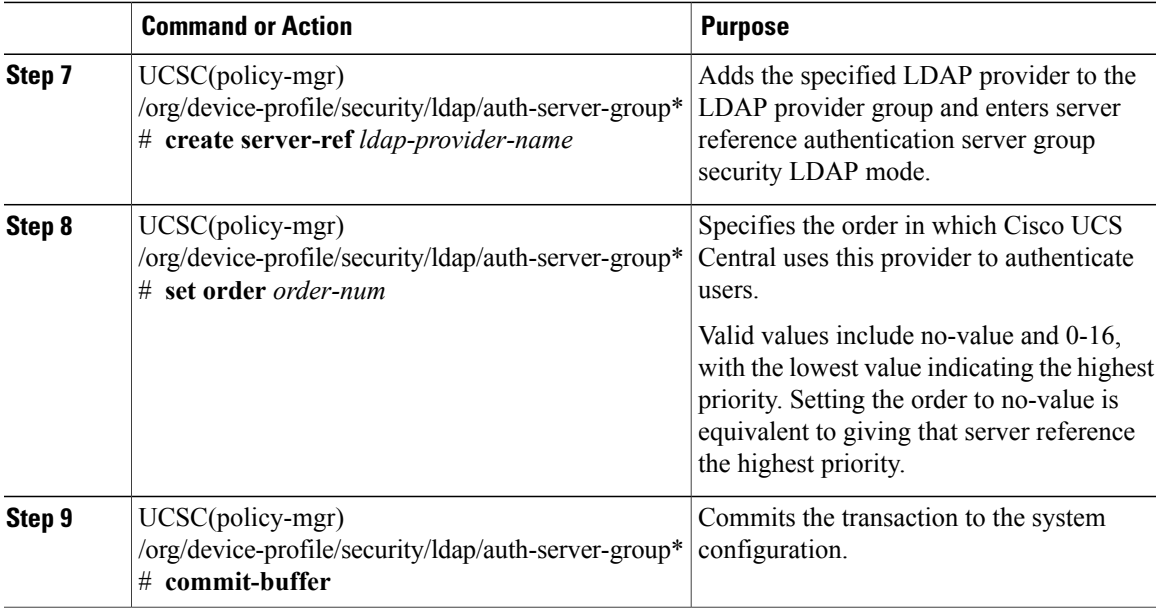

The following example shows how to create an LDAP provider group called ldapgroup, add two previously configured providers called ldap1 and ldap2 to the provider group, set the order, and commit the transaction: UCSC # **connect policy-mgr**

```
UCSC(policy-mgr)# scope org
UCSC(policy-mgr) /org# scope device-profile
UCSC(policy-mgr) /org/device-profile # scope security
UCSC(policy-mgr) /org/device-profile/security # scope ldap
UCSC(policy-mgr) /org/device-profile/security/ldap # create auth-server-group ldapgroup
UCSC(policy-mgr) /org/device-profile/security/ldap/auth-server-group* # create server-ref
ldap1
UCSC(policy-mgr) /org/device-profile/security/ldap/auth-server-group/server-ref* # set order
1
UCSC(policy-mgr) /org/device-profile/security/ldap/auth-server-group/server-ref* # up
UCSC(policy-mgr) /org/device-profile/security/ldap/auth-server-group* # create server-ref
ldap2
UCSC(policy-mgr) /org/device-profile/security/ldap/auth-server-group/server-ref* # set order
2
UCSC(policy-mgr) /org/device-profile/security/ldap/auth-server-group/server-ref* #
commit-buffer
```
#### **What to Do Next**

Configure an authentication domain.

## **Creating an LDAP Group Map**

## **Before You Begin**

- Create an LDAP provider group.
- Configure the distinguished name for the LDAP group in the LDAP server.
- Create user locales in Cisco UCS Central (optional).
- Create user roles in Cisco UCS Central (optional).

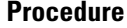

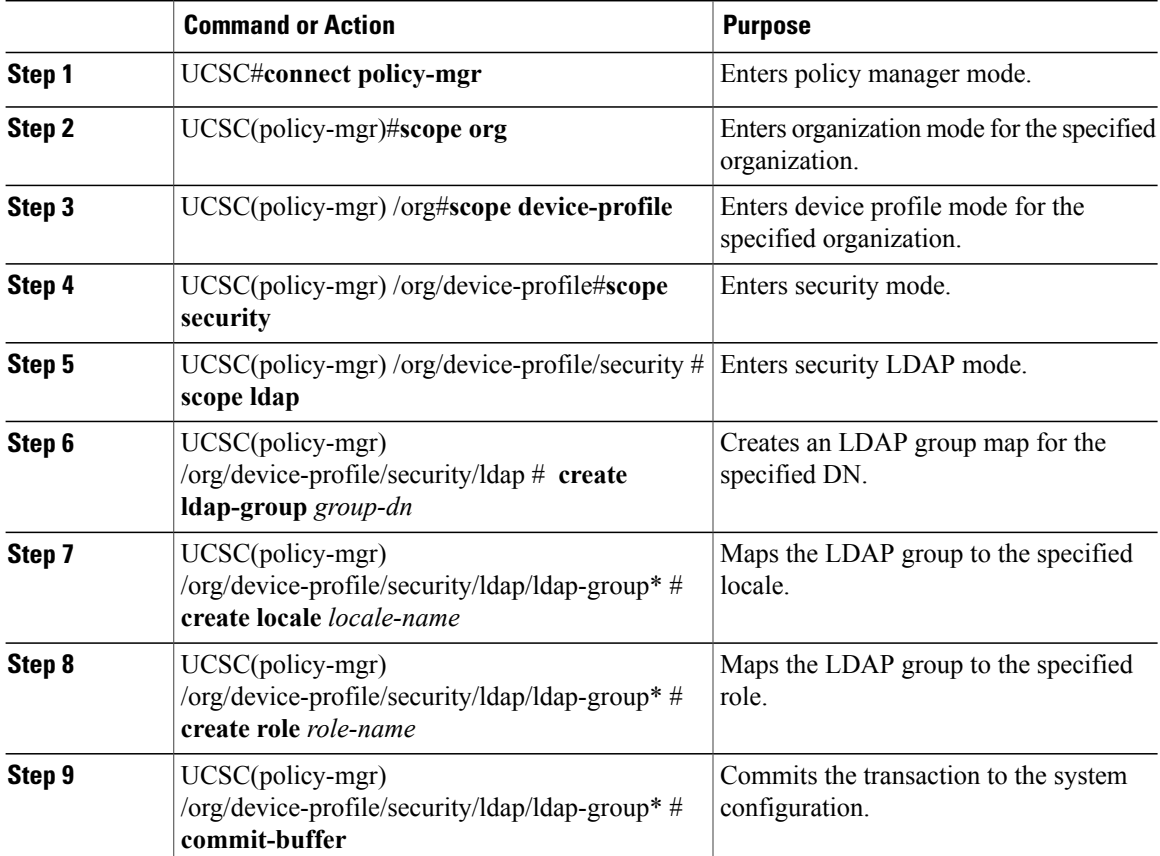

The following example shows how to map the LDAP group mapped to a DN, set the locale to pacific, set the role to admin, and commit the transaction:

```
UCSC # connect policy-mgr
UCSC(policy-mgr)# scope org
UCSC(policy-mgr) /org # scope device-profile
UCSC(policy-mgr) /org/device-profile # scope security
UCSC(policy-mgr) /org/device-profile/security # scope ldap
UCSC(policy-mgr) /org/device-profile/security/ldap # create ldap-group
cn=security,cn=users,dc=lab,dc=com
UCSC(policy-mgr) /org/device-profile/security/ldap/ldap-group* # create locale pacific
UCSC(policy-mgr) /org/device-profile/security/ldap/ldap-group* # create role admin
UCSC(policy-mgr) /org/device-profile/security/ldap/ldap-group* # commit-buffer
UCSC(policy-mgr) /org/device-profile/security/ldap/ldap-group #
```
#### **What to Do Next**

Set the LDAP group rule.

## **Deleting an LDAP Provider**

## **Procedure**

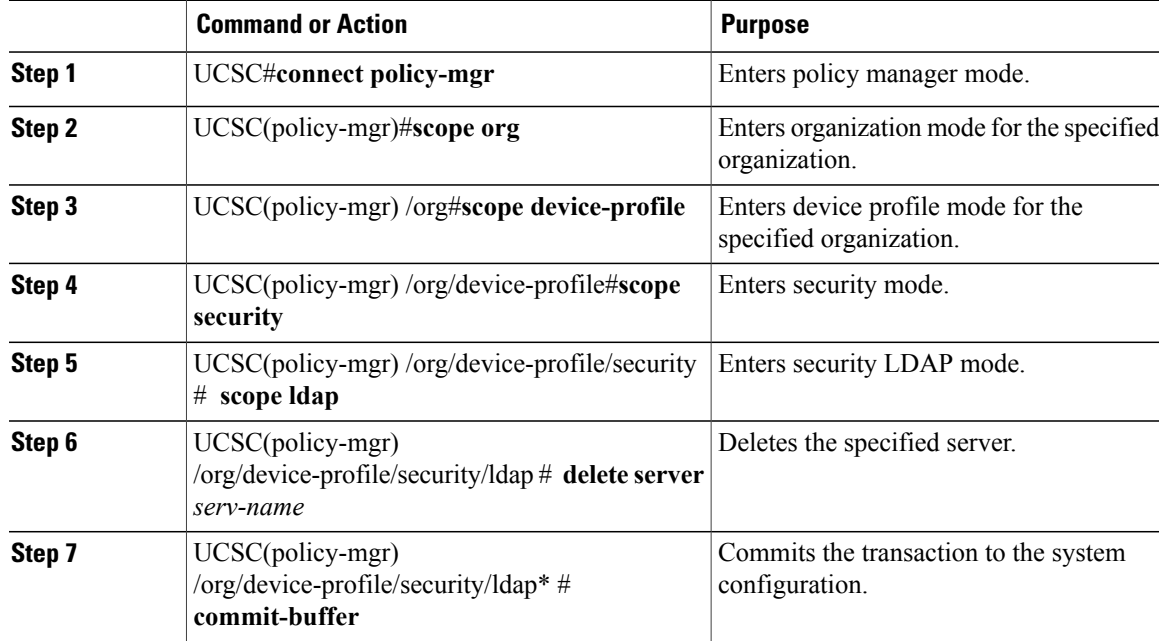

The following example shows how to delete the LDAP server called ldap1 and commit the transaction: UCSC # **connect policy-mgr**

```
UCSC(policy-mgr)# scope org
UCSC(policy-mgr) /org # scope device-profile
UCSC(policy-mgr) /org/device-profile # scope security
UCSC(policy-mgr) /org/device-profile/security # scope ldap
UCSC(policy-mgr) /org/device-profile/security/ldap # delete server ldap1
UCSC(policy-mgr) /org/device-profile/security/ldap* # commit-buffer
UCSC(policy-mgr) /domain-group/security/ldap #
```
# **Deleting an LDAP Provider Group**

#### **Procedure**

I

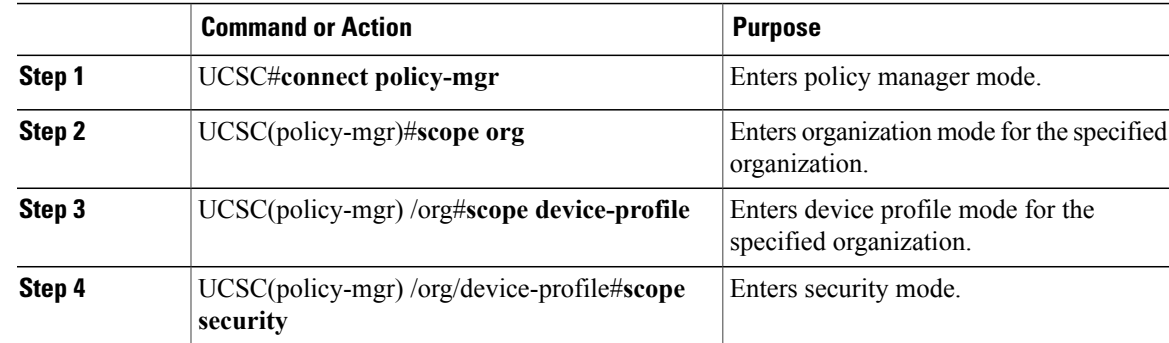

ι

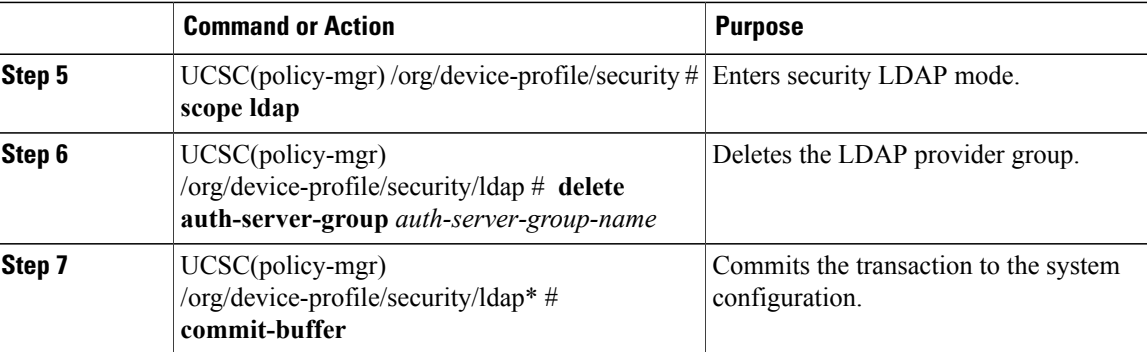

The following example shows how to delete an LDAP provider group called ldapgroup and commit the transaction:

```
UCSC # connect policy-mgr
UCSC(policy-mgr)# scope org
UCSC(policy-mgr) /org # scope device-profile
UCSC(policy-mgr) /org/device-profile # scope security
UCSC(policy-mgr) /org/device-profile/security # scope ldap
UCSC(policy-mgr) /org/device-profile/security/ldap # delete auth-server-group ldapgroup
UCSC(policy-mgr) /org/device-profile/security/ldap* # commit-buffer
UCSC(policy-mgr) /org/device-profile/security/ldap #
```
# **Deleting an LDAP Group Map**

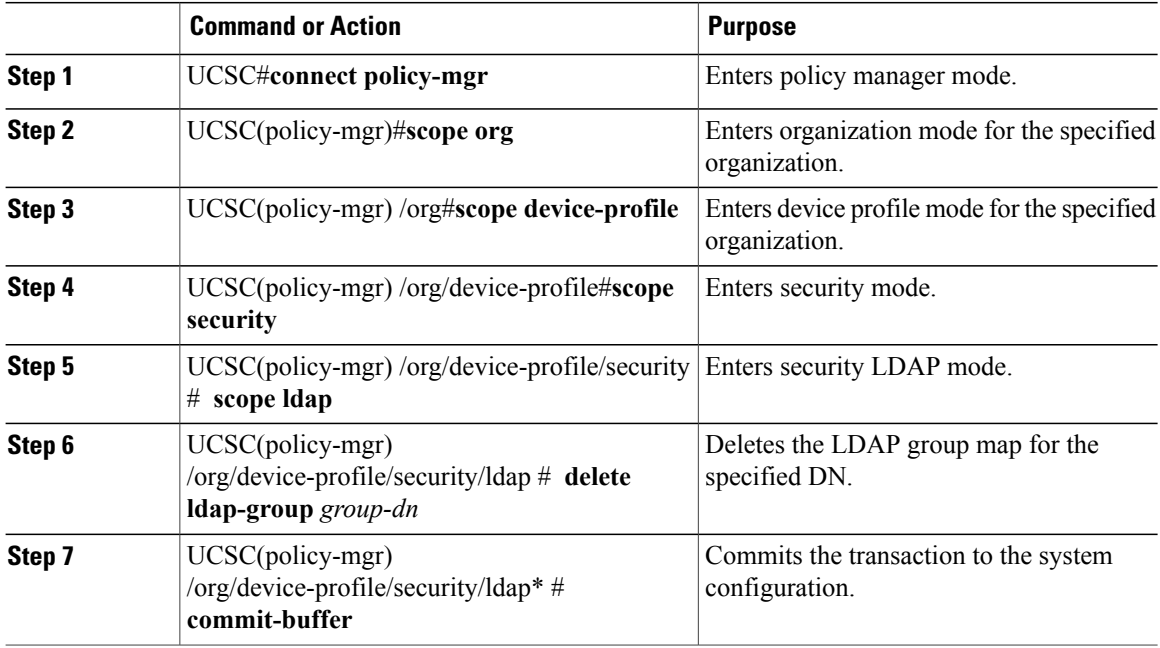

The following example shows how to delete an LDAP group map and commit the transaction: UCSC # **connect policy-mgr** UCSC(policy-mgr)# **scope org** UCSC(policy-mgr) /org# **scope device-profile** UCSC(policy-mgr) /org/device-profile # **scope security** UCSC(policy-mgr) /org/device-profile/security # **scope ldap** UCSC(policy-mgr) /org/device-profile/security/ldap # **delete ldap-group cn=security,cn=users,dc=lab,dc=com** UCSC(policy-mgr) /org/device-profile/security/ldap\* # **commit-buffer**

## **Configuring an HTTPS Certificate**

## **Procedure**

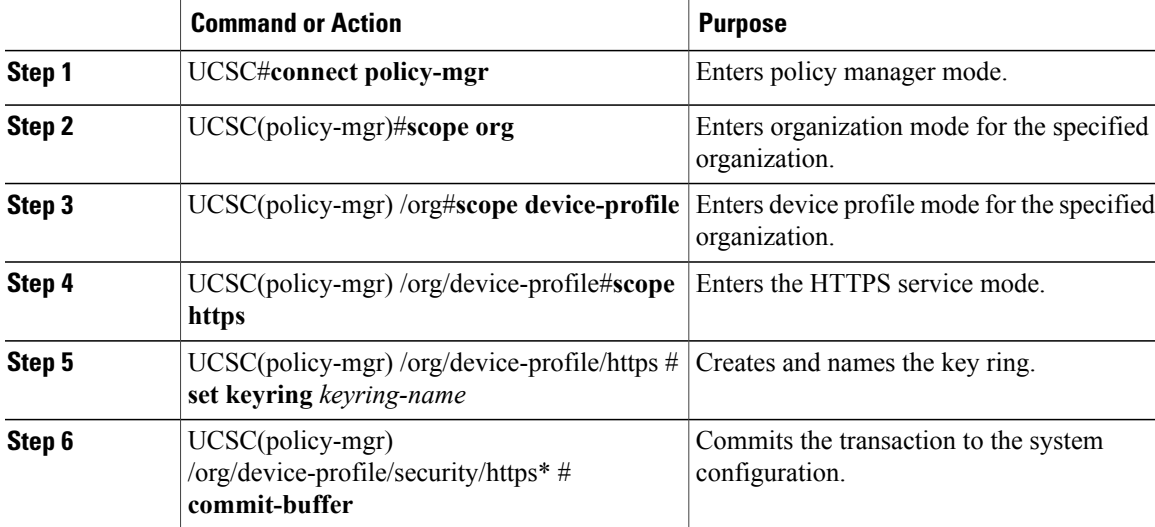

The following example shows how to configure an HTTPS Certificate: UCSC # **connect policy-mgr**

```
UCSC(policy-mgr)# scope org
UCSC(policy-mgr) /org# scope device-profile
UCSC(policy-mgr) /org/device-profile # scope https
UCSC(policy-mgr) /org/device-profile/https # set keyring kr126
UCSC(policy-mgr) /org/device-profile/https* # commit-buffer
```
# **Creating a Trusted Point**

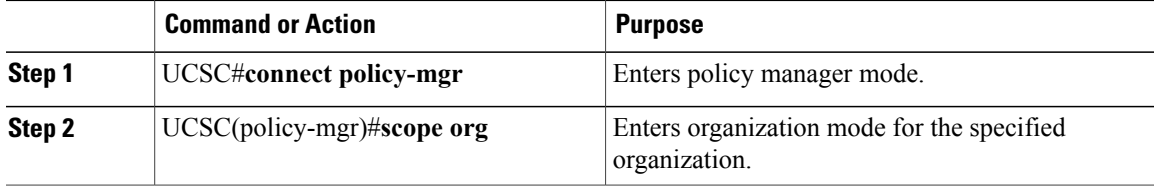

ι

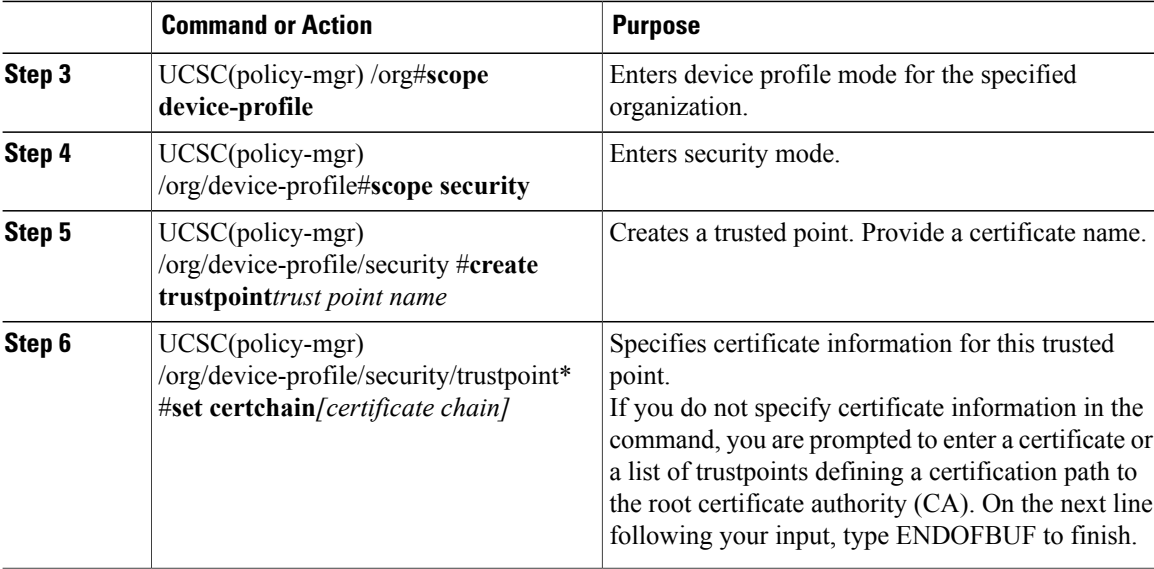

The following example shows how to create a trusted point: UCSC # **connect policy-mgr** UCSC(policy-mgr)# **scope org** UCSC(policy-mgr) /org # **scope device-profile** UCSC(policy-mgr) /org/device-profile # **scope security** UCSC(policy-mgr) /org/device-profile/security # **create trustpoint key01** UCSC(policy-mgr) /org/device-profile/security/trustpoint\* # **set certchain >-----BEGIN CERTIFICATE----- >MIIDgzCCAmugAwIBAgIQeXUhz+ZtnrpK4x65oJkQZzANBgkqhkiG9w0BAQUFADBU >MSIwIAYDVQQDExlibHJxYXVjc2MtV0lOMjAxMi1JUFY2LUNBMB4XDTE0MDIyNjEy >-----END CERTIFICATE----- >ENDOFBUF** UCSC(policy-mgr) /org/device-profile/security/trustpoint\* # **commit-buffer**

# **Deleting a Trusted Point**

## **Before You Begin**

Ensure that a key ring is not using the trusted point.

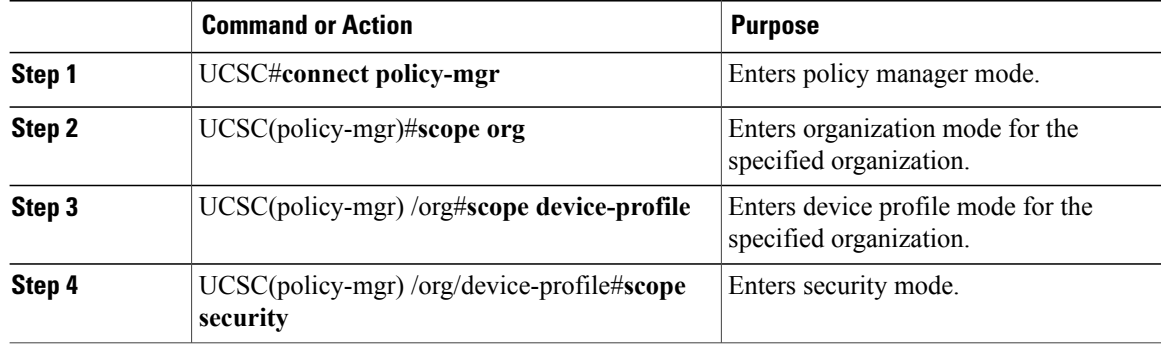

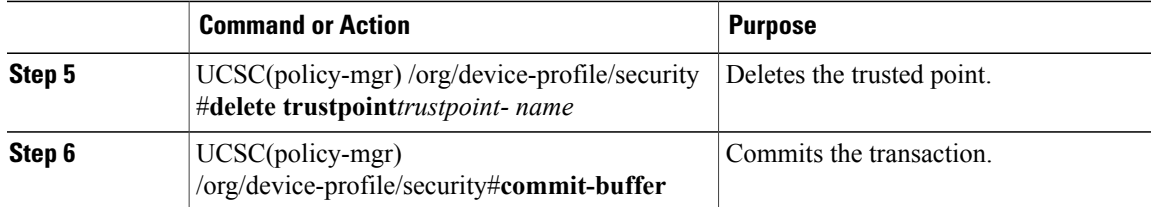

The following example shows how to delete a trusted point: UCSC # **connect policy-mgr** UCSC(policy-mgr)# **scope org** UCSC(policy-mgr) /org# **scope device-profile** UCSC(policy-mgr) /org/device-profile # **scope security** UCSC(policy-mgr) /org/device-profile/security # **delete trustpoint tp1** UCSC(policy-mgr) /org/device-profile/security\* #**commit-buffer**

# **Creating a Key Ring**

Ι

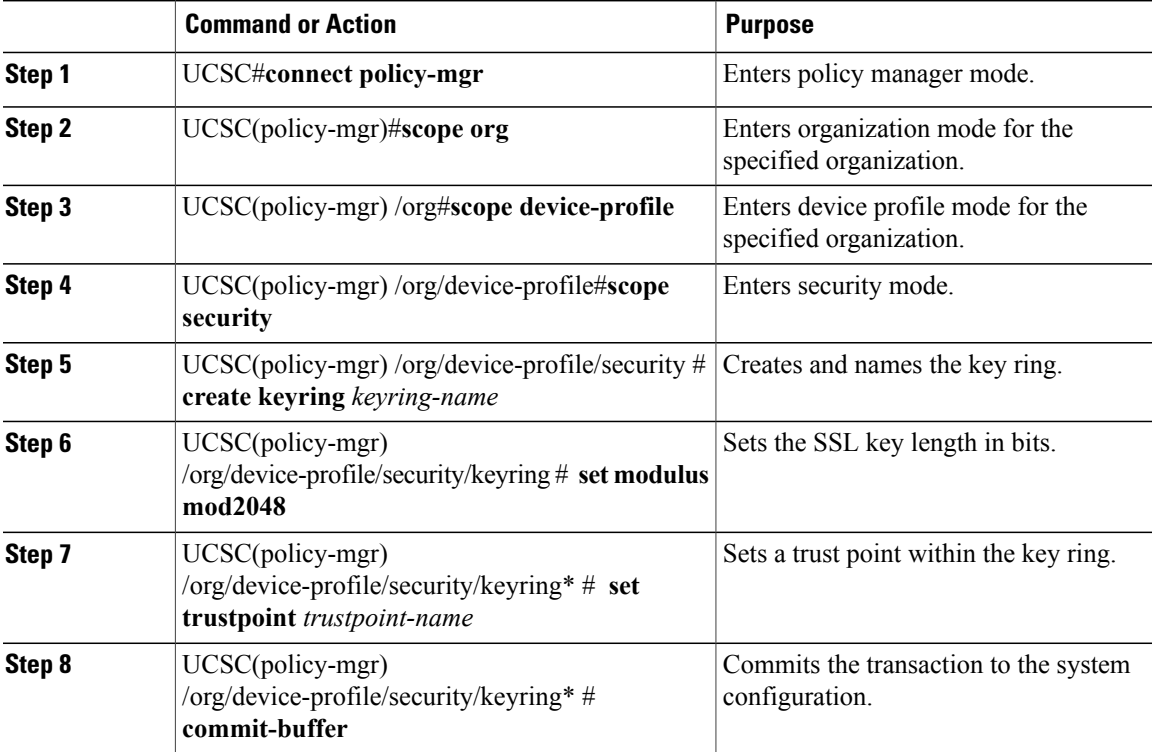

```
The following example shows how to create a key ring with a key size of 2048 bits:
UCSC # connect policy-mgr
UCSC(policy-mgr)# scope org
UCSC(policy-mgr) /org# scope device-profile
UCSC(policy-mgr) /org/device-profile # scope security
UCSC(policy-mgr) /org/device-profile/security # create keyring kr126
```

```
UCSC(policy-mgr) /org/device-profile/security/keyring* # set modulus mod2048
UCSC(policy-mgr) /org/device-profile/security/keyring* # set trustpoint tp1
UCSC(policy-mgr) /org/device-profile/security/keyring* #commit-buffer
```
# **Deleting a Key Ring**

### **Before You Begin**

Ensure that the HTTPS service is not using the key ring.

#### **Procedure**

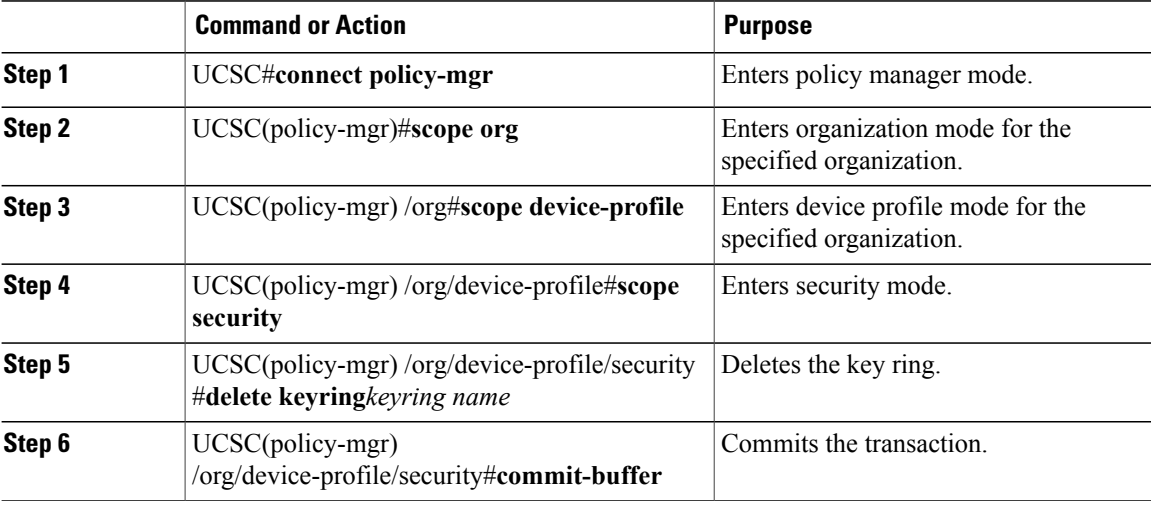

#### The following example shows how to delete a key ring:

```
UCSC # connect policy-mgr
UCSC(policy-mgr)# scope org
UCSC(policy-mgr) /org# scope device-profile
UCSC(policy-mgr) /org/device-profile # scope security
UCSC(policy-mgr) /org/device-profile/security # delete keyring kr126
```
UCSC(policy-mgr) /org/device-profile/security/keyring\* #**commit-buffer**

# **Creating a Certificate Request**

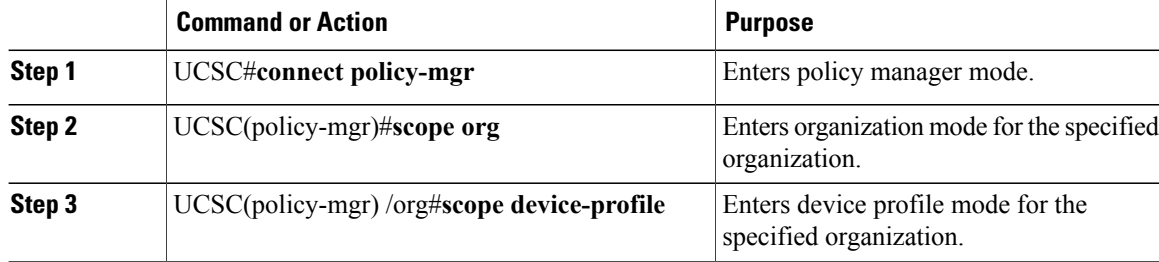
$\mathbf I$ 

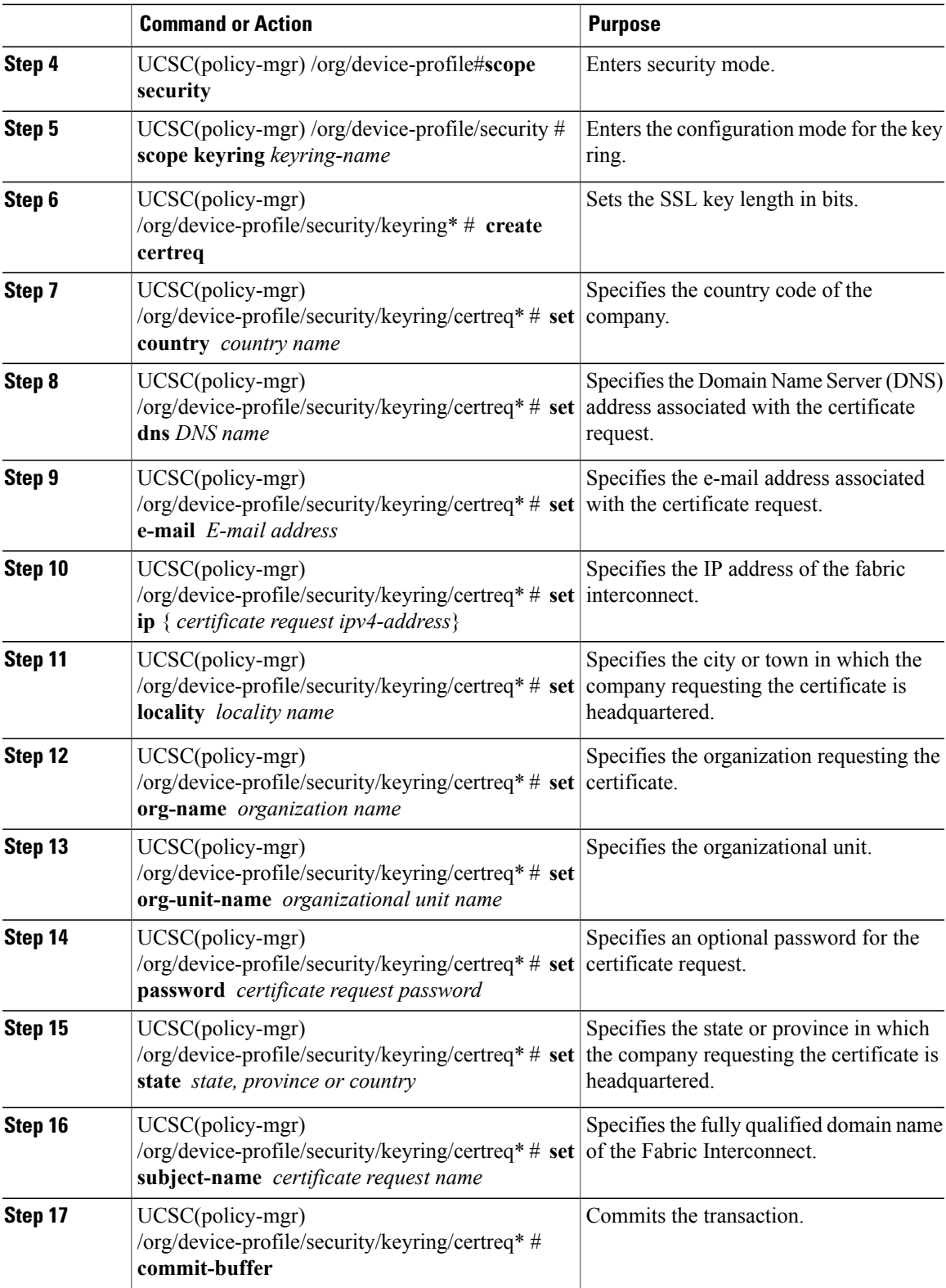

I

The following example shows how to create a certificate request with an IPv4 address for a key ring, with advanced options:

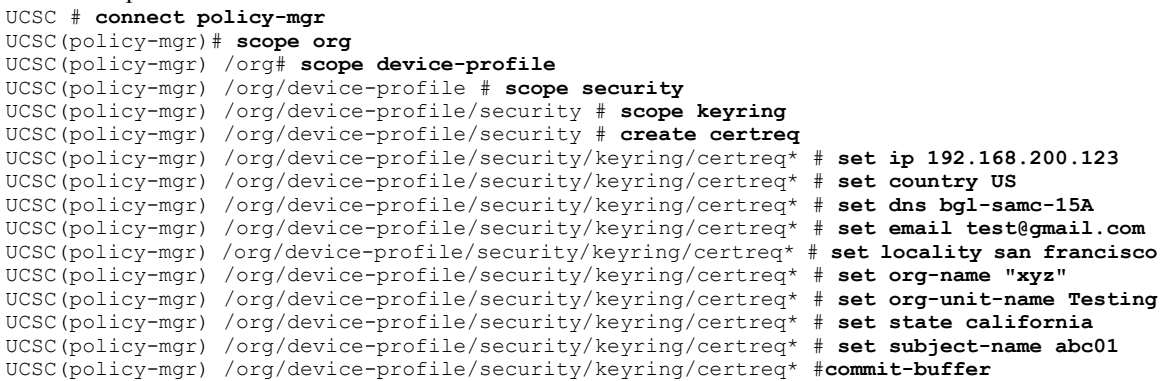

## **What to Do Next**

- Copy the text of the certificate request, including the BEGIN and END lines, and save it in a file. Send the file with the certificate request to a trust anchor or certificate authority to obtain a certificate for the key ring.
- Create a trusted point and set the certificate chain for the certificate of trust received from the trust anchor.

# **Regenerating the Default Key Ring**

The default key ring certificate must be manually regenerated if the cluster name changes or the certificate expires.

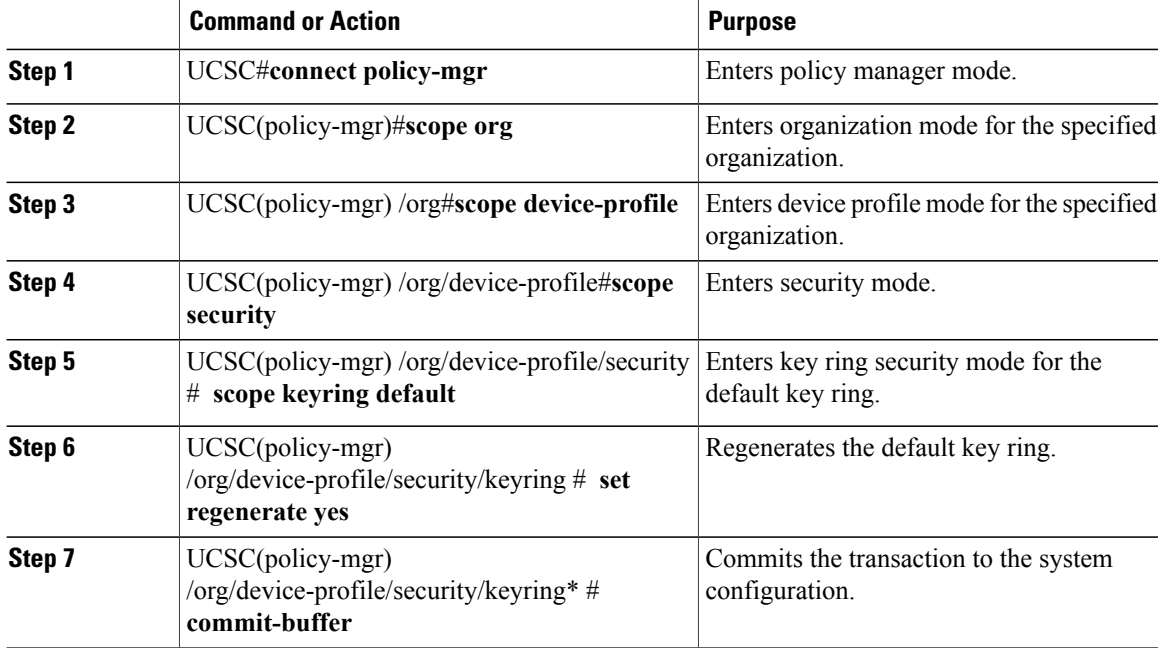

The following example shows how to regenerate a default key ring: UCSC # **connect policy-mgr** UCSC(policy-mgr)# **scope org** UCSC(policy-mgr) /org# **scope device-profile** UCSC(policy-mgr) /org/device-profile # **scope security** UCSC(policy-mgr) /org/device-profile/security # **scope keyring default** UCSC(policy-mgr) /org/device-profile/security/keyring\* # **set generate yes** UCSC(policy-mgr) /org/device-profile/security/keyring\* #**commit-buffer**

# **Administrative Settings for Cisco UCS Manager**

# **Remote Access Policies**

Cisco UCS Centralsupports global remote access policies defining the interfaces monitoring policy, displaying SSH configuration status, and providing policy settings for HTTP, Telnet, web session limits and CIM XML.

# **Configuring HTTP**

## **Configuring an HTTP Remote Access Policy**

## **Before You Begin**

Before configuring an HTTP remote access policy under a domain group, this policy must first be created. Policies under the Domain Groups root were already created by the system and ready to configure.

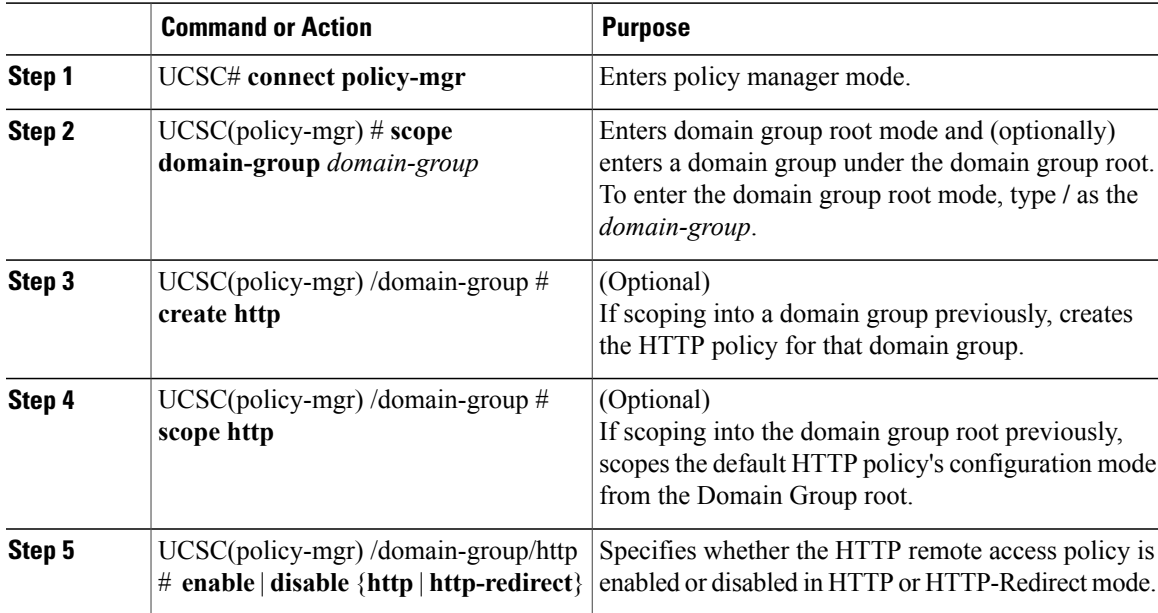

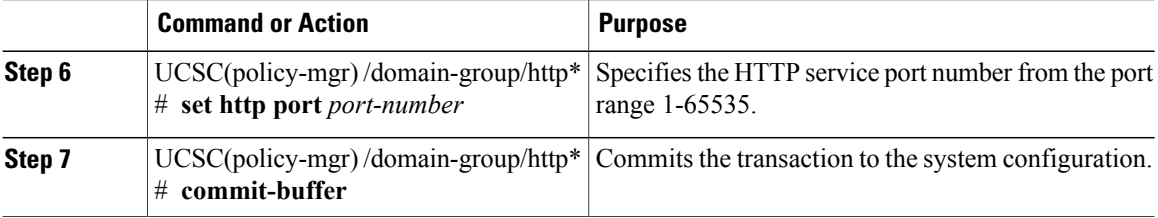

The following example shows how to scope into the domain group root (which has an existing HTTP policy by default), enable the HTTP remote access policy to HTTP redirect mode, set the HTTP service port to 1111, and commit the transaction:

```
UCSC # connect policy-mgr
UCSC(policy-mgr)# scope domain-group /
UCSC(policy-mgr) /domain-group # scope http
UCSC(policy-mgr) /domain-group/http # enable http-redirect
UCSC(policy-mgr) /domain-group/http* # set port 1111
UCSC(policy-mgr) /domain-group/http* # commit-buffer
UCSC(policy-mgr) /domain-group/http #
```
The following example shows how to scope into the domain group domaingroup01, create the HTTP remote access policy and enable it to HTTP mode, set the HTTP service port to 222, and commit the transaction:

```
UCSC # connect policy-mgr
UCSC(policy-mgr)# scope domain-group domaingroup01
UCSC(policy-mgr) /domain-group # create http
UCSC(policy-mgr) /domain-group/http* # enable http
UCSC(policy-mgr) /domain-group/http* # set port 222
UCSC(policy-mgr) /domain-group/http* # commit-buffer
UCSC(policy-mgr) /domain-group/http #
```
The following example shows how to scope into the domain group root (which has an existing HTTP policy by default), disable the HTTP remote access policy for HTTP redirect mode, and commit the transaction:

```
UCSC # connect policy-mgr
UCSC(policy-mgr)# scope domain-group /
UCSC(policy-mgr) /domain-group # scope http
UCSC(policy-mgr) /domain-group/http # disable http-redirect
UCSC(policy-mgr) /domain-group/http* # commit-buffer
UCSC(policy-mgr) /domain-group/http #
```
The following example shows how to scope into the domain group domaingroup01, disable the HTTP remote access policy for HTTP mode, and commit the transaction:

```
UCSC # connect policy-mgr
UCSC(policy-mgr)# scope domain-group domaingroup01
UCSC(policy-mgr) /domain-group/http # disable http
UCSC(policy-mgr) /domain-group/http* # commit-buffer
UCSC(policy-mgr) /domain-group/http #
```
#### **What to Do Next**

Optionally, configure the following remote access policies:

- Telnet
- Web Session Limits
- CIM XML
- Interfaces Monitoring Policy

• SSH Configuration

## **Deleting an HTTP Remote Access Policy**

An HTTP remote access policy is deleted from a domain group under the domain group root. HTTP remote access policies under the domain groups root cannot be deleted.

### **Procedure**

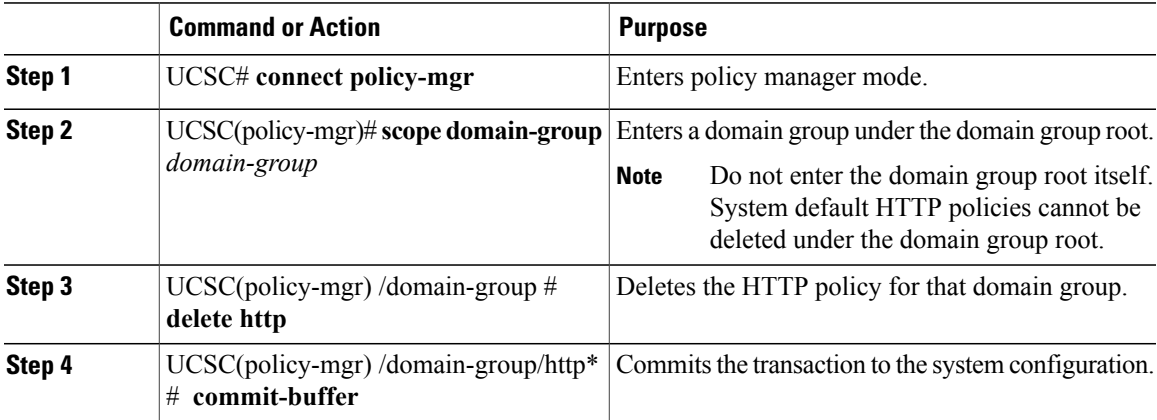

The following example shows how to scope into the domain group domaingroup01, delete the HTTP policy for that domain group, and commit the transaction:

```
UCSC # connect policy-mgr
UCSC(policy-mgr)# scope domain-group domaingroup01
UCSC(policy-mgr) /domain-group/domain-group # delete http
UCSC(policy-mgr) /domain-group/domain-group* # commit-buffer
UCSC(policy-mgr) /domain-group/domain-group #
```
# **Configuring Telnet**

## **Configuring a Telnet Remote Access Policy**

## **Before You Begin**

Before configuring a Telnet remote access policy under a domain group, this policy must first be created. Policies under the Domain Groups root were already created by the system and ready to configure.

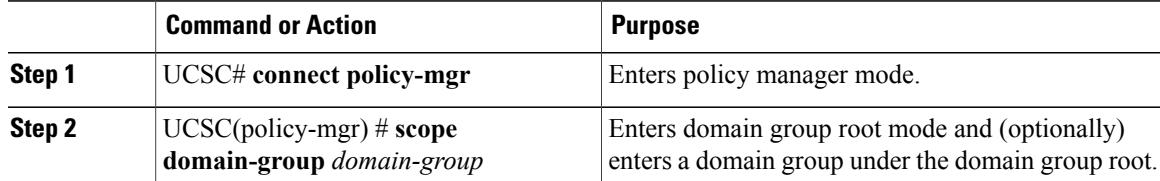

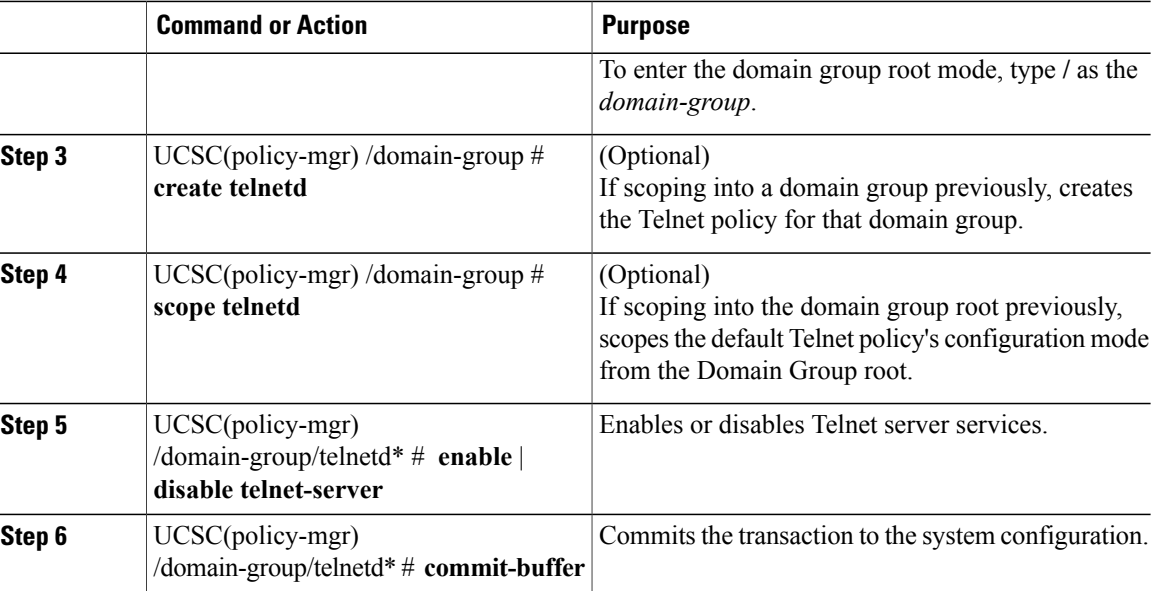

The following example shows how to scope into the domain group root (which has an existing Telnet policy by default), enable Telnet server services, and commit the transaction:

```
UCSC # connect policy-mgr
UCSC(policy-mgr)# scope domain-group /
UCSC(policy-mgr) /domain-group # scope telnetd
UCSC(policy-mgr) /domain-group/telnetd # enable telnet-server
UCSC(policy-mgr) /domain-group/telnetd* # commit-buffer
UCSC(policy-mgr) /domain-group/telnetd #
```
The following example shows how to scope into the domain group domaingroup01, create a Telnet policy, enable Telnet server services, and commit the transaction:

```
UCSC # connect policy-mgr
UCSC(policy-mgr)# scope domain-group domaingroup01
UCSC(policy-mgr) /domain-group # create telnetd
UCSC(policy-mgr) /domain-group/telnetd* # enable telnet-server
UCSC(policy-mgr) /domain-group/telnetd* # commit-buffer
UCSC(policy-mgr) /domain-group/telnetd #
```
The following example shows how to scope into the domain group root (which has an existing Telnet policy by default), disable Telnet server services, and commit the transaction:

```
UCSC # connect policy-mgr
```

```
UCSC(policy-mgr)# scope domain-group /
UCSC(policy-mgr) /domain-group # scope telnetd
UCSC(policy-mgr) /domain-group/telnetd # disable telnet-server
UCSC(policy-mgr) /domain-group/telnetd* # commit-buffer
UCSC(policy-mgr) /domain-group/telnetd #
```
The following example shows how to scope into the domain group domaingroup01, disable Telnet server services, and commit the transaction:

```
UCSC # connect policy-mgr
UCSC(policy-mgr)# scope domain-group domaingroup01
UCSC(policy-mgr) /domain-group/telnetd # disable telnet-server
UCSC(policy-mgr) /domain-group/telnetd* # commit-buffer
UCSC(policy-mgr) /domain-group/telnetd #
```
## **What to Do Next**

Optionally, configure the following remote access policies:

- HTTP
- Web Session Limits
- CIM XML
- Interfaces Monitoring Policy
- SSH Configuration

## **Deleting a Telnet Remote Access Policy**

A Telnet remote access policy is deleted from a domain group under the domain group root. Telnet remote access policies under the domain groups root cannot be deleted.

### **Procedure**

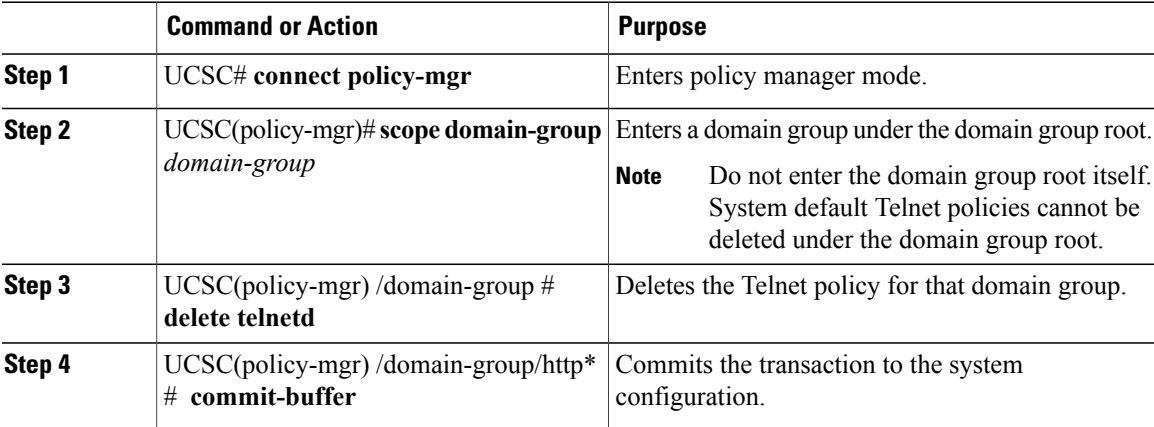

The following example shows how to scope into the domain group domaingroup01, delete the Telnet policy for that domain group, and commit the transaction:

```
UCSC # connect policy-mgr
UCSC(policy-mgr)# scope domain-group domaingroup01
UCSC(policy-mgr) /domain-group/domain-group # delete telnetd
UCSC(policy-mgr) /domain-group/domain-group* # commit-buffer
UCSC(policy-mgr) /domain-group/domain-group #
```
# **Configuring Web Session Limits**

## **Configuring a Web Session Limits Remote Access Policy**

## **Before You Begin**

Before configuring a web session limits remote access policy under a domain group, this policy must first be created. Policies under the Domain Groups root were already created by the system and ready to configure.

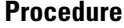

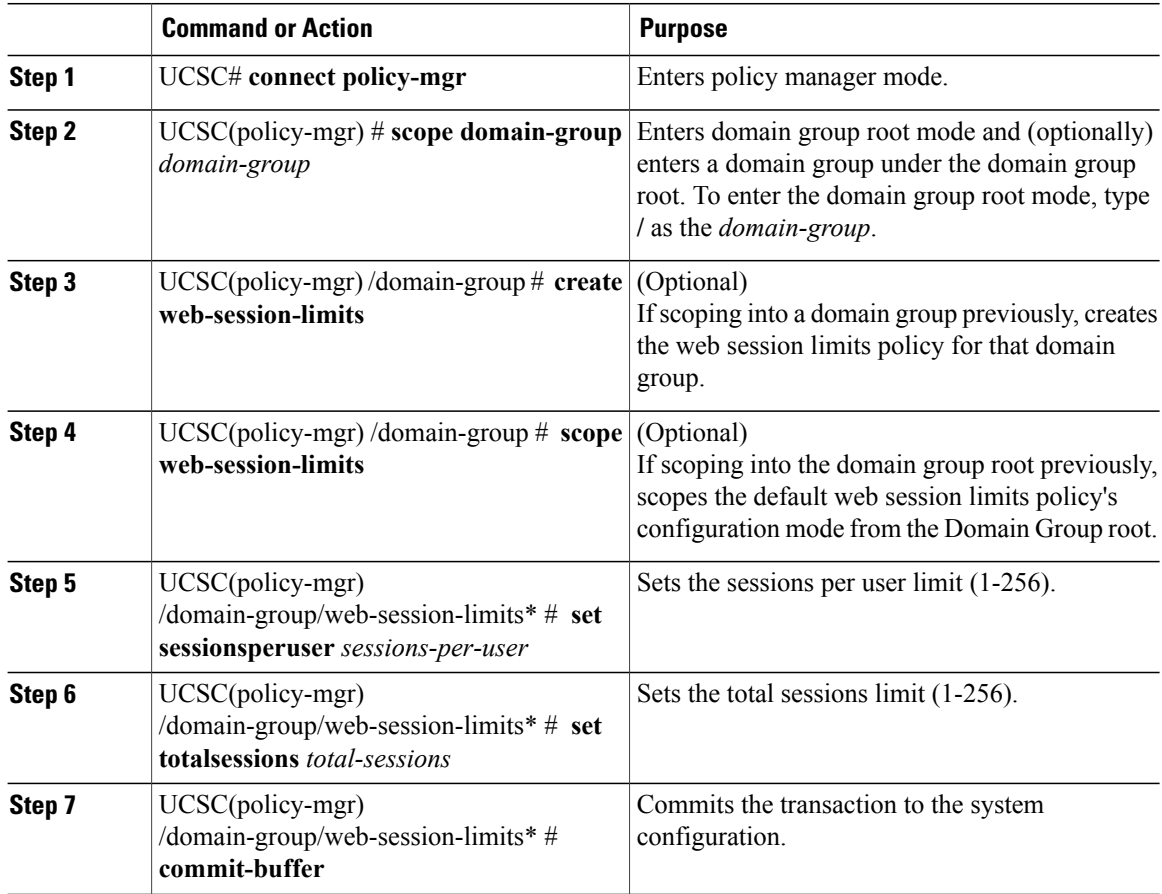

The following example shows how to scope into the domain group root (which has an existing web sessions limit policy by default), set the sessions per user limit to 12 sessions, set the total sessions limit to 144 sessions, and commit the transaction:

```
UCSC # connect policy-mgr
UCSC(policy-mgr)# scope domain-group /
UCSC(policy-mgr) /domain-group # scope web-session-limits
UCSC(policy-mgr) /domain-group/web-session-limits # set sessionsperuser 12
UCSC(policy-mgr) /domain-group/web-session-limits* # set totalsessions 144
UCSC(policy-mgr) /domain-group/web-session-limits* # commit-buffer
UCSC(policy-mgr) /domain-group/web-session-limits #
```
The following example shows how to scope into the domain group domaingroup01, create a web sessions limit policy, set the sessions per user limit to 12 sessions, set the total sessions limit to 144 sessions, and commit the transaction:

```
UCSC # connect policy-mgr
UCSC(policy-mgr)# scope domain-group /
UCSC(policy-mgr) /domain-group # create web-session-limits
UCSC(policy-mgr) /domain-group/web-session-limits* # set sessionsperuser 12
UCSC(policy-mgr) /domain-group/web-session-limits* # set totalsessions 144
UCSC(policy-mgr) /domain-group/web-session-limits* # commit-buffer
UCSC(policy-mgr) /domain-group/web-session-limits #
```
## **What to Do Next**

Optionally, configure the following remote access policies:

- HTTP
- Telnet
- CIM XML
- Interfaces Monitoring Policy

### **Deleting a Web Session Limits Remote Access Policy**

A web session limits remote access policy is deleted from a domain group under the domain group root. Web session limits remote access policies under the domain groups root cannot be deleted.

#### **Procedure**

I

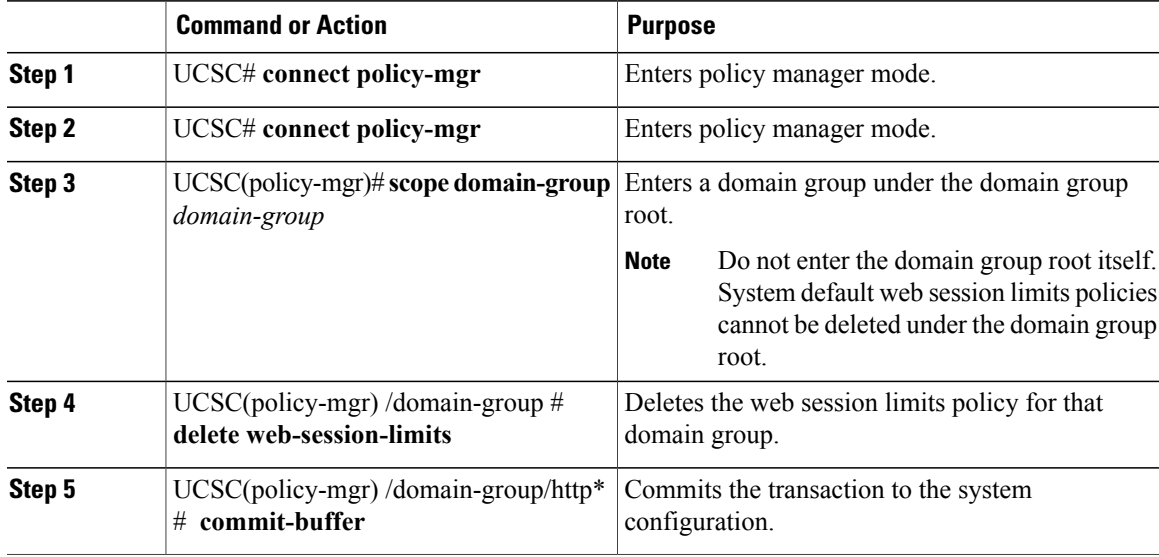

The following example shows how to scope into the domain group domaingroup01, delete a web sessions limit policy, and commit the transaction:

UCSC # **connect policy-mgr** UCSC(policy-mgr)# **scope domain-group domaingroup01** UCSC(policy-mgr) /domain-group # **delete web-session-limits** UCSC(policy-mgr) /domain-group/web-session-limits\* # **commit-buffer** UCSC(policy-mgr) /domain-group/web-session-limits #

# **Configuring CIM XML**

#### **Configuring a CIM XML Remote Access Policy**

## **Before You Begin**

Before configuring a CIM XML remote access policy under a domain group, this policy must first be created. Policies under the Domain Groups root were already created by the system and ready to configure.

## **Procedure**

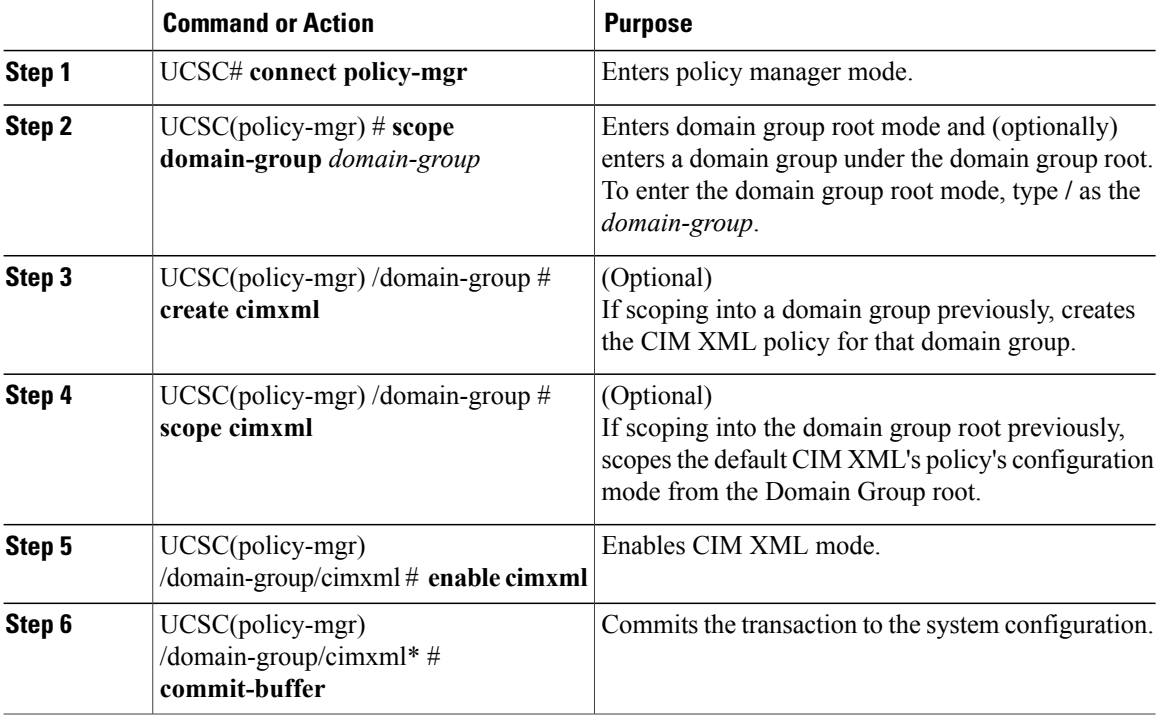

The following example shows how to scope into the domain group root (which has an existing CIM XML policy by default), enable CIM XML mode, and commit the transaction:

UCSC # **connect policy-mgr**

UCSC(policy-mgr)# **scope domain-group /** UCSC(policy-mgr) /domain-group # **scope cimxml** UCSC(policy-mgr) /domain-group/cimxml # **enable cimxml** UCSC(policy-mgr) /domain-group/cimxml\* # **commit-buffer** UCSC(policy-mgr) /domain-group/cimxml #

The following example shows how to scope into the domain group domaingroup01, create a CIM XML policy, enable CIM XML mode, and commit the transaction:

```
UCSC # connect policy-mgr
UCSC(policy-mgr)# scope domain-group /
UCSC(policy-mgr) /domain-group # create cimxml
UCSC(policy-mgr) /domain-group/cimxml* # enable cimxml
UCSC(policy-mgr) /domain-group/cimxml* # commit-buffer
UCSC(policy-mgr) /domain-group/cimxml #
```
## **What to Do Next**

Optionally, configure the following remote access policies:

- HTTP
- Telnet
- Web Session Limits
- Interfaces Monitoring Policy

## **Deleting a CIM XML Remote Access Policy**

A CIM XML remote access policy is deleted from a domain group under the domain group root. CIM XML remote access policies under the domain groups root cannot be deleted.

#### **Procedure**

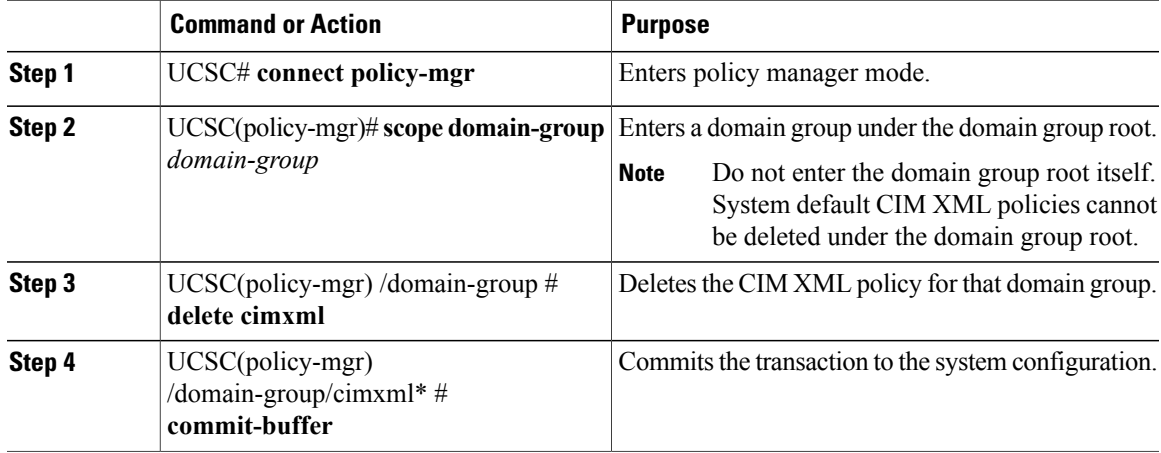

The following example shows how to scope into the domain group domaingroup01, delete the CIM XML policy, and commit the transaction:

```
UCSC # connect policy-mgr
UCSC(policy-mgr)# scope domain-group domaingroup01
UCSC(policy-mgr) /domain-group # delete cimxml
UCSC(policy-mgr) /domain-group* # commit-buffer
UCSC(policy-mgr) /domain-group #
```
# **Configuring Interfaces Monitoring**

## **Configuring an Interfaces Monitoring Remote Access Policy**

## **Before You Begin**

Before configuring an interfaces monitoring remote access policy under a domain group, this policy must first be created. Policies under the Domain Groups root were already created by the system and ready to configure.

I

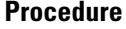

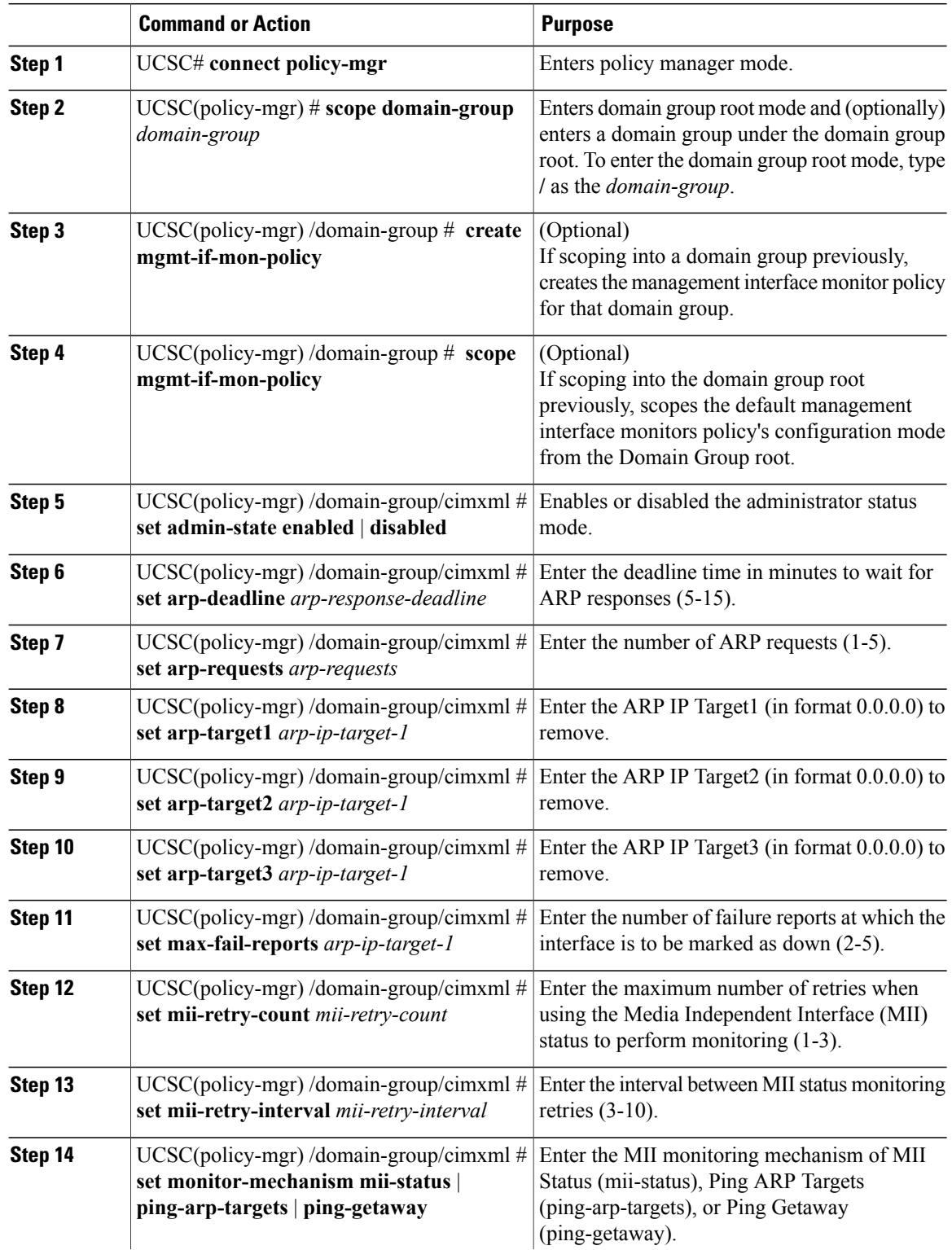

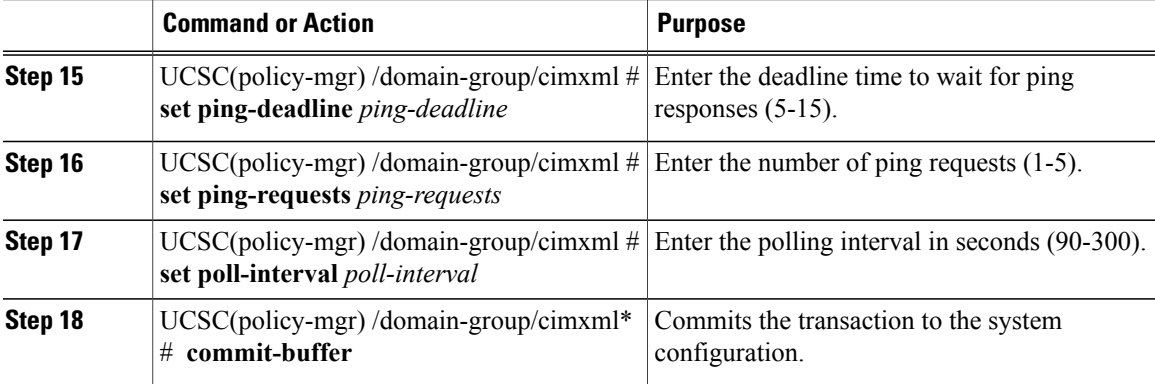

The following example shows how to scope into the domain group root (which has an existing Management Interfaces Monitoring policy by default), enable Management Interfaces Monitoring mode, enter the status settings, and commit the transaction:

```
UCSC # connect policy-mgr
UCSC(policy-mgr)# scope domain-group /
UCSC(policy-mgr) /domain-group # scope mgmt-if-mon-policy
UCSC(policy-mgr) /domain-group/mgmt-if-mon-policy # set admin-state enabled
UCSC(policy-mgr) /domain-group/mgmt-if-mon-policy* # set arp-deadline 5
UCSC(policy-mgr) /domain-group/mgmt-if-mon-policy* # set arp-requests 1
UCSC(policy-mgr) /domain-group/mgmt-if-mon-policy* # set arp-target1 0.0.0.0
UCSC(policy-mgr) /domain-group/mgmt-if-mon-policy* # set arp-target2 0.0.0.0
UCSC(policy-mgr) /domain-group/mgmt-if-mon-policy* # set arp-target3 0.0.0.0
UCSC(policy-mgr) /domain-group/mgmt-if-mon-policy* # set max-fail-reports 2
UCSC(policy-mgr) /domain-group/mgmt-if-mon-policy* # set mii-retry-count 1
UCSC(policy-mgr) /domain-group/mgmt-if-mon-policy* # set mii-retry-interval 3
UCSC(policy-mgr) /domain-group/mgmt-if-mon-policy* # set monitor-mechanism ping-getaway
UCSC(policy-mgr) /domain-group/mgmt-if-mon-policy* # set ping-deadline 5
UCSC(policy-mgr) /domain-group/mgmt-if-mon-policy* # set ping-requests 1
UCSC(policy-mgr) /domain-group/mgmt-if-mon-policy* # set poll-interval 90
UCSC(policy-mgr) /domain-group/mgmt-if-mon-policy* # commit-buffer
UCSC(policy-mgr) /domain-group/mgmt-if-mon-policy #
```
The following example shows how to scope into the domain group domaingroup01, create the Management Interfaces Monitoring policy, enter the status settings, and commit the transaction:

```
UCSC # connect policy-mgr
UCSC(policy-mgr)# scope domain-group domaingroup01
UCSC(policy-mgr) /domain-group # create mgmt-if-mon-policy
UCSC(policy-mgr) /domain-group/mgmt-if-mon-policy* # set admin-state enabled
UCSC(policy-mgr) /domain-group/mgmt-if-mon-policy* # set arp-deadline 15
UCSC(policy-mgr) /domain-group/mgmt-if-mon-policy* # set arp-requests 5
UCSC(policy-mgr) /domain-group/mgmt-if-mon-policy* # set arp-target1 0.0.0.0
UCSC(policy-mgr) /domain-group/mgmt-if-mon-policy* # set arp-target2 0.0.0.0
UCSC(policy-mgr) /domain-group/mgmt-if-mon-policy* # set arp-target3 0.0.0.0
UCSC(policy-mgr) /domain-group/mgmt-if-mon-policy* # set max-fail-reports 5
UCSC(policy-mgr) /domain-group/mgmt-if-mon-policy* # set mii-retry-count 3
UCSC(policy-mgr) /domain-group/mgmt-if-mon-policy* # set mii-retry-interval 10
UCSC(policy-mgr) /domain-group/mgmt-if-mon-policy* # set monitor-mechanism ping-getaway
UCSC(policy-mgr) /domain-group/mgmt-if-mon-policy* # set ping-deadline 15
UCSC(policy-mgr) /domain-group/mgmt-if-mon-policy* # set ping-requests 5
UCSC(policy-mgr) /domain-group/mgmt-if-mon-policy* # set poll-interval 300
UCSC(policy-mgr) /domain-group/mgmt-if-mon-policy* # commit-buffer
UCSC(policy-mgr) /domain-group/mgmt-if-mon-policy #
```
#### **What to Do Next**

Optionally, configure the following remote access policies:

- HTTP
- Telnet
- Web Session Limits
- CIM XML

#### **Deleting an Interfaces Monitoring Remote Access Policy**

An interfaces monitoring remote access policy is deleted from a domain group under the domain group root. Interfaces monitoring remote access policies under the domain groups root cannot be deleted.

#### **Procedure**

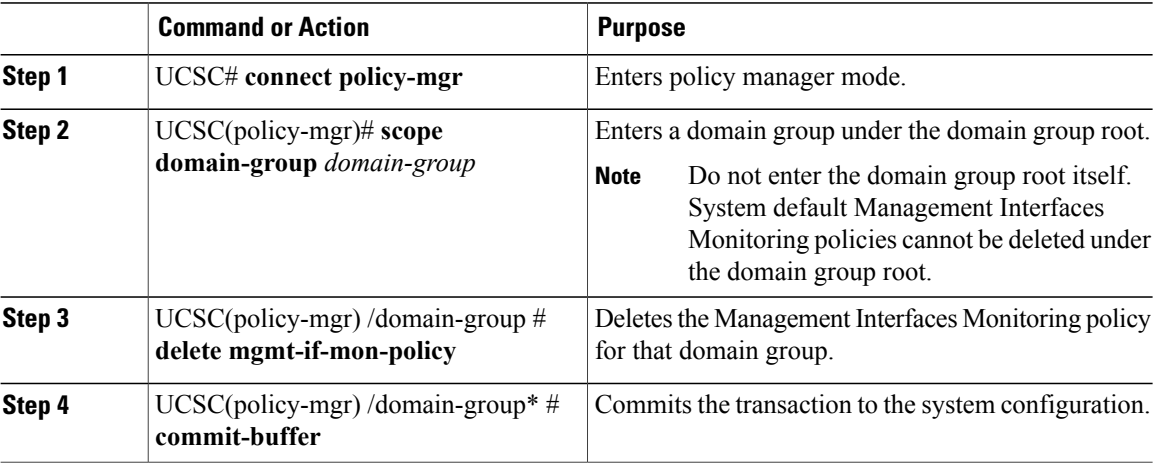

The following example shows how to scope into the domain group domaingroup01, delete the Management Interfaces Monitoring policy, and commit the transaction:

```
UCSC # connect policy-mgr
UCSC(policy-mgr)# scope domain-group /
UCSC(policy-mgr) /domain-group # delete mgmt-if-mon-policy
UCSC(policy-mgr) /domain-group* # commit-buffer
UCSC(policy-mgr) /domain-group #
```
# **Authentication Services**

Cisco UCS Central uses LDAP for native authentication, and RADIUS and TACACS+ for remote authentication.

# **Guidelines and Recommendations for Remote Authentication Providers**

If a system is configured for one of the supported remote authentication services, you must create a provider for that service to ensure that Cisco UCS Central can communicate with it. In addition, you need to be aware of the following guidelines that impact user authorization:

## **User Accounts in Remote Authentication Services**

User accounts can exist locally in Cisco UCS Central or in the remote authentication server. The temporary sessions for users who log in through remote authentication services can be viewed through Cisco UCS Central GUI or Cisco UCS Central CLI.

#### **User Roles in Remote Authentication Services**

If you create user accounts in the remote authentication server, you must ensure that the accounts include the roles those users require for working in Cisco UCS Central and that the names of those roles match the names used in Cisco UCS Central. Depending on the role policy, a user may not be allowed to log in or will be granted only read-only privileges.

#### **Local and Remote User Authentication Support**

Cisco UCS Central uses LDAP for remote authentication, but excludes RADIUS and TACACS+ authentication in this release. However, RADIUS, TACACS+ and LDAP authentication are supported in locally managed Cisco UCS domains.

# **User Attributes in Remote Authentication Providers**

When a user logs in, Cisco UCS Central does the following:

- **1** Queries the remote authentication service.
- **2** Validates the user.
- **3** If the user is validated, checks for the roles and locales assigned to that user.

The following table contains a comparison of the user attribute requirements for the remote authentication providers supported by Cisco UCS Central.

| <b>Authentication</b><br><b>Provider</b> | <b>Custom</b><br><b>Attribute</b> | <b>Schema Extension</b>                                                                                           | <b>Attribute ID Requirements</b>                                                                                           |
|------------------------------------------|-----------------------------------|----------------------------------------------------------------------------------------------------|----------------------------------------------------------------------------------------------------|
| <b>LDAP</b>                              | Optional                          | Optional. You can choose to do<br>either of the following:                                                        | The Cisco LDAP implementation<br>requires a unicode type attribute.                                                        |
|                                          |                                   | • Do not extend the LDAP<br>schema and configure an<br>existing, unused attribute<br>that meets the requirements. | If you choose to create the<br>Cisco AVPair custom attribute, use<br>the following attribute ID:<br>1.3.6.1.4.1.9.287247.1 |
|                                          |                                   | • Extend the LDAP schema<br>and create a custom attribute<br>with a unique name, such as<br>Cisco AVPair.         | A sample OID is provided in the<br>following section.                                                                      |

**Table 3: Comparison of User Attributes by Remote Authentication Provider**

#### **Sample OID for LDAP User Attribute**

The following is a sample OID for a custom CiscoAVPair attribute:

```
CN=CiscoAVPair,CN=Schema,
CN=Configuration,CN=X
objectClass: top
objectClass: attributeSchema
cn: CiscoAVPair
distinguishedName: CN=CiscoAVPair,CN=Schema,CN=Configuration,CN=X
instanceType: 0x4
uSNCreated: 26318654
attributeID: 1.3.6.1.4.1.9.287247.1
attributeSyntax: 2.5.5.12
isSingleValued: TRUE
showInAdvancedViewOnly: TRUE
adminDisplayName: CiscoAVPair
adminDescription: UCS User Authorization Field
oMSyntax: 64
lDAPDisplayName: CiscoAVPair
name: CiscoAVPair
objectCategory: CN=Attribute-Schema,CN=Schema,CN=Configuration,CN=X
```
# **LDAP Providers**

You can configure remote users, assign roles and locales from Cisco UCS Central the same way as you can create LDAP users from Cisco UCS Manager. You should always create the LDAP provider from Cisco UCS Central Domain Group root.

#### **LDAP Provider Groups**

You can define up to 28 LDAP provider groups and nest them up to as many levels as the Active Directory supports for nesting in Cisco UCS Central. When you assign a provider to a nested group, even if the provider is a member of a different LDAPgroup, they become authenticated member of the parent nested group. During authentication, all the providers within a provider group are tried in order. If all of the configured servers are unavailable or unreachable, Cisco UCS Central automatically falls back to the local authentication method using the local username and password.

# **Creating an LDAP Provider**

Cisco UCS Central supports a maximum of 16 LDAP providers.

#### **Before You Begin**

If you are using Active Directory as your LDAP server, create a user account in the Active Directory server to bind with Cisco UCS. This account should be given a non-expiring password.

- In the LDAP server, perform one of the following configurations:
	- ◦Configure LDAP groups. LDAP groups contain user role and locale information.

◦Configure users with the attribute that holds the user role and locale information for Cisco UCS Central. You can choose whether to extend the LDAP schema for this attribute. If you do not want to extend the schema, use an existing LDAP attribute to hold the Cisco UCS user roles and locales. If you prefer to extend the schema, create a custom attribute, such as the CiscoAVPair attribute.

The Cisco LDAP implementation requires a unicode type attribute.

Г

If you choose to create the CiscoAVPair custom attribute, use the following attribute ID: 1.3.6.1.4.1.9.287247.1

- ◦For a cluster configuration, add the management port IP addresses for both fabric interconnects. This configuration ensures that remote users can continue to log in if the first fabric interconnect fails and the system fails over to the second fabric interconnect. All login requests are sourced from these IP addresses, not the virtual IP address used by Cisco UCS Central.
- If you want to use secure communications, create a trusted point containing the certificate of the root certificate authority (CA) of the LDAP server in Cisco UCS Central.

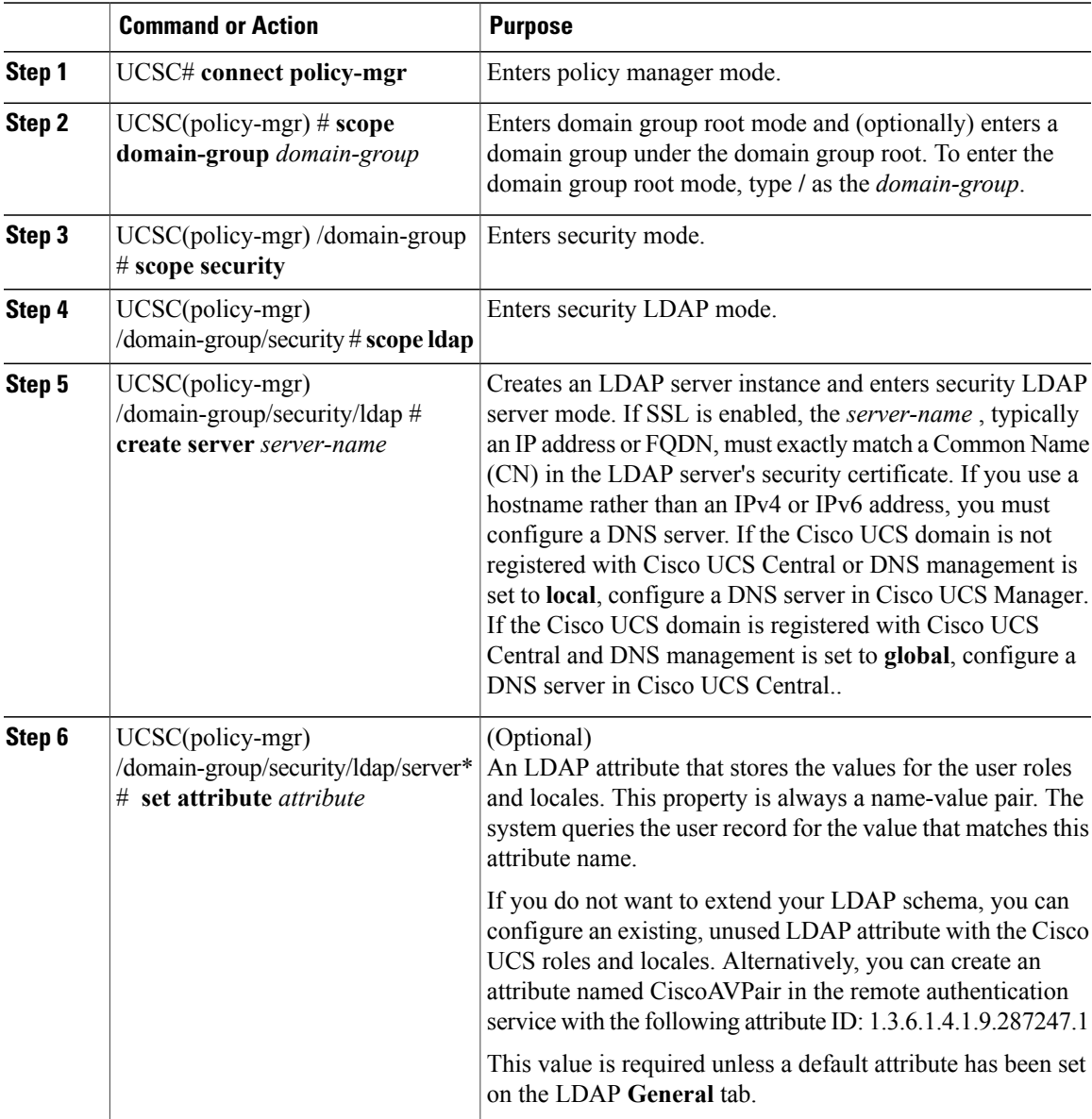

 $\mathbf{I}$ 

I

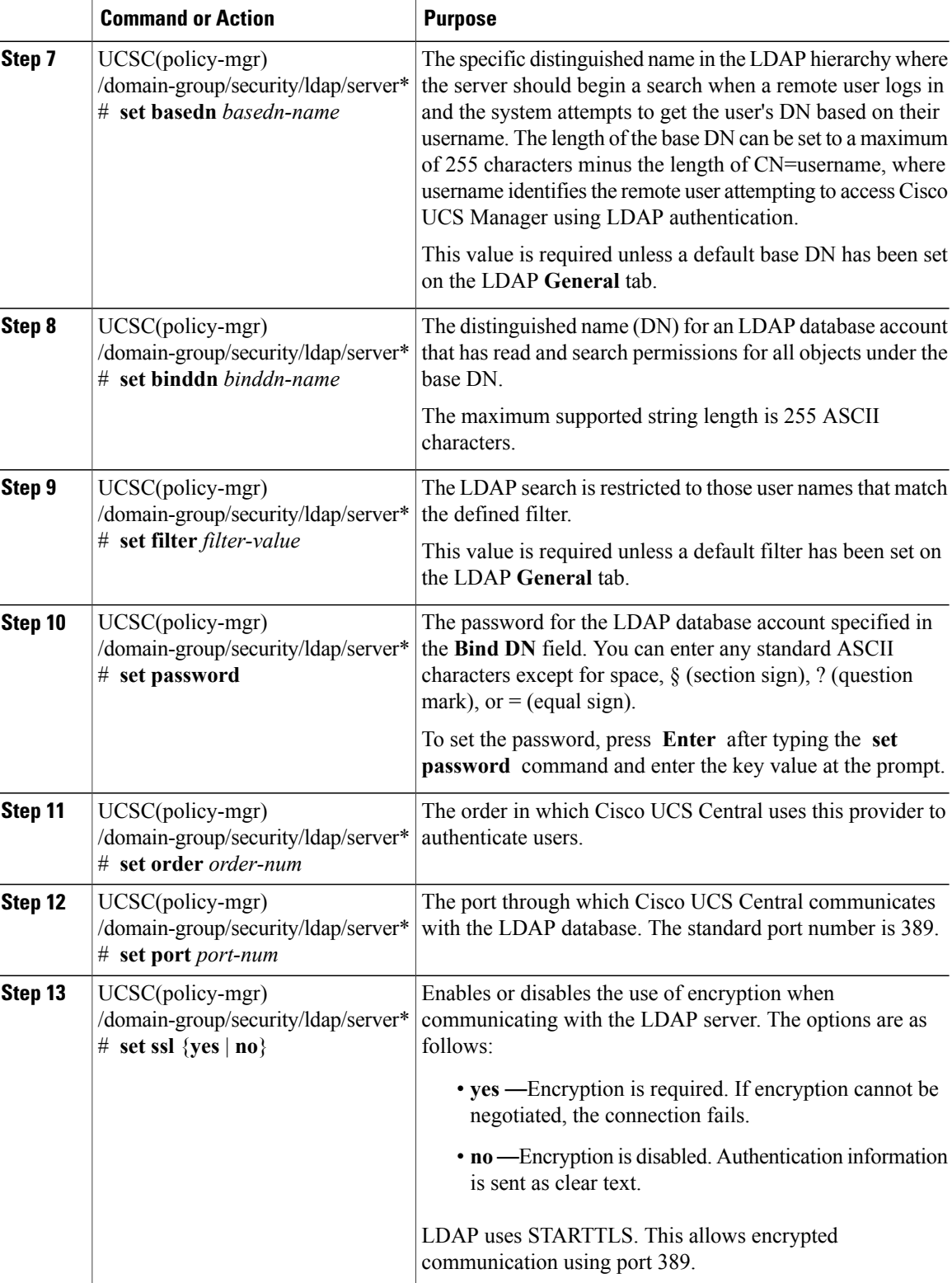

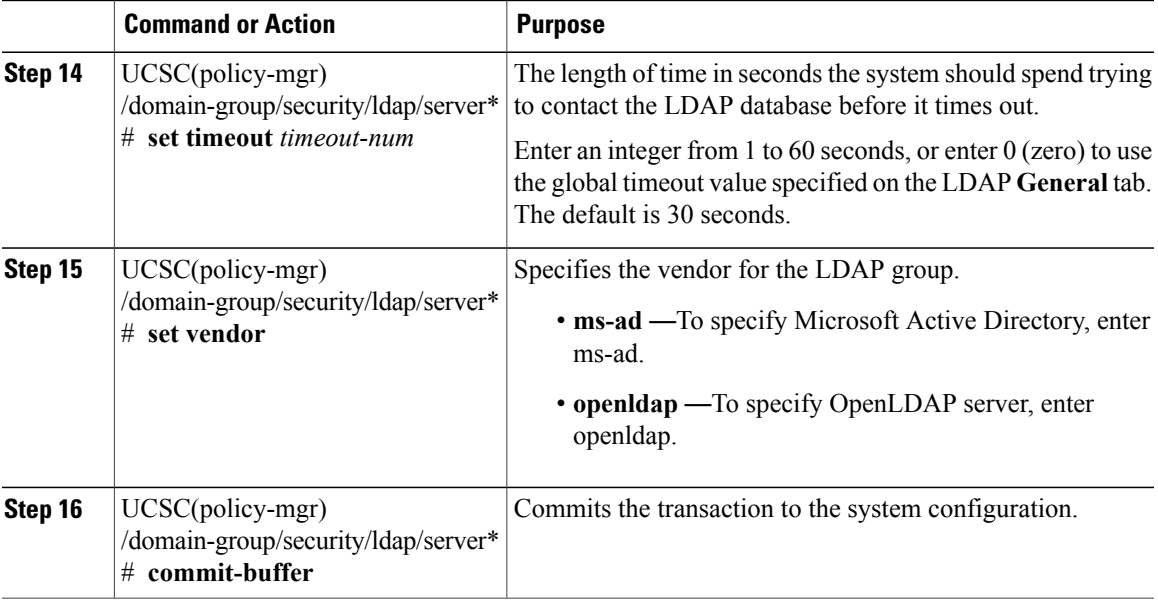

The following example shows how to create an LDAP server instance named 10.193.169.246, configure the binddn, password, order, port, and SSL settings, and commit the transaction:

```
UCSC # connect policy-mgr
UCSC(policy-mgr)# scope domain-group
UCSC(policy-mgr) /domain-group # scope security
UCSC(policy-mgr) /domain-group/security # scope ldap
UCSC(policy-mgr) /domain-group/security/ldap # create server 10.193.169.246
UCSC(policy-mgr) /domain-group/security/ldap/server* # set binddn
"cn=Administrator,cn=Users,DC=cisco-ucsm-aaa3,DC=qalab,DC=com"
UCSC(policy-mgr) /domain-group/security/ldap/server* # set password
Enter the password:
Confirm the password:
UCSC(policy-mgr) /domain-group/security/ldap/server* # set order 2
UCSC(policy-mgr) /domain-group/security/ldap/server* # set port 389
UCSC(policy-mgr) /domain-group/security/ldap/server* # set ssl yes
UCSC(policy-mgr) /domain-group/security/ldap/server* # set timeout 30
UCSC(policy-mgr) /domain-group/security/ldap/server* # commit-buffer
UCSC(policy-mgr) /domain-group/security/ldap/server #
```
## **What to Do Next**

For implementations involving a single LDAP database, select LDAP as the authentication service.

**Note**

When you specify multiple databases for implementation, if you choose a specific user within the database, the server goes in the order of the specified LDAP databases before authenticating the user.

# **Configuring Default Settings for LDAP Providers**

The properties that you configure in this task are the default settings for all provider connections of this type defined in Cisco UCS Central. If an individual provider includes a setting for any of these properties, Cisco UCS uses that setting and ignores the default setting.

If you are using Active Directory as your LDAP server, create a user account in the Active Directory server to bind with Cisco UCS. This account should be given a non-expiring password.

## **Procedure**

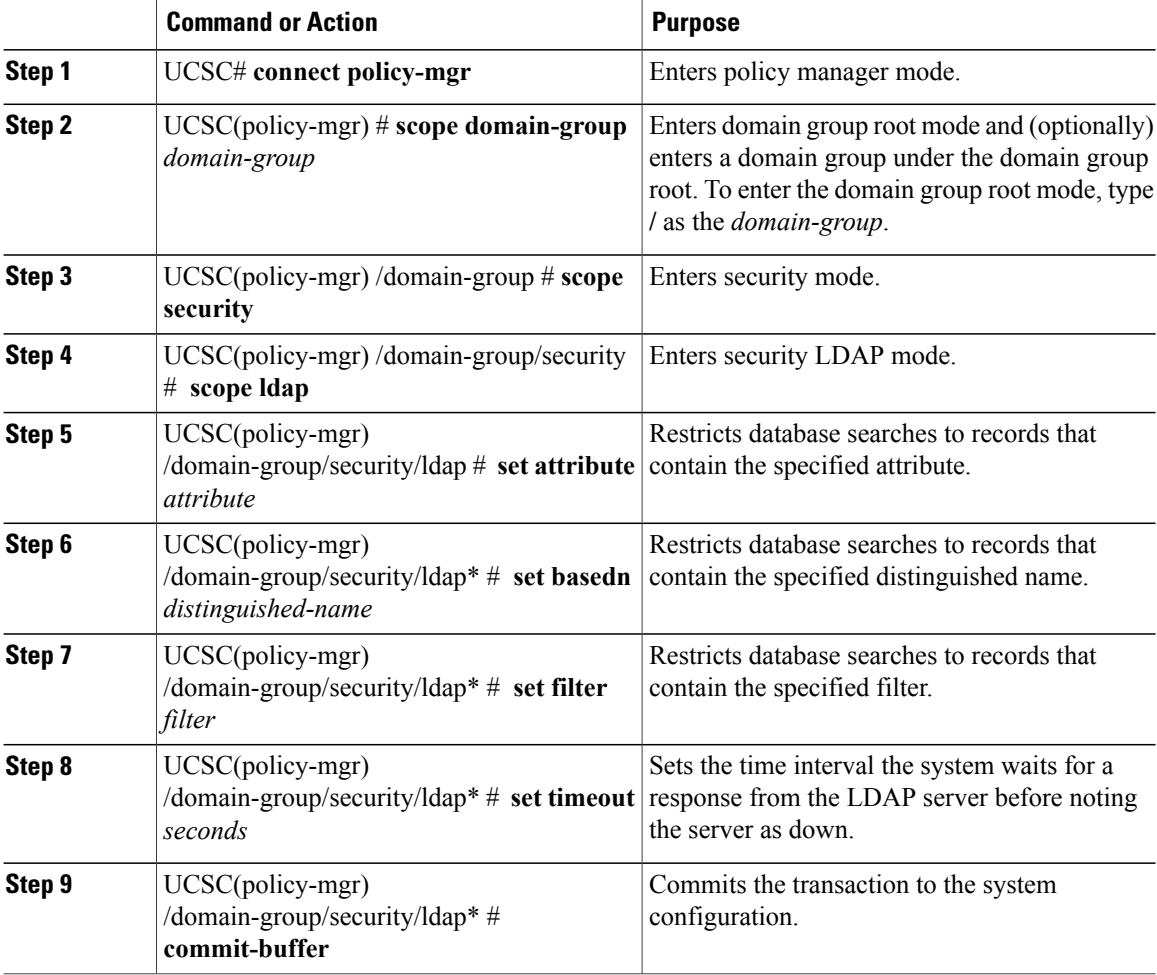

The following example shows how to set the LDAP attribute to CiscoAvPair, the base distinguished name to "DC=cisco-ucsm-aaa3,DC=qalab,DC=com", the filter to sAMAccountName=\$userid, and the timeout interval to 5 seconds, and commit the transaction:

```
UCSC # connect policy-mgr
UCSC(policy-mgr)# scope domain-group
UCSC(policy-mgr) /domain-group # scope security
UCSC(policy-mgr) /domain-group/security # scope ldap
UCSC(policy-mgr) /domain-group/security/ldap # set attribute CiscoAvPair
UCSC(policy-mgr) /domain-group/security/ldap* # set basedn
"DC=cisco-ucsm-aaa3,DC=qalab,DC=com"
UCSC(policy-mgr) /domain-group/security/ldap* # set filter sAMAccountName=$userid
UCSC(policy-mgr) /domain-group/security/ldap* # set timeout 5
UCSC(policy-mgr) /domain-group/security/ldap* # commit-buffer
UCSC(policy-mgr) /domain-group/security/ldap #
```
 $\mathbf I$ 

# **What to Do Next**

Create an LDAP provider.

# **Changing the LDAP Group Rule for an LDAP Provider**

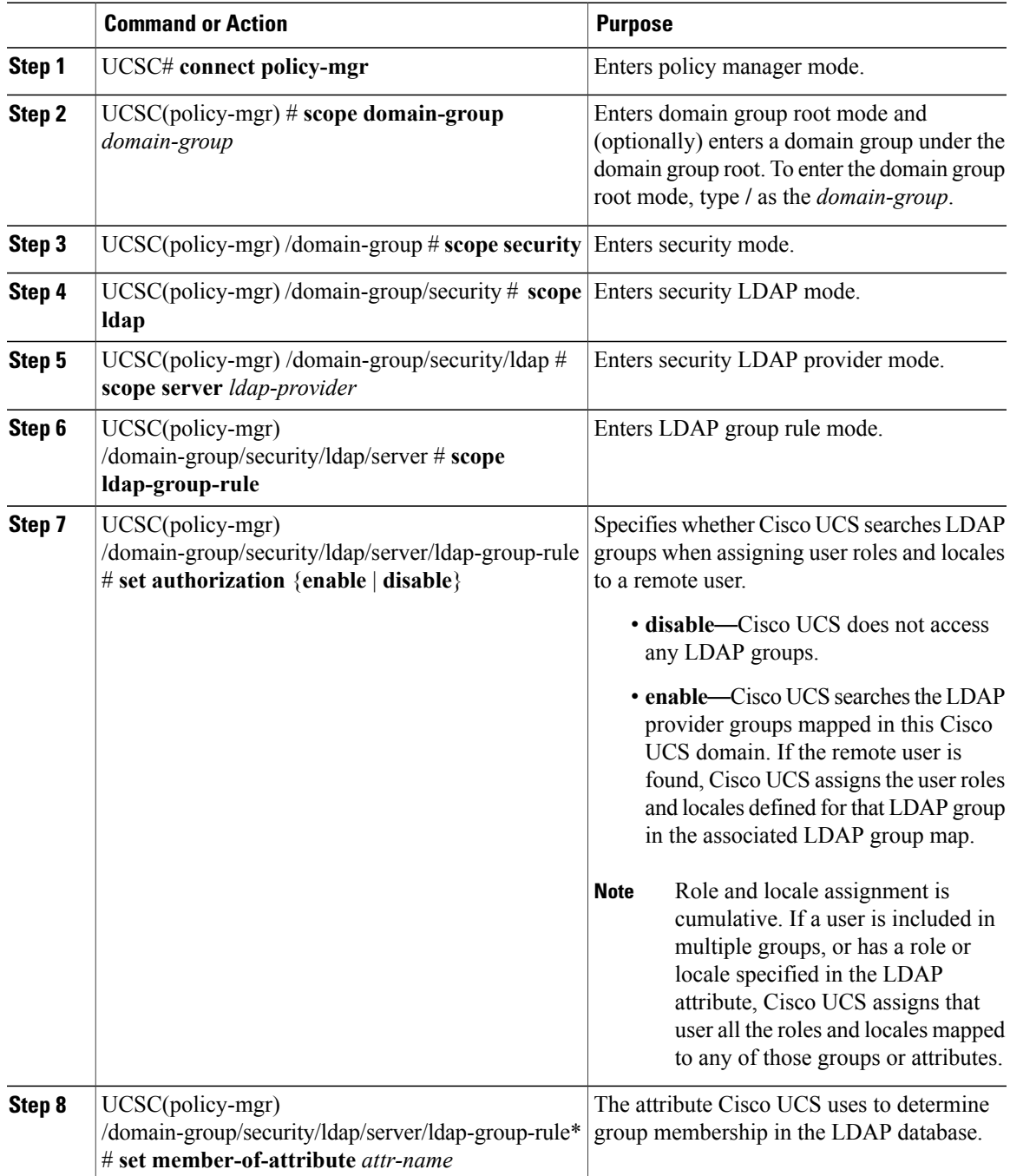

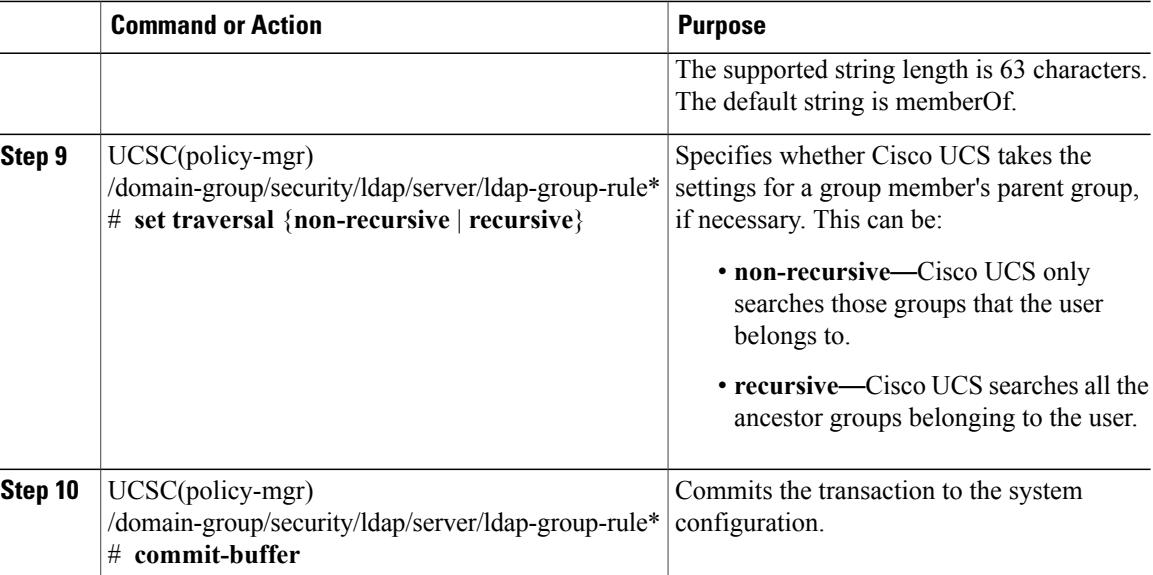

The following example shows how to set the LDAP group rule to enable authorization, set the member of attribute to memberOf, set the traversal to non-recursive, and commit the transaction:

```
UCSC # connect policy-mgr
UCSC(policy-mgr)# scope domain-group
UCSC(policy-mgr) /domain-group # scope security
UCSC(policy-mgr) /domain-group/security # scope ldap
UCSC(policy-mgr) /domain-group/security/ldap # scope server ldapprovider
UCSC(policy-mgr) /domain-group/security/ldap/server # scope ldap-group-rule
UCSC(policy-mgr) /domain-group/security/ldap/server/ldap-group-rule # set authorization
enable
UCSC(policy-mgr) /domain-group/security/ldap/server/ldap-group-rule* # set member-of-attribute
memberOf
UCSC(policy-mgr) /domain-group/security/ldap/server/ldap-group-rule* # set traversal
non-recursive
UCSC(policy-mgr) /domain-group/security/ldap/server/ldap-group-rule* # commit-buffer
UCSC(policy-mgr) /domain-group/security/ldap/server/ldap-group-rule #
```
# **Deleting an LDAP Provider**

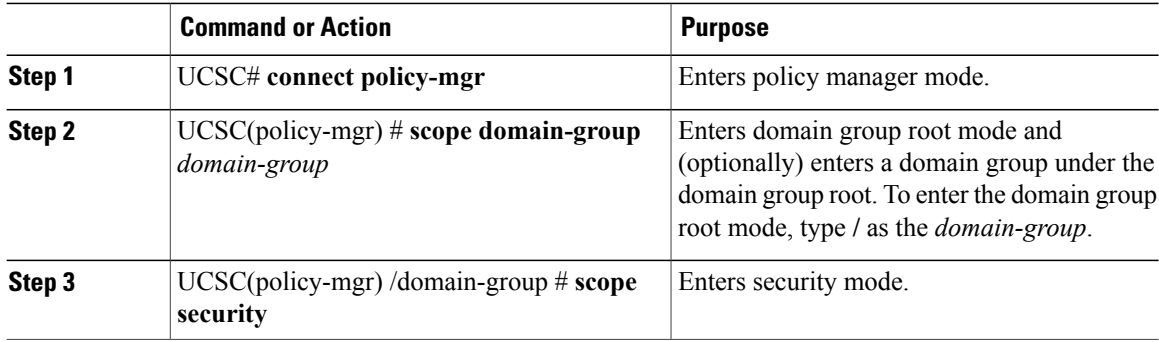

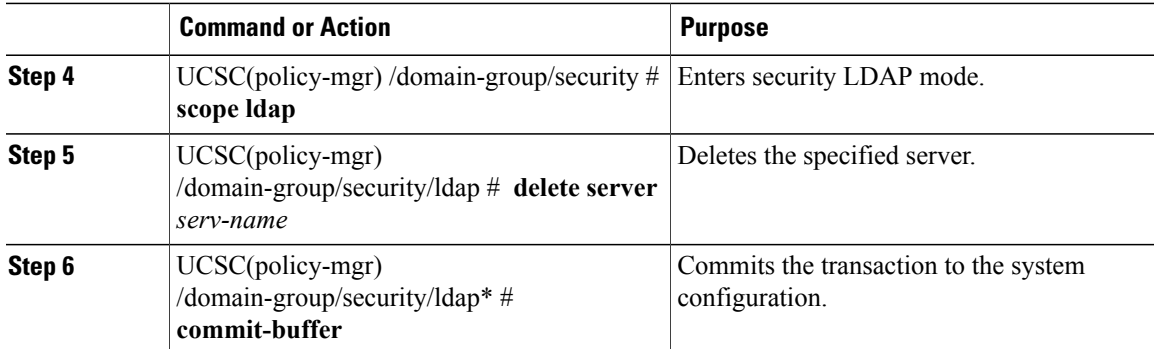

The following example shows how to delete the LDAP server called ldap1 and commit the transaction:

```
UCSC # connect policy-mgr
UCSC(policy-mgr)# scope domain-group
UCSC(policy-mgr) /domain-group # scope security
UCSC(policy-mgr) /domain-group/security # scope ldap
UCSC(policy-mgr) /domain-group/security/ldap # delete server ldap1
UCSC(policy-mgr) /domain-group/security/ldap* # commit-buffer
UCSC(policy-mgr) /domain-group/security/ldap #
```
# **LDAP Group Maps**

For organizations that already use LDAP groups to restrict access to LDAP databases, group membership information can be used by Cisco UCS domains to assign a role or locale to an LDAP user during login. This eliminates the need to define role or locale information in the LDAP user object when Cisco UCS Central is deployed.

Cisco UCS Central uses LDAP group rule to determine LDAP groups when assigning user roles and locales to a remote user. When a user logs in, Cisco UCS Central retrieves information about the user's role and locale from the LDAP group map. If the role and locale criteria match the information in the policy, Cisco UCS Central provides access to the user.

Role and locale definitions are configured locally in Cisco UCS Central and do not update automatically based on changes to an LDAP directory. If you delete or rename LDAP groups in the LDAP directory, make sure to update the changes in Cisco UCS Central.

You can configure an LDAP group map to include any of the following combinations of roles and locales:

- Roles only
- Locales only
- Both roles and locales

Example: If you want to configure authentication for an LDAP group representing a group of server administrators at a specific location, you can include user roles such as server-profile and server-equipment to the LDAPgroup. If you want to restrict accessto server administrators at a specific location, you can specify locales with specific site names.

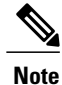

Cisco UCS Central includes many out-of-the-box user roles but does not include any locales.So you have to create a custom locale to map an LDAP provider group to a locale.

# **Nested LDAP Groups**

You can search LDAP groups that are nested within another group defined in an LDAP group map. With this new capability, you do not always need to create subgroups in a group map in Cisco UCS Central.

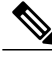

- **Note** Nested LDAP search support is supported only for Microsoft Active Directory servers. The supported versions are Microsoft Windows 2003 SP3, Microsoft Windows 2008 R2, and Microsoft Windows 2012.
	- When you create nested LDAP group in MS-AD, if you use special characters in the name, make sure to configure the characters with  $\(\cdot\)$ . The following is an example for creating a nested LDAP group using Cisco UCS Central CLI:

create ldap-group CN=test1\\(\\),CN=Users,DC=ucsm,DC=qasam-lab,DC=in

Using the LDAP nesting feature, you can add an LDAP group as a member of another group and nest groups to consolidate member accounts and reduce the replication of traffic.

By default, user rights are inherited when you nest an LDAP group within another group. For example, if you make Group\_1 a member of Group\_2, the users in Group\_1 will have the same permissions as the members of Group\_2. You can then search users that are members of Group\_1 by choosing only Group\_2 in the LDAP group map, instead of having to search Group\_1 and Group\_2 separately.

# **Creating an LDAP Group Map**

### **Before You Begin**

- Create an LDAP group in the LDAP server.
- Configure the distinguished name for the LDAP group in the LDAP server.
- Create locales in Cisco UCS Central (optional).
- Create custom roles in Cisco UCS Central (optional).

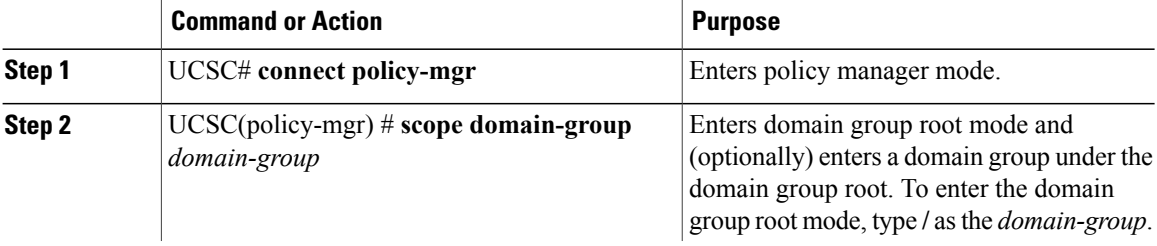

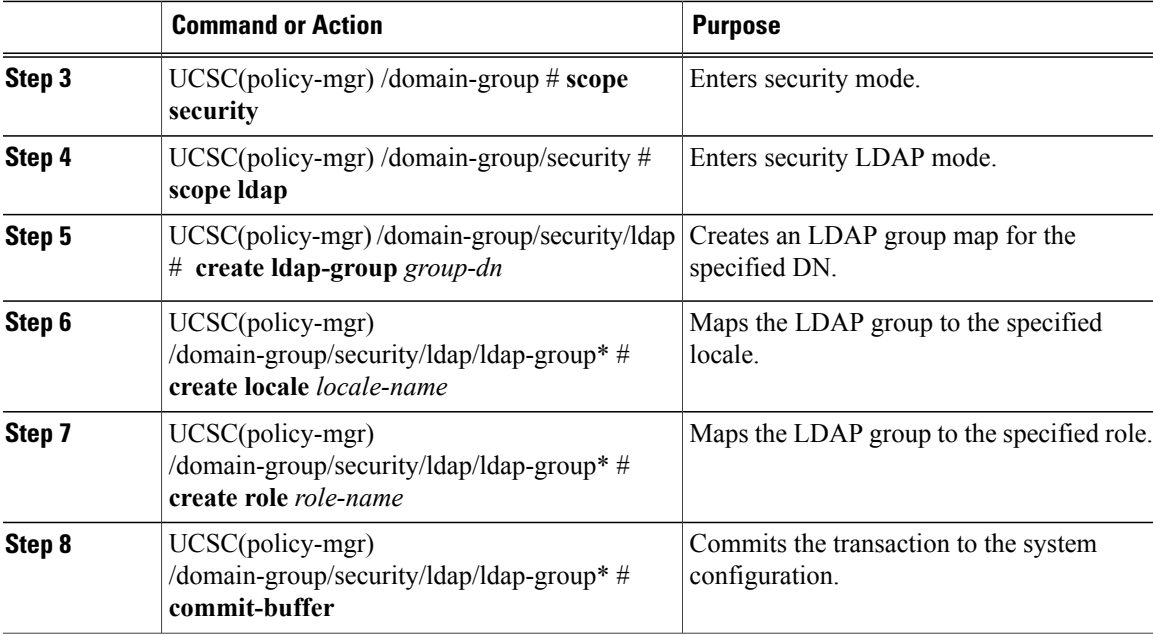

The following example shows how to map the LDAP group mapped to a DN, set the locale to pacific, set the role to admin, and commit the transaction:

```
UCSC # connect policy-mgr
UCSC(policy-mgr)# scope domain-group
UCSC(policy-mgr) /domain-group # scope security
UCSC(policy-mgr) /domain-group/security # scope ldap
UCSC(policy-mgr) /domain-group/security/ldap # create ldap-group
cn=security,cn=users,dc=lab,dc=com
UCSC(policy-mgr) /domain-group/security/ldap/ldap-group* # create locale pacific
UCSC(policy-mgr) /domain-group/security/ldap/ldap-group* # create role admin
UCSC(policy-mgr) /domain-group/security/ldap/ldap-group* # commit-buffer
UCSC(policy-mgr) /domain-group/security/ldap/ldap-group #
```
#### **What to Do Next**

Set the LDAP group rule.

# **Deleting an LDAP Group Map**

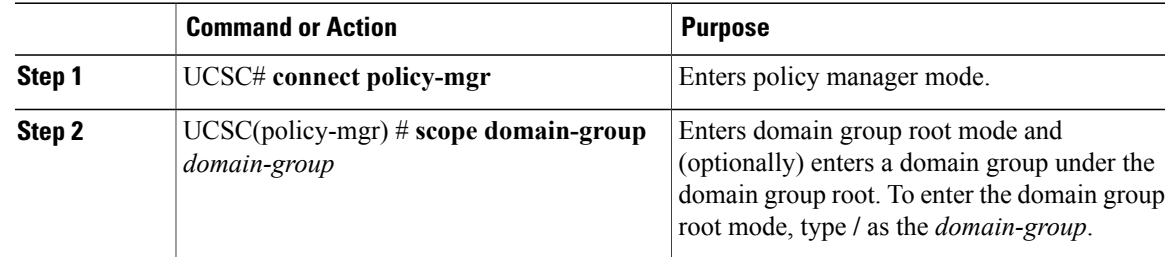

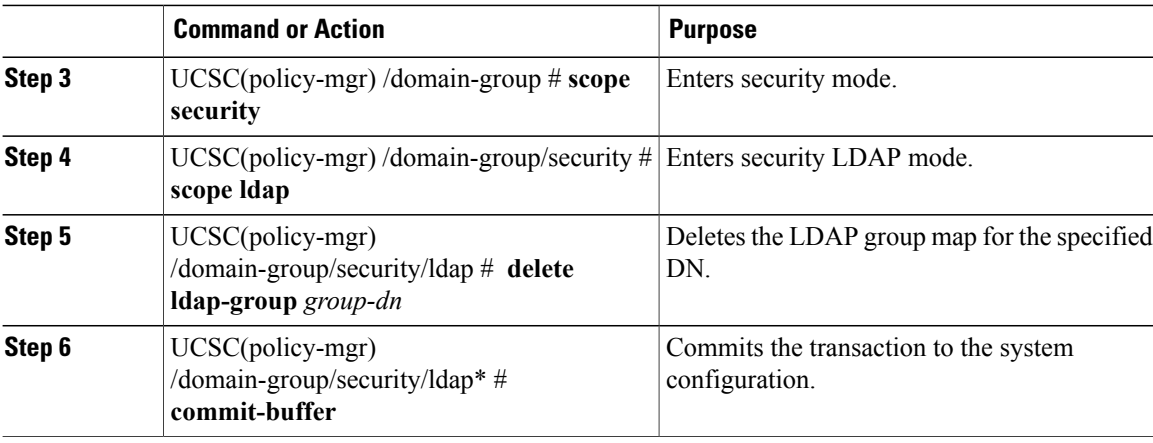

The following example shows how to delete an LDAP group map and commit the transaction:

```
UCSC # connect policy-mgr
UCSC(policy-mgr)# scope domain-group
UCSC(policy-mgr) /domain-group # scope security
UCSC(policy-mgr) /domain-group/security # scope ldap
UCSC(policy-mgr) /domain-group/security/ldap # delete ldap-group
cn=security,cn=users,dc=lab,dc=com
UCSC(policy-mgr) /domain-group/security/ldap* # commit-buffer
UCSC(policy-mgr) /domain-group/security/ldap #
```
# **Configuring RADIUS Providers**

# **Configuring Properties for RADIUS Providers**

The properties that you configure in this task are the default settings for all provider connections of this type defined in Cisco UCS Central. If an individual provider includes a setting for any of these properties, Cisco UCS uses that setting and ignores the default setting.

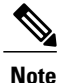

RADIUS native authentication is not supported for this release, and cannot be used to create policies in Cisco UCS Central under the Domain Group root and domain groups. RADIUS may be used to create global policies for Cisco UCS domains.

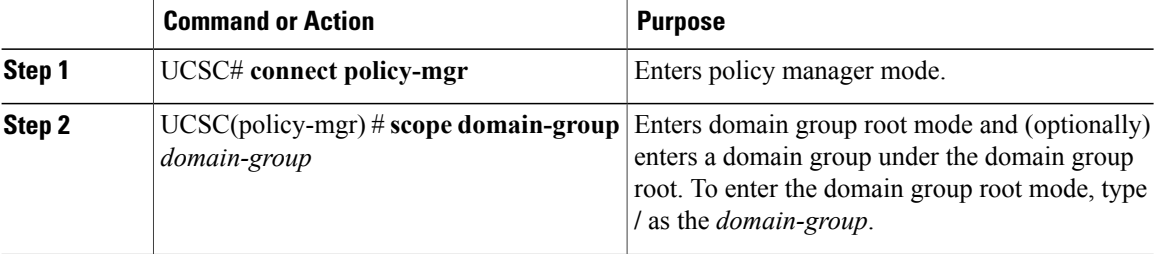

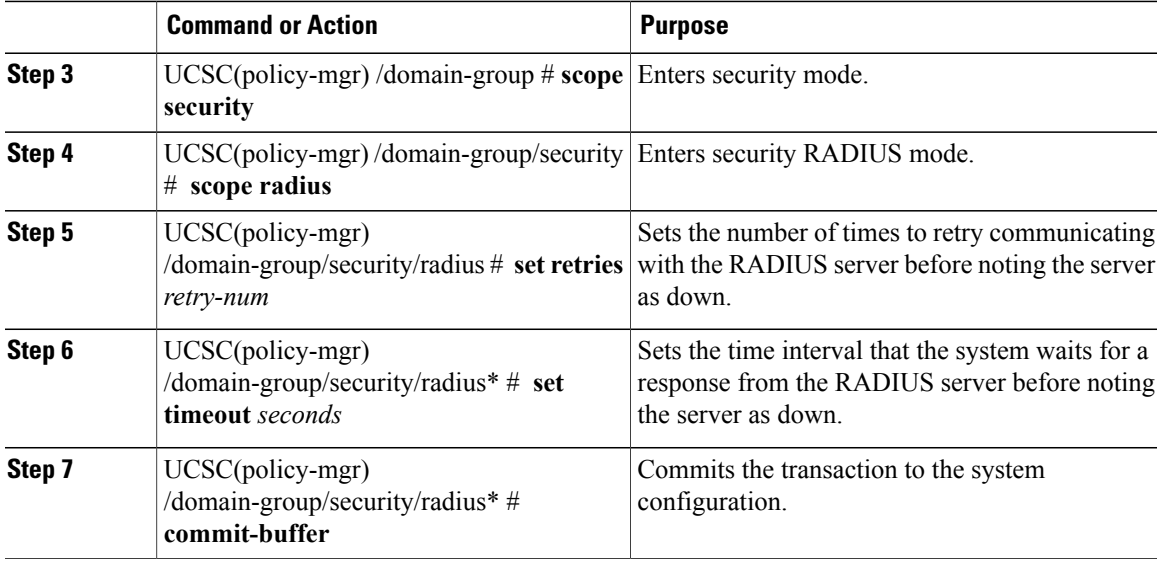

The following example shows how to set the RADIUS retries to 4, set the timeout interval to 30 seconds, and commit the transaction:

```
UCSC # connect policy-mgr
UCSC(policy-mgr)# scope domain-group
UCSC(policy-mgr) /domain-group # scope security
UCSC(policy-mgr) /domain-group/security # scope radius
UCSC(policy-mgr) /domain-group/security/radius # set retries 4
UCSC(policy-mgr) /domain-group/security/radius* # set timeout 30
UCSC(policy-mgr) /domain-group/security/radius* # commit-buffer
UCSC(policy-mgr) /domain-group/security/radius #
```
## **What to Do Next**

Create a RADIUS provider.

# **Creating a RADIUS Provider**

Cisco UCS Central supports a maximum of 16 RADIUS providers. RADIUS native authentication is not supported for this release, and cannot be used to create policies in Cisco UCS Central under the Domain Group root and domain groups. RADIUS may be used to create global policies for Cisco UCS domains.

## **Before You Begin**

Perform the following configuration in the RADIUS server:

• Configure users with the attribute that holds the user role and locale information for Cisco UCS Central. You can choose whether to extend the RADIUS schema for this attribute. If you do not want to extend the schema, use an existing RADIUS attribute to hold the Cisco UCS user roles and locales. If you prefer to extend the schema, create a custom attribute, such as the cisco-avpair attribute.

The vendor ID for the Cisco RADIUS implementation is 009 and the vendor ID for the attribute is 001.

The following syntax example shows how to specify multiples user roles and locales if you choose to create the cisco-avpair attribute: shell:roles="admin, aaa" shell:locales="L1, abc". Use a comma "," as the delimiter to separate multiple values.

T

• For a cluster configuration, add the management port IP addresses for both fabric interconnects. This configuration ensures that remote users can continue to log in if the first fabric interconnect fails and the system fails over to the second fabric interconnect. All login requests are sourced from these IP addresses, not the virtual IP address used by Cisco UCS Central.

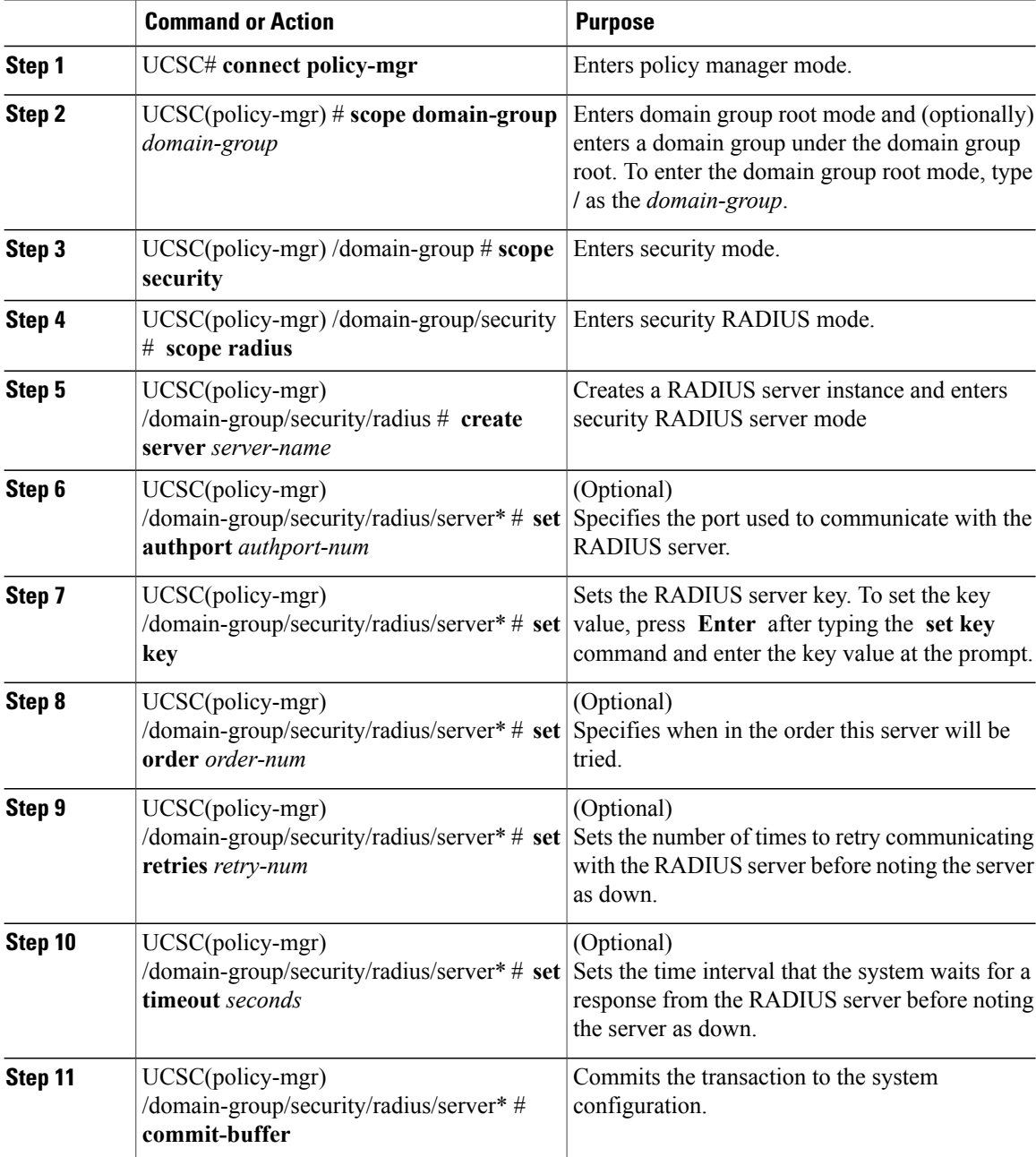

The following example shows how to create a server instance named radiusserv7, set the authentication port to 5858, set the key to radiuskey321, set the order to 2, set the retries to 4, set the timeout to 30, and commit the transaction:

```
UCSC # connect policy-mgr
UCSC(policy-mgr)# scope domain-group
UCSC(policy-mgr) /domain-group # scope security
UCSC(policy-mgr) /domain-group/security # scope radius
UCSC(policy-mgr) /domain-group/security/radius # create server radiusserv7
UCSC(policy-mgr) /domain-group/security/radius/server* # set authport 5858
UCSC(policy-mgr) /domain-group/security/radius/server* # set key
Enter the key: radiuskey321
Confirm the key: radiuskey321
UCSC(policy-mgr) /domain-group/security/radius/server* # set order 2
UCSC(policy-mgr) /domain-group/security/radius/server* # set retries 4
UCSC(policy-mgr) /domain-group/security/radius/server* # set timeout 30
UCSC(policy-mgr) /domain-group/security/radius/server* # commit-buffer
UCSC(policy-mgr) /domain-group/security/radius/server #
```
## **What to Do Next**

- For implementations involving a single RADIUS database, select RADIUS as the primary authentication service.
- For implementations involving multiple RADIUS databases, configure a RADIUS provider group.

# **Deleting a RADIUS Provider**

### **Procedure**

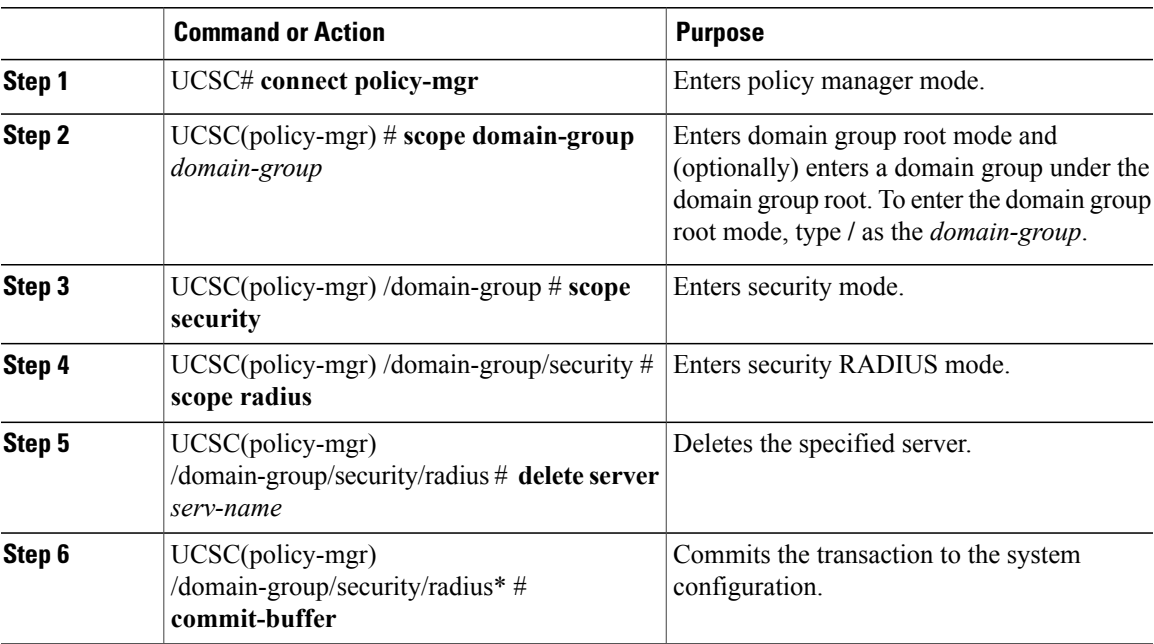

The following example shows how to delete the RADIUS server called radius1 and commit the transaction:

```
UCSC # connect policy-mgr
UCSC(policy-mgr)# scope domain-group
```

```
UCSC(policy-mgr) /domain-group # scope security
UCSC(policy-mgr) /domain-group/security # scope radius
UCSC(policy-mgr) /domain-group/security/radius # delete server radius1
UCSC(policy-mgr) /domain-group/security/radius* # commit-buffer
UCSC(policy-mgr) /domain-group/security/radius #
```
# **Configuring TACACS+ Providers**

# **Configuring Properties for TACACS+ Providers**

The properties that you configure in this task are the default settings for all provider connections of this type defined in Cisco UCS Central. If an individual provider includes a setting for any of these properties, Cisco UCS uses that setting and ignores the default setting.

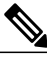

**Note**

TACACS+ native authentication is not supported for this release, and cannot be used to create policies in Cisco UCS Central. TACACS+ may be used to create global policies for Cisco UCS domains.

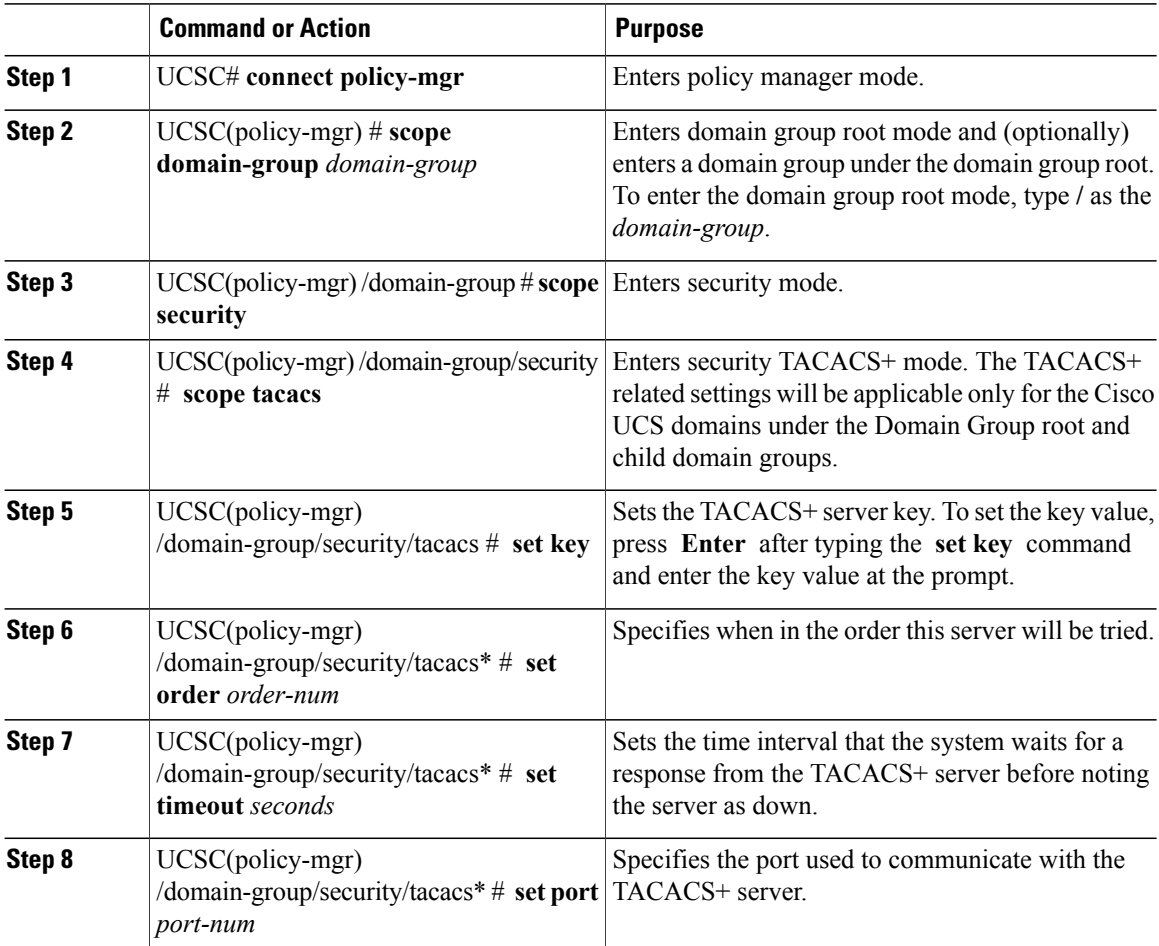

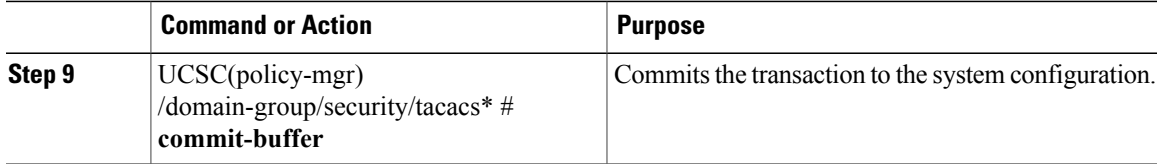

The following example shows how to set the key to tacacskey321, set the order to 4, set the timeout interval to 45 seconds, set the authentication port to 5859, and commit the transaction:

```
UCSC # connect policy-mgr
UCSC(policy-mgr)# scope domain-group
UCSC(policy-mgr) /domain-group # scope security
UCSC(policy-mgr) /domain-group/security # scope tacacs
UCSC(policy-mgr) /domain-group/security/tacacs # set key
Enter the key: tacacskey321
Confirm the key: tacacskey321
UCSC(policy-mgr) /domain-group/security/tacacs* # set order 4
UCSC(policy-mgr) /domain-group/security/tacacs* # set timeout 45
UCSC(policy-mgr) /domain-group/security/tacacs* # set port 5859
UCSC(policy-mgr) /domain-group/security/tacacs* # commit-buffer
UCSC(policy-mgr) /domain-group/security/tacacs #
```
#### **What to Do Next**

Create a TACACS+ provider.

# **Creating a TACACS+ Provider**

Cisco UCS Central supports a maximum of 16 TACACS+ providers. TACACS+ native authentication is not supported for this release, and cannot be used to create policies in Cisco UCS Central. TACACS+ may be used to create global policies for Cisco UCS domains.

## **Before You Begin**

Perform the following configuration in the TACACS+ server:

• Create the cisco-av-pair attribute. You cannot use an existing TACACS+ attribute.

The cisco-av-pair name is the string that provides the attribute ID for the TACACS+ provider.

The following syntax example shows how to specify multiples user roles and locales when you create the cisco-av-pair attribute: cisco-av-pair=shell:roles="admin aaa" shell:locales\*"L1 abc". Using an asterisk (\*) in the cisco-av-pair attribute syntax flags the locale as optional, preventing authentication failures for other Cisco devices that use the same authorization profile. Use a space as the delimiter to separate multiple values.

• For a cluster configuration, add the management port IP addresses for both fabric interconnects. This configuration ensures that remote users can continue to log in if the first fabric interconnect fails and the system fails over to the second fabric interconnect. All login requests are sourced from these IP addresses, not the virtual IP address used by Cisco UCS Central.

## **Procedure**

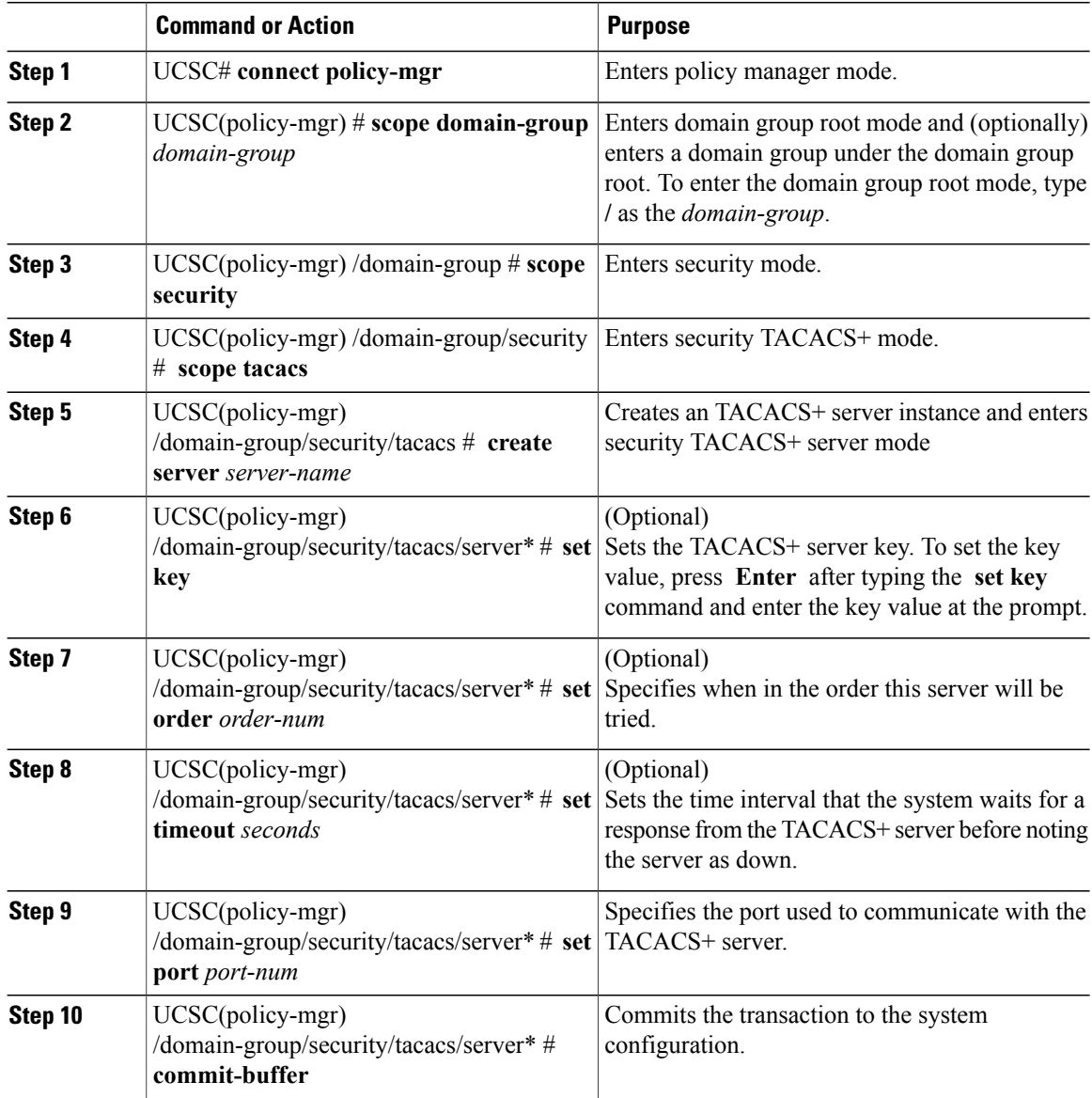

The following example shows how to create a server instance named tacacsserv680, set the key to tacacskey321, set the order to 4, set the authentication port to 5859, and commit the transaction:

```
UCSC # connect policy-mgr
UCSC(policy-mgr)# scope domain-group
UCSC(policy-mgr) /domain-group # scope security
UCSC(policy-mgr) /domain-group/security # scope tacacs
UCSC(policy-mgr) /domain-group/security/tacacs # create server tacacsserv680
UCSC(policy-mgr) /domain-group/security/tacacs/server* # set key
Enter the key: tacacskey321
Confirm the key: tacacskey321
UCSC(policy-mgr) /domain-group/security/tacacs/server* # set order 4
UCSC(policy-mgr) /domain-group/security/tacacs/server* # set timeout 45
```

```
UCSC(policy-mgr) /domain-group/security/tacacs/server* # set port 5859
UCSC(policy-mgr) /domain-group/security/tacacs/server* # commit-buffer
UCSC(policy-mgr) /domain-group/security/tacacs/server #
```
#### **What to Do Next**

- For implementations involving a single TACACS+ database, select TACACS+ as the primary authentication service.
- For implementations involving multiple TACACS+ databases, configure a TACACS+ provider group.

# **Deleting a TACACS+ Provider**

## **Procedure**

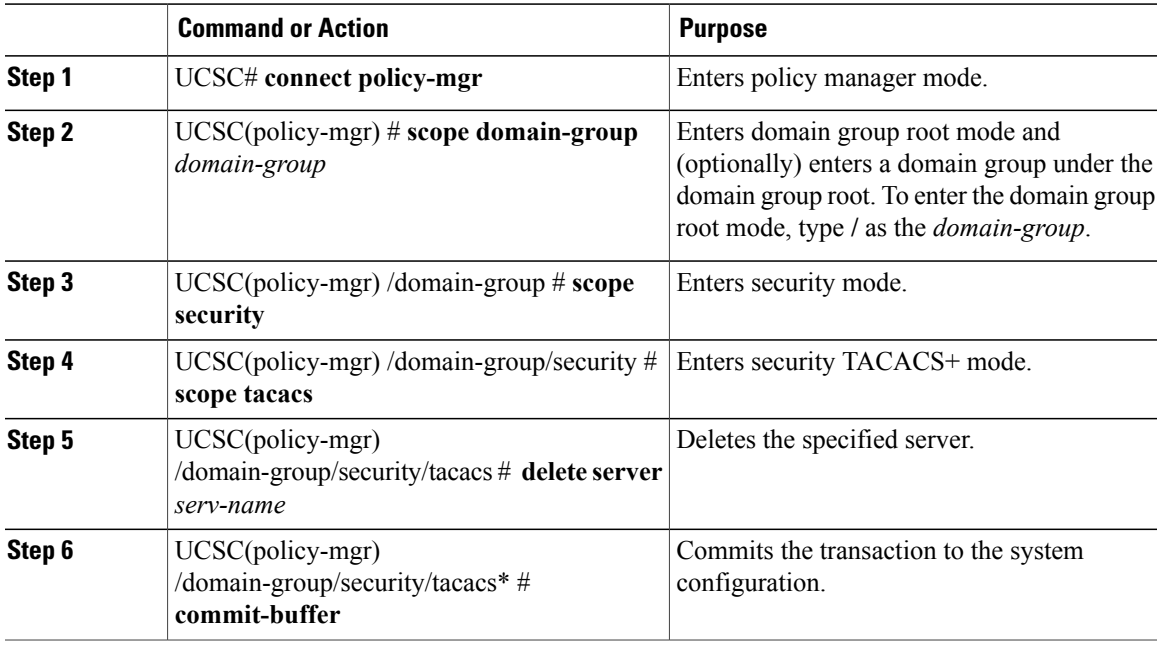

The following example shows how to delete the TACACS server called tacacs1 and commit the transaction:

```
UCSC # connect policy-mgr
UCSC(policy-mgr)# scope domain-group
UCSC(policy-mgr) /domain-group # scope security
UCSC(policy-mgr) /domain-group/security # scope tacacs
UCSC(policy-mgr) /domain-group/security/tacacs # delete server TACACS1
UCSC(policy-mgr) /domain-group/security/tacacs* # commit-buffer
UCSC(policy-mgr) /domain-group/security/tacacs #
```
# **Configuring Multiple Authentication Systems**

# **Multiple Authentication Systems**

You can configure Cisco UCS to use multiple authentication systems by configuring the following features:

- Provider groups
- Authentication domains

Once provider groups and authentication domains have been configured in Cisco UCS Central GUI, the following syntax can be used to log in to the system using Cisco UCS Central CLI: **ucs-** *auth-domain*

When multiple authentication domains and native authentication are configured with a remote authentication service, use one of the following syntax examples to log in with SSH or Putty:

From a Linux terminal:

• **ssh ucs-***auth-domain*\\*username*@*Cisco UCS domain-ip-address*

```
ssh ucs-example\\jsmith@192.0.20.11
```
- **ssh -l ucs-***auth-domain*\\*username* {*Cisco UCS domain-ip-address* | *Cisco UCS domain-host-name*} **ssh -l ucs-example\\jsmith 192.0.20.11**
- **ssh** {*Cisco UCS domain-ip-address* | *Cisco UCS domain-host-name*} **-l ucs-***auth-domain*\\*username* **ssh 192.0.20.11 -l ucs-example\\jsmith**

From a Putty client:

• Login as: **ucs-***auth-domain*\\*username*

Login as: **ucs-example\\jsmith**

From a SSH client:

• Host Name: *Cisco UCS domain-ip-address*

User Name: **ucs-***auth-domain*\\*username*

Host Name: **192.0.20.11**

User Name: **ucs-example\\jsmith**

# **Provider Groups**

A provider group is a set of providers that will be used by Cisco UCS during the authentication process. Cisco UCS Central allows you to create a maximum of 16 provider groups, with a maximum of eight providers allowed per group.

During authentication, all the providers within a provider group are tried in order. If all of the configured servers are unavailable or unreachable, Cisco UCS Central automatically falls back to the local authentication method using the local username and password.

### **Creating an LDAP Provider Group**

Creating an LDAP provider group allows you to authenticate using multiple LDAP databases.

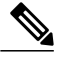

**Note** Authenticating with a single LDAP database does not require you to set up an LDAP provider group.

## **Before You Begin**

Create one or more LDAP providers.

#### **Procedure**

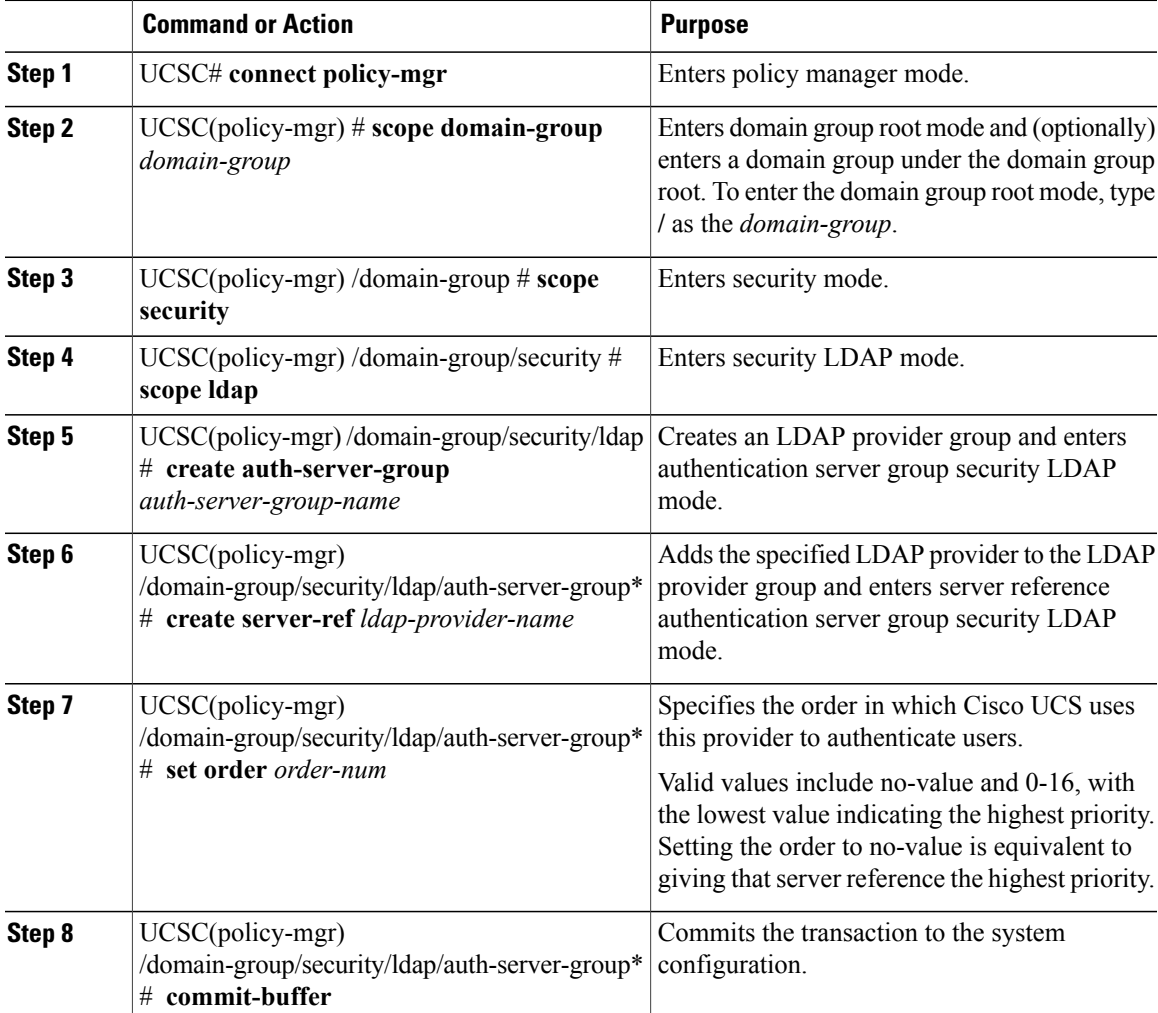

The following example shows how to create an LDAP provider group called ldapgroup, add two previously configured providers called ldap1 and ldap2 to the provider group, set the order, and commit the transaction:

```
UCSC # connect policy-mgr
UCSC(policy-mgr)# scope domain-group
UCSC(policy-mgr) /domain-group # scope security
UCSC(policy-mgr) /domain-group/security # scope ldap
UCSC(policy-mgr) /domain-group/security/ldap # create auth-server-group ldapgroup
UCSC(policy-mgr) /domain-group/security/ldap/auth-server-group* # create server-ref ldap1
UCSC(policy-mgr) /domain-group/security/ldap/auth-server-group/server-ref* # set order 1
UCSC(policy-mgr) /domain-group/security/ldap/auth-server-group/server-ref* # up
UCSC(policy-mgr) /domain-group/security/ldap/auth-server-group* # create server-ref ldap2
UCSC(policy-mgr) /domain-group/security/ldap/auth-server-group/server-ref* # set order 2
UCSC(policy-mgr) /domain-group/security/ldap/auth-server-group/server-ref* # commit-buffer
UCSC(policy-mgr) /domain-group/security/ldap/auth-server-group/server-ref #
```
### **What to Do Next**

Configure an authentication domain or select a default authentication service.

## **Deleting an LDAP Provider Group**

## **Before You Begin**

Remove the provider group from an authentication configuration.

### **Procedure**

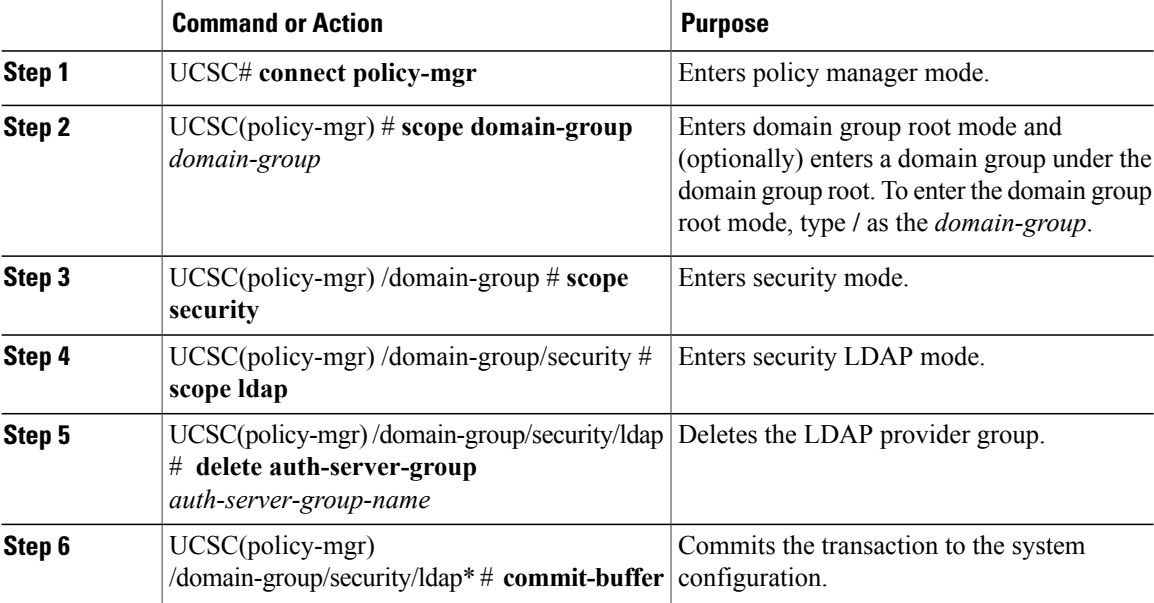

The following example shows how to delete an LDAP provider group called ldapgroup and commit the transaction:

```
UCSC # connect policy-mgr
UCSC(policy-mgr)# scope domain-group
UCSC(policy-mgr) /domain-group # scope security
UCSC(policy-mgr) /domain-group/security # scope ldap
UCSC(policy-mgr) /domain-group/security/ldap # delete auth-server-group ldapgroup
UCSC(policy-mgr) /domain-group/security/ldap* # commit-buffer
UCSC(policy-mgr) /domain-group/security/ldap #
```
### **Creating a RADIUS Provider Group**

Creating a RADIUS provider group allows you to authenticate using multiple RADIUS databases.

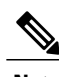

**Note** Authenticating with a single RADIUS database does not require you to set up a RADIUS provider group.
### **Before You Begin**

Create one or more RADIUS providers.

### **Procedure**

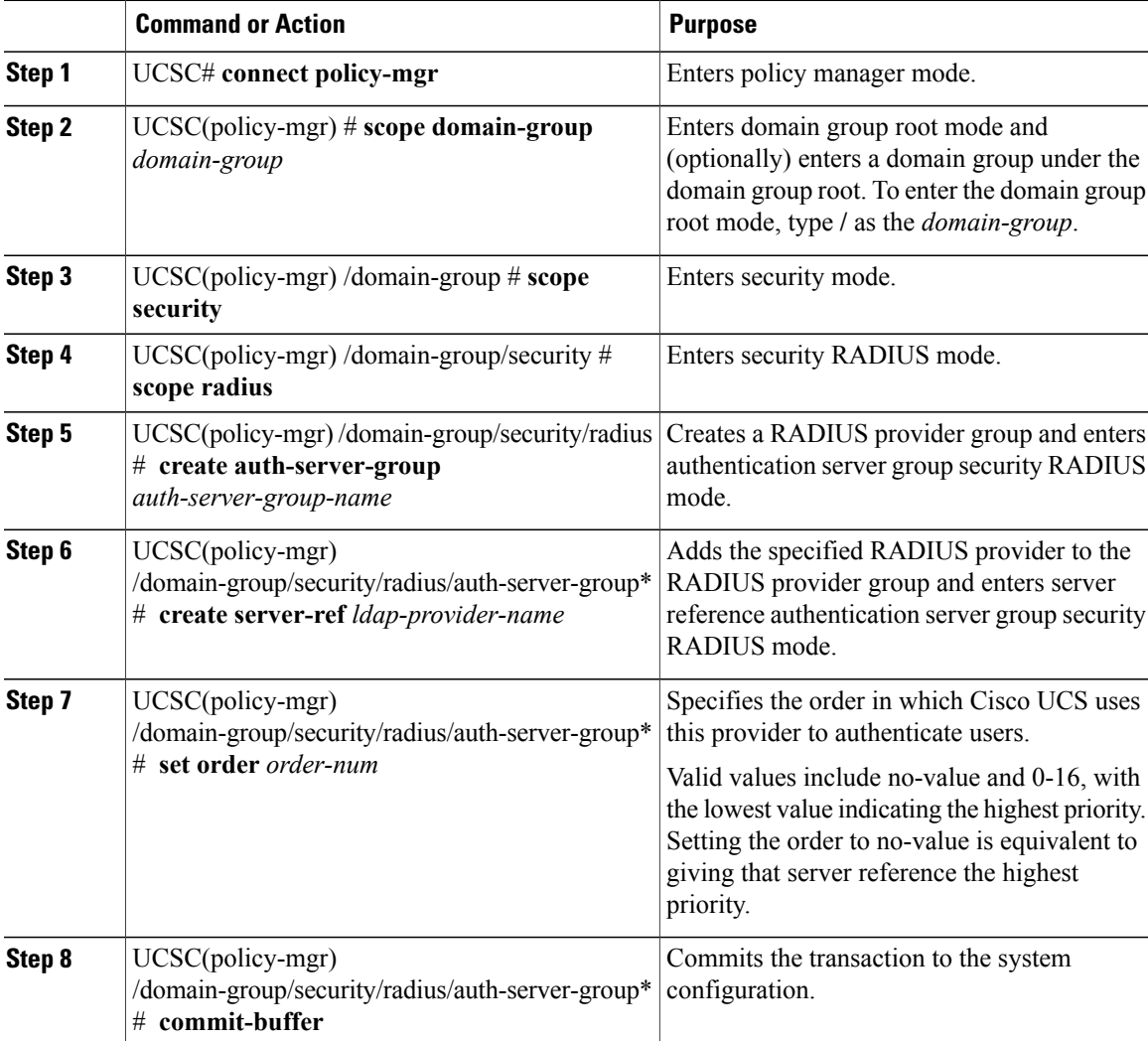

The following example shows how to create a RADIUS provider group called radius group, add two previously configured providers called radius1 and radius2 to the provider group, set the order, and commit the transaction:

```
UCSC # connect policy-mgr
UCSC(policy-mgr)# scope domain-group
UCSC(policy-mgr) /domain-group # scope security
UCSC(policy-mgr) /domain-group/security # scope radius
UCSC(policy-mgr) /domain-group/security/radius # create auth-server-group radiusgroup
UCSC(policy-mgr) /domain-group/security/radius/auth-server-group* # create server-ref radius1
UCSC(policy-mgr) /domain-group/security/radius/auth-server-group/server-ref* # set order 1
UCSC(policy-mgr) /domain-group/security/radius/auth-server-group/server-ref* # up
UCSC(policy-mgr) /domain-group/security/radius/auth-server-group* # create server-ref radius2
UCSC(policy-mgr) /domain-group/security/radius/auth-server-group/server-ref* # set order 2
```
UCSC(policy-mgr) /domain-group/security/radius/auth-server-group/server-ref\* # **commit-buffer** UCSC(policy-mgr) /domain-group/security/radius/auth-server-group/server-ref #

#### **What to Do Next**

Configure an authentication domain or select a default authentication service.

### **Deleting a RADIUS Provider Group**

Remove the provider group from an authentication configuration.

### **Procedure**

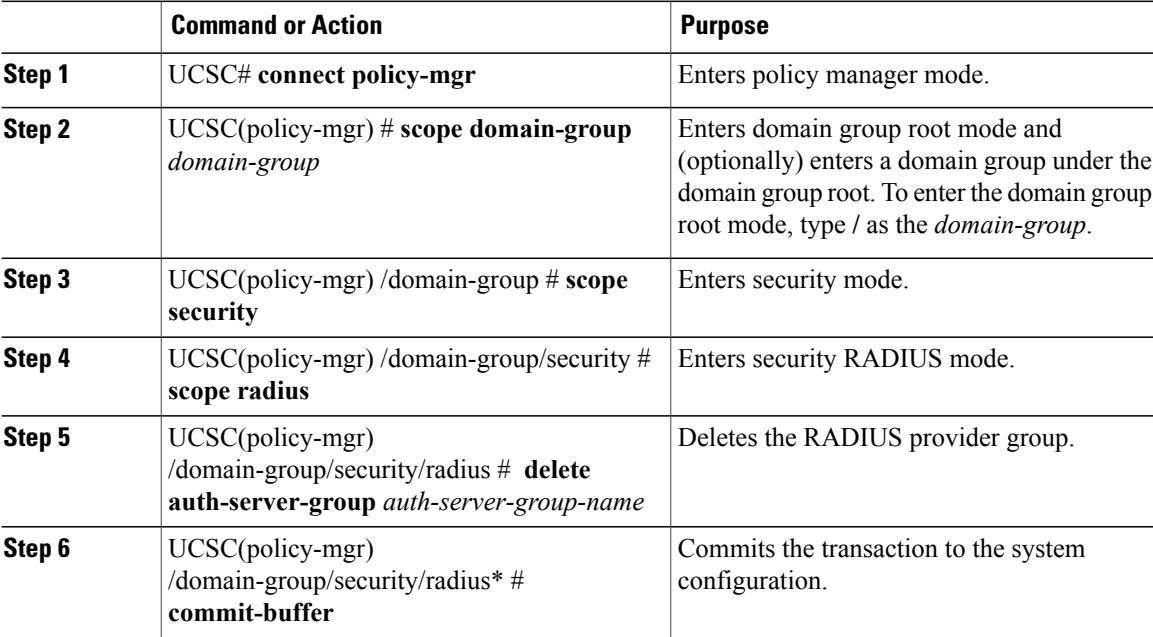

The following example shows how to delete a RADIUS provider group called radiusgroup and commit the transaction:

```
UCSC # connect policy-mgr
UCSC(policy-mgr)# scope domain-group
UCSC(policy-mgr) /domain-group # scope security
UCSC(policy-mgr) /domain-group/security # scope radius
UCSC(policy-mgr) /domain-group/security/radius # delete auth-server-group radiusgroup
UCSC(policy-mgr) /domain-group/security/radius* # commit-buffer
UCSC(policy-mgr) /domain-group/security/radius #
```
#### **Creating a TACACS+ Provider Group**

Creating a TACACS+ provider group allows you to authenticate using multiple TACACS+ databases.

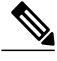

Authenticating with a single TACACS+ database does not require you to set up a TACACS+ provider group. **Note**

### **Before You Begin**

Create a TACACS+ provider.

### **Procedure**

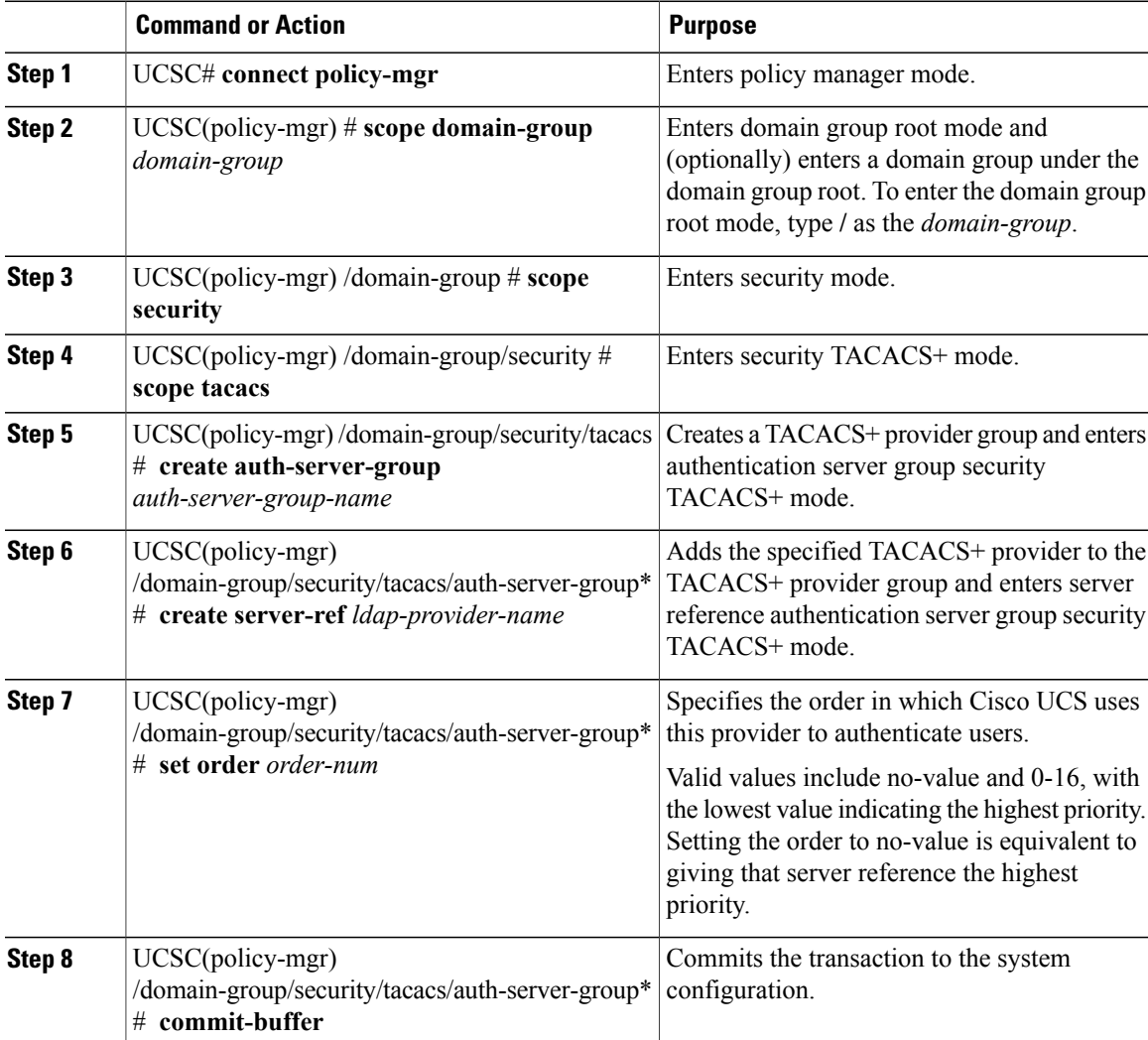

The following example shows how to create a TACACS+ provider group called tacacsgroup, add two previously configured providers called tacacs1 and tacacs2 to the provider group, set the order, and commit the transaction:

```
UCSC # connect policy-mgr
UCSC(policy-mgr)# scope domain-group
UCSC(policy-mgr) /domain-group # scope security
UCSC(policy-mgr) /domain-group/security # scope tacacs
UCSC(policy-mgr) /domain-group/security/tacacs # create auth-server-group tacacsgroup
UCSC(policy-mgr) /domain-group/security/tacacs/auth-server-group* # create server-ref tacacs1
UCSC(policy-mgr) /domain-group/security/tacacs/auth-server-group/server-ref* # set order 1
UCSC(policy-mgr) /domain-group/security/tacacs/auth-server-group/server-ref* # up
UCSC(policy-mgr) /domain-group/security/tacacs/auth-server-group* # create server-ref tacacs2
UCSC(policy-mgr) /domain-group/security/tacacs/auth-server-group/server-ref* # set order 2
```
UCSC(policy-mgr) /domain-group/security/tacacs/auth-server-group/server-ref\* # **commit-buffer** UCSC(policy-mgr) /domain-group/security/tacacs/auth-server-group/server-ref #

#### **What to Do Next**

Configure an authentication domain or select a default authentication service.

### **Deleting a TACACS+ Provider Group**

Remove the provider group from an authentication configuration.

### **Procedure**

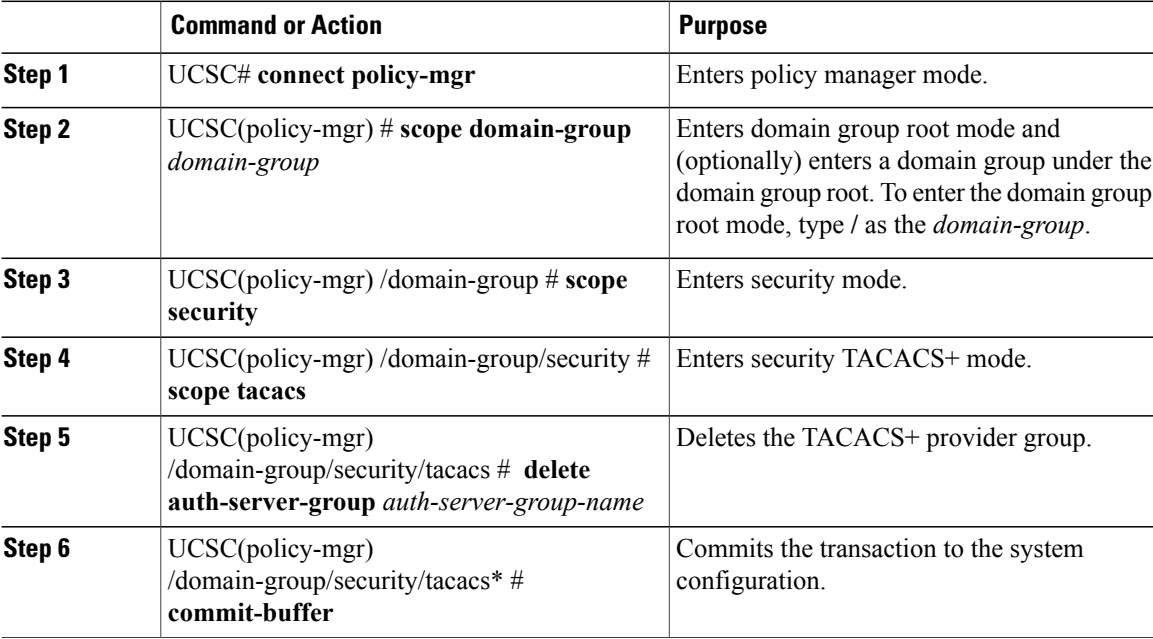

The following example shows how to delete a TACACS+ provider group called tacacsgroup and commit the transaction:

```
UCSC # connect policy-mgr
UCSC(policy-mgr)# scope domain-group
UCSC(policy-mgr) /domain-group # scope security
UCSC(policy-mgr) /domain-group/security # scope tacacs
UCSC(policy-mgr) /domain-group/security/tacacs # delete auth-server-group tacacsgroup
UCSC(policy-mgr) /domain-group/security/tacacs* # commit-buffer
UCSC(policy-mgr) /domain-group/security/tacacs #
```
## **Authentication Domains**

Authentication domains are used by Cisco UCS Domain to leverage multiple authentication systems. Each authentication domain is specified and configured during login. If no authentication domain is specified, the default authentication service configuration is used.

You can create up to eight authentication domains. Each authentication domain is associated with a provider group and realm in Cisco UCS Domain. If no provider group is specified, all servers within the realm are used.

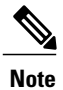

Г

Effective with this release, authentication domains for LDAP are supported for Cisco UCS Central. However, the authentication domains are supported for managed Cisco UCS domains from the Cisco UCS Central Domain Group root.

### **Creating an Authentication Domain**

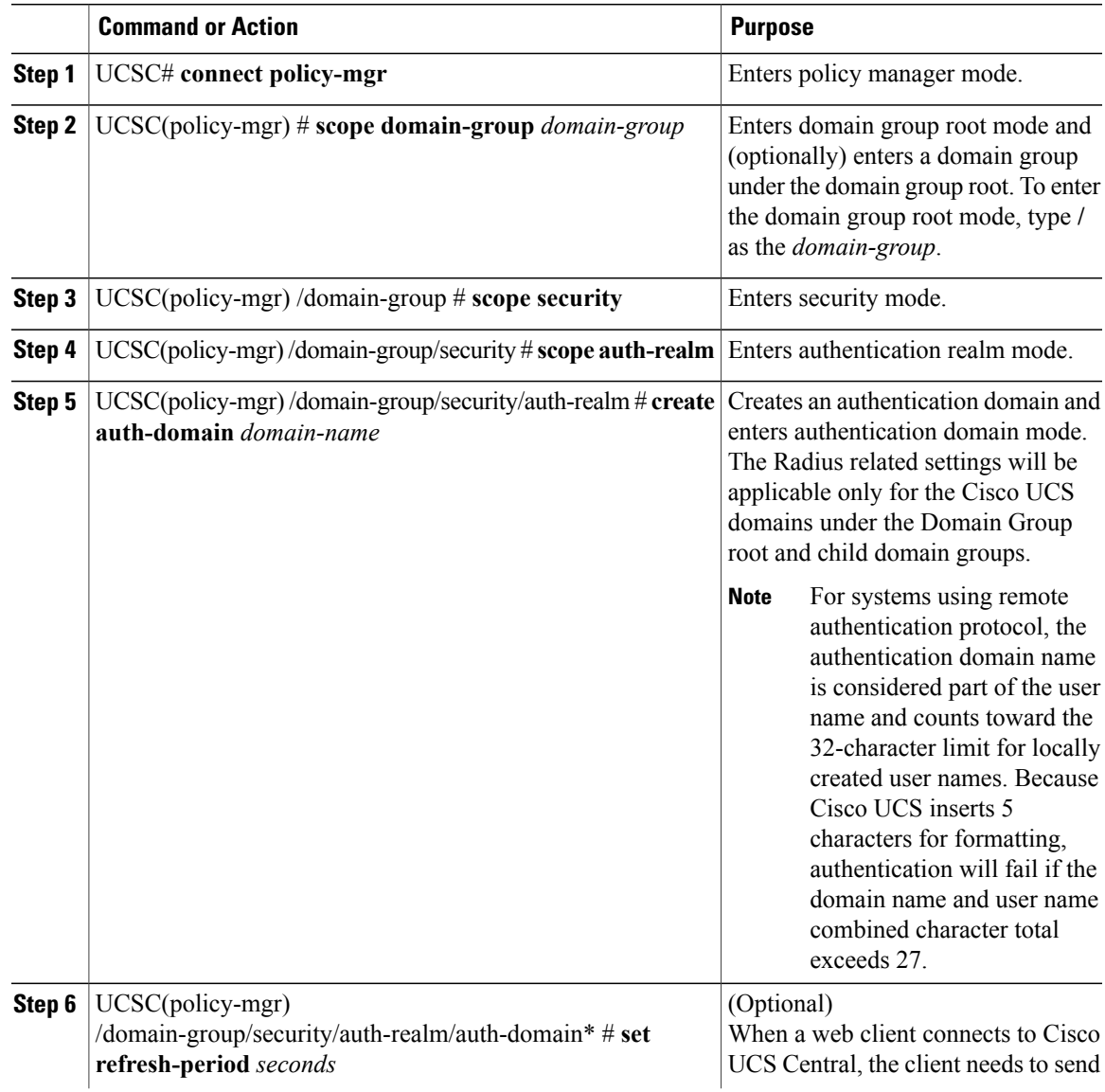

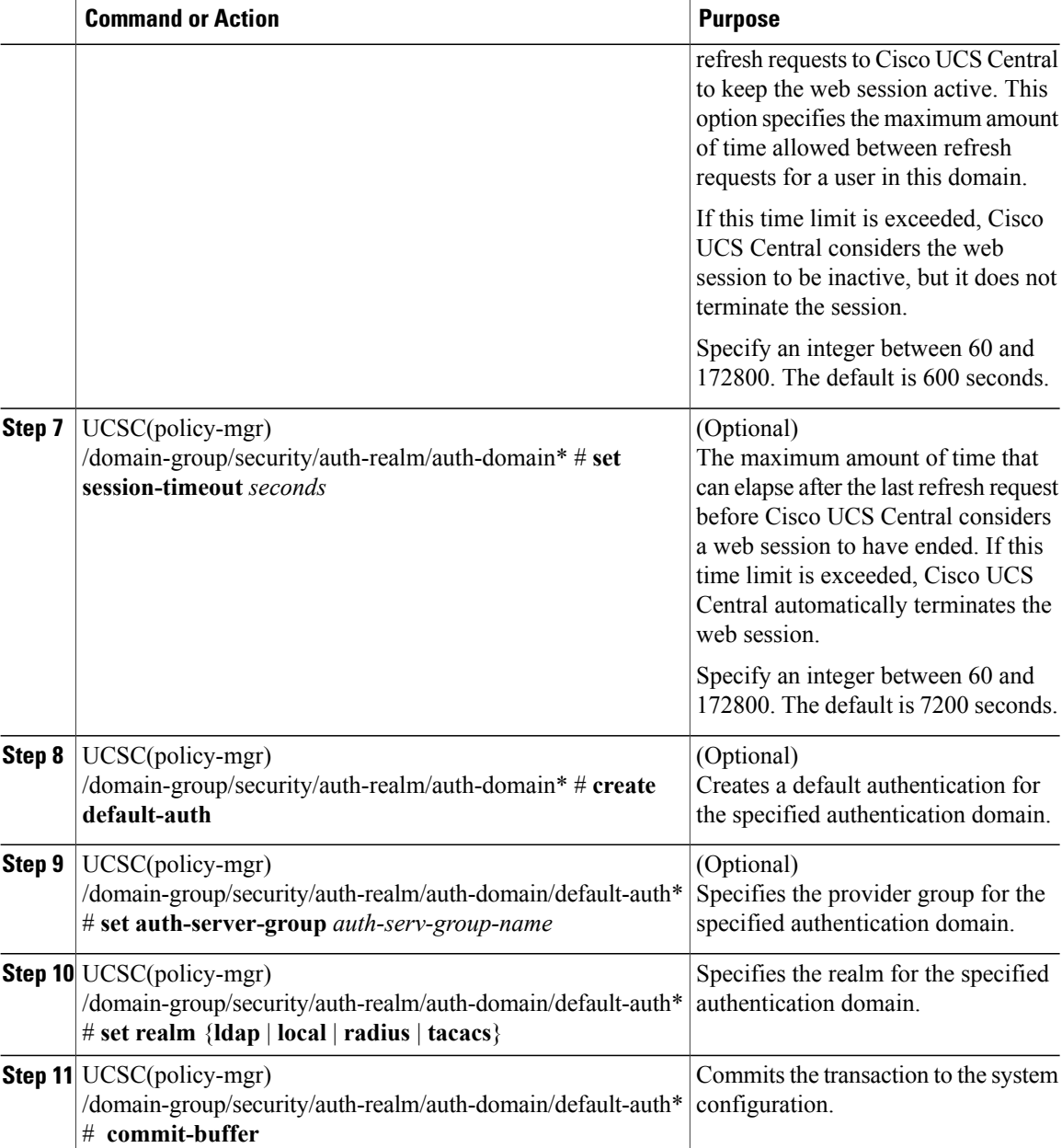

The following example shows how to create an authentication domain called domain1 with a web refresh period of 3600 seconds (1 hour) and a session timeout period of 14400 seconds (4 hours), configure domain1 to use the providers in ldapgroup1, set the realm type to ldap, and commit the transaction. UCSC # **connect policy-mgr**

```
UCSC(policy-mgr)# scope domain-group
UCSC(policy-mgr) /domain-group # scope security
UCSC(policy-mgr) /domain-group/security # scope auth-realm
UCSC(policy-mgr) /domain-group/security/auth-realm # create auth-domain domain1
UCSC(policy-mgr) /domain-group/security/auth-realm/auth-domain* # set refresh-period 3600
UCSC(policy-mgr) /domain-group/security/auth-realm/auth-domain* # set session-timeout 14400
UCSC(policy-mgr) /domain-group/security/auth-realm/auth-domain* # create default-auth
```
UCSC(policy-mgr) /domain-group/security/auth-realm/auth-domain/default-auth\* # **set auth-server-group ldapgroup1** UCSC(policy-mgr) /domain-group/security/auth-realm/auth-domain/default-auth\* # **set realm ldap** UCSC(policy-mgr) /domain-group/security/auth-realm/auth-domain/default-auth\* # **commit-buffer** UCSC(policy-mgr) /domain-group/security/auth-realm/auth-domain/default-auth #

# **Selecting a Primary Authentication Service**

## **Selecting the Console Authentication Service**

### **Before You Begin**

If the system uses a remote authentication service, create a provider for that authentication service. If the system uses only local authentication through Cisco UCS, you do not need to create a provider first.

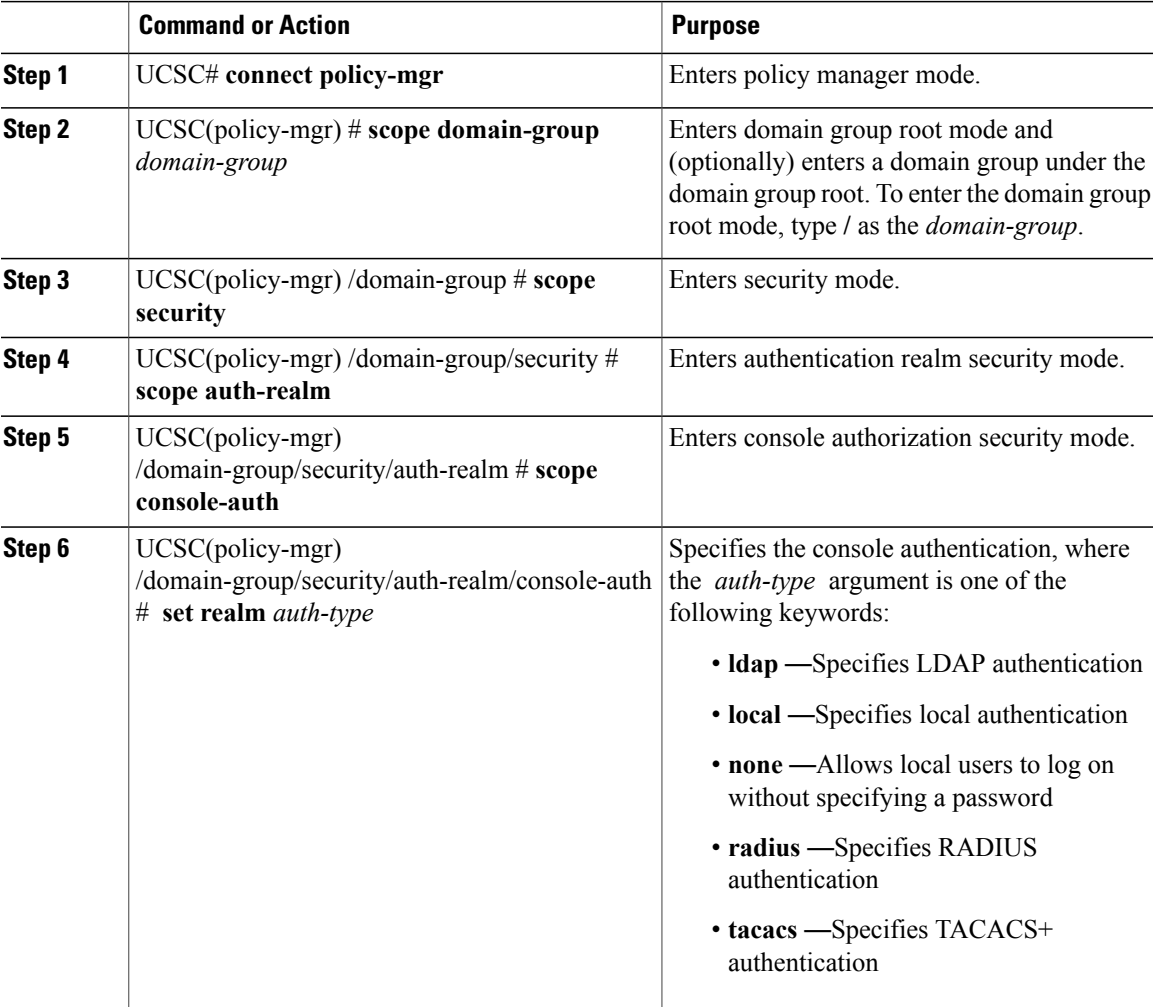

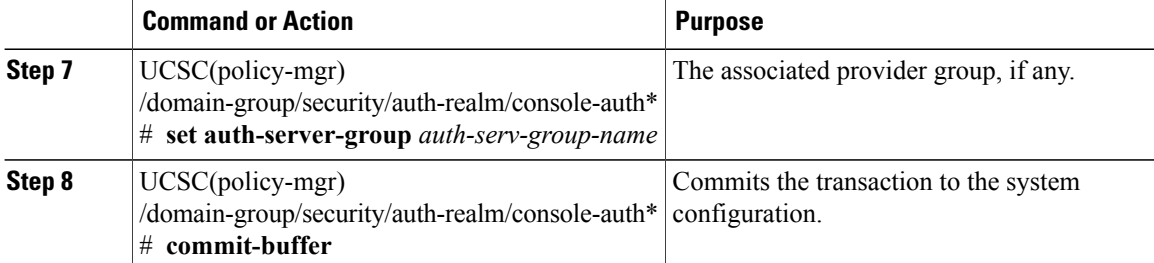

The following example shows how to set the authentication to LDAP, set the console authentication provider group to provider1, and commit the transaction:

```
UCSC # connect policy-mgr
UCSC(policy-mgr)# scope domain-group
UCSC(policy-mgr) /domain-group # scope security
UCSC(policy-mgr) /domain-group/security # scope auth-realm
UCSC(policy-mgr) /domain-group/security/auth-realm # scope console-auth
UCSC(policy-mgr) /domain-group/security/auth-realm/console-auth # set realm local
UCSC(policy-mgr) /domain-group/security/auth-realm/console-auth* # set auth-server-group
provider1
UCSC(policy-mgr) /domain-group/security/auth-realm/console-auth* # commit-buffer
UCSC(policy-mgr) /domain-group/security/auth-realm/console-auth #
```
## **Selecting the Default Authentication Service**

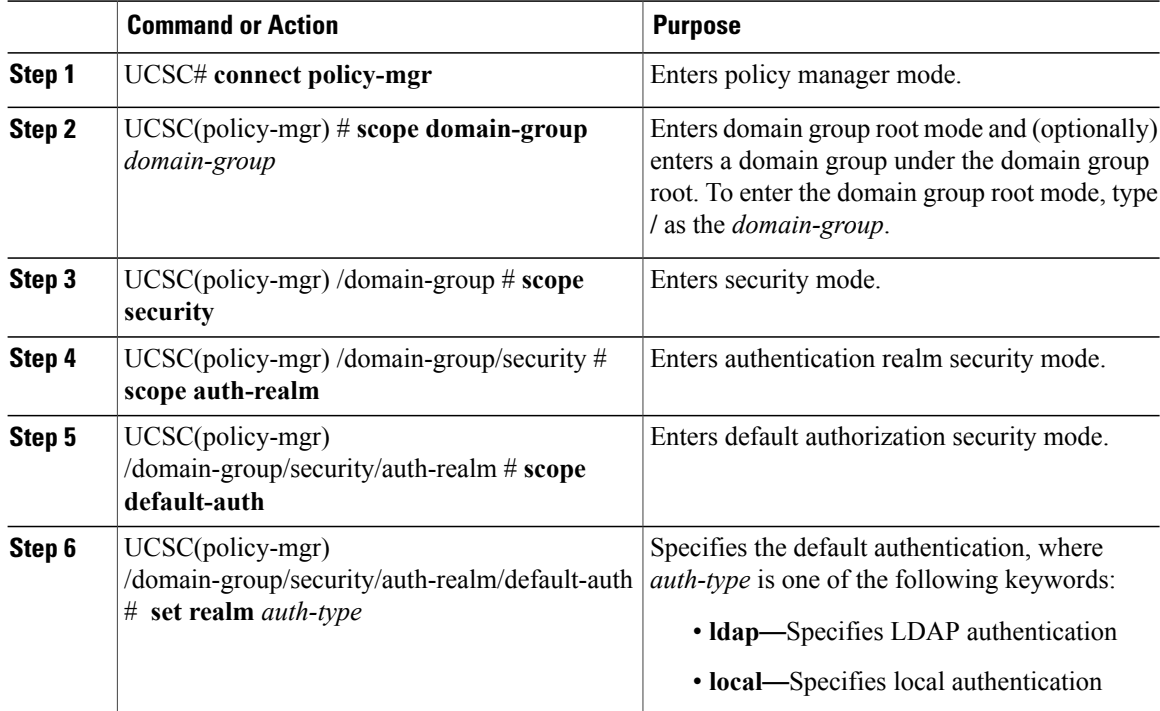

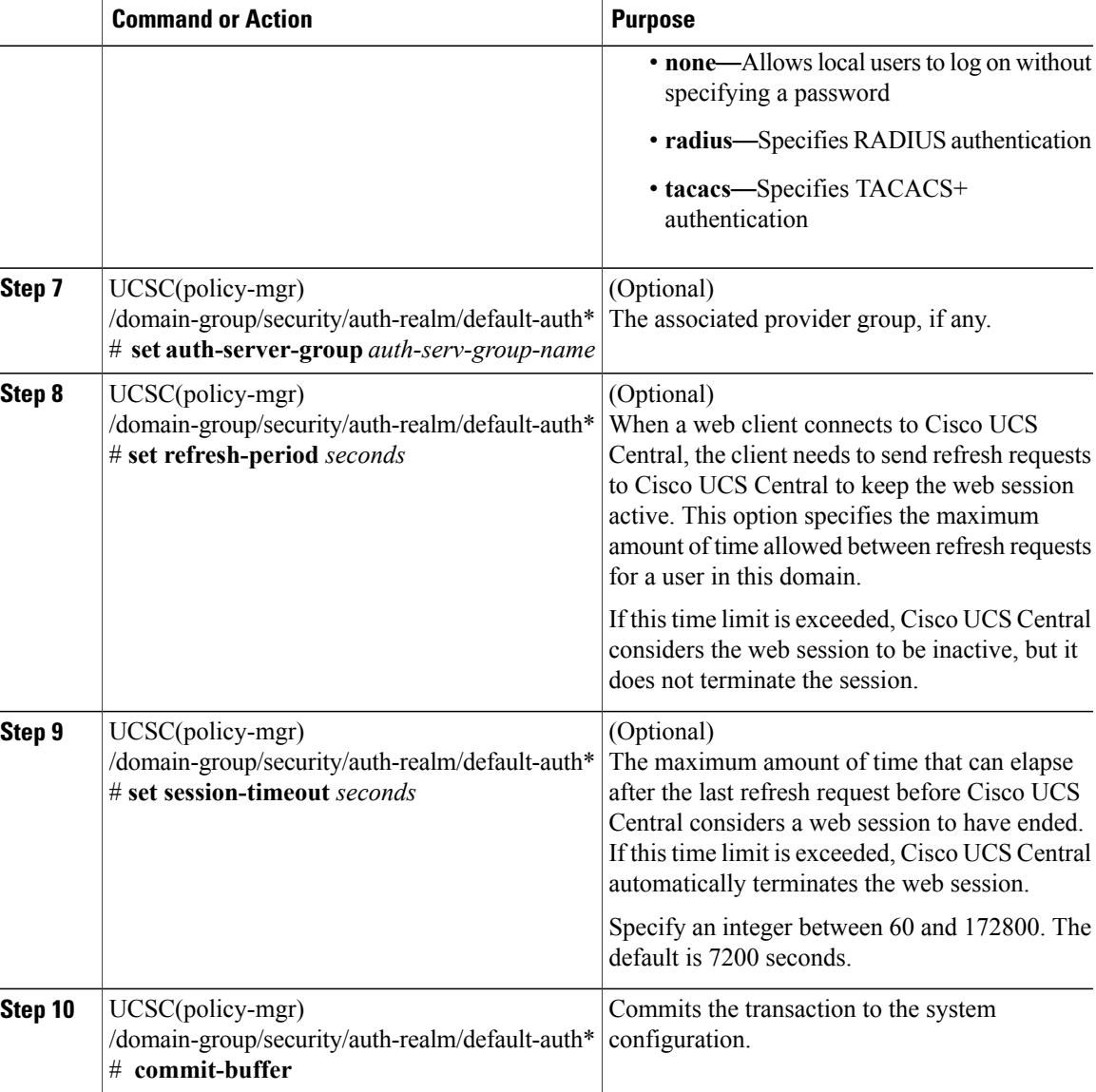

The following example shows how to set the default authentication to LDAP, set the default authentication provider group to provider1, set the refresh period to 7200 seconds (2 hours), set the session timeout period to 28800 seconds (8 hours), and commit the transaction.

```
UCSC # connect policy-mgr
UCSC(policy-mgr)# scope domain-group
UCSC(policy-mgr) /domain-group # scope security
UCSC(policy-mgr) /domain-group/security # scope auth-realm
UCSC(policy-mgr) /domain-group/security/auth-realm # scope default-auth
UCSC(policy-mgr) /domain-group/security/default-auth # set realm ldap
UCSC(policy-mgr) /domain-group/security/default-auth* # set auth-server-group provider1
UCSC(policy-mgr) /domain-group/security/default-auth* # set refresh-period 7200
UCSC(policy-mgr) /domain-group/security/default-auth* # set session-timeout 28800
UCSC(policy-mgr) /domain-group/security/default-auth* # commit-buffer
UCSC(policy-mgr) /domain-group/security/default-auth #
```
## **Role Policy for Remote Users**

By default, if user roles are not configured in Cisco UCS Central read-only access is granted to all users logging in to Cisco UCS Central from a remote server using the LDAP protocol (excluding RADIUS and TACACS+ authentication in this release).

**Note** RADIUS, TACACS+ and LDAP authentication are supported in locally managed Cisco UCS domains.

You can configure the role policy for remote users in the following ways:

• **assign-default-role**

Does not restrict user access to Cisco UCS Central based on user roles. Read-only access is granted to all users unless other user roles have been defined in Cisco UCS Central.

This is the default behavior.

• **no-login**

Restricts user access to Cisco UCS Central based on user roles. If user roles have not been assigned for the remote authentication system, access is denied.

For security reasons, it might be desirable to restrict access to those users matching an established user role in Cisco UCS Central.

### **Configuring the Role Policy for Remote Users**

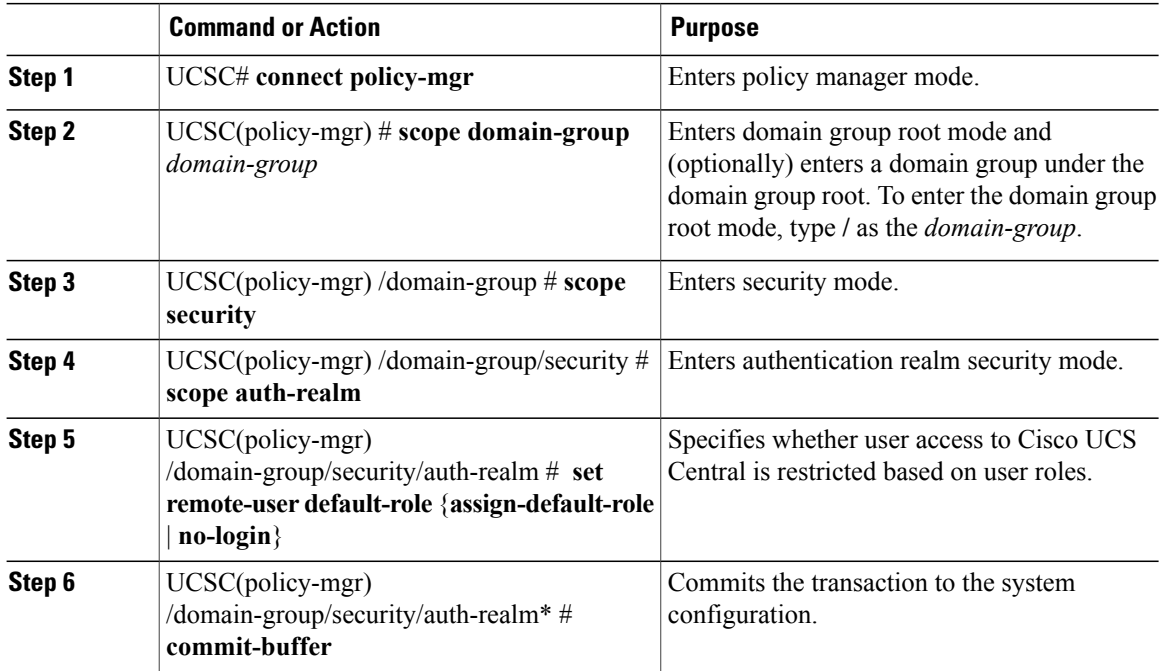

The following example shows how to set the role policy for remote users and commit the transaction: UCSC # **connect policy-mgr** UCSC(policy-mgr)# **scope domain-group** UCSC(policy-mgr) /domain-group # **scope security** UCSC(policy-mgr) /domain-group/security # **scope auth-realm** UCSC(policy-mgr) /domain-group/security/auth-realm # **set remote-user default-role assign-default-role** UCSC(policy-mgr) /domain-group/security/auth-realm\* # **commit-buffer** UCSC(policy-mgr) /domain-group/security/auth-realm #

# **Managing DNS Policies**

Cisco UCS Central supports global DNS policies defining the DNS server and domain name. Registered Cisco UCS domains choosing to define DNS management globally within that domain's policy resolution control will defer DNS management to its registration with Cisco UCS Central.

# **Configuring a DNS Policy**

### **Before You Begin**

Before configuring a DNS policy in a domain group under the Domain Group root, this policy must first be created. Policies under the Domain Groups root were already created by the system and ready to configure.

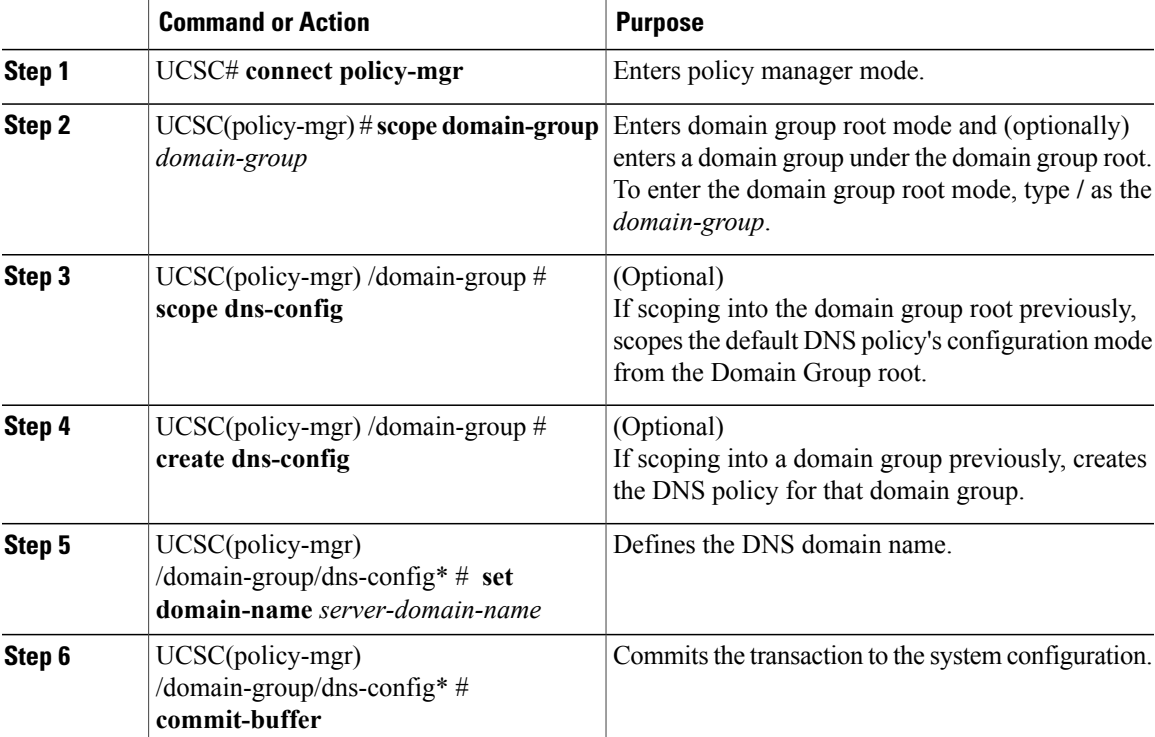

The following example shows how to scope into the domain group root (which has an existing DNS policy by default), define the DNS domain name as dnsdomain, and commit the transaction:

UCSC # **connect policy-mgr** UCSC(policy-mgr)# **scope domain-group /** UCSC(policy-mgr) /domain-group # **scope dns-config** UCSC(policy-mgr) /domain-group/domain-group # **set domain-name dnsdomain** UCSC(policy-mgr) /domain-group/domain-group\* # **commit-buffer** UCSC(policy-mgr) /domain-group/domain-group #

The following example shows how to scope into the domain group domaingroup01, create the DNS policy for that domain group, define the DNS domain name as dnsdomain, and commit the transaction:

```
UCSC # connect policy-mgr
UCSC(policy-mgr)# scope domain-group domaingroup01
UCSC(policy-mgr) /domain-group # create dns-config
UCSC(policy-mgr) /domain-group/domain-group* # set domain-name dnsdomain
UCSC(policy-mgr) /domain-group/domain-group* # commit-buffer
UCSC(policy-mgr) /domain-group/domain-group #
```
# **Deleting a DNS Policy**

#### **Procedure**

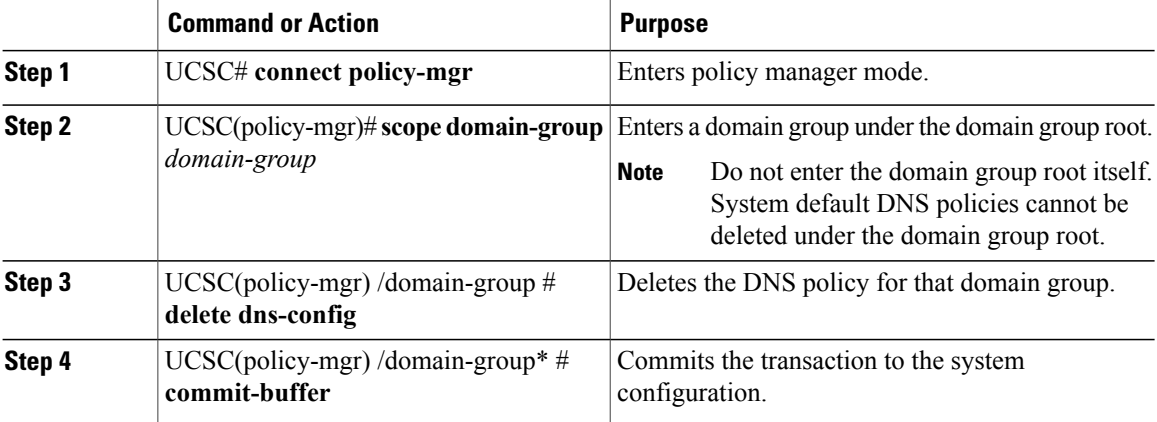

The following example shows how to scope into the domain group domaingroup01, delete the DNS policy for that domain group, and commit the transaction:

```
UCSC # connect policy-mgr
UCSC(policy-mgr)# scope domain-group domaingroup01
UCSC(policy-mgr) /domain-group/domain-group # delete dns-config
UCSC(policy-mgr) /domain-group/domain-group* # commit-buffer
UCSC(policy-mgr) /domain-group/domain-group #
```
# **Configuring a DNS Server for a DNS Policy**

### **Before You Begin**

Configure a DNS policy.

### **Procedure**

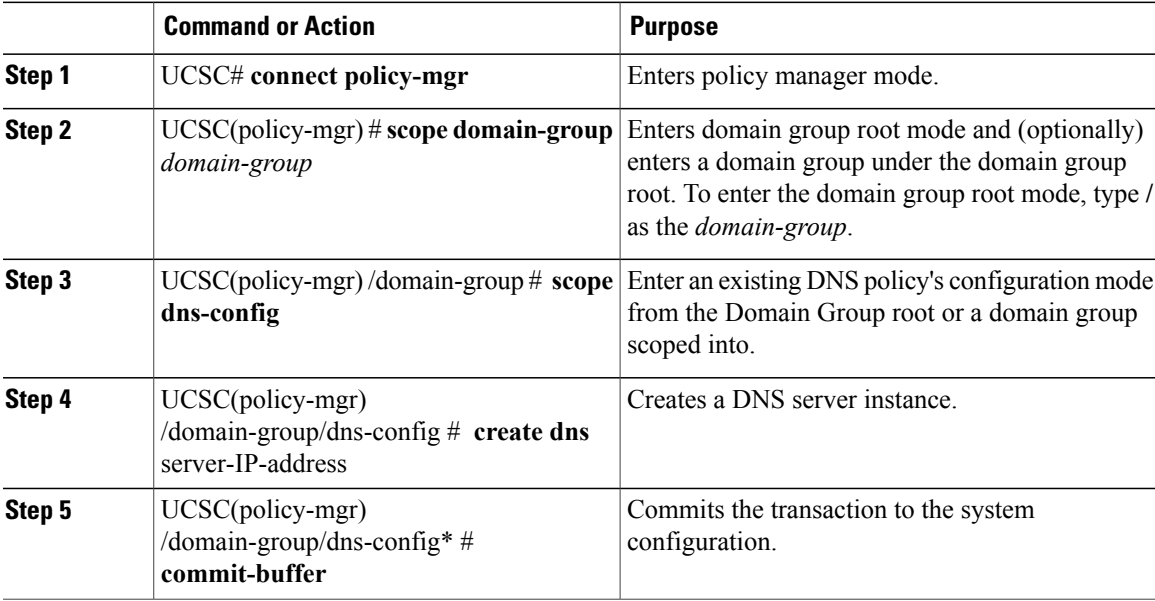

The following example shows how to scope into the domain group root, create a DNS server instance named 0.0.0.0, and commit the transaction:

```
UCSC # connect policy-mgr
UCSC(policy-mgr)# scope domain-group /
UCSC(policy-mgr) /domain-group # scope dns-config
UCSC(policy-mgr) /domain-group/domain-group # create dns 0.0.0.0
UCSC(policy-mgr) /domain-group/domain-group* # commit-buffer
UCSC(policy-mgr) /domain-group/domain-group #
```
The following example shows how to scope into the domain group domaingroup01, create a DNS server instance named 0.0.0.0, and commit the transaction:

```
UCSC # connect policy-mgr
UCSC(policy-mgr)# scope domain-group domaingroup01
UCSC(policy-mgr) /domain-group # scope dns-config
UCSC(policy-mgr) /domain-group/domain-group # create dns 0.0.0.0
UCSC(policy-mgr) /domain-group/domain-group* # commit-buffer
UCSC(policy-mgr) /domain-group/domain-group #
```
# **Deleting a DNS Server from a DNS Policy**

### **Procedure**

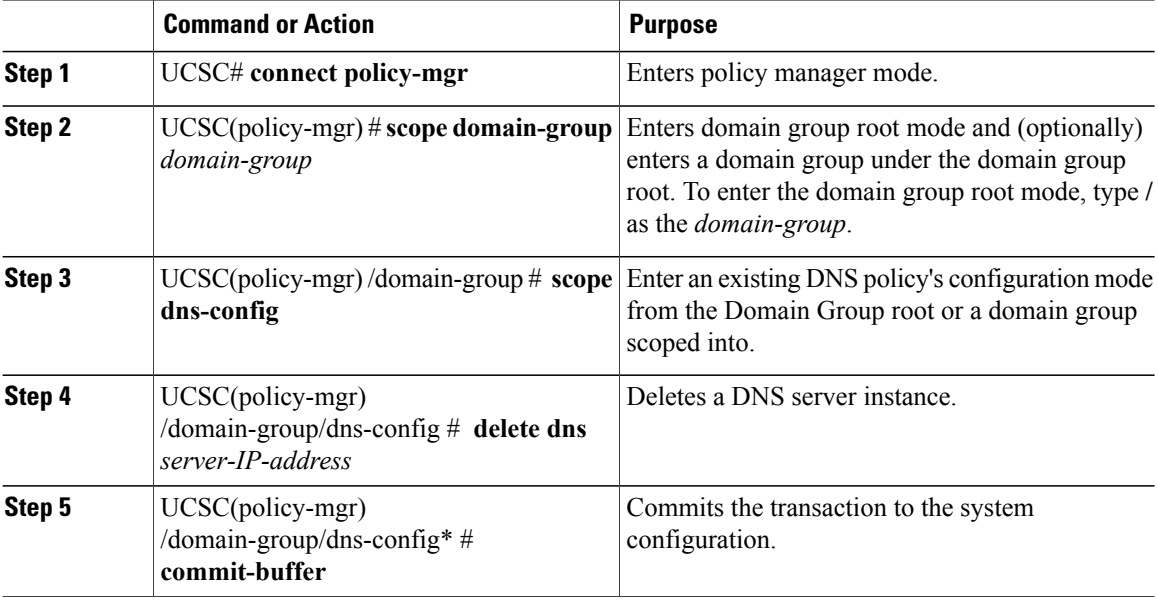

The following example shows how to scope into the domain group root, delete a DNS server instance named 0.0.0.0, and commit the transaction:

```
UCSC # connect policy-mgr
UCSC(policy-mgr)# scope domain-group /
UCSC(policy-mgr) /domain-group # scope dns-config
UCSC(policy-mgr) /domain-group/domain-group # delete dns 0.0.0.0
UCSC(policy-mgr) /domain-group/domain-group* # commit-buffer
UCSC(policy-mgr) /domain-group/domain-group #
```
The following example shows how to scope into the domain group domaingroup01, delete a DNS server instance named 0.0.0.0, and commit the transaction:

```
UCSC # connect policy-mgr
UCSC(policy-mgr)# scope domain-group domaingroup01
UCSC(policy-mgr) /domain-group # scope dns-config
UCSC(policy-mgr) /domain-group/domain-group # delete dns 0.0.0.0
UCSC(policy-mgr) /domain-group/domain-group* # commit-buffer
UCSC(policy-mgr) /domain-group/domain-group #
```
# **Creating a Global Power Allocation Policy**

### **Procedure**

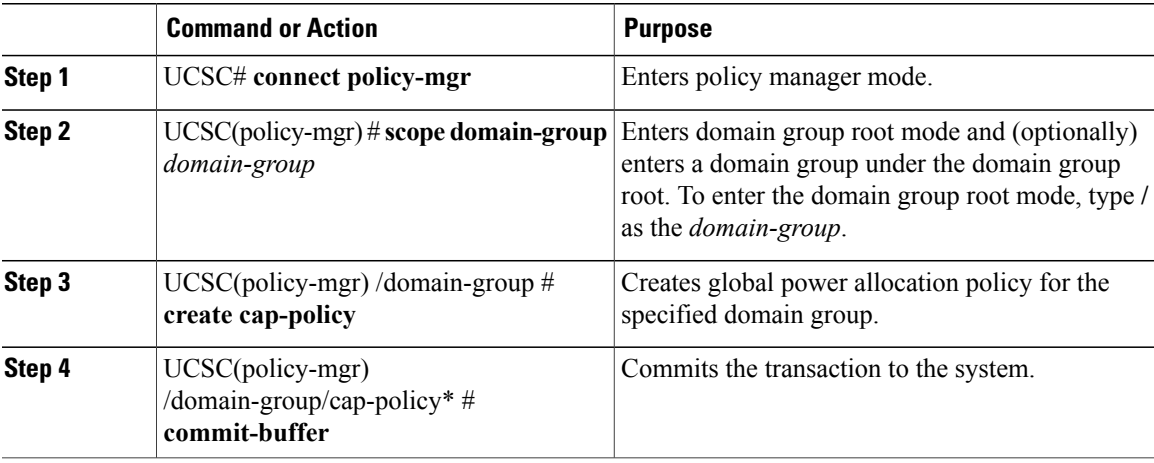

The following example shows how to create a global power allocation policy for a domain group:

```
UCSC# connect policy-mgr
UCSC(policy-mgr)# scope domain-group dg1
UCSC(policy-mgr) /domain-group # create cap-policy
UCSC(policy-mgr) /domain-group/cap-policy* # commit-buffer
UCSC(policy-mgr) /domain-group/cap-policy #
```
# **Deleting a Global Power Allocation Policy**

### **Procedure**

Г

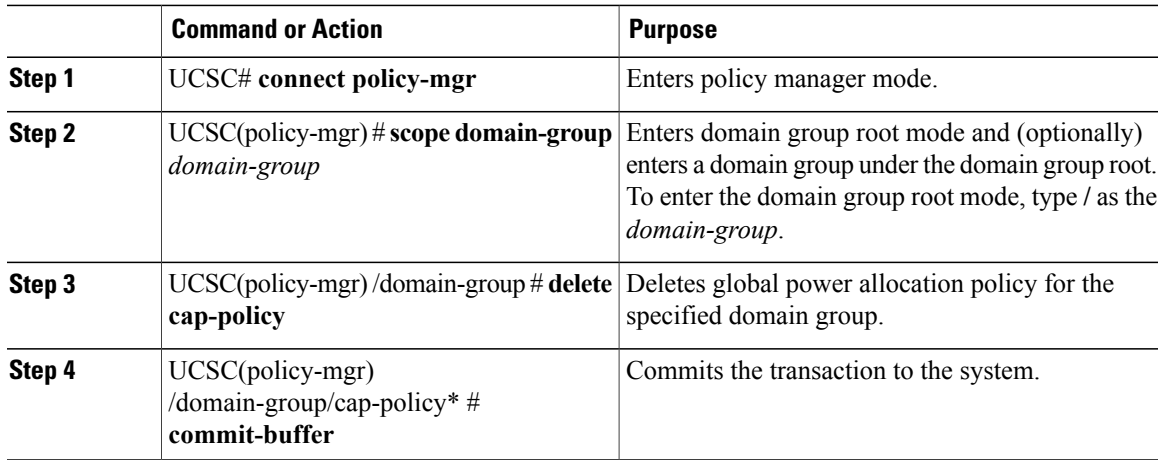

The following example shows how to delete a global power allocation policy for a domain group:

```
UCSC# connect policy-mgr
UCSC(policy-mgr)# scope domain-group dg1
UCSC(policy-mgr) /domain-group # delete cap-policy
UCSC(policy-mgr) /domain-group/cap-policy* # commit-buffer
UCSC(policy-mgr) /domain-group/cap-policy #
```
## **Configuring a Global Power Allocation Policy for a Chassis Group**

### **Procedure**

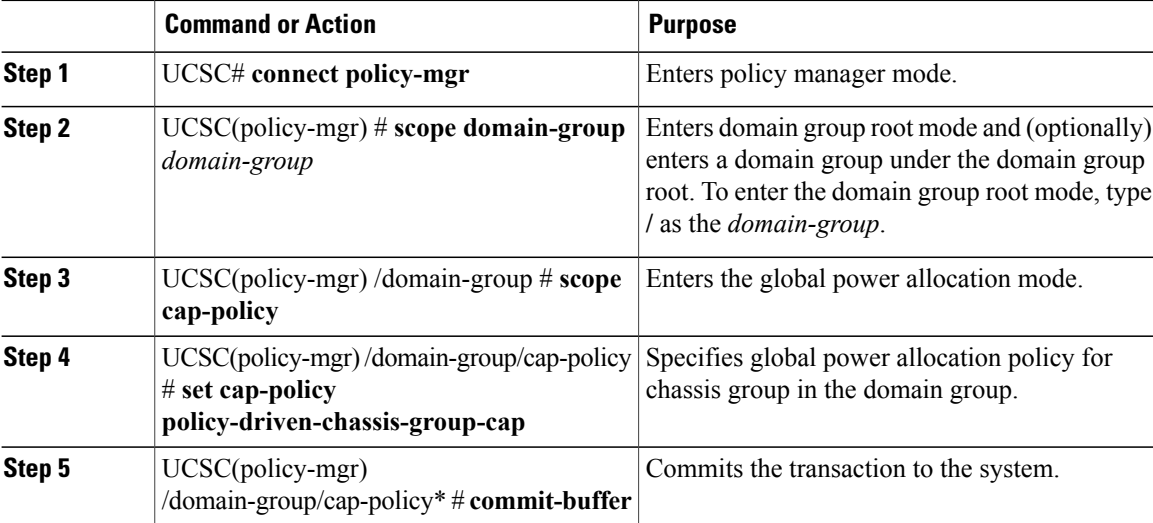

The following example shows how to configure a global power allocation policy for a chassis group:

```
UCSC# connect policy-mgr
UCSC(policy-mgr) /domain-group # scope domain-group dg1
UCSC(policy-mgr) /domain-group # scope cap-policy
UCSC(policy-mgr) /domain-group/cap-policy # set cap-policy policy-driven-chassis-group-cap
UCSC(policy-mgr) /domain-group/cap-policy* # commit-buffer
UCSC(policy-mgr) /domain-group/cap-policy #
```
## **Configuring a Global Power Allocation Policy Manually for a Blade Server**

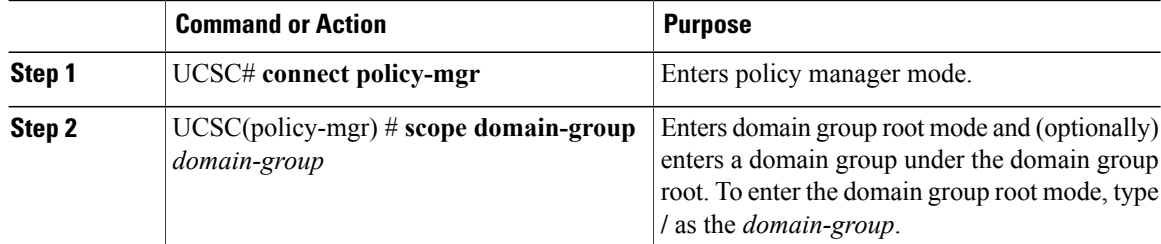

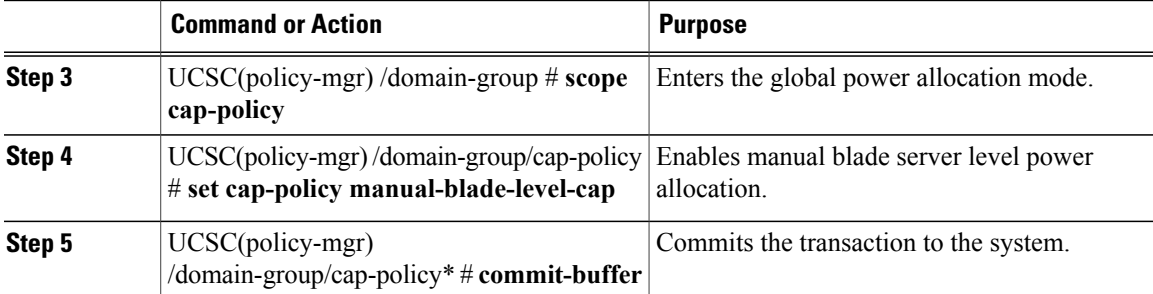

The following example shows how to configure manual power allocation policy for a blade server:

```
UCSC# connect policy-mgr
UCSC(policy-mgr) /domain-group # scope domain-group dg1
UCSC(policy-mgr) /domain-group # scope cap-policy
UCSC(policy-mgr) /domain-group/cap-policy # set cap-policy manual-blade-level-cap
UCSC(policy-mgr) /domain-group/cap-policy* # commit-buffer
UCSC(policy-mgr) /domain-group/cap-policy #
```
## **Managing Power Policies**

Cisco UCS Central supports global equipment policies defining the global power allocation policy (based on policy driven chassis group cap or manual blade level cap methods), power policy (based on grid, n+1 or non-redundant methods). Registered Cisco UCS domains choosing to define power management and power supply units globally within that client's policy resolution control will defer power management and power supply units to its registration with Cisco UCS Central.

## **Creating an Equipment Power Policy**

### **Procedure**

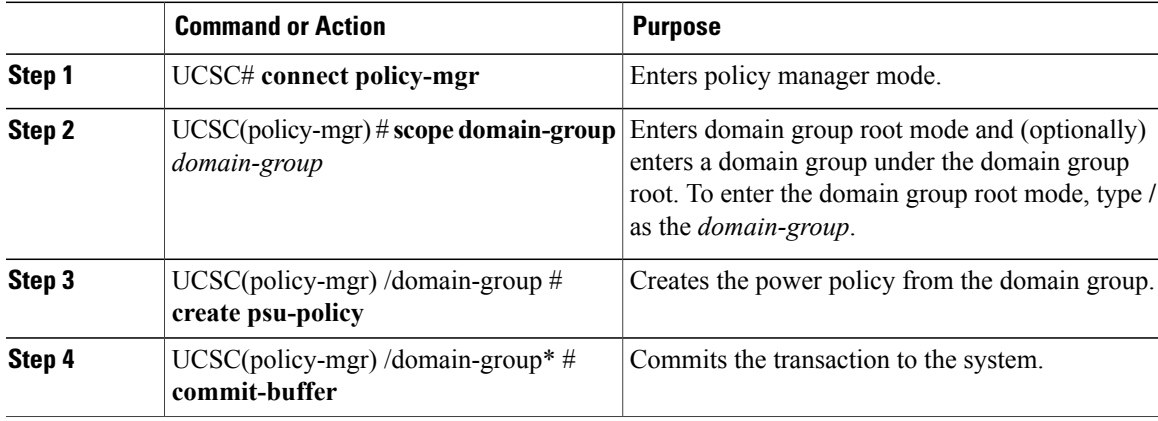

The following example shows how to create an equipment power policy:

```
UCSC # connect policy-mgr
UCSC(policy-mgr)# scope domain-group dg1
```

```
UCSC(policy-mgr) /domain-group # create psu-policy
UCSC(policy-mgr) /domain-group* # commit-buffer
UCSC(policy-mgr) /domain-group #
```
## **Deleting an Equipment Power Policy**

### **Procedure**

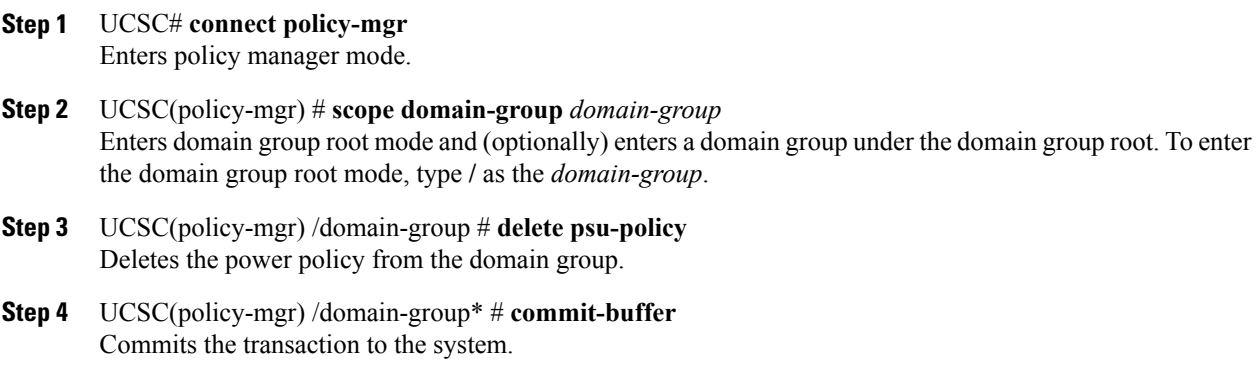

The following example shows how to delete an equipment power policy:

```
UCSC # connect policy-mgr
UCSC(policy-mgr)# scope domain-group dg1
UCSC(policy-mgr) /domain-group # delete psu-policy
UCSC(policy-mgr) /domain-group* # commit-buffer
UCSC(policy-mgr) /domain-group #
```
## **Configuring an Equipment Power Policy**

### **Before You Begin**

Before configuring a power equipment policy under a domain group, this policy must first be created.Policies under the Domain Groups root were already created by the system and ready to configure.

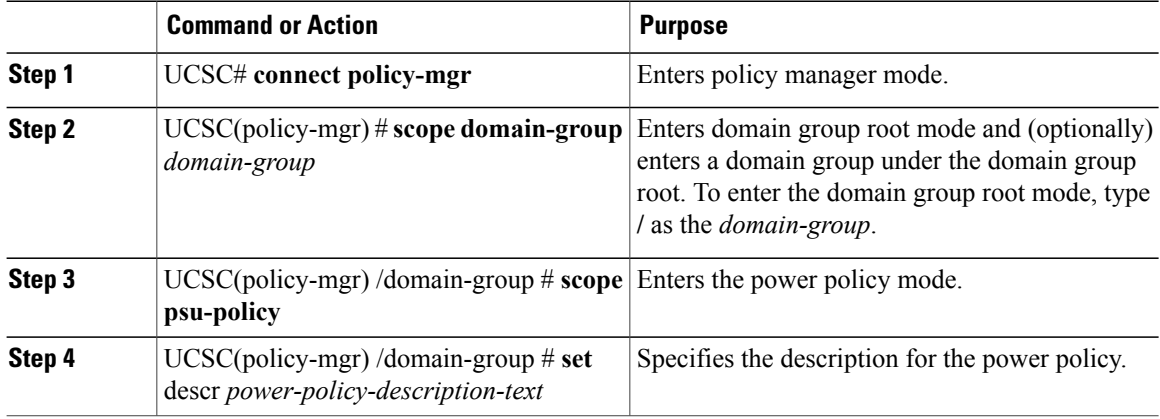

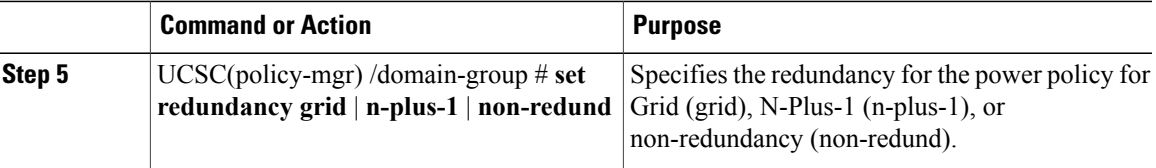

The following example scopes the domain group dg1 and configures the equipment power policy for that domain group:

```
UCSC # connect policy-mgr
UCSC(policy-mgr)# scope domain-group dg1
UCSC(policy-mgr) /domain-group/psu-policy # set descr "Power policy for sector 24"
UCSC(policy-mgr) /domain-group/psu-policy* # set redundancy grid
UCSC(policy-mgr) /domain-group/psu-policy* # commit-buffer
UCSC(policy-mgr) /domain-group/psu-policy #
```
## **Viewing an Equipment Power Policy**

### **Procedure**

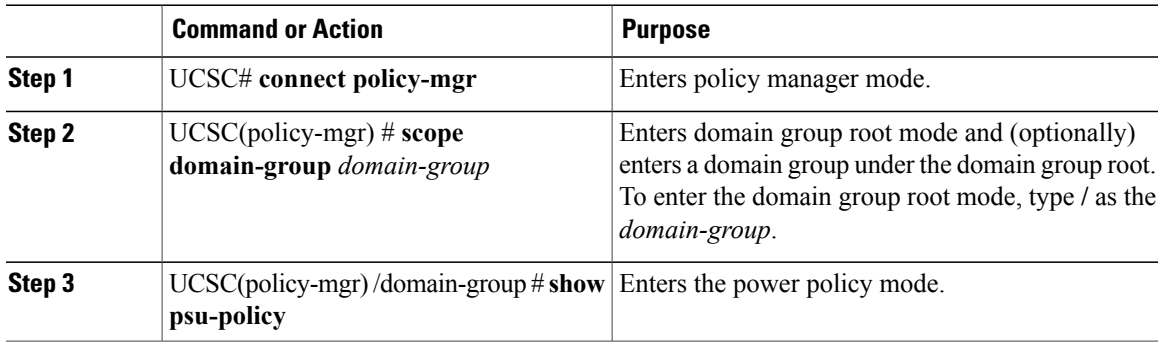

The following example shows how to create an equipment power policy:

```
UCSC # connect policy-mgr
UCSC(policy-mgr)# scope domain-group dg1
UCSC(policy-mgr) /domain-group # scope psu-policy
UCSC(policy-mgr) /domain-group/psu-policy # show
PSU Policy:
    Domain Group Redundancy Description
     ------------ ---------- -----------
     root/dg1 NPlus1
UCSC(policy-mgr) /domain-group #
```
# **Managing Time Zones**

Cisco UCS Central supports global date and time policies based on international time zones and defined NTP server. Registered Cisco UCS Manager clients choosing to define date and time globally within that client's policy resolution control will defer the configuration for date and time to its registration with Cisco UCS Central.

T

# **Configuring a Date and Time Policy**

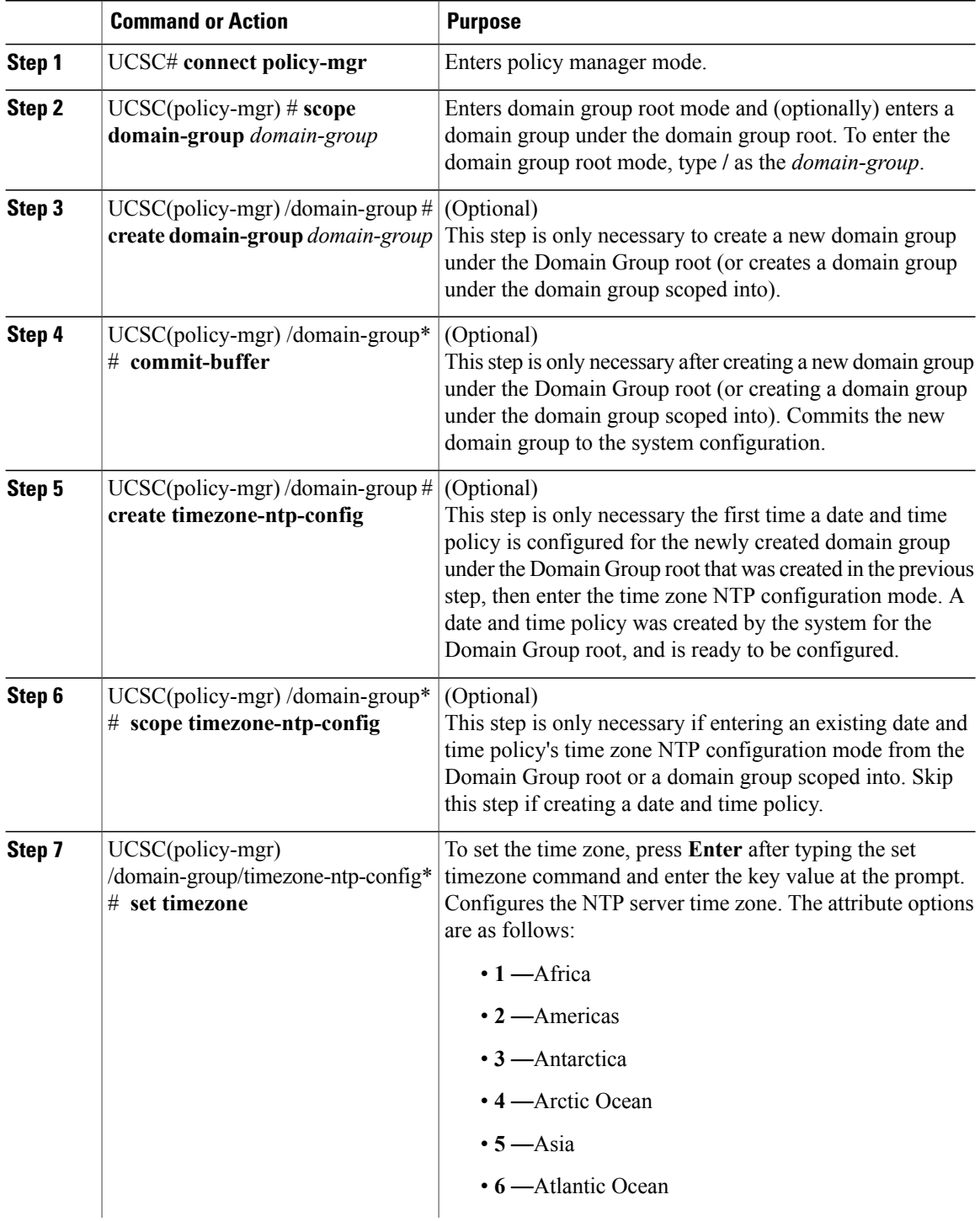

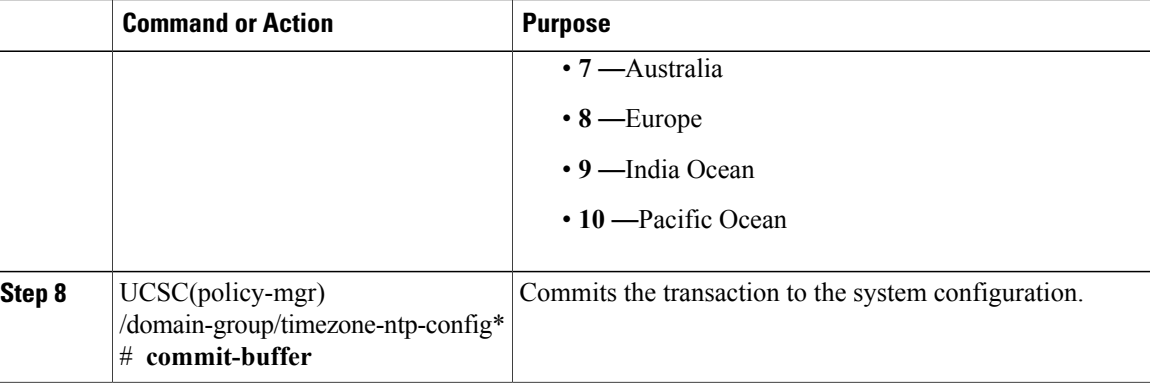

The following example shows how to scope the Domain Group root, configure the time zone setting to India Ocean ("a continent or ocean") and Maldives ("a country"), and commit the transaction:

```
UCSC # connect policy-mgr
UCSC(policy-mgr)# scope domain-group /
UCSC(policy-mgr) /domain-group # scope timezone-ntp-config
UCSC(policy-mgr) /domain-group/timezone-ntp-config # set timezone
Please identify a location so that time zone rules can be set correctly.
Please select a continent or ocean.<br>1) Africa (4) Arctic Ocea
                        4) Arctic Ocean 7) Australia 10) Pacific Ocean
2) Americas 5) Asia 8) Europe<br>3) Antarctica 6) Atlantic Ocean 9) Indian Ocean
                        6) Atlantic Ocean
#? 9
Please select a country.
1) British Indian Ocean Territory 7) Maldives<br>2) Christmas Island 29 Mauritius
2) Christmas Island 8) Mauriti<br>3) Cocos (Keeling) Islands 8) Mayotte
3) Cocos (Keeling) Islands
4) Comoros 10) Reunion<br>5) French Southern & Antarctic Lands 11) Seychelles
5) French Southern & Antarctic Lands
6) Madagascar
#? 7
The following information has been given:
         Maldives
Therefore timezone 'Indian/Maldives' will be set.<br>Local time is now: Thu Oct 25 01:58:03 MVT 2
                         Thu Oct 25 01:58:03 MVT 2012.
Universal Time is now: Wed Oct 24 20:58:03 UTC 2012.
Is the above information OK?
1) Yes
2) No
#? 1
UCSC(policy-mgr) /domain-group/timezone-ntp-config* # commit-buffer
UCSC(policy-mgr) /domain-group/timezone-ntp-config #
```
The following example shows how to create a new domain group called domaingroup01 under the Domain Group root, commit the transaction, create a date and time policy, configure the time zone setting to India Ocean ("a continent or ocean") and Maldives ("a country"), and commit the transaction:

```
UCSC # connect policy-mgr
UCSC(policy-mgr)# scope domain-group /
UCSC(policy-mgr) /domain-group # create domain-group domaingroup01
UCSC(policy-mgr) /domain-group* # commit-buffer
UCSC(policy-mgr) /domain-group # create timezone-ntp-config
UCSC(policy-mgr) /domain-group/timezone-ntp-config # set timezone
Please identify a location so that time zone rules can be set correctly.
Please select a continent or ocean.<br>1) Africa (4) Arctic Ocean
                      4) Arctic Ocean 7) Australia 10) Pacific Ocean<br>5) Asia 8) Europe
2) Americas
3) Antarctica 6) Atlantic Ocean 9) Indian Ocean
#? 9
Please select a country.
```

```
1) British Indian Ocean Territory 7) Maldives<br>2) Christmas Island 29 Mauritius
2) Christmas Island 8) Mauriti<br>3) Cocos (Keeling) Islands 9) Mayotte
3) Cocos (Keeling) Islands<br>4) Comoros
                                           10) Reunion
5) French Southern & Antarctic Lands 11) Seychelles
6) Madagascar
#? 7
The following information has been given:
        Maldives
Therefore timezone 'Indian/Maldives' will be set.
Local time is now: Thu Oct 25 01:58:03 MVT 2012.
Universal Time is now: Wed Oct 24 20:58:03 UTC 2012.
Is the above information OK?
1) Yes
2) No
#? 1
UCSC(policy-mgr) /domain-group/timezone-ntp-config* # commit-buffer
UCSC(policy-mgr) /domain-group/timezone-ntp-config #
```
The following example shows how to scope to domaingroup01 under the Domain Group root, create a date and time policy, configure the time zone setting to India Ocean ("a continent or ocean") and Maldives ("a country"), and commit the transaction:

```
UCSC # connect policy-mgr
```

```
UCSC(policy-mgr) /domain-group # scope domain-group domaingroup01
UCSC(policy-mgr) /domain-group # create timezone-ntp-config
UCSC(policy-mgr) /domain-group/timezone-ntp-config* # set timezone
Please identify a location so that time zone rules can be set correctly.
Please select a continent or ocean.
1) Africa (a) Arctic Ocean (a) Australia (a) Pacific Ocean<br>2) Americas (b) Asia (a) Rurope
2) Americas 5) Asia 8) Europe<br>3) Antarctica 6) Atlantic Ocean 9) Indian
                       6) Atlantic Ocean 9) Indian Ocean
#? 9
Please select a country.
1) British Indian Ocean Territory 7) Maldives<br>2) Christmas Island 29 Mauritius
2) Christmas Island 8) Mauritius<br>3) Cocos (Keeling) Islands 8) Mayotte
3) Cocos (Keeling) Islands<br>4) Comoros
                                            10) Reunion
5) French Southern & Antarctic Lands 11) Seychelles
6) Madagascar
#? 7
The following information has been given:
        Maldives
Therefore timezone 'Indian/Maldives' will be set.<br>Local time is now: Thu Oct 25 01:58:03 MVT 2012.
Local time is now: Thu Oct 25 01:58:03 MVT 2012.
Universal Time is now: Wed Oct 24 20:58:03 UTC 2012.
Is the above information OK?
1) Yes
2) No.
#? 1
UCSC(policy-mgr) /domain-group/timezone-ntp-config* # commit-buffer
UCSC(policy-mgr) /domain-group/timezone-ntp-config #
```
#### **What to Do Next**

Configure an NTP server for a date and time policy.

# **Deleting a Date and Time Policy**

#### **Procedure**

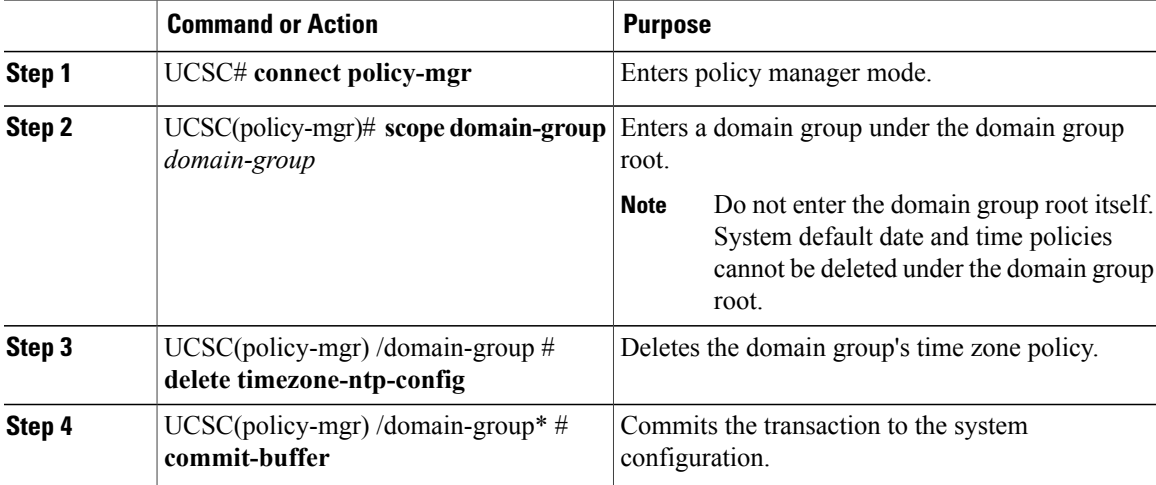

The following example shows how to scope the domain group domaingroup01, delete that domain group's date and time policy, and commit the transaction:

```
UCSC # connect policy-mgr
UCSC(policy-mgr)# scope domain-group domaingroup01
UCSC(policy-mgr) /domain-group # delete timezone-ntp-config
UCSC(policy-mgr) /domain-group* # commit-buffer
UCSC(policy-mgr) /domain-group #
```
The following example shows how to scope the domain group root, attempt to delete that domain group's date and time policy, commit the transaction and recover from an error message (leaving the buffer in an unrecoverable uncommitted state) by initiating a clean exit and reconnecting to Policy Manager to clear the buffer:

```
UCSC # connect policy-mgr
UCSC(policy-mgr)# scope domain-group /
UCSC(policy-mgr) /domain-group # delete timezone-ntp-config
UCSC(policy-mgr) /domain-group* # commit-buffer
Error: Update failed:
[Timezone and NTP configuration under domain group root cannot be deleted]
UCSC(policy-mgr) /domain-group* # exit
UCSC(policy-mgr)* # exit
UCSC# connect policy-mgr
Cisco UCS Central
UCSC(policy-mgr)#
```
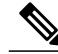

**Note**

In the event you mistakenly scope to the domain group root, and enter the command delete timezone-ntp-config, the buffer will encounter an unrecoverable error, remaining in an uncommitted state and preventing subsequent commit-buffer commands from saving to the buffer. You must immediately exit and reconnect to the Policy Manager to clear the buffer.

## **Configuring an NTP Server for a Date and Time Policy**

#### **Procedure**

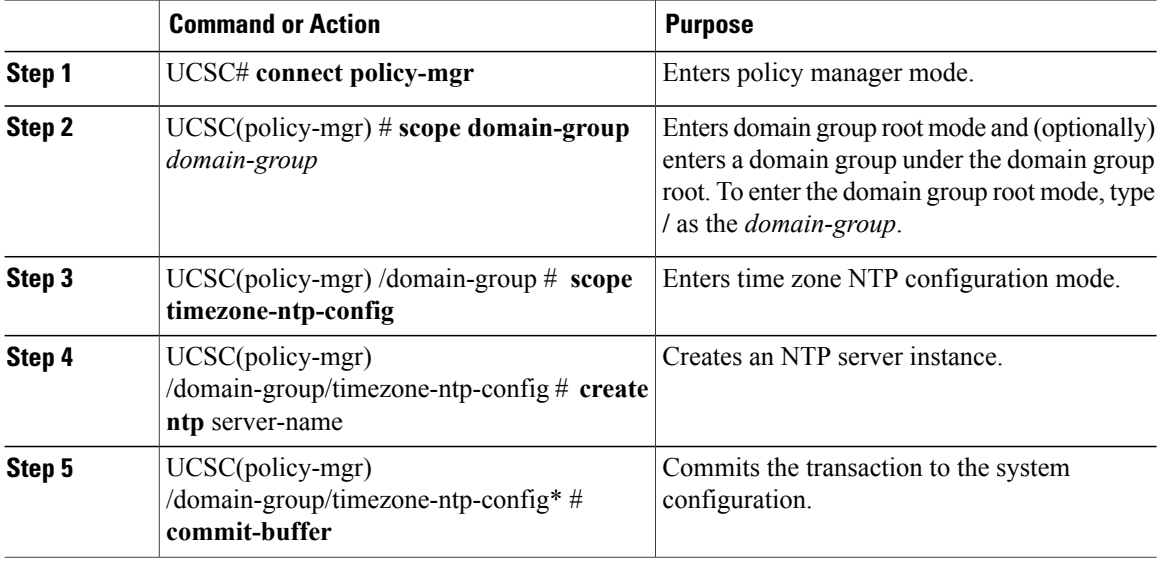

The following example shows how to scope into the domain group root, create an NTP server instance named domaingroupNTP01, and commit the transaction:

```
UCSC # connect policy-mgr
UCSC(policy-mgr)# scope domain-group /
UCSC(policy-mgr) /domain-group # scope timezone-ntp-config
UCSC(policy-mgr) /domain-group/timezone-ntp-config # create ntp domaingroupNTP01
UCSC(policy-mgr) /domain-group/timezone-ntp-config* # commit-buffer
UCSC(policy-mgr) /domain-group/timezone-ntp-config #
```
The following example shows how to scope to the domain group domaingroup01 under the domain group root, create an NTP server instance named domaingroupNTP01, and commit the transaction:

```
UCSC # connect policy-mgr
UCSC(policy-mgr)# scope domain-group domaingroup01
UCSC(policy-mgr) /domain-group # scope timezone-ntp-config
UCSC(policy-mgr) /domain-group/timezone-ntp-config # create ntp domaingroupNTP01
UCSC(policy-mgr) /domain-group/timezone-ntp-config* # commit-buffer
UCSC(policy-mgr) /domain-group/timezone-ntp-config #
```
#### **What to Do Next**

Configure a date and time policy.

# **Configuring Properties for an NTP Server**

The properties of an NTP server consist of its name. Changing those properties, unlike steps in the GUI involving configuring the NTP server's properties, requires deleting that NTP server and recreating it with a new name.

### **Procedure**

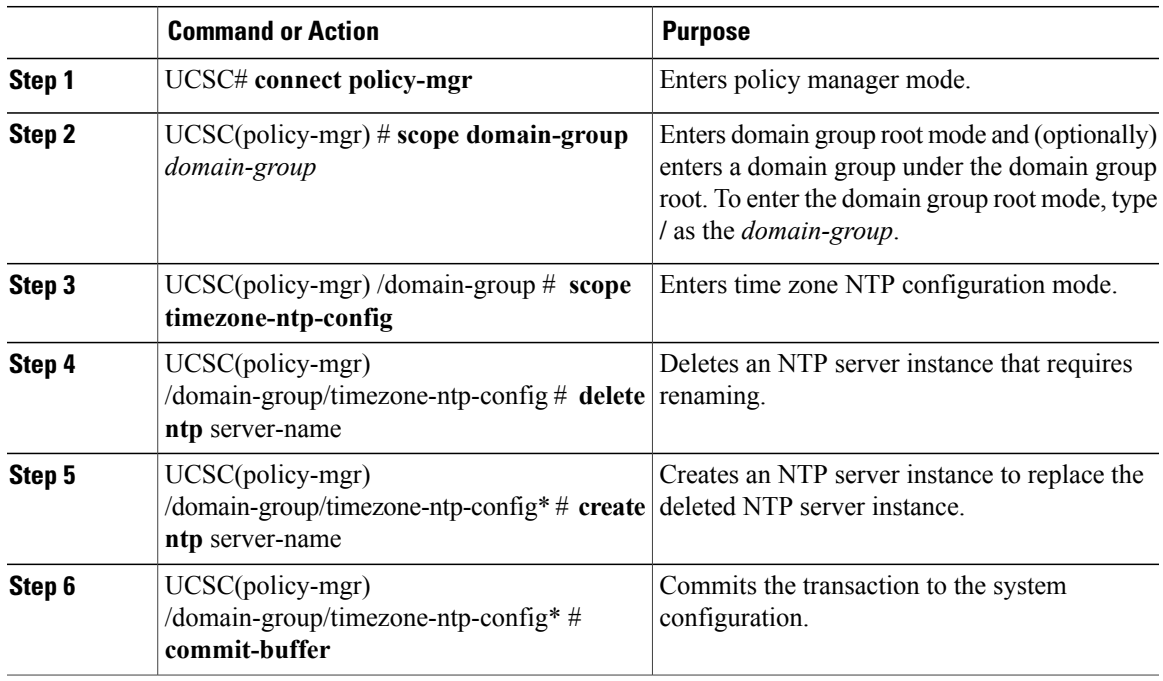

The following example shows how to scope into the domain group root, delete an NTP server instance named domaingroupNTP01 with a name that is no longer relevant, create a new NTP server instance named domaingroupNTP02 to replace the deleted NTP server, and commit the transaction:

```
UCSC # connect policy-mgr
UCSC(policy-mgr)# scope domain-group /
UCSC(policy-mgr) /domain-group # scope timezone-ntp-config
UCSC(policy-mgr) /domain-group/timezone-ntp-config # delete ntp domaingroupNTP01
UCSC(policy-mgr) /domain-group/timezone-ntp-config* # create ntp domaingroupNTP02
UCSC(policy-mgr) /domain-group/timezone-ntp-config* # commit-buffer
UCSC(policy-mgr) /domain-group/timezone-ntp-config #
```
The following example shows how to scope to the domain group domaingroup01 under the domain group root, delete an NTP server instance named domaingroupNTP01 with a name that is no longer relevant, create a new NTP server instance named domaingroupNTP02 to replace the deleted NTP server, and commit the transaction:

```
UCSC # connect policy-mgr
```

```
UCSC(policy-mgr)# scope domain-group domaingroup01
UCSC(policy-mgr) /domain-group # scope timezone-ntp-config
UCSC(policy-mgr) /domain-group/timezone-ntp-config # delete ntp domaingroupNTP01
UCSC(policy-mgr) /domain-group/timezone-ntp-config* # create ntp domaingroupNTP02
UCSC(policy-mgr) /domain-group/timezone-ntp-config* # commit-buffer
UCSC(policy-mgr) /domain-group/timezone-ntp-config #
```
## **Deleting an NTP Server for a Date and Time Policy**

#### **Procedure**

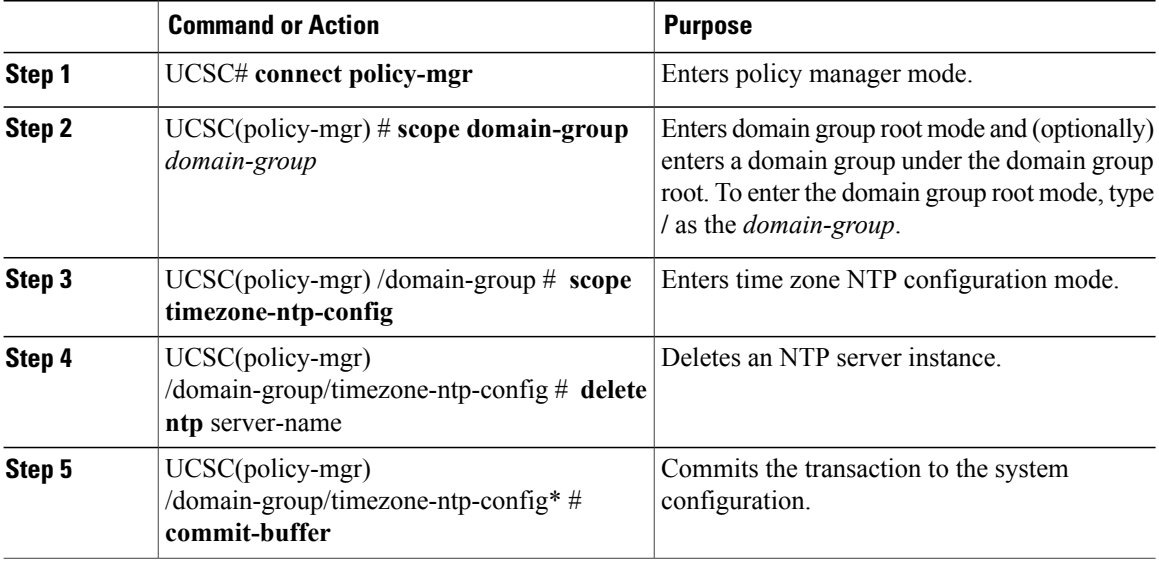

The following example shows how to scope the date and time policy in the domain group root, delete the NTP server instance domaingroupNTP01, and commit the transaction:

```
UCSC # connect policy-mgr
UCSC(policy-mgr)# scope domain-group /
UCSC(policy-mgr) /domain-group # scope timezone-ntp-config
UCSC(policy-mgr) /domain-group/timezone-ntp-config # delete ntp domaingroupNTP01
UCSC(policy-mgr) /domain-group/timezone-ntp-config* # commit-buffer
UCSC(policy-mgr) /domain-group/timezone-ntp-config #
```
The following example shows how to scope the date and time policy in domaingroup01 under the domain group root, delete the NTP server instance domaingroupNTP01, and commit the transaction:

```
UCSC # connect policy-mgr
UCSC(policy-mgr)# scope domain-group domaingroup01
UCSC(policy-mgr) /domain-group # scope timezone-ntp-config
UCSC(policy-mgr) /domain-group/timezone-ntp-config # delete ntp domaingroupNTP01
UCSC(policy-mgr) /domain-group/timezone-ntp-config* # commit-buffer
UCSC(policy-mgr) /domain-group/timezone-ntp-config #
```
# **SNMP Policies**

Cisco UCS Central supports global SNMP policies enabling or disabling, defining SNMP traps and SNMP users (with regular and privacy passwords, authentication types of md5 or sha, and encryption types DES and AES-128). Registered Cisco UCS domains choosing to define SNMP policies globally within that client's policy resolution control will defer all SNMP policies to its registration with Cisco UCS Central.

The SNMP Agent functionality provides the ability to remotely monitor the Cisco UCS Central. You can also change the Cisco UCS Central host IP, and then restart the SNMP agent on the new IP. SNMP is run on both the active and standby Cisco UCS Central servers and the configuration is persisted on both. Cisco UCS

Central offers read-only access to only the operating system managed information base (MIB).Through the Cisco UCS Central CLI you can configure the community strings for SNMP v1, v2c, and create and delete the SNMPv3 users.

### **SNMP Functional Overview**

The SNMP framework consists of three parts:

- An SNMP manager—The system used to control and monitor the activities of network devices using SNMP.
- An SNMP agent—The software component within Cisco UCS Central, the managed device, that maintains the data for Cisco UCS Central and reports the data, as needed, to the SNMP manager. Cisco UCS Central includes the agent and a collection of MIBs. To enable the SNMP agent and create the relationship between the manager and agent, enable and configure SNMP in Cisco UCS Central.
- A managed information base (MIB)—The collection of managed objects on the SNMP agent. Cisco UCS Central supports only the OS MIBs.

Cisco UCS Central supports SNMPv1, SNMPv2c and SNMPv3. Both SNMPv1 and SNMPv2c use a community-based form of security. The following RFCs define the SNMP:

- RFC 3410 [\(http://tools.ietf.org/html/rfc3410](http://tools.ietf.org/html/rfc3410))
- RFC 3411 [\(http://tools.ietf.org/html/rfc3411](http://tools.ietf.org/html/rfc3411))
- RFC 3412 [\(http://tools.ietf.org/html/rfc3412](http://tools.ietf.org/html/rfc3412))
- RFC 3413 [\(http://tools.ietf.org/html/rfc3413](http://tools.ietf.org/html/rfc3413))
- RFC 3414 [\(http://tools.ietf.org/html/rfc3414](http://tools.ietf.org/html/rfc3414))
- RFC 3415 [\(http://tools.ietf.org/html/rfc3415](http://tools.ietf.org/html/rfc3415))
- RFC 3416 [\(http://tools.ietf.org/html/rfc3416](http://tools.ietf.org/html/rfc3416))
- RFC 3417 [\(http://tools.ietf.org/html/rfc3417](http://tools.ietf.org/html/rfc3417))
- RFC 3418 [\(http://tools.ietf.org/html/rfc3418](http://tools.ietf.org/html/rfc3418))
- RFC 3584 [\(http://tools.ietf.org/html/rfc3584](http://tools.ietf.org/html/rfc3584))

## **SNMP Notifications**

A key feature of SNMP is the ability to generate notifications from an SNMP agent. These notifications do not require that requests be sent from the SNMP manager. Notifications can indicate improper user authentication, restarts, the closing of a connection, loss of connection to a neighbor router, or other significant events.

Cisco UCS Central generatesSNMPnotifications as traps. Traps are less reliable because theSNMP manager does not send any acknowledgment when it receives a trap, and Cisco UCS Central cannot determine if the trap was received.

### **SNMP Security Features**

SNMPv3 provides secure access to devices by a combination of authenticating and encrypting frames over the network. SNMPv3 authorizes management operations only by configured users and encrypts SNMP messages. The SNMPv3 User-Based Security Model (USM) refers to SNMP message-level security and offers the following services:

- Message integrity—Ensures that messages have not been altered or destroyed in an unauthorized manner and that data sequences have not been altered to an extent greater than can occur non-maliciously.
- Message origin authentication—Ensures that the claimed identity of the user on whose behalf received data was originated is confirmed.
- Message confidentiality and encryption—Ensures that information is not made available or disclosed to unauthorized individuals, entities, or processes.

### **SNMP Security Levels and Privileges**

SNMPv1, SNMPv2c, and SNMPv3 each represent a different security model. The security model combines with the selected security level to determine the security mechanism applied when the SNMP message is processed.

The security level determines the privileges required to view the message associated with an SNMP trap. The privilege level determines whether the message needs to be protected from disclosure or authenticated. The supported security level depends upon which security model is implemented. SNMP security levels support one or more of the following privileges:

- noAuthNoPriv—No authentication or encryption
- authNoPriv—Authentication but no encryption
- authPriv—Authentication and encryption

SNMPv3 provides for both security models and security levels. A security model is an authentication strategy that is set up for a user and the role in which the user resides. A security level is the permitted level of security within a security model. A combination of a security model and a security level determines which security mechanism is employed when handling an SNMP packet.

### **SNMP Security Models and Levels**

The following table describes the combinations of SNMP security models and levels supported in Cisco UCS Central.

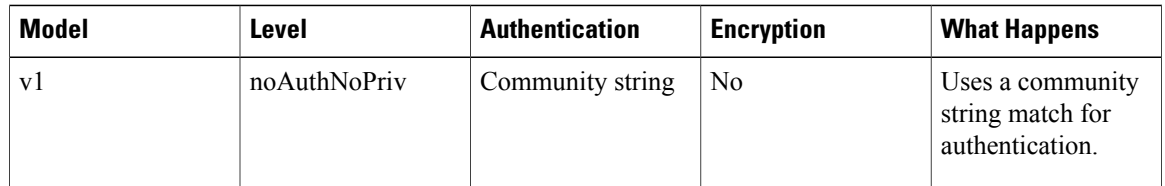

#### **Table 4: SNMP Security Models and Levels**

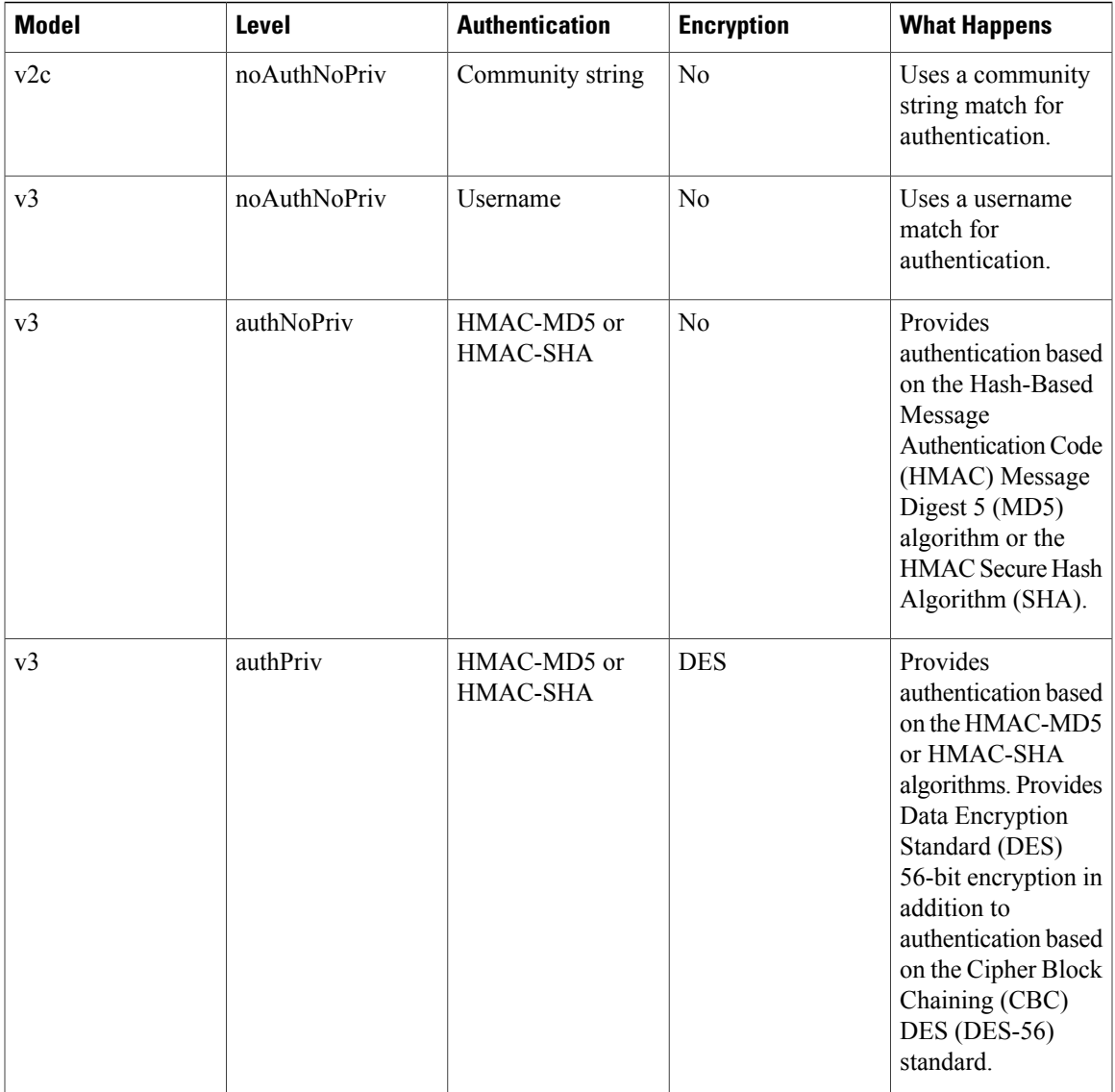

# **SNMP Support in Cisco UCS Central**

### **Support for MIBs**

Г

Cisco UCS Central supports read-only access to OS MIBs. No set operations are available for the MIBs. The following MIBs are supported by Cisco UCS Central:

- SNMP MIB-2 System
- HOST-RESOURCES-MIB
	- hrSystem
	- hrStorage
- hrDevice
- hrSWRun
- hrSWRunPerf
- UCD-SNMP-MIB
	- Memory
	- dskTable
	- systemStats
	- fileTable
- SNMP MIB-2 Interfaces
	- ifTable
- IP-MIB
- SNMP-FRAMEWORK-MIB
	- snmpEngine
- IF-MIB
- DISMAN-EVENT-MIB
- SNMP MIB-2 snmp

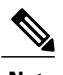

**Note** Cisco UCS Central does not provide support for IPV6 andCisco UCS Central MIBs.

### **Authentication Protocols for SNMPv3 Users**

Cisco UCS Central supports the following authentication protocols for SNMPv3 users:

- HMAC-MD5-96 (MD5)
- HMAC-SHA-96 (SHA)

#### **AES Privacy Protocol for SNMPv3 Users**

Cisco UCS Central uses Advanced Encryption Standard (AES) as one of the privacy protocols for SNMPv3 message encryption and conforms with RFC 3826. If AES is disabled but privacy password is set, then DES is used for encryption.

If you enable AES-128 configuration and include a privacy password for anSNMPv3 user, Cisco UCS Central uses the privacy password to generate a 128-bit AES key. The AES privacy password can have a minimum of eight characters. If the passphrases are specified in clear text, you can specify a maximum of 64 characters.

I

## **Configuring an SNMP Policy**

### **Before You Begin**

Before configuring a SNMP policy under a domain group, this policy must first be created. Policies under the Domain Groups root were already created by the system and ready to configure.

### **Procedure**

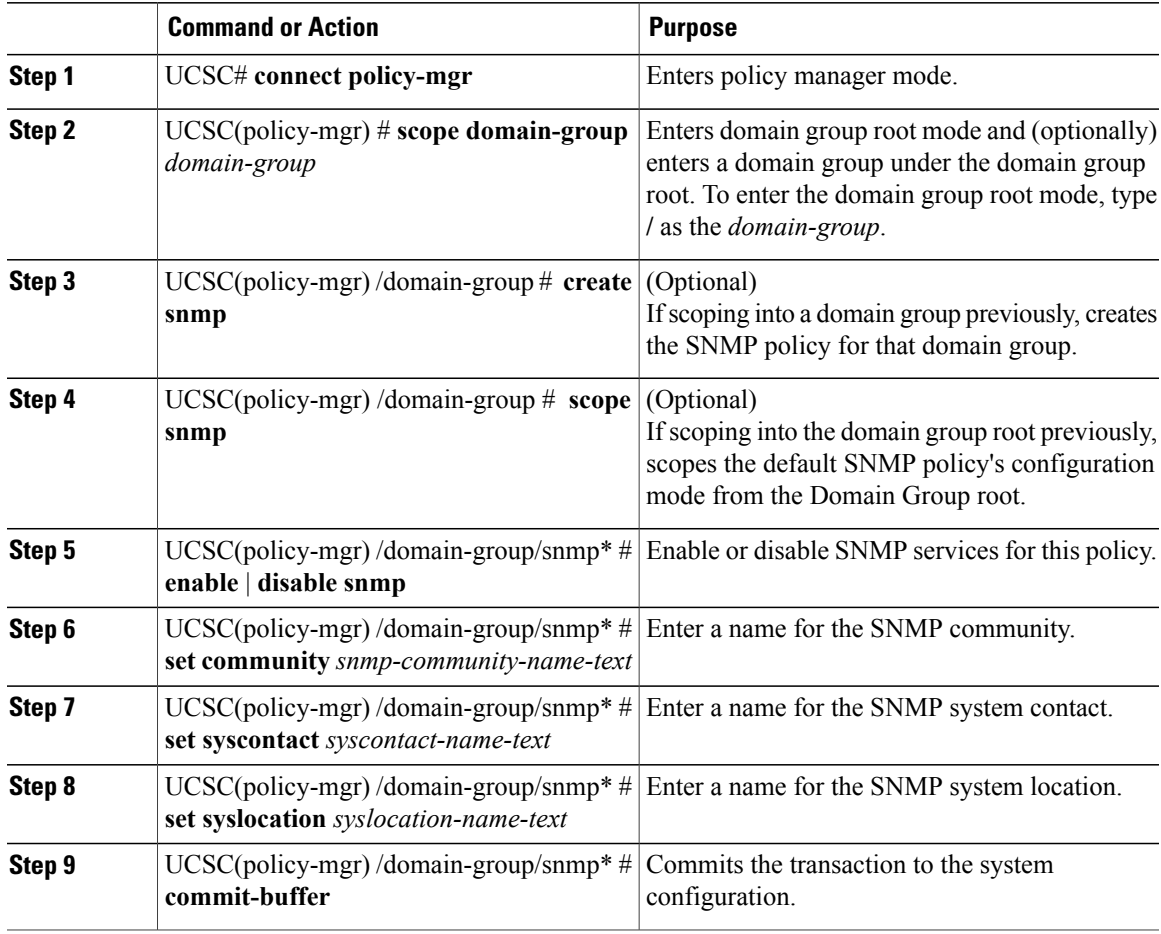

The following example shows how to scope into the Domain Group root, scope the SNMP policy, enable SNMP services, set the SNMP community name to SNMPCommunity01, set the SNMP system contact name to SNMPSysAdmin01, set the SNMP system location to SNMPWestCoast01, and commit the transaction:

```
UCSC # connect policy-mgr
UCSC(policy-mgr)# scope domain-group /
UCSC(policy-mgr) /domain-group # scope snmp
UCSC(policy-mgr) /domain-group/snmp # enable snmp
UCSC(policy-mgr) /domain-group/snmp* # set community SNMPCommunity01
UCSC(policy-mgr) /domain-group/snmp* # set syscontact SNMPSysAdmin01
UCSC(policy-mgr) /domain-group/snmp* # set syslocation SNMPWestCoast01
UCSC(policy-mgr) /domain-group/snmp* # commit-buffer
UCSC(policy-mgr) /domain-group/snmp #
```
The following example shows how to scope into the Domain Group domaingroup01, create the SNMP policy, enable SNMP services, set the SNMP community name to SNMPCommunity01, set the SNMP system contact name to SNMPSysAdmin01, set the SNMP system location to SNMPWestCoast01, and commit the transaction:

```
UCSC # connect policy-mgr
UCSC(policy-mgr)# scope domain-group domaingroup01
UCSC(policy-mgr) /domain-group # create snmp
UCSC(policy-mgr) /domain-group/snmp* # enable snmp
UCSC(policy-mgr) /domain-group/snmp* # set community SNMPCommunity01
UCSC(policy-mgr) /domain-group/snmp* # set syscontact SNMPSysAdmin01
UCSC(policy-mgr) /domain-group/snmp* # set syslocation SNMPWestCoast01
UCSC(policy-mgr) /domain-group/snmp* # commit-buffer
UCSC(policy-mgr) /domain-group/snmp #
```
The following example shows how to scope into the domain group domaingroup01, scope the SNMP policy, disable SNMP services, and commit the transaction:

```
UCSC # connect policy-mgr
UCSC(policy-mgr)# scope domain-group domaingroup01
UCSC(policy-mgr) /domain-group # scope snmp
UCSC(policy-mgr) /domain-group/snmp # disable snmp
UCSC(policy-mgr) /domain-group/snmp* # commit-buffer
UCSC(policy-mgr) /domain-group/snmp #
```
## **Configuring an SNMP Trap**

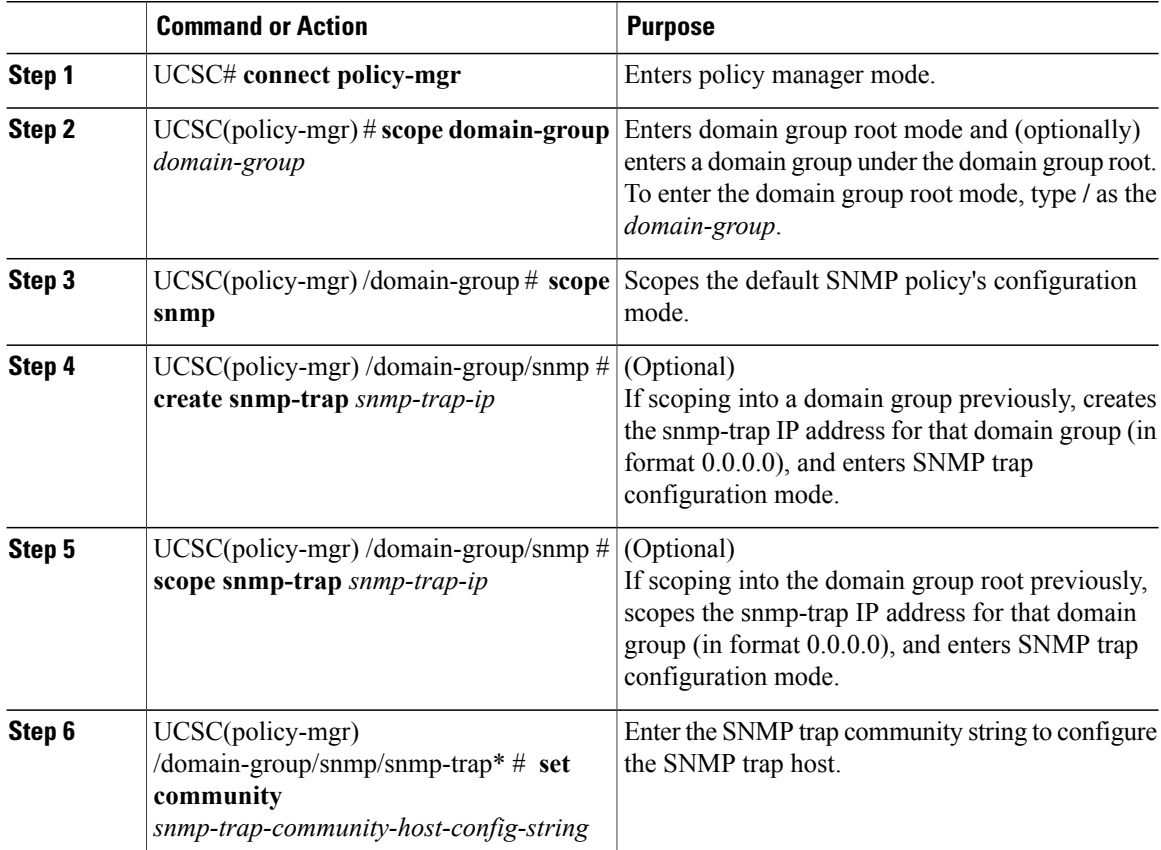

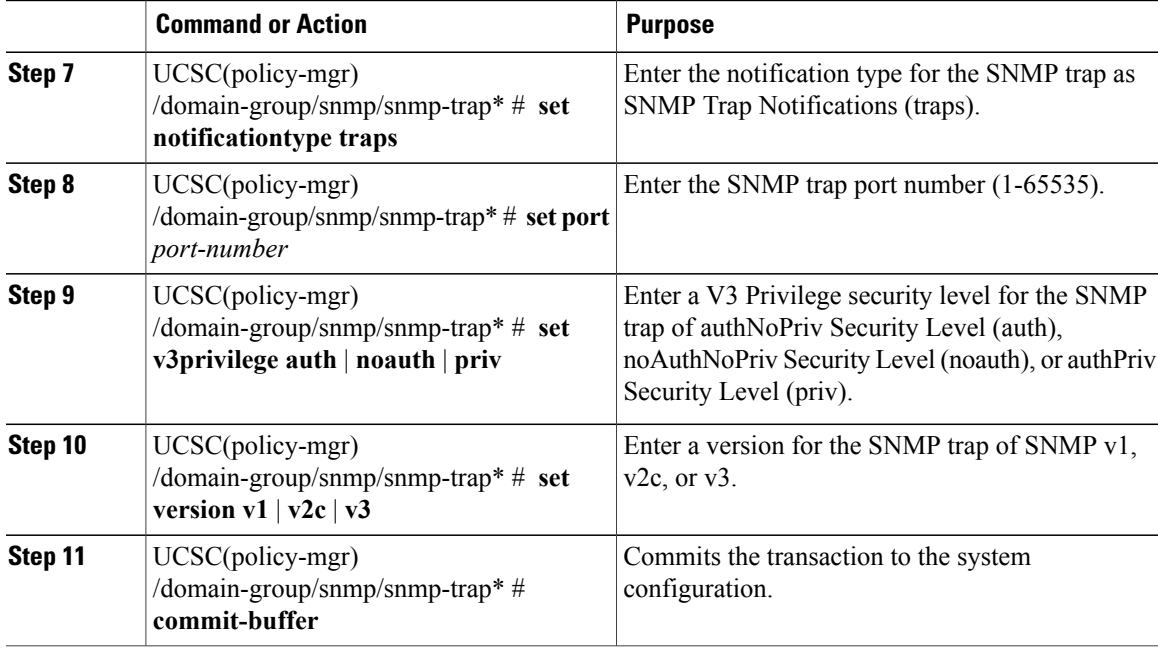

The following example shows how to scope into the Domain Group root, scope the SNMP policy, create the SNMP trap with IP address 0.0.0.0, set the SNMP community host string to snmptrap01, set the SNMP notification type to traps, set the SNMP port to 1, set the v3privilege to priv, set the version to v1, and commit the transaction:

```
UCSC # connect policy-mgr
UCSC(policy-mgr)# scope domain-group /
UCSC(policy-mgr) /domain-group # scope snmp
UCSC(policy-mgr) /domain-group/snmp # create snmp-trap 0.0.0.0
UCSC(policy-mgr) /domain-group/snmp/snmp-trap* # set community snmptrap01
UCSC(policy-mgr) /domain-group/snmp/snmp-trap* # set notificationtype traps
UCSC(policy-mgr) /domain-group/snmp/snmp-trap* # set port 1
UCSC(policy-mgr) /domain-group/snmp/snmp-trap* # set v3privilege priv
UCSC(policy-mgr) /domain-group/snmp/snmp-trap* # set version v1
UCSC(policy-mgr) /domain-group/snmp/snmp-trap* # commit-buffer
UCSC(policy-mgr) /domain-group/snmp/snmp-trap #
```
The following example shows how to scope into the domain group domaingroup01, scope the SNMP policy, scope the SNMP trap IP address 0.0.0.0, set the SNMP community host string to snmptrap02, set the SNMP notification type to traps, set the SNMP port to 65535, set the v3privilege to auth, set the version to v2c, and commit the transaction:

```
UCSC # connect policy-mgr
UCSC(policy-mgr)# scope domain-group domaingroup01
UCSC(policy-mgr) /domain-group # scope snmp
UCSC(policy-mgr) /domain-group/snmp # scope snmp-trap 0.0.0.0
UCSC(policy-mgr) /domain-group/snmp/snmp-trap* # set community snmptrap02
UCSC(policy-mgr) /domain-group/snmp/snmp-trap* # set notificationtype traps
UCSC(policy-mgr) /domain-group/snmp/snmp-trap* # set port 65535
UCSC(policy-mgr) /domain-group/snmp/snmp-trap* # set v3privilege auth
UCSC(policy-mgr) /domain-group/snmp/snmp-trap* # set version v2c
UCSC(policy-mgr) /domain-group/snmp/snmp-trap* # commit-buffer
UCSC(policy-mgr) /domain-group/snmp/snmp-trap #
```
## **Configuring an SNMP User**

### **Procedure**

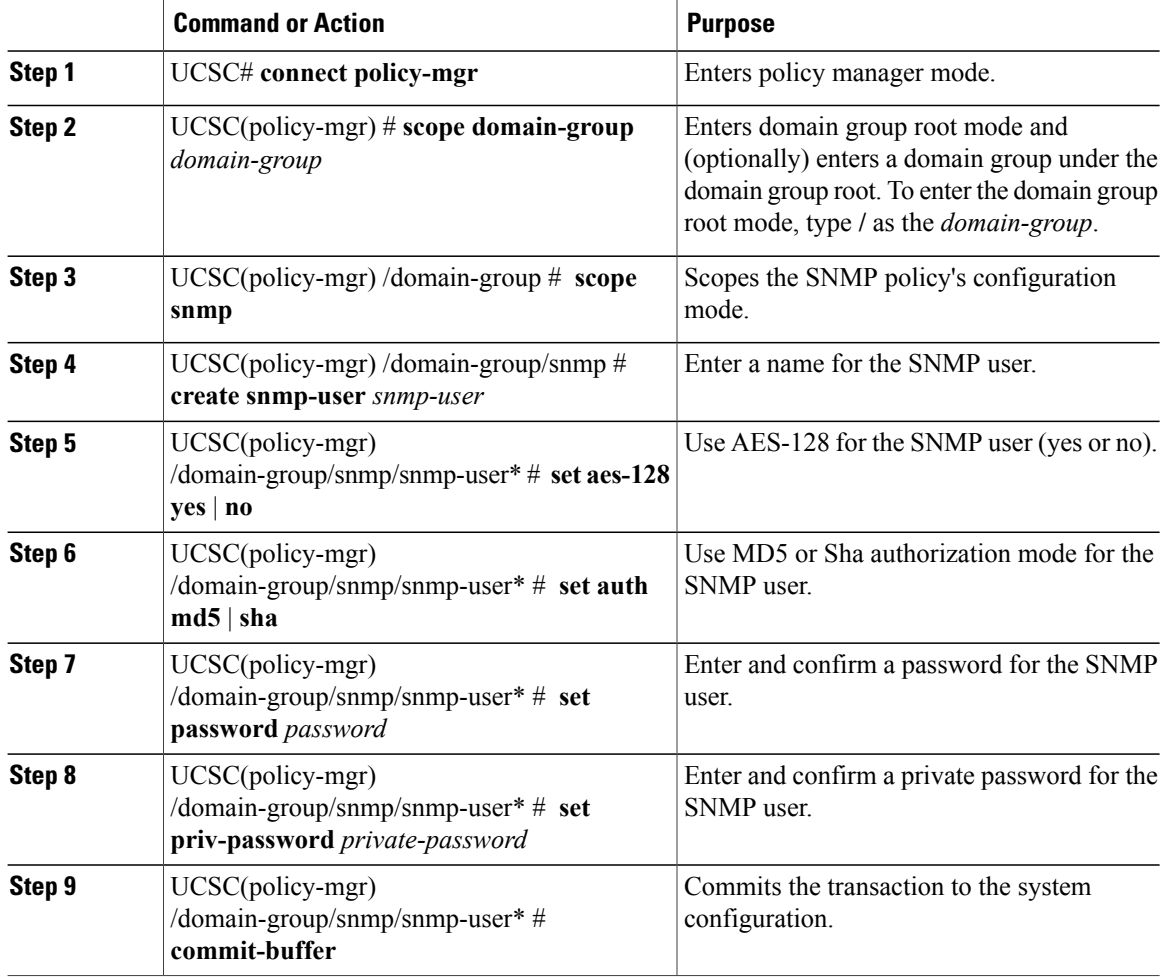

The following example shows how to scope into the Domain Group root, scope the SNMP policy, scope into the SNMP user named snmpuser01, set aes-128 mode to enabled, set authorization to sha mode, set password to userpassword01, set private password to userpassword02, and commit the transaction:

```
UCSC # connect policy-mgr
UCSC(policy-mgr)# scope domain-group /
UCSC(policy-mgr) /domain-group # scope snmp
UCSC(policy-mgr) /domain-group/snmp # scope snmp-user snmpuser01
UCSC(policy-mgr) /domain-group/snmp/snmp-user # set aes-128 yes
UCSC(policy-mgr) /domain-group/snmp/snmp-user* # set auth sha
UCSC(policy-mgr) /domain-group/snmp/snmp-user* # set password userpassword01
Enter a password: userpassword01
Confirm the password: userpassword01
UCSC(policy-mgr) /domain-group/snmp/snmp-user* # set priv-password userpassword02
Enter a password: userpassword02
Confirm the password: userpassword02
UCSC(policy-mgr) /domain-group/snmp/snmp-user* # commit-buffer
```
UCSC(policy-mgr) /domain-group/snmp/snmp-user #

The following example shows how to scope into the domain group domaingroup01, scope the SNMP policy, create the SNMP user named snmpuser01, set aes-128 mode to enabled, set authorization to md5 mode, set password to userpassword01, set private password to userpassword02, and commit the transaction:

```
UCSC # connect policy-mgr
UCSC(policy-mgr)# scope domain-group /
UCSC(policy-mgr) /domain-group # scope snmp
UCSC(policy-mgr) /domain-group/snmp # create snmp-user snmpuser01
UCSC(policy-mgr) /domain-group/snmp/snmp-user* # set aes-128 yes
UCSC(policy-mgr) /domain-group/snmp/snmp-user* # set auth md5
UCSC(policy-mgr) /domain-group/snmp/snmp-user* # set password userpassword01
Enter a password: userpassword01
Confirm the password: userpassword01
UCSC(policy-mgr) /domain-group/snmp/snmp-user* # set priv-password userpassword02
Enter a password: userpassword02
Confirm the password: userpassword02
UCSC(policy-mgr) /domain-group/snmp/snmp-user* # commit-buffer
UCSC(policy-mgr) /domain-group/snmp/snmp-user #
```
The following example shows how to scope into the Domain Group root, scope the SNMP policy, scope into the SNMP user named snmpuser01, set aes-128 mode to disabled, set authorization to md5 mode, and commit the transaction:

```
UCSC # connect policy-mgr
UCSC(policy-mgr)# scope domain-group /
UCSC(policy-mgr) /domain-group # scope snmp
UCSC(policy-mgr) /domain-group/snmp # scope snmp-user snmpuser01
UCSC(policy-mgr) /domain-group/snmp/snmp-user # set aes-128 no
UCSC(policy-mgr) /domain-group/snmp/snmp-user* # set auth md5
UCSC(policy-mgr) /domain-group/snmp/snmp-user* # commit-buffer
UCSC(policy-mgr) /domain-group/snmp/snmp-user #
```
### **Deleting an SNMP Policy**

A SNMP policy is deleted from a domain group under the domain group root. SNMP policies under the domain groups root cannot be deleted.

Deleting an SNMP policy will remove all SNMP trap and SNMP User settings within that policy.

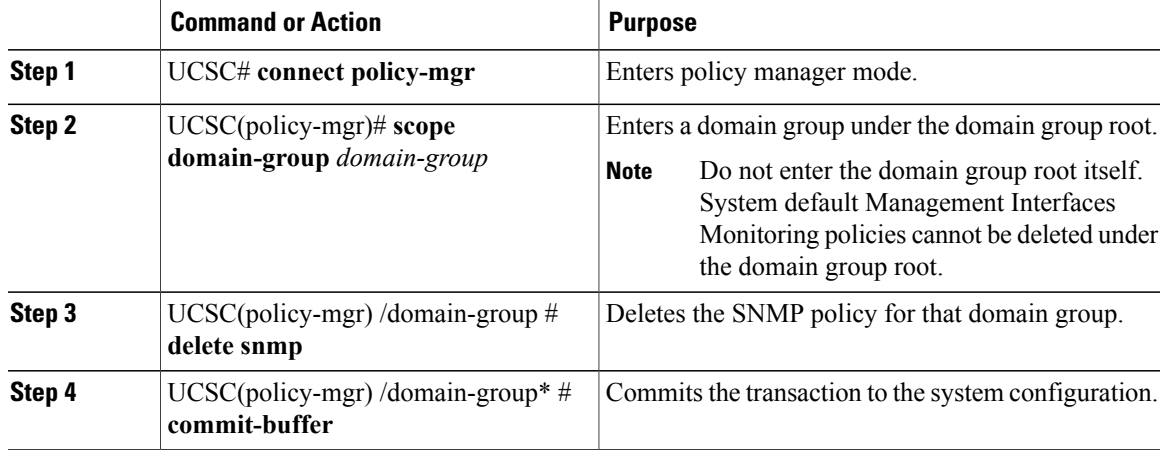

The following example shows how to scope into the domain group domaingroup01, delete the SNMP policy, and commit the transaction:

```
UCSC # connect policy-mgr
UCSC(policy-mgr)# scope domain-group domaingroup01
UCSC(policy-mgr) /domain-group # delete snmp
UCSC(policy-mgr) /domain-group* # commit-buffer
UCSC(policy-mgr) /domain-group #
```
### **Deleting an SNMP Trap**

### **Procedure**

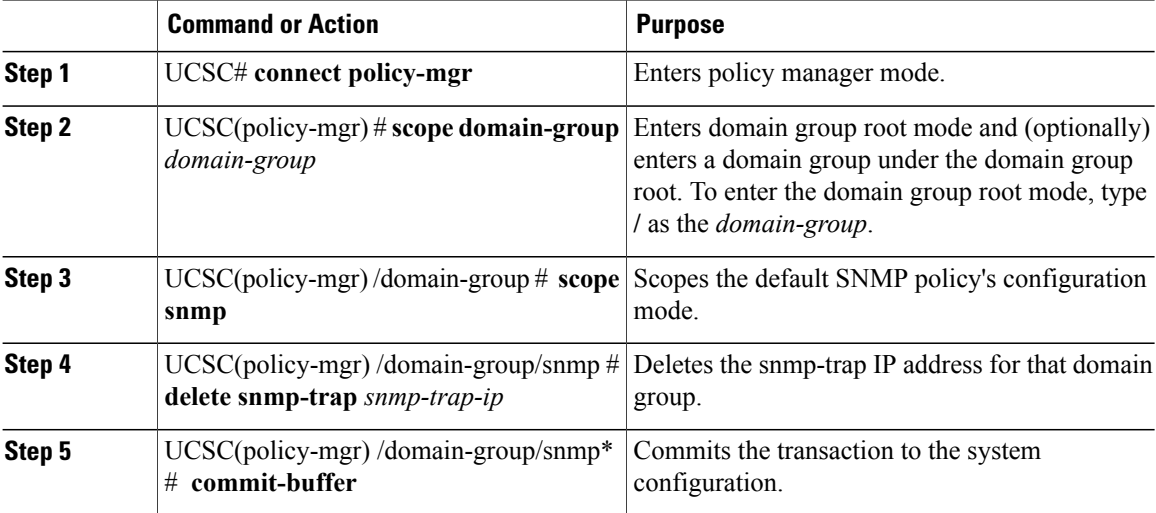

The following example shows how to scope into the Domain Group root, scope the SNMP policy, delete the SNMP trap IP address 0.0.0.0, and commit the transaction:

```
UCSC # connect policy-mgr
UCSC(policy-mgr)# scope domain-group /
UCSC(policy-mgr) /domain-group # scope snmp
UCSC(policy-mgr) /domain-group/snmp # delete snmp-trap 0.0.0.0
UCSC(policy-mgr) /domain-group/snmp* # commit-buffer
UCSC(policy-mgr) /domain-group #
```
The following example shows how to scope into the domain group domaingroup01, scope the SNMP policy, delete the SNMP trap IP address 0.0.0.0, and commit the transaction:

```
UCSC # connect policy-mgr
UCSC(policy-mgr)# scope domain-group domaingroup01
UCSC(policy-mgr) /domain-group # scope snmp
UCSC(policy-mgr) /domain-group/snmp # delete snmp-trap 0.0.0.0
UCSC(policy-mgr) /domain-group/snmp* # commit-buffer
UCSC(policy-mgr) /domain-group #
```
### **Deleting an SNMP User**

### **Procedure**

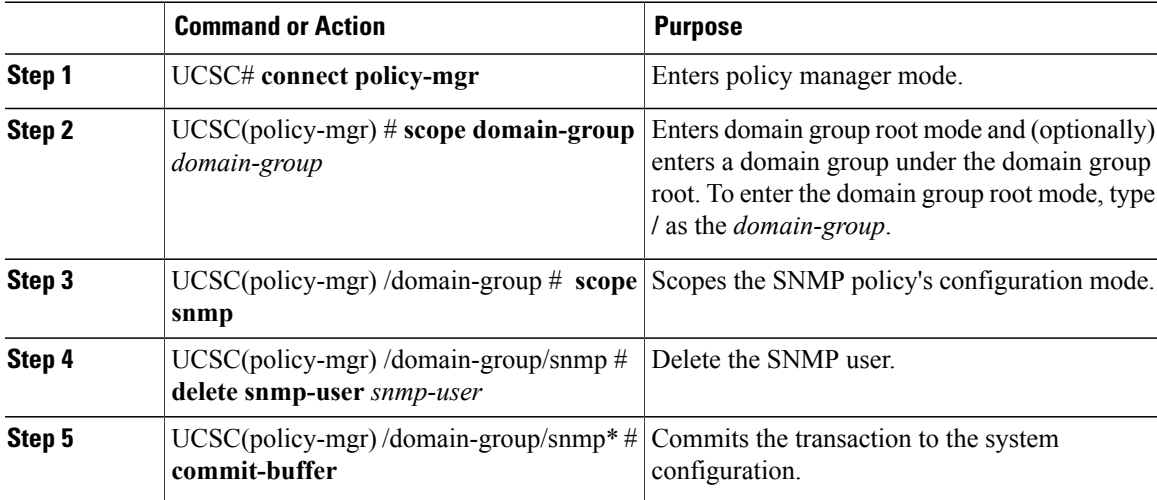

The following example shows how to scope into the Domain Group root, scope the SNMP policy, delete the SNMP user named snmpuser01, and commit the transaction:

```
UCSC # connect policy-mgr
UCSC(policy-mgr)# scope domain-group /
UCSC(policy-mgr) /domain-group # scope snmp
UCSC(policy-mgr) /domain-group/snmp # delete snmp snmpuser01
UCSC(policy-mgr) /domain-group/snmp* # commit-buffer
UCSC(policy-mgr) /domain-group/snmp #
```
The following example shows how to scope into the Domain Group domaingroup $01$ , scope the SNMP policy, delete the SNMP user named snmpuser02, and commit the transaction:

```
UCSC # connect policy-mgr
UCSC(policy-mgr)# scope domain-group domaingroup01
UCSC(policy-mgr) /domain-group # scope snmp
UCSC(policy-mgr) /domain-group/snmp # delete snmp snmpuser02
UCSC(policy-mgr) /domain-group/snmp* # commit-buffer
UCSC(policy-mgr) /domain-group/snmp #
```
I

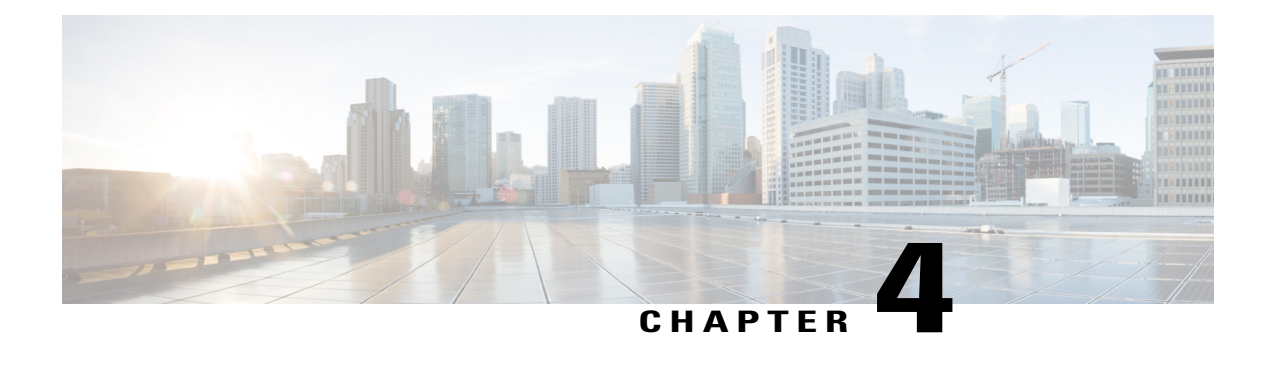

# **User Management**

This chapter includes the following sections:

- Cisco UCS Central User [Accounts,](#page-146-0) page 121
- [Configuring](#page-155-0) Passwords, page 130
- [Configuring](#page-159-0) User Roles, page 134
- [Configuring](#page-169-0) User Locales, page 144
- [Configuring](#page-176-0) User Domain Groups, page 151
- Configuring User [Organizations,](#page-177-0) page 152

# <span id="page-146-0"></span>**Cisco UCS Central User Accounts**

User accounts are used to access the system. Up to 128 user accounts can be configured in each Cisco UCS Central domain. Each user account must have a unique username and password.

A user account can be set with a SSH public key. The public key can be set in either of the two formats: OpenSSH and SECSH.

### **Admin Account**

Cisco UCS Central has an admin account. The admin account is a default user account and cannot be modified or deleted. This account is the system administrator or superuser account and has full privileges. There is no default password assigned to the admin account; you must choose the password during the initial system setup.

The admin account is always active and does not expire. You cannot configure the admin account as inactive.

The local admin user is able to login for fail over, even when authentication is set to remote.

#### **Locally Authenticated User Accounts**

A locally authenticated user account is authenticated through the Cisco UCS Central user database, and can be enabled or disabled by anyone with admin or aaa privileges. Once a local user account is disabled, the user cannot log in. Configuration details for disabled local user accounts are not deleted by the database. If you re-enable a disabled local user account, the account becomes active again with the existing configuration, including username and password.

#### **Remotely Authenticated User Accounts**

A remotely authenticated user account is any Cisco UCS Central user account that is authenticated through LDAP. Cisco UCS domainssupport LDAP, RADIUS and TACACS+.

If a user maintains a local user account and a remote user account simultaneously, the roles defined in the local user account override those maintained in the remote user account.

#### **Expiration of User Accounts**

User accounts can be configured to expire at a predefined time. When the expiration time is reached, the user account is disabled.

By default, user accounts do not expire.

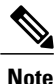

After you configure a user account with an expiration date, you cannot reconfigure the account to not expire. You can, however, configure the account with the latest expiration date available.

# **Guidelines for Creating Usernames**

The username is also used as the login ID for Cisco UCS Central. When you assign login IDs to Cisco UCS Central user accounts, consider the following guidelines and restrictions:

- The login ID can contain between 1 and 32 characters, including the following:
	- ◦Any alphabetic character
	- ◦Any digit
	- ◦\_ (underscore)
	- ◦- (dash)
	- ◦. (dot)
- The login ID must be unique within Cisco UCS Central.
- The login ID must start with an alphabetic character. It cannot start with a number or a special character, such as an underscore.
- The login ID is case-sensitive.
- You cannot create an all-numeric login ID.
- After you create a user account, you cannot change the login ID. You must delete the user account and create a new one.

### **Reserved Words: Locally Authenticated User Accounts**

The following words cannot be used when creating a local user account in Cisco UCS.

• root

• bin

- daemon
- adm
- lp
- sync
- shutdown
- halt
- news
- uucp
- operator
- games
- gopher
- nobody
- nscd
- mailnull
- mail
- rpcuser
- rpc
- mtsuser
- ftpuser
- ftp
- man
- sys
- samdme
- debug

# **Creating a Locally Authenticated User Account**

At a minimum, we recommend that you create the following users:

- Server administrator account
- Network administrator account
- Storage administrator

### **Before You Begin**

Г

Perform the following tasks, if the system includes any of the following:

 $\overline{\phantom{a}}$ 

- Remote authentication services, ensure the users exist in the remote authentication server with the appropriate roles and privileges.
- Multi-tenancy with organizations, create one or more locales. If you do not have any locales, all users are created in root and are assigned roles and privileges in all organizations.
- SSH authentication, obtain the SSH key.

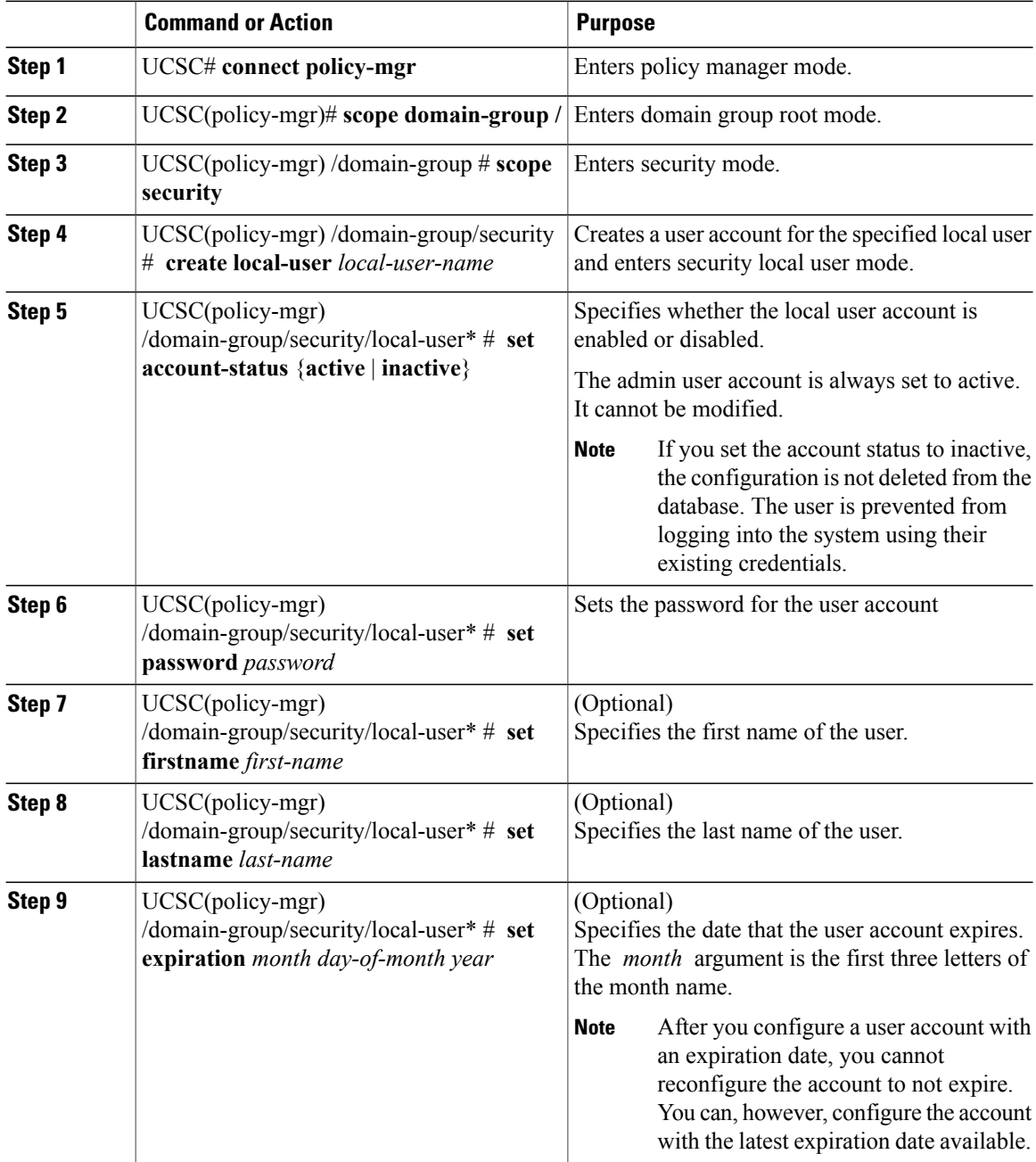

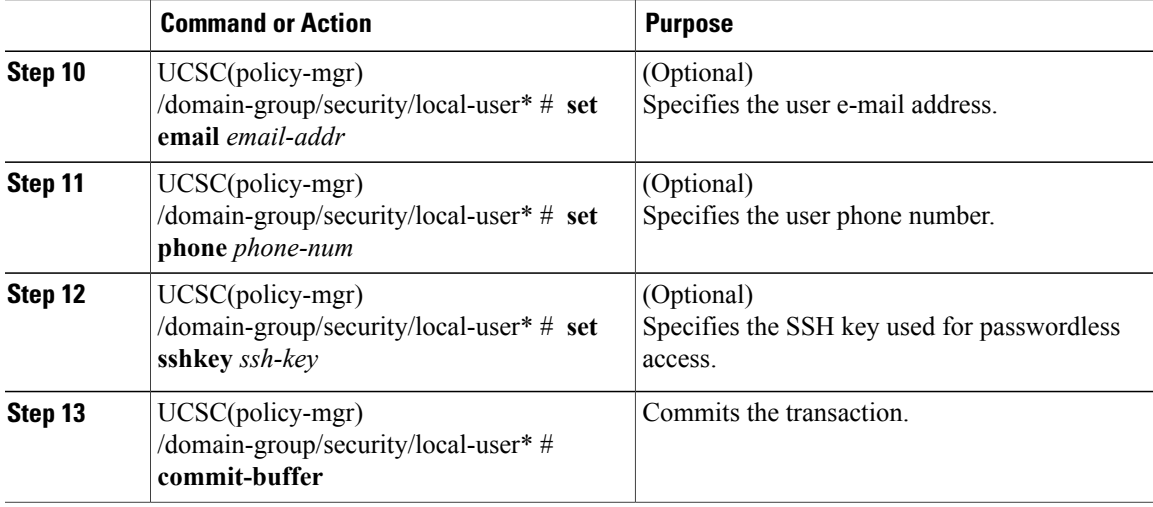

The following example shows how to create the user account named kikipopo, enable the user account, set the password to foo12345, and commit the transaction:

```
UCSC # connect policy-mgr
UCSC(policy-mgr)# scope domain-group /
UCSC(policy-mgr) /domain-group # scope security
UCSC(policy-mgr) /domain-group/security # create local-user kikipopo
UCSC(policy-mgr) /domain-group/security/local-user* # set account-status active
UCSC(policy-mgr) /domain-group/security/local-user* # set password
Enter a password:
Confirm the password:
UCSC(policy-mgr) /domain-group/security/local-user* # commit-buffer
UCSC(policy-mgr) /domain-group/security/local-user #
```
The following example shows how to create the user account named lincey, enable the user account, set an OpenSSH key for passwordless access, and commit the transaction.

```
UCSC # connect policy-mgr
UCSC(policy-mgr)# scope domain-group /
UCSC(policy-mgr) /domain-group # scope security
UCSC(policy-mgr) /domain-group/security # create local-user lincey
UCSC(policy-mgr) /domain-group/security/local-user* # set account-status active
UCSC(policy-mgr) /domain-group/security/local-user* # set sshkey "ssh-rsa AAAAB3NzaC1yc2EAAAA
BIwAAAIEAuo9VQ2CmWBI9/S1f30klCWjnV3lgdXMzO0WUl5iPw85lkdQqap+NFuNmHcb4KiaQB8X/PDdmtlxQQcawclj+k8f4
VcOelBxlsGk5luq5ls1ob1VOIEwcKEL/h5lrdbNlI8y3SS9I/gGiBZ9ARlop9LDpDm8HPh2LOgyH7Ei1MI8="
UCSC(policy-mgr) /domain-group/security/local-user* # commit-buffer
UCSC(policy-mgr) /domain-group/security/local-user #
```
The following example shows how to create the user account named jforlenz, enable the user account, set a Secure SSH key for passwordless access, and commit the transaction.

```
UCSC # connect policy-mgr
UCSC(policy-mgr)# scope domain-group /
UCSC(policy-mgr) /domain-group # scope security
UCSC(policy-mgr) /domain-group/security # create local-user jforlenz
UCSC(policy-mgr) /domain-group/security/local-user* # set account-status active
UCSC(policy-mgr) /domain-group/security/local-user* # set sshkey
Enter lines one at a time. Enter ENDOFBUF to finish. Press ^C to abort.
User's SSH key:
> ---- BEGIN SSH2 PUBLIC KEY ----
> AAAAB3NzaC1yc2EAAAABIwAAAIEAuo9VQ2CmWBI9/S1f30klCWjnV3lgdXMzO0WUl5iPw8
> 5lkdQqap+NFuNmHcb4KiaQB8X/PDdmtlxQQcawclj+k8f4VcOelBxlsGk5luq5ls1ob1VO
> IEwcKEL/h5lrdbNlI8y3SS9I/gGiBZ9ARlop9LDpDm8HPh2LOgyH7Ei1MI8=
> ---- END SSH2 PUBLIC KEY ----
```

```
> ENDOFBUF
UCSC(policy-mgr) /domain-group/security/local-user* # commit-buffer
UCSC(policy-mgr) /domain-group/security/local-user #
```
# **Deleting a Locally Authenticated User Account**

### **Procedure**

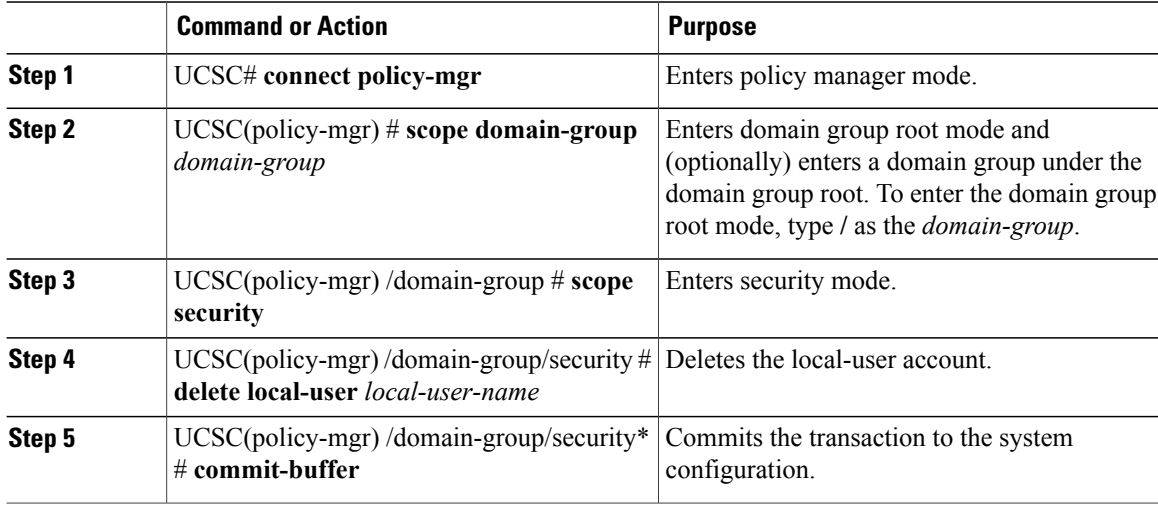

The following example deletes the foo user account and commits the transaction:

```
UCSC # connect policy-mgr
UCSC(policy-mgr)# scope domain-group
UCSC(policy-mgr) /domain-group # scope security
UCSC(policy-mgr) /domain-group/security # delete local-user foo
UCSC(policy-mgr) /domain-group/security* # commit-buffer
UCSC(policy-mgr) /domain-group/security #
```
## **Enabling the Password Strength Check for Locally Authenticated Users**

You must be a user with admin, aaa, or domain-group-management privileges to enable the password strength check. If the password strength check is enabled, Cisco UCS Central does not permit a user to choose a password that does not meet the guidelines for a strong password.

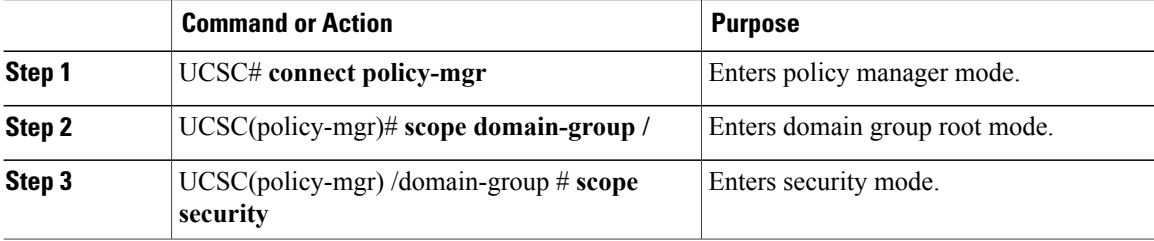

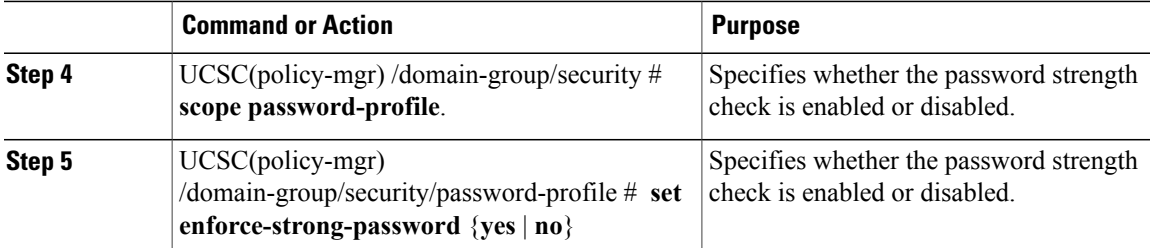

The following example enables the password strength check:

```
UCSC # connect policy-mgr
UCSC(policy-mgr)# scope domain-group /
UCSC(policy-mgr) /domain-group # scope security
UCSC(policy-mgr) /domain-group/security # scope password-profile
UCSC(policy-mgr) /domain-group/security/password-profile # set enforce-strong-password yes
UCSC(policy-mgr) /domain-group/security/password-profile #
```
# **Clearing the Password History for a Locally Authenticated User**

You must have admin, aaa, or domain-group-management privileges to change the password profile properties.

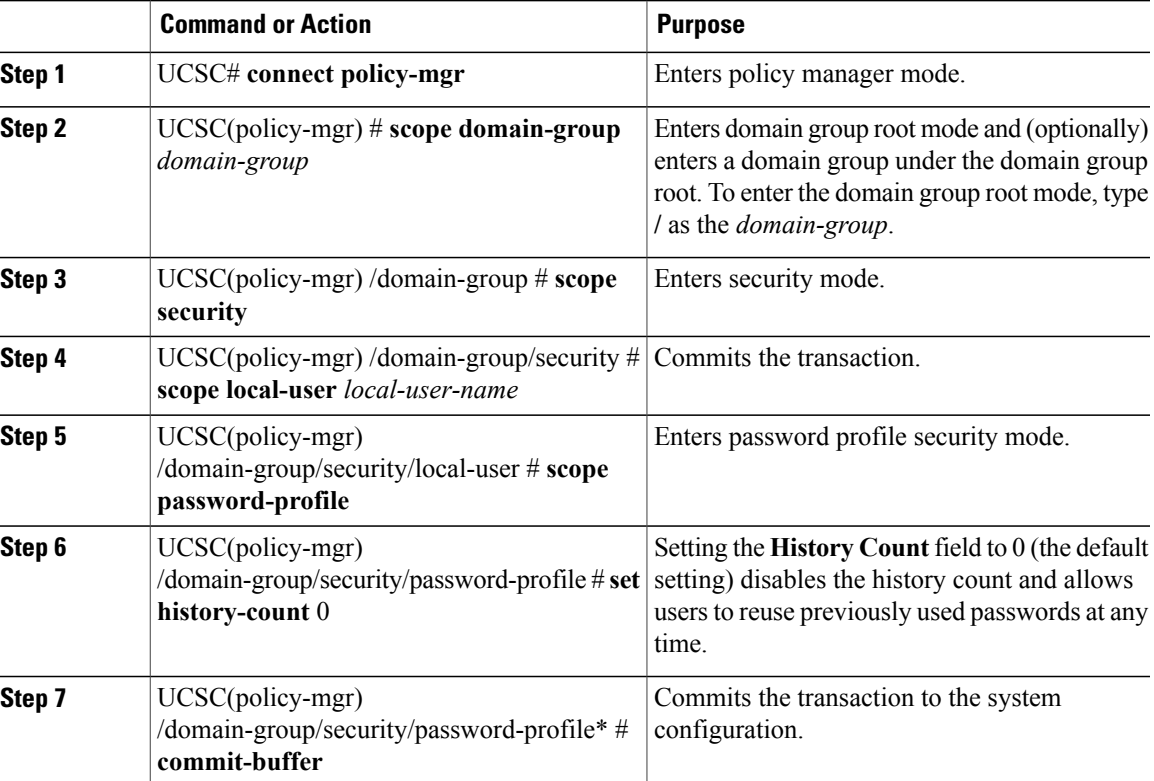

The following example shows how to clear the password history count for the user account named kikipopo, and commit the transaction:

```
UCSC # connect policy-mgr
UCSC(policy-mgr)# scope domain-group
UCSC(policy-mgr) /domain-group # scope security
UCSC(policy-mgr) /domain-group/security # scope local-user kikipopo
UCSC(policy-mgr) /domain-group/security/local-user # scope password-profile
UCSC(policy-mgr) /domain-group/security/password-profile # set history-count 0
UCSC(policy-mgr) /domain-group/security/password-profile* # commit-buffer
UCSC(policy-mgr) /domain-group/security/password-profile #
```
## **Enabling or Disabling a User Account**

You must be a user with admin, aaa, or domain-group-management privileges to enable or disable a local user account.

#### **Before You Begin**

Create a local user account.

### **Procedure**

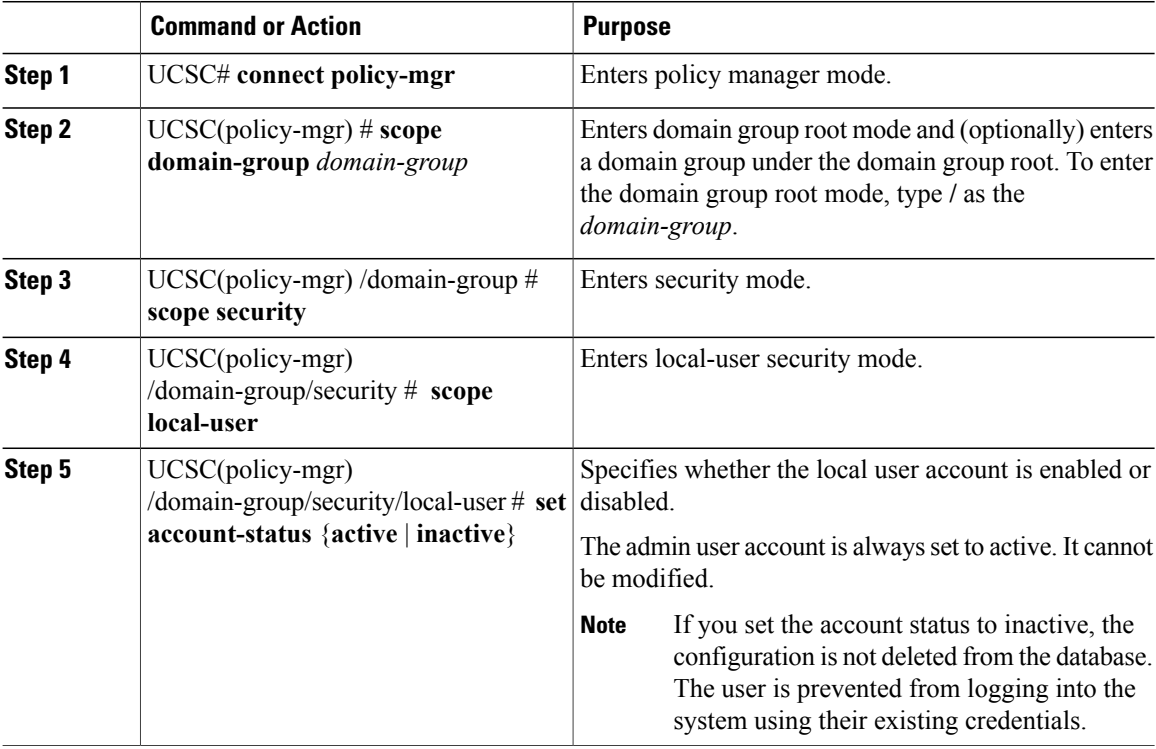

The following example shows how to enable a local user account called accounting:

```
UCSC # connect policy-mgr
UCSC(policy-mgr)# scope domain-group
```
UCSC(policy-mgr) /domain-group # **scope security** UCSC(policy-mgr) /domain-group/security # **scope local-user accounting** UCSC(policy-mgr) /domain-group/security/local-user # **set account-status active**

## **Web Session Limits for User Accounts**

Cisco UCS Central does not support managing a number of concurrent web sessions at this time. We do support 32 concurrent web sessions for Cisco UCS Central users and a total of 256 concurrent sessions for all users.

# **Monitoring User Sessions**

### **Procedure**

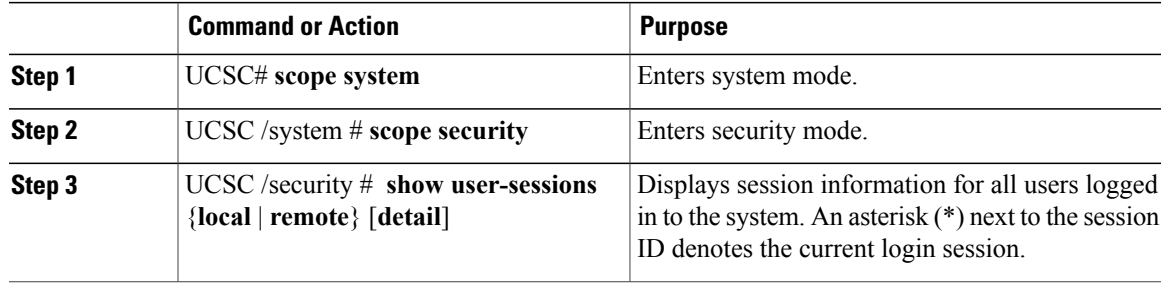

The following example lists all local users logged in to the system. The asterisk indicates which session is the current login session.

```
UCSC# scope system
UCSC /system # scope security
UCSC /security # show user-sessions local<br>Session Id User Host
Session Id User Bost Host Login Time
       --------------- --------------- -------------------- ----------
pts_25_1_31264* steve 192.168.100.111 2012-05-09T14:06:59.000
tty\overline{S}0 \overline{1} \overline{3}532 jeff console 2012-05-02T15:11:08.000
web 25277 A faye 192.168.100.112 2012-05-15T22:11:25.000
```
The following example displays detailed information on all local users logged in to the system:

```
UCSC# scope system
UCSC /system # scope security
UCSC /security # show user-sessions local detail
Session Id pts_25_1_31264:
   Fabric Id: A
    Term: pts/25
   User: steve
   Host: 64.101.53.93
   Pid: 31264
   Login Time: 2012-05-09T14:06:59.000
Session Id ttyS0 1 3532:
   Fabric Id: A
    Term: ttyS0
   User: jeff
   Host: console
   Pid: 3532
   Login Time: 2012-05-02T15:11:08.000
Session Id web_25277_A:
```

```
Fabric Id: A
Term: web_25277
User: faye
Host: 192.168.100.112
Pid: 3518
Login Time: 2012-05-15T22:11:25.000
```
# <span id="page-155-0"></span>**Configuring Passwords**

# **Guidelines for Creating Passwords**

Each locally authenticated user account requires a password. A user with admin, aaa, or domain-group-management privileges can configure Cisco UCS Central to perform a password strength check on user passwords. If the password strength check is enabled, each user must have a strong password.

Cisco recommends that each user have a strong password. If you enable the password strength check for locally authenticated users, Cisco UCS Central rejects any password that does not meet the following requirements:

- Must contain a minimum of 8 characters and a maximum of 80 characters.
- Must contain at least three of the following:
	- ◦Lower case letters
	- ◦Upper case letters
	- ◦Digits
	- ◦Special characters
- Must not contain a character that is repeated more than 3 times consecutively, such as aaabbb.
- Must not be identical to the username or the reverse of the username.
- Must pass a password dictionary check. For example, the password must not be based on a standard dictionary word.
- Must not contain the following symbols: \$ (dollar sign), ? (question mark), and = (equals sign).
- Should not be blank for local user and admin accounts.

# **Password Profile for Locally Authenticated Users**

The password profile contains the password history and password change interval properties for all locally authenticated users of Cisco UCS Central. You cannot specify a different password profile for each locally authenticated user.

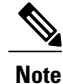

You must have admin, aaa, or domain-group-management privileges to change the password profile properties. Except for password history, these properties do not apply to users with these administrative privileges.

### **Password History Count**

The password history count allows you to prevent locally authenticated users from reusing the same password over and over again. When this property is configured, Cisco UCS Central stores passwords that were previously used by locally authenticated users up to a maximum of 15 passwords. The passwords are stored in reverse chronological order with the most recent password first to ensure that the only the oldest password can be reused when the history count threshold is reached.

A user must create and use the number of passwords configured in the password history count before being able to reuse one. For example, if you set the password history count to 8, a locally authenticated user cannot reuse the first password until after the ninth password has expired.

By default, the password history is set to 0. This value disables the history count and allows users to reuse previously passwords at any time.

If necessary, you can clear the password history count for a locally authenticated user and enable reuse of previous passwords.

### **Password Change Interval**

The password change interval enables you to restrict the number of password changes a locally authenticated user can make within a given number of hours. The following table describes the two configuration options for the password change interval.

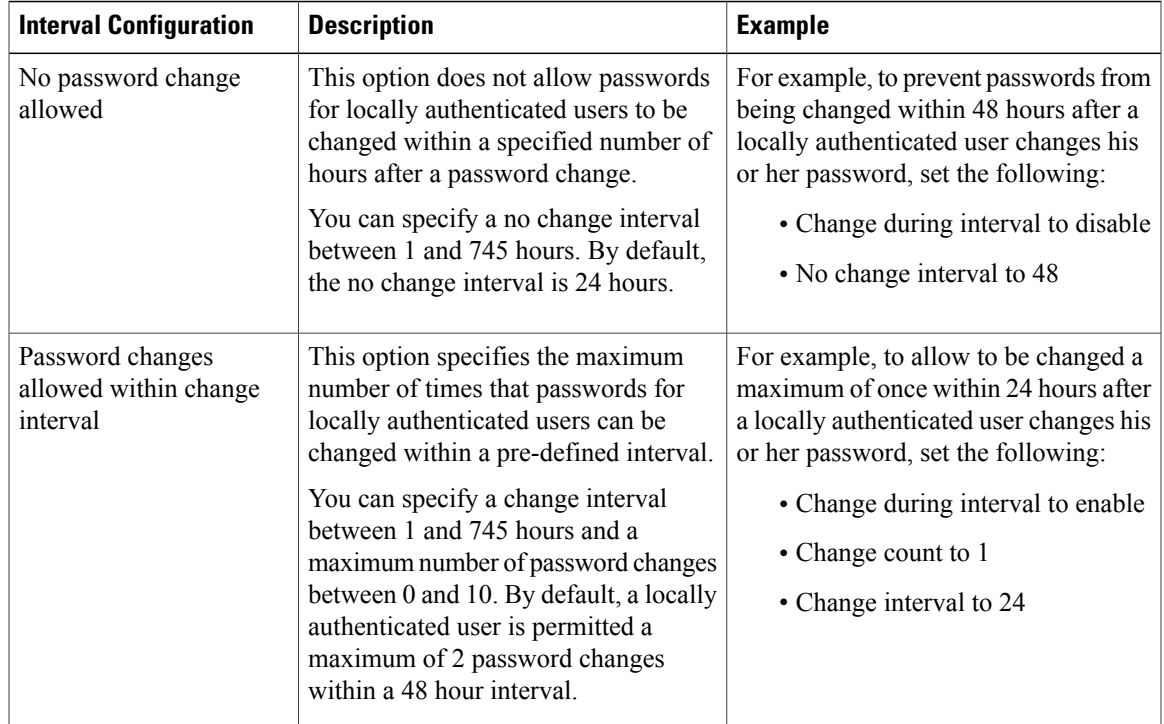

# **Configuring the Maximum Number of Password Changes for a Change Interval**

You must have admin, aaa, or domain-group-management privileges to change the password profile properties. Except for password history, these properties do not apply to users with these administrative privileges.

### **Procedure**

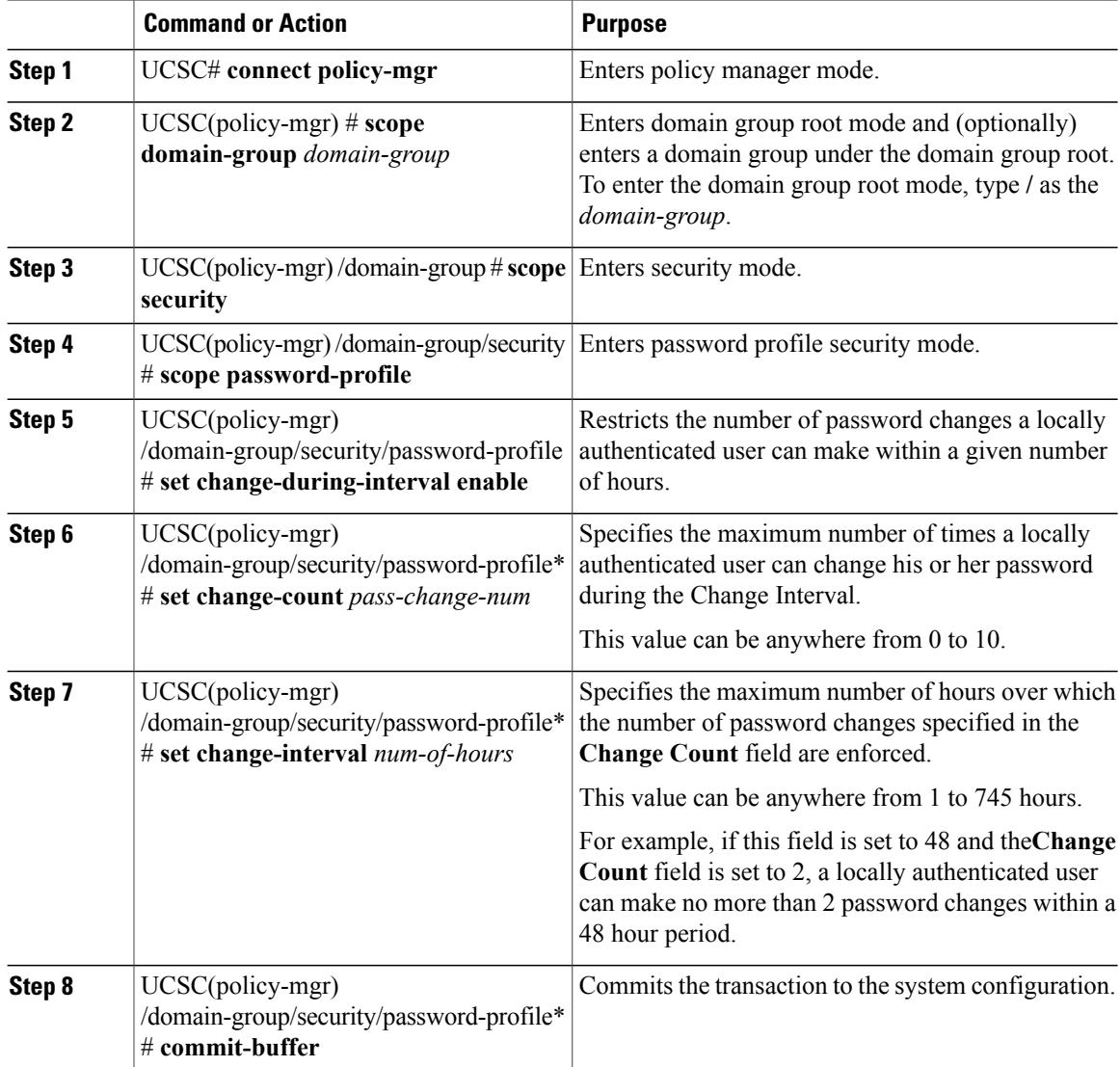

The following example shows how to enable the change during interval option, set the change count to 5, set the change interval to 72 hours, and commit the transaction:

```
UCSC # connect policy-mgr
UCSC(policy-mgr)# scope domain-group
UCSC(policy-mgr) /domain-group # scope security
UCSC(policy-mgr) /domain-group/security # scope password-profile
UCSC(policy-mgr) /domain-group/security/password-profile # set change-during-interval enable
UCSC(policy-mgr) /domain-group/security/password-profile* # set change-count 5
UCSC(policy-mgr) /domain-group/security/password-profile* # set change-interval 72
UCSC(policy-mgr) /domain-group/security/password-profile* # commit-buffer
UCSC(policy-mgr) /domain-group/security/password-profile #
```
# **Configuring a No Change Interval for Passwords**

You must have admin, aaa, or domain-group-management privileges to change the password profile properties. Except for password history, these properties do not apply to users with these administrative privileges.

#### **Procedure**

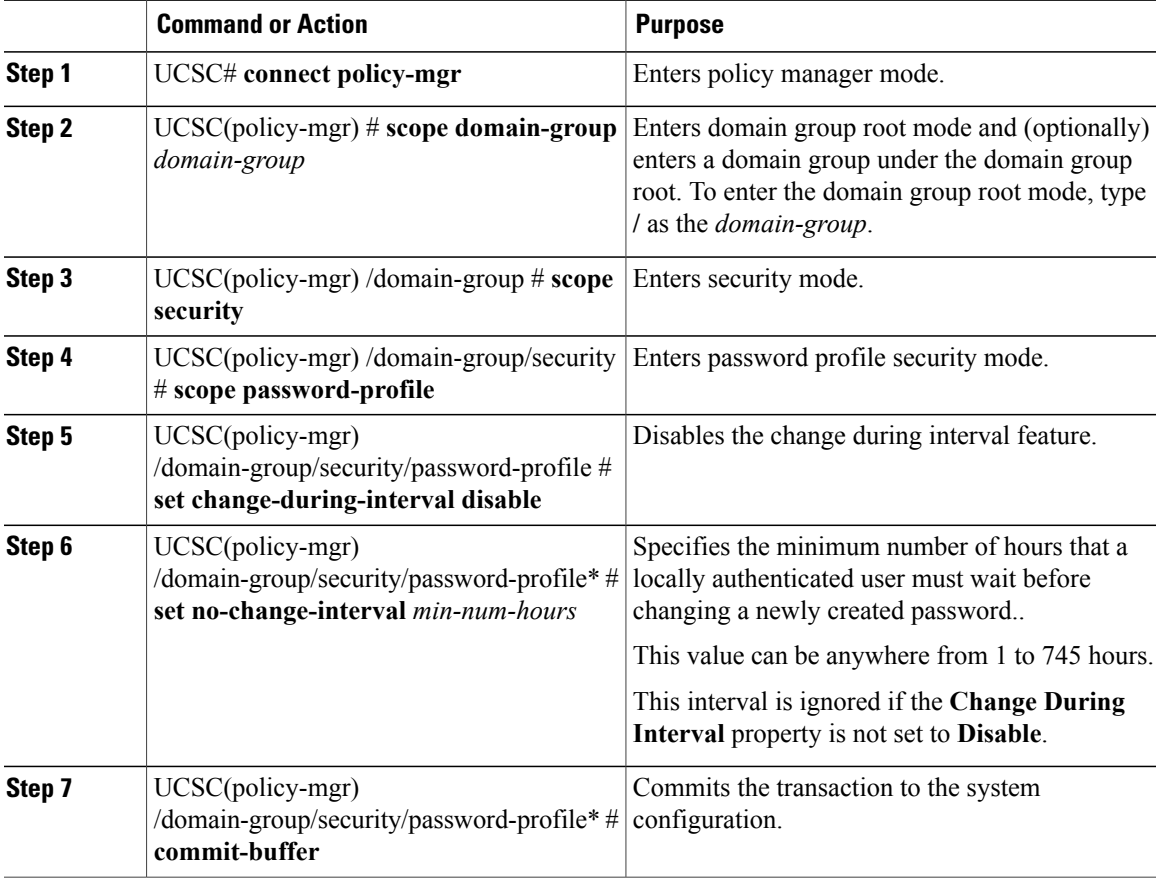

The following example shows how to disable the change during interval option, set the no change interval to 72 hours, and commit the transaction:

```
UCSC # connect policy-mgr
UCSC(policy-mgr)# scope domain-group
UCSC(policy-mgr) /domain-group # scope security
UCSC(policy-mgr) /domain-group/security # scope password-profile
UCSC(policy-mgr) /domain-group/security/password-profile # set change-during-interval disable
UCSC(policy-mgr) /domain-group/security/password-profile* # set no-change-interval 72
UCSC(policy-mgr) /domain-group/security/password-profile* # commit-buffer
UCSC(policy-mgr) /domain-group/security/password-profile #
```
# **Configuring the Password History Count**

You must have admin or aaa privileges to change the password profile properties.

### **Procedure**

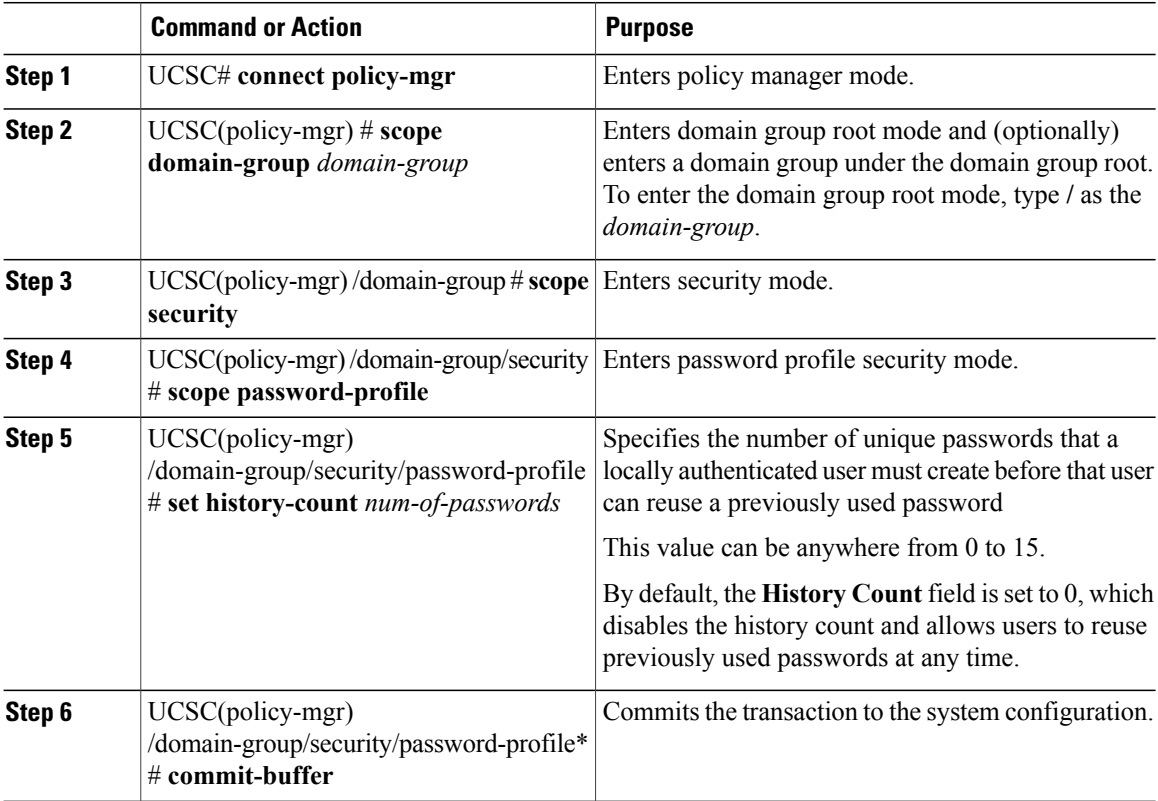

The following example configures the password history count and commits the transaction:

```
UCSC # connect policy-mgr
UCSC(policy-mgr)# scope domain-group
UCSC(policy-mgr) /domain-group # scope security
UCSC(policy-mgr) /domain-group/security # scope password-profile
UCSC(policy-mgr) /domain-group/security/password-profile # set history-count 5
UCSC(policy-mgr) /domain-group/security/password-profile* # commit-buffer
UCSC(policy-mgr) /domain-group/security/password-profile #
```
# <span id="page-159-0"></span>**Configuring User Roles**

# **Role-Based Access Control**

Role-Based Access Control (RBAC) is a method of restricting or authorizing system access for users based on user roles and locales. A role defines the privileges of a user in the system and the locale defines the organizations (domains) that a user is allowed access. Because users are not directly assigned privileges, management of individual user privileges is simply a matter of assigning the appropriate roles and locales.

A user is granted write access to desired system resources only if the assigned role grants the access privileges and the assigned locale allows access. For example, a user with the Server Administrator role in the Engineering organization could update server configurations in the Engineering organization but could not update server

configurations in the Finance organization unless the locales assigned to the user include the Finance organization.

### **User Roles**

User roles contain one or more privileges that define the operations that are allowed for a user. One or more roles can be assigned to each user. Users with multiple roles have the combined privileges of all assigned roles.For example, if Role1 has storage-related privileges, and Role2 has server-related privileges, users with Role1 and Role2 have both storage-related and server-related privileges.

A Cisco UCS domain can contain up to 48 user roles, including the default user roles. Each domain group in Cisco UCS Central can contain 48 user roles, including the user rolesthat are inherited from the parent domain group. When user roles are pushed to Cisco UCS Manager from Cisco UCS Central, only the first 48 roles will be active. Any user roles after the first 48 will be inactive with faults raised.

All roles include read access to all configuration settings in the Cisco UCS domain. Users with read-only roles cannot modify the system state.

Roles can be created, modified to add new or remove existing privileges, or deleted. When a role is modified, the new privileges are applied to all users that have that role. Privilege assignment is not restricted to the privileges defined for the default roles. That is, you can use a custom set of privileges to create a unique role. For example, the default Server Administrator and Storage Administrator roles have a different set of privileges, but a new Server and Storage Administrator role can be created that combines the privileges of both roles.

If a role is deleted after it has been assigned to users, it is also deleted from those user accounts.

User profiles on AAA servers (RADIUS or TACACS+) should be modified to add the roles corresponding to the privileges granted to that user. The attribute is used to store the role information. The AAA servers return this attribute with the request and parse it to get the roles. LDAP servers return the roles in the user profile attributes.

### **Default User Roles**

The system contains the following default user roles:

#### **AAA Administrator**

Read-and-write access to users, roles, and AAA configuration. Read access to the rest of the system.

#### **Administrator**

Complete read-and-write access to the entire system. The default admin account is assigned this role by default and it cannot be changed.

#### **Facility Manager**

Read-and-write access to power management operations through the power-mgmt privilege. Read access to the rest of the system.

#### **Network Administrator**

Read-and-write accessto fabric interconnect infrastructure and network security operations. Read access to the rest of the system.

### **Operations**

Read-and-write access to systems logs, including the syslog servers, and faults. Read access to the rest of the system.

#### **Read-Only**

Read-only access to system configuration with no privileges to modify the system state.

#### **Server Compute**

Read and write access to most aspects of service profiles. However the user cannot create, modify or delete vNICs or vHBAs.

#### **Server Equipment Administrator**

Read-and-write access to physical server related operations. Read access to the rest of the system.

### **Server Profile Administrator**

Read-and-write access to logical server related operations. Read access to the rest of the system.

#### **Server Security Administrator**

Read-and-write access to server security related operations. Read access to the rest of the system.

### **Storage Administrator**

Read-and-write access to storage operations. Read access to the rest of the system.

### **Reserved Words: User Roles**

The following words cannot be used when creating custom roles in Cisco UCS.

- network-admin
- network-operator
- vdc-admin
- vdc-operator
- server-admin

#### **Privileges**

Privileges give users assigned to user roles access to specific system resources and permission to perform specific tasks. The following table lists each privilege and the user role given that privilege by default.

#### **Table 5: User Privileges**

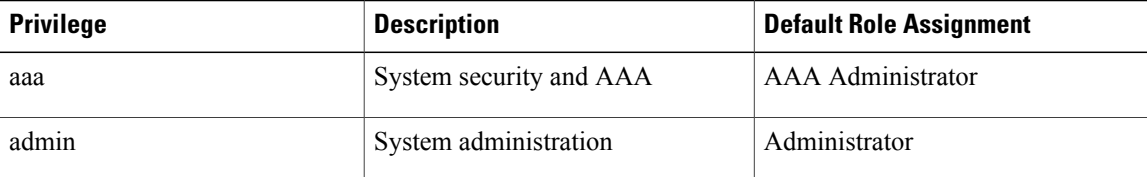

 $\mathbf I$ 

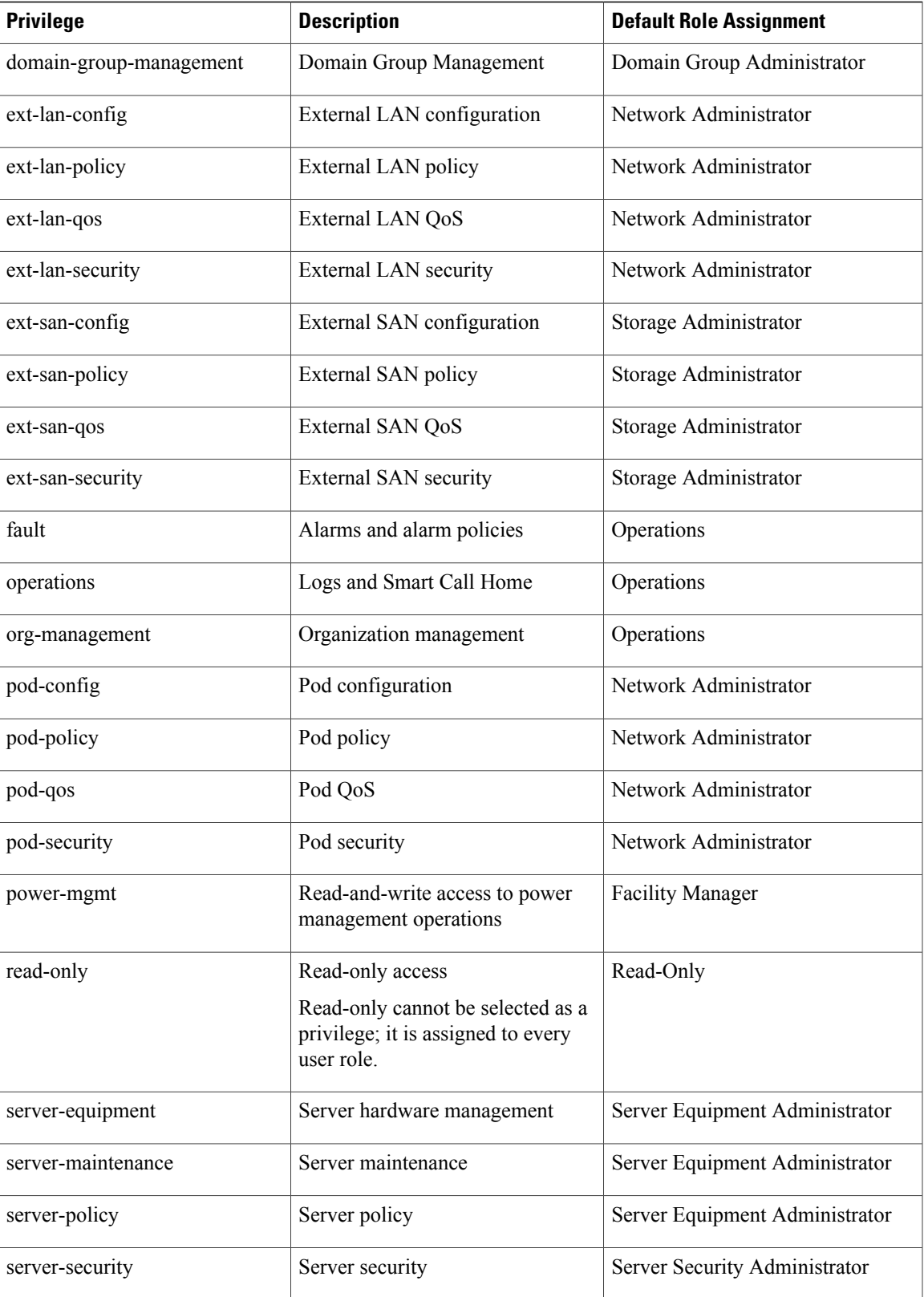

 $\overline{\phantom{a}}$ 

T

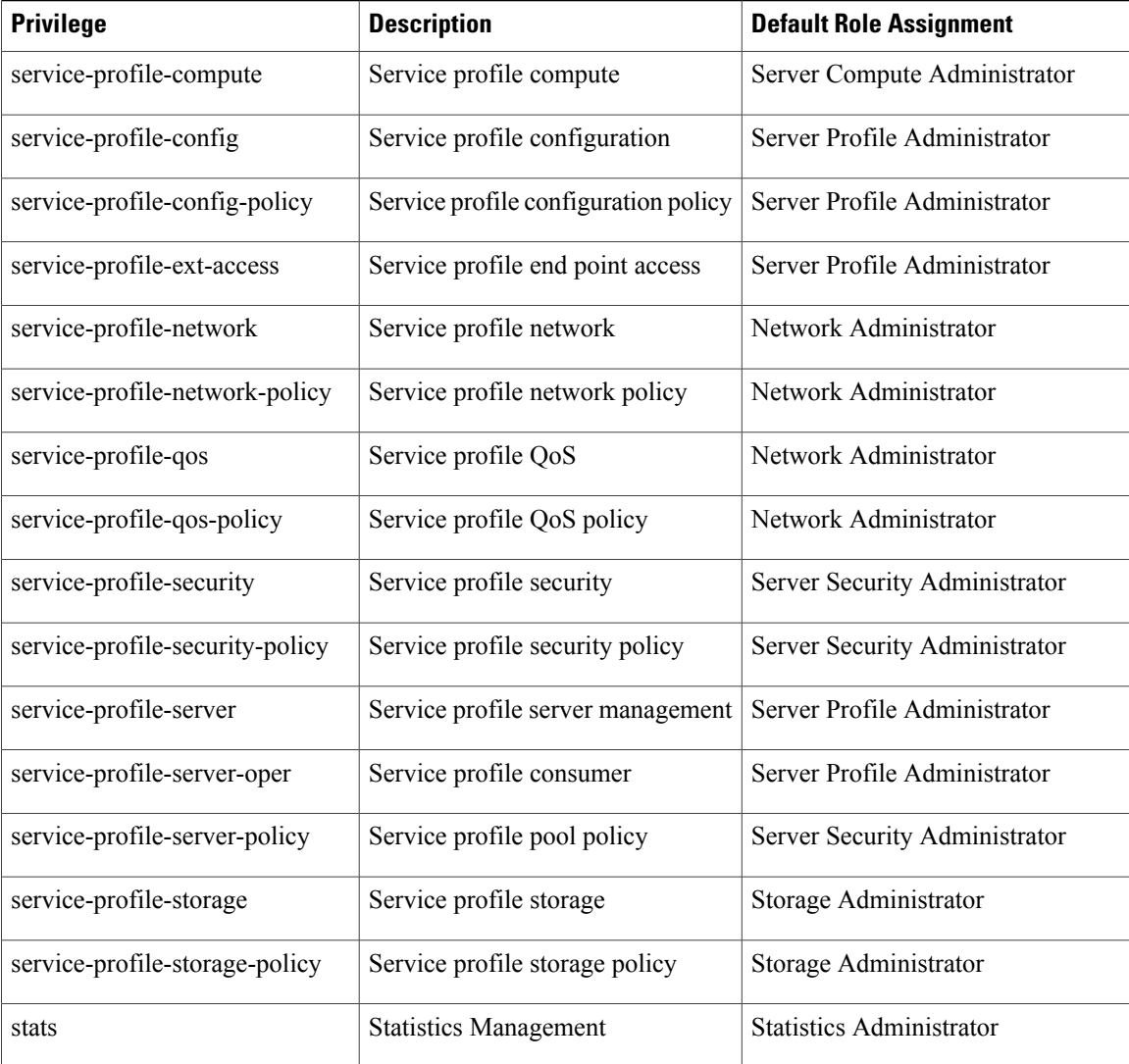

# **Creating a User Role**

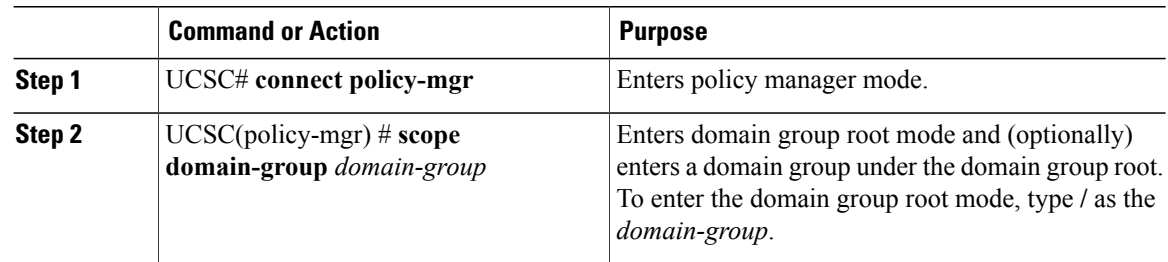

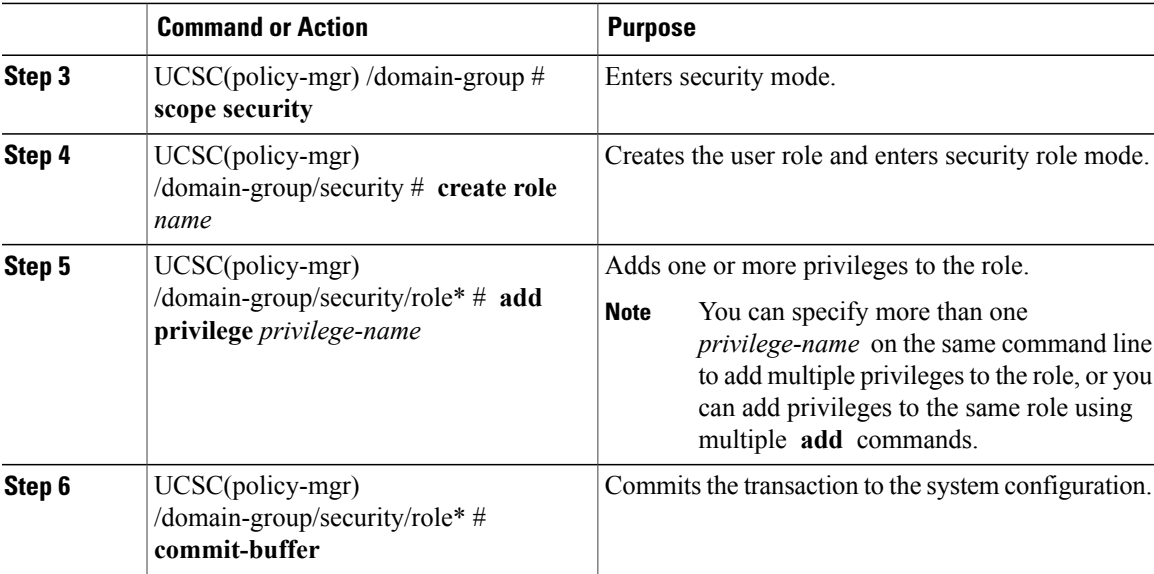

The following example creates the service-profile-security-admin role, adds the service profile security and service profile security policy privileges to the role, and commits the transaction:

```
UCSC # connect policy-mgr
UCSC(policy-mgr)# scope domain-group
UCSC(policy-mgr) /domain-group # scope security
UCSC(policy-mgr) /domain-group/security # create role ls-security-admin
UCSC(policy-mgr) /domain-group/security/role* # add privilege service-profile-security
service-profile-security-policy
UCSC(policy-mgr) /domain-group/security/role* # commit-buffer
UCSC(policy-mgr) /domain-group/security/role #
```
# **Deleting a User Role**

Г

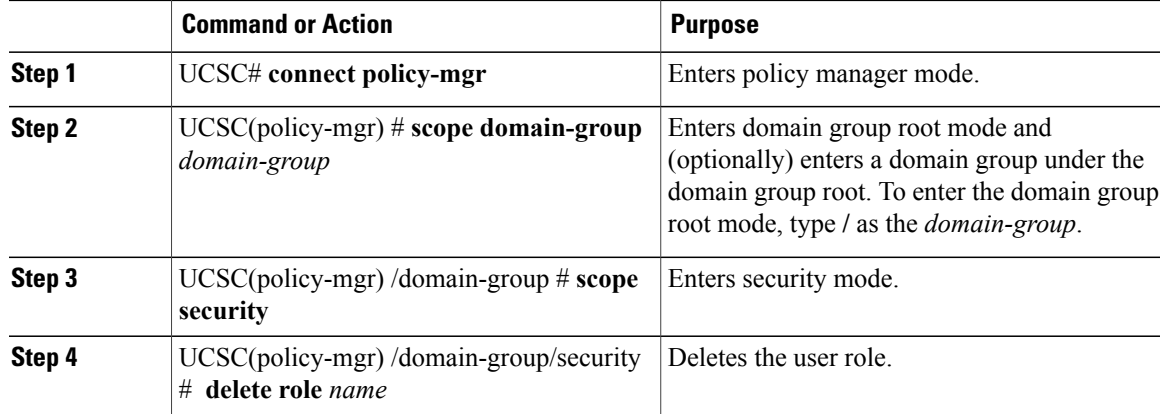

ι

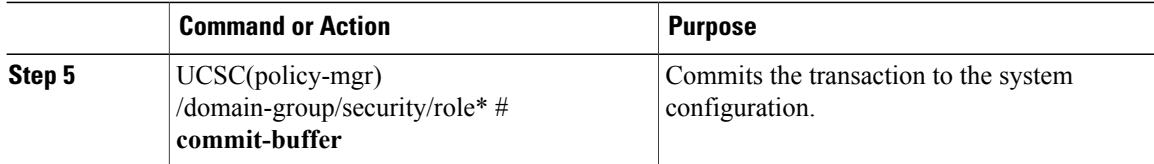

The following example deletes the service-profile-security-admin role and commits the transaction:

```
UCSC # connect policy-mgr
UCSC(policy-mgr)# scope domain-group
UCSC(policy-mgr) /domain-group # scope security
UCSC(policy-mgr) /domain-group/security # delete role service-profile-security-admin
UCSC(policy-mgr) /domain-group/security/role* # commit-buffer
UCSC(policy-mgr) /domain-group/security/role #
```
# **Adding Privileges to a User Role**

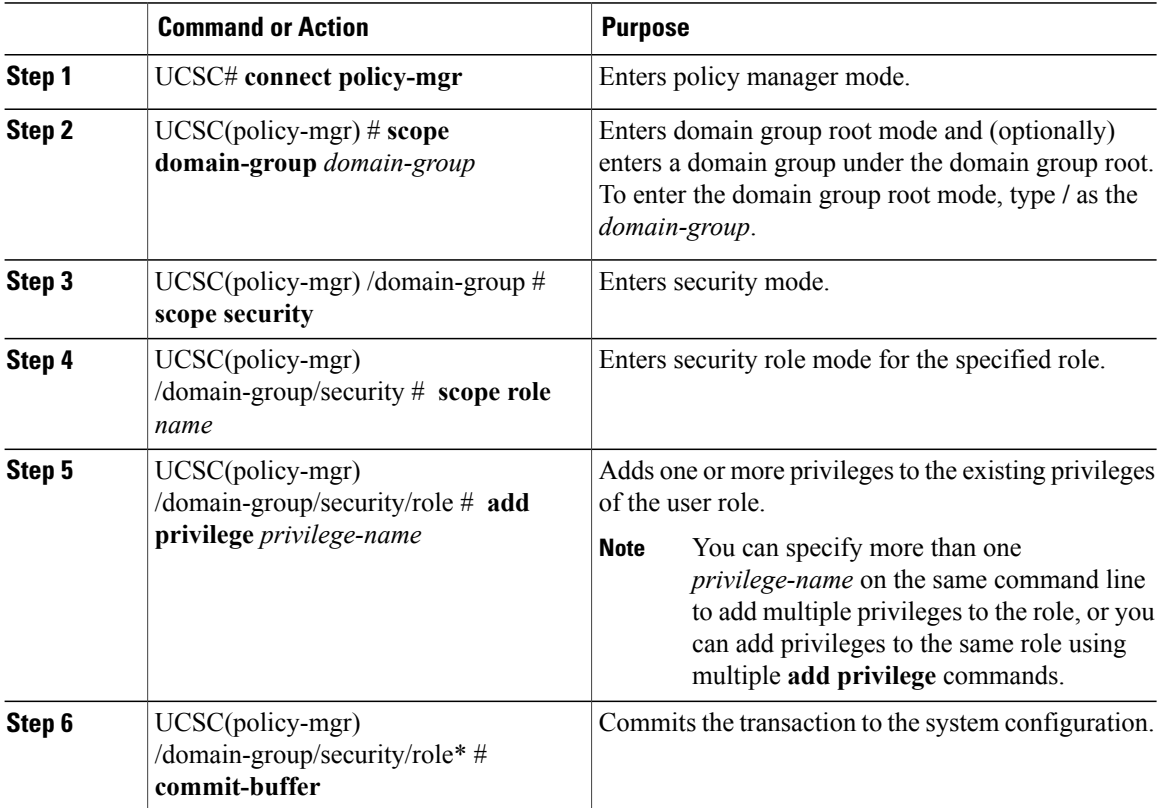

The following example shows how to add the server security and server policy privileges to the service-profile-security-admin role and commit the transaction:

```
UCSC # connect policy-mgr
UCSC(policy-mgr)# scope domain-group
UCSC(policy-mgr) /domain-group # scope security
UCSC(policy-mgr) /domain-group/security # scope role
UCSC(policy-mgr) /domain-group/security/role # scope role service-profile-security-admin
UCSC(policy-mgr) /domain-group/security/role* # add privilege server-security server-policy
UCSC(policy-mgr) /domain-group/security/role* # commit-buffer
UCSC(policy-mgr) /domain-group/security/role #
```
# **Replacing Privileges for a User Role**

#### **Procedure**

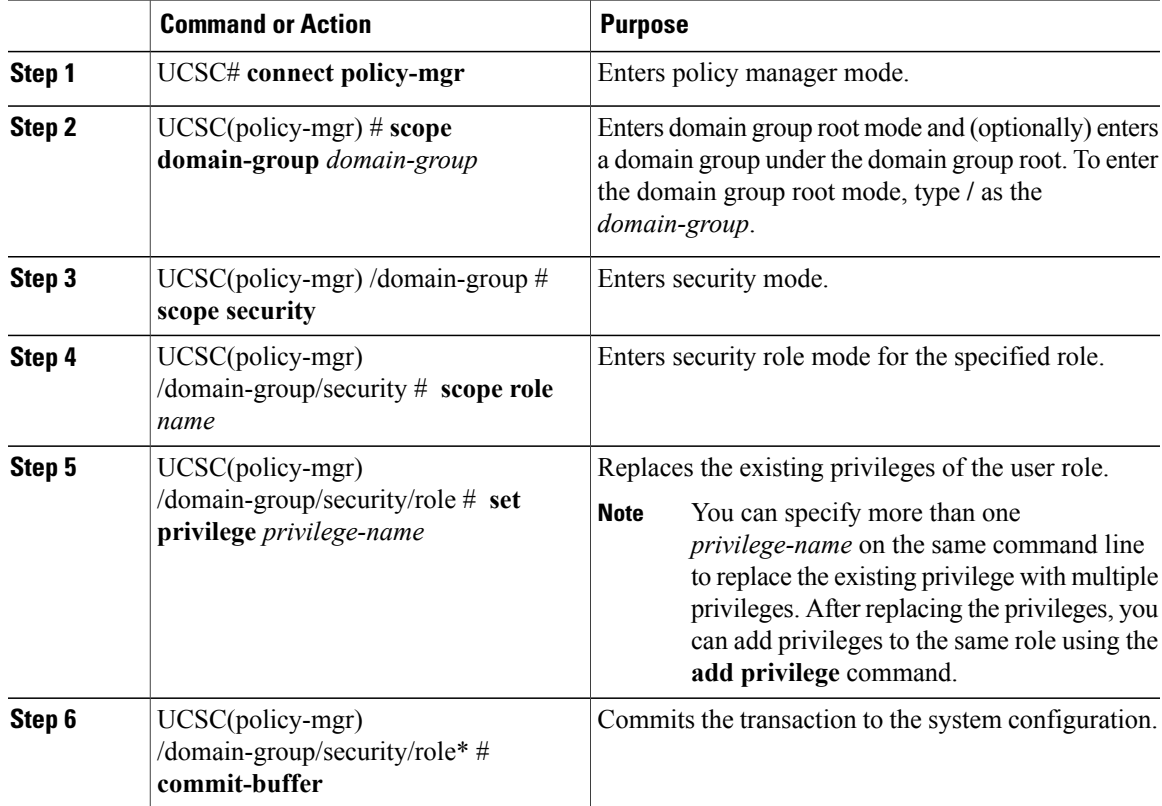

The following example shows how to replace the existing privileges for the service-profile-security-admin role with the server security and server policy privileges and commit the transaction:

```
UCSC # connect policy-mgr
UCSC(policy-mgr)# scope domain-group
UCSC(policy-mgr) /domain-group # scope security
UCSC(policy-mgr) /domain-group/security # scope role
UCSC(policy-mgr) /domain-group/security/role # scope role service-profile-security-admin
UCSC(policy-mgr) /domain-group/security/role* # set privilege server-security server-policy
UCSC(policy-mgr) /domain-group/security/role* # commit-buffer
UCSC(policy-mgr) /domain-group/security/role #
```
## **Removing Privileges from a User Role**

### **Procedure**

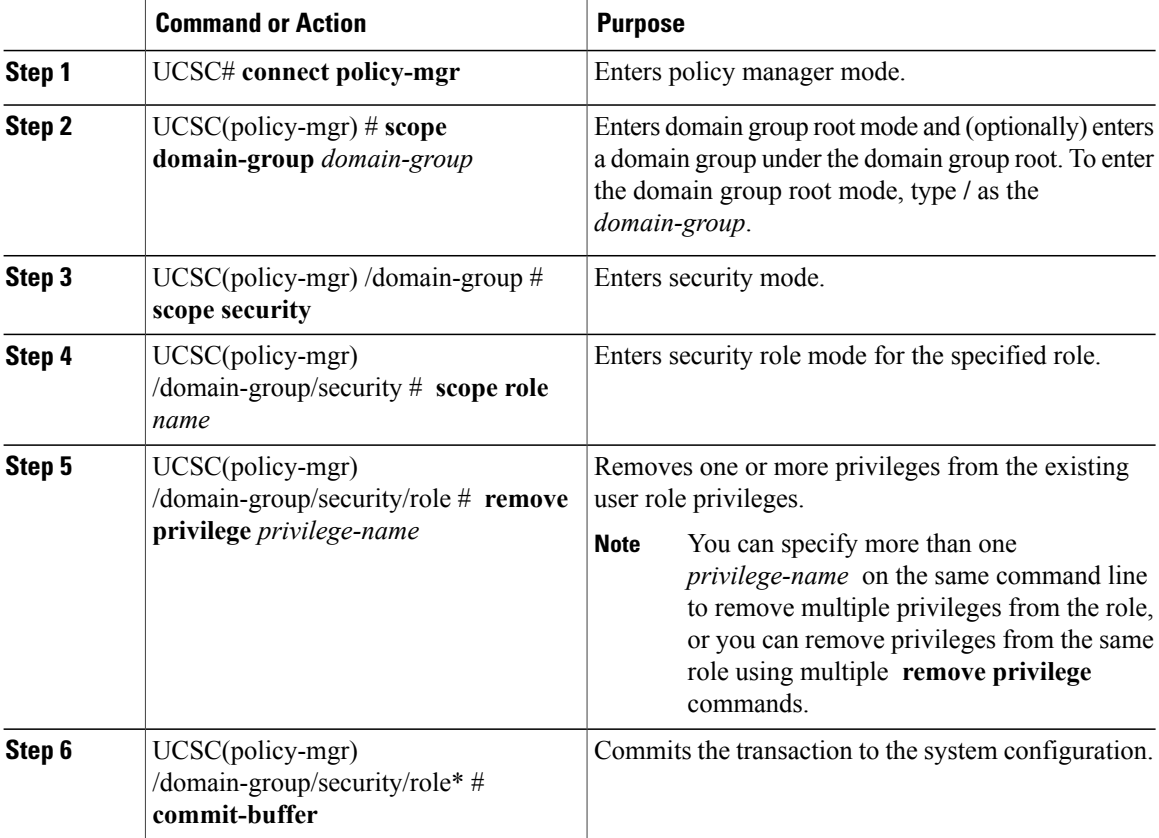

The following example removes the server security and server policy privileges from the service-profile-security-admin role and commits the transaction:

```
UCSC # connect policy-mgr
UCSC(policy-mgr)# scope domain-group
UCSC(policy-mgr) /domain-group # scope security
UCSC(policy-mgr) /domain-group/security # scope role
UCSC(policy-mgr) /domain-group/security/role # remove privilege server-security server-policy
UCSC(policy-mgr) /domain-group/security/role* # commit-buffer
UCSC(policy-mgr) /domain-group/security/role #
```
## **Assigning a Role to a User Account**

Changes in user roles and privileges do not take effect until the next time the user logs in. If a user is logged in when you assign a new role to or remove an existing role from a user account, the active session continues with the previous roles and privileges.

### **Procedure**

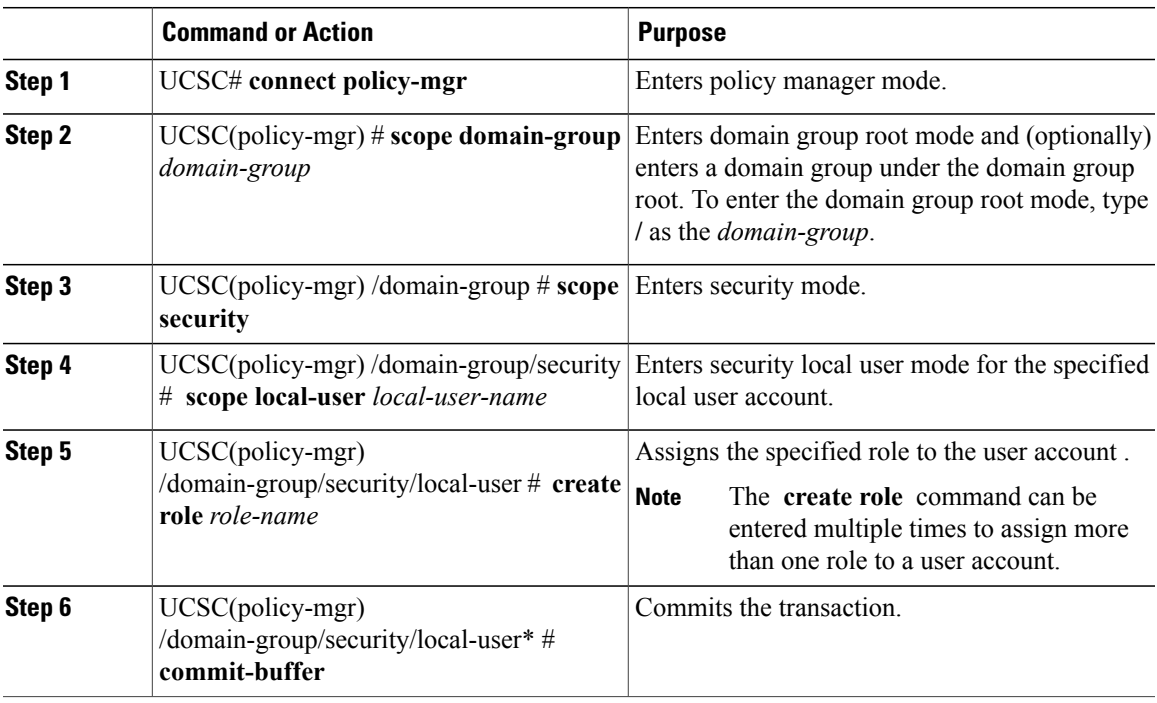

The following example assigns the operations role to the kikipopo local user account and commits the transaction:

```
UCSC # connect policy-mgr
UCSC(policy-mgr)# scope domain-group
UCSC(policy-mgr) /domain-group # scope security
UCSC(policy-mgr) /domain-group/security # scope local-user kikipopo
UCSC(policy-mgr) /domain-group/security/local-user # create role operations
UCSC(policy-mgr) /domain-group/security/local-user* # commit-buffer
UCSC(policy-mgr) /domain-group/security/local-user #
```
# **Removing a Role from a User Account**

Changes in user roles and privileges do not take effect until the next time the user logs in. If a user is logged in when you assign a new role to or remove an existing role from a user account, the active session continues with the previous roles and privileges.

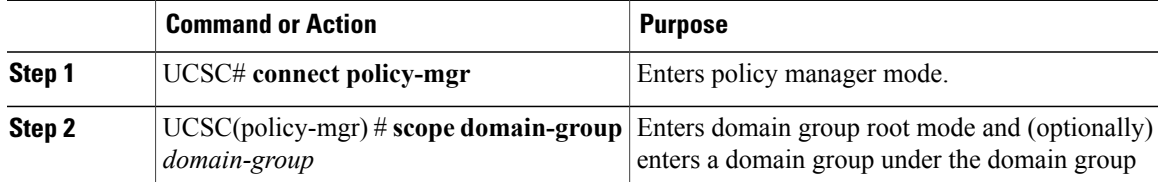

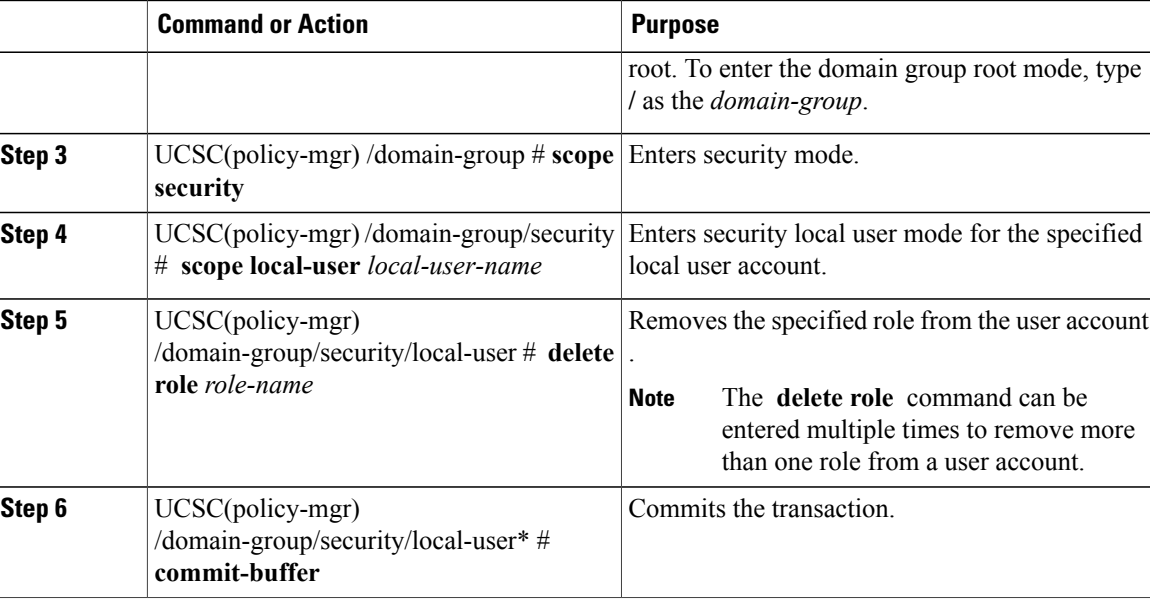

The following example removes the operations role from the kikipopo local user account and commits the transaction:

```
CSC # connect policy-mgr
UCSC(policy-mgr)# scope domain-group
UCSC(policy-mgr) /domain-group # scope security
UCSC(policy-mgr) /domain-group/security # scope local-user kikipopo
UCSC(policy-mgr) /domain-group/security/local-user # delete role operations
UCSC(policy-mgr) /domain-group/security/local-user* # commit-buffer
UCSC(policy-mgr) /domain-group/security/local-user #
```
# <span id="page-169-0"></span>**Configuring User Locales**

# **User Locales**

A user can be assigned one or more locales. Each locale defines one or more organizations (domains) the user is allowed access, and access would be limited to the organizations specified in the locale. One exception to this rule is a locale without any organizations, which gives unrestricted access to system resources in all organizations.

A Cisco UCS domain can contain up to 48 user locales. Each domain group in Cisco UCS Central can contain 48 user locales, including the user locales that are inherited from the parent domain group. When user locales are pushed to Cisco UCS Manager from Cisco UCS Central, only the first 48 locales will be active. Any user locales after the first 48 will be inactive with faults raised.

Users with admin, aaa, or domain-group-management privileges can assign organizations to the locale of other users.

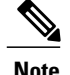

**Note** You cannot assign a locale to users with the admin privilege.

You can hierarchically manage organizations. A user that is assigned at a top level organization has automatic access to all organizations under it. For example, an Engineering organization can contain a Software Engineering organization and a Hardware Engineering organization. A locale containing only the Software Engineering organization has access to system resources only within that organization; however, a locale that contains the Engineering organization has access to the resources for both the Software Engineering and Hardware Engineering organizations.

## **Creating a User Locale**

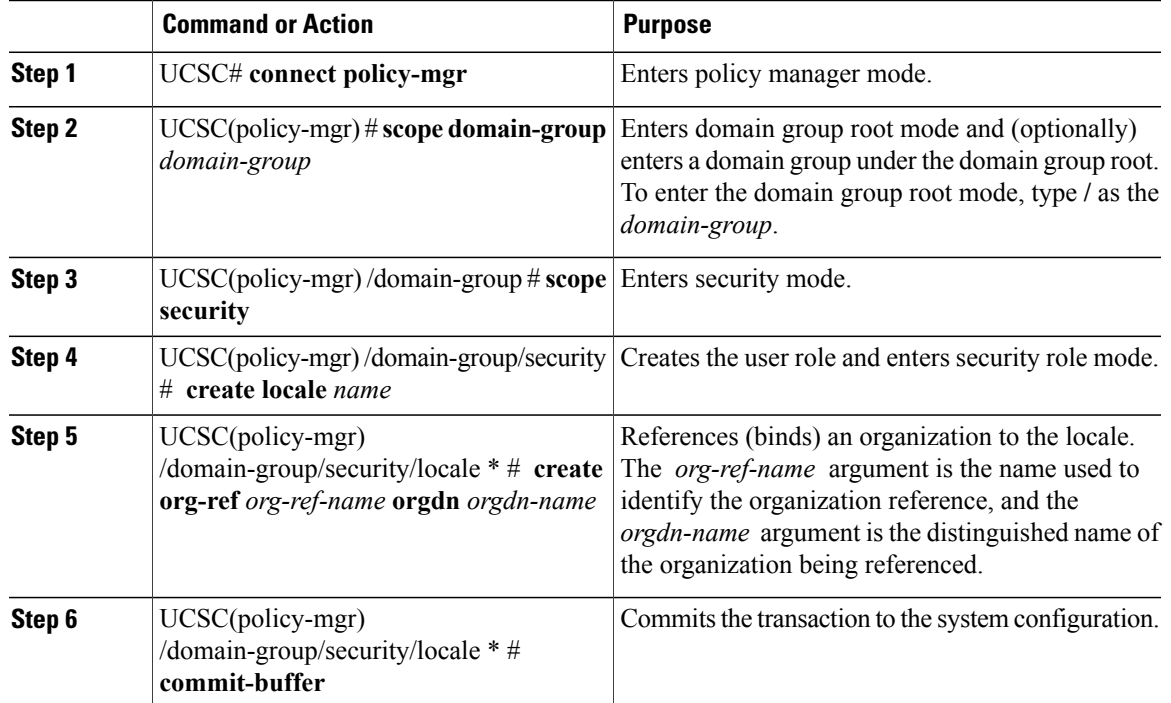

### **Procedure**

The following example shows how to create the finance organization for the western locale and commit the transaction:

```
UCSC # connect policy-mgr
UCSC(policy-mgr)# scope domain-group
UCSC(policy-mgr) /domain-group # scope security
UCSC(policy-mgr) /domain-group/security # create locale western
UCSC(policy-mgr) /domain-group/security/locale* # create org-ref finance-ref orgdn finance
UCSC(policy-mgr) /domain-group/security/locale* # commit-buffer
UCSC(policy-mgr) /domain-group/security/locale #
```
ι

# **Deleting a User Locale**

### **Procedure**

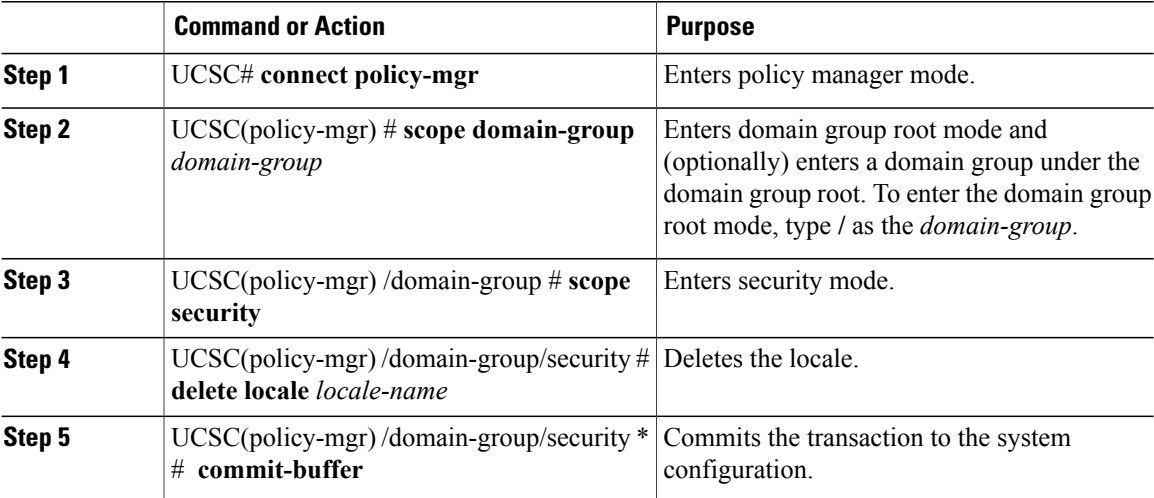

The following example deletes the western locale and commits the transaction:

```
UCSC # connect policy-mgr
UCSC(policy-mgr)# scope domain-group
UCSC(policy-mgr) /domain-group # scope security
UCSC(policy-mgr) /domain-group/security # delete locale western
UCSC(policy-mgr) /domain-group/security* # commit-buffer
UCSC(policy-mgr) /domain-group/security #
```
# **Assigning a Locale to a User Account**

# $\frac{\sqrt{2}}{2}$

**Note** Do not assign locales to users with an admin role.

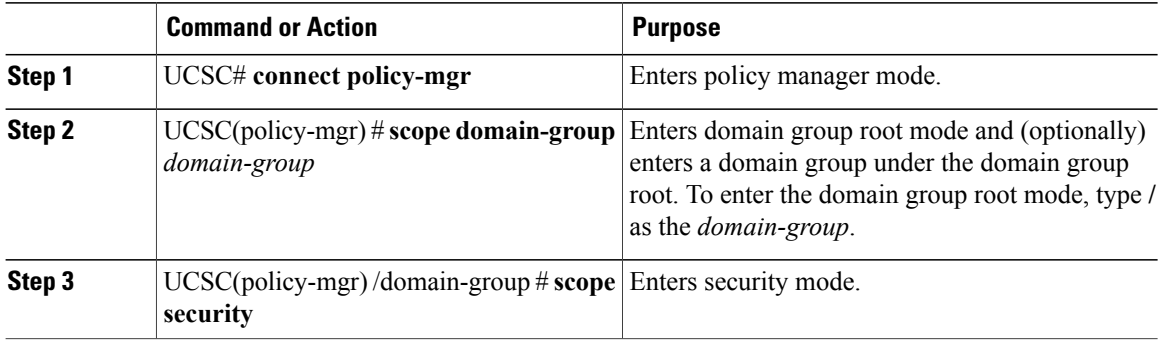

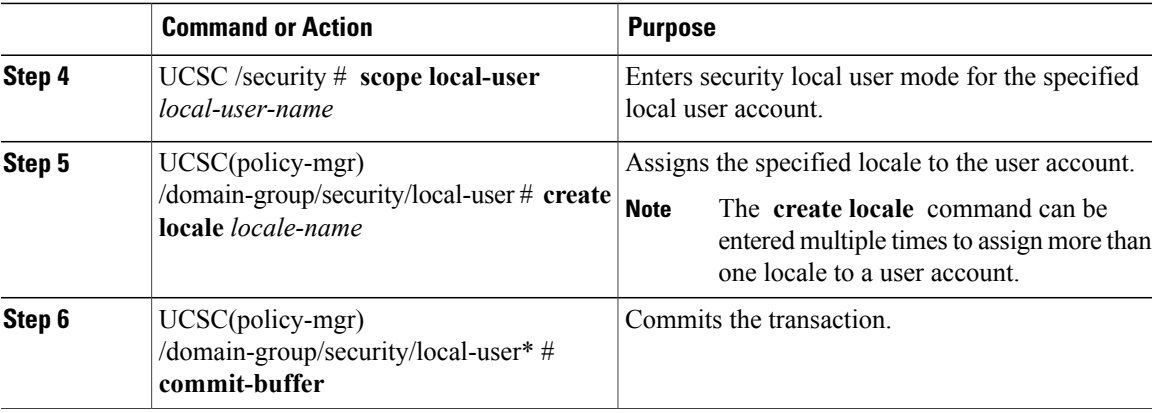

The following example shows how to assign the western locale to the kikipopo local user account and commit the transaction:

```
UCSC # connect policy-mgr
UCSC(policy-mgr)# scope domain-group
UCSC(policy-mgr) /domain-group # scope security
UCSC(policy-mgr) /domain-group/security/local-user # create locale western
UCSC(policy-mgr) /domain-group/security/local-user* # commit-buffer
UCSC(policy-mgr) /domain-group/security/local-user #
```
# **Removing a Locale from a User Account**

### **Procedure**

Г

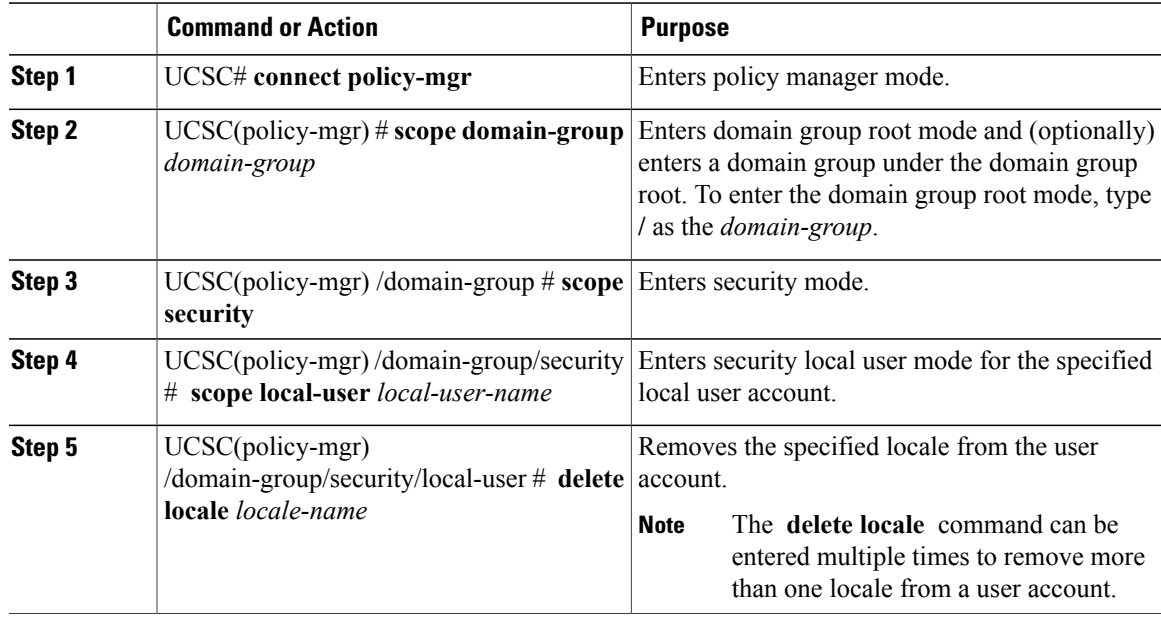

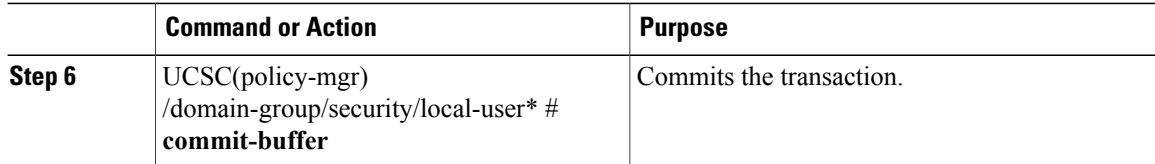

The following example removes the western locale from the kikipopo local user account and commits the transaction:

```
UCSC # connect policy-mgr
UCSC(policy-mgr)# scope domain-group
UCSC(policy-mgr) /domain-group # scope security
UCSC(policy-mgr) /domain-group/security/local-user # delete locale western
UCSC(policy-mgr) /domain-group/security/local-user* # commit-buffer
UCSC(policy-mgr) /domain-group/security/local-user #
```
# **Assigning an Organization to a User Locale**

### **Procedure**

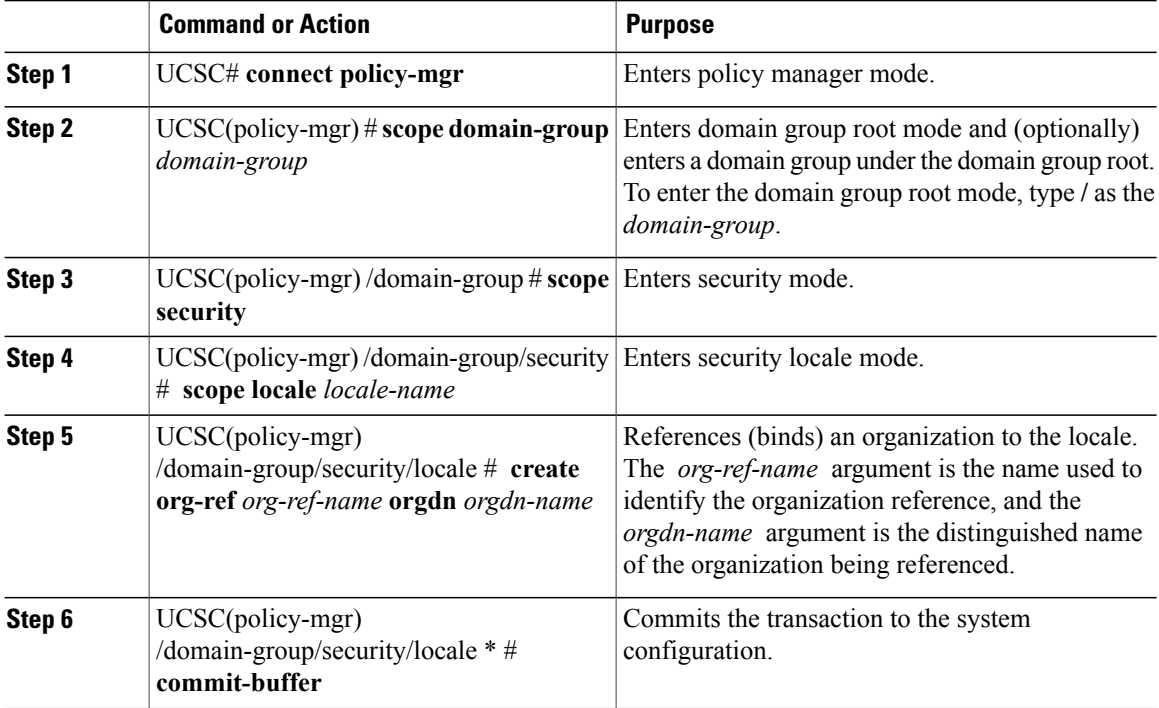

The following example enters the western locale, adds (references) the marketing organization to the locale, names the reference marketing-ref, and commits the transaction:

```
UCSC # connect policy-mgr
UCSC(policy-mgr)# scope domain-group
UCSC(policy-mgr) /domain-group # scope security
```

```
UCSC(policy-mgr) /domain-group/security # scope locale western
UCSC(policy-mgr) /domain-group/security/locale # create org-ref marketing-ref orgdn marketing
UCSC(policy-mgr) /domain-group/security/locale* # commit-buffer
UCSC(policy-mgr) /domain-group/security/locale #
```
# **Deleting an Organization from a User Locale**

#### **Procedure**

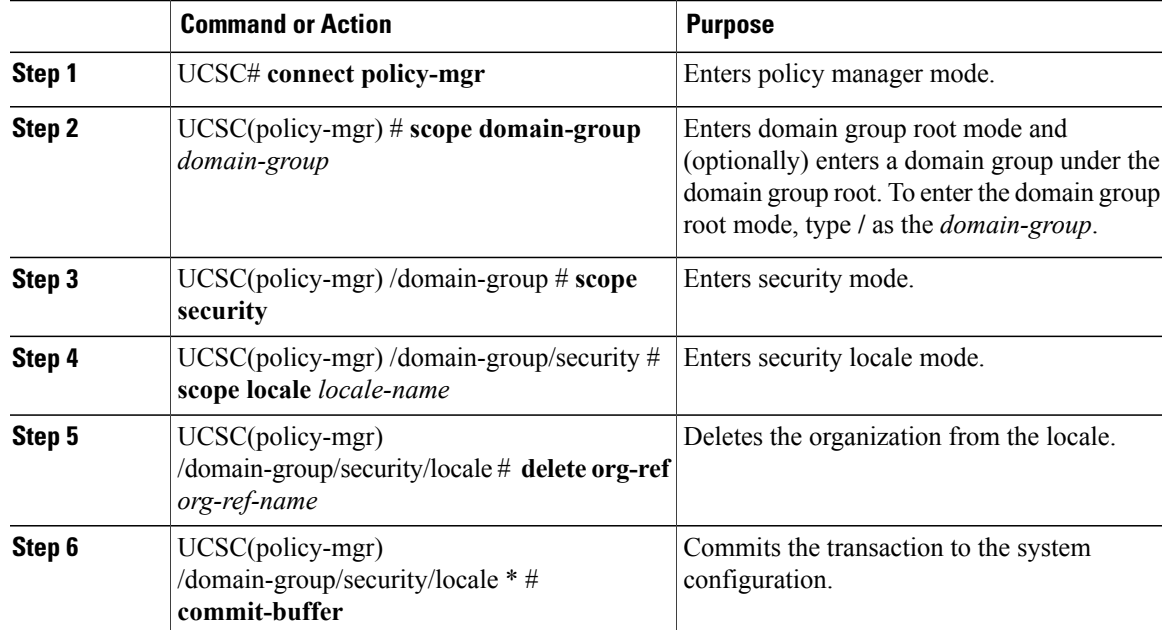

The following example deletes the finance organization from the western locale and commits the transaction:

```
UCSC # connect policy-mgr
UCSC(policy-mgr)# scope domain-group
UCSC(policy-mgr) /domain-group # scope security
UCSC(policy-mgr) /domain-group/security # scope locale western
UCSC(policy-mgr) /domain-group/security/locale # delete org-ref finance-ref
UCSC(policy-mgr) /domain-group/security/locale* # commit-buffer
UCSC(policy-mgr) /domain-group/security/locale #
```
# **Assigning a Domain Group to a User Locale**

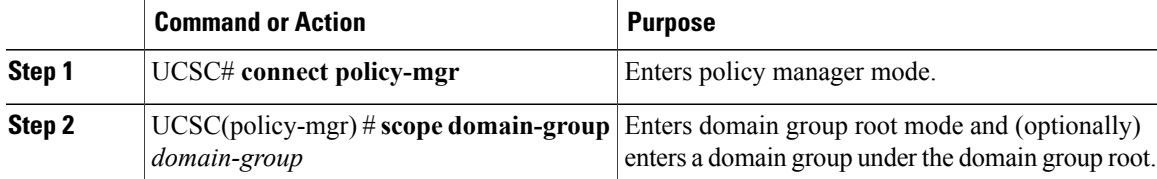

ι

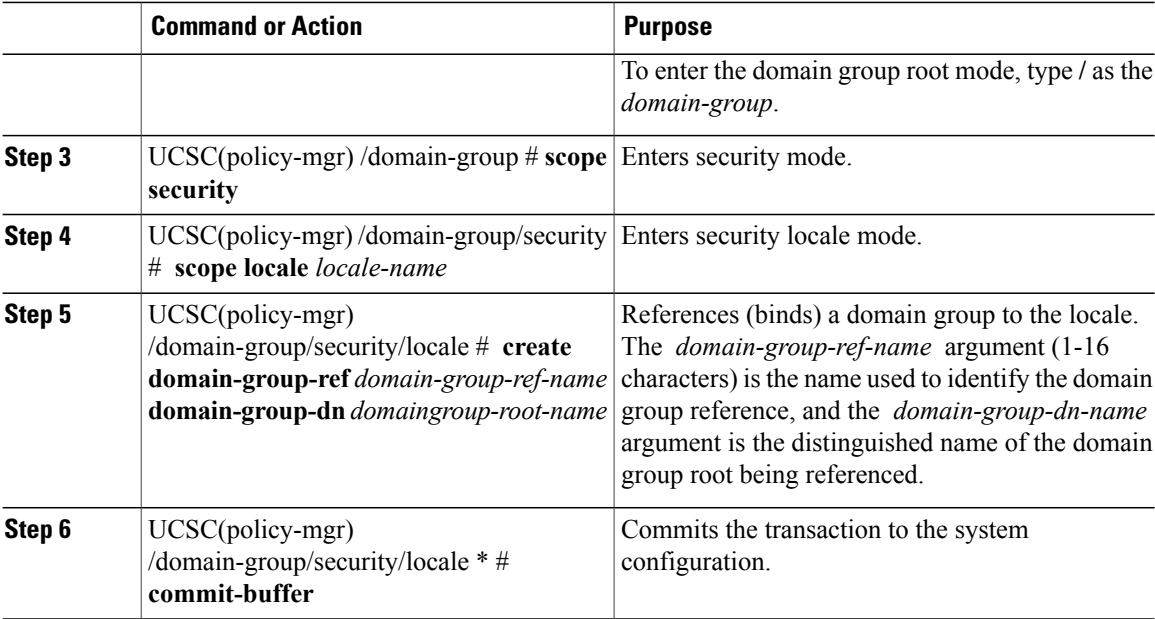

The following example enters the western locale, adds (references) the marketing domain group to the locale, names the reference marketdomain01-ref, and commits the transaction:

```
UCSC # connect policy-mgr
UCSC(policy-mgr)# scope domain-group
UCSC(policy-mgr) /domain-group # scope security
UCSC(policy-mgr) /domain-group/security # scope locale western
UCSC(policy-mgr) /domain-group/security/locale # create domain-group-ref marketdomain01
domain-group-dn marketing
UCSC(policy-mgr) /domain-group/security/locale* # commit-buffer
UCSC(policy-mgr) /domain-group/security/locale #
```
# **Deleting a Domain Group from a User Locale**

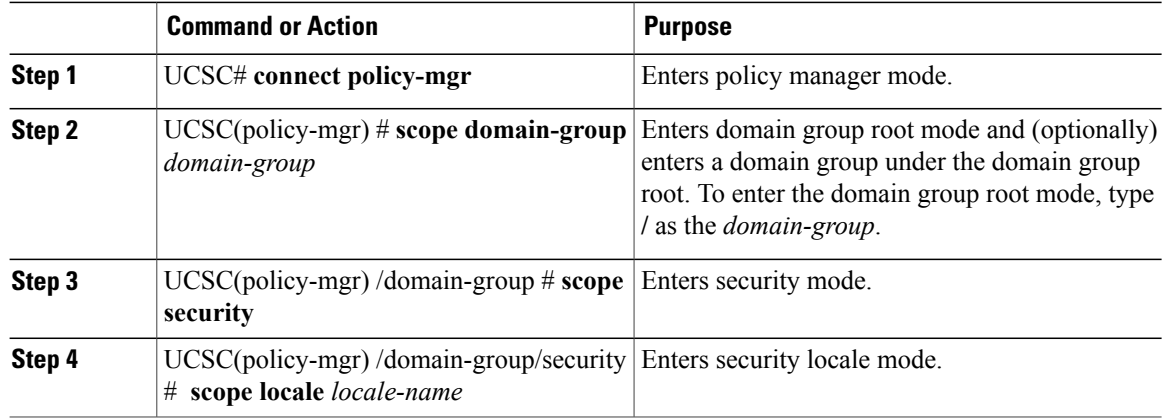

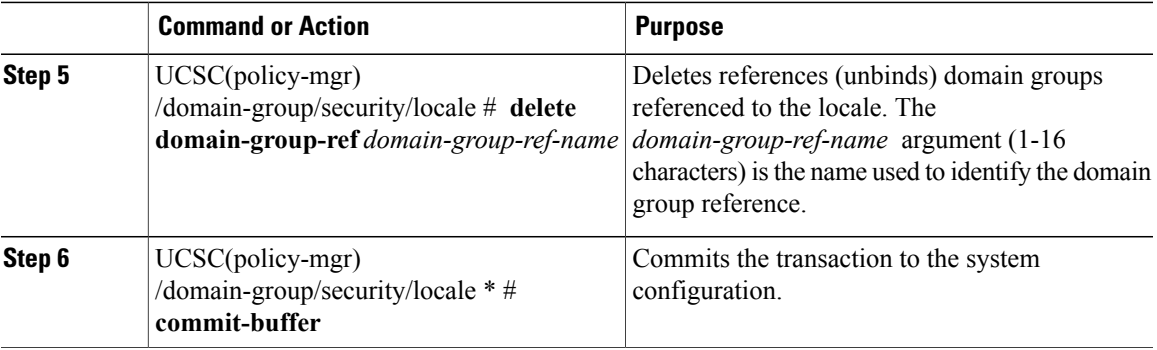

The following example enters the western locale, deletes references (unbinds) the marketing domain group references from the locale marketdomain01, and commits the transaction:

```
UCSC # connect policy-mgr
UCSC(policy-mgr)# scope domain-group
UCSC(policy-mgr) /domain-group # scope security
UCSC(policy-mgr) /domain-group/security # scope locale western
UCSC(policy-mgr) /domain-group/security/locale # delete domain-group-ref marketdomain01
UCSC(policy-mgr) /domain-group/security/locale* # commit-buffer
UCSC(policy-mgr) /domain-group/security/locale #
```
# <span id="page-176-0"></span>**Configuring User Domain Groups**

# **Creating a User Domain Group**

### **Procedure**

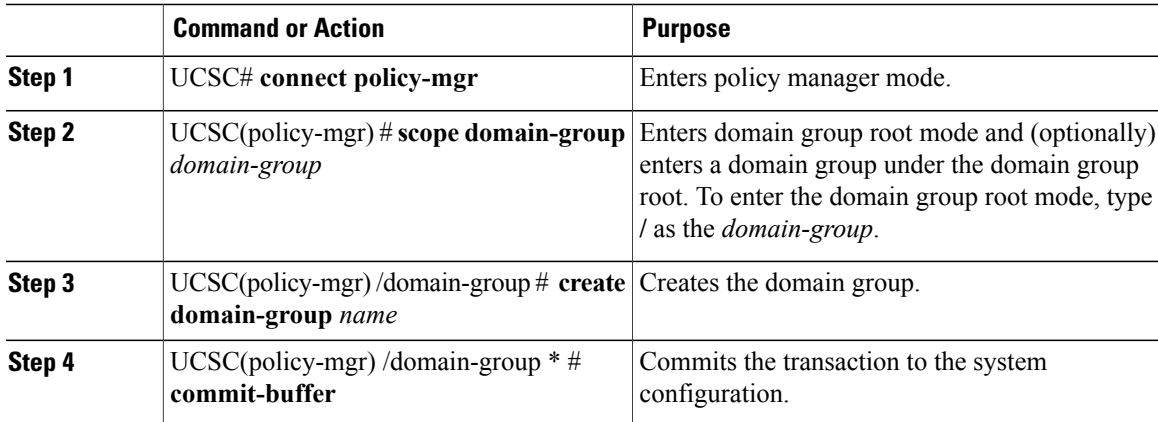

The following example creates the central-audit domain group and commits the transaction:

```
UCSC # connect policy-mgr
UCSC(policy-mgr)# scope domain-group
UCSC(policy-mgr) /domain-group # create domain-group central-audit
```

```
UCSC(policy-mgr) /domain-group* # commit-buffer
UCSC(policy-mgr) /domain-group #
```
## **Deleting a User Domain Group**

### **Procedure**

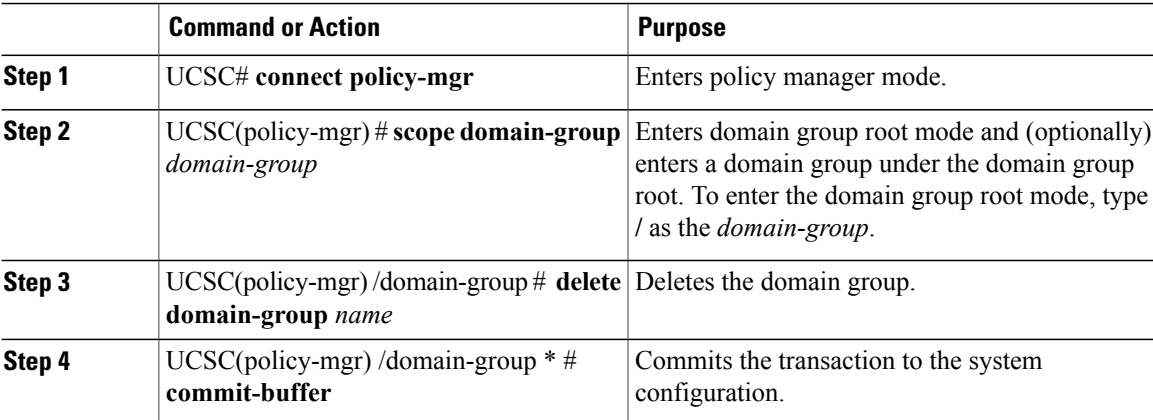

The following example deletes the central-audit domain group and commits the transaction:

```
UCSC # connect policy-mgr
UCSC(policy-mgr)# scope domain-group
UCSC(policy-mgr) /domain-group # delete domain-group central-audit
UCSC(policy-mgr) /domain-group* # commit-buffer
UCSC(policy-mgr) /domain-group #
```
# <span id="page-177-0"></span>**Configuring User Organizations**

# **User Organizations**

A user can create one or more organizations. Each organization defines sub-organizations, faults, events, UUID suffix pools and blocks of UUIDs.

Cisco UCS organizations are hierarchically managed by users. A user that is assigned at the root level organization has automatic access to all organizations and domain groups under it.

# **Creating a User Organization**

### **Procedure**

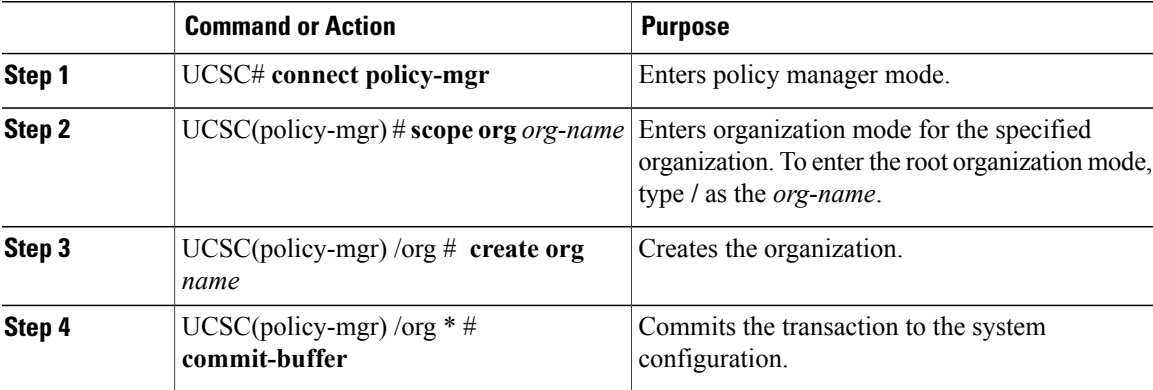

The following example creates the central-audit organization and commits the transaction:

```
UCSC # connect policy-mgr
UCSC(policy-mgr)# scope org /
UCSC(policy-mgr) /org # create org central-audit
UCSC(policy-mgr) /org* # commit-buffer
UCSC(policy-mgr) /org #
```
# **Deleting a User Organization**

Г

### **Procedure**

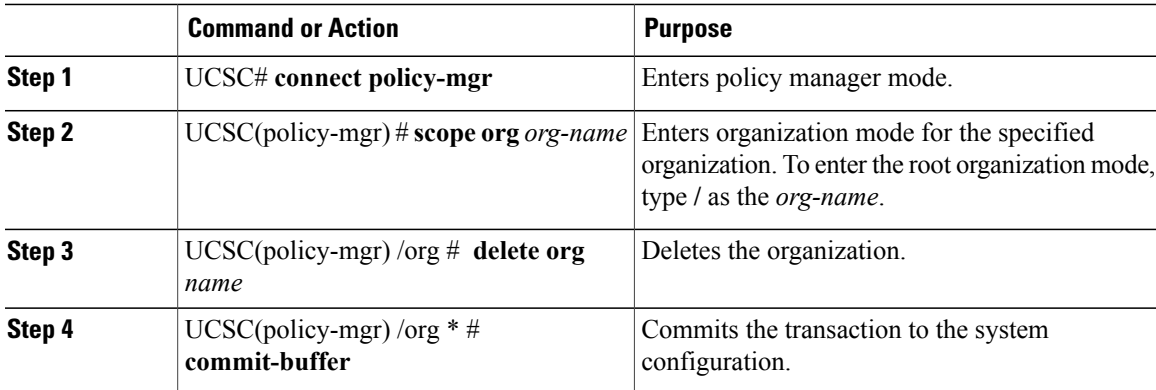

The following example deletes the central-audit organization and commits the transaction:

```
UCSC # connect policy-mgr
UCSC(policy-mgr)# scope org /
UCSC(policy-mgr) /org # delete org central-audit
```
I

```
UCSC(policy-mgr) /org* # commit-buffer
UCSC(policy-mgr) /org #
```
# **Creating a User Sub-Organization**

### **Procedure**

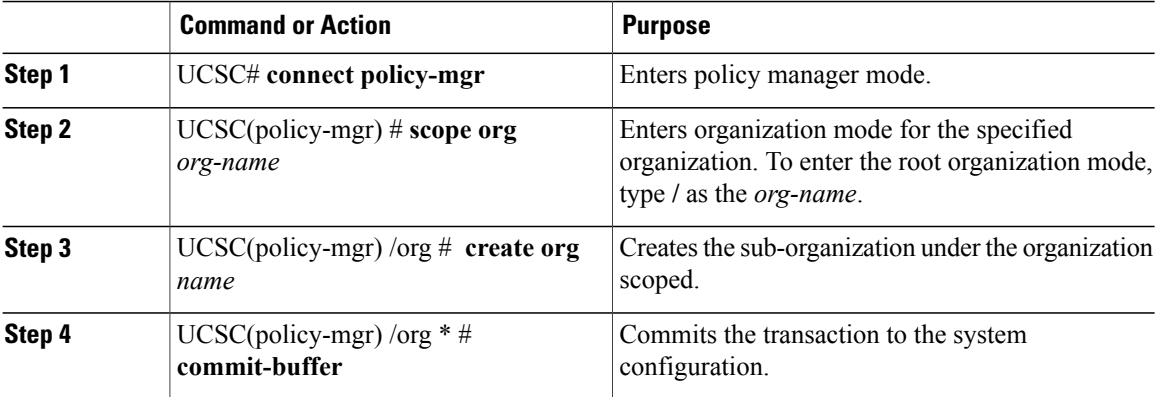

The following example enters the central-audit organization, creates the north-audit sub-organization and commits the transaction:

```
UCSC # connect policy-mgr
UCSC(policy-mgr)# scope org central-audit
UCSC(policy-mgr) /org # create org north-audit
UCSC(policy-mgr) /org* # commit-buffer
UCSC(policy-mgr) /org #
```
# **Deleting a User Sub-Organization**

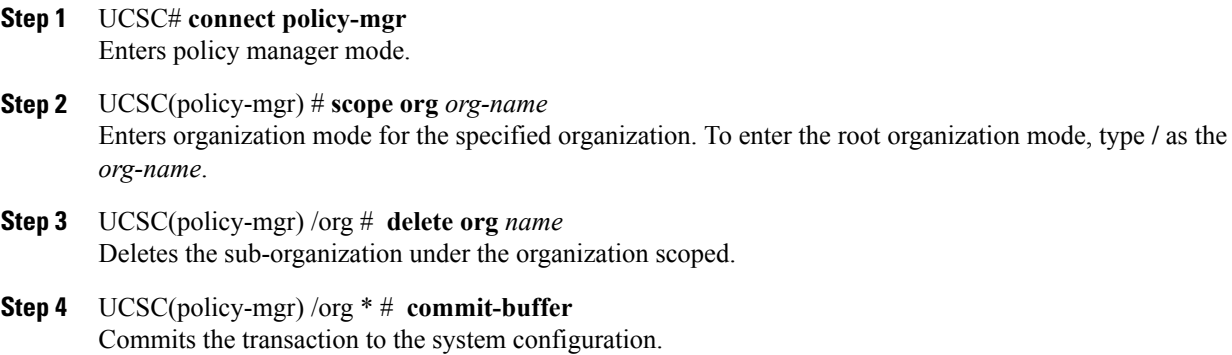
$\mathsf I$ 

The following example enters the central-audit organization, deletes the north-audit sub-organization and commits the transaction:

UCSC # **connect policy-mgr** UCSC(policy-mgr)# **scope org central-audit** UCSC(policy-mgr) /domain-group # **delete org north-audit** UCSC(policy-mgr) /domain-group\* # **commit-buffer** UCSC(policy-mgr) /domain-group #

I

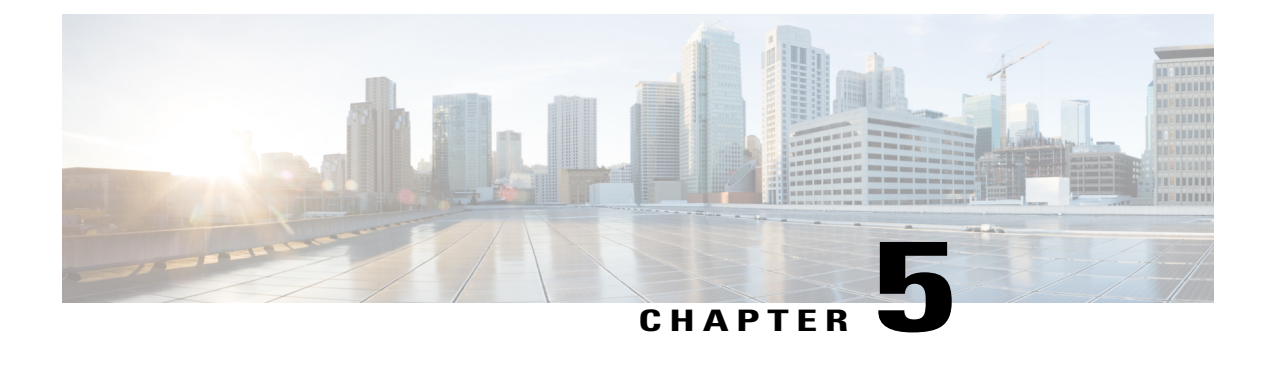

# **Domain Management**

This chapter includes the following sections:

- [Domain](#page-182-0) Groups, page 157
- Domain Group and [Registration](#page-184-0) Policies, page 159
- Call Home [Policies,](#page-189-0) page 164
- Port [Configuration,](#page-199-0) page 174

# <span id="page-182-0"></span>**Domain Groups**

Cisco UCS Central creates a hierarchy of Cisco UCS domain groups for managing multiple Cisco UCS domains. You will have the following categories of domain groups in Cisco UCS Central:

- **Domain Group** A group that contains multiple Cisco UCS domains. You can group similar Cisco UCS domains under one domain group for simpler management.
- **Ungrouped Domains**—When a new Cisco UCS domain is registered in Cisco UCS Central, it is added to the ungrouped domains. You can assign the ungrouped domain to any domain group.

If you have created a domain group policy, and a new registered Cisco UCS domain meets the qualifiers defined in the policy, it will automatically be placed under the domain group specified in the policy. If not, it will be placed in the ungrouped domains category. You can assign this ungrouped domain to a domain group.

Each Cisco UCS domain can only be assigned to one domain group. You can assign or reassign membership of the Cisco UCS domains at any time. When you assign a Cisco UCS domain to a domain group, the Cisco UCS domain will automatically inherit all management policies specified for the domain group.

Before adding a Cisco UCS domain to a domain group, make sure to change the policy resolution controls to local in the Cisco UCS domain. This will avoid accidentally overwriting service profiles and maintenance policies specific to that Cisco UCS domain. Even when you have enabled auto discovery for the Cisco UCS domains, enabling local policy resolution will protect the Cisco UCS domain from accidentally overwriting policies.

### **Creating a Domain Group**

#### **Procedure**

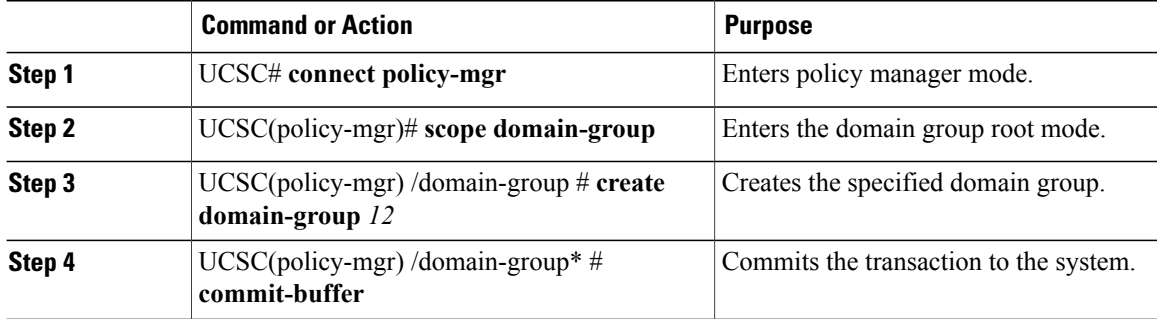

The following example shows how to create a domain group:

```
UCSC# connect policy-mgr
UCSC(policy-mgr)# scope domain-group
UCSC(policy-mgr) /domain-group # create domain-group 12
UCSC(policy-mgr) /domain-group* # commit-buffer
UCSC(policy-mgr) /domain-group #
```
## **Deleting a Domain Group**

#### **Procedure**

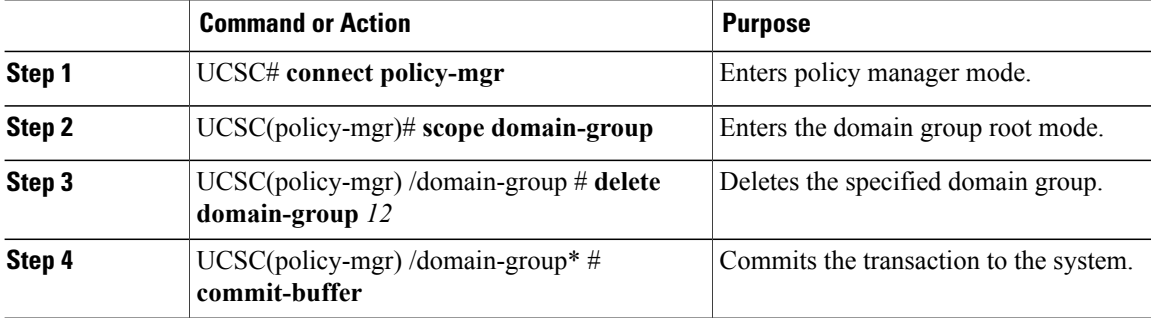

The following example shows how to delete a domain group:

```
UCSC# connect policy-mgr
UCSC(policy-mgr)# scope domain-group
UCSC(policy-mgr) /domain-group # delete domain-group 12
UCSC(policy-mgr) /domain-group* # commit-buffer
UCSC(policy-mgr) /domain-group #
```
### **Assigning a Domain Group Membership**

#### **Procedure**

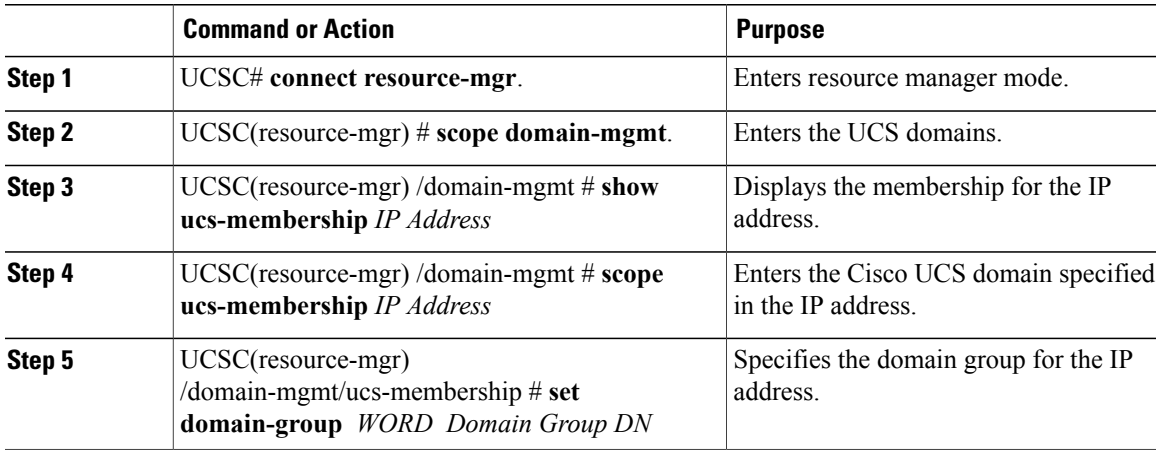

The following example shows how to assign membership to a Cisco UCS domain:

```
UCSC# connect resource-mgr
UCSC(resource-mgr)# scope domain-mgmt
UCSC(resource-mgr) /domain-mgmt # show ucs-membership
UCS-Domain Group Membership:
   Mgmt IP Qualification Type Domain Group DN
   --------------- ------------------ ---------------
   IP Address Manual
UCSC(resource-mgr) /domain-mgmt # scope ucs-membership IP Address
UCSC(resource-mgr) /domain-mgmt/ucs-membership # set domain-group WORD Domain Group DN
UCSC(resource-mgr) /domain-mgmt/ucs-membership #
```
# <span id="page-184-0"></span>**Domain Group and Registration Policies**

### **Creating a Domain Group Policy**

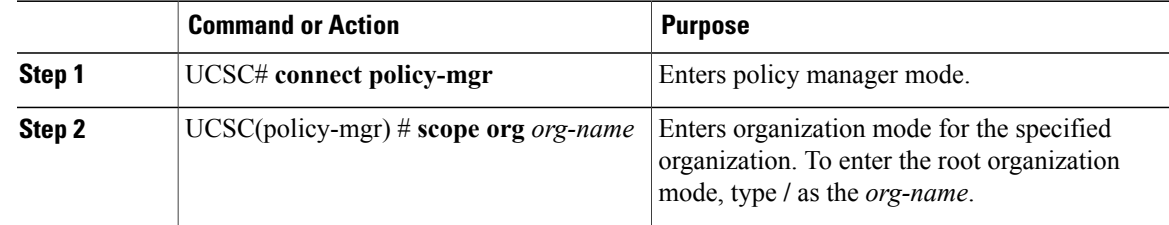

ι

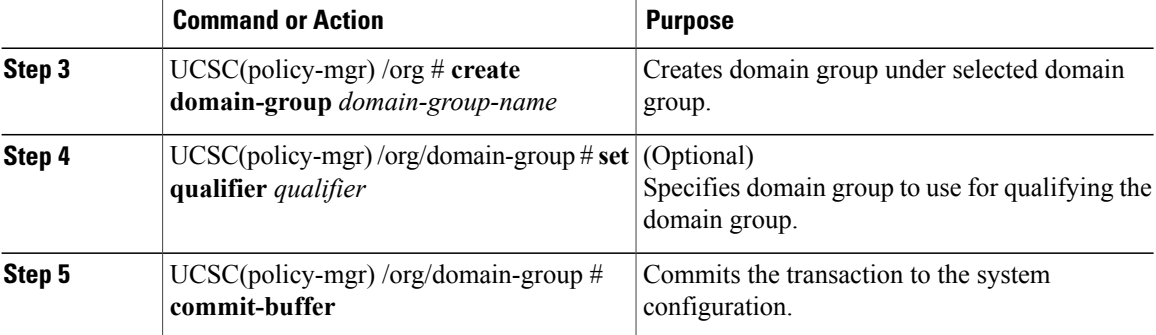

This following example shows how to create a domain group called dm-gsp1, set the qualifier, and commits the transaction:

```
UCSC# connect policy-mgr
UCSC(policy-mgr) # scope org /
UCSC(policy-mgr) /org # create domain group dm-gsp1
UCSC(policy-mgr) /org/domain group* # set qualifier DMGroup1
UCSC(policy-mgr) /org/domain group* # commit-buffer
UCSC(policy-mgr) /org/domain group #
```
### **Deleting a Domain Group Policy**

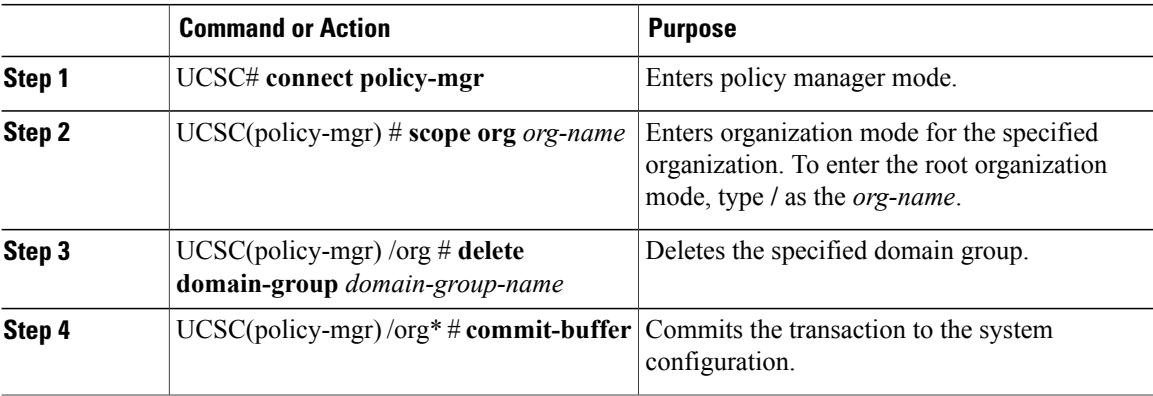

#### **Procedure**

The following example shows how to delete a domain group called dm-gsp1, and commits the transaction to the system:

```
UCSC# connect policy-mgr
UCSC(policy-mgr) # scope org /
UCSC(policy-mgr) /org # delete domain-group dm-gsp1
UCSC(policy-mgr) /org* # commit-buffer
UCSC(policy-mgr) /org #
```
# **Creating a Registration Policy**

#### **Procedure**

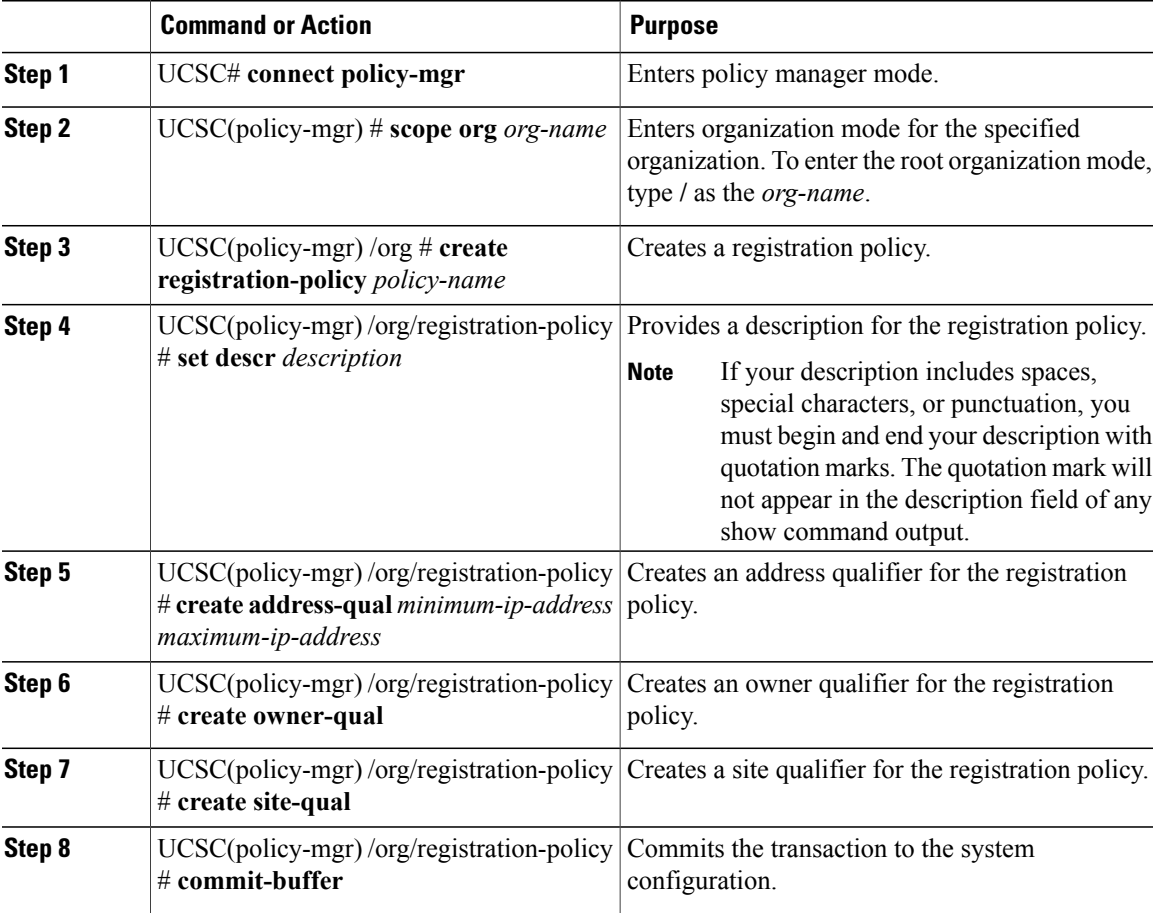

The following example shows how to create a registration policy, add an address qualifier, site qualifier, and owner qualifier to the policy, and commit the transaction to the system:

```
UCSC# connect policy-mgr
UCSC(policy-mgr) # scope org /
UCSC(policy-mgr)/org # create registration-policy RegPol1
UCSC(policy-mgr)/org/registration-policy* # create address-qual 0.0.0.0 1.1.1.1
UCSC(policy-mgr)/org/registration-policy/address-qual* # exit
UCSC(policy-mgr)/org/registration-policy* # create owner-qual TestOwner
UCSC(policy-mgr)/org/registration-policy/owner-qual* # exit
UCSC(policy-mgr)/org/registration-policy* # create site-qual TestSite
UCSC(policy-mgr)/org/registration-policy/site-qual* # commit-buffer
UCSC(policy-mgr)/org/registration-policy/site-qual #
```
### **ID Range Qualification Policies**

ID range qualification policies allow you to create policies and assign them to qualified domain groups and domain IP addresses. The ID range qualification policy is then visible to those domain groups and domain IP addresses. You can also create ID range qualification policies without assigning qualified domain groups or IP addresses. If you do not set qualifiers, the policy is available to all domain groups. ID resolution occurs hierarchically in the organization structure in the same manner as other global policies.

After you create an ID range qualification policy, you can apply it to a block in a new pool or an existing pool.

ID range qualification policies are not automatically pushed from Cisco UCS Central to the Cisco UCS Manager instances in a qualified domain group. If you change a domain group qualifier, a domain group ID, or the IP address of a Cisco UCS Manager domain group in Cisco UCS Central, the reference must be reset in the Cisco UCS Manager local service profile.

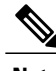

**Note** Global service profiles in Cisco UCS Central do not support ID range qualification policies in this release.

## **Creating an ID Range Qualification Policy**

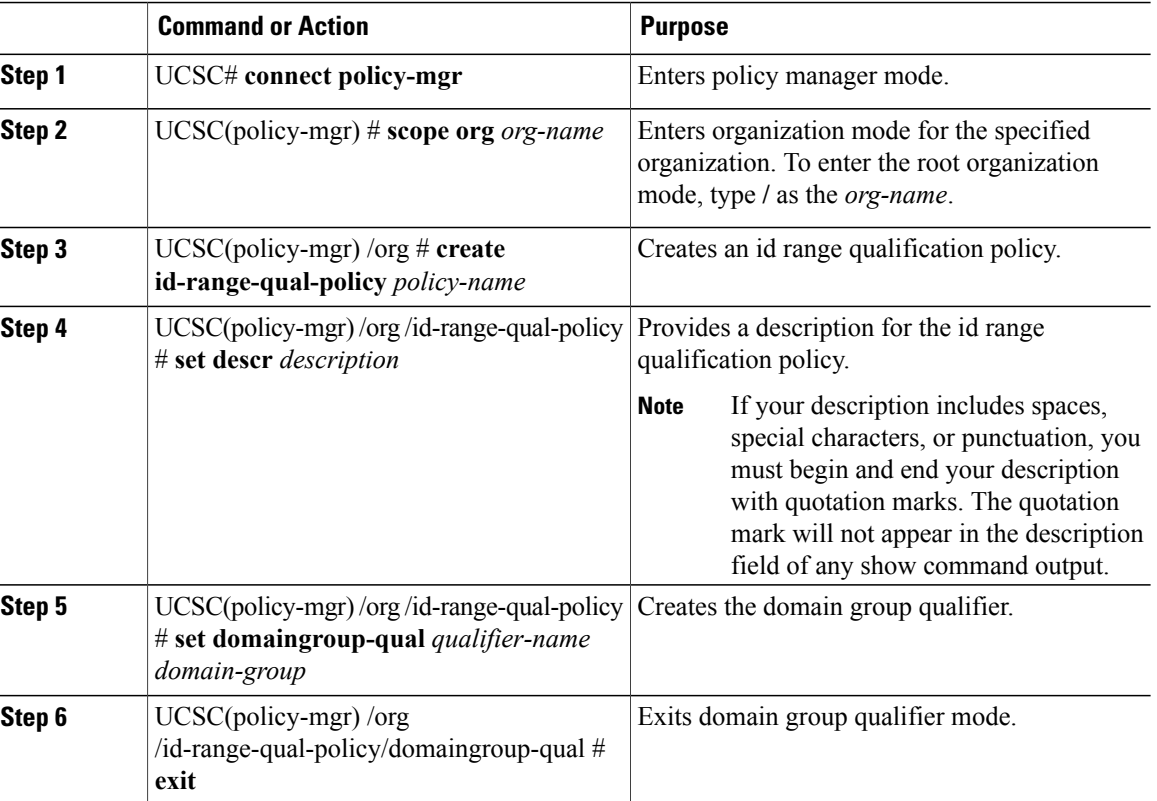

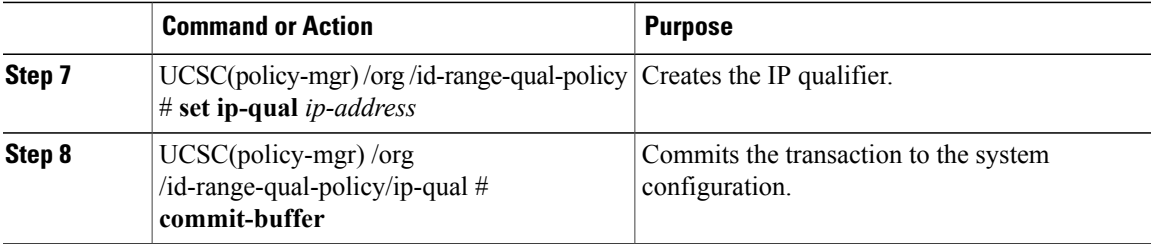

The following example shows how to create an id range qualification policy, set an IP qualifier, and commit the transaction:

```
UCSC# connect policy-mgr
UCSC(policy-mgr)# scope org /
UCSC(policy-mgr)/org # create id-range-qual-policy QualPol1
UCSC(policy-mgr)/org/id-range-qual-policy* # set ip-qual 10.5.5.1
UCSC(policy-mgr)/org/id-range-qual-policy/ip-qual* # commit-buffer
UCSC(policy-mgr)/org/id-range-qual-policy/ip-qual #
```
#### **What to Do Next**

Assign the ID range qualification policy to a block.

# **Deleting an ID Range Qualification Policy**

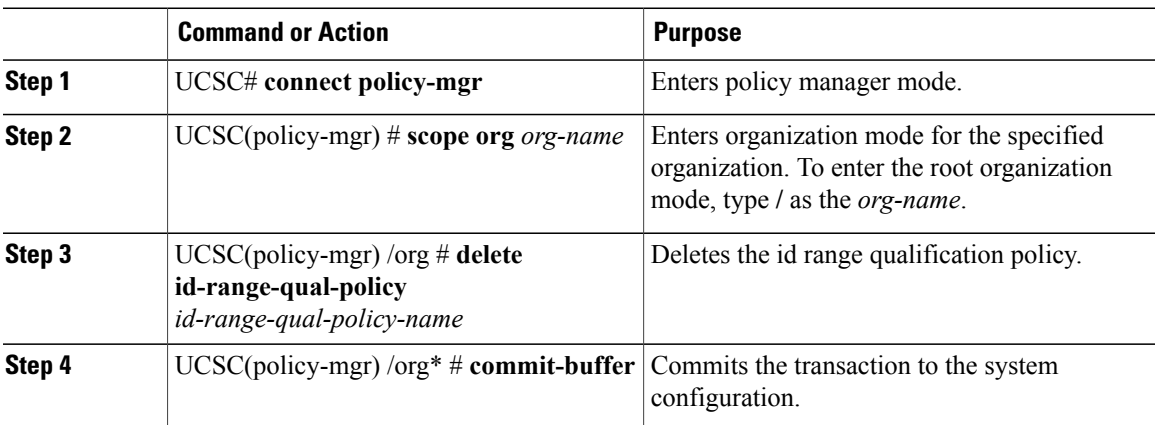

#### **Procedure**

The following example shows how to delete an ID range qualification policy and commit the transaction:

```
UCSC# connect policy-mgr
UCSC(policy-mgr)# scope org /
UCSC(policy-mgr)/org# delete id-range-qual-policy QualPolicy1
UCSC(policy-mgr)/org*# commit-buffer
UCSC(policy-mgr)/org#
```
# <span id="page-189-0"></span>**Call Home Policies**

Cisco UCS Central supports global call home policies for notifying all email recipients defined in call home profiles to specific Cisco UCS Manager events. (There is no call home support for Cisco UCS Central in this release.) Profiles define lists of email recipients that receive alert notifications (to a maximum defined message size in full text, short text, or XML format) and alert criteria for triggering notifications.

Alert notifications are sent with predefined content based on alert levels (including major, minor, normal, notification and warning) and selected alert groups identifying events that trigger notification (such as diagnostic, environmental, inventory, license and other predefined events). Individual email recipients may be individually added to existing profiles. Registered Cisco UCS domains choosing to define security policies globally within that client's policy resolution control will defer all call home policies to its registration with Cisco UCS Central.

# **Configuring a Call Home Policy**

A call home policy is created from a domain group under the domain group root. Call home policies under the Domain Groups root that were already created by the system are ready to configure.

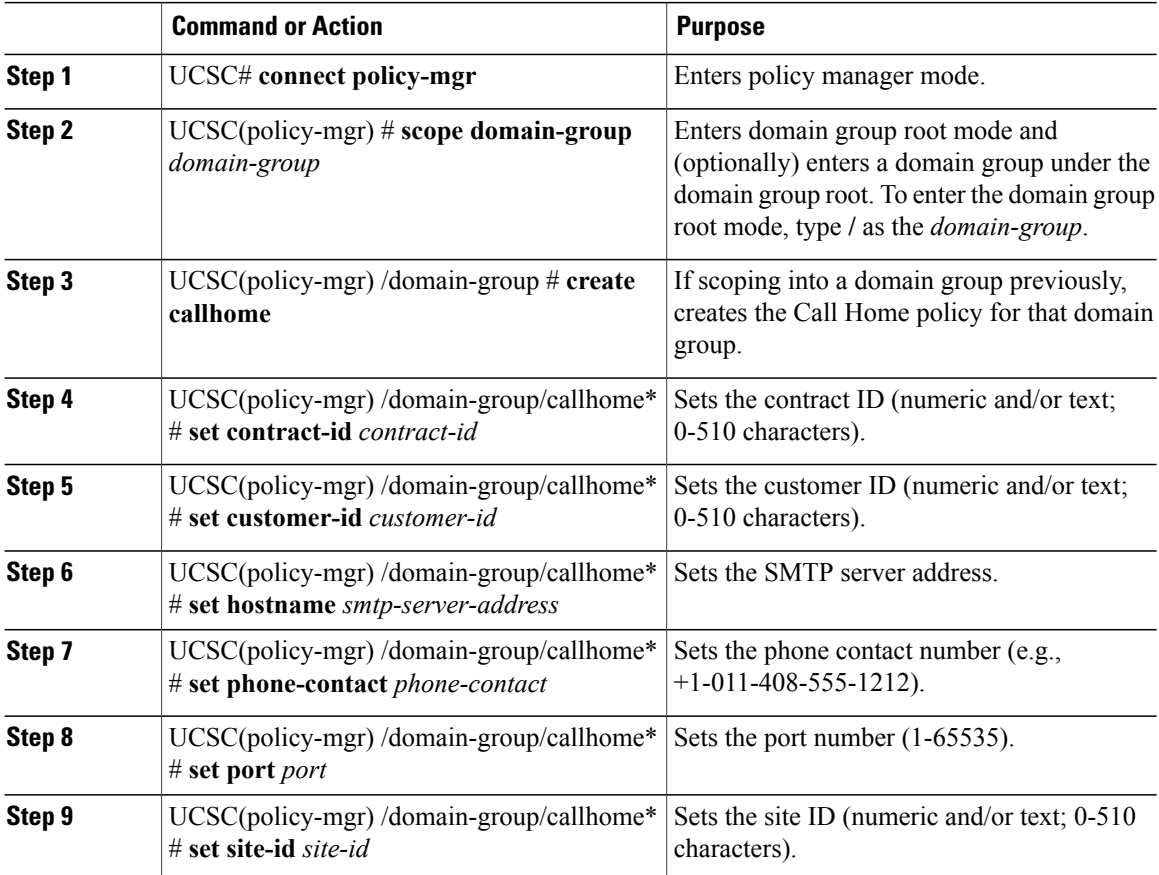

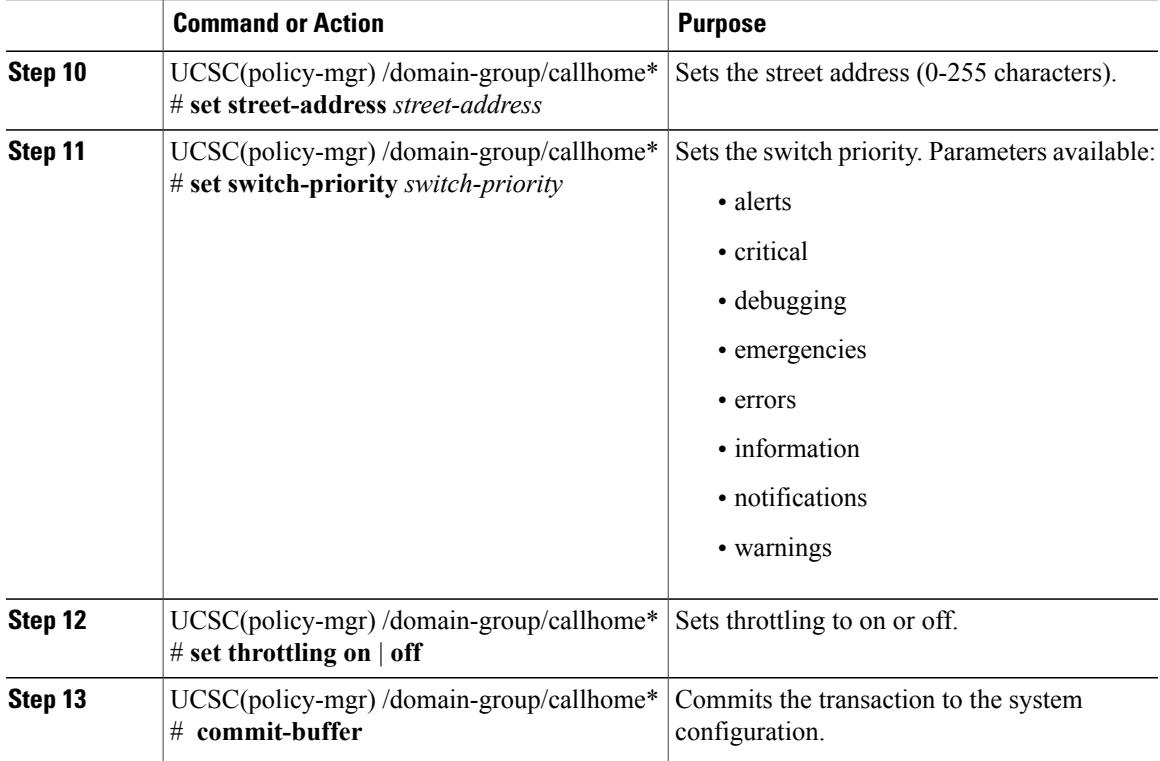

The following example shows how to scope into the domain group domaingroup01, create the Call Home policy, configure the Call Home policy, and commit the transaction:

```
UCSC # connect policy-mgr
UCSC(policy-mgr)# scope domain-group domaingroup01
UCSC(policy-mgr) /domain-group # create callhome
UCSC(policy-mgr) /domain-group/callhome* # set contract-id contract0995
UCSC(policy-mgr) /domain-group/callhome* # set customer-id customer112
UCSC(policy-mgr) /domain-group/callhome* # set hostname 0.0.0.0
UCSC(policy-mgr) /domain-group/callhome* # set phone-contact +1-011-408-555-1212
UCSC(policy-mgr) /domain-group/callhome* # set port 65535
UCSC(policy-mgr) /domain-group/callhome* # set site-id site15
UCSC(policy-mgr) /domain-group/callhome* # set street-address "75 Main St, Any Town, CA
90000"
UCSC(policy-mgr) /domain-group/callhome* # set switch-priority notifications
UCSC(policy-mgr) /domain-group/callhome* # set throttling on
UCSC(policy-mgr) /domain-group/callhome* # commit-buffer
UCSC(policy-mgr) /domain-group/callhome #
```
#### **What to Do Next**

- Configuring a Profile for a Call Home Policy
- Adding Email Recipients to a Call Home Policy
- Configuring a Policy for a Call Home Policy
- Configuring System Inventory for a Call Home Policy

### **Configuring Email for a Call Home Policy**

#### **Before You Begin**

- Create a Call Home Policy.
- Before adding email addresses to a profile for a call home policy, this profile must first be created.

#### **Procedure**

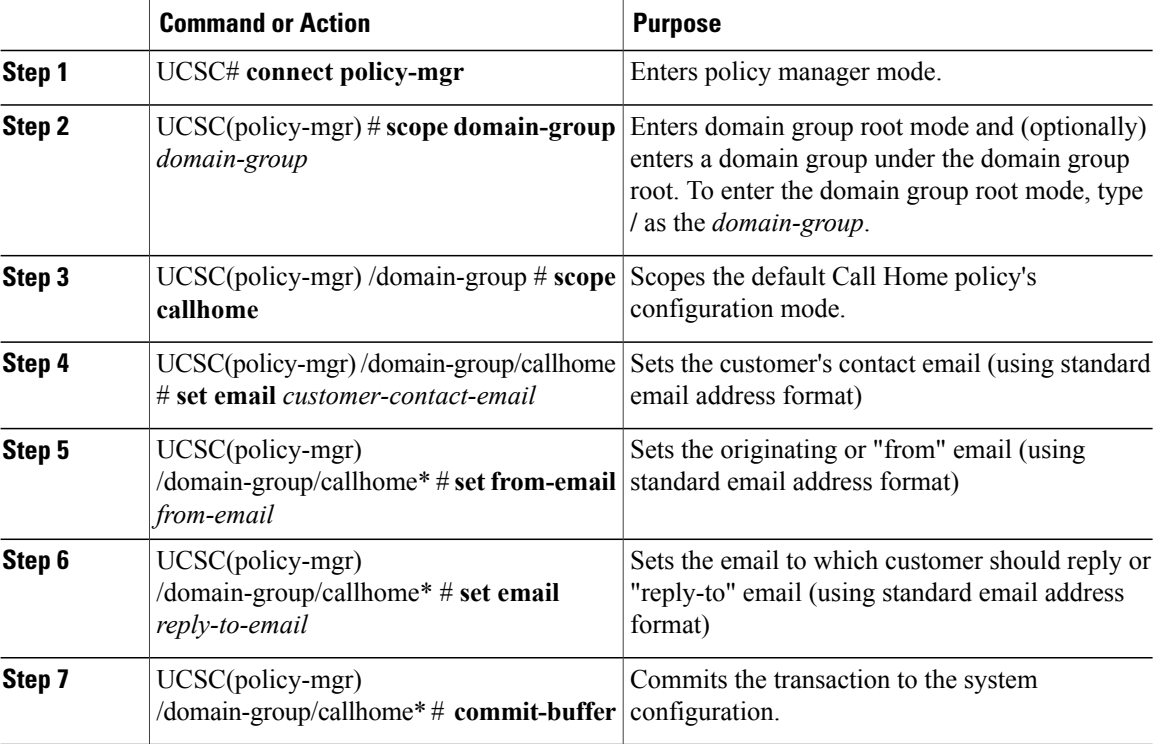

The following example shows how to scope into the domain group domaingroup01, scope the Call Home policy, set the customer's contact email, from email, and reply to email, and commit the transaction:

```
UCSC # connect policy-mgr
UCSC(policy-mgr)# scope domain-group domaingroup01
UCSC(policy-mgr) /domain-group # scope callhome
UCSC(policy-mgr) /domain-group/callhome # set email customer@email.com
UCSC(policy-mgr) /domain-group/callhome # set from-email from@email.com
UCSC(policy-mgr) /domain-group/callhome # set reply-to-email reply-to@email.com
UCSC(policy-mgr) /domain-group/callhome* # commit-buffer
UCSC(policy-mgr) /domain-group #
```
### **Deleting a Call Home Policy**

A call home policy is deleted from a domain group under the Domain Group root. Call home policies under the Domain Group root cannot be deleted.

Deleting a call home policy will remove all profiles, policies and system inventory settings within that policy.

#### **Procedure**

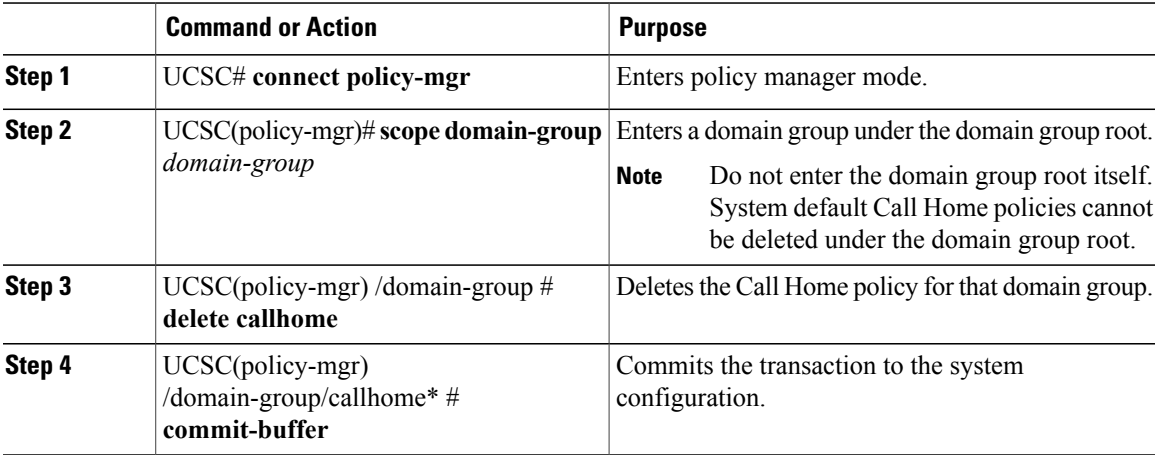

The following example shows how to scope into the domain group domaingroup01, delete the Call Home policy, and commit the transaction:

```
UCSC # connect policy-mgr
UCSC(policy-mgr)# scope domain-group domaingroup01
UCSC(policy-mgr) /domain-group # delete callhome
UCSC(policy-mgr) /domain-group* # commit-buffer
UCSC(policy-mgr) /domain-group #
```
# **Configuring a Profile for a Call Home Policy**

#### **Before You Begin**

- Create a Call Home Policy.
- Before configuring a profile for a call home policy in a domain group under the Domain Group root, this profile and policy must first be created.

#### **Procedure**

Г

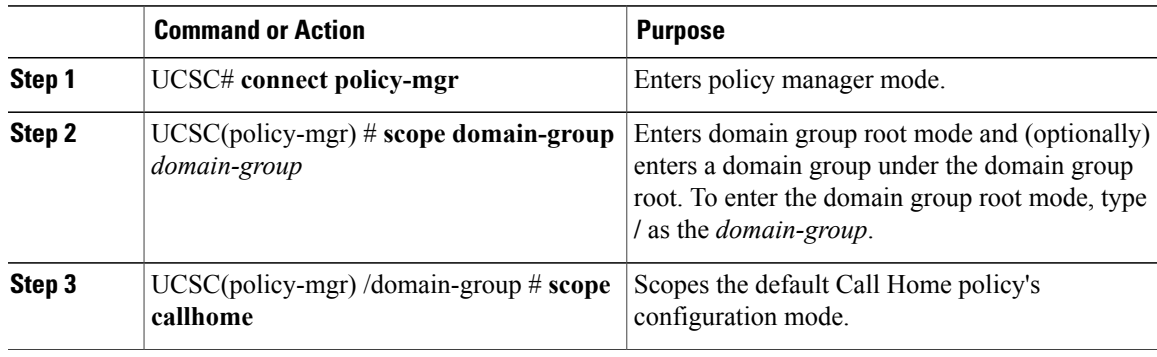

 $\mathbf I$ 

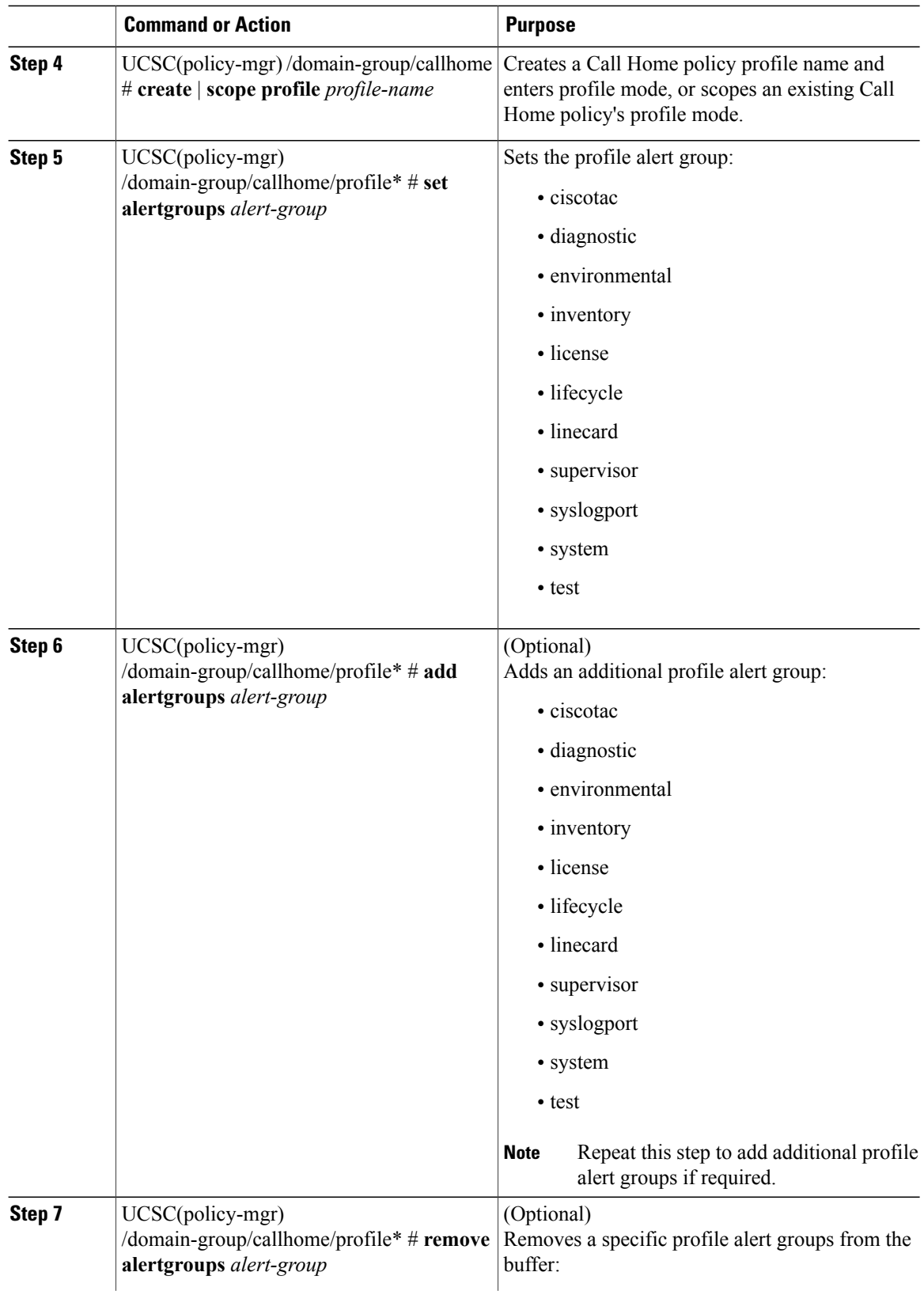

 $\mathbf I$ 

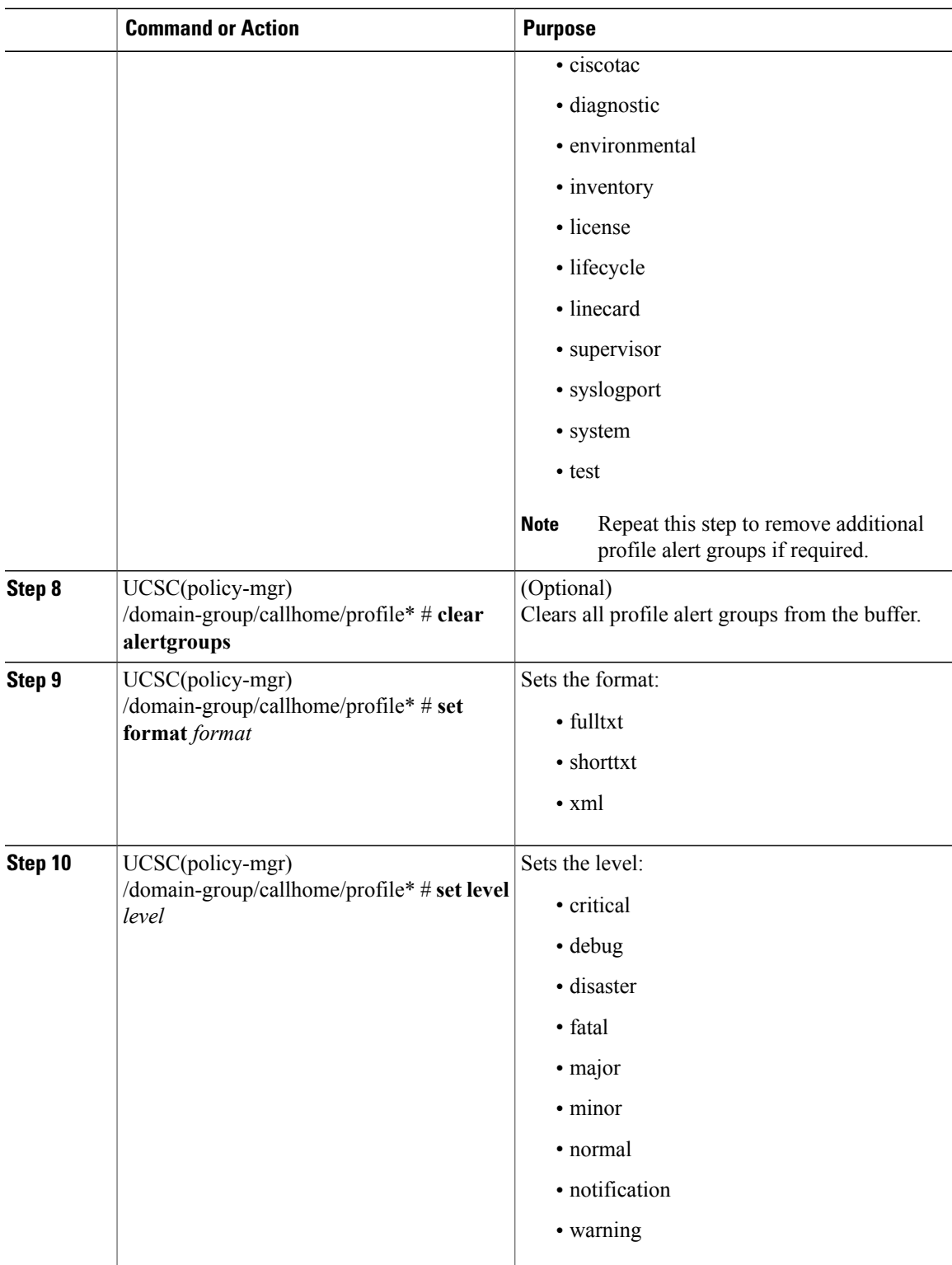

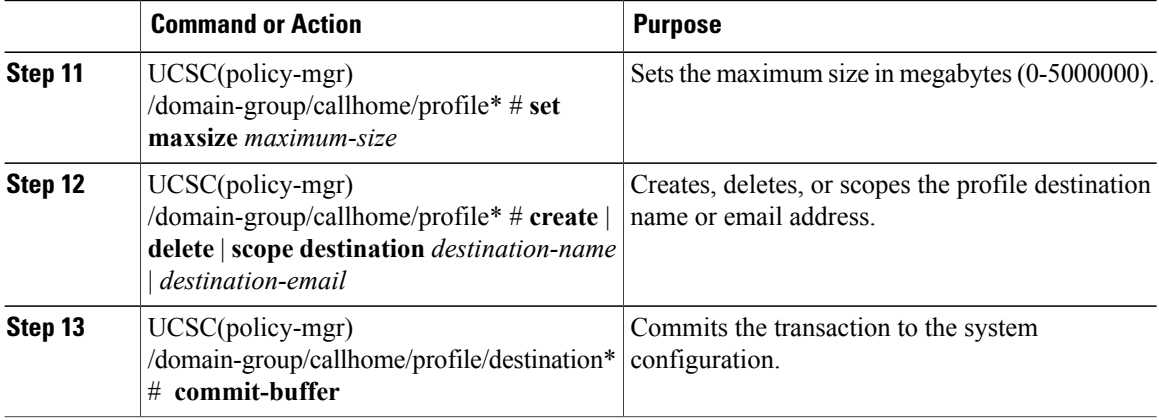

The following example shows how to scope into the domain group domaingroup01, scope the Call Home policy, scope the policy profile chprofile01, configure the policy profile, and commit the transaction:

```
UCSC # connect policy-mgr
UCSC(policy-mgr)# scope domain-group domaingroup01
UCSC(policy-mgr) /domain-group # scope callhome
UCSC(policy-mgr) /domain-group/callhome # scope profile chprofile01
UCSC(policy-mgr) /domain-group/callhome/profile # set alertgroups diagnostic
UCSC(policy-mgr) /domain-group/callhome/profile* # add alertgroups lifecycle
UCSC(policy-mgr) /domain-group/callhome/profile* # set level normal
UCSC(policy-mgr) /domain-group/callhome/profile* # set maxsize 5000000
UCSC(policy-mgr) /domain-group/callhome/profile* # create destination destination@cisco.com
UCSC(policy-mgr) /domain-group/callhome/profile/destination* # commit-buffer
UCSC(policy-mgr) /domain-group/callhome/profile/destination #
```
### **Deleting a Profile for a Call Home Policy**

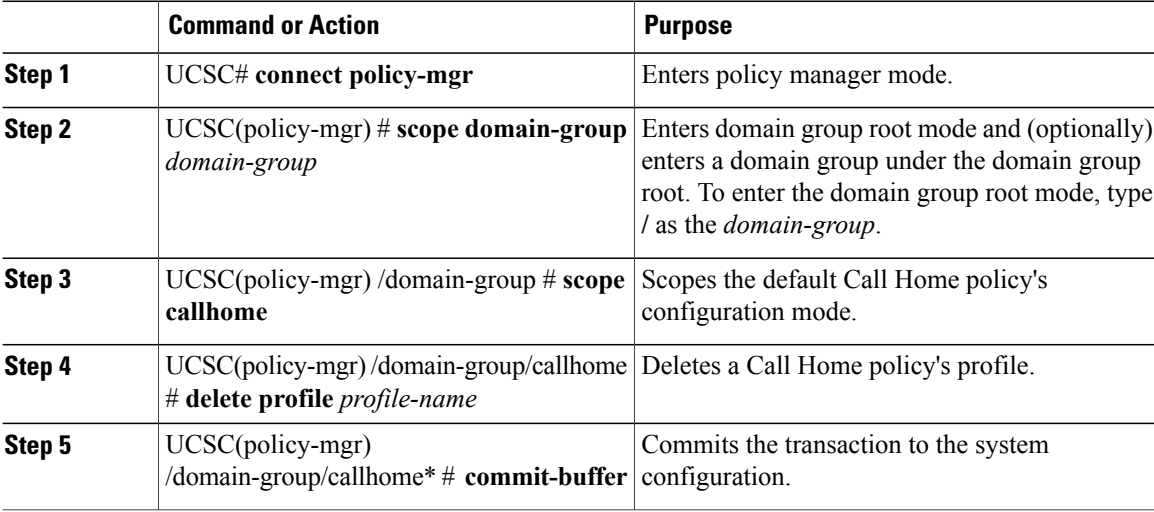

I

The following example shows how to scope into the domain group domaingroup01, scope the Call Home policy, delete the policy profile chprofile01, and commit the transaction:

```
UCSC # connect policy-mgr
UCSC(policy-mgr)# scope domain-group domaingroup01
UCSC(policy-mgr) /domain-group # scope callhome
UCSC(policy-mgr) /domain-group/callhome # delete profile chprofile01
UCSC(policy-mgr) /domain-group/callhome* # commit-buffer
UCSC(policy-mgr) /domain-group/callhome #
```
### **Configuring a Policy for a Call Home Policy**

Before configuring a policy for a call home policy under a domain group, this policy must first be created. Policies for call home policies under the Domain Groups root that were already created by the system are ready to configure.

#### **Before You Begin**

Create a Call Home Policy.

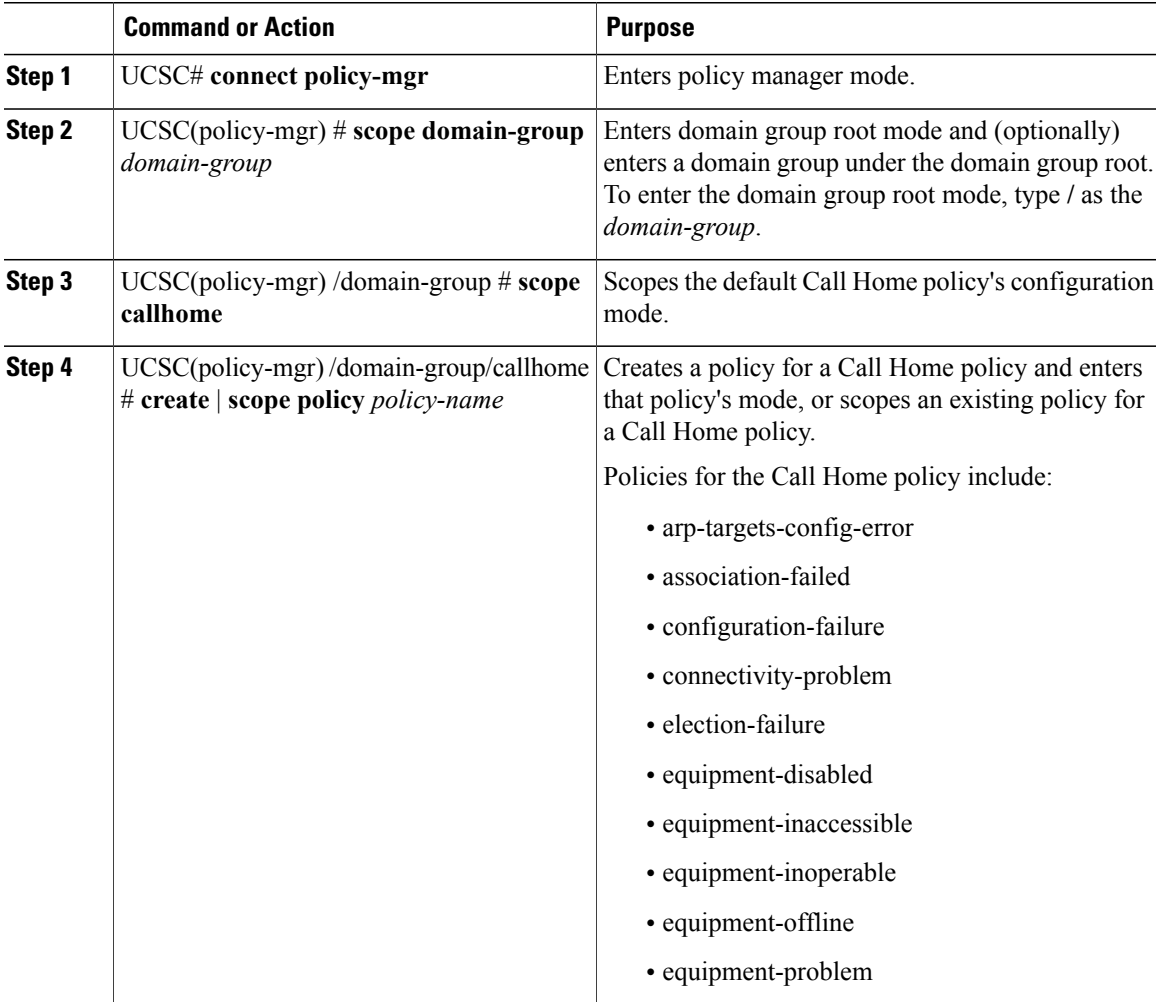

I

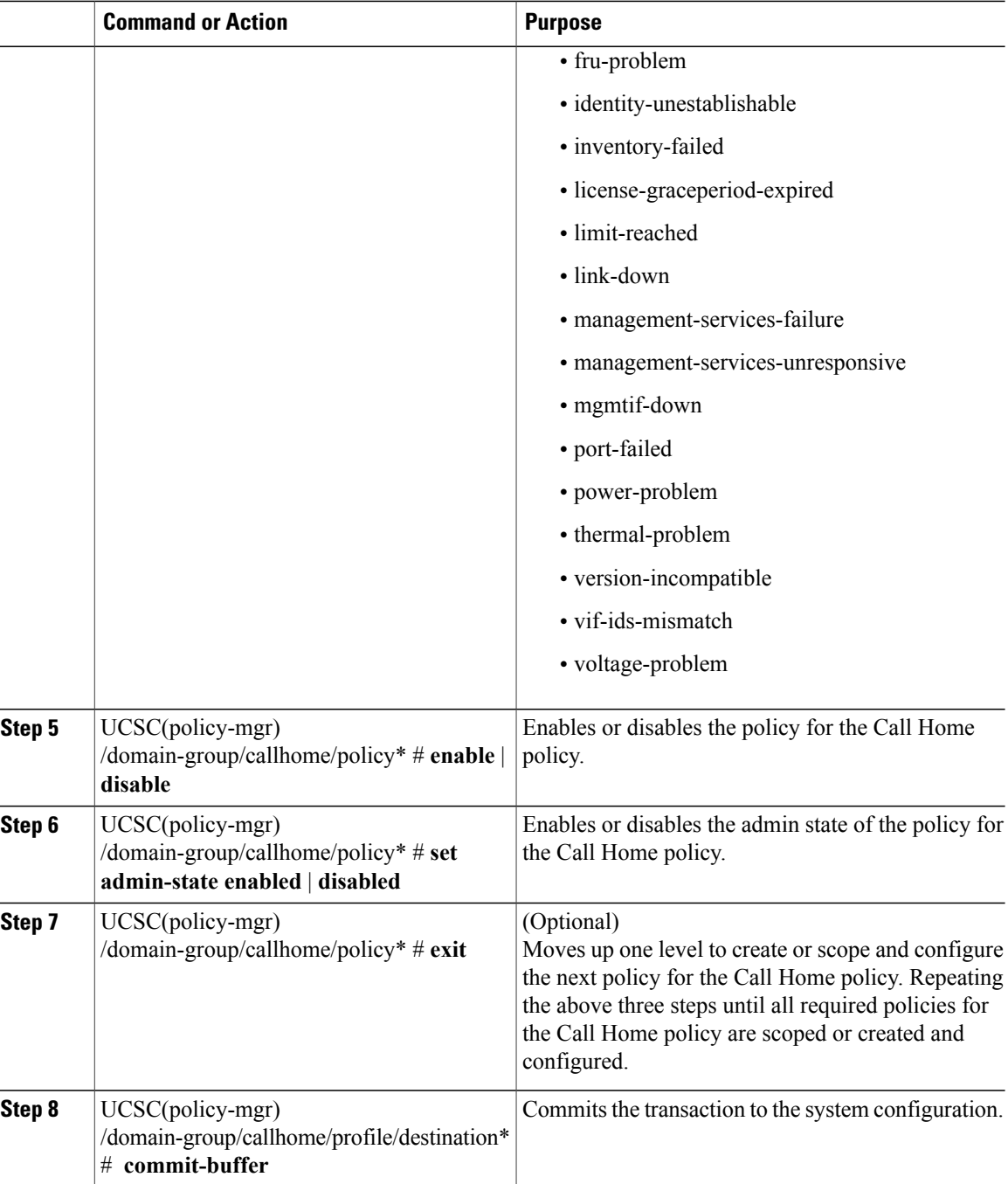

The following example shows how to scope into the domain group domaingroup01, scope the Call Home policy, recursively create policies license-graceperiod-expired and management-services-failure, enable these policies for the Call Home policy, enable the admin-state for each, and commit the transaction:

```
UCSC # connect policy-mgr
UCSC(policy-mgr)# scope domain-group domaingroup01
UCSC(policy-mgr) /domain-group # scope callhome
```

```
UCSC(policy-mgr) /domain-group/callhome # create policy license-graceperiod-expired
UCSC(policy-mgr) /domain-group/callhome/policy* # enable
UCSC(policy-mgr) /domain-group/callhome/policy* # set admin-state enable
UCSC(policy-mgr) /domain-group/callhome/policy* # exit
UCSC(policy-mgr) /domain-group/callhome # create policy management-services-failure
UCSC(policy-mgr) /domain-group/callhome/policy* # enable
UCSC(policy-mgr) /domain-group/callhome/policy* # set admin-state enable
UCSC(policy-mgr) /domain-group/callhome/policy* # commit-buffer
UCSC(policy-mgr) /domain-group/callhome/policy #
```
The following example shows how to scope into the domain group domaingroup01, scope the Call Home policy, recursively scope existing policies connectivity-problem, management-services-unresponsive, and thermal-problem, enable these policies for the Call Home policy, enable the admin-state for each, and commit the transaction:

```
UCSC # connect policy-mgr
UCSC(policy-mgr)# scope domain-group domaingroup01
UCSC(policy-mgr) /domain-group # scope callhome
UCSC(policy-mgr) /domain-group/callhome # scope policy connectivity-problem
UCSC(policy-mgr) /domain-group/callhome/policy # enable
UCSC(policy-mgr) /domain-group/callhome/policy* # set admin-state enable
UCSC(policy-mgr) /domain-group/callhome/policy* # exit
UCSC(policy-mgr) /domain-group/callhome* # scope policy management-services-unresponsive
UCSC(policy-mgr) /domain-group/callhome/policy* # enable
UCSC(policy-mgr) /domain-group/callhome/policy* # set admin-state enable
UCSC(policy-mgr) /domain-group/callhome/policy* # exit
UCSC(policy-mgr) /domain-group/callhome* # scope policy thermal-problem
UCSC(policy-mgr) /domain-group/callhome/policy* # enable
UCSC(policy-mgr) /domain-group/callhome/policy* # set admin-state enable
UCSC(policy-mgr) /domain-group/callhome/policy* # commit-buffer
UCSC(policy-mgr) /domain-group/callhome/policy #
```
### **Deleting a Policy for a Call Home Policy**

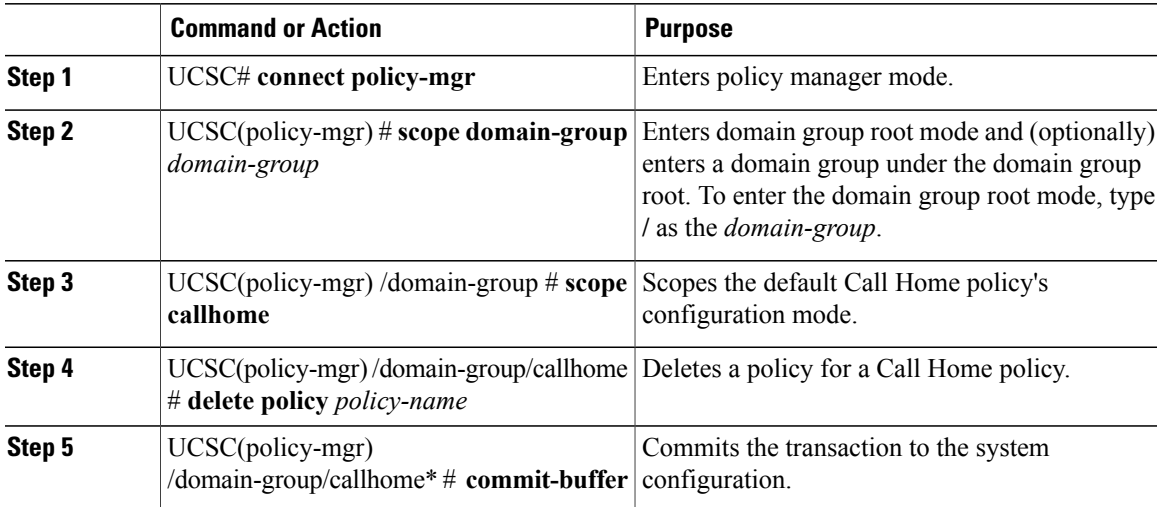

The following example shows how to scope into the domain group domaingroup01, scope the Call Home policy, delete the policy chpolicy01 from within the Call Home policy, and commit the transaction:

```
UCSC # connect policy-mgr
UCSC(policy-mgr)# scope domain-group domaingroup01
UCSC(policy-mgr) /domain-group # scope callhome
UCSC(policy-mgr) /domain-group/callhome # delete policy chpolicy01
UCSC(policy-mgr) /domain-group/callhome* # commit-buffer
UCSC(policy-mgr) /domain-group/callhome #
```
# <span id="page-199-0"></span>**Port Configuration**

You can configure the fixed and expansion module ports in a Fabric Interconnect from Cisco UCS Central for both classic and mini Cisco UCS domains.

- **Ethernet ports**: By default the Ethernet ports are unconfigured. You can configure an Ethernet port as a **Server Port** or an **Uplink Port** in any Cisco UCS domain from Cisco UCS Central .
	- ◦Server ports handle the data traffic between the fabric interconnect and the adapter cards on the servers.
	- ◦Uplink ports handles Ethernet traffic between the fabric interconnect and the next layer of the network. All network-bound Ethernet traffic is pinned to one of these ports.
- **Scalability ports**: Mini Cisco UCS domain has the scalability port. You can configure this scalability port only as a **Server Port**.

When you configure a port on a fabric interconnect, the administrative state is automatically set to enabled. You can disable the port after it is configured.

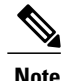

You can perform these two types of port configuration from Cisco UCS Central. All other port configuration options are available for you from Cisco UCS Manager. For more details on port configuration, see Configuring Ports and Port Channels section in Cisco UCS Manager [Configuration](http://www.cisco.com/c/en/us/support/servers-unified-computing/ucs-manager/products-installation-and-configuration-guides-list.html) Guides.

### **Configuring an Ethernet Uplink Port**

When you configure a port on a fabric interconnect, the administrative state is automatically set to enabled. You can disable the port after it is configured. To enable or disable the port, enter the interface mode and use enable or disable command.

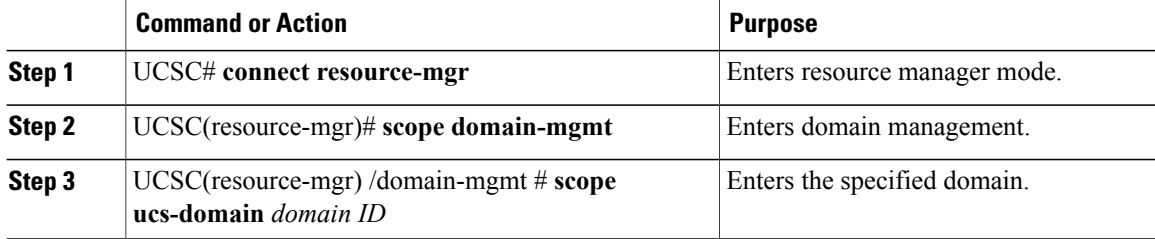

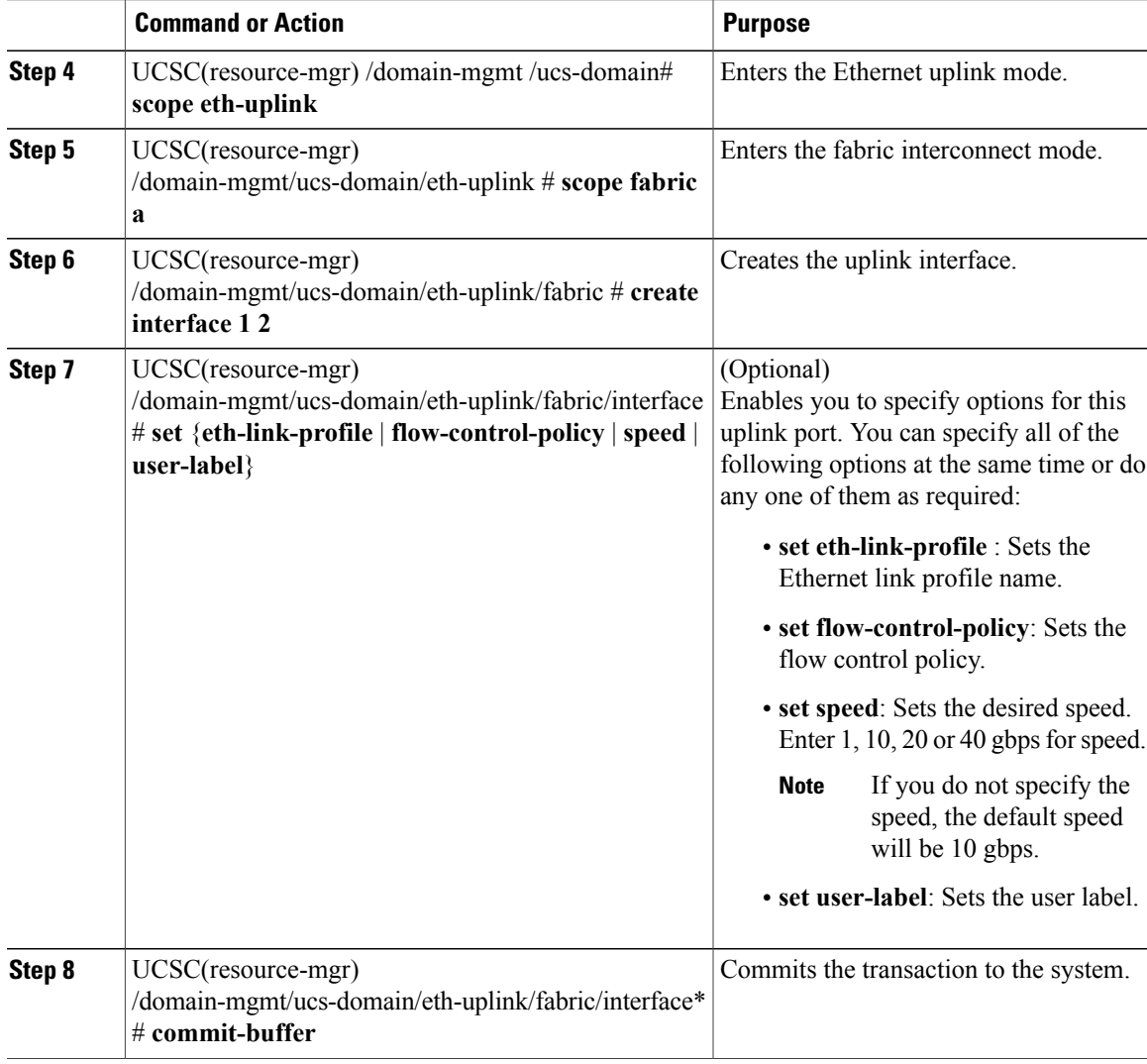

The following example configures the uplink Ethernet port:

```
UCSC# connect resource-mgr
UCSC(resource-mgr)# scope domain-mgmt
UCSC(resource-mgr) /domain-mgmt # scope ucs-domain domain ID
UCSC(resource-mgr) /domain-mgmt/ucs-domain # scope eth-uplink
UCSC(resource-mgr) /domain-mgmt/ucs-domain/eth-uplink # scope fabric a
UCSC(resource-mgr) /domain-mgmt/ucs-domain/eth-uplink/fabric # create interface 1 2
UCSC(resource-mgr) /domain-mgmt/ucs-domain/eth-uplink/fabric/interface # set
eth-link-profile|flow-control-policy|speed|user-label
UCSC(resource-mgr) /domain-mgmt/ucs-domain/eth-uplink/fabric/interface* # commit-buffer
```
# **Configuring a Server Port**

When you configure a port on a fabric interconnect, the administrative state is automatically set to enabled. You can disable the port after it is configured. To enable or disable the port, enter the interface mode and use enable or disable command.

#### **Procedure**

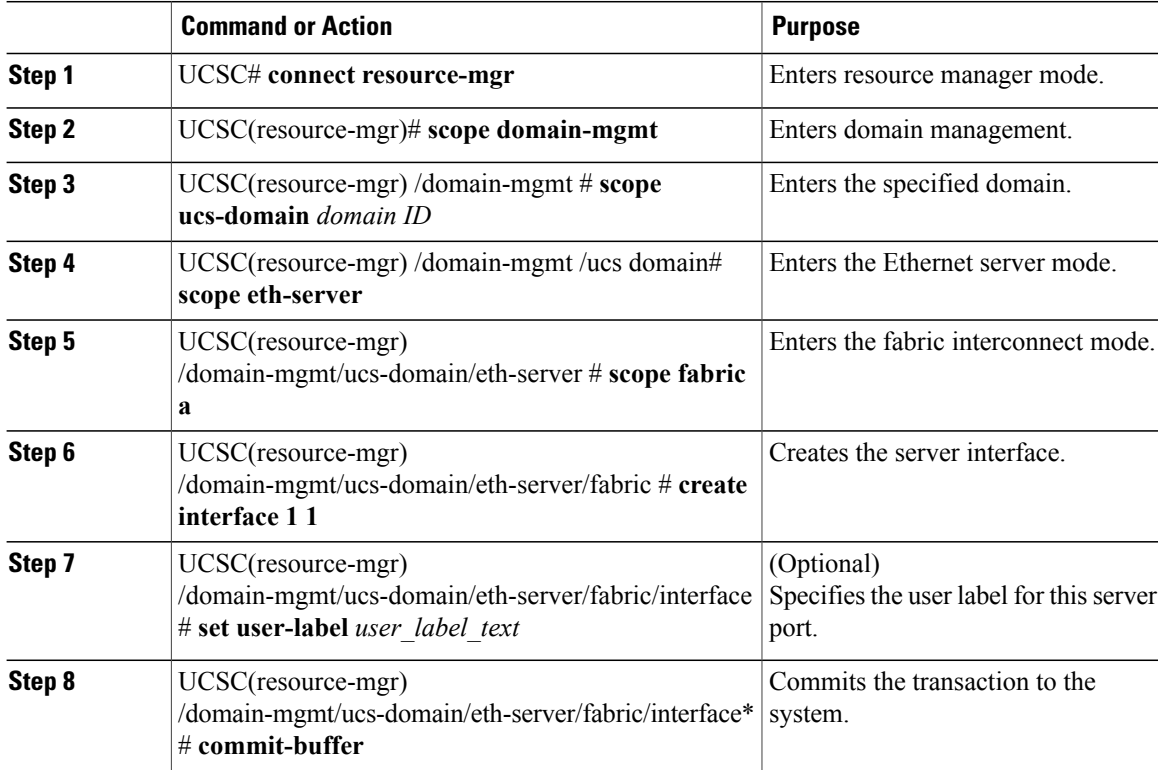

The following example configures the server port:

```
UCSC# connect resource-mgr
UCSC(resource-mgr)# scope domain-mgmt
UCSC(resource-mgr) /domain-mgmt # scope ucs-domain domain ID
UCSC(resource-mgr) /domain-mgmt/ucs-domain # scope eth-server
UCSC(resource-mgr) /domain-mgmt/ucs-domain/eth-server # scope fabric a
UCSC(resource-mgr) /domain-mgmt/ucs-domain/eth-server/fabric # create interface 1 1
UCSC(resource-mgr) /domain-mgmt/ucs-domain/eth-server/fabric/interface # set user-label
UCSC(resource-mgr) /domain-mgmt/ucs-domain/eth-server/fabric/interface* # commit-buffer
```
### **Configuring a Scalability Port**

When you configure a port on a fabric interconnect, the administrative state is automatically set to enabled. You can disable the port after it is configured. To enable or disable the port, enter the interface mode and use enable or disable command.

Г

#### **Procedure**

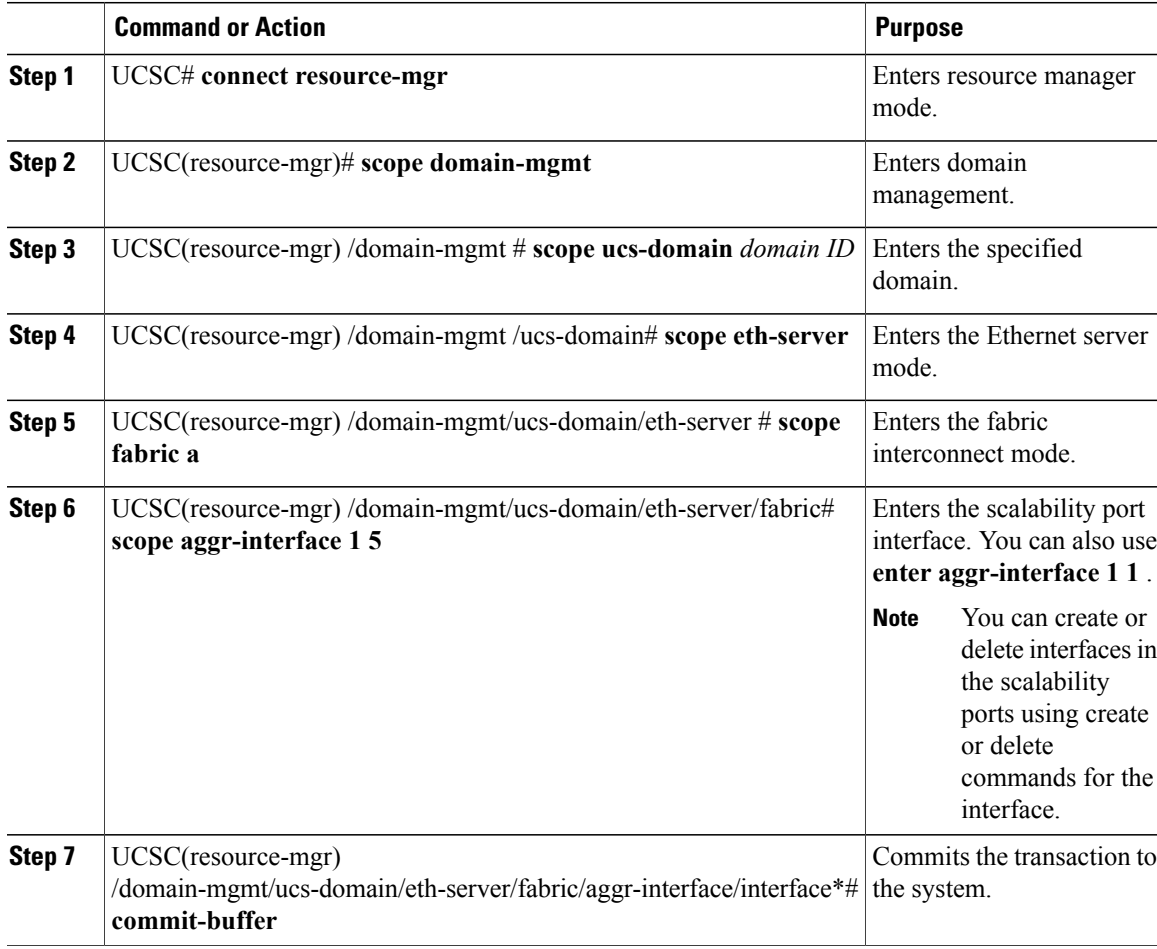

The following example configures the scalability port:

```
UCSC# connect resource-mgr
UCSC(resource-mgr)# scope domain-mgmt
UCSC(resource-mgr) /domain-mgmt # scope ucs-domain domain ID
UCSC(resource-mgr) /domain-mgmt/ucs-domain # scope eth-server
UCSC(resource-mgr) /domain-mgmt/ucs-domain/eth-server # scope fabric a
UCSC(resource-mgr) /domain-mgmt/ucs-domain/eth-server/fabric # scope aggr-interface 1 5
UCSC(resource-mgr) /domain-mgmt/ucs-domain/eth-server/fabric/aggr-interface* # commit-buffer
```
 $\mathbf I$ 

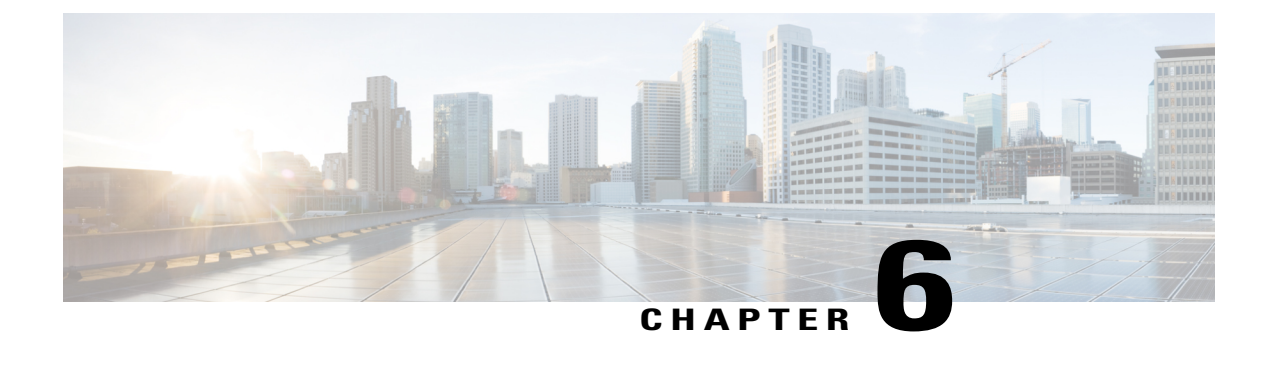

# **Remote Management**

This chapter includes the following sections:

- Remote [Management,](#page-204-0) page 179
- Remote Tech Support for UCS [Domains,](#page-215-0) page 190

# <span id="page-204-0"></span>**Remote Management**

Remote management options in Cisco UCS Central enables you to manage the physical devices such as the **Chassis**, **Servers**, **Fabric Interconnect** and **FEX**es in the registered UCS domains from both Cisco UCS Central GUI and CLI.

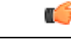

- **Important** If you want to perform any of the remote management operation in the registered UCS domains, make sure the remote operation feature is enabled in the UCS domains.
	- When you perform any of these remote operations, Cisco UCS Central initiates a configuration request to the UCS domain. This might take about 30 seconds. Make sure to wait for 30 seconds before you check for the changes based on your remote operation.

Using remote management capability you can do the following:

- **Acknowledge**, **Decommission**, and **Recommission** chassis.
- Perform **Server Maintenance** tasks such as **Decommission**, **Recommission**, **Remove** and **Re-acknowledge** blade and rack-mount servers.
- **Launch KVM Console**, **Boot up**, **Shutdown**, **Reset**, **Recover**, and perform diagnostic interrupt on Fabric Extenders (FEX), blade, and rack-mount servers.
- Turn on/off Locator LED for chassis, blade and rack-mount servers, Fabric Interconnects (FI) and FEXes.
- Create and download **Tech Support Files** from the registered UCS domains.

If the servers are associated to a local or global service profile, you can do the following remote management actions on the associated server from the service profiles:

- **Launch KVM Console**, **Boot up**, **Shutdown**, **Reset**, and **Recover** blade and rack-mount servers for blade and rack servers associated with Global Service Profiles.
- **Launch KVM Console**, **Boot up**, **Shutdown**, **Reset**, and **Recover** blade and rack-mount servers blade and rack servers associated with Local Service Profiles.

```
Ú
```

```
Important
```
Make sure you are aware of the guidelines and recommendation to manage the physical devices in the registered Cisco UCS domains. For specific guidelines on physical device operations and server maintenance, see the following sections **Managing the Chassis**, **Managing Blade Servers**, **Managing Rack-Mount Servers** and **Managing I/O Modules** in Cisco UCS Manager GUI and CLI Configuration guides:

[http://www.cisco.com/en/US/products/ps10281/products\\_installation\\_and\\_configuration\\_guides\\_list.html](http://www.cisco.com/en/US/products/ps10281/products_installation_and_configuration_guides_list.html)

### **Recommission a Server**

You can recommission a blade server or rack-mount server from the UCS domain.

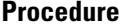

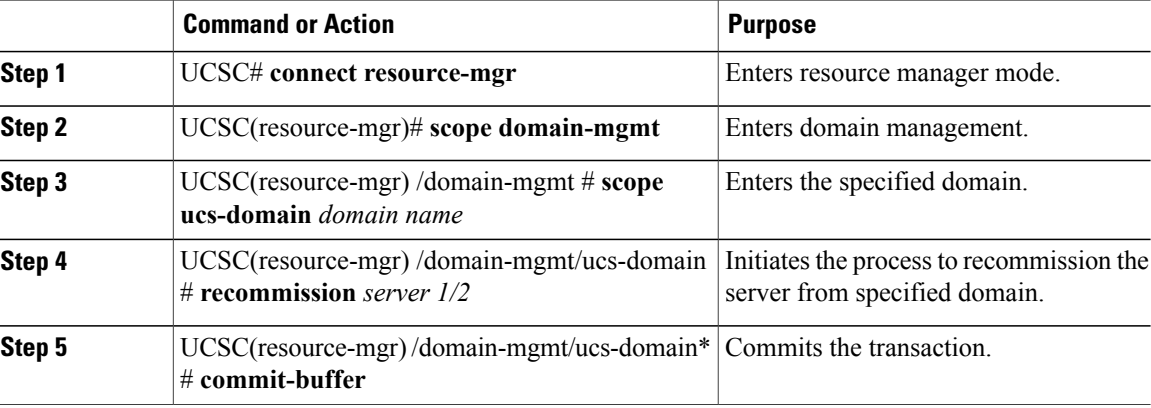

The following example shows recommissioning server 2 in chassis 1 from the UCS domain:

```
UCSC# connect resource-mgr
UCSC(resource-mgr)# scope domain-mgmt
UCSC(resource-mgr) /domain-mgmt # scope ucs-domain domain name
UCSC(resource-mgr) /domain-mgmt/ucs-domain # recommission server 1/2
UCSC(resource-mgr) /domain-mgmt/ucs-domain* # commit-buffer
UCSC(resource-mgr) /domain-mgmt/ucs-domain #
```
#### **Decommissioning a Server**

You can decommission a blade server or rack-mount server from the UCS domain.

#### **Procedure**

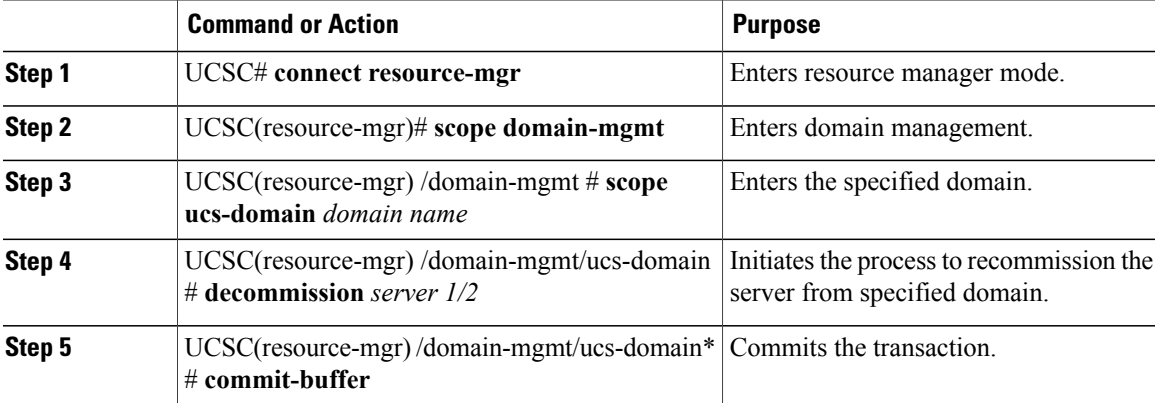

The following example shows decommissioning server 2 in chassis 1 from the UCS domain:

```
UCSC# connect resource-mgr
UCSC(resource-mgr)# scope domain-mgmt
UCSC(resource-mgr) /domain-mgmt # scope ucs-domain domain name
UCSC(resource-mgr) /domain-mgmt/ucs-domain # decommission server 1/2
UCSC(resource-mgr) /domain-mgmt/ucs-domain* # commit-buffer
UCSC(resource-mgr) /domain-mgmt/ucs-domain #
```
### **Removing a Server**

You can remove a blade server or rack-mount server from the UCS domain.

#### **Procedure**

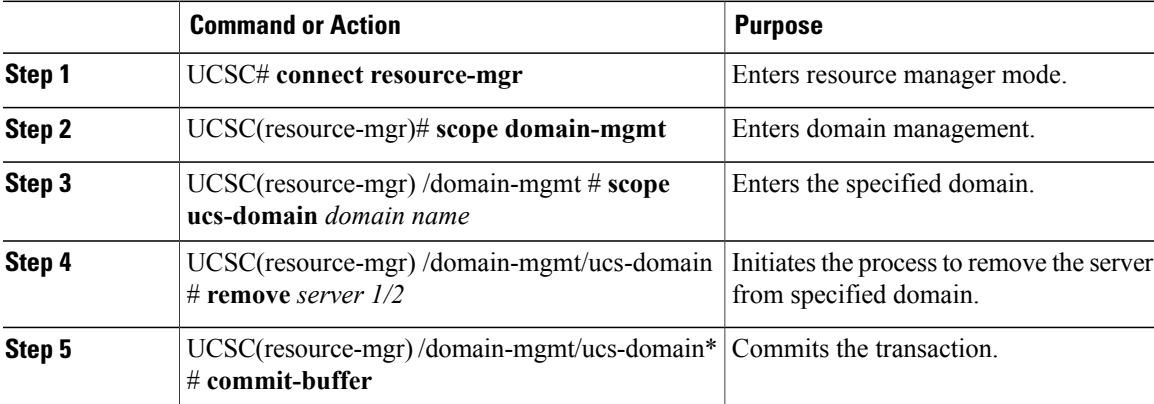

UCSC# **connect resource-mgr**

UCSC(resource-mgr)# **scope domain-mgmt**

```
UCSC(resource-mgr) /domain-mgmt # scope ucs-domain domain name
UCSC(resource-mgr) /domain-mgmt/ucs-domain # remove server 1/2
UCSC(resource-mgr) /domain-mgmt/ucs-domain* # commit-buffer
UCSC(resource-mgr) /domain-mgmt/ucs-domain #
```
### **Resetting a Server CIMC**

#### **Procedure**

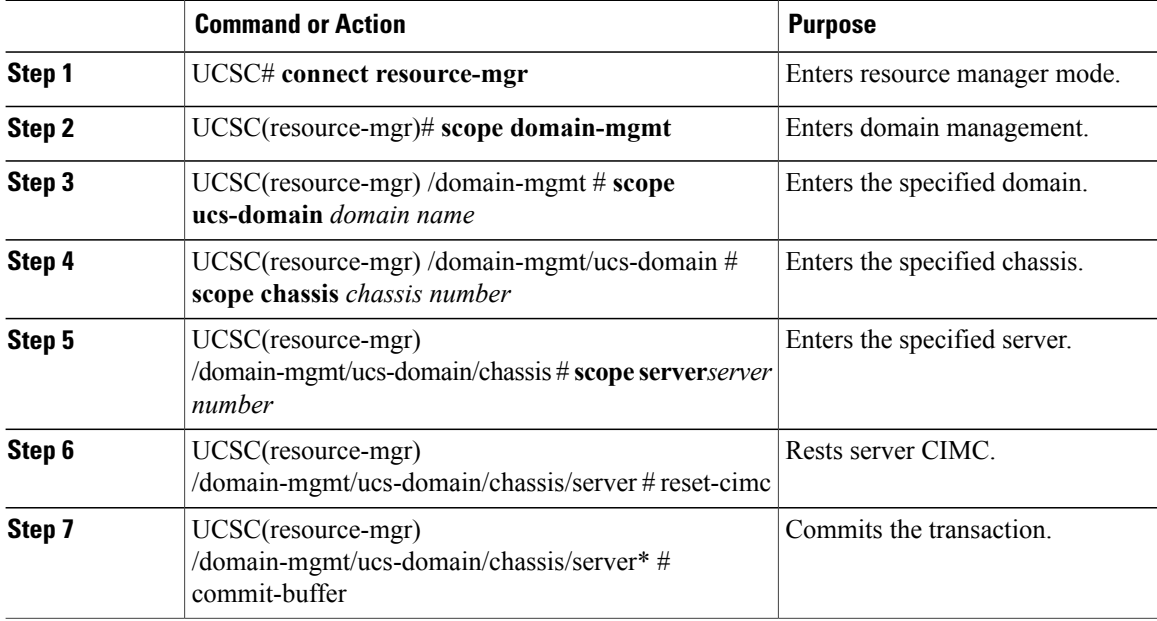

The following example resets the CIMC for server 2 in chassis 1.

```
UCSC# connect resource-mgr
UCSC(resource-mgr)# scope domain-mgmt
UCSC(resource-mgr) /domain-mgmt # scope ucs-domain domain name
UCSC(resource-mgr) /domain-mgmt/ucs-domain # scope chassis 1
UCSC(resource-mgr) /domain-mgmt/ucs-domain/chassis # scope server 2
UCSC(resource-mgr) /domain-mgmt/ucs-domain/chassis/server # reset-cimc
UCSC(resource-mgr) /domain-mgmt/ucs-domain/chassis/server* # commit-buffer
UCSC(resource-mgr) /domain-mgmt/ucs-domain/chassis/server #
```
### **Resetting Server CMOS**

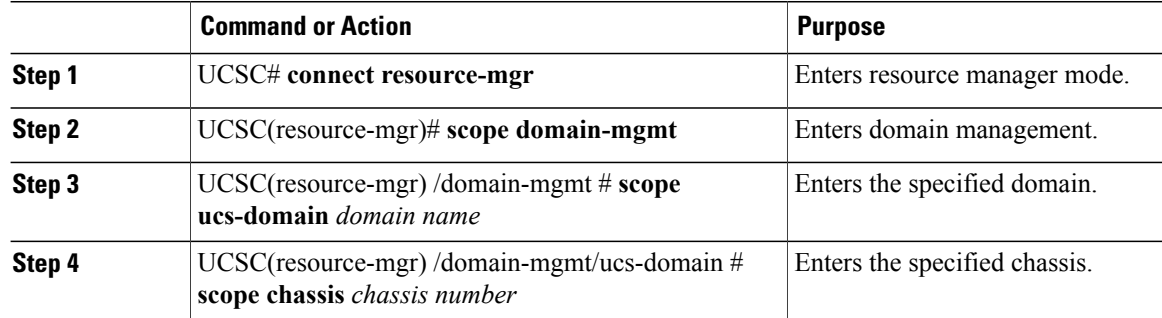

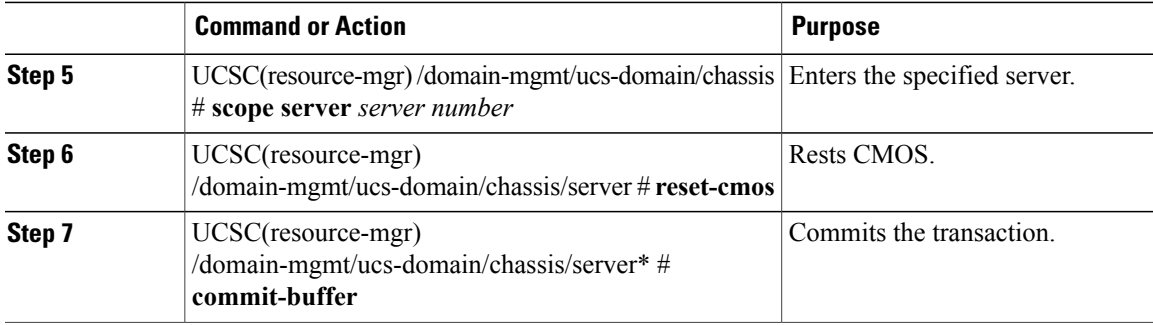

The following example resets the CMOS for server 2 in chassis 1.

```
UCSC# connect resource-mgr
UCSC(resource-mgr)# scope domain-mgmt
UCSC(resource-mgr) /domain-mgmt # scope ucs-domain domain name
UCSC(resource-mgr) /domain-mgmt/ucs-domain # scope chassis 1
UCSC(resource-mgr) /domain-mgmt/ucs-domain/chassis # scope server 2
UCSC(resource-mgr) /domain-mgmt/ucs-domain/chassis/server # reset-cmos
UCSC(resource-mgr) /domain-mgmt/ucs-domain/chassis/server* # commit-buffer
UCSC(resource-mgr) /domain-mgmt/ucs-domain/chassis/server #
```
### **Resetting a Server IPMI**

Ι

#### **Procedure**

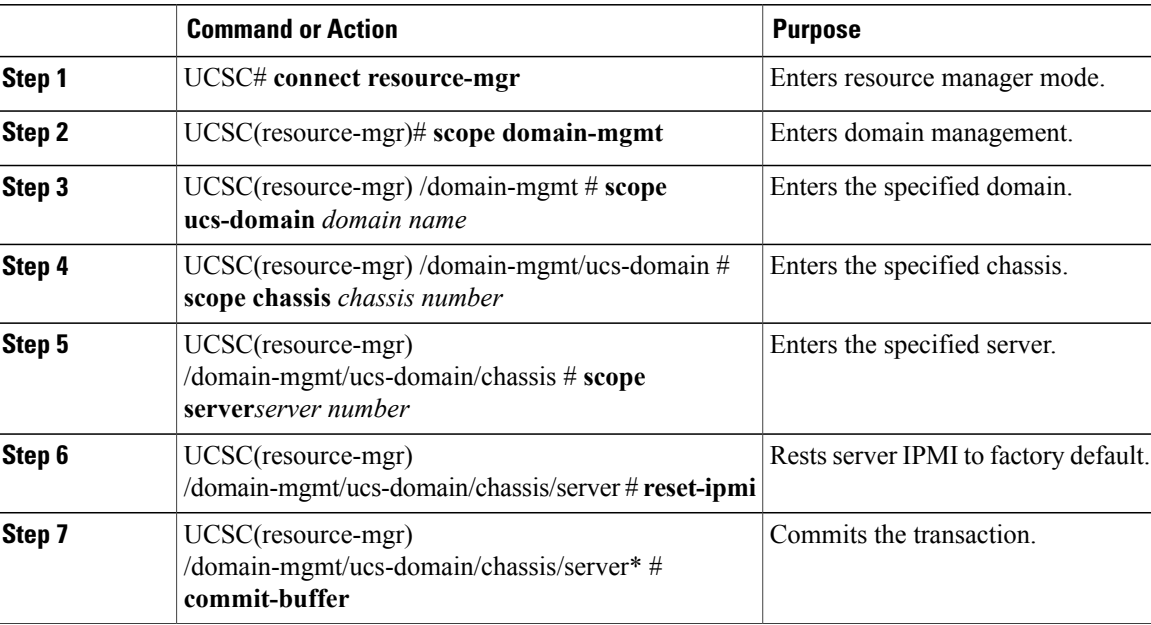

The following example resets the IPMI to factory default for server 2 in chassis 1.

```
UCSC# connect resource-mgr
UCSC(resource-mgr)# scope domain-mgmt
```

```
UCSC(resource-mgr) /domain-mgmt # scope ucs-domain domain name
UCSC(resource-mgr) /domain-mgmt/ucs-domain # scope chassis 1
UCSC(resource-mgr) /domain-mgmt/ucs-domain/chassis # scope server 2
UCSC(resource-mgr) /domain-mgmt/ucs-domain/chassis/server # reset-ipmi
UCSC(resource-mgr) /domain-mgmt/ucs-domain/chassis/server* # commit-buffer
UCSC(resource-mgr) /domain-mgmt/ucs-domain/chassis/server #
```
### **Resetting a Server KVM**

#### **Procedure**

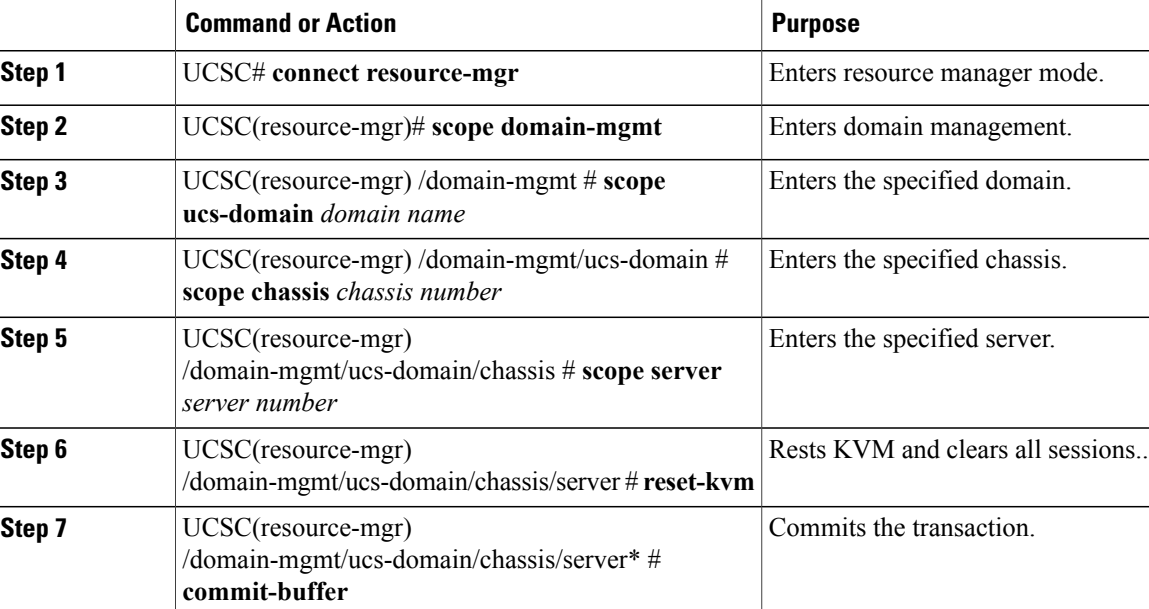

The following example resets the KVM and clears all sessions from server 2 in chassis 1.

```
UCSC# connect resource-mgr
UCSC(resource-mgr)# scope domain-mgmt
UCSC(resource-mgr) /domain-mgmt # scope ucs-domain domain name
UCSC(resource-mgr) /domain-mgmt/ucs-domain # scope chassis 1
UCSC(resource-mgr) /domain-mgmt/ucs-domain/chassis # scope server 2
UCSC(resource-mgr) /domain-mgmt/ucs-domain/chassis/server # reset-kvm
UCSC(resource-mgr) /domain-mgmt/ucs-domain/chassis/server* # commit-buffer
UCSC(resource-mgr) /domain-mgmt/ucs-domain/chassis/server #
```
### **Turning on/off Server Locator LED**

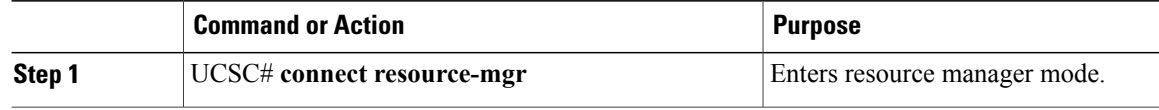

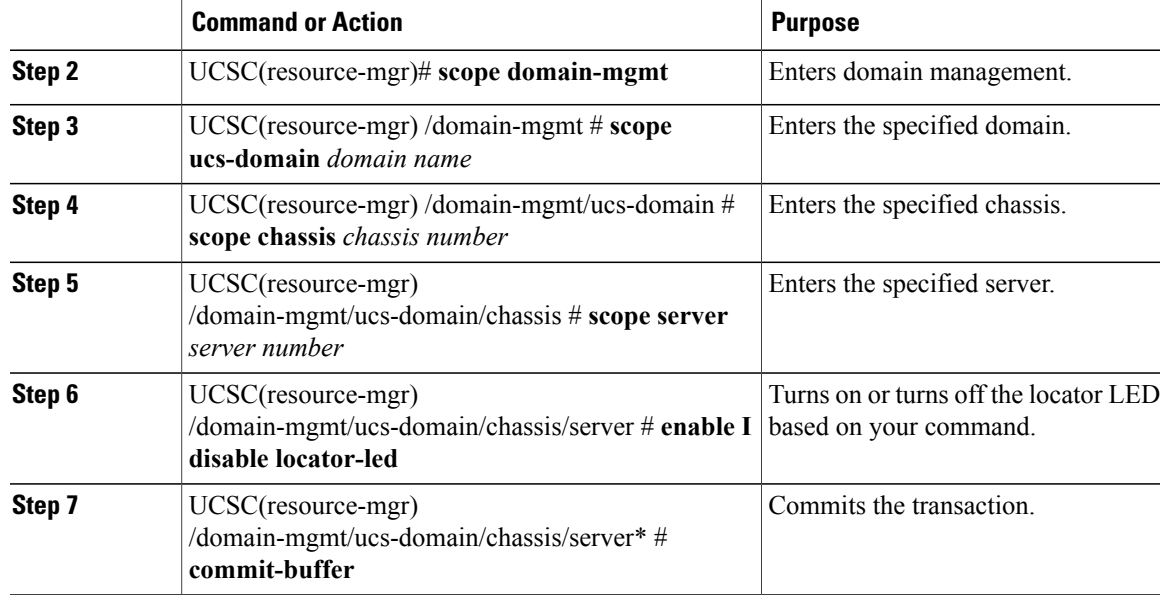

The following example shows turning the locator LED on and off for server 2 in chassis 1.

```
UCSC# connect resource-mgr
UCSC(resource-mgr)# scope domain-mgmt
UCSC(resource-mgr) /domain-mgmt # scope ucs-domain domain name
UCSC(resource-mgr) /domain-mgmt/ucs-domain # scope chassis 1
UCSC(resource-mgr) /domain-mgmt/ucs-domain/chassis # scope server 2
UCSC(resource-mgr) /domain-mgmt/ucs-domain/chassis/server # enable locator-led
UCSC(resource-mgr) /domain-mgmt/ucs-domain/chassis/server # disable locator-led
UCSC(resource-mgr) /domain-mgmt/ucs-domain/chassis/server* # commit-buffer
UCSC(resource-mgr) /domain-mgmt/ucs-domain/chassis/server #
```
### **Acknowledging a Chassis**

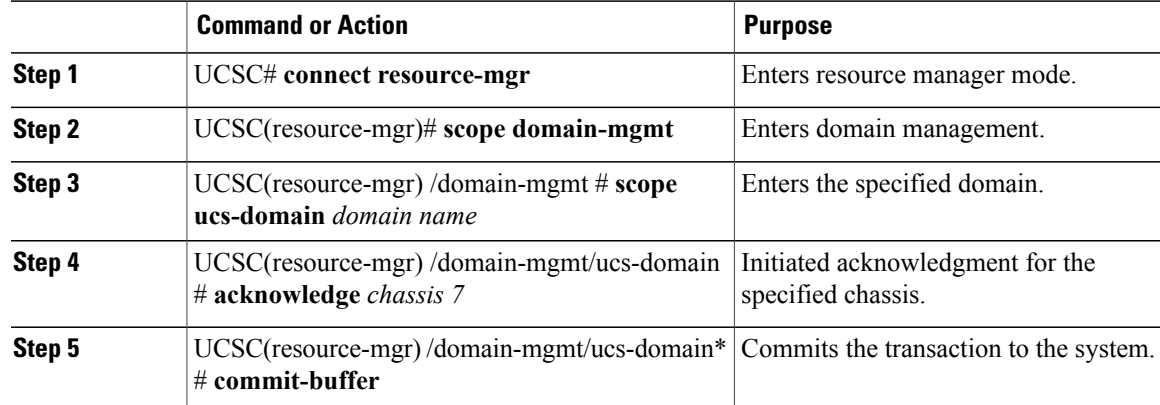

ι

The following example acknowledges chassis 7 and commits transaction:

```
UCSC# connect resource-mgr
UCSC(resource-mgr)# scope domain-mgmt
UCSC(resource-mgr) /domain-mgmt # scope ucs-domain domain name
UCSC(resource-mgr) /domain-mgmt/ucs-domain # acknowledge chassis 7
UCSC(resource-mgr) /domain-mgmt/ucs-domain* # commit-buffer
UCSC(resource-mgr) /domain-mgmt/ucs-domain #
```
### **Decommissioning a Chassis**

#### **Procedure**

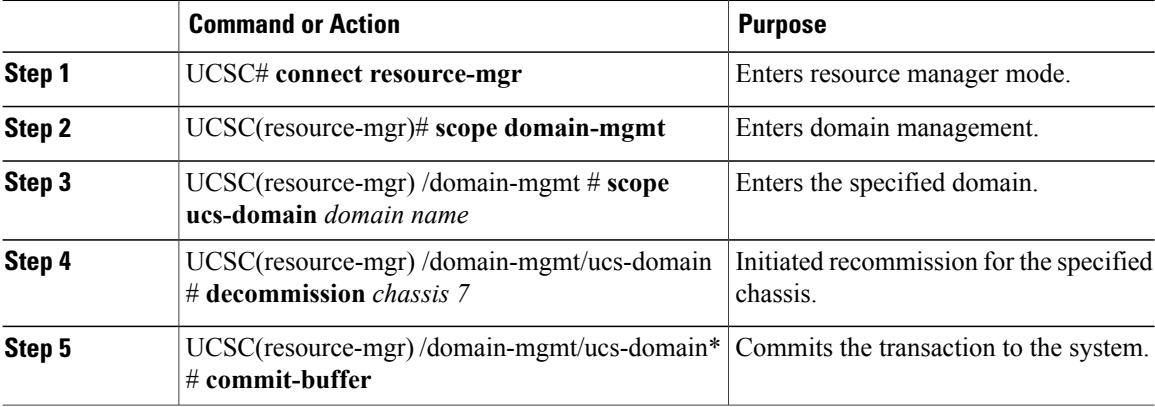

The following example initiates decommission for chassis 7 and commits transaction:

```
UCSC# connect resource-mgr
UCSC(resource-mgr)# scope domain-mgmt
UCSC(resource-mgr) /domain-mgmt # scope ucs-domain domain name
UCSC(resource-mgr) /domain-mgmt/ucs-domain # decommision chassis 7
UCSC(resource-mgr) /domain-mgmt/ucs-domain* # commit-buffer
UCSC(resource-mgr) /domain-mgmt/ucs-domain #
```
### **Recommissioning a Chassis**

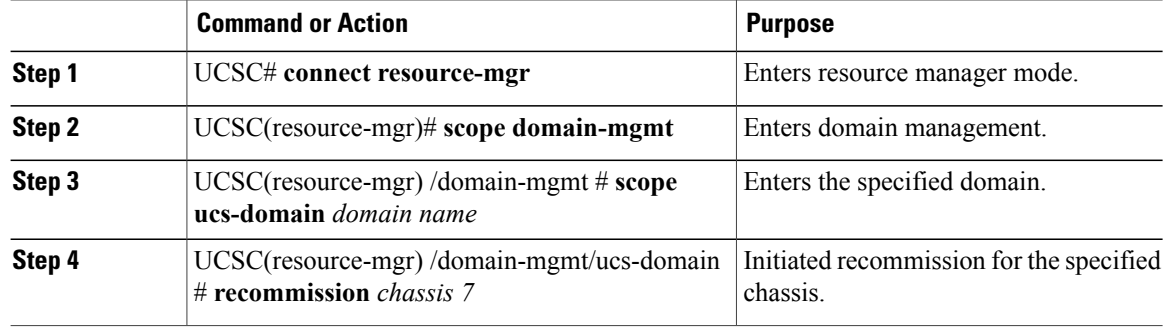

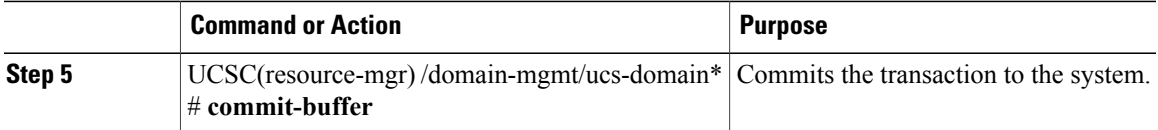

The following example initiates the recommission for chassis 7 and commits transaction:

```
UCSC# connect resource-mgr
UCSC(resource-mgr)# scope domain-mgmt
UCSC(resource-mgr) /domain-mgmt # scope ucs-domain domain name
UCSC(resource-mgr) /domain-mgmt/ucs-domain # recommision chassis 7
UCSC(resource-mgr) /domain-mgmt/ucs-domain* # commit-buffer
UCSC(resource-mgr) /domain-mgmt/ucs-domain #
```
### **Turning on or off the Chassis Locator LED**

#### **Procedure**

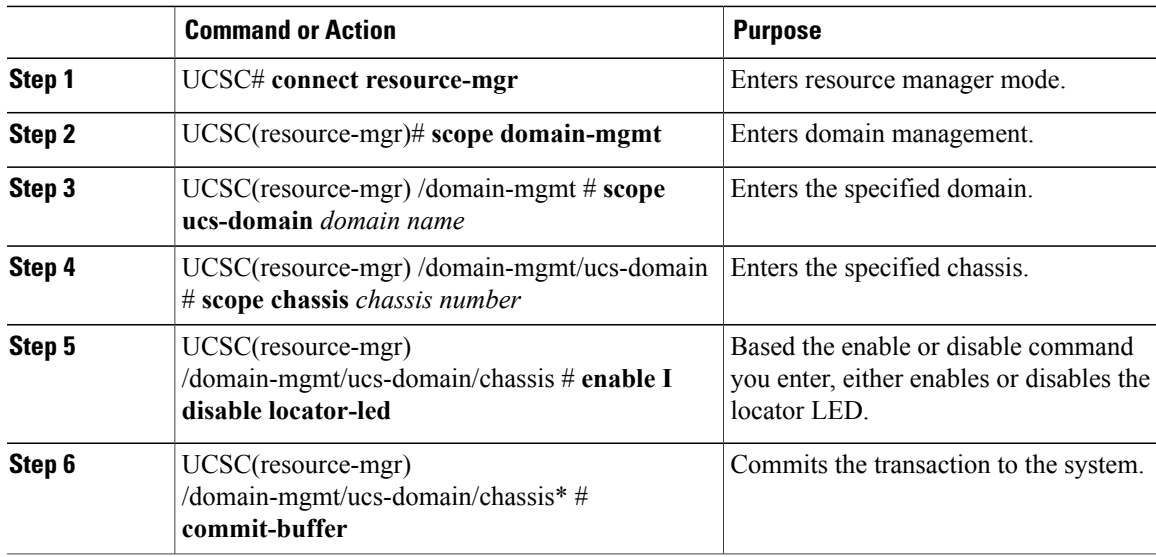

The following example shows how to turn on or off the locator LED and commits transaction:

```
UCSC(resource-mgr)# scope domain-mgmt
UCSC(resource-mgr) /domain-mgmt # scope ucs-domain domain name
UCSC(resource-mgr) /domain-mgmt/ucs-domain # scope chassis chassis number
UCSC(resource-mgr) /domain-mgmt/ucs-domain/chassis # enable locator-led
UCSC(resource-mgr) /domain-mgmt/ucs-domain/chassis* # commit-buffer
UCSC(resource-mgr) /domain-mgmt/ucs-domain/chassis # disable locator-led
UCSC(resource-mgr) /domain-mgmt/ucs-domain/chassis* # commit-buffer
UCSC(resource-mgr) /domain-mgmt/ucs-domain/chassis #
```
ι

### **Acknowledging a Fabric Extender**

#### **Procedure**

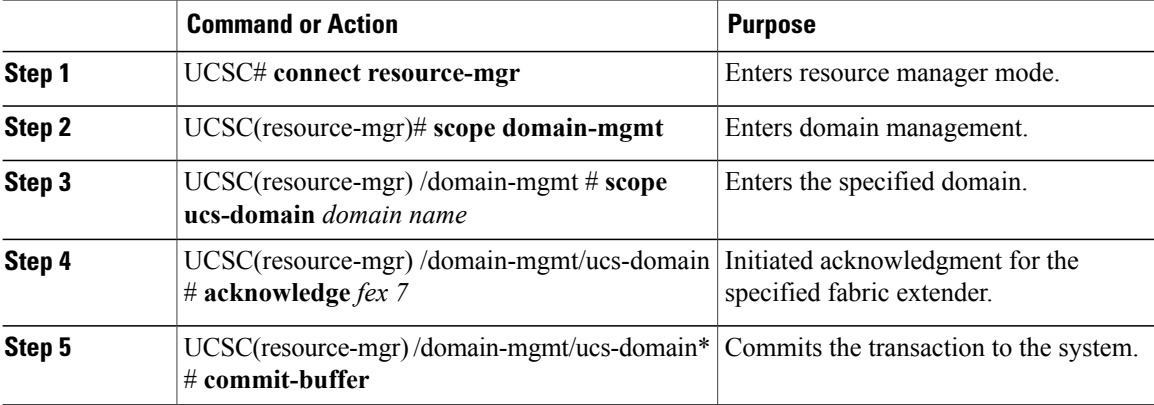

The following example acknowledges fabric extender 7 and commits transaction:

```
UCSC# connect resource-mgr
UCSC(resource-mgr)# scope domain-mgmt
UCSC(resource-mgr) /domain-mgmt # scope ucs-domain domain name
UCSC(resource-mgr) /domain-mgmt/ucs-domain # acknowledge fex 7
UCSC(resource-mgr) /domain-mgmt/ucs-domain* # commit-buffer
UCSC(resource-mgr) /domain-mgmt/ucs-domain #
```
# **Decommissioning a Fabric Extender**

#### **Procedure**

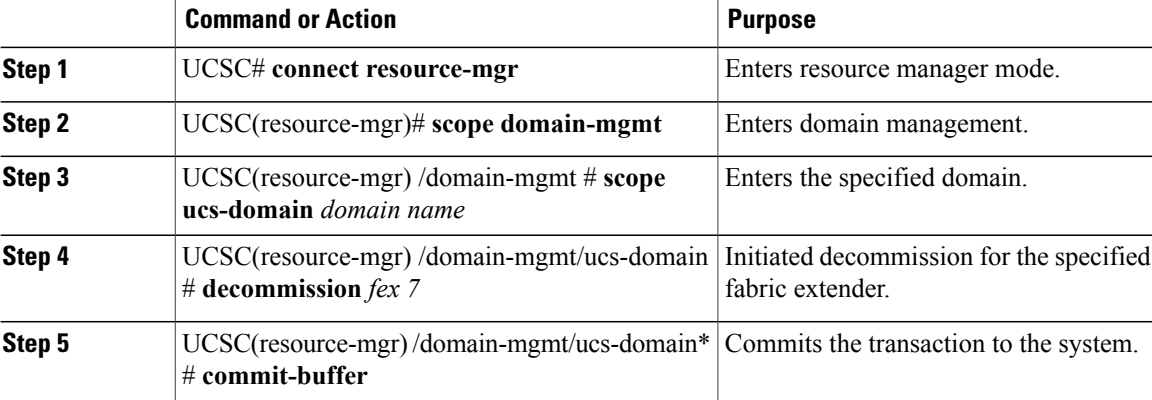

The following example initiates decommission for fabric extender 7 and commits transaction:

```
UCSC# connect resource-mgr
UCSC(resource-mgr)# scope domain-mgmt
```

```
UCSC(resource-mgr) /domain-mgmt # scope ucs-domain domain name
UCSC(resource-mgr) /domain-mgmt/ucs-domain # decommision fex 7
UCSC(resource-mgr) /domain-mgmt/ucs-domain* # commit-buffer
UCSC(resource-mgr) /domain-mgmt/ucs-domain #
```
# **Recommissioning a Fabric Extender**

#### **Procedure**

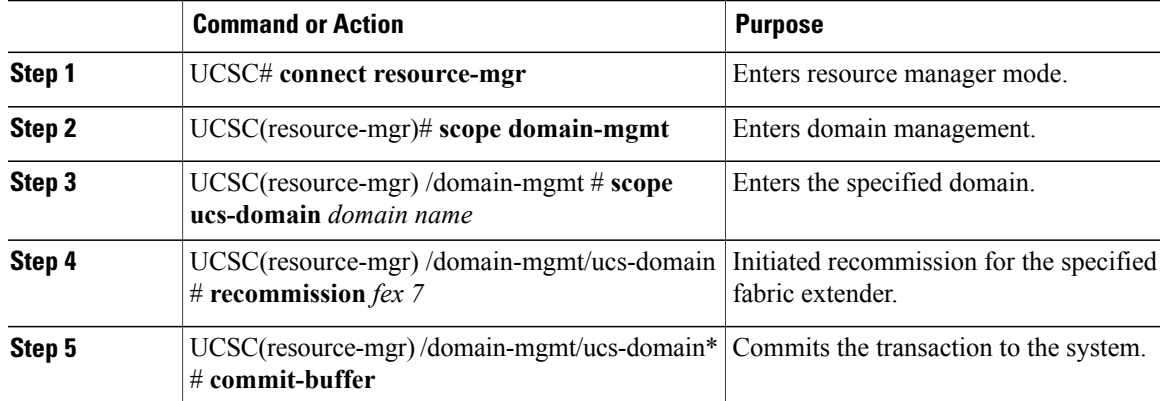

The following example initiates the recommission for fabric extender 7 and commits transaction:

```
UCSC# connect resource-mgr
UCSC(resource-mgr)# scope domain-mgmt
UCSC(resource-mgr) /domain-mgmt # scope ucs-domain domain name
UCSC(resource-mgr) /domain-mgmt/ucs-domain # recommision fex 7
UCSC(resource-mgr) /domain-mgmt/ucs-domain* # commit-buffer
UCSC(resource-mgr) /domain-mgmt/ucs-domain #
```
## **Removing a Fabric Extender**

You can remove a fabric extender from the UCS domain.

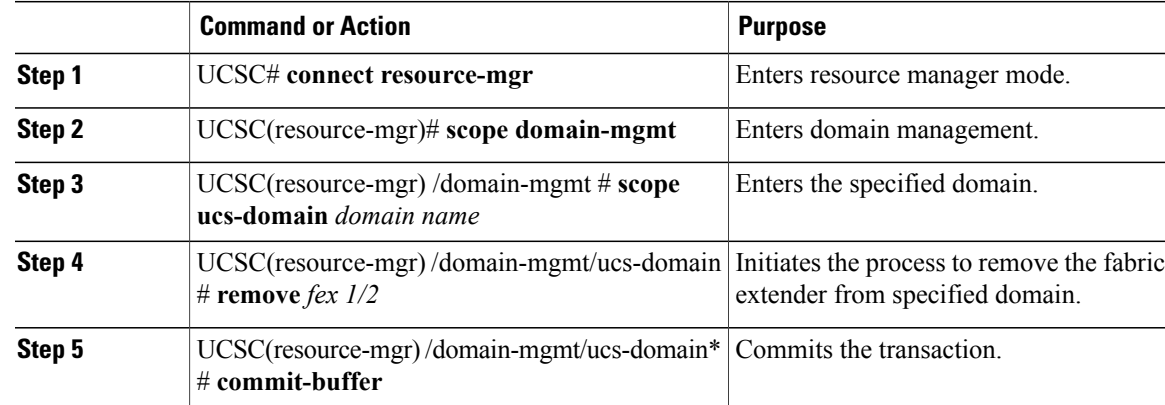

```
UCSC# connect resource-mgr
UCSC(resource-mgr)# scope domain-mgmt
UCSC(resource-mgr) /domain-mgmt # scope ucs-domain domain name
UCSC(resource-mgr) /domain-mgmt/ucs-domain # remove fex 1/2
UCSC(resource-mgr) /domain-mgmt/ucs-domain* # commit-buffer
UCSC(resource-mgr) /domain-mgmt/ucs-domain #
```
# **Turning on of off Fabric Extender Locator LED**

#### **Procedure**

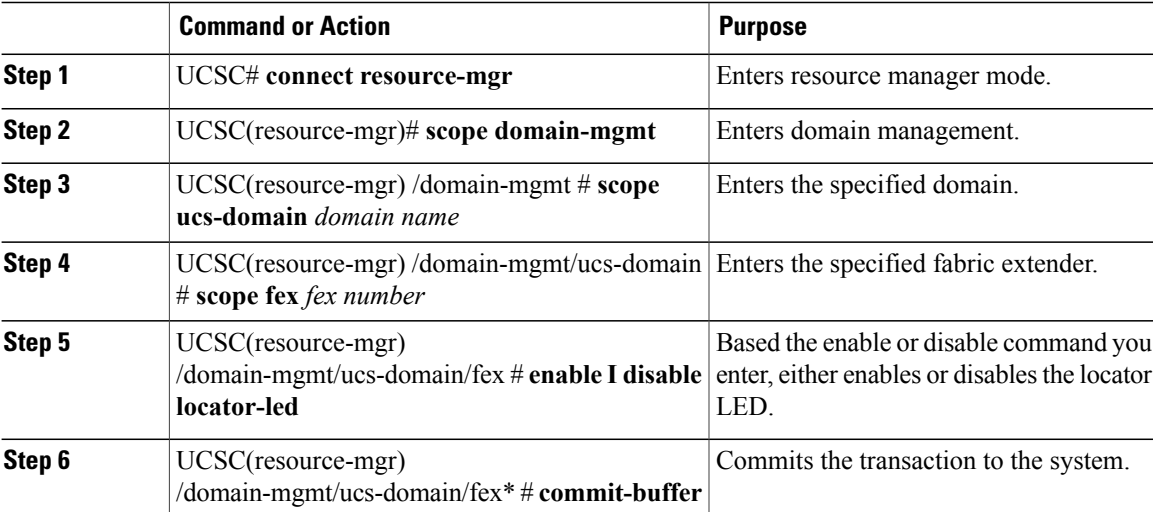

The following example shows how to turn on or off the locator LED and commits transaction:

```
UCSC(resource-mgr)# scope domain-mgmt
UCSC(resource-mgr) /domain-mgmt # scope ucs-domain domain name
UCSC(resource-mgr) /domain-mgmt/ucs-domain # scope fex fex number
UCSC(resource-mgr) /domain-mgmt/ucs-domain/chassis # enable locator-led
UCSC(resource-mgr) /domain-mgmt/ucs-domain/chassis* # commit-buffer
UCSC(resource-mgr) /domain-mgmt/ucs-domain/chassis # disable locator-led
UCSC(resource-mgr) /domain-mgmt/ucs-domain/chassis* # commit-buffer
UCSC(resource-mgr) /domain-mgmt/ucs-domain/chassis #
```
# <span id="page-215-0"></span>**Remote Tech Support for UCS Domains**

You can collect tech support files for registered UCS domains from Cisco UCS Central. Collecting remote tech support includes the following:

- **Create tech support files**: You can create tech support files for each registered UCS domains using both Cisco UCS Central GUI and CLI.
- **Download created files**: Download the created tech support file to view information.
I

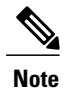

**Note** You can download the tech support file only from the Cisco UCS Central GUI.

## **Creating a Tech Support File for a UCS Domain**

From the registered Cisco UCS domains, you can collect a full set of tech support files for options corresponding to "ucsm" in Cisco UCS Manager.

### **Procedure**

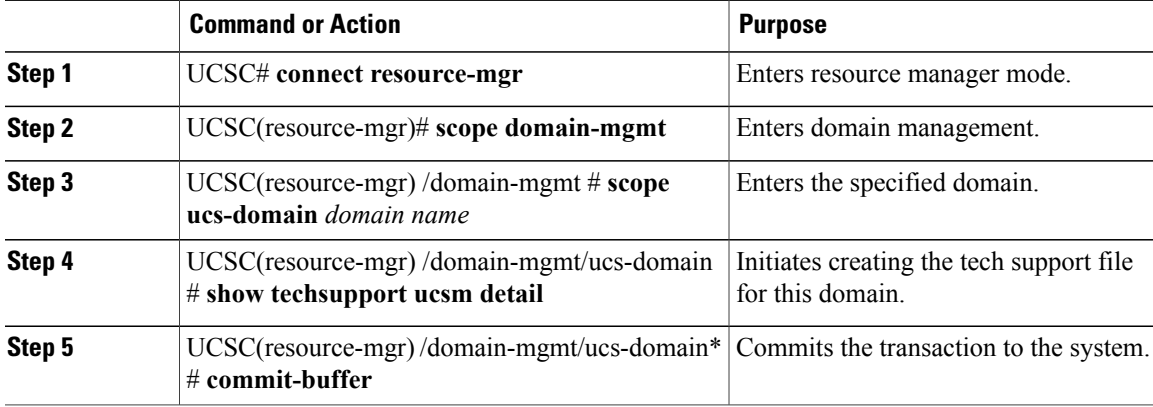

The following example shows how to create a tech support file for a UCS domain:

```
UCSC# connect resource-mgr
UCSC(resource-mgr)# scope domain-mgmt
UCSC(resource-mgr) /domain-mgmt # scope ucs-domain domain-name
UCSC(resource-mgr) /domain-mgmt/ucs-domain # show techsupport ucsm detail
UCSC(resource-mgr) /domain-mgmt/ucs-domain* # commit-buffer
```
I

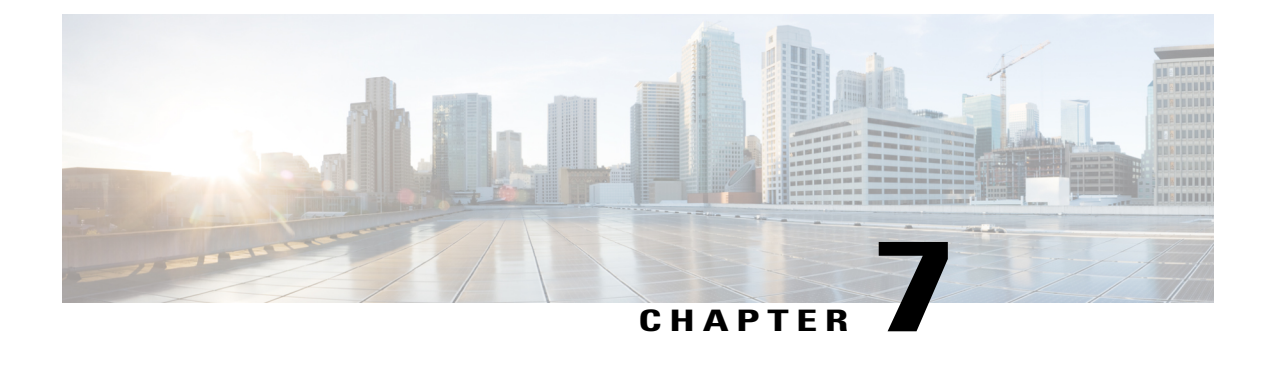

# **Firmware Management**

This chapter includes the following sections:

- [Downloading](#page-218-0) Firmware, page 193
- [Upgrading](#page-223-0) Firmware in Cisco UCS Domains, page 198

# <span id="page-218-0"></span>**Downloading Firmware**

### **Firmware Download from Cisco**

You can configure firmware downloads in Cisco UCS Central to communicate with Cisco website at specified intervals and fetch the firmware image list. After configuring Cisco credentials for image download, when you refresh, Cisco UCS Central fetches the available image data from Cisco.com and displays the firmware image in the firmware image library. You can download the actual firmware images when creating a policy using the firmware image version or when downloading the image using the **Store Locally** option.

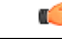

**Important** Make sure you do the following to download firmware from Cisco into Cisco UCS Central.

- You must enable Cisco UCS Central to access Cisco.com either directly or using a proxy server.
- You must configure valid Cisco user credentials and enable download state in Cisco UCS Central.

### **Firmware Library of Images**

Image Library in Cisco UCS Central displays a list of all firmware images downloaded into Cisco UCS Central from Cisco.com, local file system and remote file system.

The source for images downloaded from Cisco.com is Cisco and for images downloaded from local or remote file system is local. These firmware images are available for creating firmware policies.

The following are the options to delete firmware images from the library:

ı

- **Deleting the firmware image** You can delete any downloaded image in the firmware library using the delete option.
- **Purging the firmware image metadata** You can delete the image metadata using the purge option. Even after you delete the firmware image from the library, the metadata will still exist. You can use the metadata information to download the actual firmware image anytime from Cisco.com even after deleting the image. If you want to completely remove the firmware image and associated metadata from the firmware image library, make sure to delete the actual firmware image and purge the metadata from the library.

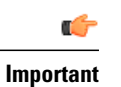

If you have already downloaded the image corresponding to the metadata into the firmware image library, you cannot purge the metadata without deleting the image.

### **Configuring Firmware Image Download from Cisco**

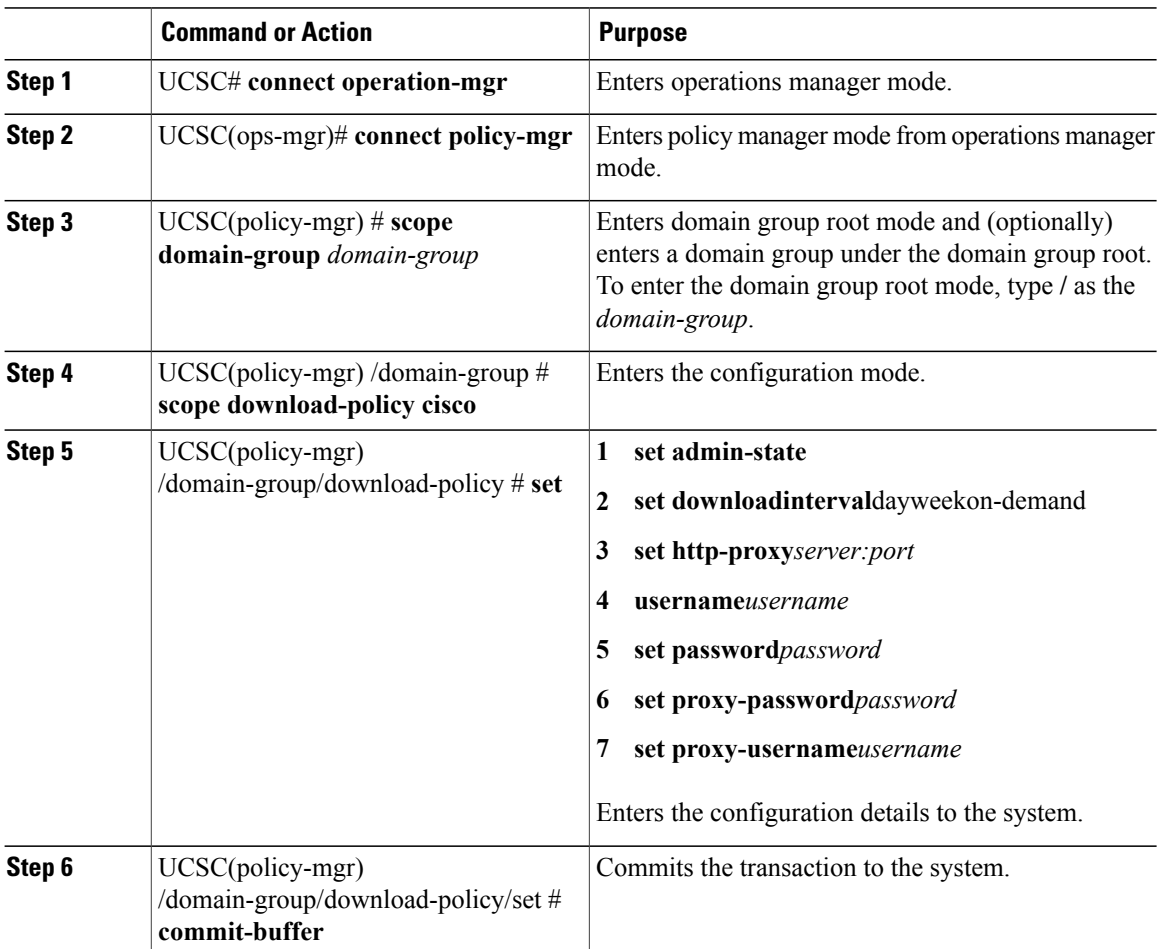

The following example shows how to configure firmware download to Cisco UCS Central from Cisco:

```
UCSC# (ops-mgr)# connect policy-mgr
UCSC(policy-mgr)# scope domain-group /
UCSC(policy-mgr) /domain-group # scope download-policy cisco
UCSC(policy-mgr) /domain-group/download-policy # set
admin-state enable
downloadinterval 1 day
http-proxy Server[:Port]
username Username
password Password
                 proxy-password HTTP Proxy Password
proxy-username HTTP Proxy Username
UCSC(policy-mgr) /domain-group/download-policy # commit-buffer
UCSC(policy-mgr) /domain-group/download-policy* #
```
### **Downloading Firmware Image from Cisco**

### **Procedure**

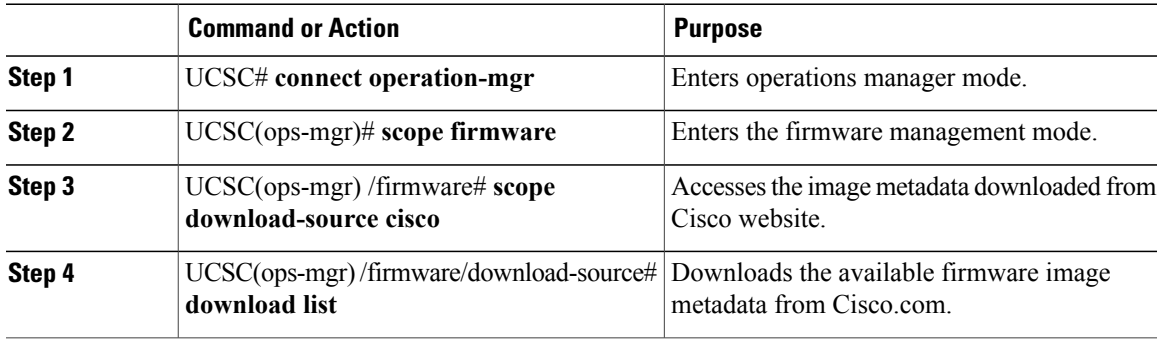

The following example shows how to download the actual firmware image from Cisco.com to Cisco UCS Central:

```
UCSC# connect operation-mgr
UCSC(ops-mgr)# scope firmware
UCSC(ops-mgr) /firmware # scope download-source cisco
UCSC(ops-mgr) /firmware/download-source # download list
```
## **Viewing Image Download Status**

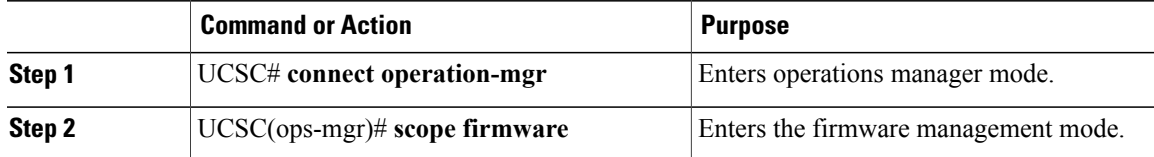

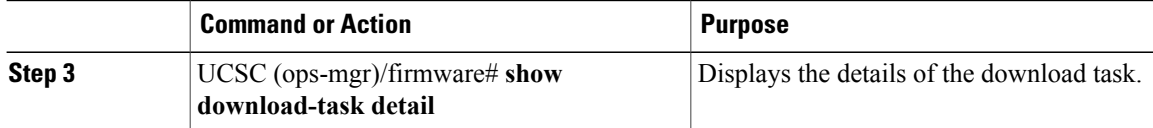

The following example shows how to view the download task details in Cisco UCS Central:

```
UCSC# connect operation-mgr
UCSC(ops-mgr)# scope firmware
UCSC(ops-mgr) /firmware # show download-task detail
Download task:
File Name: ucs-catalog.2.1.0.475.T.bin
Protocol: Ftp
Server:
Userid: User
Path: /automation/delmar/catalog
Downloaded Image Size (KB): 0
Image Url:
Image Url:
Proxy Userid:
State: Downloaded
Owner: Management
Current Task:
```
## **Viewing Downloaded Firmware Image Bundles**

#### **Procedure**

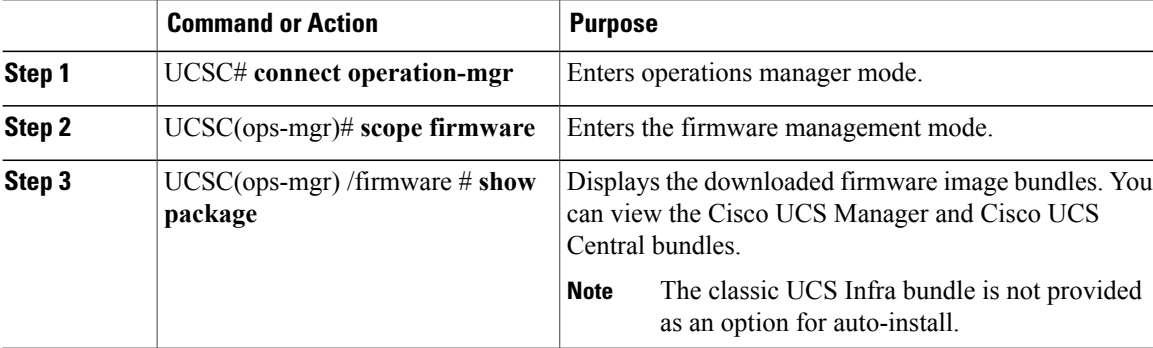

The following example shows how to view the downloaded firmware image bundles in Cisco UCS Central:

```
UCSC# connect operation-mgr
UCSC(ops-mgr)# scope firmware
UCSC(ops-mgr) /firmware # show package
```
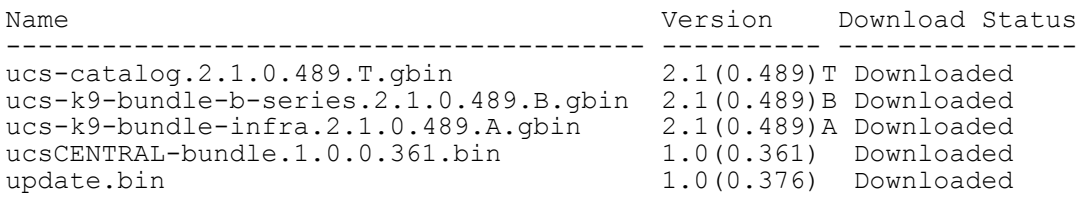

```
UCSC(ops-mgr) /firmware #
```
### **Configuring Firmware Image Download from a Remote File System**

You can download firmware image from one of the following remote file systems:

- ftp
- scp
- sftp
- tftp

### **Procedure**

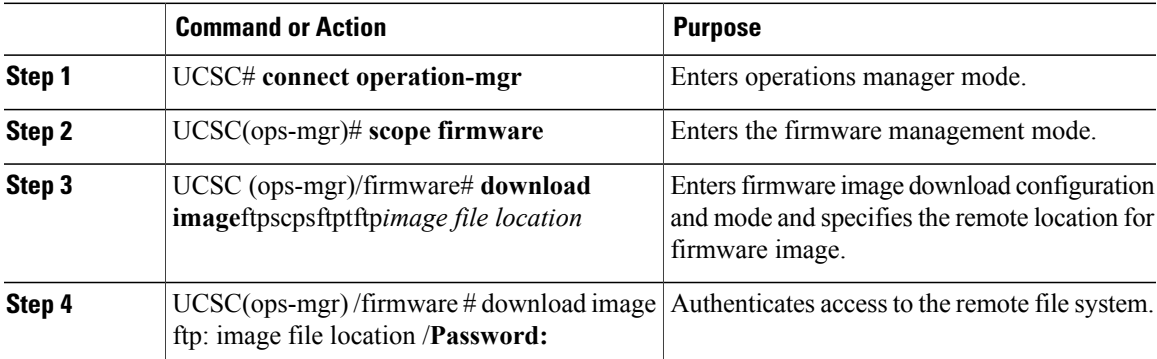

The following example shows how to configure firmware download to Cisco UCS Central from a remote file system:

```
UCSC# connect operation-mgr
UCSC(ops-mgr)# scope firmware
UCSC(ops-mgr) /firmware # download image ftp: Enter URL ftp:[//[username@]server][/path]
UCSC(ops-mgr) /firmware # download image ftp://image download path/Password:
UCSC(ops-mgr) /firmware #
```
## **Deleting Image Metadata from the Library of Images**

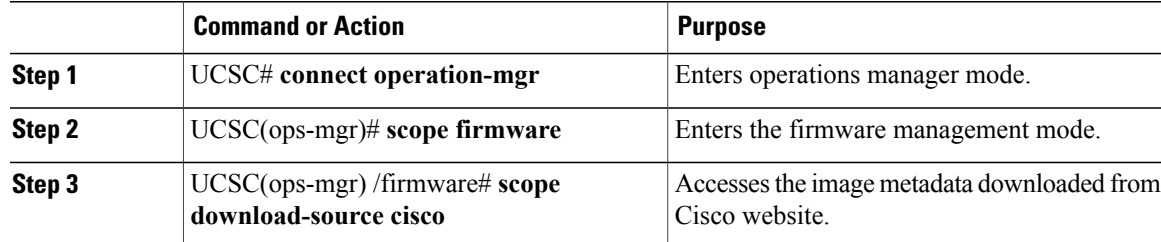

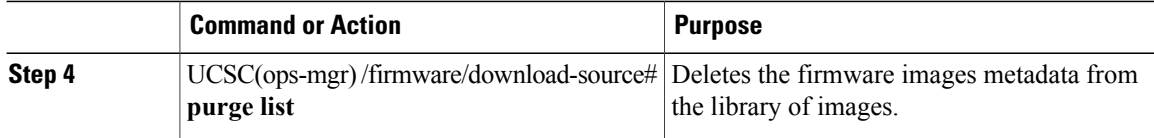

The following example shows how to delete the image metadata from the library of images:

```
UCSC# connect operation-mgr
UCSC(ops-mgr)# scope firmware
UCSC(ops-mgr) /firmware # scope download-source cisco
UCSC(ops-mgr) /firmware/download-source # purge list
```
# <span id="page-223-0"></span>**Upgrading Firmware in Cisco UCS Domains**

### **Firmware Upgrades for Cisco UCS Domains**

You can deploy infrastructure and server firmware upgrades for registered Cisco UCS domains from Cisco UCS Central.

If desired, you can upgrade the Cisco UCS domains in each domain group with different versions of firmware. Cisco UCS Central also provides you the option to acknowledge the fabric interconnect reboot globally from Cisco UCS Central or individually from each Cisco UCS domain.

### **Scheduling Infrastructure Firmware Updates for Cisco UCS Domains**

You can schedule an infrastructure firmware upgrade or downgrade for either a classic or mini Cisco UCS Domain from **Infrastructure Firmware** panel. For more information on managing firmware in Cisco UCS domains, see Cisco UCS Manager Firmware [Management](http://www.cisco.com/c/en/us/support/servers-unified-computing/ucs-manager/products-installation-and-configuration-guides-list.html) Guides

When you create the infrastructure firmware policy in Cisco UCS Central CLI, the system automatically creates a schedule for the policy. You can edit the automatic scheduled for **fw-infra** and **fi-reboot** to change the date and time.

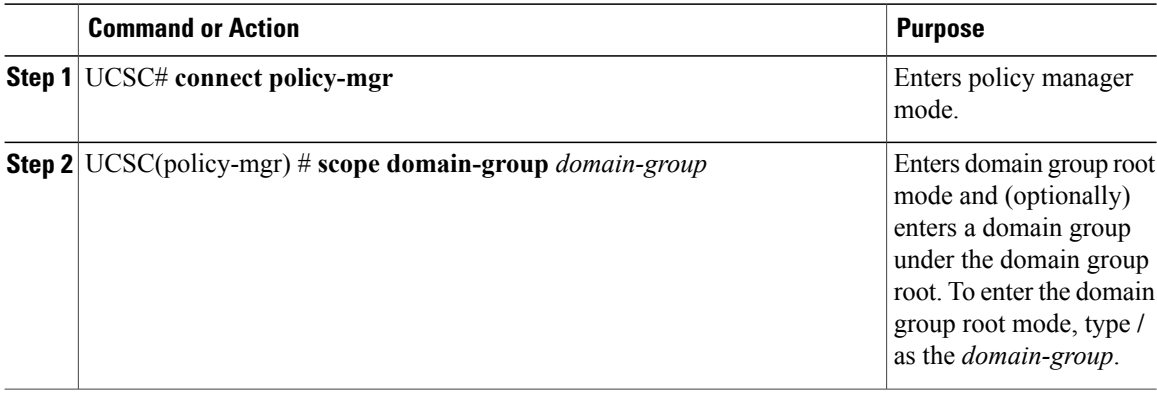

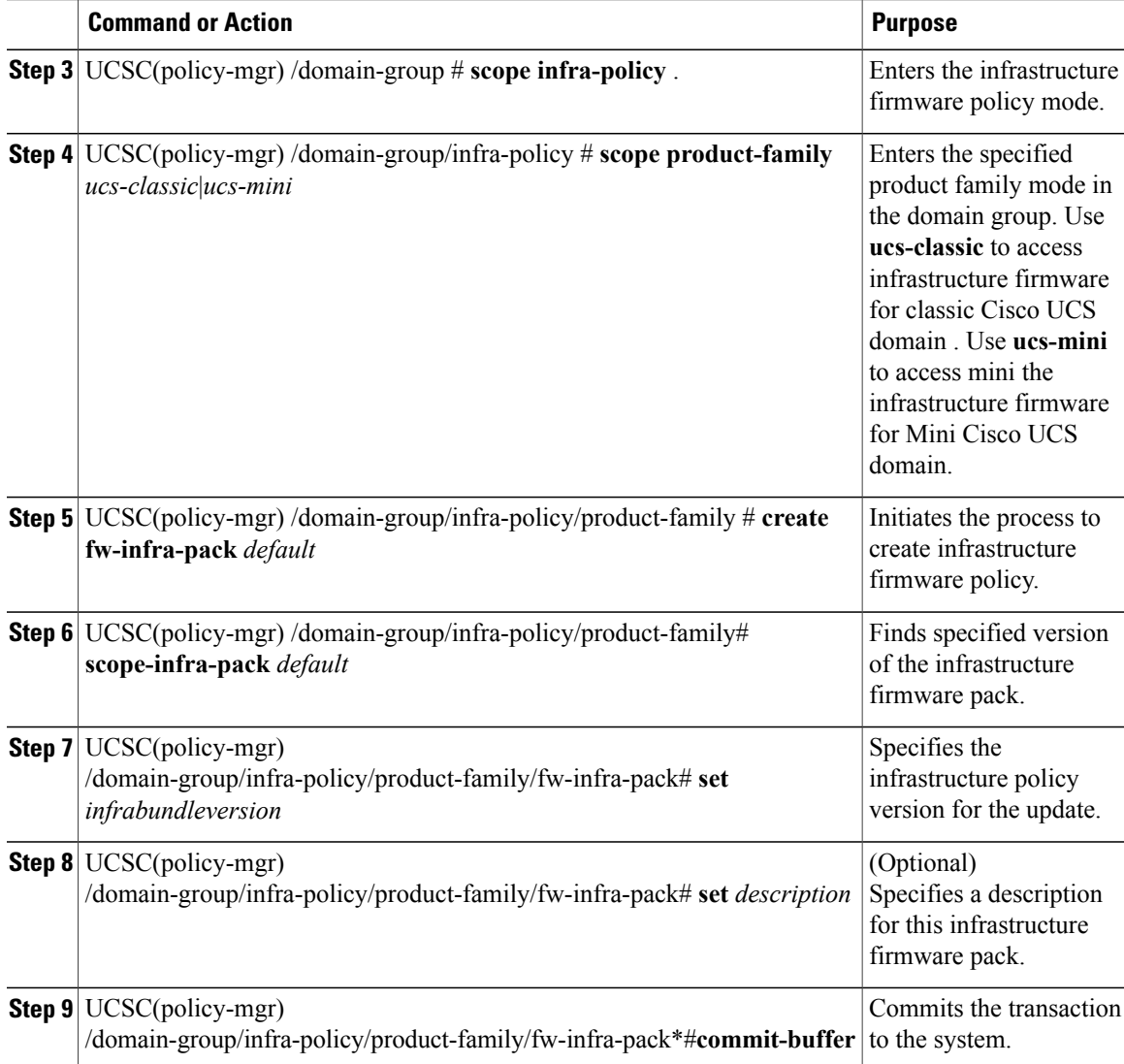

```
UCSC# connect policy-mgr
UCSC(policy-mgr)# scope domain-group
UCSC(policy-mgr)/domain-group # scope infra-policy
UCSC(policy-mgr)/domain-group/infra-policy # scope product-family
ucs-classic ucs-mini
UCSC(policy-mgr)/domain-group/infra-policy/product-family # create fw-infra-pack default
UCSC(policy-mgr)/domain-group/infra-policy/product-family # scope fw-infra-pack default
UCSC(policy-mgr)/domain-group/infra-policy/product-family/fw-infra-pack # set
infrabundleversion
UCSC(policy-mgr)/domain-group/infra-policy/product-family/fw-infra-pack # set descr
UCSC(policy-mgr)/domain-group/infra-policy/product-family/fw-infra-pack* # commit-buffer
```
## **Acknowledging a Pending Activity**

This procedure describes the process to acknowledge an fabric interconnect reboot pending activity from Cisco UCS Central CLI.

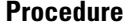

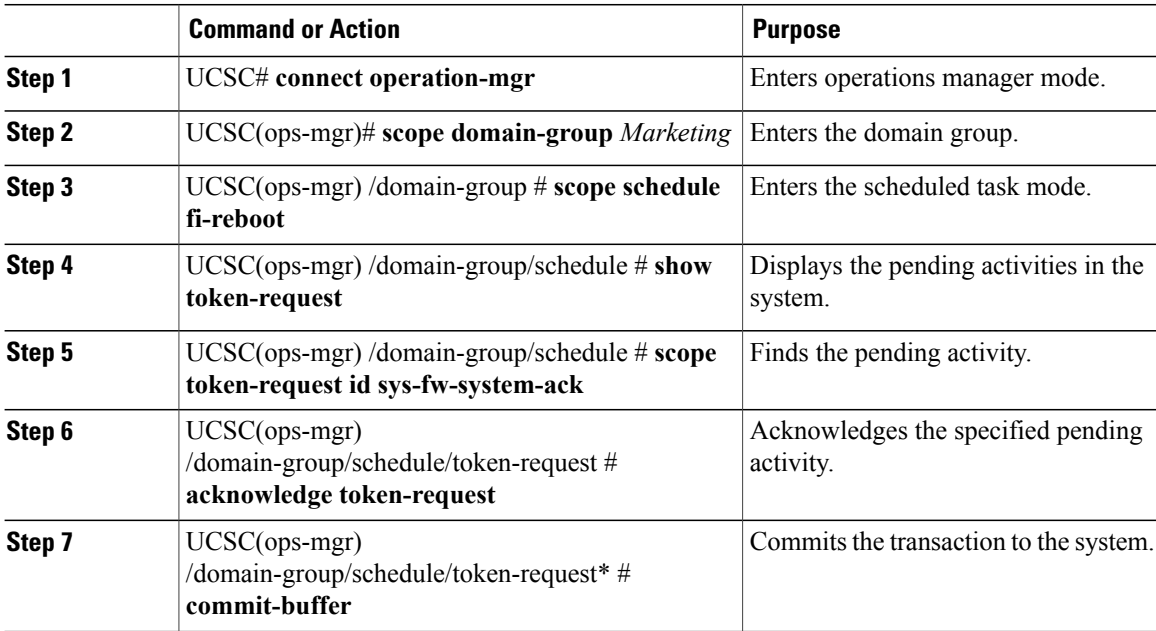

The following example shows how to acknowledge a pending activity in Cisco UCS Central CLI:

```
UCSC# connect operation-mgr
UCSC(ops-mgr)# scope domain-group Marketing
UCSC(ops-mgr) /domain-group # scope schedule fi-reboot
UCSC(ops-mgr) /domain-group/schedule # show token-request
Token Request:<br>ID Name
    Name Client IP Admin State Oper State
----- ---------- --------------- --------------- ----------
1033 sys-fw-system-ack 10.193.23.150 Auto Scheduled Pending Ack
UCSC(ops-mgr) /domain-group/schedule # scope token-request id sys-fw-system-ack
UCSC(ops-mgr) /domain-group/schedule/token-request # acknowledge token-request
UCSC(ops-mgr) /domain-group/schedule/token-request* # commit-buffer
UCSC(ops-mgr) /domain-group/schedule/token-request #
```
## **Viewing Infrastructure Firmware Packages**

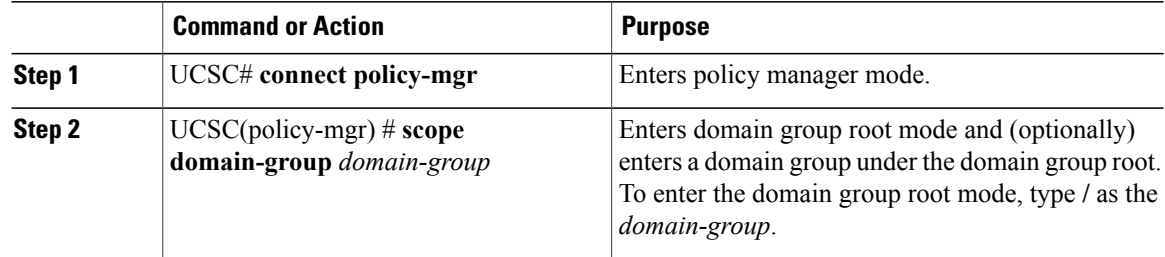

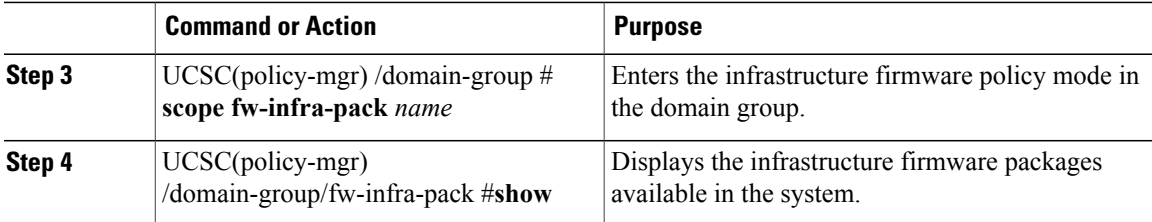

The following example shows how to view the available infrastructure packages using Cisco UCS Central CLI:

```
UCSC# connect policy-mgr
UCSC(policy-mgr)# scope domain-group
UCSC(policy-mgr) /domain-group # scope fw-infra-pack default
UCSC(policy-mgr) /domain-group/fw-infra-pack # show
Infra Pack:
                       Mode Infra Bundle Version
-------------------- -------- --------------------
root/default Staged 2.1(0.480)A
UCSC(policy-mgr) /domain-group/fw-infra-pack #
```
## **Creating a Host Firmware Package**

### **Procedure**

Г

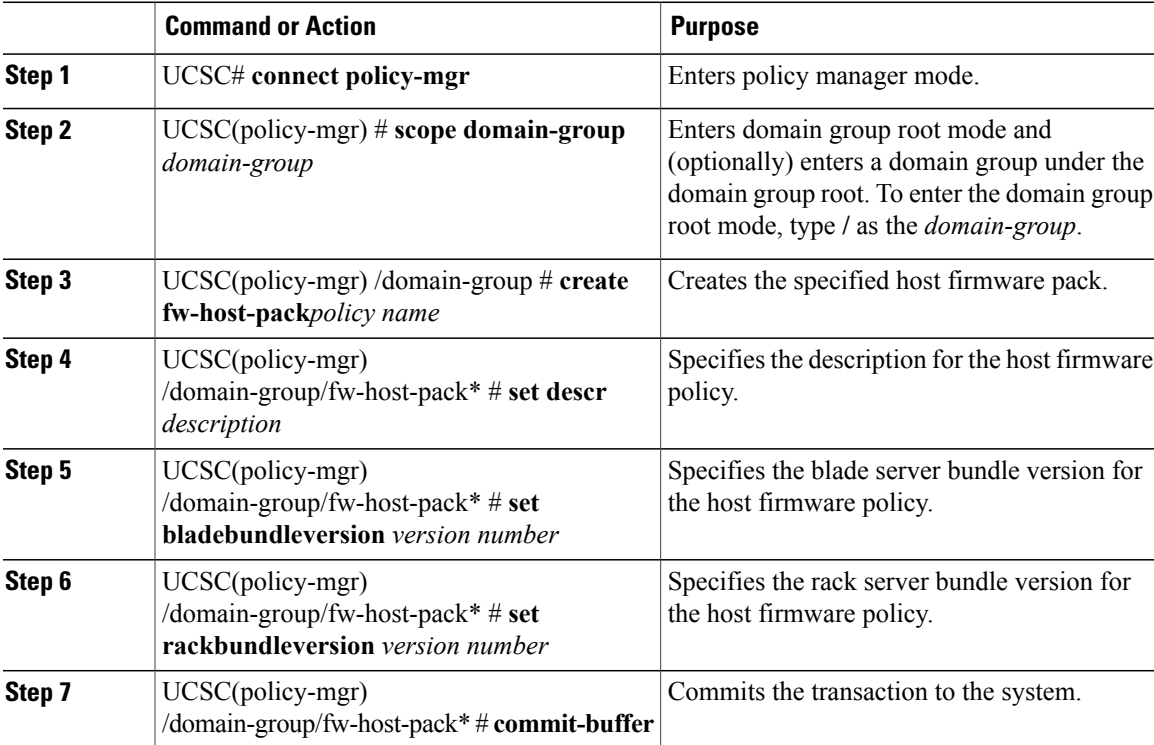

The following example shows how to create a host firmware pack in Cisco UCS Central CLI:

```
UCSC# connect policy-mgr
UCSC(policy-mgr)# scope domain-group
UCSC(policy-mgr) /domain-group # create fw-host-pack Policy name
UCSC(policy-mgr) /domain-group/fw-host-pack* # set
bladebundleversion
descr
rackbundleversion
UCSC(policy-mgr) /domain-group/fw-host-pack* # commit-buffer
UCSC(policy-mgr) /domain-group/fw-host-pack* #
```
## **Viewing Host Firmware Packages**

#### **Procedure**

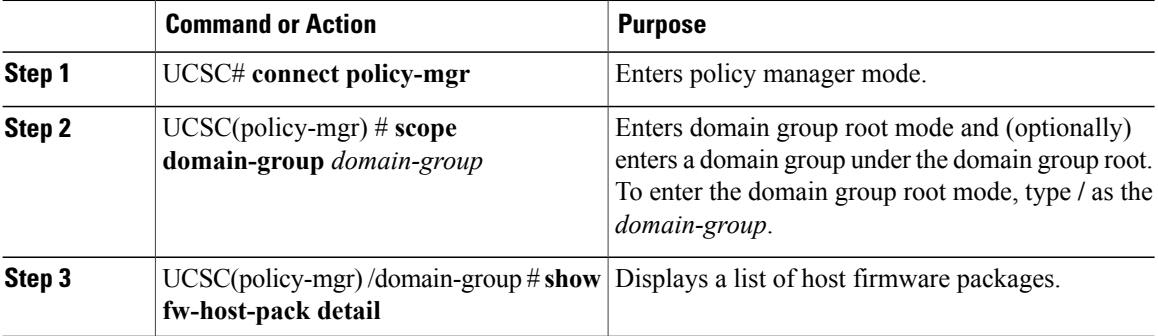

The following example shows how to display available host firmware packages in Cisco UCS Central CLI:

```
UCSC# connect policy-mgr
UCSC(policy-mgr)# scope domain-group
UCSC(policy-mgr) /domain-group # show fw-host-pack detail
Compute Host Pack:
Name: root/Default
Mode: Staged
Blade Bundle Version: 2.1(0.469)B
Rack Bundle Version: 2.1(0.469)C
Description: UCSC
Name: root/default
Mode: Staged
Blade Bundle Version: 2.1(0.474)B
Rack Bundle Version: 2.1(0.474)C
Description: default from UCSC
Name: root/latest
Mode: Staged
Blade Bundle Version: 2.1(0.469)B
Rack Bundle Version: 2.1(0.469)C
Description: latest
Name: root/Marketing/mytest
Mode: Staged
Blade Bundle Version: 2.1(0.469)B
Rack Bundle Version: 2.1(0.469)C
```
Description: Test UCSC(policy-mgr) /domain-group #

## **Scheduling Firmware Upgrades**

### **Firmware Upgrade Schedules**

To upgrade firmware by domain groups in registered Cisco UCS domains, you can schedule upgrades from Cisco UCS Central in the following ways:

- As a one time occurrence
- As a recurring occurrence that recurs at designated intervals

If you configure the schedules for user acknowledgment, the fabric interconnect will not reboot without explicit acknowledgment.

### **Creating a One Time Occurrence Schedule**

### **Procedure**

Г

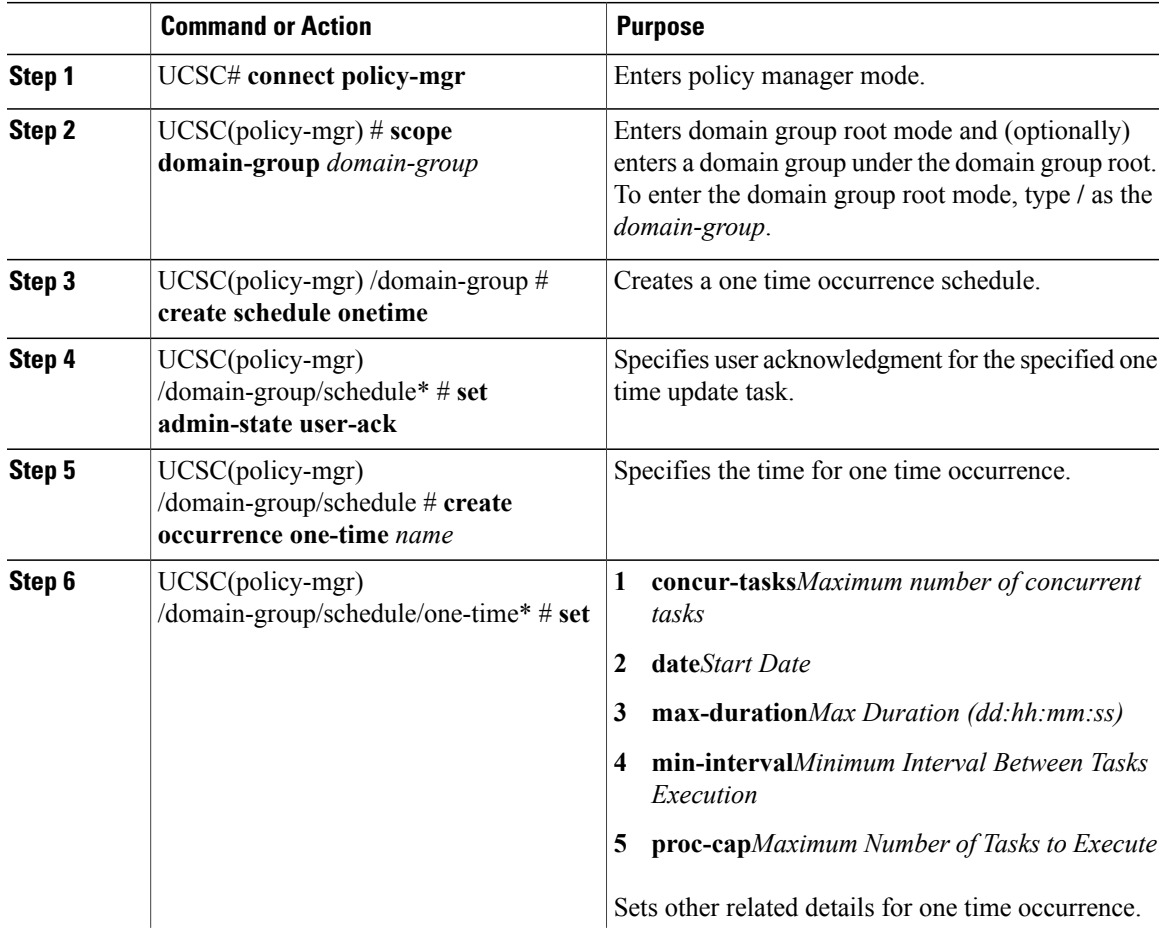

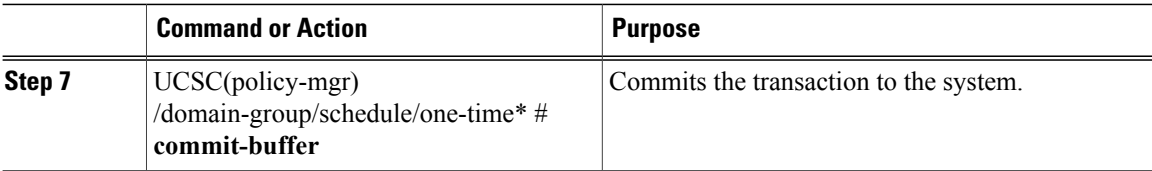

The following example shows how to schedule a one time occurrence firmware update in Cisco UCS Central CLI:

```
UCSC# connect policy-mgr
UCSC(policy-mgr)# scope domain-group
UCSC(policy-mgr) /domain-group # create schedule onetime
UCSC(policy-mgr) /domain-group/schedule* # set admin-state user-ack
UCSC(policy-mgr) /domain-group/schedule* # commit-buffer
UCSC(policy-mgr) /domain-group/schedule # create occurrence one-time Nov172012
UCSC(policy-mgr) /domain-group/schedule/one-time* # set
concur-tasks Maximum Number of Concurrent Tasks
             Start Date
max-duration Max Duration (dd:hh:mm:ss)
min-interval Minimum Interval Between Tasks Execution
            Maximum Number of Tasks to Execute
UCSC(policy-mgr) /domain-group/schedule/one-time* # set date nov 17 2012 16 00 00
UCSC(policy-mgr) /domain-group/schedule/one-time* # commit-buffer
UCSC(policy-mgr) /domain-group/schedule/one-time* #
```
### **Viewing One Time Occurrence Schedule**

### **Procedure**

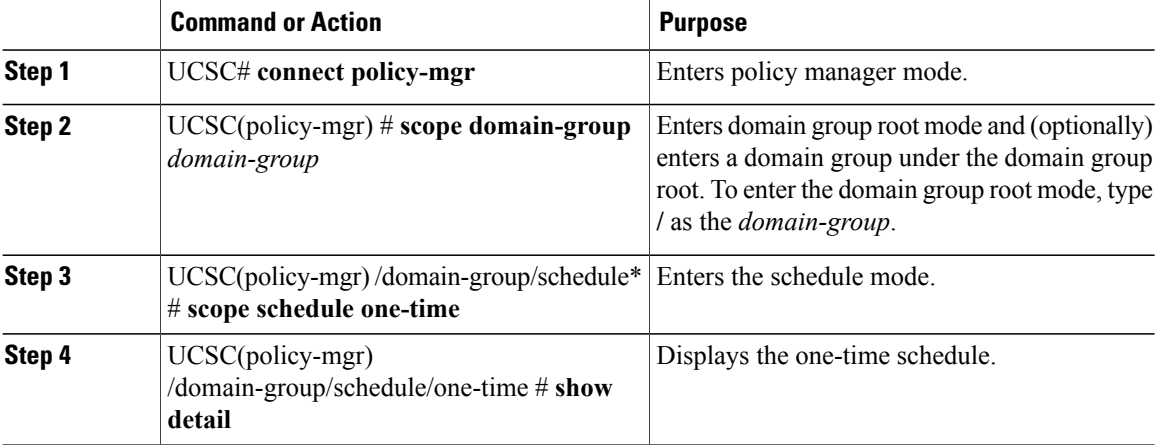

The following example shows how to display the scheduled one time occurrence in Cisco UCS Central CLI:

```
UCSC#connect policy-mgr
UCSC(policy-mgr)# scope domain-group
UCSC(policy-mgr) /domain-group # scope schedule onetime
UCSC(policy-mgr) /domain-group/schedule/one-time # show detail
One-Time Occurrence:
Name: Friday
Start Date: 2012-11-17T16:00:00.000
Max Duration (dd:hh:mm:ss): None
```

```
Max Concur Tasks: Unlimited
Max Tasks: Unlimited
Min Interval (dd:hh:mm:ss): None
Executed Tasks: 0
UCSC(policy-mgr) /domain-group/schedule/one-time #
```
## **Managing Capability Catalog**

### **Capability Catalog**

The Capability Catalog is a set of tunable parameters, strings, and rules. Cisco UCS uses the catalog to update the display and configurability of components such as newly qualified DIMMs and disk drives for servers.

The catalog is divided by hardware components, such as the chassis, CPU, local disk, and I/O module. You can use the catalog to view the list of providers available for that component. There is one provider per hardware component. Each provider is identified by the vendor, model (PID), and revision. For each provider, you can also view details of the equipment manufacturer and the form factor.

For information about which hardware components are dependent upon a particular catalog release, see the component support tables in the [Service](http://www.cisco.com/en/US/products/ps10280/prod_installation_guides_list.html) Notes for the B- Series servers. For information about which components are introduced in a specific release, see the Cisco UCS [Release](http://www.cisco.com/en/US/products/ps10281/prod_release_notes_list.html) Notes.

### **Contents of the Capability Catalog**

The contents of the Capability Catalog include the following:

### **Implementation-Specific Tunable Parameters**

- Power and thermal constraints
- Slot ranges and numbering
- Adapter capacities

#### **Hardware-Specific Rules**

- Firmware compatibility for components such as the BIOS, CIMC, RAID controller, and adapters
- Diagnostics
- Hardware-specific reboot

### **User Display Strings**

- Part numbers, such as the CPN, PID/VID
- Component descriptions
- Physical layout/dimensions
- OEM information

#### **Updates to the Capability Catalog**

Capability Catalog updates are included in each Cisco UCSInfrastructureSoftware Bundle. Unless otherwise instructed by Cisco TAC, you only need to activate the Capability Catalog update after you've downloaded, updated, and activated a Cisco UCS Infrastructure Software Bundle.

As soon as you activate a Capability Catalog update, Cisco UCS immediately updates to the new baseline catalog. You do not have to perform any further tasks. Updates to the Capability Catalog do not require you to reboot or reinstall any component in a Cisco UCS domain.

Each Cisco UCS Infrastructure Software Bundle contains a baseline catalog. In rare circumstances, Cisco releases an update to the Capability Catalog between Cisco UCS releases and makes it available on the same site where you download firmware images.

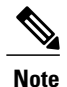

The Capability Catalog version is determined by the version of Cisco UCS that you are using. For example, Cisco UCS 2.0 releases work with any 2.0 release of the Capability Catalog, but not with 1.0 releases of the Capability Catalog. For information about Capability Catalog releases supported by specific Cisco UCS releases, see the *Release Notes for Cisco UCS Software* accessible through the *Cisco UCS B-Series Servers Documentation Roadmap* available at the following URL: [http://www.cisco.com/go/](http://www.cisco.com/go/unifiedcomputing/b-series-doc) [unifiedcomputing/b-series-doc](http://www.cisco.com/go/unifiedcomputing/b-series-doc).

### **Configuring a Capability Catalog Upgrade**

#### **Procedure**

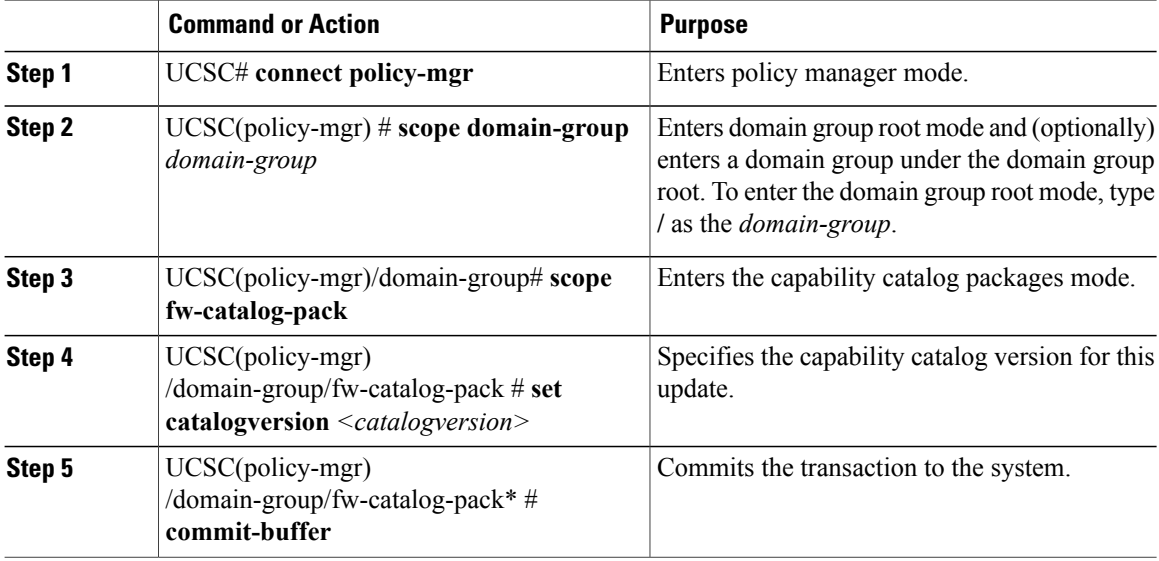

The following example shows how to configure a capability catalog update for a domain group from Cisco UCS Central:

```
UCSC# connect policy-mgr
UCSC(policy-mgr) /domain-group # fw-catalog-pack
```

```
UCSC(policy-mgr) /domain-group/fw-catalog-pack # set catalogversion 2.1(0.475)T
UCSC(policy-mgr) /domain-group* # commit-buffer
UCSC(policy-mgr) /domain-group* #
```
### **Viewing a Capability Catalog in a Domain Group**

### **Procedure**

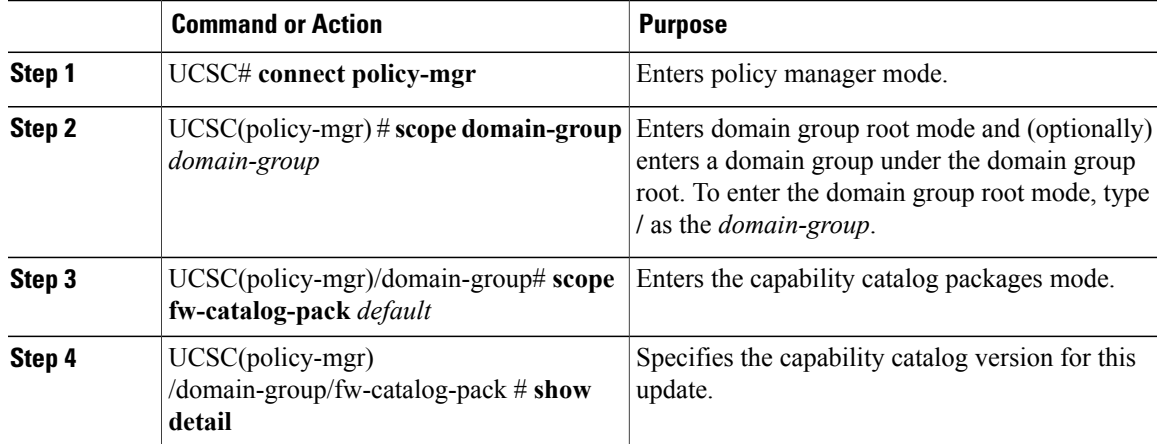

The following example shows how to view the capability catalog in a domain group from Cisco UCS Central CLI:

```
UCSC# connect policy-mgr
UCSC(policy-mgr) /domain-group # fw-catalog-pack default
UCSC(policy-mgr) /domain-group/fw-catalog-pack # show detail
Catalog Pack:
Name: root/default
Mode: Staged
Catalog Version: 2.1(0.468)T
Description: default
UCSC(policy-mgr) /domain-group* #
```
### **Deleting a Capability Catalog Policy**

### **Procedure**

 $\mathbf I$ 

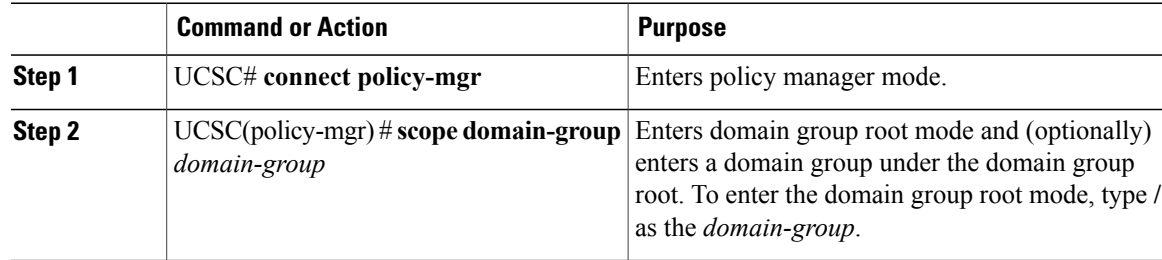

T

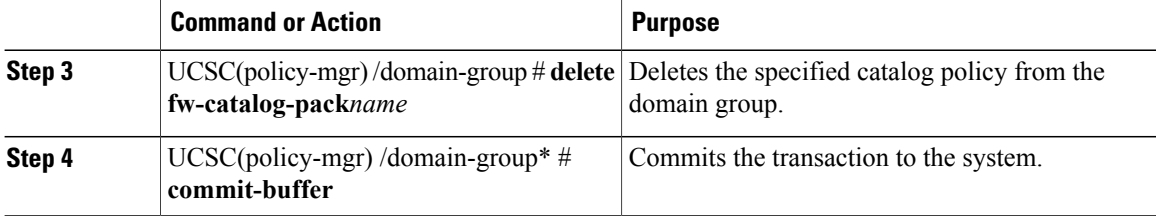

The following example shows how to delete a capability catalog policy from a domain group:

UCSC# **connect policy-mgr** UCSC(policy-mgr) /domain-group # **delete fw-catalog-pack default** UCSC(policy-mgr) /domain-group\* # **commit-buffer** UCSC(policy-mgr) /domain-group\* #

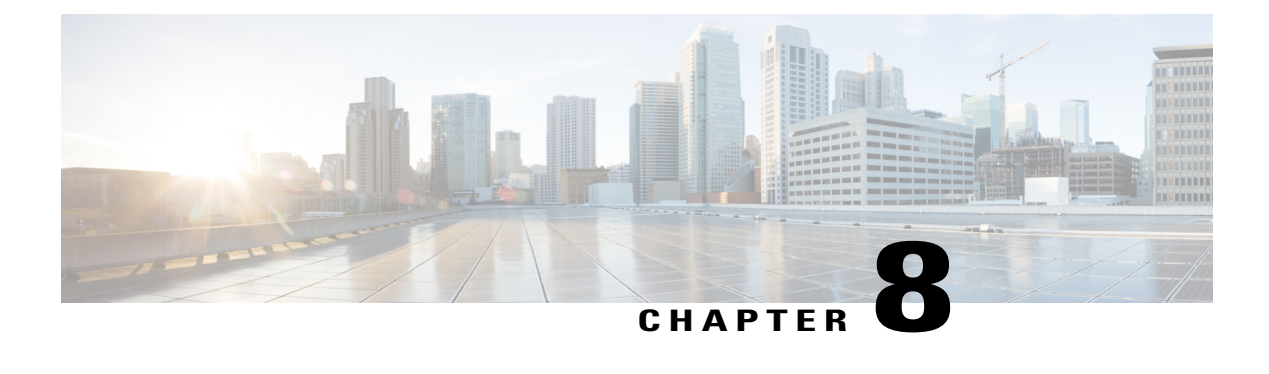

# **Monitoring Inventory**

This chapter includes the following sections:

- Inventory [Management,](#page-234-0) page 209
- Viewing [Inventory](#page-235-0) Details for a UCS Domain, page 210
- Viewing [Inventory](#page-236-0) Details of a Server, page 211
- [Viewing](#page-237-0) Local Service Profile, page 212
- Viewing [Organization](#page-237-1) Details, page 212
- Viewing Chassis [Information,](#page-238-0) page 213
- Viewing Fabric [Interconnects,](#page-238-1) page 213
- Viewing Fabric [Extenders,](#page-239-0) page 214
- [Viewing](#page-239-1) Servers, page 214
- Viewing FSM [Operation](#page-240-0) Status, page 215

# <span id="page-234-0"></span>**Inventory Management**

Cisco UCS Central collects the inventory details from all registered Cisco UCS domains. You can view and monitor the components in the registered Cisco UCS domains from the domain management panel.

When a Cisco UCS domain is successfully registered, Cisco UCS Central starts collecting the following details:

- Physical Inventory
- Service profiles and service profile templates
- Fault information

The default data collection interval is 10 minutes. You can customize the interval based on your requirements. If the connection between Cisco UCS domain and Cisco UCS Central fails, whenever the disconnected Cisco UCS domain is detected again, Cisco UCS Central start collecting current data and displays in the domain management panel.

The **General** tab in **Domain Management** panel, displays a list of registered Cisco UCS domains. You can click on the tabs to view details on each component. You can also launch the individual Cisco UCS Manager or the KVM console for a server from this panel.

### **Physical Inventory**

The physical inventory details of the components in Cisco UCS domains are organized under domains. The Cisco UCS domains that do not belong to any domain groups are placed under ungrouped domains. You can view detailed equipment status, and the following physical details of components in the domain management panel:

- Fabric interconnects switch card modules
- Servers blades/rack mount servers
- Chassis io modules
- Fabric extenders

### **Service Profiles and Templates**

You can view a complete list of service profiles and service profile templates available in the registered Cisco UCSdomainsfrom the**Servers**tab. The**Service Profile** panel displays a aggregated list of the service profiles. Service profiles with the same name are grouped under the organizations they are assigned to. Instance count next to the service profile name will provide the number of times that particular service profile is used in Cisco UCS domains.

From the **Service Profile Template** panel, you can view the available service profile templates, organization and the number of times each service profile template is used in the Cisco UCS Domain.

## <span id="page-235-0"></span>**Viewing Inventory Details for a UCS Domain**

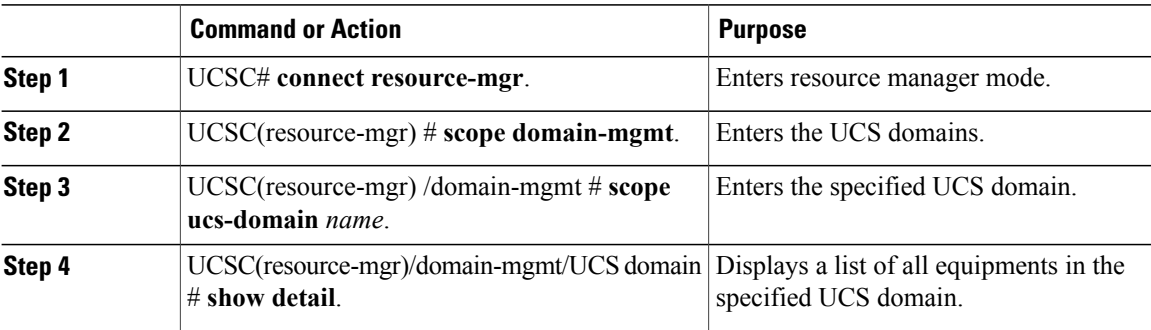

The following example shows how to view the details of a registered Cisco UCS Domain from Cisco UCS Central:

```
UCSC# connect resource-mgr
UCSC(resource-mgr)# scope domain-mgmt
UCSC(resource-mgr) /domain-mgmt # scope ucs-domain 1006
UCSC(resource-mgr) /domain-mgmt/ucs-domain # show detail
UCS System:
    ID: 1006
   Name: doc-mammoth96
    Total Servers: 6
    Free Servers: 0
   Owner:
   Site:
    Description:
   Fault Status: 1407460783489057
    Current Task:
UCSC(resource-mgr) /domain-mgmt/ucs-domain #
```
# <span id="page-236-0"></span>**Viewing Inventory Details of a Server**

### **Procedure**

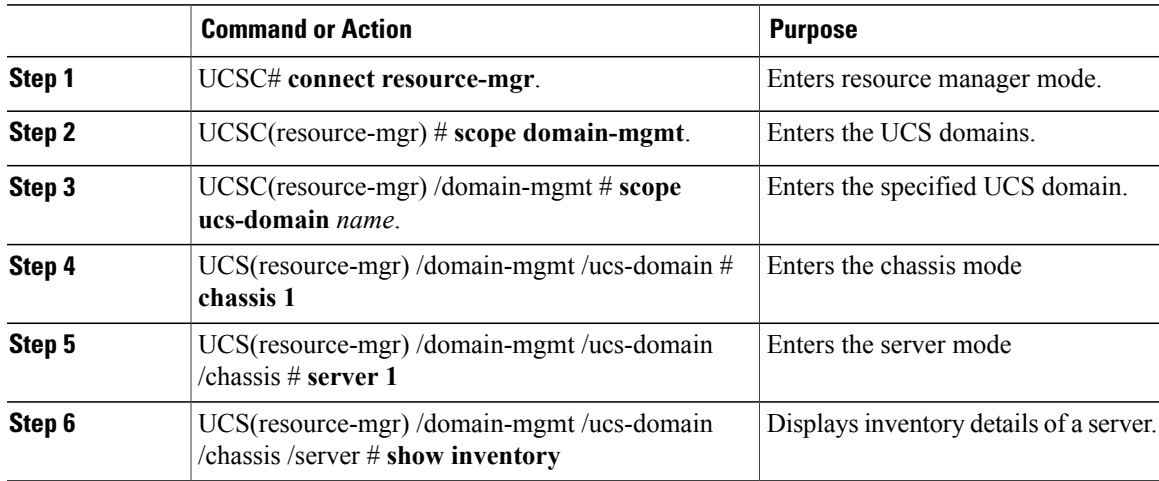

The following example shows how to view inventory details of a server within a chassis:

```
UCSC# connect resource-mgr
UCSC(resource-mgr)# scope doamin-mgmt
UCSC(resource-mgr)/doamin-mgmt# scope ucs-domain 1007
UCSC(resource-mgr)/doamin-mgmt/ucs-domain# scope chassis 1
UCSC(resource-mgr)/doamin-mgmt/ucs-domain/chassis# scope server 1
UCSC(resource-mgr)/doamin-mgmt/ucs-domain/chassis/server# show inventory
Server 1/1:
    Name:
    User Defined Description:
   Acknowledged Product Name: Cisco UCS B200 M1
    Acknowledged PID: N20-B6620-1
    Acknowledged VID: V01
    Acknowledged Serial (SN): QCI1415A3Q7
    Acknowledged Memory (MB): 8192
    Acknowledged Effective Memory (MB): 8192
    Acknowledged Cores: 8
   Acknowledged Adapters: 1
UCSC(resource-mgr)/doamin-mgmt/ucs-domain/chassis/server#
```
ι

# <span id="page-237-0"></span>**Viewing Local Service Profile**

### **Procedure**

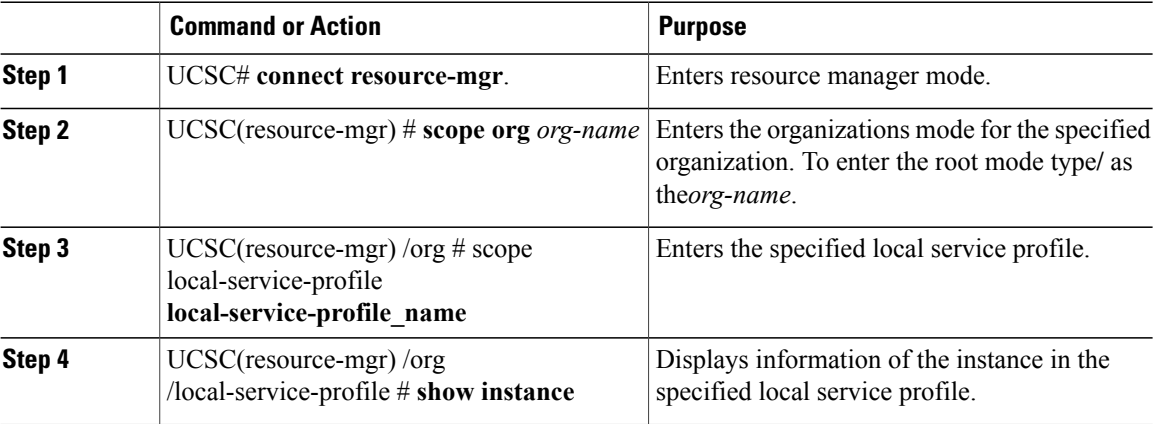

The following example shows how to view local service profile named localSP2:

```
UCSC# connect resource-mgr
UCSC(resource-mgr)# scope org /
UCSC(resource-mgr)/org# scope local-service-profile localSP2
UCSC(resource-mgr)/org/local-service-profile# show instance
Compute Instance:<br>ID Name
                     Status Massoc State Config State Physical Ref
    ----- ----------- --------------- ------------ ------------ ------------
   1007 samc02 Config Failure Unassociated Failed
UCSC(resource-mgr) /org/local-service-profile #
```
# <span id="page-237-1"></span>**Viewing Organization Details**

### **Procedure**

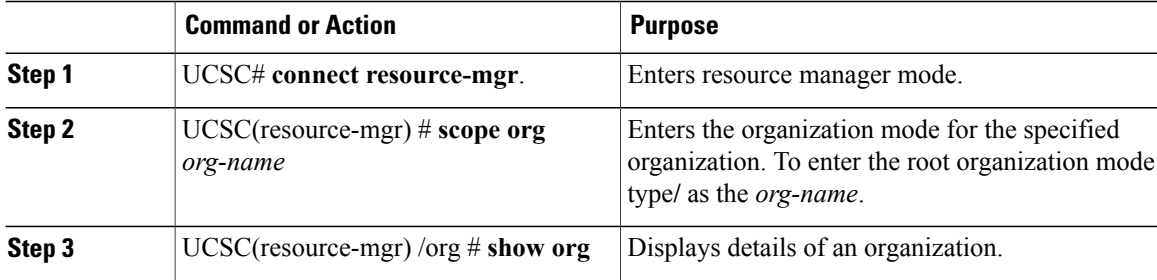

The following example shows how to view root organization details:

```
UCSC# connect resource-mgr
UCSC(resource-mgr)# scope org /
UCSC(resource-mgr)/org # show org
Organizations:
```
Name ---- /org1 UCSC(resource-mgr)/org #

# <span id="page-238-0"></span>**Viewing Chassis Information**

### **Procedure**

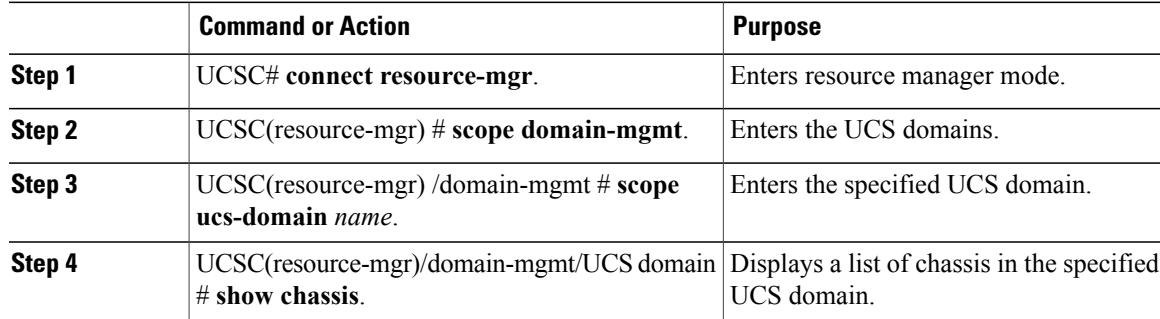

The following example shows how to view the chassis information in a registered Cisco UCS Domain from Cisco UCS Central:

```
UCSC# connect resource-mgr
UCSC(resource-mgr)# scope domain-mgmt
UCSC(resource-mgr) /domain-mgmt # scope ucs-domain 1006
UCSC(resource-mgr) /domain-mgmt/ucs-domain # show chassis
UCS System chassis:
   Chassis Id Model Status Chassis Id Model Status Operability
    ---------- ---------- ------------------------ -----------
            1 N20-C6508 Inoperable
UCSC(resource-mgr) /domain-mgmt/ucs-domain #
```
# <span id="page-238-1"></span>**Viewing Fabric Interconnects**

### **Procedure**

Ι

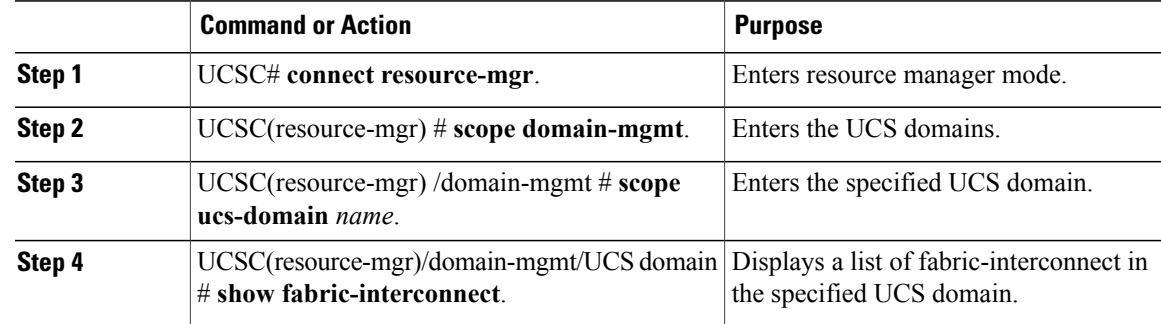

The following example shows how to view the fabric interconnects in a registered Cisco UCS Domain from Cisco UCS Central:

```
UCSC# connect resource-mgr
UCSC(resource-mgr)# scope domain-mgmt
UCSC(resource-mgr) /domain-mgmt # scope ucs-domain 1006
UCSC(resource-mgr) /domain-mgmt/ucs-domain # show fabric-interconnect
ID Operability IP Address
                       -- ----------- --------------- ---------- ------
A Operable 10.193.66.180 UCS-FI-6296UP FOX1512G07K
UCSC(resource-mgr) /domain-mgmt/ucs-domain #
```
# <span id="page-239-0"></span>**Viewing Fabric Extenders**

#### **Procedure**

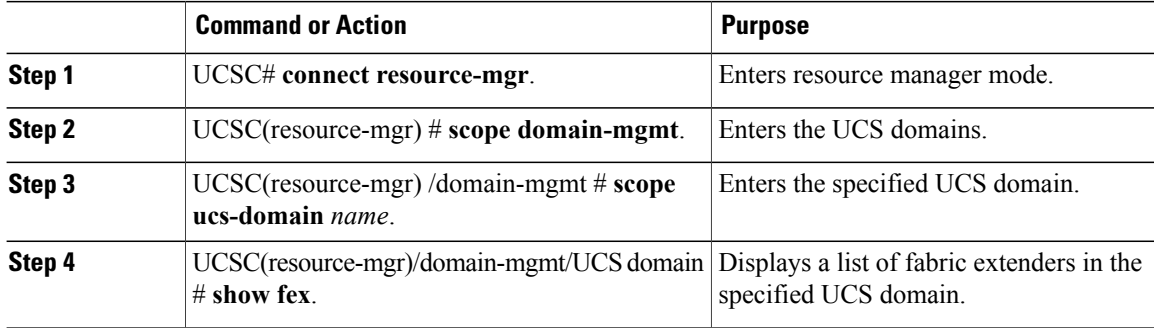

The following example shows how to view the fabric extenders in a registered Cisco UCS domain from Cisco UCS Central:

```
UCSC# connect resource-mgr
UCSC(resource-mgr)# scope domain-mgmt
UCSC(resource-mgr) /domain-mgmt # scope ucs-domain 1006
UCSC(resource-mgr) /domain-mgmt/ucs-domain # show fex
UCS System Fabric-extender:
     Fex Id Model Status Coperability
     ---------- ---------- ------------------------ -----------
             2 N2K-C2232PP-10GE
                          Accessibility Problem N/A
```
UCSC(resource-mgr) /domain-mgmt/ucs-domain #

# <span id="page-239-1"></span>**Viewing Servers**

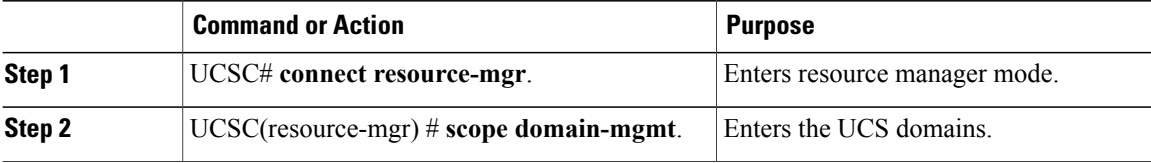

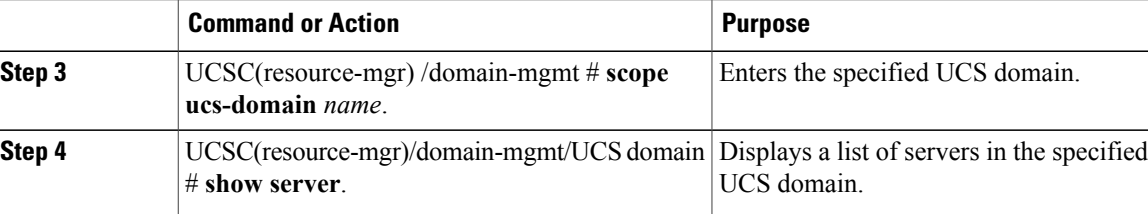

The following example shows how to view the rack servers in a registered Cisco UCS Domain from Cisco UCS Central:

```
UCSC# connect resource-mgr
UCSC(resource-mgr)# scope domain-mgmt
UCSC(resource-mgr) /domain-mgmt # scope ucs-domain 1006
UCSC(resource-mgr) /domain-mgmt/ucs-domain # show server
UCSC(resource-mgr) /domain-mgmt/ucs-domain #
To view the blade servers, you have to scope into the chassis:
UCSC# connect resource-mgr
UCSC(resource-mgr)# scope domain-mgmt
UCSC(resource-mgr) /domain-mgmt # scope ucs-domain 1006
UCSC(resource-mgr) /domain-mgmt/ucs-domain # scope chassis 1
UCSC(resource-mgr) /domain-mgmt/ucs-domain/chassis # show server
Blade Server in a UCS Chassis:
   Chassis Id Slot Id Status Cores Memory (MB) LS Ref
   ---------- ------- ------ ------ -------------- ------
   1 1 Inoperable
                                12 131072<br>8 6144
    1 2 Ok 8 6144
org-root/req-BIOS-2/inst-100
6
    1 3 Discovery
                                  0 0
   1 5 Ok 8 24576
org-root/req-BIOS-5/inst-100
6
    1 6 Ok 8 12288
org-root/req-BIOS-6/inst-100
6
    1 7 Ok 32 32768
org-root/org-LisasOrg/req-Li
sasOrg SPClone/inst-1006
UCSC(resource-mgr) /domain-mgmt/ucs-domain/chassis #
```
# <span id="page-240-0"></span>**Viewing FSM Operation Status**

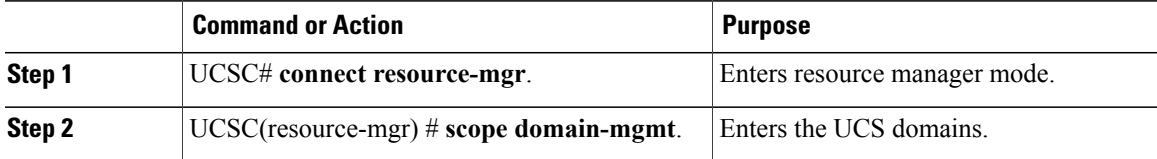

I

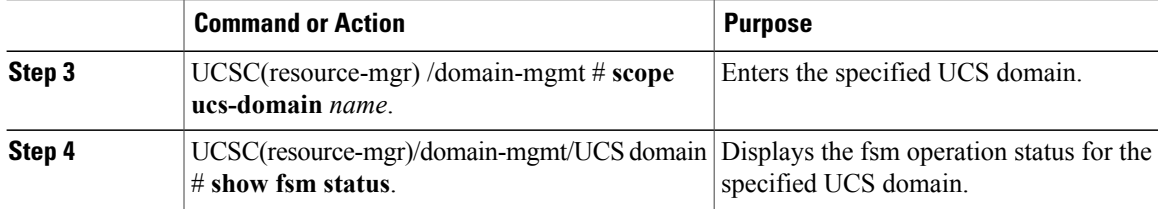

The following example shows how to view the FSM operation status in a registered Cisco UCS Domain from Cisco UCS Central:

```
UCSC# connect resource-mgr
UCSC(resource-mgr)# scope domain-mgmt
UCSC(resource-mgr) /domain-mgmt # scope ucs-domain 1006
UCSC(resource-mgr) /domain-mgmt/ucs-domain # show fsm status
ID: 1006
    FSM 1:
         Status: 0
         Previous Status: 0
         Timestamp: Never
         Try: 0
          Progress (%): 100
          Current Task:
UCSC(resource-mgr) /domain-mgmt/ucs-domain #
```
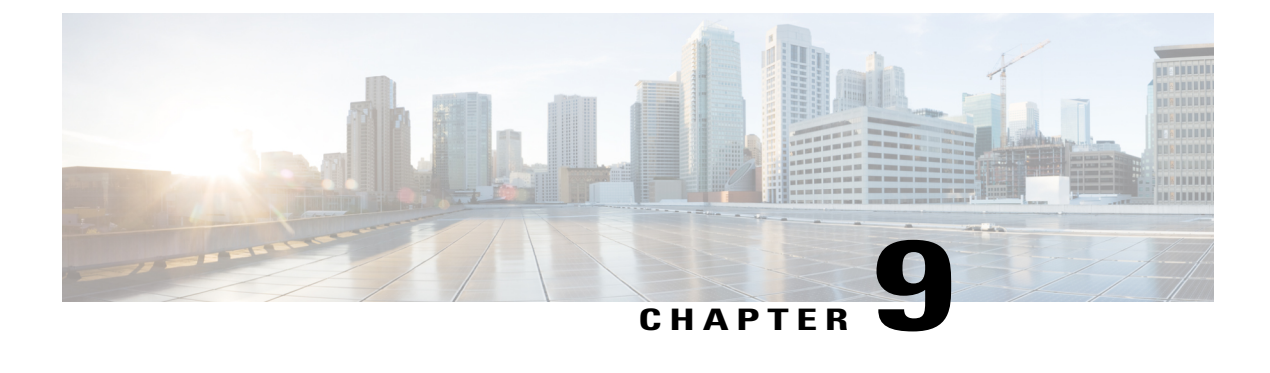

# **Managing Backup and Restore**

This chapter includes the following sections:

- Backup and Import in Cisco UCS [Central,](#page-242-0) page 217
- Backing up and [Restoring](#page-246-0) Cisco UCS Central, page 221
- Backing up and [Restoring](#page-248-0) Cisco UCS Domains, page 223
- Import [Configuration,](#page-260-0) page 235
- System [Restore,](#page-266-0) page 241

## <span id="page-242-0"></span>**Backup and Import in Cisco UCS Central**

Cisco UCS Central enables you to backup and restore Cisco UCS Central itself and the registered UCS domains. You can schedule backup and restore policy or, you can perform an immediate backup operation. There are two types of scheduled and immediate backup operations:

You can schedule the following backup policies separately for both Cisco UCS Central and Cisco UCS domains:

- **Full state backup policy**: Backs up database.
- **Config all export policy**: Backs up the configuration in XML format.

For a UCS domains, these policies can either be defined locally or defined in Cisco UCS Central

Scheduled backup policies are disabled by default. If you want to backup Cisco UCS Central or the registered UCS domains, you must enable the backup state for both. Backup process does not interrupt or impact any server or network traffic. You can perform a backup while the domain is up and running. The backup operation saves information from the management plane.

Remotely configured policies are restricted to use the Cisco UCS Central repository for backups which is internally mounted by Cisco UCS Manager.

When you schedule regular backup, the backup repository can start accumulating data. To manage the backup archives, you can specify the maximum number of backup versions that are saved. Use policy specifications to indicate the number of backups to maintain for each Cisco UCS domain.

**Note**

The maximum number does not impact the number of backup image files you can store on a remote location.

You can view the list of backups for each Cisco UCS domain from the Cisco UCS Central GUI and you can also delete saved or unused backup directories and configurations.

lĜ

**Important** • You must have a user account that includes the admin role to create and run backup and import operations.

- You can delete backups only after a Cisco UCS domain (from which the backup has been taken) has been unregistered.
- Config-all, config-logical and config-system type backups are only supported in Cisco UCS Central on demand back up.

### **Backup Image Files**

You can save the database or configuration backup files in the following locations:

- **Local File System**: In a local file system.
- **Remote Location**: Remote locations using any one of the protocol such as, TFTP, FTP, SCP, or SFTP.

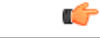

You must have Cisco UCS Manager, release 2.2(2x) in registered Cisco UCS domains to specify a global backup policy with the option to store the image file in a remote location. If you do not have Cisco UCS Manager, release 2.2(2x) in the Cisco UCS domain, the global backup policy with remote backup will not work. **Important**

When you schedule the backup, you can also specify the maximum number of backup files you want to save either for system.

#### **Restoring Configuration**

You can use the saved configuration from backup repository to restore and configure any of the managed Cisco UCS domain. Make sure to use full-state backup for recovery situations. Use TFTP protocol to access the backup configurations. You can use both Cisco UCS Central GUI or CLI to copy the backup file URL and use it to configure a new domain.

## **Considerations and Recommendations for Backup Operations**

Before you create a backup operation, consider the following:

### **Backup Locations**

The backup location is the destination or folder on the network where you want Cisco UCS Central to export the backup file. You can maintain only one backup operation for each location where you plan to save a backup file.

#### **Potential to Overwrite Backup Files**

If you rerun a backup operation without changing the filename, Cisco UCS Central overwrites the existing file on the server. To avoid overwriting existing backup files, change the filename in the backup operation or copy the existing file to another location.

#### **Multiple Types of Backups**

You can run and export more than one type of backup to the same location. You need to change the backup type before you rerun the backup operation. We recommend that you change the filename for easier identification of the backup type and to avoid overwriting the existing backup file.

#### **Scheduled Backups**

You can create a backup operation in advance and leave the admin state disabled until you are ready to run the backup. Cisco UCS Central does not run the backup operation, save, or export the configuration file until you set the admin state of the backup operation to enabled.

#### **Incremental Backups**

You cannot perform incremental backups of Cisco UCS Manager or Cisco UCS Central.

### **Encryption of Full State Backups**

Full state backups are encrypted so that passwords and other sensitive information are not exported as clear text.

### **Backup Types**

You can perform one or more of the following types of backups in Cisco UCS Central:

• **full-state**— You can specify full state backup only during installation. Full state backup is a binary file that includes a snapshot of the entire system. You can use the file generated from this backup to restore the system during disaster recovery. You cannot use this file for an import.

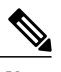

**Note**

You can only use a full state backup file to restore a system that is running the same version as the system from which the backup file was exported.

- **config-all** All configuration back up is an XML file that includes all system and logical configuration settings. You cannot use this file for a system restore during installation.
- **config-logical** Logical configuration back up is an XML file that includes all logical configuration settings. These include service profiles, VLANs, VSANs, pools, policies, users, locales, LDAP, NTP, DNS authentication and administration settings. You can use the file generated from this backup to import these configuration settings. You cannot use this file for a full state system restore during installation.

• **config-system**— System configuration back up is an XML file that includes statistics configuration and scheduler information. You can use the file generated from this backup to import these configuration settings. You cannot use this file for a full state system restore during installation.

### **Enabling Backup in Cisco UCS Central**

By default the backup operation is disabled. You much enable the backup policy for Cisco UCS Central back up and Cisco UCS Domains backup to automatically backup the database or system configuration.

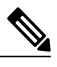

**Note**

This procedure describes the process to enable Cisco UCS Domains backup. You will do the same for Cisco UCS Central from policy-mgr > device-profile.

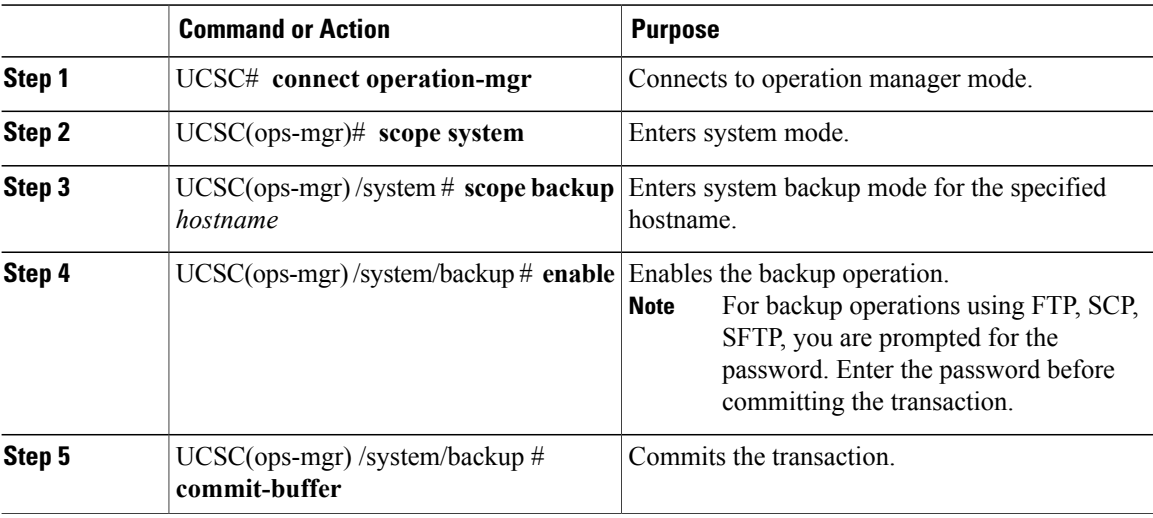

#### **Procedure**

The following example shows how to enable a backup operation named host35, enter the password for the SCP protocol, and commit the transaction:

```
UCSC# connect operation-mgr
UCSC(ops-mgr)# scope system
UCSC(ops-mgr) /system # scope backup host35
UCSC(ops-mgr) /system/backup # enable
Password:
UCSC(ops-mgr) /system/backup* # commit-buffer
UCSC(ops-mgr) /system/backup #
The following example shows how to enable backup for Cisco UCS Central:
```
UCSC# **connect policy-mgr**

```
UCSC(policy-mgr)# scope device-profile
UCSC(policy-mgr) /device-profile# scope backup-policy cfg default
UCSC(policy-mgr) /device-profile/cfg # set admin state enable
UCSC(policy-mgr) /device-profile/cfg* # commit-buffer
UCSC(policy-mgr) /device-profile/cfg#
```
# <span id="page-246-0"></span>**Backing up and Restoring Cisco UCS Central**

You can back up Cisco UCS Central database or configuration using scheduled backup policies and on creating on demand backup of the system. The following are two types of scheduled backup policies for Cisco UCS Central from the **Administration** tab:

- **Full-State Backup Policy**: This policy backs up complete Cisco UCS Central database based on the specified schedule. You can store the backup image file either in a local system or on a remote location using protocols such as SCP, SFTP, FTP, and TFTP. The full state backup retains the management interfaces in the complete state.
- **Config-All Export Policy**: The config-all export policy backs up only the system configuration in XML format.

You can also create an on demand backup for Cisco UCS Central at anytime from the **Operations Management** > **Backup and Import** > **UCS Central** > **Create System Backup**.

## **Creating an On Demand Backup for Cisco UCS Central**

### **Before You Begin**

Obtain the backup server IPv4 or IPv6 address and authentication credentials.

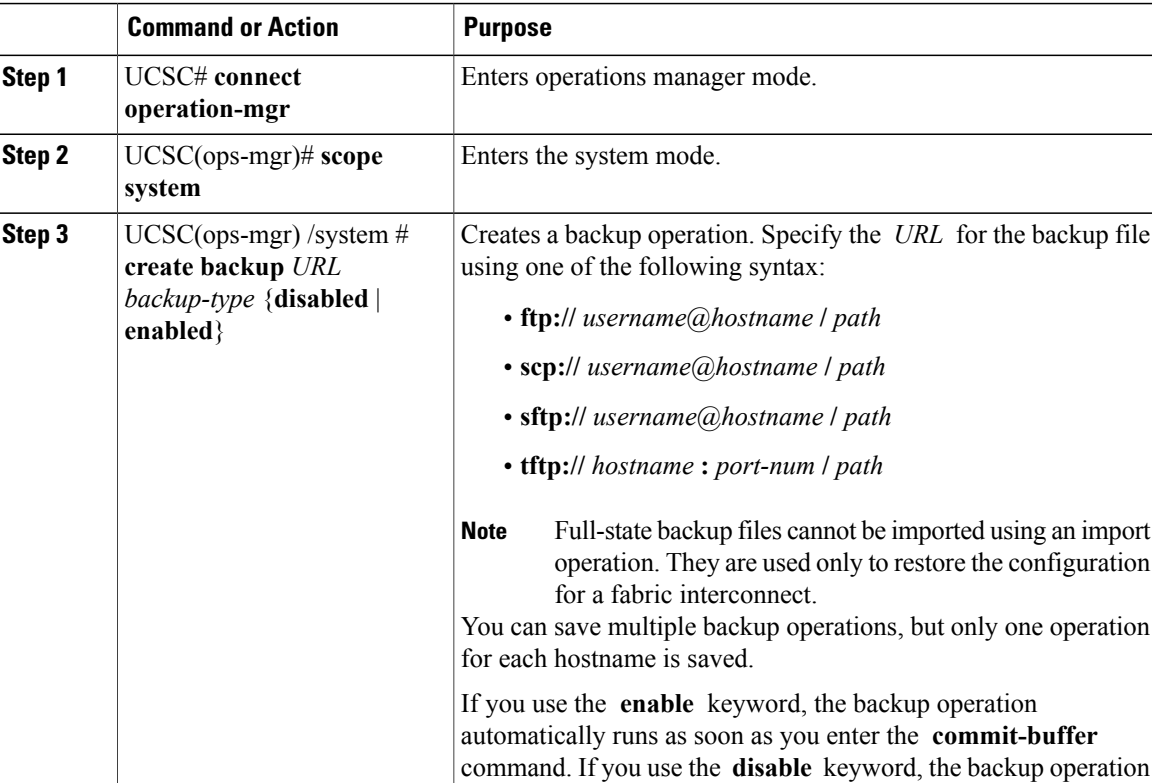

Ι

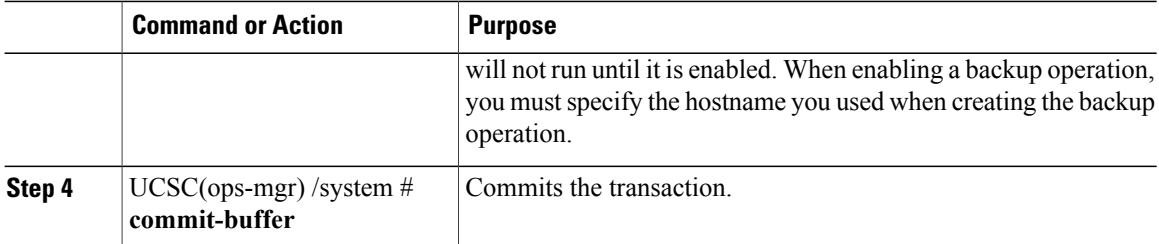

The following example shows how to create a full-state backup operation for hostname host35 and commit the transaction:

```
UCSC# connect operation-mgr
UCSC(ops-mgr)# scope system
UCSC(ops-mgr) /system* # create backup scp://user@host35/backups/fullstate.tgz disabled
Password:
UCSC(ops-mgr) /system* # commit-buffer
UCSC(ops-mgr) /system # show fsm status
```
## **Creating a Config-All Export Policy for Cisco UCS Central**

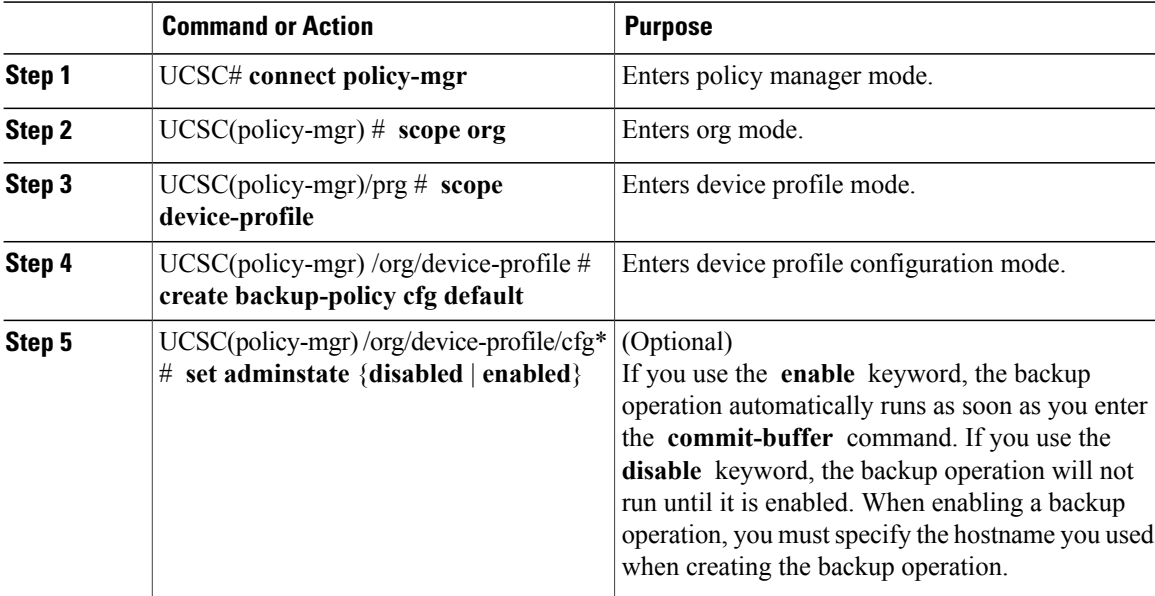

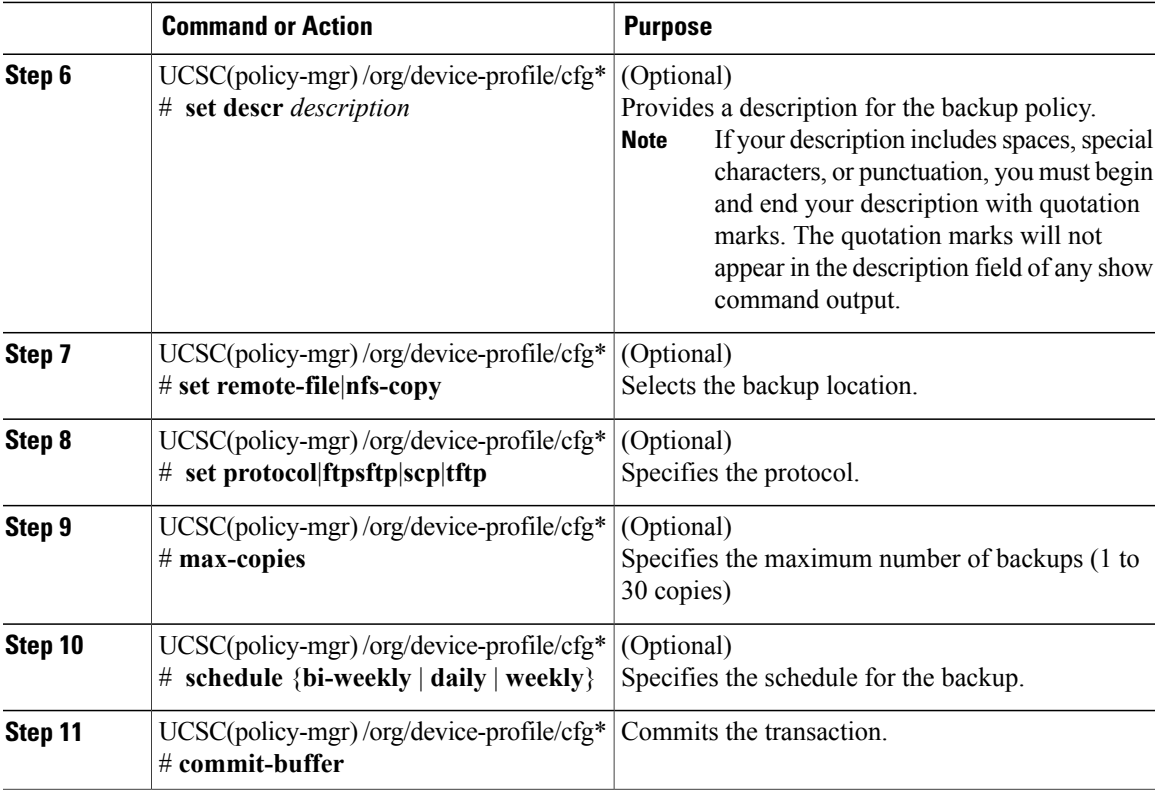

The following example shows how to create a disabled all-configuration backup operation and commit the transaction. The backup schedule is bi-weekly and 25 copies are saved:

```
UCSC# connect policy-mgr
UCSC(policy-mgr)# scope domain-group
UCSC(policy-mgr) /domain-group* # create backup-policy cfg default
UCSC(policy-mgr) /org/device-profile/cfg*# set adminstate disabled
UCSC(policy-mgr) /org/device-profile/cfg*# set remote-filenfs-copy
UCSC(policy-mgr) /org/device-profile/cfg*#set protocolftpsftpscptftp
UCSC(policy-mgr) /org/device-profile/cfg*# set max-copies 25
UCSC(policy-mgr) /org/device-profile/cfg*#set schedule bi-weekly
UCSC(policy-mgr) /org/device-profile/cfg*#commit-buffer
UCSC(policy-mgr) /org/device-profile/cfg*#
```
# <span id="page-248-0"></span>**Backing up and Restoring Cisco UCS Domains**

You can create global backup policies for registered UCS domains in Cisco UCS Central at the domain group root or at the domain group levels.

When you create a global backup policy, Cisco UCS domains that are part of the domain group inherit the policy creating, update and deletion events. Deleting these policies remotely resets the admin state to disabled in Cisco UCS Manager since these are global policies that cannot be completely deleted. You can schedule a backup and restore operation or you can perform an immediate backup and restore operation.

### Ú **Important**

Backing up UCS domains to a remote locations is supported only from Cisco UCS Manager, release 2.2(2x) and above. Trying to backup a UCS domain that is running on any earlier Cisco UCS Manager release versions will not work.

### **Recommendations**

- Make sure to enable **Backup & Export Polices** to **Global** in Cisco UCS Manager.
- You must register a Cisco UCS Domain under a domain group to enable the global backup policy.
- When you have multiple Cisco UCS Manager release versions in your setup, make sure to same release versions of UCS Manager are registered under one domain group.
- You cannot specify multiple backup policies under different domain groups. All of the backup policies must be named default.

## **Creating a Scheduled Database Backup Policy for Cisco UCS Domains**

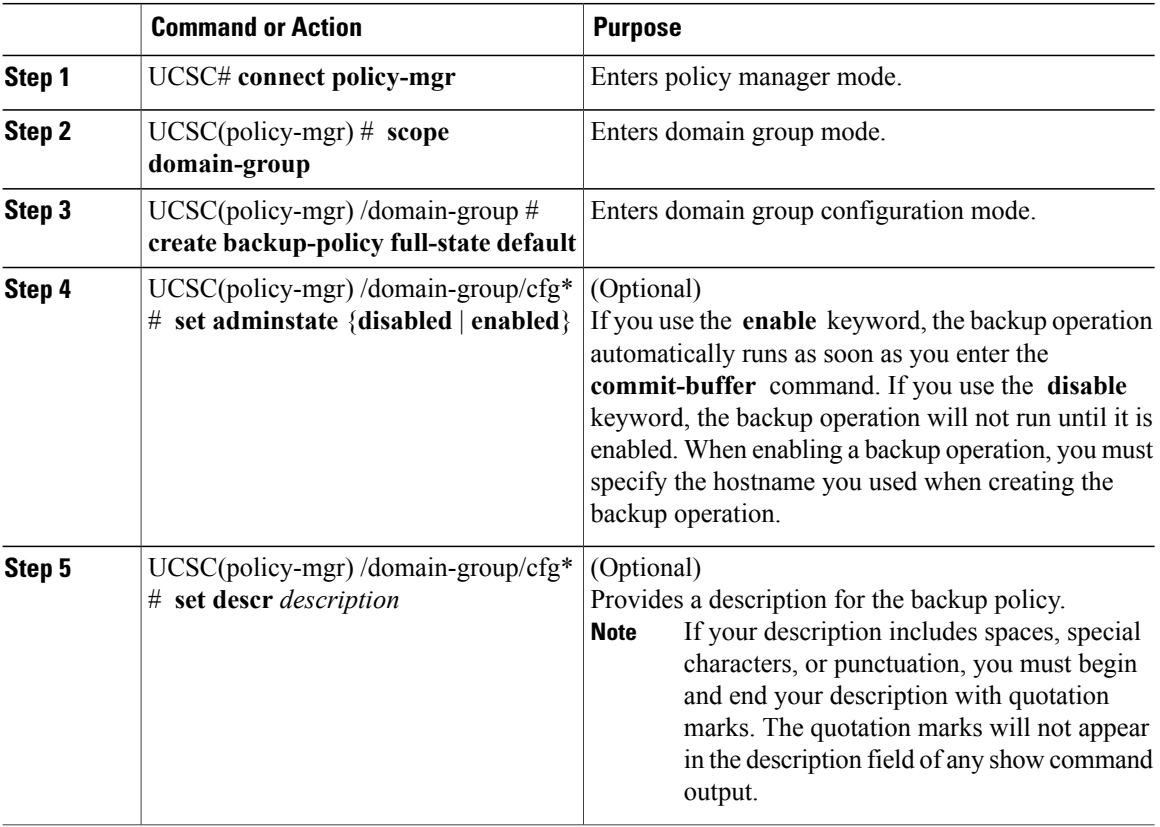

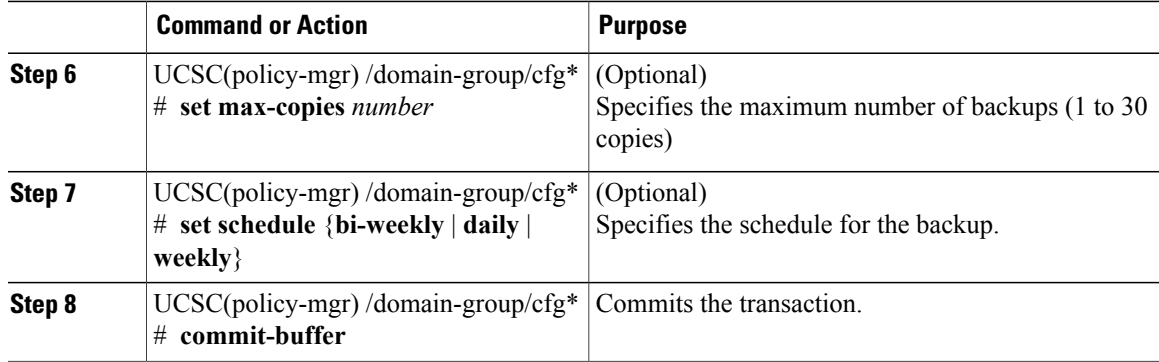

The following example shows how to create a disabled full-state backup operation and commit the transaction. The backup schedule is daily and 5 copies are saved:

```
UCSC# connect policy-mgr
UCSC(policy-mgr)# scope domain-group
UCSC(policy-mgr) /domain-group* # create backup-policy full-state default
UCSC(policy-mgr) /domain-group/cfg* # set adminstate disabled
UCSC(policy-mgr) /domain-group/cfg* # set max-copies 5
UCSC(policy-mgr) /domain-group/cfg* # set schedule daily
UCSC(policy-mgr) /domain-group/cfg* # commit-buffer
UCSC(policy-mgr) /domain-group/cfg #
```
## **Deleting a Scheduled All-Configuration and Full-State Backup Policy**

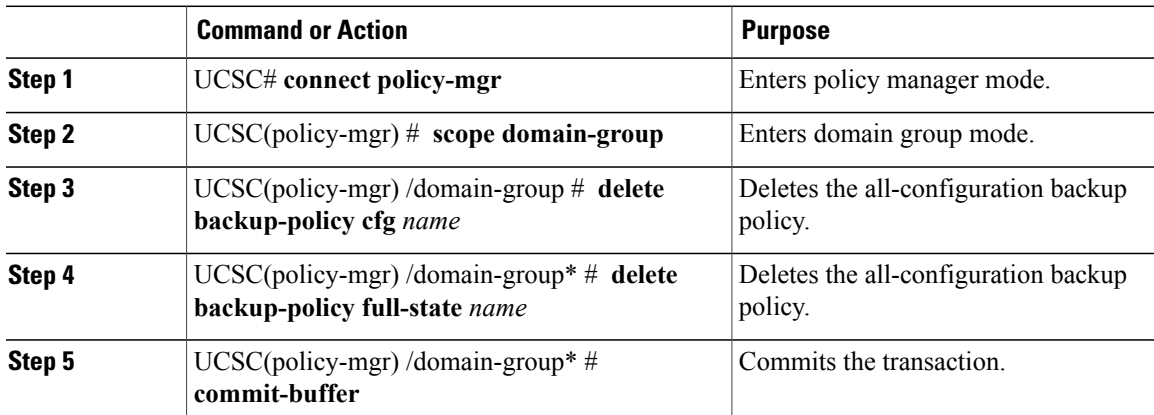

### **Procedure**

The following example shows how to delete the all-configuration and the full-state backup operations and commit the transaction:

```
UCSC# connect policy-mgr
UCSC(policy-mgr)# scope domain-group
UCSC(policy-mgr) /domain-group* # delete backup-policy cfg default
UCSC(policy-mgr) /domain-group/cfg* # delete backup-policy full-state default
UCSC(policy-mgr) /domain-group/cfg* # commit-buffer
UCSC(policy-mgr) /domain-group/cfg #
```
T

# **Creating a Backup Operation**

### **Before You Begin**

Obtain the backup server IPv4 or IPv6 address and authentication credentials.

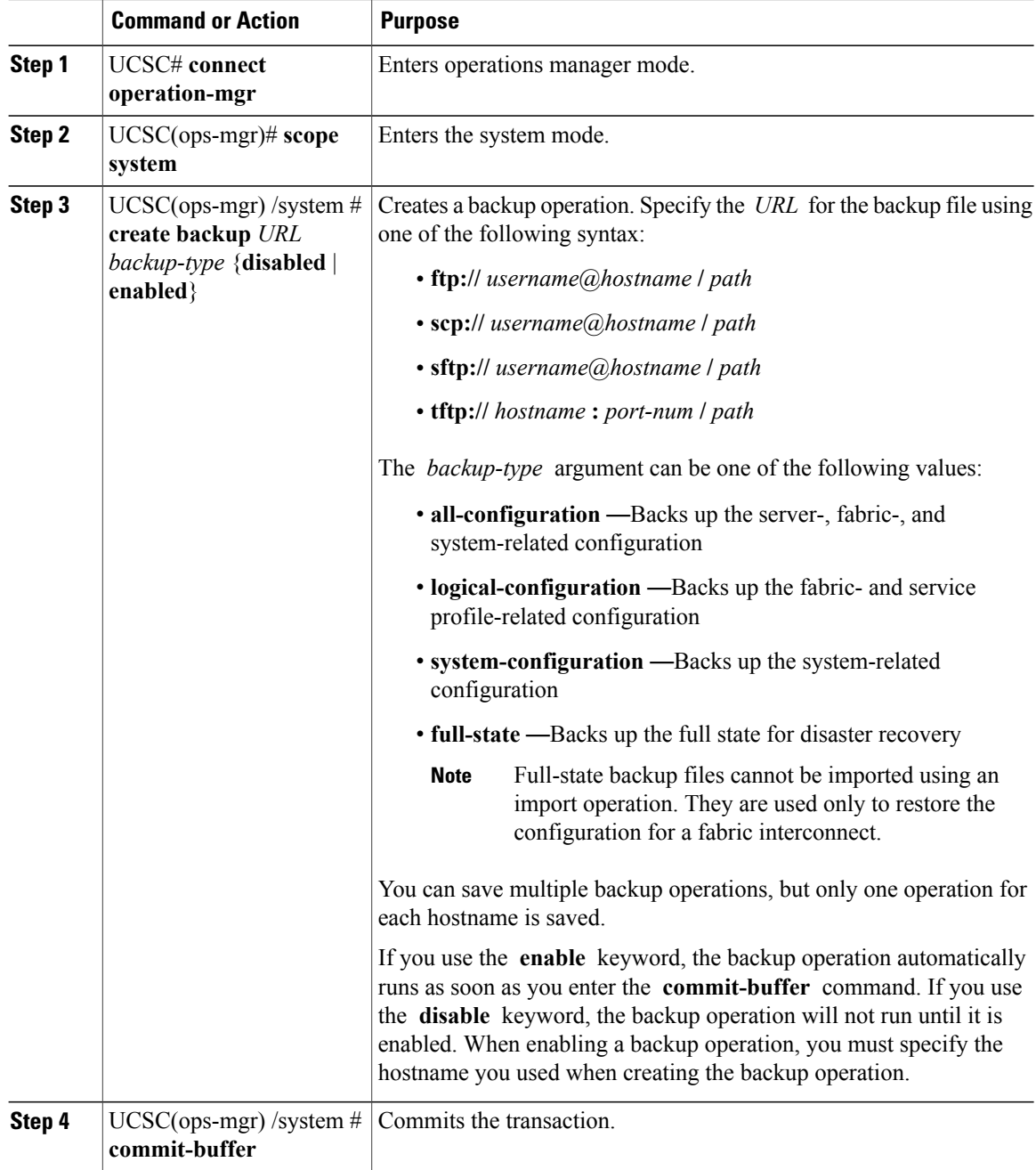
The following example shows how to create a disabled all-configuration backup operation for hostname host35 and commit the transaction:

```
UCSC# connect operation-mgr
UCSC(ops-mgr)# scope system
UCSC(ops-mgr) /system* # create backup scp://user@host35/backups/all-config9.bak
all-configuration disabled
Password:
UCSC(ops-mgr) /system* # commit-buffer
UCSC(ops-mgr) /system #
```
## **Deleting a Backup Operation**

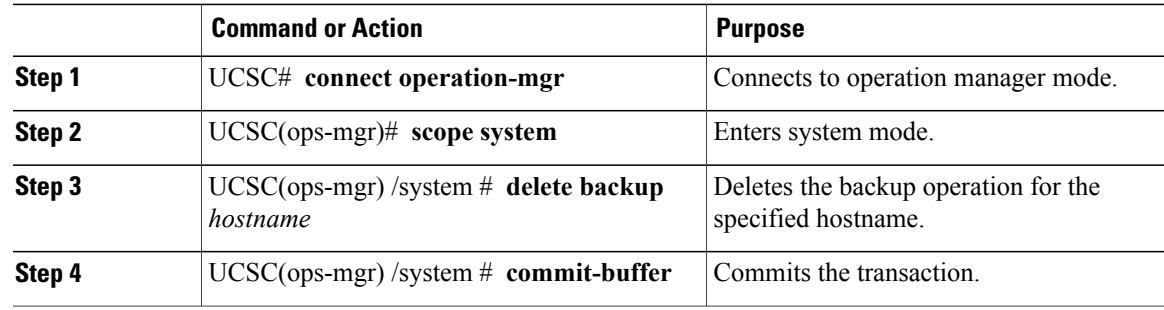

#### **Procedure**

The following example shows how to delete a backup operation for the host35 hostname and commit the transaction:

```
UCSC# connect operation-mgr
UCSC(ops-mgr)# scope system
UCSC(ops-mgr) /system # delete backup host35
UCSC(ops-mgr) /system* # commit-buffer
UCSC(ops-mgr) /system #
```
### **Deleting an Unused Backup File**

### **Procedure**

Π

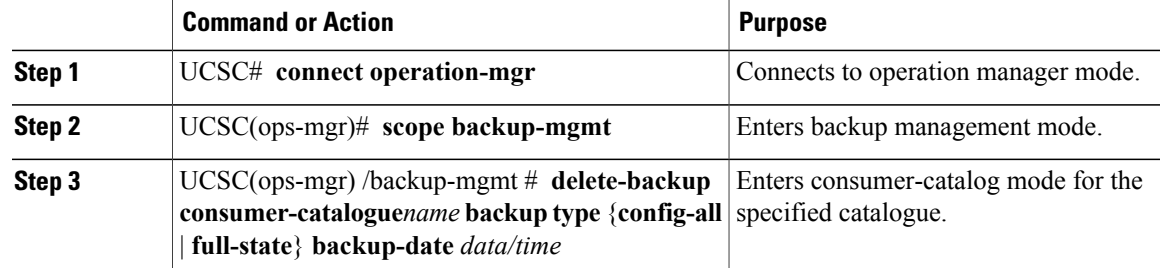

The following example shows how to delete an unused backup file :

UCSC(ops-mgr) /backup-mgmt # **delete-backup catalogue 192.168.10.22 backup type config-all backup-date 2012-11-11T07:31:39.00**

## **Deleting an Unused Catalogue**

### **Procedure**

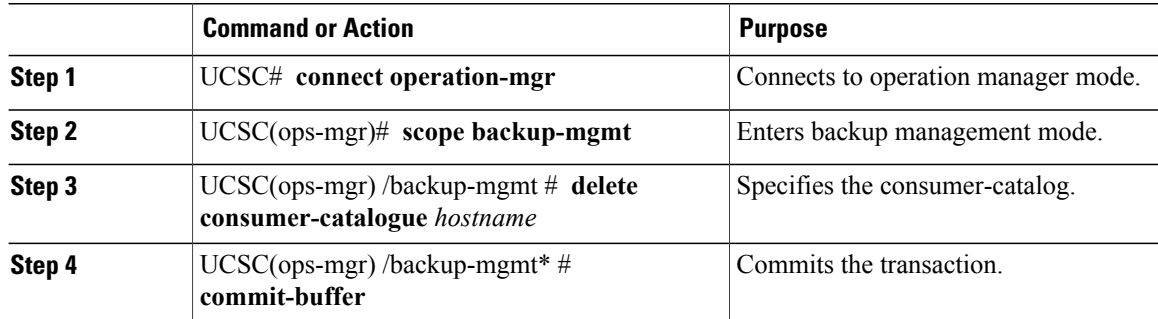

The following example deletes the consumer-catalog host35 :

```
UCSC# connect operation-mgr
UCSC(ops-mgr)# scope backup-mgmt
UCSC(ops-mgr) /backup-mgmt # delete consumer-catalogue host35
UCSC(ops-mgr) /backup-mgmt* # commit-buffer
```
## **Modifying a Backup Operation**

You can modify a backup operation to save a file of another backup type to that location or to change the filename and avoid overwriting previous backup files.

### **Procedure**

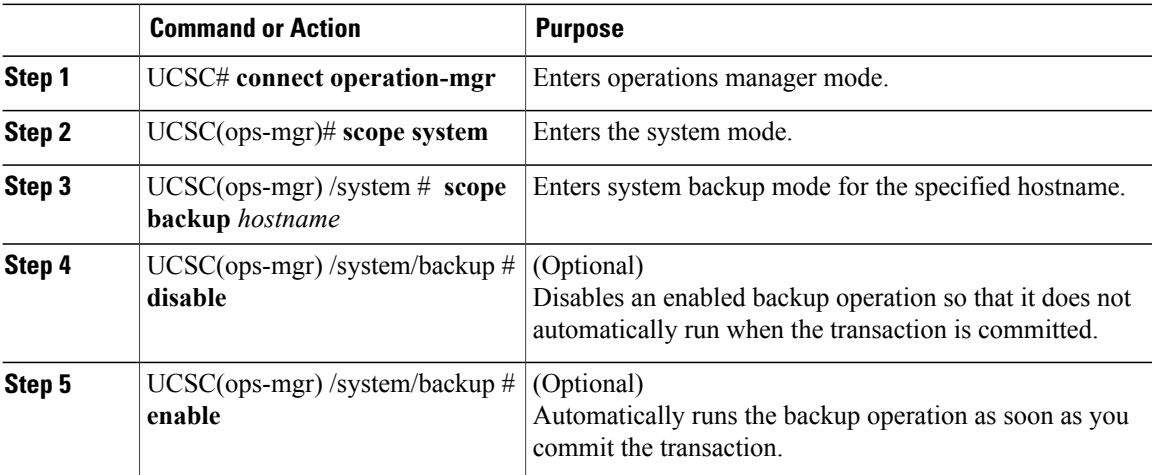

 **Cisco UCS Central CLI Reference Manual, Release 1.2**

 $\mathbf I$ 

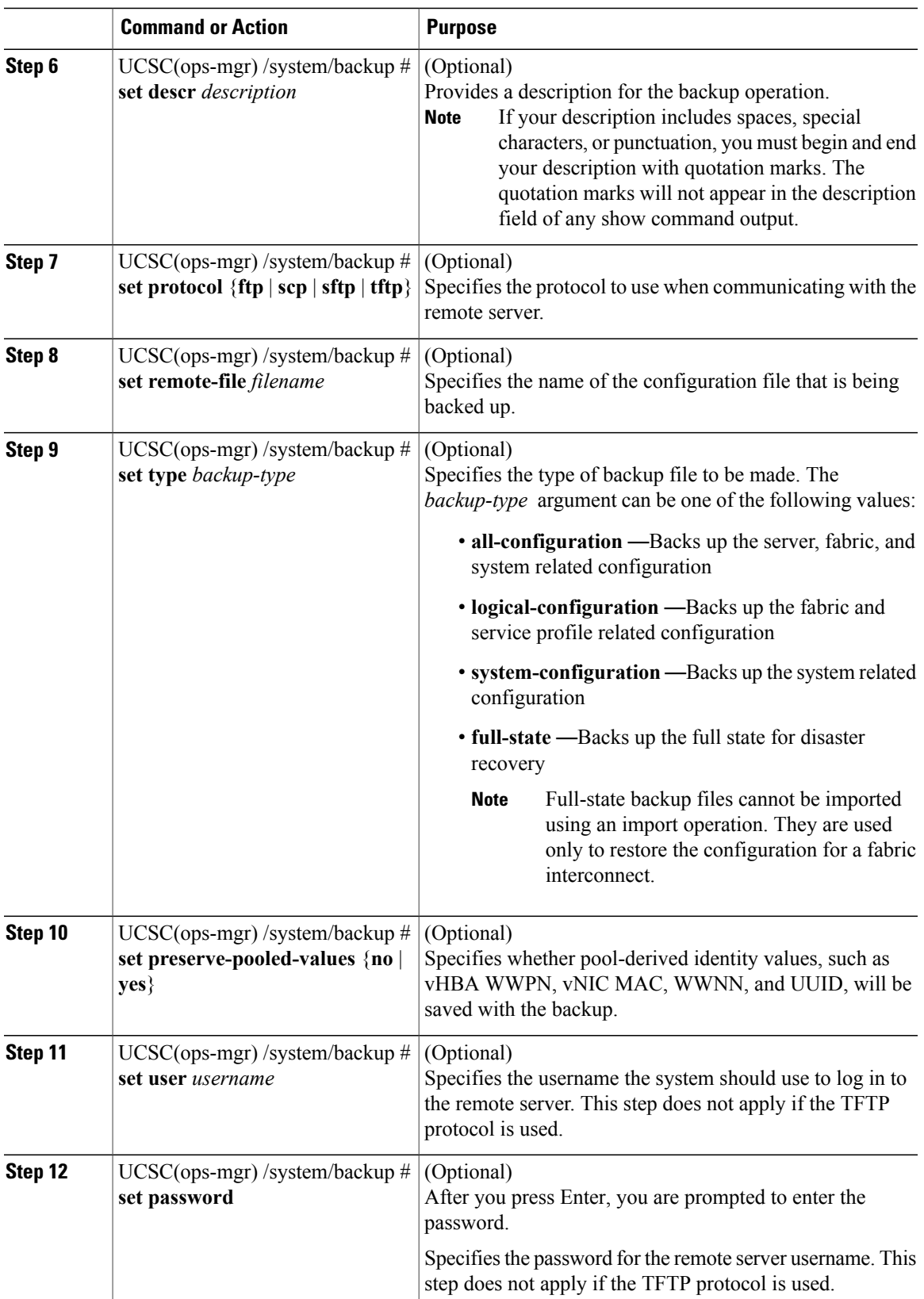

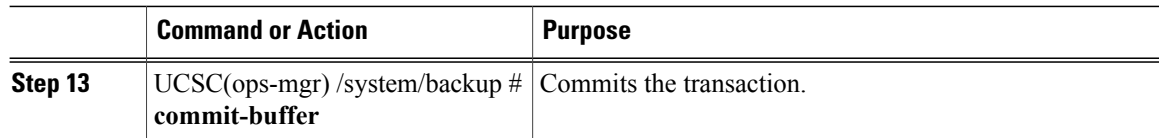

The following example shows how to add a description and change the protocol, username, and password for the host35 backup operation and commit the transaction:

```
UCSC# connect operation-mgr
UCSC(ops-mgr)# scope system
UCSC(ops-mgr) /system # scope backup host35
UCSC(ops-mgr) /system/backup # set descr "This is a backup operation for host35."
UCSC(ops-mgr) /system/backup* # set protocol sftp
UCSC(ops-mgr) /system/backup* # set user UserName32
UCSC(ops-mgr) /system/backup* # set password
Password:
UCSC(ops-mgr) /system/backup* # set preserve-pooled-values no
UCSC(ops-mgr) /system/backup* # commit-buffer
UCSC(ops-mgr) /system #
```
## **Modifying a Full-State Backup**

Use this task to change or restart the backup operation.

**Note** After modifying the backup operation, enter **enable** inside this scope to restart the operation.

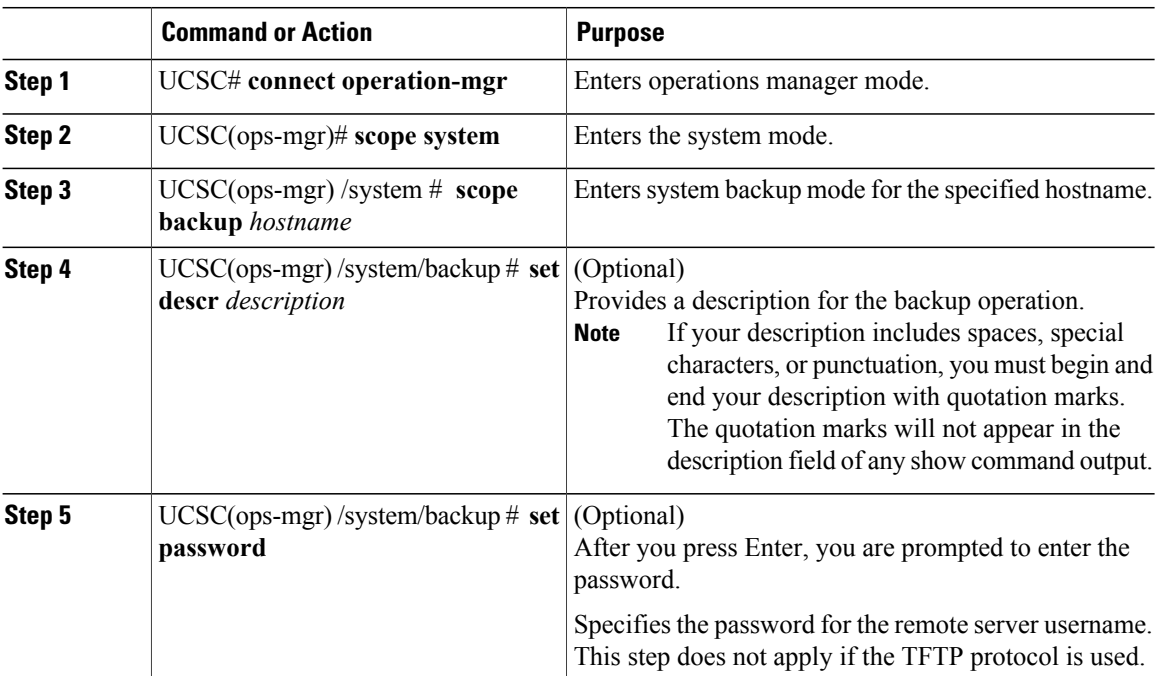

### **Procedure**

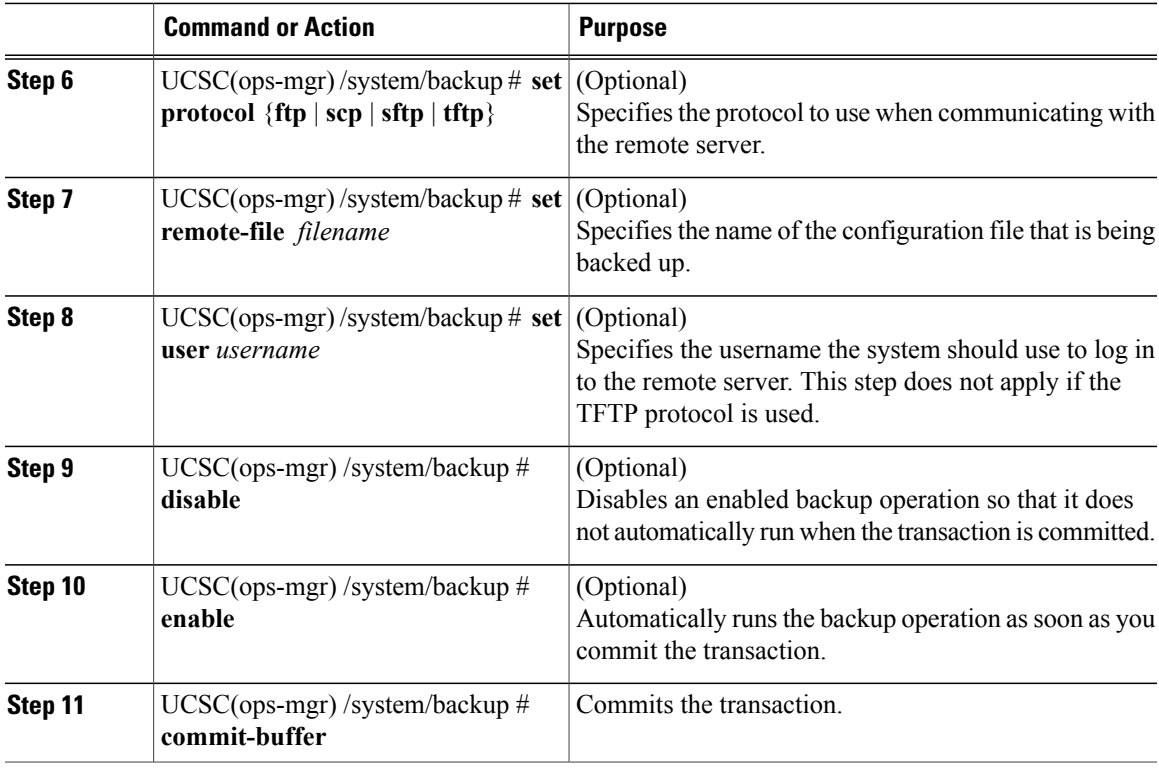

The following example shows how to add a description and change the protocol, username, and password for the host35 backup operation and commit the transaction:

```
UCSC# connect operation-mgr
UCSC(ops-mgr)# scope system
UCSC(ops-mgr) /system # scope backup host35
UCSC(ops-mgr) /system/backup # set descr "This is an backup operation for host35."
UCSC(ops-mgr) /system/backup* # set protocol sftp
UCSC(ops-mgr) /system/backup* # set user UserName32
UCSC(ops-mgr) /system/backup* # set password
Password:
UCSC(ops-mgr) /system/backup* # commit-buffer
UCSC(ops-mgr) /system # show detail
```
### **Modifying a Scheduled All-Configuration Backup Policy**

### **Procedure**

Г

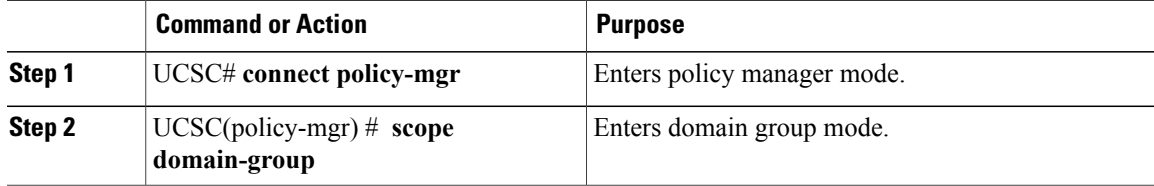

ı

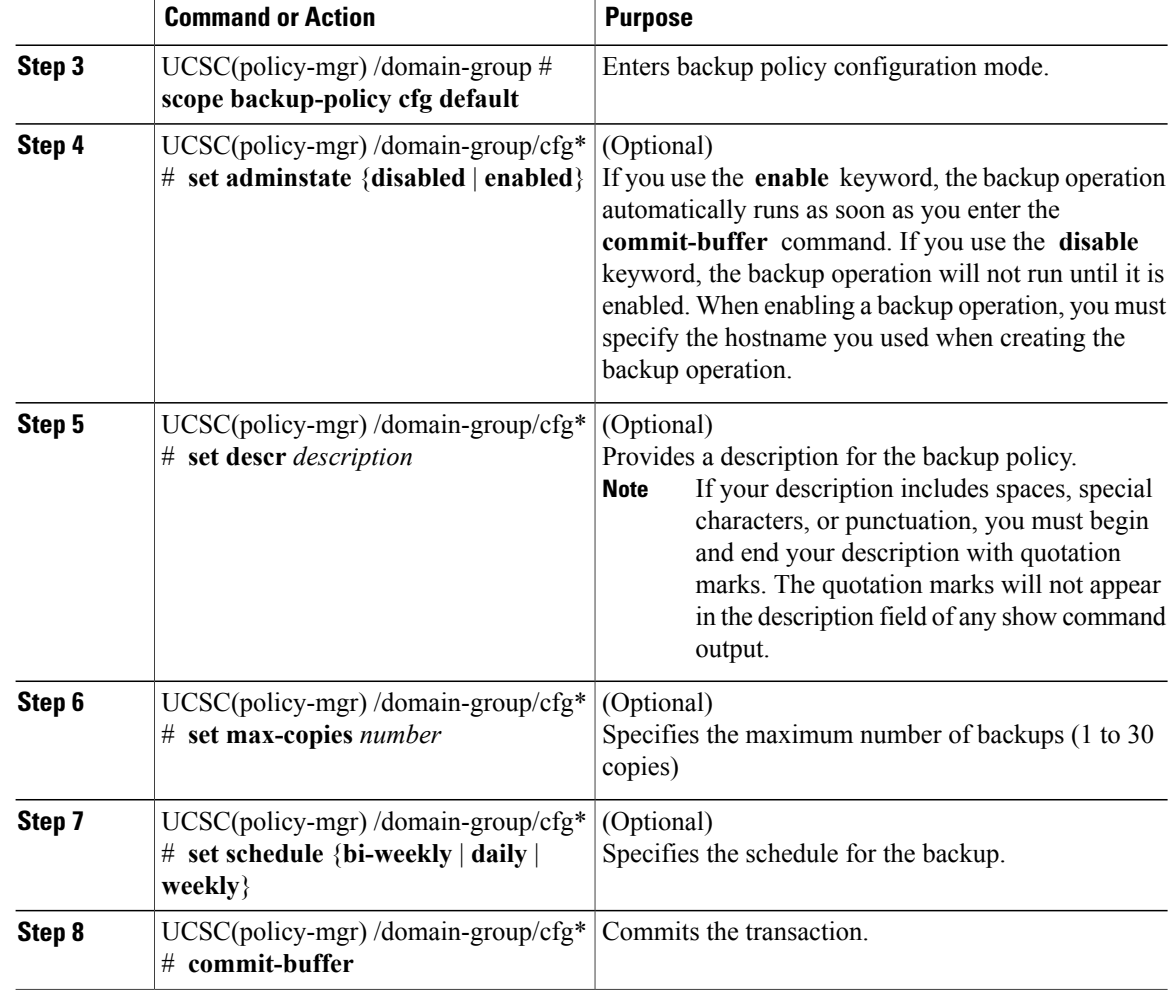

The following example shows how to modify (change disabled to enabled) an all-configuration backup operation and commit the transaction. The backup schedule is changed to daily and 10 copies are saved:

### UCSC# **connect policy-mgr**

```
UCSC(policy-mgr)# scope domain-group
UCSC(policy-mgr) /domain-group* # scope backup-policy cfg default
UCSC(policy-mgr) /domain-group/cfg* # set adminstate enabled
UCSC(policy-mgr) /domain-group/cfg* # set max-copies 10
UCSC(policy-mgr) /domain-group/cfg* # set schedule daily
UCSC(policy-mgr) /domain-group/cfg* # commit-buffer
UCSC(policy-mgr) /domain-group/cfg #
```
Г

## **Modifying a Scheduled Database Backup Policy**

### **Procedure**

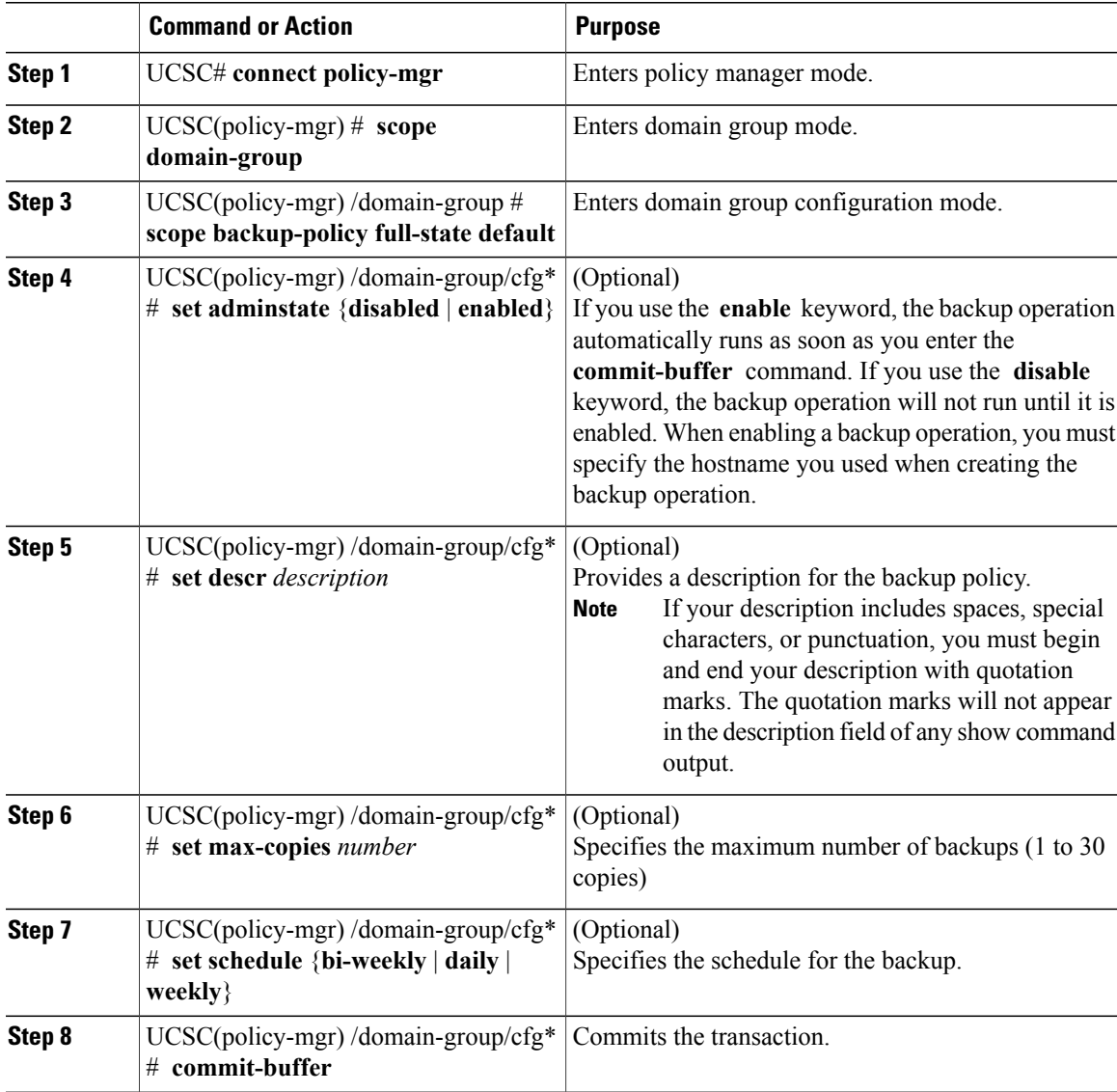

The following example shows how to modify a disabled full-state backup operation and commit the transaction. The backup schedule is daily and 5 copies are saved:

```
UCSC# connect policy-mgr
UCSC(policy-mgr)# scope domain-group
UCSC(policy-mgr) /domain-group* # scope backup-policy full-state default
UCSC(policy-mgr) /domain-group/cfg* # set adminstate enabled
UCSC(policy-mgr) /domain-group/cfg* # set max-copies 5
UCSC(policy-mgr) /domain-group/cfg* # set schedule daily
UCSC(policy-mgr) /domain-group/cfg* # commit-buffer
UCSC(policy-mgr) /domain-group/cfg #
```
I

## **Viewing a List of Backups Under a Specific Catalogue**

#### **Procedure**

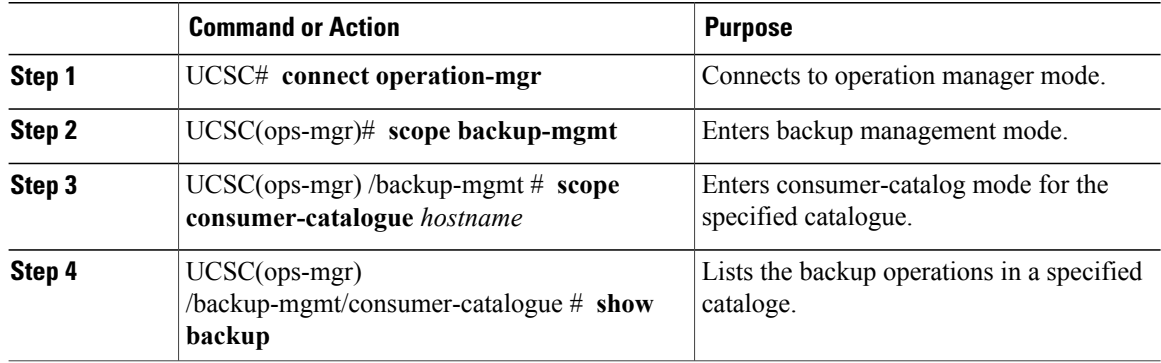

The following example shows how to list the backup operations for consumer-catalog host35 :

```
UCSC# connect operation-mgr
UCSC(ops-mgr)# scope backup-mgmt
UCSC(ops-mgr) /backup-mgmt # scope consumer-catalogue host35
UCSC(ops-mgr) /backup-mgmt/consumer-catalogue # show backup
Config Backup:
    Type Gen Number Time
    ---------- ----------<br>Config All 1
                          Config All 1 2012-11-11T07:31:39.000
```
## **Viewing Internal Backup Archive Operations**

### **Procedure**

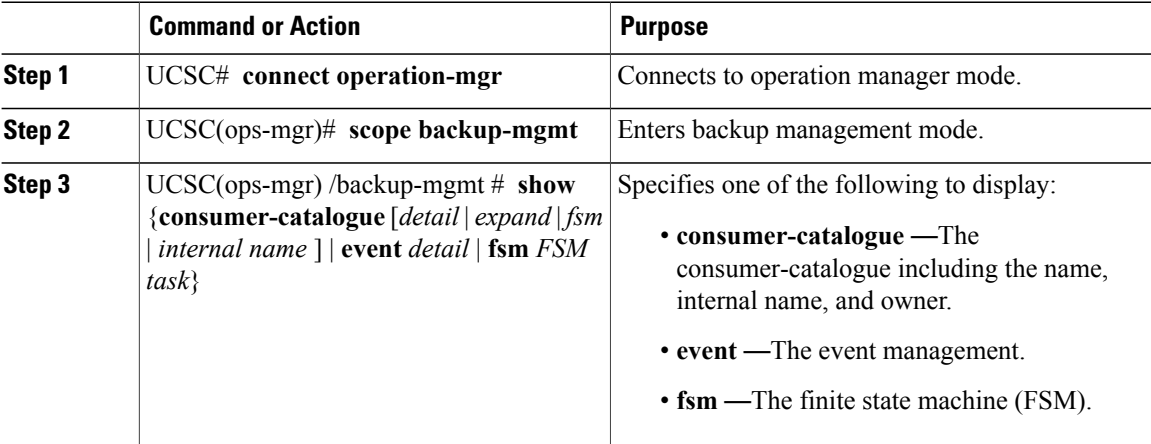

The following example shows how to list the consumer-catalog :

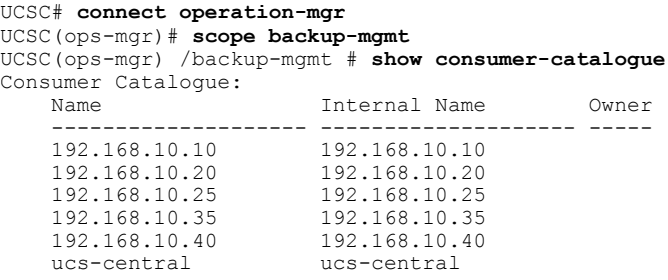

## **Import Configuration**

You can import any configuration file that was exported from Cisco UCS. The file does not need to have been exported from the same Cisco UCS.

The import function is available for all configuration, system configuration, and logical configuration files. You can perform an import while the system is up and running. An import operation modifies information on the management plane only. Some modifications caused by an import operation, such as a change to a vNIC assigned to a server, can cause a server reboot or other operations that disrupt traffic.

You cannot schedule an import operation. You can, however, create an import operation in advance and leave the admin state disabled until you are ready to run the import.Cisco UCS will not run the import operation on the configuration file until you set the admin state to enabled.

You can maintain only one import operation for each location where you saved a configuration backup file.

### **Import Methods**

You can use one of the following methods to import and update a system configuration through Cisco UCS:

- **Merge**—The information in the imported configuration file is compared with the existing configuration information. If there are conflicts, the import operation overwrites the information on the Cisco UCS domain with the information in the import configuration file.
- **Replace**—The current configuration information is replaced with the information in the imported configuration file one object at a time.

## **Creating an Import Operation for Cisco UCS Central**

You cannot import a Full State configuration file. You can import any of the following configuration files:

- All configuration
- System configuration
- Logical configuration

#### **Before You Begin**

Collect the following information that you will need to import a configuration file:

I

- Backup server IP address and authentication credentials
- Fully qualified name of a backup file

### **Procedure**

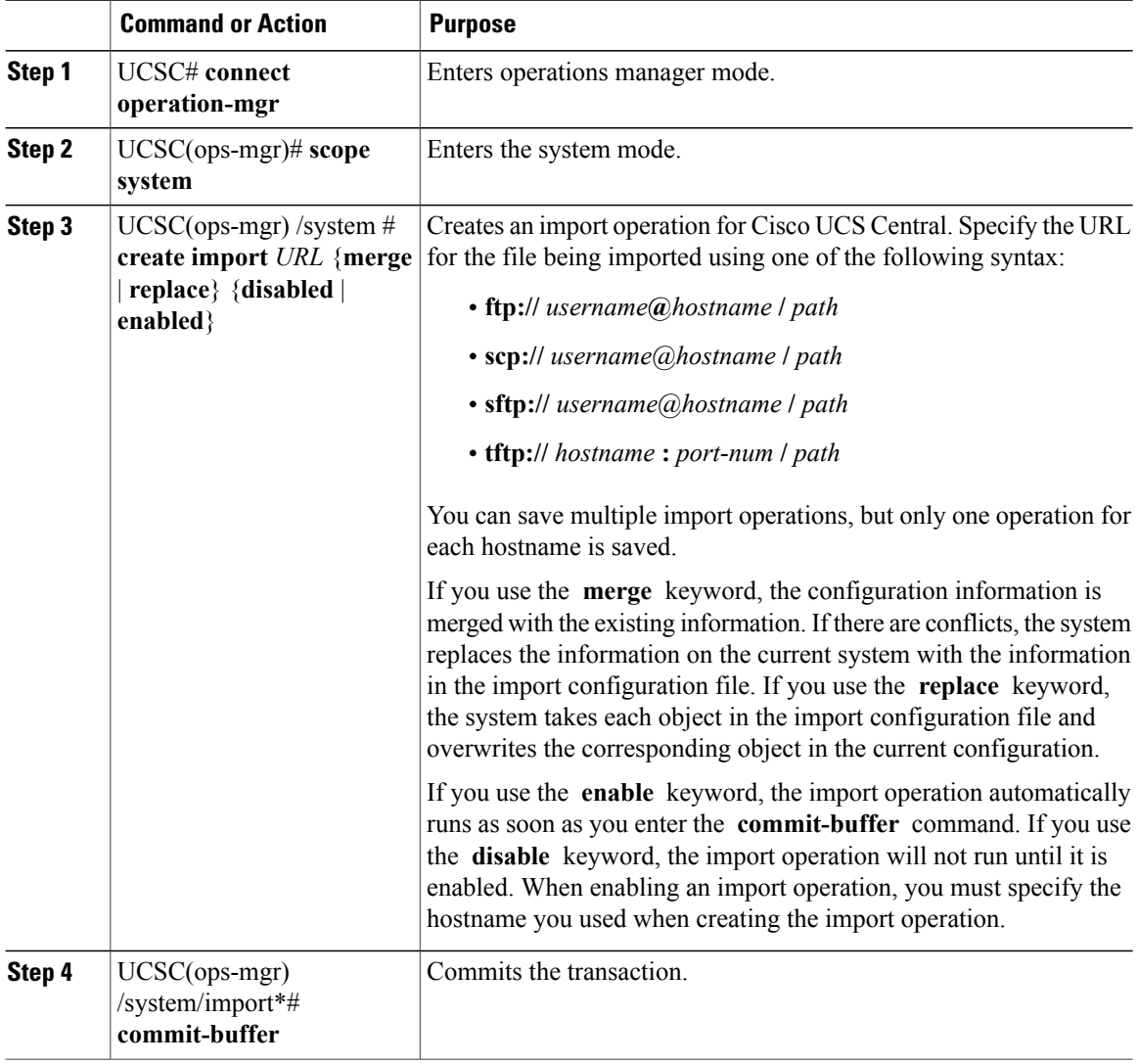

The following example shows how to create a disabled import operation for hostname host35 that replaces the existing configuration and commit the transaction:

```
UCSC# connect operation-mgr
UCSC(ops-mgr)# scope system
UCSC(ops-mgr) /system* # create import-config scp://user@host35/backups/all-config9.bak
disabled replace
Password:
UCSC(ops-mgr) /system/import* # commit-buffer
UCSC(ops-mgr) /system/import #
```
### **Creating an Import Operation to a Cisco UCS Domain**

#### **Before You Begin**

Collect the following information that you will need to import a configuration file:

- Backup server IP address and authentication credentials
- Fully qualified name of a backup file

#### **Procedure**

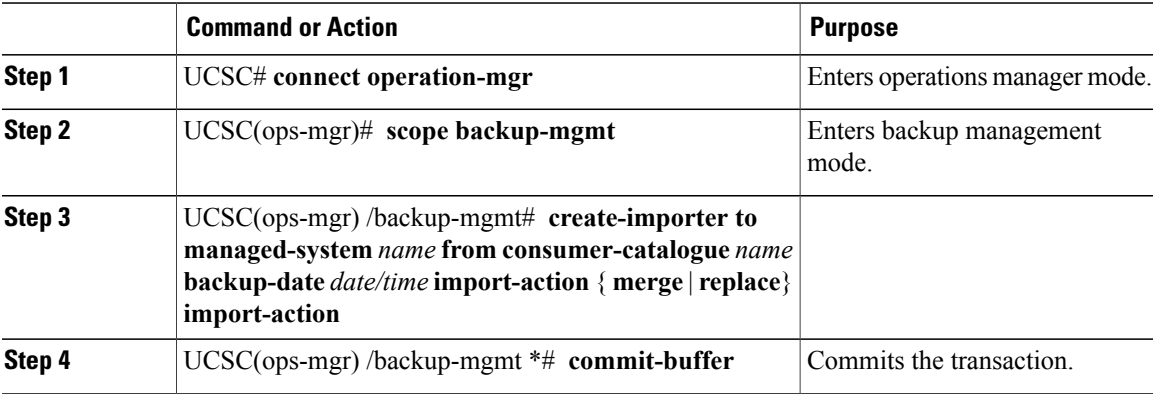

The following example shows how to create an import operation to a Cisco UCS domain and commits the transaction:

```
UCSC# connect operation-mgr
UCSC(ops-mgr)# scope backup-mgmt
UCSC(ops-mgr) /backup-mgmt # create-importer to managed-system 10.105.214.103
from consumer-catalogue 10.105.214.103 backup-ate 2012-11-16T16:01:39.000 import-action
merge
UCSC(ops-mgr) /backup-mgmt* # commit-buffer
```
### **Running an Import Operation**

I

You cannot import a Full State configuration file. You can import any of the following configuration files:

- All configuration
- System configuration
- Logical configuration

T

### **Procedure**

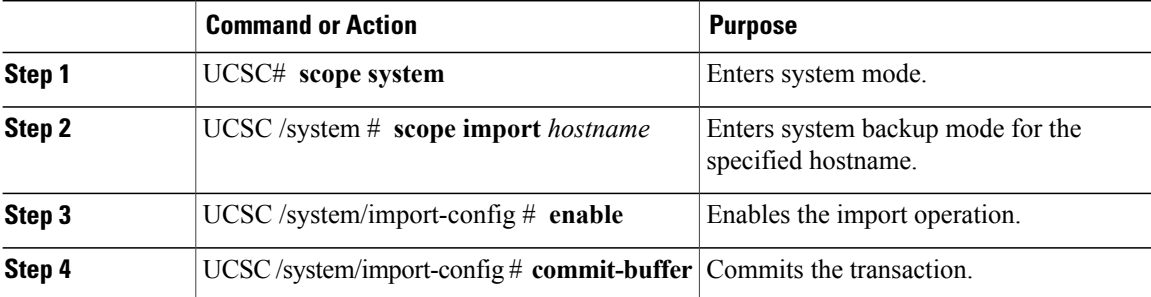

The following example shows how to enable an import operation for the host35 hostname and commit the transaction:

```
UCSC# scope system
UCSC /system # scope import host35
UCSC /system/import-config # enable
UCSC /system/import-config* # commit-buffer
UCSC /system/import-config #
```
## **Modifying an Import Operation for Cisco UCS Central**

### **Procedure**

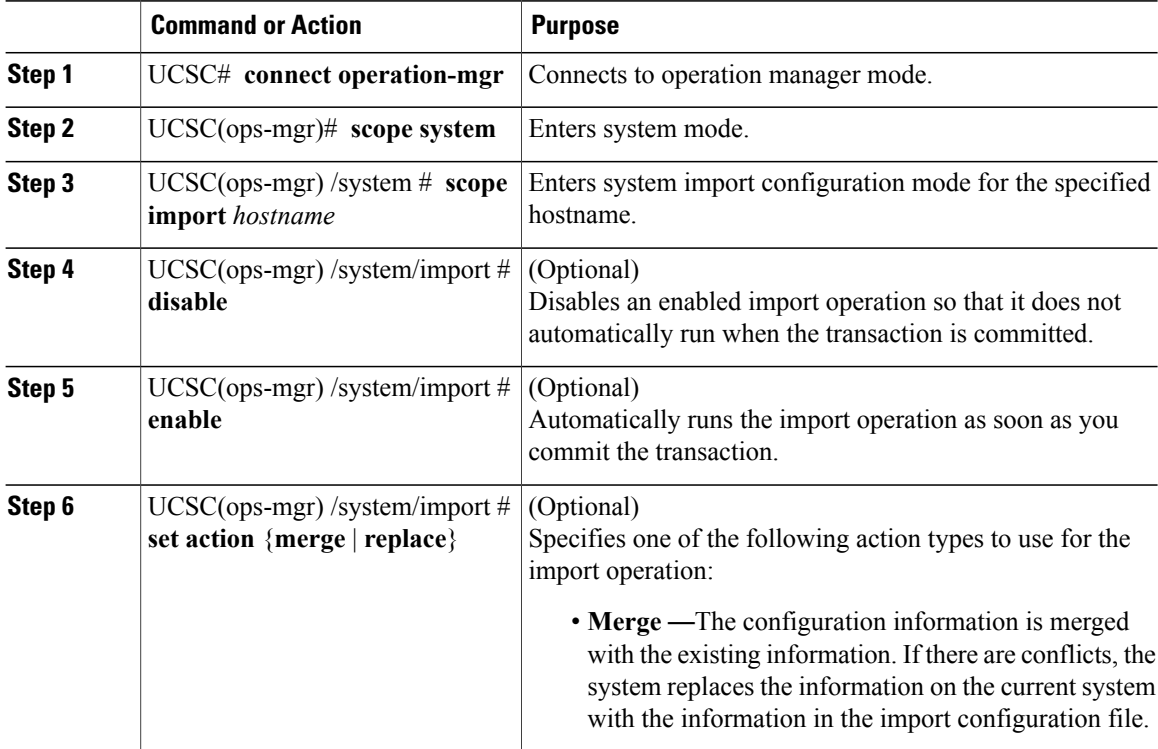

Г

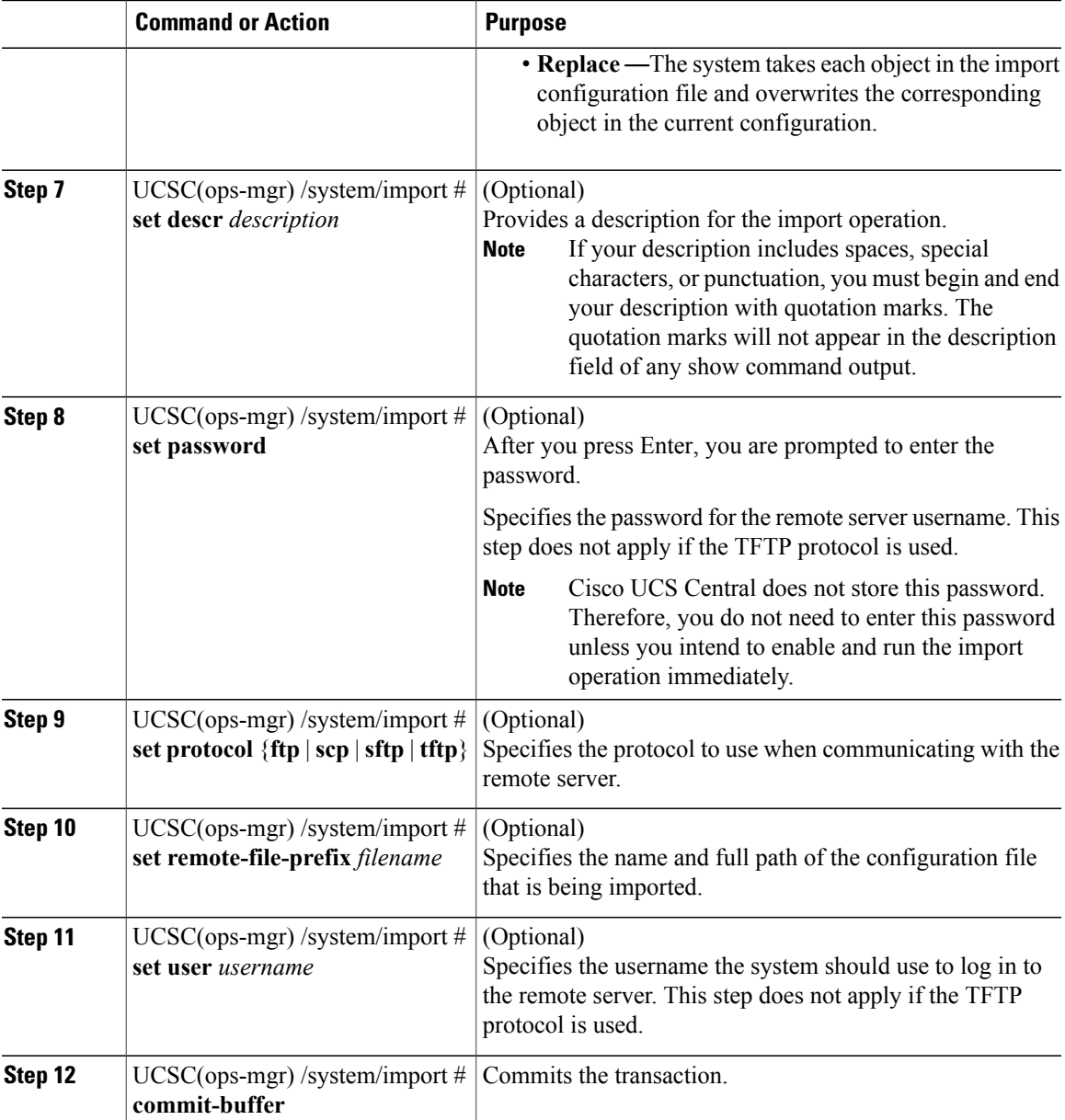

The following example shows how to modify an import operation for Cisco UCS Central to change the description, protocol, and username for the import operation, and commit the transaction:

```
UCSC# connect operation-mgr
UCSC(ops-mgr)# scope system
UCSC(ops-mgr) /system # scope import host35
UCSC(ops-mgr) /system/import # set descr "This is an import operation for ucscentral."
UCSC(ops-mgr) /system/import* # set password
Password:
UCSC(ops-mgr) /system/import* # set protocol ftp
UCSC(ops-mgr) /system/import* # set user admin5
UCSC(ops-mgr) /system/import* # commit-buffer
UCSC(ops-mgr) /system/import #
```
ι

### **Deleting a Backup, Export, or Import Operation**

#### **Procedure**

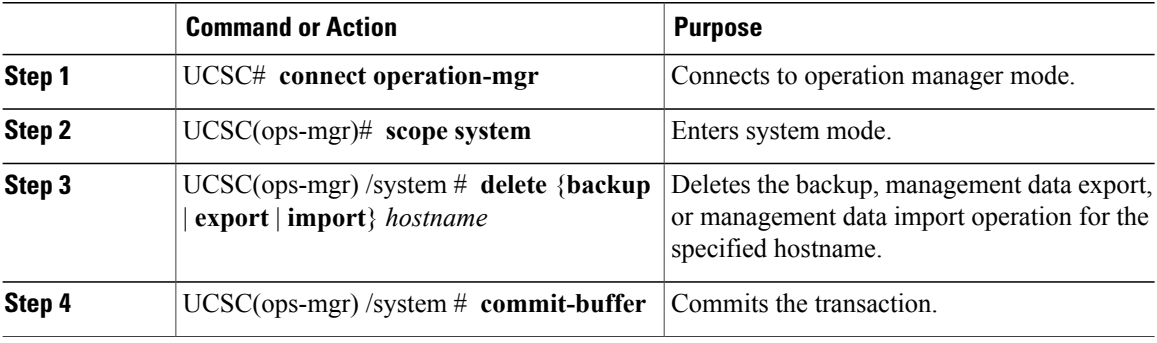

The following example shows how to delete the import operation for the host35 hostname and commit the transaction:

```
UCSC# connect operation-mgr
UCSC(ops-mgr)# scope system
UCSC(ops-mgr) /system # delete import host35
UCSC(ops-mgr) /system* # commit-buffer
UCSC(ops-mgr) /system #
```
## **Deleting a Cisco UCS Domain Import Operation**

#### **Procedure**

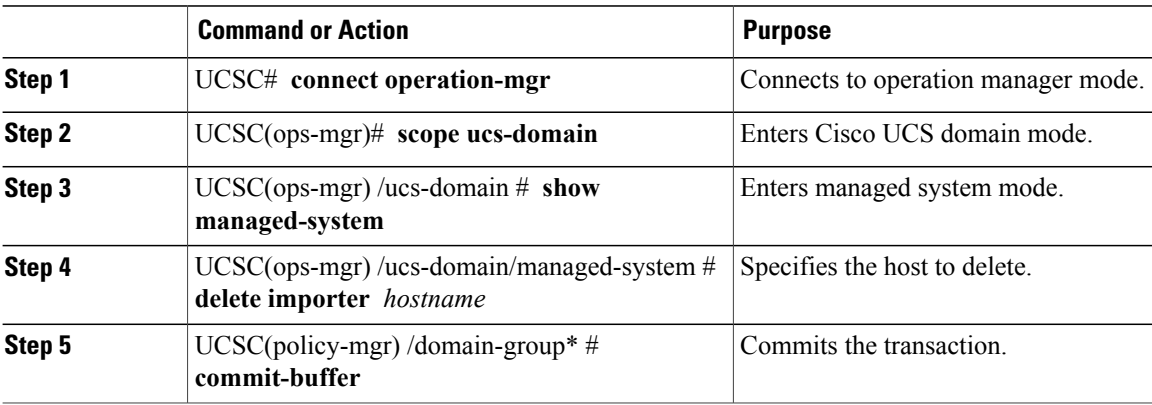

The following example shows how to delete host35 and commit the transaction:

```
UCSC# connect operation-mgr
UCSC(ops-mgr)# scope ucs-domain
UCSC(ops-mgr) /ucs-domain # show managed-system
UCSC(ops-mgr) /ucs-domain/managed-system # delete importer 10.105.214.100
```
UCSC(ops-mgr) /ucs-domain/managed-system\* # **commit-buffer**

### **Viewing the Status of an Import Operation to a Cisco UCS Domain**

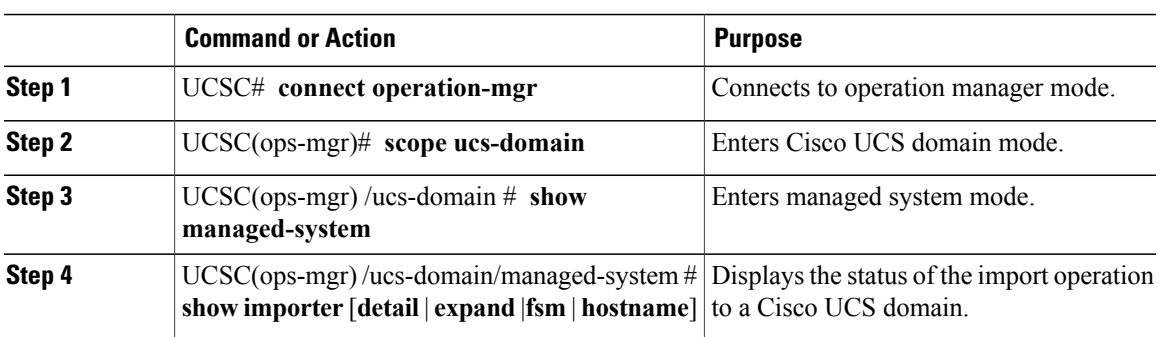

#### **Procedure**

The following example shows how to display the managed system 1006 import detail:

```
UCSC# connect operation-mgr
UCSC(ops-mgr)# scope ucs-domain
UCSC(ops-mgr) /ucs-domain # show managed-system
Managed System:
    ID Name Ip Address Admin State Oper State
    ---------- --------- --------------- --------------- ----------
         1006 bgl-samc01
                       192.168.10.25 Managed Ok
UCSC(ops-mgr) /ucs-domain # scope managed-system 1006
UCSC(ops-mgr) /ucs-domain/managed-system # show importer detail
Importer:
   Hostname: 192.168.10.20
   Remote File: /192.168.10.25/cfg-backups/all-cfg
   Admin State: Disabled
   Action: Merge
    Op Status: All Success
   Status Report:
   Current Task:
```
## **System Restore**

You can use the restore function for disaster recovery.

You can restore a system configuration from any full state backup file that was exported from Cisco UCS. The file does not need to have been exported from Cisco UCS on the system that you are restoring. When restoring using a backup file that was exported from a different system, we strongly recommend that you use a system with the same or similar system configuration and hardware, including fabric interconnects, servers, adapters, and I/O module or FEX connectivity. Mismatched hardware and/or system configuration can lead to the restored system not fully functioning. If there is a mismatch between the I/O module links or servers on the two systems, acknowledge the chassis and/or servers after the restore operation.

The restore function is only available for a full state backup file. You cannot import a full state backup file. You perform a restore through the initial system setup.

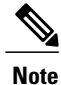

You can only use a full state backup file to restore a system that is running the same version as the system from which the backup file was exported.

### **Restoring a Full-State Backup**

You cannot import a Full State configuration file. You can import any of the following configuration files:

- All configuration
- System configuration
- Logical configuration

#### **Procedure**

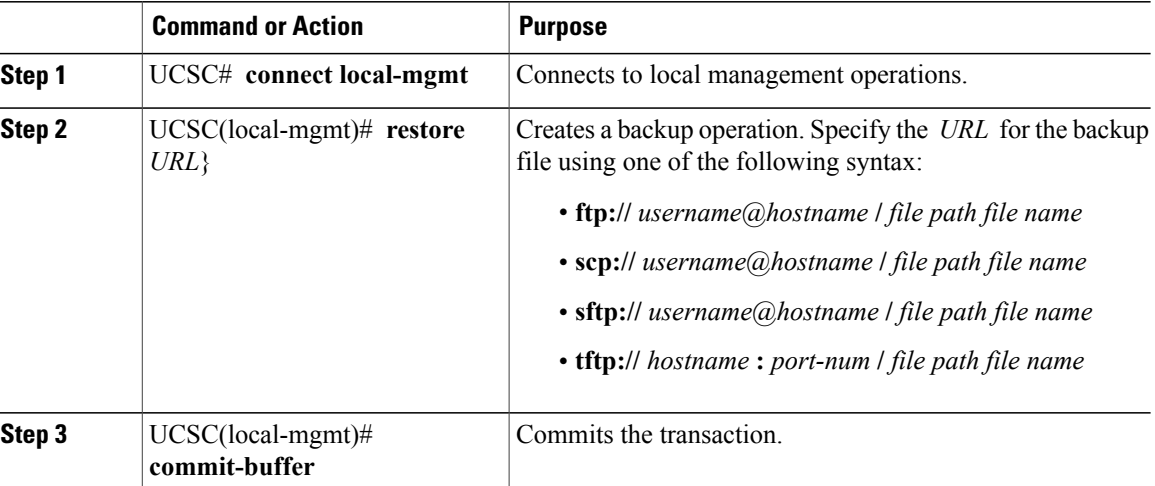

The following example shows how to restore a full-state backup and commit the transaction:

```
UCSC# connect local-mgmt
UCSC(local-mgmt)# restore scp://username@host35/backups/file.tgz
UCSC(local-mgmt)# commit-buffer
UCSC(local-mgmt)#
```
## **Restoring the Configuration for a Fabric Interconnect**

#### **Before You Begin**

Collect the following information that you will need to restore the system configuration:

- Fabric interconnect management port IPv4 address and subnet mask, or IPv6 address and prefix
- Default gateway IPv4 or IPv6 address
- Backup server IPv4 or IPv6 address and authentication credentials
- Fully qualified name of a Full State backup file

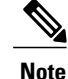

You must have access to a Full State configuration file to perform a system restore. You cannot perform a system restore with any other type of configuration or backup file.

### **Procedure**

- **Step 1** Connect to the console port.
- **Step 2** If the fabric interconnect is off, power on the fabric interconnect. You will see the power on self-test message as the fabric interconnect boots.
- **Step 3** At the installation method prompt, enter **console** .
- **Step 4** Enter **restore** to restore the configuration from a full-state backup.
- **Step 5** Enter **y** to confirm that you want to restore from a full-state backup.
- **Step 6** Enter the IP address for the management port on the fabric interconnect.
- **Step 7** Enter the subnet mask for the management port on the fabric interconnect.
- **Step 8** Enter the IP address for the default gateway.
- **Step 9** Enter one of the following protocols to use when retrieving the backup configuration file:
	- **scp**
	- **ftp**
	- **tftp**
	- **sftp**
- **Step 10** Enter the IP address of the backup server.
- **Step 11** Enter the full path and filename of the Full State backup file.
- **Step 12** Enter the username and password to access the backup server.

The fabric interconnect logs in to the backup server, retrieves a copy of the specified full-state backup file, and restores the system configuration. For a cluster configuration, you do not need to restore the secondary fabric interconnect. As soon as the secondary fabric interconnect reboots, Cisco UCS synchronizes the configuration with the primary fabric interconnect.

The following example restores a system configuration from the Backup.bak file, which was retrieved from the 20.10.20.10 backup server using FTP:

```
Enter the configuration method. (console/gui) ? console
Enter the setup mode; setup newly or restore from backup. (setup/restore) ? restore
NOTE:
 To configure Fabric interconnect using a backup file on a remote server,
  you will need to setup management interface.
  The management interface will be re-configured (if necessary),
 based on information stored in the backup file.
```

```
Continue to restore this Fabric interconnect from a backup file (yes/no) ? yes
  Physical Switch Mgmt0 IPv4 address : 192.168.10.10
  Physical Switch Mgmt0 IPv4 netmask : 255.255.255.0
  IPv4 address of the default gateway : 192.168.10.1
  Enter the protocol to get backup file (scp/ftp/tftp/sftp) ? scp
  Enter the IP address of backup server: 20.10.20.10
  Enter fully qualified backup file name: Backup.bak
  Enter user ID: user
  Enter password:
   Retrieved backup configuration file.
  Configuration file - Ok
Cisco UCS 6100 Series Fabric Interconnect
UCSC login:
```
## **Creating an Export Operation**

### **Before You Begin**

Obtain the backup server IPv4 or IPv6 address and authentication credentials.

### **Procedure**

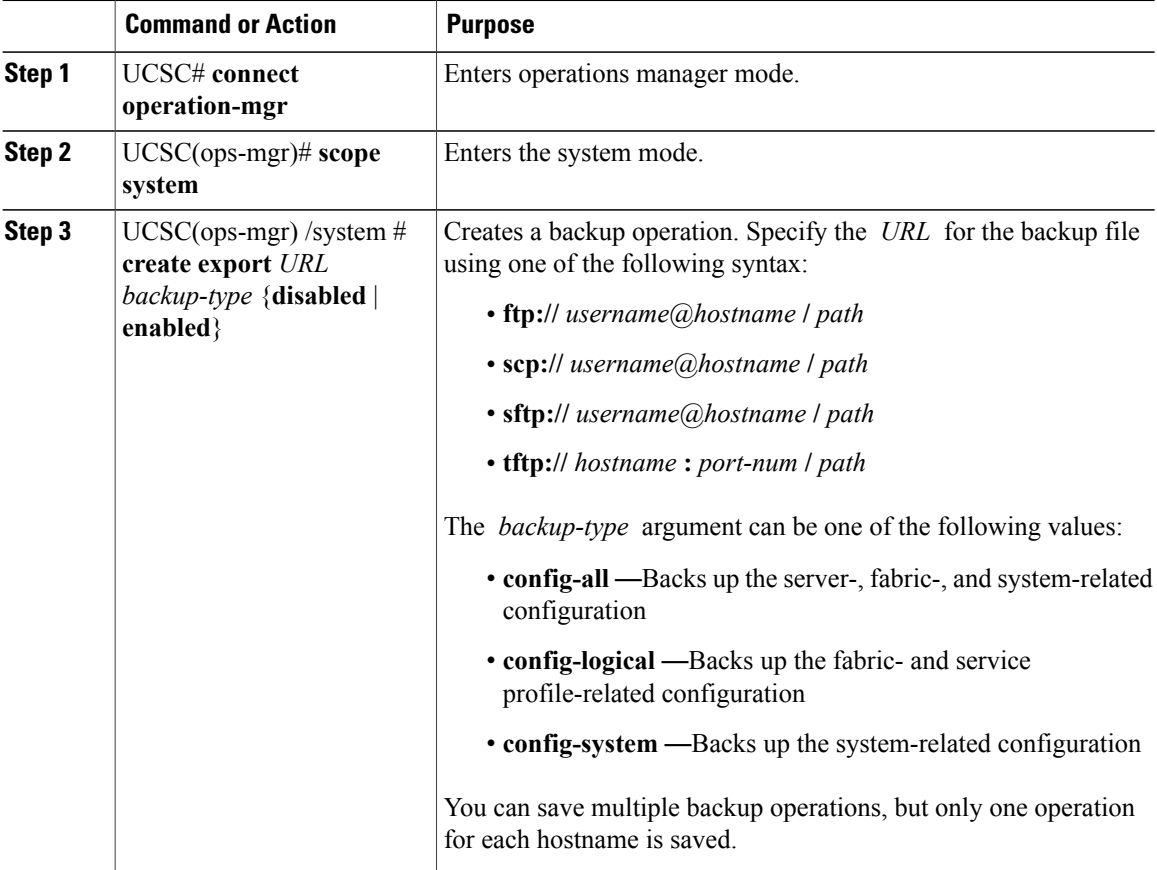

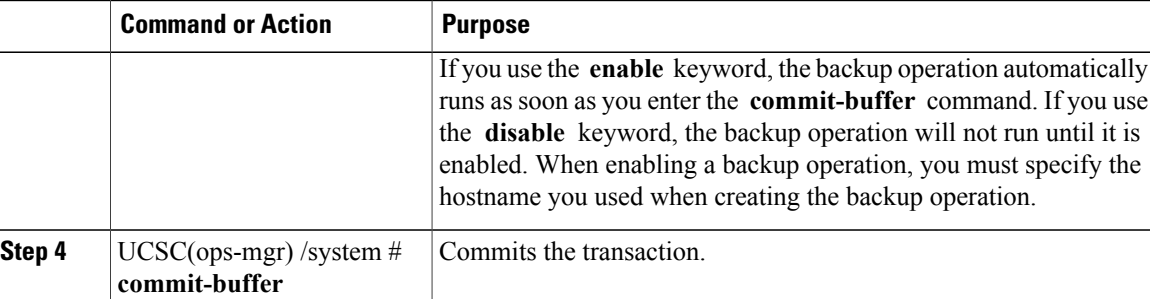

The following example shows how to create a disabled config-all export operation for hostname host35 and commit the transaction:

```
UCSC# connect operation-mgr
UCSC(ops-mgr)# scope system
UCSC(ops-mgr) /system* # create export scp://user@host35/backups/all-config9.bak config-all
disabled
Password:
UCSC(ops-mgr) /system/export* # commit-buffer
UCSC(ops-mgr) /system/export # show fsm status
```
## **Modifying and Restarting an Export Operation**

Use this task to change or restart the export operation.

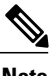

**Note** After modifying the export operation, enter **enable** inside this scope to restart the operation.

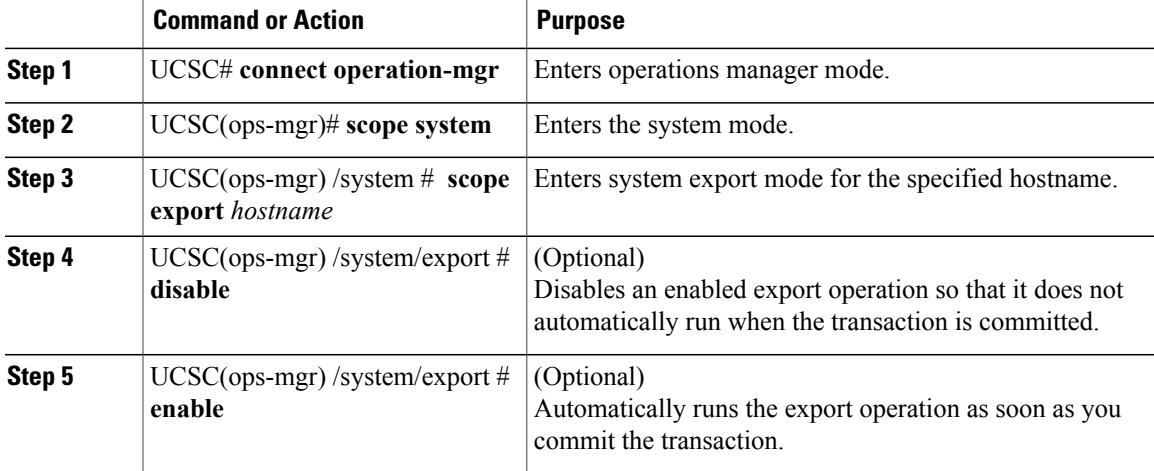

#### **Procedure**

I

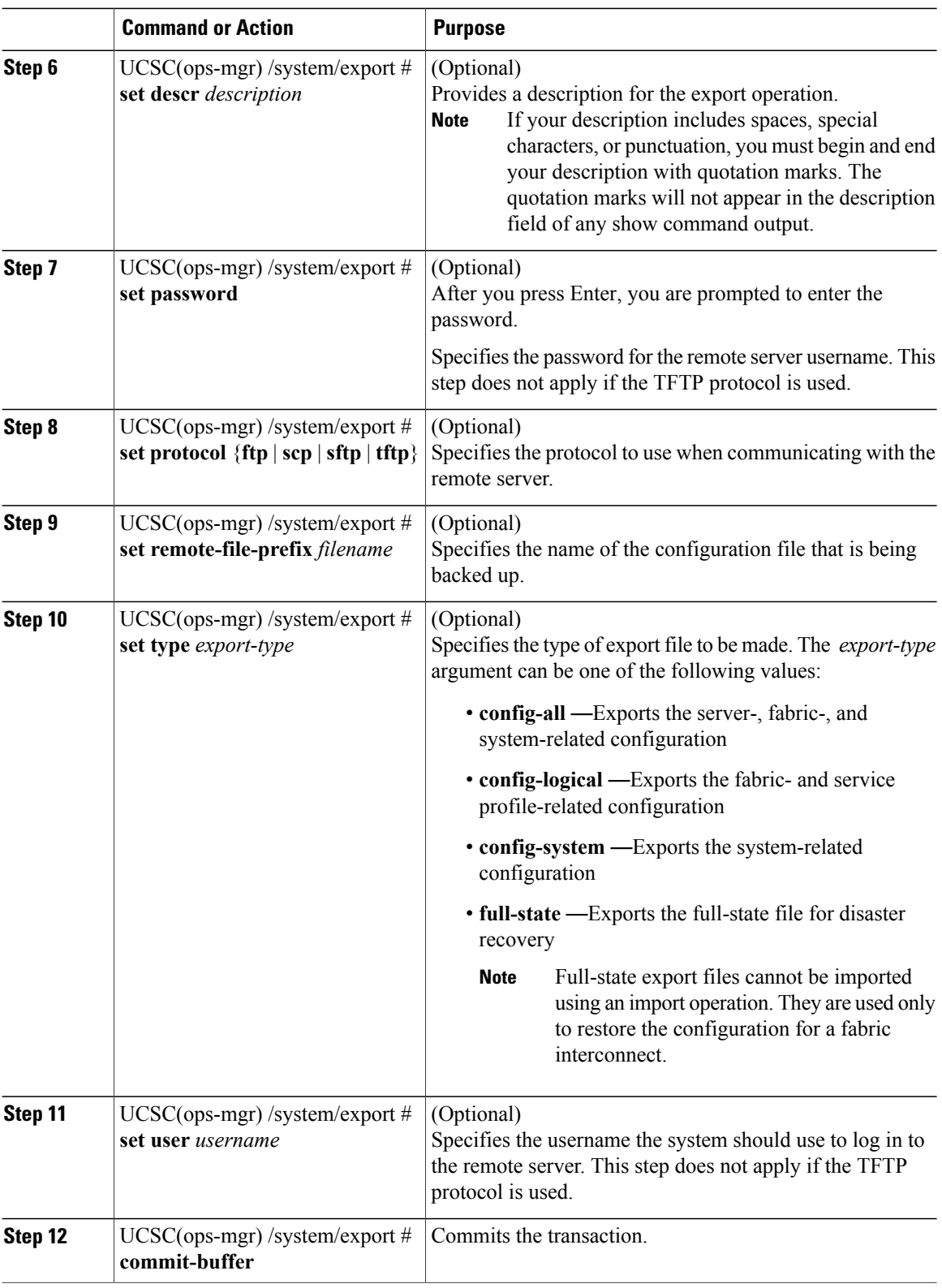

Г

The following example shows how to add a description and change the protocol, username, and password for the host35 export operation and commit the transaction:

UCSC# **connect operation-mgr** UCSC(ops-mgr)# **scope system** UCSC(ops-mgr) /system # **scope export host35** UCSC(ops-mgr) /system/export # **set descr "This is an export operation for host35."** UCSC(ops-mgr) /system/export\* # **set protocol sftp** UCSC(ops-mgr) /system/export\* # **set user UserName32** UCSC(ops-mgr) /system/export\* # **set password** Password: UCSC(ops-mgr) /system/export\* # **set preserve-pooled-values no** UCSC(ops-mgr) /system/export\* # **commit-buffer** UCSC(ops-mgr) /system #

I

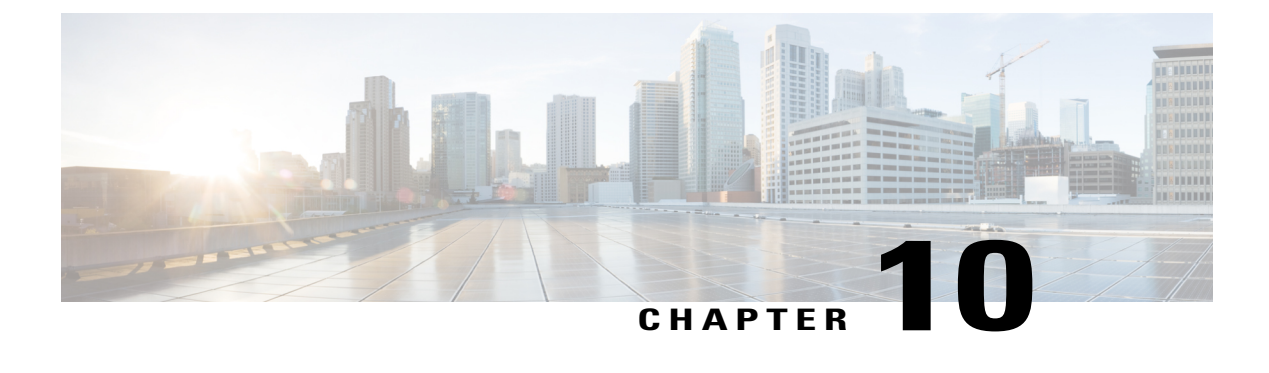

# **Working with Policies**

This chapter includes the following sections:

- Global [Policies,](#page-274-0) page 249
- Local [Policies,](#page-284-0) page 259
- [Configuring](#page-284-1) Threshold Policies, page 259

## <span id="page-274-0"></span>**Global Policies**

You can create and manage global policies in Cisco UCS Central and include them in service profiles or service profile templates for one or more Cisco UCS domains. The service profiles and service profile templates that include global policies can be either of the following:

- Local service profiles or service profile templates that are created and managed by Cisco UCS Manager in one Cisco UCS domain. You can only associate local service profiles with servers in that domain. When you include a global policy in a local service profile, Cisco UCS Manager makes a local read-only copy of that policy.
- Global service profiles or service profile templates that are created and managed by Cisco UCS Central. You can associate global service profiles with servers in one or more registered Cisco UCS domains.

You can only make changes to global policies in Cisco UCS Central. Those changes affect all service profiles and service profile templates that include the global policy. All global policies are read-only in Cisco UCS Manager.

You can configure all operational policies under a domain group using IPv6 addresses. These policies are located in the **Operations Management** tab of the Cisco UCS Central GUI.

This feature helps the Cisco UCS Manager to use an IPv6 address while importing these policies from Cisco UCS Central.

### **Policy Conversion Between Global and Local**

Under certain circumstances you can convert a global policy to a local policy or a local policy to a global policy in Cisco UCS Manager.

Global service profiles and templates can only refer to global policies. Upon deployment, you cannot convert global policies that are included in global service profiles and templates to local policies. You must first convert the service profile or any policies that use the global policy, such as a LAN or SAN connectivity policy or a vNIC or vHBA template, to local.

When a service profile refers to a global template in Cisco UCS Central and the template includes a global policy, the ownership of the template is with the service profile. The ownership of the global policy remains with Cisco UCS Central, and you cannot make any changes to the policy ownership using Cisco UCS Manager. You can make changes to the policy ownership locally only if the policy is included in a local service profile or template.

### **Converting a Global Policy to a Local Policy**

You can convert a policy from global to local only if the policy is included in a local service profile or service profile template.

#### **Before You Begin**

You must be logged in as an admin or as a user with admin privileges to perform this task.

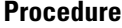

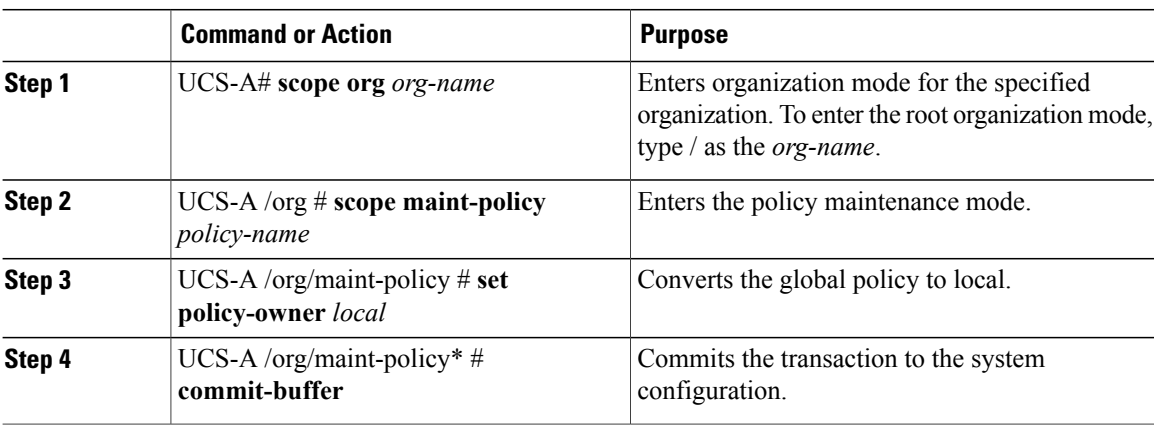

The policy is now a local policy that can be managed by Cisco UCS Manager.

The following example converts a global policy to local and commits the transaction:

```
UCS-A# scope org /
UCS-A /org # scope maint-policy GlobalScrubPolicy1
UCS-A /org/maint-policy* # set policy-owner local
UCS-A /org/maint-policy* # commit-buffer
UCS-A /org/maint-policy #
```
### **Converting a Local Policy to a Global Policy**

You can change the ownership of the local policies to global only if they are associated with a service profile.

### **Before You Begin**

You must be logged in as an admin or as a user with admin privileges to perform this task.

#### **Procedure**

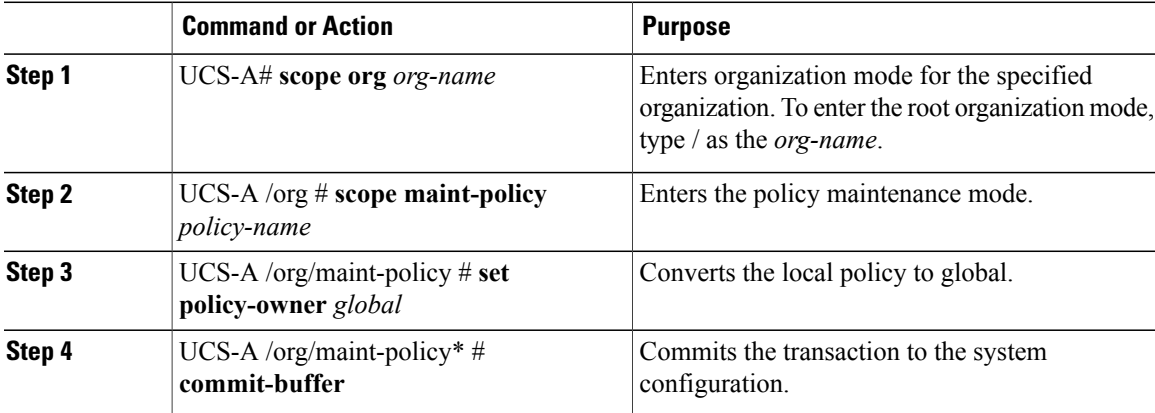

The policy is now a global policy that can only be managed by Cisco UCS Central and displays as read-only policy in the Cisco UCS Manager.

The following example converts a local policy to global and commits the transaction:

```
UCS-A# scope org /
UCS-A /org # scope maint-policy GlobalScrubPolicy1
UCS-A /org/maint-policy* # set policy-owner global
UCS-A /org/maint-policy* # commit-buffer
UCS-A /org/maint-policy #
```
### **Policy Resolution between Cisco UCS Manager and Cisco UCS Central**

For each Cisco UCS domain that you register with Cisco UCS Central, you can choose which application will manage certain policies and configuration settings. This policy resolution does not have to be the same for every Cisco UCS domain that you register with the same Cisco UCS Central.

You have the following options for resolving these policies and configuration settings:

- **Local**—The policy or configuration is determined and managed by Cisco UCS Manager.
- **Global**—The policy or configuration is determined and managed by Cisco UCS Central.

The following table contains a list of the policies and configuration settings that you can choose to have managed by either Cisco UCS Manager or Cisco UCS Central:

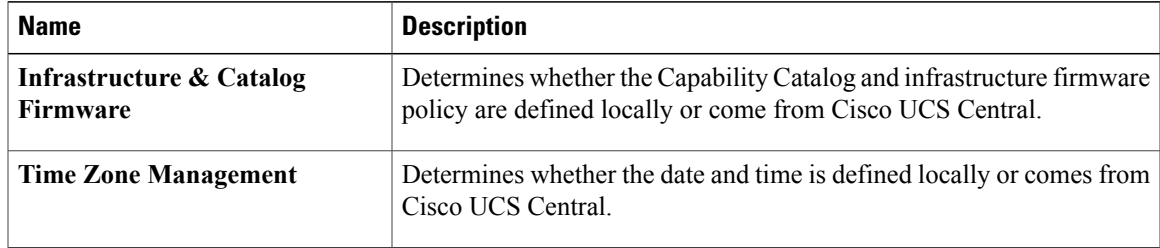

ı

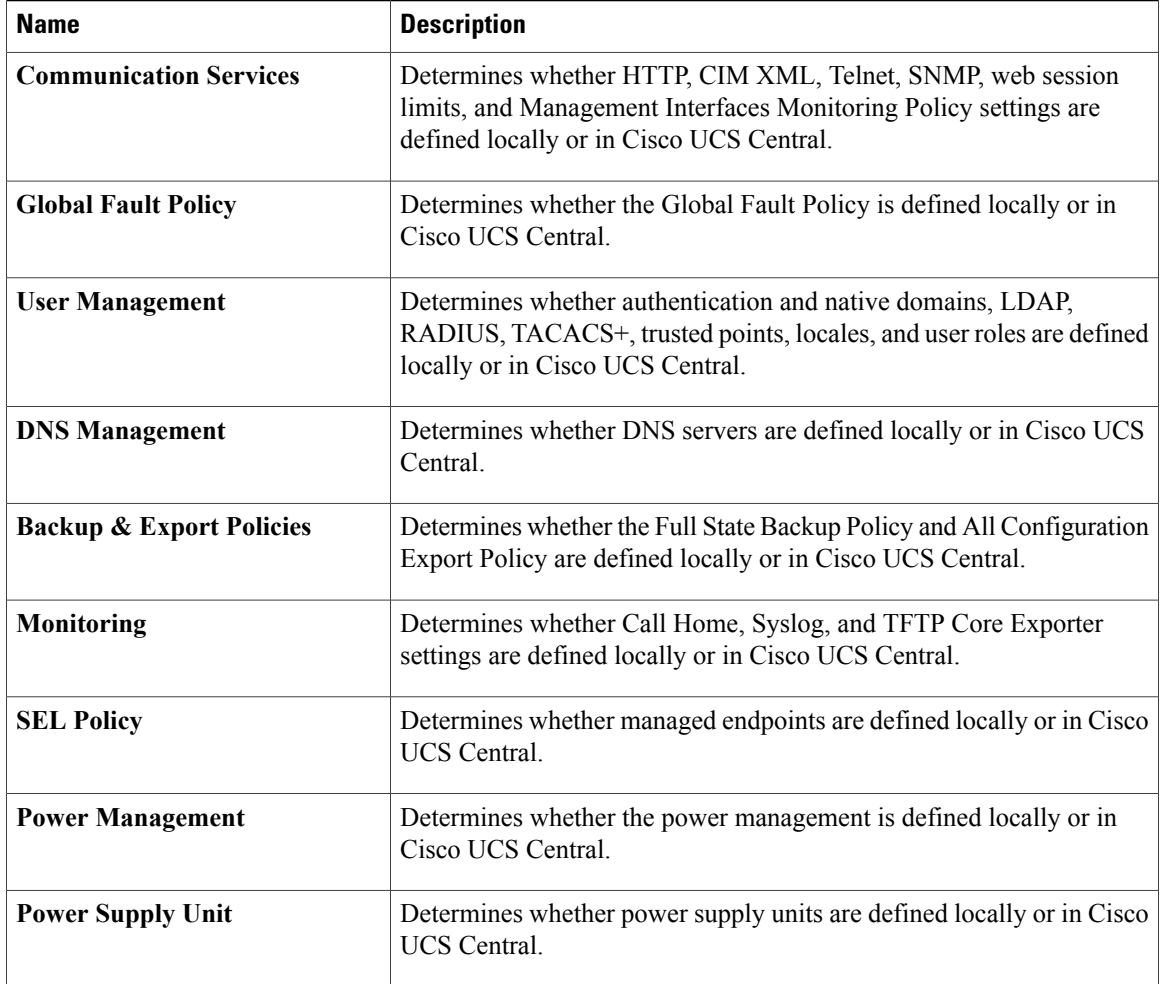

## **Consequences of Policy Resolution Changes**

When you register a Cisco UCS domain, you configure policies for local or global resolution. The behavior that occurs when the Cisco UCS domain is registered or when that registration or configuration changes, depends upon several factors, including whether a domain group has been assigned or not.

The following table describes the policy resolution behavior you can expect for each type of policy.

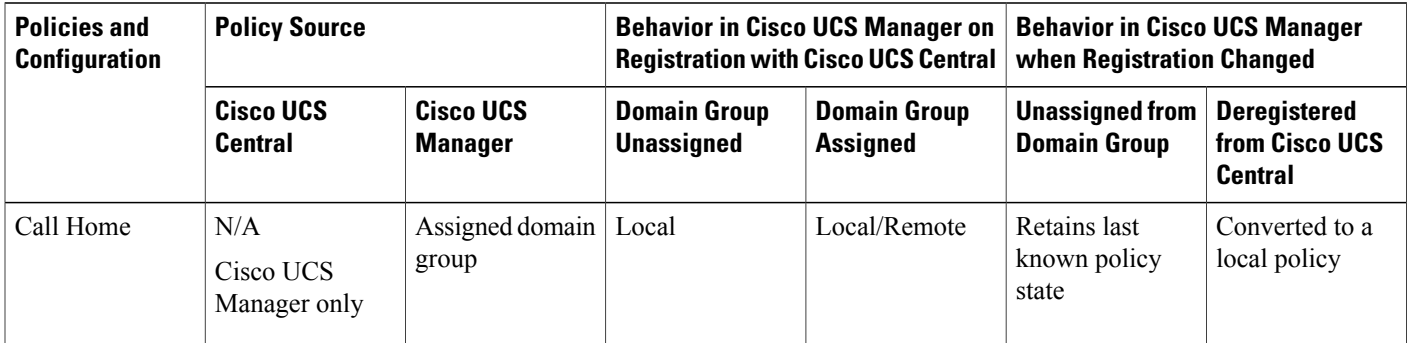

 $\mathbf I$ 

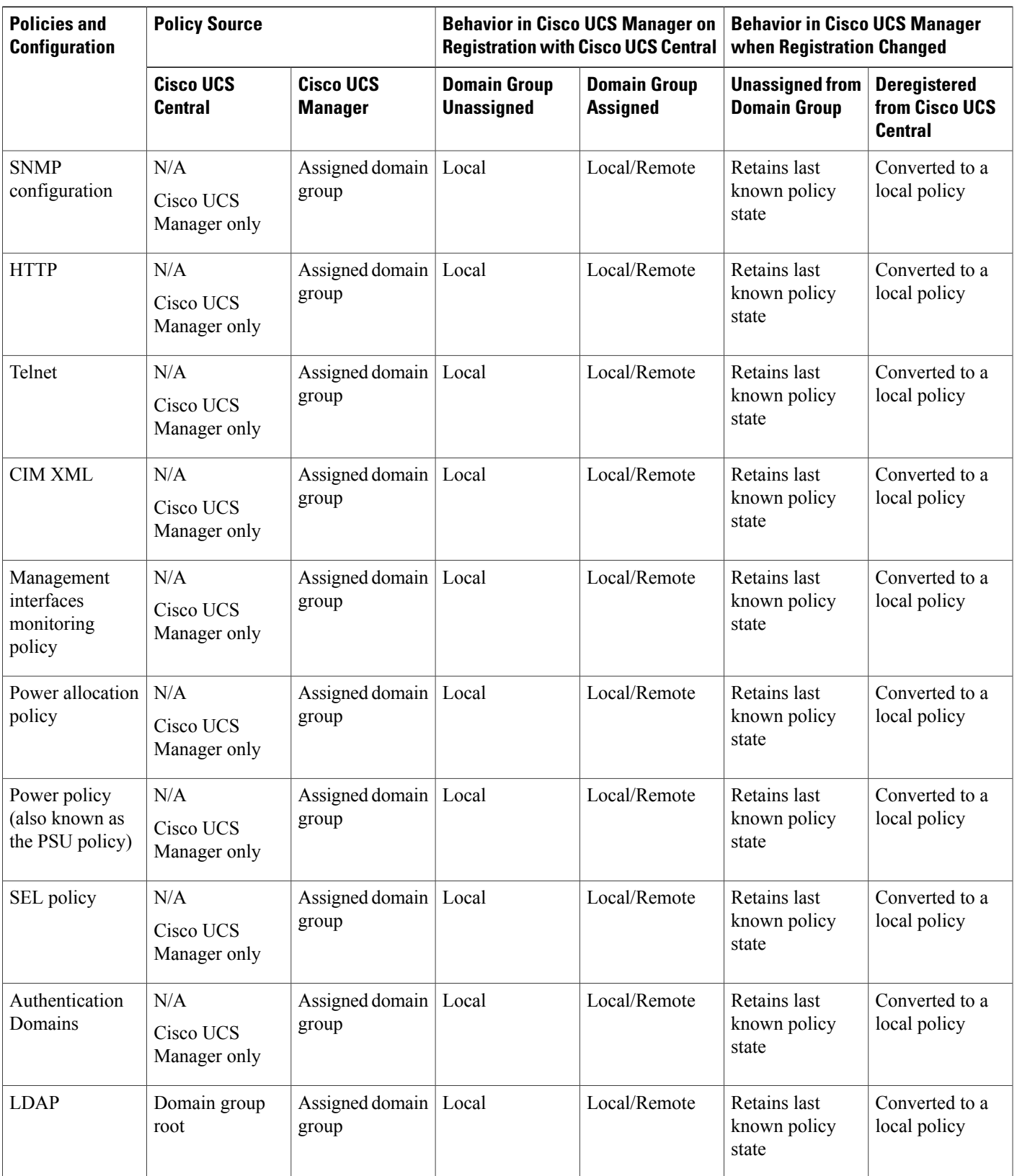

T

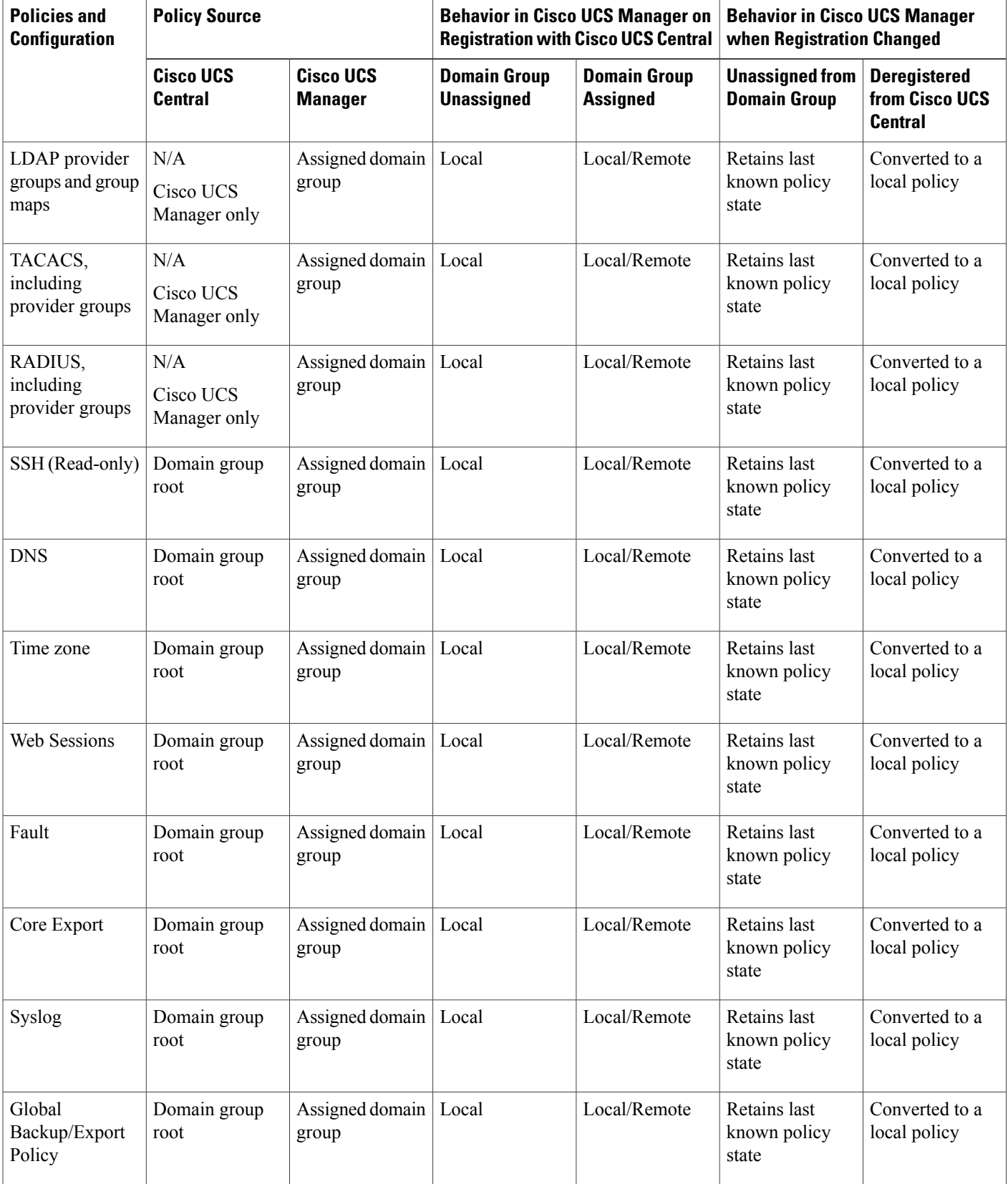

 $\mathbf I$ 

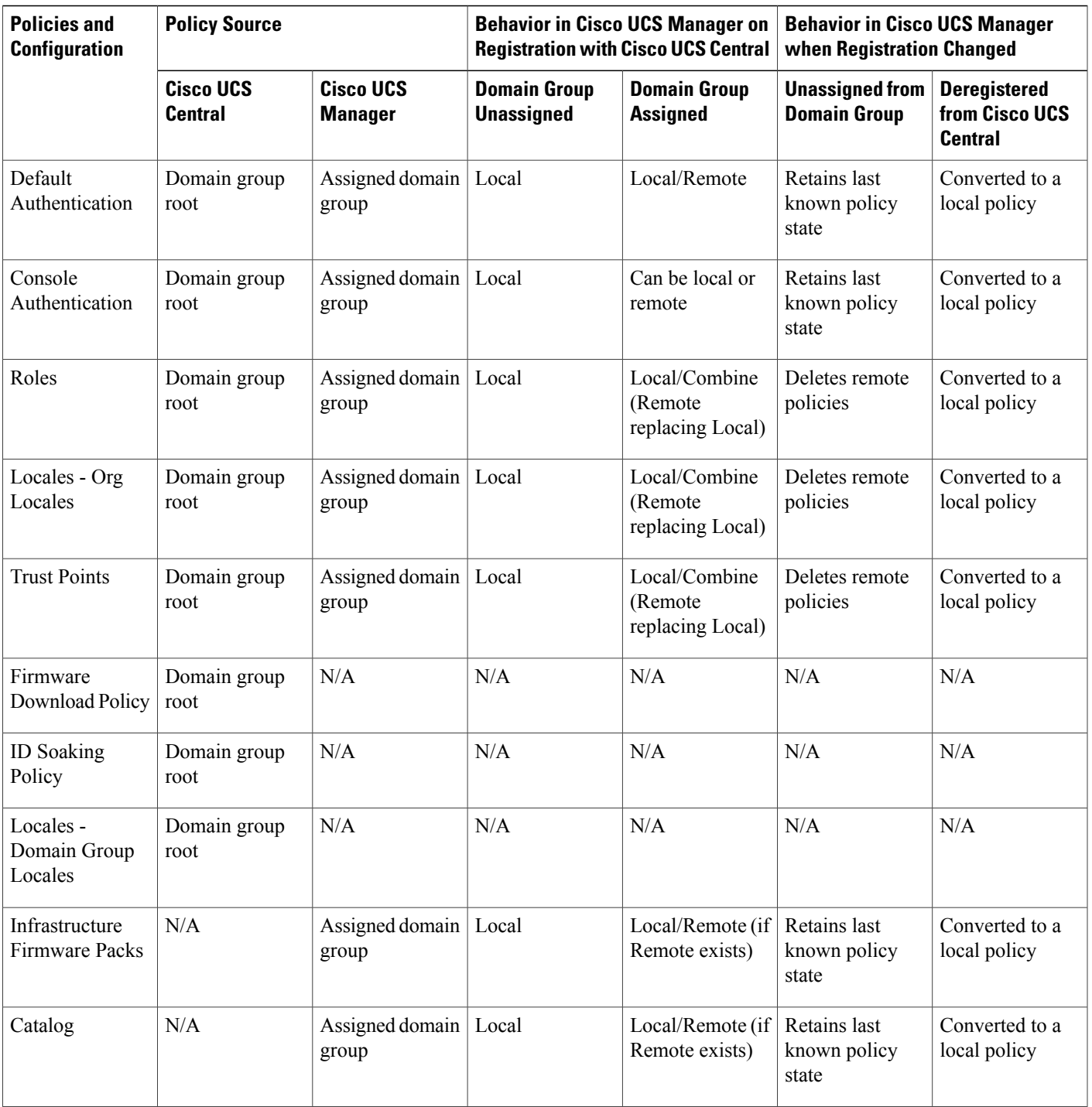

I

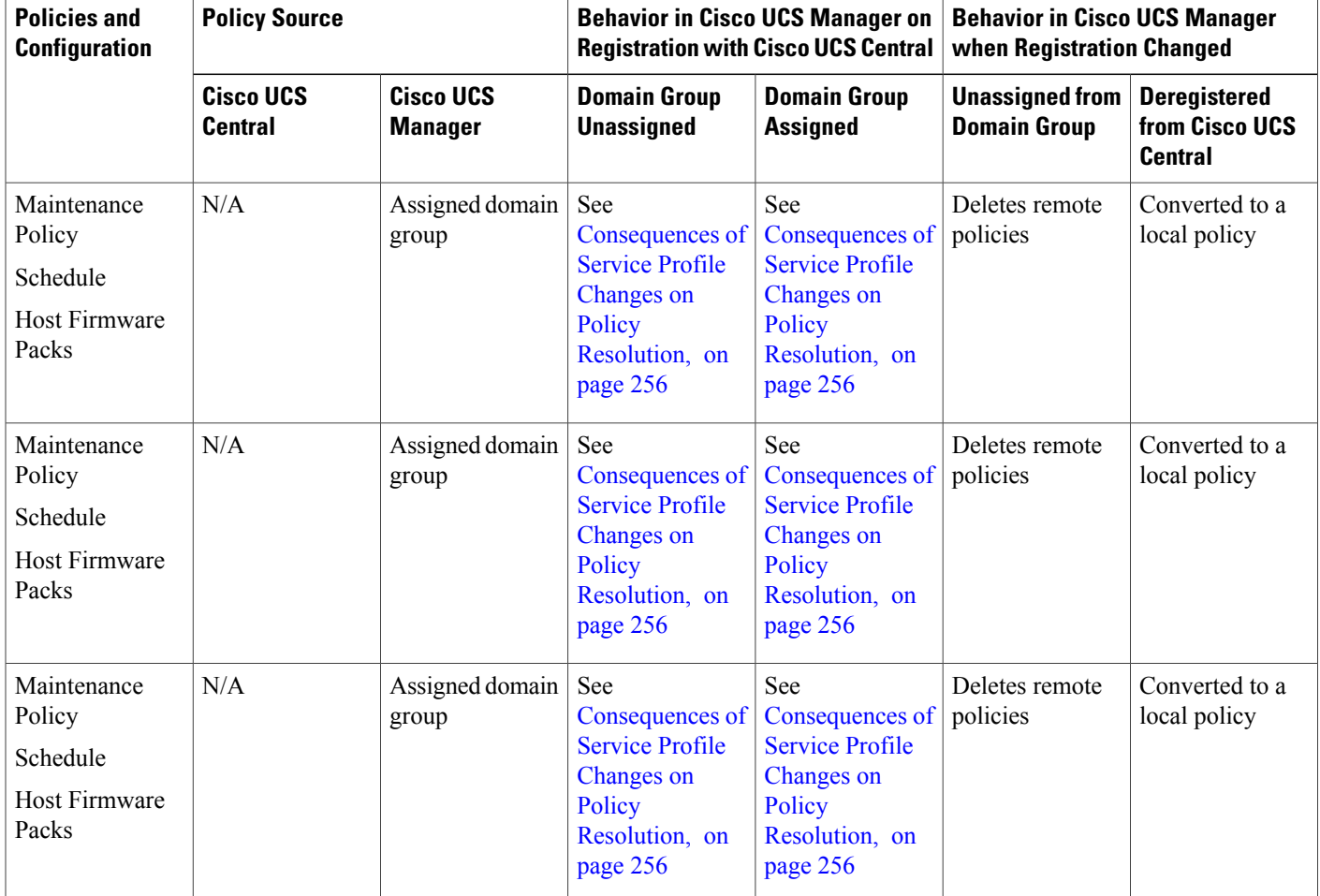

## <span id="page-281-0"></span>**Consequences of Service Profile Changes on Policy Resolution**

For certain policies, the policy resolution behavior is also affected by whether or not one or more service profiles that include that policy have been updated.

The following table describes the policy resolution behavior you can expect for those policies.

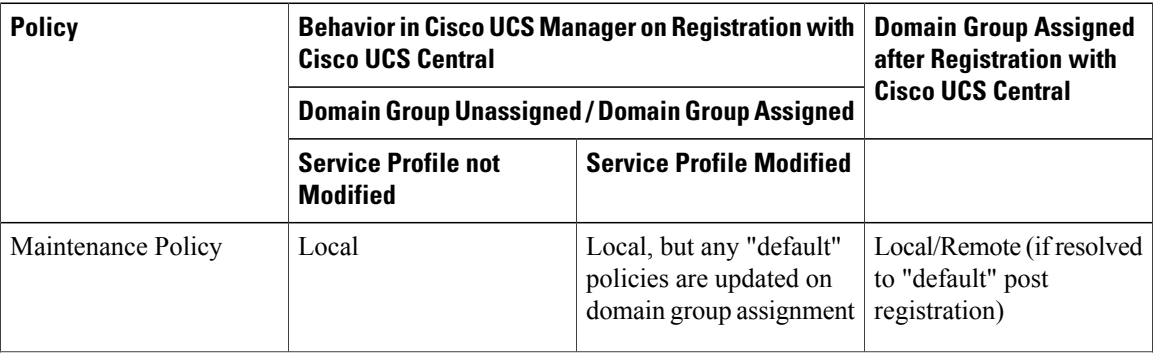

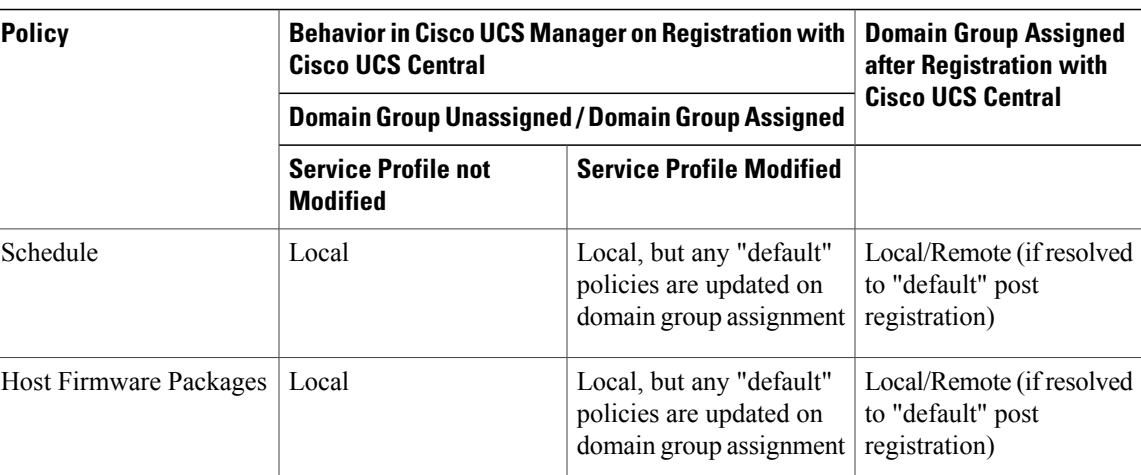

## **Configuring Policy Resolution between Cisco UCS Manager and Cisco UCS Central using the Cisco UCS Manager CLI**

### **Before You Begin**

You must register the Cisco UCS Domain with Cisco UCS Central before you can configure policy resolution.

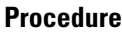

Г

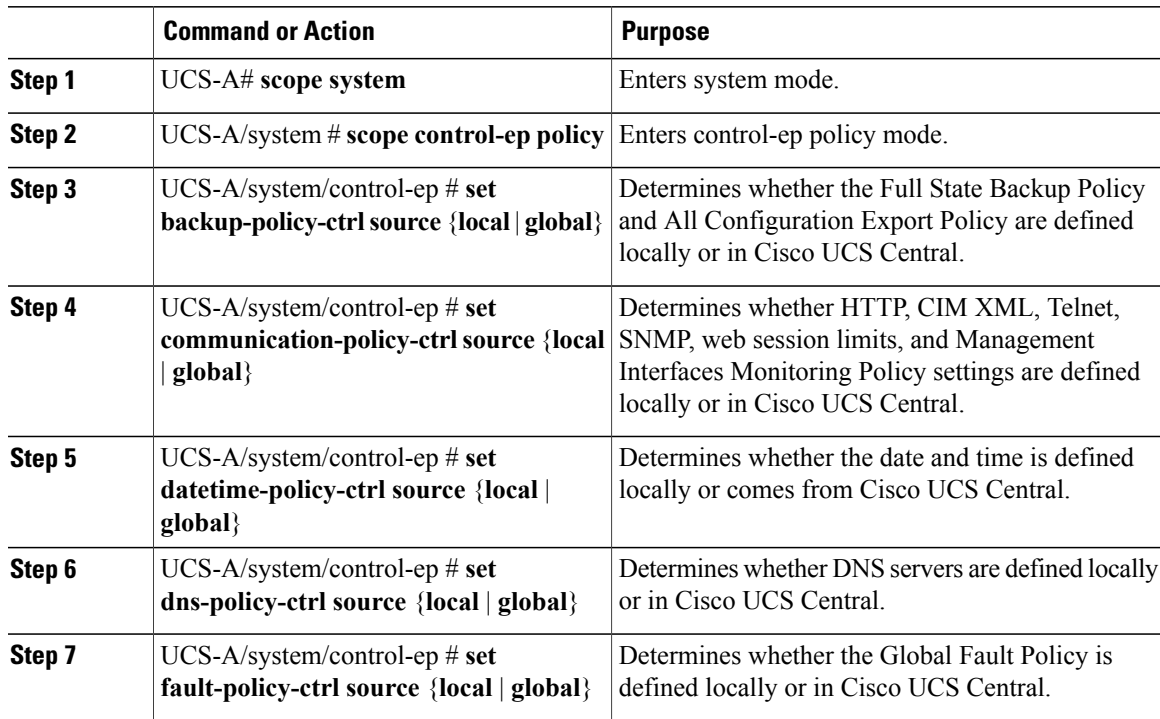

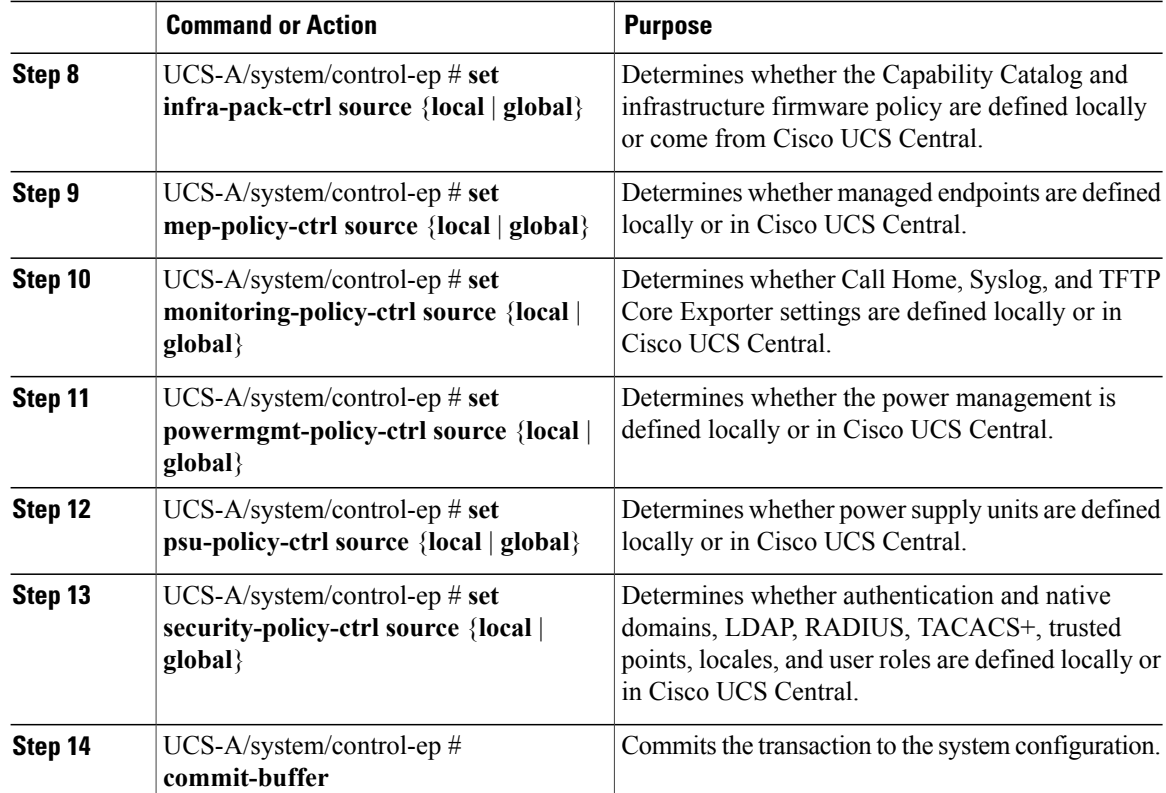

The following example configures policy resolution for a Cisco UCS Domain that is registered with Cisco UCS Central and commits the transaction:

```
UCS-A# scope system
UCS-A /system # scope control-ep policy
UCS-A /system/control-ep* # set backup-policy-ctrl source global
UCS-A /system/control-ep* # set communication-policy-ctrl source local
UCS-A /system/control-ep* # set datetime-policy-ctrl source global
UCS-A /system/control-ep* # set dns-policy-ctrl source global
UCS-A /system/control-ep* # set fault-policy-ctrl source global
UCS-A /system/control-ep* # set infra-pack-ctrl source global
UCS-A /system/control-ep* # set mep-policy-ctrl source global
UCS-A /system/control-ep* # set monitoring-policy-ctrl source global
UCS-A /system/control-ep* # set powermgmt-policy-ctrl source global
UCS-A /system/control-ep* # set psu-policy-ctrl source local
UCS-A /system/control-ep* # set security-policy-ctrl source global
UCS-A /system/control-ep* # commit-buffer
UCS-A /system/control-ep #
```
### **Policy and Policy Component Import in Cisco UCS Central**

Cisco UCS Central enables you to import policies, pools, vLANs, vSANs directly from one registered Cisco UCS domain into Cisco UCS Central. When you have a perfect policy or a policy component in one of your UCS domains, you can import the policy and apply it to multiple domains. This import option enables you to import and apply a policy from one registered UCS domain to multiple UCS domains with a single click.

Using the Cisco UCS Central GUI, you can search for a policy or a component in the registered UCS domains. You can also refine your search using the available filters. From the search results, select the policy or component and import that into Cisco UCS Central.

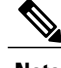

**Note** If the search results are more than 1000, the results truncates. Make sure to refine the search using filters.

Depending on the policy or component you are importing, you can import them into either of the following destinations:

- Domain group root or to a specific domain
- Org root or a specific org

### **Estimate Impact During Import**

Cisco UCS Central provides you the option to estimate the impact of most of the management actions you perform using the GUI. Make sure to run estimate impact during an import. Make sure to review the estimate impact results. The results will help you to identify any potential issues such as unintentional server reboot or policy overwrite and take proper precautionary measures before importing the selected policy or component.

## <span id="page-284-0"></span>**Local Policies**

The policies you create and manage in Cisco UCS Manager are local to the registered Cisco UCS domain. In Cisco UCS Central you can view the policies available in the registered Cisco UCS Domains as local policies. These policies can only be included in local service profiles or service profile templates that are created and managed within that Cisco UCS domain.

# <span id="page-284-1"></span>**Configuring Threshold Policies**

### **Statistics Threshold Policy**

A statistics threshold policy monitors statistics about certain aspects of the system and generates an event if the threshold is crossed. You can set both minimum and maximum thresholds.For example, you can configure the policy to raise an alarm if the CPU temperature exceeds a certain value, or if a server is overutilized or underutilized.

These threshold policies do not control the hardware or device-level thresholds enforced by endpoints, such as the CIMC. Those thresholds are burned in to the hardware components at manufacture.

Cisco UCS enables you to configure statistics threshold policies for the following components:

- Servers and server components
- Uplink Ethernet ports
- Ethernet server ports, chassis, and fabric interconnects
- Fibre Channel port

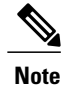

You cannot create or delete a statistics threshold policy for Ethernet server ports, uplink Ethernet ports, or uplink Fibre Channel ports. You can only configure the existing default policy.

### **Server and Server Component Statistics Threshold Policy Configuration**

### <span id="page-285-0"></span>**Configuring a Server and Server Component Statistics Threshold Policy**

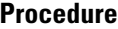

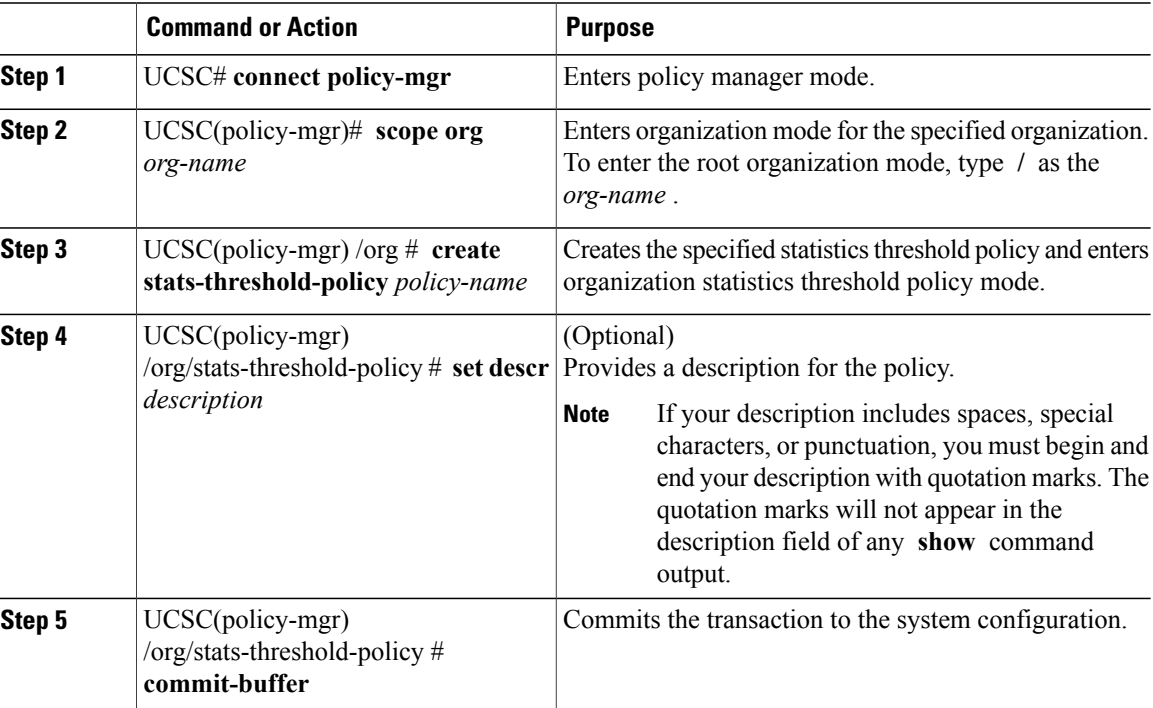

The following example creates the server and server component statistics threshold policy named ServStatsPolicy, provides a description for the policy, and commits the transaction:

```
UCSC# connect policy-mgr
UCSC(policy-mgr)# scope org /
UCSC(policy-mgr) /org* # create stats-threshold-policy ServStatsPolicy
UCSC(policy-mgr) /org/stats-threshold-policy* # set descr "Server stats threshold policy."
UCSC(policy-mgr) /org/stats-threshold-policy* # commit-buffer
UCSC(policy-mgr) /org/stats-threshold-policy #
```
#### **What to Do Next**

Configure one or more policy classes for the statistics threshold policy. For more information, see "[Configuring](#page-286-0) a Server and Server [Component](#page-286-0) Statistics Threshold Policy Class, on page 261."

Г

### <span id="page-286-0"></span>**Configuring a Server and Server Component Statistics Threshold Policy Class**

### **Before You Begin**

Configure or identify the server and server component statistics threshold policy that will contain the policy class. For more information, see ["Configuring](#page-285-0) a Server and Server Component Statistics Threshold Policy, on page 260."

### **Procedure**

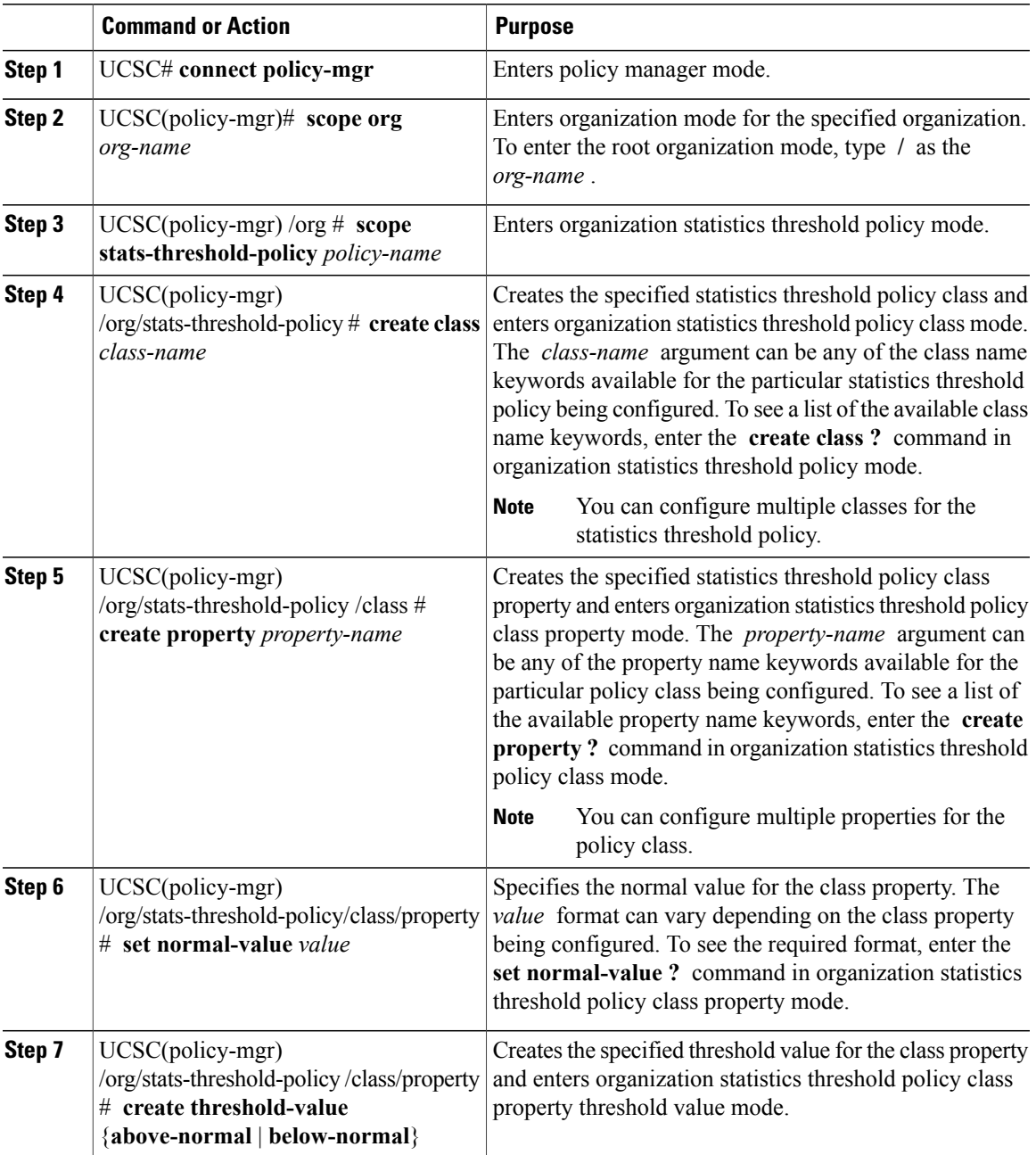

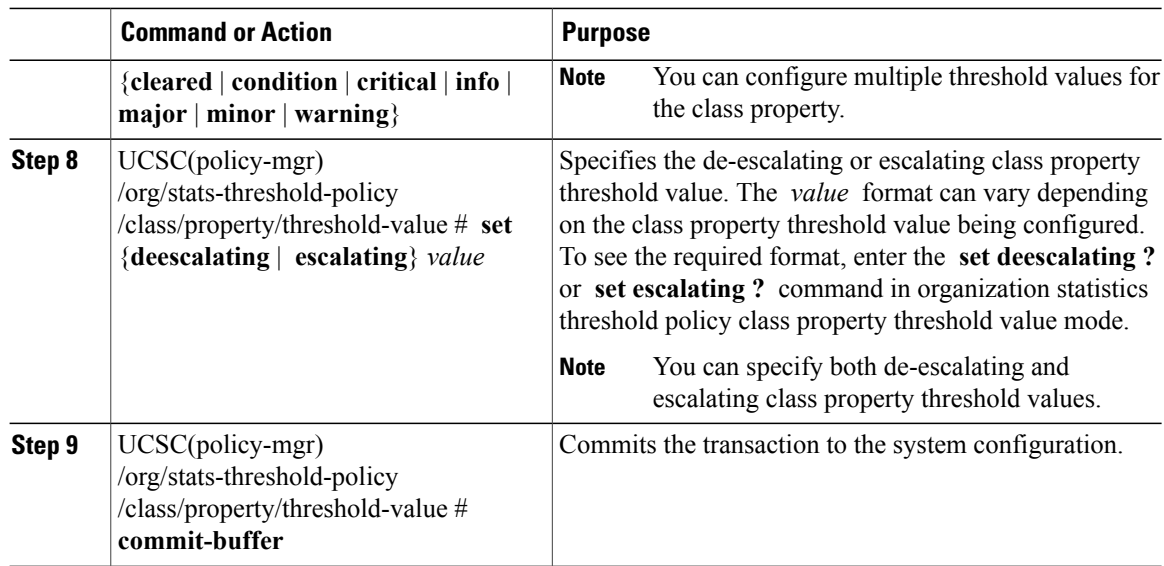

The following example creates the server and server component statistics threshold policy class for CPU statistics, creates a CPU temperature property, specifies that the normal CPU temperature is 48.5° C, creates an above normal warning threshold of 50° C, and commits the transaction:

```
UCSC# connect policy-mgr
UCSC(policy-mgr)# scope org /
UCSC(policy-mgr) /org* # scope stats-threshold-policy ServStatsPolicy
UCSC(policy-mgr) /org/stats-threshold-policy* # create class cpu-stats
UCSC(policy-mgr) /org/stats-threshold-policy/class* # create property cpu-temp
UCSC(policy-mgr) /org/stats-threshold-policy/class/property* # set normal-value 48.5
UCSC(policy-mgr) /org/stats-threshold-policy/class/property* # create threshold-value
above-normal warning
UCSC(policy-mgr) /org/stats-threshold-policy/class/property/threshold-value* # set escalating
50.0
UCSC(policy-mgr) /org/stats-threshold-policy/class/property/threshold-value* # commit-buffer
UCSC(policy-mgr) /org/stats-threshold-policy/class/property/threshold-value #
```
## **Server Port, Chassis, and Fabric Interconnect Statistics Threshold Policy Configuration**

**Configuring a Server Port, Chassis, and Fabric Interconnect Statistics Threshold Policy**

### **Procedure**

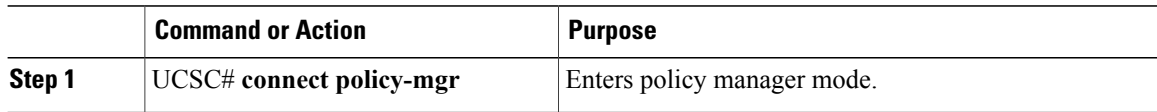
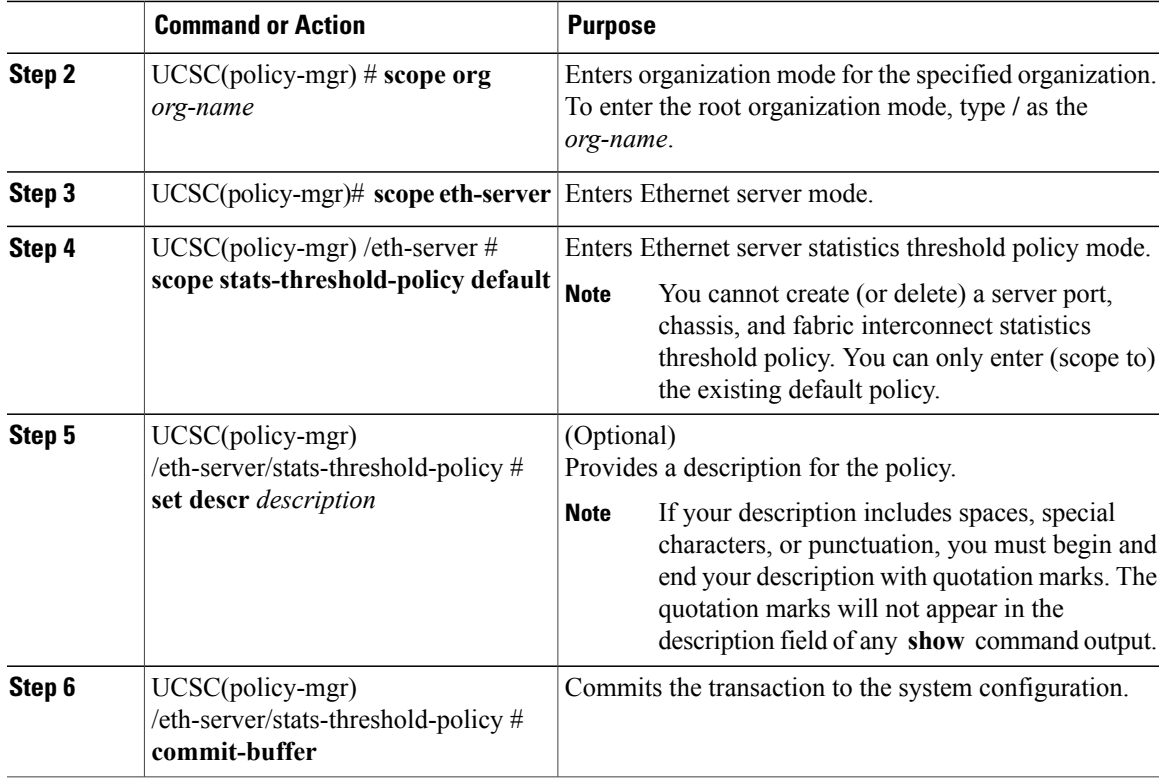

The following example enters the default server port, chassis, and fabric interconnect statistics threshold policy, provides a description for the policy, and commits the transaction:

```
UCSC# connect policy-mgr
UCSC(policy-mgr) # scope org /
UCSC(policy-mgr)# scope eth-server
UCSC(policy-mgr) /eth-server* # scope stats-threshold-policy default
UCSC(policy-mgr) /eth-server/stats-threshold-policy* # set descr "Server port, chassis, and
fabric interconnect stats threshold policy."
UCSC(policy-mgr) /eth-server/stats-threshold-policy* # commit-buffer
UCSC(policy-mgr) /eth-server/stats-threshold-policy #
```
### **What to Do Next**

Configure one or more policy classes for the statistics threshold policy.For more information, see [Configuring](#page-288-0) a Server Port, Chassis, and Fabric [Interconnect](#page-288-0) Statistics Threshold Policy Class, on page 263.

### <span id="page-288-0"></span>**Configuring a Server Port, Chassis, and Fabric Interconnect Statistics Threshold Policy Class**

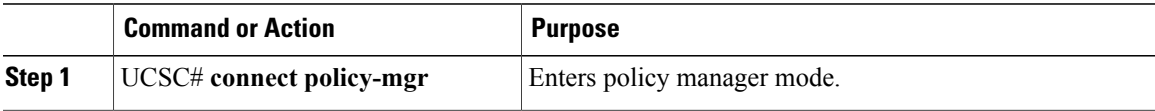

T

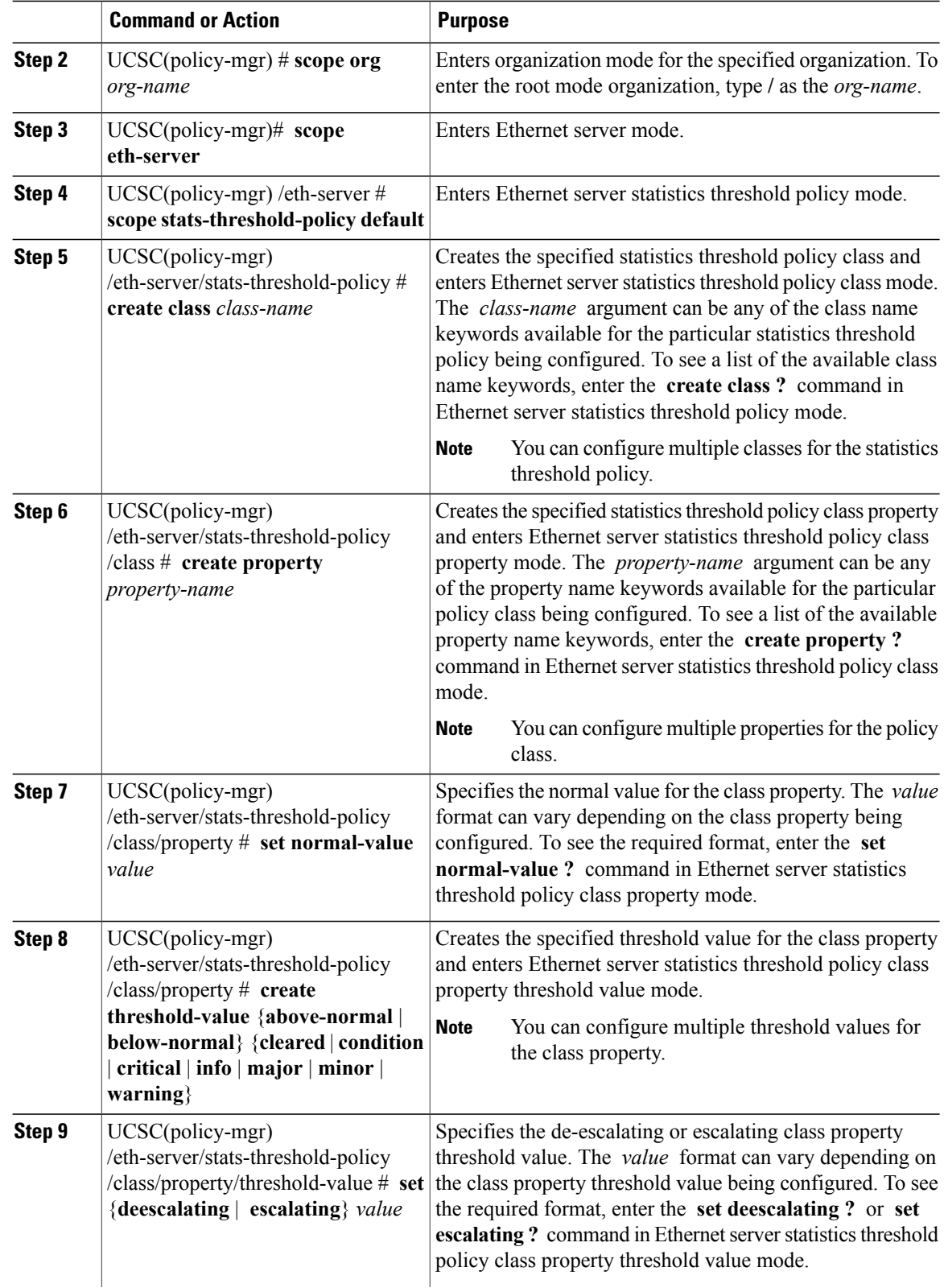

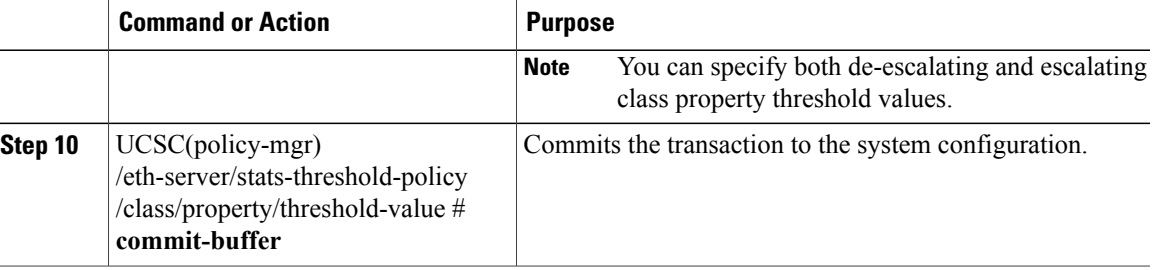

The following example creates the server port, chassis, and fabric interconnect statistics threshold policy class for chassis statistics, creates an input power (Watts) property, specifies that the normal power is 8kW, creates an above normal warning threshold of 11kW, and commits the transaction:

```
UCSC# connect policy-mgr
UCSC(policy-mgr) # scope org /
UCSC(policy-mgr)# scope eth-server
UCSC(policy-mgr) /eth-server* # scope stats-threshold-policy default
UCSC(policy-mgr) /eth-server/stats-threshold-policy* # create class chassis-stats
UCSC(policy-mgr) /eth-server/stats-threshold-policy/class* # create property input-power
UCSC(policy-mgr) /eth-server/stats-threshold-policy/class/property* # set normal-value
8000.0
UCSC(policy-mgr) /eth-server/stats-threshold-policy/class/property* # create threshold-value
above-normal warning
UCSC(policy-mgr) /eth-server/stats-threshold-policy/class/property/threshold-value* # set
escalating 11000.0
UCSC(policy-mgr) /eth-server/stats-threshold-policy/class/property/threshold-value* #
commit-buffer
UCSC(policy-mgr) /eth-server/stats-threshold-policy/class/property/threshold-value #
```
## **Fibre Channel Port Statistics Threshold Policy Configuration**

### **Configuring a Fibre Channel Port Statistics Threshold Policy**

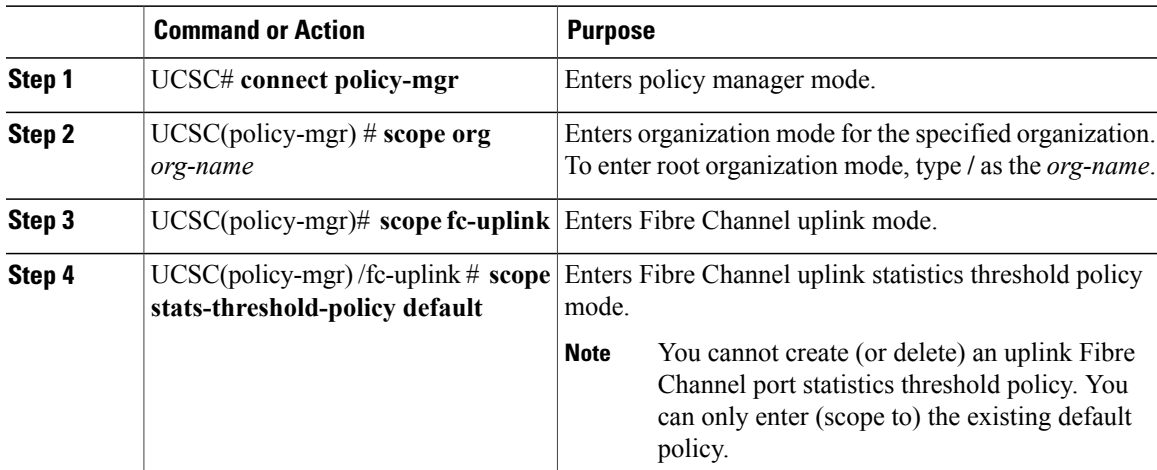

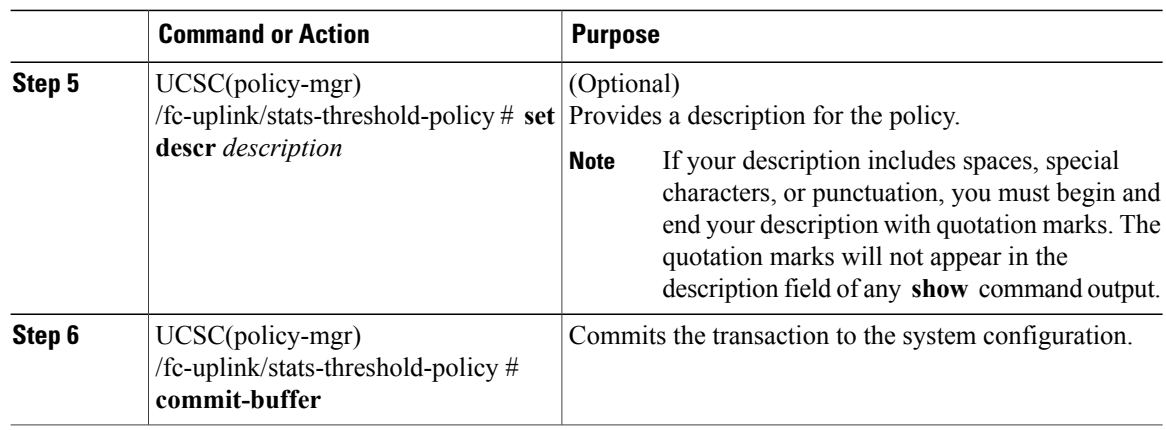

The following example enters the default uplink Fibre Channel port statistics threshold policy, provides a description for the policy, and commits the transaction:

```
UCSC# connect policy-mgr
UCSC(policy-mgr) # scope org /
UCSC(policy-mgr) # scope fc-uplink
UCSC(policy-mgr) /fc-uplink* # scope stats-threshold-policy default
UCSC(policy-mgr) /fc-uplink/stats-threshold-policy* # set descr "Uplink Fibre Channel stats
threshold policy."
UCSC(policy-mgr) /fc-uplink/stats-threshold-policy* # commit-buffer
UCSC(policy-mgr) /fc-uplink/stats-threshold-policy #
```
#### **What to Do Next**

Configure one or more policy classes for the statistics threshold policy. For more information, see "[Configuring](#page-291-0) a Fibre Channel Port Statistics [Threshold](#page-291-0) Policy Class, on page 266."

### <span id="page-291-0"></span>**Configuring a Fibre Channel Port Statistics Threshold Policy Class**

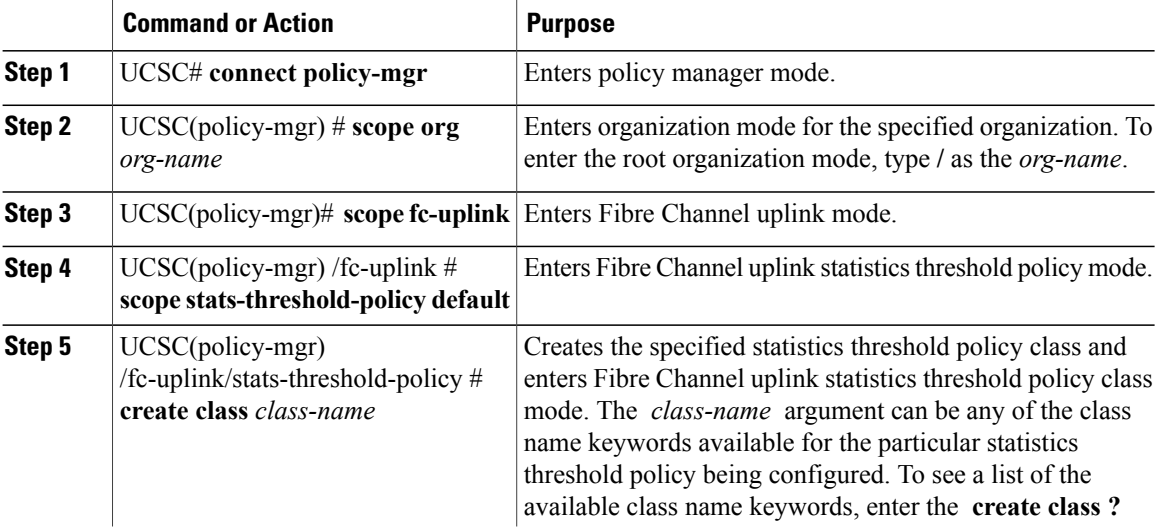

 $\mathbf{I}$ 

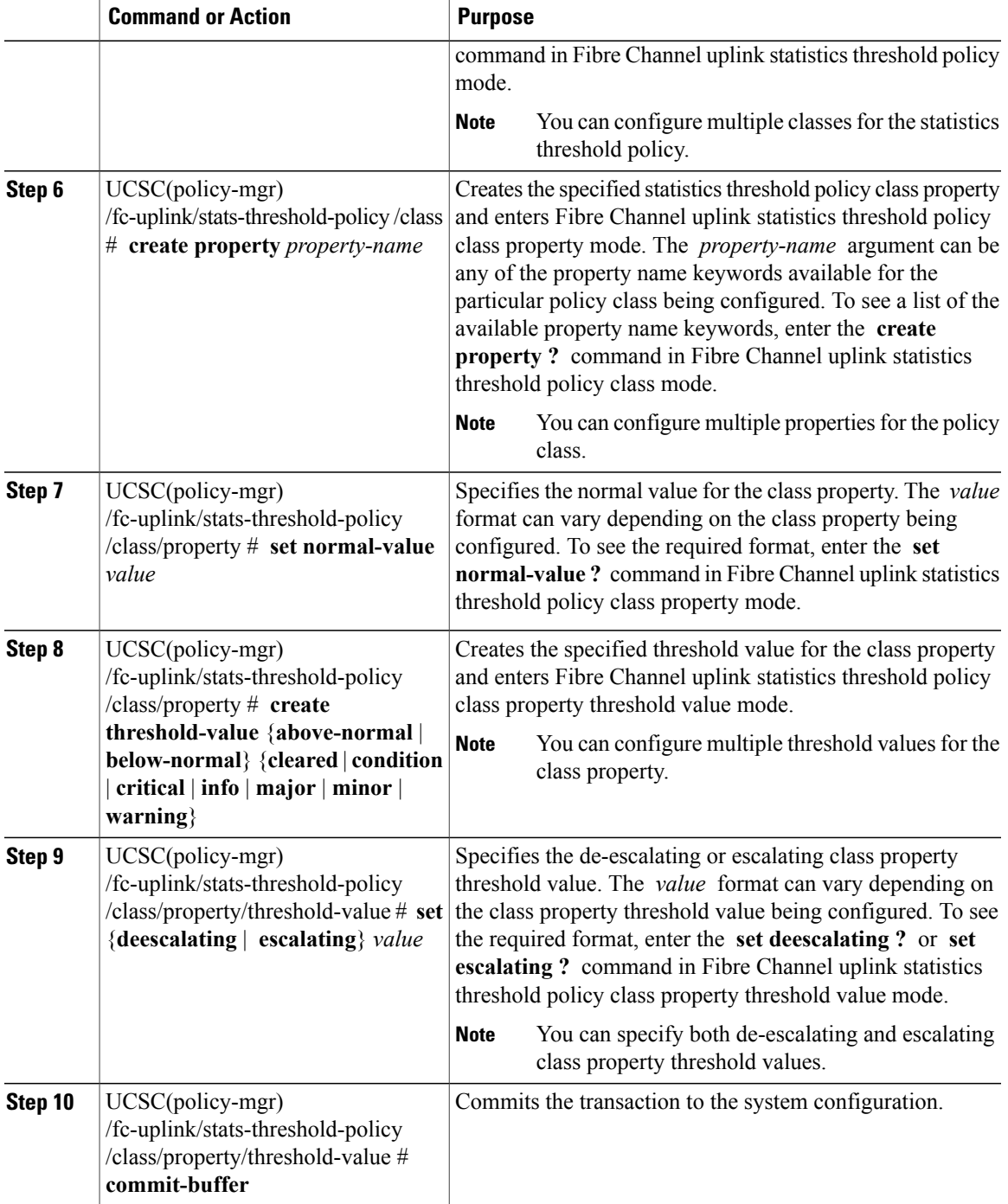

The following example creates the uplink Fibre Channel port statistics threshold policy class for Fibre Channel statistics, creates an average bytes received property, specifies that the normal average number of bytes

received for each polling interval is 150MB, creates an above normal warning threshold of 200MB, and commits the transaction:

```
UCSC# connect policy-mgr
UCSC(policy-mgr) # scope org /
UCSC(policy-mgr)# scope fc-uplink
UCSC(policy-mgr) /fc-uplink* # scope stats-threshold-policy default
UCSC(policy-mgr) /fc-uplink/stats-threshold-policy* # create class fc-stats
UCSC(policy-mgr) /fc-uplink/stats-threshold-policy/class* # create property bytes-rx-avg
UCSC(policy-mgr) /fc-uplink/stats-threshold-policy/class/property* # set normal-value
150000000
UCSC(policy-mgr) /fc-uplink/stats-threshold-policy/class/property* # create threshold-value
above-normal warning
UCSC(policy-mgr) /fc-uplink/stats-threshold-policy/class/property/threshold-value* # set
escalating 200000000
UCSC(policy-mgr) /fc-uplink/stats-threshold-policy/class/property/threshold-value* #
commit-buffer
UCSC(policy-mgr) /fc-uplink/stats-threshold-policy/class/property/threshold-value #
```
# **Uplink Ethernet Port Statistics Threshold Policy Configuration**

### **Configuring an Uplink Ethernet Port Statistics Threshold Policy**

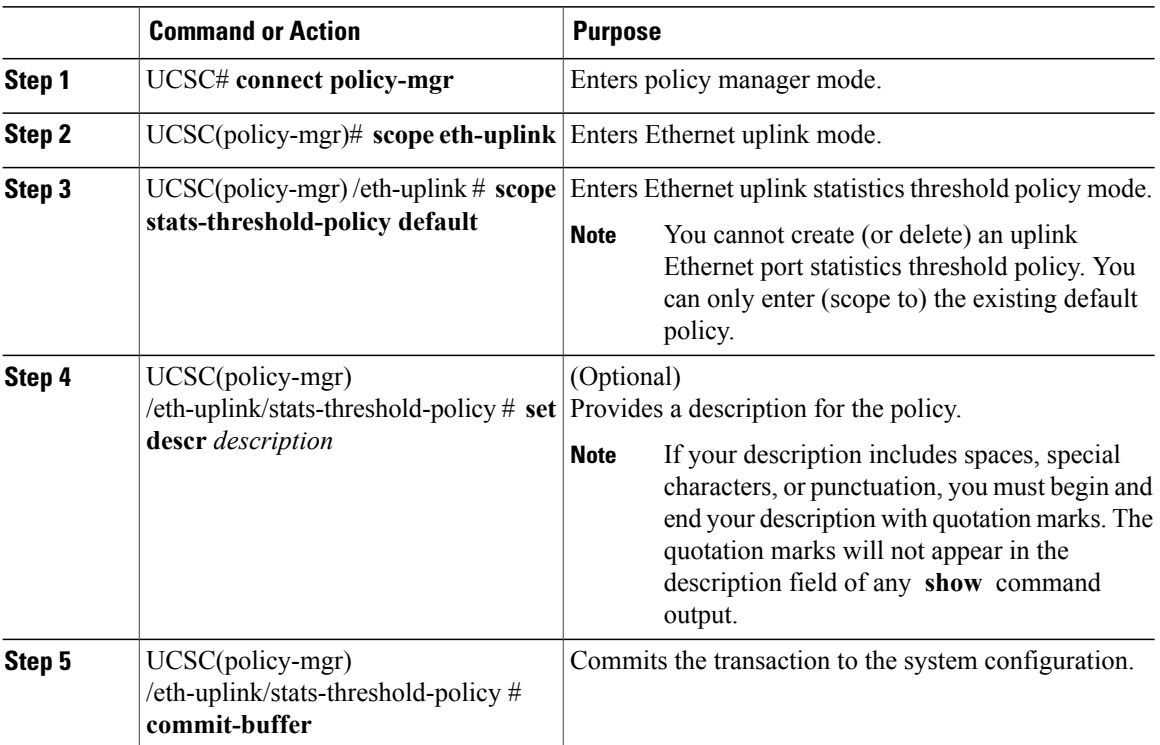

The following example enters the default uplink Ethernet port threshold policy, provides a description for the policy, and commits the transaction:

```
UCSC# connect policy-mgr
UCSC(policy-mgr)# scope eth-uplink
UCSC(policy-mgr) /eth-uplink* # scope stats-threshold-policy default
UCSC(policy-mgr) /eth-uplink/stats-threshold-policy* # set descr "Uplink Ethernet port stats
 threshold policy."
UCSC(policy-mgr) /eth-uplink/stats-threshold-policy* # commit-buffer
UCSC(policy-mgr) /eth-uplink/stats-threshold-policy #
```
#### **What to Do Next**

Configure one or more policy classes for the statistics threshold policy. For more information, see "[Configuring](#page-294-0) an Uplink Ethernet Port Statistics [Threshold](#page-294-0) Policy Class, on page 269."

### <span id="page-294-0"></span>**Configuring an Uplink Ethernet Port Statistics Threshold Policy Class**

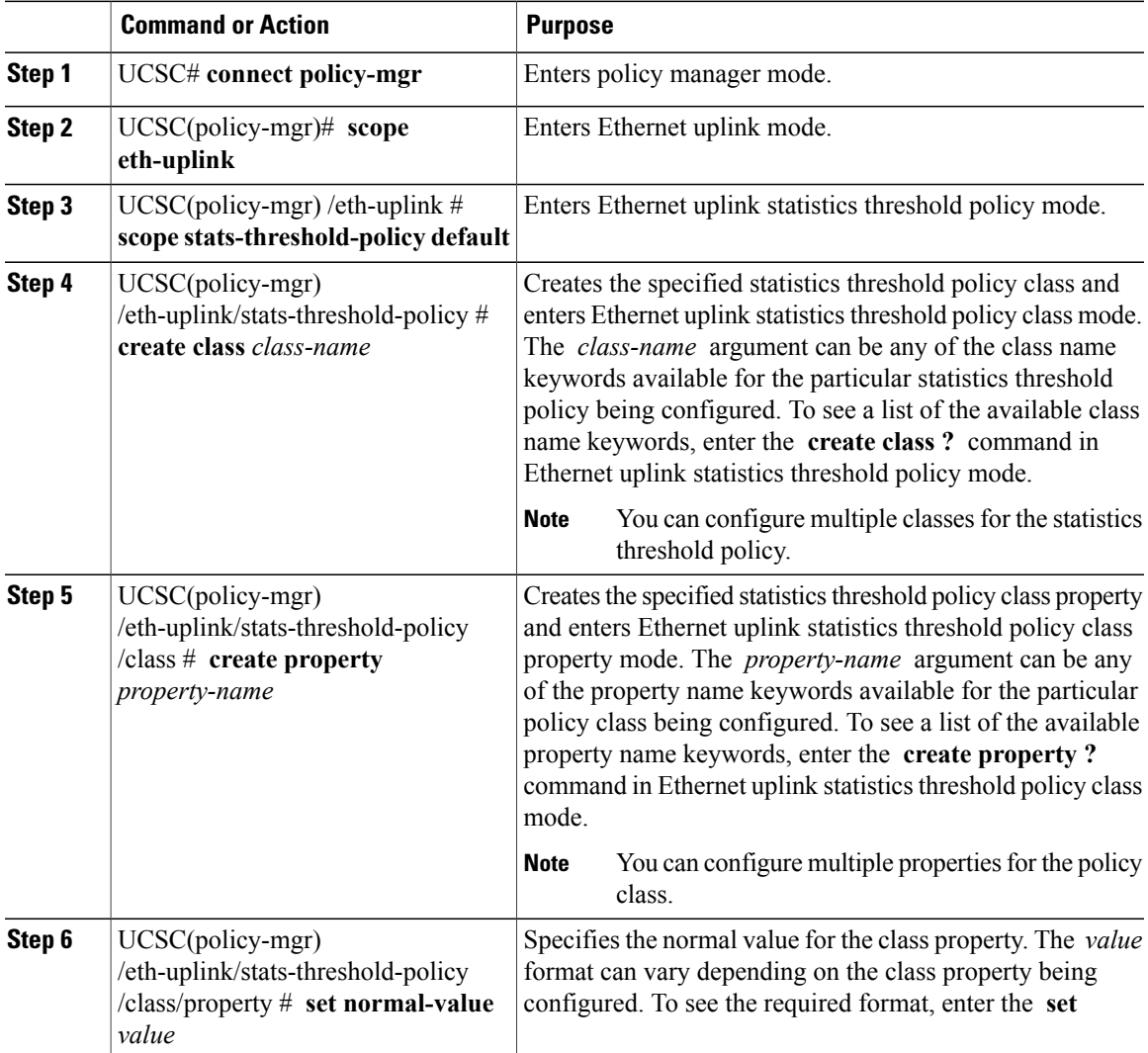

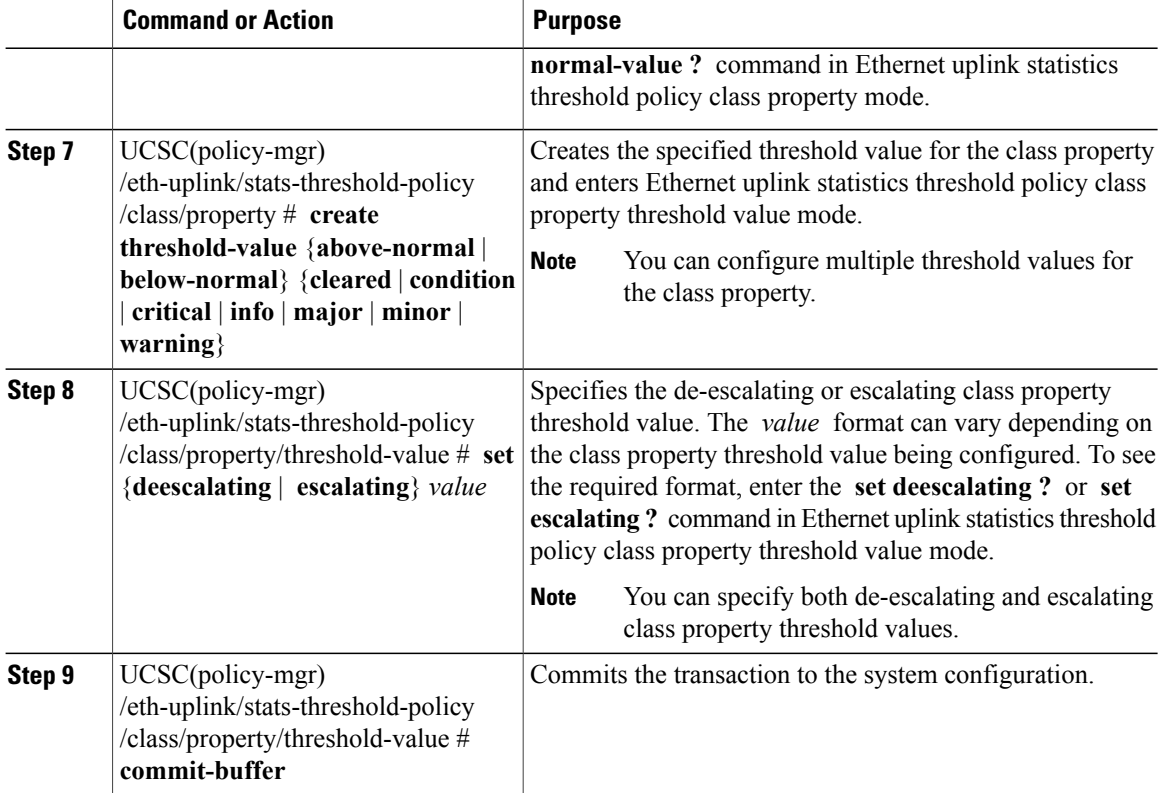

The following example creates the uplink Ethernet port statistics threshold policy class for Ethernet error statistics, creates a cyclic redundancy check (CRC) error count property, specifies that the normal CRC error count for each polling interval is 1000, creates an above normal warning threshold of 1250, and commits the transaction:

```
UCSC# connect policy-mgr
UCSC(policy-mgr)# scope eth-uplink
UCSC(policy-mgr) /eth-uplink* # scope stats-threshold-policy default
UCSC(policy-mgr) /eth-uplink/stats-threshold-policy* # create class ether-error-stats
UCSC(policy-mgr) /eth-uplink/stats-threshold-policy/class* # create property crc-delta
UCSC(policy-mgr) /eth-uplink/stats-threshold-policy/class/property* # set normal-value 1000
UCSC(policy-mgr) /eth-uplink/stats-threshold-policy/class/property* # create threshold-value
above-normal warning
UCSC(policy-mgr) /eth-uplink/stats-threshold-policy/class/property/threshold-value* # set
escalating 1250
UCSC(policy-mgr) /eth-uplink/stats-threshold-policy/class/property/threshold-value* #
commit-buffer
UCSC(policy-mgr) /eth-uplink/stats-threshold-policy/class/property/threshold-value #
```
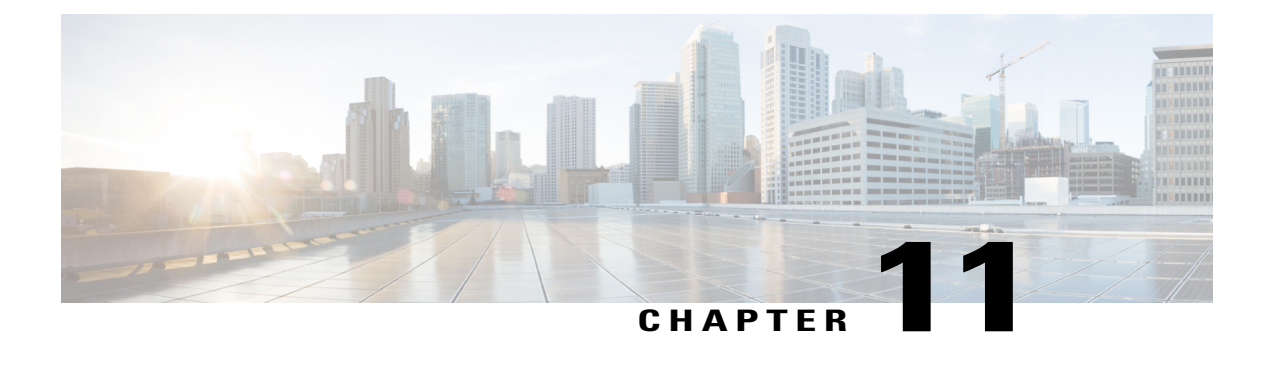

# **Service Profiles and Templates**

This chapter includes the following sections:

- Global Service [Profiles,](#page-296-0) page 271
- Global Service Profile [Template,](#page-312-0) page 287
- Global Service Profile [Deployment,](#page-315-0) page 290
- [Scheduling](#page-316-0) Service Profile Updates, page 291

# <span id="page-296-0"></span>**Global Service Profiles**

Global service profile centralizes the logical configuration deployed in across the data center. This centralization enables the maintenance of all service profiles in the Cisco UCS domains from one central location in Cisco UCS Central. When you use a global service profile, you can do the following across the data center:

- Pick a compute element for the service profile from any of the Cisco UCS domains.
- Migrate the service profile from one element to another.
- Select servers from the available global server pools from any of the Cisco UCS domains.
- Associate global resources such as ID pools and policies.
- Reference to any of the global policies in the Cisco UCS domain.

#### **Creating Global Service Profiles**

You can create a global service profile from Cisco UCS Central GUI or Cisco UCS Central CLI or as regular service profiles from Cisco UCS Manager and reference the global polices. When you create the global service profile from Cisco UCS Central, you can create ID pools, vNICs and vHBAs in Cisco UCS Central and reference to the ID.

#### **Configuring Management IP Addresses for Global Service Profiles**

Each server in a Cisco UCS domain must have one or more management IP addresses assigned to its Cisco Integrated Management Controller (CIMC) or to the service profile associated with the server. In Cisco UCS Central, the following management IP addresses can be configured to create a service profile:

- Zero or one outband IPv4 address, through which traffic traverses the fabric interconnect through the management port.
- Zero or one inband (IPv4 or IPv6) address, through which traffic traverses the fabric interconnect through the fabric uplink port.

You can configure either a pooled or a static management IP address through the Cisco UCS Central GUI or CLI. However, while creating a global service profile using the global service profile template, you can only configure a pooled management IP address. Static IP address is not supported for this release.

### **Guidelines and Cautions for Global Service Profile**

Make sure to remember the following when you are creating global service profiles:

- When you create a global service profile in Cisco UCS Central, the system validates the following information:
	- ◦Use od ID along with vNICs, vHBAs, iSCSI vNICs etc
	- ◦vLAN and vSAN assignment
	- ◦Association to the compute element based on the availability index
	- ◦Server qualification criteria

Any incompatibility in these information will be flagged. You can successfully create the global service profile only after resolving these issues.

- After any of the policy reference is resolved in the global service profile, if any of the remote policy is changed, that will result in reconfiguration of the global service profile.
- The VLANs and VSANs in Cisco UCS Central belong to domain groups. Make sure to create the VLANS or VSANs under a domain group. In case of VLAN also assign them to Orgs before a vNIC or vHBA from the global service profile can access the VLAN or VSAN.
- You can modify, disassociate or delete any of the global service profile only from Cisco UCS Central.
- You can rename a global service profile only from Cisco UCS Central. When you rename a service profile, Cisco UCS Central deletes the global service profile with old name and creates a new service profile with the new name in the inventory.
- If a server that is associated to the global service profile is removed from the Cisco UCS domain, when you re-acknowledge the server, it will be unassociated from the service profile.
- You cannot define or access domain specific policies, such as multi-cast policy and flow-control policy from Cisco UCS Central. But, you can reference to these policies from Cisco UCS Central by global service profile resources. When you define the global service profile, you can view the available domain specific policies and refer to them in the service profile by name. When the service profile is deployed, the Cisco UCS domain resolves to the policy and includes it in the service profile for that domain.
- You can localize a global service profile from the deployed Cisco UCS Manager. When you localize, the global service profile is deleted from Cisco UCS Central. But all the global policies still remain global. If you want to localize the global policies, you have to localize each policy separately.

 $\mathbf{I}$ 

# **Creating a Global Service Profile**

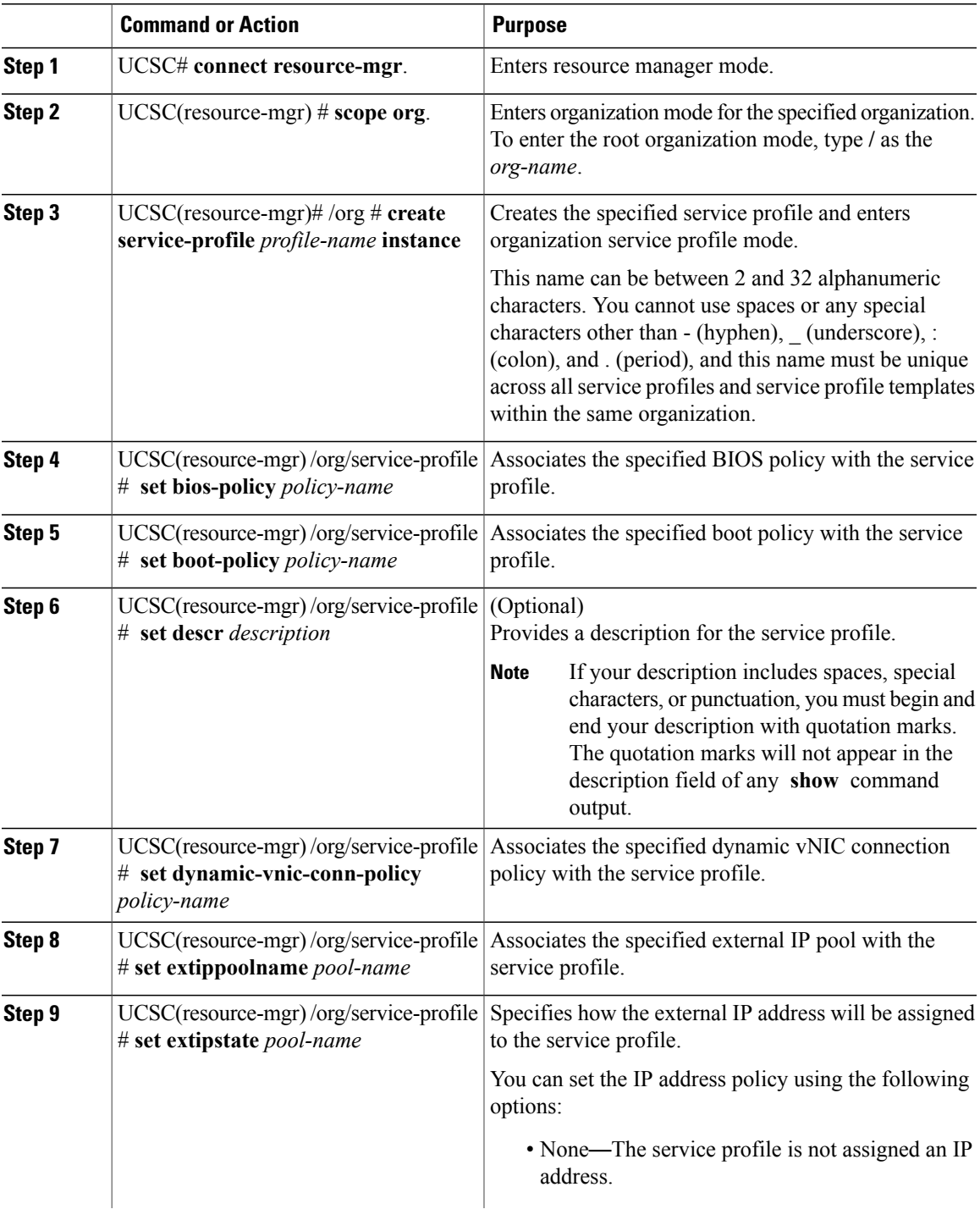

 $\mathbf{I}$ 

I

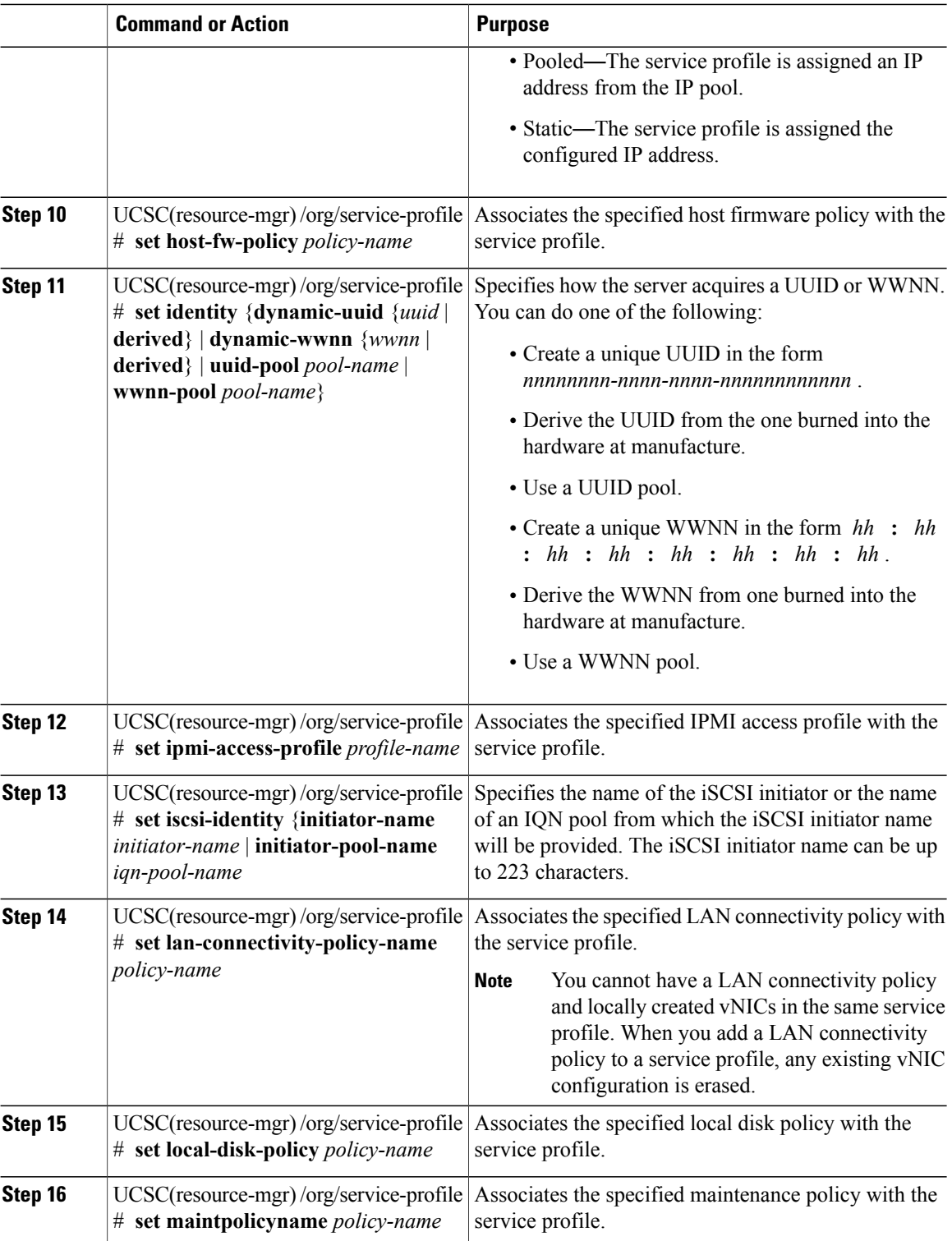

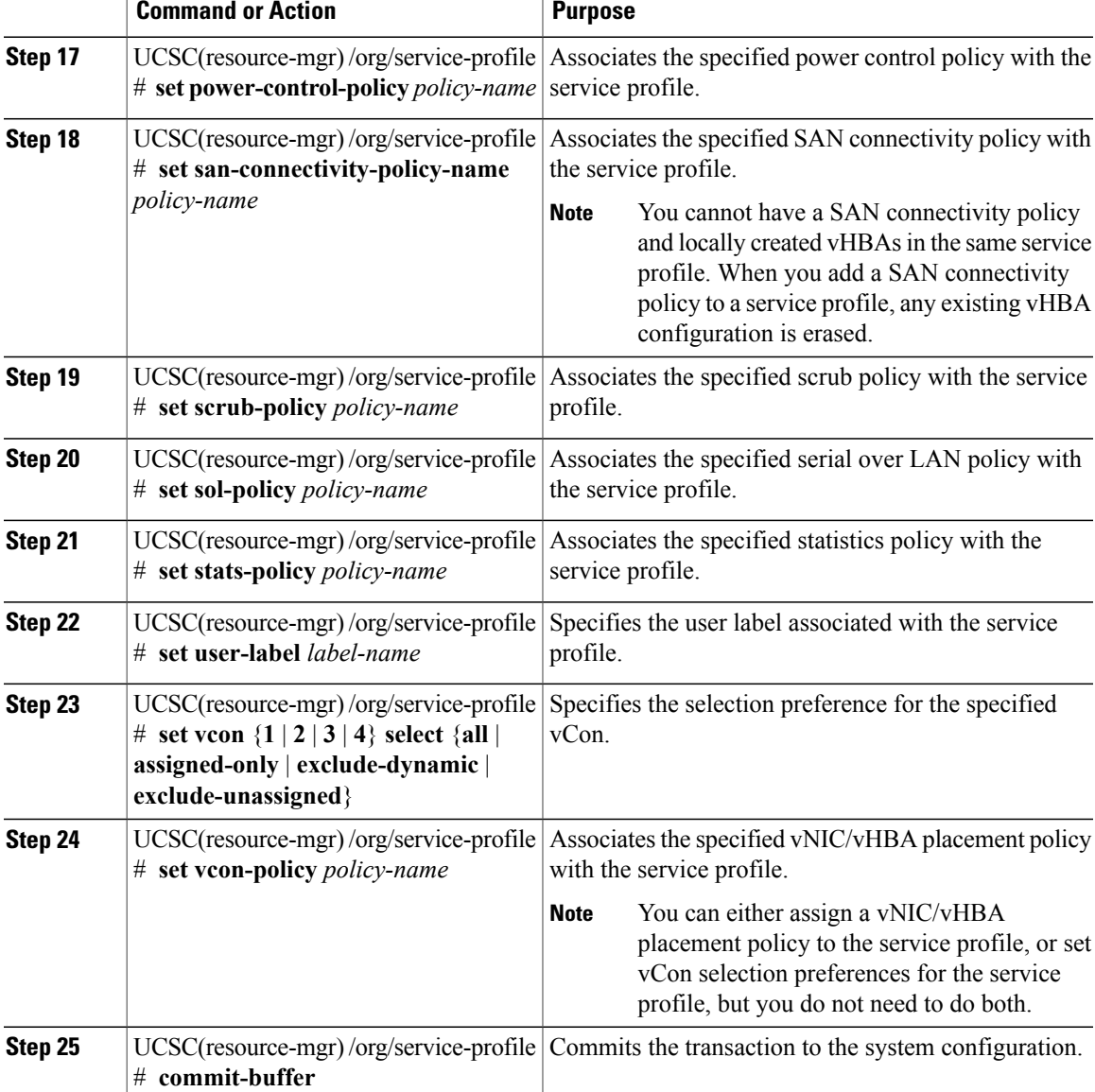

The following example shows how to create a service profile and commit the transaction:

```
UCSC# connect resource-mgr
UCSC(resource-mgr)# scope org /
UCSC(resource-mgr) /org* # create service-profile GSP2 instance
UCSC(resource-mgr) /org/service-profile* # set bios-policy biospol1
UCSC(resource-mgr) /org/service-profile* # set boot-policy bootpol32
UCSC(resource-mgr) /org/service-profile* # set descr "This is a global service profile
example."
UCSC(resource-mgr) /org/service-profile* # set dynamic-vnic-conn-policy mydynvnicconnpolicy
UCSC(resource-mgr) /org/service-profile* # set extippoolname myippool
UCSC(resource-mgr) /org/service-profile* # set extipstate pooled
UCSC(resource-mgr) /org/service-profile* # set host-fw-policy ipmi-user987
UCSC(resource-mgr) /org/service-profile* # set identity dynamic-uuid derived
UCSC(resource-mgr) /org/service-profile* # set ipmi-access-profile ipmiProf16
UCSC(resource-mgr) /org/service-profile* # set local-disk-policy localdiskpol33
```

```
UCSC(resource-mgr) /org/service-profile* # set maintpolicyname maintpol4
UCSC(resource-mgr) /org/service-profile* # set power-control-policy powcontrpol13
UCSC(resource-mgr) /org/service-profile* # set scrub-policy scrubpol55
UCSC(resource-mgr) /org/service-profile* # set sol-policy solpol2
UCSC(resource-mgr) /org/service-profile* # set stats-policy statspol4
UCSC(resource-mgr) /org/service-profile* # set user-label mylabel
UCSC(resource-mgr) /org/service-profile* # set vcon-policy myvconnpolicy
UCSC(resource-mgr) /org/service-profile* # commit-buffer
UCSC(resource-mgr) /org/service-profile #
```
#### **What to Do Next**

Deploy the Global Service profile in UCS Domains.

### **Creating a Global Service Profile Instance from a Service Profile Template**

### **Before You Begin**

Verify that there is a service profile template from which to create a service profile instance.

#### **Procedure**

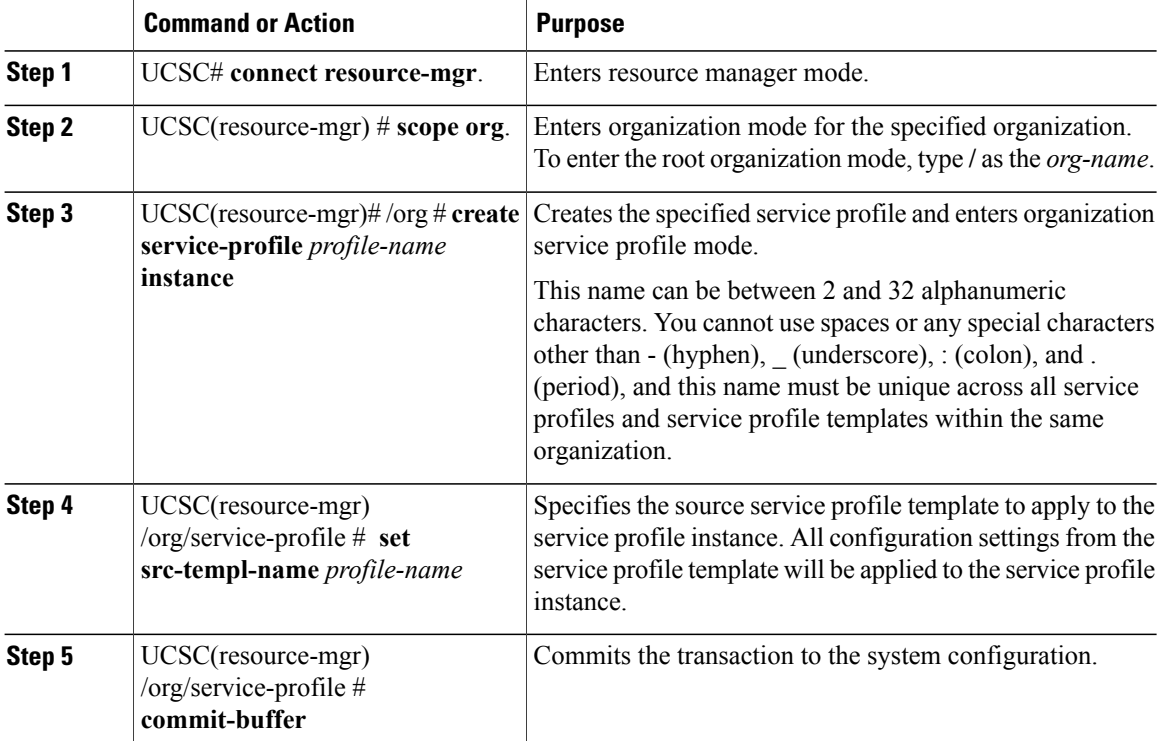

The following example shows how to create a service profile instance, apply the service profile template named ServTemp2, and commit the transaction:

```
UCSC# connect resource-mgr
UCSC(resource-mgr)# scope org /
UCSC(resource-mgr) /org* # create service-profile GSP2 instance
UCSC(resource-mgr) /org/service-profile* # set src-templ-name ServTemp2
```
Г

UCSC(resource-mgr) /org/service-profile\* # **commit-buffer** UCSC(resource-mgr) /org/service-profile #

### **What to Do Next**

Associate the service profile to a server, rack server, or server pool.

# **Configuring a vNIC for a Global Service Profile**

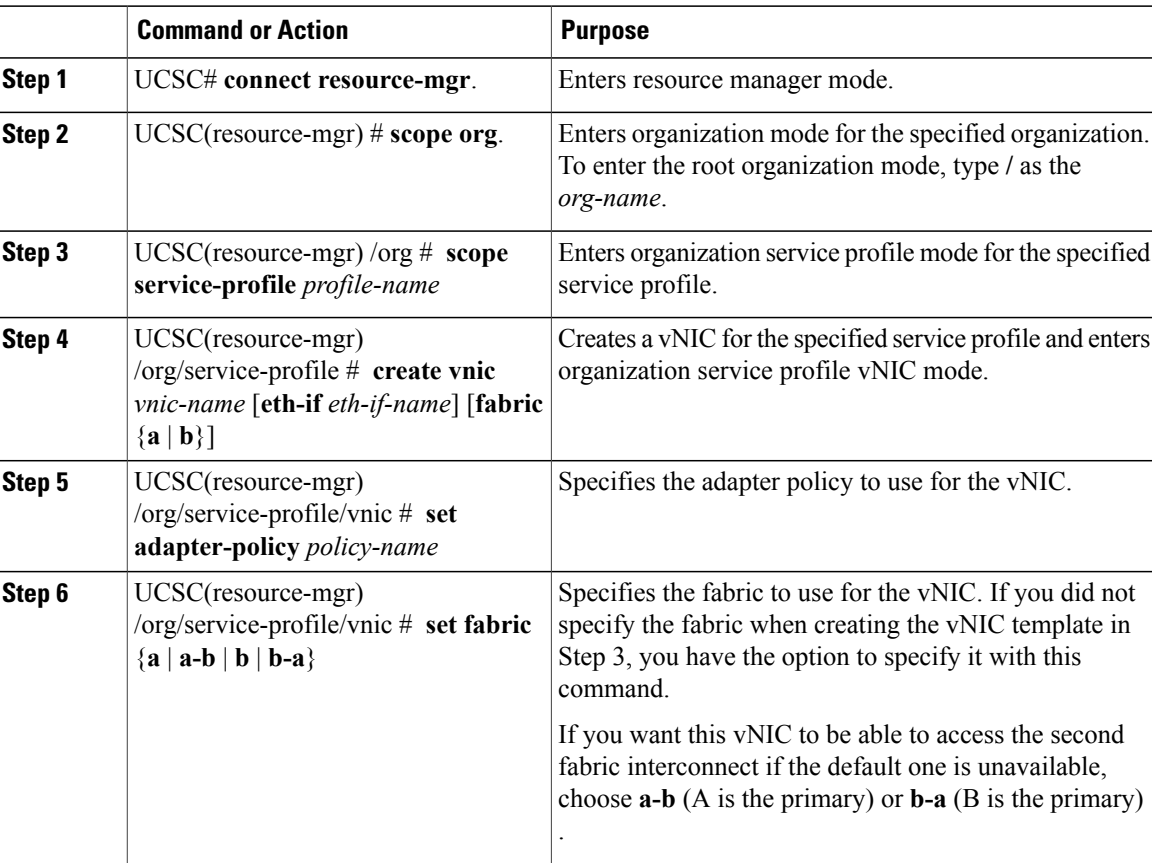

I

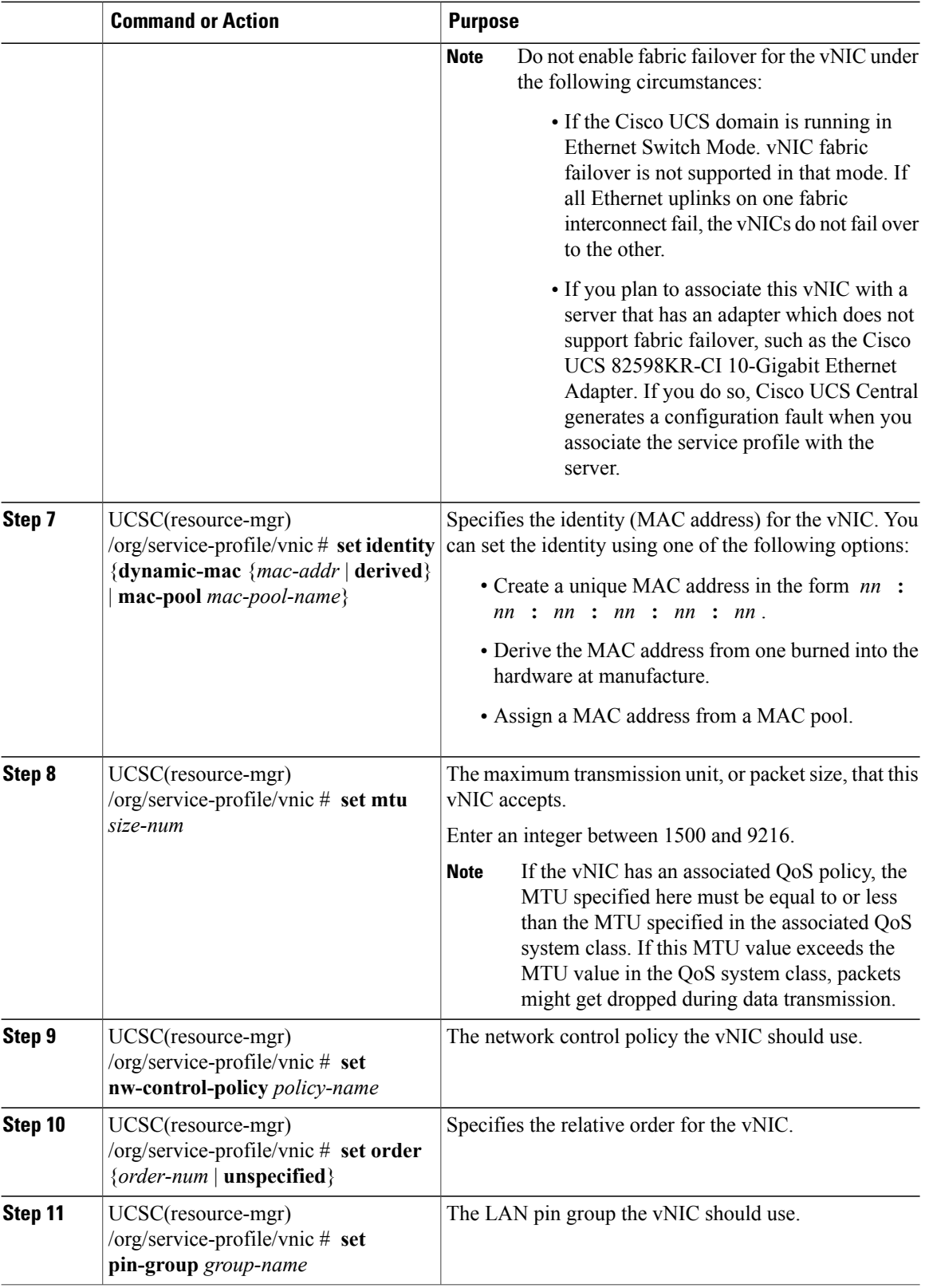

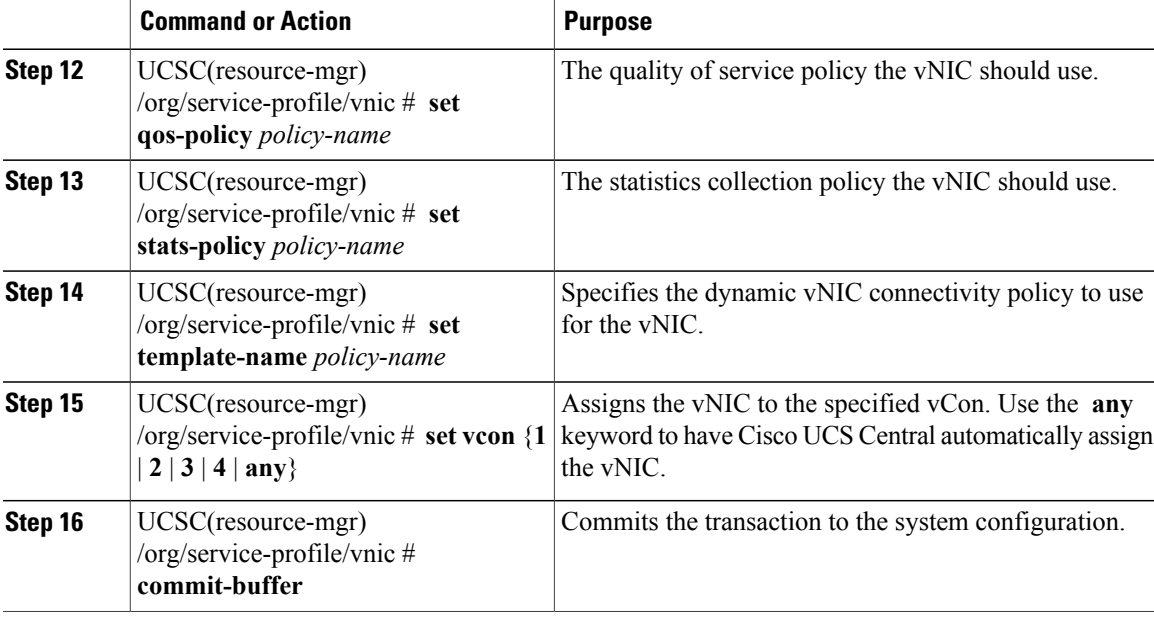

The following example shows how to configure a vNIC for a service profile and commits the transaction:

```
UCSC# connect resource-mgr
UCSC(resource-mgr)# scope org /
UCSC(resource-mgr) /org* # scope service-profile ServProf2
UCSC(resource-mgr) /org/service-profile* # create vnic vnic3 fabric a
UCSC(resource-mgr) /org/service-profile/vnic* # set adapter-policy AdaptPol2
UCSC(resource-mgr) /org/service-profile/vnic* # set fabric a-b
UCSC(resource-mgr) /org/service-profile/vnic* # set identity mac-pool MacPool3
UCSC(resource-mgr) /org/service-profile/vnic* # set mtu 8900
UCSC(resource-mgr) /org/service-profile/vnic* # set nw-control-policy ncp5
UCSC(resource-mgr) /org/service-profile/vnic* # set order 0
UCSC(resource-mgr) /org/service-profile/vnic* # set pin-group EthPinGroup12
UCSC(resource-mgr) /org/service-profile/vnic* # set qos-policy QosPol5
UCSC(resource-mgr) /org/service-profile/vnic* # set stats-policy StatsPol2
UCSC(resource-mgr) /org/service-profile/vnic* # set template-name VnicConnPol3
UCSC(resource-mgr) /org/service-profile/vnic* # set vcon any
UCSC(resource-mgr) /org/service-profile/vnic* # commit-buffer
UCSC(resource-mgr) /org/service-profile/vnic #
```
## **Configuring a vHBA for a Global Service Profile**

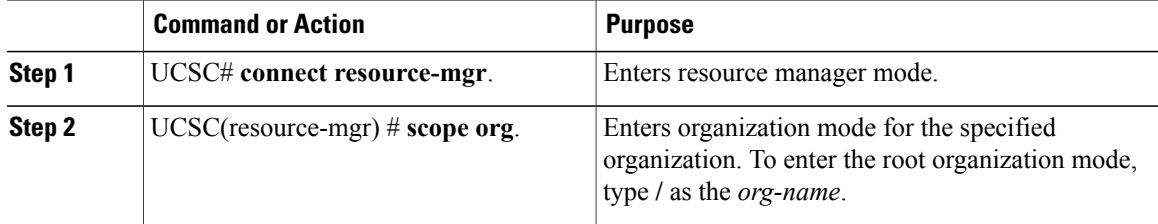

I

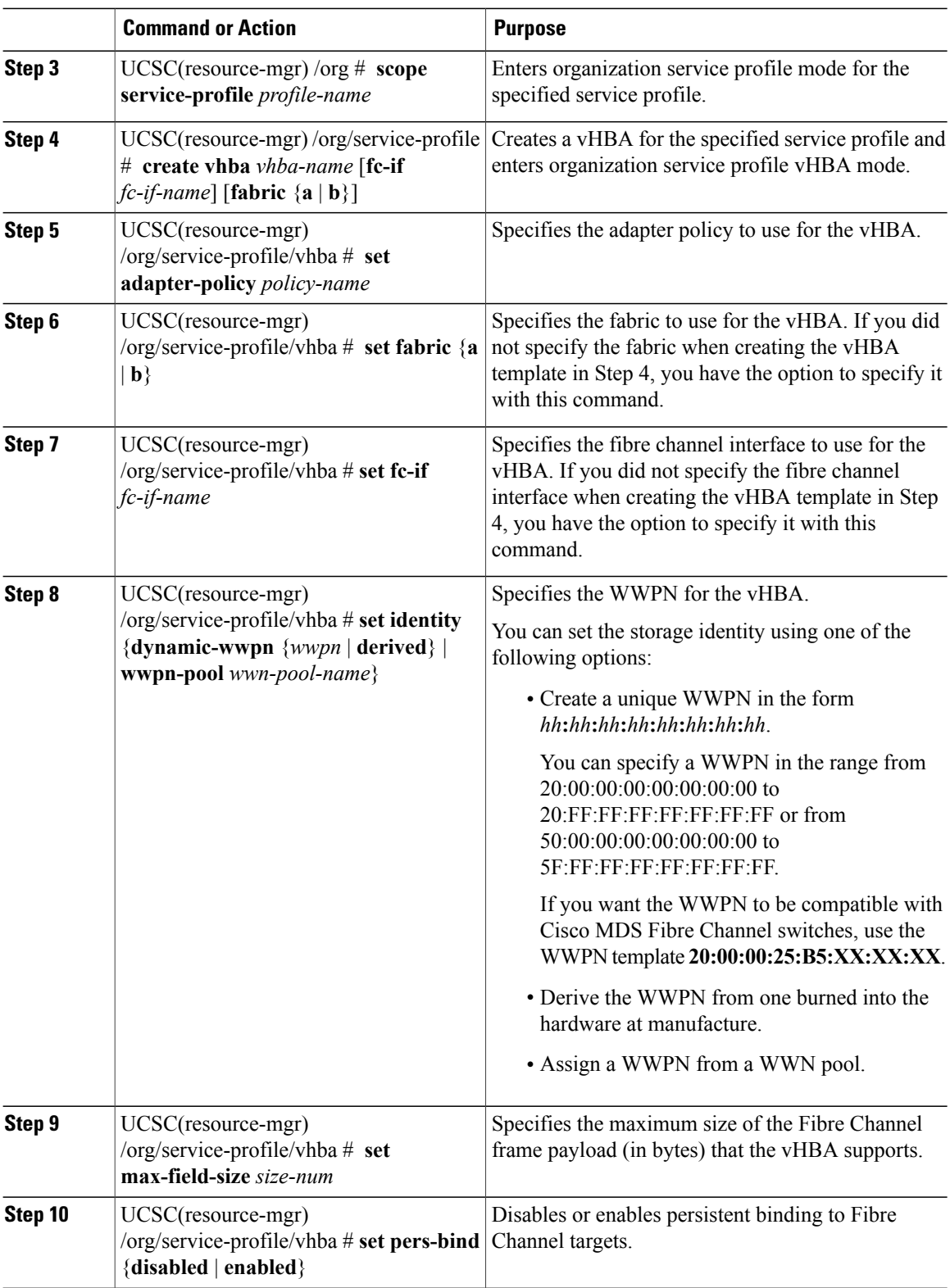

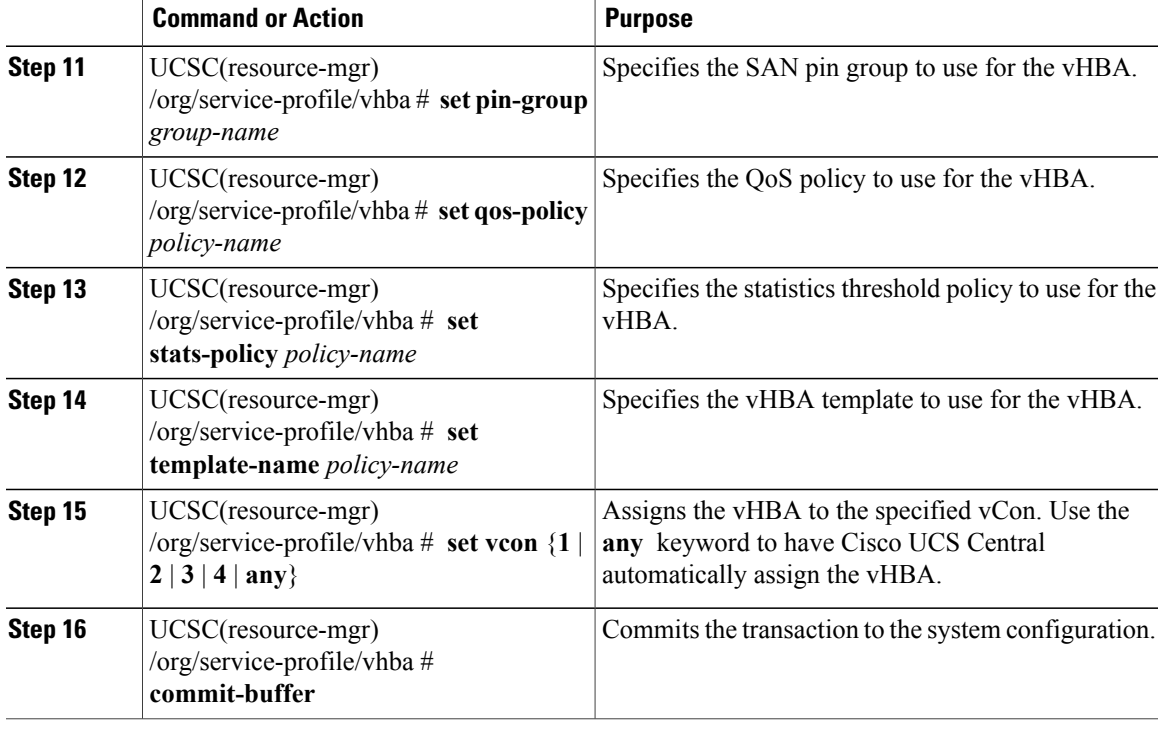

The following example configures a vHBA for a service profile and commits the transaction:

```
UCSC# connect resource-mgr
UCSC(resource-mgr)# scope org /
UCSC(resource-mgr) /org* # scope service-profile ServProf2
UCSC(resource-mgr) /org/service-profile* # create vhba vhba3 fabric a
UCSC(resource-mgr) /org/service-profile/vhba* # set adapter-policy AdaptPol2
UCSC(resource-mgr) /org/service-profile/vhba* # set identity wwpn-pool wwpnPool3
UCSC(resource-mgr) /org/service-profile/vhba* # set max-field-size 8900
UCSC(resource-mgr) /org/service-profile/vhba* # set pin-group EthPinGroup12
UCSC(resource-mgr) /org/service-profile/vhba* # set qos-policy QosPol5
UCSC(resource-mgr) /org/service-profile/vhba* # set stats-policy StatsPol2
UCSC(resource-mgr) /org/service-profile/vhba* # set template-name vHBATemp3
UCSC(resource-mgr) /org/service-profile/vhba* # set vcon any
UCSC(resource-mgr) /org/service-profile/vhba* # commit-buffer
UCSC(resource-mgr) /org/service-profile/vhba #
```
### **Setting up an Inband Pooled Management IP Address**

You can set up an inband pooled IPv4 or an IPv6 management address.

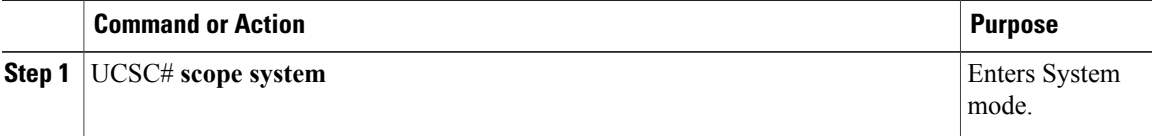

I

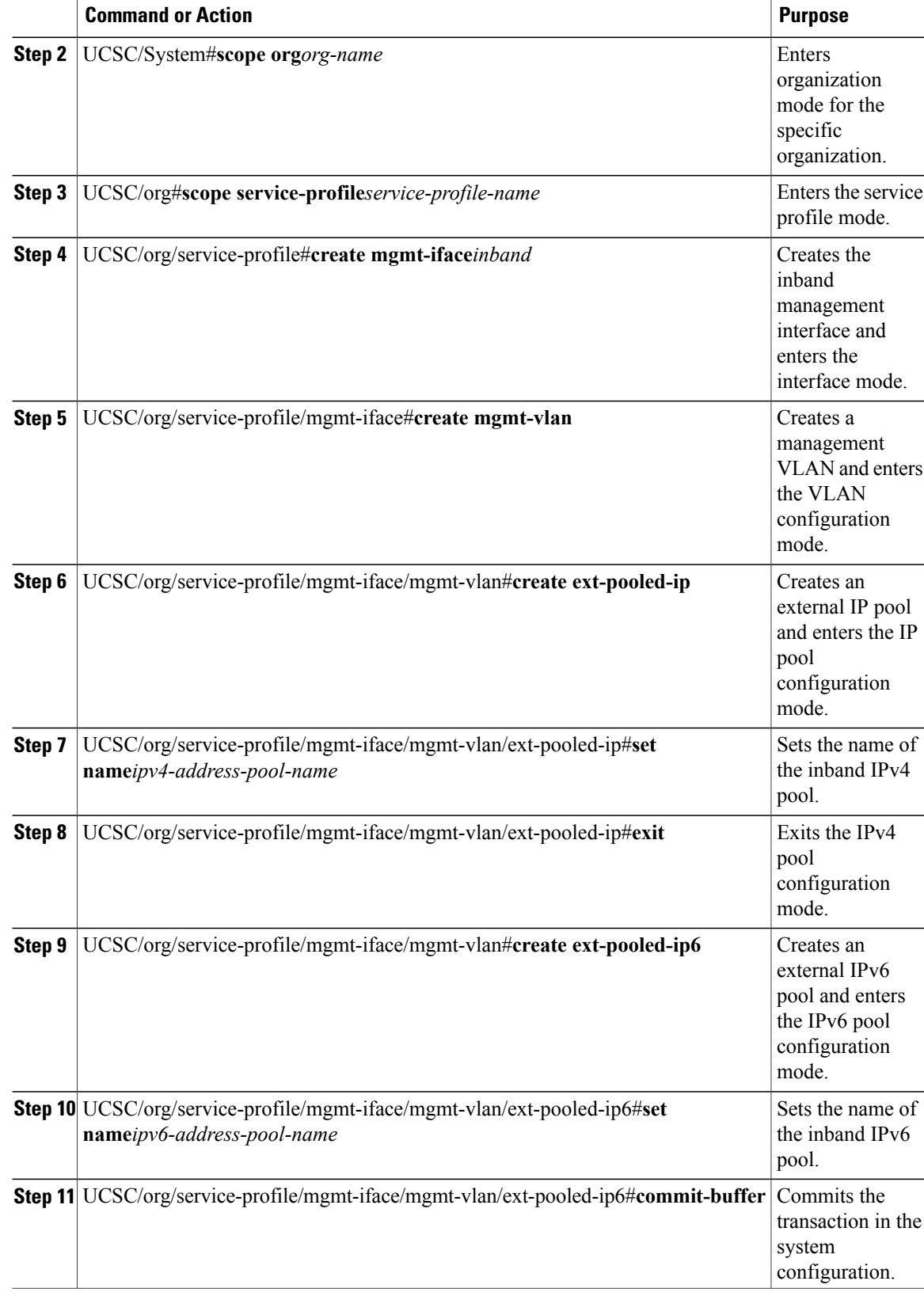

```
The following example shows how to configure an pooled inband management IP interface:
UCSC#scope system
UCSC/system#scope org org1
UCSC/org# scope service-profile sp2
UCSC/org/service-profile# create mgmt-iface inband1
UCSC/org/service-profile/mgmt-iface#create mgmt-vlan
UCSC/org/service-profile/mgmt-iface/mgmt-vlan# create ext-pooled-ip
UCSC/org/service-profile/mgmt-iface/mgmt-vlan/ext-pooled-ip# set name <ipv4-address-pool-name>
UCSC/org/service-profile/mgmt-iface/mgmt-vlan/ext-pooled-ip# exit
UCSC/org/service-profile/mgmt-iface/mgmt-vlan/ext-pooled-ip# create ext-pooled-ip6
UCSC/org/service-profile/mgmt-iface/mgmt-vlan/ext-pooled-ip6# set name
<ipv6-address-pool-name>
UCSC/org/service-profile/mgmt-iface/mgmt-vlan/ext-pooled-ip6# commit-buffer
```
#### **What to Do Next**

Associate the inband management IP interface service profile to a server.

## **Setting up an Inband Static Management IP Address**

You can set up an inband static IPv4 or an IPv6 management address.

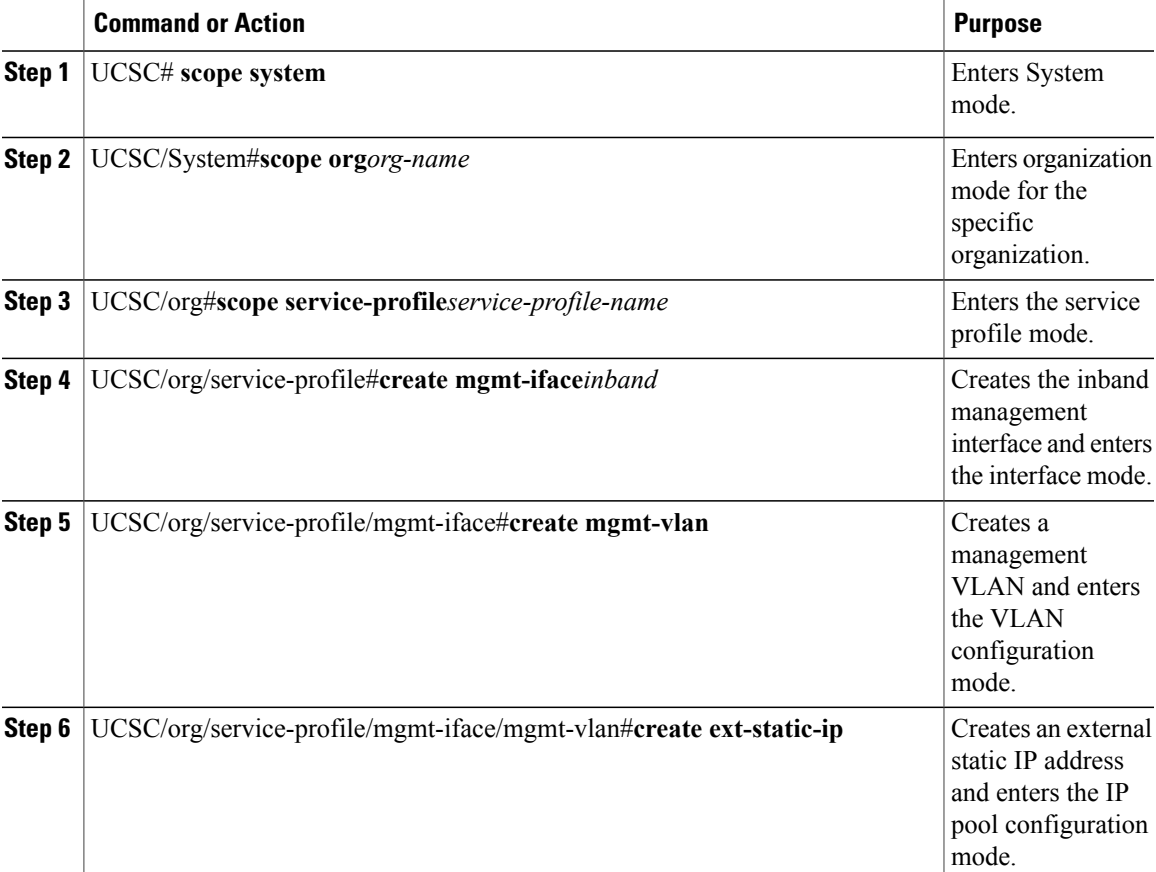

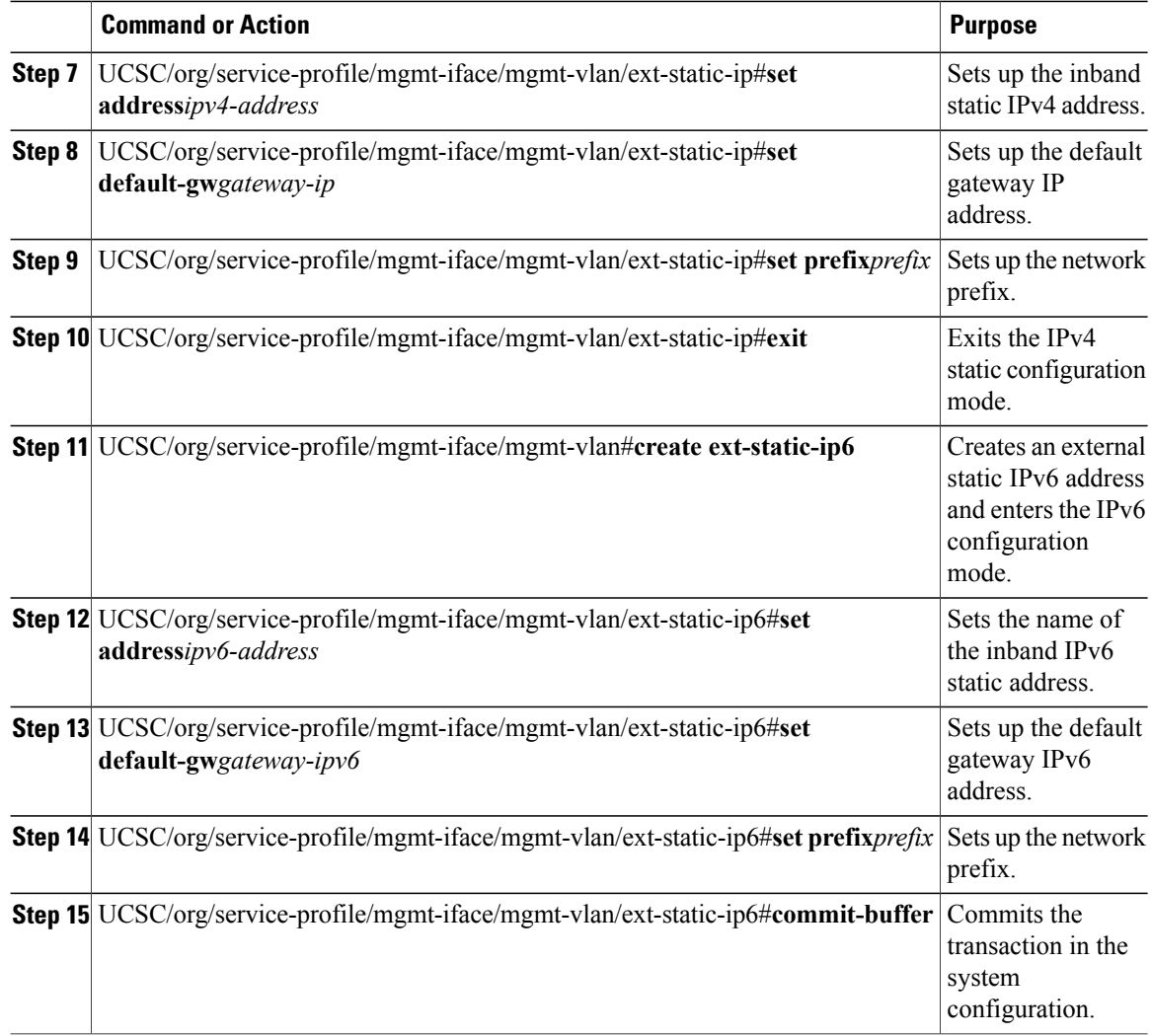

The following example shows how to configure an inband static management IP interface:

```
UCSC#scope system
UCSC/system#scope org org1
UCSC/org# scope service-profile sp2
UCSC/org/service-profile# create mgmt-iface inband1
UCSC/org/service-profile/mgmt-iface#create mgmt-vlan
UCSC/org/service-profile/mgmt-iface/mgmt-vlan# create ext-static-ip
UCSC/org/service-profile/mgmt-iface/mgmt-vlan/ext-static-ip# set addr <ipv4-address>
UCSC/org/service-profile/mgmt-iface/mgmt-vlan/ext-static-ip# set default-gw <gateway-ip>
UCSC/org/service-profile/mgmt-iface/mgmt-vlan/ext-static-ip# set prefix <prefix>
UCSC/org/service-profile/mgmt-iface/mgmt-vlan/ext-pooled-ip# exit
UCSC/org/service-profile/mgmt-iface/mgmt-vlan# create ext-static-ip6
UCSC/org/service-profile/mgmt-iface/mgmt-vlan/ext-static-ip6# set addr <ipv6-address>
UCSC/org/service-profile/mgmt-iface/mgmt-vlan/ext-static-ip6# set default-gw <gateway-ipv6>
UCSC/org/service-profile/mgmt-iface/mgmt-vlan/ext-static-ip6# set prefix <prefix>
UCSC/org/service-profile/mgmt-iface/mgmt-vlan/ext-pooled-ip6# commit-buffer
```
#### **What to Do Next**

Associate the inband management IP interface service profile to a server.

# **Setting up an Outband Pooled Management IP Address**

You can set up an outband pooled management IPv4 address.

### **Procedure**

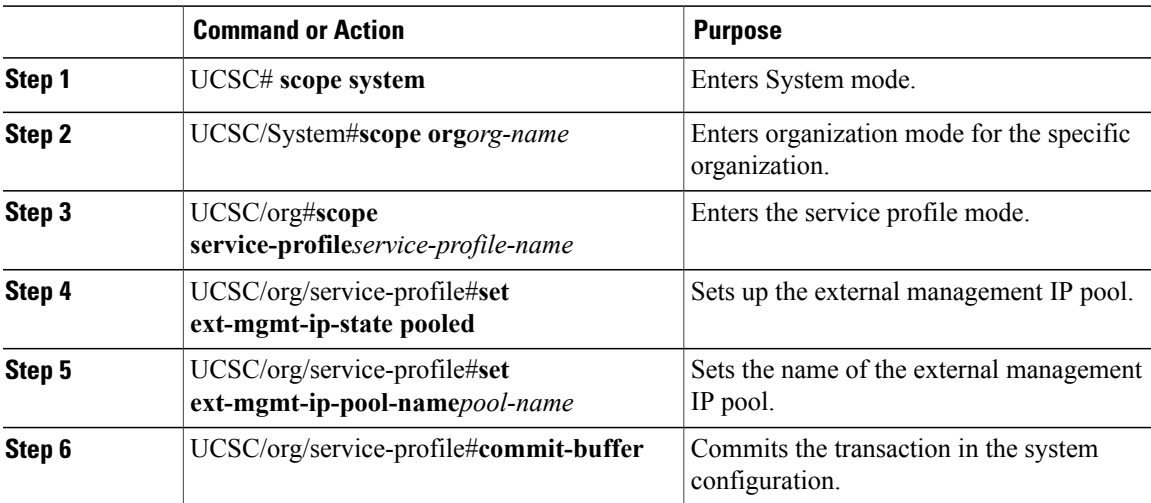

The following example shows how to set up an outband pooled management IP address: UCSC#**scope system**

```
UCSC/system#scope org org1
UCSC/org# scope service-profile sp1
UCSC/org/service-profile# set ext-mgmt-ip-state pooled
UCSC/org/service-profile#set ext-mgmt-ip-pool-name ipool1
UCSC/org/service-profile# commit-buffer
```
## **Setting up an Outband Static Management IP Address**

You can set up a static outband management IP address.

### **Procedure**

Г

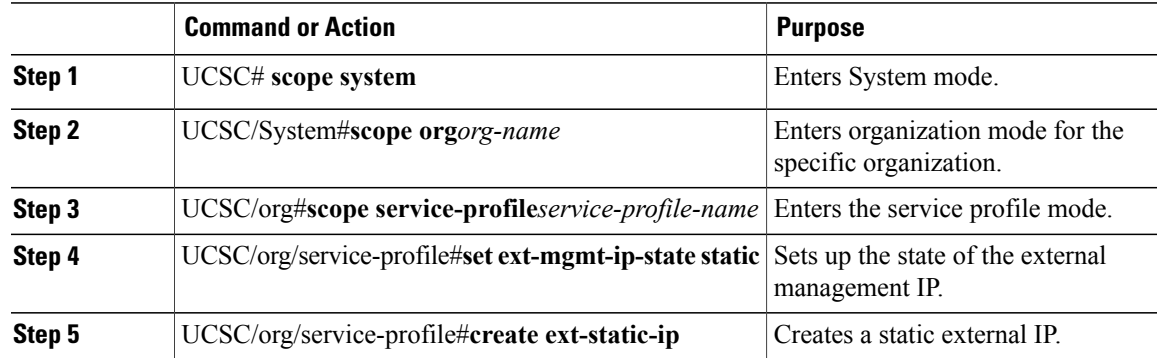

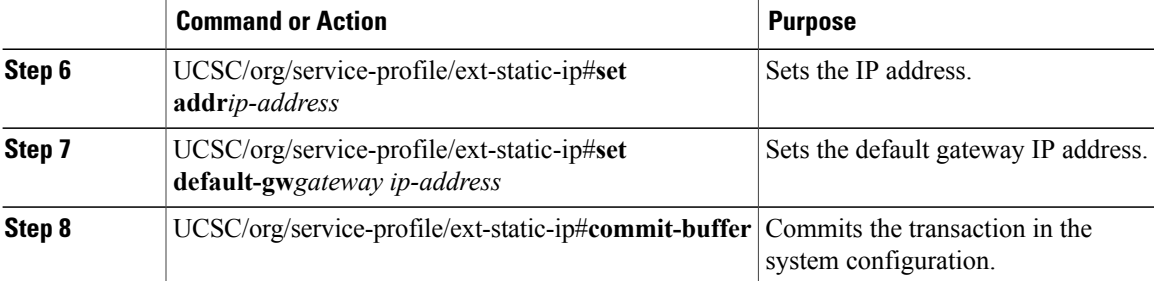

The following example shows how to set up an outband static management IP address:

```
UCSC#scope system
UCSC/system#scope org org1
UCSC/org# scope service-profile sp1
UCSC/org/service-profile# set ext-mgmt-ip-state static
UCSC/org/service-profile# create ext-static-ip
UCSC/org/service-profile/ext-static-ip#set addr <ip-address>
UCSC/org/service-profile/ext-static-ip#set default-gw <gateway ip-address>
UCSC/org/service-profile/ext-static-ip# commit-buffer
```
### **Deleting a Global Service Profile**

#### **Procedure**

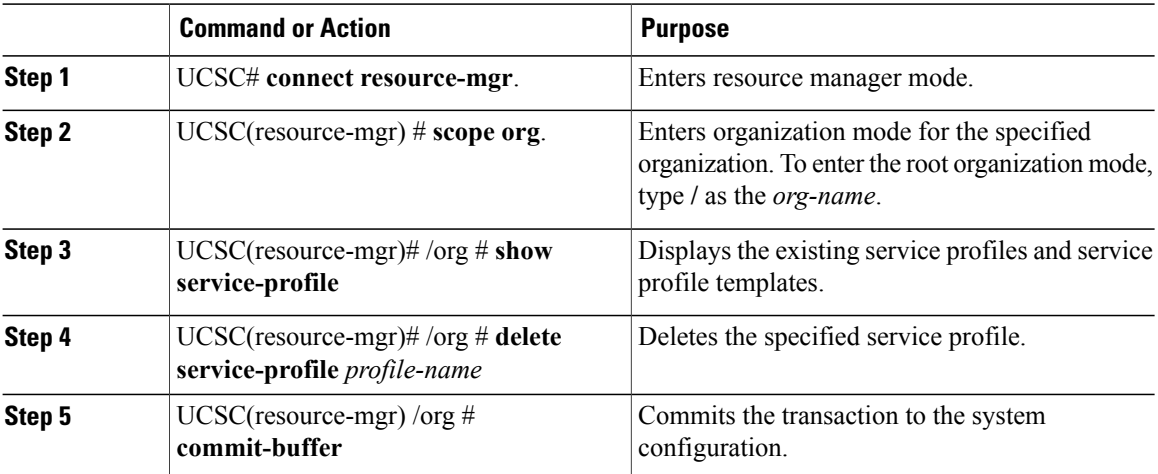

The following example shows how to delete a service profile and commit the transaction:

```
UCSC# connect resource-mgr
UCSC(resource-mgr)# scope org /
UCSC(resource-mgr) /org # show service-profile
Service Profile:
   Service Profile Name Type System Id Server Assignment Association
   -------------------- ----------------- ---------- --------- ---------- -----------
   GSP_temp Initial Template Unassigned Unassociated
   GSP2 Instance Unassigned Unassociated
   test-upd_temp Updating Template Unassigned Unassociated<br>
test2 Unassigned Unassociated
                   Instance and Unassigned Unassociated
```
Г

```
UCSC(resource-mgr) /org* # delete service-profile GSP2
UCSC(resource-mgr) /org* # commit-buffer
UCSC(resource-mgr) /org #
```
# <span id="page-312-0"></span>**Global Service Profile Template**

Global service profile templates enable to quickly create several service profiles with the same basic parameters, such as the number of vNICs and vHBAs, and with identity information drawn from the same pools. The service profile template in Cisco UCS Central issimilar to the service profile templatesin Cisco UCS Manager.

# **Creating a Global Service Profile Template**

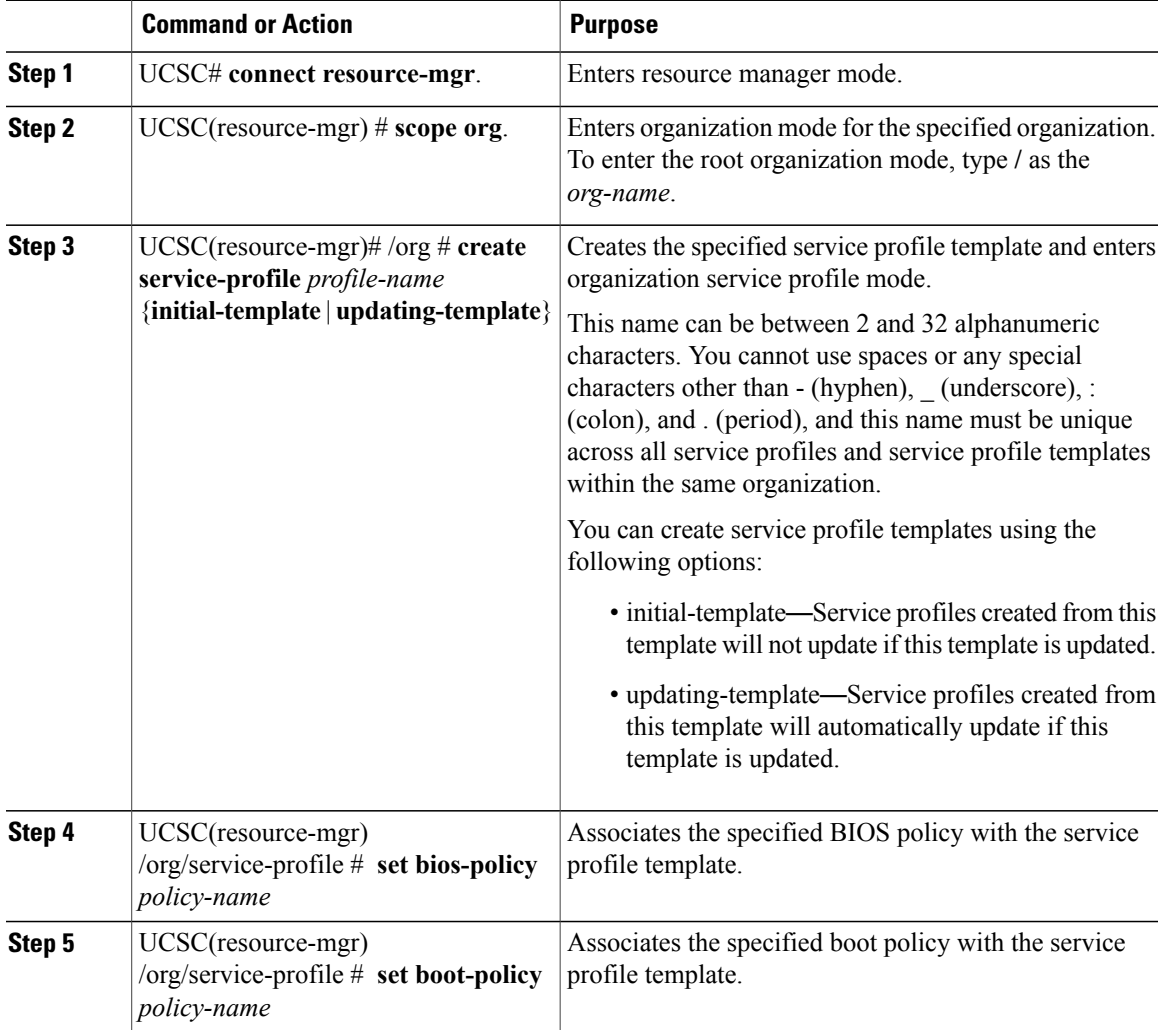

I

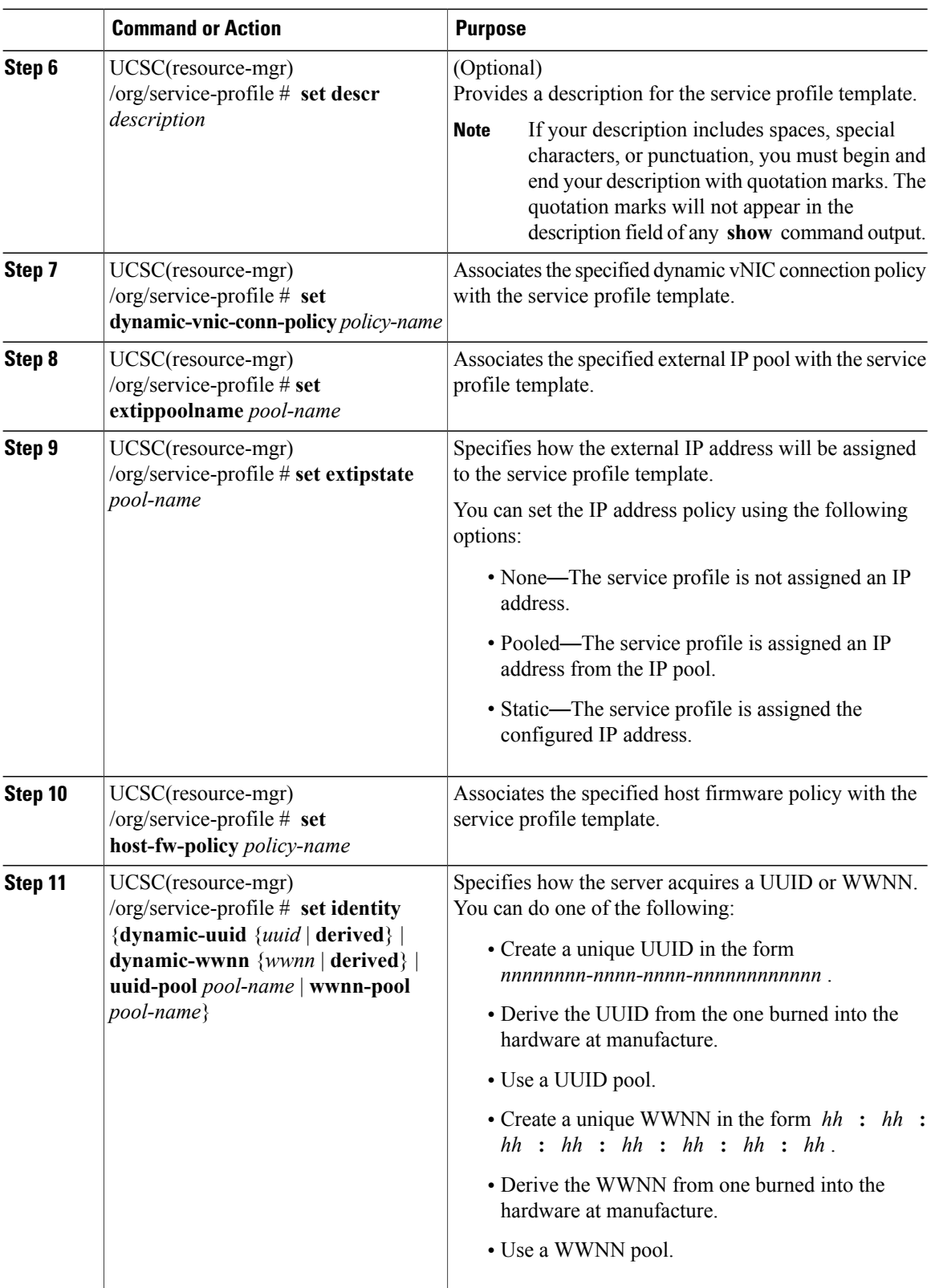

 $\mathbf I$ 

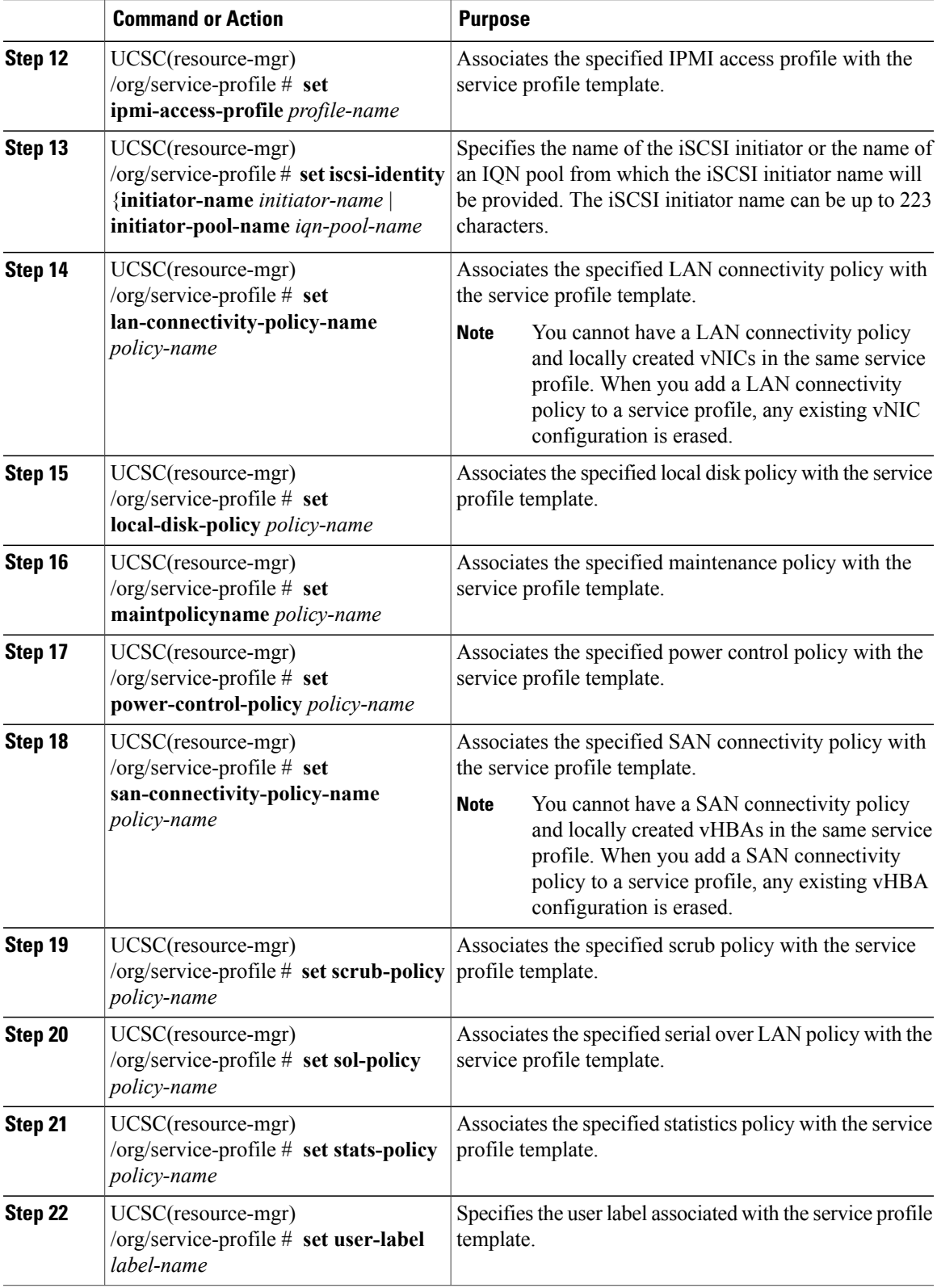

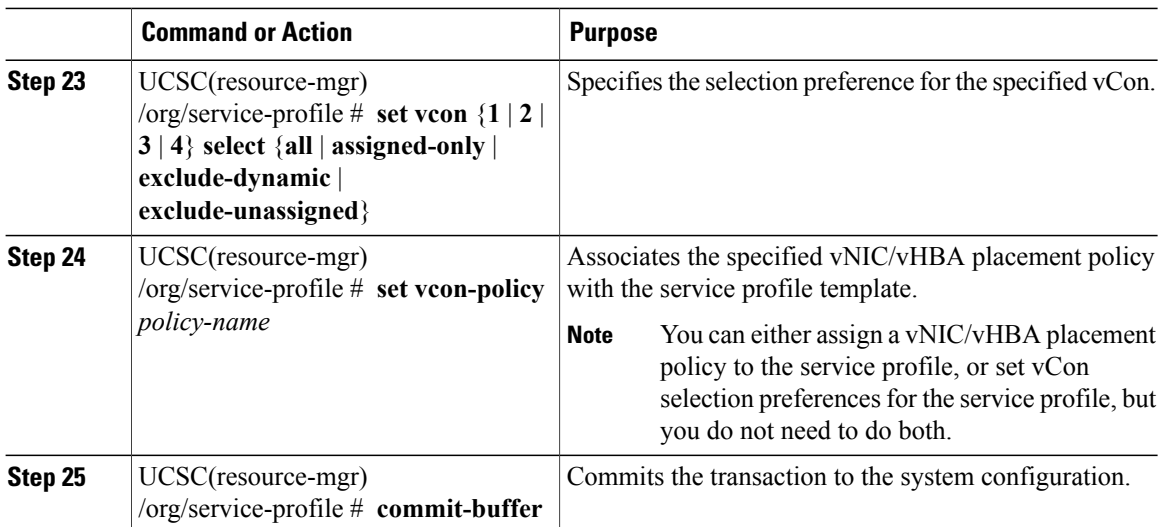

The following example shows how to create a service profile template and commit the transaction:

```
UCSC# connect resource-mgr
UCSC(resource-mgr)# scope org /
UCSC(resource-mgr) /org* # create service-profile GSP_temp2 initial-template
UCSC(resource-mgr) /org/service-profile* # set bios-policy biospol1
UCSC(resource-mgr) /org/service-profile* # set boot-policy bootpol32
UCSC(resource-mgr) /org/service-profile* # set descr "This is a global service profile
template example."
UCSC(resource-mgr) /org/service-profile* # set dynamic-vnic-conn-policy mydynvnicconnpolicy
UCSC(resource-mgr) /org/service-profile* # set extippoolname myippool
UCSC(resource-mgr) /org/service-profile* # set extipstate pooled
UCSC(resource-mgr) /org/service-profile* # set host-fw-policy ipmi-user987
UCSC(resource-mgr) /org/service-profile* # set identity dynamic-uuid derived
UCSC(resource-mgr) /org/service-profile* # set ipmi-access-profile ipmiProf16
UCSC(resource-mgr) /org/service-profile* # set local-disk-policy localdiskpol33
UCSC(resource-mgr) /org/service-profile* # set maintpolicyname maintpol4
UCSC(resource-mgr) /org/service-profile* # set power-control-policy powcontrpol13
UCSC(resource-mgr) /org/service-profile* # set scrub-policy scrubpol55
UCSC(resource-mgr) /org/service-profile* # set sol-policy solpol2
UCSC(resource-mgr) /org/service-profile* # set stats-policy statspol4
UCSC(resource-mgr) /org/service-profile* # set user-label mylabel
UCSC(resource-mgr) /org/service-profile* # set vcon-policy myvconnpolicy
UCSC(resource-mgr) /org/service-profile* # commit-buffer
UCSC(resource-mgr) /org/service-profile #
```
# <span id="page-315-0"></span>**Global Service Profile Deployment**

When you deploy a global service profile from Cisco UCS Central, the service profile definition is sent to the Cisco UCS domain. Then the Cisco UCS domain identifies the server and deploys the service profile to the server. The service profile definition that is sent to the Cisco UCS domain includes the following information :

- Service profile with reference policy names
- vNICs and vHBAs along with their vLAN bindings
- VCON assignment information for placement of VIFs in to appropriate VCON

• The global VLAN and VSAN definition referred to by a vNIC or vHVA in this service profile

You can deploy the global service profile to any of the compute element in either one of the following two ways:

- Direct assignment: Assign the global service profile to one of the available server in any of the registered Cisco UCS domain. You can also pre-provision a non-existent server.
- Server pool assignment: Assign the global service profile to a server pool. The global service profile will pick one of the available server from the pool for association.
- When the Cisco UCS domain receives the global service profile, the Cisco UCS Domain does the following:
	- ◦Configures the global service profile at the local level
	- ◦Resolves the VLAN and VSAN conditions
	- ◦Reports the configuration and operational states to Cisco UCS Central

# <span id="page-316-0"></span>**Scheduling Service Profile Updates**

## **Deferred Deployment of Service Profiles**

Some modifications to a service profile or to an updating service profile template can be disruptive and require a reboot of the server. You can, however, configure deferred deployment to control when those disruptive configuration changes are implemented. For example, you can choose to deploy the service profile changes immediately or have them deployed during a specified maintenance window. You can also choose whether or not a service profile deployment requires explicit user acknowledgement.

Deferred deployment is available for all configuration changes that occur through the association of a service profile with a server. These configuration changes can be prompted by a change to a service profile, to a policy that is included in a service profile, or to an updating service profile template. For example, you can defer the upgrade and activation of firmware through host firmware packages and management firmware packages, such as server BIOS, RAID controller, host HBA, and network adapters. However, you cannot defer the direct deployment of firmware images for components that do not use either of the firmware packages, such as Cisco UCS Central, fabric interconnects, and I/O modules.

Deferred deployment is not available for the following actions which require the reboot of a server:

- Initial association of a service profile with a server
- Final disassociation of a service profile from a server, without associating the service profile with a different server
- Decommissioning a server
- Reacknowledging a server
- Resetting a server

If you want to defer the deployment of service profile changes, you must configure one or more maintenance policies and configure each service profile with a maintenance policy. If you want to define the time period

when the deployment should occur, you also need to create at least one schedule with one or more recurring occurrences or one time occurrences, and include that schedule in a maintenance policy.

### **Guidelines and Limitations for Deferred Deployment**

#### **Cannot Undo All Changes to Service Profiles or Service Profile Templates**

If you cancel a pending change, Cisco UCS Central attempts to roll back the change without rebooting the server. However, for complex changes, Cisco UCS Central may have to reboot the server a second time to roll back the change. For example, if you delete a vNIC, Cisco UCS Central reboots the server according to the maintenance policy included in the service profile. You cannot cancel this reboot and change, even if you restore the original vNIC in the service profile. Instead, Cisco UCS Central schedules a second deployment and reboot of the server.

#### **Association of Service Profile Can Exceed Boundaries of Maintenance Window**

After Cisco UCS Central begins the association of the service profile, the scheduler and maintenance policy do not have any control over the procedure. If the service profile association does not complete within the allotted maintenance window, the process continues until it is completed. For example, this can occur if the association does not complete in time because of retried stages or other issues.

#### **Cannot Specify Order of Pending Activities**

Scheduled deployments run in parallel and independently. You cannot specify the order in which the deployments occur. You also cannot make the deployment of one service profile change dependent upon the completion of another.

#### **Cannot Perform Partial Deployment of Pending Activity**

Cisco UCS Central applies all changes made to a service profile in the scheduled maintenance window. You cannot make several changes to a service profile at the same time and then have those changes be spread acrossseveral maintenance windows. When Cisco UCS Central deploysthe service profile changes, it updates the service profile to match the most recent configuration in the database.

### **Deferred Deployment Schedules**

A schedule contains a set of occurrences. These occurrences can be one time only or can recur at a specified time and day each week. The options defined in the occurrence, such as the duration of the occurrence or the maximum number of tasks to be run, determine whether a service profile change is deployed. For example, if a change cannot be deployed during a given maintenance window because the maximum duration or number of tasks has been reached, that deployment is carried over to the next maintenance window.

Each schedule checks periodically to see whether the Cisco UCS domain has entered one or more maintenance windows. If it has, the schedule executes the deployments that are eligible according to the constraints specified in the maintenance policy

A schedule contains one or more occurrences, which determine the maintenance windows associated with that schedule. An occurrence can be one of the following:

### **One Time Occurrence**

One time occurrences define a single maintenance window. These windows continue until the maximum duration of the window or the maximum number of tasks that can be run in the window has been reached.

#### **Recurring Occurrence**

Recurring occurrences define a series of maintenance windows. These windows continue until the maximum number of tasks or the end of the day specified in the occurrence has been reached.

### **Creating a Schedule**

### **Procedure**

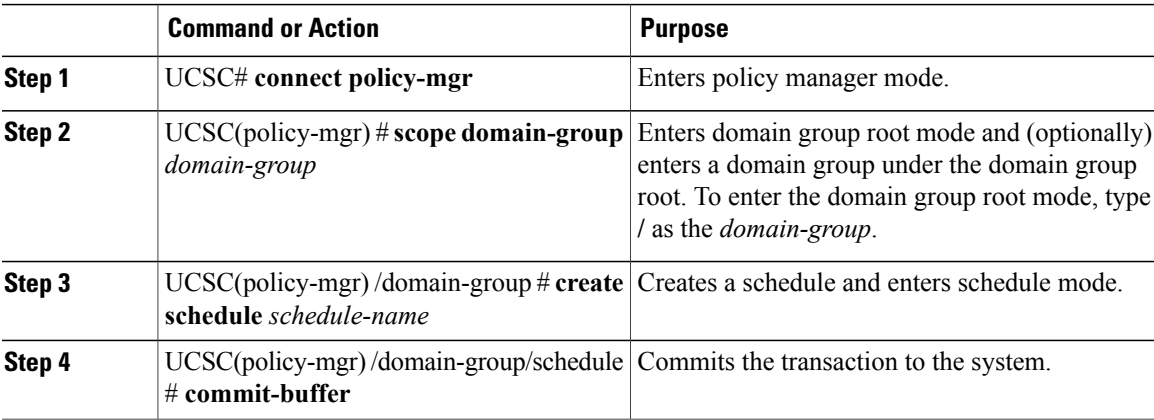

The following example shows how to create a schedule and commit the transaction:

```
UCSC# connect policy-mgr
UCSC(policy-mgr)# scope domain-group /
UCSC(policy-mgr) /domain-group # create schedule MaintSched1
UCSC(policy-mgr) /domain-group/schedule* # commit-buffer
UCSC(policy-mgr) /domain-group/schedule #
```
### **Creating a One Time Occurrence for a Schedule**

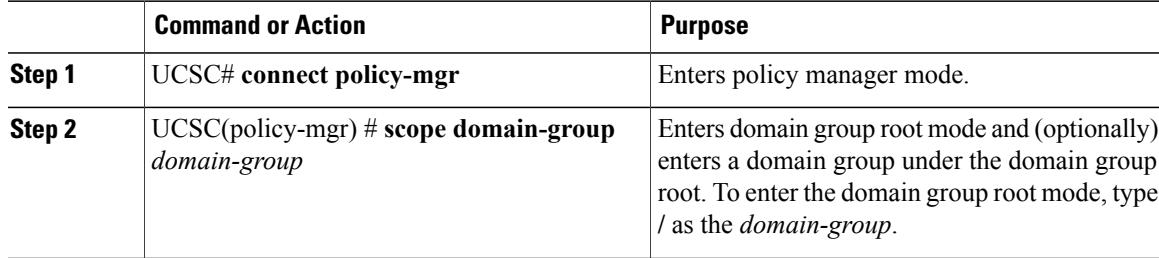

Π

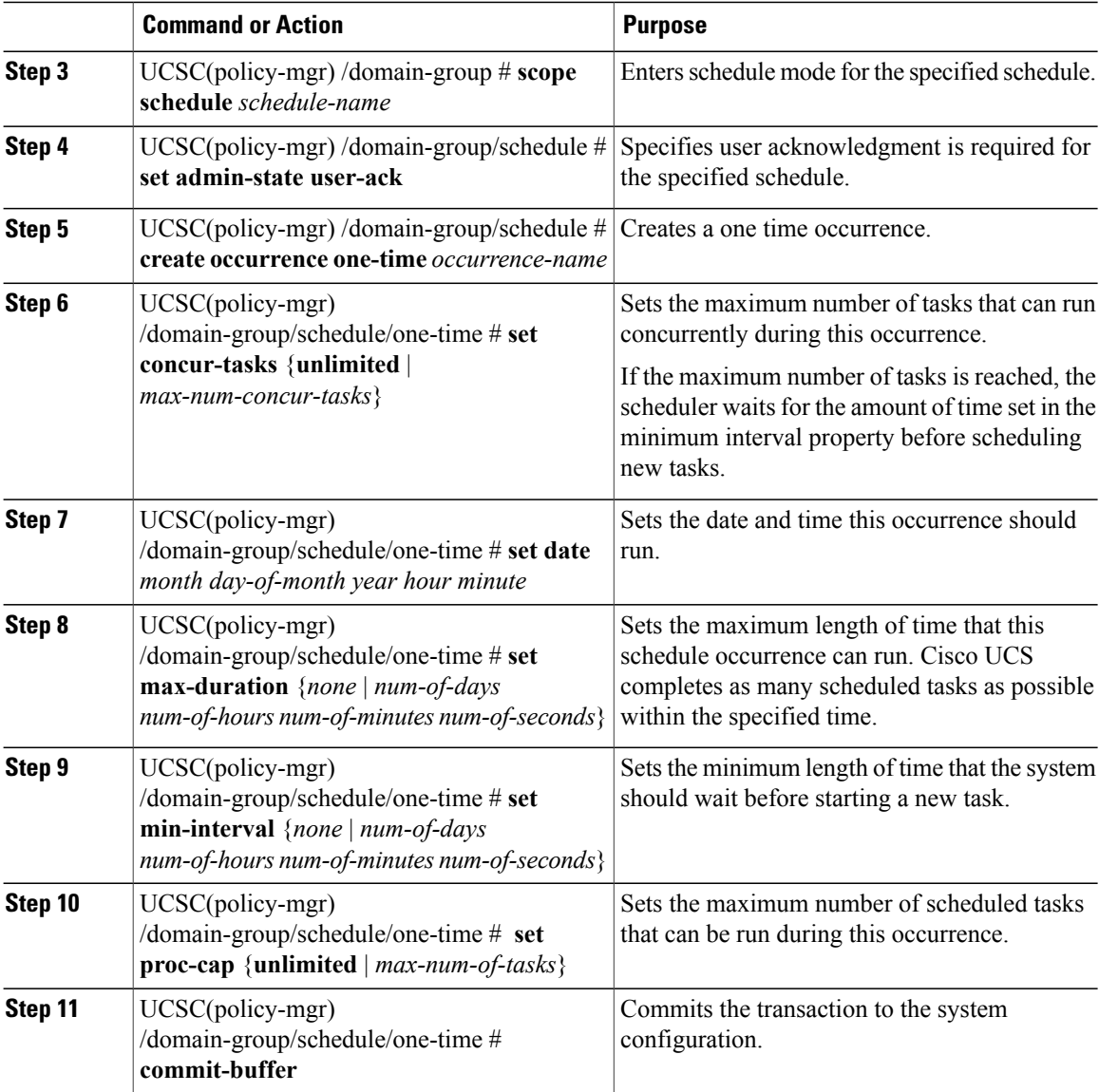

The following example shows how to create a one time occurrence called onetimemaint for a schedule called maintsched, set the maximum number of concurrent tasks to 5, set the start date to September 1, 2013 at 11:00, and commits the transaction:

```
UCSC# scope system
UCSC(policy-mgr)# scope domain-group
UCSC(policy-mgr) /domain-group # scope schedule maintsched
UCSC(policy-mgr) /domain-group/schedule # create occurrence one-time onetimemaint
UCSC(policy-mgr) /domain-group/schedule/one-time* # set date sep 1 2013 11 00
UCSC(policy-mgr) /domain-group/schedule/one-time* # set concur-tasks 5
UCSC(policy-mgr) /domain-group/schedule/one-time* # commit-buffer
UCSC(policy-mgr) /domain-group/schedule/one-time #
```
 $\overline{\phantom{a}}$ 

# **Creating a Recurring Occurrence for a Schedule**

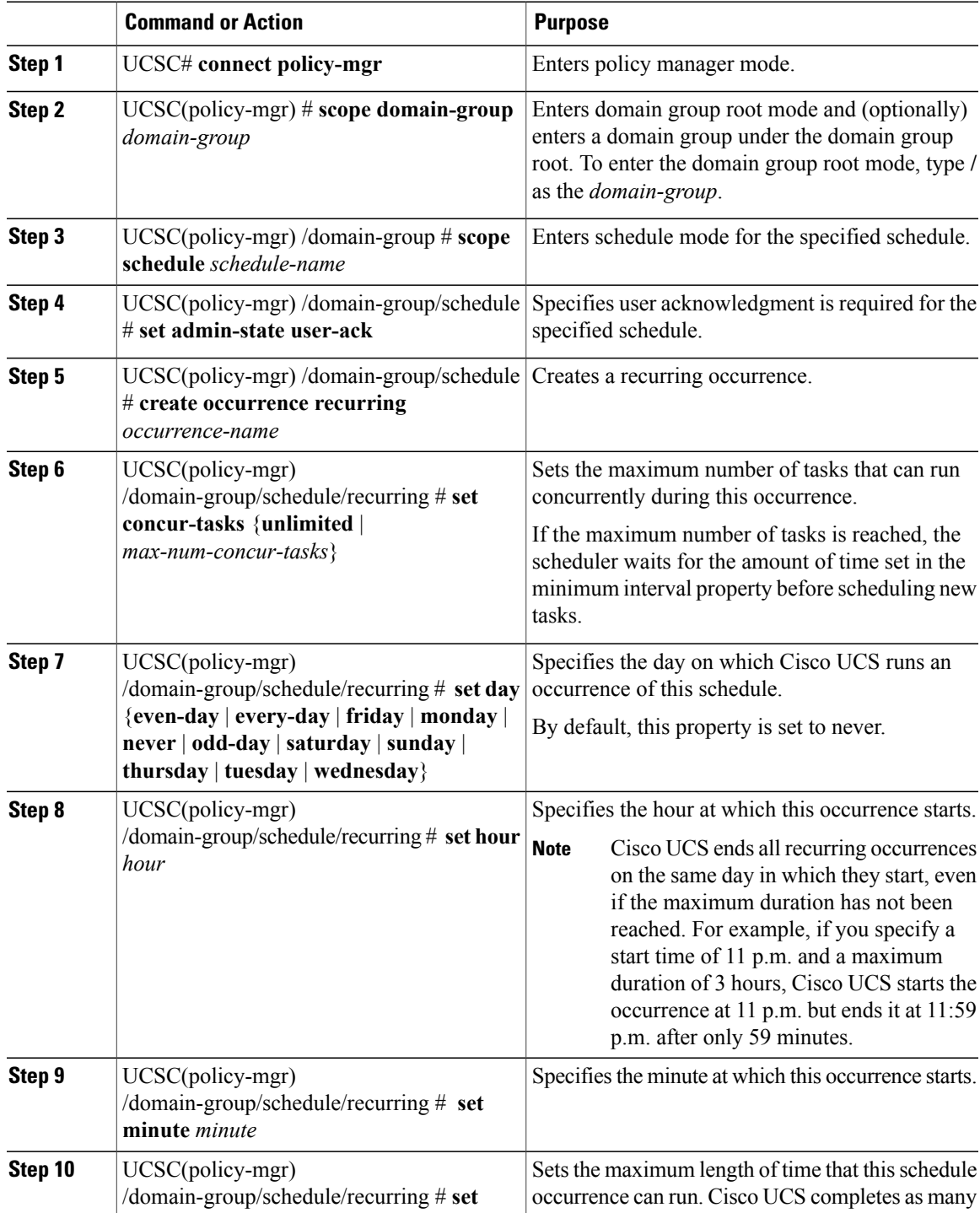

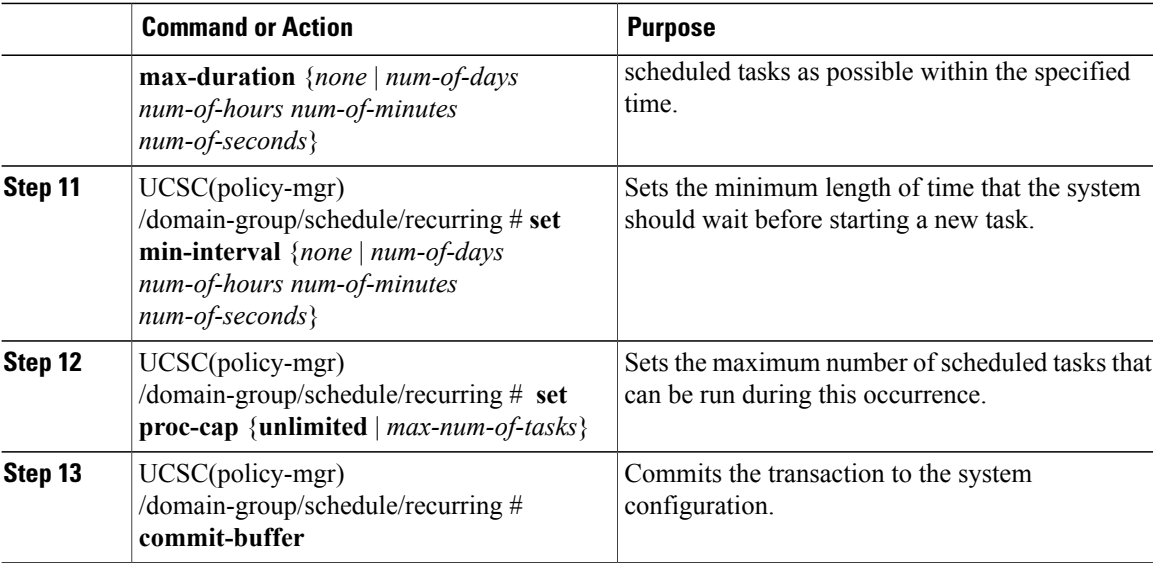

The following example shows how to create a recurring occurrence called recurmaint for a schedule called maintsched, set the maximum number of concurrent tasks to 5, sets the day this occurrence will run to even days, sets the time it will start to 11:05, and commits the transaction:

```
UCSC# scope system
```

```
UCSC(policy-mgr)# scope domain-group
UCSC(policy-mgr) /domain-group # scope schedule maintsched
UCSC(policy-mgr) /domain-group/schedule # create occurrence recurring recurmaint
UCSC(policy-mgr) /domain-group/schedule/recurring* # set day even-day
UCSC(policy-mgr) /domain-group/schedule/recurring* # set hour 11
UCSC(policy-mgr) /domain-group/schedule/recurring* # set minute 5
UCSC(policy-mgr) /domain-group/schedule/recurring* # set concur-tasks 5
UCSC(policy-mgr) /domain-group/schedule/recurring* # commit-buffer
UCSC(policy-mgr) /domain-group/schedule/recurring #
```
### **Pending Activities**

If you configure deferred deployment in a Cisco UCS domain, Cisco UCS Central enables you to view all pending activities. You can see activities that are waiting for user acknowledgment and those that have been scheduled.

If a Cisco UCS domain has pending activities, Cisco UCS Central GUI notifies users with admin privileges when they log in.

You can view the following information related to pending activities:

- Name of the service profile to be deployed and associated with a server
- Server affected by the deployment
- Disruption caused by the deployment
- Change performed by the deployment

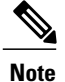

You cannot specify the maintenance window in which a specific pending activity is applied to the server. The maintenance window depends upon how many activities are pending and which maintenance policy is assigned to the service profile. However, any user with admin privileges can manually initiate a pending activity and reboot the server immediately, whether it is waiting for user acknowledgment or for a maintenance window.

From Cisco UCS Central GUI you can view the pending activities from the following two locations:

- From **Servers** on the menu bar, click**Servers** > **Pending Activities**.Pending activities are displayed in two tabs, such as **User Acknowledged Activities** and **Scheduled Activities**.
- The Cisco UCS Central GUI displays a fault summary panel above the menu bar with the following information in dynamic display. You can click one of the following three optionsto launch associated page on Cisco UCS Central GUI.
	- ◦**UCS Central Fault Summary**
	- ◦**UCS Domains Fault Summary**
	- ◦**Pending Activities**

When the display is on **Pending Activities**, click on the panel to go to **Servers** > **Pending Activities** and view details.

Ú

**Important**

Top level summary panel does not display pending activities caused by local service profile using a local maintenance policy with local scheduler. These pending activities must be acknowledged from Cisco UCS Manager..

### **Maintenance Policy**

A maintenance policy determines how Cisco UCS Central reacts when a change that requires a server reboot is made to a service profile associated with a server or to an updating service profile bound to one or more service profiles.

The maintenance policy specifies how Cisco UCS Central deploysthe service profile changes. The deployment can occur in one of the following ways:

- Immediately
- When acknowledged by a user with admin privileges
- Automatically at the time specified in a schedule

If the maintenance policy is configured to deploy the change during a scheduled maintenance window, the policy must include a valid schedule. The schedule deploys the changes in the first available maintenance window.

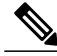

**Note**

A maintenance policy only prevents an immediate server reboot when a configuration change is made to an associated service profile. However, a maintenance policy does not prevent the following actions from taking place right away:

- Deleting an associated service profile from the system
- Disassociating a server profile from a server
- Directly installing a firmware upgrade without using a service policy
- Resetting the server

### **Creating a Maintenance Policy**

### **Before You Begin**

If you plan to configure this maintenance policy for deferred deployment, create a schedule.

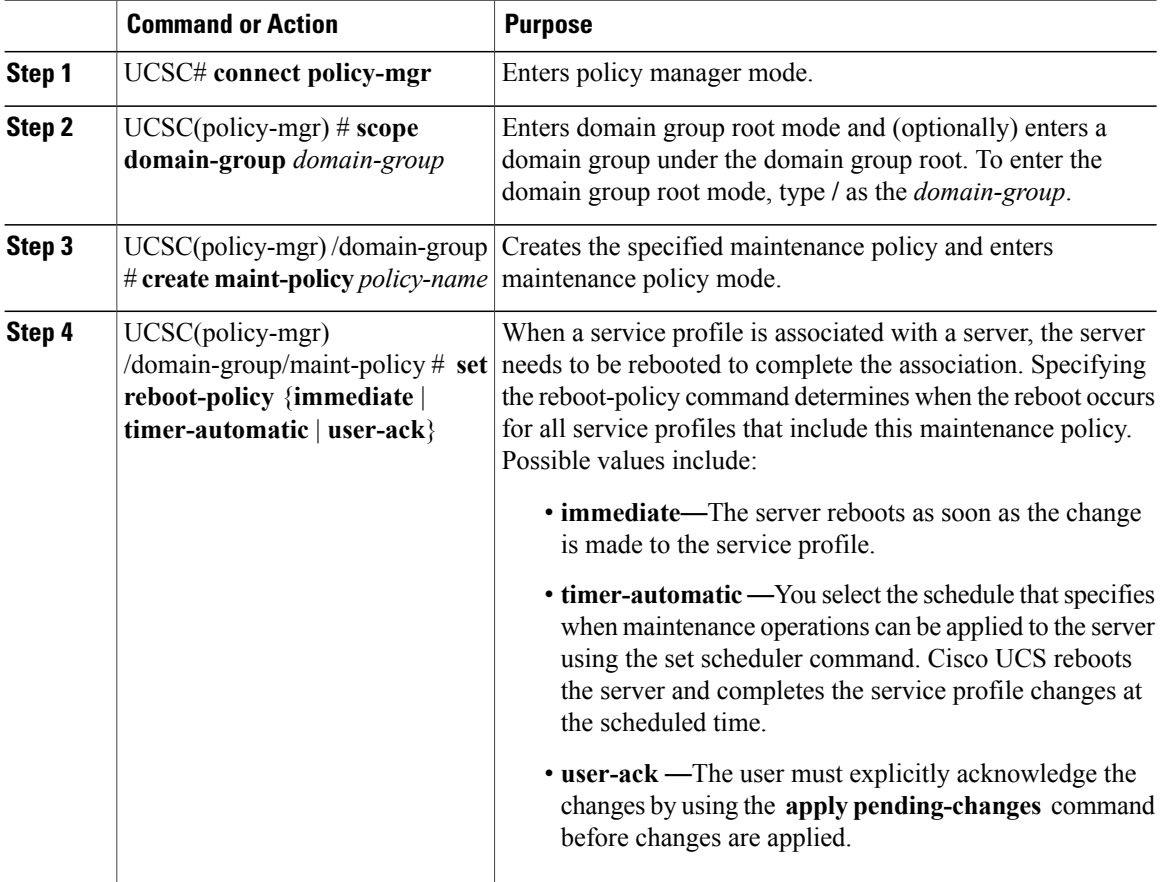
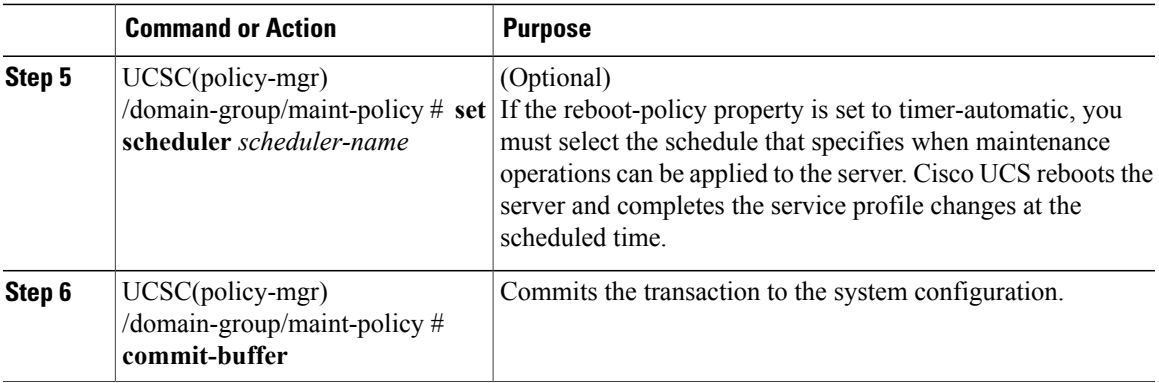

The following example shows how to create a maintenance policy called MaintPol1, set the system to reboot immediately when a service profile is associated with a server, and commit the transaction: UCSC# **connect policy-mgr**

```
UCSC(Policy-mgr)# scope domain-group
UCSC(policy-mgr) /domain-group# create maint-policy MaintPol1
UCSC(policy-mgr) /domain-group/maint-policy* # set reboot-policy immediate
UCSC(policy-mgr) /domain-group/maint-policy* # commit-buffer
UCSC(policy-mgr) /domain-group/maint-policy #
```
### **Deleting a Maintenance Policy**

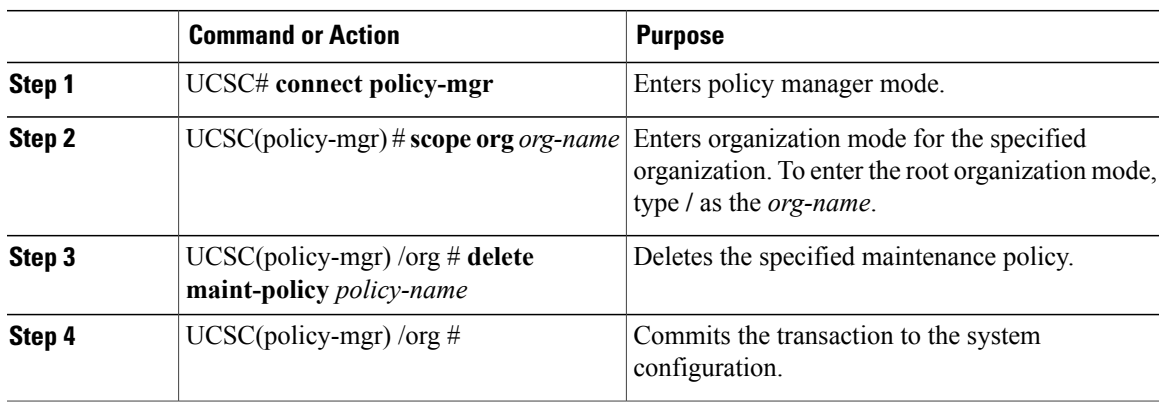

#### **Procedure**

Ι

The following example shows how to delete a maintenance policy called maintenance and commit the transaction:

```
UCSC# connect policy-mgr
UCSC(policy-mgr)# scope org /
UCSC(policy-mgr)/org # delete maint-policy maintenance
UCSC(policy-mgr)/org* # commit-buffer
UCSC(policy-mgr)/org #
```
I

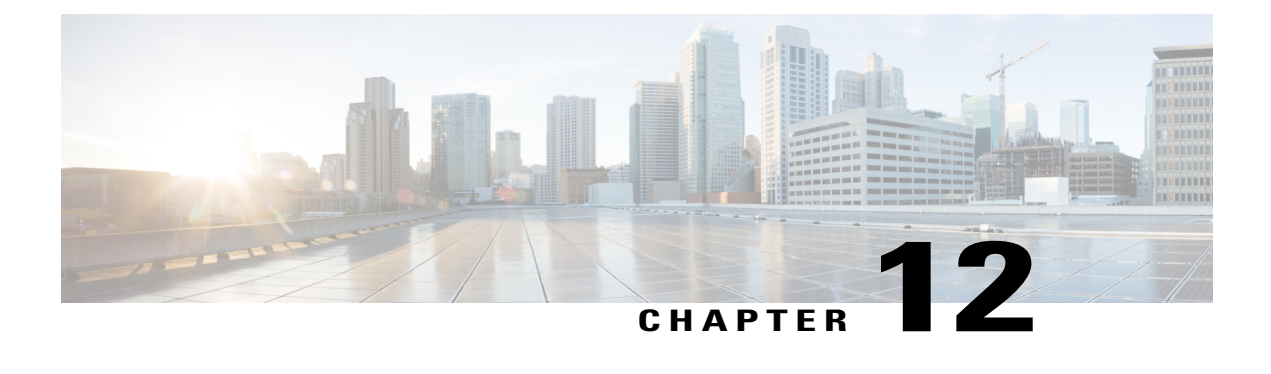

# **Server Policies**

This chapter includes the following sections:

- [Configuring](#page-326-0) Server Pools, page 301
- [Configuring](#page-328-0) IP Pools, page 303
- [Configuring](#page-332-0) IQN Pools, page 307
- [Configuring](#page-334-0) UUID Suffix Pools, page 309
- Configuring [Server-Related](#page-336-0) Policies, page 311

# <span id="page-326-0"></span>**Configuring Server Pools**

### **Server Pools**

A server pool contains a set of servers. These servers typically share the same characteristics. Those characteristics can be their location in the chassis, or an attribute such as server type, amount of memory, local storage, type of CPU, or local drive configuration. You can manually assign a server to a server pool, or use server pool policies and server pool policy qualifications to automate the assignment.

If your system implements multitenancy through organizations, you can designate one or more server pools to be used by a specific organization. For example, a pool that includes all servers with two CPUs could be assigned to the Marketing organization, while all servers with 64 GB memory could be assigned to the Finance organization.

A server pool can include servers from any chassis in the system. A given server can belong to multiple server pools.

I

## **Creating a Server Pool**

#### **Procedure**

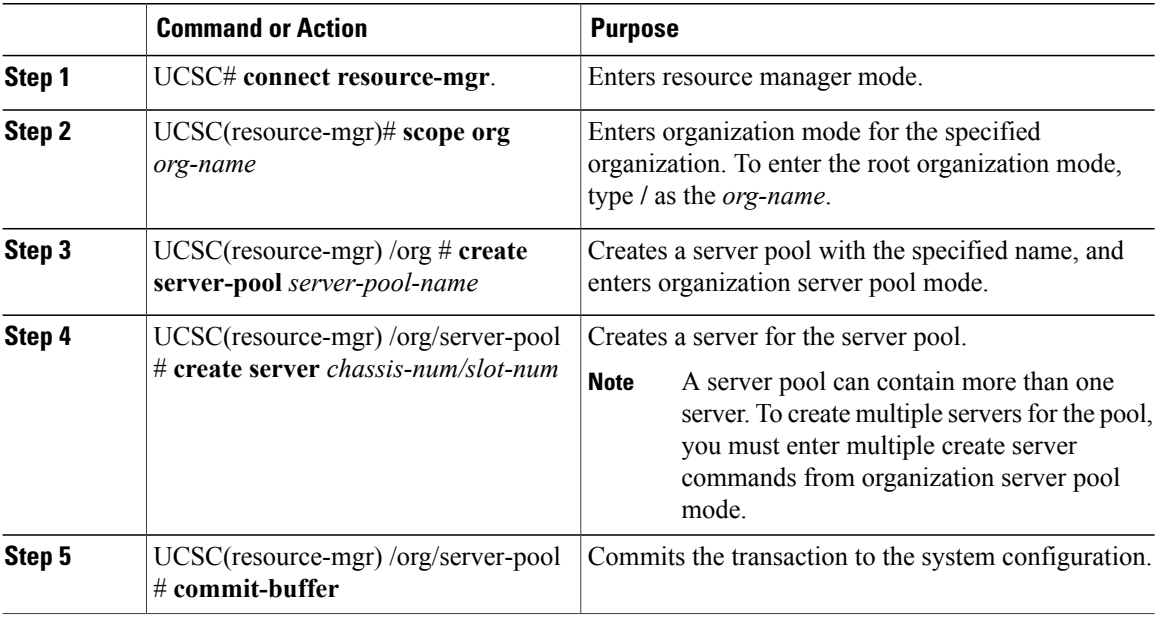

The following example shows how to create the server pool named ServPool2, create two servers for the server pool, and commit the transaction:

```
UCSC# connect resource-mgr
UCSC(resource-mgr)# scope org /
UCSC(resource-mgr) /org # create server-pool ServPool2
UCSC(resource-mgr) /org/server-pool* # create server 1/1
UCSC(resource-mgr) /org/server-pool* # create server 1/4
UCSC(resource-mgr) /org/server-pool* # commit-buffer
UCSC(resource-mgr) /org/server-pool #
```
# **Deleting a Server Pool**

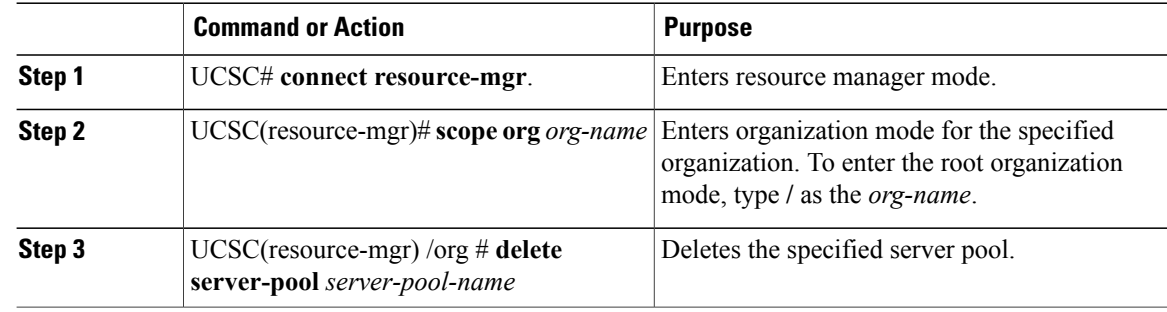

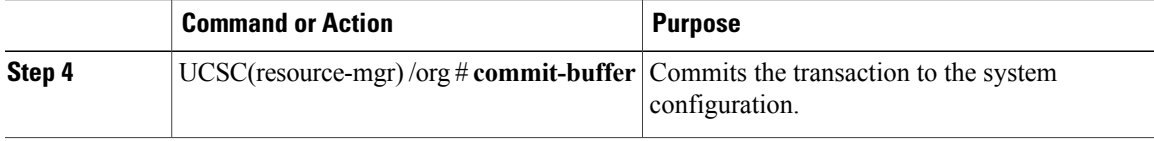

The following example shows how to delete the server pool named ServPool2 and commit the transaction:

```
UCSC# connect resource-mgr
UCSC(resource-mgr)# scope org /
UCSC(resource-mgr) /org # delete server-pool ServPool2
UCSC(resource-mgr) /org* # commit-buffer
UCSC(resource-mgr) /org #
```
# <span id="page-328-0"></span>**Configuring IP Pools**

### **IP Pools**

IP pools are a collection of IP addresses. You can use IP pools in Cisco UCS Central in one of the following ways:

- For external management of Cisco UCS Manager servers.
- For iSCSI boot initiators.
- For both external management and iSCSI boot initiators in Cisco UCS Manager.

**Note**

The IP pool must not contain any IP addresses that have been assigned as static IP addresses for a server or service profile.

A fault is raised if the same IP address is assigned to two different Cisco UCS domains. If you want to use the same IP addresses, you can use the **scope** property to specify whether the IP addresses in the block are public or private:

- **public—**The IP addresses in the block can be assigned to one and only one registered Cisco UCS domain.
- **private** The IP addresses in the block can be assigned to multiple Cisco UCS domains.

Cisco UCS Central creates public IP pools by default.

Global IP pools should be used for similar geographic locations. If the IP addressing schemes are different, the same IP pool can not be used for those sites.

Cisco UCS Central supports creating and deleting IPv4 and IPv6 blocks under IP pools. However, iSCSI boot initiators support only IPv4.

Π

# **Creating an IP Pool**

#### **Procedure**

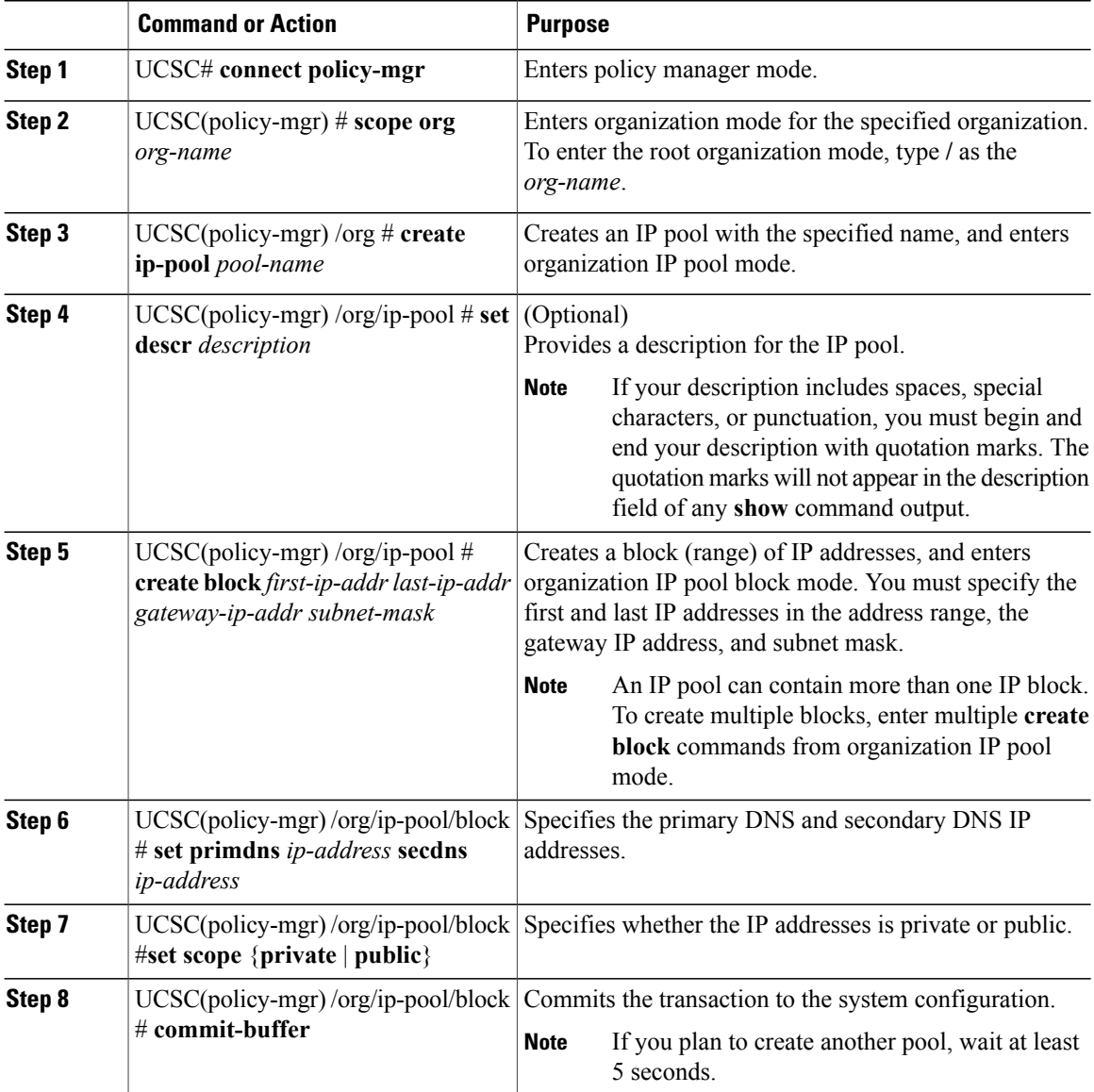

The following example shows how to create an IP pool named GPool1, provide a description for the pool, specify a block of IP addresses and a primary and secondary IP address to be used for the pool, set the pool to private, and commit the transaction:

```
UCSC# connect policy-mgr
UCSC(policy-mgr)# scope org /
UCSC(policy-mgr) /org # create ip-pool GPool1
UCSC(policy-mgr) /org/ip-pool* # set descr "This is IP pool GPool1"
UCSC(policy-mgr) /org/ip-pool* # create block 192.168.100.1 192.168.100.200 192.168.100.10
```
Г

```
255.255.255.0
UCSC(policy-mgr) /org/ip-pool/block* # set primdns 192.168.100.1 secdns 192.168.100.20
UCSC(policy-mgr) /org/ip-pool/block* # set scope private
UCSC(policy-mgr) /org/ip-pool/block* # commit-buffer
UCSC(policy-mgr) /org/ip-pool/block #
```
#### **What to Do Next**

Include the IP pool in a service profile and/or template.

# **Creating an IP Pool with IPv6 Blocks**

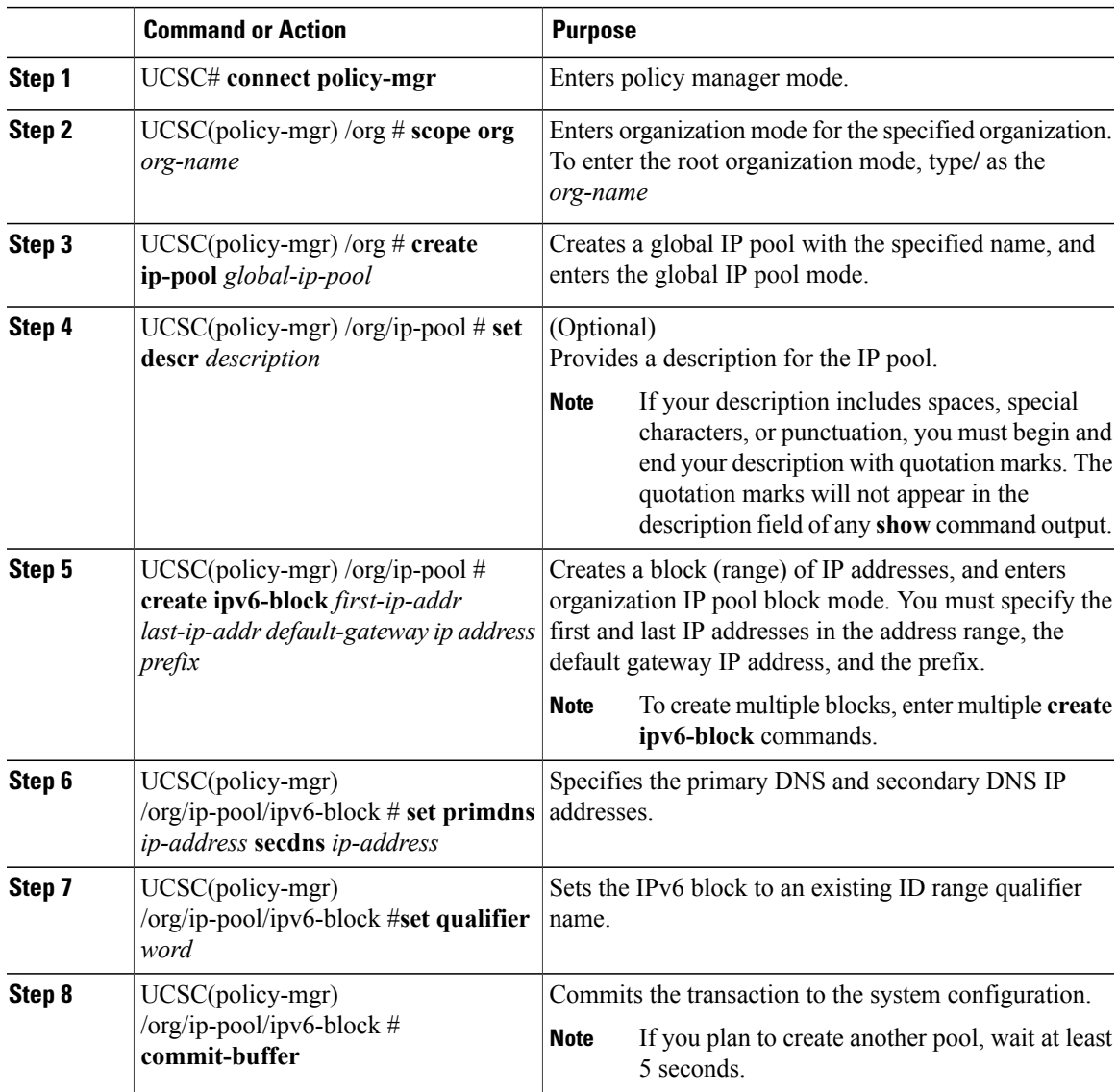

```
The following example shows how to create an IP pool with and IPv6 block:
UCSC# connect policy-mgr
UCSC(policy-mgr)# scope org org-name
UCSC(policy-mgr) /org # create ip-pool global-ip-pool
UCSC(policy-mgr) /org/ip-pool* # set descr "This is global-ip-pool gpool1"
UCSC(policy-mgr) /org/ip-pool* # create ipv6-block 2001:db8:111::a1 2001:db8:111::af
2001:db8:111::1 64
UCSC(policy-mgr) /org/ip-pool/ipv6-block* # set primdns 2001:db8:111::FF secdns
2001:db8:111::FE
UCSC(policy-mgr) /org/ip-pool/ipv6-block* # set qualifier Q1
UCSC(policy-mgr) /org/ip-pool/ipv6-block* # commit-buffer
UCSC(policy-mgr) /org/ip-pool/ipv6-block #
```
### **Deleting an IP Pool**

If you delete a pool, Cisco UCS Central does not reallocate any addresses from that pool that have been assigned to vNICs or vHBAs in Cisco UCS Manager. All assigned addresses from a deleted pool remain with the vNIC or vHBA to which they are assigned until one of the following occurs:

- The associated service profiles are deleted.
- The vNIC or vHBA to which the address is assigned is deleted.
- The vNIC or vHBA is assigned to a different pool.

#### **Procedure**

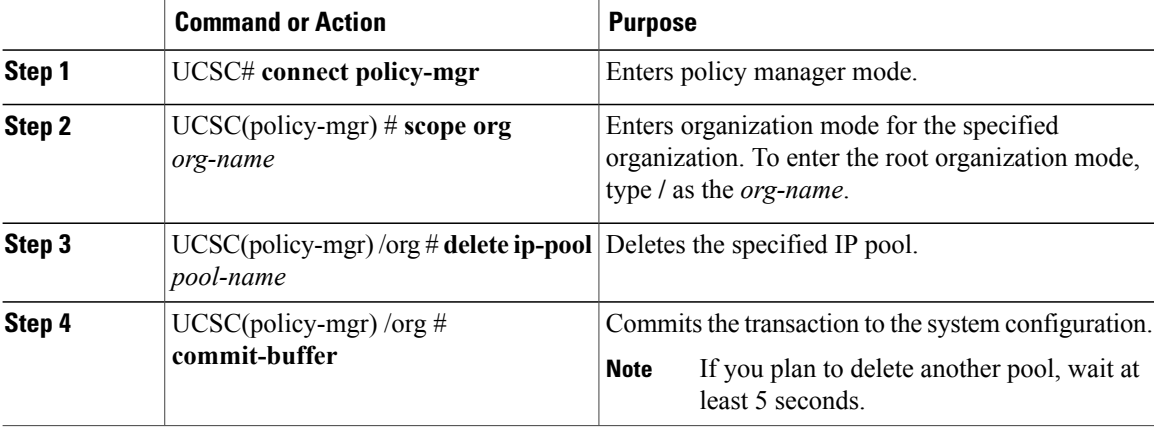

The following example shows how to delete the IP pool named GPool1 and commit the transaction:

```
UCSC# connect policy-mgr
UCSC(policy-mgr)# scope org /
UCSC(policy-mgr) /org # delete ip-pool GPool1
UCSC(policy-mgr) /org* # commit-buffer
UCSC(policy-mgr) /org #
```
# <span id="page-332-0"></span>**Configuring IQN Pools**

### **IQN Pools**

Π

An IQN pool is a collection of iSCSI Qualified Names (IQNs) for use as initiator identifiers by iSCSI vNICs in a Cisco UCS domain. IQN pools created in Cisco UCS Central can be shared between Cisco UCS domains.

IQN pool members are of the form *prefix***:***suffix***:***number*, where you can specify the prefix, suffix, and a block (range) of numbers.

An IQN pool can contain more than one IQN block, with different number ranges and different suffixes, but sharing the same prefix.

### **Creating an IQN Pool**

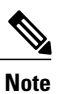

In most cases, the maximum IQN size (prefix + suffix + additional characters) is 223 characters. When using the Cisco UCS NIC M51KR-B adapter, you must limit the IQN size to 128 characters.

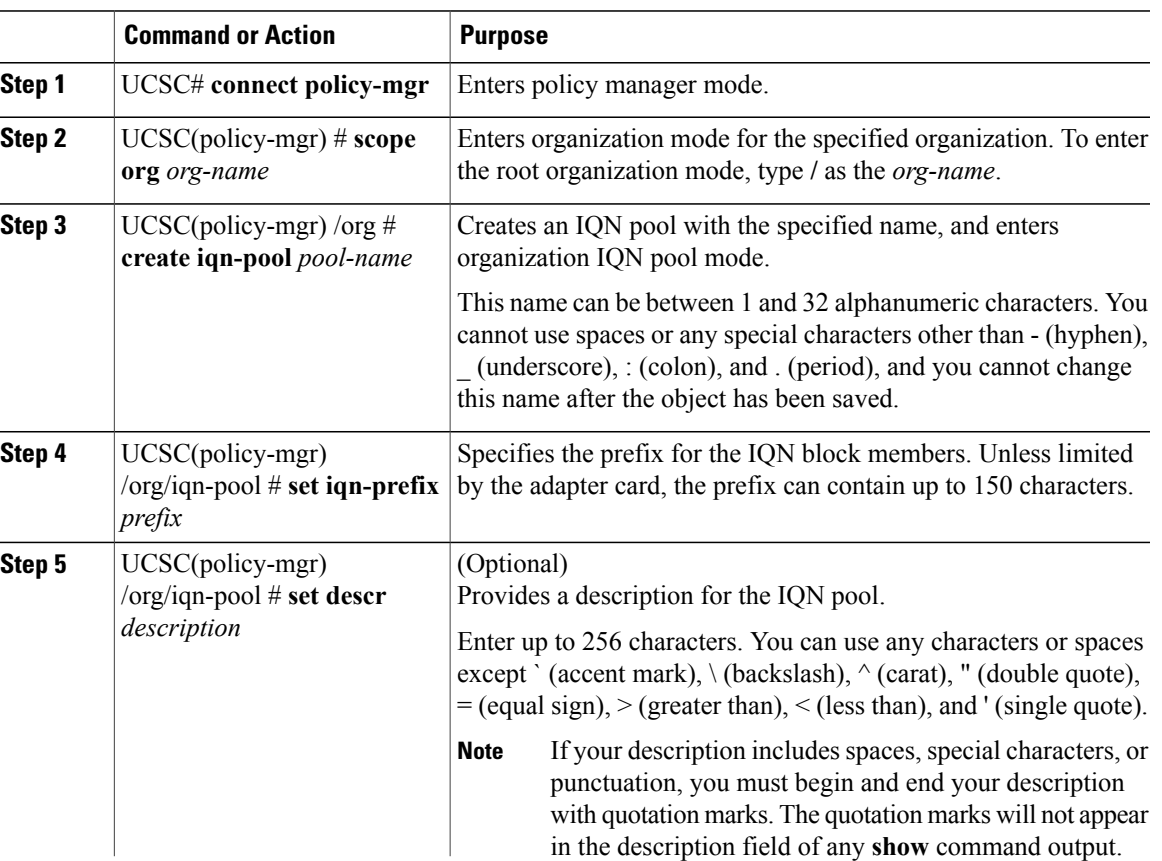

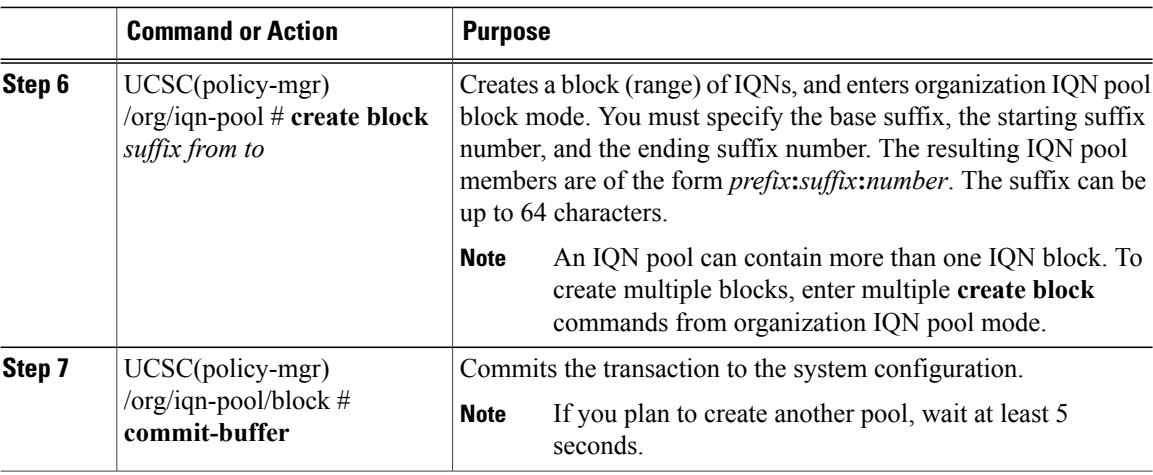

The following example shows how to create an IQN pool named GPool1, provide a description for the pool, specify a prefix and a block of suffixes to be used for the pool, and commit the transaction:

```
UCSC# connect policy-mgr
UCSC(policy-mgr)# scope org /
UCSC(policy-mgr) /org # create iqn-pool GPool1
UCSC(policy-mgr) /org/iqn-pool* # set iqn-prefix iqn.alpha.com
UCSC(policy-mgr) /org/iqn-pool* # set descr "This is IQN pool GPool1"
UCSC(policy-mgr) /org/iqn-pool* # create block beta 3 5
UCSC(policy-mgr) /org/iqn-pool/block* # commit-buffer
UCSC(policy-mgr) /org/iqn-pool/block #
```
#### **What to Do Next**

Include the IQN suffix pool in a service profile and/or template.

### **Deleting an IQN Pool**

If you delete a pool, Cisco UCS Central does not reallocate any addresses from that pool that have been assigned to vNICs or vHBAs in Cisco UCS Manager. All assigned addresses from a deleted pool remain with the vNIC or vHBA to which they are assigned until one of the following occurs:

- The associated service profiles are deleted.
- The vNIC or vHBA to which the address is assigned is deleted.
- The vNIC or vHBA is assigned to a different pool.

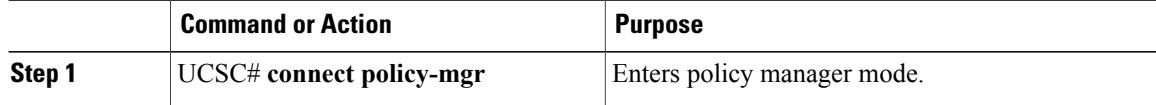

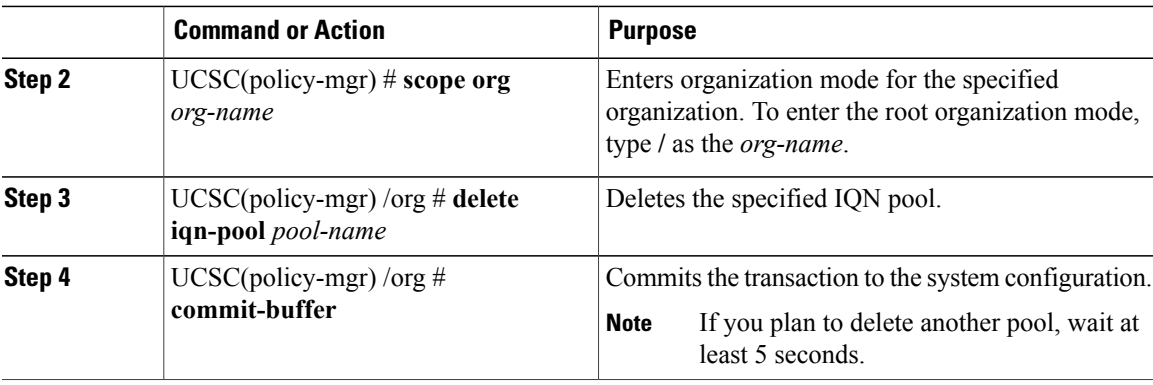

The following example shows how to delete the IQN pool named GPool1 and commit the transaction:

```
UCSC# connect policy-mgr
UCSC(policy-mgr)# scope org /
UCSC(policy-mgr) /org # delete iqn-pool GPool1
UCSC(policy-mgr) /org* # commit-buffer
UCSC(policy-mgr) /org #
```
# <span id="page-334-0"></span>**Configuring UUID Suffix Pools**

### **UUID Suffix Pools**

A UUID suffix pool is a collection of SMBIOS UUIDs that are available to be assigned to servers. The first number of digits that constitute the prefix of the UUID are fixed. The remaining digits, the UUID suffix, are variable. A UUID suffix pool ensures that these variable values are unique for each server associated with a service profile which uses that particular pool to avoid conflicts.

If you use UUID suffix pools in service profiles, you do not have to manually configure the UUID of the server associated with the service profile. Assigning global UUID suffix pools from Cisco UCS Central to service profiles in Cisco UCS Central or Cisco UCS Manager allows them to be shared across Cisco UCS domains.

## **Creating a UUID Suffix Pool**

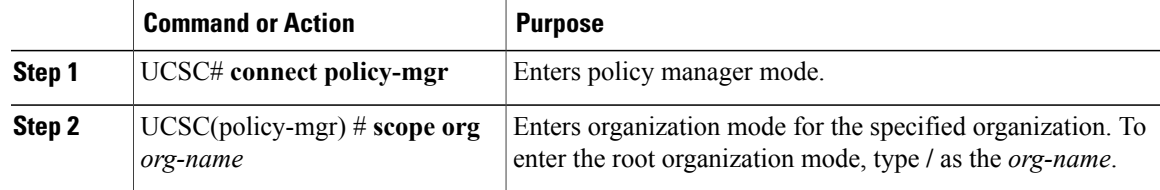

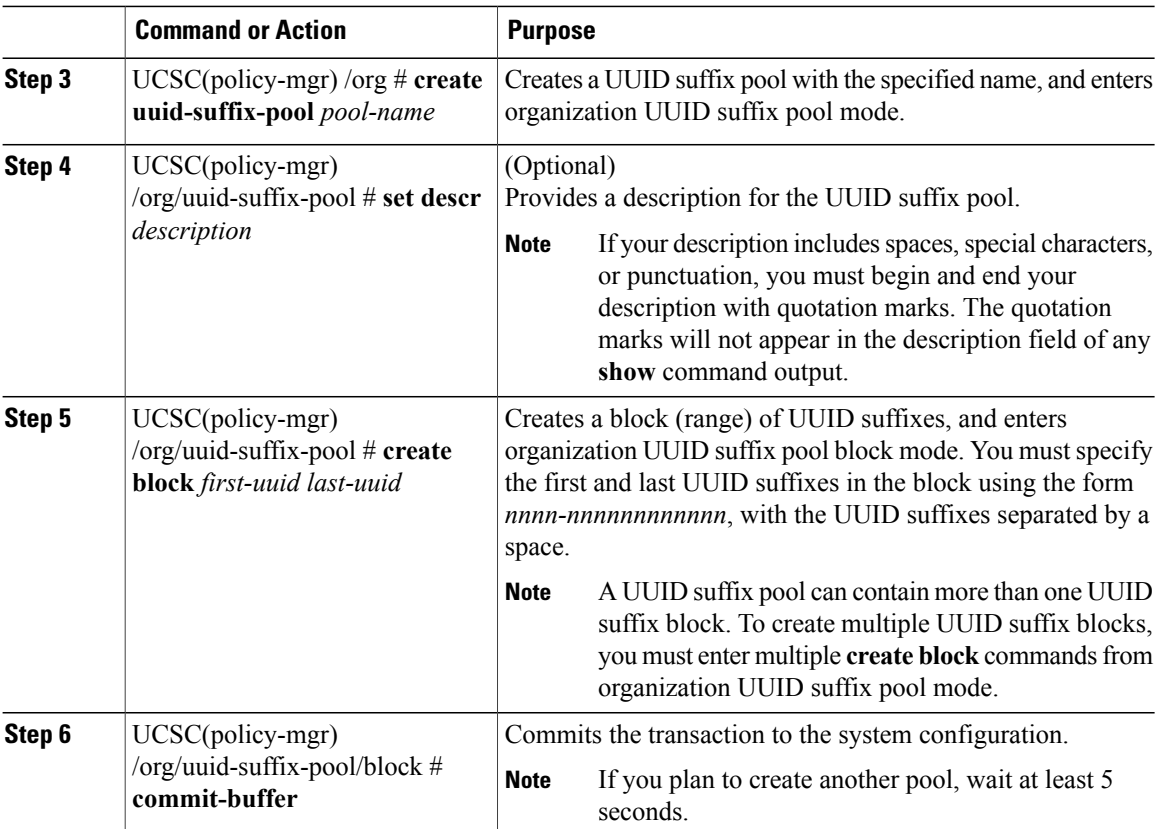

The following example shows how to create a UUID suffix pool named GPool1, provide a description for the pool, specify a block of UUID suffixes to be used for the pool, and commit the transaction:

```
UCSC# connect policy-mgr
UCSC(policy-mgr)# scope org /
UCSC(policy-mgr) /org # create uuid-suffix-pool GPool1
UCSC(policy-mgr) /org/uuid-suffix-pool* # set descr "This is UUID suffix pool GPool1"
UCSC(policy-mgr) /org/uuid-suffix-pool* # create block 1000-000000000001 1000-000000000010
UCSC(policy-mgr) /org/uuid-suffix-pool/block* # commit-buffer
UCSC(policy-mgr) /org/uuid-suffix-pool/block #
```
#### **What to Do Next**

Include the UUID suffix pool in a service profile and/or template.

### **Deleting a UUID Suffix Pool**

If you delete a pool, Cisco UCS Central does not reallocate any addresses from that pool that have been assigned to vNICs or vHBAs in Cisco UCS Manager. All assigned addresses from a deleted pool remain with the vNIC or vHBA to which they are assigned until one of the following occurs:

- The associated service profiles are deleted.
- The vNIC or vHBA to which the address is assigned is deleted.
- The vNIC or vHBA is assigned to a different pool.

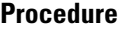

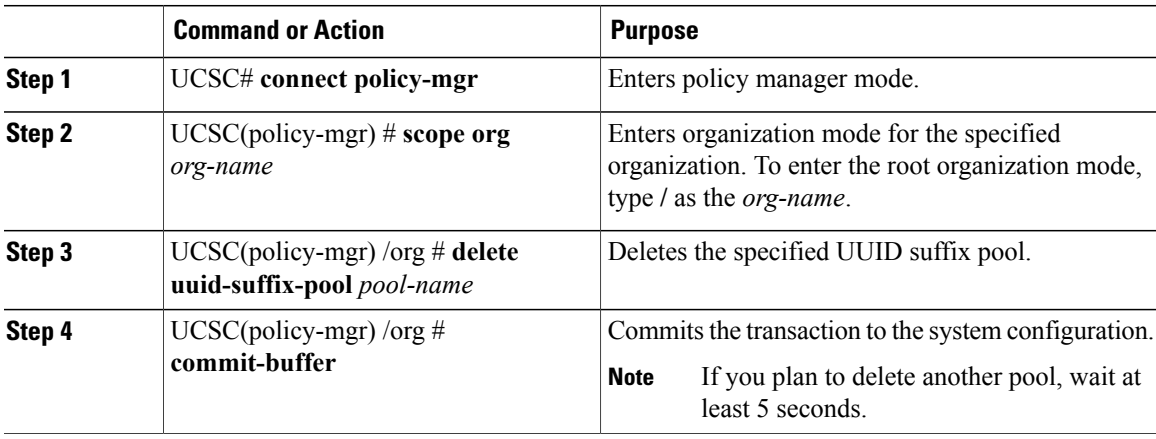

The following example shows how to delete the UUID suffix pool named GPool1 and commit the transaction:

```
UCSC# connect policy-mgr
UCSC(policy-mgr)# scope org /
UCSC(policy-mgr) /org # delete uuid-suffix-pool GPool1
UCSC(policy-mgr) /org* # commit-buffer
UCSC(policy-mgr) /org #
```
# <span id="page-336-0"></span>**Configuring Server-Related Policies**

## **Ethernet and Fibre Channel Adapter Policies**

These policies govern the host-side behavior of the adapter, including how the adapter handles traffic. For example, you can use these policies to change default settings for the following:

- Queues
- Interrupt handling
- Performance enhancement
- RSS hash

I

• Failover in an cluster configuration with two fabric interconnects

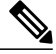

**Note**

For Fibre Channel adapter policies, the values displayed by Cisco UCS Central may not match those displayed by applications such as QLogic SANsurfer. For example, the following values may result in an apparent mismatch between SANsurfer and Cisco UCS Central:

- Max LUNs Per Target—SANsurfer has a maximum of 256 LUNs and does not display more than that number. Cisco UCS Central supports a higher maximum number of LUNs.
- Link Down Timeout—In SANsurfer, you configure the timeout threshold for link down in seconds. In Cisco UCS Central, you configure this value in milliseconds. Therefore, a value of 5500 ms in Cisco UCS Central displays as 5s in SANsurfer.
- Max Data Field Size—SANsurfer has allowed values of 512, 1024, and 2048. Cisco UCS Central allows you to set values of any size. Therefore, a value of 900 in Cisco UCS Central displays as 512 in SANsurfer.

#### **Operating System Specific Adapter Policies**

By default, Cisco UCS provides a set of Ethernet adapter policies and Fibre Channel adapter policies. These policies include the recommended settings for each supported server operating system. Operating systems are sensitive to the settings in these policies. Storage vendors typically require non-default adapter settings. You can find the details of these required settings on the support list provided by those vendors.

```
Ú
```
We recommend that you use the values in these policies for the applicable operating system. Do not modify any of the values in the default policies unless directed to do so by Cisco Technical Support. **Important**

> However, if you are creating an Ethernet adapter policy for a Windows OS (instead of using the default Windows adapter policy), you must use the following formulasto calculate valuesthat work with Windows:

Completion Queues = Transmit Queues + Receive Queues Interrupt Count = (Completion Queues  $+ 2$ ) rounded up to nearest power of 2

For example, if Transmit Queues = 1 and Receive Queues = 8 then:

Completion Queues =  $1 + 8 = 9$ Interrupt Count =  $(9 + 2)$  rounded up to the nearest power of  $2 = 16$ 

### **Configuring an Ethernet Adapter Policy**

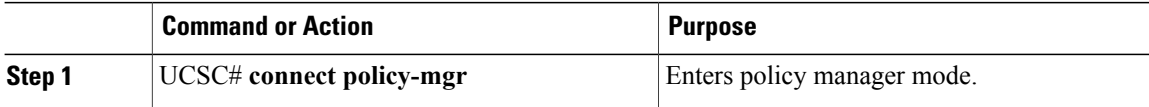

Г

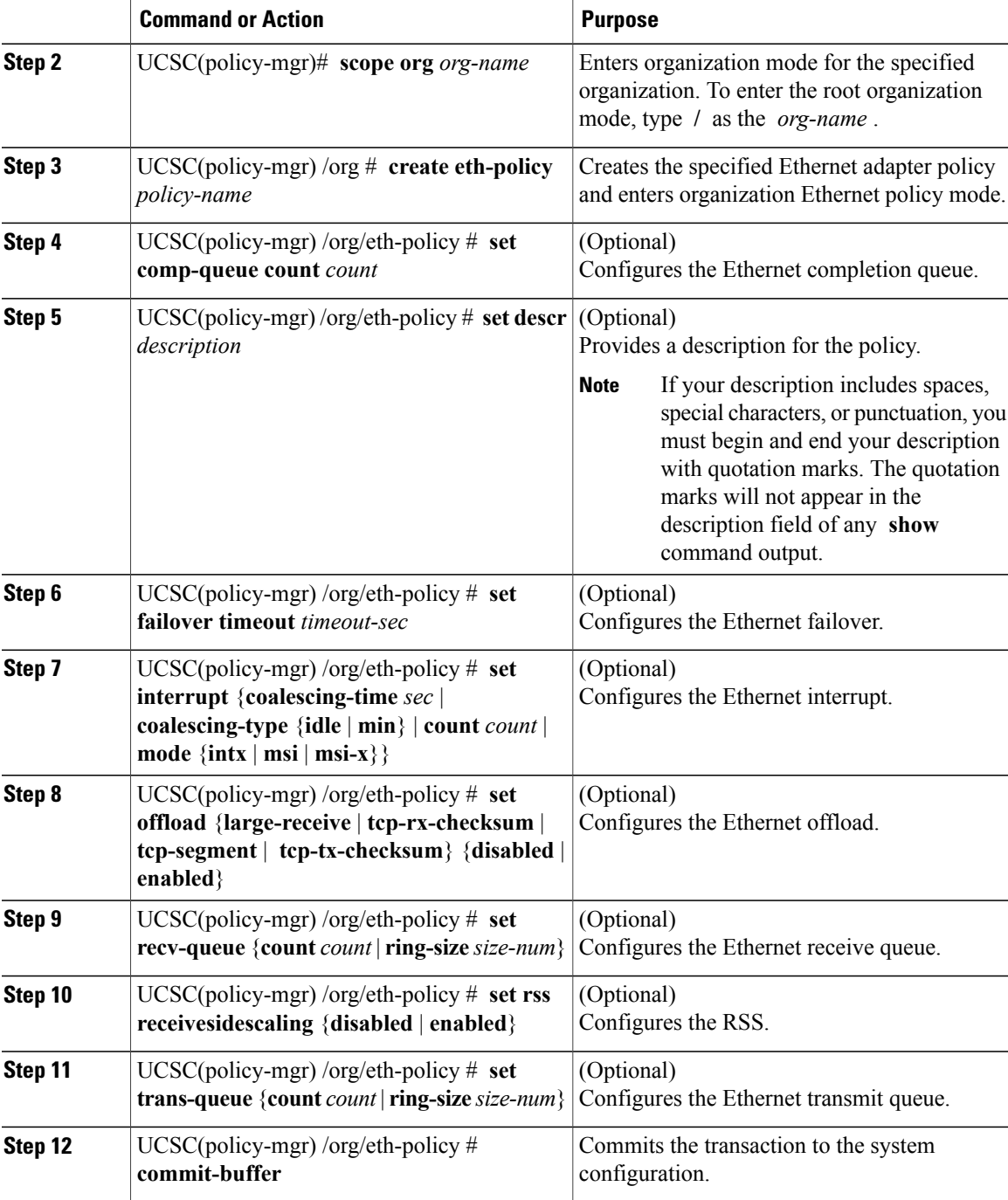

The following example configures an Ethernet adapter policy, and commits the transaction:

```
UCSC# connect policy-mgr
UCSC(policy-mgr)# scope org /
UCSC(policy-mgr) /org* # create eth-policy EthPolicy19
UCSC(policy-mgr) /org/eth-policy* # set comp-queue count 16
UCSC(policy-mgr) /org/eth-policy* # set descr "This is an Ethernet adapter policy example."
```
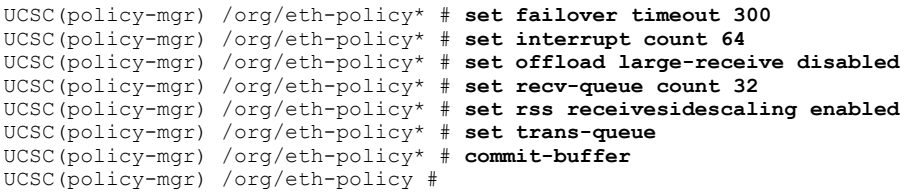

### **Deleting an Ethernet Adapter Policy**

#### **Procedure**

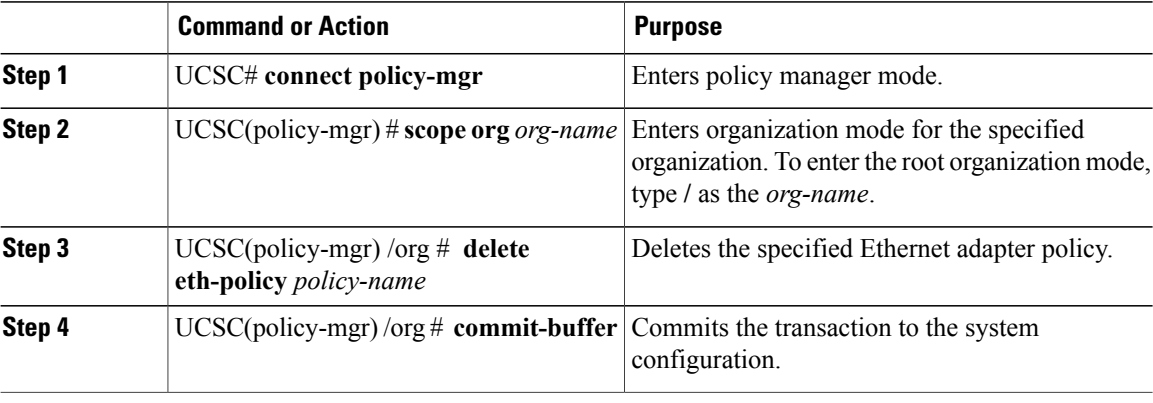

The following example shows how to delete an Ethernet adapter policy, and commits the transaction:

```
UCSC# connect policy-mgr
UCSC(policy-mgr)# scope org /
UCSC(policy-mgr) /org # delete eth-policy EthPolicy19
UCSC(policy-mgr) /org* # commit-buffer
UCSC(policy-mgr) /org #
```
### **Server BIOS Settings**

Cisco UCS provides two methods for making global modifications to the BIOS settings on servers in an Cisco UCS domain. You can create one or more BIOS policies that include a specific grouping of BIOS settings that match the needs of a server or set of servers, or you can use the default BIOS settings for a specific server platform.

Both the BIOS policy and the default BIOS settings for a server platform enable you to fine tune the BIOS settings for a server managed by Cisco UCS Central.

Depending upon the needs of the data center, you can configure BIOS policies for some service profiles and use the BIOS defaults in other service profiles in the same Cisco UCS domain, or you can use only one of them. You can also use Cisco UCS Central to view the actual BIOS settings on a server and determine whether they are meeting current needs.

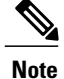

Cisco UCS Central pushes BIOS configuration changes through a BIOS policy or default BIOS settings to the Cisco Integrated Management Controller (CIMC) buffer. These changes remain in the buffer and do not take effect until the server is rebooted.

We recommend that you verify the support for BIOS settings in the server that you want to configure. Some settings, such as Mirroring Mode for RAS Memory, are not supported by all Cisco UCS servers.

### **BIOS Policy**

The BIOS policy is a policy that automates the configuration of BIOS settings for a server or group of servers. You can create global BIOS policies available to all servers in the root organization, or you can create BIOS policies in sub-organizations that are only available to that hierarchy.

To use a BIOS policy, do the following:

- **1** Create the BIOS policy in Cisco UCS Central.
- **2** Assign the BIOS policy to one or more service profiles.
- **3** Associate the service profile with a server.

During service profile association, Cisco UCS Central modifies the BIOS settings on the server to match the configuration in the BIOS policy. If you do not create and assign a BIOS policy to a service profile, the server uses the default BIOS settings for that server platform.

### **Default BIOS Settings**

Cisco UCS Central includes a set of default BIOS settings for each type of server supported by Cisco UCS. The default BIOS settings are available only in the root organization and are global. Only one set of default BIOS settings can exist for each server platform supported by Cisco UCS. You can modify the default BIOS settings, but you cannot create an additional set of default BIOS settings.

Each set of default BIOS settings are designed for a particular type of supported server and are applied to all servers of that specific type which do not have a BIOS policy included in their service profiles.

Unless a Cisco UCS implementation has specific needs that are not met by the server-specific settings, we recommend that you use the default BIOS settings that are designed for each type of server in the Cisco UCS domain.

Cisco UCS Central applies these server platform-specific BIOS settings as follows:

- The service profile associated with a server does not include a BIOS policy.
- The BIOS policy is configured with the platform-default option for a specific setting.

You can modify the default BIOS settings provided by Cisco UCS Central. However, any changes to the default BIOS settings apply to all servers of that particular type or platform. If you want to modify the BIOS settings for only certain servers, we recommend that you use a BIOS policy.

Π

### **Creating a BIOS Policy**

#### **Procedure**

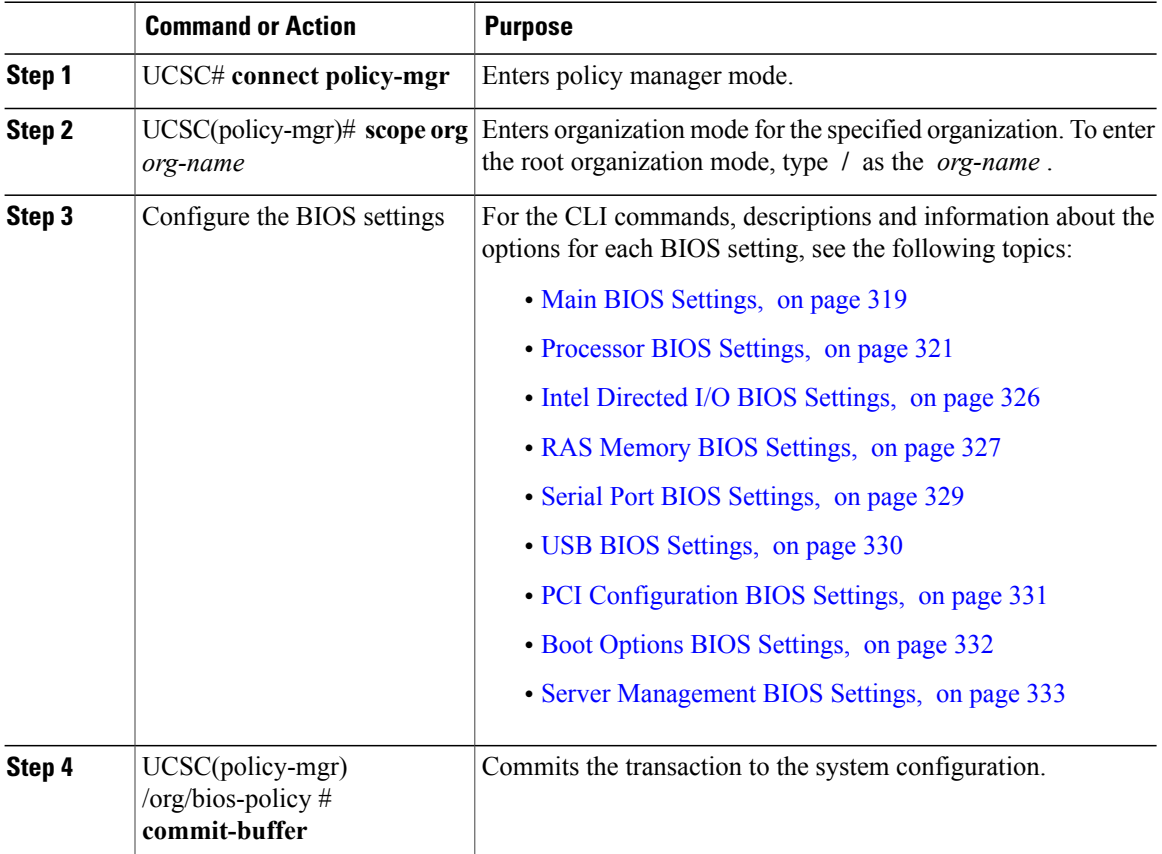

The following example creates a BIOS policy under the root organization and commits the transaction:

```
UCSC# connect policy-mgr
UCSC(policy-mgr)# scope org /
UCSC(policy-mgr)/ org #create bios-policy biosPolicy3
UCSC(policy-mgr) /org/bios-policy* # set numa-config numa-optimization enabled
UCSC(policy-mgr) /org/bios-policy* # commit-buffer
UCSC(policy-mgr) /org/bios-policy #
```
### **Viewing the Actual BIOS Settings for a Server**

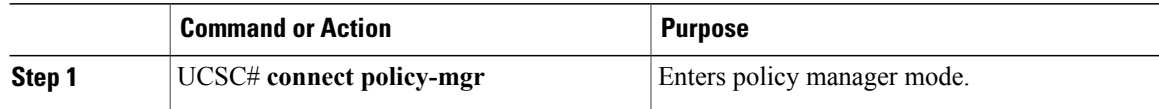

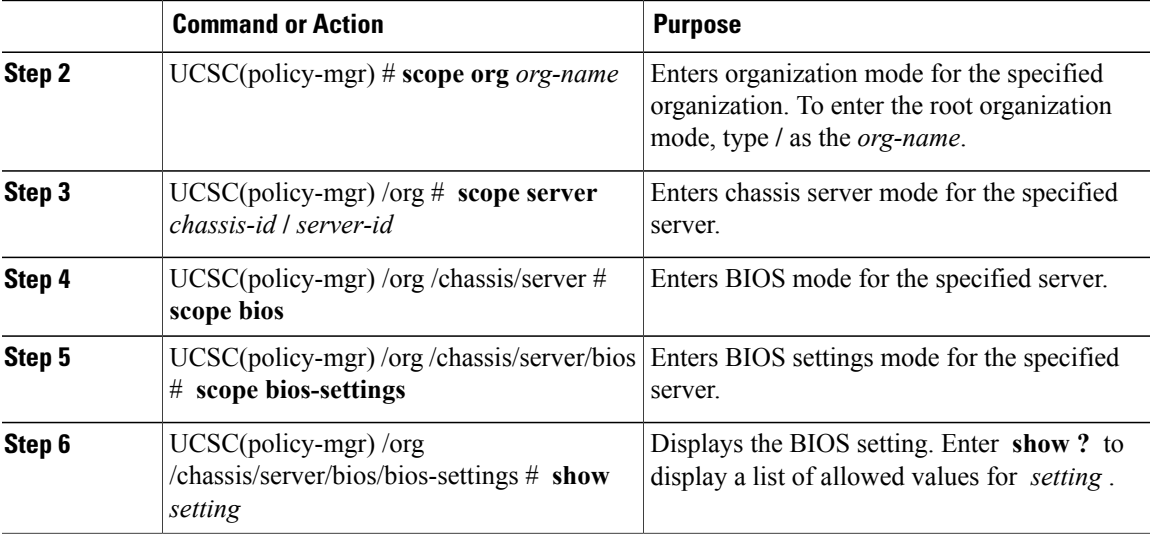

The following example displays a BIOS setting for blade 3 in chassis 1:

```
UCSC# connect policy-mgr
UCSC(policy-mgr)# scope org /
UCSC(policy-mgr)/org # scope server 1/3
UCSC(policy-mgr)/org /chassis/server # scope bios
UCSC(policy-mgr)/org /chassis/server/bios # scope bios-settings
UCSC(policy-mgr)/org /chassis/server/bios/bios-settings # show intel-vt-config
Intel Vt Config:
   Vt
    --
   Enabled
UCSC(policy-mgr)/org /chassis/server/bios/bios-settings #
```
### **Modifying BIOS Defaults**

П

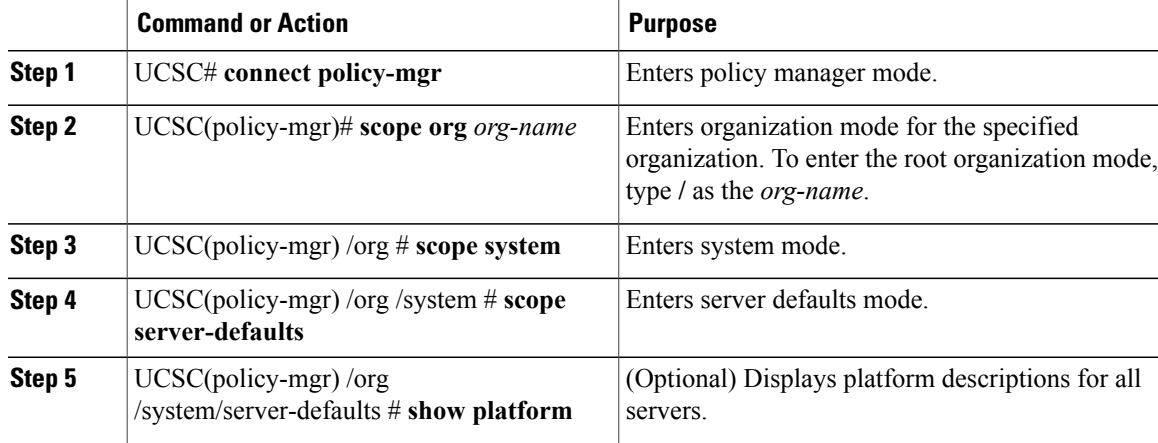

I

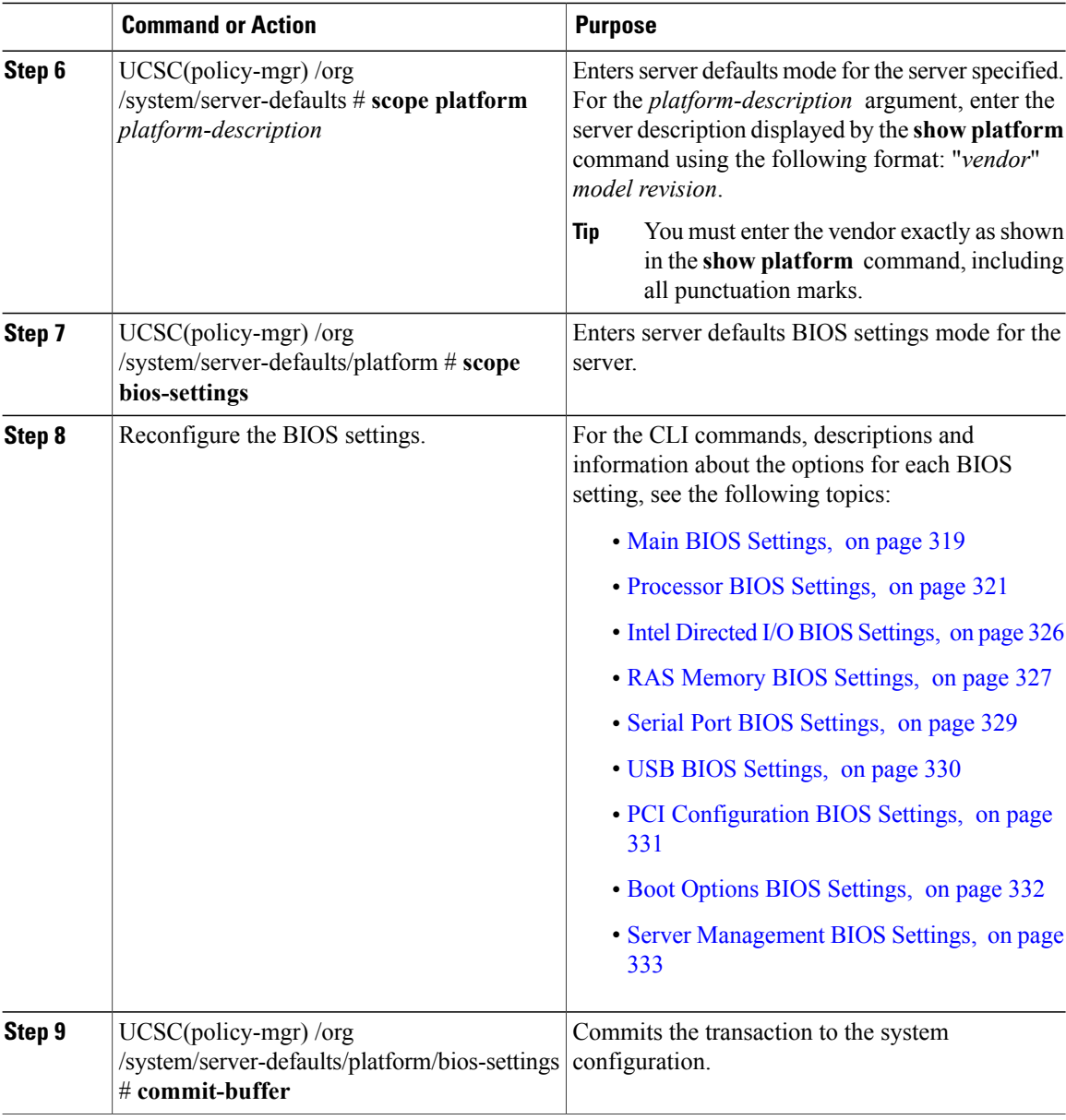

The following example shows how to change the NUMA default BIOS setting for a platform and commit the transaction:

```
UCSC# connect policy-mgr
UCSC(policy-mgr)# scope org
UCSC(policy-mgr)/org# scope system
UCSC(policy-mgr)/org /system # scope server-defaults
UCSC(policy-mgr)/org /system/server-defaults # show platform
Platform:
    Product Name Vendor Model Revision<br>----------- -------- --------- -------
                   ------------ ---------- ---------- --------
    Cisco B200-M1
                    Cisco Systems, Inc.
                                 N20-B6620-1
```

```
UCSC(policy-mgr)/org /system/server-defaults # scope platform "Cisco Systems, Inc."
N20-B6620-1 0
UCSC(policy-mgr)/org /system/server-defaults/platform # scope bios-settings
UCSC(policy-mgr)/org /system/server-defaults/platform/bios-settings # set numa-config
numa-optimization disabled
UCSC(policy-mgr)/org /system/server-defaults/platform/bios-settings* # commit-buffer
UCSC(policy-mgr)/org /system/server-defaults/platform/bios-settings #
```
 $\theta$ 

### **Deleting a BIOS Policy**

#### **Procedure**

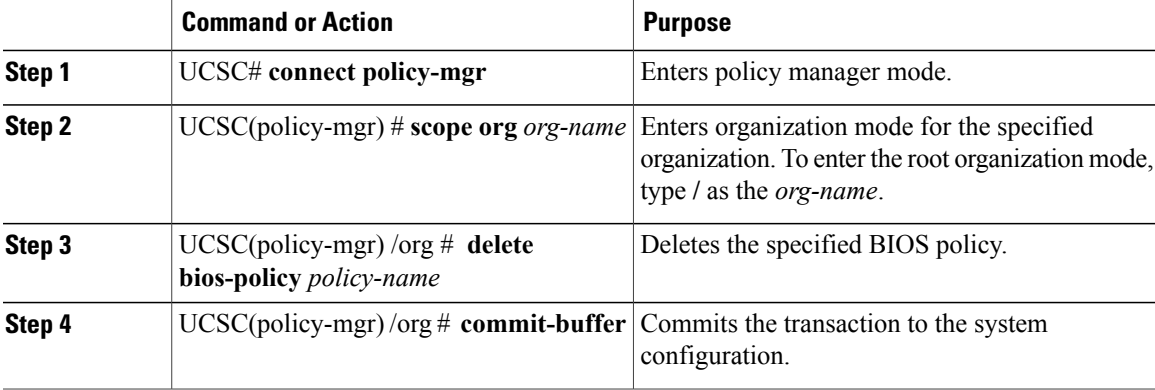

The following example shows how to delete a BIOS policy under the root organization and commits the transaction:

```
UCSC# connect policy-mgr
UCSC(policy-mgr)# scope org /
UCSC(policy-mgr)/ org #delete bios-policy biosPolicy3
UCSC(policy-mgr) /org* # commit-buffer
UCSC(policy-mgr) /org #
```
### <span id="page-344-0"></span>**Main BIOS Settings**

The following table lists the main server BIOS settings that you can configure through a BIOS policy or the default BIOS settings:

I

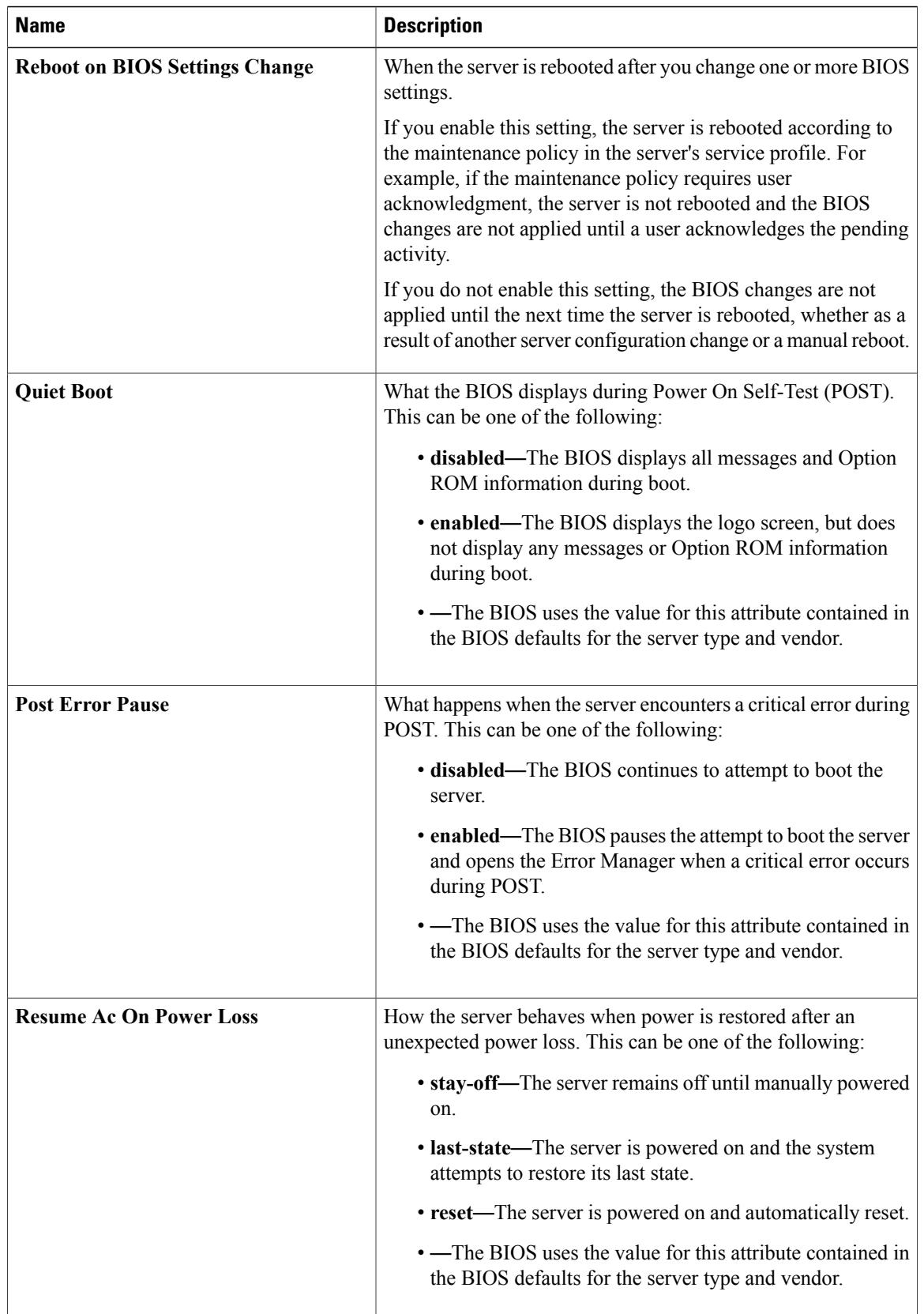

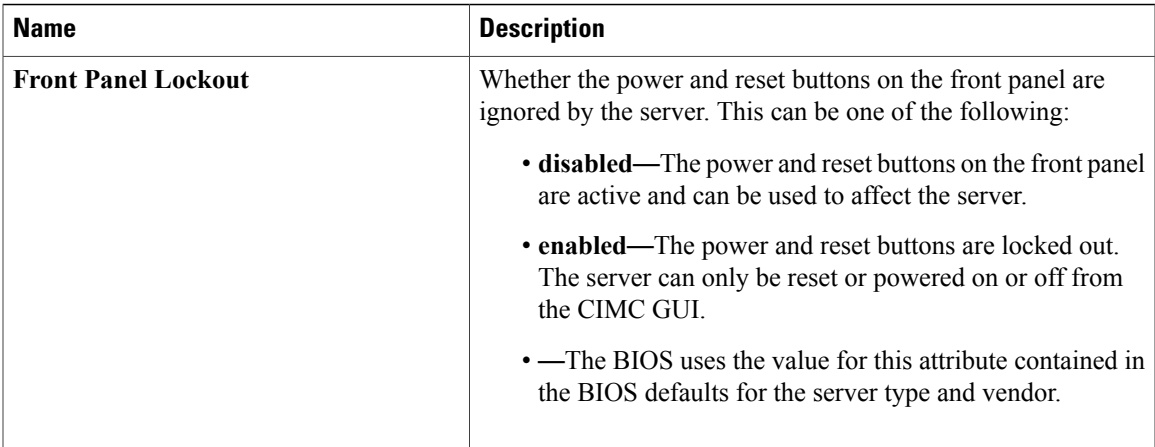

## <span id="page-346-0"></span>**Processor BIOS Settings**

 $\mathbf{I}$ 

The following table lists the processor BIOS settings that you can configure through a BIOS policy or the default BIOS settings:

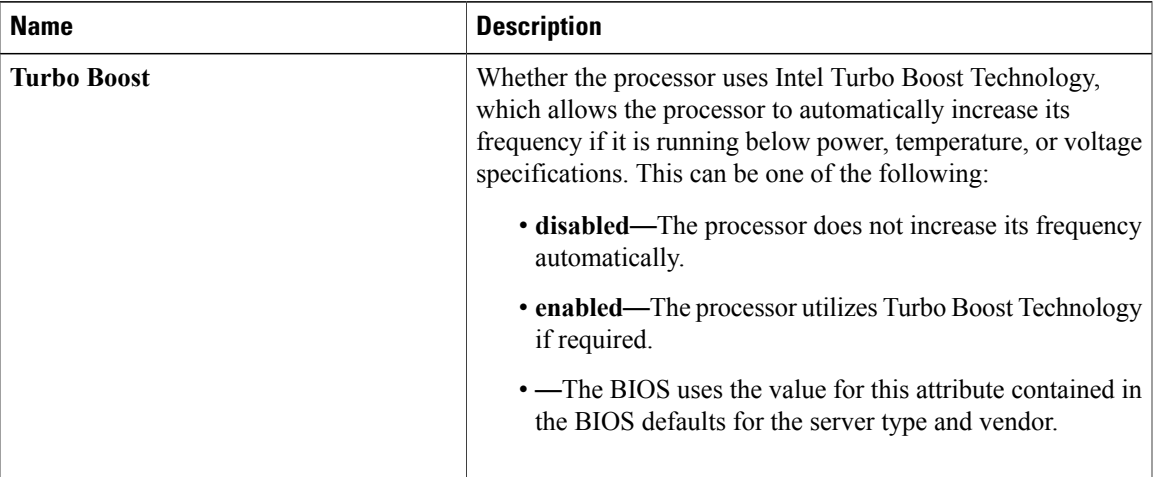

I

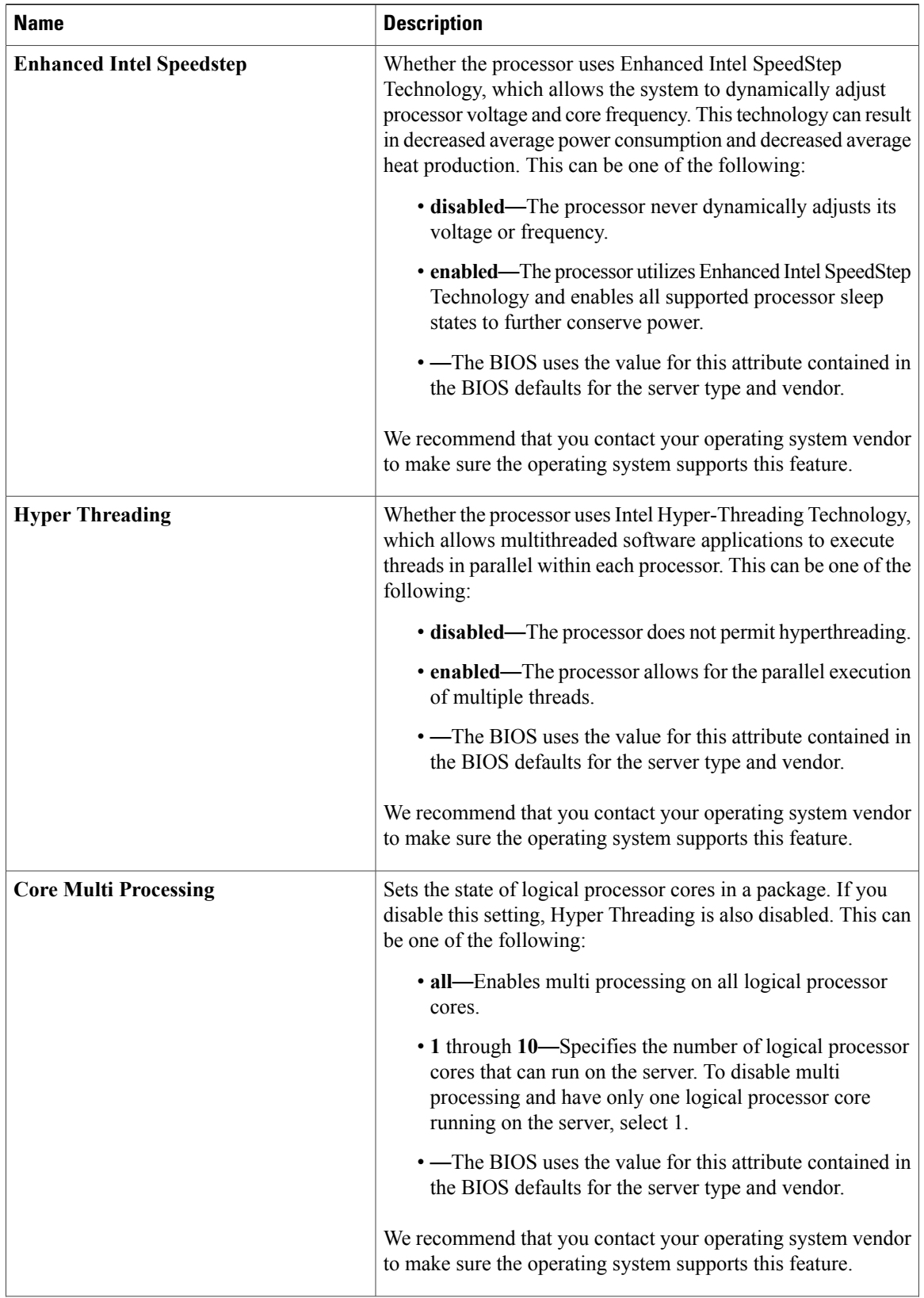

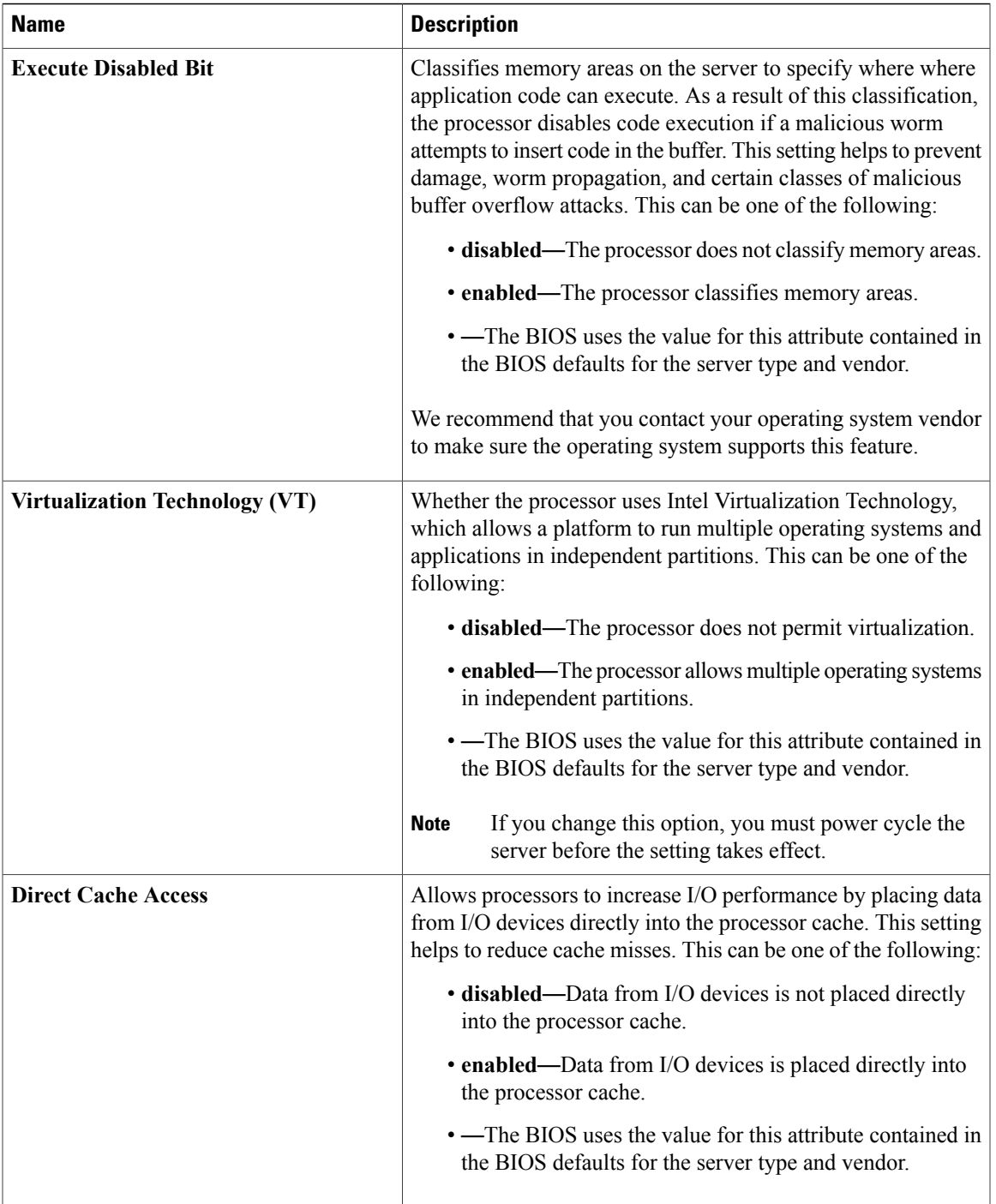

 $\mathbf I$ 

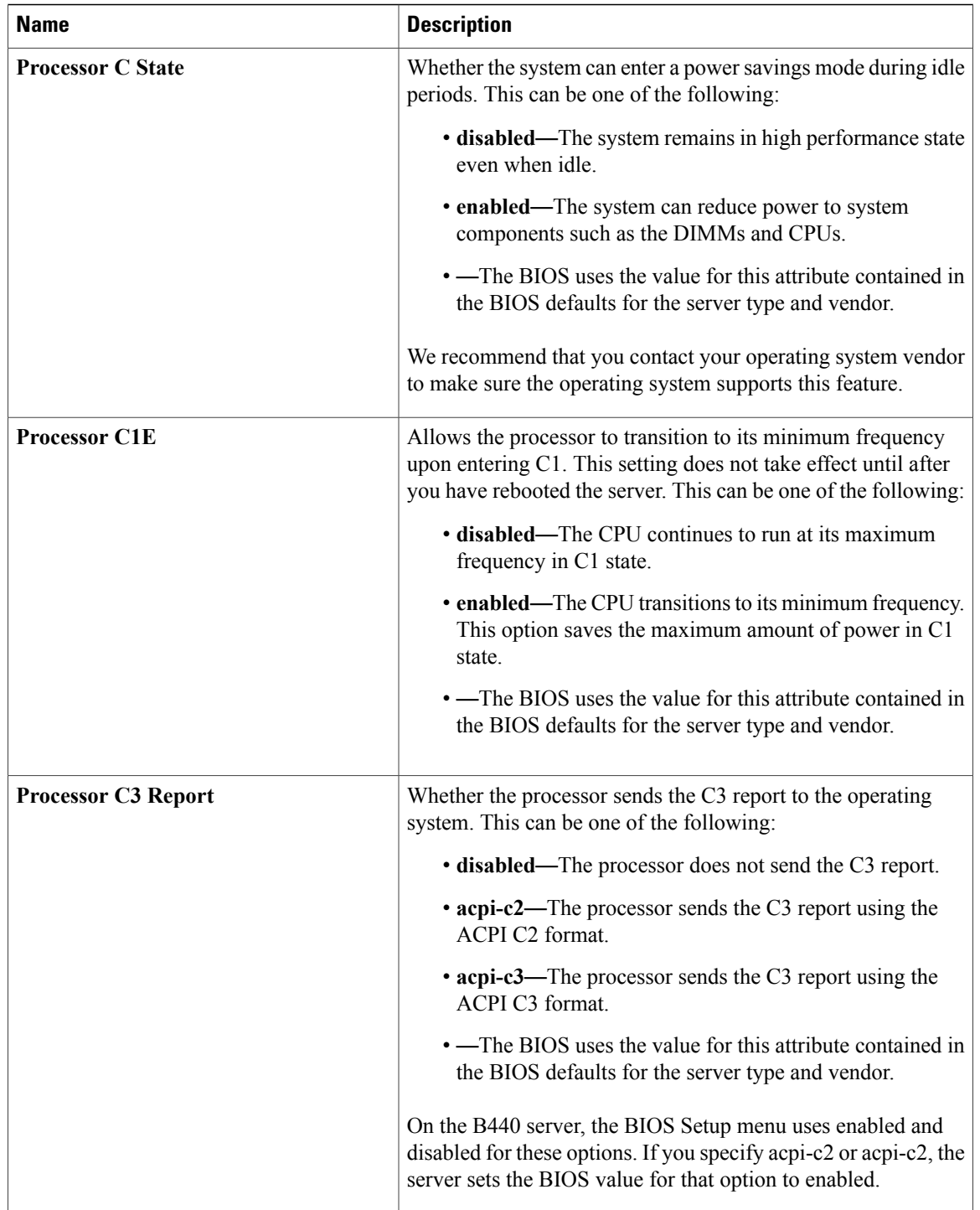

 $\overline{\phantom{a}}$ 

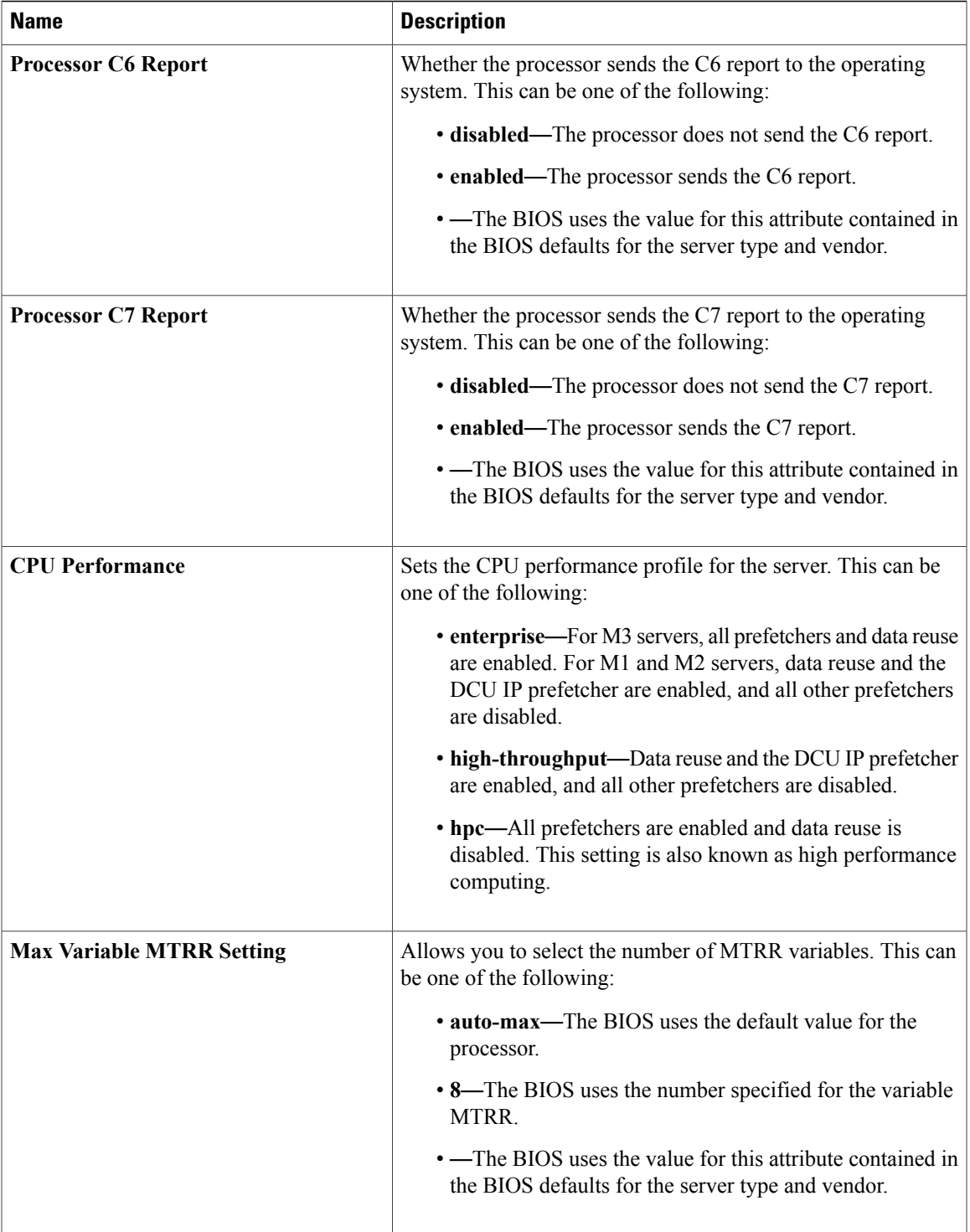

T

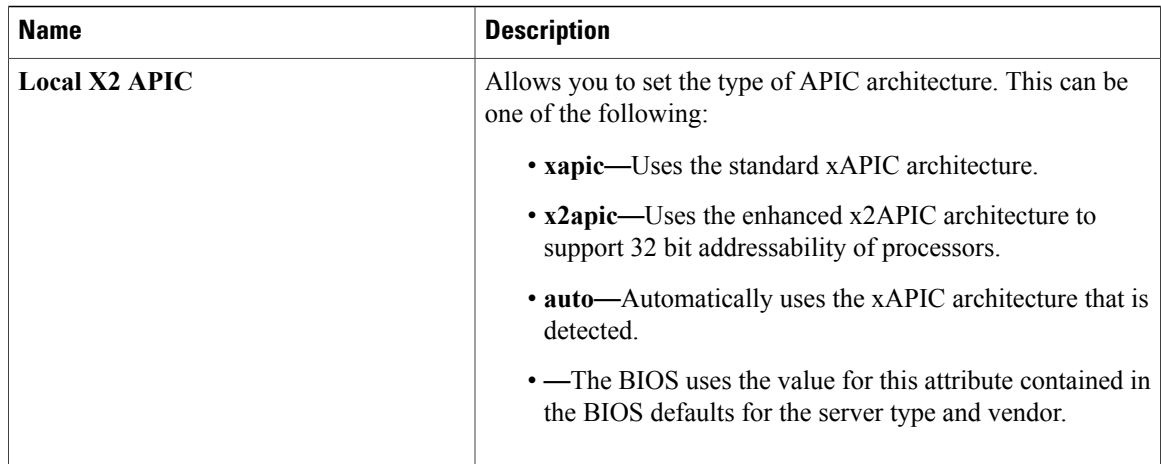

## <span id="page-351-0"></span>**Intel Directed I/O BIOS Settings**

The following table lists the Intel Directed I/O BIOS settings that you can configure through a BIOS policy or the default BIOS settings:

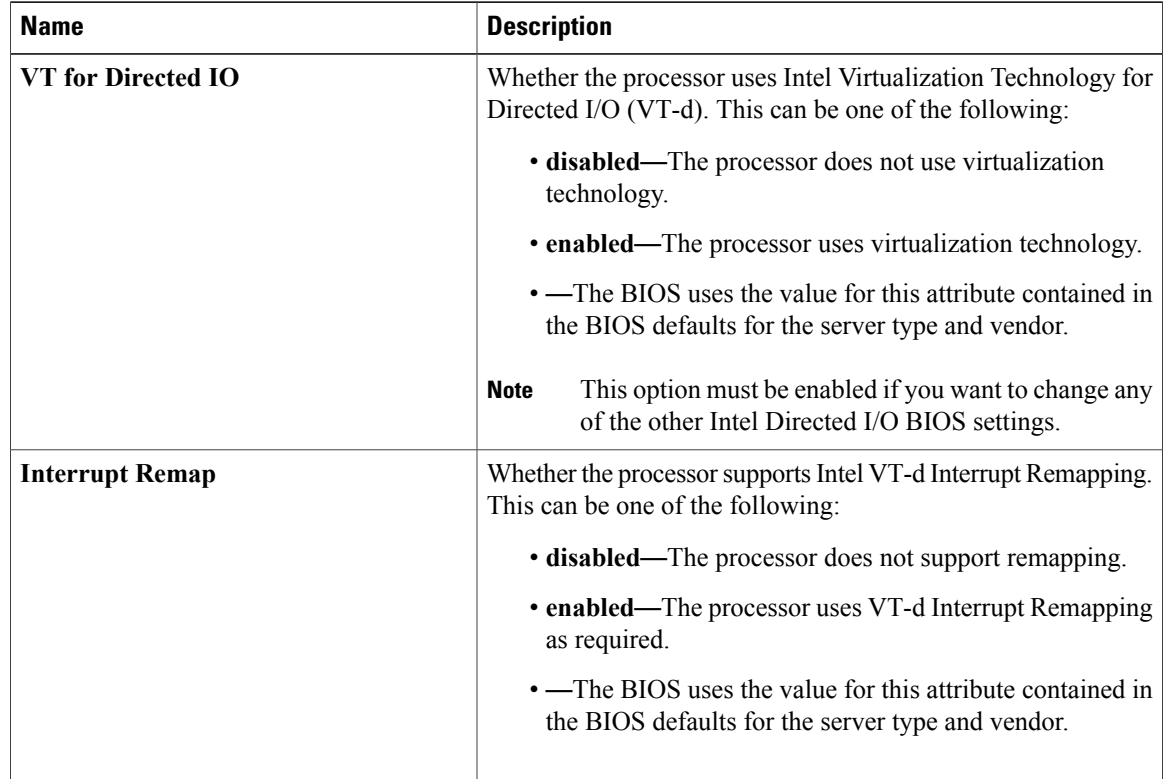

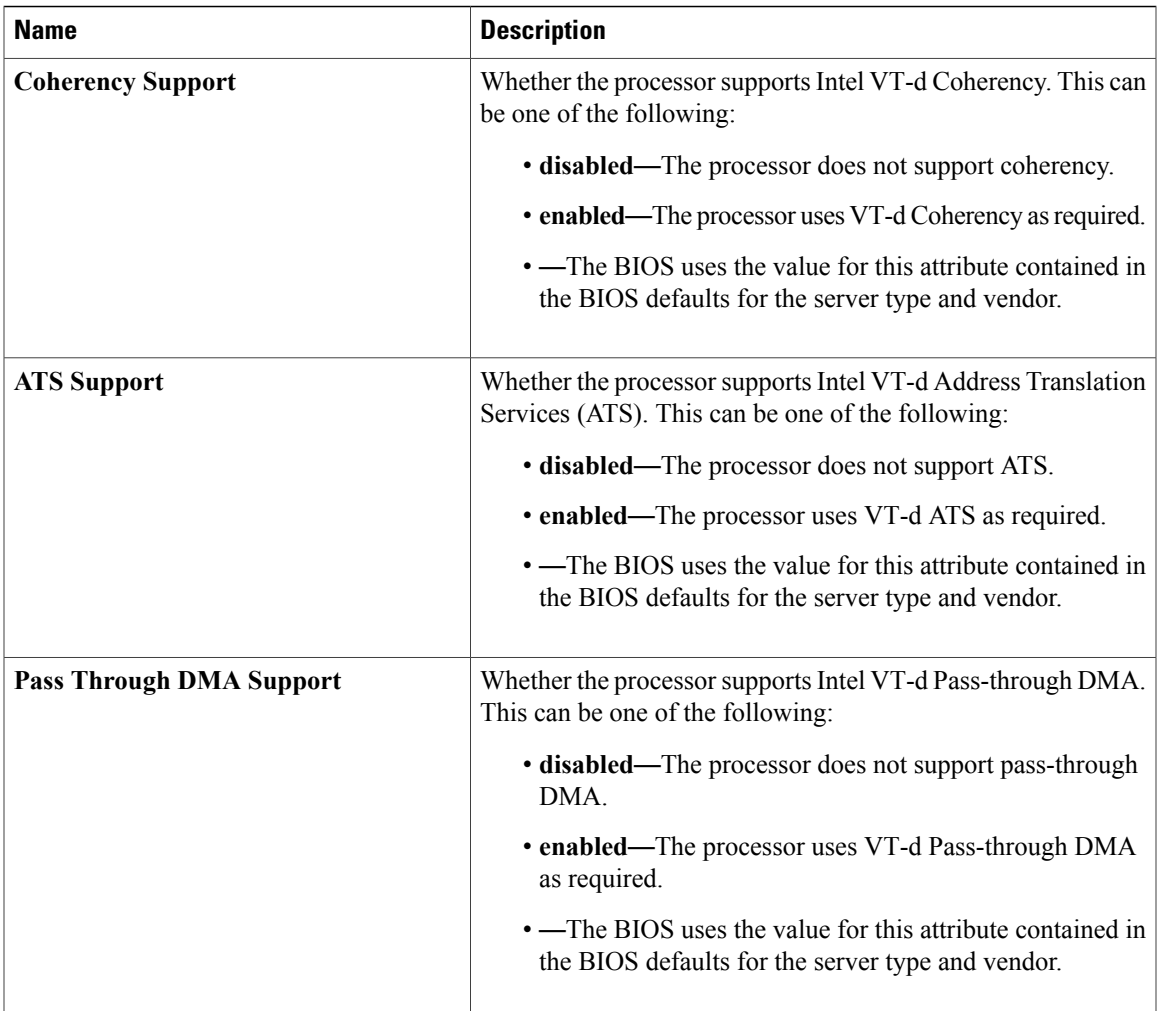

# <span id="page-352-0"></span>**RAS Memory BIOS Settings**

 $\mathbf{I}$ 

The following table lists the RAS memory BIOS settings that you can configure through a BIOS policy or the default BIOS settings:

 $\mathbf I$ 

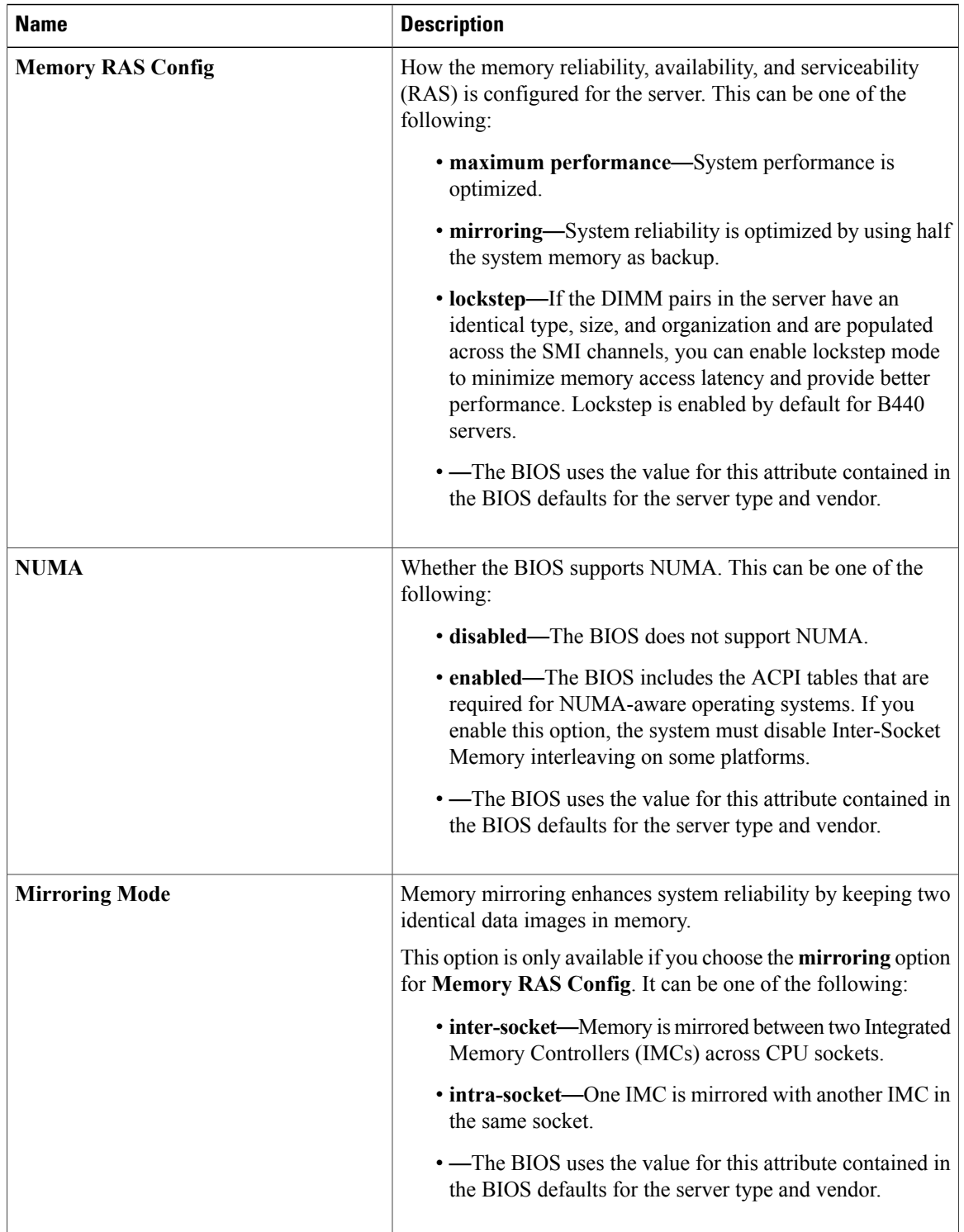

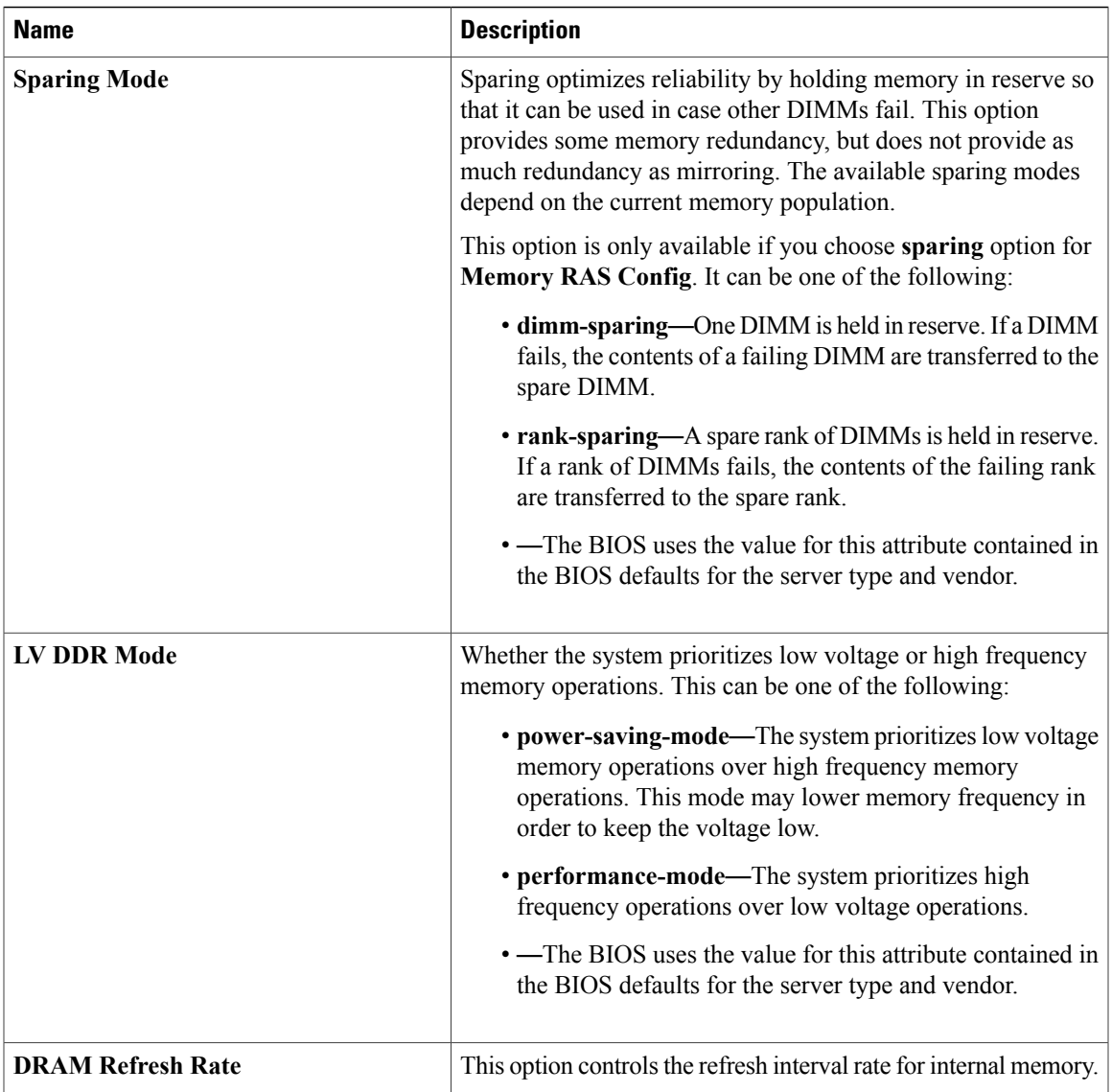

### <span id="page-354-0"></span>**Serial Port BIOS Settings**

 $\mathbf{I}$ 

The following table lists the serial port BIOS settings that you can configure through a BIOS policy or the default BIOS settings:

T

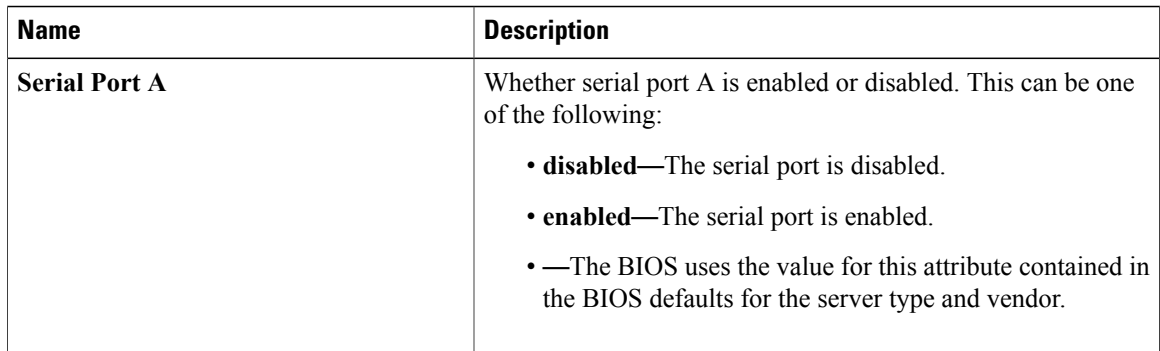

### <span id="page-355-0"></span>**USB BIOS Settings**

The following table lists the USB BIOS settings that you can configure through a BIOS policy or the default BIOS settings:

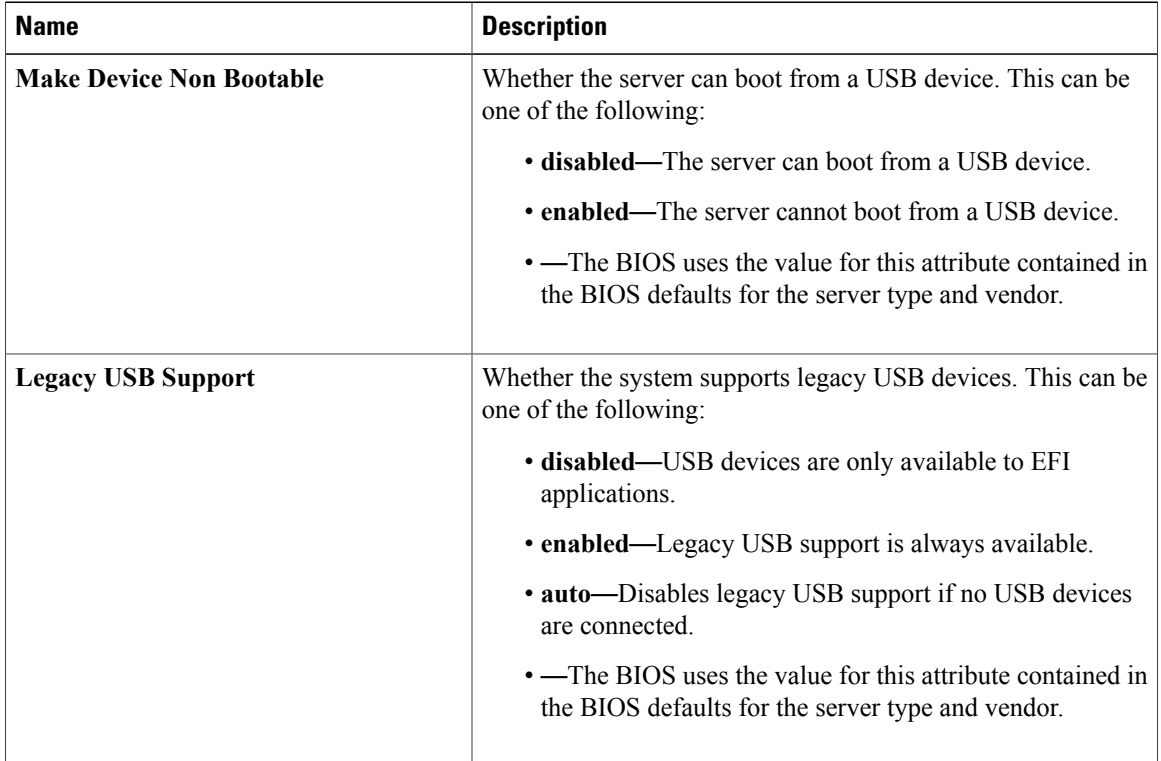

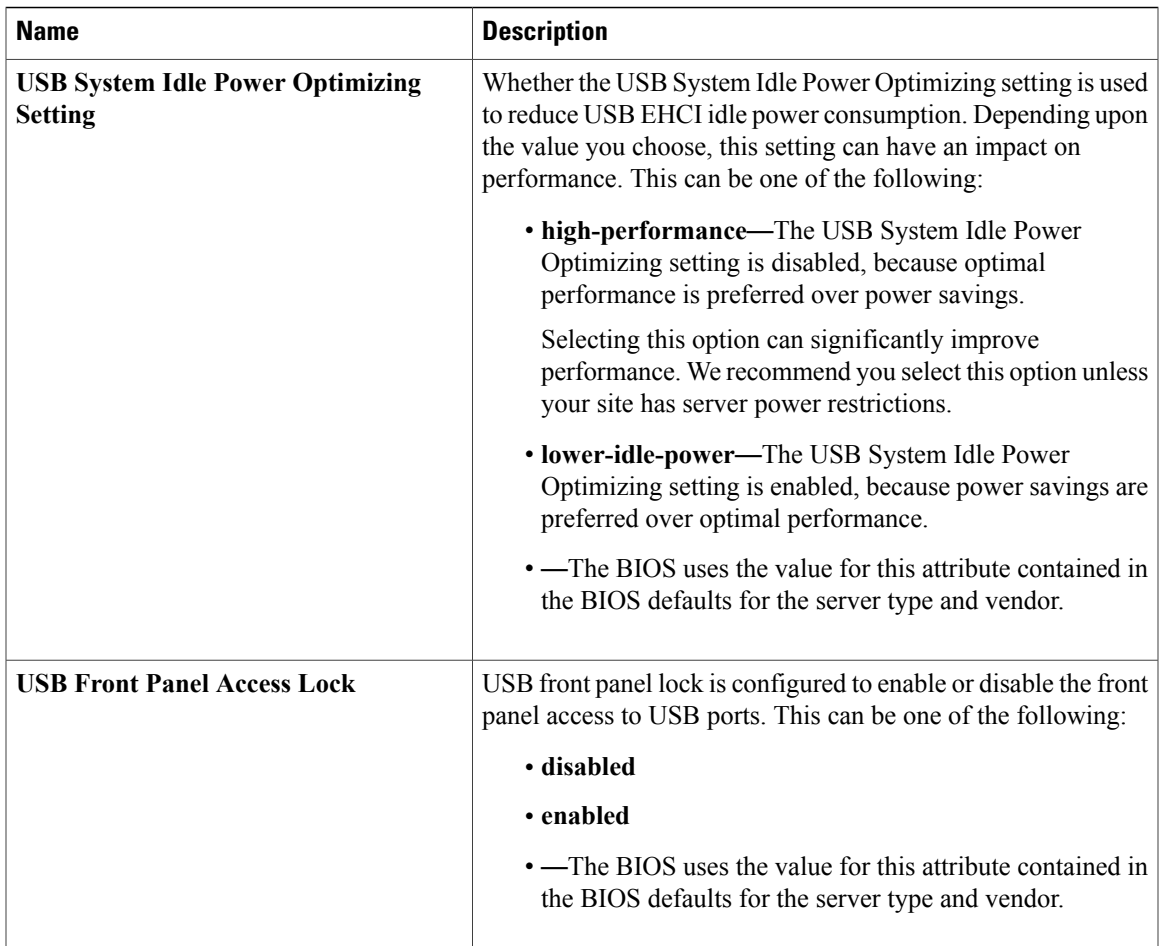

### <span id="page-356-0"></span>**PCI Configuration BIOS Settings**

 $\mathbf{I}$ 

The following table lists the PCI configuration BIOS settings that you can configure through a BIOS policy or the default BIOS settings:

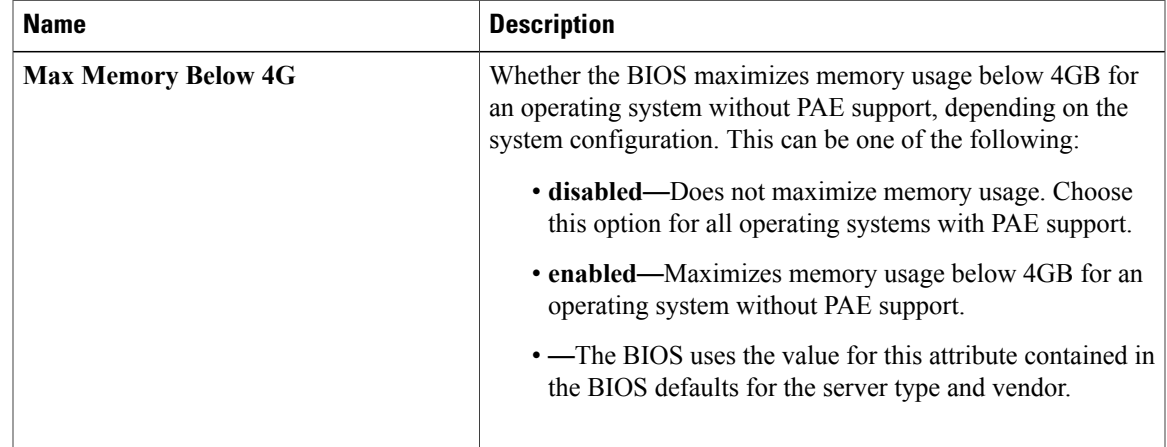

T

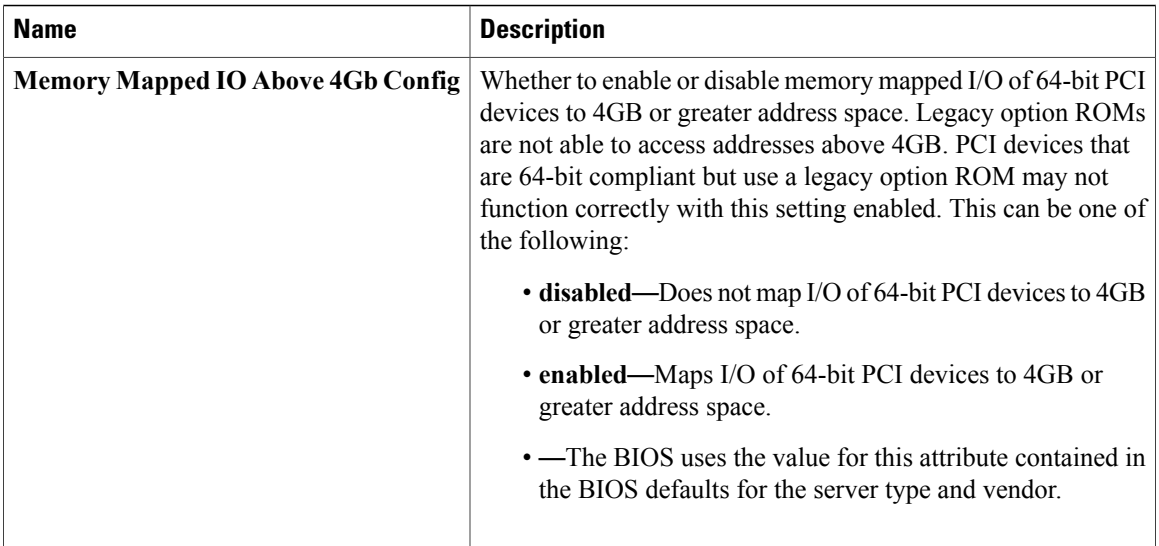

### <span id="page-357-0"></span>**Boot Options BIOS Settings**

The following table lists the boot options BIOS settings that you can configure through a BIOS policy or the default BIOS settings:

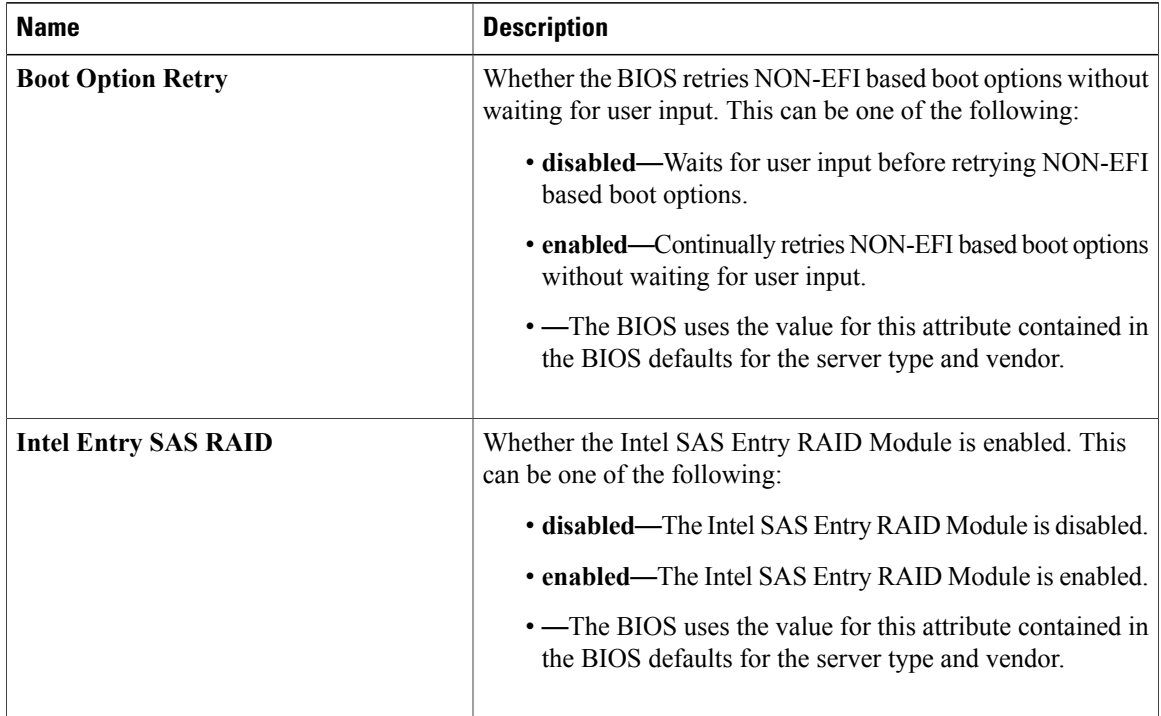

 $\mathbf{I}$ 

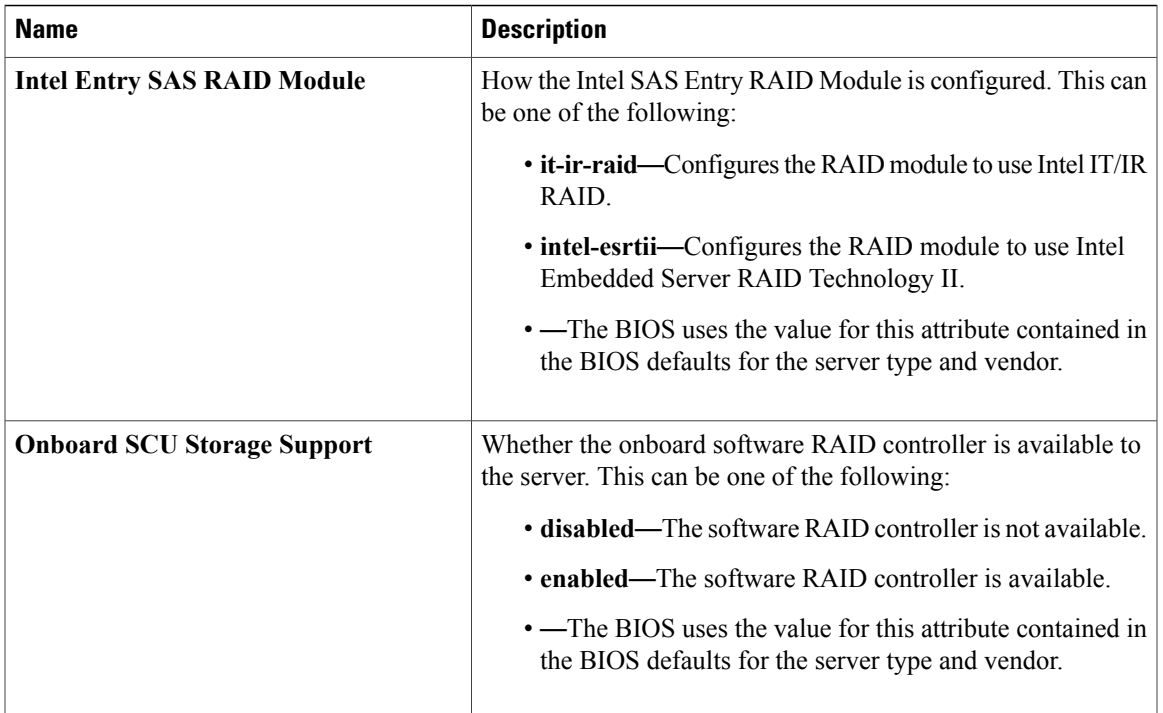

### <span id="page-358-0"></span>**Server Management BIOS Settings**

The following tables list the server management BIOS settings that you can configure through a BIOS policy or the default BIOS settings:

#### **General Settings**

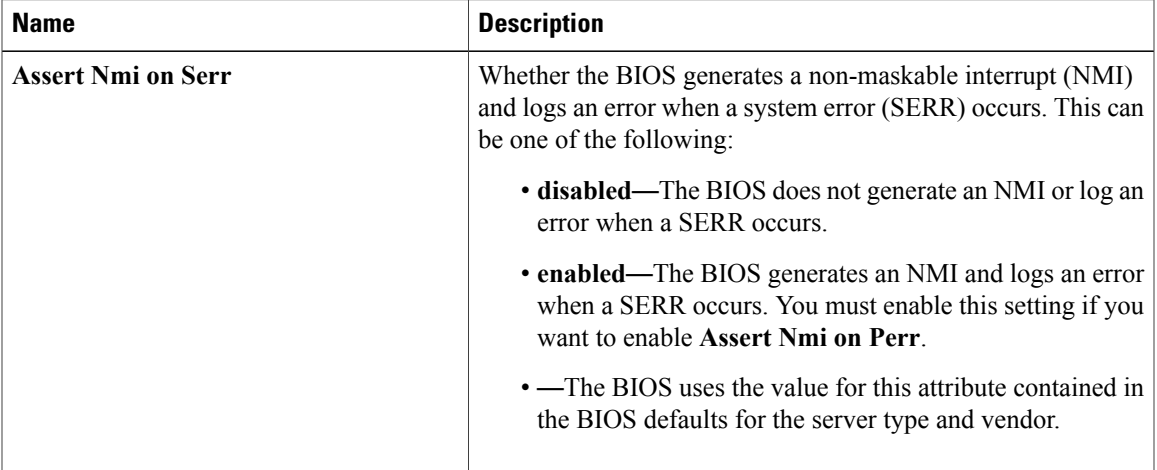

I

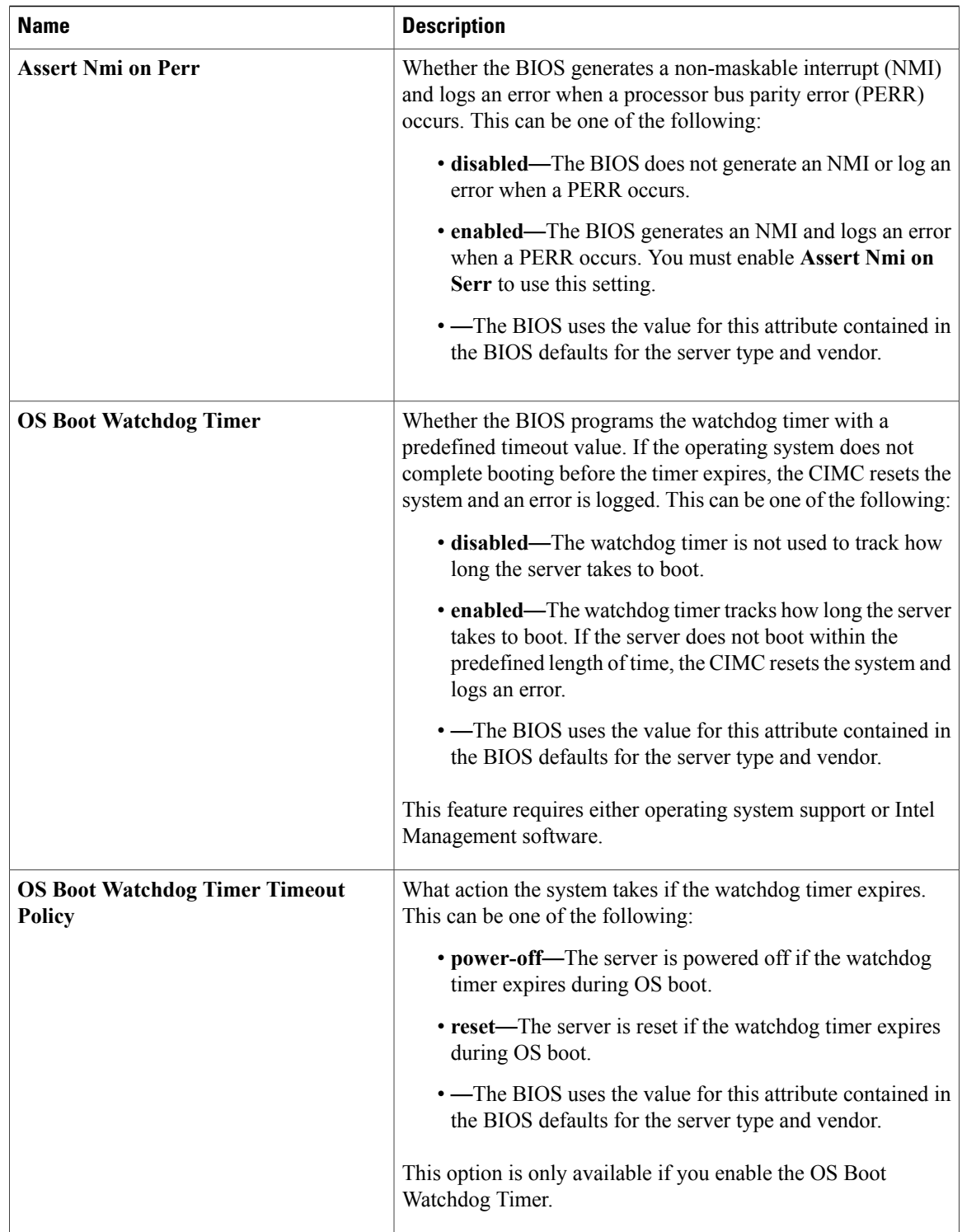
$\overline{\phantom{a}}$ 

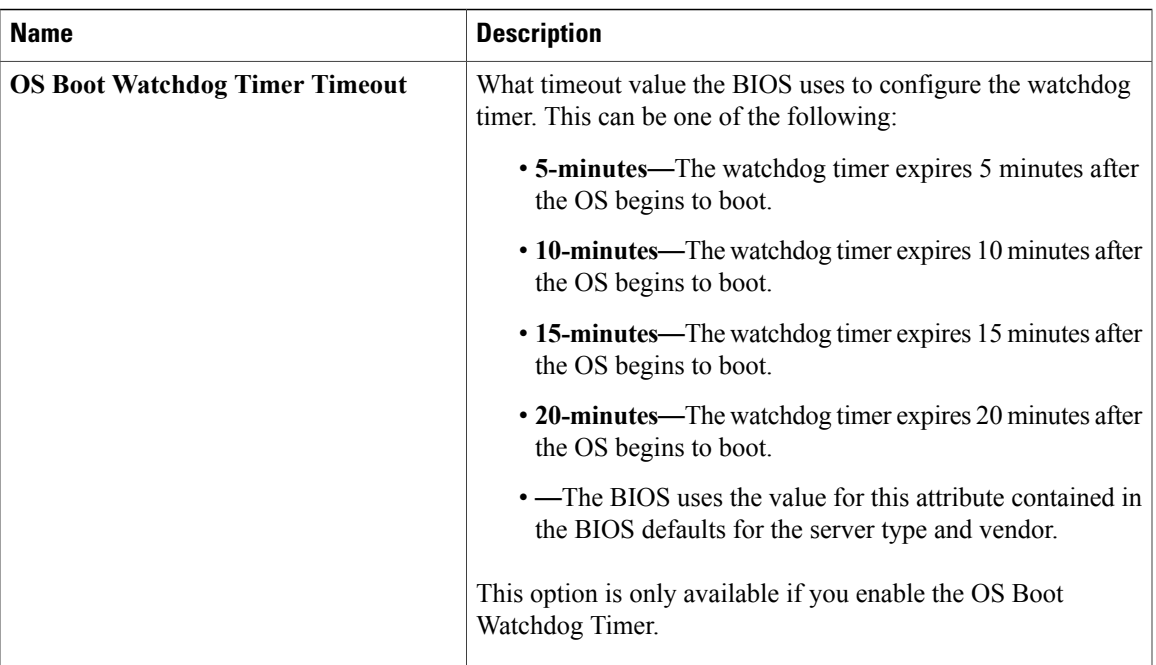

# **Console Redirection Settings**

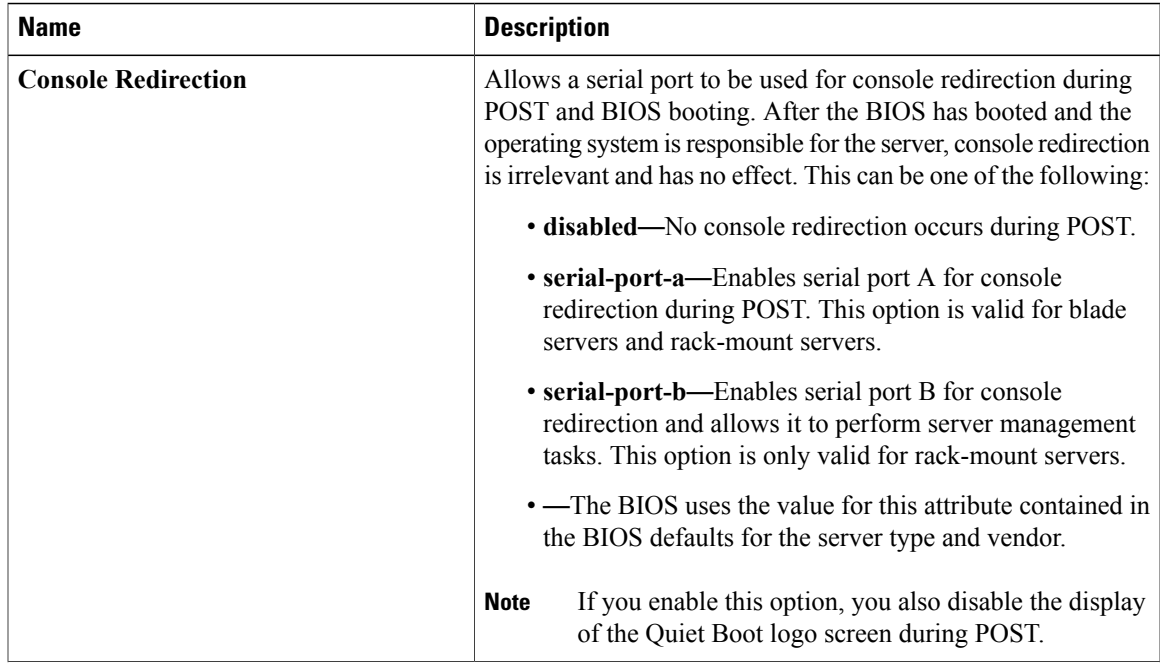

 $\mathbf I$ 

I

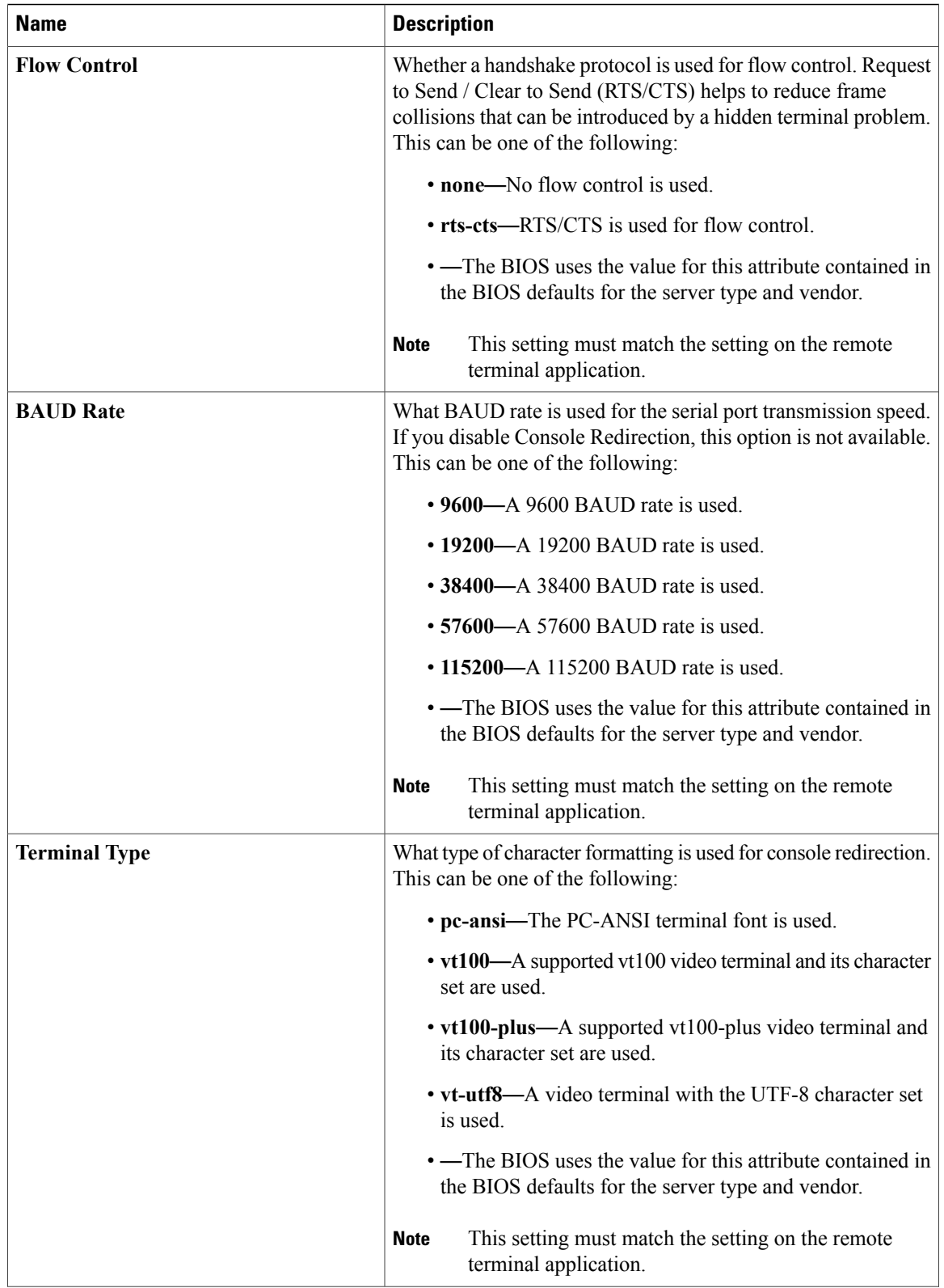

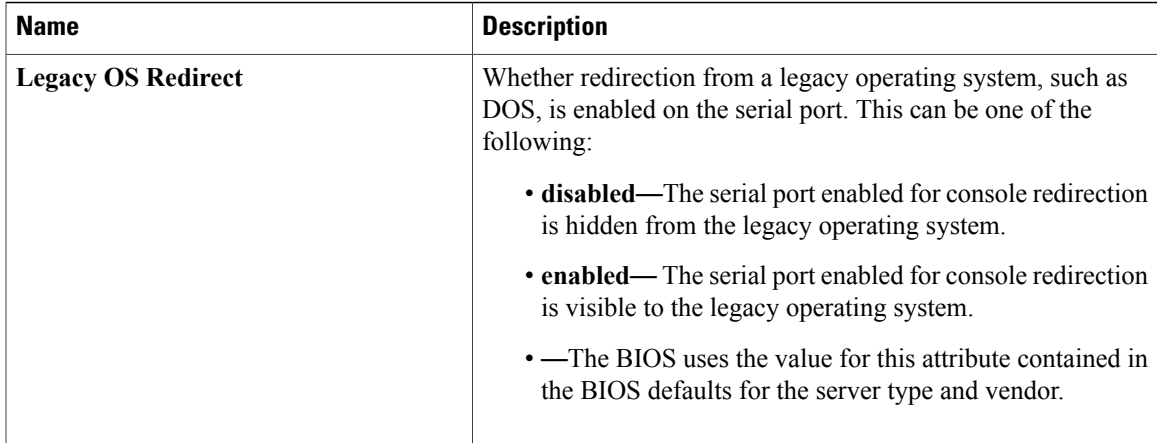

# **IPMI Access Profile**

This policy allows you to determine whether IPMI commands can be sent directly to the server, using the IP address. For example, you can send commands to retrieve sensor data from the CIMC. This policy defines the IPMI access, including a username and password that can be authenticated locally on the server, and whether the access is read-only or read-write.

You must include this policy in a service profile and that service profile must be associated with a server for it to take effect.

# **Configuring an IPMI Access Profile**

### **Before You Begin**

Obtain the following:

- Username with appropriate permission that can be authenticated by the operating system of the server
- Password for the username
- Permission associated with the username

### **Procedure**

Ι

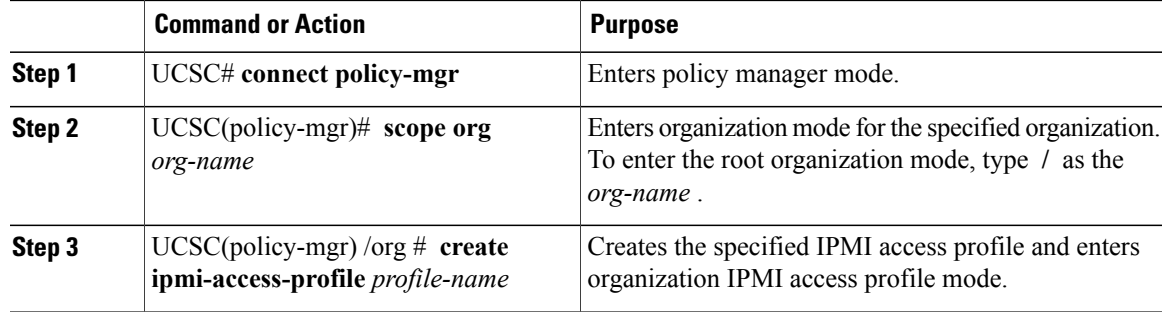

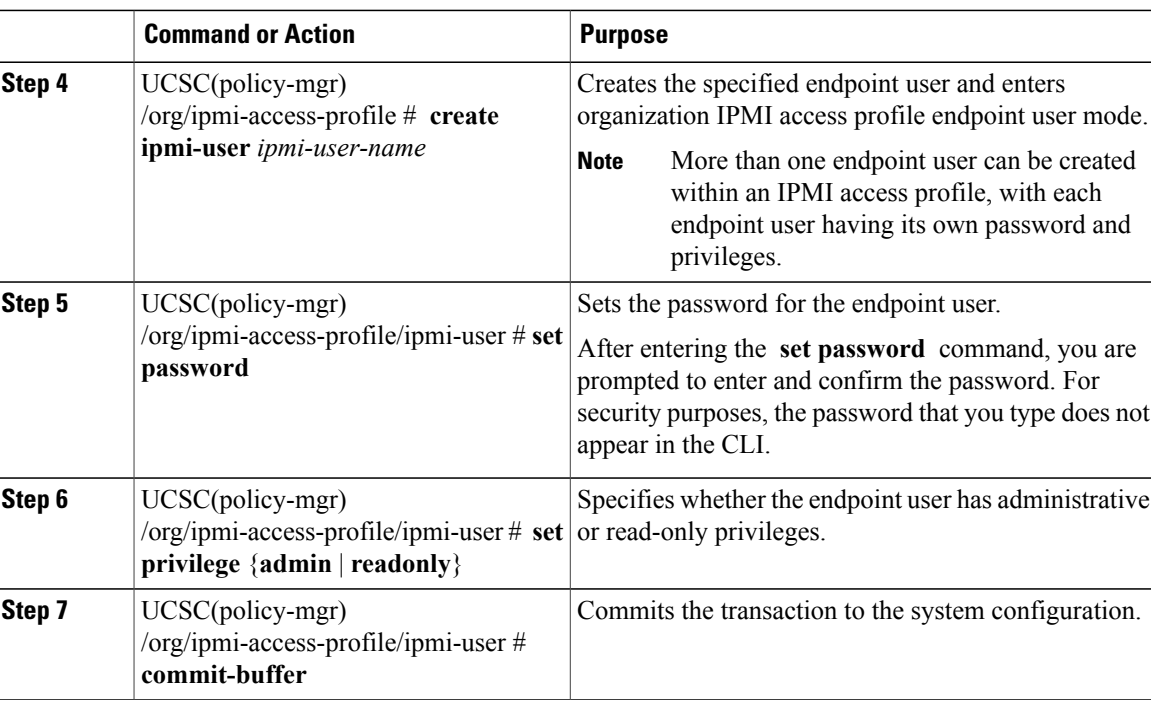

The following example creates an IPMI access profile named ReadOnly, creates an endpoint user named bob, sets the password and the privileges for bob, and commits the transaction:

```
UCSC# connect policy-mgr
UCSC(policy-mgr)# scope org /
UCSC(policy-mgr) /org # create ipmi-access-profile ReadOnly
UCSC(policy-mgr) /org/ipmi-access-profile* # create ipmi-user bob
UCSC(policy-mgr) /org/ipmi-access-profile/ipmi-user* # set password
Enter a password:
Confirm the password:
UCSC(policy-mgr) /org/ipmi-access-profile/ipmi-user* # set privilege readonly
UCSC(policy-mgr) /org/ipmi-access-profile/ipmi-user* # commit-buffer
UCSC(policy-mgr) /org/ipmi-access-profile/ipmi-user #
```
#### **What to Do Next**

Include the IPMI profile in a service profile and/or template.

# **Deleting an IPMI Access Profile**

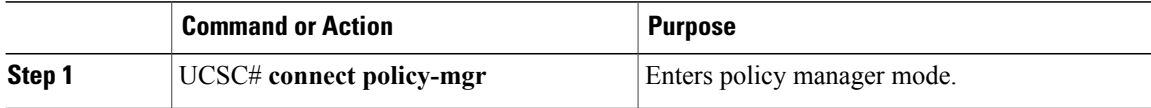

Г

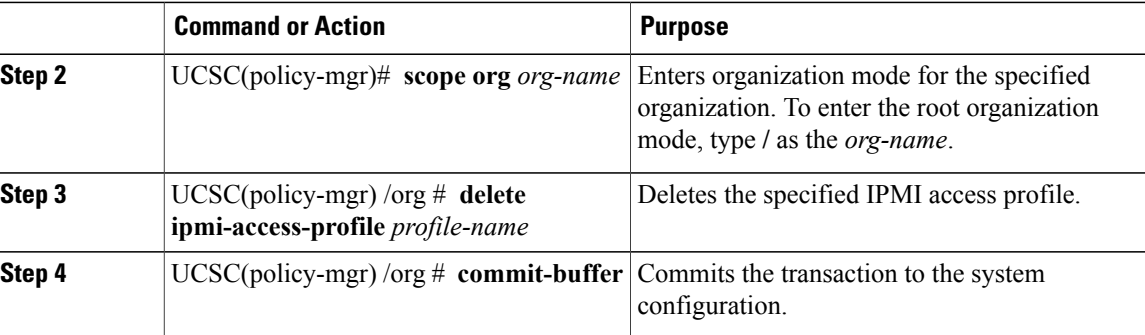

The following example deletes the IPMI access profile named ReadOnly and commits the transaction:

```
UCSC# connect policy-mgr
UCSC(policy-mgr)# scope org /
UCSC(policy-mgr) /org # delete ipmi-access-profile ReadOnly
UCSC(policy-mgr) /org* # commit-buffer
UCSC(policy-mgr) /org #
```
# **Adding an Endpoint User to an IPMI Access Profile**

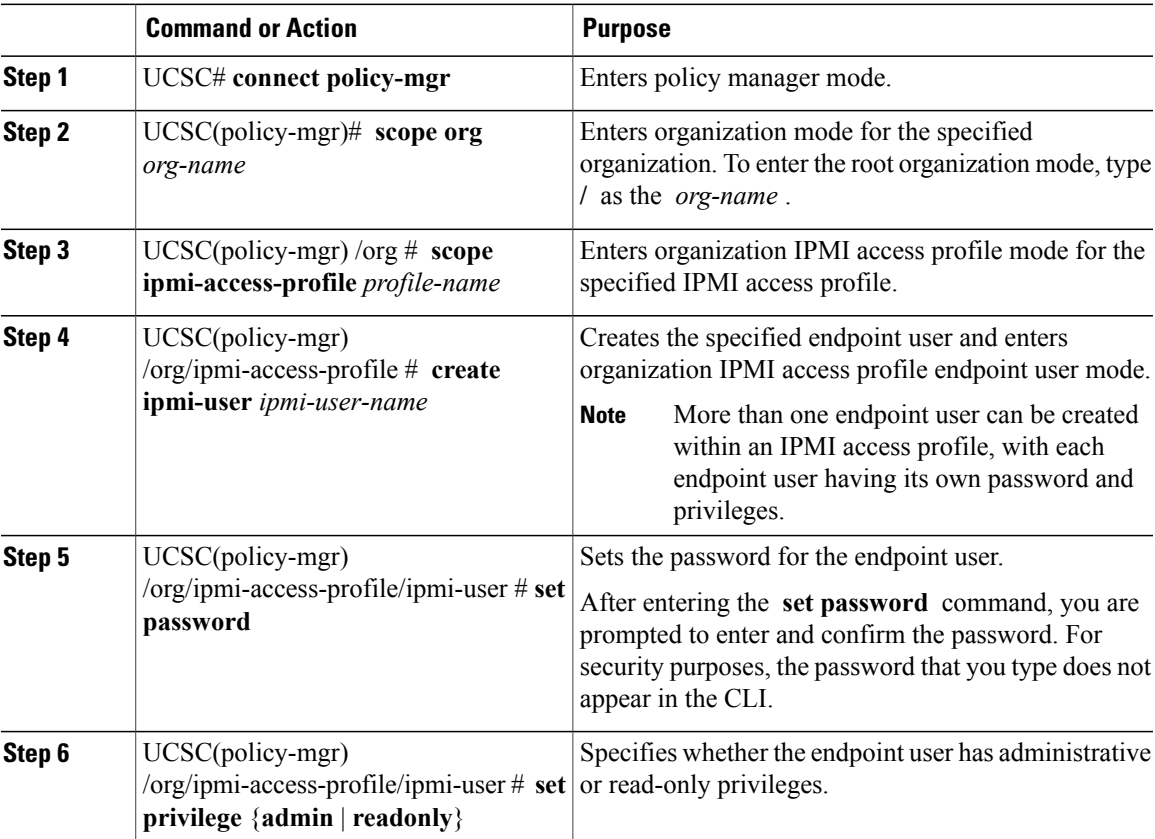

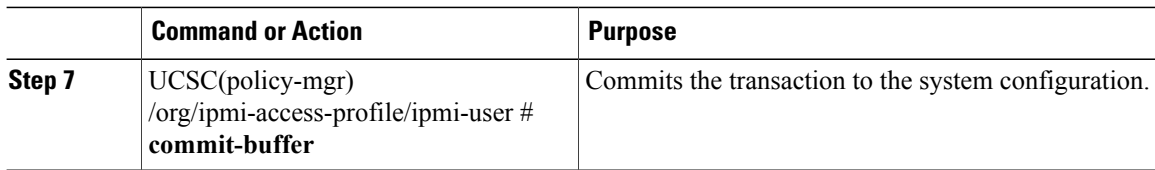

The following example adds an endpoint user named alice to the IPMI access profile named ReadOnly and commits the transaction:

```
UCSC# connect policy-mgr
UCSC(policy-mgr)# scope org /
UCSC(policy-mgr) /org* # scope ipmi-access-profile ReadOnly
UCSC(policy-mgr) /org/ipmi-access-profile* # create ipmi-user alice
UCSC(policy-mgr) /org/ipmi-access-profile/ipmi-user* # set password
Enter a password:
Confirm the password:
UCSC(policy-mgr) /org/ipmi-access-profile/ipmi-user* # set privilege readonly
UCSC(policy-mgr) /org/ipmi-access-profile/ipmi-user* # commit-buffer
UCSC(policy-mgr) /org/ipmi-access-profile/ipmi-user #
```
## **Deleting an Endpoint User from an IPMI Access Profile**

### **Procedure**

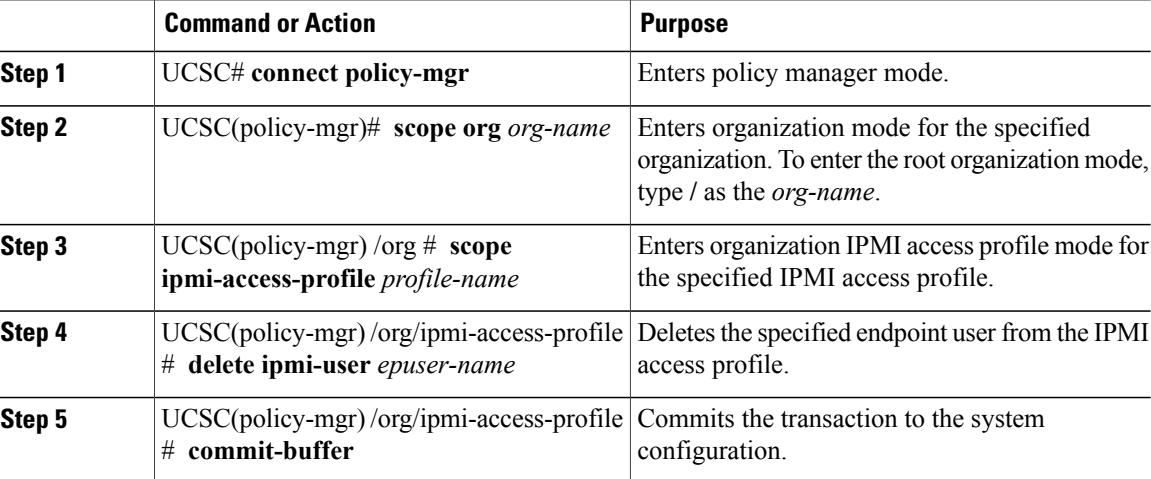

The following example deletes the endpoint user named alice from the IPMI access profile named ReadOnly and commits the transaction:

```
UCSC# connect policy-mgr
UCSC(policy-mgr)# scope org /
UCSC(policy-mgr) /org # scope ipmi-access-profile ReadOnly
UCSC(policy-mgr) /org/ipmi-access-profile # delete ipmi-user alice
UCSC(policy-mgr) /org/ipmi-access-profile* # commit-buffer
UCSC(policy-mgr) /org/ipmi-access-profile #
```
# **Boot Policy**

The Cisco UCS Manager boot policy overrides the boot order in the BIOS setup menu, and determines the following:

- Selection of the boot device
- Location from which the server boots
- Order in which boot devices are invoked

For example, you can choose to have associated servers boot from a local device, such as a local disk or CD-ROM (VMedia), or you can select a SAN boot or a LAN (PXE) boot.

You can either create a named boot policy that can be associated with one or more service profiles, or create a boot policy for a specific service profile. A boot policy must be included in a service profile, and that service profile must be associated with a server for it to take effect. If you do not include a boot policy in a service profile, Cisco UCS Manager applies the default boot policy.

**Note**

Changes to a boot policy might be propagated to all servers created with an updating service profile template that includes that boot policy. Reassociation of the service profile with the server to rewrite the boot order information in the BIOS is automatically triggered.

# <span id="page-366-0"></span>**Creating a Boot Policy**

### **Before You Begin**

If you are creating a boot policy that boots the server from a SAN LUN and you require reliable SAN boot operations, you must first remove all local disks from servers associated with a service profile that includes the boot policy.

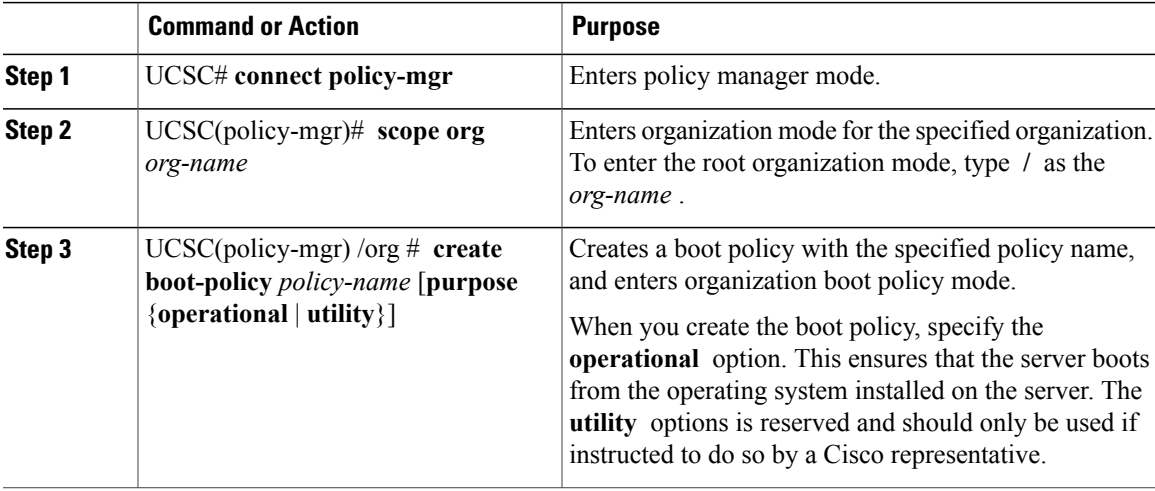

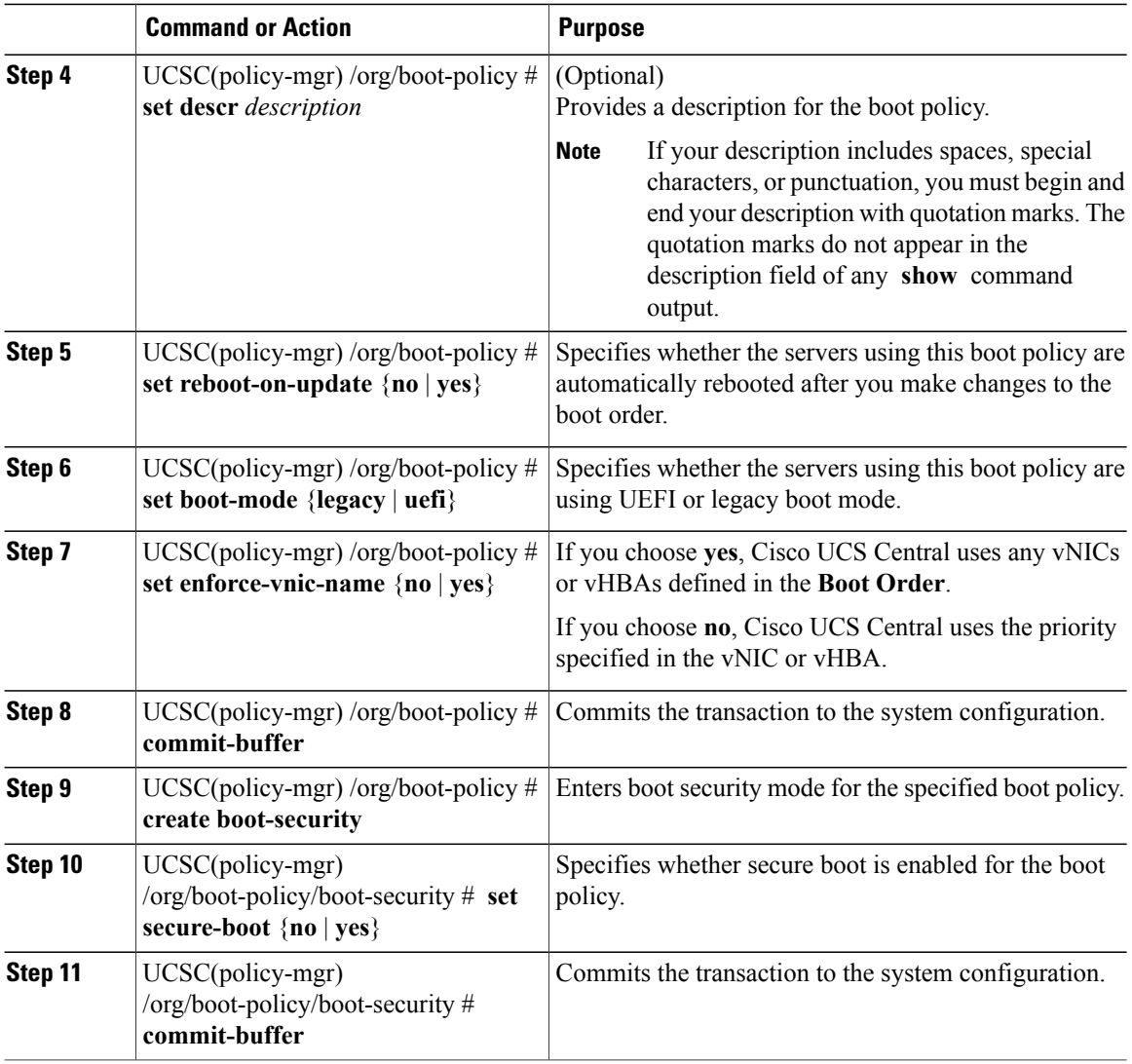

The following example creates a boot policy named boot-policy-LAN, provides a description for the boot policy, specifies that servers using this policy will not be automatically rebooted when the boot order is changed, and commits the transaction:

```
UCSC# connect policy-mgr
UCSC(policy-mgr)# scope org /
UCSC(policy-mgr) /org* # create boot-policy boot-policy-LAN purpose operational
UCSC(policy-mgr) /org/boot-policy* # set descr "Boot policy that boots from the LAN."
UCSC(policy-mgr) /org/boot-policy* # set reboot-on-update no
UCSC(policy-mgr) /org/boot-policy* # set boot-mode uefi
UCSC(policy-mgr) /org/boot-policy* # commit-buffer
UCSC(policy-mgr) /org/boot-policy*# create boot-security
UCSC(policy-mgr) /org/boot-policy* # set secure-boot yes
UCSC(policy-mgr) /org/boot-policy* # commit-buffer
UCSC(policy-mgr) /org/boot-policy* #
UCSC(policy-mgr) /org/boot-policy #
```
### **What to Do Next**

Configure one or more of the following boot options for the boot policy and set their boot order:

• **LAN Boot** —Boots from a centralized provisioning server. It is frequently used to install operating systems on a server from that server.

If you choose the LAN Boot option, continue to [Configuring](#page-368-0) a LAN Boot for a Boot Policy, on page 343.

• **Storage Boot** — Boots from an operating system image on the SAN. You can specify a primary and a secondary SAN boot. If the primary boot fails, the server attempts to boot from the secondary.

We recommend that you use a SAN boot, because it offers the most service profile mobility within the system. If you boot from the SAN, when you move a service profile from one server to another, the new server boots from exactly the same operating system image. Therefore, the new server appears to be exactly the same server to the network.

If you choose the Storage Boot option, continue to [Configuring](#page-370-0) a SAN Boot for a Boot Policy, on page 345.

• **Virtual Media Boot** —Mimics the insertion of a physical CD into a server. It is typically used to manually install operating systems on a server.

If you choose the Virtual Media boot option, continue to [Configuring](#page-377-0) a Virtual Media Boot for a Boot [Policy,](#page-377-0) on page 352.

# <span id="page-368-0"></span>**LAN Boot**

You can configure a boot policy to boot one or more servers from a centralized provisioning server on the LAN. A LAN (or PXE) boot is frequently used to install operating systems on a server from that LAN server.

You can add more than one type of boot device to a LAN boot policy. For example, you could add a local disk or virtual media boot as a secondary boot device.

### **Configuring a LAN Boot for a Boot Policy**

#### **Before You Begin**

Create a boot policy to contain the LAN boot configuration.

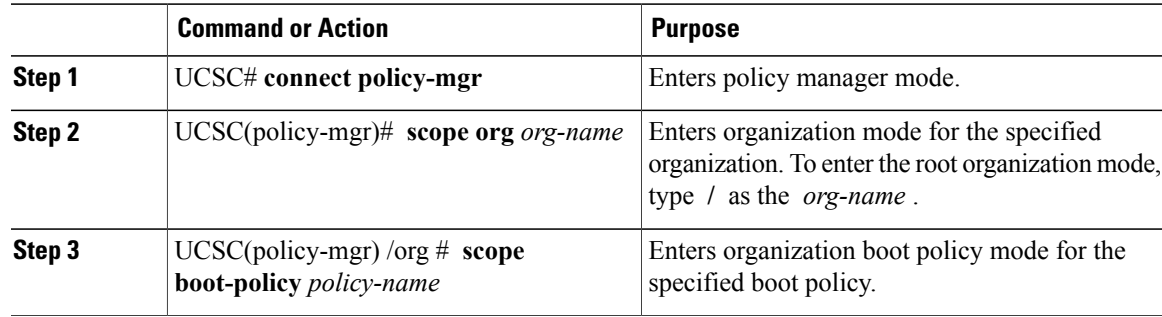

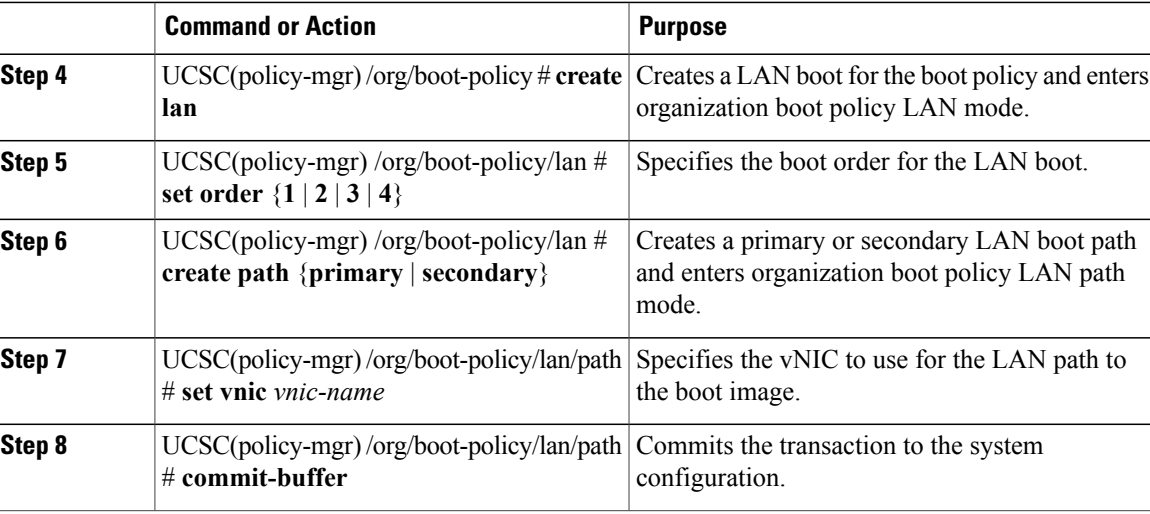

The following example enters the boot policy named lab2-boot-policy, creates a LAN boot for the policy, sets the boot order to 2, creates primary and secondary paths using the vNICs named vNIC1 and vNIC2 , and commits the transaction:

```
UCSC# connect policy-mgr
UCSC(policy-mgr)# scope org /
UCSC(policy-mgr) /org* # scope boot-policy lab2-boot-policy
UCSC(policy-mgr) /org/boot-policy* # create lan
UCSC(policy-mgr) /org/boot-policy/lan* # set order 2
UCSC(policy-mgr) /org/boot-policy/lan* # create path primary
UCSC(policy-mgr) /org/boot-policy/lan/path* # set vnic vNIC1
UCSC(policy-mgr) /org/boot-policy/lan/path* # exit
UCSC(policy-mgr) /org/boot-policy/lan* # create path secondary
UCSC(policy-mgr) /org/boot-policy/lan/path* # set vnic vNIC2
UCSC(policy-mgr) /org/boot-policy/lan/path* # commit-buffer
UCSC(policy-mgr) /org/boot-policy/lan/path #
```
#### **What to Do Next**

Include the boot policy in a service profile and/or template.

## **SAN Boot**

You can configure a boot policy to boot one or more servers from an operating system image on the SAN. The boot policy can include a primary and a secondarySAN boot. If the primary boot fails, the server attempts to boot from the secondary.

We recommend that you use a SAN boot, because it offers the most service profile mobility within the system. If you boot from the SAN when you move a service profile from one server to another, the new server boots from the exact same operating system image. Therefore, the new server appears to be the exact same server to the network.

To use a SAN boot, ensure that the following is configured:

- The Cisco UCS domain must be able to communicate with the SAN storage device that hosts the operating system image.
- A boot target LUN on the device where the operating system image is located.

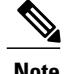

**Note** SAN boot is not supported on Gen-3 Emulex adapters on Cisco UCS blade & rack servers.

### <span id="page-370-0"></span>**Configuring a SAN Boot for a Boot Policy**

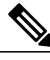

**Note**

We recommend that the boot order in a boot policy include either a local disk or a SUN LUN, but not both, to avoid the possibility of the server booting from the wrong storage type. If you configure a local disk and a SUN LUN for the boot order storage type and the operating system or logical volume manager (LVM) is configured incorrectly, the server might boot from the local disk rather than the SAN LUN.

For example, on a server with Red Hat Linux installed, where the LVM is configures with default LV names and the boot order is configured with a SUN LUN and a local disk, Linux reports that there are two LVs with the same name and boots from the LV with the lowest SCSI ID, which could be the local disk.

This procedure continues directly from [Creating](#page-366-0) a Boot Policy, on page 341.

### **Before You Begin**

Create a boot policy to contain the SAN boot configuration.

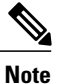

If you are creating a boot policy that boots the server from a SAN LUN and you require reliable SAN boot operations, we recommend that you first remove all local disks from servers associated with a service profile that includes the boot policy.

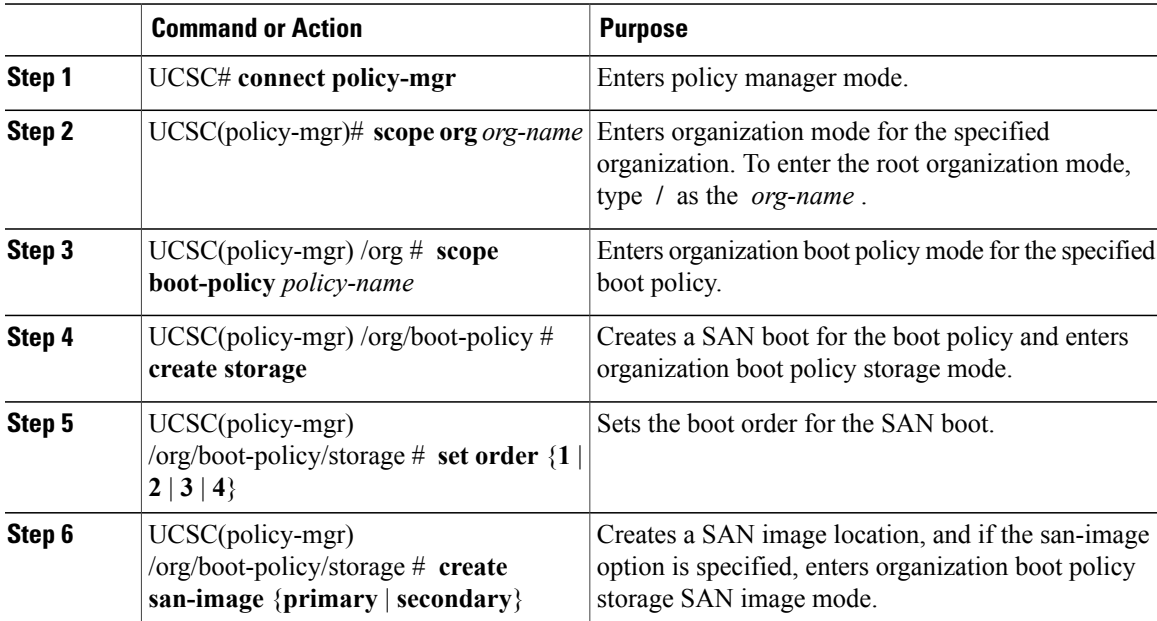

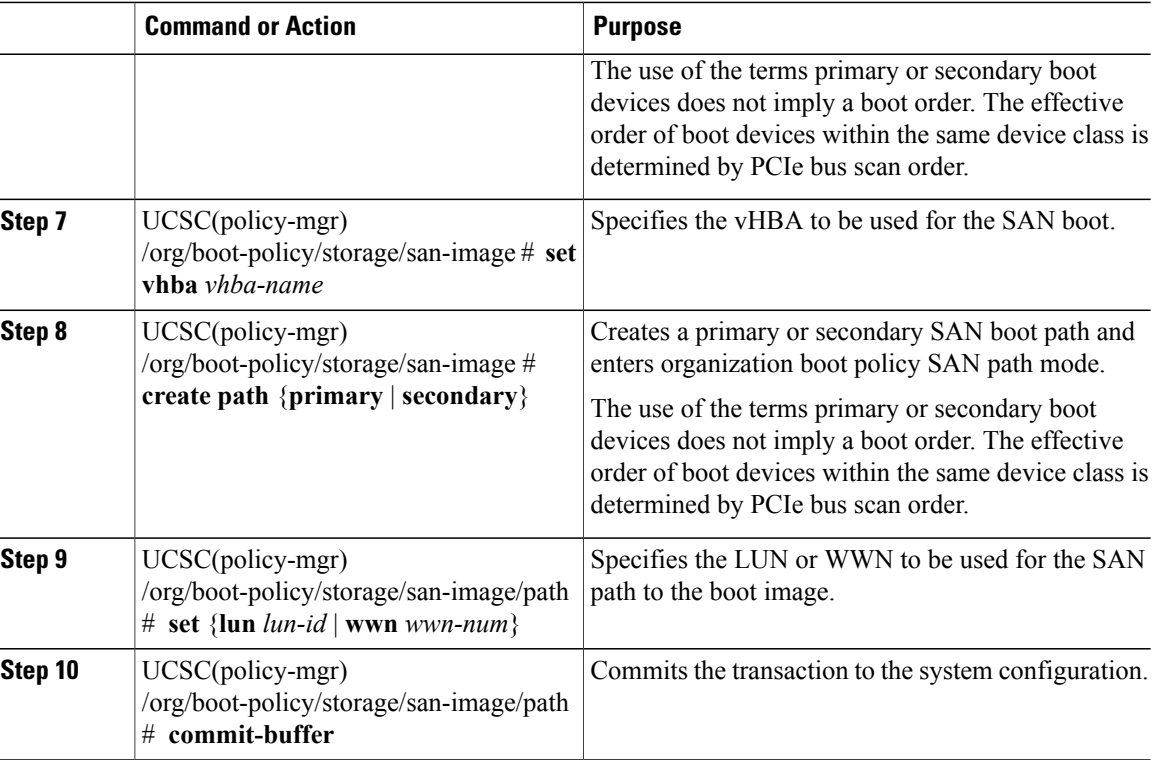

The following example enters the boot policy named lab1-boot-policy, creates a SAN boot for the policy, sets the boot order to 1, creates a primary SAN image, uses a vHBA named vHBA2, creates primary path using LUN 967295200, and commits the transaction:

```
UCSC# connect policy-mgr
UCSC(policy-mgr)# scope org /
UCSC(policy-mgr) /org* # scope boot-policy lab1-boot-policy
UCSC(policy-mgr) /org/boot-policy* # create storage
UCSC(policy-mgr) /org/boot-policy/storage* # set order 1
UCSC(policy-mgr) /org/boot-policy/storage* # create san-image primary
UCSC(policy-mgr) /org/boot-policy/storage* # set vhba vHBA2
UCSC(policy-mgr) /org/boot-policy/storage/san-image* # create path primary
UCSC(policy-mgr) /org/boot-policy/storage/san-image/path* # set lun 967295200
UCSC(policy-mgr) /org/boot-policy/storage/san-image/path* # commit-buffer
UCSC(policy-mgr) /org/boot-policy/storage/san-image/path #
```
#### **What to Do Next**

Include the boot policy in a service profile and/or template.

# **iSCSI Boot**

iSCSI boot enables a server to boot its operating system from an iSCSI target machine located remotely over a network.

iSCSI boot is supported on the following Cisco UCS hardware:

• Cisco UCS blade servers that have the Cisco UCS M51KR-B Broadcom BCM57711 network adapter and use the default MAC address provided by Broadcom.

Г

- Cisco UCS M81KR Virtual Interface Card
- Cisco UCS VIC-1240 Virtual Interface Card
- Cisco UCS VIC-1280 Virtual Interface Card
- Cisco UCS rack servers that have the Cisco UCS M61KR-B Broadcom BCM57712 network adapter.
- Cisco UCS P81E Virtual Interface Card
- Cisco UCS VIC1225 Virtual Interface Card

There are prerequisites that must be met before you configure iSCSI boot. For a list of these prerequisites, see iSCSI Boot Guidelines and Prerequisites.

## **Configuring an iSCSI Boot for a Boot Policy**

### **Before You Begin**

You can add up to two iSCSI vNICs per boot policy. One vNIC acts as the primary iSCSI boot source, and the other acts as the secondary iSCSI boot source.

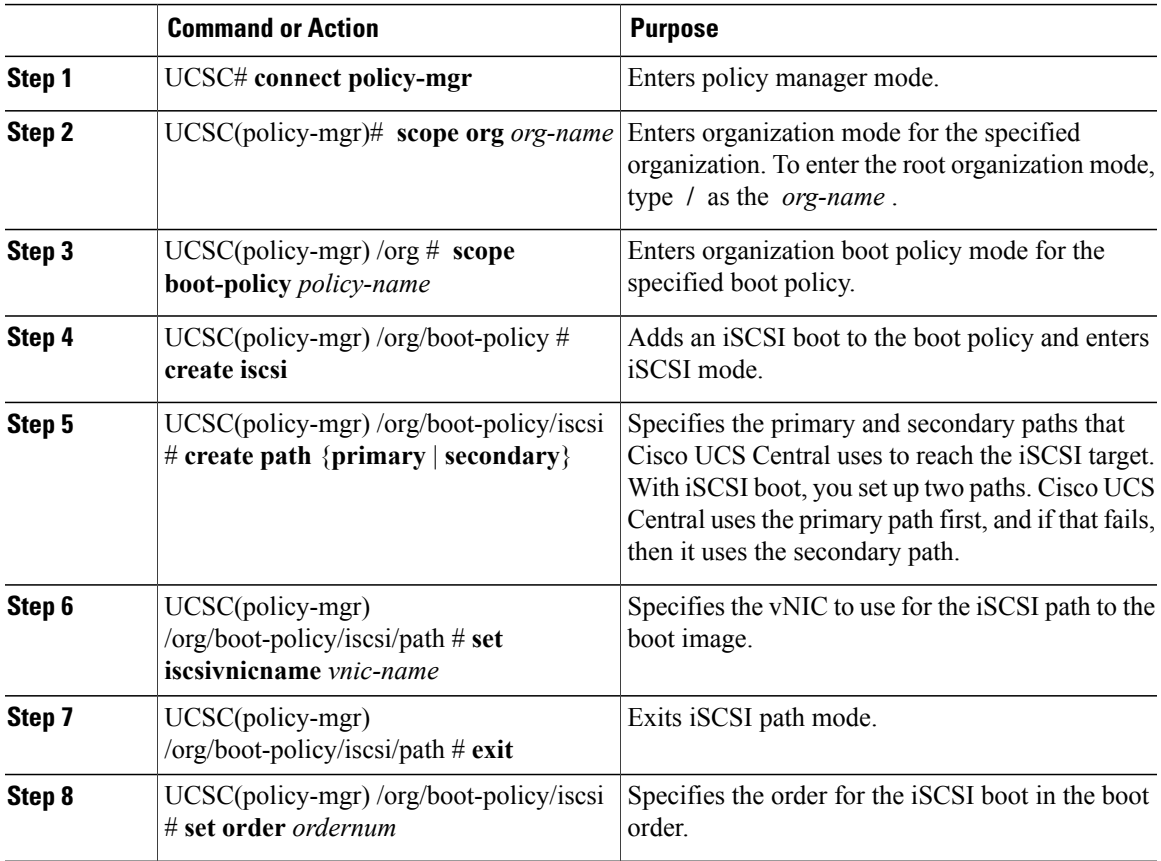

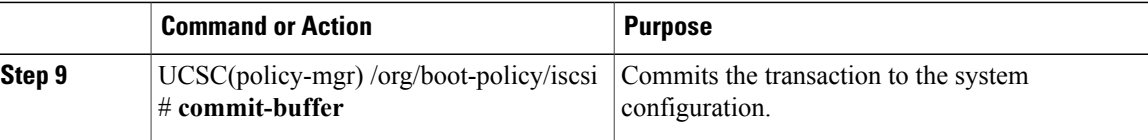

The following example enters the boot policy named lab2-boot-policy, creates an iSCSI boot for the policy, creates primary and secondary paths using the vNICs named vNIC1 and vNIC2, sets the boot order to 2, and commits the transaction:

```
UCSC# connect policy-mgr
UCSC(policy-mgr)# scope org /
UCSC(policy-mgr) /org* # scope boot-policy lab2-boot-policy
UCSC(policy-mgr) /org/boot-policy # create iscsi
UCSC(policy-mgr) /org/boot-policy/iscsi* # create path primary
UCSC(policy-mgr) /org/boot-policy/iscsi/path* # set vnic vNIC1
UCSC(policy-mgr) /org/boot-policy/iscsi/path* # exit
UCSC(policy-mgr) /org/boot-policy/iscsi* # set order 2
UCSC(policy-mgr) /org/boot-policy/iscsi* # create path secondary
UCSC(policy-mgr) /org/boot-policy/iscsi/path* # set vnic vNIC2
UCSC(policy-mgr) /org/boot-policy/iscsi/path* # commit-buffer
UCSC(policy-mgr) /org/boot-policy/iscsi/path #
```
### **What to Do Next**

Include the boot policy in a service profile and/or template.

### **Creating an iSCSI Adapter Policy**

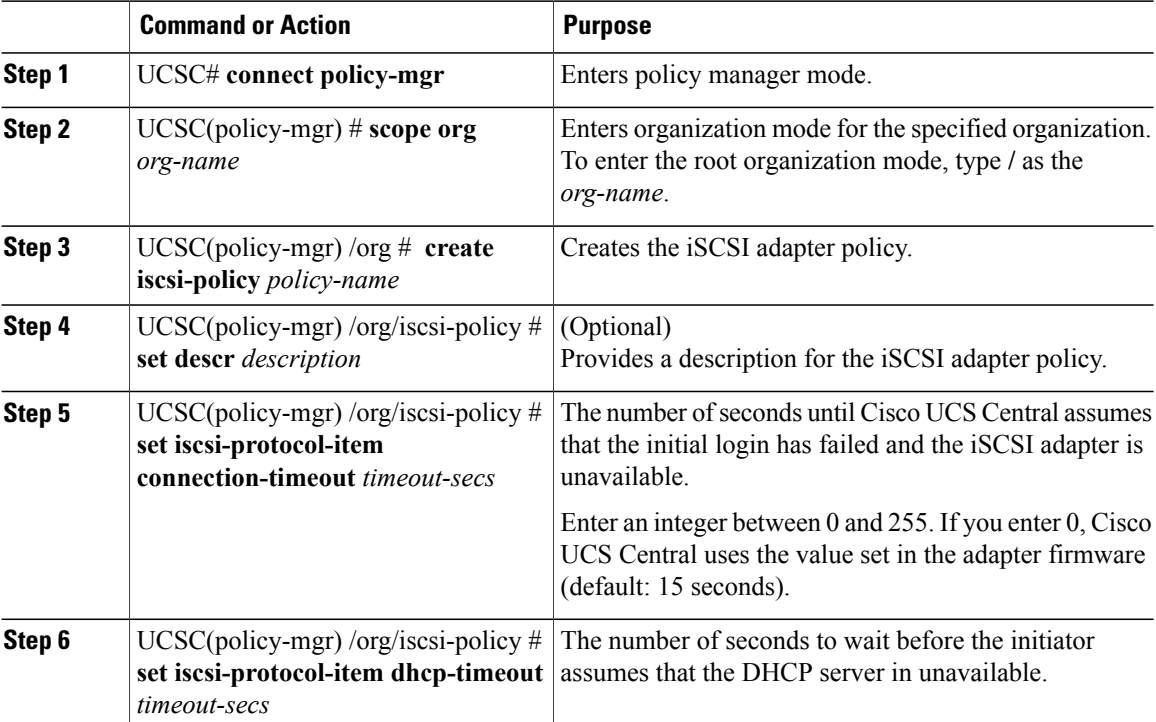

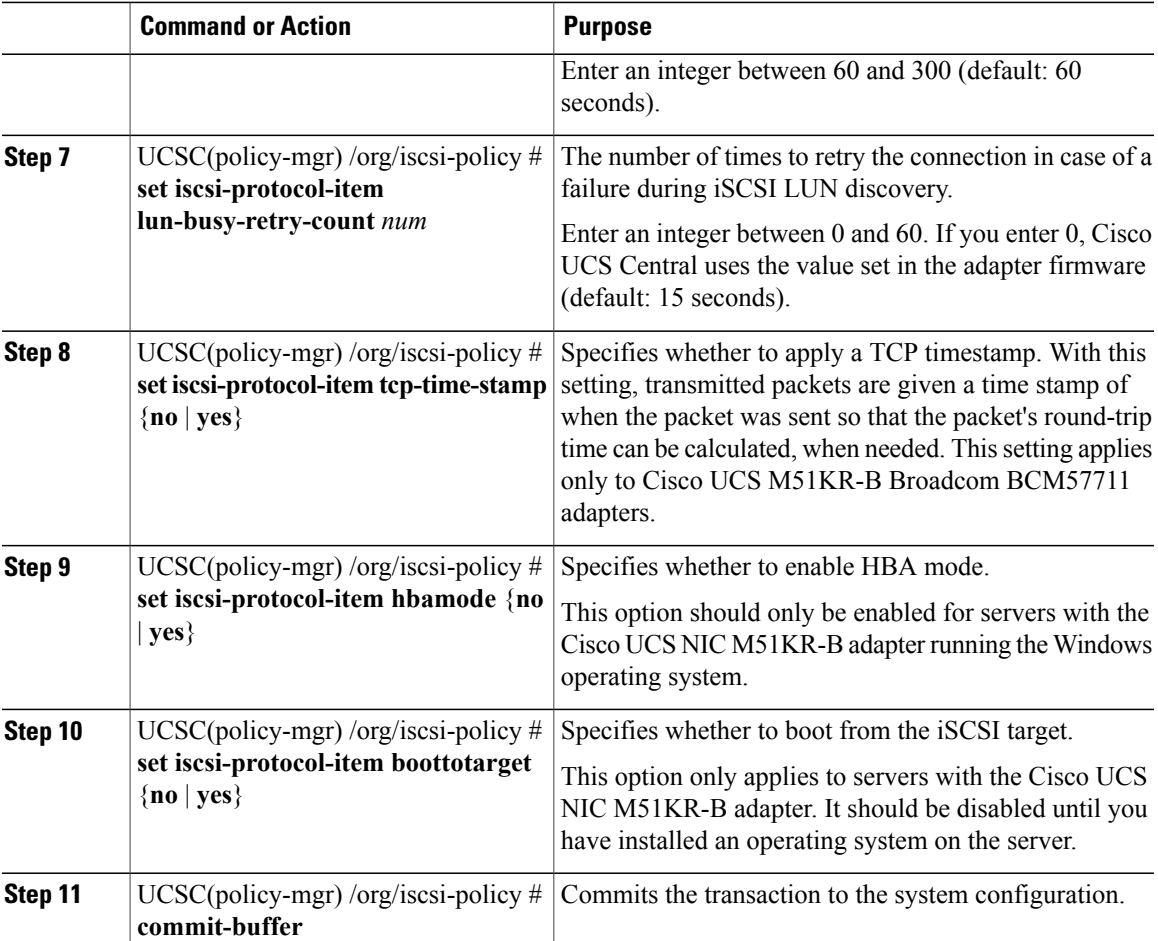

The following example shows how to create an iSCSI adapter policy called iscsiboot, set the connection timeout, DHCP timeout, and LUN busy retry count, apply a TCP timestamp, and commit the transaction:

```
UCSC# connect policy-mgr
UCSC(policy-mgr)# scope org /
UCS-AUCSC(policy-mgr)UCS-A /org # create iscsi-policy iscsiboot
UCSC(policy-mgr) /org/iscsi-policy* # set iscsi-protocol-item connection-timeout 60
UCSC(policy-mgr) /org/iscsi-policy* # set iscsi-protocol-item dhcp-timeout 200
UCSC(policy-mgr) /org/iscsi-policy* # set iscsi-protocol-item lun-busy-retry-count 5
UCSC(policy-mgr) /org/iscsi-policy* # set iscsi-protocol-item tcp-time-stamp yes
UCSC(policy-mgr) /org/iscsi-policy* # set iscsi-protocol-item hbamode yes
UCSC(policy-mgr) /org/iscsi-policy* # set iscsi-protocol-item boottotarget yes
UCSC(policy-mgr) /org/iscsi-policy* # commit-buffer
UCSC(policy-mgr) /org/iscsi-policy #
```
### **What to Do Next**

Include the adapter policy in a service profile and/or template.

I

### **Deleting an iSCSI Adapter Policy**

### **Procedure**

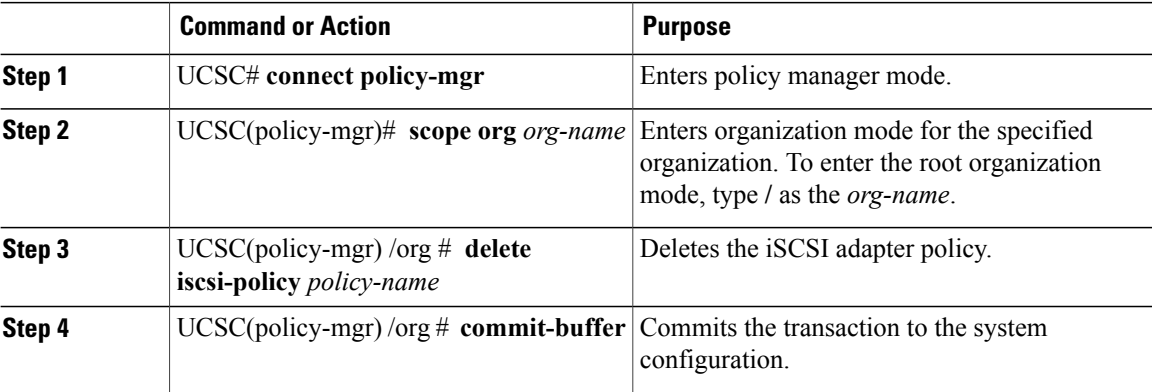

The following example shows how to delete an iSCSI adapter policy named iscsi-adapter-pol and commit the transaction:

```
UCSC# connect policy-mgr
UCSC(policy-mgr)# scope org /
UCSC(policy-mgr) /org # delete iscsi-policy iscsi-adapter-pol
UCSC(policy-mgr) /org* # commit-buffer
UCSC(policy-mgr) /org #
```
# **Creating an iSCSI Authentication Profile**

If you use authentication for iSCSI boot, you need to create an authentication profile for both the initiator and target.

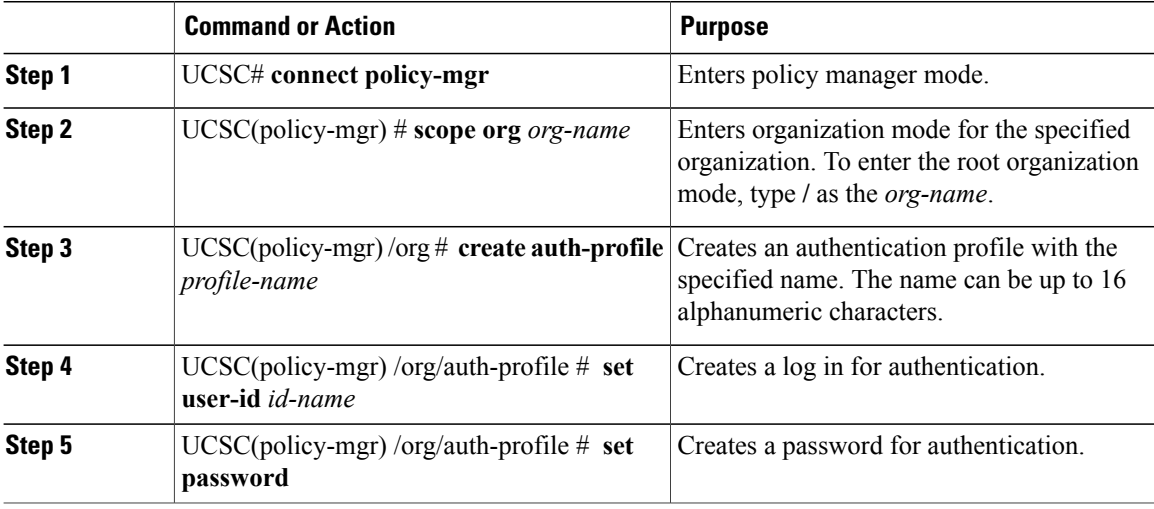

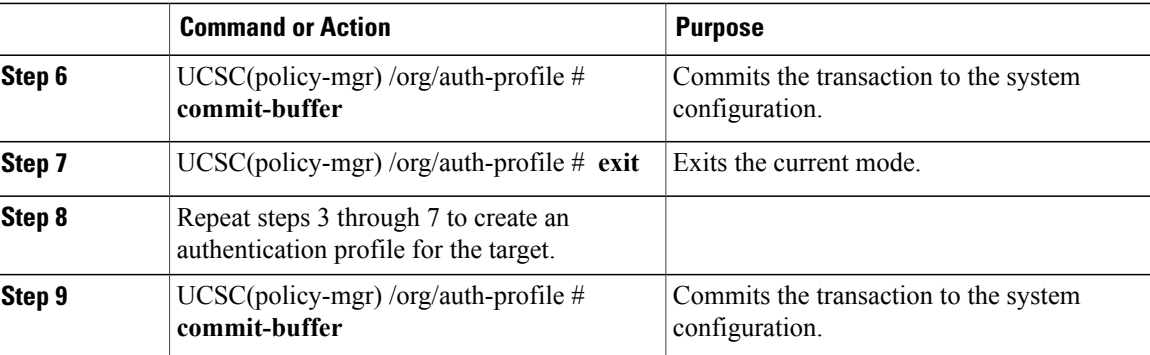

The following example shows how to create an authentication profile for an initiator and target and commit the transaction:

```
UCSC# connect policy-mgr
UCSC(policy-mgr)# scope org
UCSC(policy-mgr) /org # create auth-profile InitAuth
UCSC(policy-mgr) /org/auth-profile* # set user-id init
UCSC(policy-mgr) /org/auth-profile* # set password
Enter a password:
Confirm the password:
UCSC(policy-mgr) /org/auth-profile* # commit-buffer
UCSC(policy-mgr) /org/auth-profile # exit
UCSC(policy-mgr) /org # create auth-profile TargetAuth
UCSC(policy-mgr) /org/auth-profile* # set user-id target
UCSC(policy-mgr) /org/auth-profile* # set password
Enter a password:
Confirm the password:
UCSC(policy-mgr) /org/auth-profile* # commit-buffer
UCSC(policy-mgr) /org/auth-profile # exit
```
### **What to Do Next**

Create an Ethernet vNIC to be used as the overlay vNIC for the iSCSI device, and then create an iSCSI vNIC.

## **Deleting an iSCSI Authentication Profile**

Г

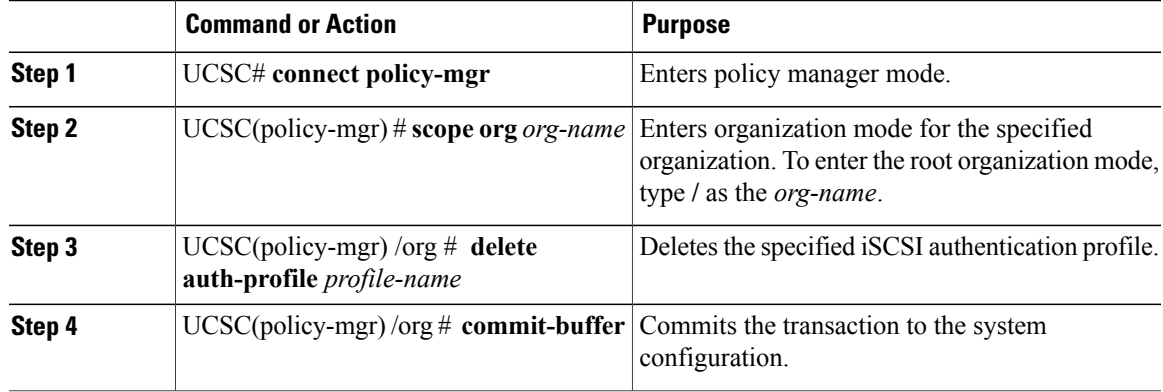

The following example shows how to delete an iSCSI authentication profile and commit the transaction:

```
UCSC# connect policy-mgr
UCSC(policy-mgr)# scope org
UCSC(policy-mgr) /org # delete auth-profile InitAuth
UCSC(policy-mgr) /org* # commit-buffer
UCSC(policy-mgr) /org #
```
# **Virtual Media Boot**

You can configure a boot policy to boot one or more servers from a virtual media device that is accessible from the server. A virtual media device mimics the insertion of a physical CD/DVD disk (read-only) or floppy disk (read-write) into a server. This type of server boot is typically used to manually install operating systems on a server.

### <span id="page-377-0"></span>**Configuring a Virtual Media Boot for a Boot Policy**

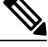

**Note**

Virtual Media requires the USB to be enabled. If you modify the BIOS settings that affect the USB functionality, you also affect the Virtual Media. Therefore, we recommend that you leave the following USB BIOS defaults for best performance:

- Make Device Non Bootable—set to **disabled**.
- USB Idle Power Optimizing Setting—set to **high-performance**

### **Before You Begin**

Create a boot policy to contain the virtual media boot configuration.

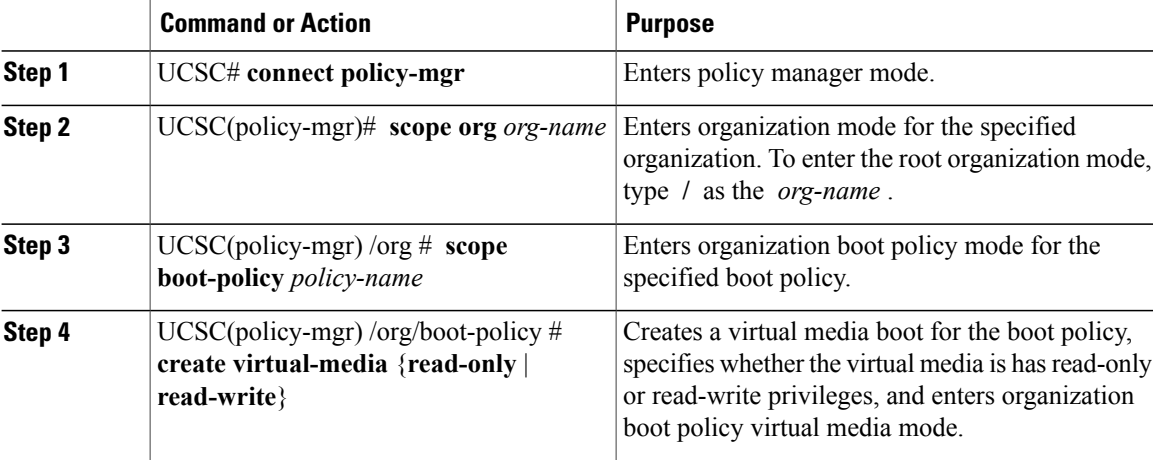

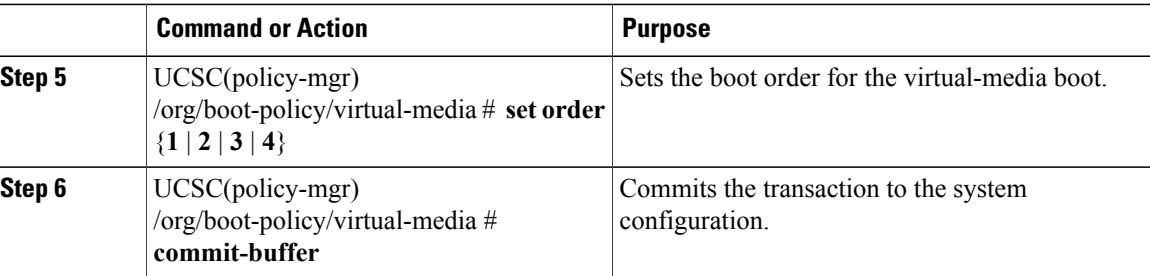

The following example enters the boot policy named lab3-boot-policy, creates a virtual media boot with read-only privileges for the policy, sets the boot order to 3, and commits the transaction:

```
UCSC# connect policy-mgr
UCSC(policy-mgr)# scope org /
UCSC(policy-mgr) /org* # scope boot-policy lab3-boot-policy
UCSC(policy-mgr) /org/boot-policy* # create virtual-media read-only
UCSC(policy-mgr) /org/boot-policy/virtual-media* # set order 3
UCSC(policy-mgr) /org/boot-policy/virtual-media* # commit-buffer
```
#### **What to Do Next**

Include the boot policy in a service profile and/or template.

# **Deleting a Boot Policy**

#### **Procedure**

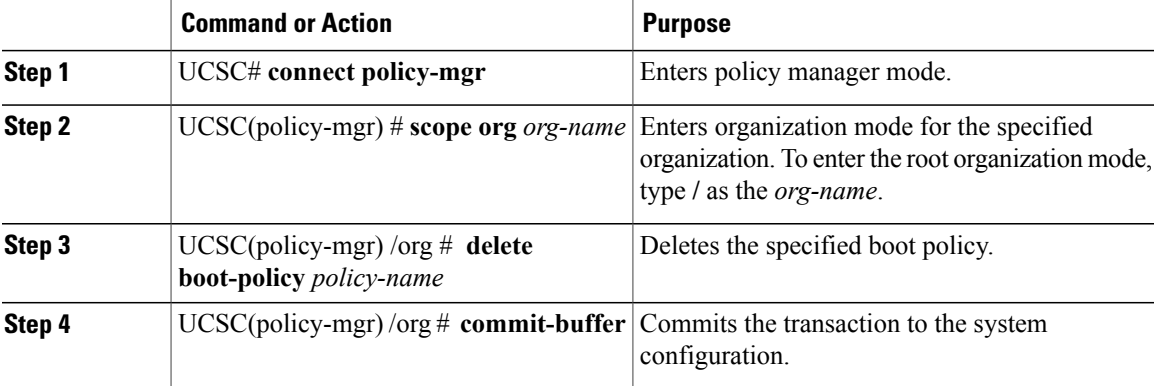

The following example shows how to delete a boot policy and commits the transaction:

```
UCSC# connect policy-mgr
UCSC(policy-mgr)# scope org /
UCSC(policy-mgr) /org # delete boot-policy boot-policy-LAN
UCSC(policy-mgr) /org* # commit-buffer
UCSC(policy-mgr) /org #
```
# **Local Disk Configuration Policy**

This policy configures any optional SAS local drives that have been installed on a server through the onboard RAID controller of the local drive. This policy enables you to set a local disk mode for all servers that are associated with a service profile that includes the local disk configuration policy.

The local disk modes include the following:

- **No Local Storage**—For a diskless server or a SAN only configuration. If you select this option, you cannot associate any service profile which uses this policy with a server that has a local disk.
- **RAID 0 Striped**—Data is striped across all disks in the array, providing fast throughput. There is no data redundancy, and all data is lost if any disk fails.
- **RAID 1 Mirrored**—Data is written to two disks, providing complete data redundancy if one disk fails. The maximum array size is equal to the available space on the smaller of the two drives.
- Any **Configuration—For a server configuration that carries forward the local disk configuration without** any changes.
- **No RAID**—For a server configuration that removes the RAID and leaves the disk MBR and payload unaltered.

If you choose **No RAID** and you apply this policy to a server that already has an operating system with RAID storage configured, the system does not remove the disk contents. Therefore, there may be no visible differences on the server after you apply the **No RAID** mode. This can lead to a mismatch between the RAID configuration in the policy and the actual disk configuration shown in the **Inventory** > **Storage** tab for the server.

To make sure that any previous RAID configuration information is removed from a disk, apply a scrub policy that removes all disk information after you apply the **No RAID** configuration mode.

- **RAID 5 Striped Parity**—Data is striped across all disks in the array. Part of the capacity of each disk stores parity information that can be used to reconstruct data if a disk fails. RAID 5 provides good data throughput for applications with high read request rates.
- **RAID 6 Striped Dual Parity**—Data is striped across all disks in the array and two parity disks are used to provide protection against the failure of up to two physical disks. In each row of data blocks, two sets of parity data are stored.
- **RAID 10 Mirrored and Striped**—RAID 10 uses mirrored pairs of disks to provide complete data redundancy and high throughput rates.
- **RAID 50 Striped Parity and Striped** —Data is striped across multiple striped parity disk sets to provide high throughput and multiple disk failure tolerance.
- **RAID 60 Striped Dual Parity and Striped** —Data is striped across multiple striped dual parity disk sets to provide high throughput and greater disk failure tolerance.

You must include this policy in a service profile and that service profile must be associated with a server for the policy to take effect.

## **Guidelines for all Local Disk Configuration Policies**

Before you create a local disk configuration policy, consider the following guidelines:

#### **No Mixed HDDs and SSDs**

Do not include HDDs and SSDs in a single server or RAID configuration.

### **Do Not Assign a Service Profile with the Default Local Disk Configuration Policy from a B200 M1 or M2 to a B200 M3**

Due to the differences in the RAID/JBOD support provided by the storage controllers of B200 M1 and M2 servers and those of the B200 M3 server, you cannot assign or re-assign a service profile that includes the default local disk configuration policy from a B200M1 or M2 server to a B200 M3 server. The default local disk configuration policy includes those with Any Configuration or JBOD configuration.

#### **JBOD Mode Support**

**Note**

Only B200 M1, B200 M2, B200 M3, B250 M1, B250 M2 and B22 M3 blade servers support the JBOD mode for local disks.

# **Guidelines for Local Disk Configuration Policies Configured for RAID**

#### **Configure RAID Settings in Local Disk Configuration Policy for Servers with MegaRAID Storage Controllers**

If a blade server or integrated rack-mount server has a MegaRAID controller, you must configure RAID settings for the drives in the Local Disk Configuration policy included in the service profile for that server. You can do this either by configuring the local disk configuration policy in the service profile using one of the defined RAID modes for that server, or you can use the **Any Configuration** mode with the LSI Utilities toolset to create the RAID volumes.

If you do not configure your RAID LUNs before installing the OS, disk discovery failures might occur during the installation and you might see error messages such as "No Device Found."

#### **Server May Not Boot After RAID1 Cluster Migration if Any Configuration Mode Specified in Service Profile**

After RAID1 clusters are migrated, you need to associate a service profile with the server. If the local disk configuration policy in the service profile is configured with **Any Configuration** mode rather than **RAID1**, the RAID LUN remains in "inactive" state during and after association. As a result, the server cannot boot.

To avoid this issue, ensure that the service profile you associate with the server contains the identical local disk configuration policy as the original service profile before the migration and does not include the **Any Configuration** mode.

#### **Do Not Use JBOD Mode on Servers with MegaRAID Storage Controllers**

Do not configure or use JBOD mode or JBOD operations on any blade server or integrated rack-mount server with a MegaRAID storage controllers. JBOD mode and operations are not intended for nor are they fully functional on these servers.

#### **Maximum of One RAID Volume and One RAID Controller in Integrated Rack-Mount Servers**

A rack-mount server that has been integrated with Cisco UCS Manager and is registered with Cisco UCS Central can have a maximum of one RAID volume irrespective of how many hard drives are present on the server.

All the local hard drives in an integrated rack-mount server must be connected to only one RAID Controller. Integration with Cisco UCS Manager does not support the connection of local hard drives to multiple RAID Controllers in a single rack-mount server. We therefore recommend that you request a single RAID Controller configuration when you order rack-mount servers to be integrated with Cisco UCS Manager.

In addition, do not use third party tools to create multiple RAID LUNs on rack-mount servers. Cisco UCS Manager does not support that configuration.

#### **Maximum of One RAID Volume and One RAID Controller in Blade Servers**

A blade server can have a maximum of one RAID volume irrespective of how many drives are present in the server. All the local hard drives must be connected to only one RAID controller. For example, a B200 M3 server has an LSI controller and an Intel Patsburg controller, but only the LSI controller can be used as a RAID controller.

In addition, do not use third party tools to create multiple RAID LUNs on blade servers. Cisco UCS Central does not support that configuration.

### **Number of Disks Selected in Mirrored RAID Should Not Exceed Two**

If the number of disks selected in the Mirrored RAID exceed two, RAID 1 is created as a RAID 10 LUN. This issue can occur with the Cisco UCS B440 M1 and B440 M2 servers.

#### **License Required for Certain RAID Configuration Options on Some Servers**

Some Cisco UCS servers require a license for certain RAID configuration options. When Cisco UCS Central associates a service profile containing this local disk policy with a server, Cisco UCS Central verifies that the selected RAID option is properly licensed. If there are issues, Cisco UCS Central displays a configuration error during the service profile association.

For RAID license information for a specific Cisco UCS server, see the *Hardware Installation Guide* for that server.

#### **B420 M3 Server Does Not Support All Configuration Modes**

The B420 M3 server does not support the following configuration modes in a local disk configuration policy:

- No RAID
- RAID 6 Striped Dual Parity

In addition, the B420 M3 does not support JBOD modes or operations.

#### **Single-Disk RAID 0 Configurations Not Supported on Some Blade Servers**

A single-disk RAID 0 configuration is not supported in the following blade servers:

- Cisco UCS B200 M1
- Cisco UCS B200 M2
- Cisco UCS B250 M1
- Cisco UCS B250 M2

 $\overline{\phantom{a}}$ 

# **Creating a Local Disk Configuration Policy**

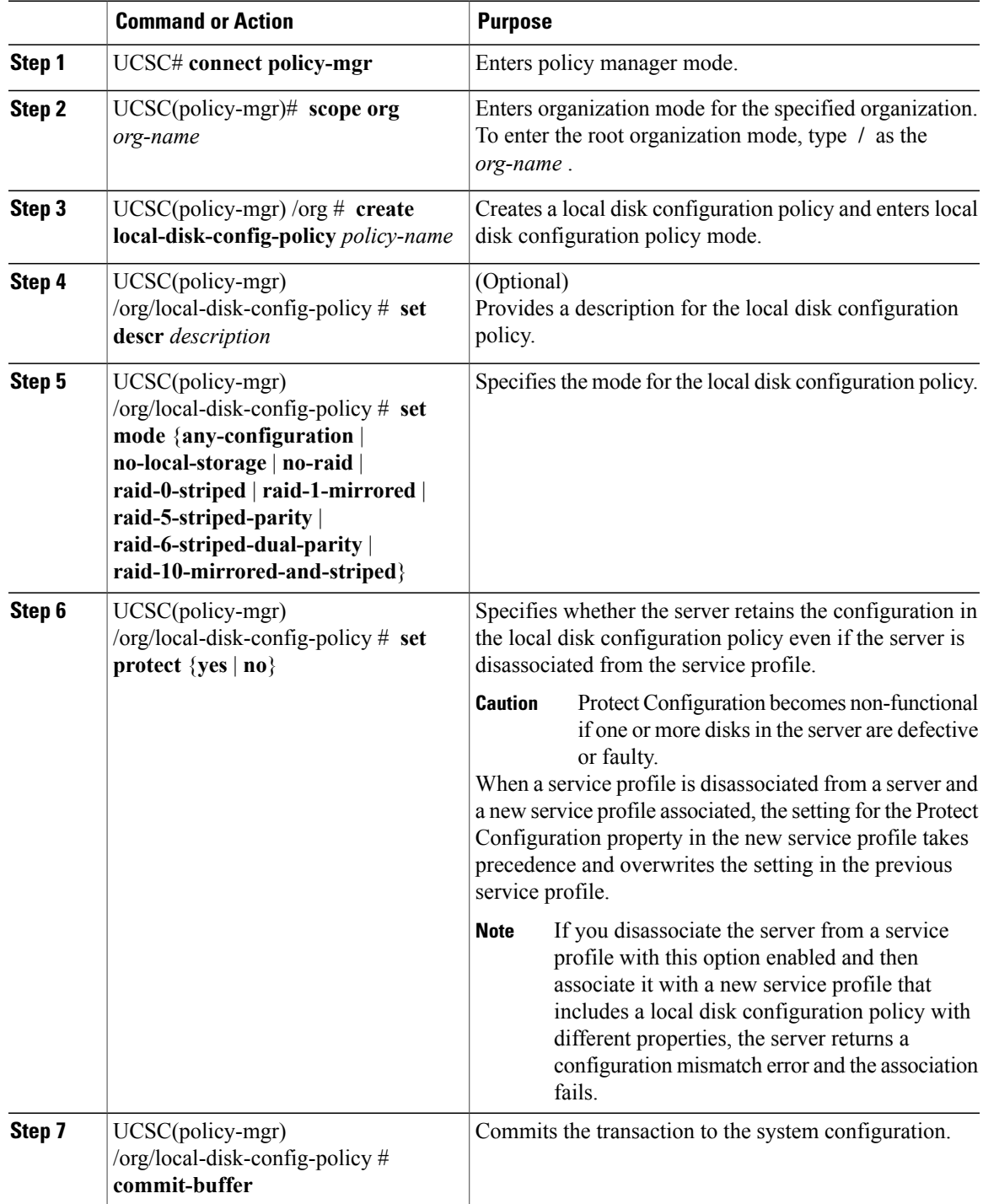

The following example configures a local disk configuration policy and commits the transaction:

```
UCSC# connect policy-mgr
UCSC(policy-mgr)# scope org /
UCSC(policy-mgr) /org # create local-disk-config-policy DiskPolicy7
UCSC(policy-mgr) /org/local-disk-config-policy* # set mode raid-1-mirrored
UCSC(policy-mgr) /org/local-disk-config-policy* # set protect yes
UCSC(policy-mgr) /org/local-disk-config-policy* # commit-buffer
UCSC(policy-mgr) /org/local-disk-config-policy #
```
# **Viewing a Local Disk Configuration Policy**

### **Procedure**

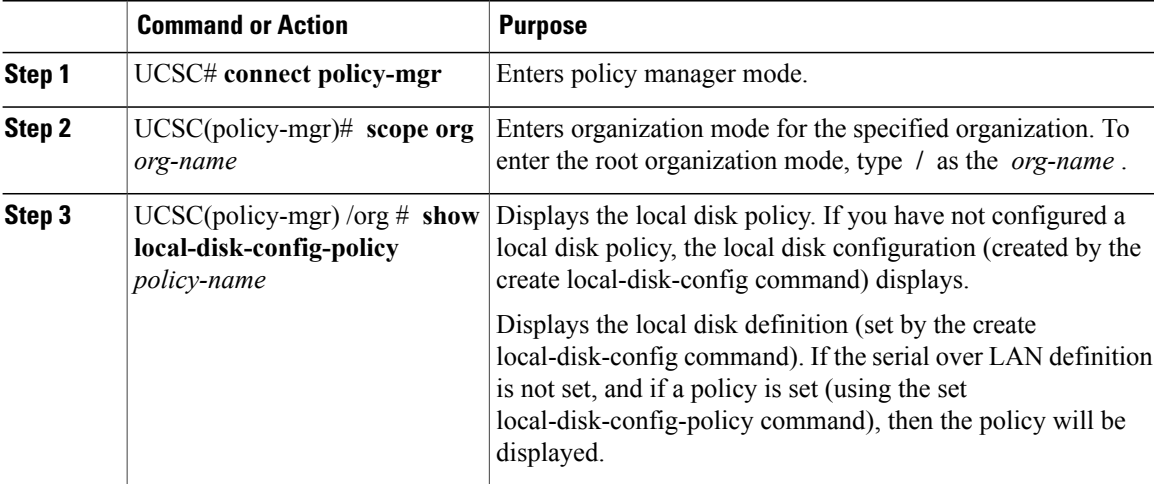

The following example shows how to display local disk policy information for a local disk configuration policy called DiskPolicy7:

```
UCSC# connect policy-mgr
UCSC(policy-mgr)# scope org /
UCSC(policy-mgr) /org # show local-disk-config-policy DiskPolicy7
```

```
Local Disk Config Policy:
Name: DiskPolicy7
Mode: Raid 1 Mirrored
Description:
Protect Configuration: Yes
```
# **Deleting a Local Disk Configuration Policy**

### **Procedure**

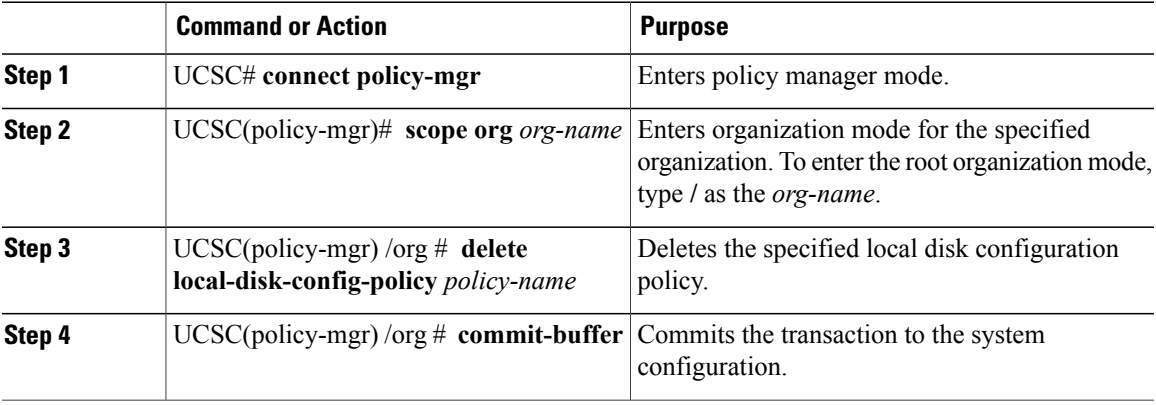

The following example deletes the local disk configuration policy named DiskPolicy7 and commits the transaction:

```
UCSC# connect policy-mgr
UCSC(policy-mgr)# scope org /
UCSC(policy-mgr) /org # delete local-disk-config-policy DiskPolicy7
UCSC(policy-mgr) /org* # commit-buffer
UCSC(policy-mgr) /org #
```
# **Power Control Policy**

Cisco UCS uses the priority set in the power control policy, along with the blade type and configuration, to calculate the initial power allocation for each blade within a chassis. During normal operation, the active blades within a chassis can borrow power from idle blades within the same chassis. If all blades are active and reach the power cap, service profiles with higher priority power control policies take precedence over service profiles with lower priority power control policies.

Priority is ranked on a scale of 1-10, where 1 indicates the highest priority and 10 indicates lowest priority. The default priority is 5.

For mission-critical application a special priority called no-cap is also available. Setting the priority to no-cap prevents Cisco UCS from leveraging unused power from a particular server. With this setting, the server is allocated the maximum amount of power possible for that type of server.

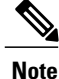

You must include this policy in a service profile and that service profile must be associated with a server for it to take effect.

ι

# **Creating a Power Control Policy**

## **Procedure**

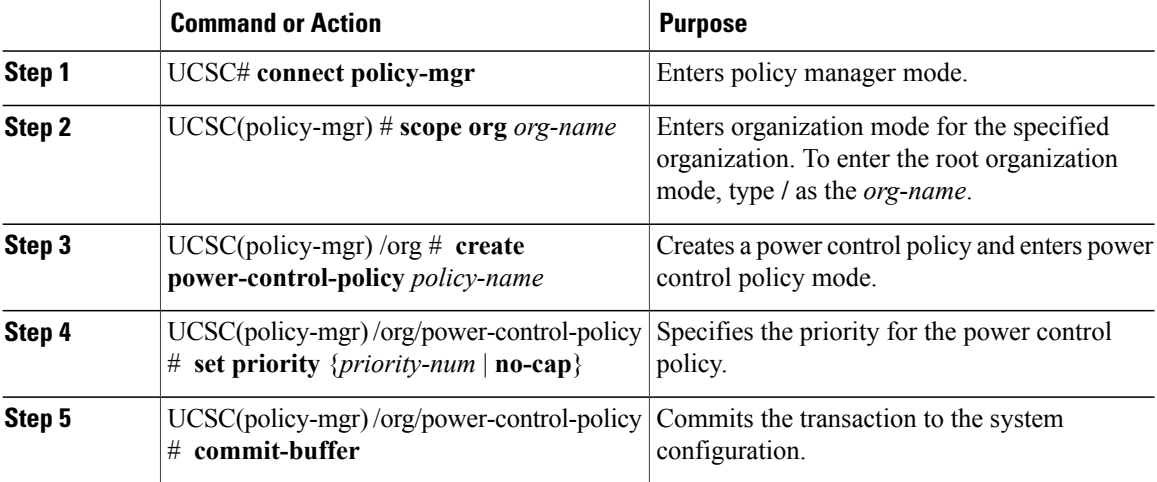

The following example shows how to create a power control policy and commits the transaction:

```
UCSC# connect policy-mgr
UCSC(policy-mgr)# scope org /
UCSC(policy-mgr) /org # create power-control-policy PCP-1
UCSC(policy-mgr) /org/power-control-policy* # set priority 1
UCSC(policy-mgr) /org/power-control-policy* # commit-buffer
UCSC(policy-mgr) /org/power-control-policy #
```
# **Deleting a Power-Control-Policy**

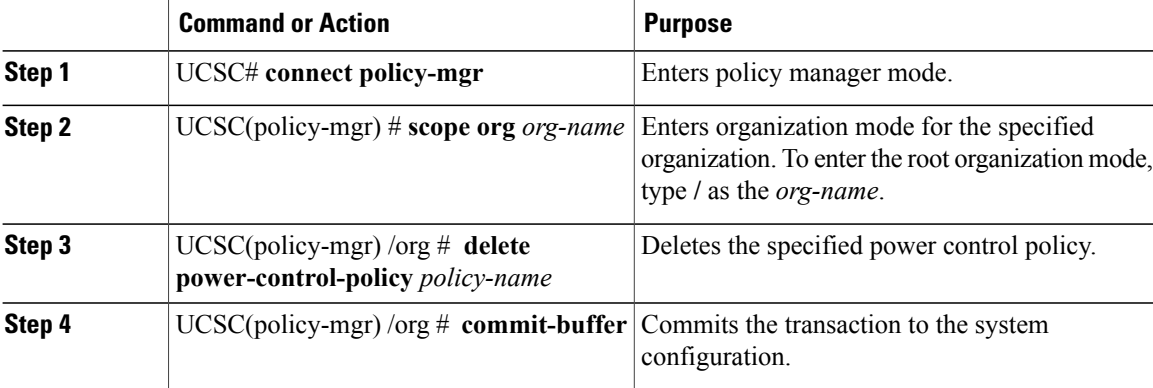

The following example shows how to delete a power control policy and commits the transaction:

```
UCSC# connect policy-mgr
UCSC(policy-mgr)# scope org /
UCSC(policy-mgr) /org # delete power-control-policy PCP-1
UCSC(policy-mgr) /org* # commit-buffer
UCSC(policy-mgr) /org #
```
# **Scrub Policy**

This policy determines what happens to local data and to the BIOS settings on a server during the discovery process, when the server is reacknowledged, or when the server is disassociated from a service profile.

**Note**

Local disk scrub policies only apply to hard drives that are managed by Cisco UCS Manager and do not apply to other devices such as USB drives.

Depending upon how you configure a scrub policy, the following can occur at those times:

#### **Disk scrub**

One of the following occurs to the data on any local drives on disassociation:

- If enabled, destroys all data on any local drives.
- If disabled, preserves all data on any local drives, including local storage configuration.

#### **BIOS Settings Scrub**

One of the following occurs to the BIOS settings when a service profile containing the scrub policy is disassociated from a server:

- If enabled, erases all BIOS settings for the server and resets them to the BIOS defaults for that server type and vendor.
- If disabled, preserves the existing BIOS settings on the server.

### **FlexFlash Scrub**

FlexFlash Scrub enables you to pair new or degraded SD cards, resolve FlexFlash metadata configuration failures, and migrate older SD cards with 4 partitions to single partition SD cards. One of the following occurs to the SD card when a service profile containing the scrub policy is disassociated from a server, or when the server is reacknowledged:

- If enabled, the HV partition on the SD card is formatted using the PNUOS formatting utility. If two SD cards are present, the cards are RAID-1 paired, and the HV partitions in both cards are marked as valid. The card in slot 1 is marked as primary, and the card in slot 2 is marked as secondary.
- If disabled, preserves the existing SD card settings.

ι

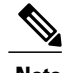

- **Note** Because the FlexFlash scrub erases the HV partition on the SD sdcards, we recommend that you take a full backup of the SD card(s) using your preferred host operating system utilities before performing the FlexFlash Scrub.
	- To resolve metadata config failures in a service profile, you need to disable FlexFlash in the local disk config policy before you run the FlexFlash scrub, then enable FlexFlash after the server is reacknowledged.
	- Disable the scrub policy as soon as the pairing is complete or the metadata failures are resolved.

# **Creating a Scrub Policy**

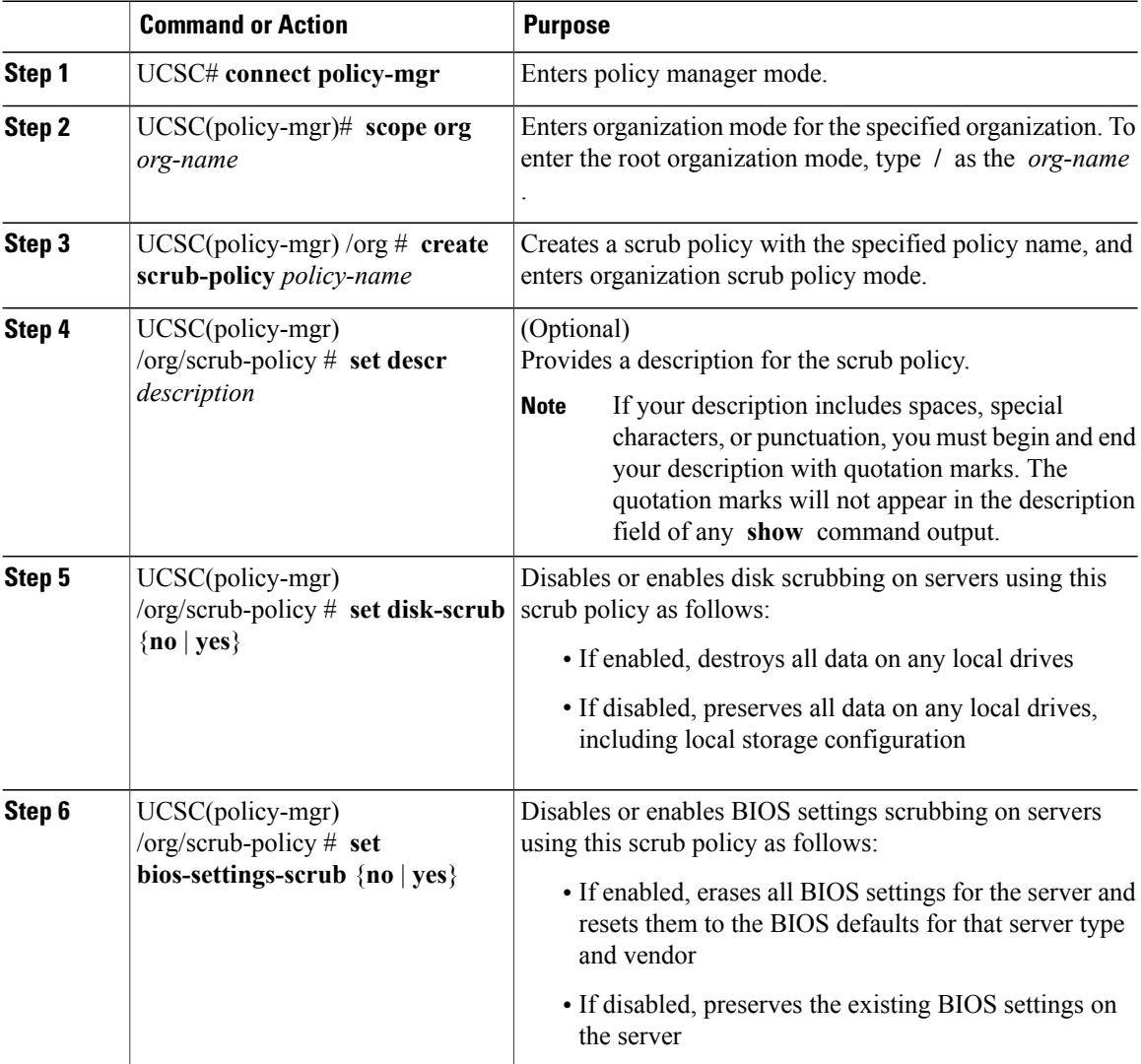

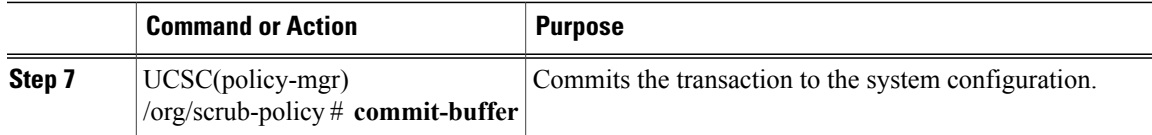

The following example creates a scrub policy named ScrubPolicy2, enables disk scrubbing on servers using the scrub policy, and commits the transaction:

```
UCSC# connect policy-mgr
UCSC(policy-mgr)# scope org /
UCSC(policy-mgr) /org # create scrub-policy ScrubPolicy2
UCSC(policy-mgr) /org/scrub-policy* # set descr "Scrub disk but not BIOS."
UCSC(policy-mgr) /org/scrub-policy* # set disk-scrub yes
UCSC(policy-mgr) /org/scrub-policy* # set bios-settings-scrub no
UCSC(policy-mgr) /org/scrub-policy* # commit-buffer
UCSC(policy-mgr) /org/scrub-policy #
```
# **Deleting a Scrub Policy**

### **Procedure**

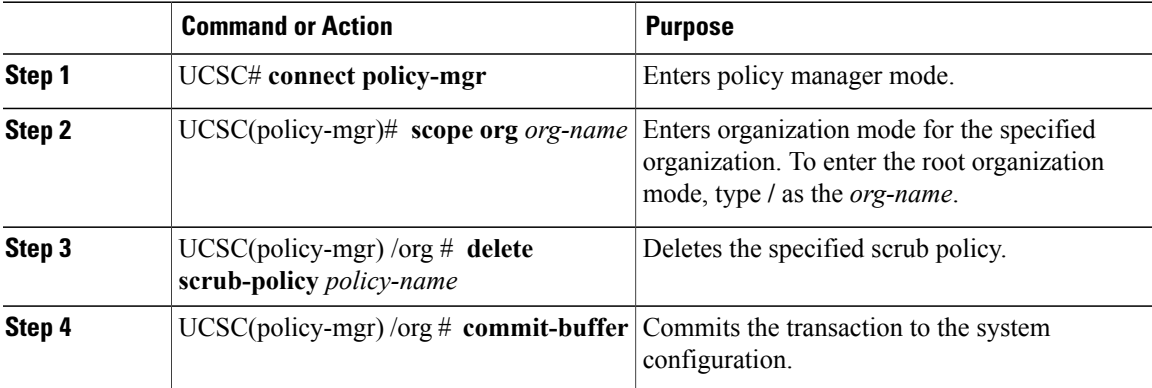

The following example deletes the scrub policy named ScrubPolicy2 and commits the transaction:

```
UCSC# connect policy-mgr
UCSC(policy-mgr)# scope org /
UCSC(policy-mgr) /org # delete scrub-policy ScrubPolicy2
UCSC(policy-mgr) /org* # commit-buffer
UCSC(policy-mgr) /org #
```
# **Serial over LAN Policy**

This policy sets the configuration for the serial over LAN connection for all servers associated with service profiles that use the policy. By default, the serial over LAN connection is disabled.

If you implement a serial over LAN policy, we recommend that you also create an IPMI profile.

You must include this policy in a service profile and that service profile must be associated with a server for it to take effect.

Π

# **Configuring a Serial over LAN Policy**

## **Procedure**

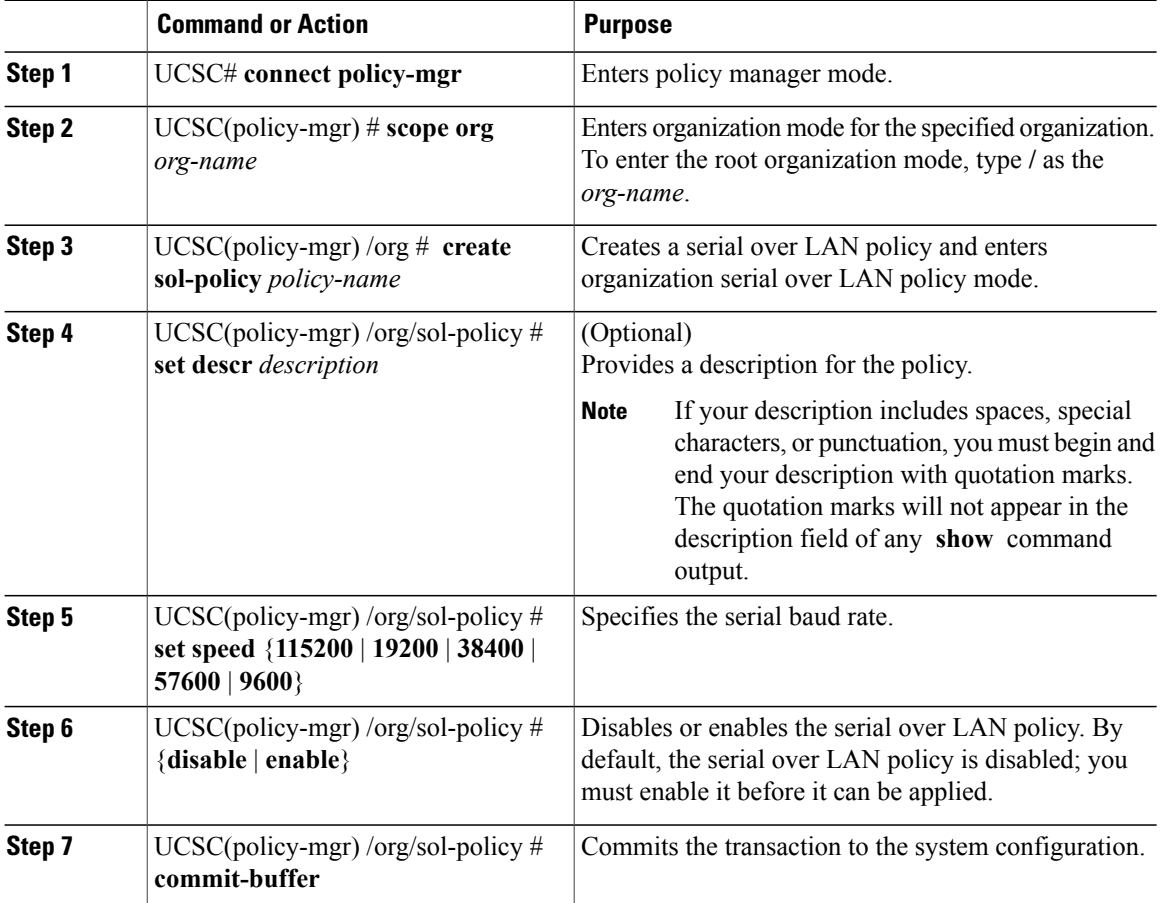

The following example creates a serial over LAN policy named Sol9600, provides a description for the policy, sets the speed to 9,600 baud, enables the policy, and commits the transaction:

```
UCSC# connect policy-mgr
UCSC(policy-mgr)# scope org /
UCSC(policy-mgr) /org # create sol-policy Sol9600
UCSC(policy-mgr) /org/sol-policy* # set descr "Sets serial over LAN policy to 9600 baud."
UCSC(policy-mgr) /org/sol-policy* # set speed 9600
UCSC(policy-mgr) /org/sol-policy* # enable
UCSC(policy-mgr) /org/sol-policy* # commit-buffer
UCSC(policy-mgr) /org/sol-policy #
```
# **Viewing a Serial over LAN Policy**

### **Procedure**

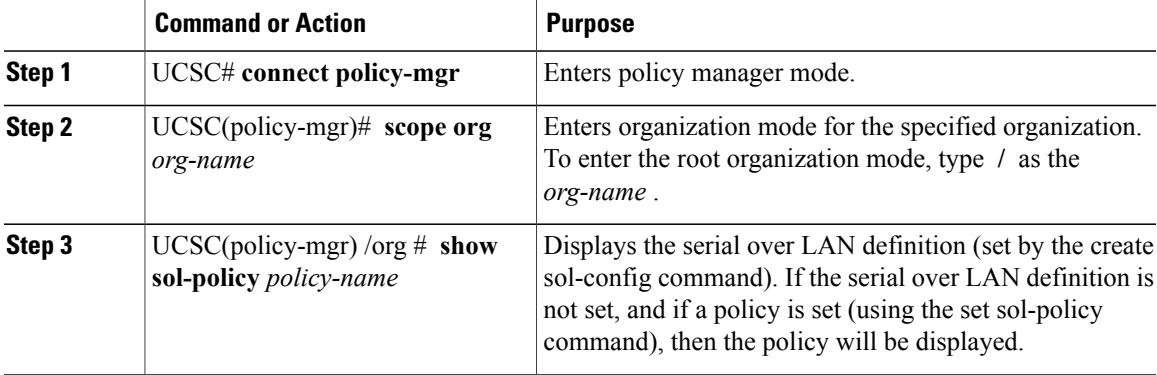

The following example shows how to display serial over LAN information for a serial over LAN policy called Sol9600:

```
UCSC# connect policy-mgr
UCSC(policy-mgr)# scope org /
UCSC(policy-mgr) /org # show sol-policy Sol9600
SOL Policy:
Full Name: Sol9600
SOL State: Enable
Speed: 9600
Description:
```
# **Server Pool Policy Qualifications**

This policy qualifies servers based on the inventory of a server conducted during the discovery process. The qualifications are individual rules that you configure in the policy to determine whether a server meets the selection criteria. For example, you can create a rule that specifies the minimum memory capacity for servers in a data center pool.

Qualifications are used in other policies to place servers, not just by the server pool policies. For example, if a server meets the criteria in a qualification policy, it can be added to one or more server pools or have a service profile automatically associated with it.

You can use the server pool policy qualifications to qualify servers according to the following criteria:

- Adapter type
- Chassis location
- Memory type and configuration
- Power group
- CPU cores, type, and configuration
- Storage configuration and capacity

• Server model

Depending upon the implementation, you might need to configure several policies with server pool policy qualifications including the following:

- Autoconfiguration policy
- Chassis discovery policy
- Server discovery policy
- Server inheritance policy
- Server pool policy

# **Creating a Server Pool Qualification Policy**

#### **Procedure**

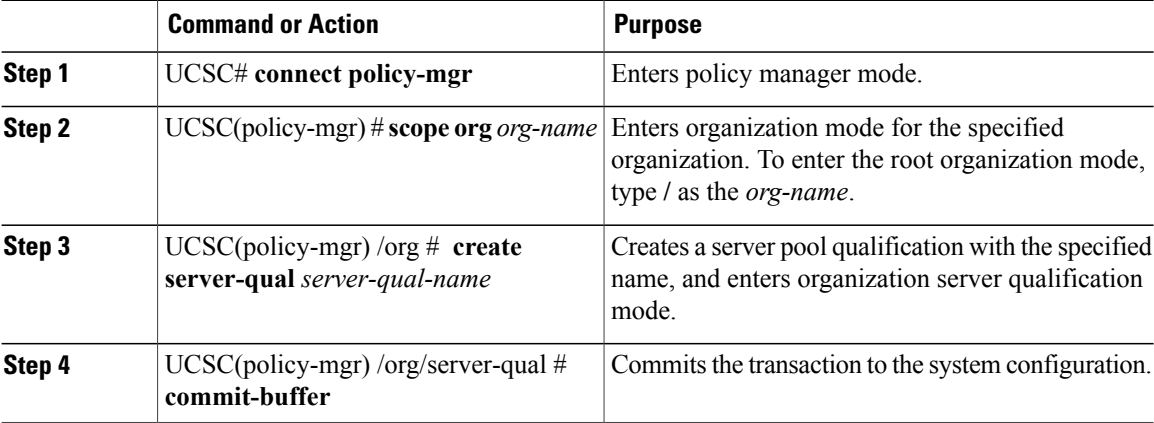

The following example shows how to create a server pool qualification named ServPoolQual22 and commit the transaction:

```
UCSC# connect policy-mgr
UCSC(policy-mgr)# scope org /
UCSC(policy-mgr) /org* # create server-qual ServPoolQual22
UCSC(policy-mgr) /org/server-qual* # commit-buffer
UCSC(policy-mgr) /org/server-qual #
```
## **Creating a Domain Qualification for a Policy Qualification**

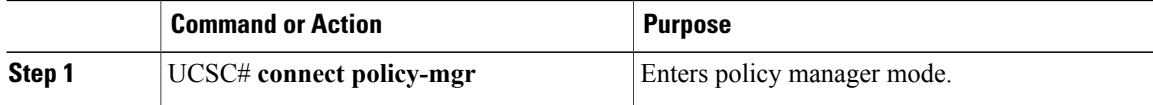

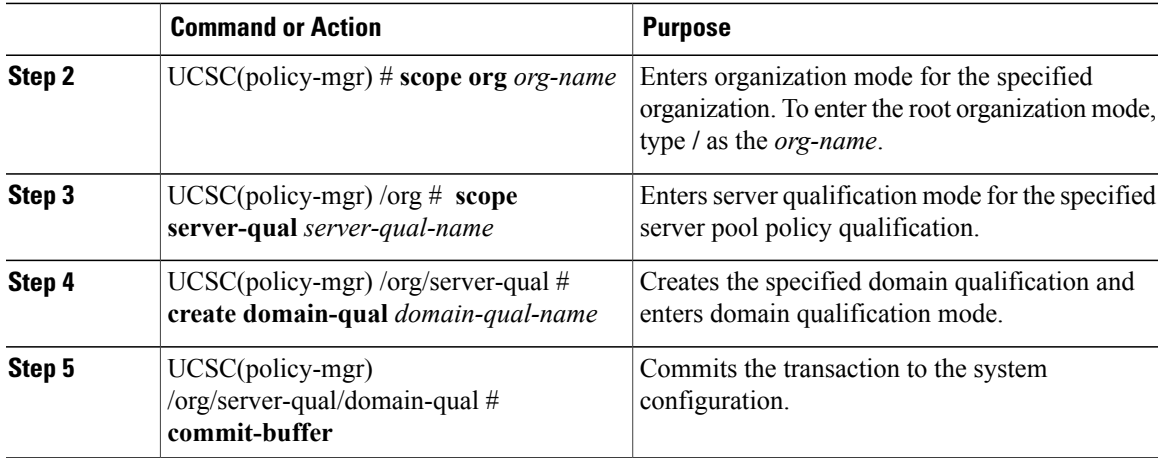

The following example shows how to add a domain qualification to a server pool policy qualification and commit the transaction:

```
UCSC# connect policy-mgr
UCSC(policy-mgr)# scope org /
UCSC(policy-mgr) /org # scope server-qual ServPoolQual22
UCSC(policy-mgr) /org/server-qual # create domain-qual TestDomain
UCSC(policy-mgr) /org/server-qual/domain-qual* # commit-buffer
UCSC(policy-mgr) /org/server-qual/domain-qual #
```
# **Creating an Adapter Qualification for a Policy Qualification**

### **Procedure**

Г

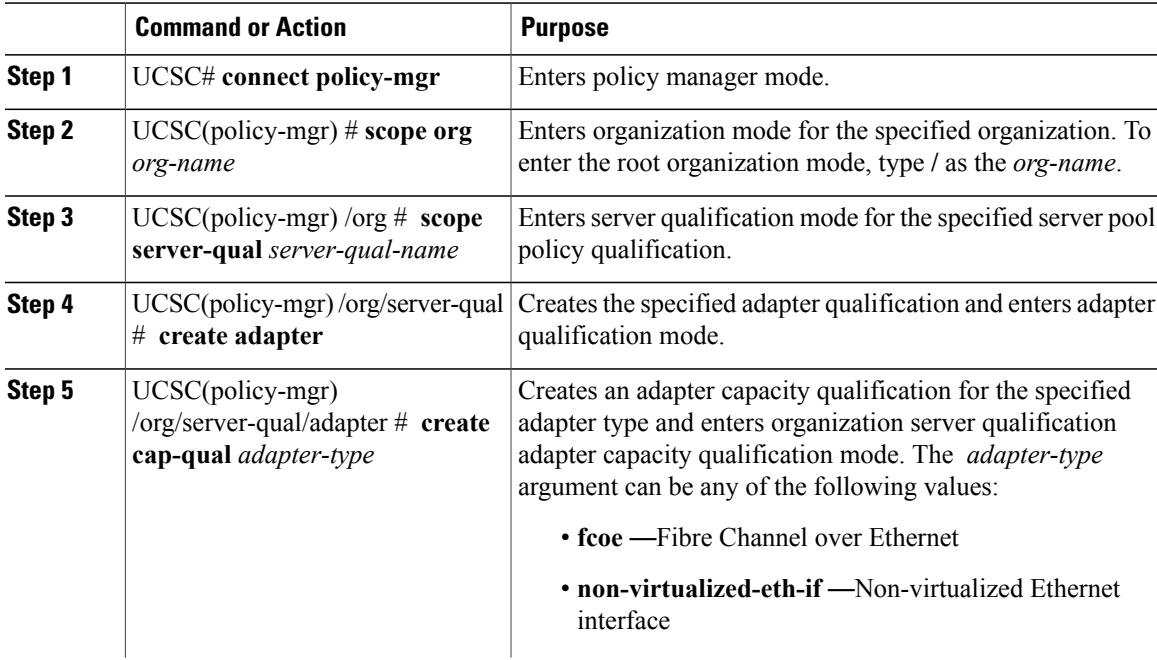

Π

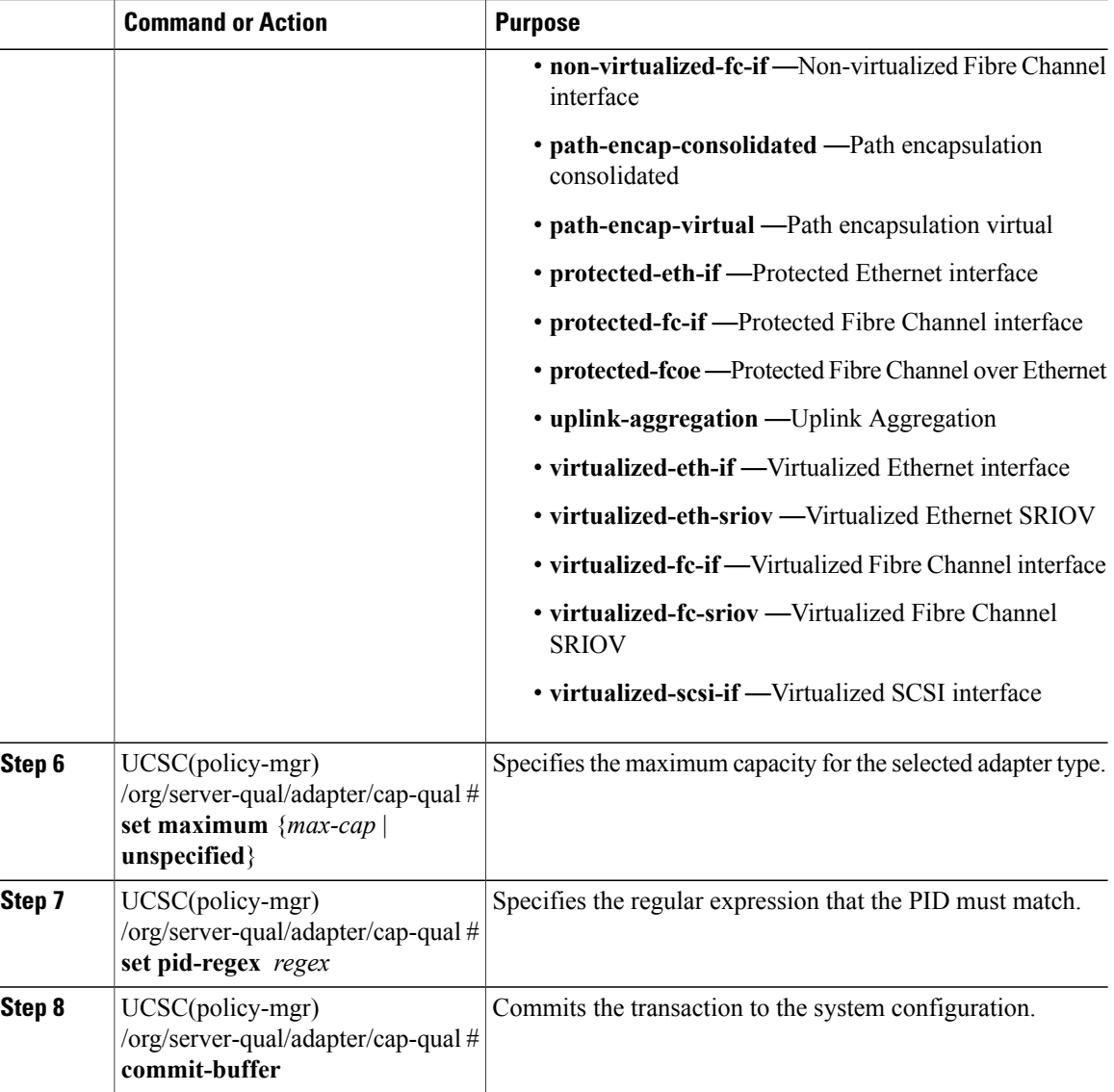

The following example shows how to add a domain qualification to a server pool policy qualification and commit the transaction:

```
UCSC# connect policy-mgr
UCSC(policy-mgr)# scope org /
UCSC(policy-mgr) /org # scope server-qual ServPoolQual22
UCSC(policy-mgr) /org/server-qual # create adapter TestAdapter
UCSC(policy-mgr) /org/server-qual/adapter* # create cap-qual non-virtualized-eth-if
UCSC(policy-mgr) /org/server-qual/adapter/cap-qual* # set maximum unspecified
UCSC(policy-mgr) /org/server-qual/adapter/cap-qual* # commit-buffer
UCSC(policy-mgr) /org/server-qual/adapter/cap-qual #
```
# **Deleting a Server Pool Policy Qualification**

### **Procedure**

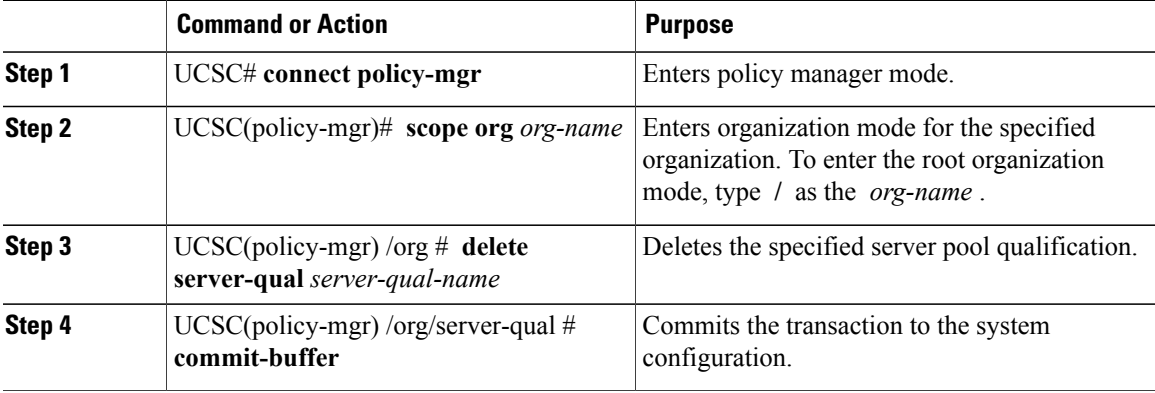

The following example deletes the server pool qualification named ServPoolQual22 and commits the transaction:

```
UCSC# connect policy-mgr
UCSC(policy-mgr)# scope org /
UCSC(policy-mgr) /org* # delete server-qual ServPoolQual22
UCSC(policy-mgr) /org* # commit-buffer
UCSC(policy-mgr) /org #
```
# **vNIC/vHBA Placement Policies**

vNIC/vHBA placement policies are used to determine the following:

- How the virtual network interface connections (vCons) are mapped to the physical adapters on a server.
- What types of vNICs or vHBAs can be assigned to each vCon.

Each vNIC/vHBA placement policy contains four vCons that are virtual representations of the physical adapters. When a vNIC/vHBA placement policy is assigned to a service profile, and the service profile is associated with a server, the vCons in the vNIC/vHBA placement policy are assigned to the physical adapters and the vNICs and vHBAs are assigned to those vCons.

For blade or rack servers that contain one adapter, Cisco UCS assigns all vCons to that adapter. For servers that contain four adapters, Cisco UCS assigns vCon1 to Adapter1, vCon2 to Adapter2, vCon3 to Adapter3, and vCon4 to Adapter4.

For blade or rack servers that contain two or three adapters, Cisco UCS assigns the vCons based on the type of server and the selected virtual slot mapping scheme, which can be **Round Robin** or **Linear Ordered**. For details about the available mapping schemes, see vCon to Adapter Placement.

After Cisco UCS assigns the vCons, it assigns the vNICs and vHBAs based on the **Selection Preference** for each vCon. This can be one of the following:

• —All configured vNICs and vHBAs can be assigned to the vCon, whether they are explicitly assigned to it, unassigned, or dynamic. This is the default.

- —vNICs and vHBAs must be explicitly assigned to the vCon. You can assign them explicitly through the service profile or the properties of the vNIC or vHBA.
- —Dynamic vNICs and vHBAs cannot be assigned to the vCon. The vCon can be used for all static vNICs and vHBAs, whether they are unassigned or explicitly assigned to it.
- —Unassigned vNICs and vHBAs cannot be assigned to the vCon. The vCon can be used for dynamic vNICs and vHBAs and for static vNICs and vHBAs that are explicitly assigned to it.
- —Cisco usNICs cannot be assigned to the vCon. The vCon can be used for all other configured vNICs and vHBAs, whether they are explicitly assigned to it, unassigned, or dynamic.

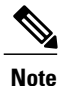

An SRIOV usNIC that is explicitly assigned to a vCon set to will remain assigned to that vCon.

If you do not include a vNIC/vHBA placement policy in the service profile, Cisco UCS Central defaults to the **Round Robin**vCon mapping scheme and the **All** vNIC/vHBA selection preference, distributing the vNICs and vHBAs between the adapters based on the capabilities and relative capacities of each adapter.

## **Configuring a vNIC/vHBA Placement Policy**

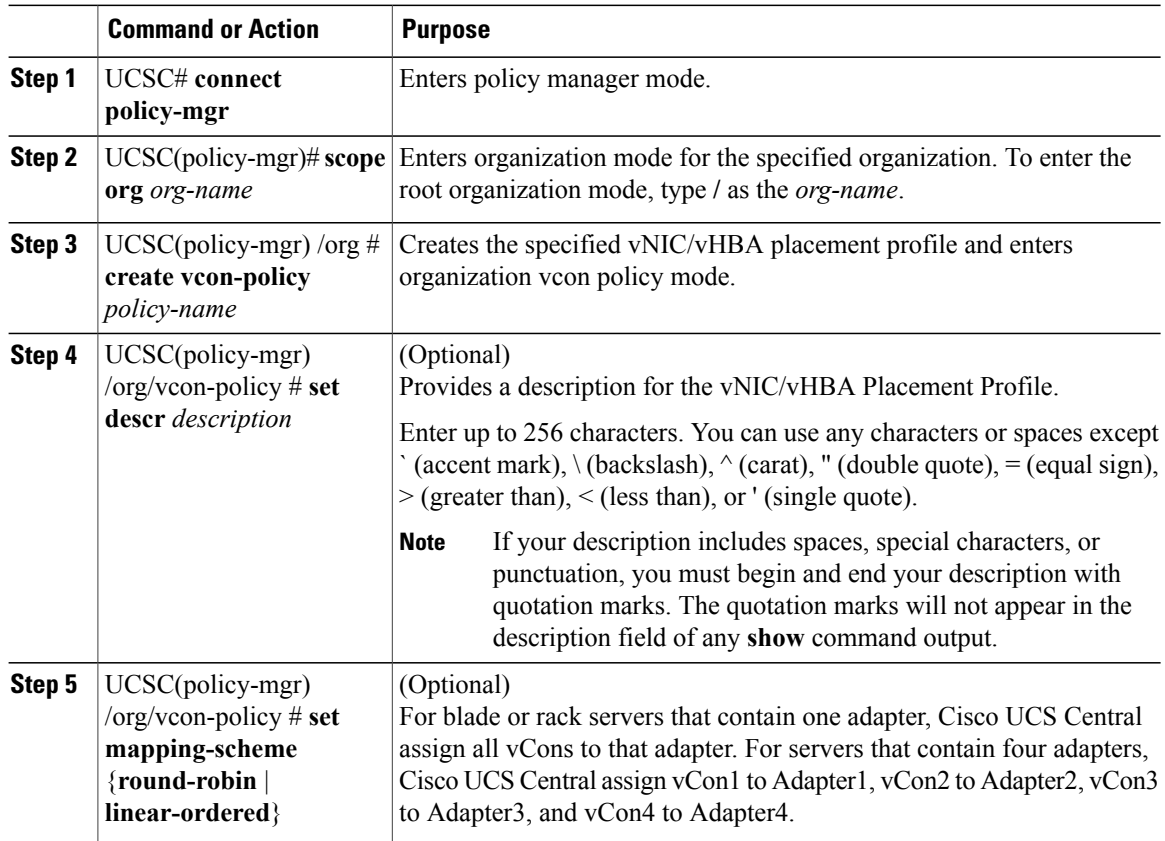
$\overline{\phantom{a}}$ 

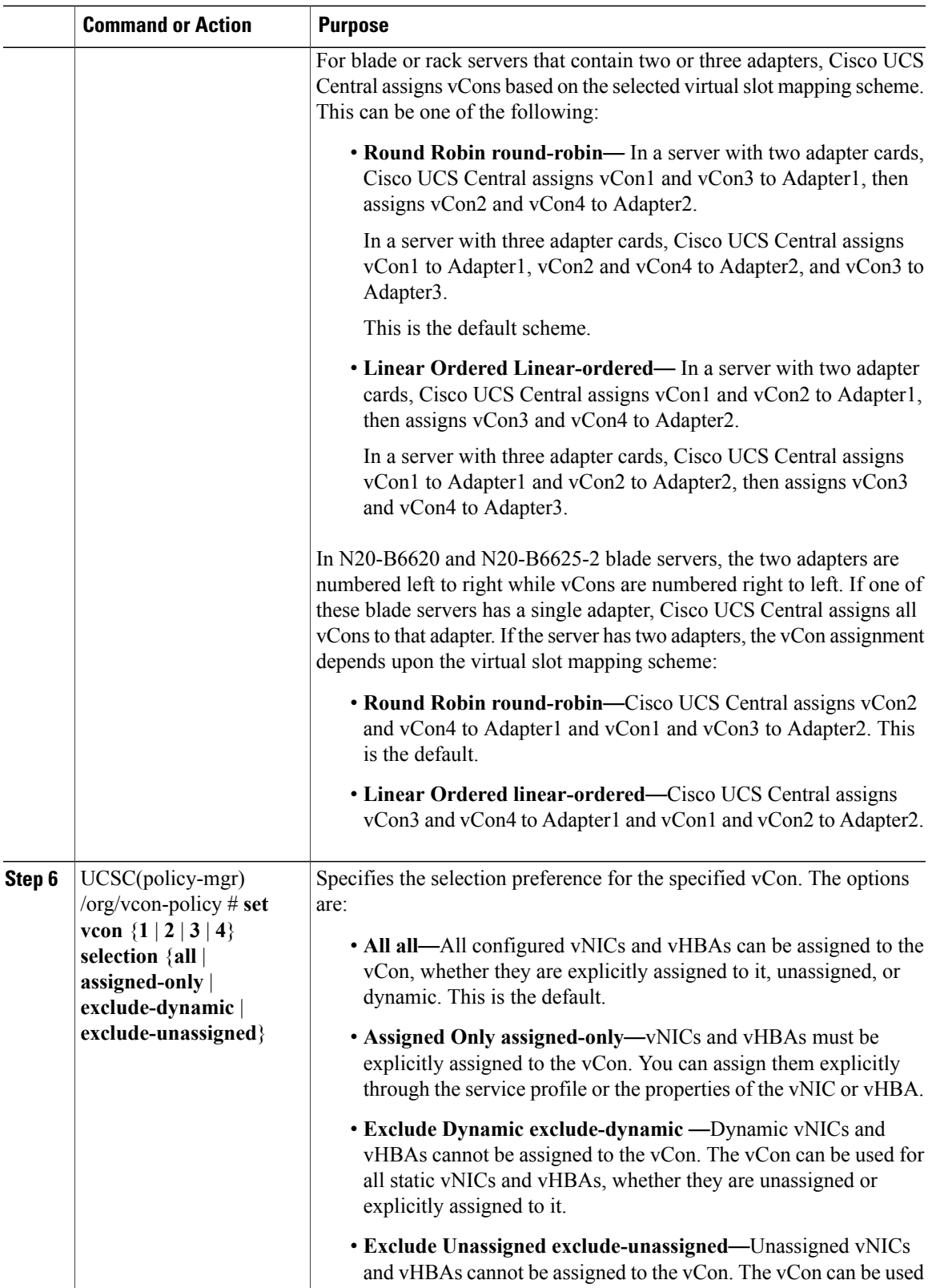

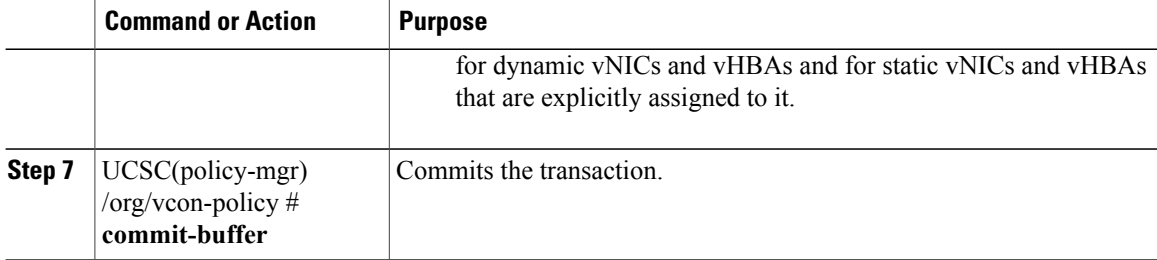

The following example creates a vNIC/vHBA placement policy named Adapter1All, sets the vCon mapping scheme to Linear Ordered, specifies that only assigned vNICs and vHBAs can be placed on adapter 1, and commits the transaction:

```
UCSC# connect policy-mgr
UCSC(policy-mgr)# scope org /
UCSC(policy-mgr) /org # create vcon-policy Adapter1
UCSC(policy-mgr) /org/vcon-policy* # set descr "This profile places all vNICs and vHBAs on
 adapter 1."
UCSC(policy-mgr) /org/vcon-policy* # set mapping-scheme linear-ordered
UCSC(policy-mgr) /org/vcon-policy* # set vcon 1 selection assigned-only
UCSC(policy-mgr) /org/vcon-policy* # commit-buffer
UCSC(policy-mgr) /org/vcon-policy* #
UCSC(policy-mgr) /org #
```
### **Deleting a vNIC/vHBA Placement Policy**

#### **Procedure**

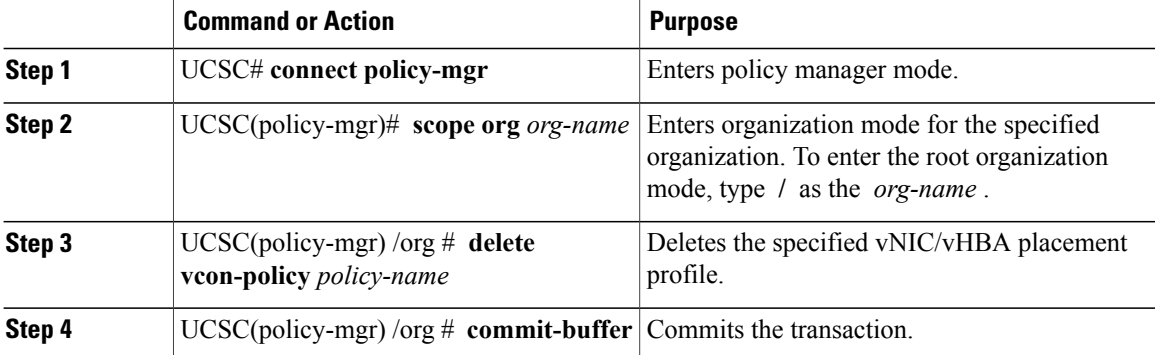

The following example deletes the vNIC/vHBA placement profile named Adapter1All and commits the transaction:

```
UCSC# connect policy-mgr
UCSC(policy-mgr)scope org /
UCSC(policy-mgr) /org # delete vcon-policy Adapter1All
UCSC(policy-mgr) /org* # commit-buffer
UCSC(policy-mgr) /org #
```
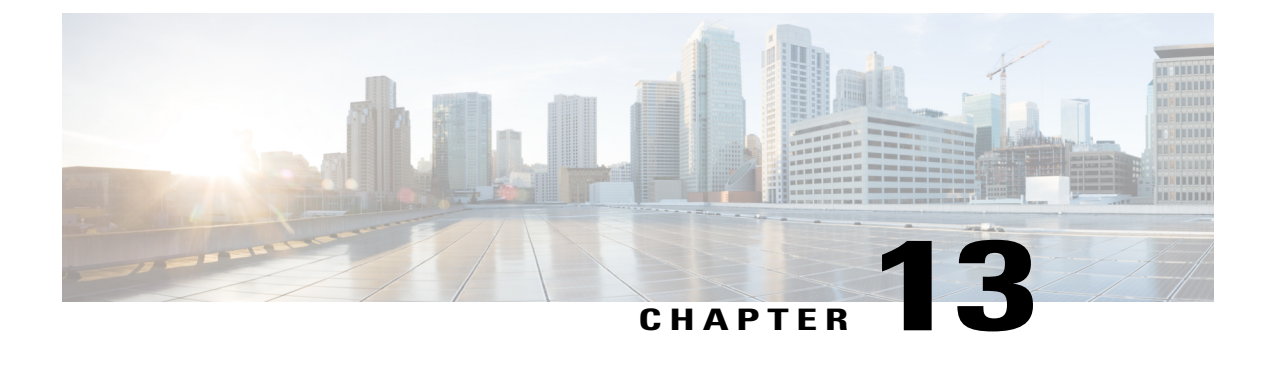

# **Network Policies**

This chapter includes the following sections:

- Global [VLAN](#page-398-0) , page 373
- [Configuring](#page-403-0) MAC Pools, page 378
- [Configuring](#page-405-0) Network Related Policies, page 380

# <span id="page-398-0"></span>**Global VLAN**

Cisco UCS Central enables you to define global VLANs in LAN cloud at the domain group root or at the domain group level. You can create a single VLAN or multiple VLANs in one operation.

Global VLAN resolution takes place in Cisco UCS Central prior to global service profiles deployment. If a global service profile references a global VLAN, and that VLAN does not exist, the global service profile deployment fails in the Cisco UCS domain due to insufficient resources. All global VLANs created in Cisco UCS Central must be resolved before deploying that global service profile.

Global VLANs are pushed to Cisco UCS along with the global service profiles that reference them. Global VLAN information is visible to Cisco UCS Manager only if a global service profile with reference to a global VLAN is deployed in that UCS domain. When a global VLAN is deployed and becomes available in the UCS domain, locally-defined service profiles and policies can reference the global VLAN.

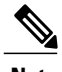

**Note** A global VLAN is not deleted when a global service profile that references it is deleted.

You cannot delete a global VLAN from Cisco UCS Manager. If you want to delete a global VLAN from Cisco UCS Manager, you have to localize the VLAN and then delete it.

### **VLAN Org Permission**

All VLANs configured in Cisco UCS Central are common to the orgs in which they are created. You must assign organization permissions before the Cisco UCS Manager instances that are part of the organizations can consume the resources. When you assign org permission to a VLAN, the VLAN is visible to those organizations, and available to be referenced in service profiles maintained by the Cisco UCS Manager instances that are part of the organization.

VLAN name resolution takes place within the hierarchy of each domain group. If a VLAN with the same name exists in multiple domain groups, the organization permissions are applied to all VLANs with the same name across the domain groups.

You can create, modify or delete VLAN org permission.

**Note**

Make sure to delete the VLAN org permission from the same org you created it in. On Cisco UCS Central GUI you can view the org structure where this VLAN is associated. But at the sub org level on the Cisco UCS Central CLI, you cannot view the VLAN org permission association hierarchy, so if you try to delete the VLAN at the sub org level on the Cisco UCS Central CLI the delete operation will fail.

# **Creating a Single VLAN**

This procedure describes how to create a single VLAN in the domain group root or in a specifc domain group.

a. **Important**

### **Procedure**

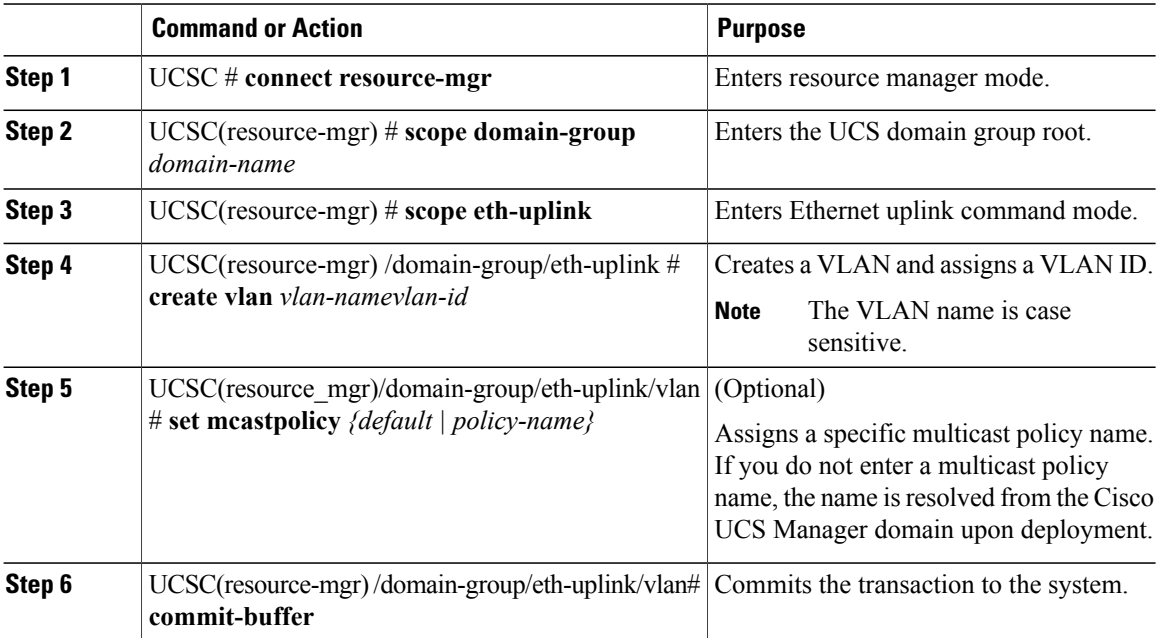

The following example shows how to create a VLAN named Administration in the domain group root, assign it VLAN ID 15, and commit the transaction:

```
UCSC# connect resource-mgr
UCSC(resource-mgr)# scope domain-group /
UCSC(resource-mgr) /domain-group # scope eth-uplink
UCSC(resource-mgr) /domain-group/eth-uplink create vlan Administration 15
```
UCSC(resource-mgr) /domain-group/eth-uplink/vlan\* # **commit-buffer** UCSC(resource-mgr) /domain-group/eth-uplink/vlan # The following example shows how to create a VLAN named Administration in domain group 12, assign it VLAN ID 15, and commit the transaction: UCSC# **connect resource-mgr**

```
UCSC(resource-mgr)# scope domain-group 12
UCSC(resource-mgr) /domain-group # scope eth-uplink
UCSC(resource-mgr) /domain-group/eth-uplink create vlan Administration 15
UCSC(resource-mgr) /domain-group/eth-uplink/vlan* # commit-buffer
UCSC(resource-mgr) /domain-group/eth-uplink/vlan #
```
# **Creating Multiple VLANs**

This procedure describes how to create multiple VLANs.

Œ **Important**

## **Procedure**

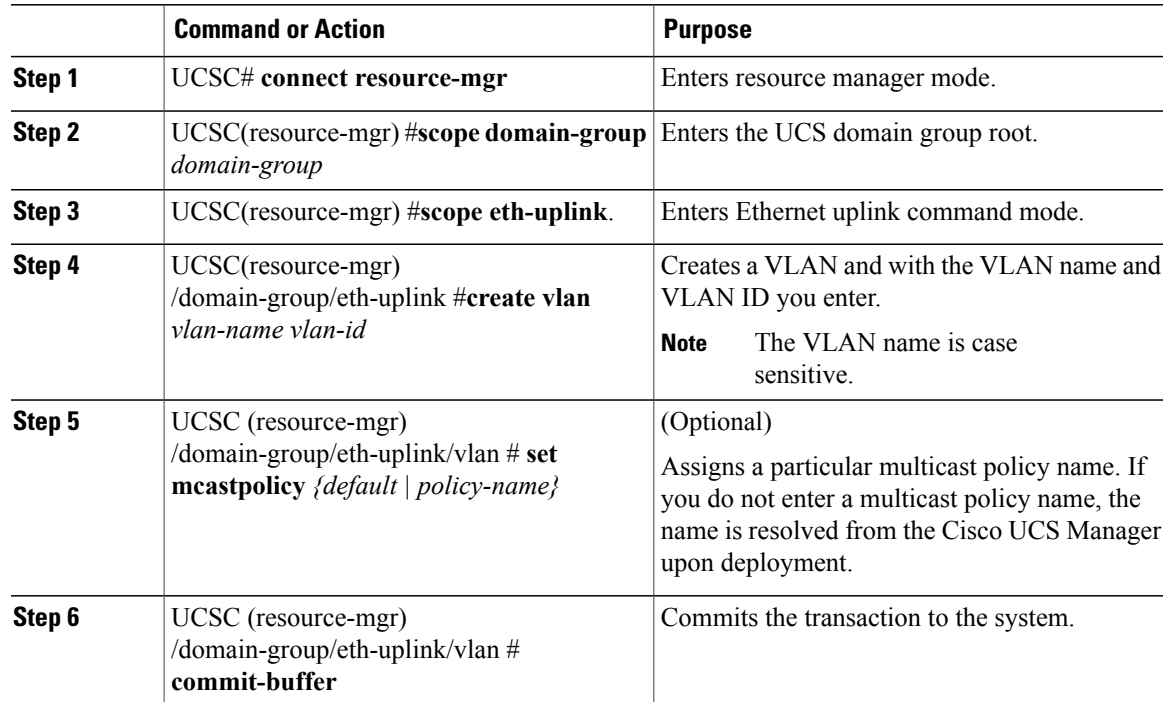

The following example shows how to create two VLANs in domain group 12, assign multicast policies, and commit the transactions:

```
UCSC# connect resource-mgr
UCSC(resource-mgr)# scope domain-group 12
UCSC(resource-mgr) /domain-group # scope eth-uplink
UCSC(resource-mgr) /domain-group/eth-uplink create vlan Administration 15
UCSC(resource-mgr) /domain-group/eth-uplink/vlan* # set mcastpolicy default
UCSC(resource-mgr) /domain-group/eth-uplink/vlan* # create vlan Finance 20
UCSC(resource-mgr) /domain-group/eth-uplink/vlan* # set mcastpolicy mpolicy
```

```
UCSC(resource-mgr) /domain-group/eth-uplink/vlan* # commit-buffer
UCSC(resource-mgr) /domain-group/eth-uplink/vlan
```
# **Deleting a VLAN**

This procedure describes how to delete a VLAN from a domain group.

#### **Before You Begin**

Consider the following points before deleting global VLANs in Cisco UCS Central:

- Before deleting global VLANs, ensure that any global service profiles that reference them are updated.
- Before deleting the last global VLAN from a domain group, you should remove its organization permissions.
- If you delete a global VLAN, it is also deleted from all registered Cisco UCS Manager instances that are associated with the domain groups in which the VLAN resides.
- Global service profiles that reference a global VLAN that is deleted in Cisco UCS Central will fail due to insufficient resources. Local service profiles that reference a global VLAN that is deleted will be set to virtual network ID 1.

### **Procedure**

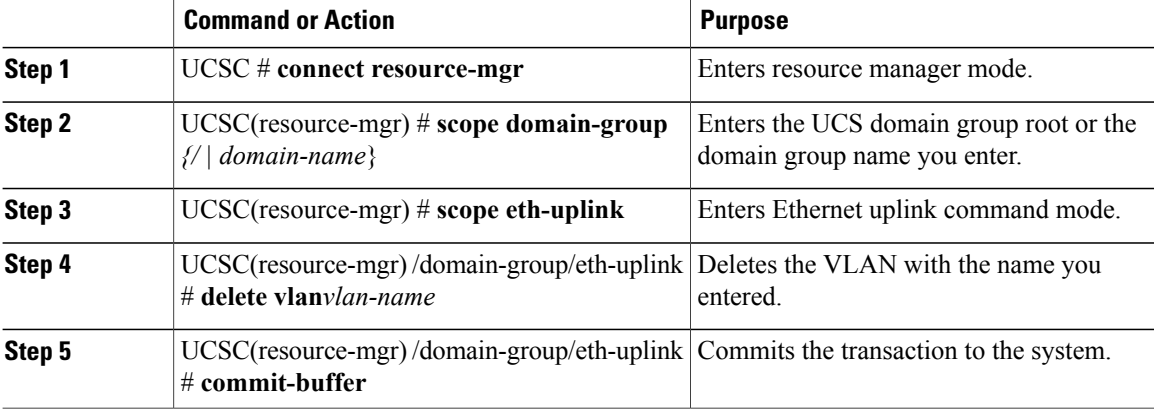

The following example shows how to delete the VLAN named Finance from the domain group root and commit the transaction:

```
UCSC# connect resource-mgr
UCSC(resource-mgr)# scope domain-group /
UCSC(resource-mgr) /domain-group # scope eth-uplink
UCSC(resource-mgr) /domain-group/eth-uplink delete vlan Finance
UCSC(resource-mgr) /domain-group/eth-uplink/vlan* # commit-buffer
UCSC(resource-mgr) /domain-group/eth-uplink/vlan #
```
# **Creating VLAN Permissions for an Organization**

This procedure describes how to assign a VLAN permission to organizations in Cisco UCS Central.

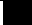

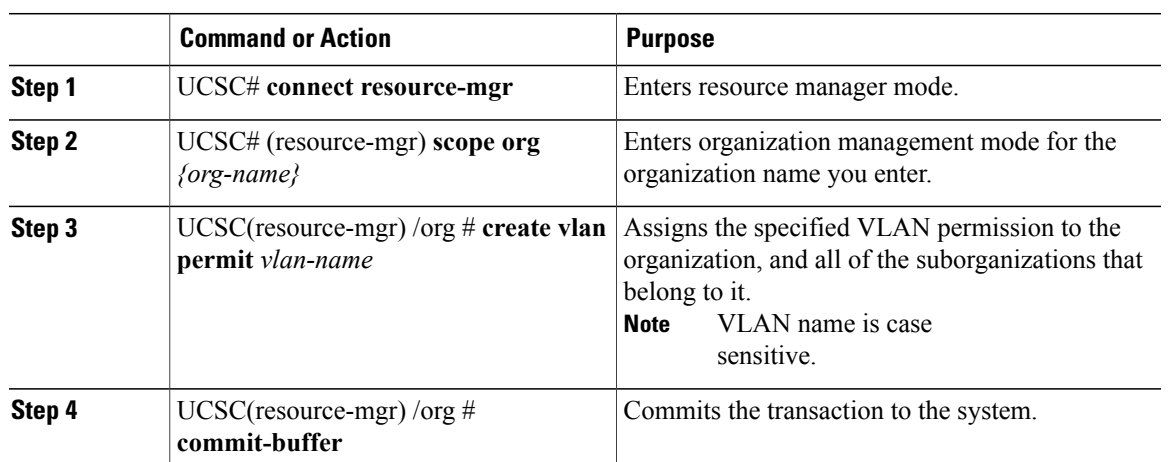

### **Procedure**

The follwing example shows how to assign the VLAN named Administration permission to Sub-Org1, and commit the transaction:

```
UCSC# connect resource-mgr
UCSC(resource-mgr)# scope org Sub-Org1
UCSC(resource-mgr) /org #create vlan-permit Administration
UCSC(resource-mgr) /org* #commit-buffer
UCSC(resource-mgr) /org #
```
# **Deleting VLAN Permissions from an Organization**

This procedure describes how to delete a VLAN Org permission in Cisco UCS Central.

### **Procedure**

Π

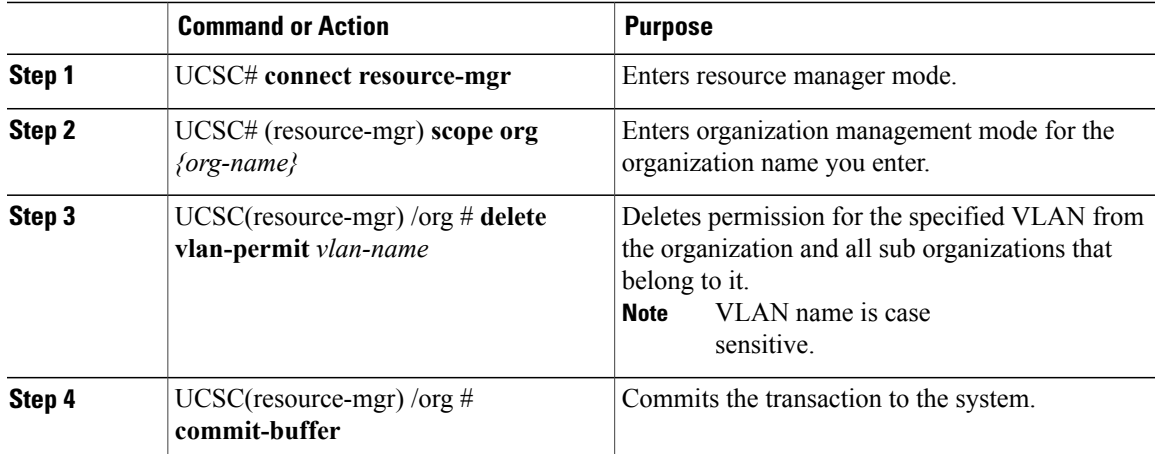

The follwing example shows how to deleted permission for the VLAN named Administration from Sub-Org1, and commit the transaction:

```
UCSC# connect resource-mgr
UCSC(resource-mgr)# scope org Sub-Org1
UCSC(resouce-mgr) /org #delete vlan-permit Administration
UCSC(resouce-mgr) /org* #commit-buffer
UCSC(resouce-mgr) /org #
```
# <span id="page-403-0"></span>**Configuring MAC Pools**

# **MAC Pools**

A MAC pool is a collection of network identities, or MAC addresses, that are unique in their layer 2 environment and are available to be assigned to vNICs on a server. MAC pools created in Cisco UCS Central can be shared between Cisco UCS domains. If you use MAC pools in service profiles, you do not have to manually configure the MAC addresses to be used by the server associated with the service profile.

In a system that implements multi-tenancy, you can use the organizational hierarchy to ensure that MAC pools can only be used by specific applications or business services. Cisco UCS Central uses the name resolution policy to assign MAC addresses from the pool.

To assign a MAC address to a server, you must include the MAC pool in a vNIC policy. The vNIC policy is then included in the service profile assigned to that server.

You can specify your own MAC addresses or use a group of MAC addresses provided by Cisco.

# **Creating a MAC Pool**

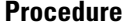

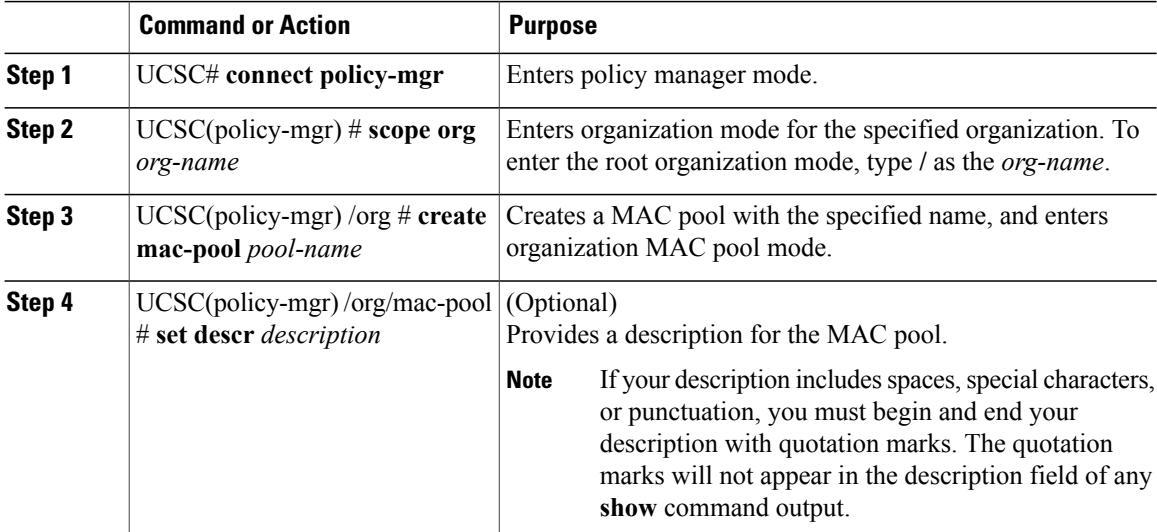

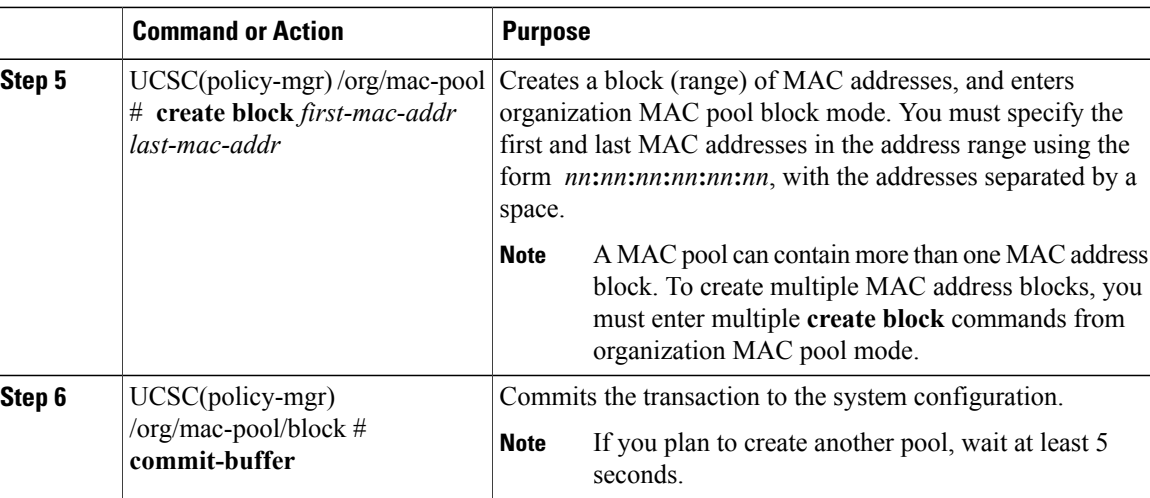

The following example shows how to create a MAC pool named GPool1, provide a description for the pool, specify a block of suffixes to be used for the pool, and commit the transaction:

```
UCSC# connect policy-mgr
UCSC(policy-mgr)# scope org /
UCSC(policy-mgr) /org # create mac-pool GPool1
UCSC(policy-mgr) /org/mac-pool* # set descr "This is MAC pool GPool1"
UCSC(policy-mgr) /org/mac-pool* # create block 00:A0:D7:42:00:01 00:A0:D7:42:01:00
UCSC(policy-mgr) /org/mac-pool/block* # commit-buffer
UCSC(policy-mgr) /org/mac-pool/block #
```
### **What to Do Next**

Include the MAC pool in a vNIC template.

# **Deleting a MAC Pool**

If you delete a pool, Cisco UCS Central does not reallocate any addresses from that pool that have been assigned to vNICs or vHBAs in Cisco UCS Manager. All assigned addresses from a deleted pool remain with the vNIC or vHBA to which they are assigned until one of the following occurs:

- The associated service profiles are deleted.
- The vNIC or vHBA to which the address is assigned is deleted.
- The vNIC or vHBA is assigned to a different pool.

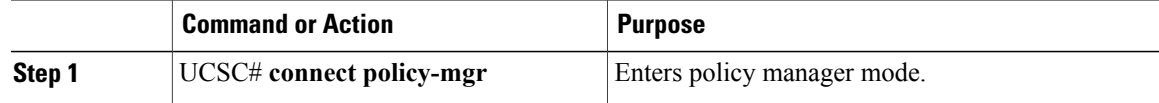

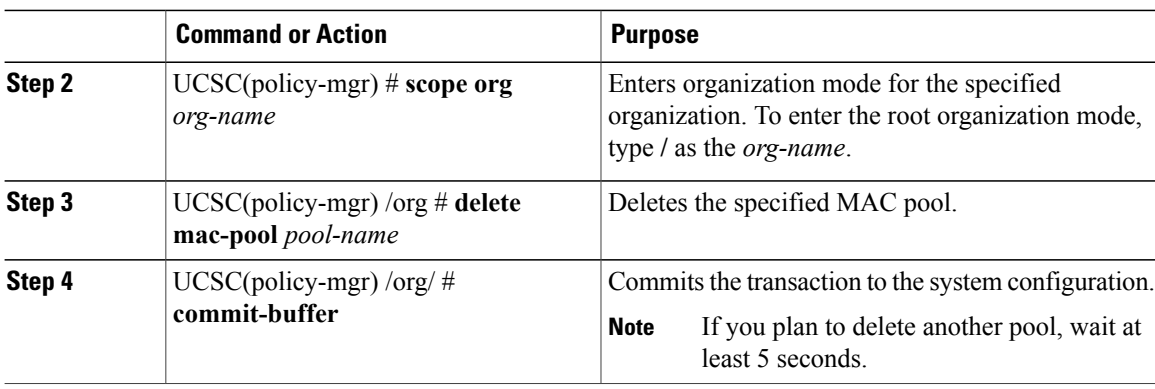

The following example shows how to delete the MAC pool named GPool1 and commit the transaction:

```
UCSC# connect policy-mgr
UCSC(policy-mgr)# scope org /
UCSC(policy-mgr) /org # delete mac-pool GPool1
UCSC(policy-mgr) /org* # commit-buffer
UCSC(policy-mgr) /org #
```
# <span id="page-405-0"></span>**Configuring Network Related Policies**

# **Configuring the Default vNIC Behavior Policy**

## **Default vNIC Behavior Policy**

Default vNIC behavior policy allows you to configure how vNICs are created for a service profile. You can choose to create vNICS manually, or you can allow them to be created automatically

You can configure the default vNIC behavior policy to define how vNICs are created. This can be one of the following:

- **None**—Cisco UCS Central does not create default vNICs for a service profile. All vNICs must be explicitly created.
- **HW Inherit**—If a service profile requires vNICs and none have been explicitly defined, Cisco UCS Central creates the required vNICs based on the adapter installed in the server associated with the service profile.

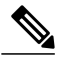

**Note** If you do not specify a default behavior policy for vNICs, **HW Inherit** is used by default.

### **Configuring a Default vNIC Behavior Policy**

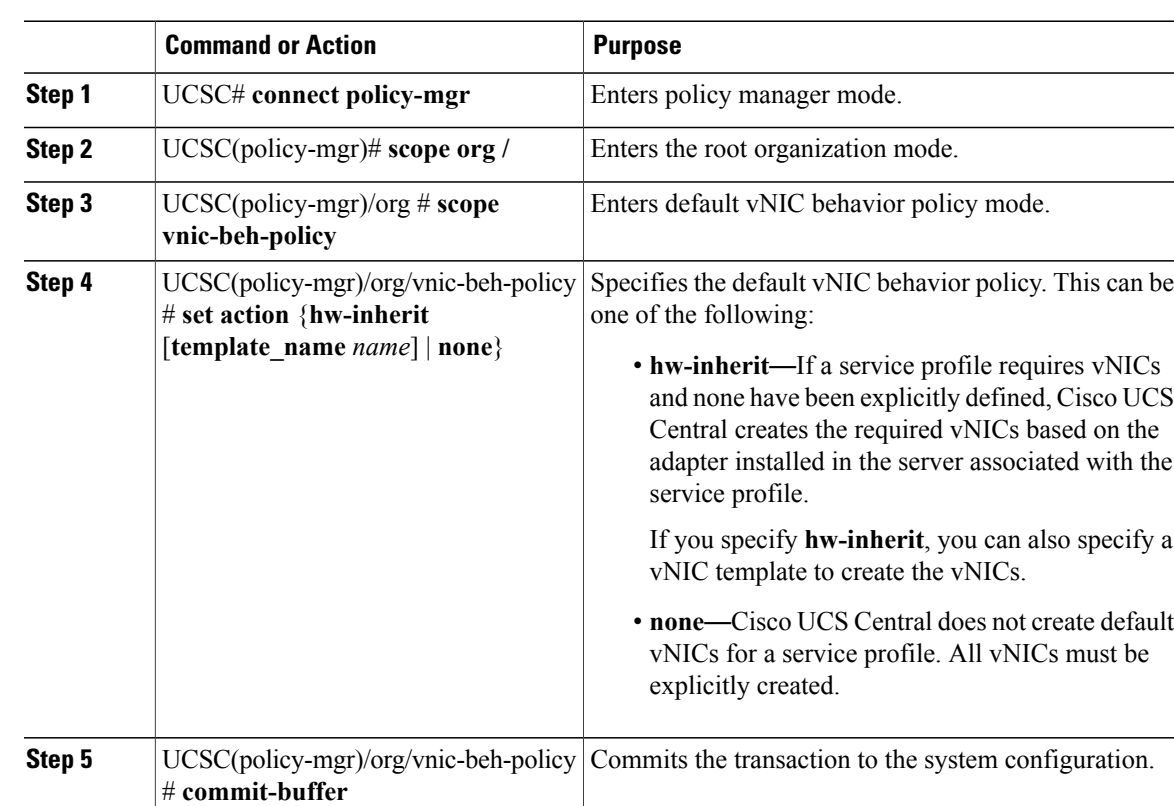

### **Procedure**

This example shows how to set the default vNIC behavior policy to **hw-inherit**:

```
UCSC# connect policy-mgr
UCSC(policy-mgr) # scope org /
UCSC(policy-mgr)/org # scope vnic-beh-policy
UCSC(policy-mgr)/org/vnic-beh-policy # set action hw-inherit
UCSC(policy-mgr)/org/vnic-beh-policy* # commit-buffer
UCSC(policy-mgr)/org/vnic-beh-policy #
```
# **Configuring vNIC Templates**

### **vNIC Template**

This policy defines how a vNIC on a server connects to the LAN. This policy is also referred to as a vNIC LAN connectivity policy.

Cisco UCS Central does not automatically create a VM-FEX port profile with the correct settings when you create a vNIC template. If you want to create a VM-FEX port profile, you must configure the target of the vNIC template as a VM.

I

You need to include this policy in a service profile for it to take effect.

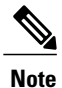

If your server has two Emulex or QLogic NICs (Cisco UCS CNA M71KR-E or Cisco UCS CNA M71KR-Q), you must configure vNIC policies for both adapters in your service profile to get a user-defined MAC address for both NICs. If you do not configure policies for both NICs, Windows still detects both of them in the PCI bus. Then because the second eth is not part of your service profile, Windows assigns it a hardware MAC address. If you then move the service profile to a different server, Windows sees additional NICs because one NIC did not have a user-defined MAC address.

## **Configuring a vNIC Template**

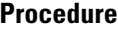

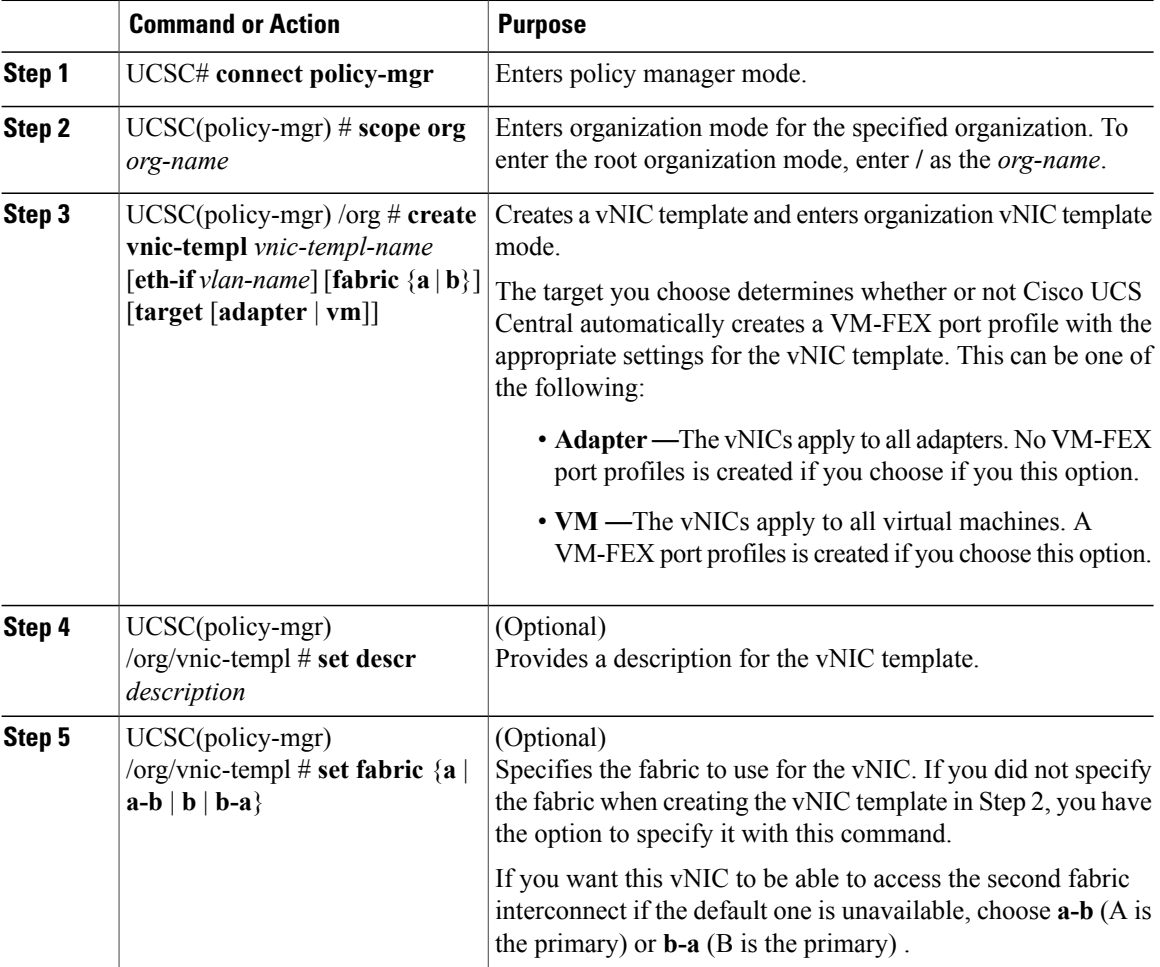

 $\overline{\phantom{a}}$ 

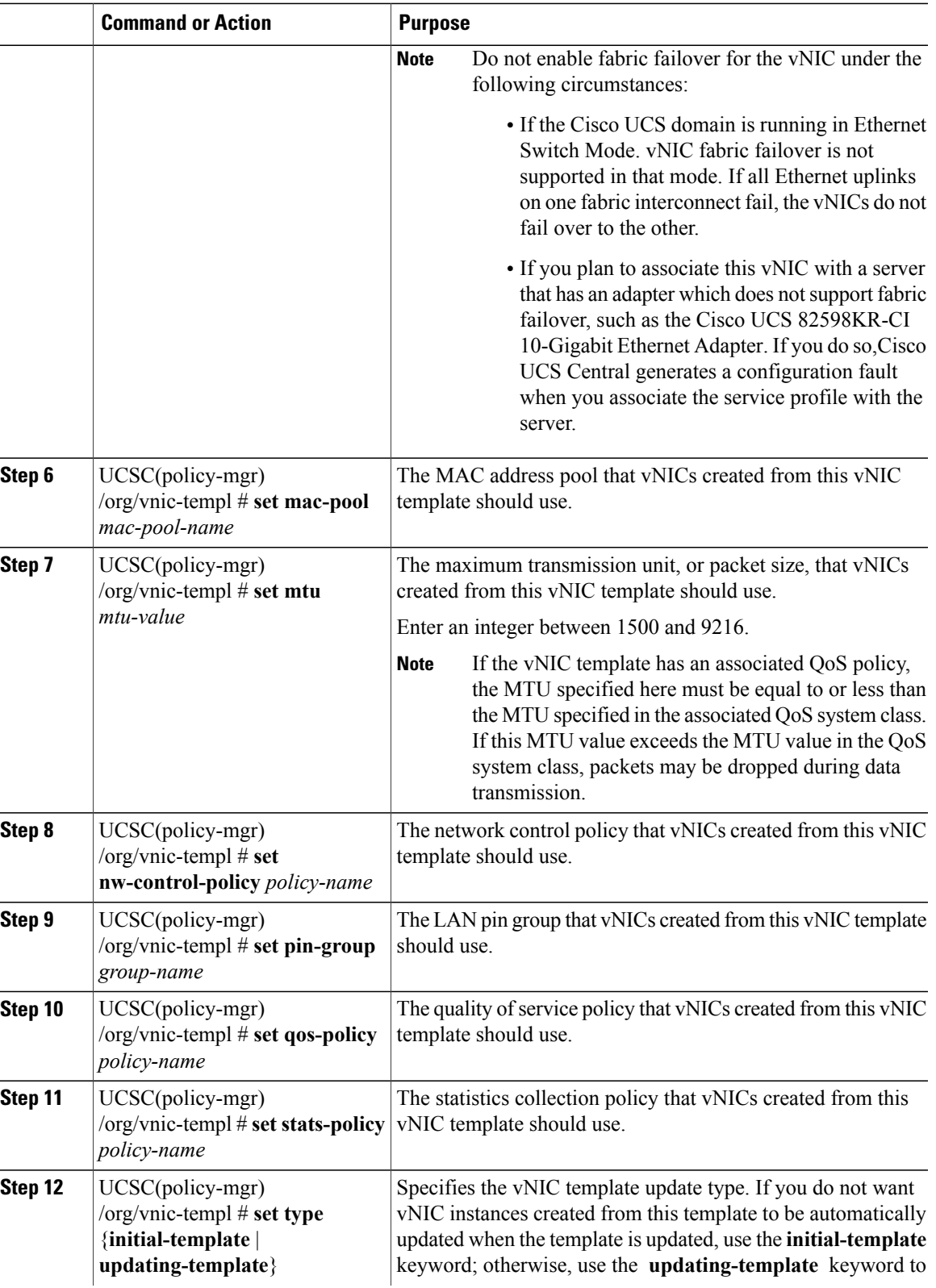

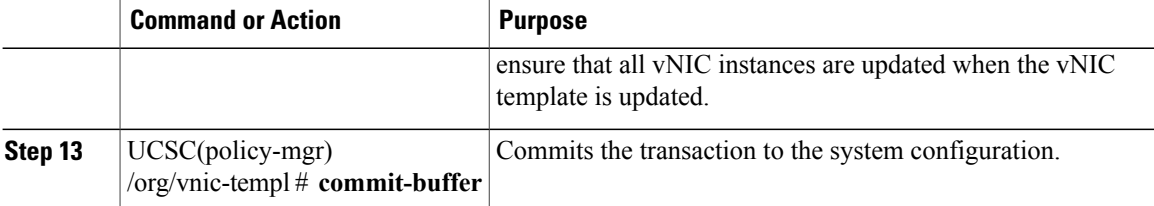

The following example configures a vNIC template and commits the transaction:

```
UCSC# connect policy-mgr
UCSC(policy-mgr)# scope org /
UCSC(policy-mgr) /org* # create vnic template VnicTempFoo
UCSC(policy-mgr) /org/vnic-templ* # set descr "This is a vNIC template example."
UCSC(policy-mgr) /org/vnic-templ* # set fabric a
UCSC(policy-mgr) /org/vnic-templ* # set mac-pool pool137
UCSC(policy-mgr) /org/vnic-templ* # set mtu 8900
UCSC(policy-mgr) /org/vnic-templ* # set nw-control-policy ncp5
UCSC(policy-mgr) /org/vnic-templ* # set pin-group PinGroup54
UCSC(policy-mgr) /org/vnic-templ* # set qos-policy QosPol5
UCSC(policy-mgr) /org/vnic-templ* # set stats-policy ServStatsPolicy
UCSC(policy-mgr) /org/vnic-templ* # set type updating-template
UCSC(policy-mgr) /org/vnic-templ* # commit-buffer
UCSC(policy-mgr) /org/vnic-templ #
```
### **Deleting a vNIC Template**

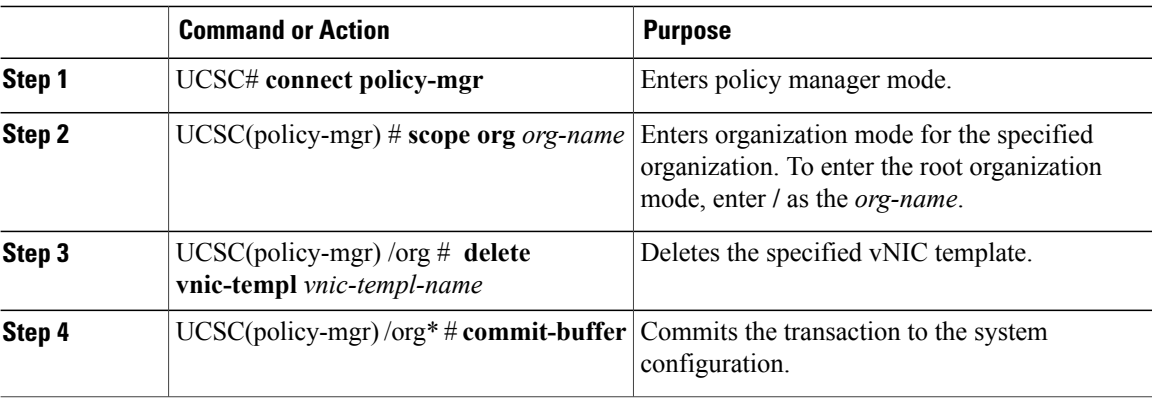

### **Procedure**

The following example deletes the vNIC template named VnicTemp42 and commits the transaction:

```
UCSC# connect policy-mgr
UCSC(policy-mgr)UCS-A# scope org /
UCSC(policy-mgr) /org # delete vnic template VnicTemp42
UCSC(policy-mgr) /org* # commit-buffer
UCSC(policy-mgr) /org #
```
# **Configuring LAN Connectivity Policies**

### **LAN and SAN Connectivity Policies**

Connectivity policies determine the connections and the network communication resources between the server and the LAN or SAN on the network. These policies use pools to assign MAC addresses, WWNs, and WWPNs to servers and to identify the vNICs and vHBAs that the servers use to communicate with the network.

**Note**

We do not recommend that you use static IDs in connectivity policies, because these policies are included in service profiles and service profile templates and can be used to configure multiple servers.

### **Privileges Required for LAN and SAN Connectivity Policies**

Connectivity policies enable users without network or storage privileges to create and modify service profiles and service profile templates with network and storage connections. However, users must have the appropriate network and storage privileges to create connectivity policies.

### **Privileges Required to Create Connectivity Policies**

Connectivity policies require the same privileges as other network and storage configurations. For example, you must have at least one of the following privileges to create connectivity policies:

- admin—Can create LAN and SAN connectivity policies
- ls-server—Can create LAN and SAN connectivity policies
- Is-network—Can create LAN connectivity policies
- ls-storage—Can create SAN connectivity policies

### **Privileges Required to Add Connectivity Policies to Service Profiles**

After the connectivity policies have been created, a user with ls-compute privileges can include them in a service profile or service profile template. However, a user with only ls-compute privileges cannot create connectivity policies.

### **Creating a LAN Connectivity Policy**

You can create a LAN connectivity policy for LAN networks.

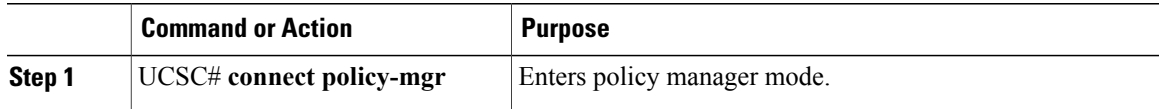

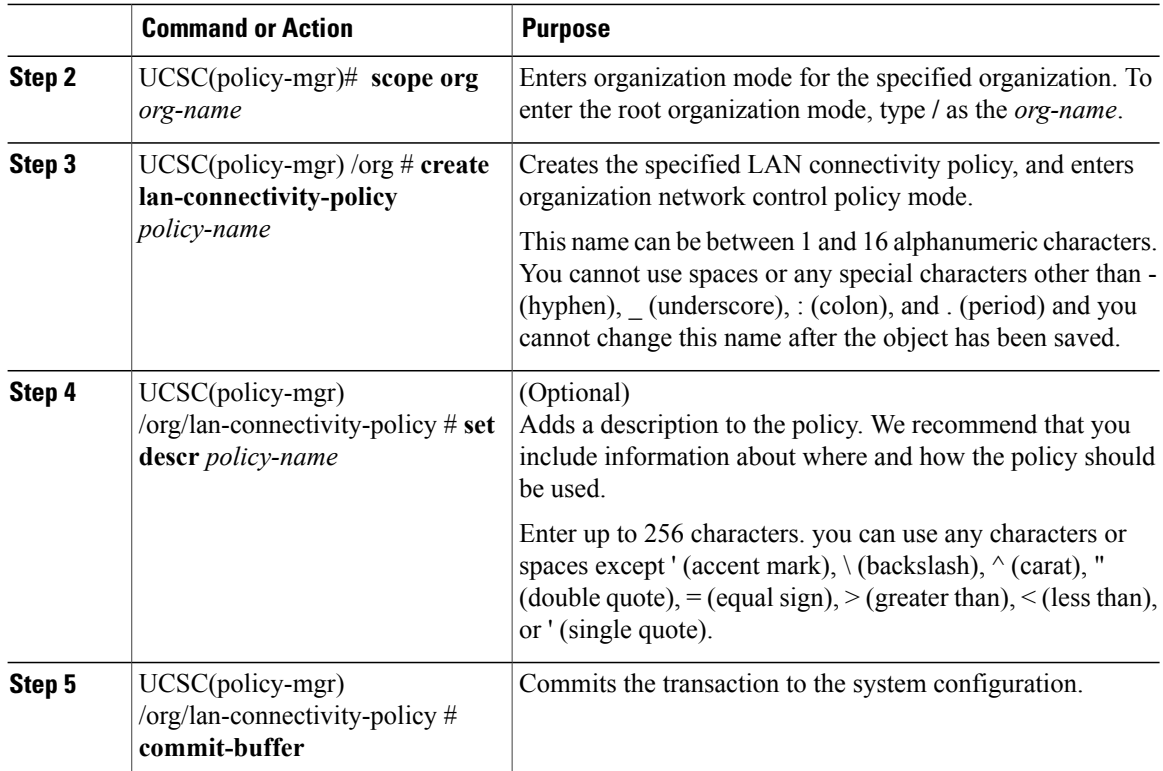

The following example shows you how to create a LAN connectivity policy named Local\_LAN:

```
UCSC# connect policy-mgr
UCSC(policy-mgr)# scope org
UCSC(policy-mgr) /org# create lan-connectivity-policy Local_LAN
UCSC(policy-mgr) /org/lan-connectivity-policy # set descr Local on site LAN policy
UCSC(policy-mgr) /org/lan-connectivity-policy # commit buffer
```
## **Creating a vNIC for a LAN Connectivity Policy**

You can create a vNIC for a LAN connectivity policy.

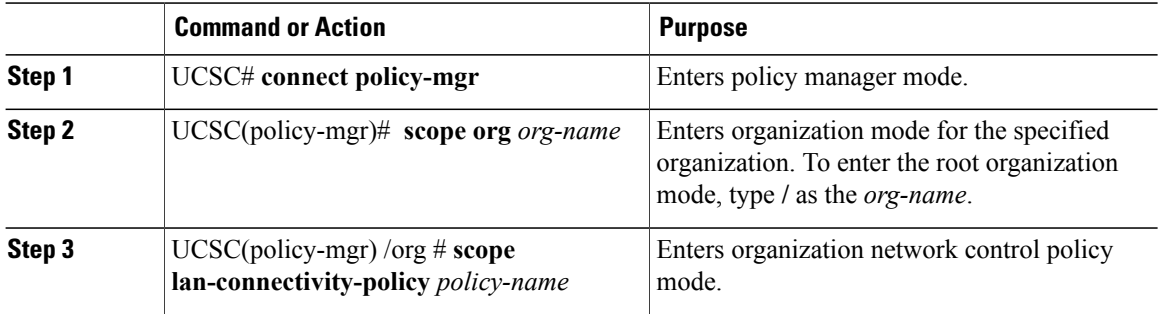

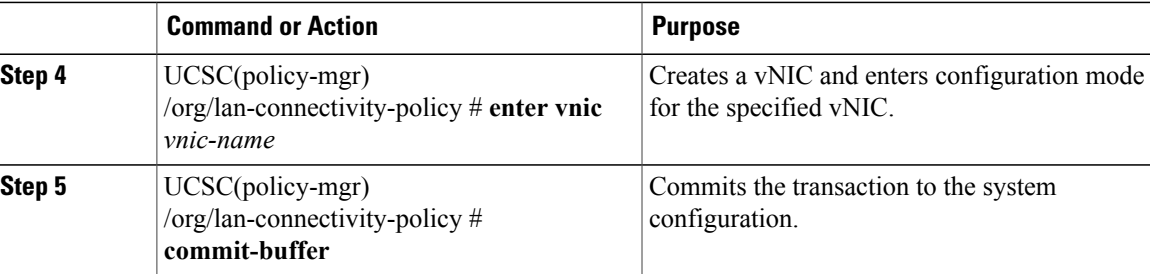

The following example shows you how to add a vNIC called vNIC1 to an existing LAN connectivity policy:

```
UCSC# connect policy-mgr
UCSC(policy-mgr)# scope org
UCSC(policy-mgr) /org# scope lan-connectivity-policy Local_LAN
UCSC(policy-mgr) /org/lan-connectivity-policy # enter vnic vNIC1
UCSC(policy-mgr) /org/lan-connectivity-policy # commit buffer
```
### **Creating an iSCSI vNIC for a LAN Connectivity Policy**

You can create an iscsi vNIC for a LAN connectivity policy.

#### **Procedure**

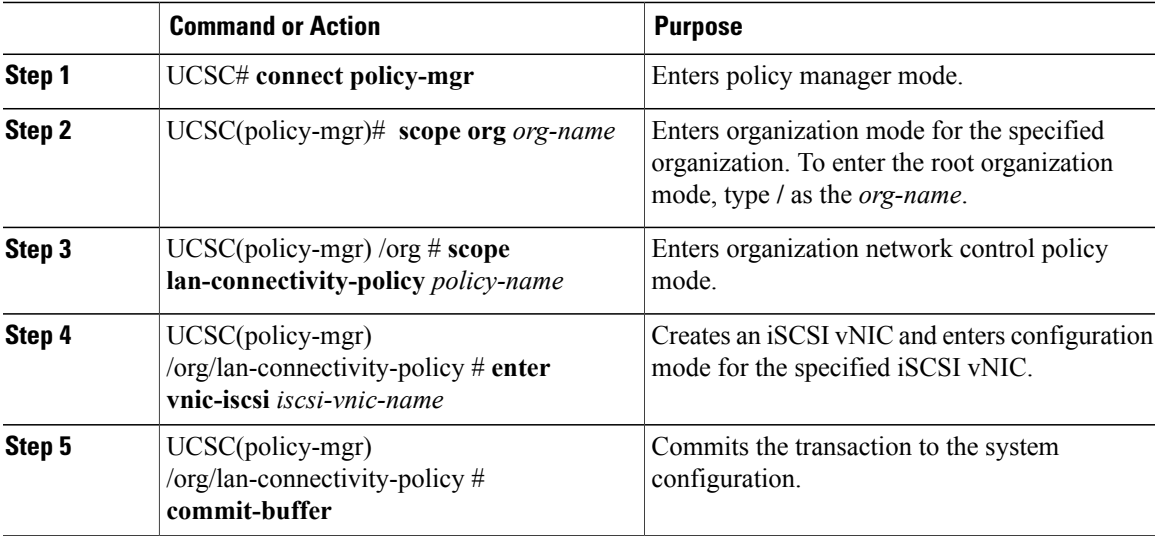

The following example shows you how to add an iSCSI vNIC called iSCSI vNIC1 to an existing LAN connectivity policy:

```
UCSC# connect policy-mgr
UCSC(policy-mgr)# scope org
UCSC(policy-mgr) /org# scope lan-connectivity-policy Local_LAN
UCSC(policy-mgr) /org/lan-connectivity-policy # enter vnic-iscsi iSCSI_vNIC1
UCSC(policy-mgr) /org/lan-connectivity-policy # commit buffer
```
# **Configuring Network Control Policies**

### **Network Control Policy**

This policy configures the network control settings for the Cisco UCS domain, including the following:

- Whether the Cisco Discovery Protocol (CDP) is enabled or disabled
- How the virtual interface ( VIF) behaves if no uplink port is available in end-host mode
- The action that Cisco UCS Central takes on the remote Ethernet interface, vEthernet interface , or vFibre Channel interface when the associated border port fails
- Whether the server can use different MAC addresses when sending packets to the fabric interconnect
- Whether MAC registration occurs on a per-VNIC basis or for all VLANs

#### **Action on Uplink Fail**

By default, the **Action on Uplink Fail** property in the network control policy is configured with a value of link-down. For adapters such as the Cisco UCS M81KR Virtual Interface Card, this default behavior directs Cisco UCS Central to bring the vEthernet or vFibre Channel interface down if the associated border port fails. For Cisco UCS systems using a non-VM-FEX capable converged network adapter that supports both Ethernet and FCoE traffic, such as Cisco UCS CNA M72KR-Q and the Cisco UCS CNA M72KR-E, this default behavior directs Cisco UCS Central to bring the remote Ethernet interface down if the associated border port fails. In this scenario, any vFibre Channel interfaces that are bound to the remote Ethernet interface are brought down as well.

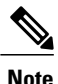

if your implementation includes those types of non-VM-FEX capable converged network adapters mentioned in this section and the adapter is expected to handle both Ethernet and FCoE traffic, we recommend that you configure the **Action on Uplink Fail** property with a value of warning. Note that this configuration might result in an Ethernet teaming driver not being able to detect a link failure when the border port goes down.

### **MAC Registration Mode**

MAC addresses are installed only on the native VLAN by default, which maximizes the VLAN port count in most implementations.

**Note**

If a trunking driver is being run on the host and the interface is in promiscuous mode, we recommend that you set the Mac Registration Mode to All VLANs.

### **Configuring a Network Control Policy**

MAC address-based port security for Emulex converged Network Adapters (N20-AE0102) is not supported. When MAC address-based port security is enabled, the fabric interconnect restricts traffic to packets that

 $\mathbf{I}$ 

contain the MAC address that it first learns. This is either the source MAC address used in the FCoE Initialization Protocol packet, or the MAC address in an ethernet packet, whichever is sent first by the adaptor. This configuration can result in either FCoE or Ethernet packets being dropped.

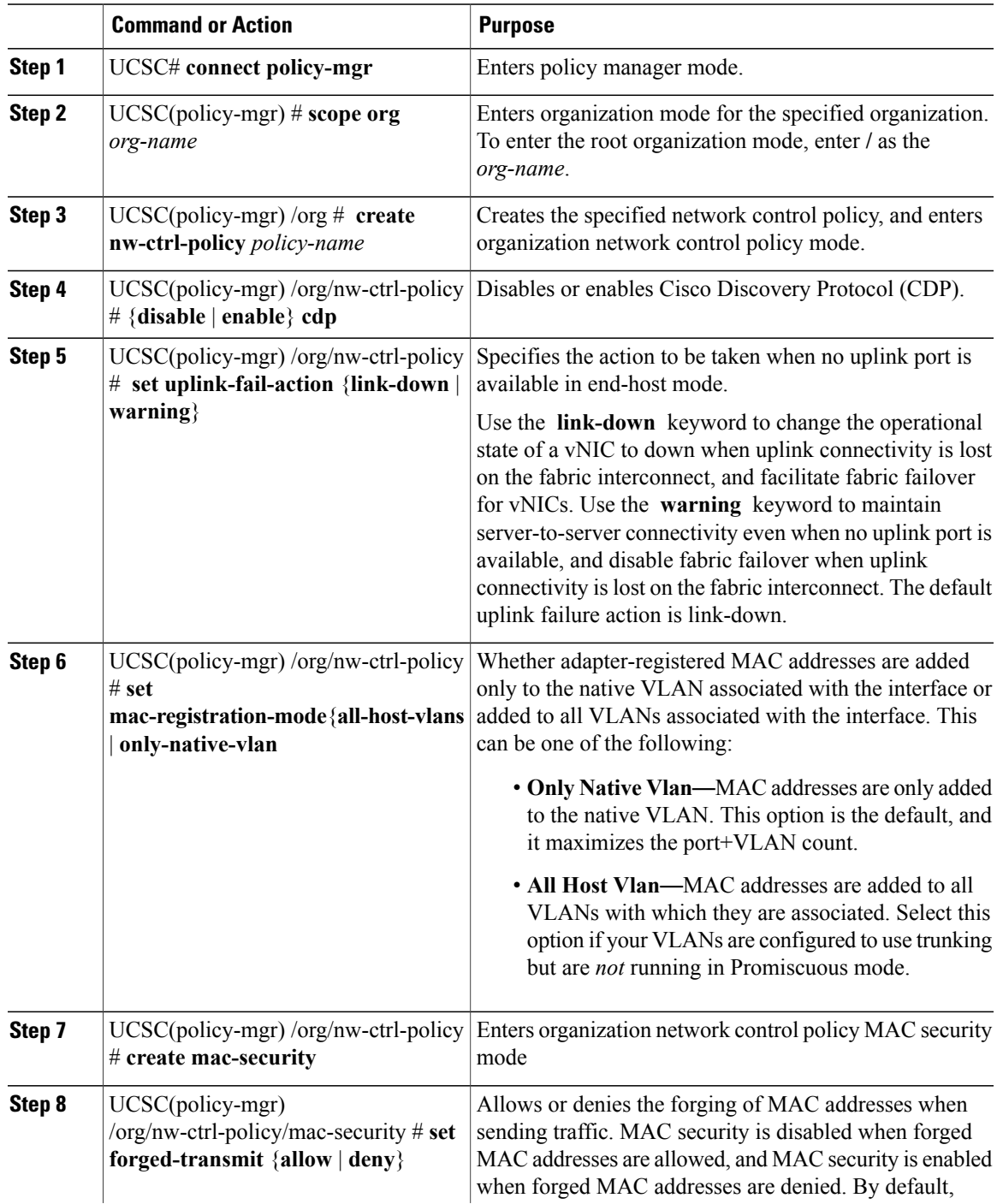

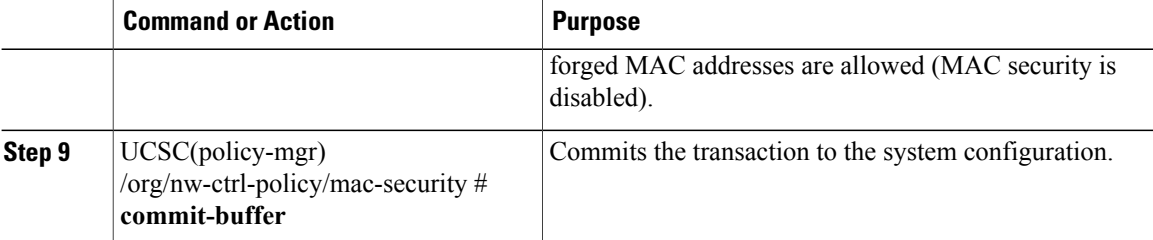

The following example creates a network control policy named ncp5, enables CDP, sets the uplink fail action to link-down, denies forged MAC addresses (enables MAC security), and commits the transaction:

```
UCSC# connect policy-mgr
UCSC(policy-mgr)# scope org /
UCSC(policy-mgr) /org # create nw-ctrl-policy ncp5
UCSC(policy-mgr) /org/nw-ctrl-policy* # enable cdp
UCSC(policy-mgr) /org/nw-ctrl-policy* # set uplink-fail-action link-down
UCSC(policy-mgr) /org/nw-ctrl-policy* # create mac-security
UCSC(policy-mgr) /org/nw-ctrl-policy/mac-security* # set forged-transmit deny
UCSC(policy-mgr) /org/nw-ctrl-policy/mac-security* # commit-buffer
UCSC(policy-mgr) /org/nw-ctrl-policy/mac-security #
```
### **Deleting a Network Control Policy**

### **Procedure**

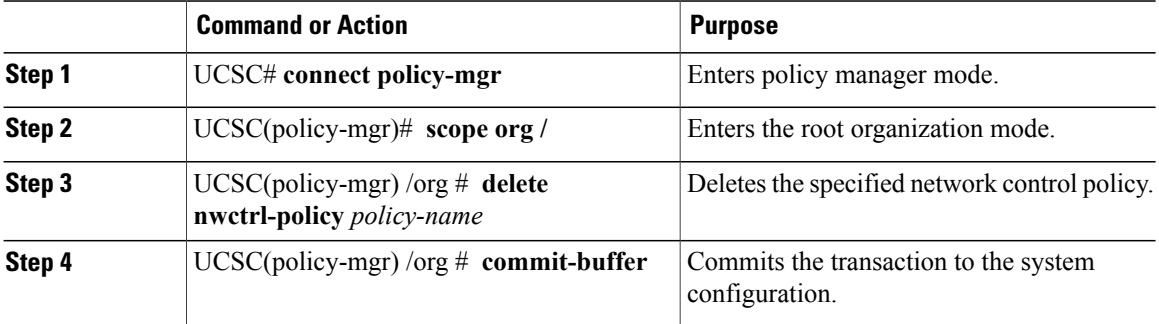

The following example deletes the network control policy named ncp5 and commits the transaction:

```
UCSC# connect policy-mgr
UCSC(policy-mgr)# scope org /
UCSC(policy-mgr) /org # delete nwctrl-policy ncp5
UCSC(policy-mgr) /org* # commit-buffer
UCSC(policy-mgr) /org #
```
# **Configuring Dynamic vNIC Connections Policies**

### **Dynamic vNIC Connection Policy**

The dynamic vNIC connection policy determines how the connectivity between VMs and dynamic vNICs is configured. This policy is required for Cisco UCS domains that include servers with VIC adapters on which you have installed VMs and configured dynamic vNICs.

### **Ethernet Adapter Policy**

Each dynamic vNIC connection policy includes an Ethernet adapter policy and designates the number of vNICs that can be configured for any server associated with a service profile that includes the policy.

### **Server Migration**

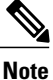

If you migrate a server that is configured with dynamic vNICs or another migration tool, the dynamic interface used by the vNICs fails and Cisco UCS Central notifies you of that failure.

When the server comes back up, Cisco UCS Central assigns new dynamic vNICs to the server. If you are monitoring traffic on the dynamic vNIC, you must reconfigure the monitoring source.

### **Creating a Dynamic vNIC Connections Policy**

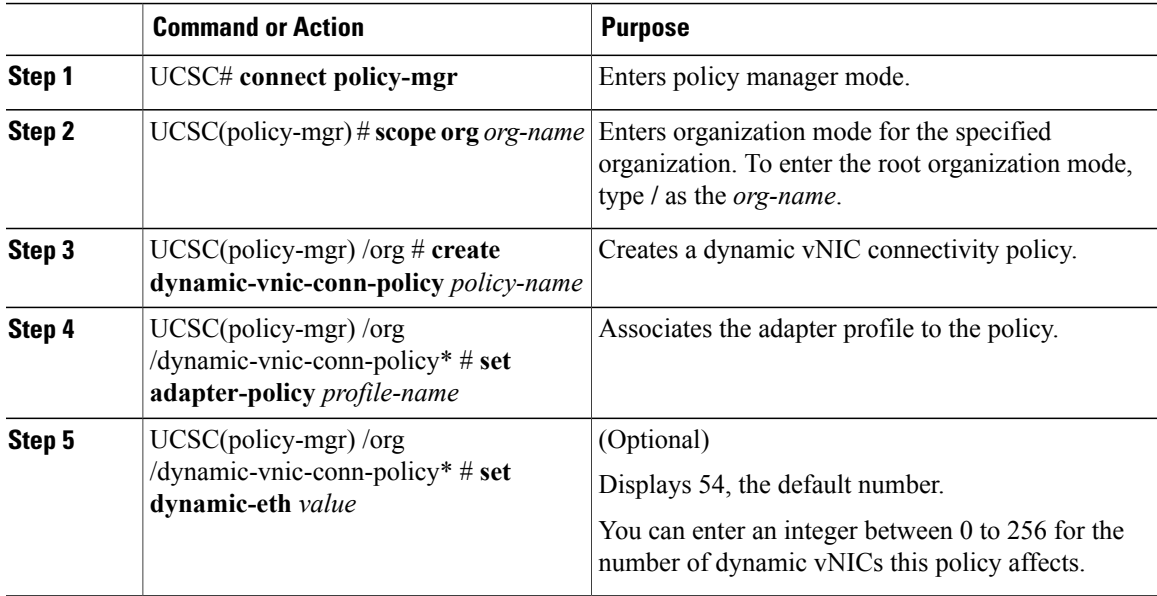

Π

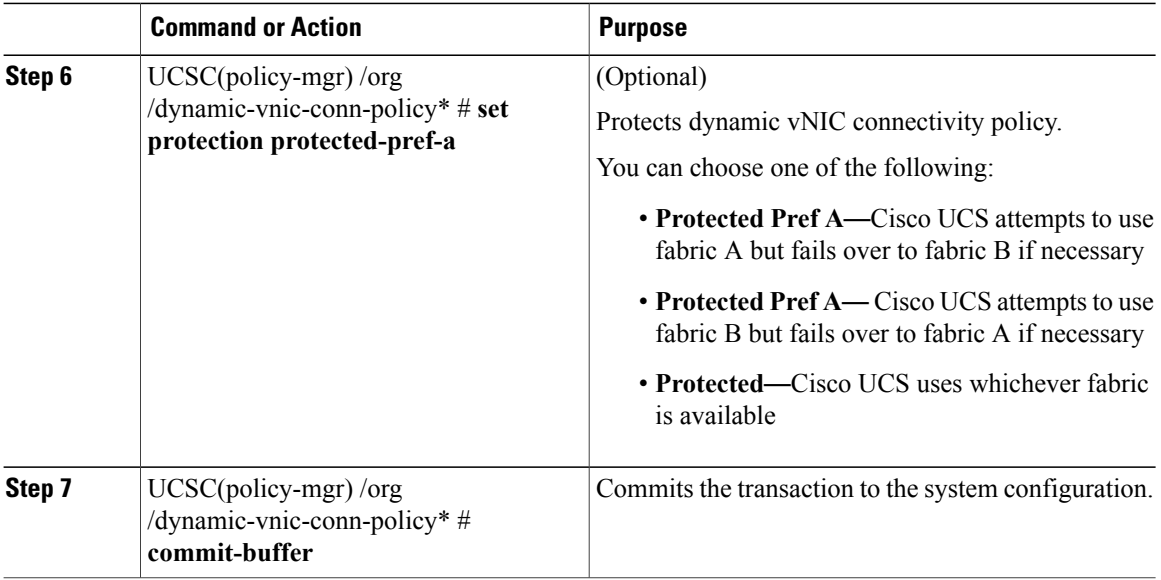

Following example creates a dynamic vNIC connectivity policy called g-DyVCONPol-1, sets adapter profile g-ethPol-1 to associate with the policy, and commits the transaction.

```
UCSC# connect policy-mgr
UCSC(policy-mgr) # scope org /
UCSC(policy-mgr) /org # create dynamic-vnic-conn-policy g-DyVCONPol-1
UCSC(policy-mgr) /org /dynamic-vnic-conn-policy* # set adapter-policy g-ethPol-1
UCSC(policy-mgr) /org /dynamic-vnic-conn-policy* # commit-buffer
UCSC(policy-mgr) /org /dynamic-vnic-conn-policy #
```
## **Deleting a Dynamic vNIC Connection Policy**

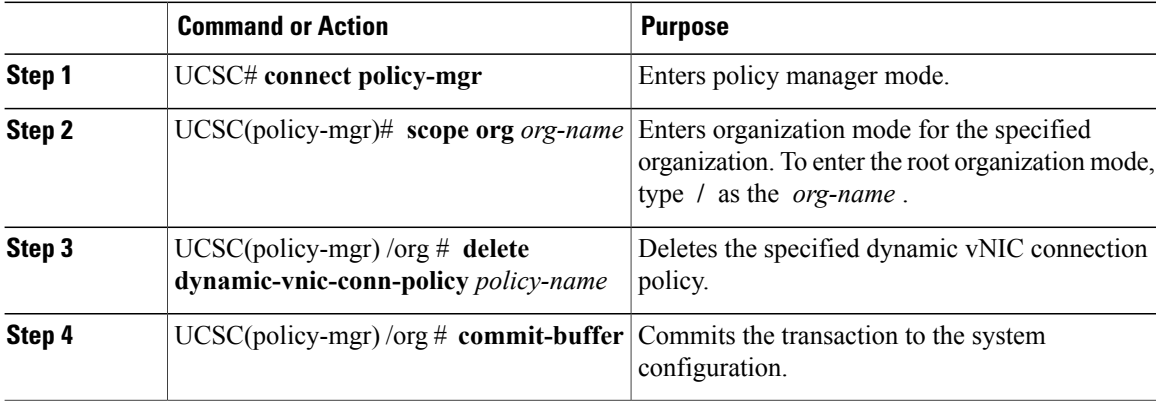

The following example deletes the dynamic vNIC connection policy named sample-1 and commits the transaction:

```
UCSC# connect policy-mgr
UCSC(policy-mgr)# scope org /
UCSC(policy-mgr) /org # delete dynamic-vnic-conn-policy sample-1
UCSC(policy-mgr) /org* # commit-buffer
UCSC(policy-mgr) /org #
```
# **Configuring Quality of Service Policies**

## **Quality of Service Policy**

A quality of service (QoS) policy assigns a system class to the outgoing traffic for a vNIC or vHBA. This system class determines the quality of service for that traffic. For certain adapters, you can also specify additional controls on the outgoing traffic, such as burst and rate.

You must include a QoS policy in a vNIC policy or vHBA policy and then include that policy in a service profile to configure the vNIC or vHBA.

## **Configuring a QoS Policy**

I

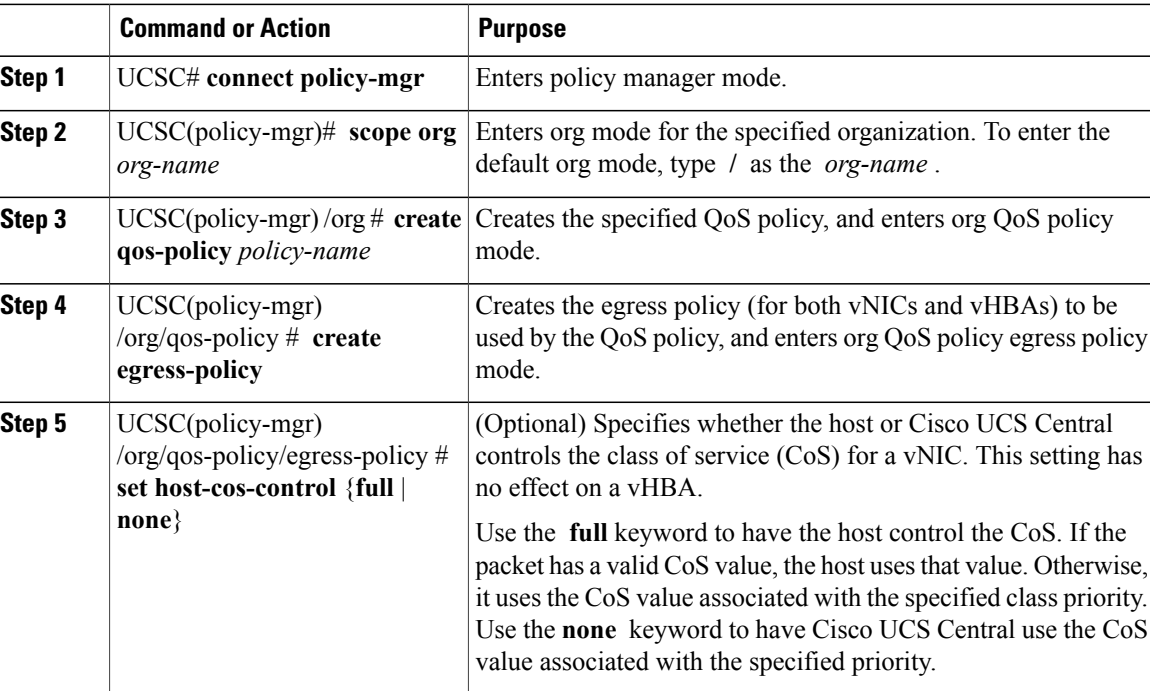

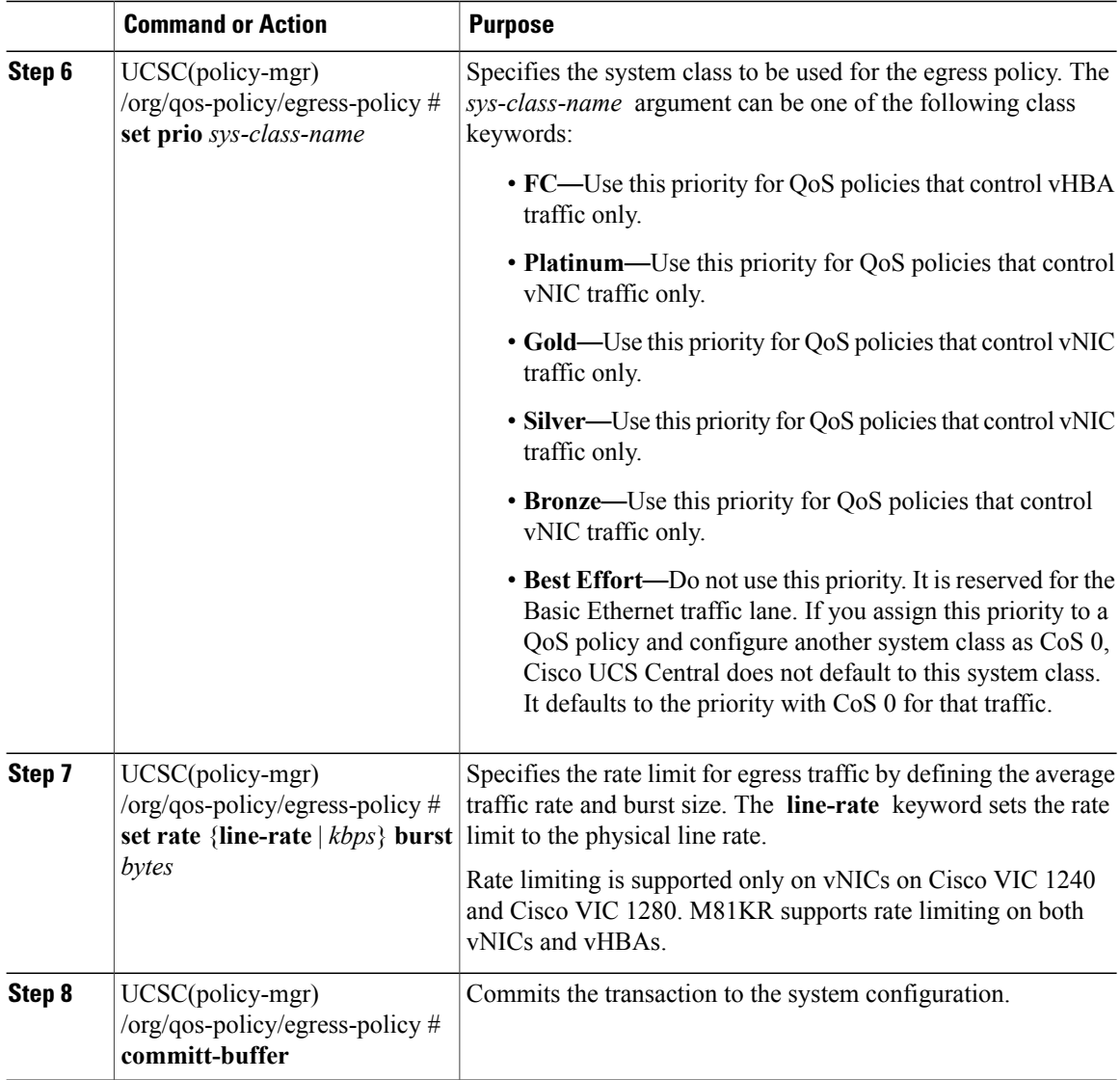

The following example creates a QoS policy for vNIC traffic, assigns the platinum system class and sets the rate limit (traffic rate and burst size) for the egress policy, and commits the transaction:

```
UCSC# connect policy-mgr
UCSC(policy-mgr)# scope org /
UCSC(policy-mgr) /org # create qos-policy VnicPolicy34
UCSC(policy-mgr) /org/qos-policy* # create egress-policy
UCSC(policy-mgr) /org/qos-policy/egress-policy* # set prio platinum
UCSC(policy-mgr) /org/qos-policy/egress-policy* # set rate 5000000 burst 65000
UCSC(policy-mgr) /org/qos-policy/egress-policy* # commit-buffer
UCSC(policy-mgr) /org/qos-policy/egress-policy #
```
The following example creates a QoS policy for vHBA traffic, assigns the fc (Fibre Channel) system class and sets the rate limit (traffic rate and burst size) for the egress policy, and commits the transaction:

```
UCSC# connect policy-mgr
UCSC(policy-mgr)# scope org /
UCSC(policy-mgr) /org # create qos-policy VhbaPolicy12
UCSC(policy-mgr) /org/qos-policy* # create egress-policy
```
Г

```
UCSC(policy-mgr) /org/qos-policy/egress-policy* # set prio fc
UCSC(policy-mgr) /org/qos-policy/egress-policy* # set rate 5000000 burst 65000
UCSC(policy-mgr) /org/qos-policy/egress-policy* # commit-buffer
UCSC(policy-mgr) /org/qos-policy/egress-policy #
```
#### **What to Do Next**

Include the QoS policy in a vNIC or vHBA template.

### **Deleting a QoS Policy**

#### **Procedure**

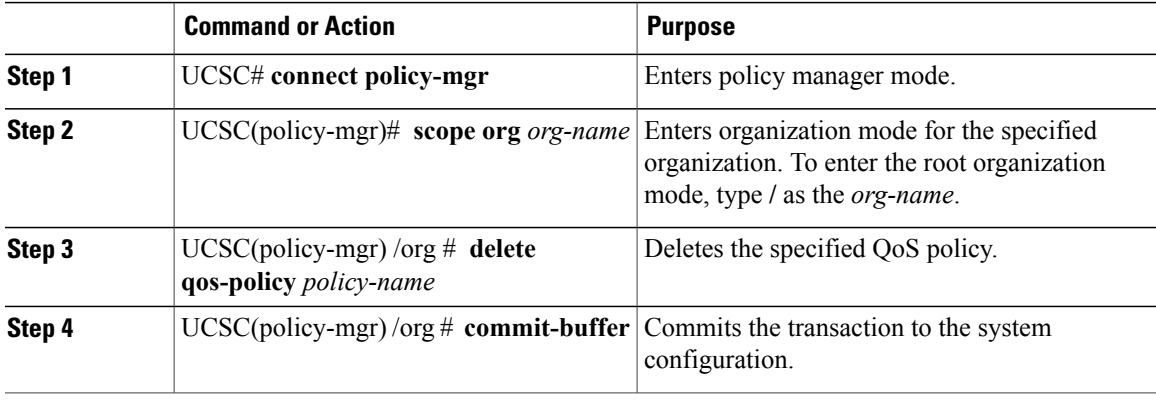

The following deletes the QoS policy named QosPolicy34 and commits the transaction:

```
UCSC# connect policy-mgr
UCSC(policy-mgr)# scope org /
UCSC(policy-mgr) /org # delete qos-policy QosPolicy34
UCSC(policy-mgr) /org* # commit-buffer
UCSC(policy-mgr) /org #
```
I

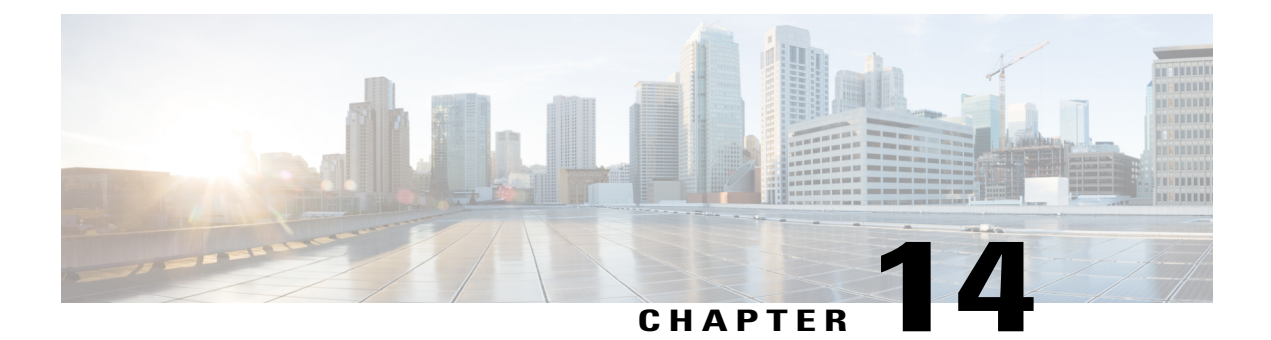

# **Storage Policies**

This chapter includes the following sections:

- [Creating](#page-422-0) VSANs, page 397
- [Modifying](#page-424-0) VSAN Settings, page 399
- [Deleting](#page-425-0) VSANs, page 400
- [Configuring](#page-426-0) Storage Pools, page 401
- Configuring [Storage-Related](#page-430-0) Policies, page 405

# <span id="page-422-0"></span>**Creating VSANs**

Г

This procedure describes how to create VSANs in a domain group inCisco UCS Central.

### **Before You Begin**

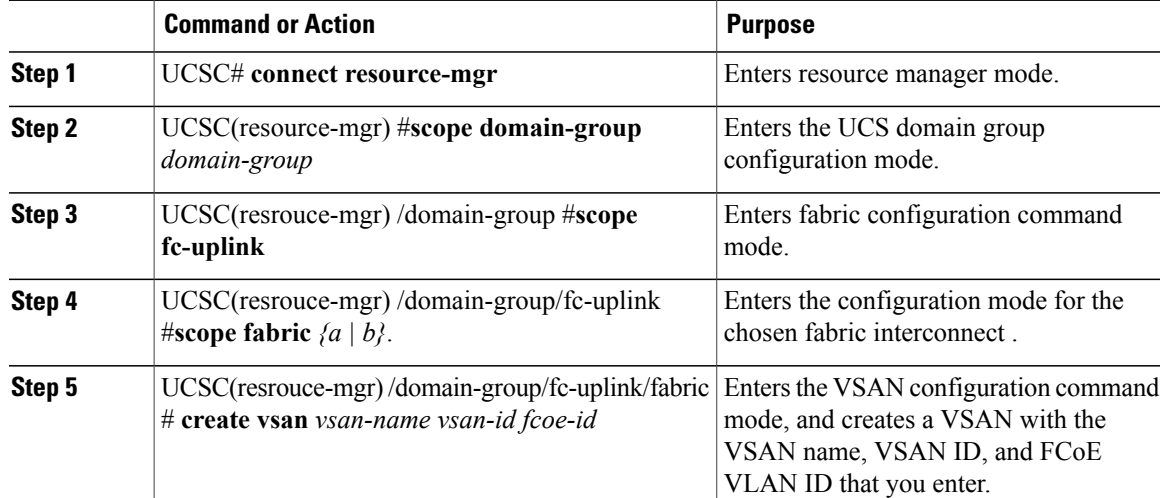

T

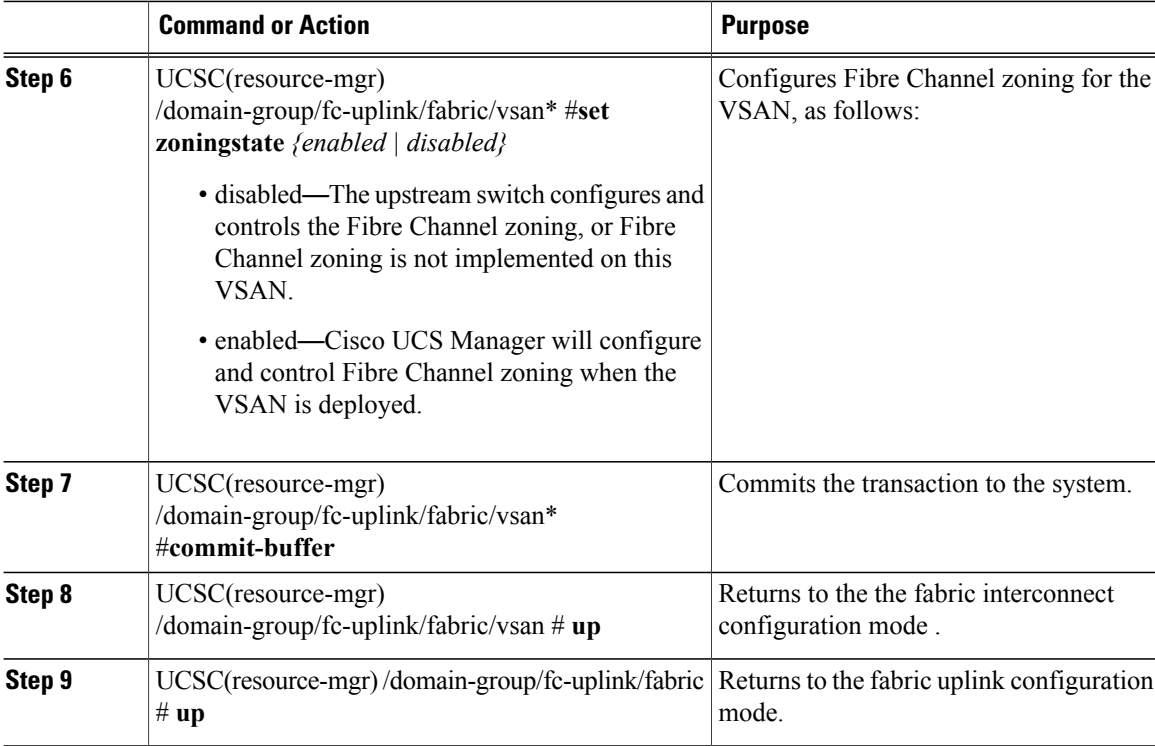

The following example shows how to create two VSANs each for both fabric interconnect A and B in domain group 12, and commit the transactions:

UCSC#**connect resource-mgr**

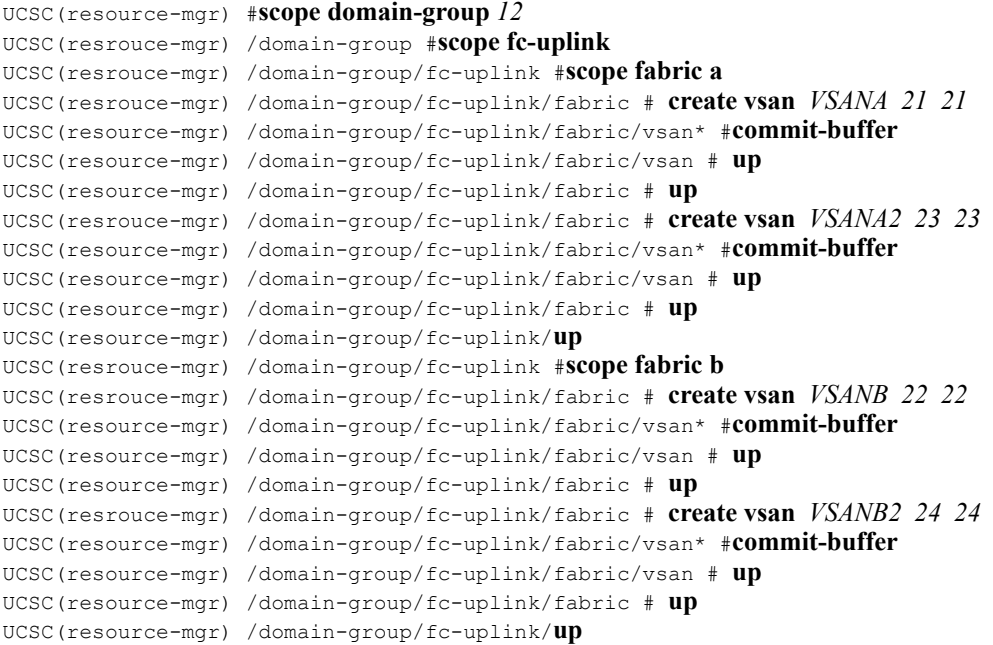

The following example shows how to create a VSAN for fabric interconnect A in domain group 12, set the Fibre Channel zoning state, and commit the transaction:

#### UCSC#**connect resource-mgr**

```
UCSC(resource-mgr) #scope domain-group 12
UCSC(resrouce-mgr) /domain-group #scope fc-uplink
UCSC(resrouce-mgr) /domain-group/fc-uplink #scope fabric a
UCSC(resrouce-mgr) /domain-group/fc-uplink/fabric # create vsan VSANC 25 25
ForDoc(resource-mgr) /domain-group/fc-uplink/fabric/vsan* # set zoningstate enabled
UCSC(resource-mgr) /domain-group/fc-uplink/fabric/vsan* #commit-buffer
UCSC(resource-mgr) /domain-group/fc-uplink/fabric/vsan # up
UCSC(resource-mgr) /domain-group/fc-uplink/fabric # up
```
# <span id="page-424-0"></span>**Modifying VSAN Settings**

This procedure describes how to modify VSAN settings for either fabric interconnect A or B in a domain group inCisco UCS Central.

### **Before You Begin**

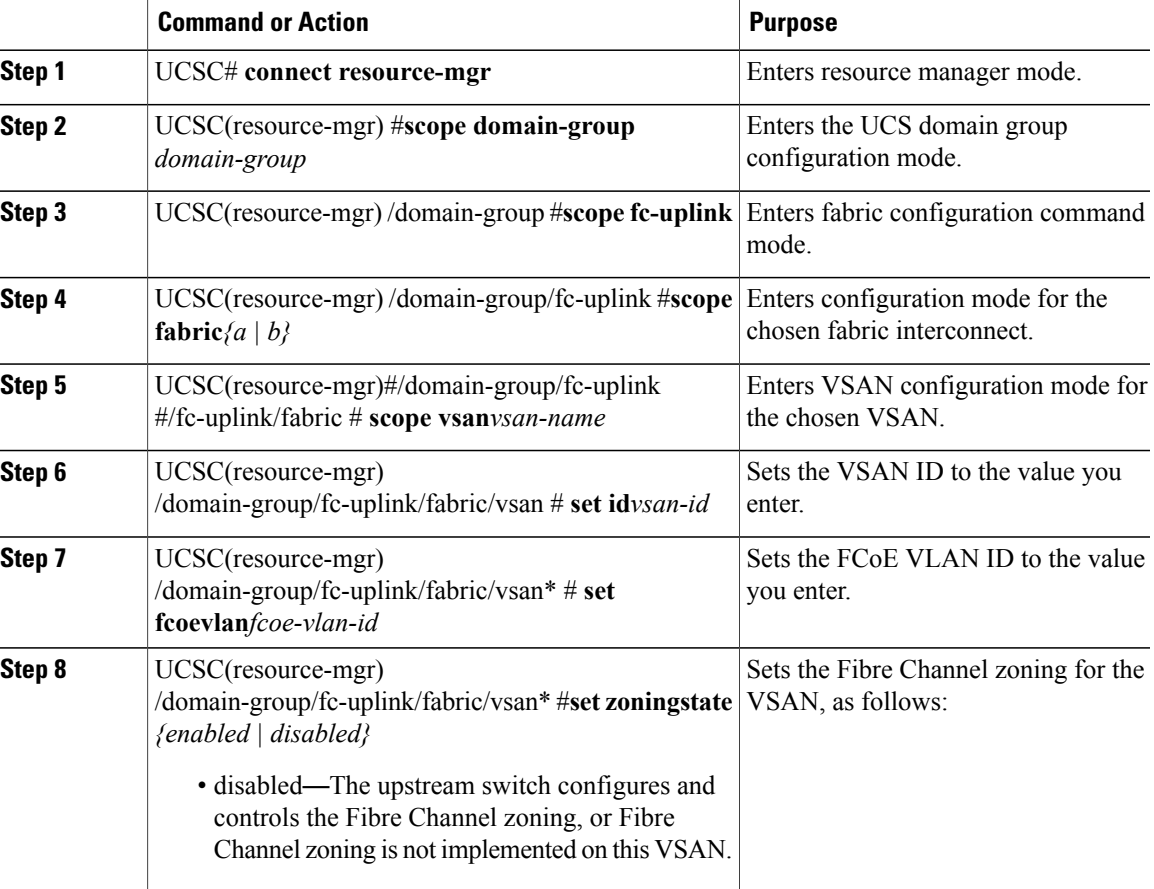

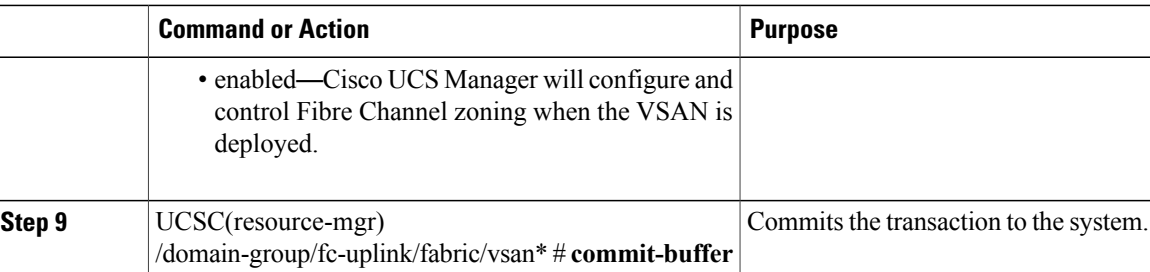

The following example shows how to modify the settings for a VSAN associated with fabric interconnect A in domain group 12:

#### UCSC#**connect resource-mgr**

```
UCSC(resource-mgr)# scope domain-group 12
UCSC(resource-mgr)#/domain-group #scope fc-uplink
UCSC(resource-mgr)#/domain-group/fc-uplink #scope fabric a
UCSC(resource-mgr)#/domain-group/fc-uplink #/fc-uplink/fabric # scope vsanVSANC
UCSC(resource-mgr) /domain-group/fc-uplink/fabric/vsan # set id2021
UCSC(resource-mgr) /domain-group/fc-uplink/fabric/vsan* # set fcoevlan2021
UCSC(resource-mgr) /domain-group/fc-uplink/fabric/vsan* # set zoningstatedisabled
UCSC(resource-mgr) /domain-group/fc-uplink/fabric/vsan* # commit-buffer
UCSC(resource-mgr) /domain-group/fc-uplink/fabric/vsan #
```
# <span id="page-425-0"></span>**Deleting VSANs**

This procedure describes how to delete one or more VSANs from a Cisco UCS Central domain group.

#### **Before You Begin**

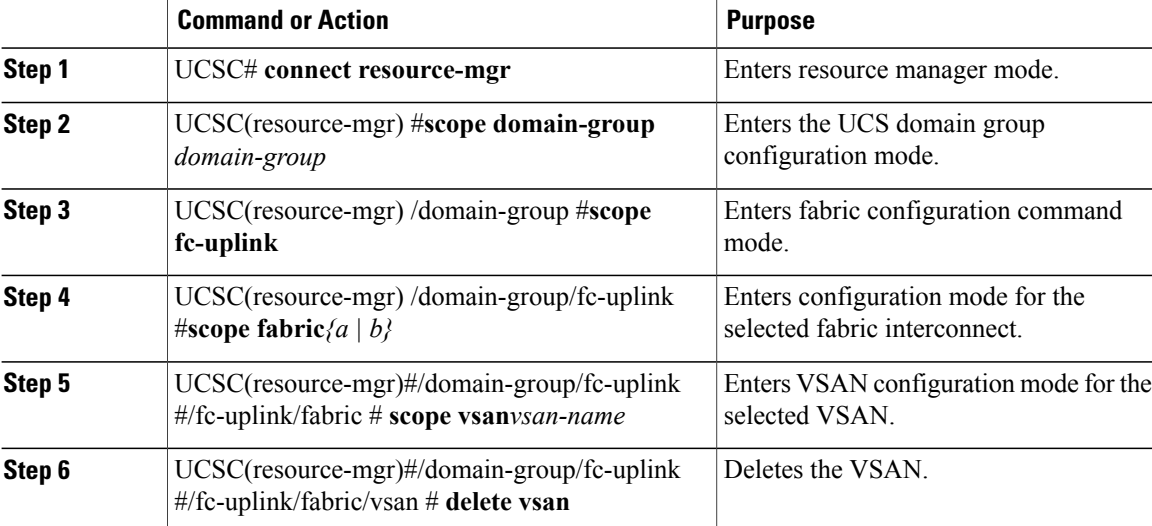

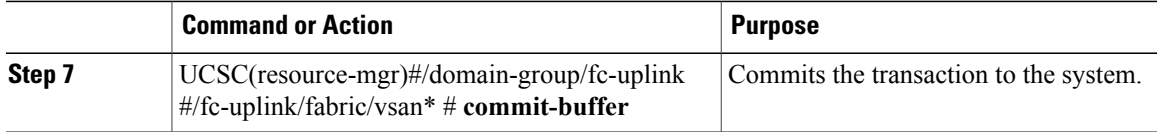

The following example shows how to delete one VSAN from fabric interconnect A and one from fabric interconnect B for domain group 12, and commit the transactions:

```
UCSC#connect resource-mgr
UCSC(resource-mgr) #scope domain-group 12
UCSC(resrouce-mgr) /domain-group #scope fc-uplink
UCSC(resrouce-mgr) /domain-group/fc-uplink #scope fabric a
UCSC(resrouce-mgr) /domain-group/fc-uplink/fabric # scope vsan VSANA
UCSC(resource-mgr) /domain-group/fc-uplink/fabric/vsan* #commit-buffer
UCSC(resource-mgr) /domain-group/fc-uplink/fabric/vsan # up
UCSC(resource-mgr) /domain-group/fc-uplink/fabric # up
UCSC(resource-mgr) /domain-group/fc-uplink/up
UCSC(resrouce-mgr) /domain-group/fc-uplink #scope fabric b
UCSC(resrouce-mgr) /domain-group/fc-uplink/fabric # delete vsan VSANB
UCSC(resource-mgr) /domain-group/fc-uplink/fabric/vsan* #commit-buffer
UCSC(resource-mgr) /domain-group/fc-uplink/fabric/vsan #
```
# <span id="page-426-0"></span>**Configuring Storage Pools**

## **WWN Pools**

A WWN pool is a collection of WWNs for use by the Fibre Channel vHBAs in a Cisco UCS domain. WWN pools created in Cisco UCS Central can be shared between Cisco UCS domains. You create separate pools for the following:

- WW node names assigned to the server
- WW port names assigned to the vHBA
- Both WW node names and WW port names

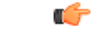

**Important**

A WWN pool can include only WWNNs or WWPNs in the ranges from 20:00:00:00:00:00:00:00 to 20:FF:FF:FF:FF:FF:FF:FF or from 50:00:00:00:00:00:00:00 to 5F:FF:FF:FF:FF:FF:FF:FF. All other WWN ranges are reserved. To ensure the uniqueness of the Cisco UCS WWNNs and WWPNs in the SAN fabric, we recommend that you use the following WWN prefix for all blocks in a pool: 20:00:00:25:B5:XX:XX:XX

If you use WWN pools in service profiles, you do not have to manually configure the WWNs that will be used by the server associated with the service profile. In a system that implements multi-tenancy, you can use a WWN pool to control the WWNs used by each organization.

You assign WWNs to pools in blocks.

### **WWNN Pools**

A WWNN pool is a WWN pool that contains only WW node names. If you include a pool of WWNNs in a service profile, the associated server is assigned a WWNN from that pool.

### **WWPN Pools**

A WWPN pool is a WWN pool that contains only WW port names. If you include a pool of WWPNs in a service profile, the port on each vHBA of the associated server is assigned a WWPN from that pool.

#### **WWxN Pools**

A WWxN pool is a WWN pool that contains both WW node names and WW port names. You can specify how many ports per node are created with WWxN pools. The pool size for WWxN pools must be a multiple of *ports-per-node* + 1.For example, if there are 7 ports per node, the pool size must be a multiple of 8. If there are 63 ports per node, the pool size must be a multiple of 64.

# **Creating a WWN Pool**

## **Important**

Ű

A WWN pool can include only WWNNs or WWPNs in the ranges from 20:00:00:00:00:00:00:00 to 20:FF:FF:FF:FF:FF:FF:FF or from 50:00:00:00:00:00:00:00 to 5F:FF:FF:FF:FF:FF:FF:FF. All other WWN ranges are reserved. To ensure the uniqueness of the Cisco UCS WWNNs and WWPNs in the SAN fabric, we recommend that you use the following WWN prefix for all blocks in a pool: 20:00:00:25:B5:XX:XX:XX

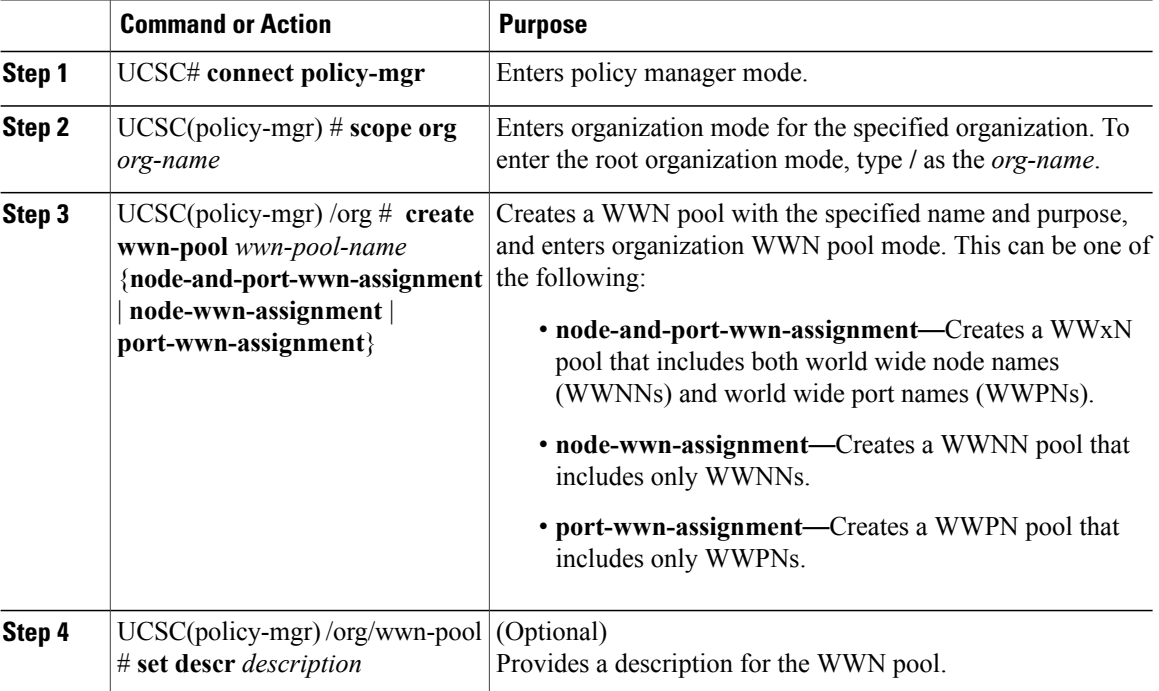

Г

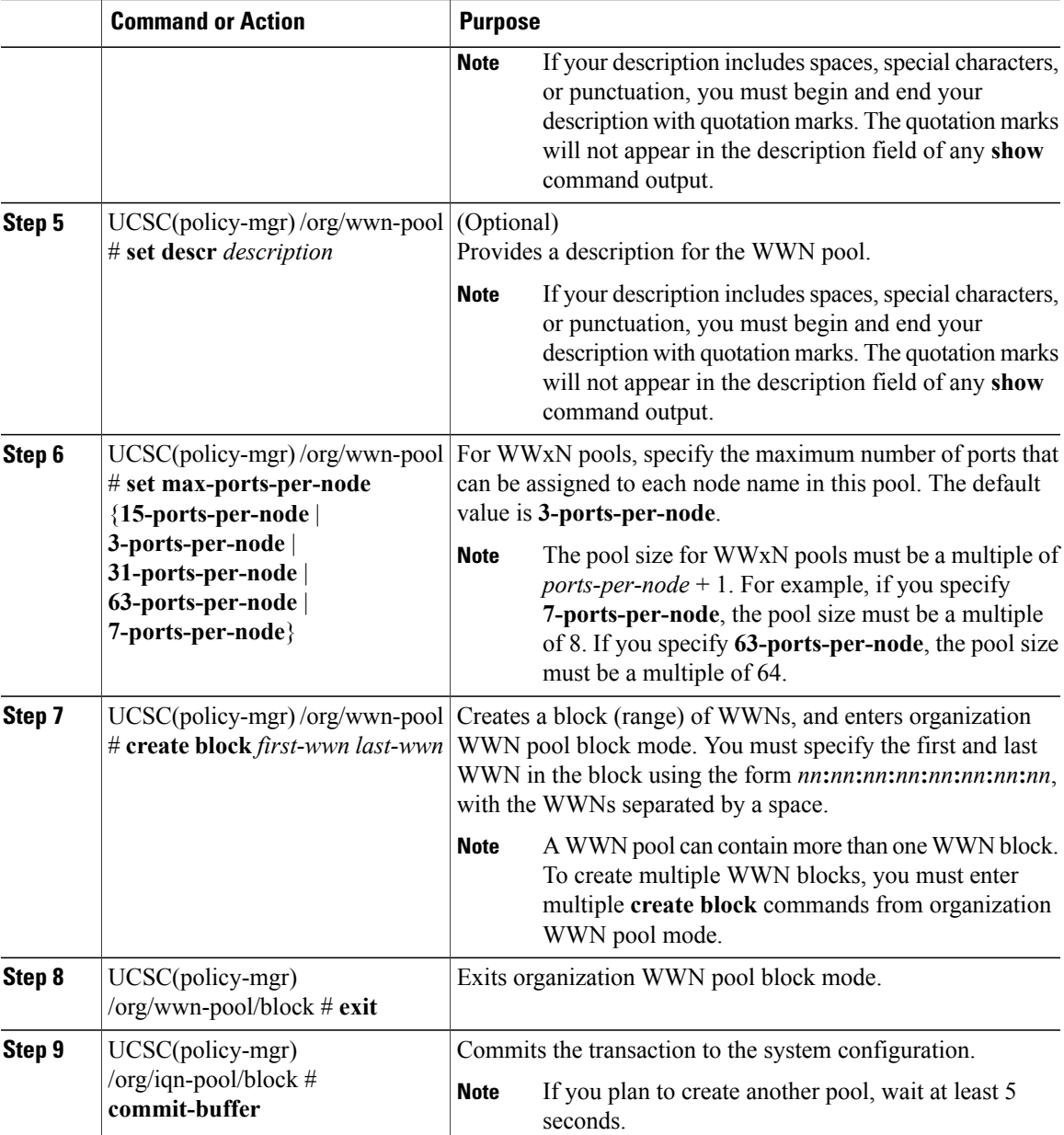

The following example shows how to create a WWNN pool named GPool1, provide a description for the pool, specify a block of WWNs and an initiator to be used for the pool, and commit the transaction:

```
UCSC # connect policy-mgr
UCSC(policy-mgr) # scope org /
UCSC(policy-mgr) /org # create wwn-pool GPool1 node-wwn-assignment
UCSC(policy-mgr) /org/wwn-pool* # set descr "This is my WWNN pool"
UCSC(policy-mgr) /org/wwn-pool* # create block 20:00:00:25:B5:00:00:00 20:00:00:25:B5:00:00:01
UCSC(policy-mgr) /org/wwn-pool/block* # exit
UCSC(policy-mgr) /org/wwn-pool/initiator* # commit-buffer
UCSC(policy-mgr) /org/wwn-pool/initiator #
```
The following example shows how to create a WWxN pool named GPool1, provide a description for the pool, specify seven ports per node, specify a block of eight WWNs to be used for the pool, and commit the transaction:

```
UCSC # connect policy-mgr
UCSC(policy-mgr)# scope org /
UCSC(policy-mgr) /org # create wwn-pool GPool1 node-and-port-wwn-assignment
UCSC(policy-mgr) /org/wwn-pool* # set descr "This is my WWxN pool"
UCSC(policy-mgr) /org/wwn-pool* # set max-ports-per-node 7-ports-per-node
UCSC(policy-mgr) /org/wwn-pool* # create block 20:00:00:25:B5:00:00:00 20:00:00:25:B5:00:00:08
UCSC(policy-mgr) /org/wwn-pool/block* # commit-buffer
UCSC(policy-mgr) /org/wwn-pool/block #
```
#### **What to Do Next**

- Include the WWPN pool in a vHBA template.
- Include the WWNN pool in a service profile and/or template.
- Include the WWxN pool in a service profile and/or template.

# **Deleting a WWN Pool**

If you delete a pool, Cisco UCS Central does not reallocate any addresses from that pool that have been assigned to vNICs or vHBAs in Cisco UCS Manager. All assigned addresses from a deleted pool remain with the vNIC or vHBA to which they are assigned until one of the following occurs:

- The associated service profiles are deleted.
- The vNIC or vHBA to which the address is assigned is deleted.
- The vNIC or vHBA is assigned to a different pool.

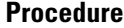

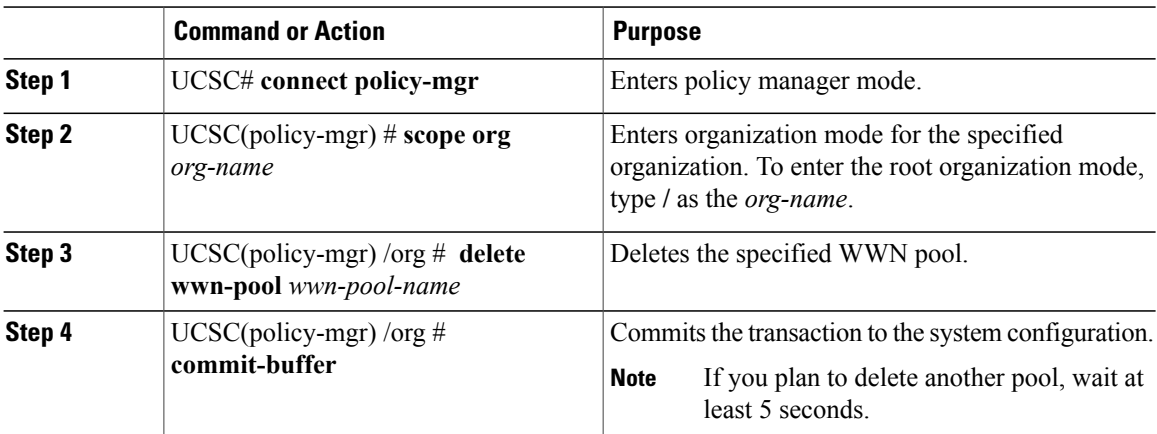

The following example shows how to delete the WWNN pool named GPool1 and commit the transaction:

```
UCSC # connect policy-mgr
UCSC(policy-mgr) # scope org /
UCSC(policy-mgr) /org # delete wwn-pool GPool1
UCSC(policy-mgr) /org* # commit-buffer
UCSC(policy-mgr) /org #
```
# <span id="page-430-0"></span>**Configuring Storage-Related Policies**

# **vHBA Template**

 $\mathsf I$ 

This template is a policy that defines how a vHBA on a server connects to the SAN. It is also referred to as a vHBA SAN connectivity template.

You must include this policy in a service profile for it to take effect.

## **Configuring a vHBA Template**

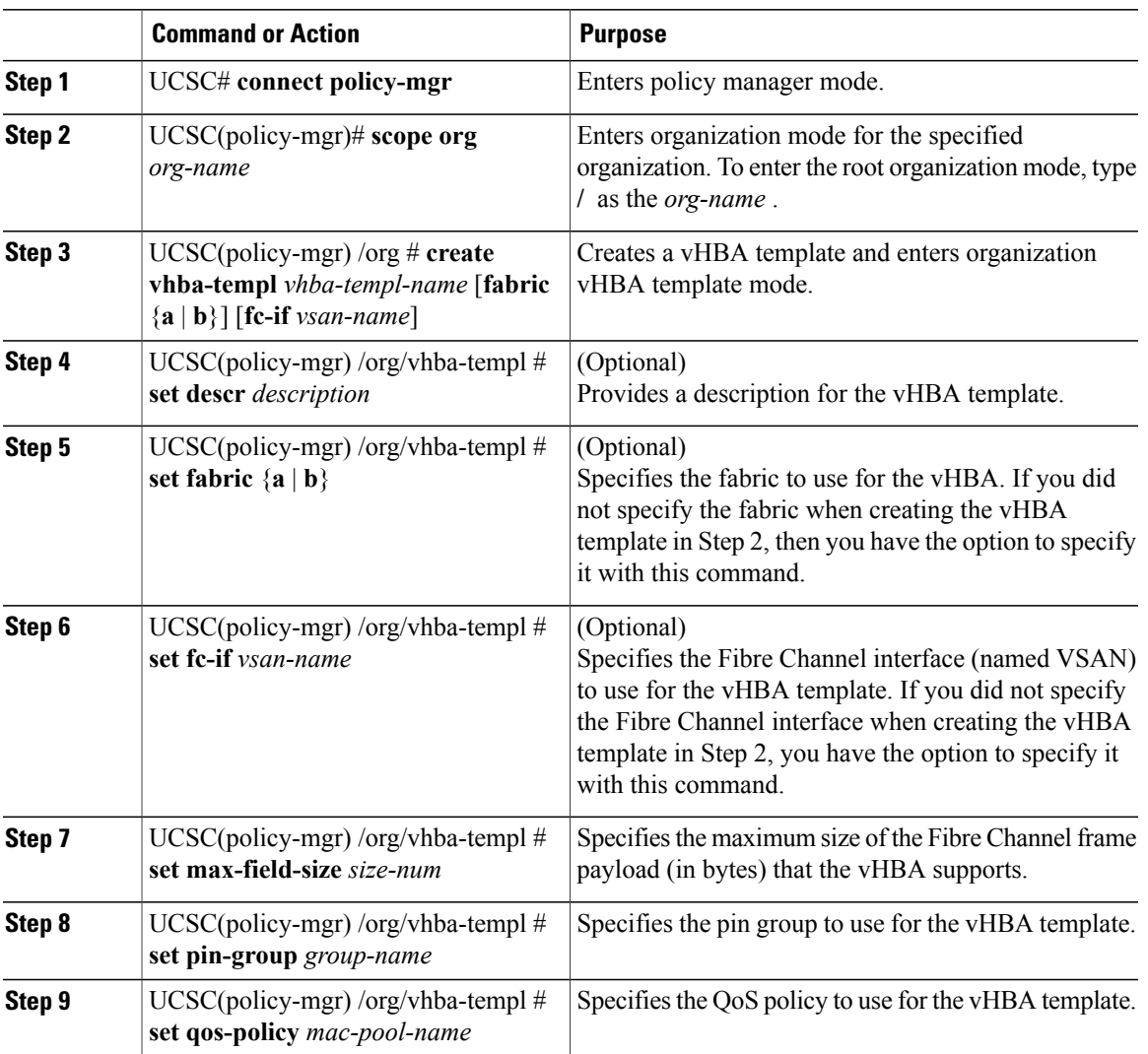

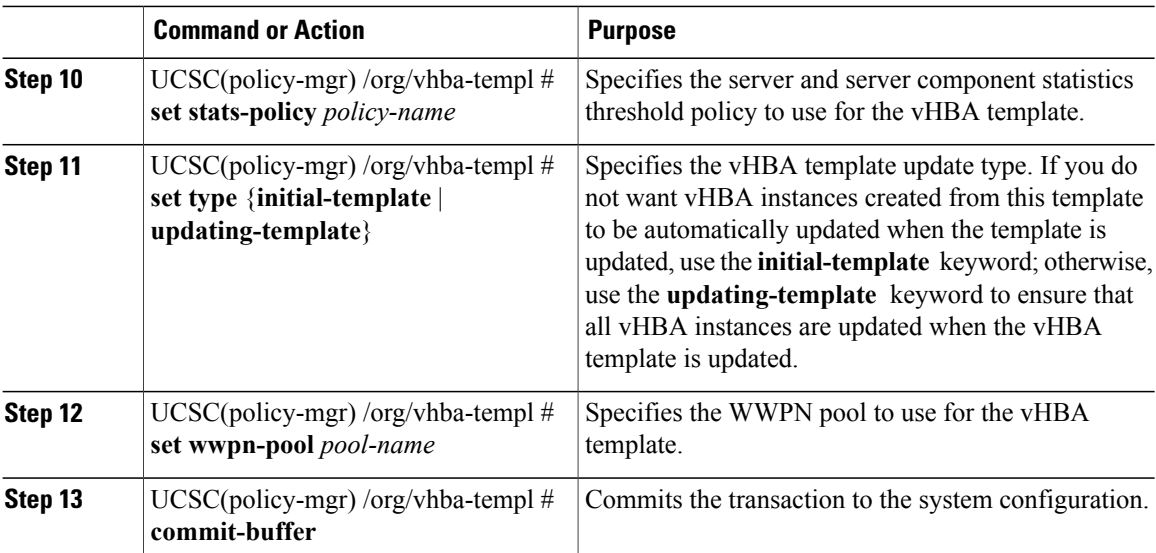

The following example configures a vHBA template and commits the transaction:

```
UCSC# connect policy-mgr
UCSC(policy-mgr)# scope org /
UCSC(policy-mgr) /org* # create vhba template VhbaTempFoo
UCSC(policy-mgr) /org/vhba-templ* # set descr "This is a vHBA template example."
UCSC(policy-mgr) /org/vhba-templ* # set fabric a
UCSC(policy-mgr) /org/vhba-templ* # set fc-if accounting
UCSC(policy-mgr) /org/vhba-templ* # set max-field-size 2112
UCSC(policy-mgr) /org/vhba-templ* # set pin-group FcPinGroup12
UCSC(policy-mgr) /org/vhba-templ* # set qos-policy policy34foo
UCSC(policy-mgr) /org/vhba-templ* # set stats-policy ServStatsPolicy
UCSC(policy-mgr) /org/vhba-templ* # set type updating-template
UCSC(policy-mgr) /org/vhba-templ* # set wwpn-pool SanPool7
UCSC(policy-mgr) /org/vhba-templ* # commit-buffer
UCSC(policy-mgr) /org/vhba-templ #
```
## **Deleting a vHBA Template**

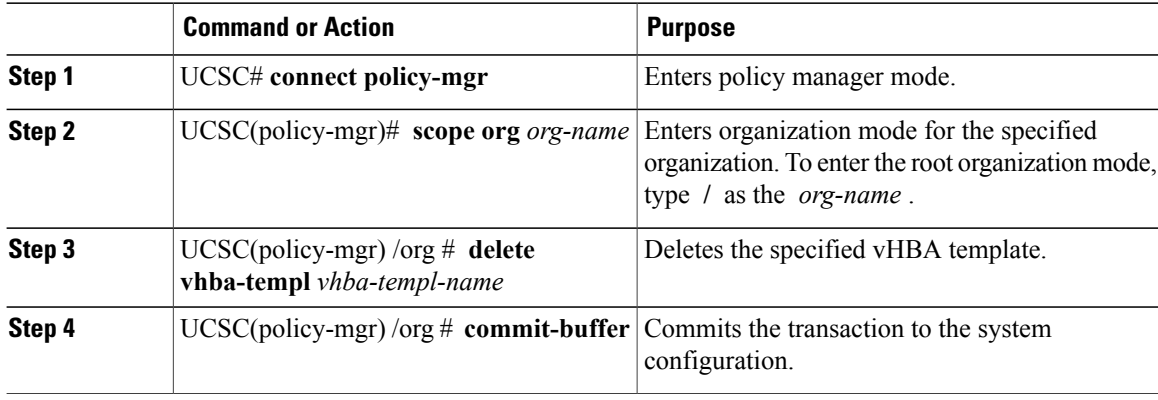
The following example deletes the vHBA template named VhbaTempFoo and commits the transaction:

```
UCSC# connect policy-mgr
UCSC(policy-mgr)# scope org /
UCSC(policy-mgr) /org # delete vhba template VhbaTempFoo
UCSC(policy-mgr) /org* # commit-buffer
UCSC(policy-mgr) /org #
```
### **Default vHBA Behavior Policy**

Default vHBA behavior policy allow you to configure how vHBAs are created for a service profile. You can choose to create vHBAs manually, or you can allow them to be created automatically.

You can configure the default vHBA behavior policy to define how vHBAs are created. This can be one of the following:

- **None**—Cisco UCS Central does not create default vHBAs for a service profile. All vHBAs must be explicitly created.
- **HW Inherit**—If a service profile requires vHBAs and none have been explicitly defined, Cisco UCS Central creates the required vHBAs based on the adapter installed in the server associated with the service profile.

**Note** If you do not specify a default behavior policy for vHBAs, **none** is used by default.

### **Configuring a Default vHBA Behavior Policy**

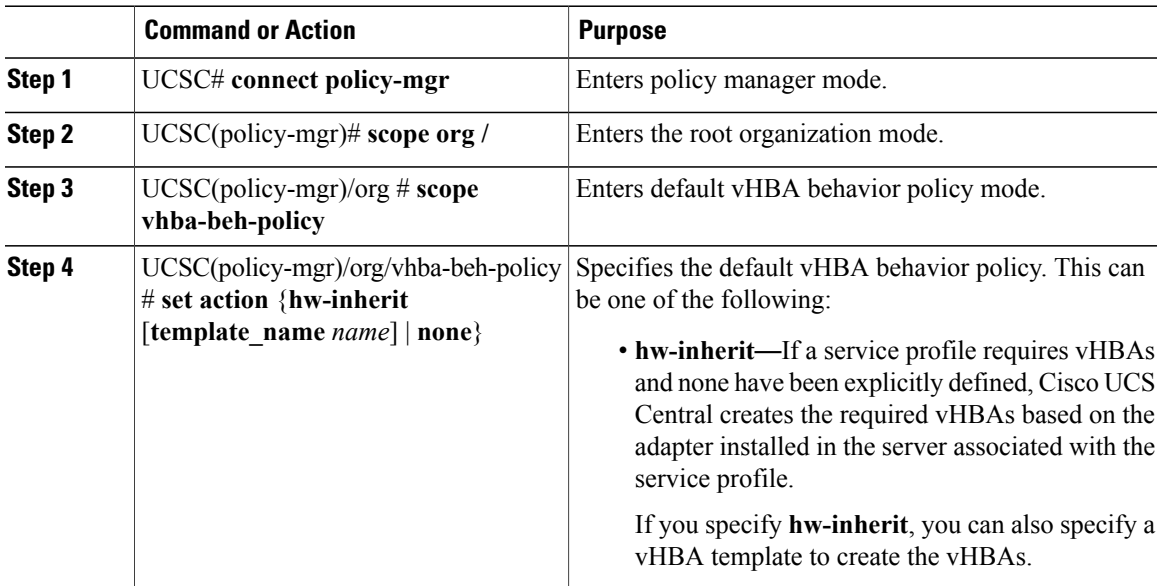

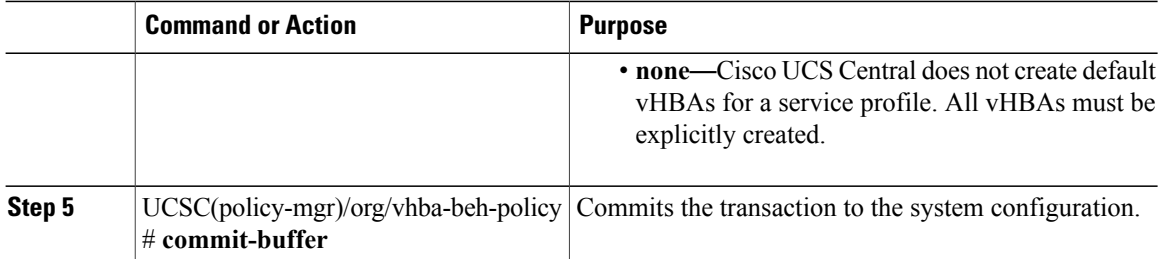

This example shows how to set the default vHBA behavior policy to **hw-inherit**.

```
UCSC# connect policy-mgr
UCSC(policy-mgr) # scope org /
UCSC(policy-mgr)/org # scope vhba-beh-policy
UCSC(policy-mgr)/org/vhba-beh-policy # set action hw-inherit
UCSC(policy-mgr)/org/vhba-beh-policy* # commit-buffer
UCSC(policy-mgr)/org/vhba-beh-policy #
```
## **Configuring Fibre Channel Adapter Policies**

### **Ethernet and Fibre Channel Adapter Policies**

These policies govern the host-side behavior of the adapter, including how the adapter handles traffic. For example, you can use these policies to change default settings for the following:

- Queues
- Interrupt handling
- Performance enhancement
- RSS hash
- Failover in an cluster configuration with two fabric interconnects

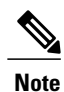

For Fibre Channel adapter policies, the values displayed by Cisco UCS Central may not match those displayed by applications such as QLogic SANsurfer. For example, the following values may result in an apparent mismatch between SANsurfer and Cisco UCS Central:

- Max LUNs Per Target—SANsurfer has a maximum of 256 LUNs and does not display more than that number. Cisco UCS Central supports a higher maximum number of LUNs.
- Link Down Timeout—In SANsurfer, you configure the timeout threshold for link down in seconds. In Cisco UCS Central, you configure this value in milliseconds. Therefore, a value of 5500 ms in Cisco UCS Central displays as 5s in SANsurfer.
- Max Data Field Size—SANsurfer has allowed values of 512, 1024, and 2048. Cisco UCS Central allows you to set values of any size. Therefore, a value of 900 in Cisco UCS Central displays as 512 in SANsurfer.

#### **Operating System Specific Adapter Policies**

By default, Cisco UCS provides a set of Ethernet adapter policies and Fibre Channel adapter policies. These policies include the recommended settings for each supported server operating system. Operating systems are sensitive to the settings in these policies. Storage vendors typically require non-default adapter settings. You can find the details of these required settings on the support list provided by those vendors.

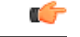

We recommend that you use the values in these policies for the applicable operating system. Do not modify any of the values in the default policies unless directed to do so by Cisco Technical Support. **Important**

> However, if you are creating an Ethernet adapter policy for a Windows OS (instead of using the default Windows adapter policy), you must use the following formulasto calculate valuesthat work with Windows:

Completion Queues = Transmit Queues + Receive Queues Interrupt Count = (Completion Queues  $+ 2$ ) rounded up to nearest power of 2

For example, if Transmit Queues = 1 and Receive Queues = 8 then:

Completion Queues =  $1 + 8 = 9$ Interrupt Count =  $(9 + 2)$  rounded up to the nearest power of  $2 = 16$ 

### **Configuring a Fibre Channel Adapter Policy**

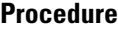

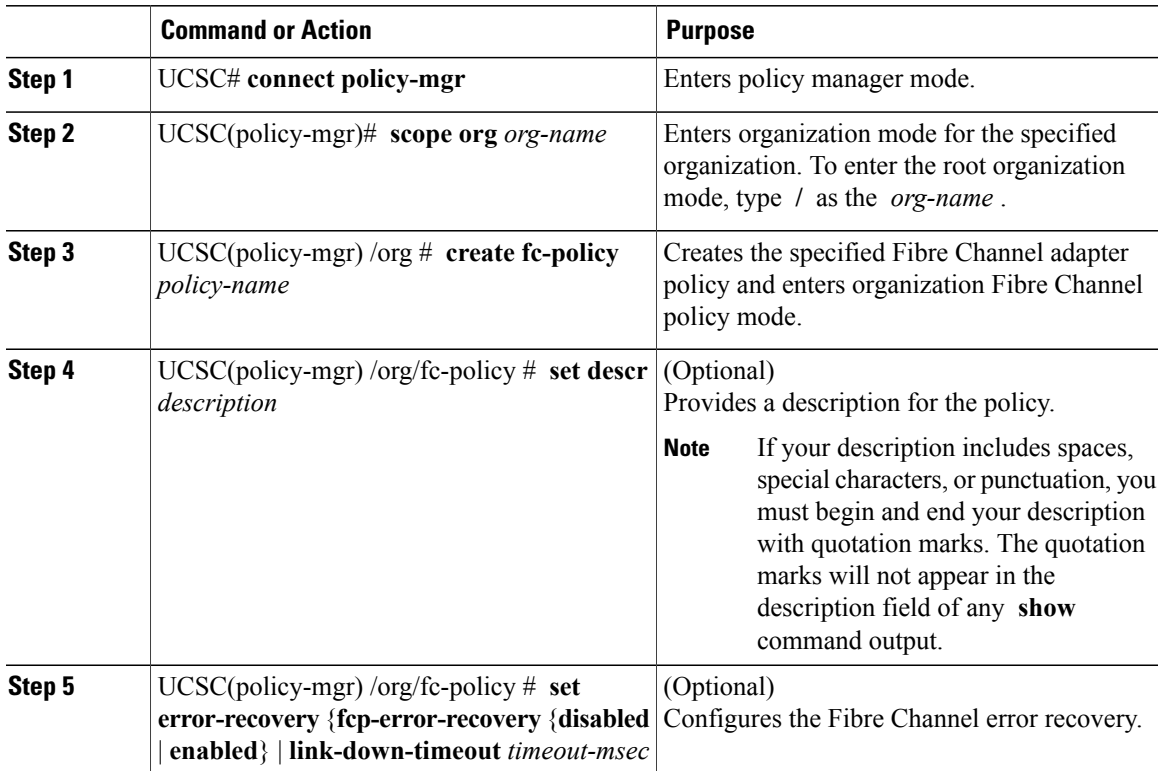

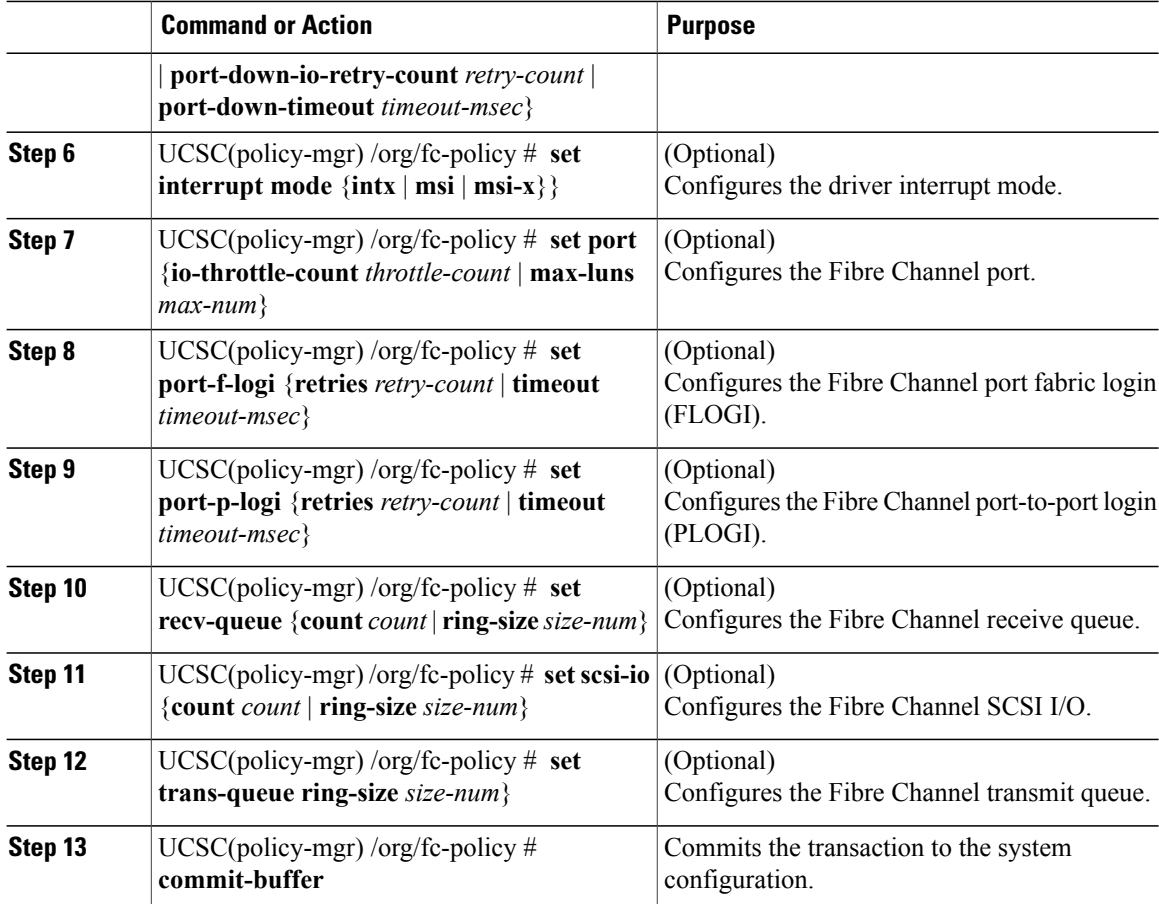

The following example configures a Fibre Channel adapter policy and commits the transaction:

```
UCSC# connect policy-mgr
UCSC(policy-mgr)# scope org /
UCSC(policy-mgr) /org* # create fc-policy FcPolicy42
UCSC(policy-mgr) /org/fc-policy* # set descr "This is a Fibre Channel adapter policy example."
UCSC(policy-mgr) /org/fc-policy* # set error-recovery error-detect-timeout 2500
UCSC(policy-mgr) /org/fc-policy* # set port max-luns 4
UCSC(policy-mgr) /org/fc-policy* # set port-f-logi retries 250
UCSC(policy-mgr) /org/fc-policy* # set port-p-logi timeout 5000
UCSC(policy-mgr) /org/fc-policy* # set recv-queue count 1
UCSC(policy-mgr) /org/fc-policy* # set scsi-io ring-size 256
UCSC(policy-mgr) /org/fc-policy* # set trans-queue ring-size 256
UCSC(policy-mgr) /org/fc-policy* # commit-buffer
UCSC(policy-mgr) /org/fc-policy #
```
### **Deleting a Fibre Channel Adapter Policy**

#### **Procedure**

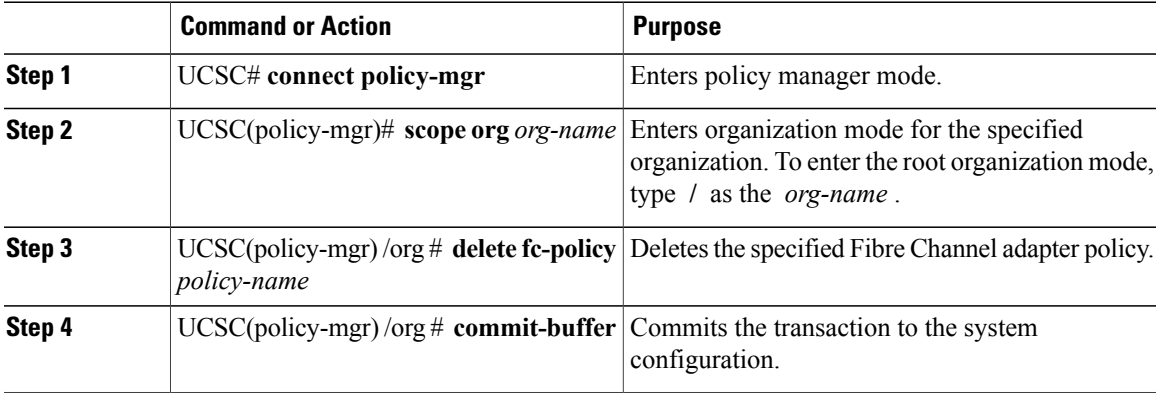

The following example deletes the Fibre Channel adapter policy named FcPolicy42 and commits the transaction:

```
UCSC# connect policy-mgr
UCSC(policy-mgr)# scope org /
UCSC(policy-mgr) /org # delete fc-policy FcPolicy42
UCSC(policy-mgr) /org* # commit-buffer
UCSC(policy-mgr) /org #
```
## **Configuring SAN Connectivity Policies**

### **LAN and SAN Connectivity Policies**

Connectivity policies determine the connections and the network communication resources between the server and the LAN or SAN on the network. These policies use pools to assign MAC addresses, WWNs, and WWPNs to servers and to identify the vNICs and vHBAs that the servers use to communicate with the network.

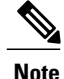

We do not recommend that you use static IDs in connectivity policies, because these policies are included in service profiles and service profile templates and can be used to configure multiple servers.

### **Privileges Required for LAN and SAN Connectivity Policies**

Connectivity policies enable users without network or storage privileges to create and modify service profiles and service profile templates with network and storage connections. However, users must have the appropriate network and storage privileges to create connectivity policies.

#### **Privileges Required to Create Connectivity Policies**

Connectivity policies require the same privileges as other network and storage configurations. For example, you must have at least one of the following privileges to create connectivity policies:

Π

- admin—Can create LAN and SAN connectivity policies
- ls-server—Can create LAN and SAN connectivity policies
- ls-network—Can create LAN connectivity policies
- ls-storage—Can create SAN connectivity policies

### **Privileges Required to Add Connectivity Policies to Service Profiles**

After the connectivity policies have been created, a user with ls-compute privileges can include them in a service profile or service profile template. However, a user with only ls-compute privileges cannot create connectivity policies.

### <span id="page-437-0"></span>**Creating a SAN Connectivity Policy**

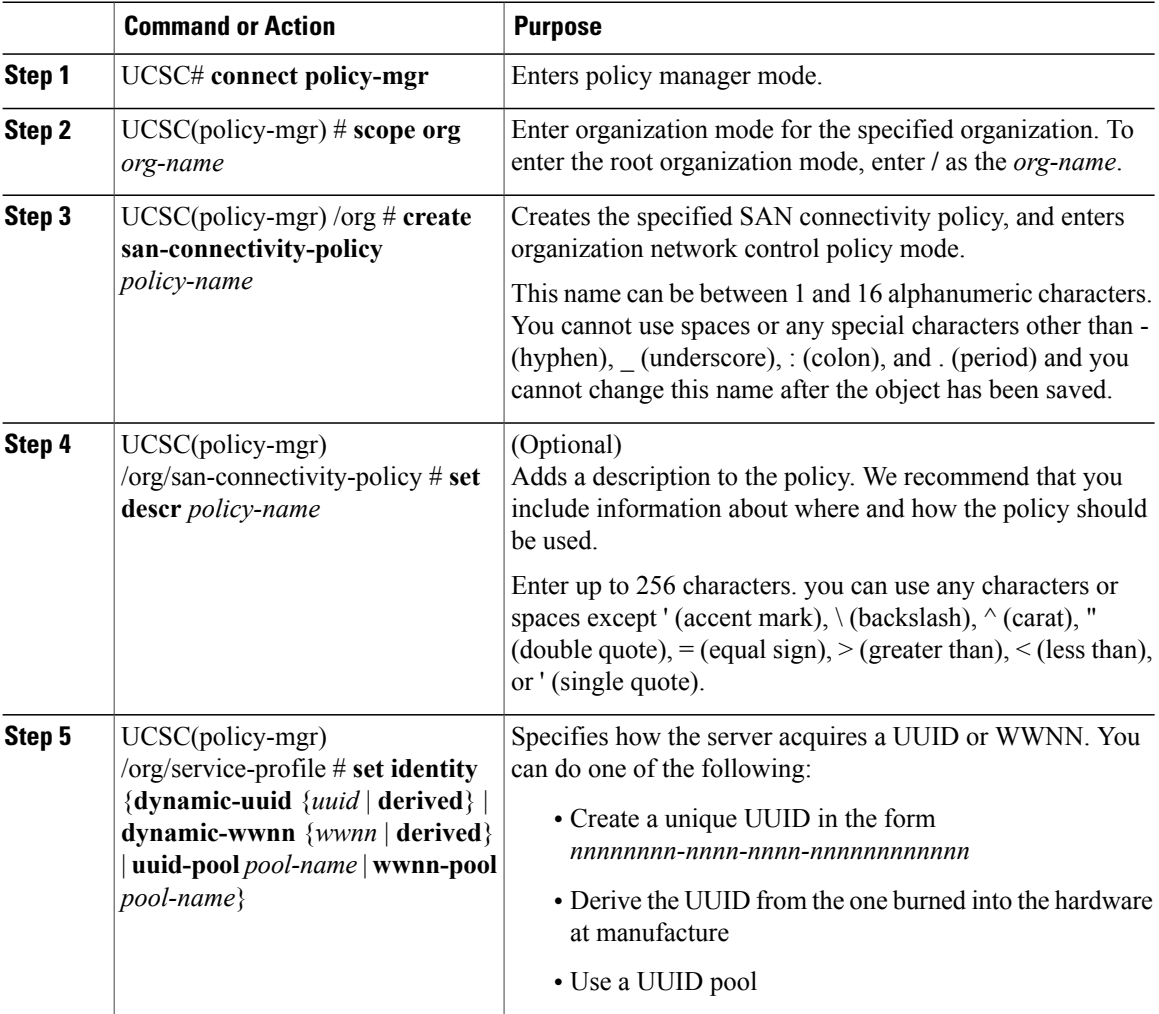

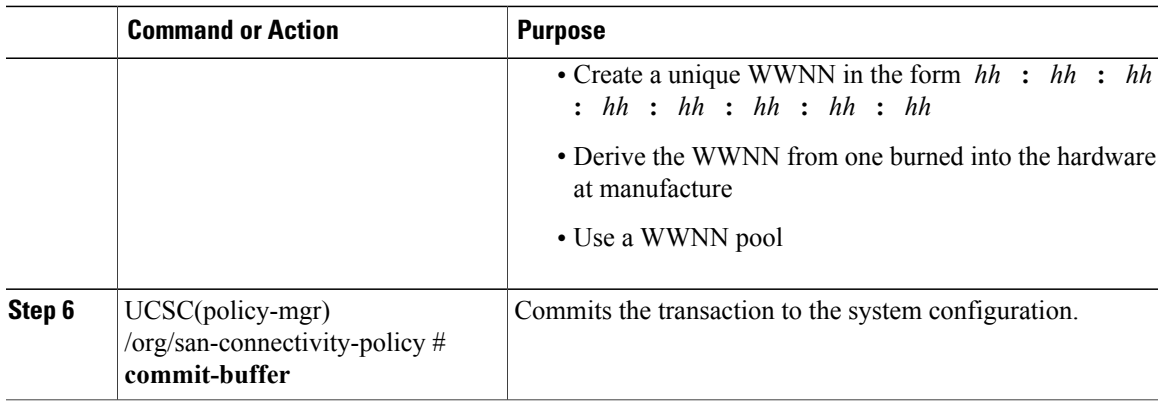

The following example shows how to create a SAN connectivity policy named SanConnect242 and commit the transaction:

```
UCSC# connect policy-mgr
UCSC(policy-mgr)# scope org /
UCSC(policy-mgr) /org* # create san-connectivity-policy SanConnect242
UCSC(policy-mgr) /org/san-connectivity-policy* # set descr "SAN connectivity policy"
UCSC(policy-mgr) /org/san-connectivity-policy* # set identity wwnn-pool SanPool7
UCSC(policy-mgr) /org/san-connectivity-policy* # commit-buffer
UCSC(policy-mgr) /org/san-connectivity-policy #
```
#### **What to Do Next**

Add one or more vHBAs and/or initiator groups to this SAN connectivity policy.

### **Creating a vHBA for a SAN Connectivity Policy**

If you are continuing from Creating a SAN [Connectivity](#page-437-0) Policy, on page 412, begin this procedure at Step 3

#### **Procedure**

I

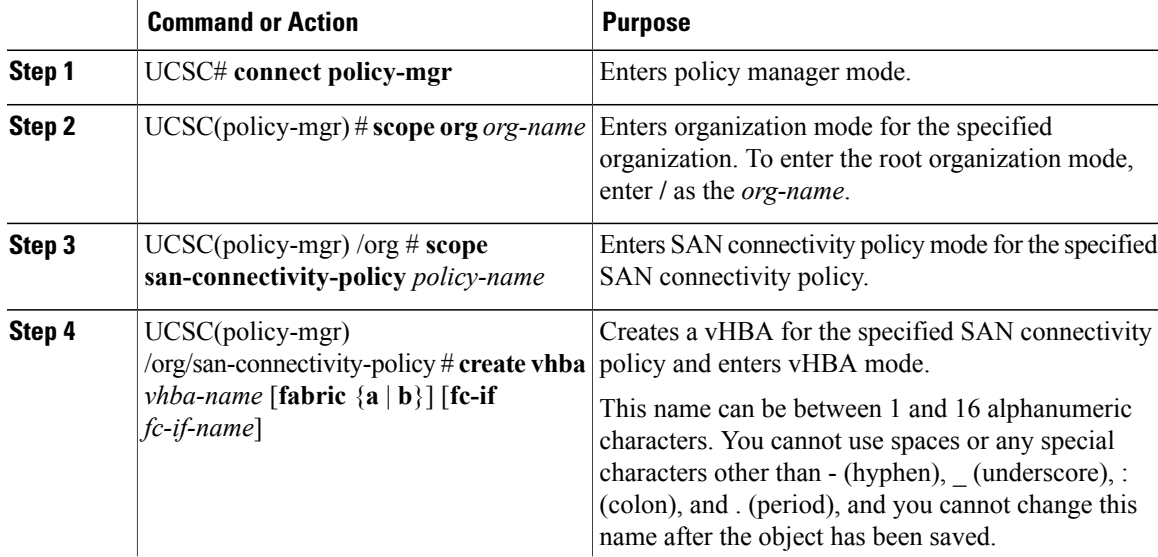

I

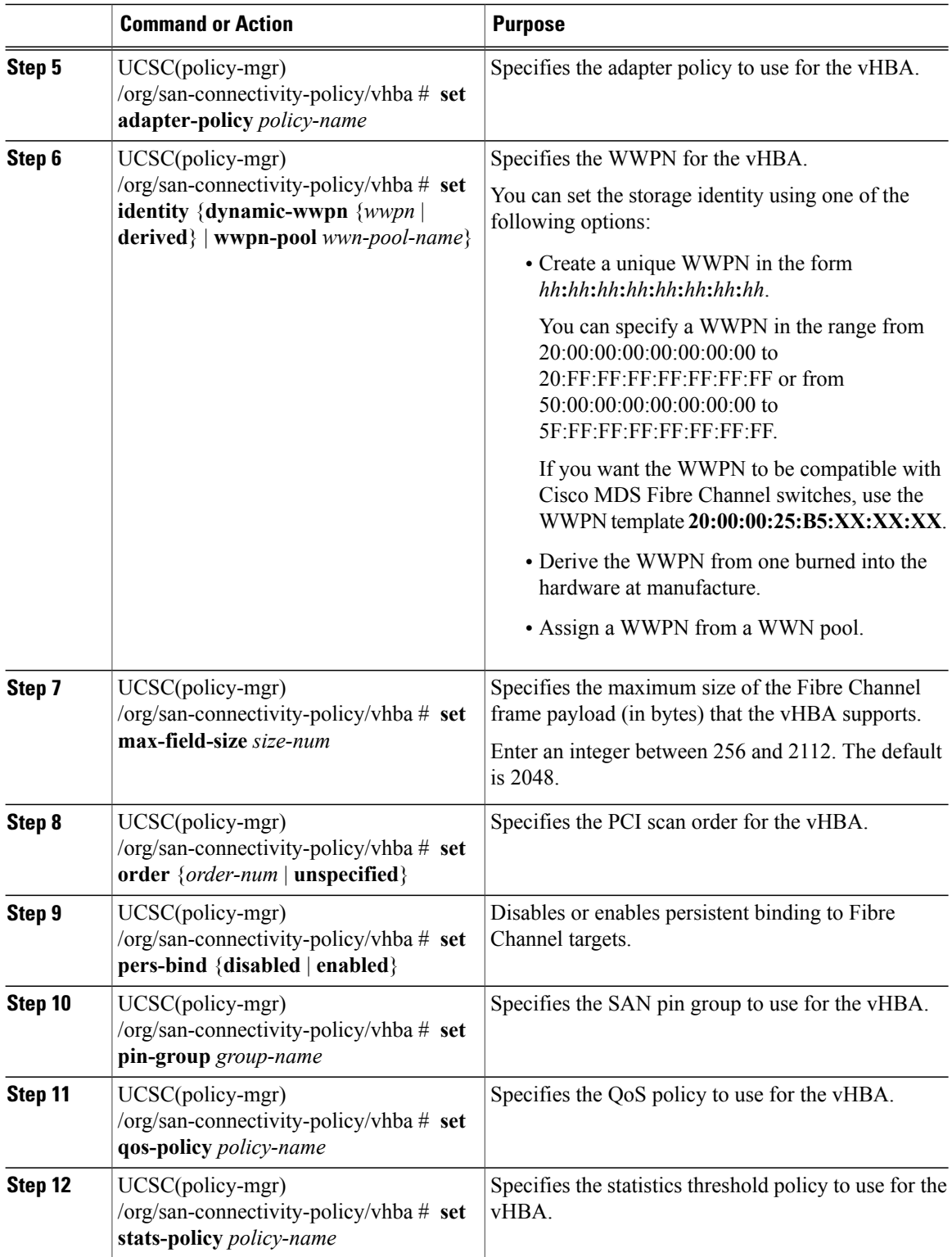

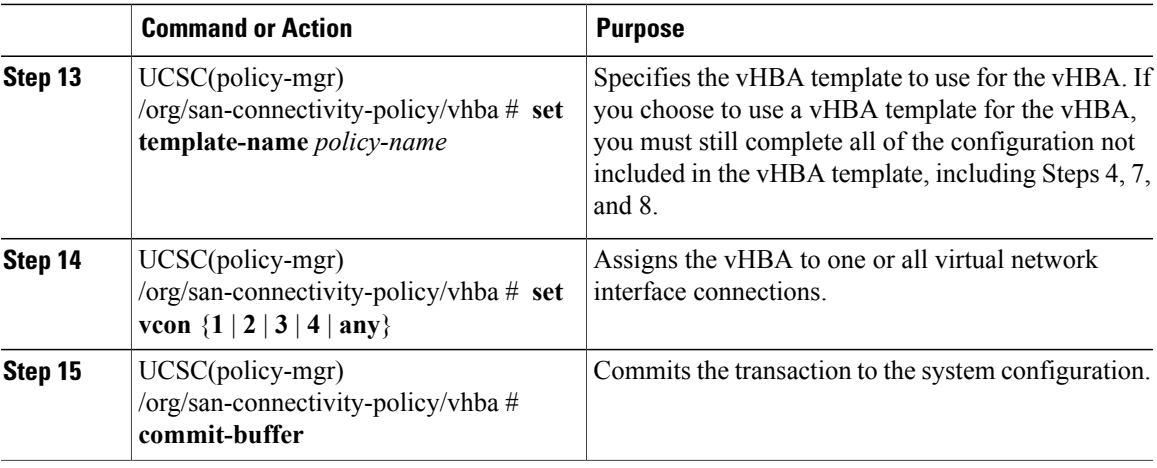

The following example shows how to configure a vHBA for a SAN connectivity policy named SanConnect242 and commit the transaction:

```
UCSC# connect policy-mgr
```

```
UCSC(policy-mgr)# scope org /
UCSC(policy-mgr) /org* # scope san-connectivity-policy SanConnect242
UCSC(policy-mgr) /org/san-connectivity-policy* # create vhba vhba3 fabric a
UCSC(policy-mgr) /org/san-connectivity-policy/vhba* # set adapter-policy AdaptPol2
UCSC(policy-mgr) /org/san-connectivity-policy/vhba* # set identity wwpn-pool SanPool7
UCSC(policy-mgr) /org/san-connectivity-policy/vhba* # set max-field-size 2112
UCSC(policy-mgr) /org/san-connectivity-policy/vhba* # set order 0
UCSC(policy-mgr) /org/san-connectivity-policy/vhba* # set pers-bind enabled
UCSC(policy-mgr) /org/san-connectivity-policy/vhba* # set pin-group FcPinGroup12
UCSC(policy-mgr) /org/san-connectivity-policy/vhba* # set qos-policy QosPol5
UCSC(policy-mgr) /org/san-connectivity-policy/vhba* # set stats-policy StatsPol2
UCSC(policy-mgr) /org/san-connectivity-policy/vhba* # set template-name SanConnPol3
UCSC(policy-mgr) /org/san-connectivity-policy/vhba* # set vcon any
UCSC(policy-mgr) /org/san-connectivity-policy/vhba* # commit-buffer
UCSC(policy-mgr) /org/san-connectivity-policy/vhba #
```
#### **What to Do Next**

If desired, add another vHBA or an initiator group to the SAN connectivity policy. If not, include the policy in a service profile or service profile template.

### **Creating an Initiator Group for a SAN Connectivity Policy**

If you are continuing from Creating a SAN [Connectivity](#page-437-0) Policy, on page 412, begin this procedure at Step 3.

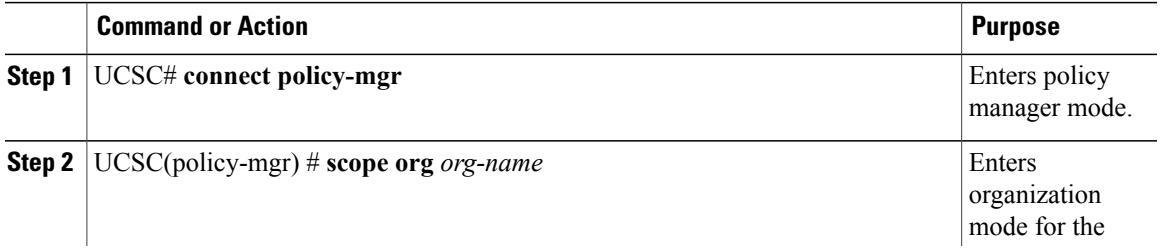

I

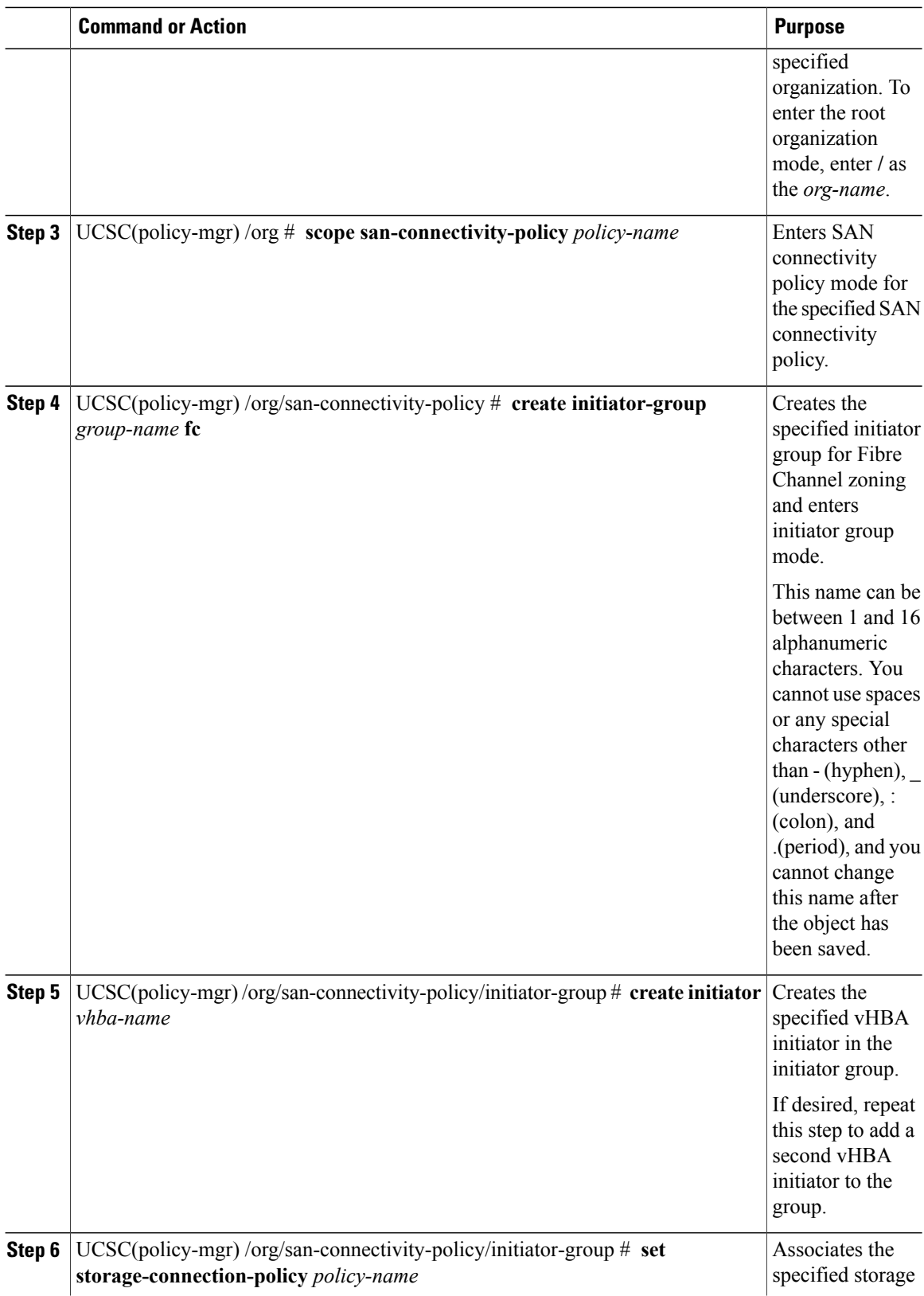

 $\overline{\phantom{a}}$ 

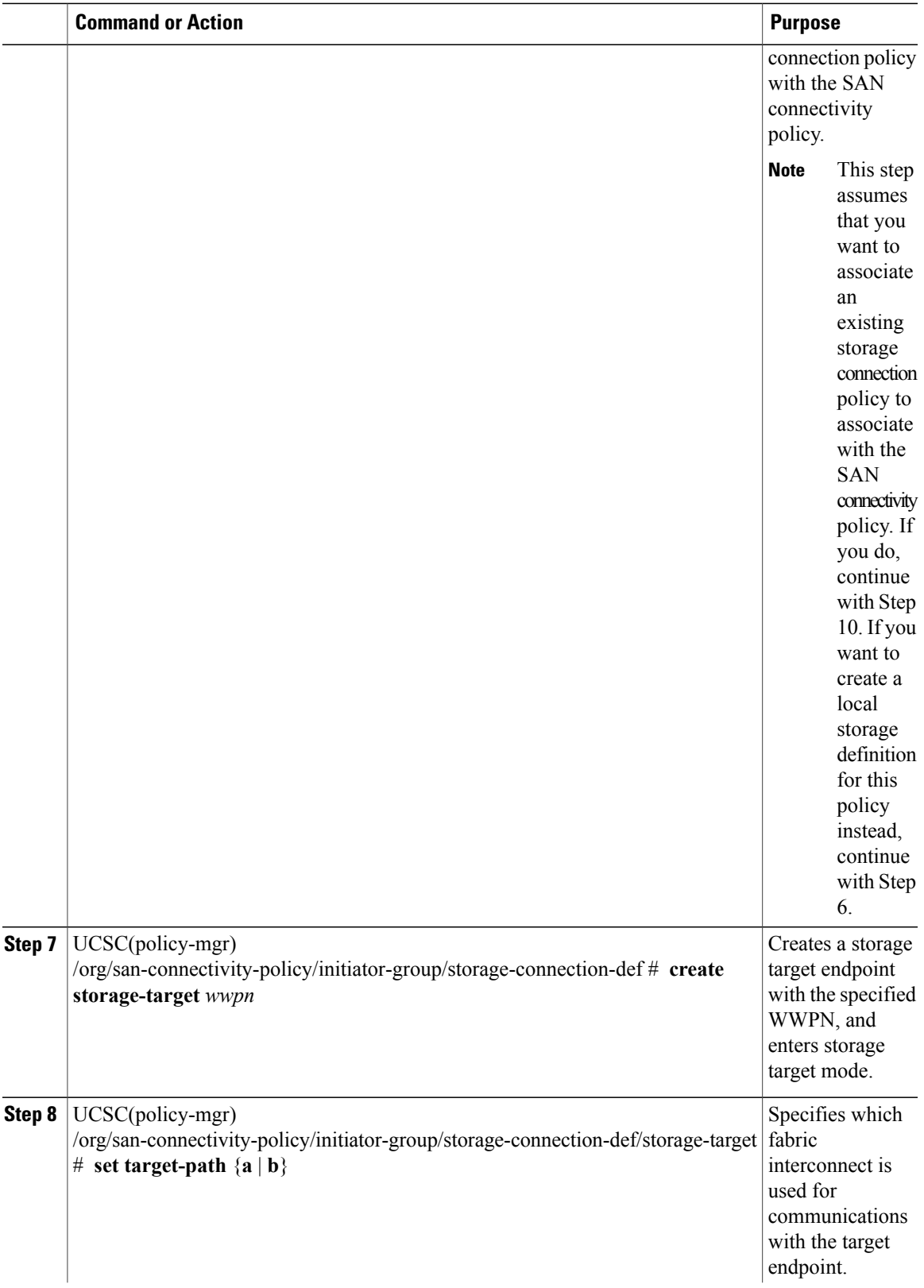

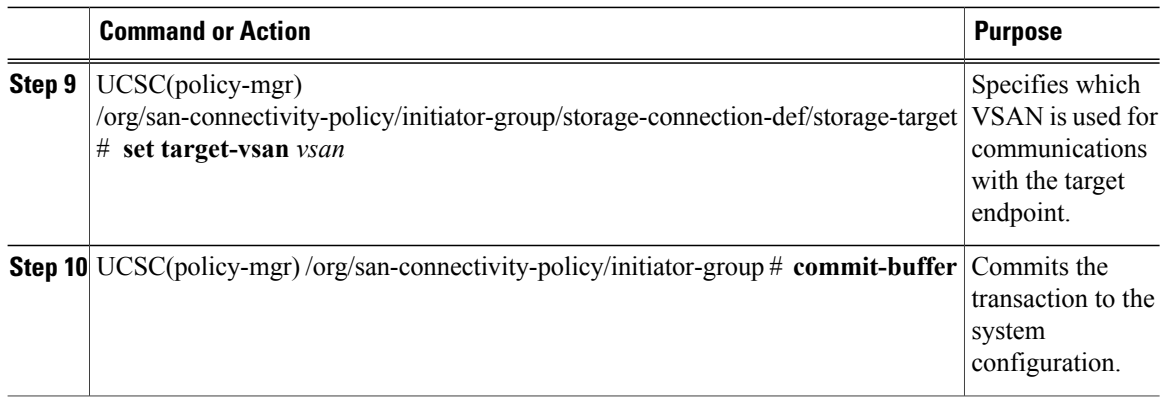

The following example shows how to configure an initiator group named initGroupZone1 with two initiators for a a SAN connectivity policy named SanConnect242, configure a local storage connection policy definition named scPolicyZone1, and commit the transaction:

```
UCSC# connect policy-mgr
UCSC(policy-mgr)# scope org /
UCSC(policy-mgr) /org* # scope san-connectivity-policy SanConnect242
UCSC(policy-mgr) /org/san-connectivity-policy # create initiator-group initGroupZone1 fc
UCSC(policy-mgr) /org/san-connectivity-policy/initiator-group* # set zoning-type sist
UCSC(policy-mgr) /org/san-connectivity-policy/initiator-group* # create initiator vhba1
UCSC(policy-mgr) /org/san-connectivity-policy/initiator-group* # create initiator vhba2
UCSC(policy-mgr) /org/san-connectivity-policy/initiator-group* # create storage-connection-def
scPolicyZone1
UCSC(policy-mgr) /org/san-connectivity-policy/initiator-group/storage-connection-def* #
create storage-target
20:10:20:30:40:50:60:70
UCSC(policy-mgr)
/org/san-connectivity-policy/initiator-group/storage-connection-def/storage-target* # set
target-path a
UCSC(policy-mgr)
/org/san-connectivity-policy/initiator-group/storage-connection-def/storage-target* # set
target-vsan default
UCSC(policy-mgr) /org/san-connectivity-policy/initiator-group* # commit-buffer
UCSC(policy-mgr) /org/san-connectivity-policy/initiator-group #
```
#### **What to Do Next**

If desired, add another initiator group or a vHBA to the SAN connectivity policy. If not, include the policy in a service profile or service profile template.

### **Deleting a vHBA from a SAN Connectivity Policy**

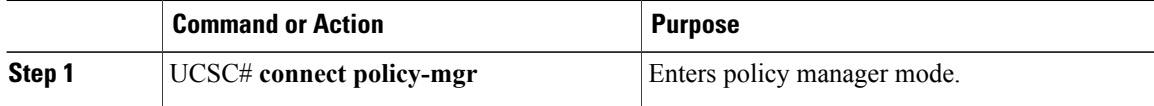

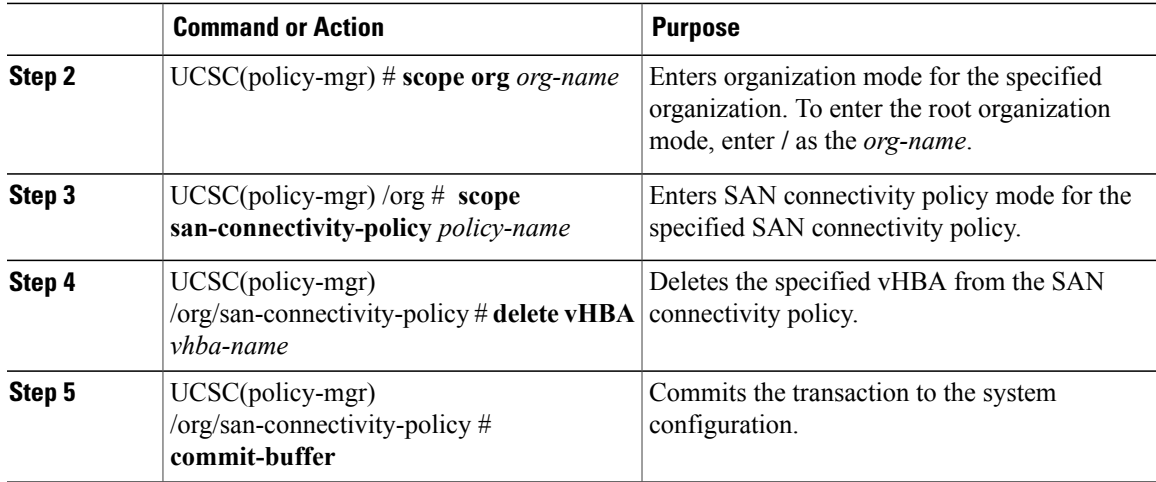

The following example shows how to delete a vHBA named vHBA3 from a SAN connectivity policy named SanConnect242 and commit the transaction:

```
UCSC# connect policy-mgr
UCSC(policy-mgr)# scope org /
UCSC(policy-mgr) /org # scope san-connectivity-policy SanConnect242
UCSC(policy-mgr) /org/san-connectivity-policy # delete vHBA vHBA3
UCSC(policy-mgr) /org/san-connectivity-policy* # commit-buffer
UCSC(policy-mgr) /org/san-connectivity-policy #
```
### **Deleting an Initiator Group from a SAN Connectivity Policy**

#### **Procedure**

Г

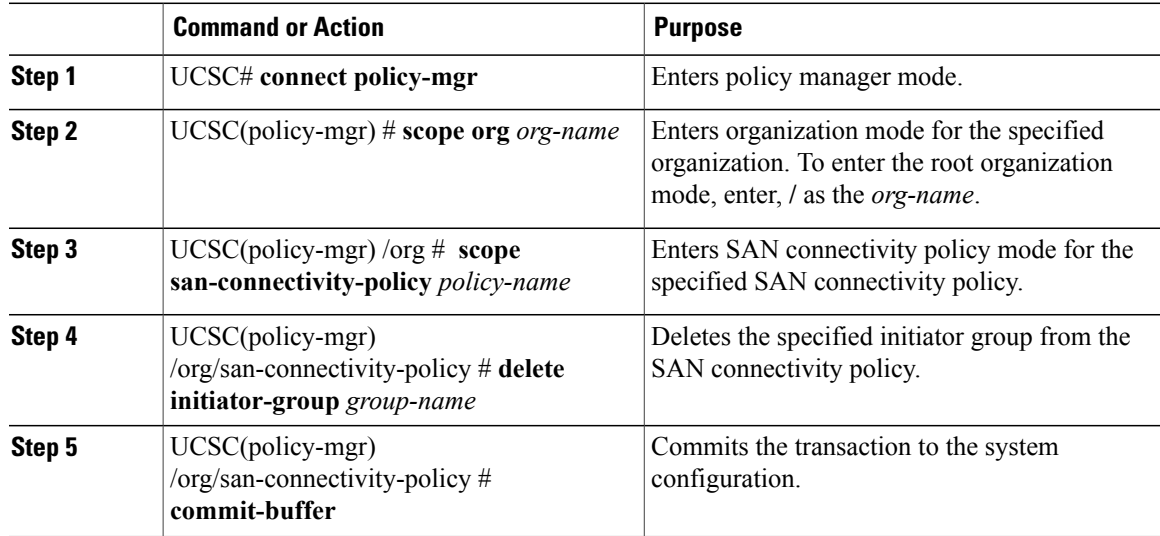

I

The following example shows how to delete an initiator group named initGroup3 from a SAN connectivity policy named SanConnect242 and commit the transaction:

UCSC# **connect policy-mgr** UCSC(policy-mgr)# **scope org /** UCSC(policy-mgr) /org # **scope san-connectivity-policy SanConnect242** UCSC(policy-mgr) /org/san-connectivity-policy # **delete initiator-group initGroup3** UCSC(policy-mgr) /org/san-connectivity-policy\* # **commit-buffer** UCSC(policy-mgr) /org/san-connectivity-policy #

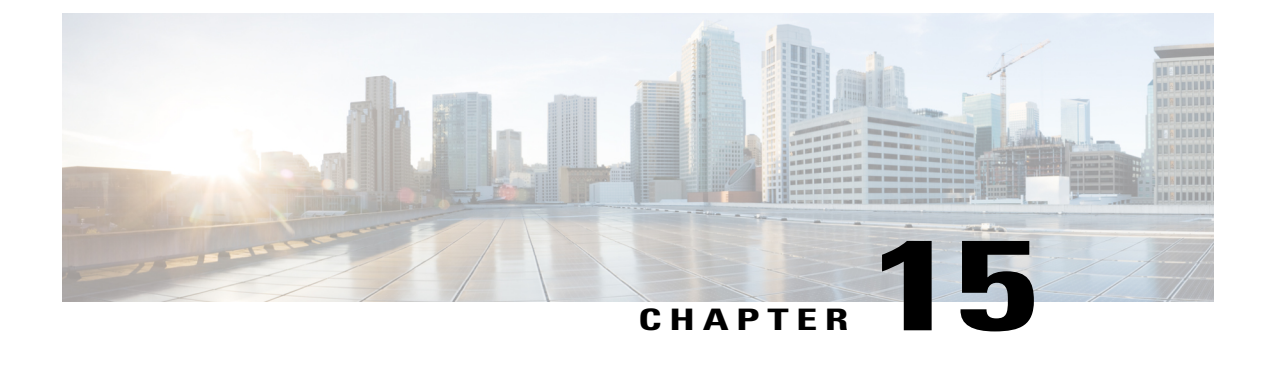

# **Statistics Management**

This chapter includes the following sections:

• Statistics [Management,](#page-446-0) page 421

# <span id="page-446-0"></span>**Statistics Management**

Cisco UCS Central enables you to generate standard and customized reports from the **Statistics** tab. You can generate reports on the following data in the registered Cisco UCS domains:

- Cooling
- Network
- Power
- Temperature

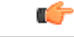

- **Important** You must be logged in as an admin or as a user with statistics privilege to create, modify or delete a report. Other users can only run reports and view available data.
	- If the connection between Cisco UCS Central and registered Cisco UCS domains experiences high latency or limited connectivity, any statistics data at the specified interval is not recorded in the statistics database. When you generate the report, the chart or table would not display any information for that time frame.

When you generate a report, you can specify the option to view the report either in the format of a table or a chart. Using the display options, you can select top or bottom domains for a specific report type. You can also use overlay to overlay the data for a report type. The following are the two report options:

- **Standard Reports**: Predefined reports on Peak Fan Speed, Receive Traffic(Rx), Transmit Traffic (Tx), Average Power, and Peak Temperature. You can run any of these predefined reports any time to view reports. You can also modify the predefined configurations, but cannot create any new standard report.
- **Custom Reports**: Option to create customized reports from any of the available report options. Based on your requirements, you can create either create individual reports in the **Ungrouped Reports** or

create **Report Group**s and then create reports under the groups or sub-groups. You can create, edit or delete the custom report groups at anytime.

## **Statistics Data Collection in Cisco UCS Central**

Cisco UCS Central collects and aggregates statistics data on **Network**, **Temperature**, **Cooling** and **Power** from the registered Cisco UCS domains. During Cisco UCS Central installation, you must specify a default location to store the statistics data. You can store the statistics data in the internal PostgreSQL database called "ucscentral-stats-db" or in an external database such as Oracle 11g, MSSQL, or Postgre SQL. If you have chosen internal storage as the default location during installation, the statistics data is stored only for a maximum of two weeks. If you want to retain the collected data for more than two weeks, it is recommended that you set up an external database, see External [Database](#page-450-0) for Statistics, on page 425.

The collected data is aggregated based on daily, hourly, weekly and real time records and stored in tables. You can run SQL query in this database to retrieve data specific to each of the report components, see [Retrieving](#page-452-0) Data from the External [Database](#page-452-0), on page 427. Cisco UCS Central database is the default database to store the data.

You can set up statistics collection interval using Cisco UCS Central CLI, to collect information from the registered Cisco UCS domains at a specified interval. When a new Cisco UCS domain is registered in Cisco UCS Central, Cisco UCS Central subscribes the new domain to the statistics collection interval you have specified. If you reconfigure the collection interval, the data is updated in the registered domains. The registered Cisco UCS domains send statistics to Cisco UCS Central based on the specified collection interval.

Statistics collection interval can be one of the following:

- 15 minutes (default)
- 30 minutes
- never—disables statistics collection

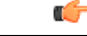

**Important**

You can specify the statistics collection interval only in the Cisco UCS Central CLI. You cannot set it from the Cisco UCS Central GUI. You can view the statistics reports only in the Cisco UCS Central GUI and not in the Cisco UCS Central CLI.

## **Setting the Statistics Collection Interval**

The statistics collection policy governs the collection interval for the data from registered UCS domains. Cisco UCS Central subscribes to domain statistics when a new Cisco UCS domain is registered with Cisco UCS Central. This subscription request is also sent when you reconfigure the collection interval. After subscribing to this data, the registered Cisco UCS domains send statistics to Cisco UCS Central based on the specified collection interval.

#### **Before You Begin**

You must be logged in as an admin user to perform this task.

#### **Procedure**

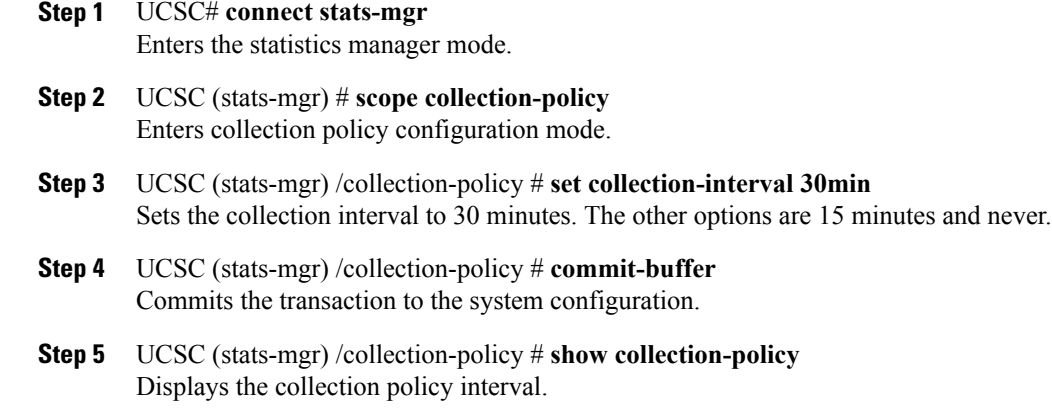

The following example sets the statistics collection interval to 15 minutes and commits the transaction:

```
UCSC # connect stats-mgr
UCSC (stats-mgr) # scope collection-policy
UCSC (stats-mgr) /collection-policy # set collection-interval 15min
UCSC (stats-mgr) /collection-policy* # commit-buffer
UCSC (stats-mgr) /collection-policy # show collection-policy
Stats Collection Policy:
   Collection Interval
    -------------------
   15min
UCSC (stats-mgr) /collection-policy #
```
#### **What to Do Next**

Leave the system for a few daysso statistics are collected and stored. You can then login to Cisco UCS Central GUI and create custom statistic reports for different endpoints.

### **Setting up an Internal Database for Statistics**

Cisco UCS Central collects network statistics data of registered Cisco UCS domains and aggregates it to hourly, daily and weekly data. This statistical data is stored within the Cisco UCS Central environment in a PostgreSQL database called "ucscentral-stats-db". This is the database that is specific to Cisco UCS Central. The statistical data in this Cisco UCS Central database is stored only for a maximum of 2 weeks. Data older than 2 weeks is automatically purged. In addition, when Cisco UCS Central is configured to use the default PostgreSQL database for the statistics data, you can configure a maximum of only 5 Cisco UCS domains for statistics collection. If you want to retain statistics data for a longer period of time, or if you want to register additional Cisco UCS domains for statistics collection, it is recommended that you configure a database external to Cisco UCS Central.

Follow this procedure only when you want to revert from an external database to the default PostgreSQLdatabase.

I

#### **Procedure**

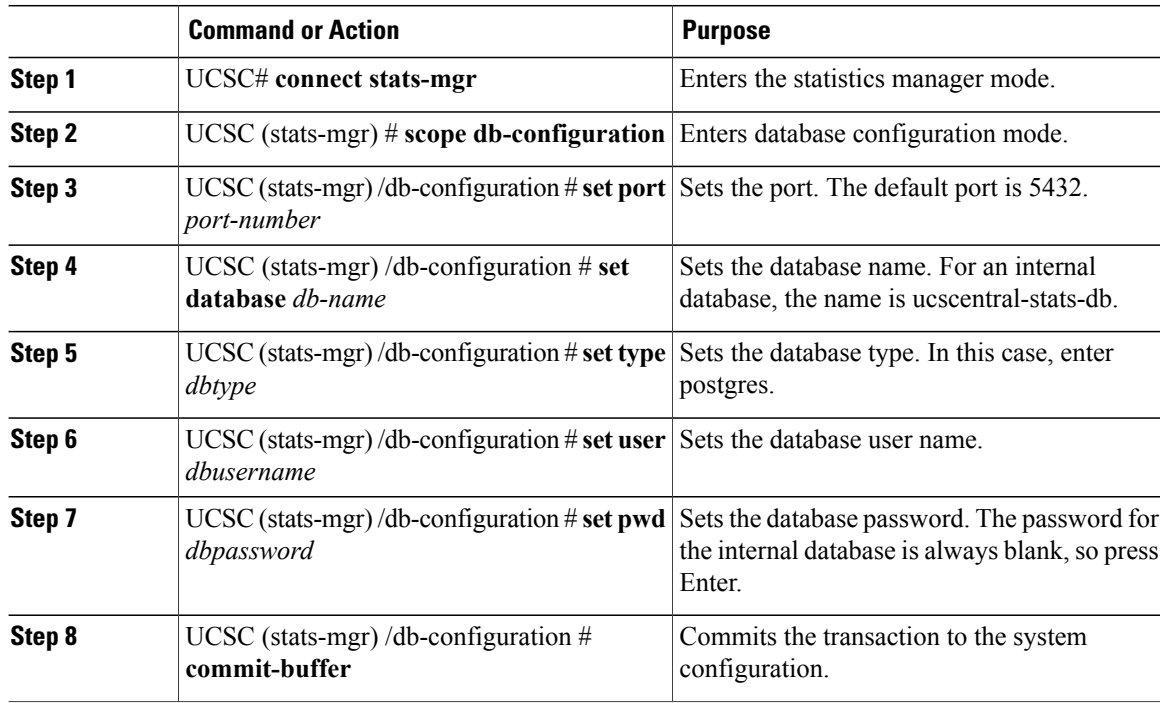

The following example sets up an internal database for statistics data, commits the transaction and shows details for the database:

```
UCSC# connect stats-mgr
UCSC (stats-mgr) # scope db-configuration
UCSC (stats-mgr) /db-configuration # set port 5432
UCSC (stats-mgr) /db-configuration # set database ucscentral-stats-db
UCSC (stats-mgr) /db-configuration # set type postgres
UCSC (stats-mgr) /db-configuration # set user postgres
UCSC (stats-mgr) /db-configuration # set pwd
UCSC (stats-mgr) /db-configuration # commit-buffer
UCSC (stats-mgr) /db-configuration # show detail
Database Configuration:
   Type: Postgres
   Hostname: localhost
    Port: 5432
    Database: ucscentral-stats-db
   User: postgres
    Pwd:
```
#### **What to Do Next**

Set the statistics collection interval if you want it to be an interval other than the default of 15 minutes.

## <span id="page-450-0"></span>**External Database for Statistics**

You can set up an external database to retain the collected data for more than two weeks or to collect statistics data from more than 5 registered Cisco UCS domains. The following are the two supported databases that you can use as external database from Cisco UCS Central:

- Oracle Database 11g Enterprise Edition Release 11.2.0.1.0 64-bit Production or higher
- PostgreSQL Server 9.1.8 64-bit or higher
- Microsoft SQL Server 2012 (SP1) 11.0.3000.0 (X64) or higher
- Microsoft SQL Server 2008 R2 10.50.1600.1 (X64) SP1 or higher

Make sure you have the following information to access and setup either of these databases as your external database:

- Database server host name
- Database name
- Username
- Password
- Port number

**Note**

You must open the firewall ports in the database server so that Cisco UCS Central can access the configured external database.

#### **Setting up an External Database**

You can set up the external database either during initial Cisco UCS Central set up or at anytime you have a requirement to set up an external database for statistics collection:

- **Setting up external database with initial setup**: When you are doing the initial set up for Cisco UCS Central, you are prompted to enable statistics collection. If you choose **Yes**, you are prompted to enter information on the external database. If you choose **No**, the collection of statistics data from registered Cisco UCS domains is disabled.
- **Anytime**: You can use the Cisco UCS Central CLI to connect to the external database and set up statistics collection for registered Cisco UCS domains. For information on setting up an Oracle database, see [Connecting](#page-454-0) to an External Oracle Database, on page 429. For information on setting up an PostgreSQL database, see Connecting to an External [PostgreSQL](#page-455-0) Database, on page 430.

The external database stores statistical data on network traffic, temperature, cooling and power from the registered Cisco UCS domains. You can run queries on the external database to retrieve statistics data on network, temperature, cooling and power. For information on running queries on the database, see [Retrieving](#page-452-0) Data from the External [Database,](#page-452-0) on page 427.

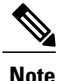

When you set up an external database to store the statistical data, you must determine the time interval to purge old records from the database. You are responsible for maintaining the external database.

#### **Guidelines for Configuring an External Database**

When you configure the database for statistics collection, make sure to restart the Cisco UCS Central services. You must restart the services in the following scenarios:

• After upgrading to the latest version of Cisco UCS Central using the ISO image

Earlier versions of Cisco UCS Central did not have the capability for statistics collection. After the upgrade process is complete, you can use the Cisco UCS Central CLI to set up an external database for statistics data collection.

- You set up an external database for statistics collection after installing Cisco UCS Central. The external database can be either an Oracle database or a PostgreSQL database.
- After switching from an Oracle database to a PostgreSQL database or switching from a PostgreSQL database to an Oracle database.

#### **Backing up and Restoring Cisco UCS Central Statistics Database**

The Cisco UCS Central database is not backed up during a full state backup. If you have set up an external database to store statistical data, then you must follow standard database backup and restore procedures. However, prior to restoring an external database, you must stop the Cisco UCS Central service. To stop this service, you must login to the Cisco UCS Central CLI, and run the **pmon stop** command in the **local-mgmt** command mode. After the database is restored, start the Cisco UCS Central service by running the **pmon start** command in the Cisco UCS Central CLI.

#### **Troubleshooting Faults with the External Database**

When Cisco UCS Central fails to connect to an external database, a fault is raised. You can view the fault details in the Cisco UCS Central CLI using the **show fault** command or in the Cisco UCS Central GUI, **Fault** panel.. When the problem is resolved ,Cisco UCS Central automatically retries to connect to the external database. If the connection is established, the fault is cleared from the Cisco UCS Central CLI.

### **Statistics Data in External Database**

External database stores the collected statistics data in tables. You can purge old statistics data from the external database using a script. The following table describes the database table names and corresponding data stored in each table:

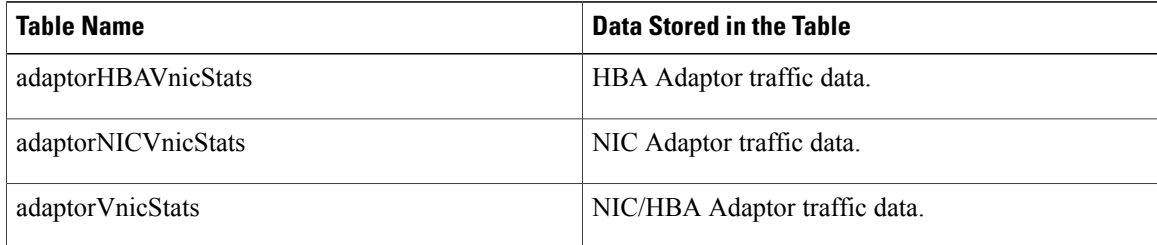

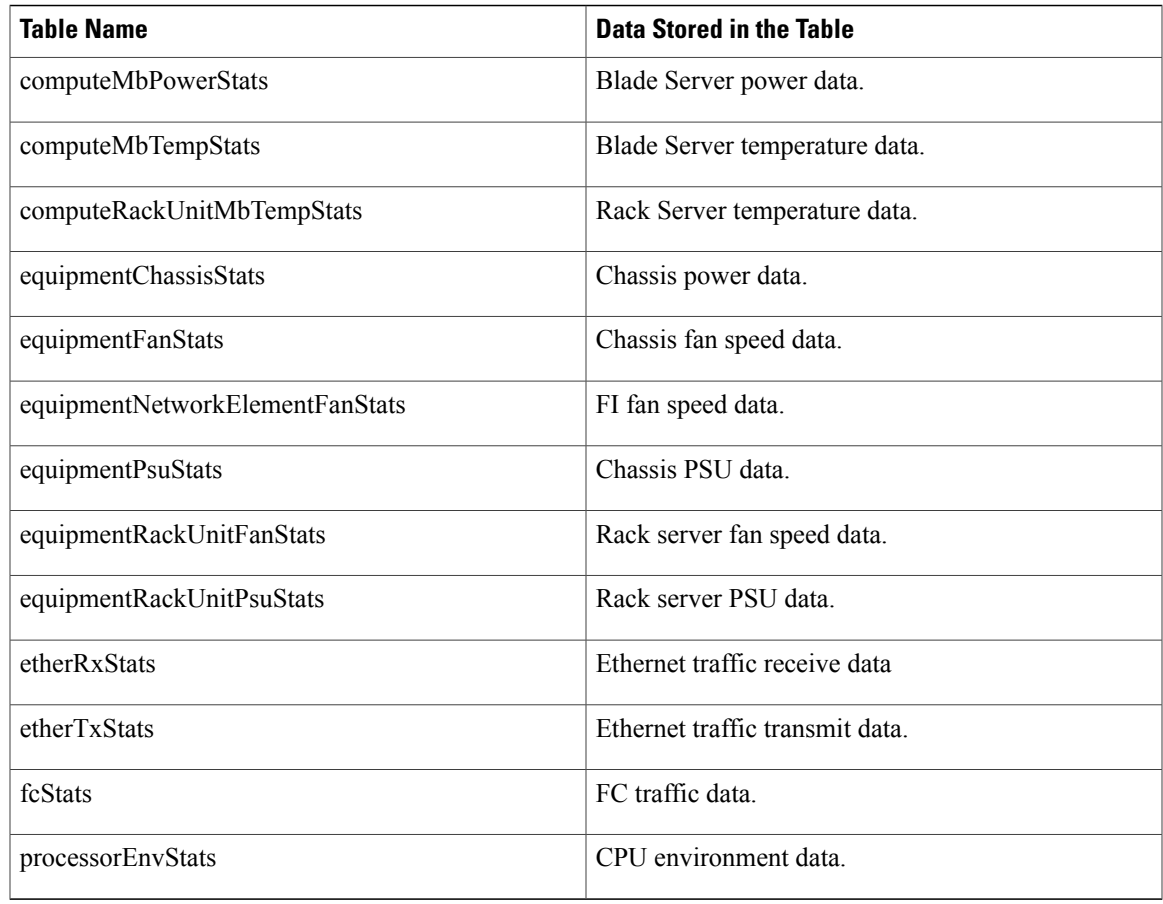

### <span id="page-452-0"></span>**Retrieving Data from the External Database**

The database collects statistical data on network, temperature, cooling, and power. The data collected from the registered Cisco UCS domains is stored in the database and then aggregated in the following ways:

• Real time records

Г

• Parent to child aggregation

The following table describes the database table and the nature of information stored in this table.

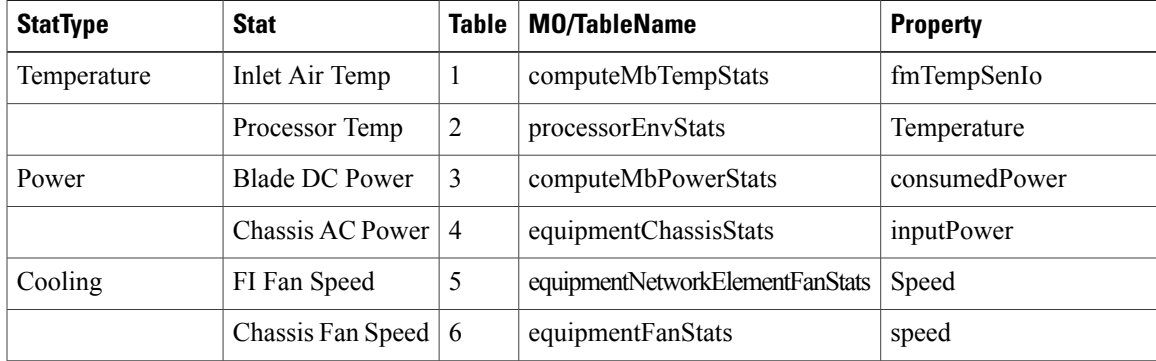

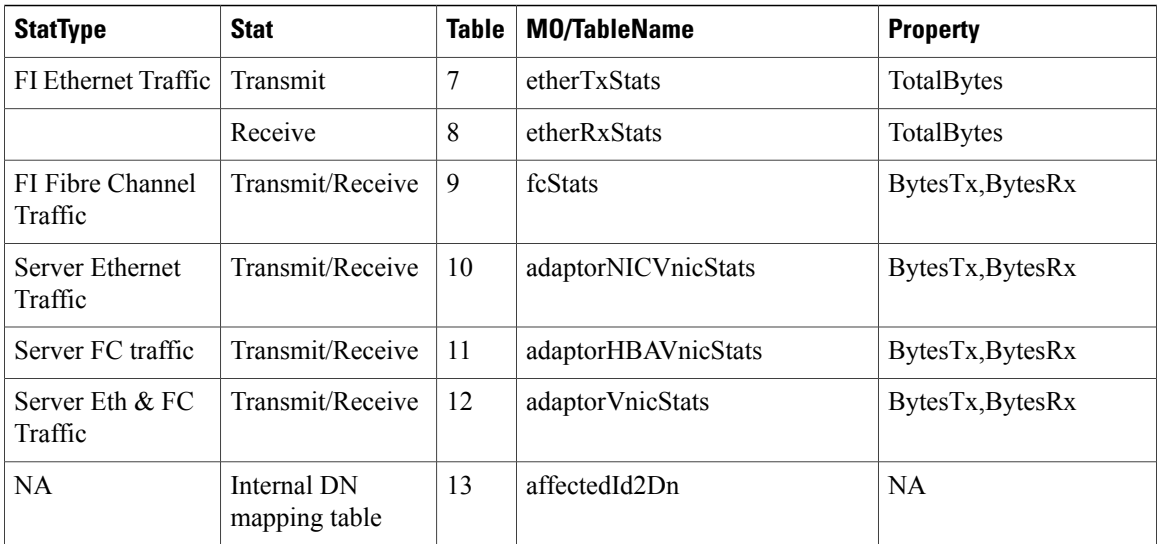

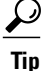

Statistics Database table names can be more than 30 Characters long. In Oracle database, due to a 30 character limitation, the table name may be truncated. Cisco UCS central handles this automatically.

#### **Aggregation on real time records**

The statistics collection policy determines the interval for the data from registered Cisco UCS domains. The data received from the registered Cisco UCS domains is stored in the database and aggregated as hourly, daily and weekly records. This aggregation based on real time records is defined by the statistics collection interval. Each of these record types have a specific ID or a unique identifier in the database. The following table lists the identifiers for each record type.

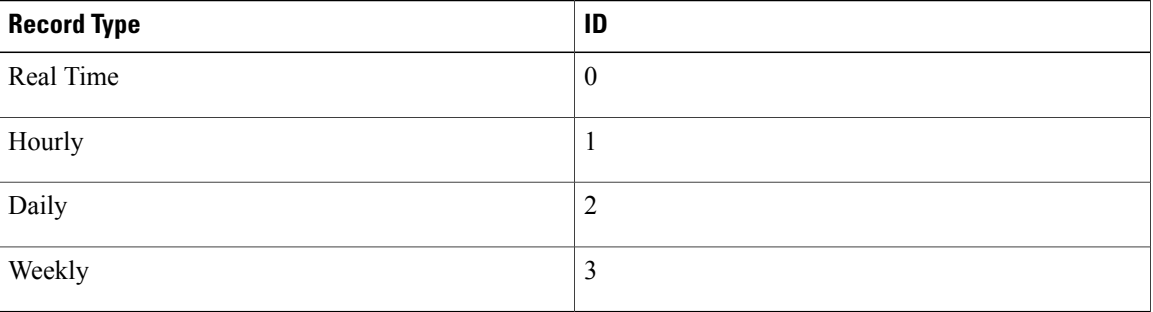

If the statistics collection policy is set to 15 minutes, then for every 4 real time records, 1 hourly record is created and stored in the database. The daily and weekly record aggregation is internally defined, and is not determined by the collection interval. Every 24 hours, one daily record is created and stored in the database. Similarly, for every 7 days, one weekly record is created and stored in the database.

#### **Parent to child aggregation**

This type of data aggregation is based on the Distinguished Name (DN). A DN is a unique ID for every object that is defined in the database. The total bytes of data is collected and stored in the database tables from the

child element to the parent element.For example, in a sample network, a domain has two fabric interconnects. Each fabric interconnect has slots and each of these slots has different ports. The statistics data for these ports is aggregated all the way to the domain level.

### <span id="page-454-0"></span>**Connecting to an External Oracle Database**

#### **Before You Begin**

- Set up an external Oracle database. The supported version is Oracle Database 11g Enterprise Edition Release 11.2.0.1.0 - 64-bit Production or higher. Note down the database server hostname, the database name, the user name and the password to access the database. You must have privileges to create tables in the database and to add, modify and delete records in those tables.
- You must open the firewall ports in the database server so that Cisco UCS Central can access the external database.

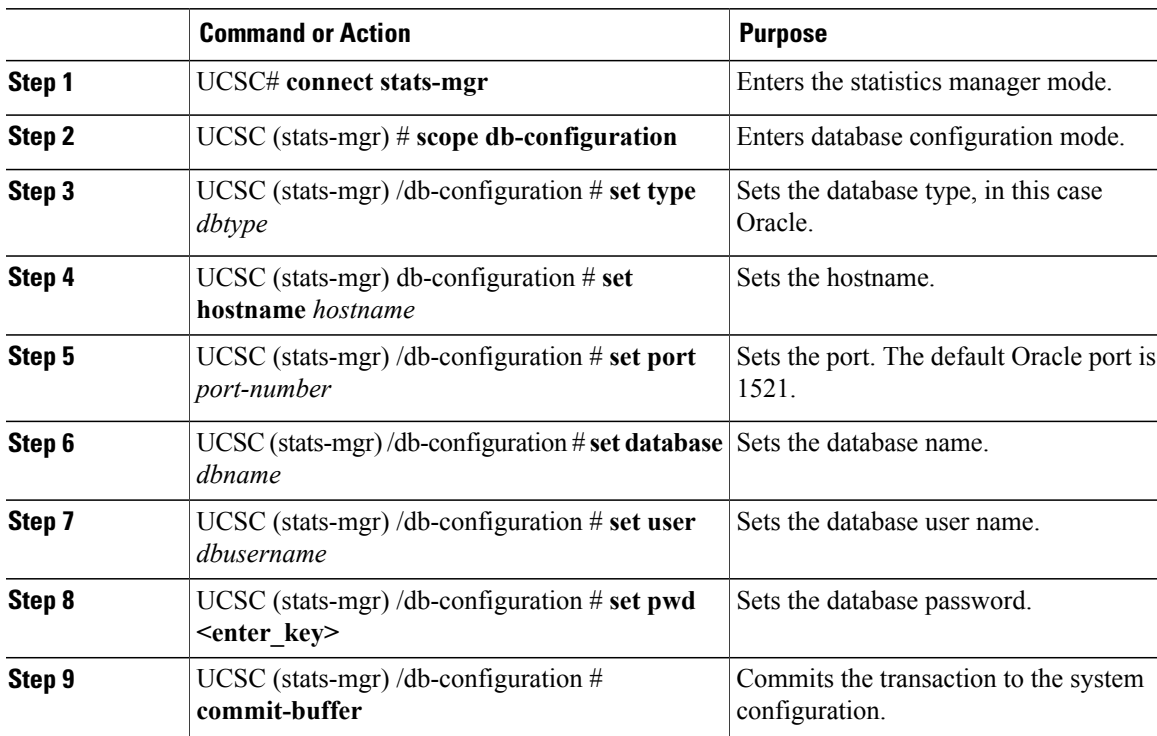

#### **Procedure**

The following example sets up Cisco UCS Central to use an external Oracle database on the default port and commits the transaction:

```
UCSC # connect stats-mgr
UCSC (stats-mgr) # scope db-configuration
UCSC (stats-mgr) /db-configuration # set type oracle
UCSC (stats-mgr) /db-configuration # set hostname 10.10.10.10
UCSC (stats-mgr) /db-configuration # set port 1521
UCSC (stats-mgr) /db-configuration # set database DB1
UCSC (stats-mgr) /db-configuration # set user User1
```
ι

```
UCSC (stats-mgr) /db-configuration # set pwd <enter_key>
Password:
UCSC (stats-mgr) /db-configuration # commit-buffer
```
#### **What to Do Next**

You can change the statistics collection interval from the default 15 minutes to 30 minutes. This is optional.

### <span id="page-455-0"></span>**Connecting to an External PostgreSQL Database**

#### **Before You Begin**

- Set up an external PostgreSQL database. The supported version is PostgreSQL (9.2.3) or higher. Note down the database server hostname, the database name, the user name and the password to access the database. You must have privileges to create tables in the database and to add, modify and delete records in those tables.
- The name of the database should not include the **postgres** phrase.
- You must open the firewall ports in the database server so that Cisco UCS Central can access the external database.

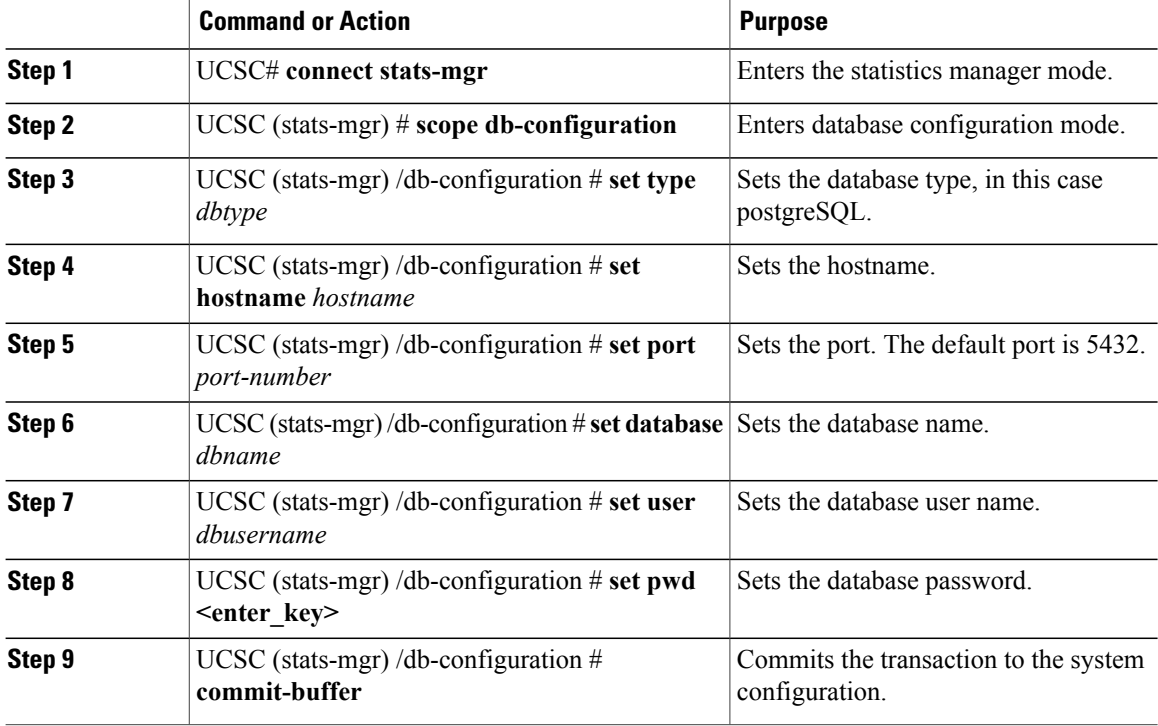

Г

The following example sets up Cisco UCS Central to use an external postgreSQL database on the default port and commits the transaction:

UCSC # **connect stats-mgr** UCSC (stats-mgr) # **scope db-configuration** UCSC (stats-mgr) /db-configuration # **set type postgres** UCSC (stats-mgr) /db-configuration # **set hostname 10.10.10.10** UCSC (stats-mgr) /db-configuration # **set port 5432** UCSC (stats-mgr) /db-configuration # **set database DB1** UCSC (stats-mgr) /db-configuration # **set user User1** UCSC (stats-mgr) /db-configuration # **set pwd <enter\_key>** Password UCSC (stats-mgr) /db-configuration # **commit-buffer**

#### **What to Do Next**

You can change the statistics collection interval from the default 15 minutes to 30 minutes. This is optional.

I

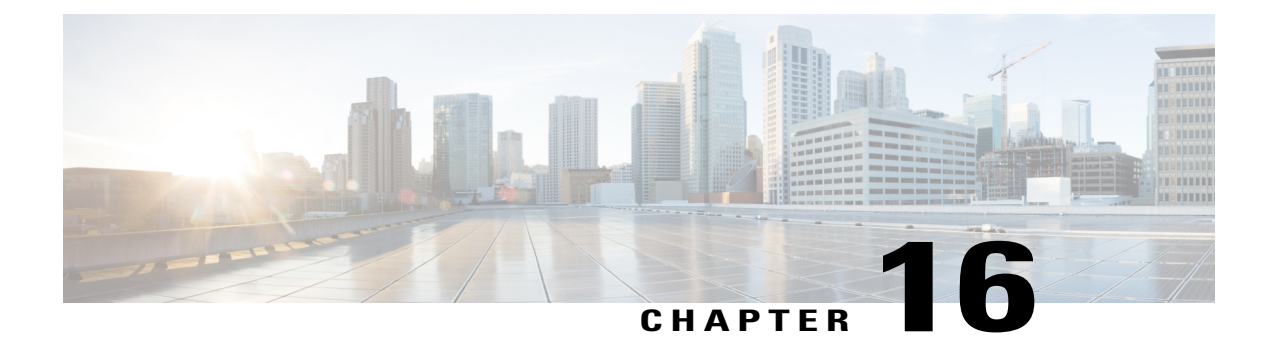

# **System Management**

This chapter includes the following sections:

- [Configuring](#page-458-0) DNS Servers, page 433
- Managing Power [Allocation,](#page-462-0) page 437
- [Managing](#page-464-0) Power Policies, page 439
- [Managing](#page-467-0) Time Zones, page 442
- [Configuring](#page-474-0) SNMP, page 449
- Managing High [Availability,](#page-485-0) page 460

# <span id="page-458-0"></span>**Configuring DNS Servers**

## **Managing DNS Policies**

Cisco UCS Central supports global DNS policies defining the DNS server and domain name. Registered Cisco UCS domains choosing to define DNS management globally within that domain's policy resolution control will defer DNS management to its registration with Cisco UCS Central.

## **Configuring a DNS Policy**

#### **Before You Begin**

Before configuring a DNS policy in a domain group under the Domain Group root, this policy must first be created. Policies under the Domain Groups root were already created by the system and ready to configure.

#### **Procedure**

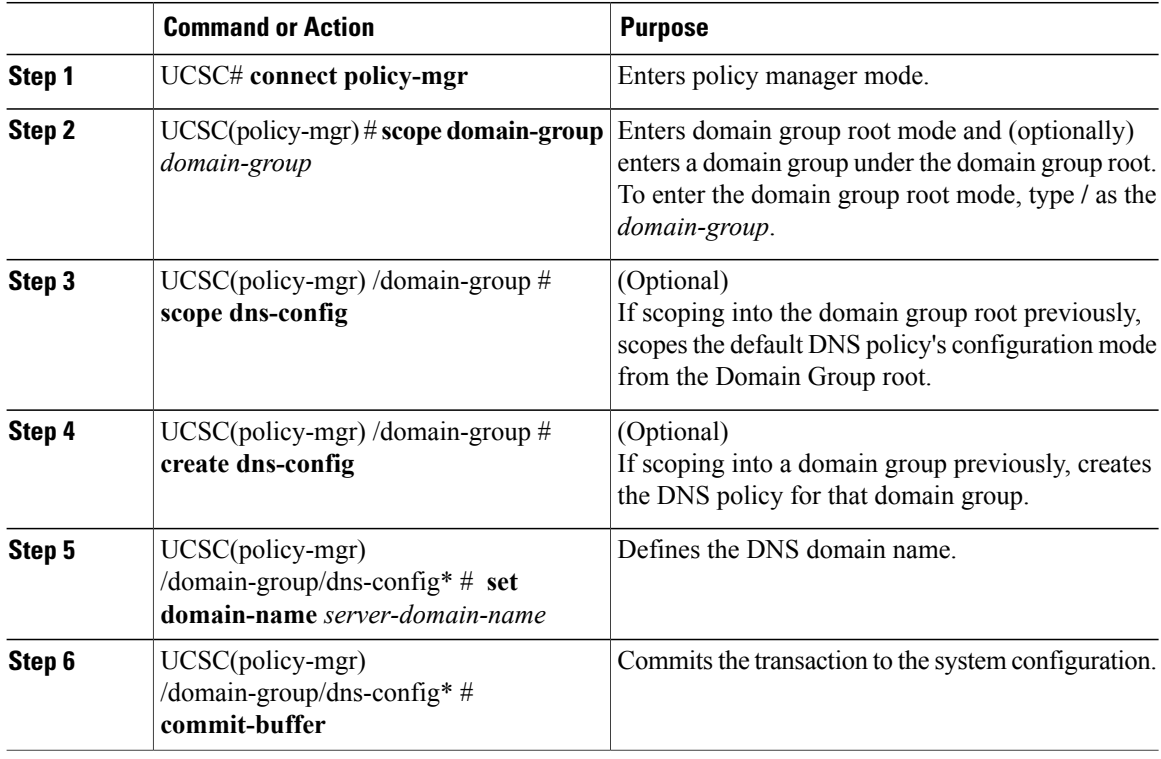

The following example shows how to scope into the domain group root (which has an existing DNS policy by default), define the DNS domain name as dnsdomain, and commit the transaction:

```
UCSC # connect policy-mgr
UCSC(policy-mgr)# scope domain-group /
UCSC(policy-mgr) /domain-group # scope dns-config
UCSC(policy-mgr) /domain-group/domain-group # set domain-name dnsdomain
UCSC(policy-mgr) /domain-group/domain-group* # commit-buffer
UCSC(policy-mgr) /domain-group/domain-group #
```
The following example shows how to scope into the domain group domaingroup01, create the DNS policy for that domain group, define the DNS domain name as dnsdomain, and commit the transaction:

```
UCSC # connect policy-mgr
UCSC(policy-mgr)# scope domain-group domaingroup01
UCSC(policy-mgr) /domain-group # create dns-config
UCSC(policy-mgr) /domain-group/domain-group* # set domain-name dnsdomain
UCSC(policy-mgr) /domain-group/domain-group* # commit-buffer
UCSC(policy-mgr) /domain-group/domain-group #
```
## **Deleting a DNS Policy**

#### **Procedure**

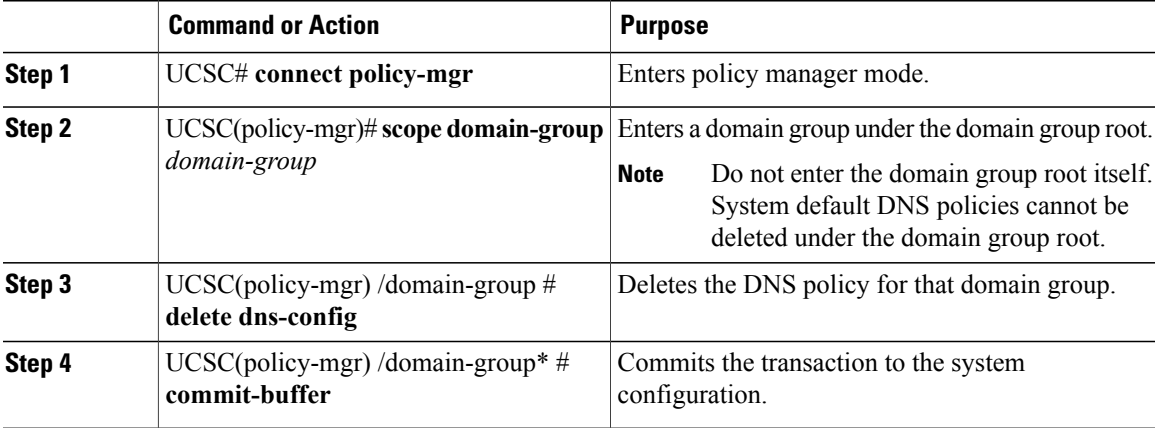

The following example shows how to scope into the domain group domaingroup01, delete the DNS policy for that domain group, and commit the transaction:

```
UCSC # connect policy-mgr
UCSC(policy-mgr)# scope domain-group domaingroup01
UCSC(policy-mgr) /domain-group/domain-group # delete dns-config
UCSC(policy-mgr) /domain-group/domain-group* # commit-buffer
UCSC(policy-mgr) /domain-group/domain-group #
```
## **Configuring a DNS Server for a DNS Policy**

#### **Before You Begin**

Configure a DNS policy.

#### **Procedure**

Г

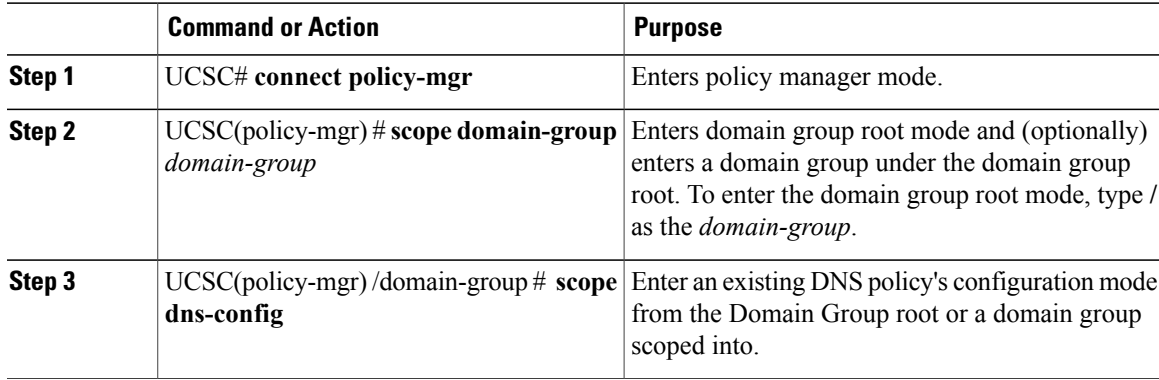

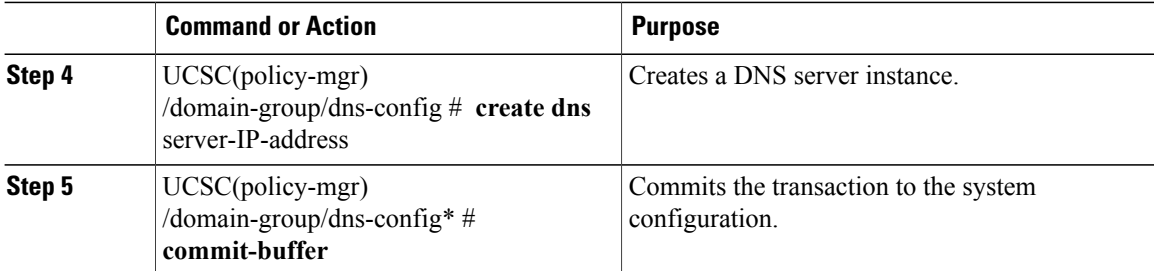

The following example shows how to scope into the domain group root, create a DNS server instance named 0.0.0.0, and commit the transaction:

```
UCSC # connect policy-mgr
UCSC(policy-mgr)# scope domain-group /
UCSC(policy-mgr) /domain-group # scope dns-config
UCSC(policy-mgr) /domain-group/domain-group # create dns 0.0.0.0
UCSC(policy-mgr) /domain-group/domain-group* # commit-buffer
UCSC(policy-mgr) /domain-group/domain-group #
```
The following example shows how to scope into the domain group domaingroup01, create a DNS server instance named 0.0.0.0, and commit the transaction:

```
UCSC # connect policy-mgr
UCSC(policy-mgr)# scope domain-group domaingroup01
UCSC(policy-mgr) /domain-group # scope dns-config
UCSC(policy-mgr) /domain-group/domain-group # create dns 0.0.0.0
UCSC(policy-mgr) /domain-group/domain-group* # commit-buffer
UCSC(policy-mgr) /domain-group/domain-group #
```
## **Deleting a DNS Server from a DNS Policy**

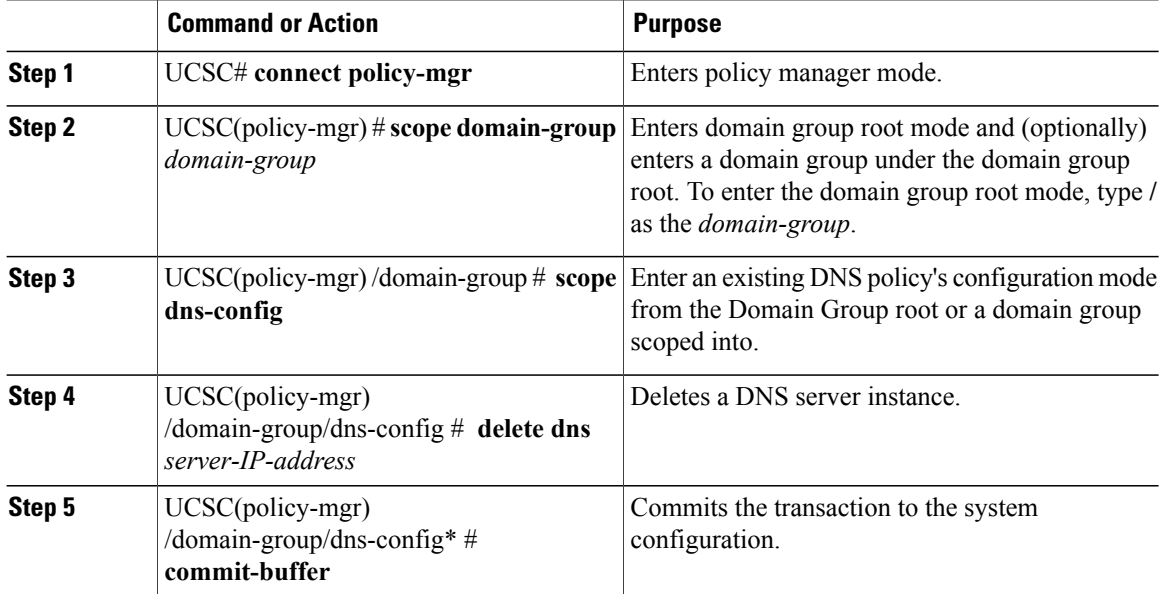

The following example shows how to scope into the domain group root, delete a DNS server instance named 0.0.0.0, and commit the transaction:

UCSC # **connect policy-mgr** UCSC(policy-mgr)# **scope domain-group /** UCSC(policy-mgr) /domain-group # **scope dns-config** UCSC(policy-mgr) /domain-group/domain-group # **delete dns 0.0.0.0** UCSC(policy-mgr) /domain-group/domain-group\* # **commit-buffer** UCSC(policy-mgr) /domain-group/domain-group #

The following example shows how to scope into the domain group domaingroup01, delete a DNS server instance named 0.0.0.0, and commit the transaction:

```
UCSC # connect policy-mgr
UCSC(policy-mgr)# scope domain-group domaingroup01
UCSC(policy-mgr) /domain-group # scope dns-config
UCSC(policy-mgr) /domain-group/domain-group # delete dns 0.0.0.0
UCSC(policy-mgr) /domain-group/domain-group* # commit-buffer
UCSC(policy-mgr) /domain-group/domain-group #
```
# <span id="page-462-0"></span>**Managing Power Allocation**

## **Creating a Global Power Allocation Policy**

#### **Procedure**

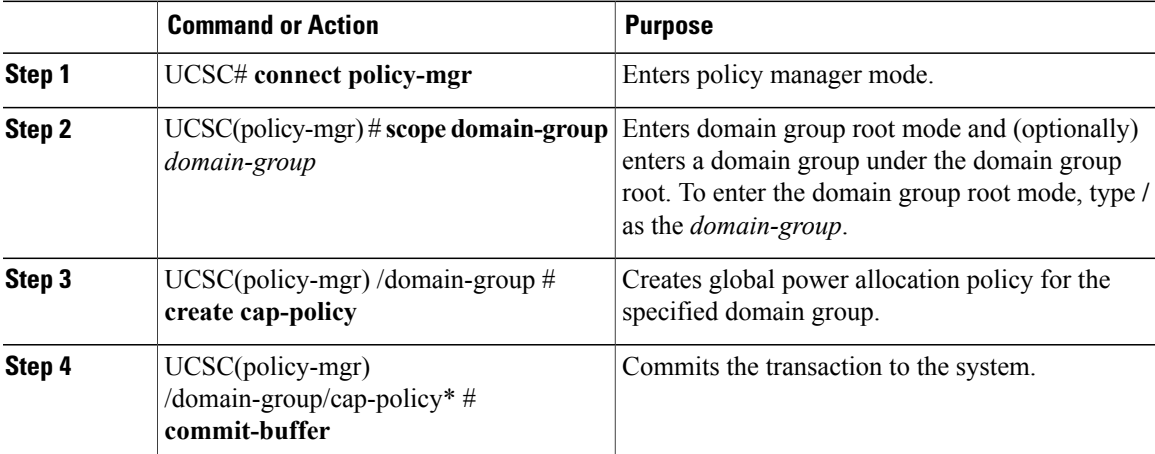

The following example shows how to create a global power allocation policy for a domain group:

```
UCSC# connect policy-mgr
UCSC(policy-mgr)# scope domain-group dg1
UCSC(policy-mgr) /domain-group # create cap-policy
UCSC(policy-mgr) /domain-group/cap-policy* # commit-buffer
UCSC(policy-mgr) /domain-group/cap-policy #
```
I

## **Deleting a Global Power Allocation Policy**

#### **Procedure**

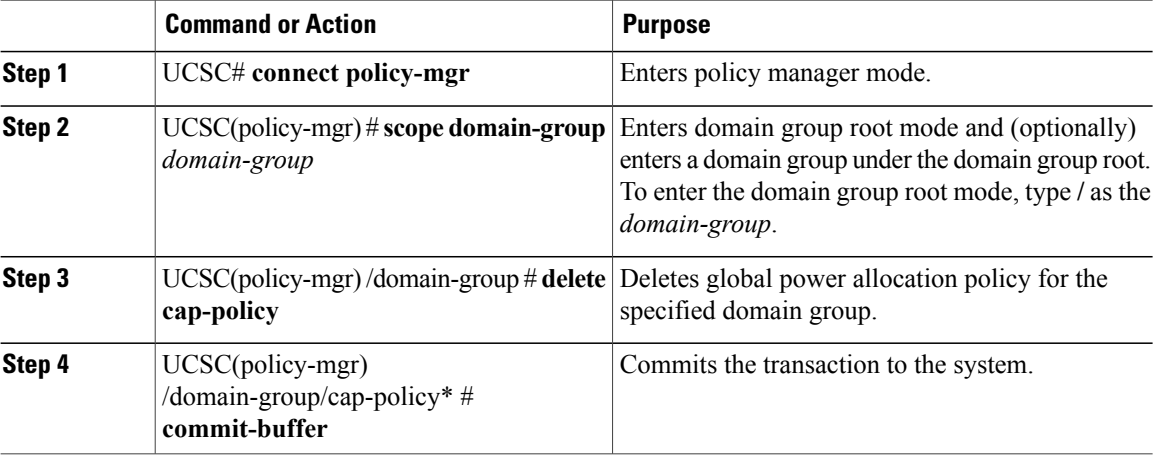

The following example shows how to delete a global power allocation policy for a domain group:

```
UCSC# connect policy-mgr
UCSC(policy-mgr)# scope domain-group dg1
UCSC(policy-mgr) /domain-group # delete cap-policy
UCSC(policy-mgr) /domain-group/cap-policy* # commit-buffer
UCSC(policy-mgr) /domain-group/cap-policy #
```
## **Configuring a Global Power Allocation Policy for a Chassis Group**

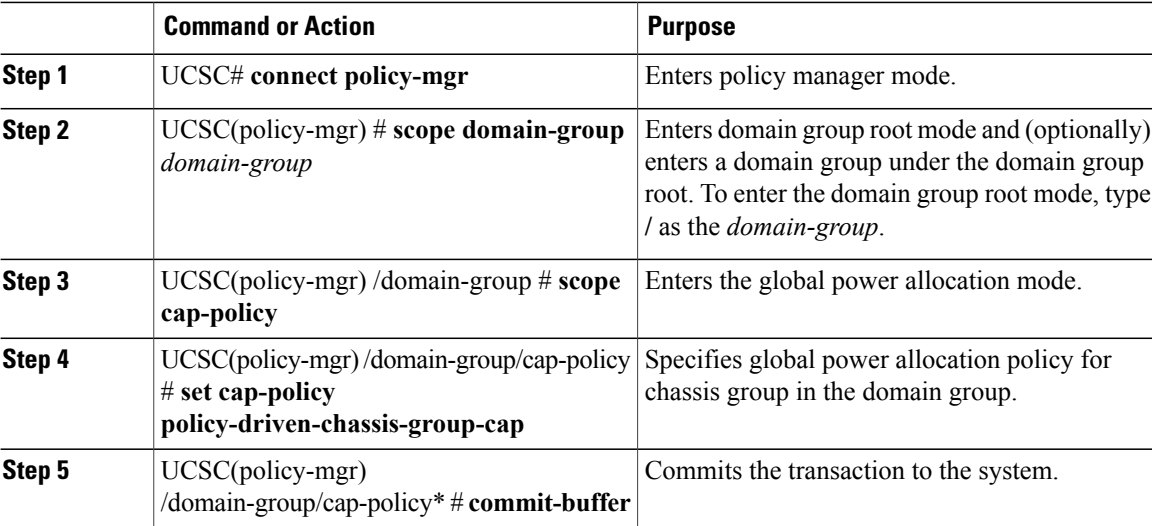

The following example shows how to configure a global power allocation policy for a chassis group:

```
UCSC# connect policy-mgr
UCSC(policy-mgr) /domain-group # scope domain-group dg1
UCSC(policy-mgr) /domain-group # scope cap-policy
UCSC(policy-mgr) /domain-group/cap-policy # set cap-policy policy-driven-chassis-group-cap
UCSC(policy-mgr) /domain-group/cap-policy* # commit-buffer
UCSC(policy-mgr) /domain-group/cap-policy #
```
### **Configuring a Global Power Allocation Policy Manually for a Blade Server**

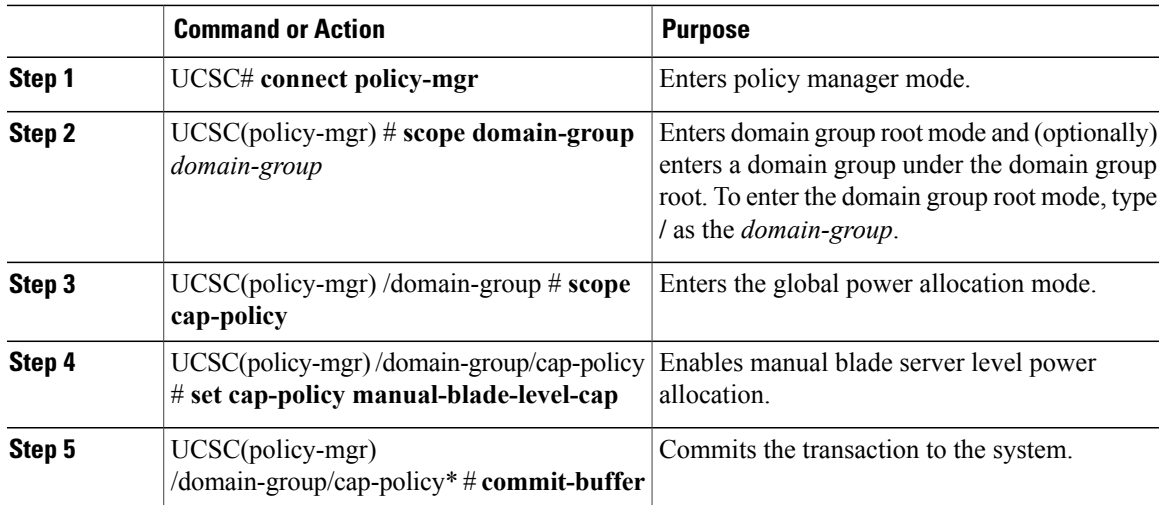

#### **Procedure**

The following example shows how to configure manual power allocation policy for a blade server:

```
UCSC# connect policy-mgr
UCSC(policy-mgr) /domain-group # scope domain-group dg1
UCSC(policy-mgr) /domain-group # scope cap-policy
UCSC(policy-mgr) /domain-group/cap-policy # set cap-policy manual-blade-level-cap
UCSC(policy-mgr) /domain-group/cap-policy* # commit-buffer
UCSC(policy-mgr) /domain-group/cap-policy #
```
# <span id="page-464-0"></span>**Managing Power Policies**

Cisco UCS Central supports global equipment policies defining the global power allocation policy (based on policy driven chassis group cap or manual blade level cap methods), power policy (based on grid, n+1 or non-redundant methods). Registered Cisco UCS domains choosing to define power management and power supply units globally within that client's policy resolution control will defer power management and power supply units to its registration with Cisco UCS Central.

Π

## **Creating an Equipment Power Policy**

#### **Procedure**

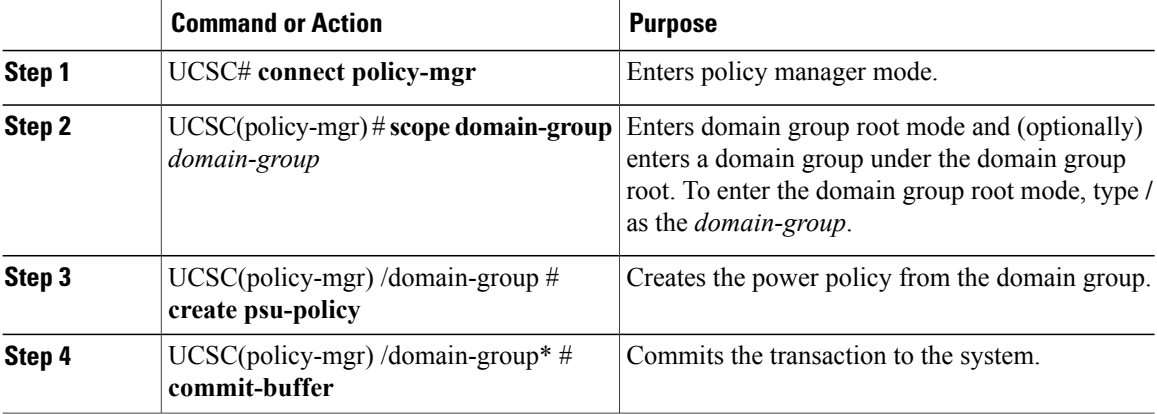

The following example shows how to create an equipment power policy:

```
UCSC # connect policy-mgr
UCSC(policy-mgr)# scope domain-group dg1
UCSC(policy-mgr) /domain-group # create psu-policy
UCSC(policy-mgr) /domain-group* # commit-buffer
UCSC(policy-mgr) /domain-group #
```
## **Deleting an Equipment Power Policy**

#### **Procedure**

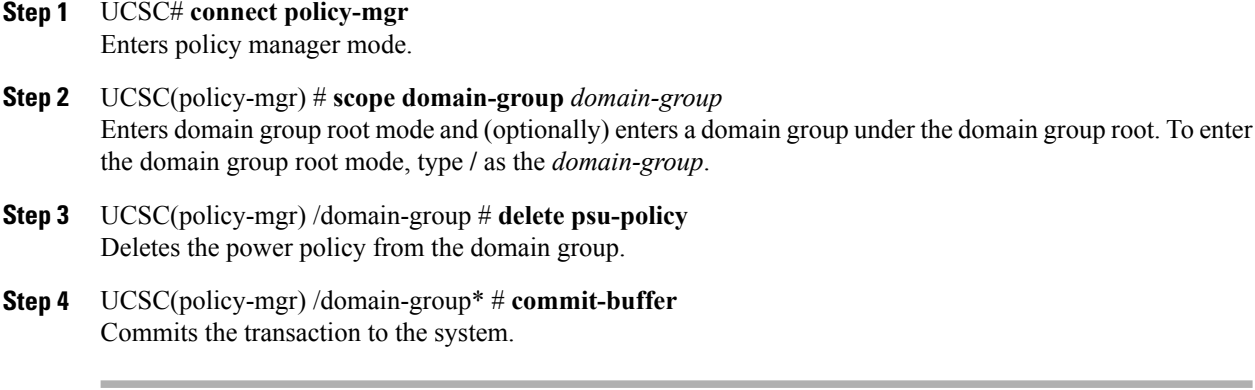

The following example shows how to delete an equipment power policy:

```
UCSC # connect policy-mgr
UCSC(policy-mgr)# scope domain-group dg1
UCSC(policy-mgr) /domain-group # delete psu-policy
```

```
UCSC(policy-mgr) /domain-group* # commit-buffer
UCSC(policy-mgr) /domain-group #
```
## **Configuring an Equipment Power Policy**

#### **Before You Begin**

Before configuring a power equipment policy under a domain group, this policy must first be created. Policies under the Domain Groups root were already created by the system and ready to configure.

#### **Procedure**

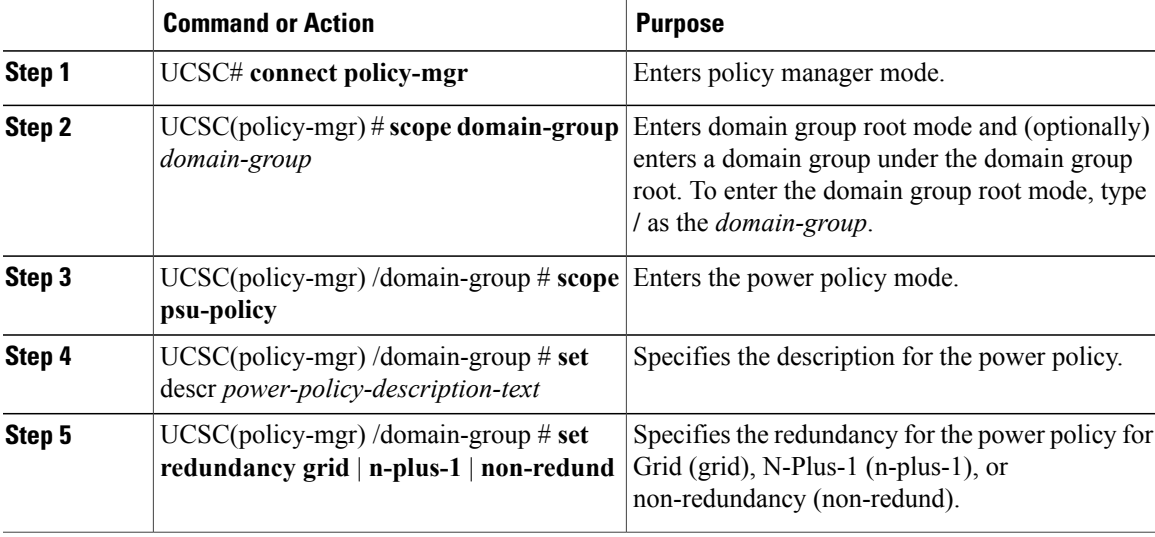

The following example scopes the domain group dg1 and configures the equipment power policy for that domain group:

```
UCSC # connect policy-mgr
UCSC(policy-mgr)# scope domain-group dg1
UCSC(policy-mgr) /domain-group/psu-policy # set descr "Power policy for sector 24"
UCSC(policy-mgr) /domain-group/psu-policy* # set redundancy grid
UCSC(policy-mgr) /domain-group/psu-policy* # commit-buffer
UCSC(policy-mgr) /domain-group/psu-policy #
```
## **Viewing an Equipment Power Policy**

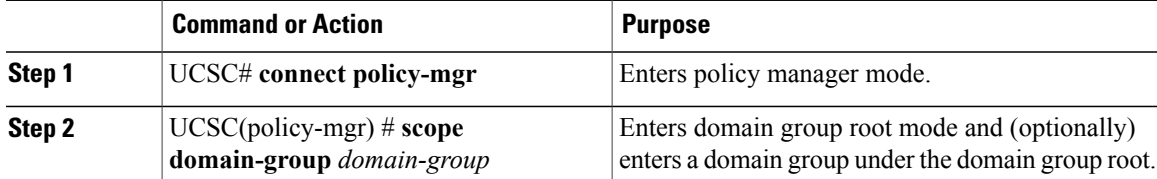

Π

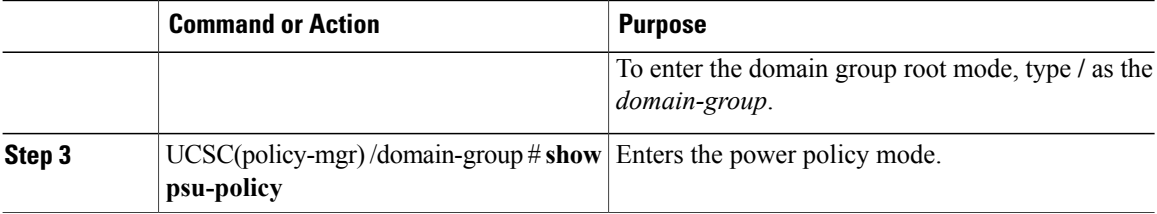

The following example shows how to create an equipment power policy:

```
UCSC # connect policy-mgr
UCSC(policy-mgr)# scope domain-group dg1
UCSC(policy-mgr) /domain-group # scope psu-policy
UCSC(policy-mgr) /domain-group/psu-policy # show
PSU Policy:
    Domain Group Redundancy Description
    ------------ ---------- -----------
    root/dg1 NPlus1
UCSC(policy-mgr) /domain-group #
```
# <span id="page-467-0"></span>**Managing Time Zones**

## **Managing Time Zones**

Cisco UCS Central supports global date and time policies based on international time zones and defined NTP server. Registered Cisco UCS Manager clients choosing to define date and time globally within that client's policy resolution control will defer the configuration for date and time to its registration with Cisco UCS Central.

## **Configuring a Date and Time Policy**

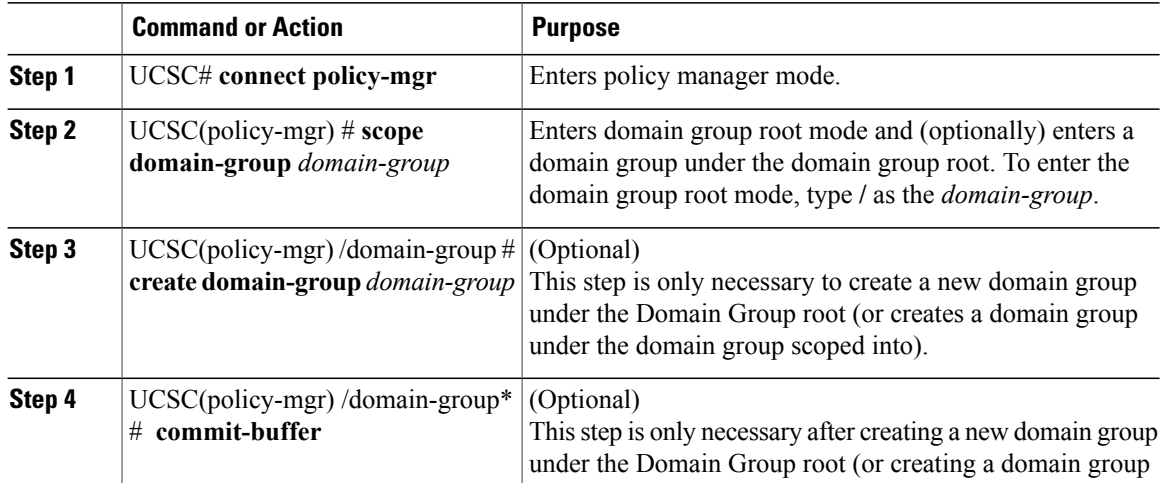
Г

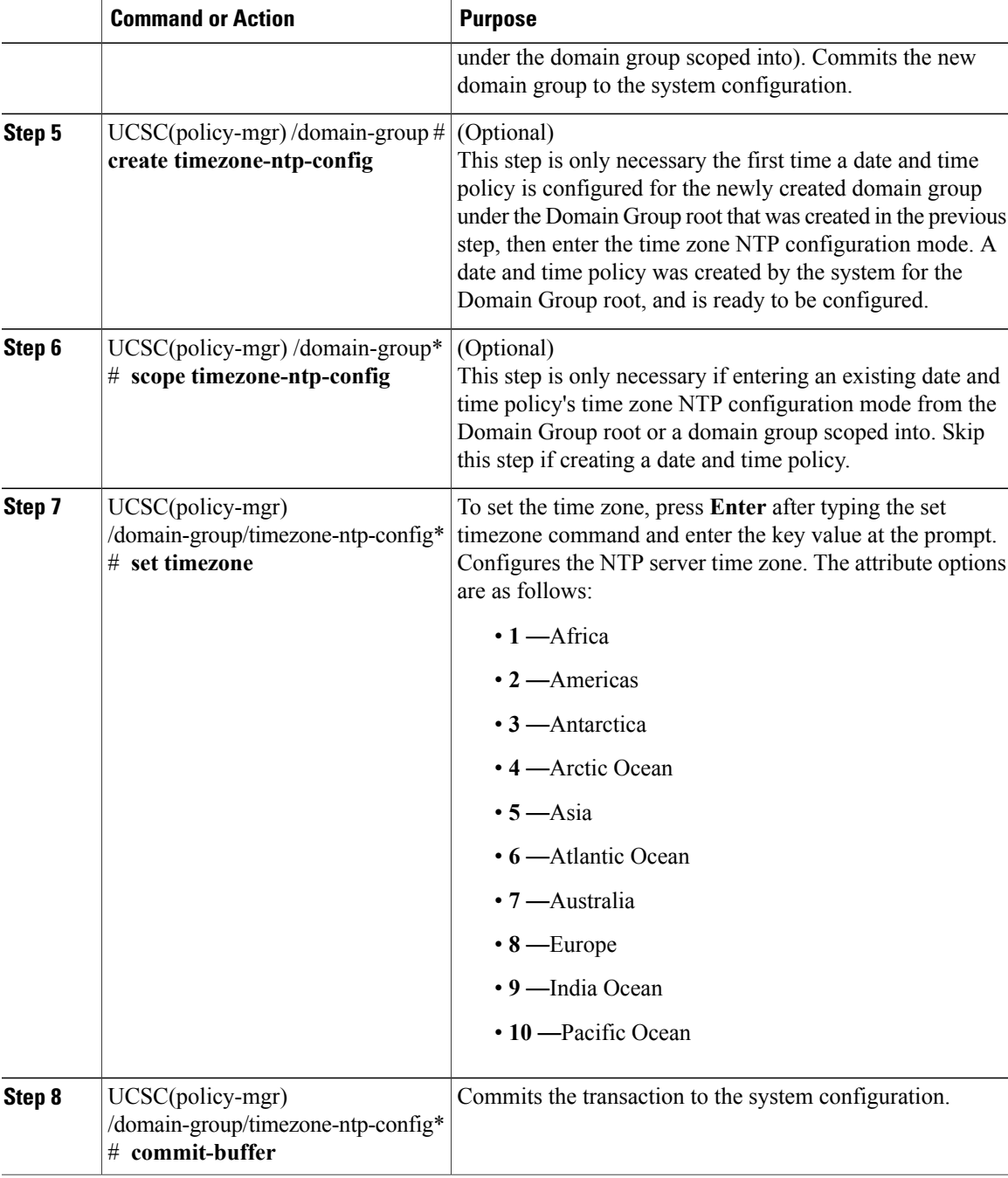

The following example shows how to scope the Domain Group root, configure the time zone setting to India Ocean ("a continent or ocean") and Maldives ("a country"), and commit the transaction:

```
UCSC # connect policy-mgr
UCSC(policy-mgr)# scope domain-group /
UCSC(policy-mgr) /domain-group # scope timezone-ntp-config
UCSC(policy-mgr) /domain-group/timezone-ntp-config # set timezone
Please identify a location so that time zone rules can be set correctly.
```

```
Please select a continent or ocean.
1) Africa 4) Arctic Ocean 7) Australia 10) Pacific Ocean
2) Americas<br>3) Antarctica
                       6) Atlantic Ocean 9) Indian Ocean
#? 9
Please select a country.
1) British Indian Ocean Territory 7) Maldives<br>2) Christmas Island 29 Mauritius
2) Christmas Island 8) Mauritius<br>3) Cocos (Keeling) Islands 8) Mayotte
3) Cocos (Keeling) Islands
4) Comoros 10) Reunion<br>5) French Southern & Antarctic Lands 11) Seychelles
5) French Southern & Antarctic Lands
6) Madagascar
#? 7
The following information has been given:
        Maldives
Therefore timezone 'Indian/Maldives' will be set.<br>Local time is now: Thu Oct 25 01:58:03 MVT 2012.
Local time is now: Thu Oct 25 01:58:03 MVT 2012.
Universal Time is now: Wed Oct 24 20:58:03 UTC 2012.
Is the above information OK?
1) Yes
2) No
#? 1
UCSC(policy-mgr) /domain-group/timezone-ntp-config* # commit-buffer
UCSC(policy-mgr) /domain-group/timezone-ntp-config #
```
The following example shows how to create a new domain group called domaingroup01 under the Domain Group root, commit the transaction, create a date and time policy, configure the time zone setting to India Ocean ("a continent or ocean") and Maldives ("a country"), and commit the transaction:

```
UCSC # connect policy-mgr
UCSC(policy-mgr)# scope domain-group /
UCSC(policy-mgr) /domain-group # create domain-group domaingroup01
UCSC(policy-mgr) /domain-group* # commit-buffer
UCSC(policy-mgr) /domain-group # create timezone-ntp-config
UCSC(policy-mgr) /domain-group/timezone-ntp-config # set timezone
Please identify a location so that time zone rules can be set correctly.
Please select a continent or ocean.<br>1) Africa (4) Arctic Ocean
                                             7) Australia 10) Pacific Ocean
2) Americas 5) Asia 8) Europe<br>3) Antarctica 6) Atlantic Ocean 9) Indian
                     6) Atlantic Ocean 9) Indian Ocean
#? 9
Please select a country.
1) British Indian Ocean Territory 7) Maldives
2) Christmas Island 8) Mauritius<br>3) Cocos (Keeling) Islands 8) Mayotte
3) Cocos (Keeling) Islands 9) Mayotte<br>
4) Comoros 10) Reunion
4) Comoros
5) French Southern & Antarctic Lands 11) Seychelles
6) Madagascar
#? 7
The following information has been given:
        Maldives
Therefore timezone 'Indian/Maldives' will be set.<br>Local time is now: Thu Oct 25 01:58:03 MVT 2012.
Local time is now: Thu Oct 25 01:58:03 MVT 2012.
Universal Time is now: Wed Oct 24 20:58:03 UTC 2012.
Is the above information OK?
1) Yes
2) No
#? 1
UCSC(policy-mgr) /domain-group/timezone-ntp-config* # commit-buffer
UCSC(policy-mgr) /domain-group/timezone-ntp-config #
```
The following example shows how to scope to domaingroup01 under the Domain Group root, create a date and time policy, configure the time zone setting to India Ocean ("a continent or ocean") and Maldives ("a country"), and commit the transaction:

```
UCSC # connect policy-mgr
UCSC(policy-mgr) /domain-group # scope domain-group domaingroup01
UCSC(policy-mgr) /domain-group # create timezone-ntp-config
UCSC(policy-mgr) /domain-group/timezone-ntp-config* # set timezone
Please identify a location so that time zone rules can be set correctly.
```

```
Please select a continent or ocean.<br>1) Africa (4) Arctic Ocean
                 4) Arctic Ocean      7) Australia        10) Pacific Ocean<br>5) Asia                8) Europe
2) Americas<br>3) Antarctica
                         6) Atlantic Ocean 9) Indian Ocean
#? 9
Please select a country.
1) British Indian Ocean Territory 7) Maldives<br>2) Christmas Island 29 Mauritius
2) Christmas Island 8) Mauritius<br>3) Cocos (Keeling) Islands 8) Mayotte
3) Cocos (Keeling) Islands
4) Comoros 10) Reunion<br>5) French Southern & Antarctic Lands 11) Seychelles
5) French Southern & Antarctic Lands
6) Madagascar
#? 7
The following information has been given:
         Maldives
Therefore timezone 'Indian/Maldives' will be set.<br>Local time is now: Thu Oct 25 01:58:03 MVT 2
                         Thu Oct 25 01:58:03 MVT 2012.
Universal Time is now: Wed Oct 24 20:58:03 UTC 2012.
Is the above information OK?
1) Yes
2) No
#? 1
UCSC(policy-mgr) /domain-group/timezone-ntp-config* # commit-buffer
UCSC(policy-mgr) /domain-group/timezone-ntp-config #
```
### **What to Do Next**

Configure an NTP server for a date and time policy.

# **Deleting a Date and Time Policy**

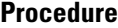

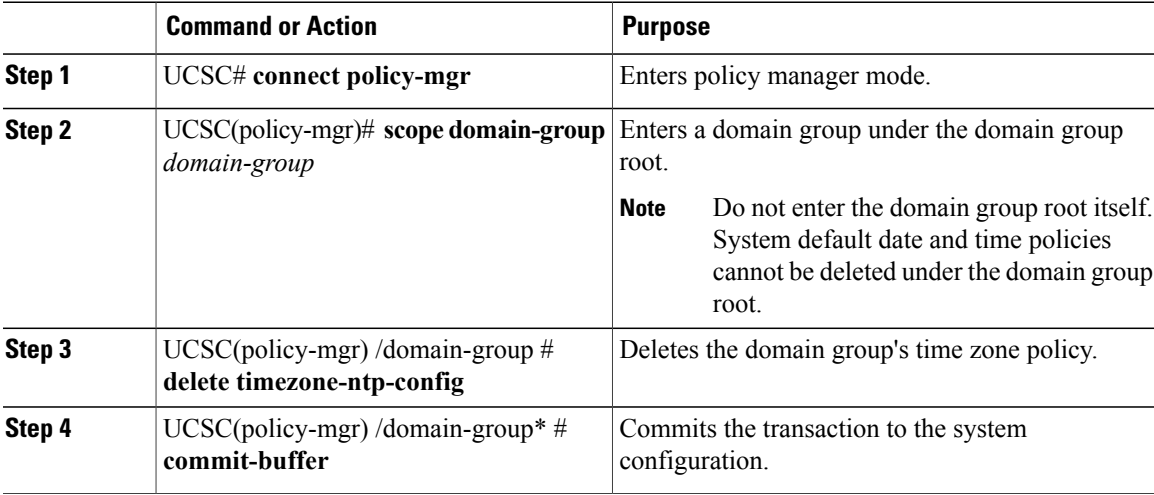

The following example shows how to scope the domain group domaingroup01, delete that domain group's date and time policy, and commit the transaction:

```
UCSC # connect policy-mgr
UCSC(policy-mgr)# scope domain-group domaingroup01
UCSC(policy-mgr) /domain-group # delete timezone-ntp-config
UCSC(policy-mgr) /domain-group* # commit-buffer
UCSC(policy-mgr) /domain-group #
```
The following example shows how to scope the domain group root, attempt to delete that domain group's date and time policy, commit the transaction and recover from an error message (leaving the buffer in an unrecoverable uncommitted state) by initiating a clean exit and reconnecting to Policy Manager to clear the buffer:

```
UCSC # connect policy-mgr
UCSC(policy-mgr)# scope domain-group /
UCSC(policy-mgr) /domain-group # delete timezone-ntp-config
UCSC(policy-mgr) /domain-group* # commit-buffer
Error: Update failed:
[Timezone and NTP configuration under domain group root cannot be deleted]
UCSC(policy-mgr) /domain-group* # exit
UCSC(policy-mgr)* # exit
UCSC# connect policy-mgr
Cisco UCS Central
UCSC(policy-mgr)#
```

```
Note
```
In the event you mistakenly scope to the domain group root, and enter the command delete timezone-ntp-config, the buffer will encounter an unrecoverable error, remaining in an uncommitted state and preventing subsequent commit-buffer commands from saving to the buffer. You must immediately exit and reconnect to the Policy Manager to clear the buffer.

# **Configuring an NTP Server for a Date and Time Policy**

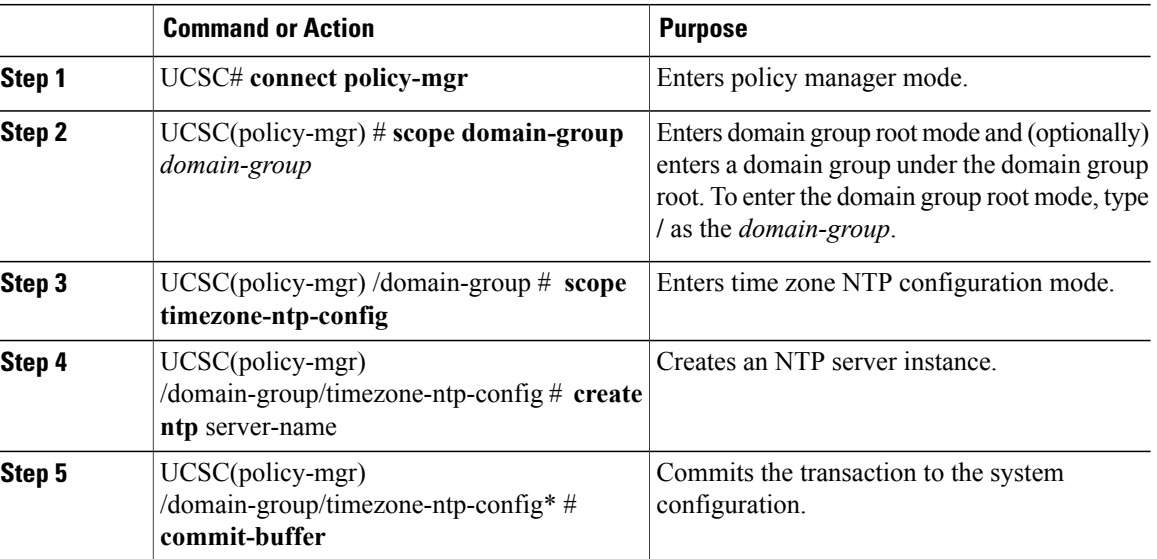

## **Procedure**

The following example shows how to scope into the domain group root, create an NTP server instance named domaingroupNTP01, and commit the transaction:

```
UCSC # connect policy-mgr
UCSC(policy-mgr)# scope domain-group /
UCSC(policy-mgr) /domain-group # scope timezone-ntp-config
UCSC(policy-mgr) /domain-group/timezone-ntp-config # create ntp domaingroupNTP01
```

```
UCSC(policy-mgr) /domain-group/timezone-ntp-config* # commit-buffer
UCSC(policy-mgr) /domain-group/timezone-ntp-config #
```
The following example shows how to scope to the domain group domaingroup01 under the domain group root, create an NTP server instance named domaingroupNTP01, and commit the transaction:

```
UCSC # connect policy-mgr
UCSC(policy-mgr)# scope domain-group domaingroup01
UCSC(policy-mgr) /domain-group # scope timezone-ntp-config
UCSC(policy-mgr) /domain-group/timezone-ntp-config # create ntp domaingroupNTP01
UCSC(policy-mgr) /domain-group/timezone-ntp-config* # commit-buffer
UCSC(policy-mgr) /domain-group/timezone-ntp-config #
```
### **What to Do Next**

Configure a date and time policy.

# **Configuring Properties for an NTP Server**

The properties of an NTP server consist of its name. Changing those properties, unlike steps in the GUI involving configuring the NTP server's properties, requires deleting that NTP server and recreating it with a new name.

#### **Procedure**

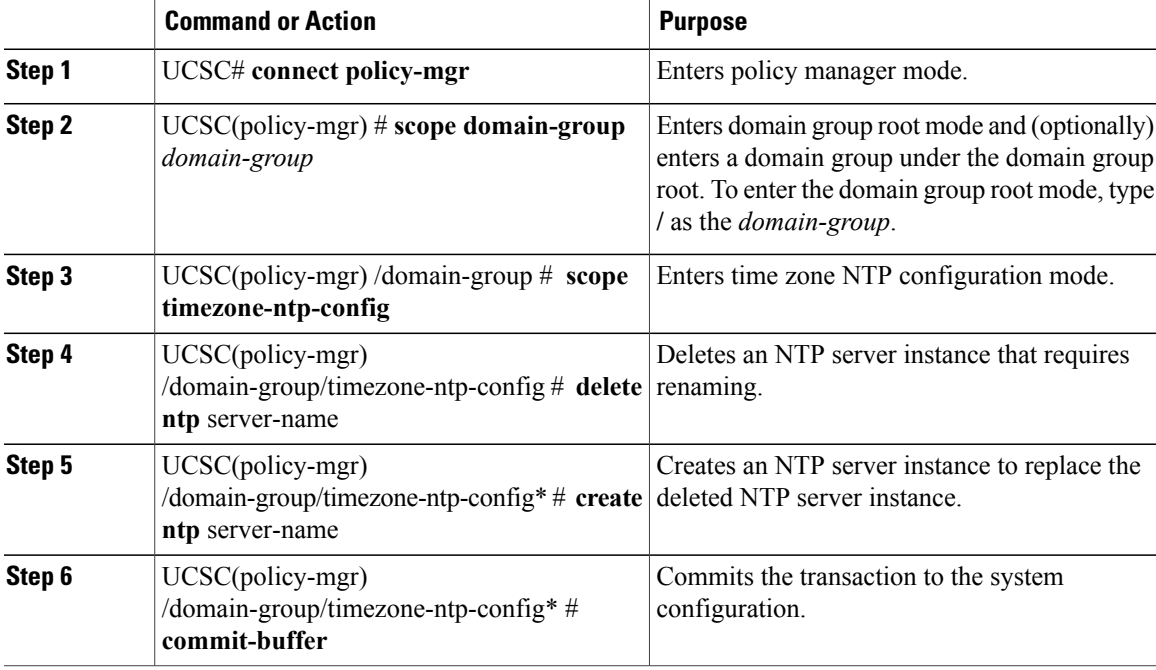

The following example shows how to scope into the domain group root, delete an NTP server instance named domaingroupNTP01 with a name that is no longer relevant, create a new NTP server instance named domaingroupNTP02 to replace the deleted NTP server, and commit the transaction:

```
UCSC # connect policy-mgr
UCSC(policy-mgr)# scope domain-group /
UCSC(policy-mgr) /domain-group # scope timezone-ntp-config
```

```
UCSC(policy-mgr) /domain-group/timezone-ntp-config # delete ntp domaingroupNTP01
UCSC(policy-mgr) /domain-group/timezone-ntp-config* # create ntp domaingroupNTP02
UCSC(policy-mgr) /domain-group/timezone-ntp-config* # commit-buffer
UCSC(policy-mgr) /domain-group/timezone-ntp-config #
```
The following example shows how to scope to the domain group domaingroup01 under the domain group root, delete an NTP server instance named domaingroupNTP01 with a name that is no longer relevant, create a new NTP server instance named domaingroupNTP02 to replace the deleted NTP server, and commit the transaction:

```
UCSC # connect policy-mgr
UCSC(policy-mgr)# scope domain-group domaingroup01
UCSC(policy-mgr) /domain-group # scope timezone-ntp-config
UCSC(policy-mgr) /domain-group/timezone-ntp-config # delete ntp domaingroupNTP01
UCSC(policy-mgr) /domain-group/timezone-ntp-config* # create ntp domaingroupNTP02
UCSC(policy-mgr) /domain-group/timezone-ntp-config* # commit-buffer
UCSC(policy-mgr) /domain-group/timezone-ntp-config #
```
# **Deleting an NTP Server for a Date and Time Policy**

### **Procedure**

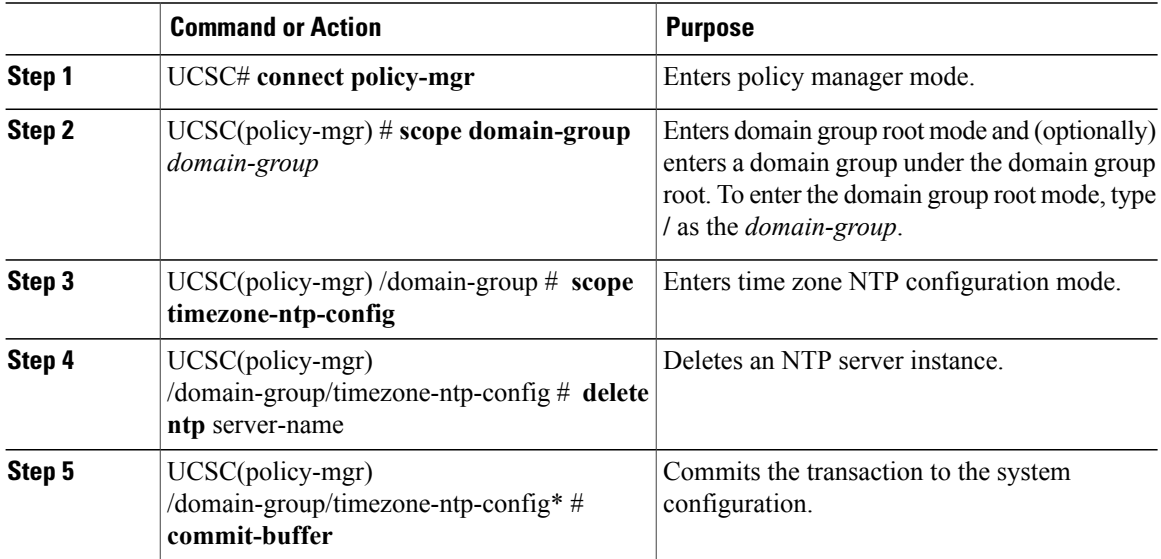

The following example shows how to scope the date and time policy in the domain group root, delete the NTP server instance domaingroupNTP01, and commit the transaction:

```
UCSC # connect policy-mgr
UCSC(policy-mgr)# scope domain-group /
UCSC(policy-mgr) /domain-group # scope timezone-ntp-config
UCSC(policy-mgr) /domain-group/timezone-ntp-config # delete ntp domaingroupNTP01
UCSC(policy-mgr) /domain-group/timezone-ntp-config* # commit-buffer
UCSC(policy-mgr) /domain-group/timezone-ntp-config #
```
The following example shows how to scope the date and time policy in domaingroup01 under the domain group root, delete the NTP server instance domaingroupNTP01, and commit the transaction:

```
UCSC # connect policy-mgr
UCSC(policy-mgr)# scope domain-group domaingroup01
UCSC(policy-mgr) /domain-group # scope timezone-ntp-config
```

```
UCSC(policy-mgr) /domain-group/timezone-ntp-config # delete ntp domaingroupNTP01
UCSC(policy-mgr) /domain-group/timezone-ntp-config* # commit-buffer
UCSC(policy-mgr) /domain-group/timezone-ntp-config #
```
# **Configuring SNMP**

# **SNMP Policies**

Cisco UCS Central supports global SNMP policies enabling or disabling, defining SNMP traps and SNMP users (with regular and privacy passwords, authentication types of md5 or sha, and encryption types DES and AES-128). Registered Cisco UCS domains choosing to define SNMP policies globally within that client's policy resolution control will defer all SNMP policies to its registration with Cisco UCS Central.

The SNMP Agent functionality provides the ability to remotely monitor the Cisco UCS Central. You can also change the Cisco UCS Central host IP, and then restart the SNMP agent on the new IP. SNMP is run on both the active and standby Cisco UCS Central servers and the configuration is persisted on both. Cisco UCS Central offers read-only access to only the operating system managed information base (MIB).Through the Cisco UCS Central CLI you can configure the community strings for SNMP v1, v2c, and create and delete the SNMPv3 users.

## **SNMP Functional Overview**

The SNMP framework consists of three parts:

- An SNMP manager—The system used to control and monitor the activities of network devices using SNMP.
- An SNMP agent—The software component within Cisco UCS Central, the managed device, that maintains the data for Cisco UCS Central and reports the data, as needed, to the SNMP manager. Cisco UCS Central includes the agent and a collection of MIBs. To enable the SNMP agent and create the relationship between the manager and agent, enable and configure SNMP in Cisco UCS Central.
- A managed information base (MIB)—The collection of managed objects on the SNMP agent. Cisco UCS Central supports only the OS MIBs.

Cisco UCS Central supports SNMPv1, SNMPv2c and SNMPv3. Both SNMPv1 and SNMPv2c use a community-based form of security. The following RFCs define the SNMP:

- RFC 3410 [\(http://tools.ietf.org/html/rfc3410](http://tools.ietf.org/html/rfc3410))
- RFC 3411 [\(http://tools.ietf.org/html/rfc3411](http://tools.ietf.org/html/rfc3411))
- RFC 3412 [\(http://tools.ietf.org/html/rfc3412](http://tools.ietf.org/html/rfc3412))
- RFC 3413 [\(http://tools.ietf.org/html/rfc3413](http://tools.ietf.org/html/rfc3413))
- RFC 3414 [\(http://tools.ietf.org/html/rfc3414](http://tools.ietf.org/html/rfc3414))
- RFC 3415 [\(http://tools.ietf.org/html/rfc3415](http://tools.ietf.org/html/rfc3415))
- RFC 3416 [\(http://tools.ietf.org/html/rfc3416](http://tools.ietf.org/html/rfc3416))
- RFC 3417 [\(http://tools.ietf.org/html/rfc3417](http://tools.ietf.org/html/rfc3417))
- RFC 3418 [\(http://tools.ietf.org/html/rfc3418](http://tools.ietf.org/html/rfc3418))

• RFC 3584 ([http://tools.ietf.org/html/rfc3584\)](http://tools.ietf.org/html/rfc3584)

# **SNMP Notifications**

A key feature of SNMP is the ability to generate notifications from an SNMP agent. These notifications do not require that requests be sent from the SNMP manager. Notifications can indicate improper user authentication, restarts, the closing of a connection, loss of connection to a neighbor router, or other significant events.

Cisco UCS Central generatesSNMPnotifications as traps. Traps are less reliable because theSNMP manager does not send any acknowledgment when it receives a trap, and Cisco UCS Central cannot determine if the trap was received.

## **SNMP Security Features**

SNMPv3 provides secure access to devices by a combination of authenticating and encrypting frames over the network. SNMPv3 authorizes management operations only by configured users and encrypts SNMP messages. The SNMPv3 User-Based Security Model (USM) refers to SNMP message-level security and offers the following services:

- Message integrity—Ensures that messages have not been altered or destroyed in an unauthorized manner and that data sequences have not been altered to an extent greater than can occur non-maliciously.
- Message origin authentication—Ensures that the claimed identity of the user on whose behalf received data was originated is confirmed.
- Message confidentiality and encryption—Ensures that information is not made available or disclosed to unauthorized individuals, entities, or processes.

## **SNMP Security Levels and Privileges**

SNMPv1, SNMPv2c, and SNMPv3 each represent a different security model. The security model combines with the selected security level to determine the security mechanism applied when the SNMP message is processed.

The security level determines the privileges required to view the message associated with an SNMP trap. The privilege level determines whether the message needs to be protected from disclosure or authenticated. The supported security level depends upon which security model is implemented. SNMP security levels support one or more of the following privileges:

- noAuthNoPriv—No authentication or encryption
- authNoPriv—Authentication but no encryption
- authPriv—Authentication and encryption

SNMPv3 provides for both security models and security levels. A security model is an authentication strategy that is set up for a user and the role in which the user resides. A security level is the permitted level of security within a security model. A combination of a security model and a security level determines which security mechanism is employed when handling an SNMP packet.

 $\mathbf{I}$ 

# **SNMP Security Models and Levels**

The following table describes the combinations of SNMP security models and levels supported in Cisco UCS Central.

**Table 6: SNMP Security Models and Levels**

| <b>Model</b>   | Level        | <b>Authentication</b>   | <b>Encryption</b> | <b>What Happens</b>                                                                                                    |
|----------------|--------------|-------------------------|-------------------|----------------------------------------------------------------------------------------------------|
| v1             | noAuthNoPriv | Community string        | No                | Uses a community<br>string match for<br>authentication.                                                                                                    |
| v2c            | noAuthNoPriv | Community string        | No                | Uses a community<br>string match for<br>authentication.                                                                                                    |
| v <sub>3</sub> | noAuthNoPriv | Username                | No                | Uses a username<br>match for<br>authentication.                                                                                                    |
| v3             | authNoPriv   | HMAC-MD5 or<br>HMAC-SHA | No                | Provides<br>authentication based<br>on the Hash-Based<br>Message<br>Authentication Code<br>(HMAC) Message<br>Digest 5 (MD5)<br>algorithm or the<br><b>HMAC</b> Secure Hash<br>Algorithm (SHA).                                                                       |
| $v_3$          | authPriv     | HMAC-MD5 or<br>HMAC-SHA | <b>DES</b>        | Provides<br>authentication based<br>on the HMAC-MD5<br>or HMAC-SHA<br>algorithms. Provides<br>Data Encryption<br>Standard (DES)<br>56-bit encryption in<br>addition to<br>authentication based<br>on the Cipher Block<br>Chaining (CBC)<br>DES (DES-56)<br>standard. |

# **SNMP Support in Cisco UCS Central**

### **Support for MIBs**

Cisco UCS Central supports read-only access to OS MIBs. No set operations are available for the MIBs. The following MIBs are supported by Cisco UCS Central:

- SNMP MIB-2 System
- HOST-RESOURCES-MIB
	- hrSystem
	- hrStorage
	- hrDevice
	- hrSWRun
	- hrSWRunPerf

### • UCD-SNMP-MIB

- Memory
- dskTable
- systemStats
- fileTable
- SNMP MIB-2 Interfaces
	- ifTable
- IP-MIB
- SNMP-FRAMEWORK-MIB
	- snmpEngine
- IF-MIB
- DISMAN-EVENT-MIB
- SNMP MIB-2 snmp

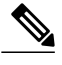

**Note** Cisco UCS Central does not provide support for IPV6 andCisco UCS Central MIBs.

### **Authentication Protocols for SNMPv3 Users**

Cisco UCS Central supports the following authentication protocols for SNMPv3 users:

• HMAC-MD5-96 (MD5)

ı

• HMAC-SHA-96 (SHA)

### **AES Privacy Protocol for SNMPv3 Users**

Cisco UCS Central uses Advanced Encryption Standard (AES) as one of the privacy protocols for SNMPv3 message encryption and conforms with RFC 3826. If AES is disabled but privacy password is set, then DES is used for encryption.

If you enable AES-128 configuration and include a privacy password for anSNMPv3 user, Cisco UCS Central uses the privacy password to generate a 128-bit AES key. The AES privacy password can have a minimum of eight characters. If the passphrases are specified in clear text, you can specify a maximum of 64 characters.

# **Configuring an SNMP Policy**

## **Before You Begin**

Before configuring a SNMP policy under a domain group, this policy must first be created. Policies under the Domain Groups root were already created by the system and ready to configure.

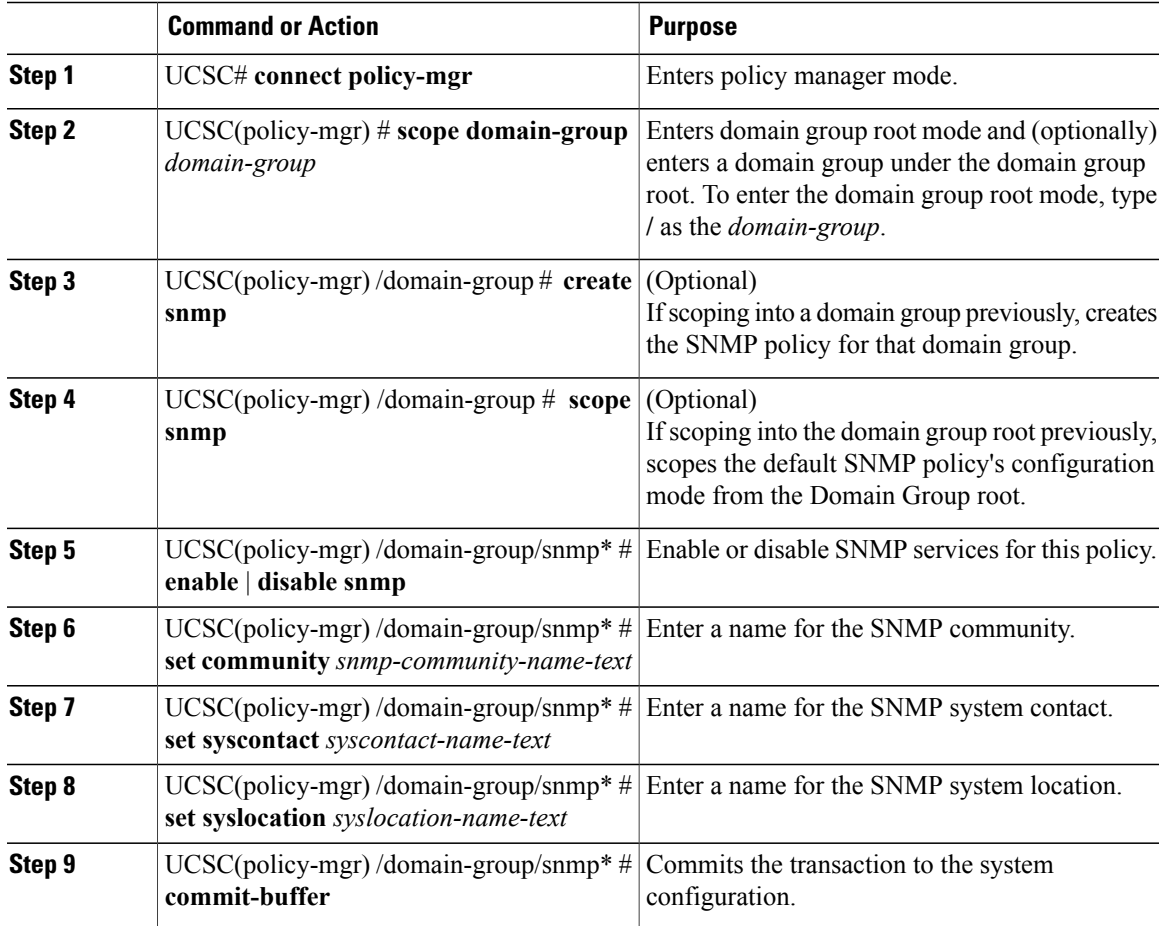

The following example shows how to scope into the Domain Group root, scope the SNMP policy, enable SNMP services, set the SNMP community name to SNMPCommunity01, set the SNMP system contact name to SNMPSysAdmin01, set the SNMP system location to SNMPWestCoast01, and commit the transaction:

```
UCSC # connect policy-mgr
UCSC(policy-mgr)# scope domain-group /
UCSC(policy-mgr) /domain-group # scope snmp
UCSC(policy-mgr) /domain-group/snmp # enable snmp
UCSC(policy-mgr) /domain-group/snmp* # set community SNMPCommunity01
UCSC(policy-mgr) /domain-group/snmp* # set syscontact SNMPSysAdmin01
UCSC(policy-mgr) /domain-group/snmp* # set syslocation SNMPWestCoast01
UCSC(policy-mgr) /domain-group/snmp* # commit-buffer
UCSC(policy-mgr) /domain-group/snmp #
```
The following example shows how to scope into the Domain Group domaingroup01, create the SNMP policy, enable SNMP services, set the SNMP community name to SNMPCommunity01, set the SNMP system contact name to SNMPSysAdmin01, set the SNMP system location to SNMPWestCoast01, and commit the transaction:

```
UCSC # connect policy-mgr
UCSC(policy-mgr)# scope domain-group domaingroup01
UCSC(policy-mgr) /domain-group # create snmp
UCSC(policy-mgr) /domain-group/snmp* # enable snmp
UCSC(policy-mgr) /domain-group/snmp* # set community SNMPCommunity01
UCSC(policy-mgr) /domain-group/snmp* # set syscontact SNMPSysAdmin01
UCSC(policy-mgr) /domain-group/snmp* # set syslocation SNMPWestCoast01
UCSC(policy-mgr) /domain-group/snmp* # commit-buffer
UCSC(policy-mgr) /domain-group/snmp #
```
The following example shows how to scope into the domain group domaingroup01, scope the SNMP policy, disable SNMP services, and commit the transaction:

```
UCSC # connect policy-mgr
UCSC(policy-mgr)# scope domain-group domaingroup01
UCSC(policy-mgr) /domain-group # scope snmp
UCSC(policy-mgr) /domain-group/snmp # disable snmp
UCSC(policy-mgr) /domain-group/snmp* # commit-buffer
UCSC(policy-mgr) /domain-group/snmp #
```
# **Configuring an SNMP Trap**

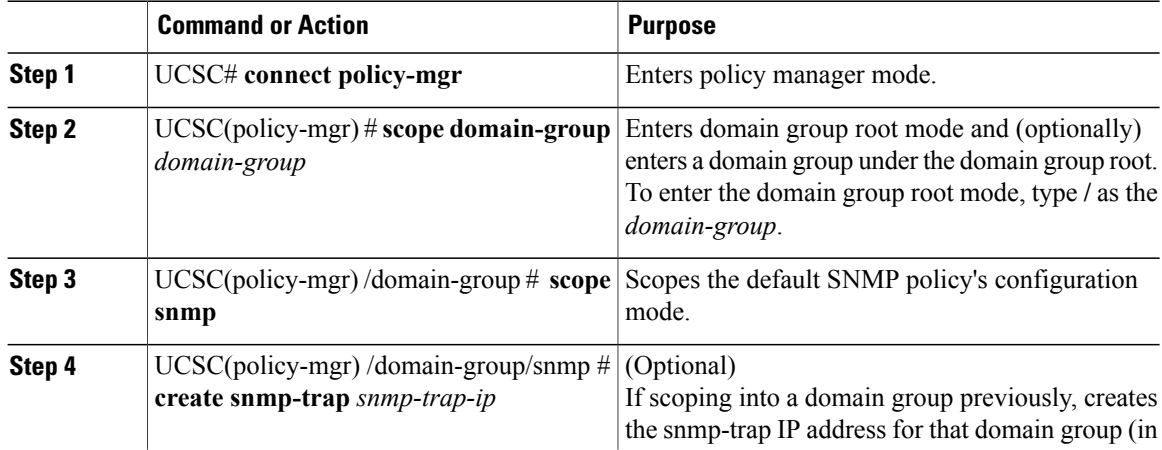

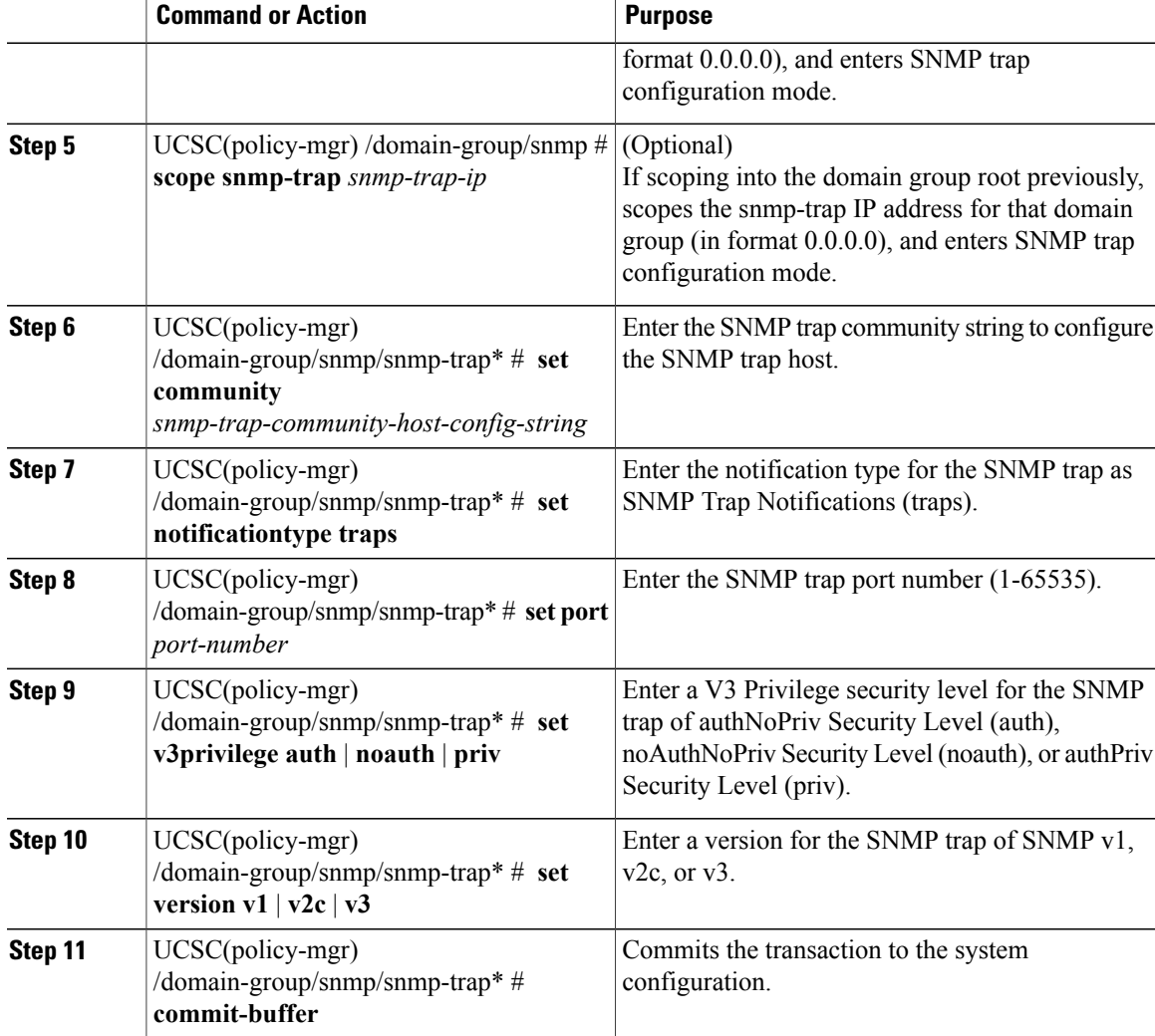

The following example shows how to scope into the Domain Group root, scope the SNMP policy, create the SNMP trap with IP address 0.0.0.0, set the SNMP community host string to snmptrap01, set the SNMP notification type to traps, set the SNMP port to 1, set the v3privilege to priv, set the version to v1, and commit the transaction:

```
UCSC # connect policy-mgr
UCSC(policy-mgr)# scope domain-group /
UCSC(policy-mgr) /domain-group # scope snmp
UCSC(policy-mgr) /domain-group/snmp # create snmp-trap 0.0.0.0
UCSC(policy-mgr) /domain-group/snmp/snmp-trap* # set community snmptrap01
UCSC(policy-mgr) /domain-group/snmp/snmp-trap* # set notificationtype traps
UCSC(policy-mgr) /domain-group/snmp/snmp-trap* # set port 1
UCSC(policy-mgr) /domain-group/snmp/snmp-trap* # set v3privilege priv
UCSC(policy-mgr) /domain-group/snmp/snmp-trap* # set version v1
UCSC(policy-mgr) /domain-group/snmp/snmp-trap* # commit-buffer
UCSC(policy-mgr) /domain-group/snmp/snmp-trap #
```
The following example shows how to scope into the domain group domaingroup01, scope the SNMP policy, scope the SNMP trap IP address 0.0.0.0, set the SNMP community host string to snmptrap02, set the SNMP notification type to traps, set the SNMP port to 65535, set the v3privilege to auth, set the version to v2c, and commit the transaction:

#### UCSC # **connect policy-mgr**

```
UCSC(policy-mgr)# scope domain-group domaingroup01
UCSC(policy-mgr) /domain-group # scope snmp
UCSC(policy-mgr) /domain-group/snmp # scope snmp-trap 0.0.0.0
UCSC(policy-mgr) /domain-group/snmp/snmp-trap* # set community snmptrap02
UCSC(policy-mgr) /domain-group/snmp/snmp-trap* # set notificationtype traps
UCSC(policy-mgr) /domain-group/snmp/snmp-trap* # set port 65535
UCSC(policy-mgr) /domain-group/snmp/snmp-trap* # set v3privilege auth
UCSC(policy-mgr) /domain-group/snmp/snmp-trap* # set version v2c
UCSC(policy-mgr) /domain-group/snmp/snmp-trap* # commit-buffer
UCSC(policy-mgr) /domain-group/snmp/snmp-trap #
```
# **Configuring an SNMP User**

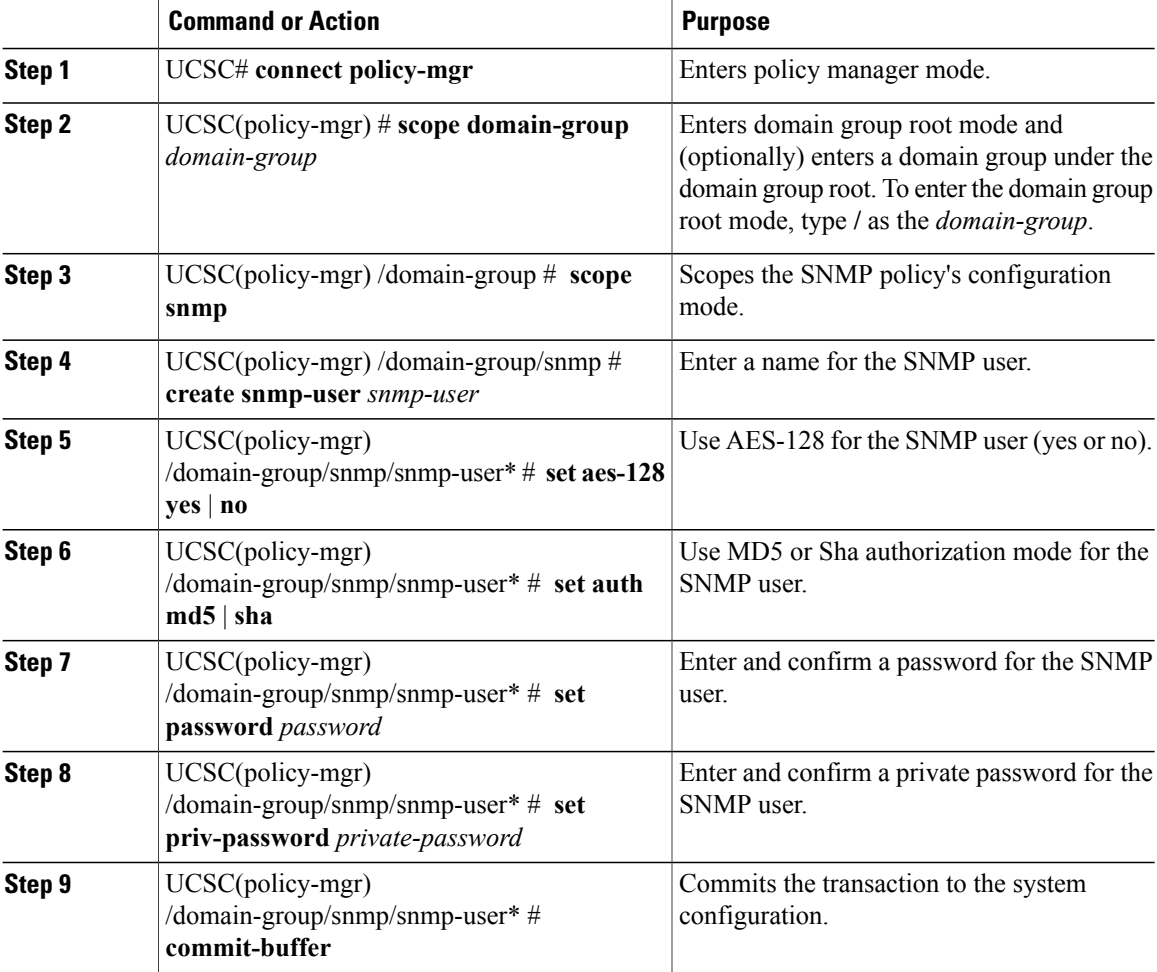

The following example shows how to scope into the Domain Group root, scope the SNMP policy, scope into the SNMP user named snmpuser01, set aes-128 mode to enabled, set authorization to sha mode, set password to userpassword01, set private password to userpassword02, and commit the transaction:

```
UCSC # connect policy-mgr
UCSC(policy-mgr)# scope domain-group /
UCSC(policy-mgr) /domain-group # scope snmp
UCSC(policy-mgr) /domain-group/snmp # scope snmp-user snmpuser01
UCSC(policy-mgr) /domain-group/snmp/snmp-user # set aes-128 yes
UCSC(policy-mgr) /domain-group/snmp/snmp-user* # set auth sha
UCSC(policy-mgr) /domain-group/snmp/snmp-user* # set password userpassword01
Enter a password: userpassword01
Confirm the password: userpassword01
UCSC(policy-mgr) /domain-group/snmp/snmp-user* # set priv-password userpassword02
Enter a password: userpassword02
Confirm the password: userpassword02
UCSC(policy-mgr) /domain-group/snmp/snmp-user* # commit-buffer
UCSC(policy-mgr) /domain-group/snmp/snmp-user #
```
The following example shows how to scope into the domain group domaingroup01, scope the SNMP policy, create the SNMP user named snmpuser01, set aes-128 mode to enabled, set authorization to md5 mode, set password to userpassword01, set private password to userpassword02, and commit the transaction:

```
UCSC # connect policy-mgr
UCSC(policy-mgr)# scope domain-group /
UCSC(policy-mgr) /domain-group # scope snmp
UCSC(policy-mgr) /domain-group/snmp # create snmp-user snmpuser01
UCSC(policy-mgr) /domain-group/snmp/snmp-user* # set aes-128 yes
UCSC(policy-mgr) /domain-group/snmp/snmp-user* # set auth md5
UCSC(policy-mgr) /domain-group/snmp/snmp-user* # set password userpassword01
Enter a password: userpassword01
Confirm the password: userpassword01
UCSC(policy-mgr) /domain-group/snmp/snmp-user* # set priv-password userpassword02
Enter a password: userpassword02
Confirm the password: userpassword02
UCSC(policy-mgr) /domain-group/snmp/snmp-user* # commit-buffer
UCSC(policy-mgr) /domain-group/snmp/snmp-user #
```
The following example shows how to scope into the Domain Group root, scope the SNMP policy, scope into the SNMP user named snmpuser01, set aes-128 mode to disabled, set authorization to md5 mode, and commit the transaction:

```
UCSC # connect policy-mgr
UCSC(policy-mgr)# scope domain-group /
UCSC(policy-mgr) /domain-group # scope snmp
UCSC(policy-mgr) /domain-group/snmp # scope snmp-user snmpuser01
UCSC(policy-mgr) /domain-group/snmp/snmp-user # set aes-128 no
UCSC(policy-mgr) /domain-group/snmp/snmp-user* # set auth md5
UCSC(policy-mgr) /domain-group/snmp/snmp-user* # commit-buffer
UCSC(policy-mgr) /domain-group/snmp/snmp-user #
```
## **Deleting an SNMP Policy**

A SNMP policy is deleted from a domain group under the domain group root. SNMP policies under the domain groups root cannot be deleted.

Deleting an SNMP policy will remove all SNMP trap and SNMP User settings within that policy.

T

## **Procedure**

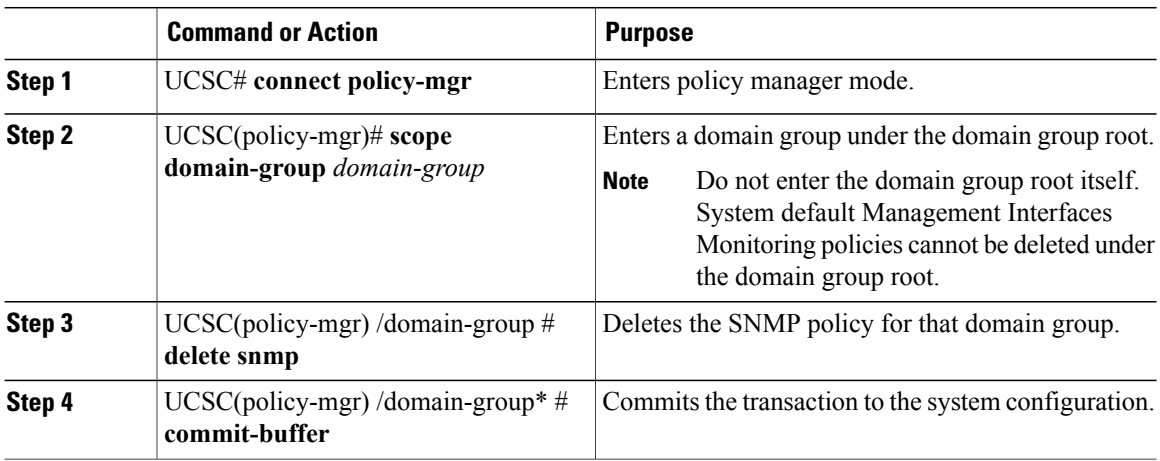

The following example shows how to scope into the domain group domaingroup01, delete the SNMP policy, and commit the transaction:

```
UCSC # connect policy-mgr
UCSC(policy-mgr)# scope domain-group domaingroup01
UCSC(policy-mgr) /domain-group # delete snmp
UCSC(policy-mgr) /domain-group* # commit-buffer
UCSC(policy-mgr) /domain-group #
```
# **Deleting an SNMP Trap**

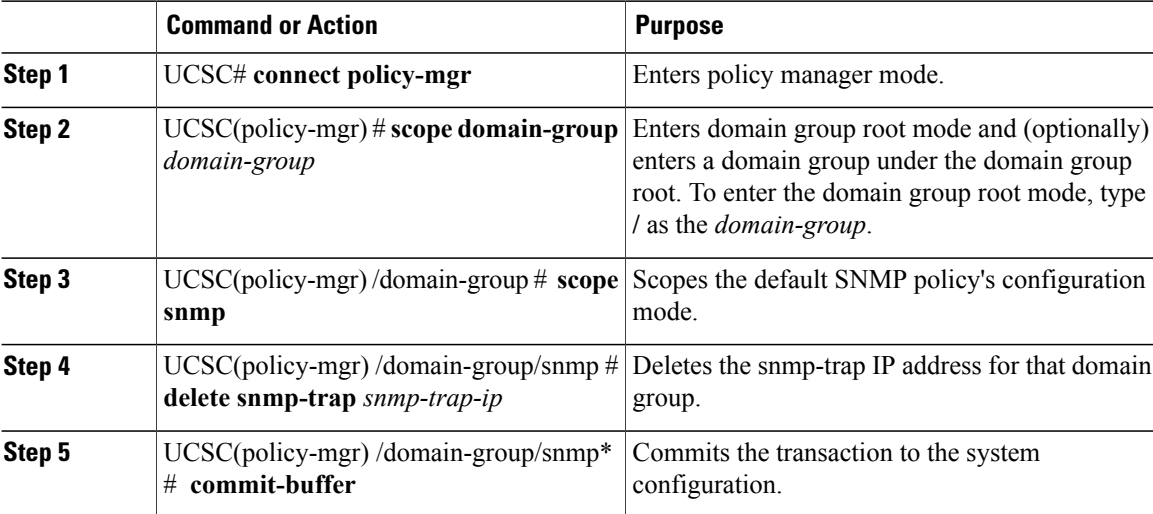

The following example shows how to scope into the Domain Group root, scope the SNMP policy, delete the SNMP trap IP address 0.0.0.0, and commit the transaction:

UCSC # **connect policy-mgr** UCSC(policy-mgr)# **scope domain-group /** UCSC(policy-mgr) /domain-group # **scope snmp** UCSC(policy-mgr) /domain-group/snmp # **delete snmp-trap 0.0.0.0** UCSC(policy-mgr) /domain-group/snmp\* # **commit-buffer** UCSC(policy-mgr) /domain-group #

The following example shows how to scope into the domain group domaingroup01, scope the SNMP policy, delete the SNMP trap IP address 0.0.0.0, and commit the transaction:

```
UCSC # connect policy-mgr
UCSC(policy-mgr)# scope domain-group domaingroup01
UCSC(policy-mgr) /domain-group # scope snmp
UCSC(policy-mgr) /domain-group/snmp # delete snmp-trap 0.0.0.0
UCSC(policy-mgr) /domain-group/snmp* # commit-buffer
UCSC(policy-mgr) /domain-group #
```
# **Deleting an SNMP User**

## **Procedure**

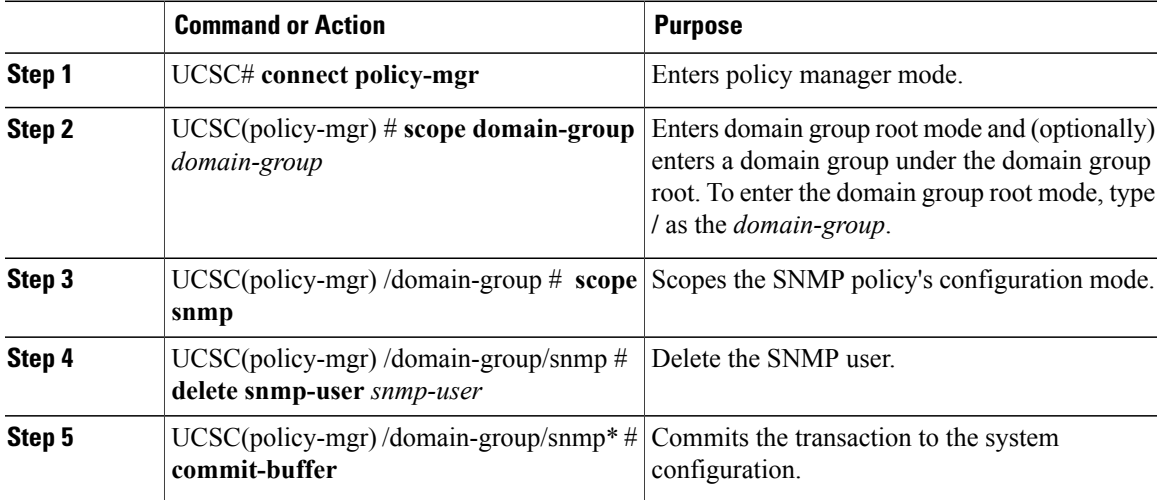

The following example shows how to scope into the Domain Group root, scope the SNMP policy, delete the SNMP user named snmpuser01, and commit the transaction:

```
UCSC # connect policy-mgr
UCSC(policy-mgr)# scope domain-group /
UCSC(policy-mgr) /domain-group # scope snmp
UCSC(policy-mgr) /domain-group/snmp # delete snmp snmpuser01
UCSC(policy-mgr) /domain-group/snmp* # commit-buffer
UCSC(policy-mgr) /domain-group/snmp #
```
The following example shows how to scope into the Domain Group domaingroup $01$ , scope the SNMP policy, delete the SNMP user named snmpuser02, and commit the transaction:

```
UCSC # connect policy-mgr
UCSC(policy-mgr)# scope domain-group domaingroup01
UCSC(policy-mgr) /domain-group # scope snmp
UCSC(policy-mgr) /domain-group/snmp # delete snmp snmpuser02
```

```
UCSC(policy-mgr) /domain-group/snmp* # commit-buffer
UCSC(policy-mgr) /domain-group/snmp #
```
# **Managing High Availability**

# **About High Availability in Cisco UCS Central**

Cisco UCS Central provides high availability in a cluster setup when you deploy Cisco UCS Central in two virtual nodes. High availability provides stability and redundancy directly to your Cisco UCS Central and indirectly to your Cisco UCS Domains management. The high availability in Cisco UCS Central provides you the following:

- Simplified large scale Cisco UCS deployments with an increased number of servers, chassis, fabric interconnects, and data centers.
- UCS Central VM redundancy in a Hypervisor independent environment.
- A shared storage device to house database and image repositories.
- Built-in failure detection (DME, VM, host, or network failures) and automatic failover to ensure continuous operation.

#### **High Availability Architecture**

-

You will deploy Cisco UCS Central in two VMs on separate hosts to enable high availability. High availability

- Requires at least one Cisco UCS Manager be registered with Cisco UCS Central for a cluster to support high availability
- Uses the same subnet for individual VMs and VIP addresses
- Allows you to configure a mirrored, multi-path shared storage disk on each VM that is accessible from both hosts
- Uses UCS Manager to store quorum data and determine primary node.
- Exchanges information such as heartbeat and election protocols in the same way as Cisco UCS Manager. This results in a simpler design, more code reusability, and easy to define failover conditions

# **Cautions and Guidelines for Using High Availability**

The following are the guidelines to setup Cisco UCS Central in high availability:

- Make sure both VMs in the cluster should never be on the same server. Otherwise, a single host failure would end up bringing down the cluster.
- Each node in the cluster must have the following:

◦A primary NIC connected to the production network that is used for communicating with Cisco UCS Manager, and for heartbeat communications, with the peer node in the cluster.

- ◦A host bus adapter connected to the Storage Area Network (SAN), that is used to access the storage target.
- **Separate network path for management and storage network**: Make sure the management network used communications between the two Cisco UCS Central nodes are not on the same network as the network that the nodes use to access the shared disk array. The primary heartbeat mechanism relies on exchanging datagrams acrossthe management network. The secondary heartbeat mechanism uses quorum data on Cisco UCS Manager. When you use separate network paths for management and shared disk access, that provides redundant paths between the two nodes making it easier to distinguish node failures from link failures.

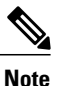

High availability is supported only in IPv4 addressing without the DHCP. You must configure the node IPs and cluster VIPs statically during the installation. These IP addresses are allocated from the production network over which the UCS Central cluster communicates with UCSMs.

- Both VMs must be configured on IP addresses that belongs to the same subnet.
- Make sure the cluster node infrastructure does not have a single point of failure. You can connect the cluster nodes my multiple, distinct networks. You can also construct the network with redundantswitches and routers or similar hardware that removes single points of failure.
- For high availability Cisco UCS Central supports the most commonly used bus types, such as SAS , Fiber Channel (FC), and iSCSI. SCSI compatibility with Persistent Reservations (PRs) is recommended. LUN masking or zoning should be used to isolate the storage volumes accessed by the cluster from other hosts on the network.

# **Viewing the Cluster State**

#### **Procedure**

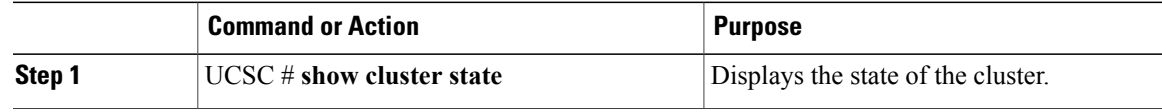

The following example shows how to view the state of a cluster: UCSC# **show cluster state**

A: UP, PRIMARY B: UP, SUBORDINATE HA NOT READY No device connected to this VM.

# **Viewing the Extended State of a Cluster**

### **Procedure**

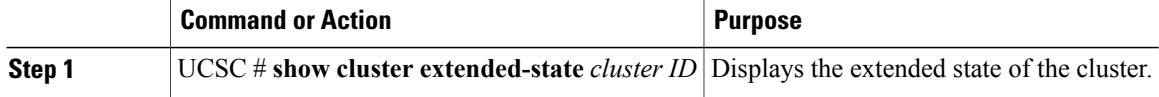

The following example shows how to view the extended state of a cluster: UCSC# **show cluster extended-state 0x2e95deacbd0f11e2-0x8ff35147e84f3de2**

```
Start time: Thu May 16 06:54:22 2013
Last election time: Thu May 16 16:29:28 2013
A: UP, PRIMARY
B: UP, SUBORDINATE
A: memb state UP, lead state PRIMARY, mgmt services state: UP
B: memb state UP, lead state SUBORDINATE, mgmt services state: UP
   heartbeat state PRIMARY_OK
HA READY
Detailed state of the device selected for HA quorum data:
Device 1007, serial: a66b4c20-8692-11df-bd63-1b72ef3ac801, state: active
Device 1010, serial: 00e3e6d0-8693-11df-9e10-0f4428357744, state: active
Device 1012, serial: 1d8922c8-8693-11df-9133-89fa154e3fa1, state: active
```
# **Viewing a Network Interface**

## **Procedure**

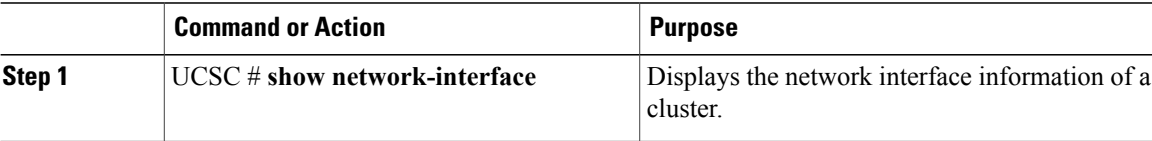

The following example shows how to view information about the network interface: UCSC# **show network-interface**

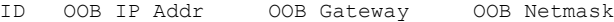

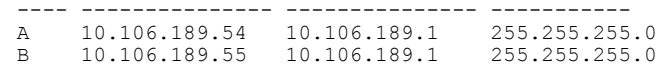

# **Viewing Detailed Information about a Network Interface**

### **Procedure**

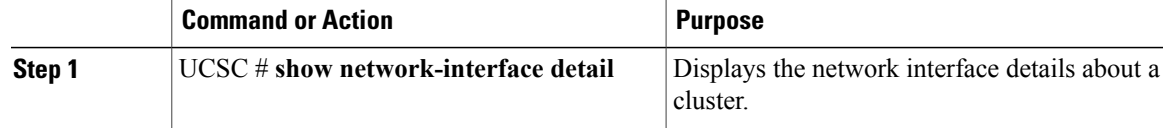

The following example shows how to view the detailed network interface information about a cluster: ucsc# **show network-interface detail**

```
VM IP interface:
ID: A
   OOB IP Addr: 10.106.189.54
    OOB Gateway:
    OOB Netmask: 255.255.255.0
   Current Task:
ID: B
   OOB IP Addr: 10.106.189.55
   OOB Gateway:
   OOB Netmask: 255.255.255.0
    Current Task:
```
# **Viewing Network Interface Information of a Server**

## **Procedure**

Г

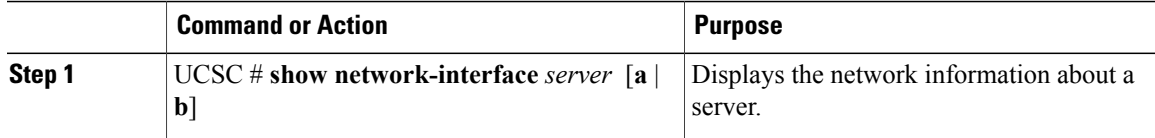

The following example shows how to view the network interface information for a server: UCSC# **show network-interface***server [ a | b]*

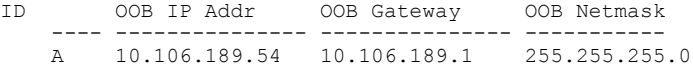

I

# **Viewing System Information about a Cluster**

## **Procedure**

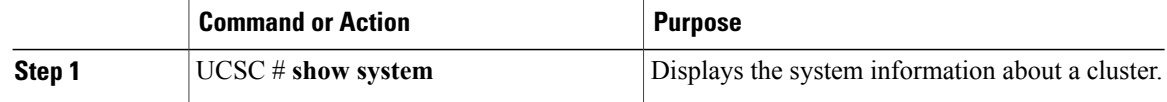

The following example shows how to view the system information about a cluster: UCSC# **show system**

```
Systems:<br>Hostname
               Installation Type System IP Address
     ---------------- ------------------------ ----------------------------
   central-vk2 Cluster
central-lun-A#
```
# **Viewing Detailed System Information about a Cluster**

## **Procedure**

central-lun-A#

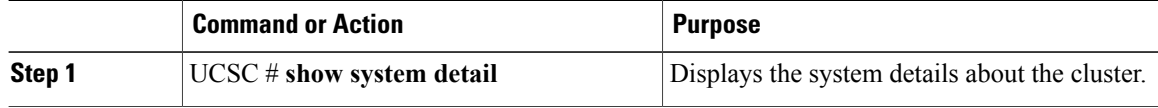

The following example shows how to view the system details about a cluster: UCSC# **show system detail** System: Hostname: central-lun Installation Type: Cluster System IP Address: Current Task:

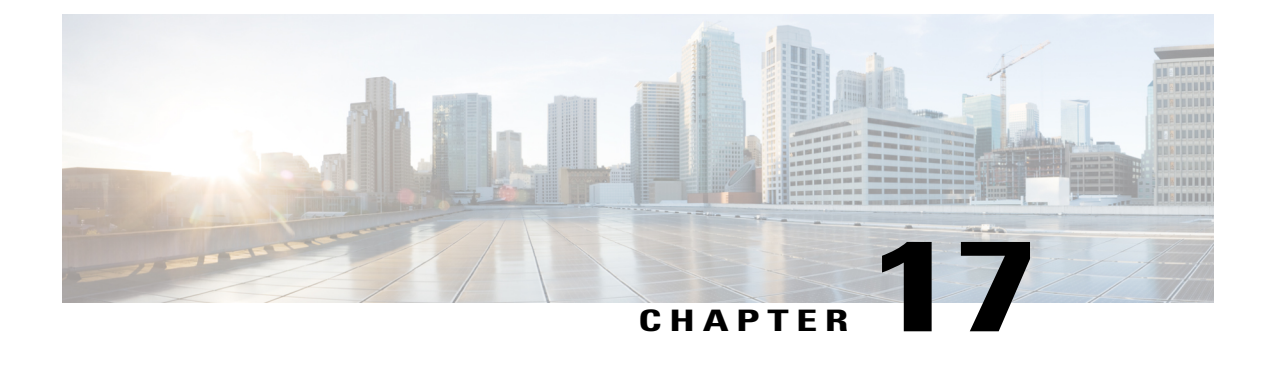

# **Monitoring Logs**

This chapter includes the following sections:

- [System](#page-490-0) Event Log, page 465
- [Configuring](#page-493-0) Settings for Faults, Events and Logs, page 468

# <span id="page-490-0"></span>**System Event Log**

# **System Event Log**

Cisco UCS Central supports a global system event log (SEL) policy.

The system event log (SEL) records most server-related events, such as over and under voltage, temperature events, fan events, and events from BIOS. The SEL is mainly used for troubleshooting purposes. The SEL file is approximately 40KB in size, and no further events can be recorded when it is full. It must be cleared before additional events can be recorded. You can use the SEL policy to backup the SEL to a remote server, and optionally clear the SEL after a backup operation occurs. Backup operations can be triggered based on specific actions, or they can occur at regular intervals. You can also manually backup or clear the SEL.

# **System Event Log**

The system event log (SEL) resides on the CIMC in NVRAM. It records most server-related events, such as over and under voltage, temperature events, fan events, and events from BIOS. The SEL is mainly used for troubleshooting purposes.

The SEL file is approximately 40KB in size, and no further events can be recorded when it is full. It must be cleared before additional events can be recorded.

You can use the SEL policy to backup the SEL to a remote server, and optionally clear the SEL after a backup operation occurs. Backup operations can be triggered based on specific actions, or they can occur at regular intervals. You can also manually backup or clear the SEL.

The backup file is automatically generated. The filename format is sel-*SystemName-ChassisID-ServerID-ServerSerialNumber-Timestamp*; for example, sel-UCS-A-ch01-serv01-QCI12522939-20091121160736.

T

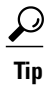

For more information about the SEL, including how to view the SEL for each server and configure the SEL policy, see the Cisco UCS Manager configuration guides, which are accessible through the [Cisco](http://www.cisco.com/en/US/docs/unified_computing/ucs/overview/guide/UCS_roadmap.html) UCS B-Series Servers [Documentation](http://www.cisco.com/en/US/docs/unified_computing/ucs/overview/guide/UCS_roadmap.html) Roadmap.

# **Configuring the SEL Policy**

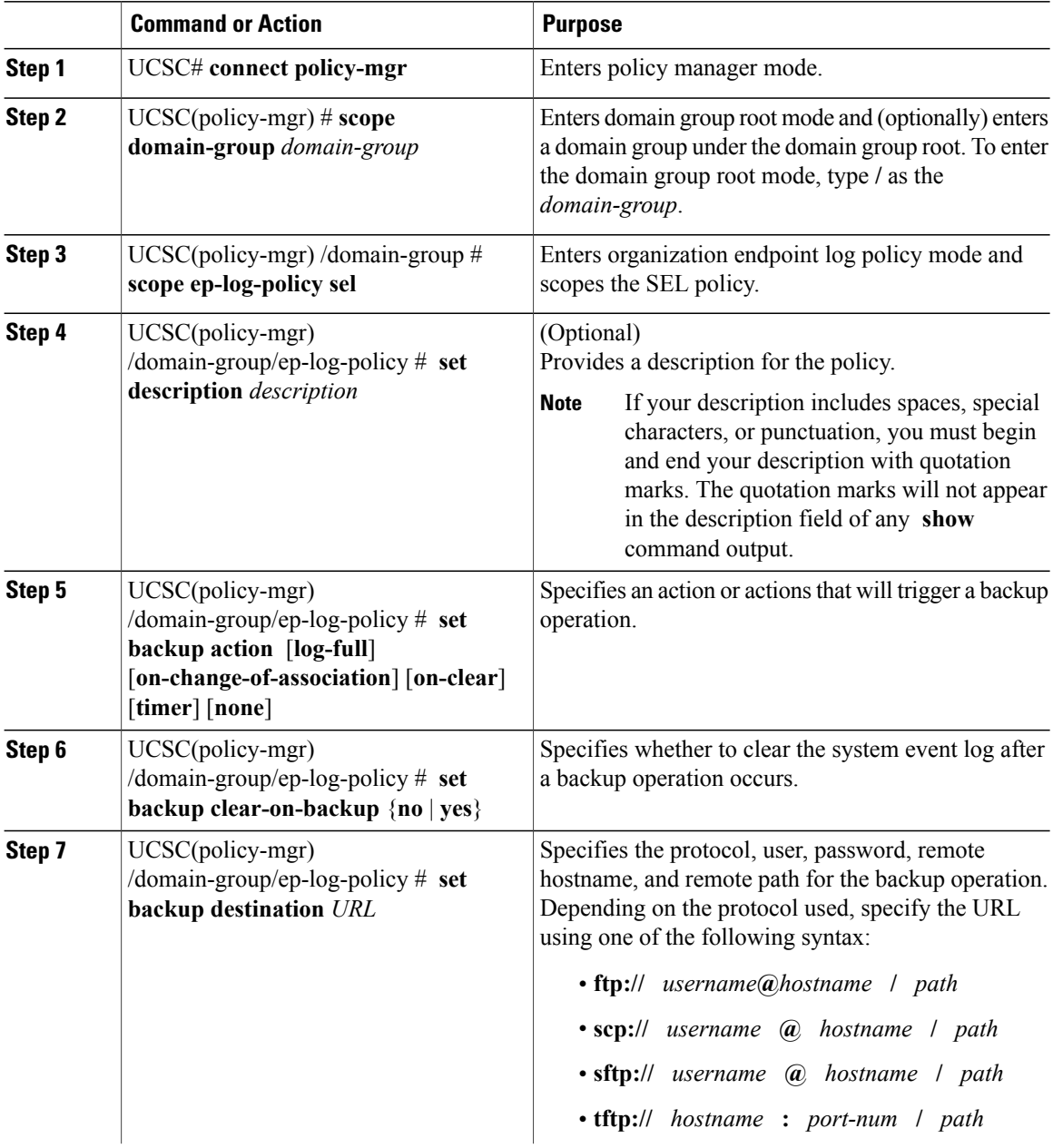

Π

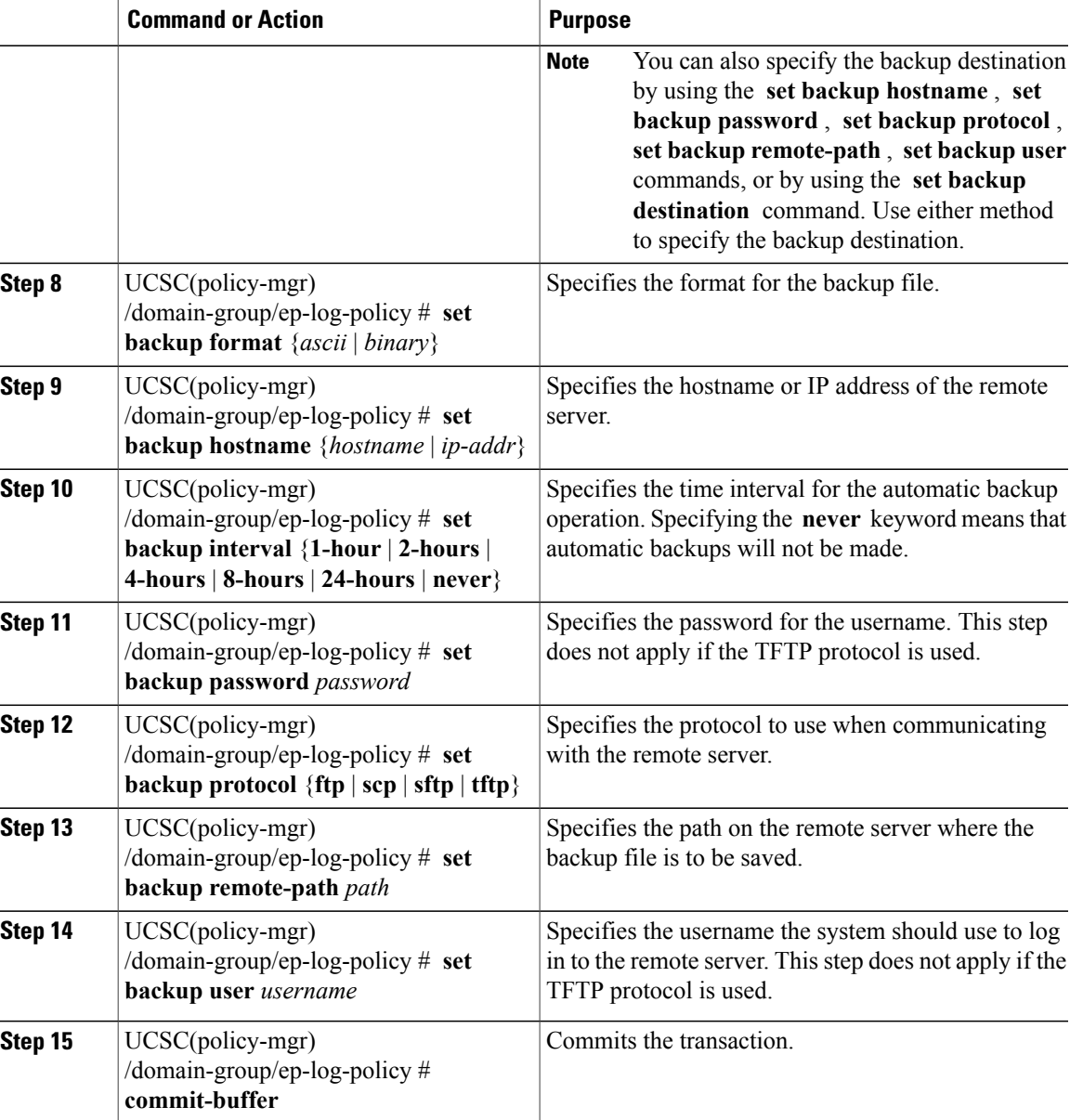

The following example shows how to configure the SEL policy to back up the system event log (in ascii format) every 24 hours or when the log is full and clear the system event log after a backup operation occurs and commit the transaction

```
UCSC# connect policy-mgr
UCSC(policy-mgr)# scope domain-group
UCSC(policy-mgr) /domain-group #scope ep-log-policy sel
UCSC(policy-mgr) /domain-group/ep-log-policy # set backup destination
scp://user@192.168.1.10/logs
Password:
UCSC(policy-mgr) /domain-group/ep-log-policy* # set backup action log-full
UCSC(policy-mgr) /domain-group/ep-log-policy* # set backup clear-on-backup yes
UCSC(policy-mgr) /domain-group/ep-log-policy* # set backup format ascii
UCSC(policy-mgr) /domain-group/ep-log-policy* # set backup interval 24-hours
```
I

UCSC(policy-mgr) /domain-group/ep-log-policy\* # **commit-buffer** UCSC(policy-mgr) /domain-group/ep-log-policy #

# <span id="page-493-0"></span>**Configuring Settings for Faults, Events and Logs**

# **Configuring Global Fault Policies**

# **Configuring a Global Fault Policy**

## **Before You Begin**

Before configuring a global fault debug policy under a domain group, this policy must first be created. Policies under the Domain Groups root were already created by the system and ready to configure.

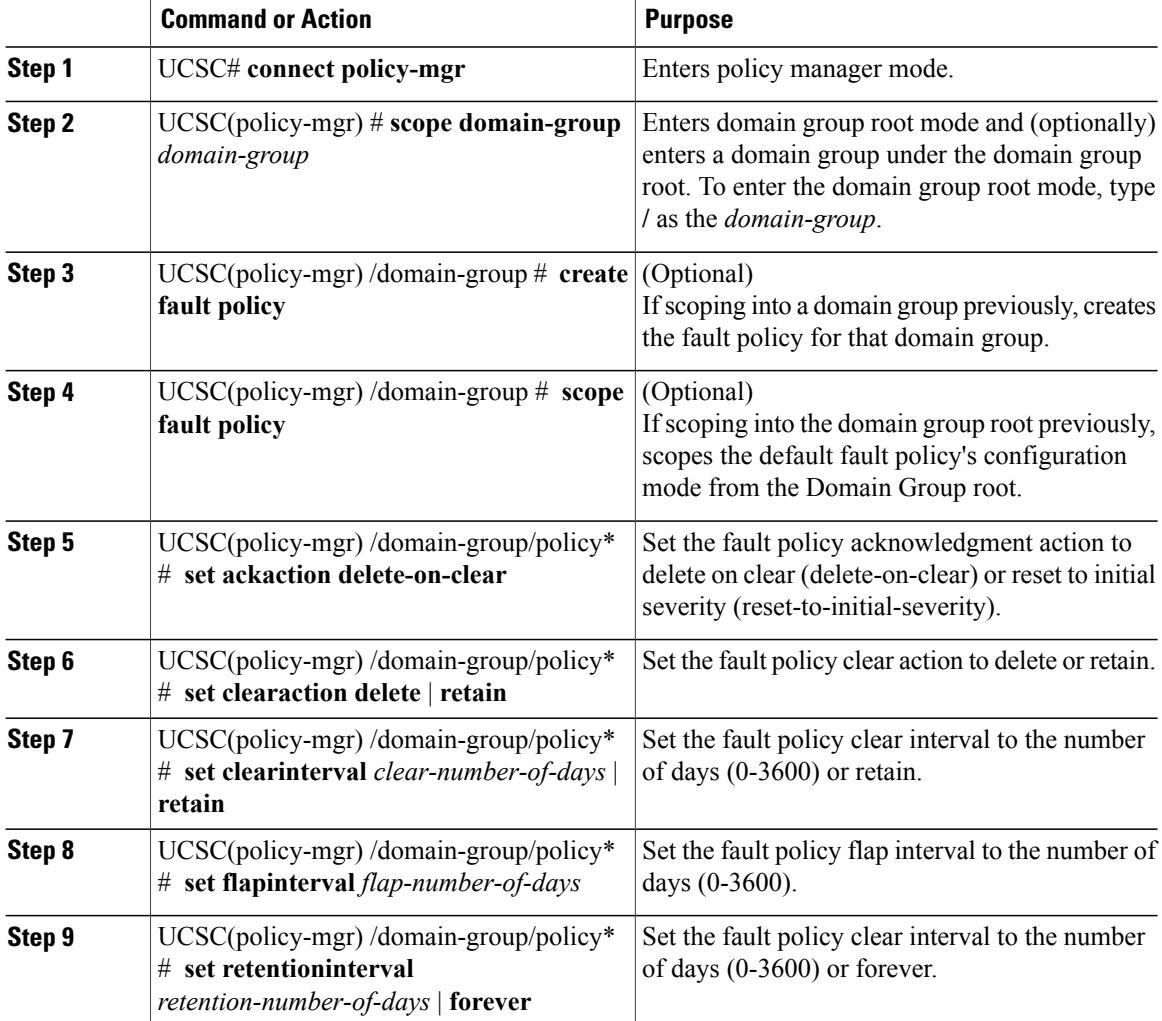

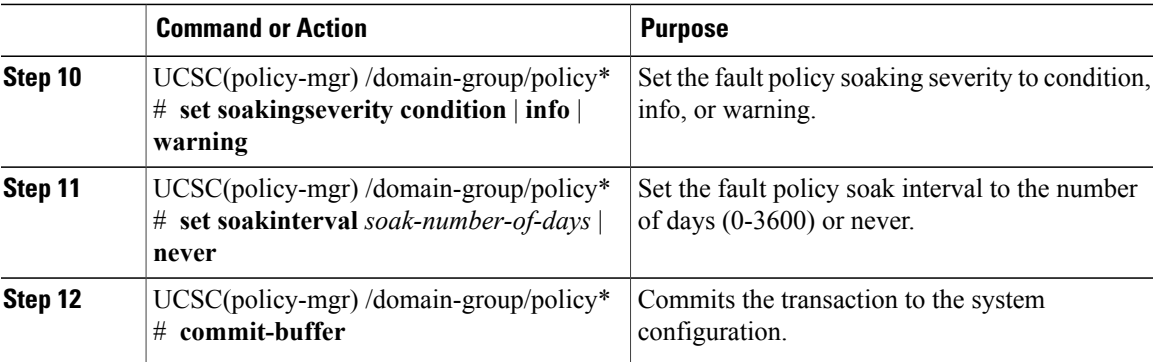

The following example shows how to scope into the domain group domaingroup01, create a global fault debug policy, enter the status settings, and commit the transaction:

```
UCSC # connect policy-mgr
UCSC(policy-mgr)# scope domain-group /
UCSC(policy-mgr) /domain-group # create fault policy
UCSC(policy-mgr) /domain-group/policy* # set ackaction delete-on-clear
UCSC(policy-mgr) /domain-group/policy* # set clearaction delete
UCSC(policy-mgr) /domain-group/policy* # set clearinterval 90
UCSC(policy-mgr) /domain-group/policy* # set flapinterval 180
UCSC(policy-mgr) /domain-group/policy* # set retentioninterval 365
UCSC(policy-mgr) /domain-group/policy* # set soakingseverity info
UCSC(policy-mgr) /domain-group/policy* # set soakinterval warning
UCSC(policy-mgr) /domain-group/policy* # commit-buffer
UCSC(policy-mgr) /domain-group/policy #
```
## **Deleting a Global Fault Debug Policy**

A global fault debug policy is deleted from a domain group under the domain group root. Global fault debug policies under the domain groups root cannot be deleted.

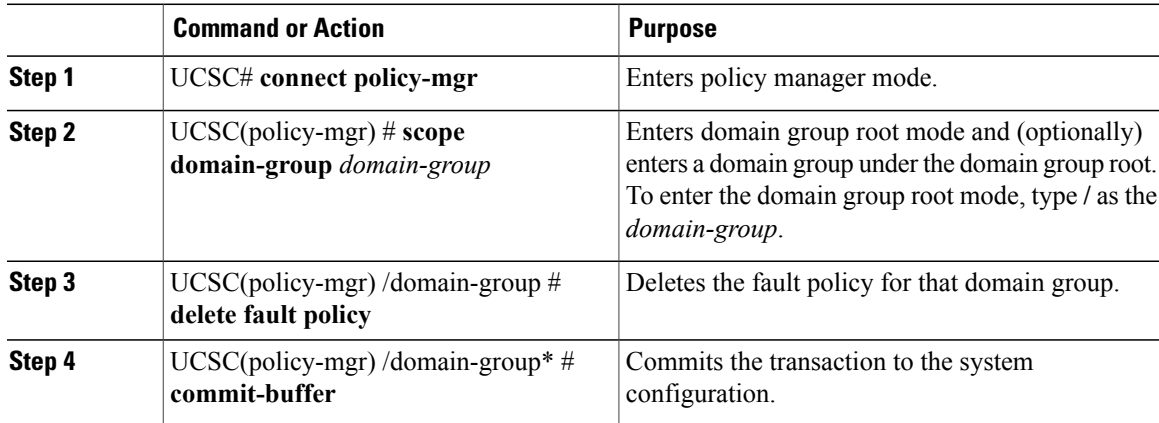

Ι

The following example shows how to scope into the Domain Group domaingroup01, delete the global fault debug policy, and commit the transaction:

```
UCSC # connect policy-mgr
UCSC(policy-mgr)# scope domain-group domaingroup01
UCSC(policy-mgr) /domain-group# delete fault policy
UCSC(policy-mgr) /domain-group* # commit-buffer
UCSC(policy-mgr) /domain-group #
```
# **Configuring TFTP Core Export Policies**

# **Core File Exporter**

Cisco UCS uses the Core File Exporter to export core files as soon as they occur to a specified location on the network through TFTP. This functionality allows you to export the tar file with the contents of the core file.

# **Configuring a TFTP Core Export Debug Policy**

## **Before You Begin**

Before configuring a TFTP core export debug policy under a domain group, this policy must first be created. Policies under the Domain Groups root were already created by the system and ready to configure.

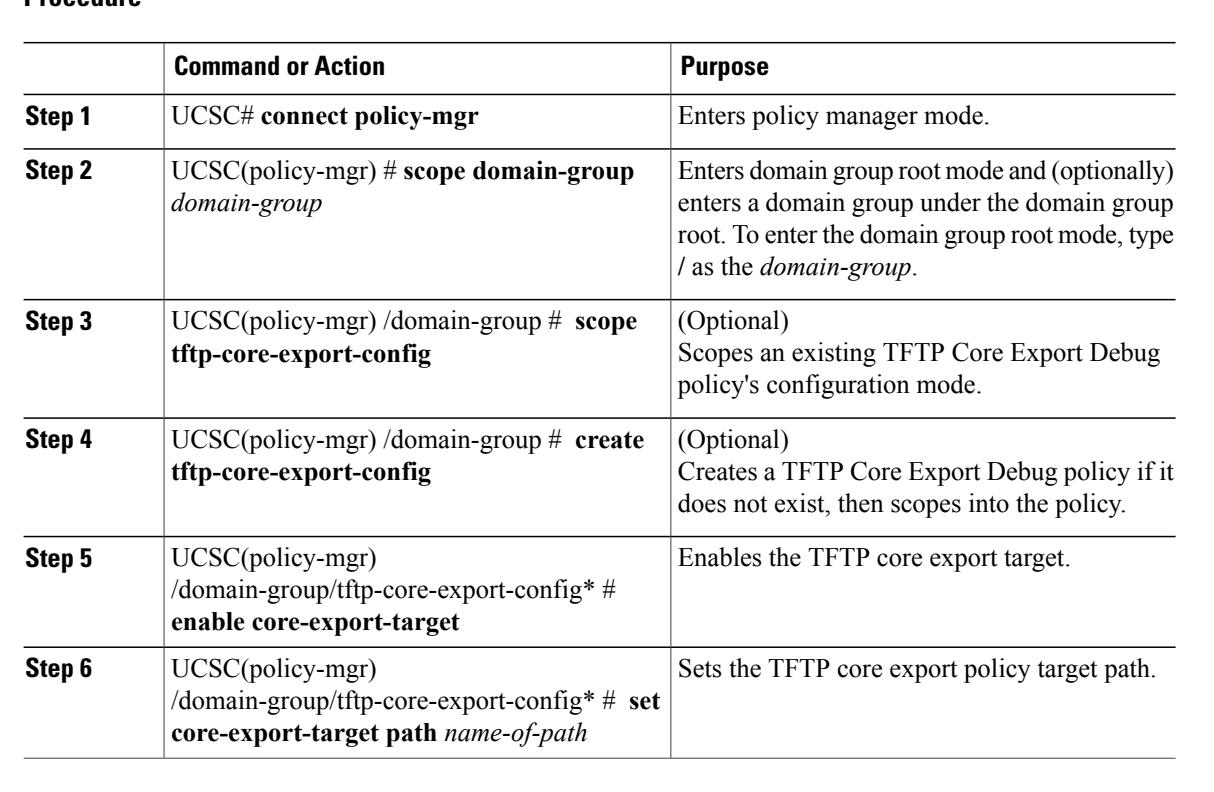

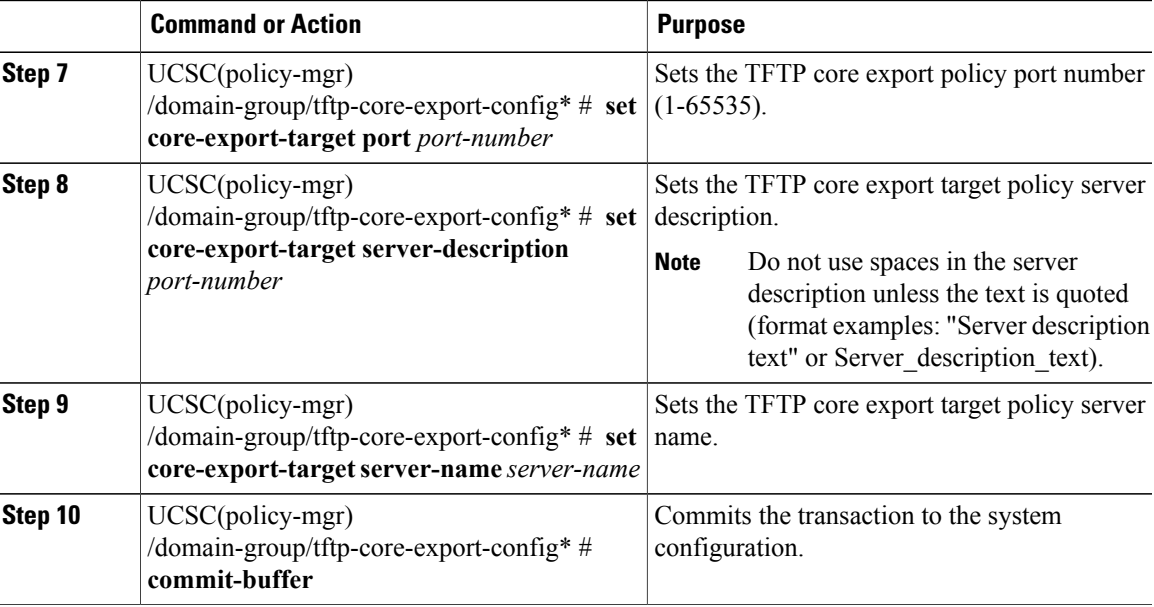

The following example shows how to scope into the domain group domaingroup01, create the TFTP Core Export Policy, configure the policy, and commit the transaction:

```
UCSC # connect policy-mgr
UCSC(policy-mgr)# scope domain-group domaingroup01
UCSC(policy-mgr) /domain-group # create tftp-core-export-config
UCSC(policy-mgr) /domain-group/tftp-core-export-config* # enable core-export-target
UCSC(policy-mgr) /domain-group/tftp-core-export-config* # set core-export-target path /target
UCSC(policy-mgr) /domain-group/tftp-core-export-config* # set core-export-target port 65535
UCSC(policy-mgr) /domain-group/tftp-core-export-config* # set core-export-target
server-description "TFTP core export server 2"
UCSC(policy-mgr) /domain-group/tftp-core-export-config* # set core-export-target server-name
TFTPcoreserver01
UCSC(policy-mgr) /domain-group/tftp-core-export-config* # commit-buffer
UCSC(policy-mgr) /domain-group/tftp-core-export-config #
```
# **Deleting a TFTP Core Export Debug Policy**

A TFTP core export debug policy is deleted from a domain group under the domain group root. TFTP core export debug policies under the domain groups root cannot be deleted.

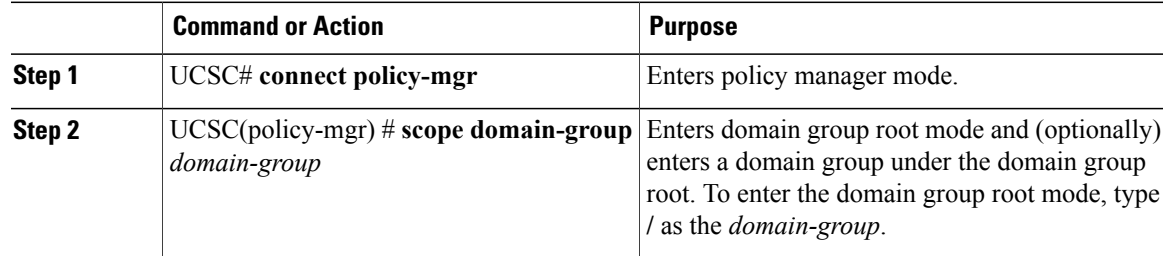

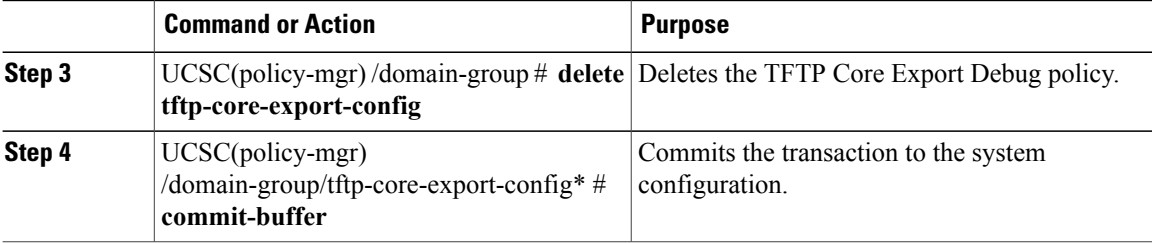

The following example shows how to scope into the domain group domaingroup01, delete the TFTP core export debug policy, and commit the transaction:

```
UCSC # connect policy-mgr
UCSC(policy-mgr)# scope domain-group domaingroup01
UCSC(policy-mgr) /domain-group # delete tftp-core-export-config
UCSC(policy-mgr) /domain-group* # commit-buffer
UCSC(policy-mgr) /domain-group #
```
# **Configuring Syslog Policies**

# **Configuring a Syslog Debug Policy**

Before configuring a syslog debug policy under a domain group, this policy must first be created.

### **Before You Begin**

Syslog Debug Policies under the Domain Group root were created by the system.

### **Procedure**

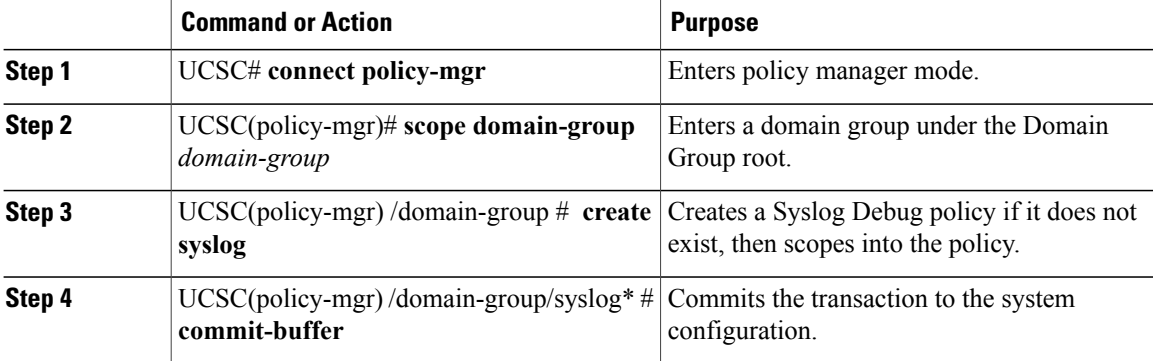

The following example shows how to scope into the domain group domaingroup01, create the Syslog Console Debug Policy, and commit the transaction:

```
UCSC # connect policy-mgr
UCSC(policy-mgr)# scope domain-group domaingroup01
UCSC(policy-mgr) /domain-group # create syslog
UCSC(policy-mgr) /domain-group/syslog/remote-destination* # commit-buffer
UCSC(policy-mgr) /domain-group/syslog/remote-destination #
The Syslog Debug Policy is now ready to be configured.
```
## **What to Do Next**

- Configuring a Syslog Console Debug Policy
- Configuring a Syslog Monitor Debug Policy
- Configuring a Syslog Remote Destination Debug Policy
- Configuring a Syslog Source Debug Policy
- Configuring a Syslog LogFile Debug Policy

# **Deleting a Syslog Debug Policy**

A syslog debug policy is deleted from a domain group under the domain group root. Syslog debug policies under the domain groups root cannot be deleted.

### **Procedure**

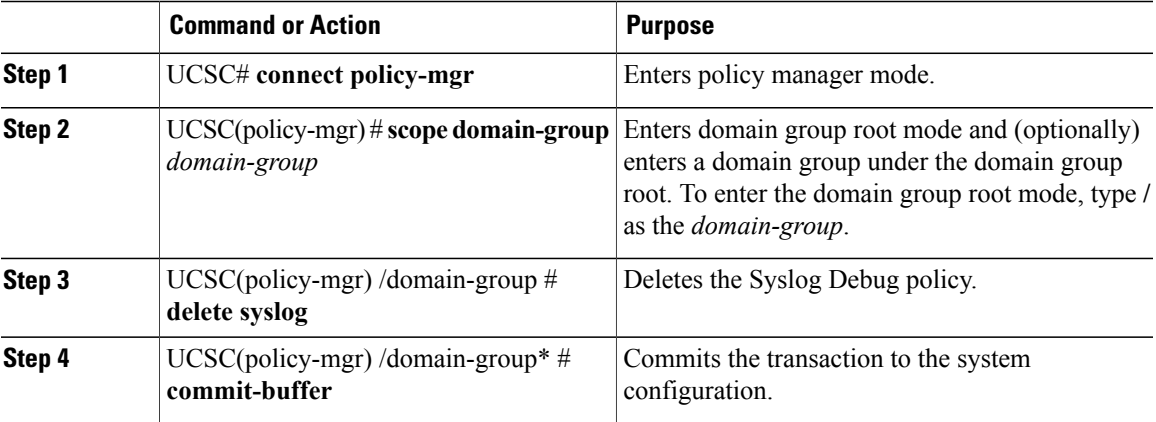

The following example shows how to scope into the domain group domaingroup01, delete the Syslog Debug Policy, and commit the transaction:

```
UCSC # connect policy-mgr
UCSC(policy-mgr)# scope domain-group domaingroup01
UCSC(policy-mgr) /domain-group # delete syslog
UCSC(policy-mgr) /domain-group* # commit-buffer
UCSC(policy-mgr) /domain-group #
```
# **Configuring a Syslog Console Debug Policy**

Before configuring a syslog console debug policy under a domain group, this policy must first be created. Policies under the Domain Groups root that were already created by the system are ready to configure.

### **Before You Begin**

Create a Syslog Debug Policy.

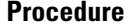

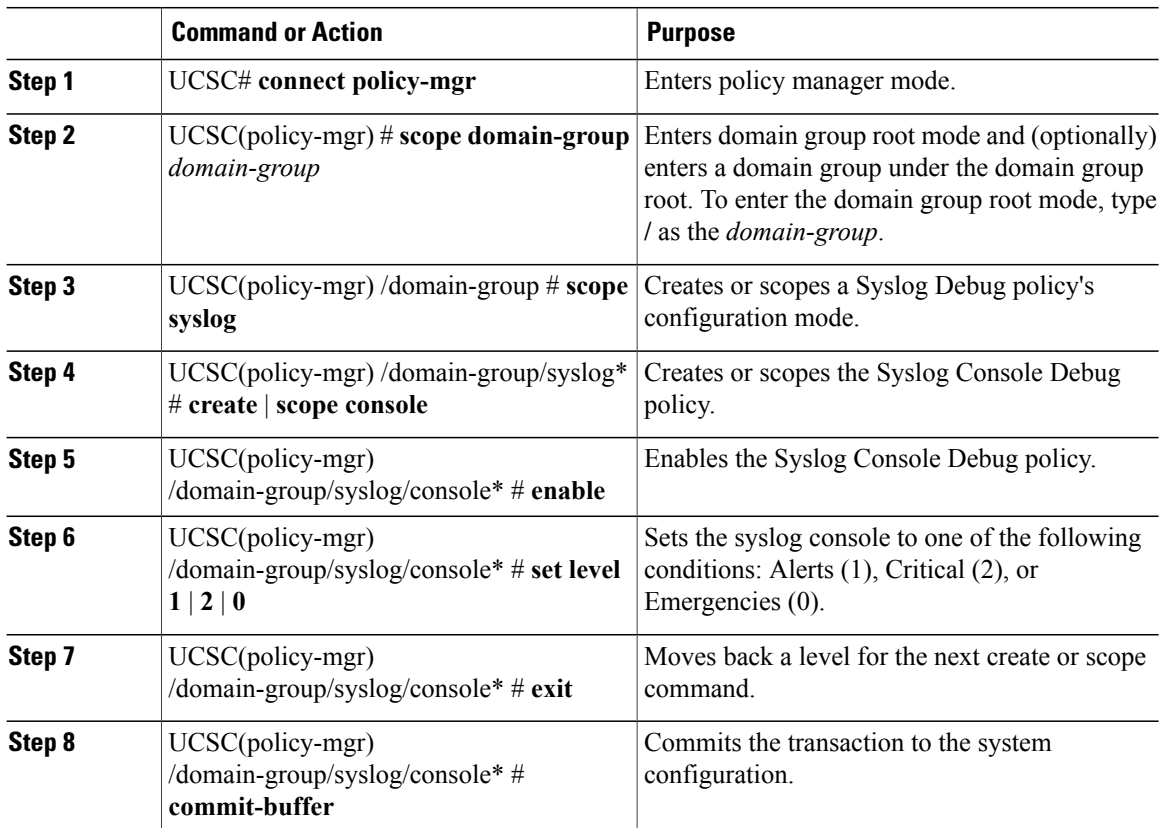

The following example shows how to scope into the domain group domaingroup01, scope the Syslog Debug policy, scope the Syslog Console Debug policy, configure the policy, and commit the transaction:

```
UCSC # connect policy-mgr
UCSC(policy-mgr)# scope domain-group domaingroup01
UCSC(policy-mgr) /domain-group # scope syslog
UCSC(policy-mgr) /domain-group/syslog # scope console
UCSC(policy-mgr) /domain-group/syslog/console # enable
UCSC(policy-mgr) /domain-group/syslog/console* # set level 2
UCSC(policy-mgr) /domain-group/syslog/console* # commit-buffer
UCSC(policy-mgr) /domain-group/syslog/console #
```
# **Disabling a Syslog Console Debug Policy**

A syslog console debug policy is disabled from a domain group under the Domain Group root.Syslog console debug policies under the Domain Group root cannot be disabled.

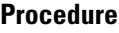

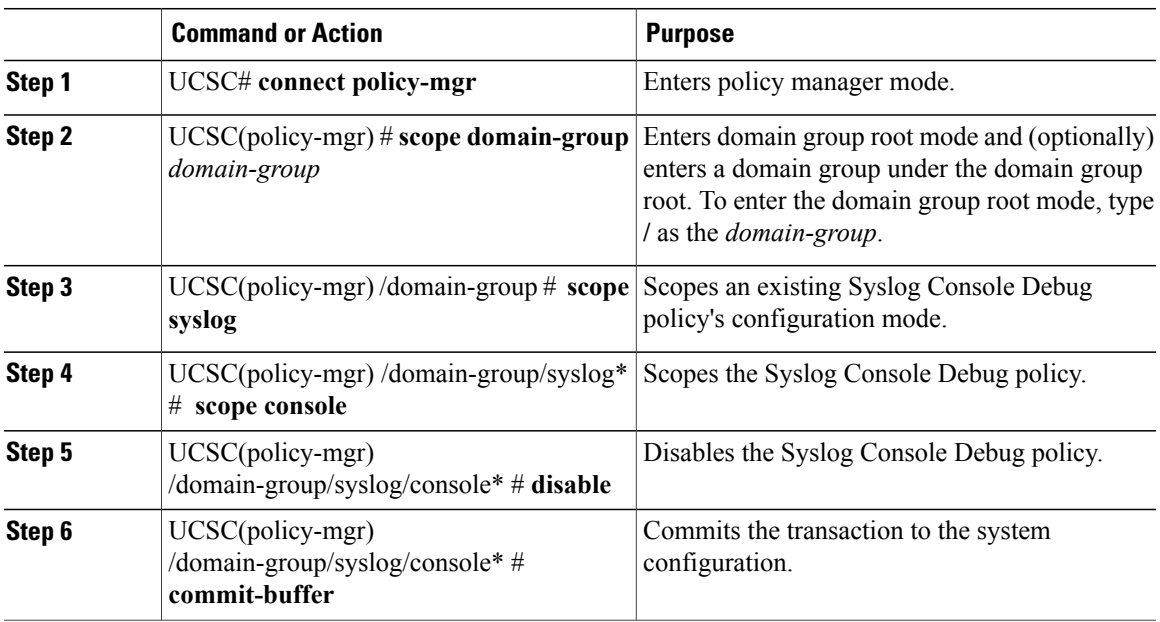

The following example shows how to scope into the domain group domaingroup01, scope into the Syslog Debug Policy, scope the Syslog Console Debug policy, disable the Syslog Console Debug Policy, and commit the transaction:

```
UCSC # connect policy-mgr
UCSC(policy-mgr)# scope domain-group domaingroup01
UCSC(policy-mgr) /domain-group # scope syslog
UCSC(policy-mgr) /domain-group/syslog* # scope console
UCSC(policy-mgr) /domain-group/syslog/console* # disable
UCSC(policy-mgr) /domain-group/syslog/console* # commit-buffer
UCSC(policy-mgr) /domain-group/syslog/console #
```
# **Configuring a Syslog Monitor Debug Policy**

Before configuring a syslog monitor debug policy under a domain group, this policy must first be created. Policies under the Domain Groups root that were already created by the system are ready to configure.

### **Before You Begin**

Create a Syslog Debug Policy.

### **Procedure**

 $\mathbf I$ 

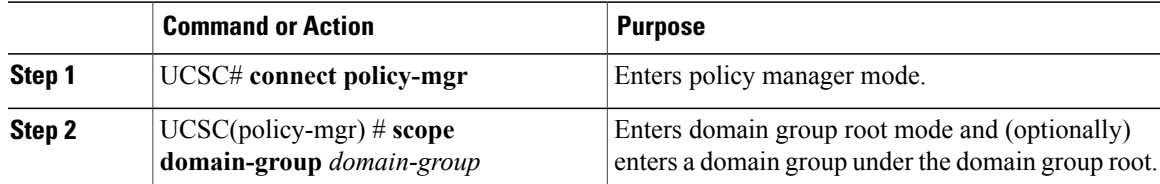

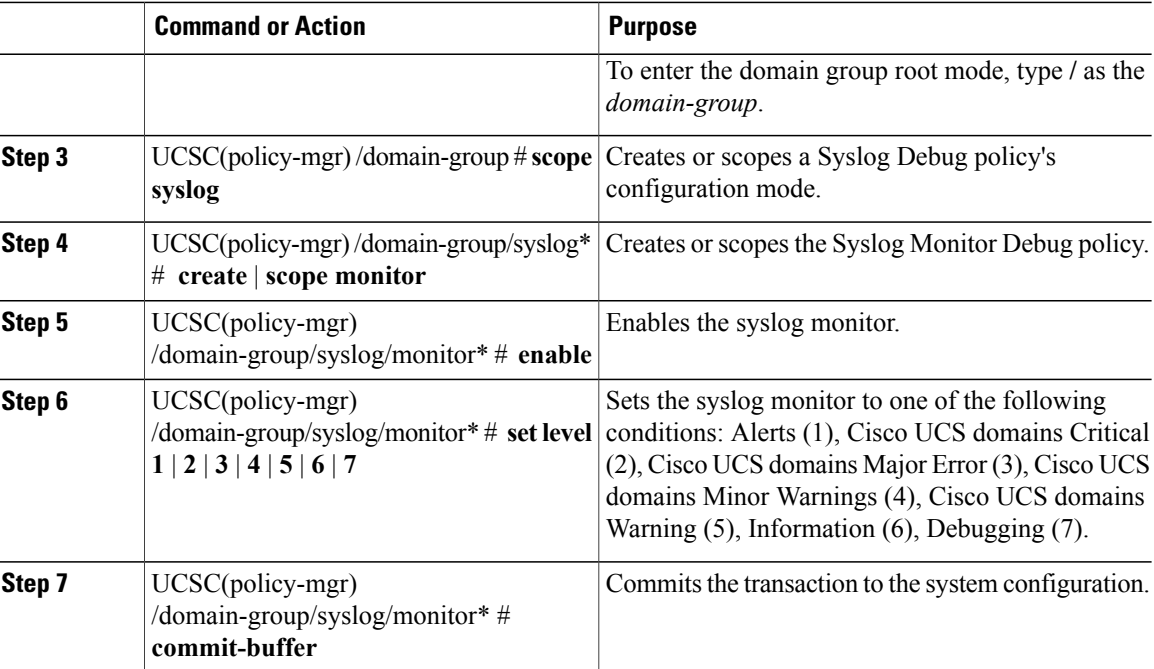

The following example shows how to scope into the domain group domaingroup01, scope the Syslog Debug Policy, scope the Syslog Monitor Debug Policy, configure the Syslog Monitor Debug policy, and commit the transaction:

```
UCSC # connect policy-mgr
UCSC(policy-mgr)# scope domain-group domaingroup01
UCSC(policy-mgr) /domain-group # scope syslog
UCSC(policy-mgr) /domain-group/syslog* # scope monitor
UCSC(policy-mgr) /domain-group/syslog/monitor # enable
UCSC(policy-mgr) /domain-group/syslog/monitor* # set level 3
UCSC(policy-mgr) /domain-group/syslog/monitor* # commit-buffer
UCSC(policy-mgr) /domain-group/syslog/monitor #
```
# **Disabling a Syslog Monitor Debug Policy**

A syslog monitor debug policy is disabled from a domain group under the Domain Group root.Syslog monitor debug policies under the Domain Group root cannot be disabled.

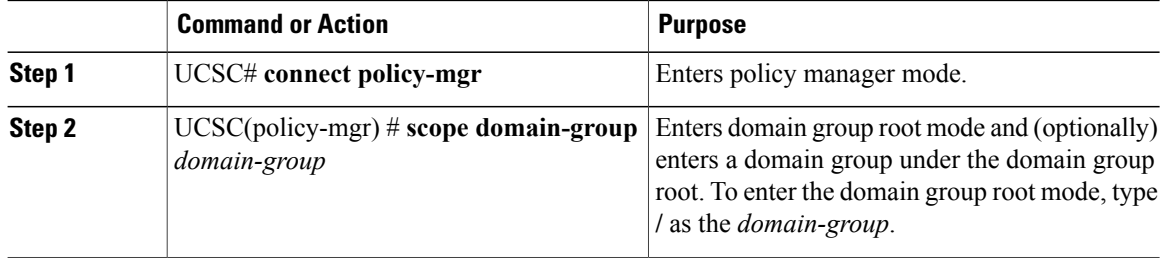

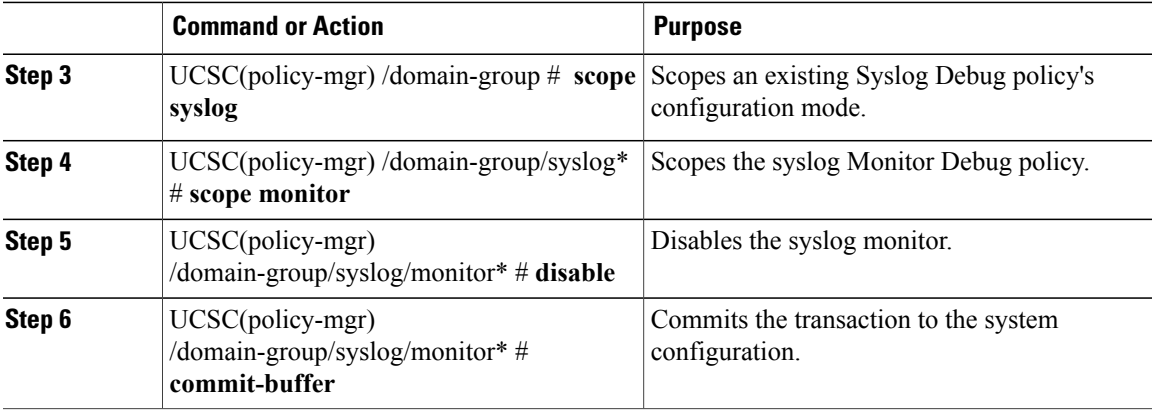

The following example shows how to scope into the domain group domaingroup01, scope the Syslog Debug Policy, scope the Syslog Monitor Debug policy, disable the policy, and commit the transaction:

```
UCSC # connect policy-mgr
UCSC(policy-mgr)# scope domain-group domaingroup01
UCSC(policy-mgr) /domain-group # scope syslog
UCSC(policy-mgr) /domain-group/syslog* # scope monitor
UCSC(policy-mgr) /domain-group/syslog/monitor* # disable
UCSC(policy-mgr) /domain-group/syslog/monitor* # commit-buffer
UCSC(policy-mgr) /domain-group/syslog/monitor #
```
## **Configuring a Syslog Remote Destination Debug Policy**

Before configuring a syslog remote destination debug policy under a domain group, this policy must first be created.Policies under the Domain Groups root that were already created by the system are ready to configure.

### **Before You Begin**

Create a Syslog Debug Policy.

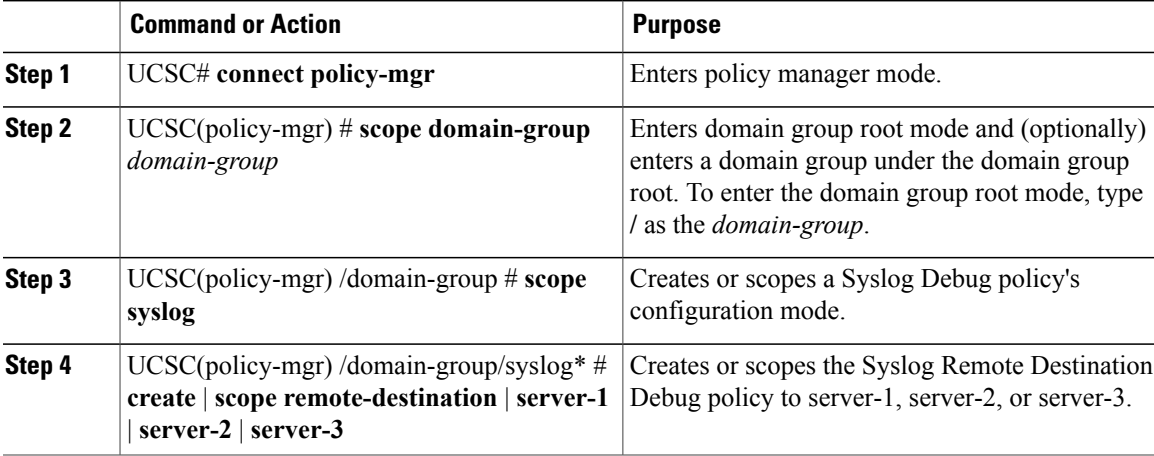

 $\mathbf I$ 

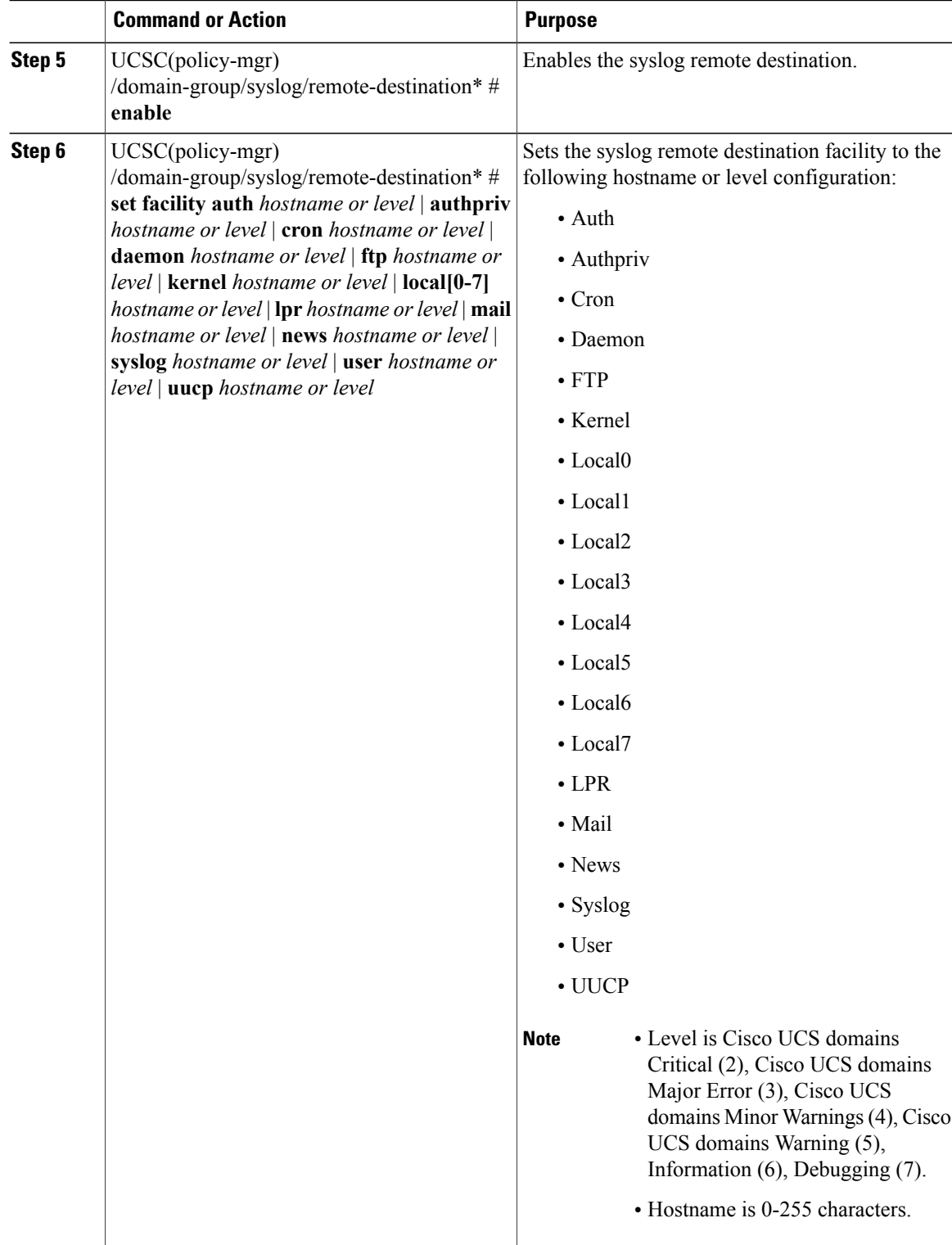
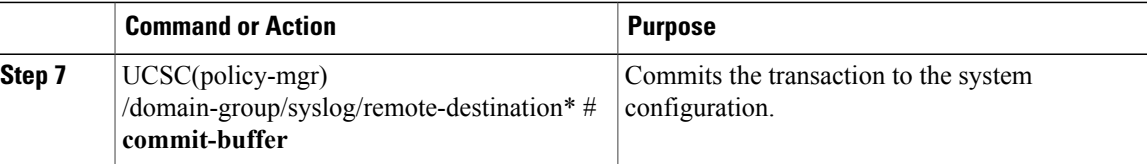

The following example shows how to scope into the domain group domaingroup01, scope the Syslog Debug Policy, scope the Syslog Remote Destination Debug policy, configure the Syslog Remote Destination Debug policy, and commit the transaction:

```
UCSC # connect policy-mgr
UCSC(policy-mgr)# scope domain-group domaingroup01
UCSC(policy-mgr) /domain-group # scope syslog
UCSC(policy-mgr) /domain-group/syslog* # scope remote-destination server-3
UCSC(policy-mgr) /domain-group/syslog/remote-destination* # enable
UCSC(policy-mgr) /domain-group/syslog/remote-destination* # set facility auth 4
UCSC(policy-mgr) /domain-group/syslog/remote-destination* # set facility auth authhost02
UCSC(policy-mgr) /domain-group/syslog/remote-destination* # set facility authpriv 3
UCSC(policy-mgr) /domain-group/syslog/remote-destination* # set facility auth authprivhost02
  *** Continue configuring all facility settings as required ***
```
UCSC(policy-mgr) /domain-group/syslog/remote-destination\* # **commit-buffer** UCSC(policy-mgr) /domain-group/syslog/remote-destination #

## **Disabling a Syslog Remote Destination Debug Policy**

A syslog remote destination debug policy is disabled in a domain group under the domain group root. Syslog remote destination debug policies under the domain groups root cannot be disabled.

#### **Procedure**

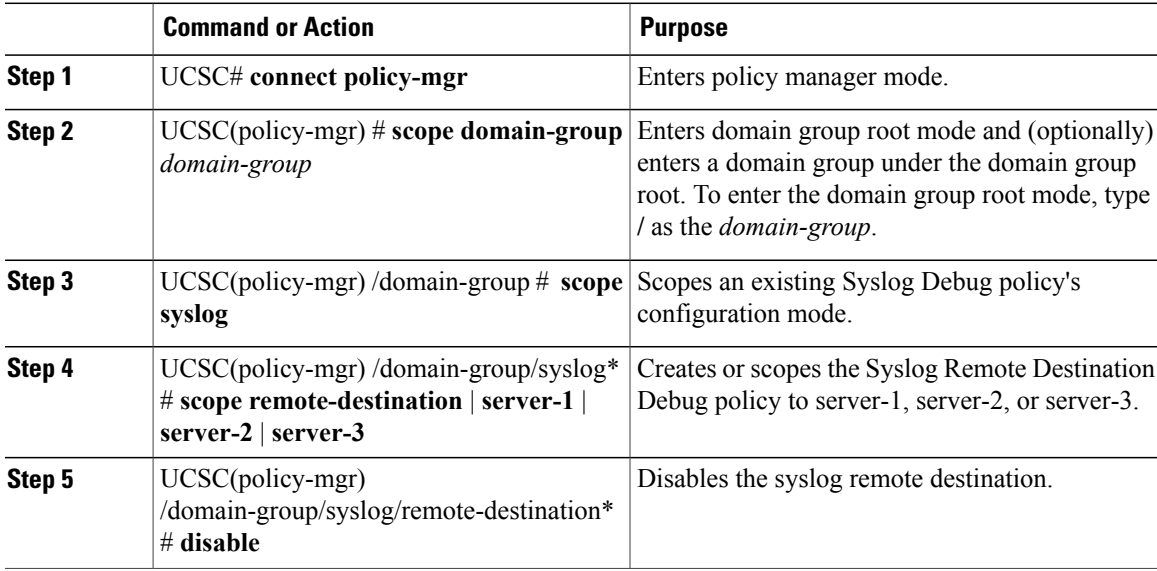

The following example shows how to scope into the domain group domaingroup01, scope the Syslog Debug Policy, scope the Syslog Remote Destination Debug policy, disable the Syslog Remote Destination Debug policy, and commit the transaction:

```
UCSC # connect policy-mgr
UCSC(policy-mgr)# scope domain-group domaingroup01
UCSC(policy-mgr) /domain-group # create syslog
UCSC(policy-mgr) /domain-group/syslog* # scope remote-destination server-3
UCSC(policy-mgr) /domain-group/syslog/remote-destination* # disable
UCSC(policy-mgr) /domain-group/syslog/remote-destination* # commit-buffer
UCSC(policy-mgr) /domain-group/syslog/remote-destination #
```
# **Configuring a Syslog Source Debug Policy**

Before configuring a syslog source debug policy under a domain group, this policy must first be created. Policies under the Domain Groups root that were already created by the system are ready to configure.

#### **Before You Begin**

Create a Syslog Debug Policy.

### **Procedure**

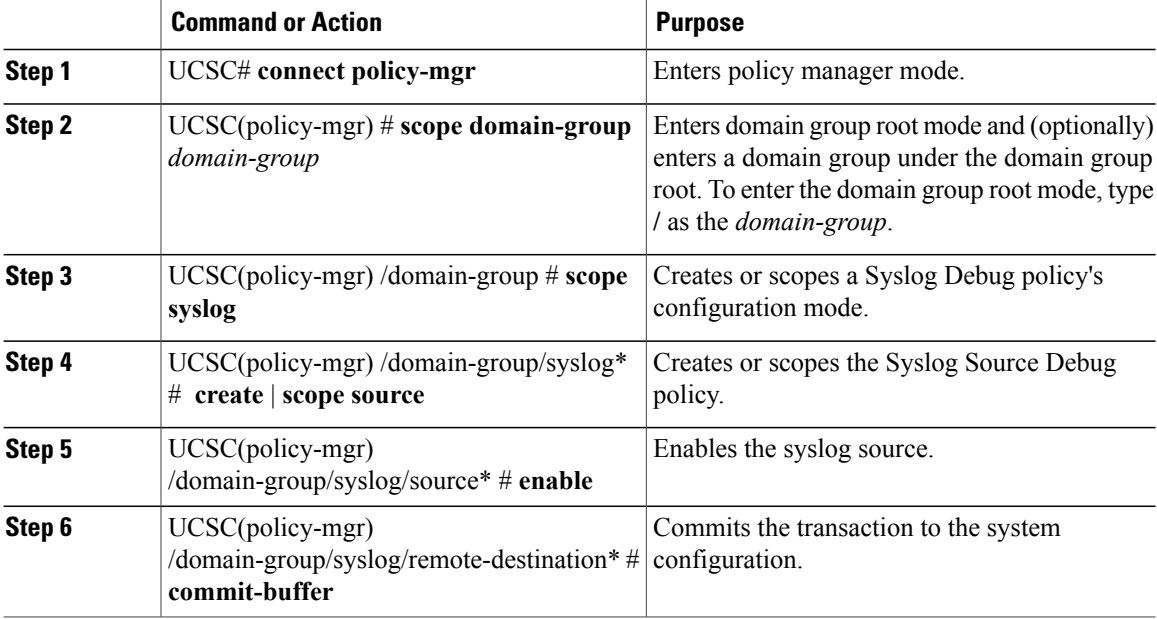

The following example shows how to scope into the domain group domaingroup01, scope the Syslog Console Debug Policy, scope the Syslog Source Debug policy, configure the Syslog Source Debug policy, and commit the transaction:

```
UCSC # connect policy-mgr
UCSC(policy-mgr)# scope domain-group domaingroup01
UCSC(policy-mgr) /domain-group # scope syslog
UCSC(policy-mgr) /domain-group/syslog* # scope source
UCSC(policy-mgr) /domain-group/syslog/source* # enable
UCSC(policy-mgr) /domain-group/syslog/source* # commit-buffer
UCSC(policy-mgr) /domain-group/syslog/source #
```
# **Disabling a Syslog Source Debug Policy**

A syslog source debug policy is deleted from a domain group under the domain group root. Syslog source debug policies under the domain groups root cannot be deleted.

### **Procedure**

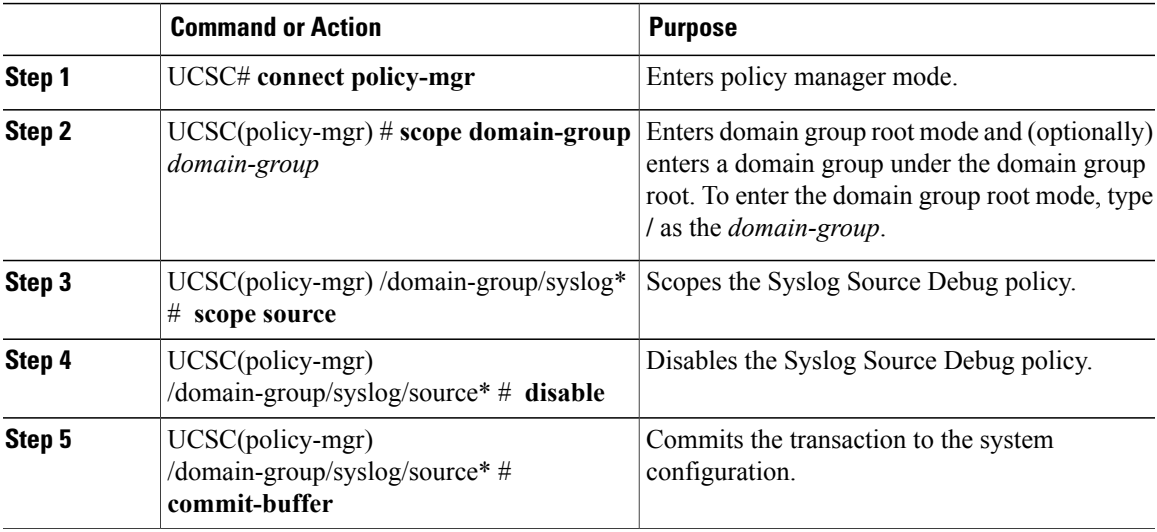

The following example shows how to scope into the domain group domaingroup01, create the Syslog Console Debug Policy, scope the Syslog Source Debug policy, disable it, and commit the transaction:

```
UCSC # connect policy-mgr
UCSC(policy-mgr)# scope domain-group domaingroup01
UCSC(policy-mgr) /domain-group # create syslog
UCSC(policy-mgr) /domain-group/syslog* # scope source
UCSC(policy-mgr) /domain-group/syslog/source* # disable
UCSC(policy-mgr) /domain-group/syslog/source* # commit-buffer
UCSC(policy-mgr) /domain-group/syslog/source #
```
# **Configuring a Syslog LogFile Debug Policy**

Before configuring a syslog logfile debug policy under a domain group, this policy must first be created. Policies under the Domain Groups root that were already created by the system are ready to configure.

### **Before You Begin**

Create a Syslog Debug Policy.

### **Procedure**

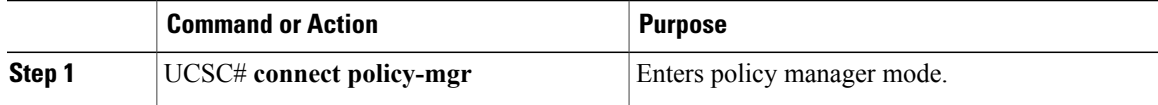

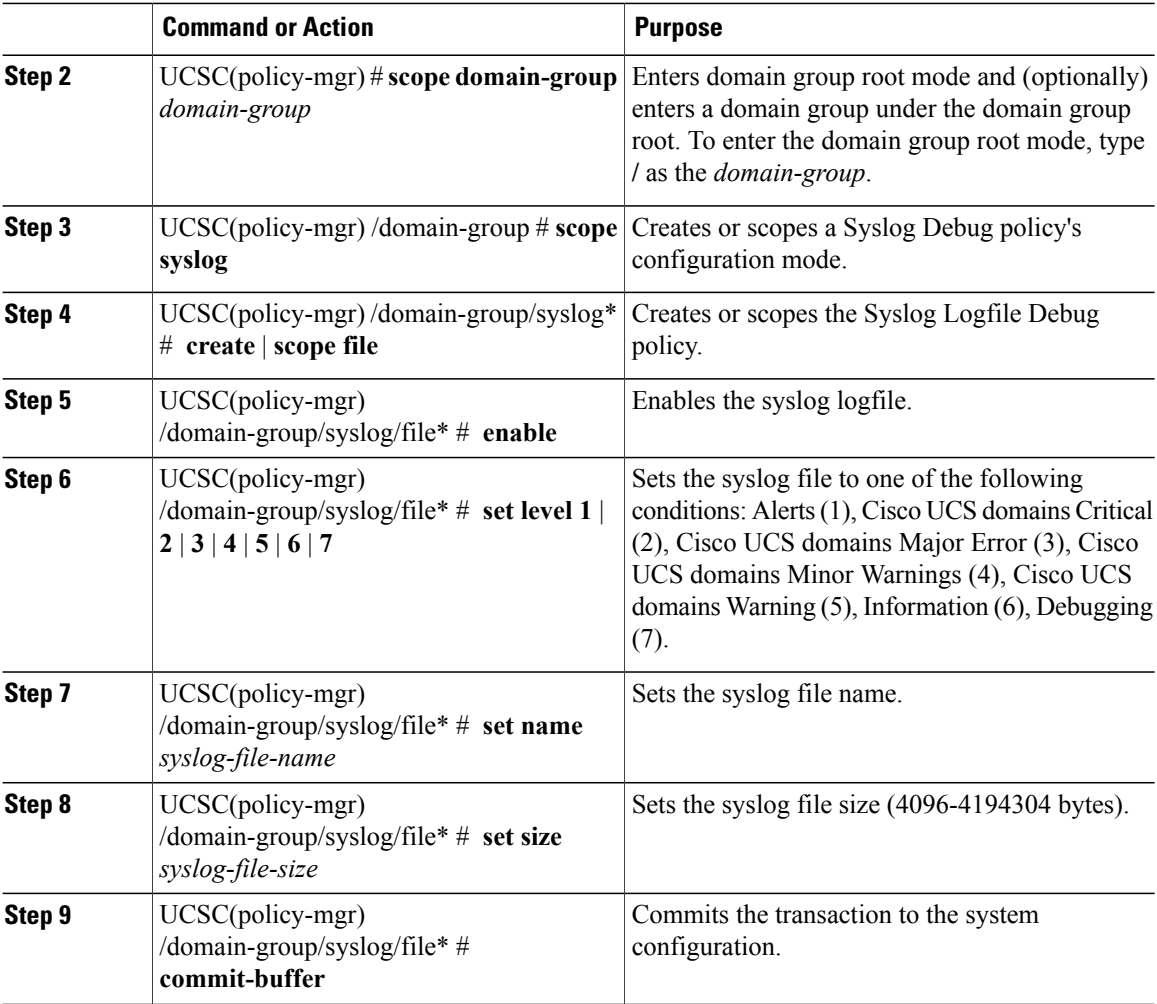

The following example shows how to scope into the domain group domaingroup01, create the Syslog Debug Policy, scope the Syslog LogFile Debug policy, configure the Syslog Logfile Debug policy, and commit the transaction:

```
UCSC # connect policy-mgr
UCSC(policy-mgr)# scope domain-group domaingroup01
UCSC(policy-mgr) /domain-group # create syslog
UCSC(policy-mgr) /domain-group/syslog* # create file
UCSC(policy-mgr) /domain-group/syslog/file* # enable
UCSC(policy-mgr) /domain-group/syslog/file* # set level 4
UCSC(policy-mgr) /domain-group/syslog/file* # set name syslogfilename01
UCSC(policy-mgr) /domain-group/syslog/file* # set size 4194304
UCSC(policy-mgr) /domain-group/syslog/file* # commit-buffer
UCSC(policy-mgr) /domain-group/syslog/file #
```
## **Disabling a Syslog LogFile Debug Policy**

A syslog logfile debug policy is disabled from a domain group under the domain group root. Syslog logfile debug policies under the domain groups root cannot be disabled.

Г

### **Procedure**

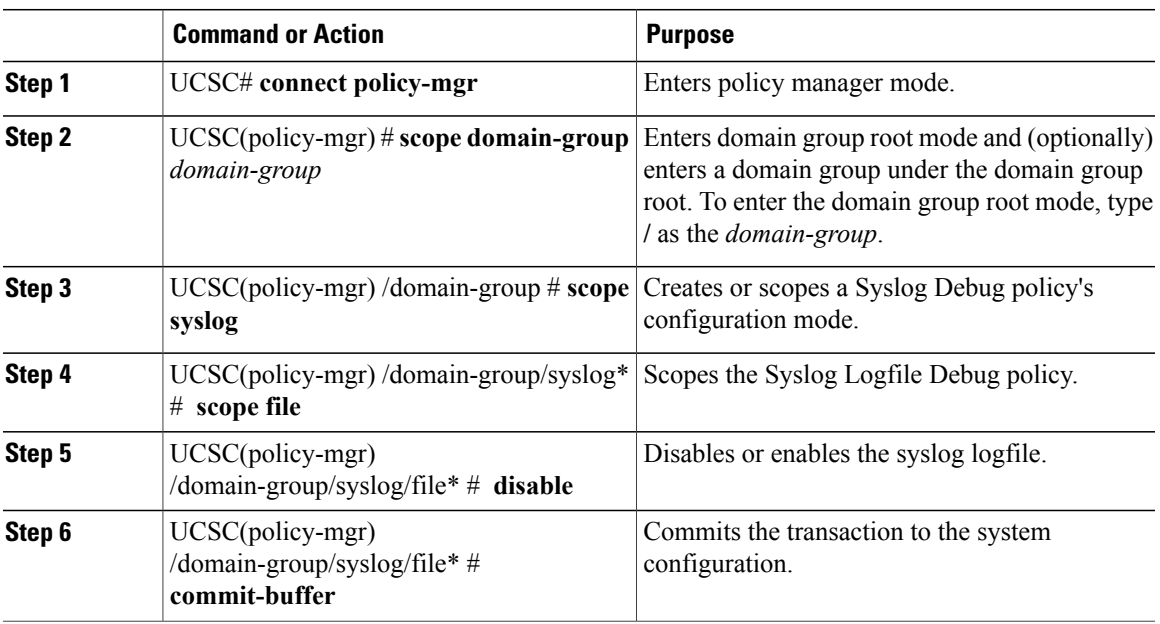

The following example shows how to scope into the domain group domaingroup01, scope the Syslog Debug Policy, scope the Syslog LogFile Debug policy, disable the policy, and commit the transaction:

```
UCSC # connect policy-mgr
```

```
UCSC(policy-mgr)# scope domain-group domaingroup01
UCSC(policy-mgr) /domain-group # scope syslog
UCSC(policy-mgr) /domain-group/syslog* # scope file
UCSC(policy-mgr) /domain-group/syslog/file* # disable
UCSC(policy-mgr) /domain-group/syslog/file* # commit-buffer
UCSC(policy-mgr) /domain-group/syslog/file #
```
 $\mathbf I$